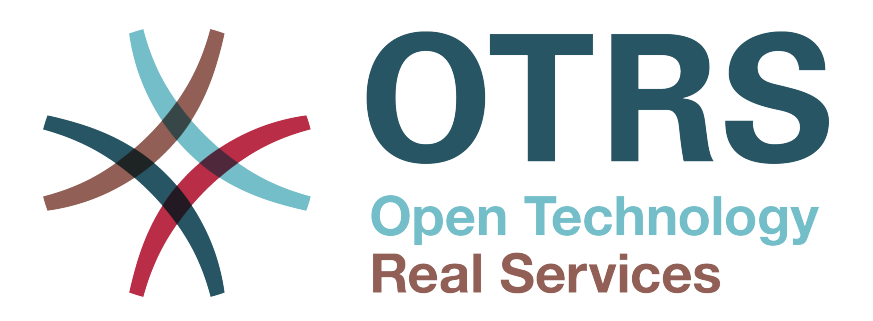

# **Documentation**

# **OTRS 6 - Adminisztrátori kézikönyv**

**Build Date: 2017-03-06**

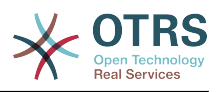

## **OTRS 6 - Adminisztrátori kézikönyv**

Szerzői jog © 2003-2017 OTRS AG

Ez a mű az OTRS AG szerzői joga alatt áll.

Lemásolhatja részben vagy egészben mindaddig, amíg a másolat tartalmazza ezt a szerzői jogi nyilatkozatot.

Minden márkanév a szabad felhasználásra vonatkozó garancia nélkül kerül felhasználásra, és lehetséges bejegyzett védjegyek lehetnek. Az ebben a kézikönyvben említett összes termék az illető gyártó védjegyei lehetnek.

A dokumentum forráskódja megtalálható a [GitHubon](https://otrs.github.io) a [doc-admin](https://github.com/OTRS/doc-admin) tárolóban. A hozzájárulásokat mindennél jobban köszönjük. Segíthet a saját nyelvére való fordításban is a [Transifex](https://www.transifex.com/otrs/OTRS/) oldalon.

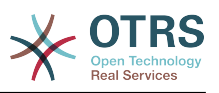

# **Tartalom**

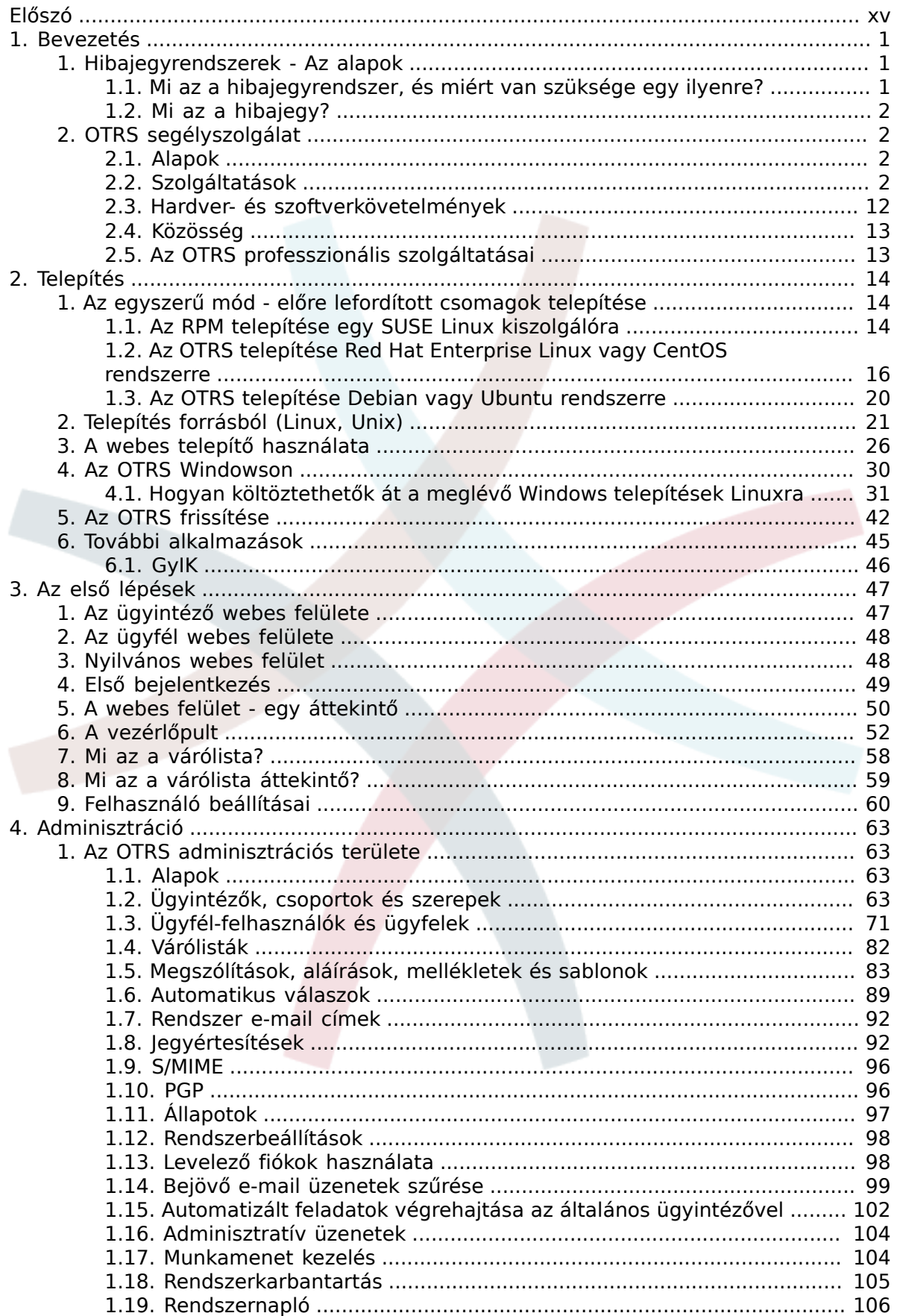

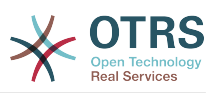

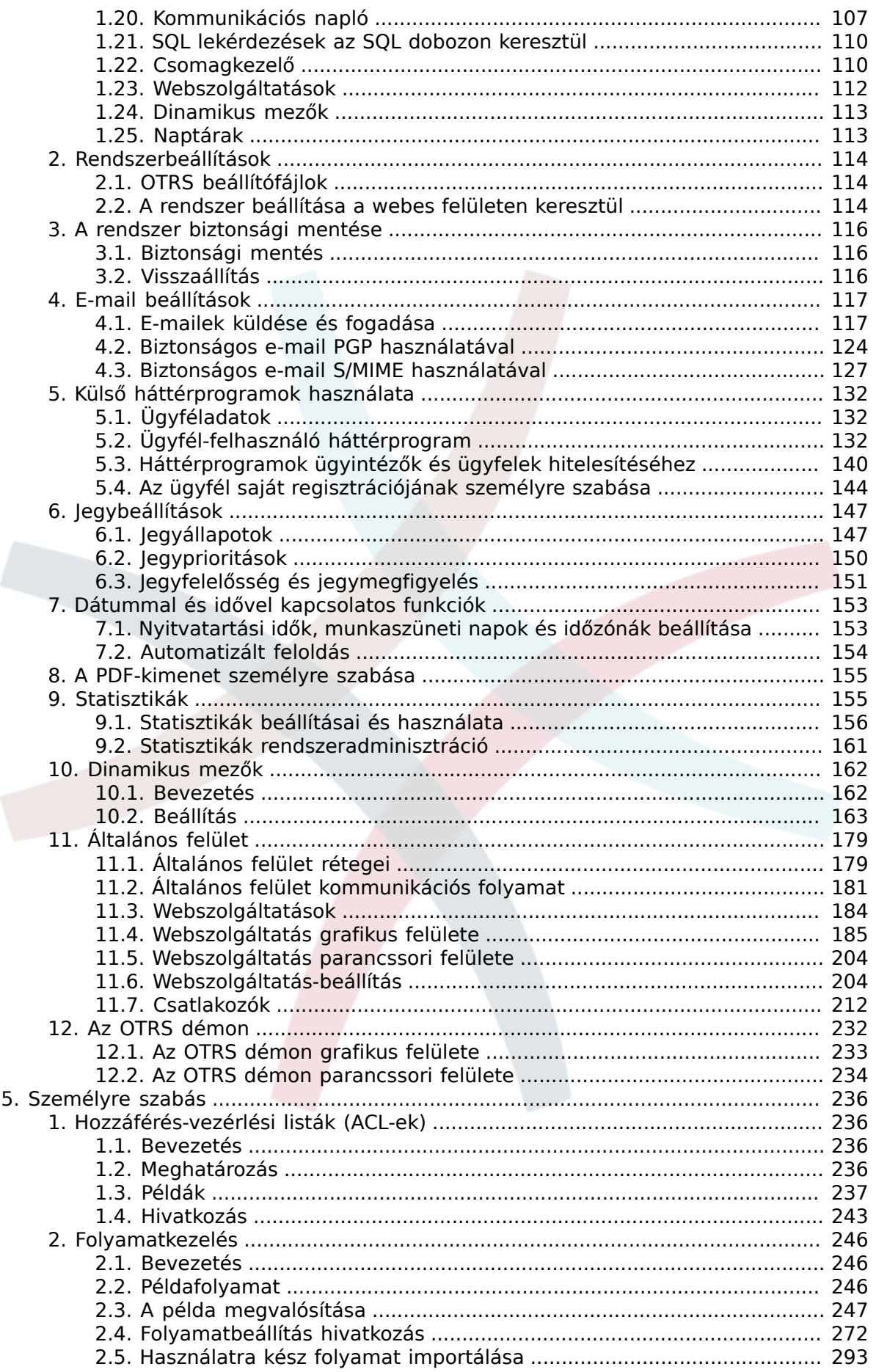

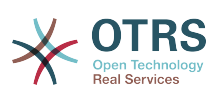

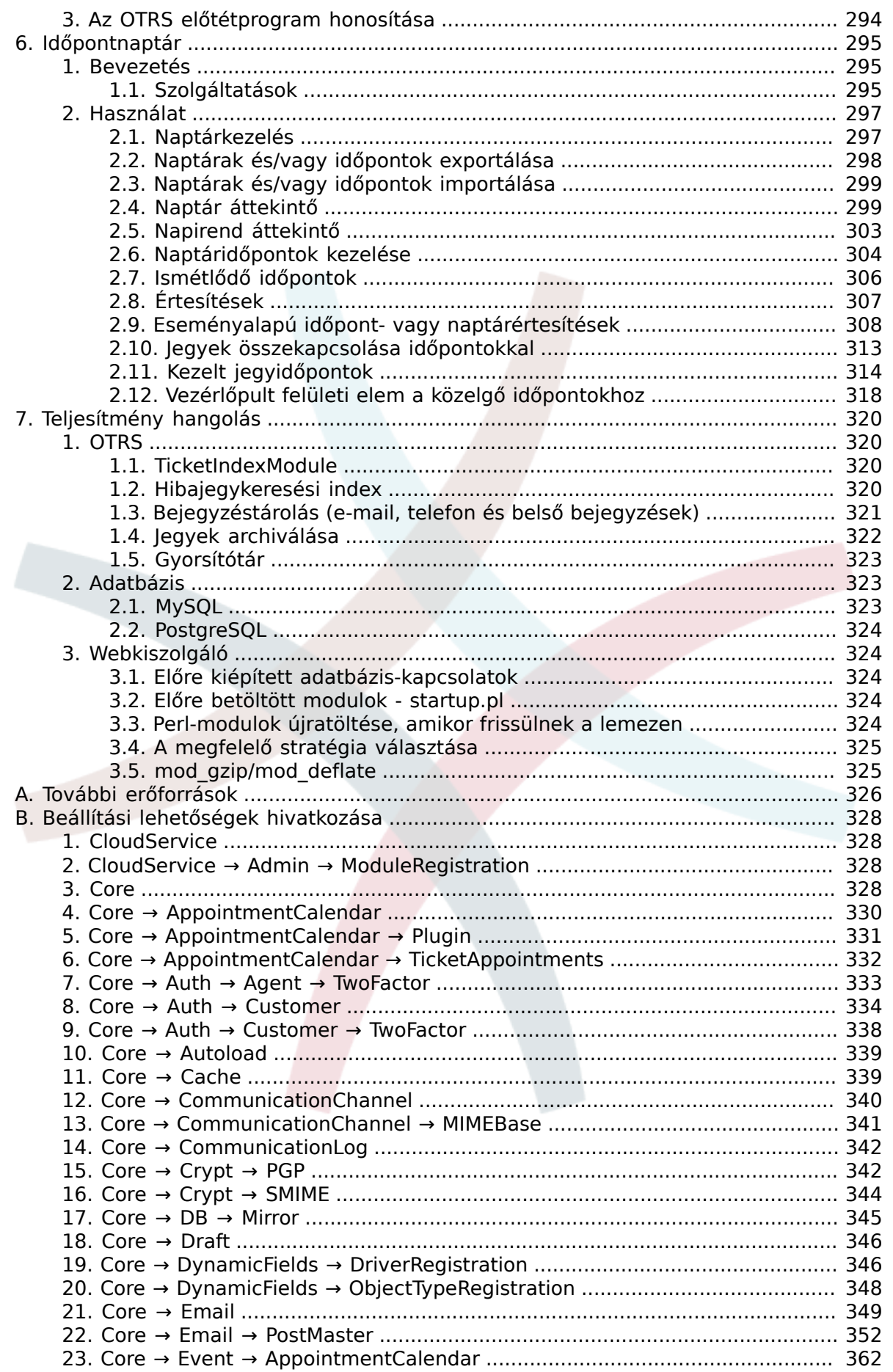

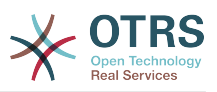

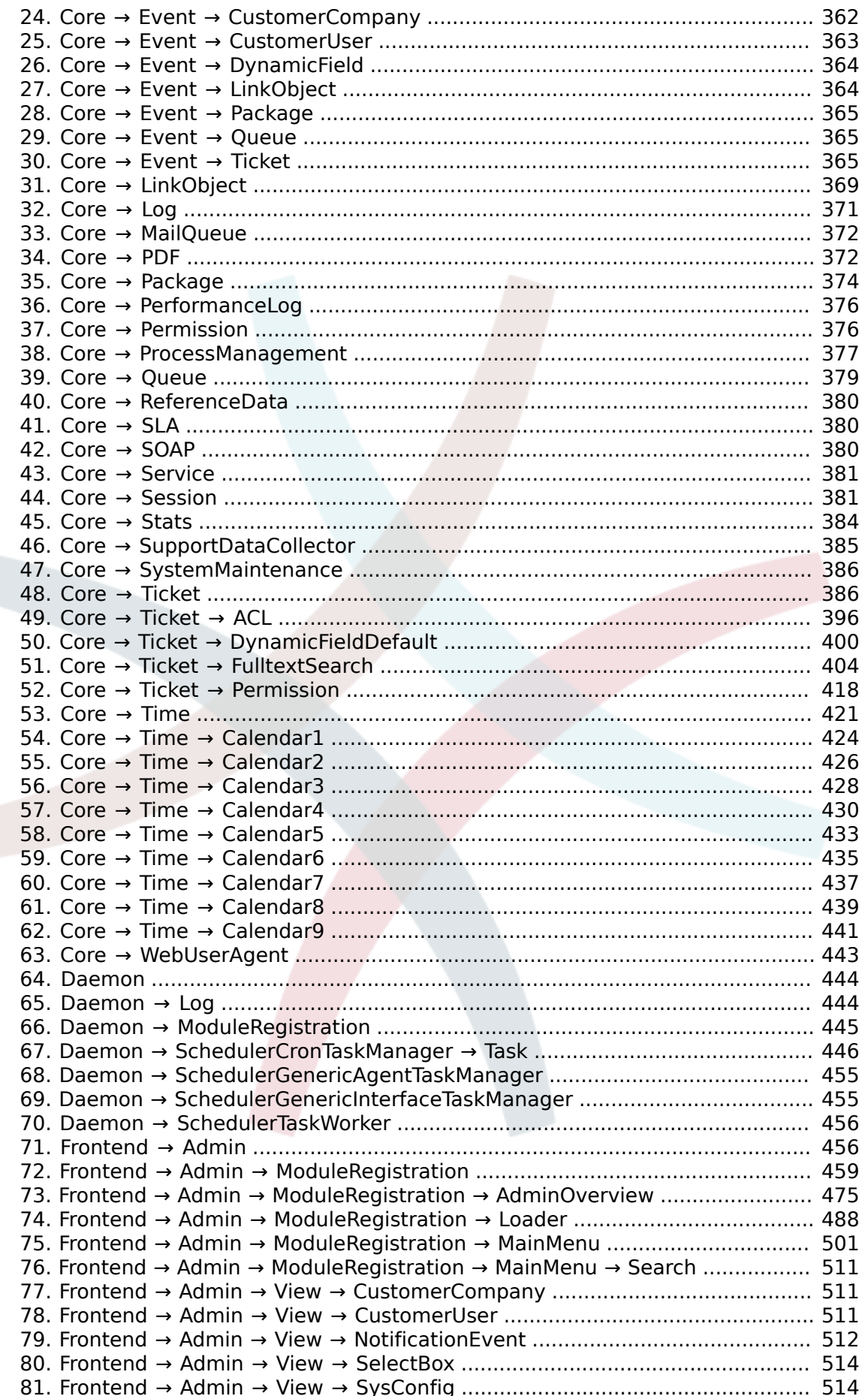

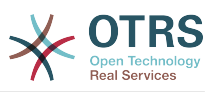

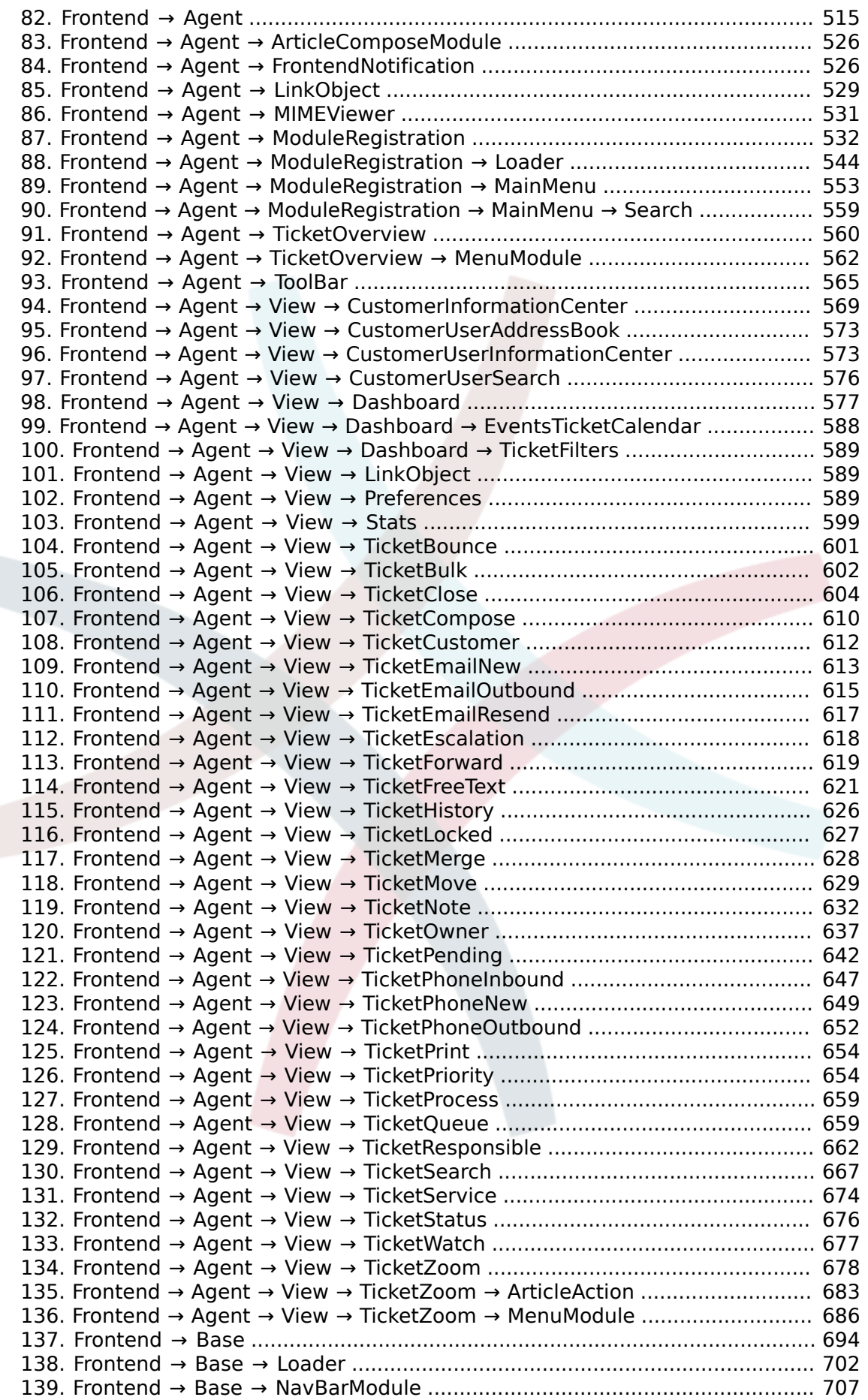

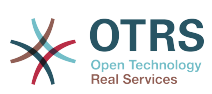

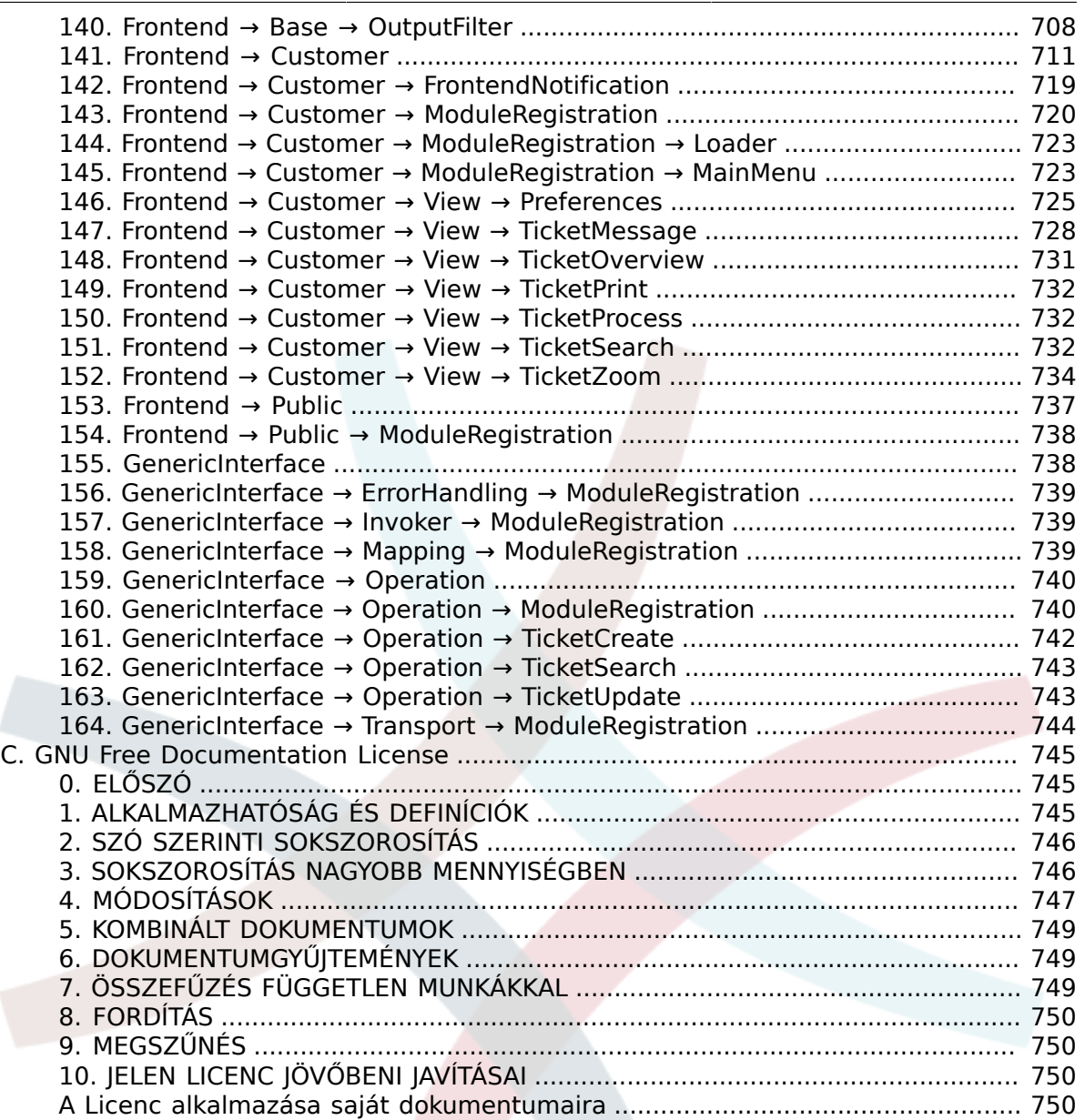

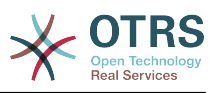

# **Az ábrák listája**

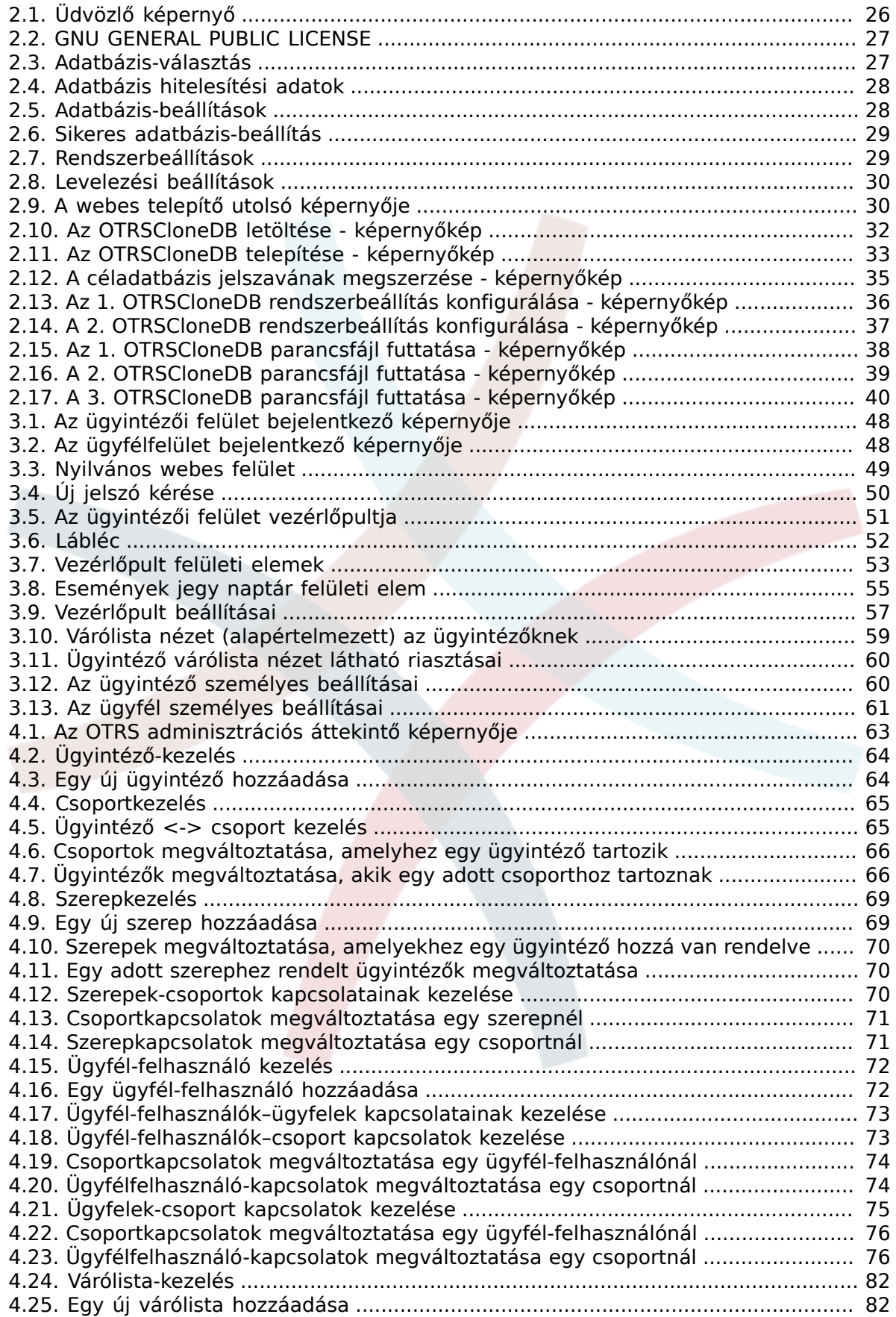

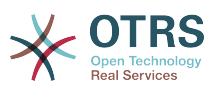

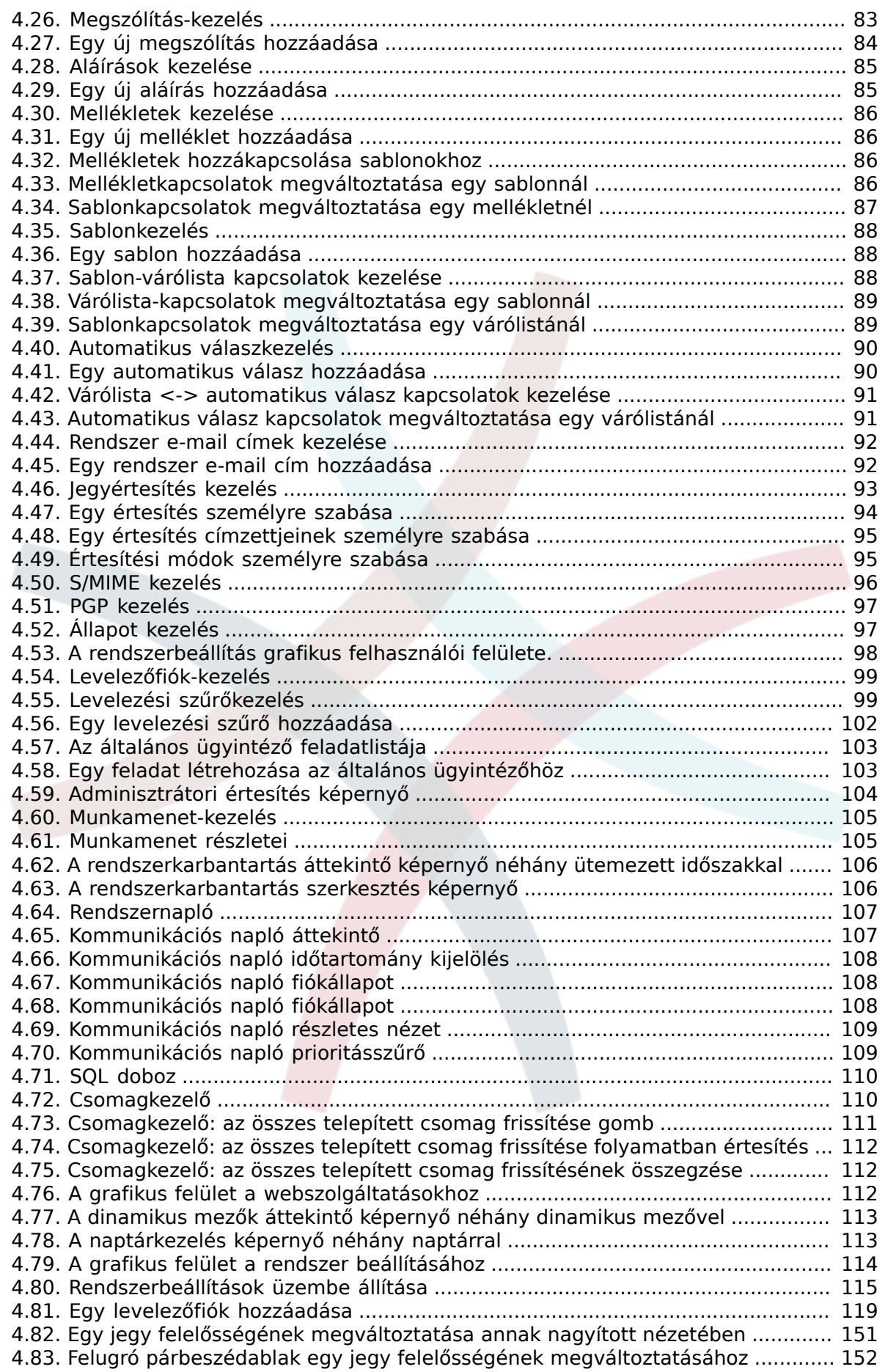

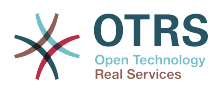

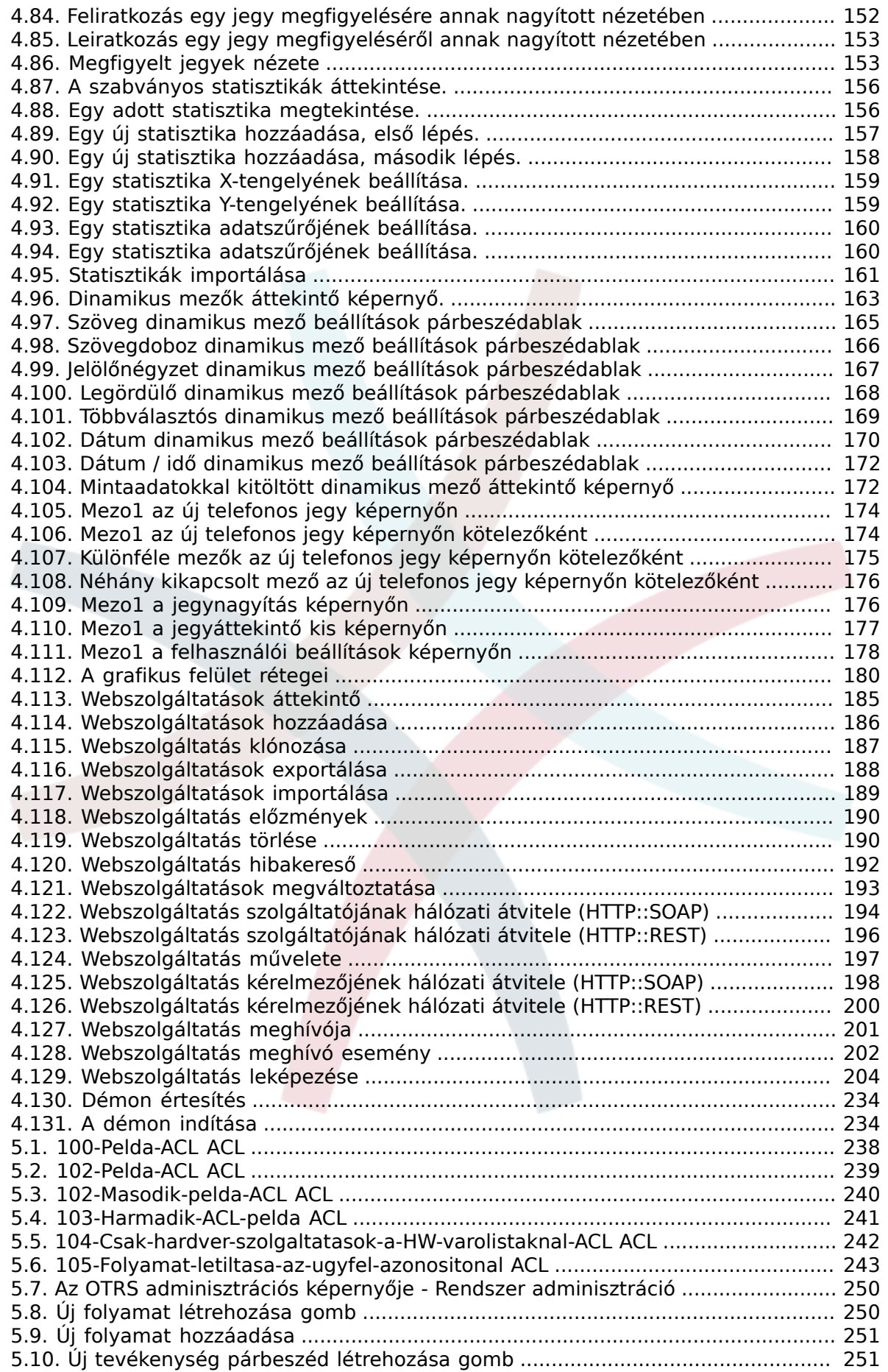

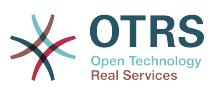

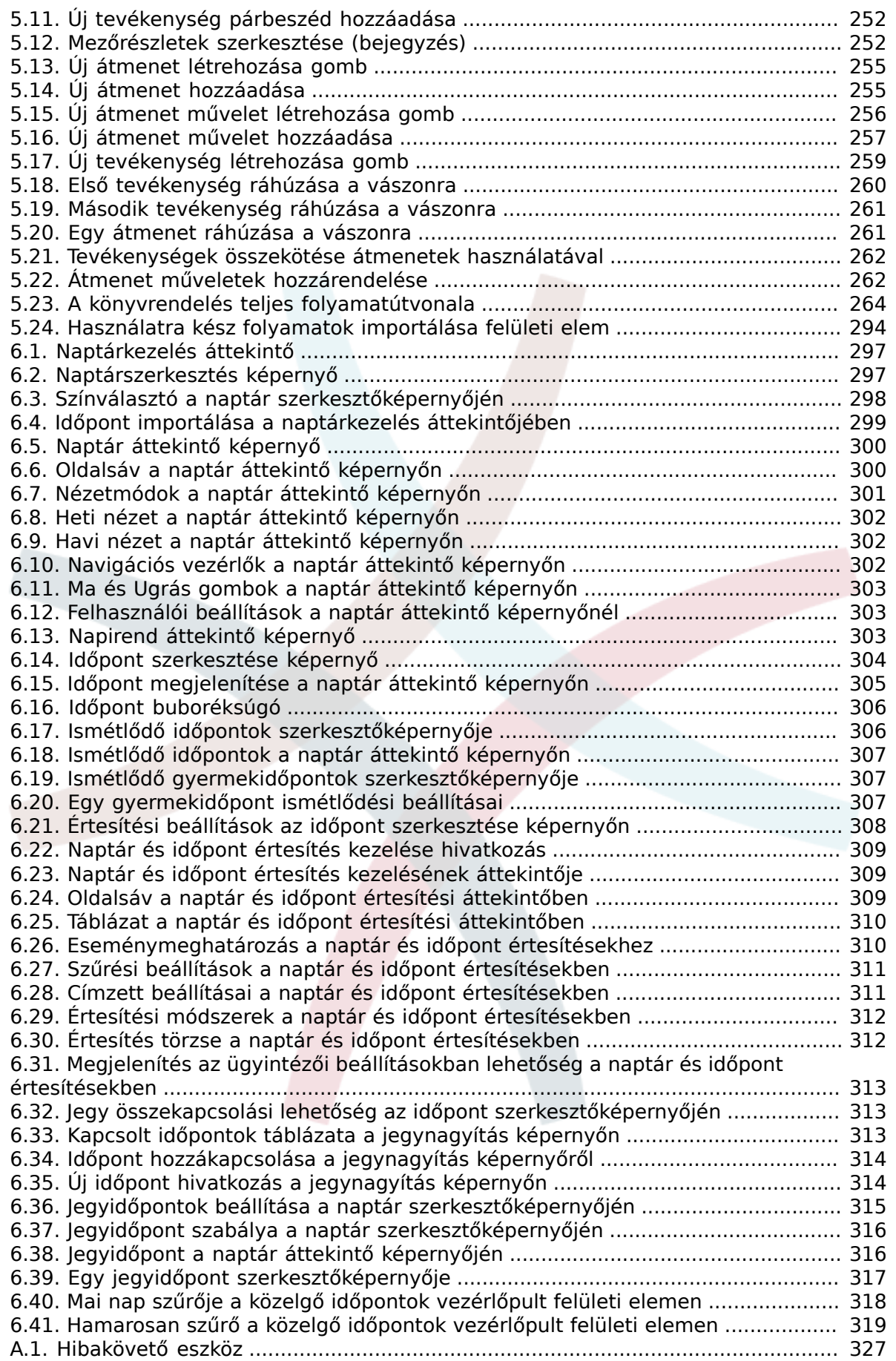

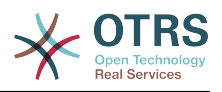

# **A táblázatok listája**

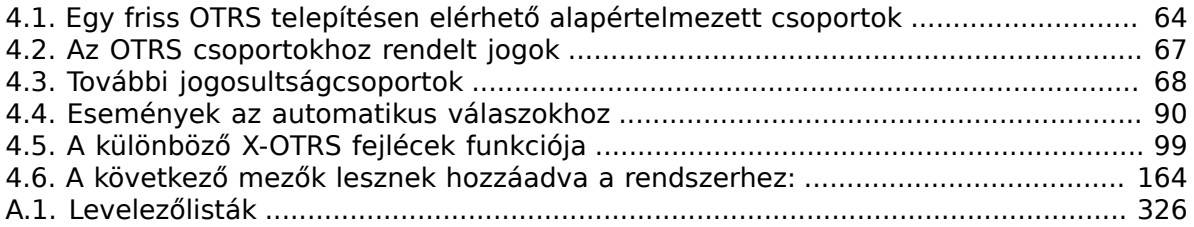

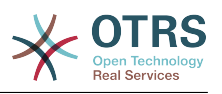

# **A példák listája**

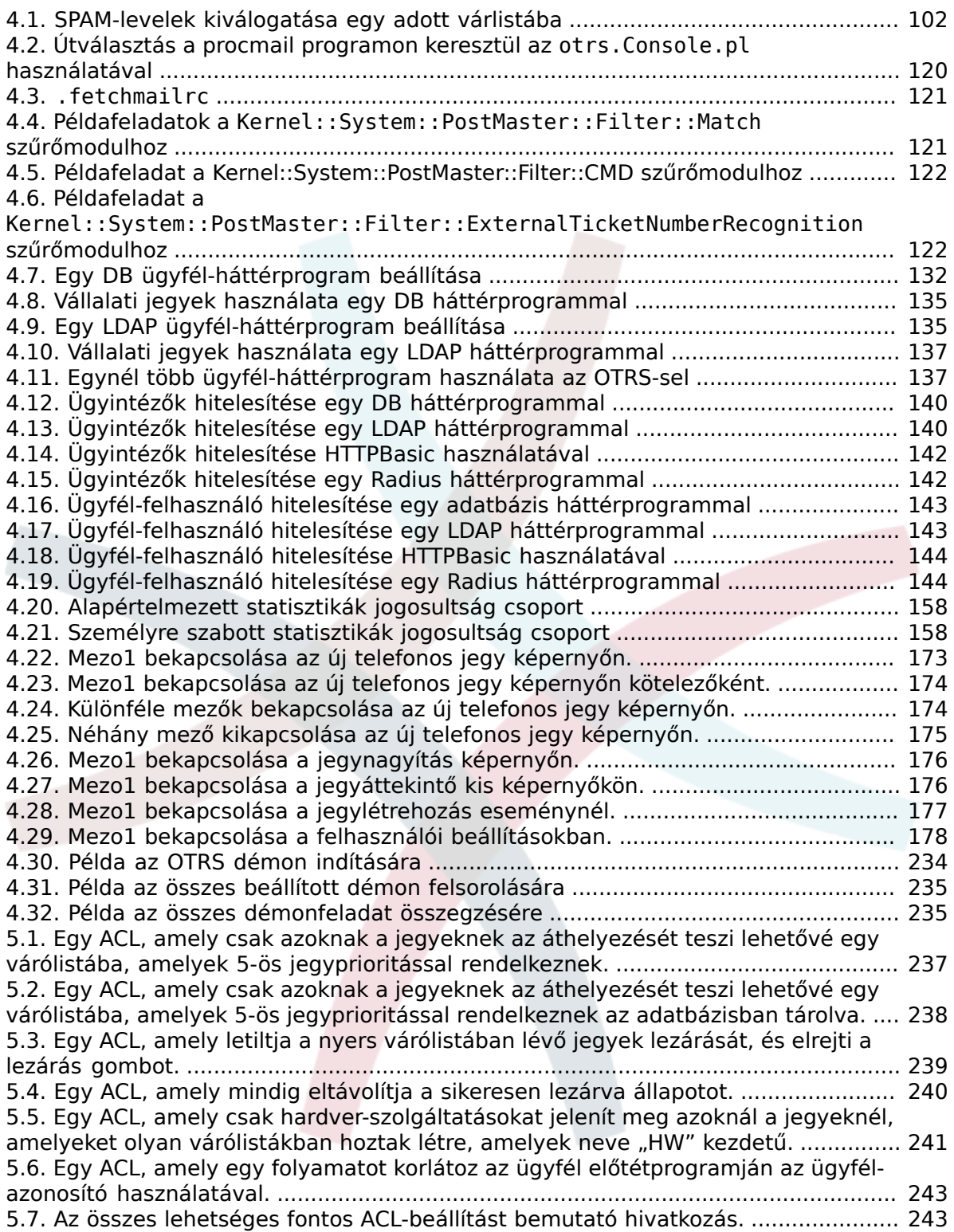

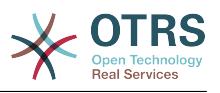

# <span id="page-14-0"></span>**Előszó**

Ezt a könyvet az OTRS adminisztrátorok általi használatra szánták. Jó hivatkozásként szolgál az OTRS kezdőknek is.

A következő fejezetek az OTRS szoftver telepítését, beállítását és adminisztrációját írják le. A szöveg első harmada a szoftver kulcsfunkcionalitását írja le, míg a fennmaradó rész hivatkozásként szolgál a beállítható paraméterek teljes készletéhez.

Ez a könyv továbbra is egy folyamatban lévő munka, mozgó célt adva az új kiadásokhoz. Szükségünk van a visszajelzésére azért, hogy ezt egy jó minőségű hivatkozási dokumentummá tegyük: egy olyanná, amely használható, pontos és teljes. Kérjük írjon nekünk, ha hiányzó tartalmat talál ebben a könyvben, ha a dolgok nincsenek eléggé elmagyarázva, vagy akkor is, ha helyesírási hibákat, nyelvtani problémákat vagy elgépeléseket lát. Mindenfajta visszajelzést nagyra értékelünk, és a <http://bugs.otrs.org> címen lévő hibakövető rendszerünkön keresztül kell megtenni. Előre is köszönjük a hozzájárulásait!

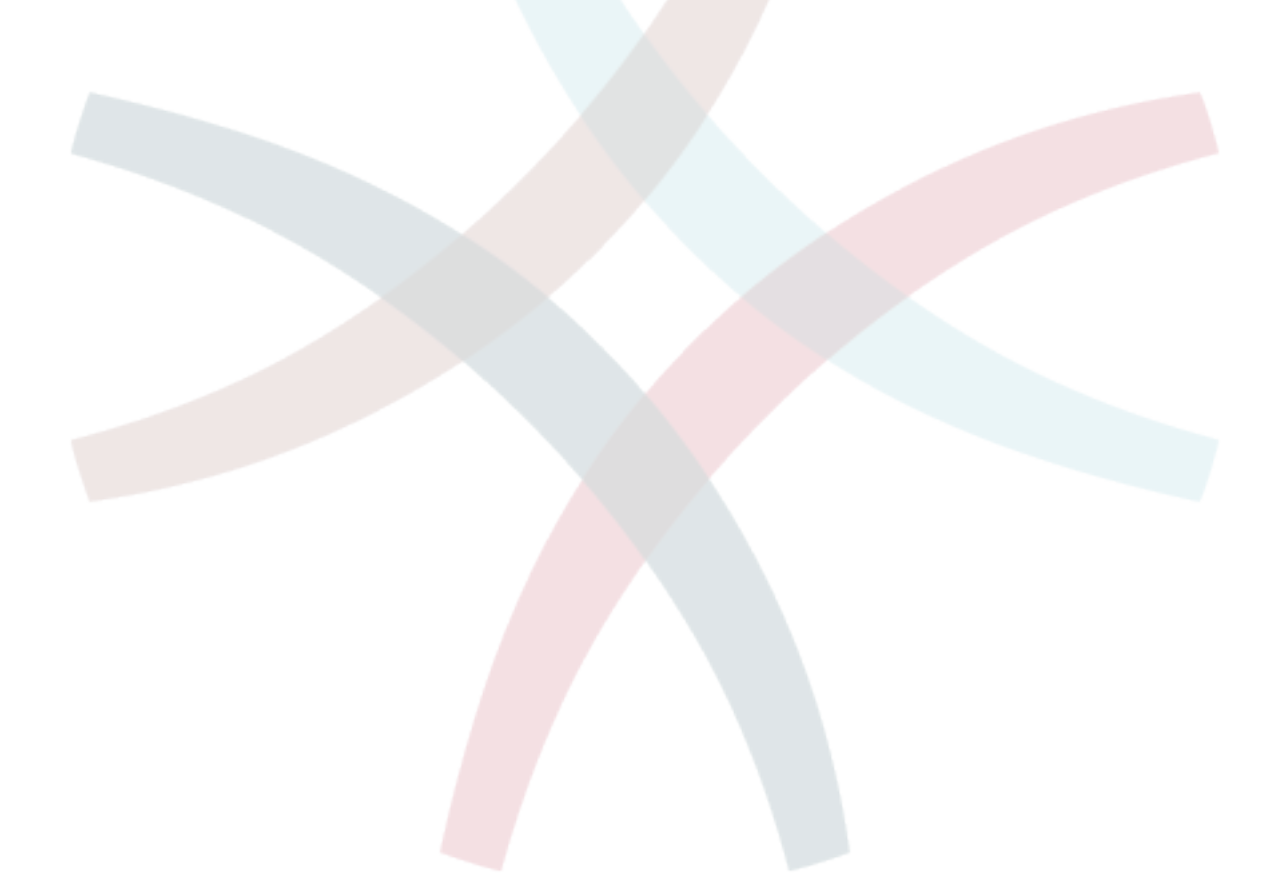

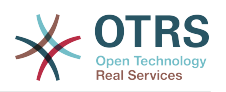

# <span id="page-15-0"></span>**1. fejezet - Bevezetés**

# <span id="page-15-1"></span>**1. Hibajegyrendszerek - Az alapok**

Ez a fejezet egy rövid bevezetést nyújt a hibajegyrendszerekbe egy hibajegy alapvető elképzelésének magyarázata mentén. Egy gyors példa szemlélteti az ilyen rendszerek használatának előnyeit.

## <span id="page-15-2"></span>**1.1. Mi az a hibajegyrendszer, és miért van szüksége egy ilyenre?**

A következő példa bemutatja, hogy mi is az a hibajegyrendszer, és hogyan húzhat hasznot egy ilyen rendszer használatával a vállalatánál.

Képzeljük el, hogy Miksa a videofelvevők gyártója. Miksa sok üzenetet kap az ügyfelektől, akiknek segítségre van szüksége az eszközökkel kapcsolatban. Néhány napja képtelen azonnal válaszolni, vagy akár csak visszaigazolni az üzeneteket. Néhány ügyfél kezd türelmetlenné válni, és egy második üzenetet is ír ugyanazzal a kérdéssel. Minden támogatási kérést tartalmazó üzenet egy egyszerű beérkező üzenetek mappában van eltárolva. A kérések nincsenek rendezve, és Miksa egy szokványos levelezőprogrammal válaszol az üzenetekre.

Mivel Miksa nem tud elég gyorsan válaszolni minden üzenetre, József és János fejlesztők segítenek neki ebben. József és János ugyanazt a levelezőrendszert használják, és ugyanahhoz a bejövő üzenetekhez férnek hozzá. Nincsenek tisztában azzal, hogy Miksa gyakran két azonos kérést kap egy ideges ügyféltől. Néha az lesz a vége, hogy mindketten külön-külön válaszolnak ugyanarra a kérésre, amivel az ügyfél két különböző választ kap. Azonkívül Miksának nincs tudomása a válaszaik részleteiről. Nincs tudomása az ügyfélproblémák részleteiről sem, és azok döntéseiről, mint például mely problémák fordulnak elő nagy gyakorisággal, vagy mennyi időt és pénzt kell áldoznia az ügyfelek támogatására.

Egy értekezleten egy munkatárs beszélt Miksának a hibajegyrendszerekről, és hogy hogyan oldhatná meg Miksa ügyféltámogatással kapcsolatos problémáját. Miután információt keresett az Interneten, Miksa elhatározta, hogy telepíti az OTRS-t egy olyan számítógépre, amely mind az ügyfeleknek, mind az alkalmazottaknak elérhető a weben keresztül. Most az ügyfélkérések többé nem Miksa személyes postafiókjába vannak küldve, hanem egy olyan levelezőfiókba, amelyet azt OTRS-hez használnak. A jegyrendszer ehhez a postafiókhoz kapcsolódik, és minden kérést a saját adatbázisába ment. Minden új kérésnél a rendszer automatikusan előállít egy választ, és elküldi azt az ügyfélnek abból a célból, hogy az ügyfél tudja, hogy a kérése megérkezett, és hamarosan megválaszolásra kerül. Az OTRS egy határozott hivatkozást - jegyszámot - állít elő minden egyes kéréshez. Az ügyfelek most boldogok, mert a kérésük vissza lett igazolva, és nem szükséges második üzenetet küldeni ugyanazzal a kérdéssel. Miksa, János és József most egy egyszerű webböngészővel tudnak bejelentkezni az OTRS rendszerbe, és válaszolhatnak a kérésekre. Mivel a rendszer zárolja a megválaszolt jegyet, ezért nincs kétszer szerkesztett üzenet.

Képzeljük el, hogy Kovács úr egy kérést intéz Miksa vállalatához, és az üzenetét az OTRS dolgozza fel. János egy rövid választ ad a kérdésére. De Kovács úrnak egy követő kérdése van, amelyet János levelére válaszul küld. Mivel János elfoglalt, most Miksa válaszol Kovács úr üzenetére. Az OTRS előzmény funkciója lehetővé teszi Miksának a kéréssel kapcsolatos kommunikáció teljes sorozatának megtekintését, és részletesebb választ küld. Kovács úr nem tudja, hogy több szolgáltatás képviselői lettek bevonva a kérésének megoldásába, és boldog azokkal a részletekkel, amelyek Miksa legutóbbi válaszában érkeztek.

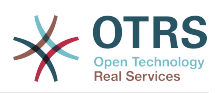

Természetesen ez csak a hibajegyrendszerek lehetőségeinek és szolgáltatásainak rövid betekintése. De ha a vállalatának leveleken és telefonhívásokon keresztüli ügyfélkérések nagy mennyiségét kell kiszolgálnia, és különböző szolgáltatás képviselőinek kell válaszolnia különböző időben, akkor egy jegyrendszer nagy segítség lehet. Segíthet a munkafolyamatok modernizálásában, hatékonyságok hozzáadásában és az összteljesítmény javításában. Egy jegyrendszer segít önnek rugalmasan strukturálni a támogatási vagy segélyszolgálati környezetet. Az ügyfelek és a kisegítő személyzet közötti kommunikációk átláthatóbbá válnak. A tiszta eredmény a szolgáltatás hatékonyságának növelése. És nincs kétség, az elégedett ügyfelek jobb pénzügyi eredményekre lesznek átfordítva a vállalata számára.

## <span id="page-16-0"></span>**1.2. Mi az a hibajegy?**

Egy hibajegy hasonló a kórházi betegnek létrehozott orvosi jelentéshez. Amikor egy beteg először látogatja meg a kórházat, akkor egy orvosi jelentést hoznak létre az összes szükséges személyes és orvosi információ tárolására a betegről. Több látogatás alkalmával, amint ugyanaz vagy további orvosok látják el, az ellátó orvos frissíti a jelentést a beteg egészségi állapotáról és a folyamatos kezelésről szóló új információk hozzáadásával. Ez teszi lehetővé bármely más orvosnak vagy az ápolószemélyzetnek, hogy teljes képet kapjanak a szóban forgó ügyben. Amikor a beteg meggyógyul és elhagyja a kórházat, akkor az orvosi jelentés minden információját archiválják, és a jelentést lezárják.

A hibajegyrendszerek - mint például az OTRS - úgy kezelik a hibajegyeket mint a normál leveleket. Az üzenetek a rendszerben vannak elmentve. Amikor egy ügyfél kérést küld, akkor a rendszer egy új jegyet állít elő, amely egy létrehozott orvosi jelentéssel hasonlítható össze. Az új jegyre adott válasz hasonló egy orvos bejegyzésével az orvosi jelentésen. Egy jegy lezárásra kerül, ha egy választ visszaküldtek az ügyfélnek, vagy ha a jegyet külön lezárta a rendszer. Ha egy ügyfél ismét kérést intéz egy már lezárt jegyre, akkor a jegyet újranyitják az új információk hozzáadásával. Minden jegy a teljes információval kerül tárolásra és archiválásra. Mivel a jegyeket úgy kezelik mint a normál leveleket, a mellékletek és a szövegre vonatkozó jegyzetek is el lesznek tárolva minden egyes levéllel. Továbbá a fontos dátumok, részt vevő alkalmazottak, a jegy megoldásához szükséges munkaidő, stb. információk is mentésre kerülnek. Bármely későbbi állapotban a jegyek rendezhetők, és lehetséges a keresés bennük, valamint minden információ elemzése különböző szűrési mechanizmus használatával.

# <span id="page-16-1"></span>**2. OTRS segélyszolgálat**

Ez a fejezet az OTRS segélyszolgálat (OTRS) szolgáltatásait írja le. Információkat fog találni az OTRS hardver- és szoftverkövetelményeiről, továbbá ebben a fejezetben fogja megismerni, hogy hogyan szerezhet kereskedelmi támogatást az OTRS-hez, szüksége vane rá, és hogyan léphet kapcsolatba a közösséggel.

# <span id="page-16-2"></span>**2.1. Alapok**

Az OTRS segélyszolgálat (OTRS) egy olyan webalkalmazás, amelyet egy webkiszolgálóra telepítenek és egy webböngészővel használható.

Az OTRS számos összetevőre van bontva. A fő összetevő az OTRS keretrendszer, amely az összes központi funkciót tartalmazza az alkalmazáshoz és a jegyrendszerhez. Lehetséges további alkalmazások telepítése is, mint például az OTRS::ITSM modulok, integrációk a hálózati megfigyelési megoldásokkal, tudásbázis (GyIK), stb.

## <span id="page-16-3"></span>**2.2. Szolgáltatások**

Az OTRS számos szolgáltatással rendelkezik. A következő lista áttekintést nyújt az OTRS keretrendszerben lévő fő szolgáltatásokról.

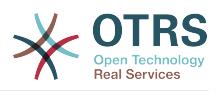

## **2.2.1. Felhasználói felület**

- Az OTRS különálló, modern webes felülettel érkezik az ügyintézők és az ügyfelek számára.
- Használható bármilyen modern webböngészővel, beleértve a mobilos platformokat is, valamint készen áll a retina kijelzőkhöz.
- A webes felület személyre szabható saját témákkal és felszínekkel.
- Hatékony és személyre szabható ügyintézői vezérlőpult személyes jegyáttekintőkkel és grafikus statisztika támogatással.
- Egy bővíthető jelentésmotor különféle statisztika és jelentés ütemezési lehetőséget biztosít.
- A folyamatkezeléssel lehetőség van saját jegyalapú képernyőket és folyamatokat (jegy munkafolyamatokat) meghatározni.
- Az OTRS beépített jogkezeléssel rendelkezik, amely részletes hozzáférés-vezérlési listákkal (ACL-ekkel) bővíthető.
- Több mint 30 nyelv és különböző időzónák támogatása.

## **2.2.2. E-mail felület**

- Mellékletekkel rendelkező MIME e-mailek támogatása.
- A HTML automatikus átalakítása egyszerű szöveges üzenetekre (megnövelt biztonság az érzékeny tartalomhoz és gyorsabb keresés engedélyezése).
- A bejövő levél szűrhető és előfeldolgozható összetett szabályokkal, például levélszemét üzeneteknél vagy várólista elosztáshoz.
- PGP és S/MIME szabványok támogatása a kulcs/tanúsítvány kezelésnél és az e-mail feldolgozásnál.
- Automatikus válaszok, amelyek minden várólistánál beállíthatók.
- E-mail értesítések az ügyintézőknek az új jegyekről, a követésekről vagy a feloldott jegyekről.
- Lehetséges saját jegyazonosítót meghatározni a követések felismeréséhez, például Hívás#, Jegy# vagy Kérés#. Különböző jegyszám előállítók vannak (dátum alapú, véletlen, stb.), valamint integrálhatja a sajátját is. A követések felismerhetők az In-Reference-To fejlécekkel vagy külső jegyszámokkal is.

## **2.2.3. Jegyek**

- Az OTRS jegyeket használ az összes olyan külső vagy belső kommunikáció begyűjtéséhez, amelyek egymáshoz tartoznak. Ezek a jegyek várólistákba vannak szervezve.
- Számos különböző módja van a jegyek keresésének a rendszeren (várólisták, állapotok, eszkaláció, stb. alapján) a részletek különböző szintjén (kicsi/közepes/előnézet).
- A jegyelőzmények minden változtatást rögzít egy jegyhez.
- A jegyek több módon is megváltoztathatók, például válasszal, továbbítással, átirányítással, áthelyezéssel egy másik várólistába, jellemzők frissítésével (állapot, prioritás, stb.), zárolással és munkaidő elszámolásával. Lehetséges egyszerre több jegyet módosítani (tömeges művelet).

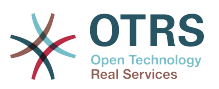

- A várakozási idő és az eszkalációs idő / SLA-kezelés lehetővé teszi az időalapú ütemezést és a jegyekre történő korlátozást.
- A jegyek összekapcsolhatók más jegyekkel vagy más objektumokkal, mint például GyIK bejegyzésekkel.
- Automatikus és időzített műveletek lehetségesek a jegyeken az "Általános ügyintézővel".
- Az OTRS egy hatékony keresőmotorral érkezik, amely összetett és szabad-szavas kereséseket tesz lehetővé a jegyekben.

## **2.2.4. Rendszer**

- Az OTRS számos operációs rendszeren fut (Linux, Solaris, AIX, FreeBSD, OpenBSD, Mac OS 10.x), és különféle adatbázis-rendszereket támogat a központi OTRS háttérprogramnál (MySQL, PostgreSQL, Oracle, MSSQL).
- A központi rendszer kiterjeszthető OTRS csomagok telepítésével. Számos ingyenes csomag létezik (úgymint FAQ, OTRS::ITSM és egyebek), valamint szolgáltatásbővítő csomagok, amelyek az OTRS csoport szolgáltatási szerződéses ügyfeleinek érhetők el.
- Külső háttérprogramok integrációja az ügyféladatokhoz, például AD, eDirectory vagy OpenLDAP szolgáltatásokon keresztül. Az ügyfelek hitelesíthetők adatbázis, LDAP, HTTPAuth vagy Radius protokollokon keresztül.
- Az általános felülettel könnyű az OTRS-t más webszolgáltatásokkal összekapcsolni. Egyszerű webszolgáltatások integrálhatók programozás, vagy egyéni kiterjesztésekkel rendelkező összetett forgatókönyvek nélkül. Az OTRS jegycsatlakozó lehetővé teszi jegyek létrehozását, frissítését és keresését egy harmadik fél által készített alkalmazásból származó webszolgáltatásokon keresztül.

Most nézzük meg az OTRS legújabb verzióiban lévő változásokat.

### **2.2.5. Az OTRS 6 új szolgáltatásai**

#### **2.2.5.1. Termelékenység**

- Megfelelő időzóna-támogatás került megvalósításra. Az időzónák beállíthatók rendszerszinten és felhasználóalapon is.
- Továbbfejlesztett jegykezelés
	- Hozzáadásra került a befejezetlen jegyűrlapok piszkozatként való tárolásának lehetősége a későbbi újrafelhasználáshoz.
	- A jegynagyítás képernyő teljesen át lett alakítva a tartalomra fektetett hangsúly érdekében létrehozott új megjelenítéssel. Szemléltető eszközként bevezetésre kerültek a felhasználói avatárok a bejegyzés küldőjének egyszerűbb azonosításához. A bejegyzés megjelenítési beállításai mostantól egy beállítások párbeszédablakban jelennek meg.
	- A bizonytalan és kissé zavaró bejegyzéstípusok el lettek dobva, és a kommunikációs csatornák fogalma került bevezetésre a jegy bejegyzéseinek forrásaként (például e-mail, telefon, csevegés, stb.). A bejegyzések ügyfélláthatósága mostantól egy egyszerű jelölőnégyzettel határozható meg.
	- Továbbfejlesztésre került az ügyintézői jegyelőzmények képernyő használhatósága.
	- Beolvasztásra került az OTRSAdvancedTicketSplit kiegészítő modul. Mostantól lehetséges annak kiválasztása, hogy egy bejegyzést milyen fajta jegybe kell felosztani: telefonos (alapértelmezett), e-mail vagy folyamatjegybe.

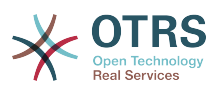

Folyamatjegyeknél adott folyamatok további kiválasztása lesz biztosítva. Azonban csak azok a mezők lesznek átemelve az eredeti jegyből, amelyek az első tevékenység párbeszédben be lettek állítva.

- Hozzáadásra került jegyszám és cím keresési támogatás a jegyegyesítés és tömeges képernyőkben. Automatikusan kiegészülő listák használhatók a jegyszám mező egyetlen kattintással való kitöltéséhez, ezáltal felgyorsítja a folyamatot, és korlátozza a hiba lehetőségét. A jegyegyesítés képernyőn is megjelent egy ügyfél-azonosító keresési szűrő lehetőség, amely korlátozza ugyanazon ügyfélvállalathoz tartozó jegyek találatait mint forrásjegyet.
- Az utolsó küldő és a jegy címe oszlopok felosztásra kerültek a jegyáttekintőkben.
- Mostantól elérhető az összes támogatott bejegyzésművelet közvetlenül a nagy jegyáttekintő képernyőn.
- Mostantól lehetséges a kapcsolt objektumok törlése közvetlenül a nagyítási nézetből.
- A jegykeresés és a statisztikák mostantól szűrhetők a függőben lévő hátralévő időkre.
- Hozzáadásra került az ügyfélfelületen lévő nagyítás és nyomtatás képernyő korlátozásának lehetősége ACL-ek használatával.
- A használt keresési sablon mostantól megjelenik a jegykeresés találati képernyőn.
- Hozzáadásra került az új jegyek automatikus zárolásának lehetősége arra az ügyintézőre, aki létrehozta azokat.
- Mostantól lehetséges értesítés küldése annak az ügyintézőnek, aki létrehozta a jegyet, köszönet érte a Dian Tong Software-nek.
- Új "AllRecipientsFirstArticle" és "AllRecipientsLastArticle" címzett értesítési csoportok lettek hozzáadva.
- Lehetővé vált annak beállítása, hogy mely jegyállapot típusok legyenek áthúzottan megjelenítve az összekapcsolt objektumok táblájában, köszönet érte Renée Bäckernek.
- Lehetővé vált a szolgáltatásazonosítók és SLA-azonosítók alapértelmezetten megjelenített keresési attribútumként való meghatározása, köszönet érte Paweł Bogusławskinak.
- Beolvasztásra került az OTRSTicketCloseRedirect kiegészítő modul. Mostantól egy új rendszerbeállítással lehetséges a jegynagyításban maradni egy olyan művelet után, amely lezárja a jegyet, ahelyett hogy átirányításra kerülne a legutóbbi áttekintő képernyőre vagy a vezérlőpultra. Ez mostantól a "Ticket::Frontend::RedirectAfterCloseDisabled" rendszerbeállítási lehetőséggel szabályozható.
- Beolvasztásra került az OTRSUserDefaultQueue kiegészítő modul. Mostantól egy új rendszerbeállítási lehetőséggel egy várólista előre meghatározható egy új jegy létrehozásánál az új telefonos, e-mail és folyamatjegy képernyőkön.
- Beolvasztásra került az OTRSAppointmentCalendar kiegészítő modul. Az OTRS mostantól egy olyan naptármegvalósítást nyújt, amely lehetővé teszi az ügyintézőknek több naptár és azok időpontjainak kezelését és megjelenítését.
- Az ügyfelekkel való munka továbbfejlesztései
	- Dinamikus mező támogatás érhető el az ügyfél-felhasználók és az ügyfelek adminisztrációjánál. Ez lehetővé teszi további adatmezők hozzákapcsolását az ügyfél-

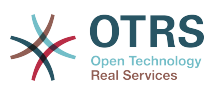

felhasználókhoz és az ügyfelekhez (vállalatokhoz) anélkül, hogy kézi módosítást kelljen végrehajtani az adatbázisban.

- Modernizálva lett az OTRS címjegyzék. Mostantól lehetőség van rákeresni az összes beállított egyéni felhasználó- és ügyfélmezőre.
- Hozzáadásra került az ügyfél-felhasználó információs központ előtétprogram. Ez úgy működik mint a meglévő ügyfél-információs központ, de egy bizonyos ügyfélfelhasználó összes adatára összpontosít egy teljes ügyfél (vállalat) helyett.
- Továbbfejlesztésre került az ügyfelek kiválasztása különféle képernyőkön automatikusan kiegészített mezők hozzáadásával.
- Hozzáadásra került a megfelelő kínai névformátum támogatása, köszönet érte a Dian Tong Software-nek.
- Az egyéni helyesírás-ellenőrző eltávolításra került a különböző böngészők beépített helyesírás-ellenőrző funkcióinak használata érdekében.
- Az e-mail bejegyzések mostantól támogatják az átviteli állapotuk megjelenítését az ügyintéző nagyítási képernyőjén. A hibákat tartalmazó üzenetek meg lesznek jelölve, és automatikus értesítések kerülnek aktiválásra az érintett ügyintézőknek. Egy hasznos e-mail újraküldés képernyő használható a sikertelen üzenetek újraküldéséhez.
- A vezérlőpulti felületi elemek mostantól kötelezőként is megjelölhetők. Ezzel a funkcióval az adminisztrátoroknak meglesz az a képességük, hogy beállíthassák a vezérlőpulti felületi elemeket úgy, hogy azokat az ügyintézők ne tilthassák le egyénileg.
- Hozzáadásra került annak lehetősége, hogy az ügyfél konfigurációelem vezérlőpult felületi elem tartalma szűrhető legyen.

#### **2.2.5.2. Használhatóság és akadálymentesítés**

- Több fájl fogd és vidd módon történő feltöltésének támogatása érhető el az ügyintézői és az ügyfélfelületnél.
- Hozzáadásra került egy magas kontrasztú felszín a látássérült ügyintézőknek.

#### **2.2.5.3. Skálázhatóság és teljesítmény**

- Továbbfejlesztésre került a munkamenet-tároló, hogy többé ne tartalmazzon jogosultsági információkat. Ennek jelentős teljesítményelőnyt kell eredményeznie sok ügyintézővel és csoporttal rendelkező rendszereknél.
- A jegyszám számláló át lett helyezve a TicketCounter.log fájlból az adatbázisba. Ez lehetővé teszi az OTRS-nek, hogy a bejövő e-maileket gyorsabban és párhuzamosan dolgozza fel.
- Továbbfejlesztésre került a webes feltöltési gyorsítótár teljesítménye, köszönet érte Paweł Bogusławskinak.
- Növelve lett az általános ügyintéző teljesítménye a régi végrehajtási idők törlésénél, köszönet érte Moritz Lenznek (noris networks).

#### **2.2.5.4. Biztonság**

• Beállíthatóvá vált a bcrypt költsége az ügyintéző és ügyfél jelszóhasításánál, köszönet érte Paweł Bogusławskinak.

#### **2.2.5.5. Külső rendszerekkel való munka**

• Webszolgáltatás továbbfejlesztései

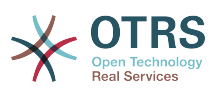

- További válaszfejlécek támogatása érhető el a REST és a SOAP szolgáltató beállításaiban.
- Hozzáadásra került az események szűrésének lehetősége a meghívók meghívása előtt.
- Hozzáadásra került a jegyadatok felvételének lehetősége a webszolgáltatás válaszadataiba.
- Hozzáadásra került a régi webszolgáltatás hibakeresési naplóinformációinak automatikus tisztítása.
- Új TicketHistoryGet és SessionGet művelet érhető el.
- Frissítve lett az alapértelmezett webszolgáltatás beállítása.
- Továbbfejlesztésre került a hitelesítés, a proxy és az SSL kezelése a SOAP és a REST átvitelekben.
- Növelve lett egy hibakereső használhatósága.
- Hozzáadásra került a SOAP-művelet elnevezési rugalmassága.
- Továbbfejlesztett SOAP kimenet előállítás.
- Érvénytelen webszolgáltatások használatának megakadályozása a szolgáltatóban.
- Globálisan meg lett változtatva a "webservice" szó "web service"-re.
- Hozzáadásra került a hibakezelés az általános felülethez.
- Továbbfejlesztésre került az XSLT-leképezés funkcionalitás.
- E-mail továbbfejlesztések
	- Hozzáadásra került a kimenő levelek alapértelmezett fejléceinek beállítási lehetősége (Sendmail::DefaultHeaders), köszönet érte Renée Bäckernek.
	- Hozzáadásra került több nevesített elfogás használatának lehetősége a levelezési szűrőkben, köszönet érte Renée Bäckernek.
	- Hozzáadásra került a jegycím beállításának lehetősége a levelezési szűrőkben, köszönet érte Renée Bäckernek.
	- Hozzáadásra került a tulajdonos és felelős beállításának támogatása egy szűrőn keresztül a követőknél is, köszönet érte Renée Bäckernek.
	- Lehetővé vált az automatikus válaszok ismételt engedélyezése a levelezési szűrőkből az X-OTRS-Loop beállítás no vagy false értékre állításával, köszönet érte Paweł Bogusławskinak.
	- Mostantól az összes e-mailes kommunikáció sorba lesz állítva a küldéshez, és dedikált ütemezett démonfeladat fogja kezelni. Hibák esetén több újrapróbálás lesz ütemezve annak érdekében, hogy csökkentse az átmeneti problémákat.
	- Hozzáadásra került egy külső hivatkozás hozzáadásának lehetősége az ügyintézői jegynagyítás képernyő műveleti menüjéhez, köszönet érte Paweł Bogusławskinak.

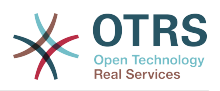

#### **2.2.5.6. Telepítés és adminisztráció**

- Megújult a rendszerbeállítási mechanizmus, beleértve egy teljesen új grafikus felhasználói felületet.
	- Hozzáadásra került a változtatások áttekintésének lehetősége azelőtt, hogy hatályba lépnének.
	- Kizárólagos szerkesztési beállítások, így más adminisztrátorok nem tudják ugyanazt a beállítást egyszerre megváltoztatni.
	- Hozzáadásra került a kedvenc beállítások meghatározásának lehetősége a gyors hozzáféréshez.
	- Új konzolparancsok érhetők el a beállítási értékek megjelenítéséhez és frissítéséhez (Maint::Config::Dump és Maint::Config::Rebuild).
	- Lehetőség nyílt a beállítási állapotok szétosztásához az összes csomópontra egy fürtözött környezetben.
- Új Admin::Package::UpgradeAll parancs került hozzáadásra, amely lehetővé teszi az összes telepített csomag egyszerre történő frissítését. Ez aktiválható a csomagkezelő képernyőről is.
- Megújult a fő adminisztrációs képernyő.
- Megújult a felhasználói beállítások képernyő.
- SHA-512 mint új jelszókivonatoló módszer jelent meg az ügyintéző és ügyfél hitelesítéséhez.
- Többszintű ügyfél és ügyfél-felhasználó kapcsolatok támogatása vált elérhetővé.
- Hozzáadásra került az automatikusan kiegészített keresés használatának lehetősége az ügyfél-azonosító kiválasztásánál az ügyfélkezelés előtétprogramon.
- Továbbfejlesztésre került a Maint::Ticket::InvalidUserCleanup parancs. Mostantól képes feloldani az érvénytelen felhasználók jegyeit, és (opcionálisan) meg is tudja változtatni azok állapotát, hogy megbizonyosodjon arról, hogy nem lesznek figyelmen kívül hagyva, köszönet érte Moritz Lenznek (noris networks).
- Címenkénti e-mail hurokvédelmi beállítás került beállításra (PostmasterMaxEmailsPerAddress), köszönet érte Moritz Lenznek.
- Hozzáadásra került egy konzolparancs a beállított várólisták felsorolásához, köszönet érte Martin Burggrafnak.
- Teljesen új naplózási mechanizmus érhető el az e-mailes kommunikációhoz. A vezérlőpult szerű megjelenítés lehetővé teszi az adminisztrátoroknak, hogy gyorsan észrevegyék, hogy mi lehet rossz a rendszerükön az e-mailek fogadásra és küldésre vonatkozóan. Fiókáttekintés használható annak meghatározásához, hogy mely e-mail fiókokkal lehetnek problémák és miért. A részletes naplózás segít kideríteni azt, hogy egy e-mailt hogyan dolgozott fel a rendszer, mielőtt egy bizonyos jegybe érkezett volna.

## **2.2.6. Az OTRS 5 új szolgáltatásai**

#### **2.2.6.1. Termelékenység**

• Az OTRS mostantól optimalizálva van a különböző típusú és méretű mobil eszközökön való használathoz.

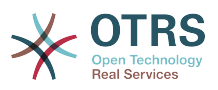

- Az egyválasztós és a többválasztós beviteli mezők modernizálva lettek, és speciális keresési és szűrési képességeket nyújtanak (Dusan Vuckovic, jóvoltából, Mühlbauerből).
- A képek most már az alkalmazáson kívülről bárhonnan hozzáadhatók vagy feltölthetők a WYSIWYG szerkesztőbe másolás és beillesztés, valamint fogd és vidd módon (minden böngészőben, további kiegészítők nélkül).
- A jegyértesítési rendszer továbbfejlesztésre került. Mostantól lehetséges saját jegyértesítéseket beállítani saját aktiváló feltételekkel és címzettekkel. Az OTRS Business Solution™ használatával az értesítések kézbesíthetők SMS-ben és/vagy az értesítési webnézeten keresztül is. Az utóbbi egy speciális képernyő az OTRS-ben, amely tartalmazza az ügyintéző összes értesítését. Ezzel az OTRS egy e-mail kliens nélkül is teljesen használható.
- A statisztikák egy új grafikus felhasználói felületet kaptak, amely sokkal jobban hozzáférhető, és segít a nagyszerű statisztikák gyors és könnyű létrehozásában.
- Továbbá a statisztikák támogatják az új "negyedév" és "félév" időszakokat.
- Mostantól lehetséges a művelet menüelemek csoportosítása a jegynagyítás képernyőn. A ritkábban használt elemek egy almenübe csoportosíthatók a képernyőhasználat és a tisztaság fokozásához.
- A jegyáttekintők most már meg tudják jeleníteni az ügyfél vállalati adatait, Renée Bäcker jóvoltából.
- A jegyfolyamat "TicketCreate" átmenet művelete most már bejegyzések nélkül is képes jegyeket létrehozni.

#### **2.2.6.2. Skálázhatóság és teljesítmény**

- Az új OTRS démon kezeli az összes aszinkron és periodikus feladatokat, és leváltja az összes korábbi OTRS cron-feladatot. Egy fürtözött környezetben a terhelés automatikusan eloszlik a csomópontokon.
- Mostantól lehetséges több csak olvasható tükör (szolga) adatbázis megadása a költséges számításokhoz (mint például a statisztikák vagy szabad-szavas keresések) a terhelés elosztásához ezen adatbázis-kiszolgálók között.

#### **2.2.6.3. Biztonság**

- Egy új kétlépcsős hitelesítési réteg lehetővé teszi a bejelentkezési biztonság hozzáadást.
	- Ha egy rögzített felhasználónév és jelszó megadása nem felel meg a követelményeinek, akkor emellett most már használhatja az idő alapú egyszer használatos jelszavak nyílt szabványát ([RfC 6238](https://tools.ietf.org/html/rfc6238), vagy más néven Google Authenticator).
	- Miután engedélyezve lett a kétlépcsős hitelesítés, az ügyintézők és az ügyfelek hozzáadhatnak egy megosztott titkot a beállításaikhoz, és azonnal megkezdhetik az általuk választott kompatibilis módszer által előállított egyszer használatos jelszavakkal történő bejelentkezést (például az Androidon elérhető Google Authenticator alkalmazással).

#### **2.2.6.4. Működés a külső rendszerekkel**

• Egy új XSLT-alapú általános felület leképező modul tetszőlegesen összetett felhasználó által meghatározott adatleképezést tesz lehetővé.

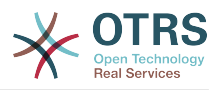

#### **2.2.6.5. Telepítés és adminisztráció**

- Az új OTRS konzol egyszerűvé és szórakoztatóvá teszi a parancssorral végzett munkát. Az összes parancs következetes felülettel, hasznos dokumentációval rendelkezik, és segítőkész színes kimenetet nyújt.
- Az adminisztrátorok mostantól megadhatnak egy minimális naplózási szintet a naplózás mennyiségének csökkentéséhez, Renée Bäcker jóvoltából.
- Az adminisztrációs területen lévő áttekintő képernyők mostantól az érvénytelen egyedeket szürkén jelenítik meg, könnyebbé téve az aktív elemekre való összpontosítást.

## **2.2.7. Az OTRS 4 új szolgáltatásai**

#### **2.2.7.1. Termelékenység**

- Egy új letisztult lapos dizájn lett megvalósítva.
- Az ügyintézők most már közvetlenül tudnak válaszolni egy jegy jegyzetére. Az eredeti jegyzetek törzse idézve lesz az új jegyzetben.
- Az ügyintézők most már hasznosíthatják a sablonokat minden belső jegyzetekkel rendelkező képernyőn.
- A jegyművelet képernyők (mint például jegyzet, tulajdonos, stb.) most már anélkül teszik lehetővé a műveletek elvégzését, hogy mindig egy bejegyzést hoznának létre (beállítható).
- Új jegyáttekintő a "saját szolgáltatások" alapján, amelyre egy ügyintéző feliratkozhat. Az új jegyek és követések értesítési lehetőségei mostantól a "saját várólistákon", a "saját szolgáltatásokon" vagy a kettő kombinációján alapulhatnak.
- Az OTRS most már meg tudja jeleníteni a bejegyzések ezreivel rendelkező jegyeket.
- Az elérhető ügyfelek listája a vezérlőpulton most már közvetlenül az ügyfélinformációs központra hivatkozik az ügyfélnél.
- Az ügyintézők most már tartósan átrendezhetik a főmenüjüket fogd és vidd módszerrel.
- Az ügyintézők és az ügyfelek most már kereshetnek jegyeket a melléklet neve szerint.
- Új vezérlőpult felületi elem a futó folyamatjegyeknél.
- Új keresési lehetőségek a jegy legutolsó módosítási idejénél.
- Új képernyő lett hozzáadva egy jegyen az olyan kimenő e-maileknél, amelyek nem válaszok.

#### **2.2.7.2. Skálázhatóság és teljesítmény**

• Az OTRS 4 képes több egyidejű felhasználót/kérést kezelni ugyanazon a hardveren, és az egyes kérések válaszideje is rövidebb, különösen a sok adattal rendelkező oldalaknál.

#### **2.2.7.3. Külső rendszerekkel való munka**

• Az általános felület most már támogatja a HTTP REST kéréseket is mint hálózati átviteli protokollokat.

#### **2.2.7.4. Telepítés és adminisztráció**

• A levelezési szűrők többé nincsenek 4 találat/beállítás mezőre korlátozva. Mostantól egy beállítható mennyiségű mezője lehet (alapértelmezetten 12, legfeljebb 99).

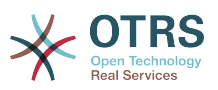

- Egy új Ticket::MergeDynamicFields beállítási lehetőség lehetővé teszi annak megadását, hogy mely dinamikus mezőket kell egyesíteni, amikor egy jegyet egy másik jeggyel egyesítenek.
- Új lehetőségek lettek hozzáadva a szöveg típusú dinamikus mezők ellenőrzéséhez a (lefordított) hibaüzenetekhez kapcsolódó mintáknál, ha nem illeszkednek.
- Új lehetőségek lettek hozzáadva a dátum vagy dátum és idő típusú dinamikus mezők korlátozásához a jövőbeli vagy múltbeli dátumoknál.
- Az OTRS beállítható egy jegy automatikus feloldásához, ha bejegyzések kerülnek hozzáadásra és a tulajdonos irodán kívül van.
- Egy adott típus (például egyesített vagy eltávolított) kapcsolt jegyei most már elrejthetők egy rendszerbeállítási lehetőségen keresztül.
- Az ACL-kezelés tovább lett fejlesztve következetesebbé téve és megkönnyítve a hibakeresést.
	- Új "PossibleAdd" ACL-lehetőség lett hozzáadva egy lehetséges listához történő elemek hozzáadásához visszaállítás nélkül (mint ahogy a "Possible" teszi).
	- Új ACL értékmódosítók lettek hozzáadva minden ACL-részhez: [Not], [NotRegExp], [Notregexp].
- A folyamatkezelés tovább lett fejlesztve következetesebbé téve és megkönnyítve a hibakeresést.
	- Egy új GUID-alapú egyedelnevezési séma az OTRS folyamatbeállításnál lehetővé teszi a folyamatok biztonságos átvitelét az egyik rendszerről egy másikra az egyedek kettőzése nélkül.
	- Új átmenet művelet lett hozzáadva egy új jegy létrehozásához.
	- Hozzáadásra került egy lehetőség változó átmenet művelet jellemzők meghatározásához a jelenlegi folyamatjegy értékek alapján.
- A rendszerkarbantartási időszakok ütemezésének lehetősége elérhető az adminisztrációs felületen lévő rendszer adminisztráció panelről.
	- Egy bejövő rendszerkarbantartási időszakról szóló értesítés lesz megjelenítve egy kis (beállítható) idővel előre.
	- Ha egy rendszerkarbantartás aktív, akkor egy erről szóló értesítés lesz megjelenítve az ügyintézői- és az ügyfélfelületen, és csak az adminisztrátor felhasználók tudnak bejelentkezni a rendszerre.
	- Egy áttekintő képernyő tájékoztatja az adminisztrátorokat az aktív munkamenetekről, amelyek egy kattintással befejezhetők egyszerre vagy egyesével.
- Hozzáadásra került egy lehetőség a rendszerbeállítás importálásának letiltásához a beállításokon keresztül.
- Hozzáadásra került az Apache MD5 mint egy új jelszókivonatoló háttérprogram, Norihiro Tanaka jóvoltából.
- Hozzáadásra került egy lehetőség az ügyfél önmaga regisztrációjának korlátozásához e-mail címek fehér vagy fekete listája által, Renée Bäcker jóvoltából.
- Új vezérlőpult modul lett hozzáadva, amely egy külső parancs kimenetét jeleníti meg, ib.pl jóvoltából.

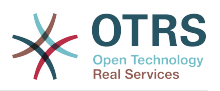

#### **2.2.7.5. Fejlesztés**

- Új hatékony sablonmotor a Template::Toolkit alapján.
- Egy központi objektumkezelő sokkal könnyebbé teszi a globális objektumok létrehozását és használatát (Moritz Lenz jóvoltából a noris hálózatról).
- Az OPM csomagformátumot kiterjesztették annak jelzéséhez, hogy egy csomag be lett olvasztva egy másik csomagba, lehetővé téve a csomagkezelőnek, hogy megfelelően kezelje ezt a helyzetet a csomag telepítésénél vagy frissítésénél.
- A gyorsítótárazás központosítva lett egyetlen globális gyorsítótár objektumba, amely memóriába történő gyorsítótárazást is végrehajt az összes adatnál.
- Hozzáadásra került egy gyorsítótár teljesítménytesztelő parancsfájl, ib.pl jóvoltából.

## <span id="page-26-0"></span>**2.3. Hardver- és szoftverkövetelmények**

Az OTRS számos különböző operációs rendszerre telepíthető. Az OTRS képes futni Linuxon és más UNIX-származékon (például OpenBSD vagy FreeBSD). Az OTRS-nek nincs túlságosan nagy hardverkövetelménye. Egy olyan gép használatát javasoljuk, amelyben legalább egy 3 GHz-es Xeon vagy ehhez hasonló processzor van, 8 GB RAM és 256 GB merevlemez.

Az OTRS futtatásához szüksége lesz egy webkiszolgáló és egy adatbázis-kiszolgáló használatára is. Ettől eltekintve telepítenie kell a Perl-csomagot és/vagy telepíteni kell néhány további Perl-modult az OTRS-gépre. A webkiszolgálót és a Perl csomagot ugyanarra a gépre kell telepíteni mint az OTRS-t. Az adatbázis háttérprogram telepíthető helyileg vagy egy távoli gépre.

A webkiszolgálóhoz az Apache HTTP-kiszolgáló használatát javasoljuk, mert annak mod perl modulja nagymértékben javítja az OTRS teljesítményét. Ettől eltekintve az OTRS-nek futnia kell bármilyen webkiszolgálón, amely képes Perl-parancsfájlokat végrehajtani.

Az OTRS-t különböző adatbázisokra telepítheti. Választhat MySQL, PostgreSQL vagy Oracle adatbázis-kiszolgálók közül. Ha MySQL vagy PostgreSQL adatbázis-kiszolgálót használ, akkor megvan az az előnye, hogy az adatbázis és néhány rendszerbeállítás a telepítés alatt beállítható a webes előtétprogramon keresztül.

A Perl csomaghoz szüksége lesz néhány további modulra, amelyek vagy a Perl-parancsértelmezővel és CPAN használatával, vagy az operációs rendszer csomagkezelőjén keresztül (rpm, yast, apt-get) telepíthetők.

Szoftverkövetelmények

## **2.3.1. Perl támogatás**

• Perl 5.16 vagy magasabb

## **2.3.2. Webkiszolgáló támogatás**

- Apache2 + mod\_perl2 vagy magasabb (ajánlott)
- Webkiszolgáló CGI-támogatással (a CGI nem ajánlott)

## **2.3.3. Adatbázis támogatás**

• MySQL 5.0 vagy magasabb (a MySQL 8+ [nem támogatott\)](https://bugs.otrs.org/show_bug.cgi?id=13866)

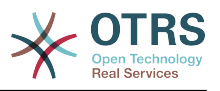

- MariaDB
- PostgreSQL 9.2 vagy magasabb
- Oracle 10g vagy magasabb

A kézikönyvben a [Perl-modulok telepítéséről](#page-35-1) szóló szakasz részletesebben leírja, hogy hogyan állíthatja be azokat, amelyek az OTRS-hez szükségesek.

Ha az OTRS olyan bináris csomagját telepíti, amely az operációs rendszeréhez lett lefordítva (rpm), akkor a csomag vagy tartalmazza az összes szükséges Perl-modult, vagy a rendszere csomagkezelőjének kell gondoskodnia a szükséges Perl-modulok függőségeiről.

## **2.3.4. Webböngésző támogatás**

Az OTRS használatához minden rendben lesz, ha egy JavaScript támogatással engedélyezett modern webböngészőt használ. A következő böngészők támogatottak:

- Google Chrome
- 31-es verziójú vagy újabb Firefox
- 6-os verziójú vagy újabb Safari
- 11-es verziójú vagy újabb Internet Explorer, Microsoft Edge

Azt javasoljuk, hogy tartsa a böngészőjét naprakészen. A JavaScript és a megjelenítési teljesítmény az újabb verziókban mindig tovább van fejlesztve. Drámai teljesítmény problémák figyelhetők meg a nagyobb rendszereken a régebbi verziók használatakor. Örömmel segítünk önnek az ilyen ügyben.

## <span id="page-27-0"></span>**2.4. Közösség**

Az OTRS nagy felhasználói közösséggel rendelkezik. Felhasználók és fejlesztők beszélgetnek az OTRS-ről és információkat cserélnek a kapcsolódó kérdésekről a [levelezőlistákon](#page-340-0) keresztül. Használhatja a levelezőlistákat a telepítéssel, beállítással, használattal, honosítással és az OTRS fejlesztésével kapcsolatos beszélgetésekhez. Szoftverhibákat jelenthet a [hibakövető rendszerünkbe](#page-340-0).

Az OTRS közösség honlapja: [http://www.otrs.com/open-source/.](http://www.otrs.com/open-source/)

## <span id="page-27-1"></span>**2.5. Az OTRS professzionális szolgáltatásai**

Mi nyújtjuk a legjobb professzionális támogatást az OTRS csapattól, megbízható biztonsági és rendszeres ingyenes OTRS frissítésekkel, valamint [további üzleti](https://otrs.com/how-to-buy/packages/#feature-add-ons) [szolgáltatások kizárólagos készletével,](https://otrs.com/how-to-buy/packages/#feature-add-ons) amelyet rugalmasan bekapcsolhat vagy kikapcsolhat a különböző üzembe állítási forgatókönyvek szerint.

[Az OTRS csoport](https://www.otrs.com/) különleges [képzési programokat](https://www.otrs.com/public-otrs-trainings/) kínál különböző országokban. Részt vehet a nyilvános OTRS adminisztrátori képzéseink egyikén, amelyre rendszeresen sor kerül, vagy olyan házon belüli képzésben részesülhet, amely a vállalata összes különleges igényét lefedi.

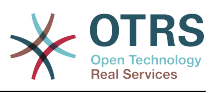

# <span id="page-28-0"></span>**2. fejezet - Telepítés**

Ez a fejezet a központi OTRS keretrendszer telepítését és alapvető beállítását írja le. Ez magában foglalja az OTRS forrásból történő, vagy egy bináris csomagból (mint például az RPM) való telepítésének információit.

Az itt tárgyalt témák tartalmazzák a web- és adatbázis-kiszolgálók beállításait, az OTRS és az adatbázis között lévő felületet, a további Perl-modulok telepítését, a megfelelő hozzáférési jogok beállítását az OTRS-nél, a cron-feladatok beállítását az OTRS-hez, valamint néhány alapvető beállítást az OTRS beállítófájlokban.

Kövesse az ebben a fejezetben lévő részletes lépéseket az OTRS telepítéséhez a kiszolgálóra. Ezután használhatja a webes felületét a bejelentkezéshez és a rendszer adminisztrálásához.

# <span id="page-28-1"></span>**1. Az egyszerű mód - előre lefordított csomagok telepítése**

Ha elérhető a platformjához, akkor használja az előre lefordított csomagokat az OTRS telepítéséhez, mivel ez a legegyszerűbb és a legkényelmesebb módszer. Ezek a [www.otrs.com](https://www.otrs.com/download-open-source-help-desk-software-otrs-free/) címen lévő letöltési területen találhatók. A következő szakaszok az előre lefordított vagy bináris csomagokból történő OTRS telepítést írják le SUSE és Red Hat rendszereken. Ha valamilyen oknál fogva nem lenne képes használni az előre lefordított csomagokat, csak akkor kell a kézi folyamatot követnie.

## <span id="page-28-2"></span>**1.1. Az RPM telepítése egy SUSE Linux kiszolgálóra**

Ez a szakasz írja le az RPM csomagunk telepítését egy SUSE Linux kiszolgálóra.

### **1.1.1. Az adatbázis előkészítése az OTRS-hez**

Az OTRS-t különböző adatbázis háttérprogramokkal használhatja: MySQL, PostgreSQL vagy Oracle. A legnépszerűbb adatbázis az OTRS telepítéséhez a MySQL. Ez a fejezet a MySQL beállításához szükséges lépések megtételét mutatja be egy SUSEalapú kiszolgálón. Természetesen az adatbázist egy dedikált adatbázis-kiszolgálóra is telepítheti, ha a skálázhatóság vagy más célok miatt ez szükséges.

## **Megjegyzés**

Ha ezt a fejezetet openSUSE 12.3 és újabb rendszereken követi, akkor tulajdonképpen nem a MySQL adatbázis-kiszolgálót fogja telepíteni, hanem a MariaDB-t, amely a MySQL kódjának egy MySQL-kompatibilis elágaztatása. Ez nem probléma, ez is ugyanúgy fog működni (sőt egy picit jobban is néhány ponton).

Telepítse a MySQL adatbázis-kiszolgálót a következő parancs rendszergazdaként való végrehajtásával:

linux:~ # zypper install mysql perl-DBD-mysql

Ez az alapértelmezett beállításokkal fogja telepíteni a MySQL-t a rendszerre. Meg kell változtatnia az alapértelmezéseket azért, hogy alkalmassá tegye az OTRS-hez. Egy szövegszerkesztővel nyissa meg az /etc/my.cnf fájlt, és adja hozzá a következő sorokat a [mysqld] szakasz alá:

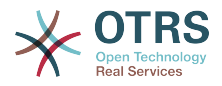

max\_allowed\_packet = 64M<br>query cache size = 32M  $query$  cache size  $innod\overline{b}$  log  $\overline{f}$ ile size = 256M

## **Megjegyzés**

Ne feledje, hogy az OTRS utf8 használatát igényli az adatbázis-tárolás kódolásaként.

Most hajtsa végre a **systemctl restart mysql.service** parancsot az adatbáziskiszolgáló újraindításához és a változtatások bekapcsolásához. Ezután futtassa a **/usr/ bin/mysql\_secure\_installation** parancsot, és kövesse a képernyőn lévő utasításokat az adatbázis root jelszavának beállításához, a névtelen hozzáférés eltávolításához és a teszt adatbázis eltávolításához. Végül futtassa a **systemctl enable mysql.service** parancsot azért, hogy meggyőződhessen arról, hogy a MySQL automatikusan elindul a kiszolgáló indításakor.

## **1.1.2. Az OTRS telepítése**

Telepítse az OTRS-t parancssoron keresztül a **zypper** használatával. Ez le fog húzni néhány függőséget is, mint például az Apache webkiszolgáló és néhány Perl-modul. Győződjön meg arról, hogy átmásolta az OTRS RPM fájlt a jelenlegi könyvtárba.

```
otrs-sles:~ # zypper install otrs*.rpm
....
Retrieving package otrs-x.x.x-01.noarch (1/26), 17.5 MiB (74.3 MiB unpacked)
Installing: otrs-x.x.x-01 [done]
Additional rpm output:
Check OTRS user ... otrs added.
...
otrs-sles:~#
```
Most indítsa újra az Apache webkiszolgálót a **systemctl restart apache2.service** paranccsal a konfigurációs változtatások betöltéséhez az OTRS-nél.

## **1.1.3. További Perl-modulok telepítése**

Az OTRS-nek szüksége van több modulra, amelyek alapértelmezetten a csomagkezelővel telepíthetők. Ezeket utólag is telepítheti kézzel. A /opt/otrs/bin/ könyvtárban található otrs.CheckModules.pl parancsfájl futtatása el fogja árulni, hogy mely modulok hiányoznak, illetve melyeket kell vagy lehet telepíteni. A választható modulok közé tartozhatnak azok, amelyek IMAP(S) protokollon keresztül történő MDA-kal való kommunikációhoz vagy PDF kimenet előállításához szükségesek.

SLES rendszeren hozzá kell adnia egy további tárolót azért, hogy beszerezze a hiányzó modulokat. Válassza ki az operációs rendszer verziójához szükséges tárolót innen: [http://](http://download.opensuse.org/repositories/devel:/languages:/perl/) [download.opensuse.org/repositories/devel:/languages:/perl/](http://download.opensuse.org/repositories/devel:/languages:/perl/). Példaként a SLES 11 SP 3 tárolóját ehhez hasonlóan kellene hozzáadni:

```
zypper ar -f -n perl http://download.opensuse.org/repositories/devel:/languages:/perl/
SLE_11_SP3 Perl
```
Az openSUSE 12.3-as verzióján a további tároló csak a Mail::IMAPClient modulhoz szükséges, amelyre csak akkor lehet szüksége, ha egy TLS-sel titkosított IMAPkiszolgálóról kell a leveleket begyűjteni. A megfelelő sor ehhez hasonlóan nézhet ki:

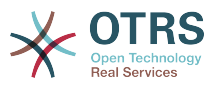

zypper ar -f -n perl http://download.opensuse.org/repositories/devel:/languages:/perl/ openSUSE\_12.3/ Perl

A zypper első alkalommal történő használatakor, miután hozzáadta ezt a tárolót, meg fogja kérni, hogy adja meg annak a kulcsát. Most már telepítheti a hiányzó modulokat, ahogy alább látható.

```
otrs-sles:/opt/otrs # zypper install -y "perl(YAML::LibYAML)"
Refreshing service 'susecloud'.
Retrieving repository 'perl' metadata [\]
New repository or package signing key received:
Key ID: DCCA98DDDCEF338C
Key Name: devel:languages:perl OBS Project <devel:languages:perl@build.opensuse.org&gt;
Key Fingerprint: 36F0AC0BCA9D8AF2871703C5DCCA98DDDCEF338C
Key Created: Wed Oct 10 22:04:18 2012
Key Expires: Fri Dec 19 22:04:18 2014
Repository: perl
Do you want to reject the key, trust temporarily, or trust always? [r/t/a/?] (r): a
Retrieving repository 'perl' metadata [done]
Building repository 'perl' cache [done]
Loading repository data...
Reading installed packages...
'perl(YAML::LibYAML)' not found in package names. Trying capabilities.
Resolving package dependencies...
The following NEW package is going to be installed:
  perl-YAML-LibYAML
The following package is not supported by its vendor:
  perl-YAML-LibYAML
Retrieving package perl-YAML-LibYAML-0.38-12.4.x86_64 (1/1), 75.0 KiB (196.0 KiB unpacked)
Retrieving: perl-YAML-LibYAML-0.38-12.4.x86_64.rpm [done (55.7 KiB/s)]
Installing: perl-YAML-LibYAML-0.38-12.4 [done]
```
A következő lépés az OTRS beállítása a webes telepítő használatával, amint az [ebben a](#page-40-0) [szakaszban](#page-40-0) le van írva.

Most elindíthatja az OTRS démont, és bekapcsolhatja a megfelelő felügyeleti cronfeladatot (ezt az otrs felhasználónak kell megtennie):

```
shell> /opt/otrs/bin/otrs.Daemon.pl start
shell> /opt/otrs/bin/Cron.sh start
```
Ennyi volt, gratulálunk!

## <span id="page-30-0"></span>**1.2. Az OTRS telepítése Red Hat Enterprise Linux vagy CentOS rendszerre**

Ez a szakasz írja le az RPM csomagunk telepítését egy Red Hat Enterprise Linux (RHEL) vagy CentOS kiszolgálóra.

### **1.2.1. Előkészítés: SELinux letiltása**

### **Megjegyzés**

Ha a rendszere SELinuxot használ, akkor le kell tiltania azt, különben az OTRS nem fog megfelelően működni.

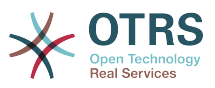

Itt van, hogy hogyan lehet letiltani a SELinux használatát RHEL/CentOS/Fedora rendszereknél:

• Állítson be SELINUX=disabled értéket az /etc/selinux/config fájlban:

```
# This file controls the state of SELinux on the system.
# SELINUX= can take one of these three values:
        enforcing - SELinux security policy is enforced.
        permissive - SELinux prints warnings instead of enforcing.
       disabled - No SELinux policy is loaded.
SELINUX=disabled
# SELINUXTYPE= can take one of these two values:
       targeted - Targeted processes are protected,
       mls - Multi Level Security protection.
SELINUXTYPE=targeted
```
• Indítsa újra a rendszert. Újraindítás után ellenőrizze, hogy a getenforce parancs Disabled értéket ad-e vissza:

shell> getenforce Disabled

### **1.2.2. Az adatbázis előkészítése az OTRS-hez**

Az OTRS-t különböző adatbázis háttérprogramokkal használhatja: MySQL, PostgreSQL vagy Oracle. A legnépszerűbb adatbázis az OTRS telepítéséhez a MySQL. Ez a fejezet a MySQL beállításához szükséges lépések megtételét mutatja be egy RHELalapú kiszolgálón. Természetesen az adatbázist egy dedikált adatbázis-kiszolgálóra is telepítheti, ha a skálázhatóság vagy más célok miatt ez szükséges.

Telepítse a MySQL (vagy MariaDB) adatbázis-kiszolgálót a következő parancs rendszergazdaként való végrehajtásával:

shell> yum -y install mariadb-server

Ez az alapértelmezett beállításokkal fogja telepíteni a MySQL-t a rendszerre. Meg kell változtatnia az alapértelmezéseket azért, hogy alkalmassá tegye az OTRS-hez. Egy szövegszerkesztővel hozzon létre egy új /etc/my.cnf.d/zotrs.cnf fájlt a következő tartalommal:

[mysqld]  $max$  allowed packet = 64M query\_cache\_size = 32M innodb\_log\_file\_size = 256M

Most hajtsa végre a **systemctl start mariadb** parancsot az adatbázis-kiszolgáló újraindításához és a változtatások bekapcsolásához. Ezután futtassa a **/usr/bin/ mysgl secure installation** parancsot, és kövesse a képernyőn lévő utasításokat az adatbázis root jelszavának beállításához, a névtelen hozzáférés eltávolításához és a teszt adatbázis eltávolításához.

## **Megjegyzés**

Ne feledje, hogy az OTRS utf8 használatát igényli az adatbázis-tárolás kódolásaként.

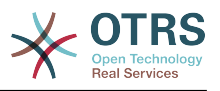

## **1.2.3. Az OTRS telepítése**

Telepítse az OTRS-t parancssoron keresztül a **yum** használatával. Ez le fog húzni néhány függőséget is, mint például az Apache webkiszolgáló és néhány Perl-modul. Győződjön meg arról, hogy átmásolta az OTRS RPM fájlt a jelenlegi könyvtárba.

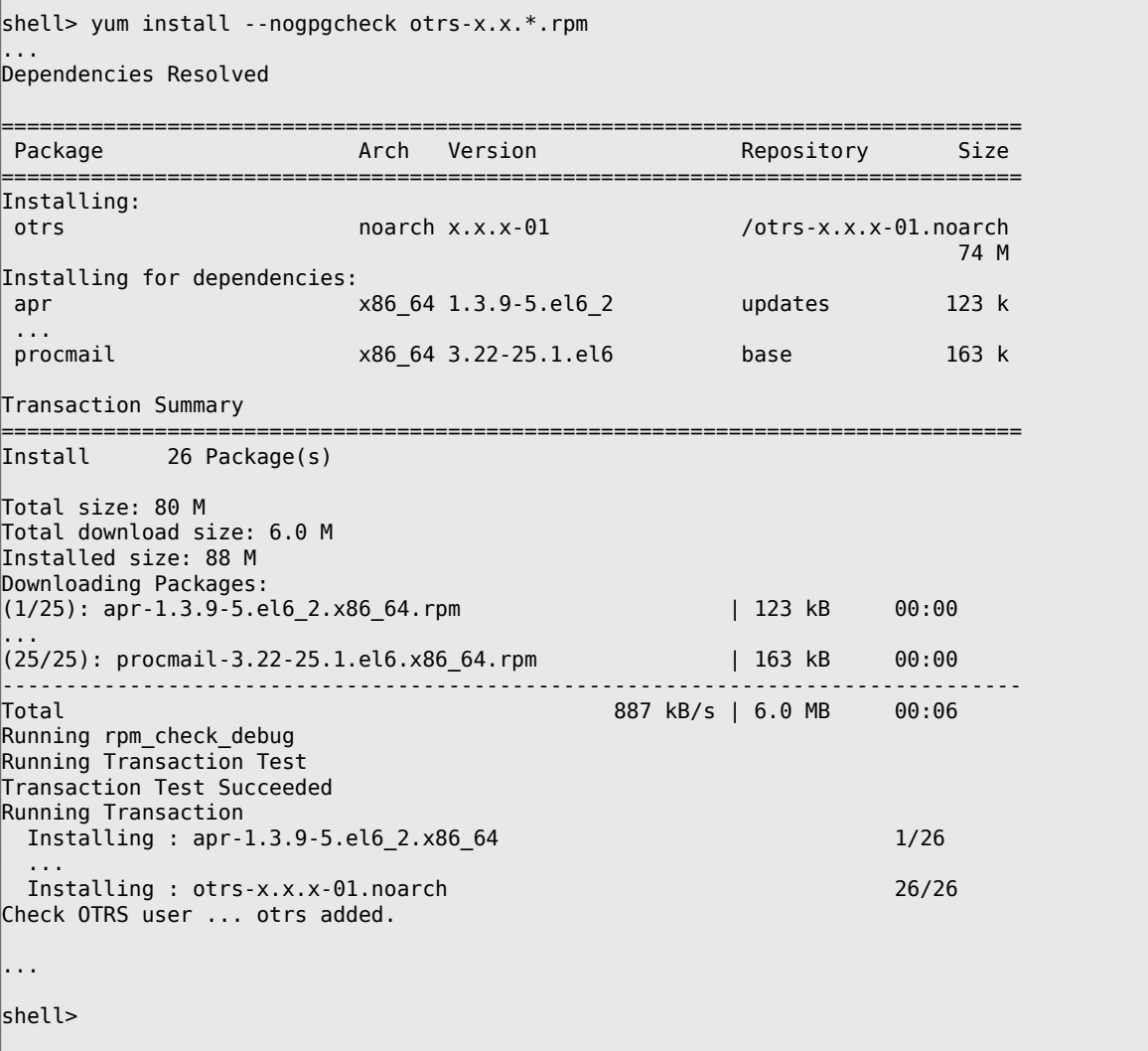

Most indítsa újra az Apache webkiszolgálót a **systemctl restart httpd.service** paranccsal a konfigurációs változtatások betöltéséhez az OTRS-nél.

## **1.2.4. További Perl-modulok telepítése**

Az OTRS-nek szüksége van néhány modulra, amelyek az RPM által telepíthetők. Ezeket ezután telepítheti kézzel. Az /opt/otrs könyvtárban található bin/ otrs.CheckModules.pl parancsfájl futtatásával ellenőrizheti, hogy mely modulok hiányoznak. Néhány modul csak olyan opcionális funkcionalitáshoz szükséges, mint például IMAP(S) kiszolgálókkal történő kommunikáció vagy PDF-előállítás. Red Hat vagy CentOS rendszeren ezen modulok telepítését az EPEL tárolóból javasoljuk, amely a Fedora projekt által karbantartott tároló, és kiváló minőségű csomagokat biztosít a RHEL és származékai számára. További információkért nézze meg [az EPEL weboldalát.](http://fedoraproject.org/wiki/EPEL)

Ha RHEL 7 vagy CentOS 7 rendszereken van, akkor [erről az oldalról](https://download.fedoraproject.org/pub/epel/7/x86_64/) szerezheti be a legújabb csomagot az EPEL-hez. Egyúttal hozzáadhatja ezt a tárolót a yum programhoz az ezen az oldalon talált RPM URL másolásával és a következő parancs végrehajtásával:

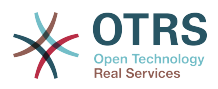

```
shell> yum -y install http://download.fedoraproject.org/pub/epel/7/x86_64/e/epel-
release-7-8.noarch.rpm
...
```

```
Installed:
  epel-release.noarch 0:7-8
Complete!
```
A yum első alkalommal történő használatakor, miután hozzáadta ezt a tárolót, meg fogja kérni, hogy adja meg annak a kulcsát. Most már telepítheti a hiányzó modulokat, ahogy alább látható.

```
shell> yum -y install "perl(Text::CSV XS)"
...
Installed:
  perl-Text-CSV_XS.x86_64 0:0.85-1.el6
Complete!
shell>
```
A következő lépés az OTRS beállítása a webes telepítő használatával, amint az [ebben a](#page-40-0) [szakaszban](#page-40-0) le van írva.

Most elindíthatja az OTRS démont, és bekapcsolhatja a megfelelő felügyeleti cronfeladatot (ezt az otrs felhasználónak kell megtennie):

```
shell> /opt/otrs/bin/otrs.Daemon.pl start
shell> /opt/otrs/bin/Cron.sh start
```
Ennyi volt, gratulálunk!

### **1.2.5. Oracle adatbázis-illesztőprogram telepítése Red Hat / CentOS rendszerre**

Ha az OTRS-t egy Oracle adatbázisra szeretné telepíteni, akkor a DBD::Oracle adatbázis-illesztőprogram lefordítására és telepítésére lesz szüksége. Ez némileg bonyolultabb bármely egyéb csomagok telepítésénél. Ez azért van, mert az Oracle egy szabadalomvédett adatbázis, és sem a Red Hat, sem a CentOS projekt nem jogosult az illesztőprogramok terjesztésére az RPM-tárolóikban.

Mindenek előtt telepítenünk kellene a gcc, a make és a CPAN programokat, hogy le tudjuk fordítani és telepíteni tudjuk az illesztőprogramot. Alább láthatja a CentOS rendszeren szükséges parancsot. Más verzióknál egy kicsit másképp nézhet ki.

shell> yum -y install gcc make "perl(CPAN)"

A következő lépés az adatbáziskliens beszerzése és telepítése. Ehhez regisztrálnia kellene egy ingyenes fiókot az Oracle weboldalán. Az illesztőprogramokat erről az oldalról töltheti le: [http://www.oracle.com/technetwork/database/features/instant-client/](http://www.oracle.com/technetwork/database/features/instant-client/index-097480.html) [index-097480.html](http://www.oracle.com/technetwork/database/features/instant-client/index-097480.html). Válassza ki a rendszere architektúrájának megfelelő Linux x86 vagy x86-64 verziót. Ezt az **uname -i** paranccsal ellenőrizheti. Ez vagy "x86\_64" az x86-64 verzióhoz, vagy "i386" az x86-hoz. Le kell töltenie az "Instant Client Package - Basic", az "Instant Client Package - SQL\*Plus" és az "Instant Client Package - SDK"

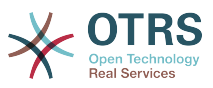

csomagokat. Mentse el ezeket valahova a lemezen. Most a root felhasználóként telepítheti a csomagokat a következő parancs használatával:

shell> yum install oracle-instantclient\*

Ezután be kell állítania két környezeti változót, és le kell fordítania a DBD::Oracle illesztőprogramot. Ezeket a feladatokat ismét a root felhasználóként hajtsa végre. A lépéseket az alábbiakban ismertetjük. Vegye figyelembe, hogy a rövidség miatt a parancsok által kiírt sorok egy része eltávolításra került.

```
shell> export ORACLE HOME=/usr/lib/oracle/11.2/client64
shell> export LD LIBRARY PATH=$ORACLE HOME/lib
shell> cpan
cpan[1]> look DBD::Oracle
...
Fetching with LWP:
  http://www.perl.org/CPAN/authors/id/P/PY/PYTHIAN/CHECKSUMS
Checksum for /root/.cpan/sources/authors/id/P/PY/PYTHIAN/DBD-Oracle-1.62.tar.gz ok
Scanning cache /root/.cpan/build for sizes
DONE
...
Working directory is /root/.cpan/build/DBD-Oracle-1.62-ZH6LNy
[root@localhost DBD-Oracle-1.62-ZH6LNy]# perl Makefile.PL
...
[root@localhost DBD-Oracle-1.62-ZH6LNy]# make
...
[root@localhost DBD-Oracle-1.62-ZH6LNy]# make install
...
cpan[2]> exit
Terminal does not support GetHistory.
Lockfile removed.
```
Most szerkesztenie kell a Kernel/Config.pm fájlt az ORACLE\_HOME megadásához. A következő lépés az OTRS beállítása a webes telepítő használatával, amint az [ebben a](#page-40-0) [szakaszban](#page-40-0) le van írva.

### **Megjegyzés**

Ne feledje, hogy az OTRS utf8 használatát igényli az adatbázis-tárolás kódolásaként.

## <span id="page-34-0"></span>**1.3. Az OTRS telepítése Debian vagy Ubuntu rendszerre**

#### **Fontos**

Az OTRS programot [forrásból](#page-35-0) telepítse, és ne használja azokat az OTRS csomagokat, amelyeket a Debian/Ubuntu biztosít.

A szükséges Perl modulok telepítése egyszerűbb, ha az elérhető csomagokat használja:

```
apt-get install libapache2-mod-perl2 libdbd-mysql-perl libtimedate-perl libnet-dns-perl
 libnet-ldap-perl \
    libio-socket-ssl-perl libpdf-api2-perl libdbd-mysql-perl libsoap-lite-perl libtext-csv-
xs-perl \
     libjson-xs-perl libapache-dbi-perl libxml-libxml-perl libxml-libxslt-perl libyaml-perl \
     libarchive-zip-perl libcrypt-eksblowfish-perl libencode-hanextra-perl libmail-
imapclient-perl \
     libtemplate-perl
```
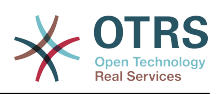

# <span id="page-35-0"></span>**2. Telepítés forrásból (Linux, Unix)**

## **2.1. Előkészítés: SELinux letiltása**

### **Megjegyzés**

Ha a rendszere SELinuxot használ, akkor le kell tiltania azt, különben az OTRS nem fog megfelelően működni.

Itt van, hogy hogyan lehet letiltani a SELinux használatát RHEL/CentOS/Fedora rendszereknél:

• Állítson be SELINUX=disabled értéket az /etc/selinux/config fájlban:

```
# This file controls the state of SELinux on the system.
# SELINUX= can take one of these three values:
        enforcing - SELinux security policy is enforced.
        permissive - SELinux prints warnings instead of enforcing.
        disabled - No SELinux policy is loaded.
SELINUX=disabled
# SELINUXTYPE= can take one of these two values:
       targeted - Targeted processes are protected,
       mls - Multi Level Security protection.
SELINUXTYPE=targeted
```
• Indítsa újra a rendszert. Újraindítás után ellenőrizze, hogy a getenforce parancs Disabled értéket ad-e vissza:

```
shell> getenforce
Disabled
```
## **2.2. 1. lépés: a .tar.gz telepítése**

Ha forrásból szeretné telepíteni az OTRS-t, akkor először töltse le a forrásarchívumot .tar.gz, .tar.bz2 vagy .zip fájlként az [https://www.otrs.com/download](https://www.otrs.com/download-open-source-help-desk-software-otrs-free/)[open-source-help-desk-software-otrs-free/](https://www.otrs.com/download-open-source-help-desk-software-otrs-free/) oldalról.

Bontsa ki az archívumot (például a **tar** használatával) az /opt könyvtárba, és nevezze át a könyvtárat otrs-x.x.x névről otrs névre (lást a lenti parancsfájlt).

```
shell> tar xzf /tmp/otrs-x.x.x.tar.gz
shell> mv otrs-x.x.x /opt/otrs
```
## <span id="page-35-1"></span>**2.3. 2. lépés: további Perl-modulok telepítése**

Használja a következő parancsfájlt, hogy áttekintést kapjon az összes telepített és szükséges CPAN-modulról.

```
shell> perl /opt/otrs/bin/otrs.CheckModules.pl
o CGI..............................ok (v3.60)
o Crypt::PasswdMD5.................ok (v1.3)
o Crypt::SSLeay....................Not installed! (Optional - Required for Generic Interface
 SOAP SSL connections.)
o CSS::Minifier....................ok (v0.01)
o Date::Format.....................ok (v2.22)
o Date::Pcalc......................ok (v1.2)
...
```
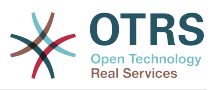

## **Megjegyzés**

Ne feledje, hogy az OTRS egy működő Perl telepítést igényel az összes "alapvető" modullal, mint például a version modul. Ezeket a modulokat kifejezetten nem ellenőrzi le a parancsfájl. Esetleg telepítenie kell egy perl-core csomagot néhány olyan rendszeren (mint például RHEL), amely alapértelmezetten nem telepíti az alapvető Perl-csomagokat.

A hiányzó Perl-modulok telepítéséhez a következőket teheti:

### **2.3.1. a) Telepítse a csomagokat a Linux disztribúció csomagkezelőjén keresztül**

• Red Hat, CentOS, Fedora vagy ezekkel kompatibilis rendszereknél:

```
shell> yum install "perl(Digest::MD5)"
```
• SUSE Linux Enterprise Server, openSUSE vagy ezekkel kompatibilis rendszereknél: először határozza meg a csomag nevét, amely a modult szállítja. Általában a Saját::Modul modulhoz tartozó csomagot "perl-Saját-Modul" néven hívják.

shell> zypper search Digest::MD5

Ezután telepítse:

shell> zypper install perl-Digest-MD5

• Debian, Ubuntu vagy ezekkel kompatibilis rendszereknél először határozza meg a csomag nevét, amely a modult szállítja. Általában a Saját::Modul modulhoz tartozó csomagot "libsaját-modul-perl" néven hívják.

shell> apt-cache search Digest::MD5

Ezután telepítse:

shell> apt-get install libdigest-md5-perl

Vegye figyelembe, hogy előfordulhat, hogy nem található meg minden modul vagy azok szükséges verziói a disztribúció tárolójában. Ebben az esetben választhatja ezen modulok telepítését a CPAN-on keresztül (lásd alább).

### **2.3.2. b) Telepítse a szükséges modulokat a CPAN parancsértelmezőn keresztül**

Ne feledje, hogy amikor Linux rendszeren van, akkor a CPAN-t a rendszergazda fiókkal kell futtatnia, mert a moduloknak hozzáférhetőnek kell lenniük mind az OTRS fióknak, mind annak a fióknak, amely alatt a webkiszolgáló fut.

```
shell> perl -MCPAN -e shell;
...
install Digest::MD5
install Crypt::PasswdMD5
```
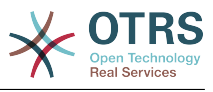

...

A parancsfájl által felsorolt bármely opcionális modult a célrendszer speciális követelményeitől függően kell telepítenie.

## **2.4. 3. lépés: OTRS felhasználó létrehozása**

Felhasználó létrehozása:

shell> useradd -d /opt/otrs -c 'OTRS user' otrs

Felhasználó hozzáadása a webkiszolgáló csoportjához (ha a webkiszolgáló nem az OTRS felhasználójaként fut):

```
shell> usermod -G www otrs
(SUSE=www, Red Hat/CentOS/Fedora=apache, Debian/Ubuntu=www-data)
```
## **2.5. 4. lépés: alapértelmezett beállítófájl bekapcsolása**

Van egy OTRS beállítófájl az \$OTRS\_HOME/Kernel/Config.pm.dist fájlba csomagolva. Be kell kapcsolnia azt a ".dist" fájlnév-kiterjesztés nélkül történő átmásolással.

```
shell> cp /opt/otrs/Kernel/Config.pm.dist /opt/otrs/Kernel/Config.pm
```
## **2.6. 5. lépés: annak ellenőrzése, hogy minden szükséges modul telepítve van-e**

shell> perl -cw /opt/otrs/bin/cgi-bin/index.pl /opt/otrs/bin/cgi-bin/index.pl syntax OK

shell> perl -cw /opt/otrs/bin/cgi-bin/customer.pl /opt/otrs/bin/cgi-bin/customer.pl syntax OK

shell> perl -cw /opt/otrs/bin/otrs.Console.pl /opt/otrs/bin/otrs.Console.pl syntax OK

A "syntax OK" azt mondja, hogy az összes kötelező Perl-modul telepítve van.

## **2.7. 6. lépés: az Apache webkiszolgáló beállítása**

Mindenek előtt telepítenie kell az Apache2 webkiszolgálót és a mod\_perl modult. Ezt jellemzően a rendszerek csomagkezelőjéből kellene megtenni. Lent fogja megtalálni az Apache beállításához szükséges parancsokat a legnépszerűbb Linux disztribúciókon.

```
# RHEL / CentOS:
shell> yum install httpd mod perl
# SuSE:
shell> zypper install apache2-mod_perl
# Debian/Ubuntu:
```
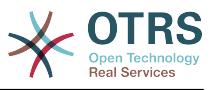

shell> apt-get install apache2 libapache2-mod-perl2

A legtöbb Apache telepítésnek van egy conf.d könyvtára mellékelve. Linux rendszereknél általában ez a könyvtár az /etc/apache vagy az /etc/apache2 alatt található. Jelentkezzen be root felhasználóként, lépjen be a conf.d könyvtárba, és kapcsolja hozzá az /opt/otrs/scripts/apache2-httpd.include.conf fájlban található megfelelő sablont egy zzz\_otrs.conf nevű fájlhoz az Apache beállítási könyvtárában (hogy meggyőződhessen arról, hogy betöltődik az egyéb beállítások után).

# Debian/Ubuntu: shell> ln -s /opt/otrs/scripts/apache2-httpd.include.conf /etc/apache2/sites-enabled/ zzz\_otrs.conf

Az OTRS azt igényli, hogy néhány Apache modul be legyen kapcsolva az optimális működéshez. A legtöbb platformon az a2enmod eszközön keresztül győződhet meg arról, hogy azok be vannak-e kapcsolva.

shell> a2enmod perl shell> a2enmod version shell> a2enmod deflate shell> a2enmod filter shell> a2enmod headers

Most újraindíthatja a webkiszolgálót az új konfigurációs beállítások betöltéséhez. A legtöbb rendszeren ezt a **systemctl restart apache2.service** paranccsal teheti meg.

## **2.8. 7. lépés: fájljogosultságok**

Hajtsa végre a következő parancsot root felhasználóként az OTRS fájl- és könyvtárjogosultságainak beállításához. Megpróbálja felismerni a beállításhoz szükséges helyes felhasználó- és csoportbeállításokat.

shell> cd /opt/otrs/ shell> bin/otrs.SetPermissions.pl

## **2.9. 8. lépés: adatbázis-beállítás és alapvető rendszerbeállítás**

Használja a <http://localhost/otrs/installer.pl> címen elérhető webes telepítőt (cserélje ki a "localhost" nevet az OTRS gépnevével) az adatbázis beállításához és az alapvető rendszerbeállításokhoz, mint például az e-mail fiókok.

### **Megjegyzés**

A következő konfigurációs beállítások ajánlottak a MySQL rendszerekhez. Adja hozzá a következő sorokat az /etc/my.cnf fájlba a [mysqld] szakasz alá:

```
max_allowed_packet = 64M
query cache size = 32Minnodb log file size = 256M
```
### **Megjegyzés**

Ne feledje, hogy az OTRS utf8 használatát igényli az adatbázis-tárolás kódolásaként.

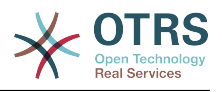

## **2.10. 9. lépés: első bejelentkezés**

Most már készen áll a rendszerre való bejelentkezéshez a <http://localhost/otrs/index.pl> címen a webes telepítőben beállított hitelesítési adatokkal (felhasználó: root@localhost).

Ezzel a lépéssel az alapvető rendszerbeállítás befejeződött.

## **2.11. 10. lépés: az OTRS démon elindítása**

Az új OTRS démon felelős bármely aszinkron és ismétlődő feladat kezelésénél az OTRSben. Amik korábban a cron-fájl meghatározásokban voltak, azokat most az OTRS démon kezeli, amely mostantól szükséges az OTRS működéséhez. A démon kezeli az összes általános ügyintéző feladatot is, és az otrs felhasználótól kell elindítani.

shell> /opt/otrs/bin/otrs.Daemon.pl start

## **2.12. 11. lépés: cron-feladatok az OTRS felhasználóhoz**

Két alapértelmezett OTRS cron-file van az /opt/otrs/var/cron/\*.dist fájlban, és a céljuk annak ellenőrzése, hogy az OTRS démon fut-e. Be kell kapcsolni ezeket a ".dist" fájlnévkiterjesztés nélkül történő lemásolásukkal.

shell> cd /opt/otrs/var/cron shell> for foo in \*.dist; do cp \$foo `basename \$foo .dist`; done

Ezen cron-feladatok ütemezéséhez a rendszeren használhatja a Cron.sh parancsfájlt az otrs felhasználóval.

shell> /opt/otrs/bin/Cron.sh start

A cron-feladatok leállítása is lehetséges (karbantartáskor hasznos):

shell> /opt/otrs/bin/Cron.sh stop

## **2.13. 12. lépés: bash automatikus kiegészítés beállítása (opcionális)**

Az összes szabályos OTRS parancssori művelet a bin/otrs.Console.pl OTRS konzolfelületen keresztül történik. Ez automatikus kiegészítést biztosít a bash parancsértelmezőhöz, amely sokkal könnyebben teszi megtalálhatóvá a helyes parancsot és a kapcsolókat.

A bash automatikus kiegészítését a bash-completion csomag telepítésével kapcsolhatja be. Ez automatikusan fel fogja ismerni és be fogja tölteni az /opt/ otrs/.bash completion fájlt az otrs felhasználónál.

A parancsértelmező újraindítása után egyszerűen nyomja meg a TAB billentyűt a bin/ otrs.Console.pl parancsot követően, és fel fogja sorolni az összes elérhető parancsot. Ha begépeli a parancs nevének néhány karakterét, akkor a TAB billentyű meg fogja jeleníteni az összes egyező parancsot. Egy teljes parancs begépelése után az összes lehetséges kapcsoló és argumentum meg fog jelenni a TAB megnyomásával.

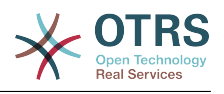

## **2.14. 13. lépés: további információk**

Azt tanácsoljuk, hogy olvassa el az OTRS [teljesítmény-hangolási fejezetét](#page-334-0).

Ha problémákkal szembesül a telepítésnél, akkor az otrs@otrs.org levelezőlistánkra küldhet üzenetet ([http://lists.otrs.org/\)](http://lists.otrs.org/).

Kérdezhet az OTRS csoporttól is, hogy segítsenek az OTRS tervezésében vagy üzembe állításában, illetve nézzék át a telepített OTRS rendszert. A [professzionális](http://www.otrs.com/en/services/) [szolgáltatásunkat](http://www.otrs.com/en/services/) arra tervezték, hogy segítsen az OTRS gyorsabb üzembe állításában, és hogy a legtöbb hasznot hozza ki az OTRS-ből.

# **3. A webes telepítő használata**

Miután telepítette az OTRS szoftvert, használhatja az OTRS webes telepítőjét az OTRS adatbázis beállításához és konfigurálásához. A webes telepítő egy weboldal, amelyet a böngészőjében látogathat meg. Az URL a webes telepítőhöz: [http://localhost/otrs/](http://localhost/otrs/installer.pl) [installer.pl.](http://localhost/otrs/installer.pl)

Amikor a webes telepítő elindul, akkor kövesse a következő lépéseket a rendszer beállításához:

1. Nézze meg az OTRS irodákról szóló információkat, és kattintson a "Következő" gombra a folytatáshoz (lásd a lenti ábrát).

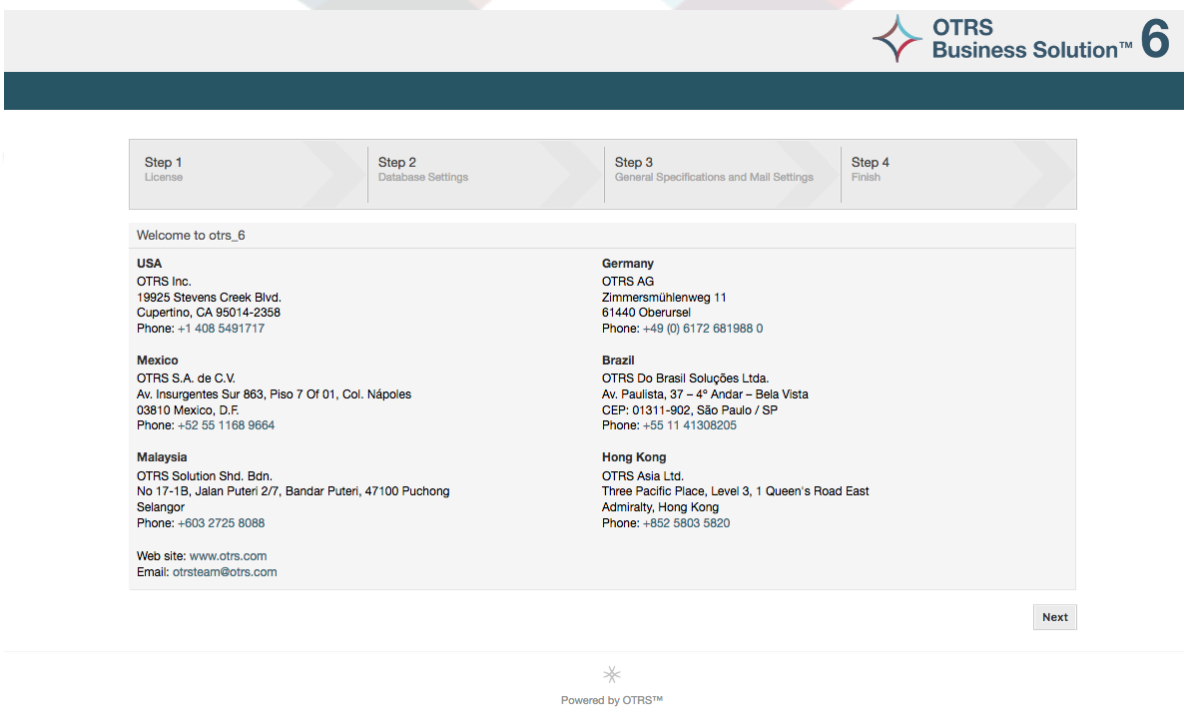

### **2.1. ábra - Üdvözlő képernyő**

2. Olvassa el a GNU GENERAL PUBLIC LICENSE licencet (lásd a lenti ábrát), és fogadja el az oldal alján lévő megfelelő gombra kattintva.

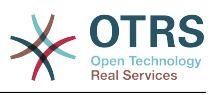

#### **2.2. ábra - GNU GENERAL PUBLIC LICENSE**

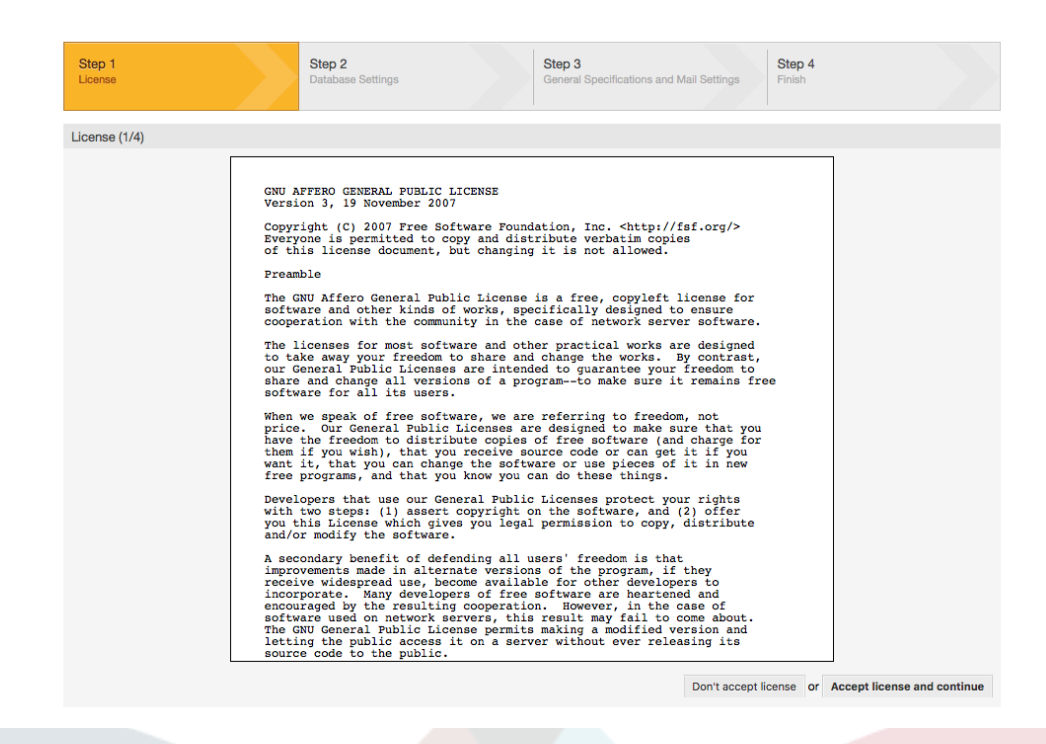

3. Válassza ki az adatbázist, amelyet az OTRS-sel használni szeretne. Ha MySQL vagy PostgreSQL lesz kiválasztva adatbázisként, akkor itt választhatja ki azt is, hogy a webes telepítővel szeretné-e létrehozni az adatbázist vagy az adatbázis adminisztrátor már létrehozott egy üres adatbázist, amelyet használni kíván. Ezután kattintson a "Következő" gombra (lást a lenti ábrát).

### **2.3. ábra - Adatbázis-választás**

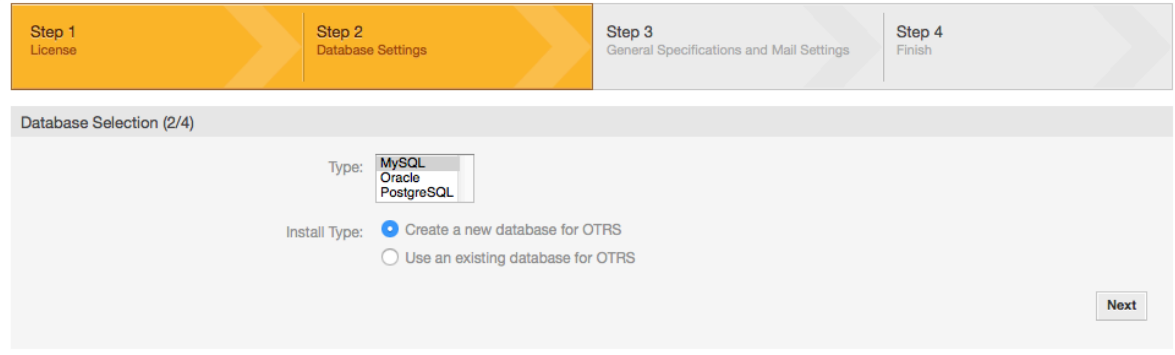

4. A választott adatbázistól függően, illetve ha a webes telepítővel kívánta létrehozni az adatbázist vagy egy meglévőt akart használni az előző lépésben, akkor ez a képernyő egy kicsit eltérhet. Írja be a hitelesítési adatokat az adatbázishoz ezen a képernyőn.

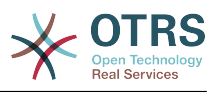

#### **2.4. ábra - Adatbázis hitelesítési adatok**

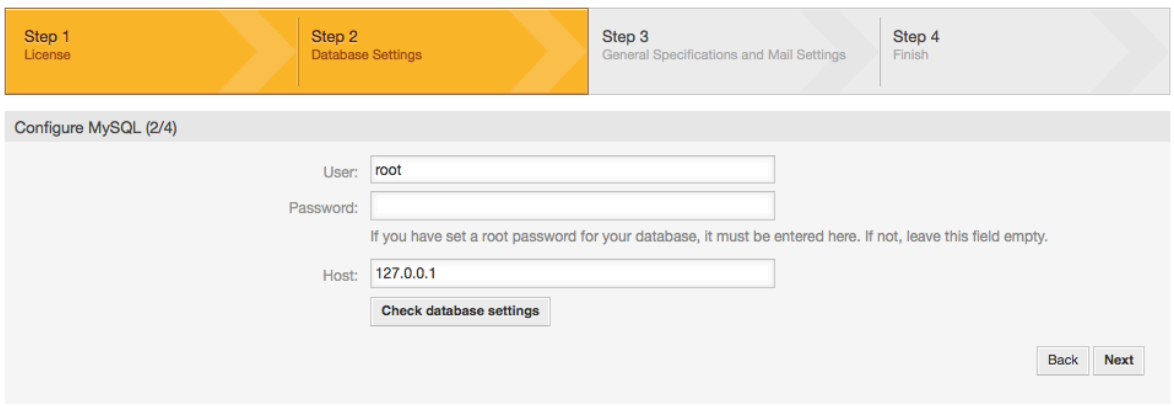

5. Hozzon létre egy új adatbázis felhasználót, válasszon egy nevet az adatbázisnak, és kattintson a "Következő" gombra (lásd a lenti ábrát).

## **Figyelem**

Az OTRS elő fog állítani egy erős jelszót önnek. Lehetséges a saját jelszavának megadása, ha ezt jobban szeretné. A jelszó a Kernel/Config.pm beállítófájlba lesz kiírva, így nem szükséges emlékeznie erre a jelszóra.

#### **2.5. ábra - Adatbázis-beállítások**

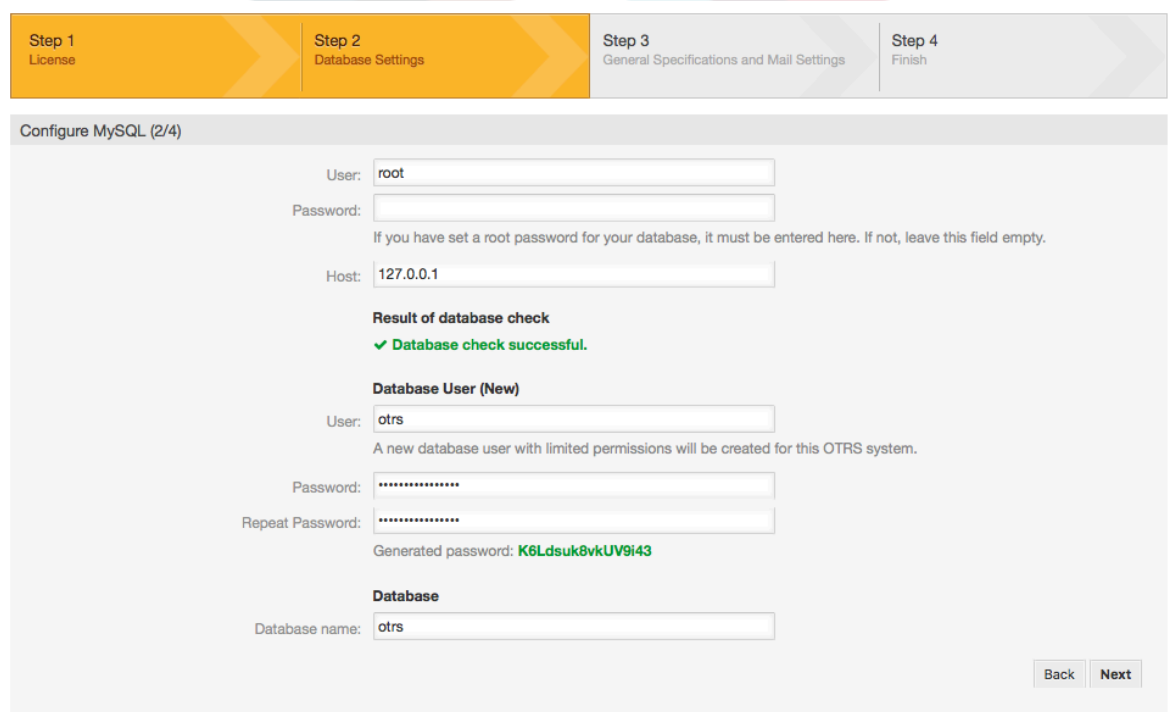

6. Ha szükséges, akkor az adatbázis létre lesz hozva, és fel lesz töltve, ahogy ezen a képen látható. Kattintson a "Következő" gombra a következő képernyőre jutáshoz.

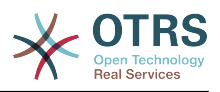

#### **2.6. ábra - Sikeres adatbázis-beállítás**

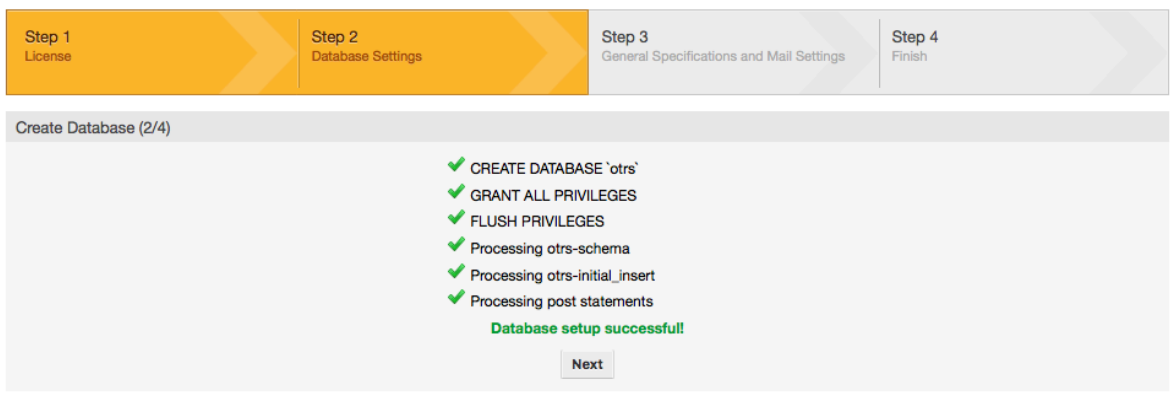

7. Adja meg az összes szükséges rendszerbeállítást, és kattintson a "Következő" gombra (lásd a lenti ábrát).

#### **2.7. ábra - Rendszerbeállítások**

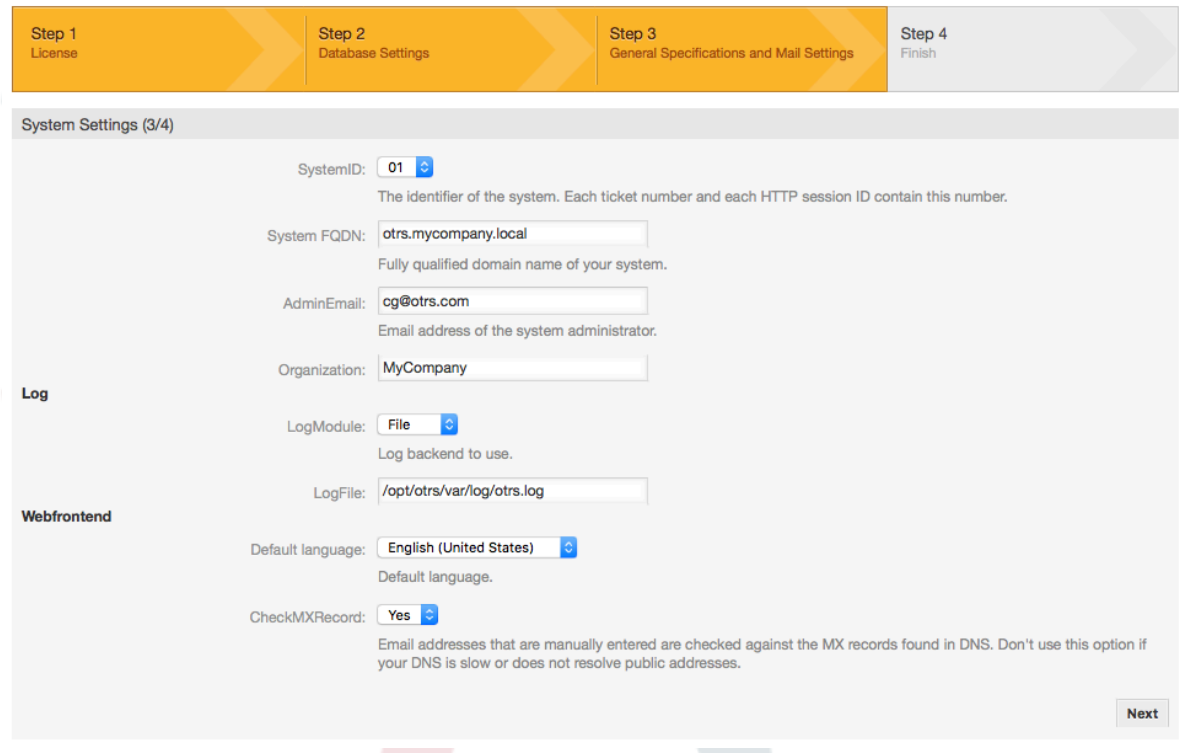

8. Ha kívánja, megadhatja a bejövő és kimenő levelek beállításához szükséges adatokat, vagy hagyja ki ezt a lépést a képernyő alján lévő jobb oldali gomb megnyomásával (lásd a lenti ábrát).

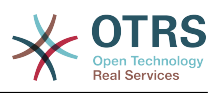

### **2.8. ábra - Levelezési beállítások**

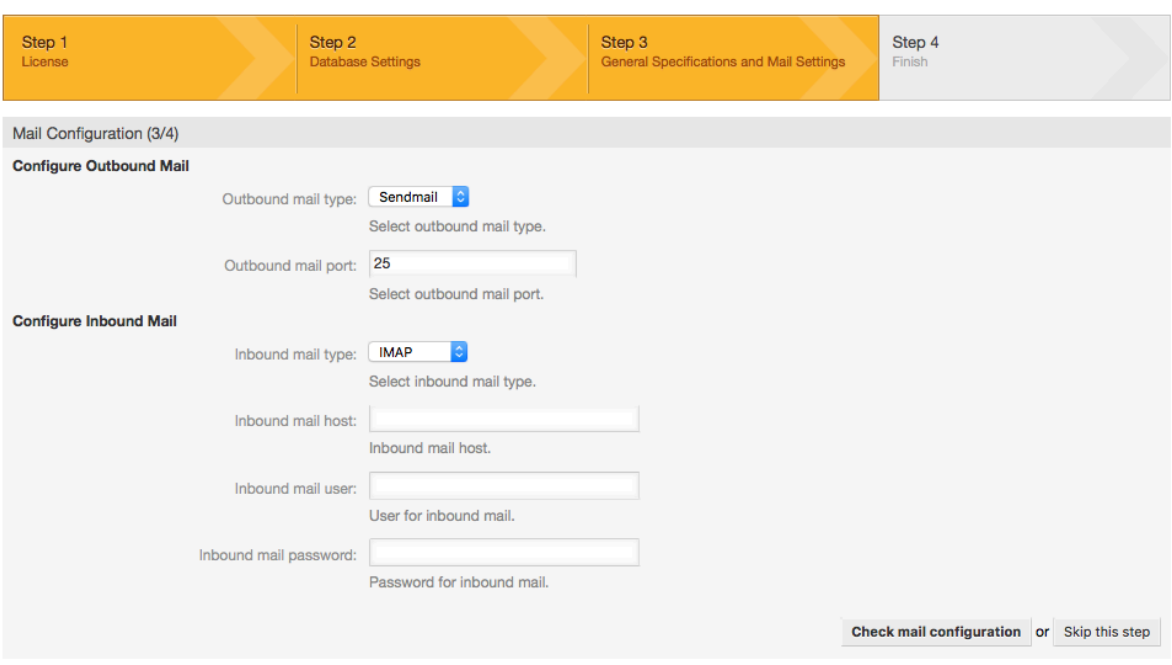

9. Gratulálunk! Az OTRS telepítése most befejeződött, és képesnek kell lennie dolgozni a rendszerrel (lásd a lenti ábrát). Az OTRS webes felületére való bejelentkezéshez a <http://localhost/otrs/index.pl> címet használja a webböngészőjéből. Jelentkezzen be OTRS adminisztrátorként a "root@localhost" felhasználónév és az előállított jelszó használatával. Ezután beállíthatja a rendszert a szükségletei teljesítéséhez.

## **Figyelem**

Kérjük írja fel a "root@localhost" fiókhoz előállított jelszót.

#### **2.9. ábra - A webes telepítő utolsó képernyője**

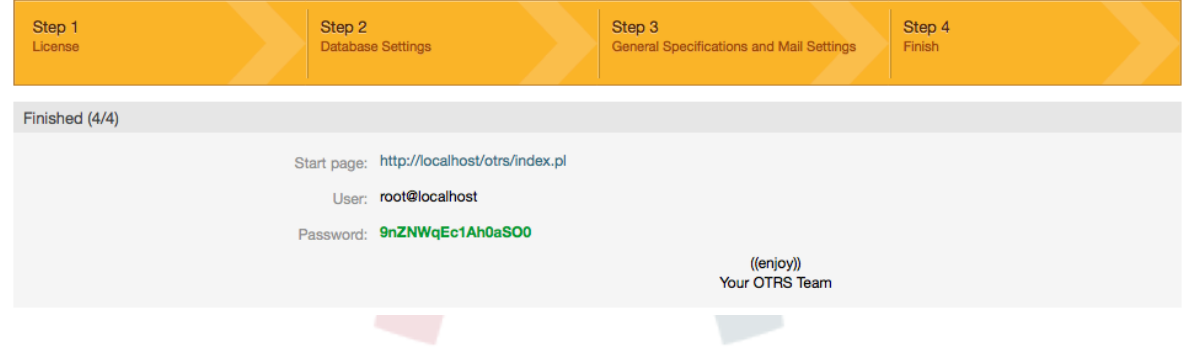

# **4. Az OTRS Windowson**

Az OTRS a rendszerplatformok széles tartományán futtatható, beleértve a vállalati Linux platformokat, mint például Red Hat Enterprise Linux és SUSE Linux Enterprise Server, valamint egyéb Linux származékok sorozatát.

Azonban az OTRS keretrendszer Windows platformokon történő futtatásakor ismételten teljesítményveszteségekkel találkoztunk, és a kimerítő elemzés ellenére sem lehetséges ezen problémák megoldása a mi elégedettségünkhöz a technikai különbségek miatt. Így fájó szívvel megszüntettük a Windows telepítőnk és az OTRS készülék fejlesztését

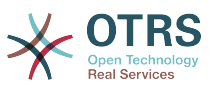

az egyéb gyártók által kínált szükséges harmadik féltől származó összetevők jelenleg korlátozott elérhetősége miatt.

Ilyen körülmények között nem tudjuk garantálni az OTRS folyamatos működését Windows platformokon, és emiatt ajánlott átköltöztetni a fent említett Linux platformok egyikére, vagy ajánlott az **[OTRS Business Solution™](https://www.otrs.com/solutions/managed-otrs/)** megoldásunk használata.

Hogy megkönnyítsünk a költöztetést a Windows platformról egy Linux rendszerre, és hogy a legjobb OTRS teljesítményt nyújtsuk, részletes utasításokat készítettünk elő itt Önnek.

## **4.1. Hogyan költöztethetők át a meglévő Windows telepítések Linuxra**

### **4.1.1. Bevezetés és előkészítés**

Ha egy Windows alapú telepítése van és egy Linux alapú rendszerre szeretne váltani, akkor szüksége lesz egy Linux kiszolgáló vagy egy virtuális kép beállítására, és az OTRS oda telepítésére (lásd: [a telepítési utasítások](#page-28-0)). Ez lesz a célrendszer a költöztetésnél.

### **4.1.2. Az OTRSCloneDB parancsfájl beszerzése az adatbázisok klónozásához**

Menjen a Windows alapú rendszer adminisztrációs menüjébe, és telepítse az OTRSCloneDB csomag legújabb verzióját az OTRS-re:

Az OTRSCloneDB csomagot telepítheti közvetlenül a csomagkezelőből. Válassza az "OTRS kiterjesztések" lehetőséget a bal oldalon lévő legördülő listából, és kattintson a lenti "Tároló-információk frissítése" gombra. Ezután az OTRSCloneDB csomag látható lesz egy listában, ahol rákattinthat a "Telepítés" hivatkozásra.

Letöltheti a csomagot kézzel is az OTRS FTP-kiszolgálójáról, és telepítheti a csomagot kézzel a lent leírtak szerint. <http://ftp.otrs.org/pub/otrs/packages/>

Kérjük, hogy a legmagasabb verziószámmal rendelkező csomagot töltse le:

OTRSCloneDB-1.0.13.opm

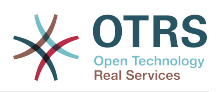

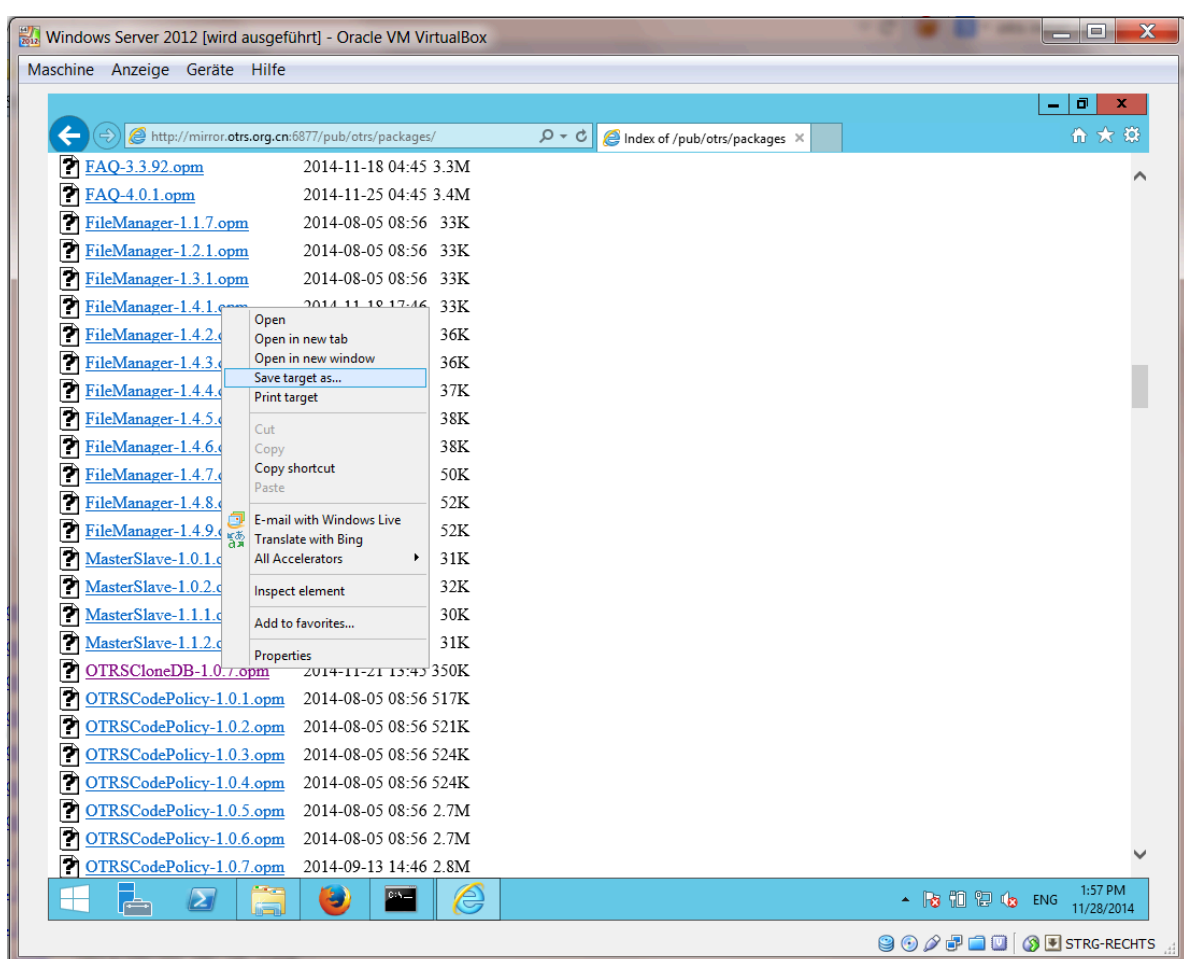

## **2.10. ábra - Az OTRSCloneDB letöltése - képernyőkép**

és telepítse a Windows alapú telepítésre:

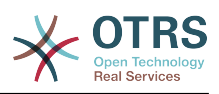

#### **2.11. ábra - Az OTRSCloneDB telepítése - képernyőkép**

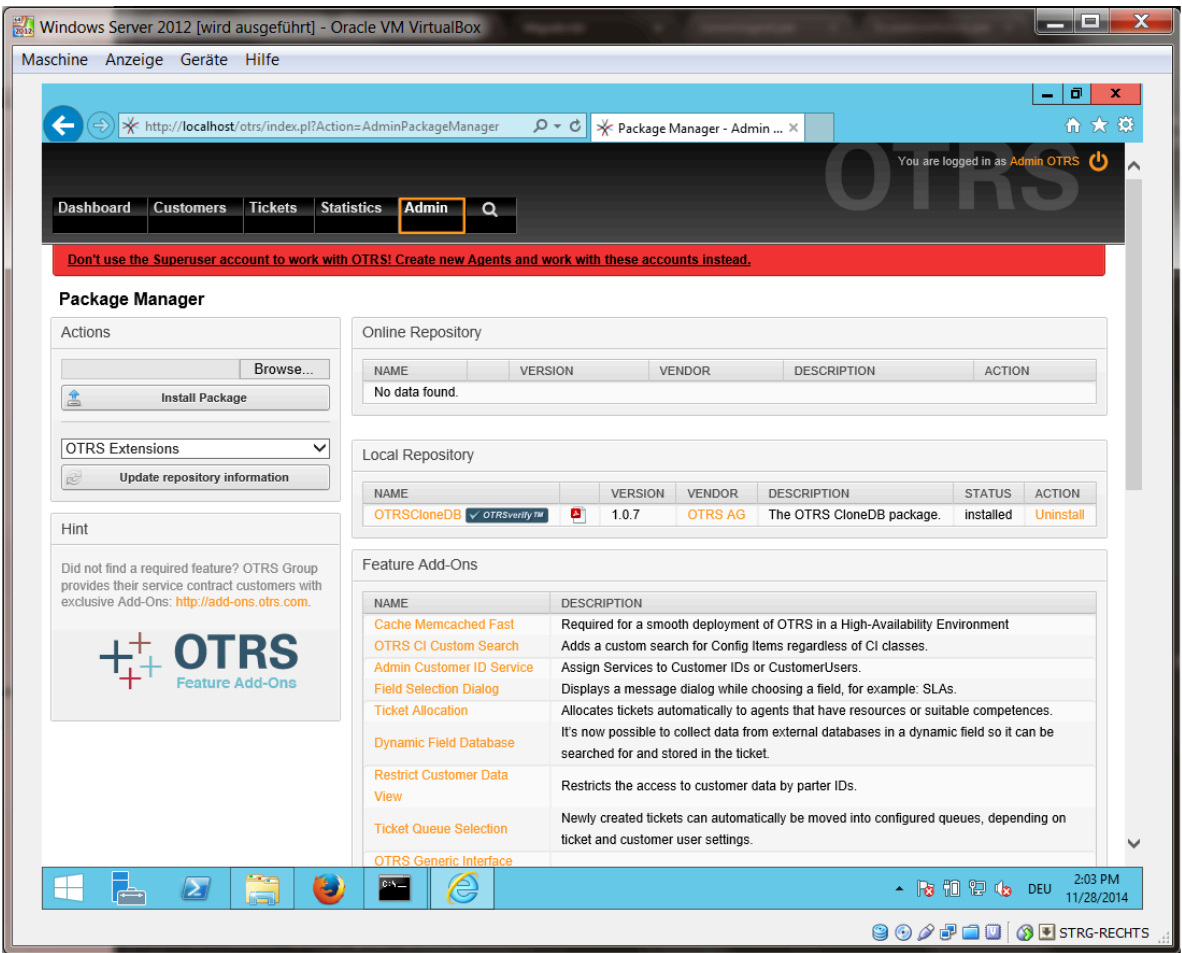

Akkor sincs probléma, ha néhány további szolgáltatást vagy egyéni fejlesztéseket is telepített a OTRS-re. Csak arra kell vigyáznia, hogy az összes telepített csomagja kompatibilis legyen a Unix alapú rendszerekkel is. Az OTRS által biztosított csomagoknál ez a helyzet.

### **4.1.3. Távoli hozzáférés engedélyezése a célrendszer PostgreSQL adatbázisához**

Az OTSRCloneDB parancsfájl a hálózaton keresztül fogja másolni az adatbázis adatait, ezért távoli hozzáférést kell engedélyeznünk az adatbázishoz. A beállítás eltérő a különböző adatbázisoknál, itt a távoli hozzáférés megnyitását egy PostgreSQL adatbázishoz fogjuk bemutatni.

Miután SSH-n keresztül bejelentkezett a célrendszerre, át kell lépnie a postgresql könyvtárba:

```
shell> cd /etc/postgresql/9.4/main
shell> vi postgresql.conf
```
Adja hozzá a következő sort a fájl végéhez:

```
listen addresses = '*'
```
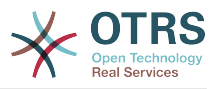

Mentse el a fájlt.

shell> vi pg hba.conf

Adja hozzá a következő sort a fájl végéhez:

host all all 0.0.0.0/0 md5

Mentse el a fájlt.

Indítsa újra a PostgreSQL-kiszolgálót:

shell> service postgresql restart

## **4.1.4. OTRS szolgáltatások leállítása**

Állítsa le a célrendszer összes futó szolgáltatását:

```
shell> service cron stop
shell> service apache2 stop
shell> su - otrs
shell> cd /opt/otrs/
shell> bin/Cron.sh stop
shell> bin/otrs.Daemon.pl -a stop
shell> exit
```
### **4.1.5. A célrendszer meglévő adatbázisának eldobása, hogy egy üres adatbázis legyen az adatok klónozásához**

Az OTRSCloneDB parancsfájl nem fogja eltávolítani a célrendszer meglévő otrs adatbázisában lévő adatokat, ezért ezt kézzel kell megtennünk:

Váltson felhasználót a postgresql felhasználóra:

shell> su - postgres

Dobja el a meglévő otrs adatbázist:

shell> dropdb otrs

Hozzon létre egy új otrs adatbázist az otrs felhasználóhoz:

shell> createdb --owner=otrs --encoding=utf8 otrs

Térien vissza a root felhasználóhoz:

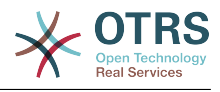

shell> exit

## **4.1.6. Az adatbázis PostgreSQL jelszavának megszerzése**

Lépjen át a célrendszer OTRS könyvtárába:

shell> cd /opt/otrs

és vessen egy pillantást a célrendszer beállítófájljára:

shell> less Kernel/Config.pm

Meg fogja találni az adatbázis jelszavát, ha egy kicsit lejjebb görget:

#### **2.12. ábra - A céladatbázis jelszavának megszerzése képernyőkép**

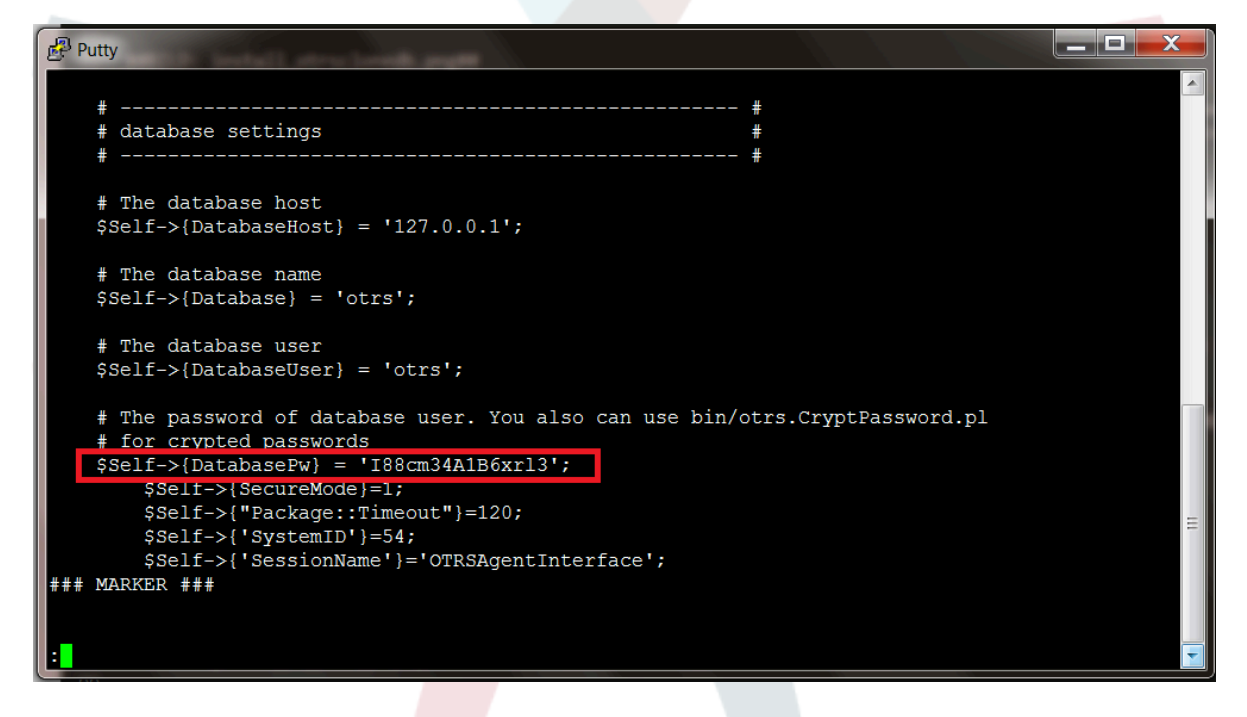

A mi példánkban:

I88cm34A1B6xrl3

Írja fel a jelszót egy darab papírra.

### **4.1.7. Az adatbázis klónozása a célrendszerre**

Váltson vissza a Windows alapú telepítésre, és nyissa meg a rendszerbeállítások adminisztrációs menüt. Válassza ki az "OTRSCloneDB" csoportot és a "Configuration" alcsoportot:

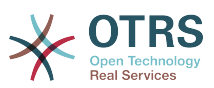

#### **2.13. ábra - Az 1. OTRSCloneDB rendszerbeállítás konfigurálása képernyőkép**

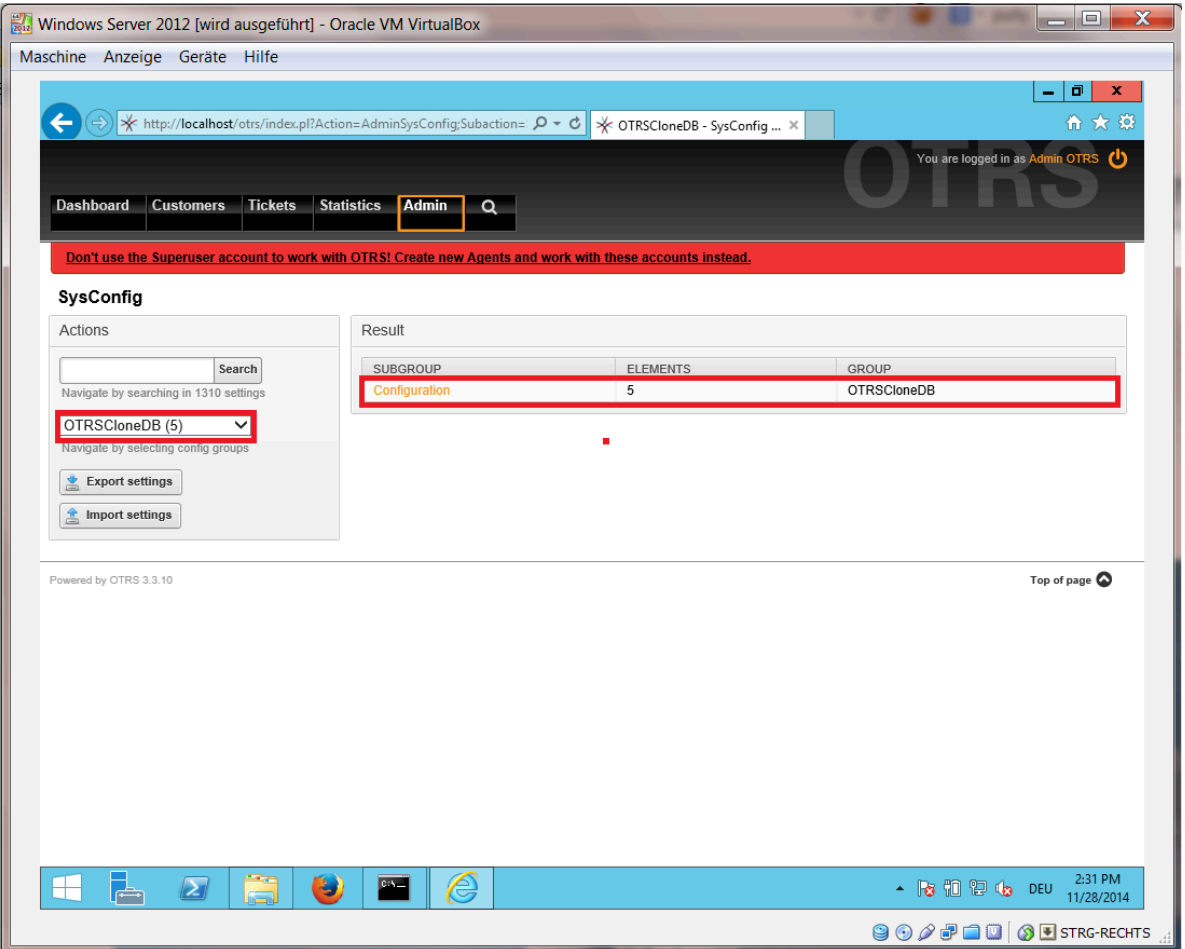

Be kell állítanunk az OTRSCloneDB::TargetSettings rendszerbeállítási lehetőséget a következő értékekkel:

TargetDatabaseHost => 192.168.137.20 (Itt kell megadni a célrendszer IP-címét) TargetDatabase => otrs TargetDatabaseUser => otrs TargetDatabasePw => I88cm34A1B6xrl3 (Itt kell beállítani a célrendszer jelszavát) TargetDatabaseType => postgresql

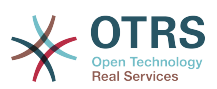

#### **2.14. ábra - A 2. OTRSCloneDB rendszerbeállítás konfigurálása képernyőkép**

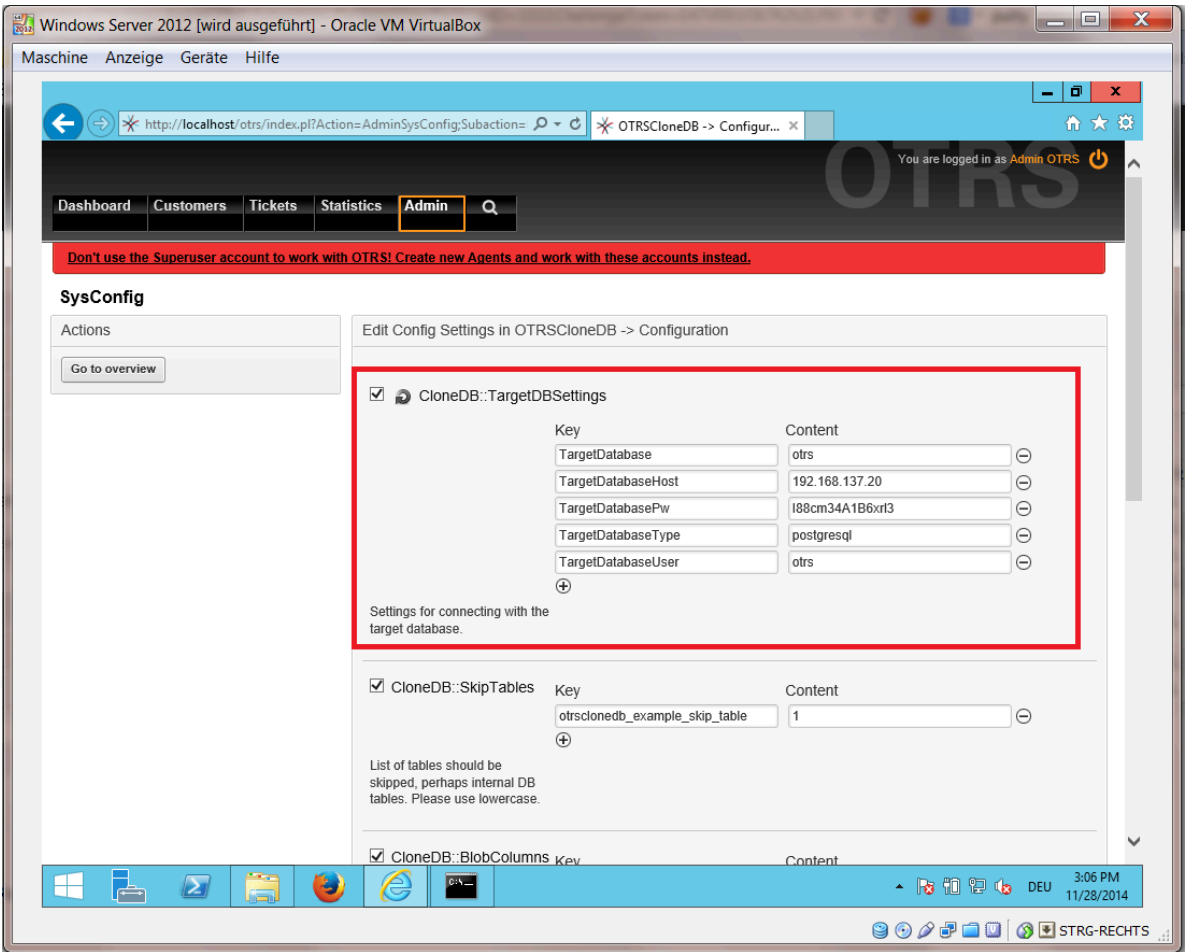

Az OTRSCloneDB parancsfájl futtatásához át kell váltanunk a Windows alapú OTRS parancssorára, és át kell lépni az OTRS telepítésünk alapkönyvtárába:

shell> cd "C:\otrs"

StrawberryPerl használata esetén esetleg be kell kapcsolni a parancsértelmezőt a Perl értelmezéséhez:

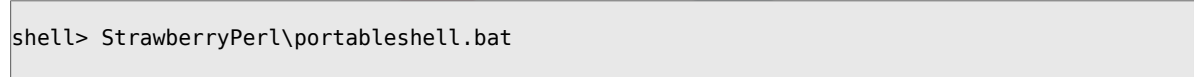

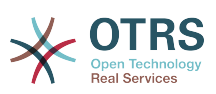

#### **2.15. ábra - Az 1. OTRSCloneDB parancsfájl futtatása képernyőkép**

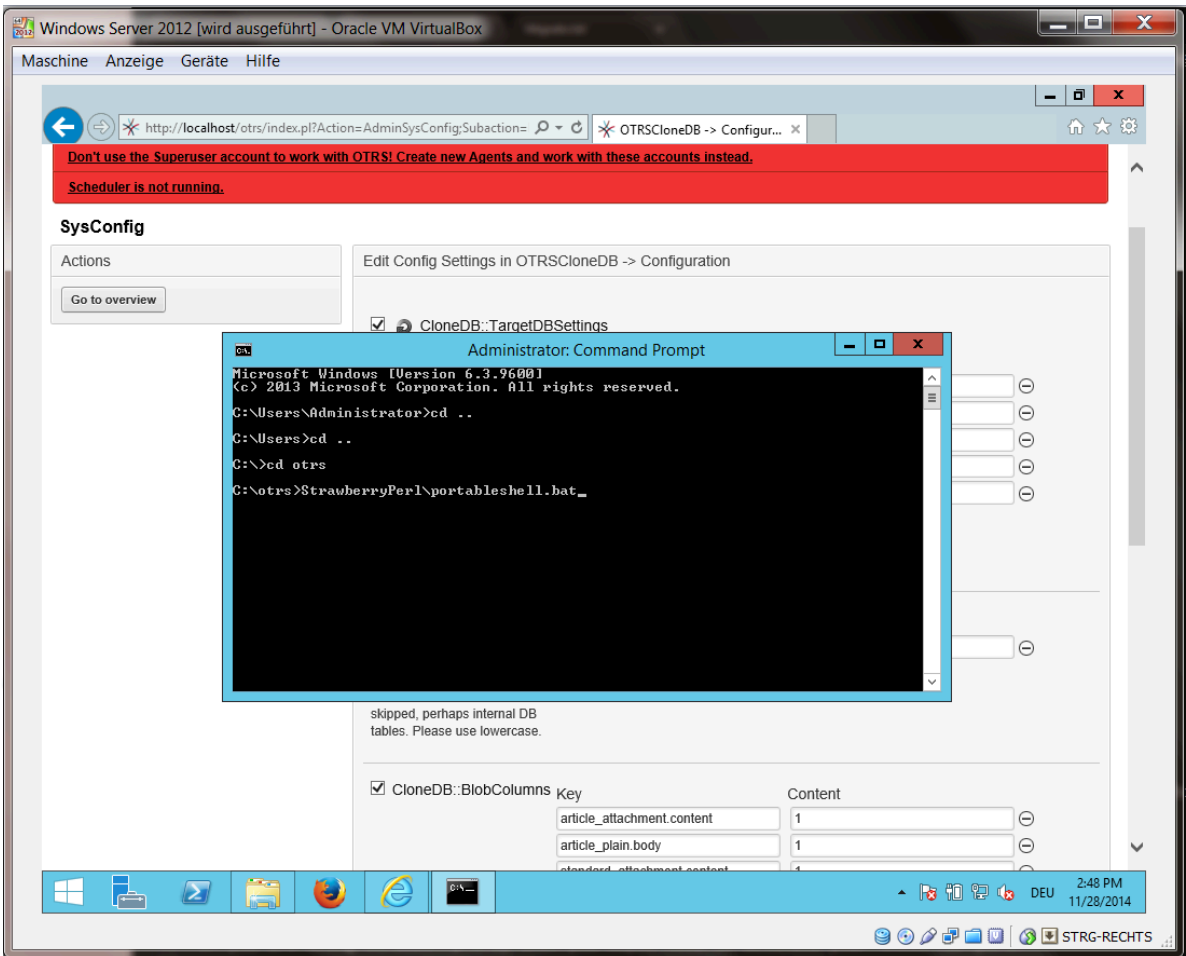

Az OTRSCloneDB parancsfájl az OTRS könyvtár bin könyvtárában található.

shell> cd "OTRS\bin"

Futtassa a OTRSCloneDB parancsfájlt:

shell> perl otrs.CloneDB.pl

Most néhány információt kell látnia a parancsfájlról és annak paramétereiről.

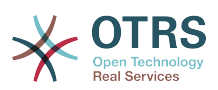

#### **2.16. ábra - A 2. OTRSCloneDB parancsfájl futtatása - képernyőkép**

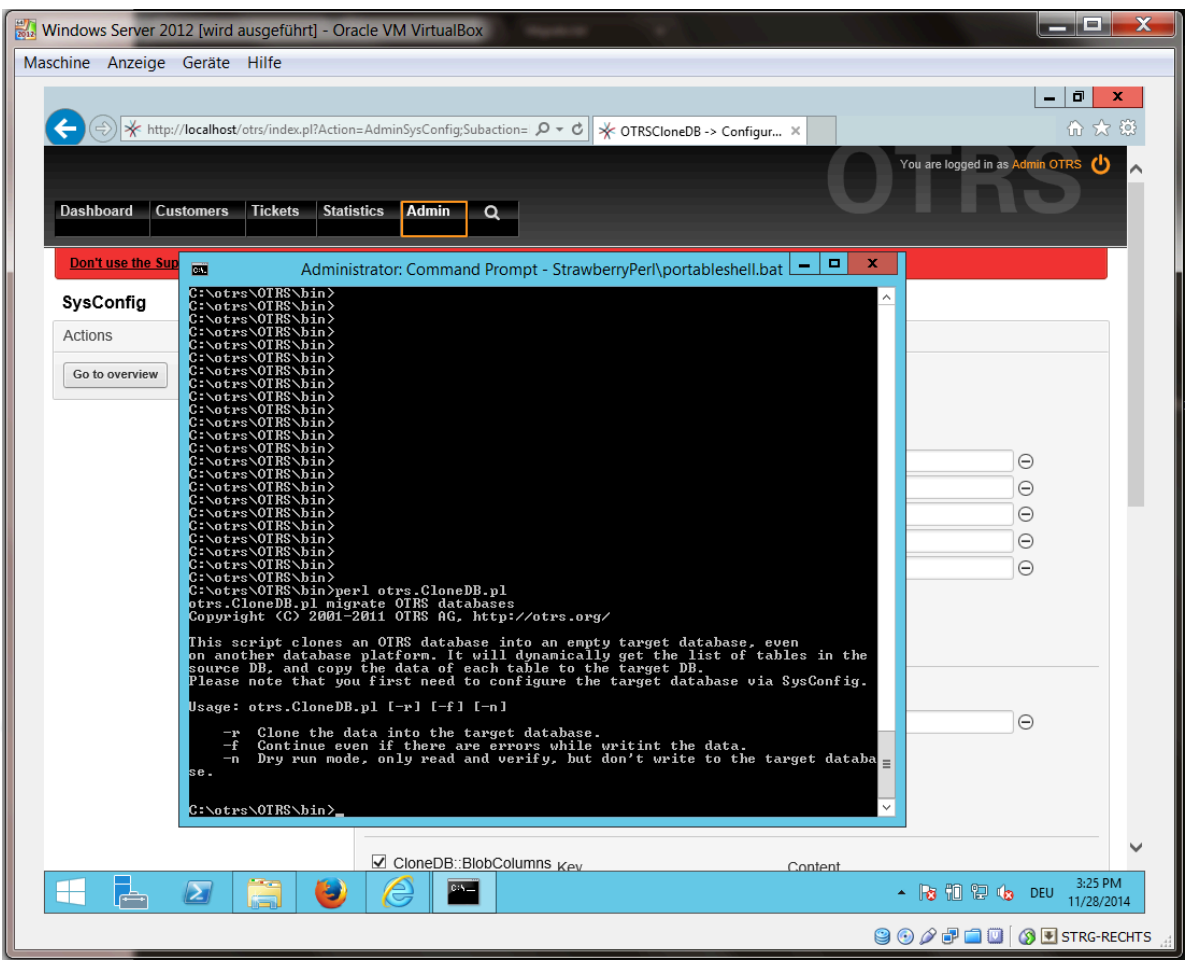

Megjegyzés… Azok a hibák, amelyek a mindenféle paraméter nélkül való futtatáskor történnek, kapcsolódhatnak az adatbázis hibás bejelentkezési adataihoz, vagy az adatbázis-kapcsolattal összefüggő problémákhoz.

Ha nem történtek hibák, akkor ellenőrizze, hogy a próbafuttatás sikeres volt-e:

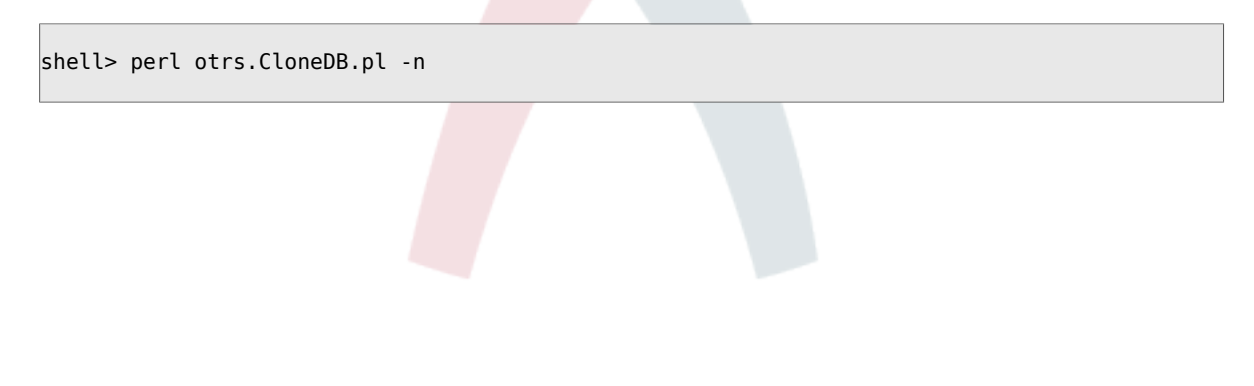

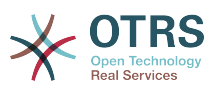

#### **2.17. ábra - A 3. OTRSCloneDB parancsfájl futtatása - képernyőkép**

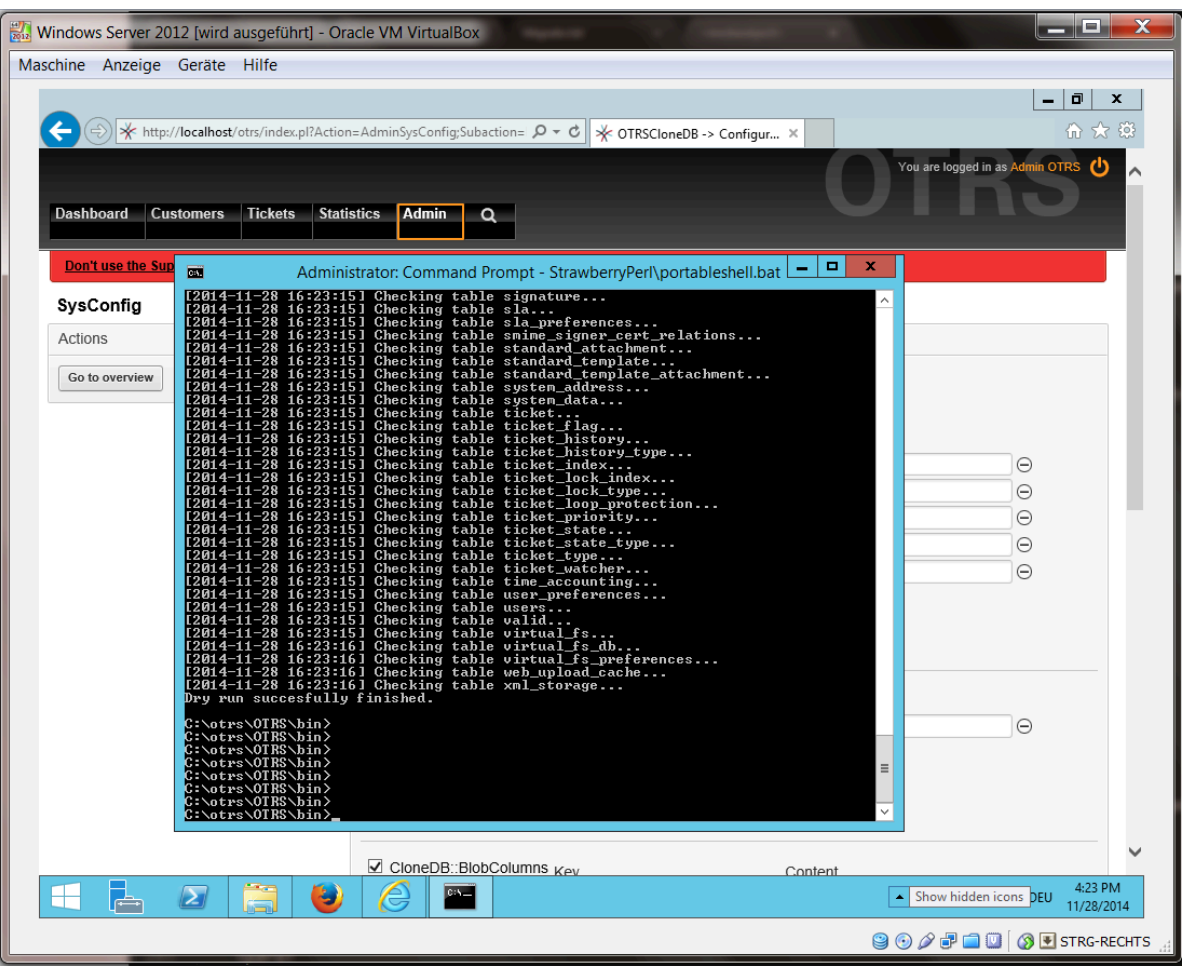

Indítsa el az adatbázis klónozását és szorítson, hogy sikerüljön:

shell> perl otrs.CloneDB.pl -r

Egy sikeres futtatás példája így néz ki:

```
Generating DDL for OTRS.
Generating DDL for package OTRSCloneDB.
Creating structures in target database (phase 1/2)
...
...
Creating structures in target database (phase 2/2)
...
done.
```
### **4.1.8. A következő fájlok átmásolása a Windows alapú rendszerről a célrendszerre**

Át kell másolnia néhány fájlt a Windows alapú rendszerről a célrendszerre. Ezt megteheti például az ingyenes "WinSCP" eszközzel (egyszerűen keressen rá az Interneten a "WinSCP" kifejezésre). Másolja át a következő fájlokat a Windows alapú rendszerről:

```
C:\otrs\OTRS\Kernel\Config\GenericAgent.pm
C:\otrs\OTRS\Kernel\Config\Files\ZZZAuto.pm
```
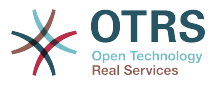

C:\otrs\OTRS\var\article\\* C:\otrs\OTRS\var\log\TicketCounter.log

#### a célrendszerre:

/opt/otrs/Kernel/Config/GenericAgent.pm /opt/otrs/Kernel/Config/Files/ZZZAuto.pm /opt/otrs/var/article/\* /opt/otrs/var/log/TicketCounter.log

Nyissa meg az /opt/otrs/Kernel/Config/Files/ZZZAuto.pm fájlt a célrendszeren, és cserélje ki az összes útvonalat, úgymint "C:/otrs/OTRS/" erre: "/opt/otrs/"!

Ha kézzel változtatott a Kernel/Config.pm fájlon, akkor másolja át ezeket a változtatásokat a célrendszer Kernel/Config.pm fájljába. Ne másolja egy az egyben, mert most már eltérő adatbázis-beállításai vannak, és a fájlútvonalak is különbözőek a célrendszeren a Windows alapútól!

### **4.1.9. Az összes csomag újratelepítése**

Telepítse újra az összes csomagot a csomagkezelővel, hogy visszakapja az összes egyéni fájlját.

```
shell> bin/otrs.SetPermissions.pl --otrs-user=otrs --otrs-group=otrs --web-user=www-data --
web-group=www-data /opt/otrs
shell> su - otrs
shell> cd /opt/otrs
shell> perl bin/otrs.Console.pl Maint::Cache::Delete
shell> perl bin/otrs.Console.pl Maint::Loader::CacheCleanup
shell> perl bin/otrs.Console.pl Admin::Package::ReinstallAll
shell> exit
```
Javítsa ismét az összes jogosultságot az OTRS rendszeren:

shell> bin/otrs.SetPermissions.pl --otrs-user=otrs --otrs-group=otrs --web-user=www-data - web-group=www-data /opt/otrs

### **4.1.10. Távoli hozzáférés letiltása a célrendszer PostgreSQL adatbázisához**

Vonja vissza az összes olyan lépést, amelyet a távoli hozzáférés engedélyezéséhez végzett el a célrendszer PostgreSQL adatbázisához.

Lépjen be a postgresql könyvtárba:

```
shell> cd /etc/postgresql/9.4/main
shell> vi postgresql.conf
```
Távolítsa el a következő sort a fájl végéről:

listen\_addresses = '\*'

Mentse el a fájlt.

shell> vi pg hba.conf

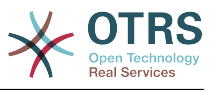

Távolítsa el a következő sort a fájl végéről:

host all all 0.0.0.0/0 md5

Mentse el a fájlt.

Indítsa újra a PostgreSQL-kiszolgálót:

shell> service postgresql restart

## **4.1.11. OTRS szolgáltatások elindítása**

Indítsa el a célrendszer szolgáltatásait:

```
shell> service cron start
shell> service apache2 start
shell> su - otrs
shell> cd /opt/otrs/
shell> bin/Cron.sh start
shell> bin/otrs.Daemon.pl -a start
```
Most már képesnek kell lennie megnyitni a célrendszer OTRS-ét a böngészőben a Windows alapú rendszerről importált adatokkal.

# **5. Az OTRS frissítése**

## **Megjegyzés**

Nagyon ajánlott először egy próbafrissítést végrehajtani egy elkülönített tesztelési gépen.

Az OTRS 5-ről 6-ra történő adatbázis-költöztetés jelentős változtatásokat hajt végre az adatbázis tábláin és adatain. Győződjön meg arról, hogy van-e elegendő tárolóhely ezekhez a műveletekhez (érdemes fontolóra venni az archiválási/bináris naplók átmeneti kikapcsolását a költöztetéshez).

#### **Frissítés az OTRS 6 egy korábbi verziójáról**

Frissíthet közvetlenül bármely előző verzióról az elérhető legfrissebb hibajavító szintű kiadásra.

#### **Frissítés az OTRS 5-ről**

Frissíthet bármely OTRS 5 hibajavító szintű kiadásról az elérhető legfrissebb OTRS 6 hibajavító szintű kiadásra.

#### **Frissítés az OTRS 4-ről vagy egy korábbi kiadásról**

### **Figyelem**

Nem frissíthet az OTRS 4-ről vagy egy korábbi kiadásról közvetlenül OTRS 6-ra. Ehelyett teljes frissítést kell elvégezni egymás után az összes elérhető kisebb verzióra. Például ha az OTRS 3.0-ról indul, akkor először teljes frissítést kell végrehajtani az OTRS 3.1-re, aztán 3.2-re, 3.3-ra, 4-re, 5-re és végül az OTRS 6-ra.

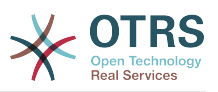

## **5.1. 1. lépés: az összes kapcsolódó szolgáltatás és az OTRS démon leállítása**

Győződjön meg arról, hogy nincs-e több olyan futó szolgáltatás vagy cron-feladat, amely megpróbál hozzáférni az OTRS-hez. Ez a szolgáltatás beállításától fog függeni. Itt egy példa:

```
root> /etc/init.d/cron stop
root> /etc/init.d/postfix stop
root> /etc/init.d/apache stop
```
Állítsa le az OTRS cron-feladatait és a démont (ebben a sorrendben):

```
otrs> cd /opt/otrs/
otrs> bin/Cron.sh stop
otrs> bin/otrs.Daemon.pl stop
```
## **5.2. 2. lépés: a fájlok és az adatbázis biztonsági mentése**

- Kernel/Config.pm
- Kernel/Config/Files/ZZZAuto.pm, ha az OTRS 5-ről frissít
- var/\*
- valamint az adatbázis

### **Figyelem**

Ne folytassa a rendszer teljes biztonsági mentse nélkül!

## **5.3. 3. lépés: az új kiadás telepítés (tar vagy RPM)**

## **5.3.1. 3.1. lépés: tarball segítségével:**

```
root> cd /opt
root> mv otrs otrs-old
root> tar -xzf otrs-x.x.x.tar.gz
root> mv otrs-x.x.x otrs
```
### **5.3.1.1. Régi beállítófájlok visszaállítása**

- Kernel/Config.pm
- Kernel/Config/Files/ZZZAuto.pm, ha az OTRS 5-ről frissít

#### **5.3.1.2. Bejegyzésadatok visszaállítása**

Ha úgy állította be az OTRS-t, hogy a bejegyzésadatokat a fájlrendszeren tárolja, akkor vissza kell állítania az article mappát az /opt/otrs/var/ mappába, vagy a rendszerbeállításokban megadott mappába.

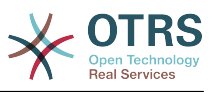

#### **5.3.1.3. A már telepített alapértelmezett statisztikák visszaállítása**

Ha alapértelmezett statisztikákkal rendelkező további csomagjai vannak, akkor vissza kell állítania a statisztikák XML-fájljait az \*.installed utótaggal az /opt/otrs/var/stats mappába.

```
root> cd OTRS-BACKUP/var/stats
root> cp *.installed /opt/otrs/var/stats
```
### **5.3.1.4. Fájljogosultságok beállítása**

Hajtsa végre a következő parancsot root felhasználóként az OTRS fájl- és könyvtárjogosultságainak beállításához. Megpróbálja felismerni a beállításhoz szükséges helyes felhasználó- és csoportbeállításokat.

```
root> cd /opt/otrs/
root> bin/otrs.SetPermissions.pl
```
## **5.3.2. 3.2. lépés: RPM segítségével:**

root> rpm -Uvh otrs-x.x.x.-01.rpm

Ebben az esetben az RPM frissítés automatikusan visszaállítja a régi beállítófájlokat és beállítja a fájljogosultságokat.

## **5.4. 4. lépés: a költöztető parancsfájl futtatása**

## **Megjegyzés**

Ha bármilyen egyéni Perl vagy XML beállítófájlja van a Kernel/Config/Files mappában, akkor azokat [át kell alakítani az OTRS 6 által támogatott új formátumra](http://doc.otrs.com/doc/manual/developer/6.0/en/html/package-porting.html#packge-porting-5-to-6-configuration-files) a költöztető parancsfájl futtatása előtt.

A frissítő parancsfájl számos ellenőrzést fog végrehajtani a rendszerén, és tanácsot ad azzal kapcsolatban, hogy hogyan telepítse a hiányzó Perl-modulokat, stb., ha az szükséges. Ha sz összes ellenőrzés sikeres, akkor a szükséges költöztető lépések végre lesznek hajtva. Futtassa ezt a parancsfájlt hibajavító szintű frissítések esetén is.

### **Megjegyzés**

A költöztető parancsfájl meg fogja kérni, hogy állítson be egy időzónát az OTRS-hez, ha szükséges. Nagyon fontos az, hogy a helyes időzónát állítsa be (OTRSTimeZone) az adattároláshoz, és tartsa is meg azt, különben a frissítés után hozzáadott adatok (jegyek, bejegyzések, stb.) dátuma és ideje különböző időzónával lesznek eltárolva a már meglévő adatoktól, amely következetlen kimenethez vezet.

Új rendszereknél az UTC használata ajánlott, mivel a felhasználóknak eltérő személyes időzónáik lehetnek az OTRS alkalmazással végzett munkához. Meglévő, költöztetett rendszereknél különböző OTRSTimeZone értéket kell használni, ha az alatta lévő operációs rendszer nem UTC szerint van beállítva, vagy ha az OTRS korábban időeltolást használt.

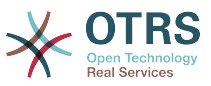

Futtassa le a költöztető parancsfájlt (otrs felhasználóként, NE root felhasználóként):

```
otrs> cd /opt/otrs/
otrs> scripts/DBUpdate-to-6.pl
```
## **Figyelem**

Ne folytassa a frissítési folyamatot, ha ez a parancsfájl nem működött megfelelően önnél. Egyébként meghibásodás vagy adatvesztés fordulhat elő.

## **5.5. 5. lépés: telepített csomagok frissítése**

## **Megjegyzés**

Az OTRS 5 csomagjai nem kompatibilisek az OTRS 6-os verzióval, és frissíteni kell azokat.

Használhatja a lenti parancsot az összes telepített csomag frissítéséhez. Ez működik az összes olyan csomagnál, amely elérhető az internetes tárolókból. Az egyéb csomagokat frissítheti később is a csomagkezelőn keresztül (ez futó OTRS démont igényel).

```
otrs> cd /opt/otrs/
otrs> bin/otrs.Console.pl Admin::Package::UpgradeAll
```
## **5.6. 6. lépés: szolgáltatások újraindítása**

Ez a szolgáltatás beállításától fog függeni. Itt egy példa:

```
root> /etc/init.d/apache start
root> /etc/init.d/postfix start
root> /etc/init.d/cron start
```
## **Megjegyzés**

Az OTRS démon szükséges az OTRS helyes működéséhez, mint például e-mailek küldéséhez. Kapcsolja be a következő lépésben leírtak szerint.

## **5.7. 7. lépés: az OTRS démon és a cronfeladat elindítása**

Az OTRS démon felelős bármely aszinkron és ismétlődő feladat kezelésénél az OTRS-ben. A démont és az életben tartó cron-feladatát az otrs felhasználóként kell elindítani.

```
otrs> cd /opt/otrs/
otrs> bin/otrs.Daemon.pl start
otrs> bin/Cron.sh start
```
Most már bejelentkezhet a rendszerre.

# **6. További alkalmazások**

További alkalmazás-csomagokat telepíthet az OTRS keretrendszer funkcionalitásának kibővítéséhez. Ezt az adminisztrációs területről elérhető csomagkezelővel lehet megtenni,

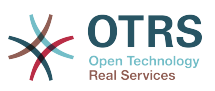

amely letölti az alkalmazásokat egy internetes tárolóból, és kezeli a csomagfüggőségeket. Lehetséges csomagokat helyi fájlokból is telepíteni.

## **6.1. GyIK**

A GyIK a tudásbázis összetevő. GyIK bejegyzések szerkesztését és megtekintését támogatja. A bejegyzések megtekinthetők, és korlátozhatók ügyintézőkre, ügyfélfelhasználókra vagy névtelen felhasználókra. Ezek is csoportokba szervezhetők, és különféle nyelveken olvashatók.

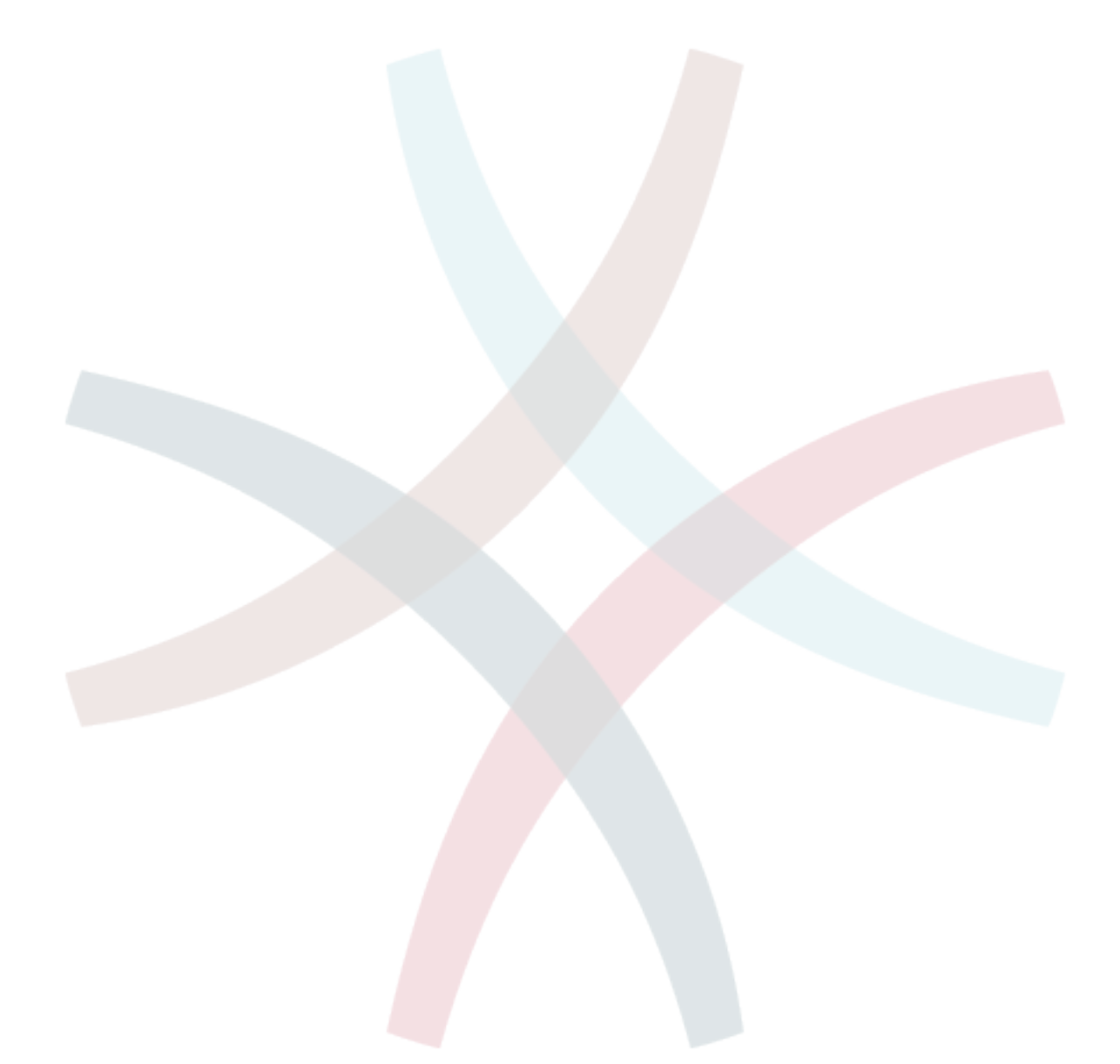

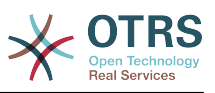

# **3. fejezet - Az első lépések**

Ennek a fejezetnek az a célja, hogy rövid áttekintést nyújtson az OTRS-ről és a webes felületének szerkezetéről. Bevezetésre kerülnek az "ügyintéző", "ügyfél" és "adminisztrátor" kifejezések. Bejelentkezünk OTRS adminisztrátorként is, és közelebbi pillantást vetünk az összes fióknál elérhető felhasználó beállításokra.

# <span id="page-61-0"></span>**1. Az ügyintéző webes felülete**

## **Megjegyzés**

Mielőtt első alkalommal jelentkezne be, fontolja meg a HTTPS bekapcsolását a webkiszolgálón annak érdekében, hogy az OTRS biztonságos alkalmazásként legyen kiszolgálva SSL/TLS protokollokon keresztül. A részletes utasításokhoz olvassa el a webkiszolgáló (például Apache2) dokumentációját, hogy hogyan kell ezt elvégezni.

Miután bekapcsolta a HTTPS-t, állítsa a HttpType konfigurációs beállítást *https* értékre a [rendszerbeállításokban](#page-112-0). Ez fogja azt biztosítani, hogy az OTRS összes belső hivatkozása valóban HTTPS-t használjon.

A helyes gyakorlat az, hogy az összes HTTP-forgalmat is átirányítja HTTPS-re abban az esetben, ha valaki egy nem biztonságos hivatkozáson keresztül próbálja meg elérni az OTRS-t. Ezt a webkiszolgáló beállítási szintjén kell megtenni a legjobb hatás érdekében. Azonban ha ez nem lehetséges, akkor átállíthatja a HTTPSForceRedirect beállítást *Igen* értékre a [rendszerbeállításokban,](#page-112-0) hogy az alkalmazás szintjén tegye ezt meg.

Az ügyintéző webes felülete lehetővé teszi az ügyintézőknek, hogy válaszoljanak az ügyfelek kéréseire, új jegyeket hozzanak létre az ügyfelekhez vagy más ügyintézőkhöz, jegyeket írjanak az ügyfelekkel történő telefonhívásokról, GyIK bejegyzéseket írjanak, ügyféladatokat szerkesszenek, stb.

Feltételezve, hogy az OTRS gépe a *[http://www.example.com](http://www.example.com/)* URL-en keresztül érhető el, akkor az OTRS bejelentkező képernyőjét a <http://www.example.com/otrs/index.pl>cím használatával lehet elérni egy webböngészőben (lásd a lenti ábrát).

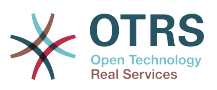

#### **3.1. ábra - Az ügyintézői felület bejelentkező képernyője**

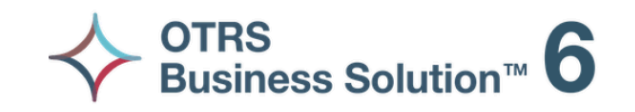

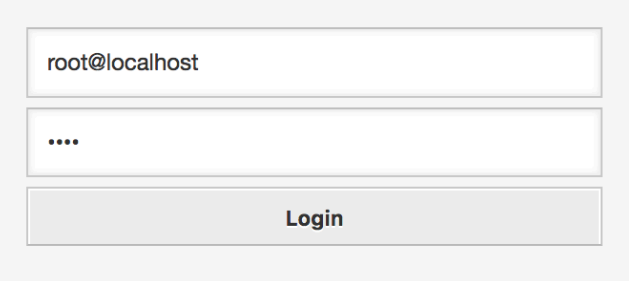

Lost your password?

# **2. Az ügyfél webes felülete**

Az ügyfeleknek különálló webes felületük van az OTRS-ben, amelyen keresztül új fiókokat hozhatnak létre, megváltoztathatják a fiókbeállításaikat, jegyeket hozhatnak létre és szerkeszthetik azokat, áttekintést kaphatnak azokról a jegyekről, amelyeket létrehoztak, stb.

Folytatva a fenti példát, az ügyfél bejelentkező képernyője a [http://www.example.com/](http://www.example.com/otrs/customer.pl) [otrs/customer.pl](http://www.example.com/otrs/customer.pl) URL használatával érhető el egy webböngészővel (lásd a lenti ábrát).

#### **3.2. ábra - Az ügyfélfelület bejelentkező képernyője**

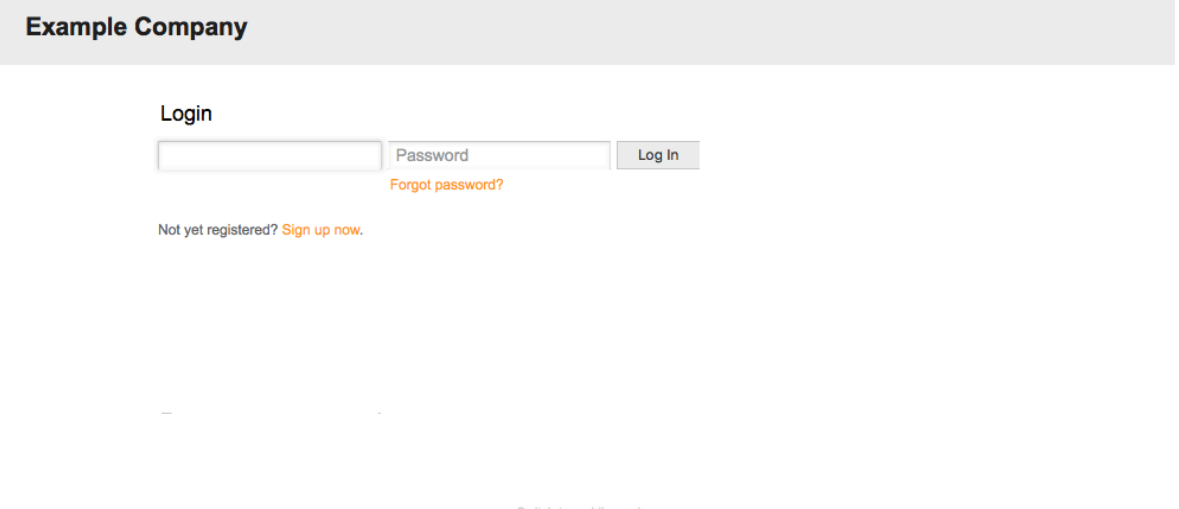

# **3. Nyilvános webes felület**

Az ügyintézők és az ügyfelek webes felületén kívül az OTRS rendelkezik egy nyilvános webes felülettel is, amely a GyIK-modulon keresztül érhető el. Ezt a modult külön kell

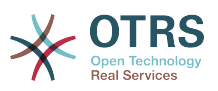

telepíteni. Nyilvános hozzáférést biztosít a GyIK rendszerhez, és lehetővé teszi a látogatók számára a GyIK bejegyzésekben való keresést mindenféle speciális meghatalmazás nélkül.

A példánkban a nyilvános webes felület a következő URL-ek bármelyikén keresztül elérhető:<http://www.example.com/otrs/faq.pl>, <http://www.example.com/otrs/public.pl>

### **3.3. ábra - Nyilvános webes felület**

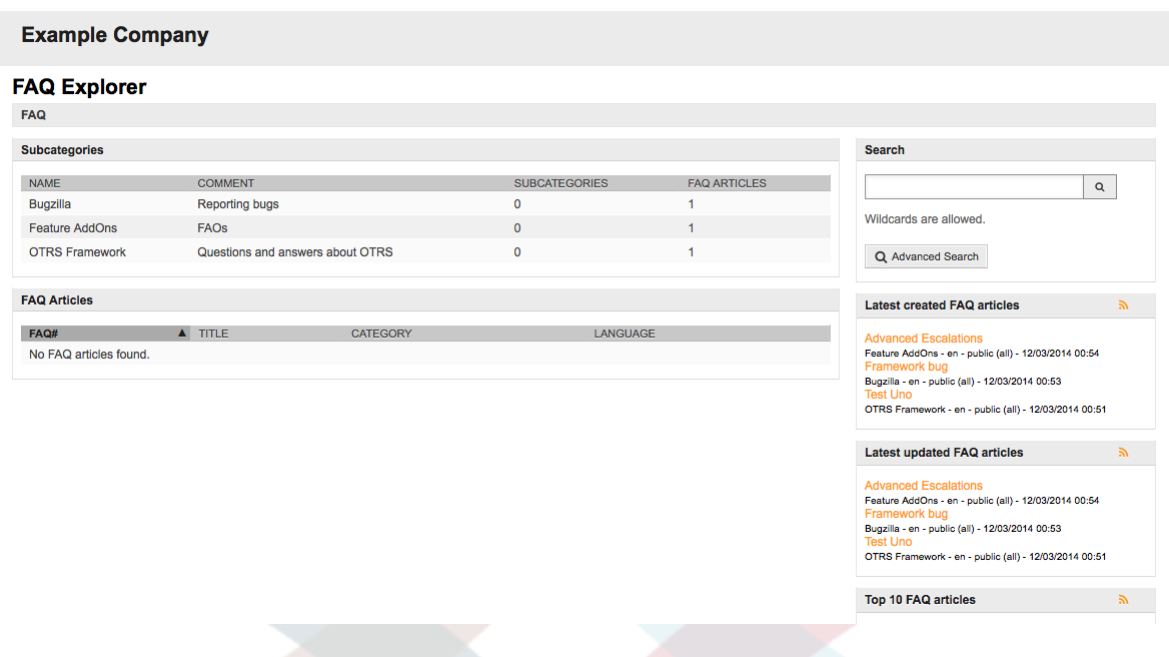

# **4. Első bejelentkezés**

Nyissa meg a bejelentkezési képernyőt az [ügyintéző webes felülete](#page-61-0) szakaszban leírtak szerint. Adjon meg egy felhasználónevet és jelszót. Mivel a rendszer nemrég lett telepítve, és még nem lettek felhasználók létrehozva, először OTRS adminisztrátorként jelentkezzen be a "root@localhost" felhasználónévvel és a telepítő utolsó lépésében előállított jelszóval.

### **Figyelem**

Ezek a fiókadatok minden újonnan telepített OTRS rendszeren érvényesek. A lehető leggyorsabban meg kell változtatnia az OTRS adminisztrátor jelszavát! Ezt az OTRS adminisztrátori fiók [beállítások](#page-74-0) képernyőjén keresztül teheti meg.

Amennyiben nem OTRS adminisztrátorként szeretne bejelentkezni, akkor adja meg a normál ügyintézői fiókjának felhasználónevét és jelszavát.

Abban az esetben, ha elfelejtette a jelszavát, kérhet a rendszertől egy új jelszót. Egyszerűen nyomja meg a Bejelentkezés gomb alatti hivatkozást, adja meg a beviteli mezőben azt a felhasználónevet, amely az OTRS fiókjához van regisztrálva, és nyomja meg az Új jelszó kérése gombot (lásd az ábrát).

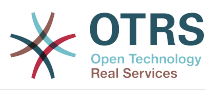

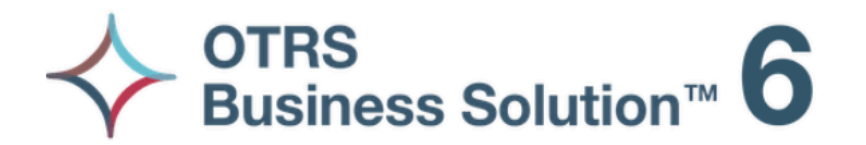

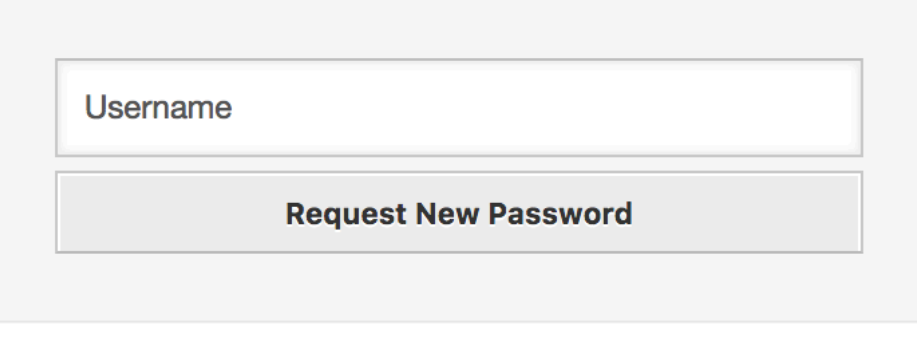

 $\leftarrow$  Back to login

# **5. A webes felület - egy áttekintő**

Miután sikeresen bejelentkezett a rendszerbe, a Vezérlőpult oldal fog megjelenni (lásd a lenti ábrát). Megjeleníti a zárolt jegyeit, a menükön keresztül közvetlen hozzáférést tesz lehetővé a várólistához, az állapotok és az eszkalációs nézethez, valamint lehetőségeket nyújt új telefonos és e-mail jegyek létrehozásához is. A jegyek gyors összegzését is megjelenít különböző feltételek használatával.

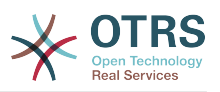

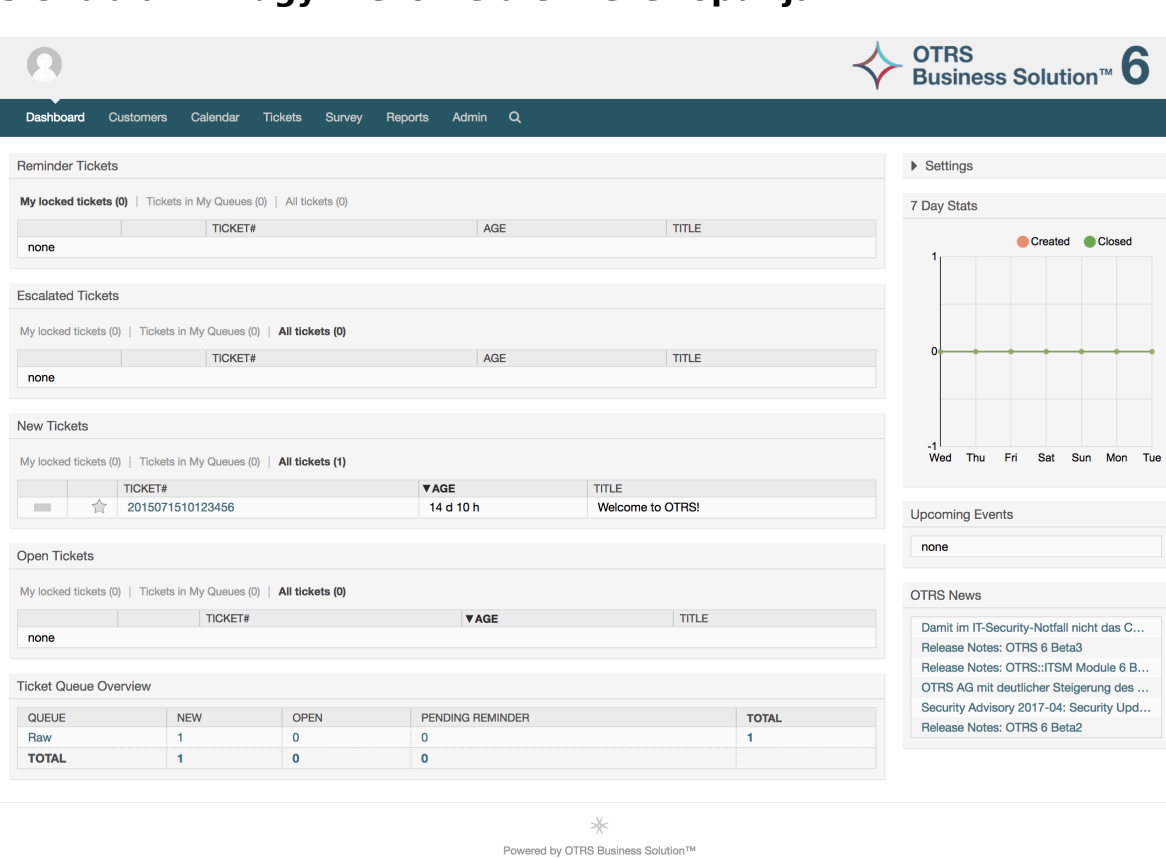

## **3.5. ábra - Az ügyintézői felület vezérlőpultja**

A jobb érthetőség kedvéért az általános webes felület különböző területekre van elkülönítve. Minden oldal felső sora néhány általános információt jelenít meg, mint például a kijelentkezés gomb, a zárolt jegyek számát felsoroló ikonok, amelyek közvetlen hozzáférést biztosítanak hozzájuk, új telefonos vagy e-mail jegy létrehozására mutató hivatkozások, stb. Megtalálhatók a várólista, állapotok és eszkalációs nézetekhez vezető ikonok is.

Az ikonok sora alatt található a navigációs sáv. Egy menüt jelenít meg, amely a rendszer különböző területeire vagy moduljaira történő navigálást engedélyezi, lehetővé téve néhány globális művelet végrehajtását. A Vezérlőpult gombra kattintva a vezérlőpulthoz jut. Ha a Jegyek gombra kattint, akkor egy almenüt fog kapni a jegy nézetének megváltoztatásához, új jegy (telefonos vagy e-mail) létrehozásához vagy egy meghatározott jegy kereséséhez tartozó lehetőségekkel. A Statisztikák gomb egy olyan menüt jelenít meg, amely lehetővé teszi a regisztrált statisztikák áttekintőjéből történő választást, egy új létrehozását vagy egy meglévő importálását. Az Ügyfelek gomb az Ügyfélkezelés képernyőre vezet. Az Adminisztráció gombra kattintva férhet hozzá az összes adminisztrációs modulhoz, amelyek lehetővé teszik új ügyintézők, várólisták, stb. létrehozását. Van egy Keresés gomb is a jegyek kereséséhez.

Amennyiben valamilyen kapcsolódó alkalmazás is telepítésre került, például GyIK vagy a Kérdőív, akkor az ezeket az alkalmazásokat elérő gombok is meg lesznek jelenítve.

A navigációs sáv alatti területen különböző rendszerüzenetek jeleníthetők meg. Ha az alapértelmezett OTRS adminisztrátor felhasználóként jelentkezett be, akkor egy piros figyelmeztető üzenetet fog kapni, hogy ne a rendszerfiók használatával dolgozzon.

Annak a szakasznak a címe alatt, ahol jelenleg tartózkodik, számos alszakasz található elkülönített dobozokban, amelyek lényeges információkat tartalmaznak arról a képernyőről, amelyen dolgozik.

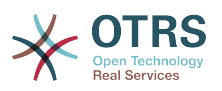

Ezek a dobozok tartalmazzák az egyes képernyők fő részét, általában egy vagy több oszlopban megjelenítve. Minden egyes doboz lényeges információkat tárolhat a jelenlegi képernyőről, mint például utasítások, tanácsok, áttekintők, stb. Az egyes képernyőkhöz kapcsolódó művelet végrehajtásához szükséges űrlap vagy eszköz is megjelenik, mint például rekordok hozzáadása, frissítése vagy törlése, napló ellenőrzése, konfigurációs beállítások megváltoztatása, stb.

Végül az oldal alján az oldal lábléce jelenik meg (lásd a lenti ábrát). Hivatkozásokat tartalmaz az OTRS hivatalos weboldalának közvetlen eléréséhez vagy a mobil módra váltáshoz.

Normális esetben az ikonsor, a navigációs sáv és a lábléc ugyanaz a webes felület összes képernyőjén.

#### **3.6. ábra - Lábléc**

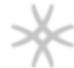

Powered by OTRS Business Solution™

# **6. A vezérlőpult**

A vezérlőpult a rendszer főoldala, itt kaphat áttekintést a jegyekről és a jegytevékenységgel kapcsolatos egyéb dolgokról. Úgy gondolták, hogy ez legyen a kezdőpont egy ügyintéző napi munkájához. Azon jegyek gyors összegzését jeleníti meg az egyéb információk között alapértelmezetten, amelyek függőben vannak, eszkaláltak, újak és nyitottak.

A vezérlőpult egyik legfontosabb szolgáltatása, hogy teljesen személyre szabható. Ez azt jelenti, hogy minden részét úgy állíthatja be, ahogy csak szeretné, megjeleníthet vagy elrejthet elemeket. Lehetséges még ezen elemek áthelyezése is ugyanazon oszlopon belül az elem fejlécére kattintva és elhúzva, majd máshova ejtve azokat. Az egyes elemeket "felületi elemnek" hívják. A rendszer számos azonnal használható, kulcsrakész felületi elemmel rendelkezik, de a vezérlőpult képernyő moduláris felépítése elő van készítve egyéni felületi elemek könnyű integrálásához.

Ezen képernyő tartalma két főoszlopra rendezett. A bal oldali oszlopban normális esetben információkat láthat a jegyekről az állapotuk szerint osztályozva, mint például emlékeztető, eszkalált, új és nyitott. Ezen felületi elemek mindegyikén szűrheti a találatokat, hogy megtekinthesse az összes olyan jegyet, amelyhez hozzáférhet, azokat a jegyeket, amelyeket zárolt, azokat, amelyek az ügyintéző által meghatározott várólistákban találhatók egyéb szűrők között. Másfajta felületi elemek is vannak ebben az oszlopban, és ezek mind le vannak írva lentebb.

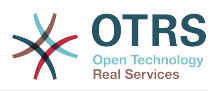

#### **3.7. ábra - Vezérlőpult felületi elemek**

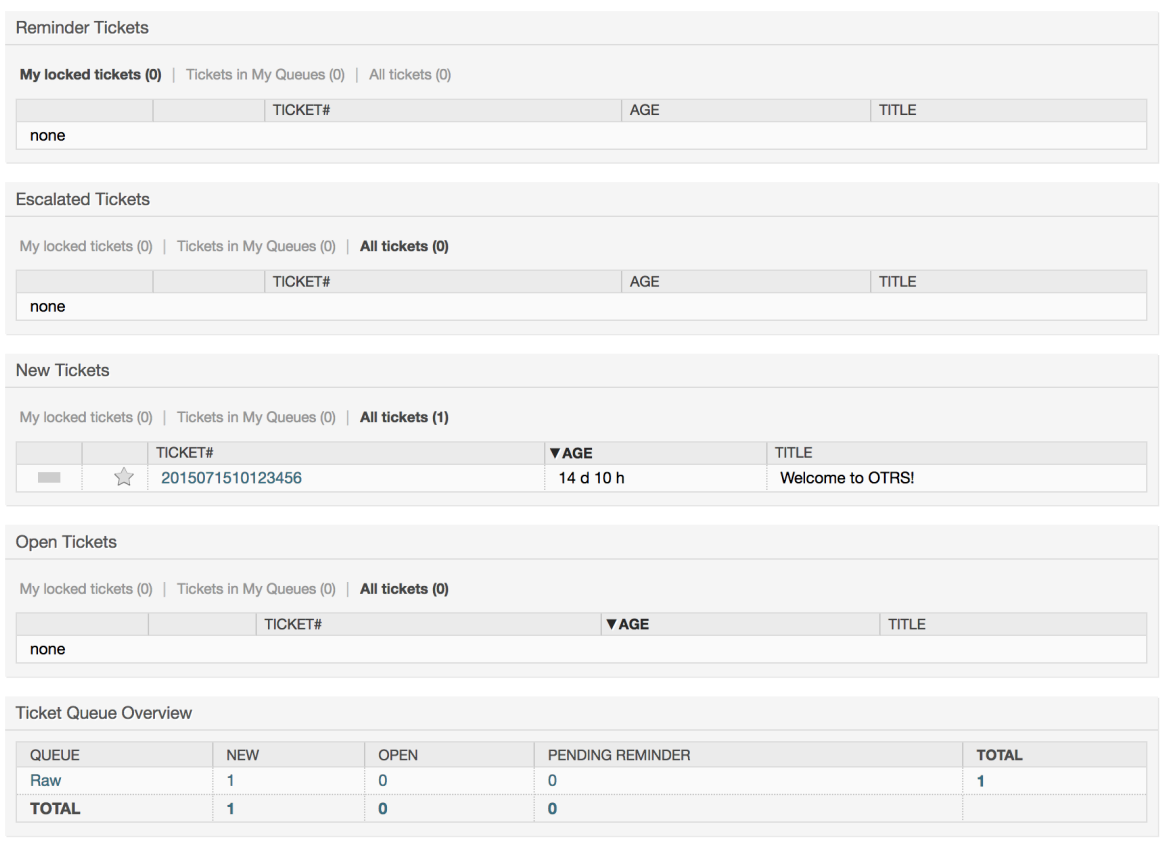

A bal oszlopban lévő vezérlőpult felületi elemek.

• Jegylista felületi elemek

Ezen kategória alatti felületi elemek átfogó viselkedést, megjelenést osztanak meg. Ezek a felületi elemek maghatározott állapotú jegyek listáját jelenítik meg. Az egyes listaoldalakon megjelenített jegyek mennyisége beállítható a felületi elem beállításainál (akkor jelenik meg, ha az egérmutatót a felületi elem jobb felső részére húzza). Ezek a felületi elemek a következő szűrőket támogatják:

• Saját zárolt jegyek

Azok a jegyek, amelyeket a bejelentkezett ügyintéző zárolt.

• Saját megfigyelt jegyek

Azok a jegyek, amelyek a bejelentkezett ügyintéző megfigyelési listáján vannak. A Ticket::Watcher beállítás bekapcsolását igényli a megjelenítéshez.

• Saját felelősségek

Azok a jegyek, amelyeknél a bejelentkezett ügyintéző felelősként van beállítva. A Ticket::Responsible beállítás bekapcsolása szükséges annak érdekében, hogy ez a szűrő látható legyen.

• Jegyek a várólistáimban

Azok a jegyek, amelyek olyan várólistákban vannak, amelyeket az ügyintéző *Saját várólistákként* határozott meg.

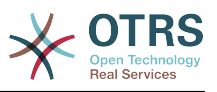

#### • Jegyek a szolgáltatásaimban

Azok a jegyek, amelyek olyan szolgáltatásokhoz vannak rendelve, amelyeket az ügyintéző *Saját szolgáltatásokként* határozott meg, és legalább csak olvasható jogosultságokkal rendelkező várólistákban vannak.

• Minden jegy

Az összes jegy, amelyhez az ügyintézőnek hozzáférése van.

Ezek a felületi elemek a következők:

• Emlékeztető jegyek

Azok a jegyek, amelyek függőben lévőként vannak beállítva és az emlékeztető dátuma elérve.

• Eszkalált jegyek

Azok a jegyek, amelyek eszkalálva vannak.

• Új jegyek

Azok a jegyek, amelyeknek *Új* állapota van.

• Nyitott jegyek / Válaszra várnak

Azok a jegyek, amelyeknek *Nyitott* állapota van és készen állnak a velük végzendő munkára.

• Események jegy naptár

Egy naptáresemény (ennél a felületi elemnél) akkor van meghatározva, amikor egy új jegy létrejön. Az események jegy naptár szolgáltatásnak engedélyezve kell lennie, és két új mező megjelenítését igényli a jegylétrehozás képernyőkön: egyet az esemény kezdeti idejéhez és egy másikat a befejezési időhöz. Ezek az idők határozzák meg az esemény időtartamát.

Ez a felületi elem a következő nézeteket tartalmazza: havi, heti és napi. Az ügyintézők a jobbra és balra mutató nyilak használatával görgethetik az oldalakat.

Mint korábban említettük, kizárólag a felületi elem engedélyezése nem elegendő, a jegyek pár "Dátum/Idő" dinamikus mezőit is hozzá kell adni a rendszerhez (az "Adminisztrációs" panelen lévő dinamikus mezők hivatkozáson keresztül), és be kell állítani azokat a rendszerbeállításokban a felületi elemhez. Mindkét dinamikus mezőt be kell állítani, hogy meg legyen jelenítve a jegylétrehozás képernyőkön. Ki kell tölteni azokat a jegylétrehozás során vagy bármely más jegyművelet képernyőn (például szabad mezők) az időkeret leírásához a naptáreseménynél (kezdési és befejezési idő). A jegynagyítás képernyő is beállítható ezen dinamikus mezők megjelenítéséhez abban az esetben, ha azt szükségesnek tartja.

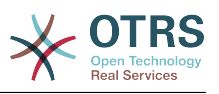

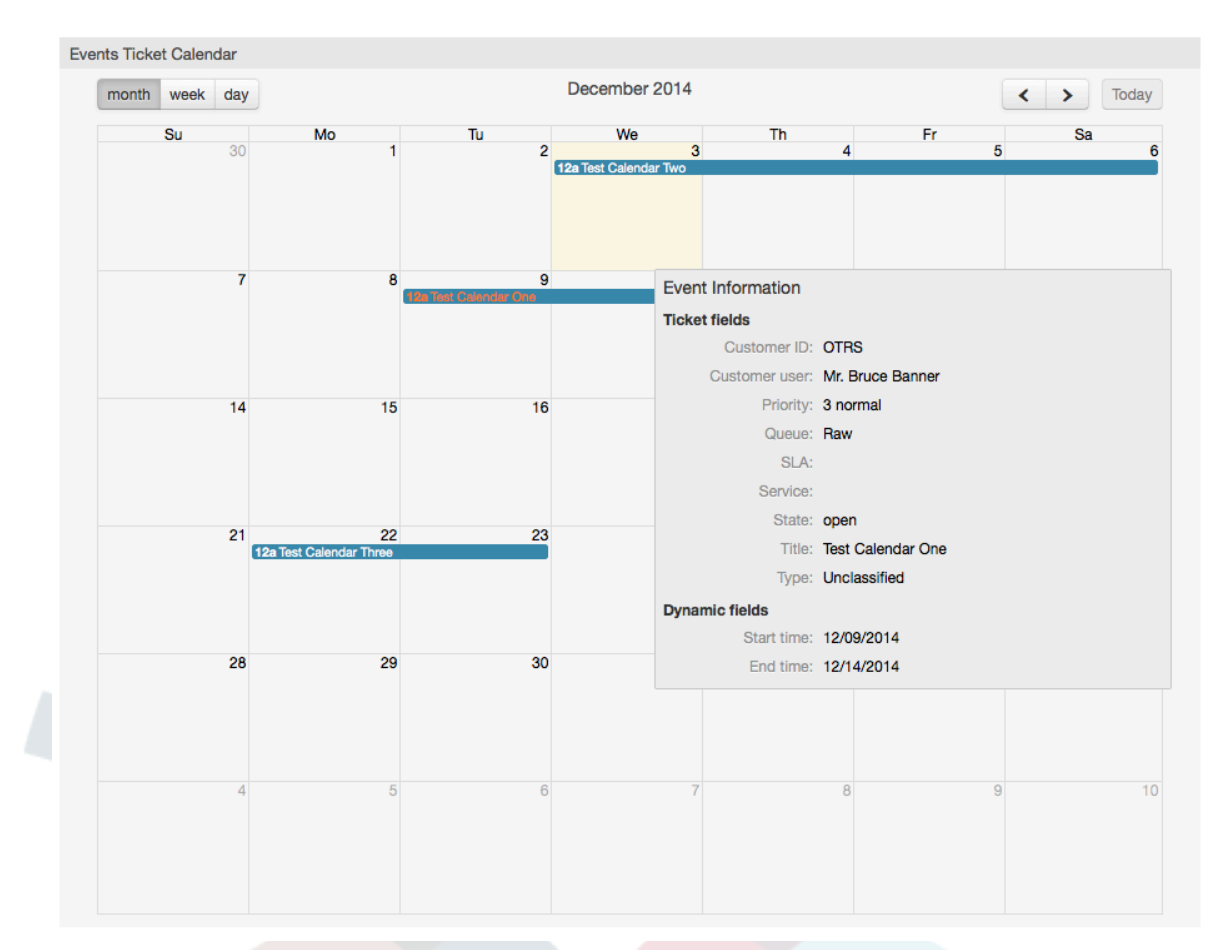

#### **3.8. ábra - Események jegy naptár felületi elem**

Ezen felületi elem további beállításai megtalálhatók a<br>Frontend::Agent::Dashboard::EventsTicketCalendar alcsoport alatt a Frontend::Agent::Dashboard::EventsTicketCalendar alcsoport alatt a rendszerbeállításokban:

#### • CalendarWidth

Meghatározza a naptár szélességét százalékosan. Az alapértelmezett 95%.

• DynamicFieldStartTime

Meghatározza a dinamikus mező nevét a kezdési időnél.

• DynamicFieldEndTime

Meghatározza a dinamikus mező nevét a befejezési időnél.

• Várólisták

Csak ebben a beállításban megadott várólistákban lévő jegyek lesznek figyelembe véve a naptár nézetben.

• DynamicFieldsForEvents

Meghatározza azokat a dinamikus mezőket, amelyek meg lesznek jelenítve a naptáresemény rátét ablakokban.

• TicketFieldsForEvents

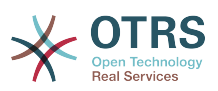

Meghatározza azokat a jegyjellemzőket, amelyek meg lesznek jelenítve a naptáresemény rátét ablakokban.

• Jegyvárólista áttekintő

Ez a felületi elem jelenik meg a jegyszám mátrixban, ahol a sorok a várólistákat ábrázolják, és az oszlopok a jegyállapotokat képviselik, végül minden egyes cella azon meghatározott állapotú jegyek számát jeleníti meg, amelyek az egyes várólistákhoz tartoznak.

A felületi elem egy összegző sort és egy összegző oszlopot is megjelenít. Az összegző sor jeleníti meg az összes jelenlévő várólistában található jegyek összegét, míg az összegző oszlop a jegyek összegét ábrázolja az egyes várólisták összes jelenlévő állapotánál.

A jelenlévő várólisták és állapotok a rendszerbeállításokon keresztül változtathatók meg.

A jegyszámok bármelyikére kattintva a jegykeresési eredmények oldal fog megnyílni, amely lehetővé teszi az ügyintézőknek, hogy részletesebb áttekintést kapjon róluk.

A jobb oldali oszlopban egy speciális felületi elem található, amely lehetővé teszi a felületi elemek szabályozást, hogy mit szeretne megjeleníteni vagy elrejteni. Ez a beállítások felületi elem. Kattintson a fejlécére a szakasz kinyitásához és minden elérhető felületi elem megtekintéséhez, amint az ábrán látható. Minden felületi elem nevének van egy jelölőnégyzete. Ezen jelölőnégyzetek használatával határozható meg a felületi elemek láthatósága a vezérlőpulton (a nem bejelölt felületi elemek nem lesznek láthatók), miután meghatározta a láthatósági beállításokat, és rákattintott a *Mentés* gombra a változtatások eltárolásához. Ez a szakasz rögzítve van a képernyőn, ami azt jelenti, hogy nem tudja fogd és vidd módon áthelyezni vagy bezárni azt.

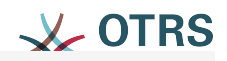

# $\blacktriangledown$  Settings

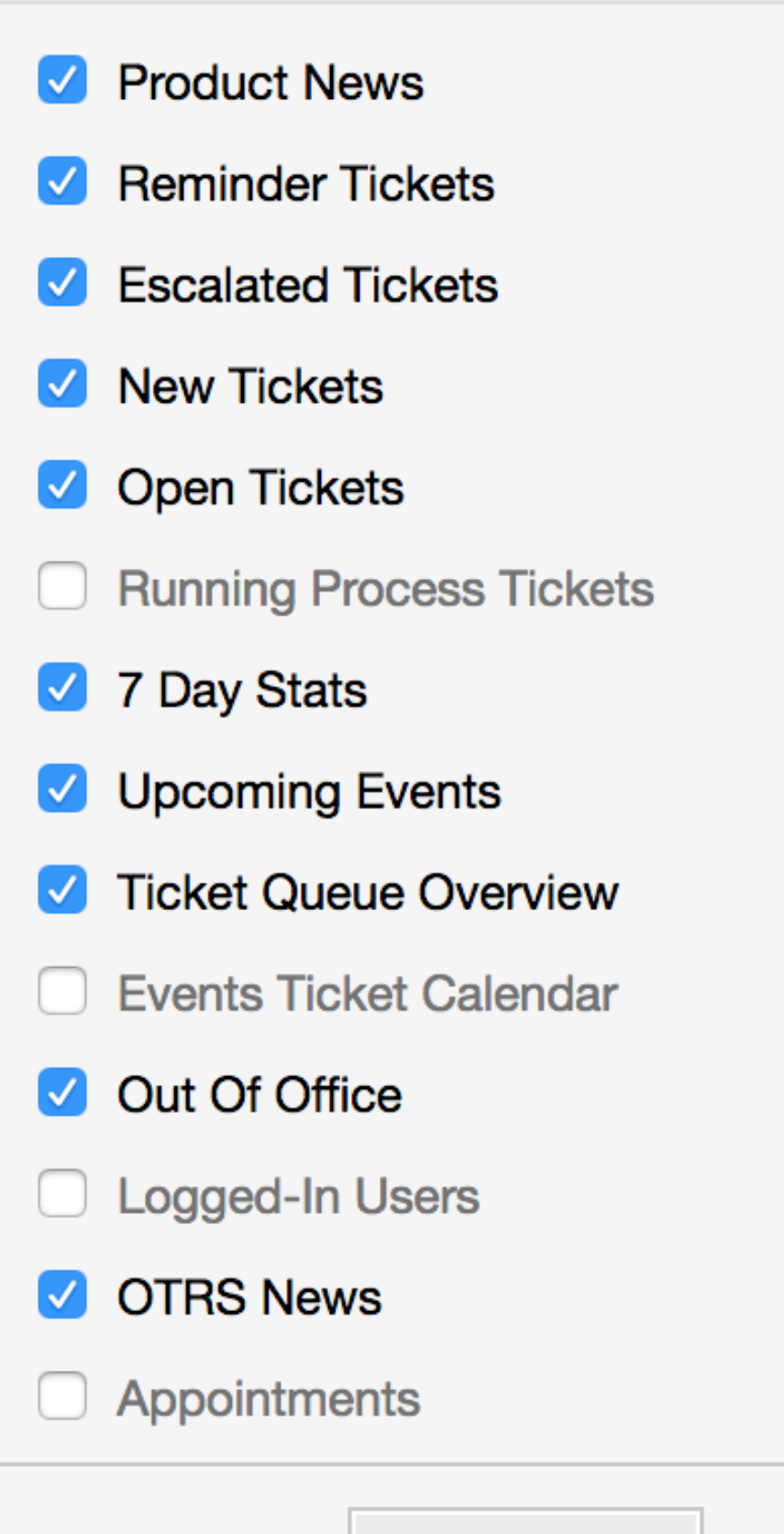

Save settings
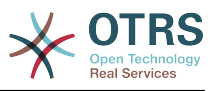

A jobb oszlopban lévő vezérlőpult felületi elemek.

• 7 napos statisztika

A jegytevékenységek grafikonját jelenít meg az elmúlt 7 napról, amely 2 vonalat tartalmaz. Az első - általában kék színű - ábrázolja a naponta létrehozott jegyek mennyiségét, és a második - általában narancs - ábrázolja a naponta lezárt jegyeket.

• Közelgő események

A rövidesen eszkalálódó jegyek vagy a már eszkaláltak vannak itt felsorolva. Erről a felületi elemről érkező információk nagyon hasznosak, mivel esélyt kap arra, hogy tudjon azokról a jegyekről, amelyekre figyelnie kell, és eldöntheti, hogy melyikre szeretné összpontosítani az erőfeszítését, melyiknek adjon elsőbbséget vagy egyszerűen ellenőrizhesse, hogy melyik következik.

• OTRS hírek

Egy teljes lista az OTRS tevékenységekről és nagyon fontos információk az új termékkiadásokról és hibajavításokról.

• Elérhető

Itt jelenik meg egy összegzés a rendszerbe jelenleg bejelentkezett ügyintézőkről. Tartalmaz egy szakaszt az elérhető ügyfelekről is. Vegye figyelembe, hogy ez a felületi elem normális esetben el van rejtve, és a korábban bemutatott beállítások felületi elem használatával jelenítheti meg.

# <span id="page-72-0"></span>**7. Mi az a várólista?**

Számos levelezőrendszernél gyakori, hogy minden levél egy beérkezett üzenetek fájlba kerül, ahol azok tárolva maradnak. Az új levelek a beérkezett üzenetek fájl végére lesznek hozzáfűzve. A levelezőkliens program szokta olvasni és írni a leveleket, beolvassa ezt a beérkezett üzenetek fájlt, és megjeleníti a tartalmat a felhasználónak.

Az OTRS várólistája némileg hasonló egy beérkezett üzenetek fájlhoz, mivel ez is több üzenetet képes tárolni. Egy várólista olyan szolgáltatásokkal is rendelkezik, amelyek egy beérkezett üzenetek levélfájlon túl mutatnak. Egy OTRS ügyintézőként vagy felhasználóként valakinek emlékeznie kell arra, hogy melyik várólistában lett a jegy eltárolva. Az ügyintézők megnyithatják és szerkeszthetik a jegyeket egy várólistában, és át is helyezhetik a jegyeket egyik várólistából egy másikba. De miért akarnák áthelyezni a jegyeket?

A gyakorlatiasabb magyarázathoz gondoljon vissza a [jegyrendszer példájában](#page-15-0) leírt Miksa vállalatának esetére. Miksa azért telepítette az OTRS programot, hogy lehetővé tegye a csapatának a vállalat videofelvevőket vásárló ügyfelei támogatásának jobb kezelését.

Egyetlen, az összes kérést tartalmazó várólista elegendő ebben a helyzetben. Azonban egy idő múlva Miksa elhatározza, hogy DVD-felvevőket is árusítani fog. Most az ügyfeleknek nem csak a videofelvevőkkel kapcsolatban vannak kérdéseik, hanem az új termékről is. Egyre több levél érkezik Miksa OTRS-ének egyedüli várólistájába, és nehéz tiszta képet kapni arról, hogy mi is történik.

Miksa elhatározza, hogy átalakítja a támogatási rendszerét, és két új várólistát ad hozzá. Így most három várólistát használnak. A jegyrendszerbe érkező új üzenetek a régi "nyers" elnevezésű várólistába vannak eltárolva. A két új várólista közül az egyik "videofelvevő" elnevezésű kizárólag a videofelvevő kérésekhez, míg a másik "DVDfelvevő" nevű kizárólag a DVD-felvevő kérésekhez van.

Miksa arra kéri Szandrát, hogy figyelje a "nyers" várólistát, és rendezze (kézbesítse) az üzeneteket vagy a "videofelvevő", vagy a "DVD-felvevő" várólistába az ügyfél kérésétől

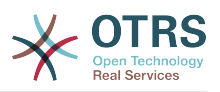

függően. Jánosnak csak a "videofelvevő" várólistához van hozzáférése, míg József csak a "DVD-felvevő" várólistában lévő jegyekre tud válaszolni. Miksa az összes várólistában képes a jegyeket szerkeszteni.

Az OTRS támogatja a felhasználók, csoportok és szerepek hozzáférés-kezelését, és könnyű beállítani az olyan várólistákat, amelyek csak némely felhasználói fiókkal érhetők el. Miksa más módszert is használhat, hogy a kéréseit különböző várólistákba juttassa el: szűrőszabályokkal. Egyébként ha két különböző levelezési címet használnak, akkor Szandrának csak azokat a leveleket kell a két másik várólistába kézbesítenie, amelyeket nem lehet automatikusan kézbesíteni.

A bejövő üzenetek különböző várólistákba való rendezése segít önnek a támogatási rendszert strukturáltan és rendezetten tartani. Mivel az ügyintézők különböző csoportokba vannak rendezve, amelyeknek különböző hozzáférési jogosultságaik vannak a várólistákra, ezért a rendszer még tovább optimalizálható. A várólisták használhatók munkafolyamatok meghatározásához vagy egy vállalat struktúrájának létrehozásához. Miksa megvalósíthat például egy másik "értékesítés" elnevezésű várólistát, amely a "kérések", "ajánlatok", "rendelések", "számlázás", stb. alvárólistákat tartalmazhatja. Egy ilyen várólista-szerkezet segíthet Miksának a rendelési tranzakcióit optimalizálni.

A továbbfejlesztett rendszerstruktúrák - mint például a várólisták megfelelő tervezésén keresztül - jelentős idő és költségmegtakarításhoz vezethetnek. A várólisták segíthetnek a vállalatnál lévő folyamatokat optimalizálni.

# **8. Mi az a várólista áttekintő?**

 $\sim$ 

A várólista áttekintő az összes várólista nézetét nyújtja, amelyekben jegyek vannak, és amelyekhez a felhasználó írási-olvasási jogosultsággal rendelkezik.

## **3.10. ábra - Várólista nézet (alapértelmezett) az ügyintézőknek**

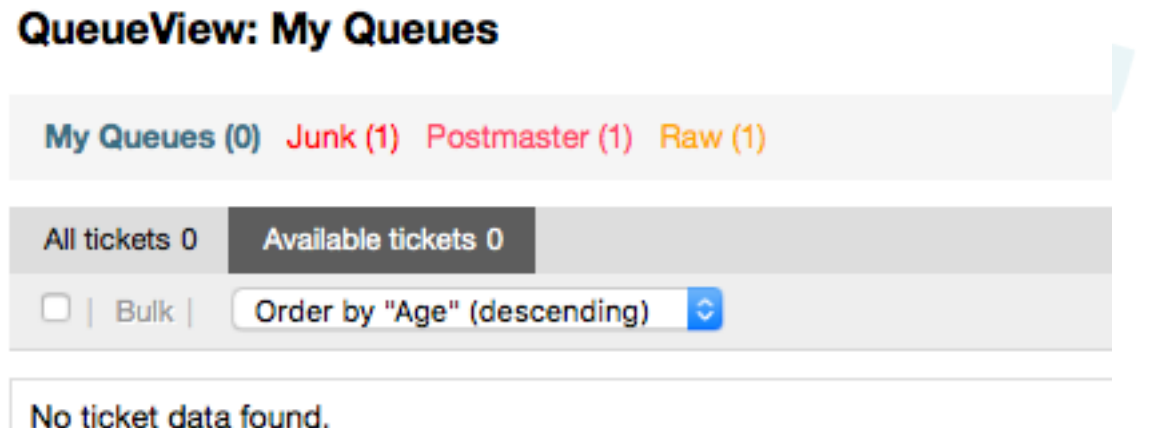

A várólista áttekintő különböző lehetőségeket nyújt az OTRS-sel végzendő napi munkához. Ezek közül az első a Saját várólista. Az ügyintéző beállításaiban vagy amikor ügyintézőket adminisztrál, olyan várólisták halmaza határozható meg, amelyekhez az ügyintéző hozzárendelésre kerül, hogy dolgozzon bennük. Az összes jegy meg fog jelenni ebben az alapértelmezett nézetben, amikor megnyitja a *Jegyek -> Várólista* nézet menüt.

A Várólista nézet által nyújtott második lehetőség egy lefúró navigáció a jegyeket tartalmazó egyéni várólistákba és alvárólistákba, hogy fel legyenek dolgozva.

Mindkét nézettípusban a felhasználó rendelkezik azzal a hozzáadott képességgel is, hogy megtekintse az összes feloldott jegyet (ez az alapértelmezett szűrő), vagy a felhasználó

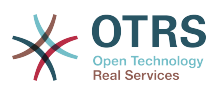

ezután kiválaszthatja, hogy megtekintse az összes elérhető jegyet. A jegyeknek a megtekinthető állapottípusok egyikében kell lenniük, hogy megjelenjenek a várólista nézetben. Alapértelmezetten ezek a következők: open, new, pending reminder, pending auto.

Ezek a látható riasztások a felhasználó támogatásához.

# **3.11. ábra - Ügyintéző várólista nézet látható riasztásai**

# **QueueView: My Queues**

My Queues (0) Junk (1) Postmaster (1) Raw (1)

#### **Látható riasztások**

- 1. életkor kiemelése: Beállítja az életkort percben (első szint) a várólisták kiemeléséhez, amelyek érintetlen jegyeket tartalmaznak. Fent a *Nyers* várólistán látható.
- 2. életkor kiemelése: Beállítja az életkort percben (második szint) a várólisták kiemeléséhez, amelyek érintetlen jegyeket tartalmaznak. Fent a *Levelezés* várólistán látható.
- Villogás: A legrégebbi jegyet tartalmazó várólista villogási mechanizmusa a Ticket::Frontend::AgentTicketQueue###Blink beállítással kapcsolható be. Nem minden böngészőben támogatott. Ebben az esetben a várólista neve piros színnel fog megjelenni, amint fent a *Szemét* várólistán látható.
- Félkövér: A jelenlegi várólista félkövér lesz, amint fent a *Saját várólistán* látható.

# <span id="page-74-0"></span>**9. Felhasználó beállításai**

Az OTRS felhasználók (ügyfelek, ügyintézők és az OTRS adminisztrátor) a saját igényeik szerint állíthatják be a fiókjuk beállításait. Az ügyintéző a webes felület tetején lévő fogaskerék ikonra kattintva férhet hozzá a beállítási képernyőhöz (lásd a lenti ábrát), míg az ügyfeleknek a "Beállítások" hivatkozásra kell kattintaniuk (lásd a lenti ábrát).

# **3.12. ábra - Az ügyintéző személyes beállításai**

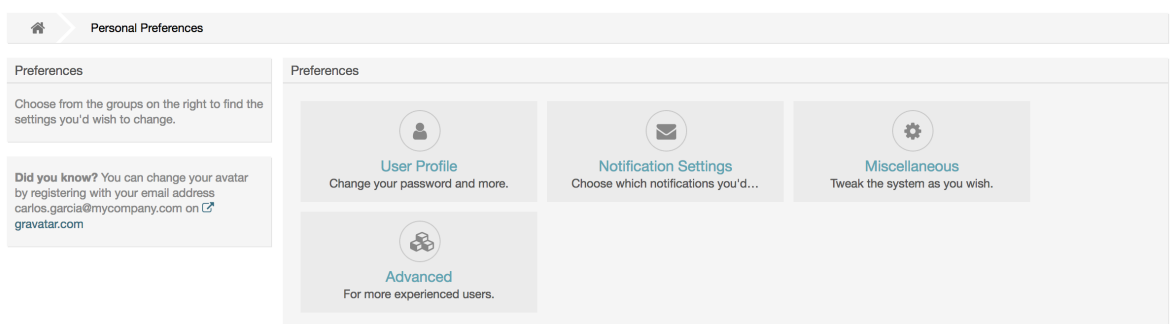

Egy ügyintéző a beállítások 3 különböző kategóriáját állíthatja be: felhasználói profil, email beállítások és egyebek. Az alapértelmezett lehetőségek a következők:

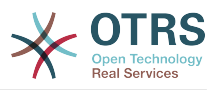

### **Felhasználói profil**

- A jelenlegi jelszó megváltoztatása.
- Az avatárkép megváltoztatása.
- A felhasználói felület nyelvének beállítása.
- Személyes időzóna kiválasztása.
- Az irodán kívüli idő bekapcsolása és beállítása.

### **Értesítési beállítások**

- Azon várólisták kiválasztása, amelyeket meg szeretne figyelni a "Saját várólistákban".
- Azon szolgáltatások kiválasztása, amelyeket meg szeretne figyelni a "Saját szolgáltatásokban".
- Annak beállítása, hogy mely jegyértesítéseket szeretné megkapni (átviteli módonként).
- Annak kiválasztása, hogy milyen fajta időpontváltozásokról szeretne értesítéseket kapni.

### **Egyebek**

- Az előtétprogram felszín váltása.
- A frissítési időszak beállítása az áttekintőknél (vezérlőpult, várólista nézet, stb.).
- Egy jegy létrehozása után megjelenítendő képernyő beállítása.
- Oldalankénti korlátok meghatározása a különböző áttekintő képernyőkhöz (jegy, dinamikus mezők és kommunikációs napló).

# **3.13. ábra - Az ügyfél személyes beállításai**

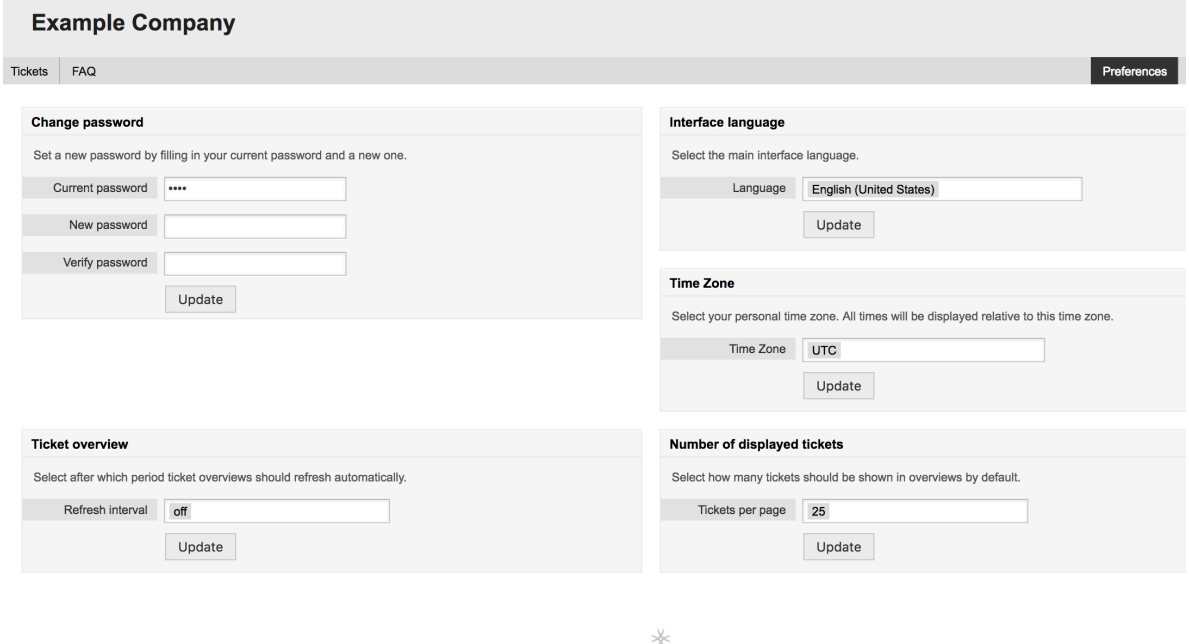

Powered by OTRS Business Solution<sup>™</sup>

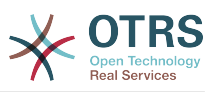

Egy ügyfél kiválaszthatja a webes felület nyelvét, beállíthatja a frissítési időközt a jegyáttekintőnél, valamint kiválaszthatja a megjelenített jegyek legnagyobb mennyiségét. Lehetséges egy új jelszó beállítása is.

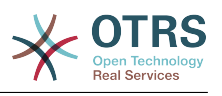

# **4. fejezet - Adminisztráció**

# **1. Az OTRS adminisztrációs területe**

# **1.1. Alapok**

A következő rendszerkonfigurációs beállítások az OTRS adminisztrátoroknak érhetők el az OTRS webes felületének Adminisztrációs oldalán keresztül - ügyintézők, ügyfelek és várólisták hozzáadása, jegy- és levélbeállítások, további csomagok telepítése, úgymint GyIK és ITSM, és sok minden más.

Azok az ügyintézők, akik az *admin* csoport tagjai, hozzáférhetnek az adminisztrációs területhez a navigációs sávban lévő *Adminisztráció* hivatkozásra kattintva (lásd a lenti ábrát). A kellően magas hozzáférési jogok nélküli ügyintézők nem lesznek képesek hozzáférni a hivatkozáshoz.

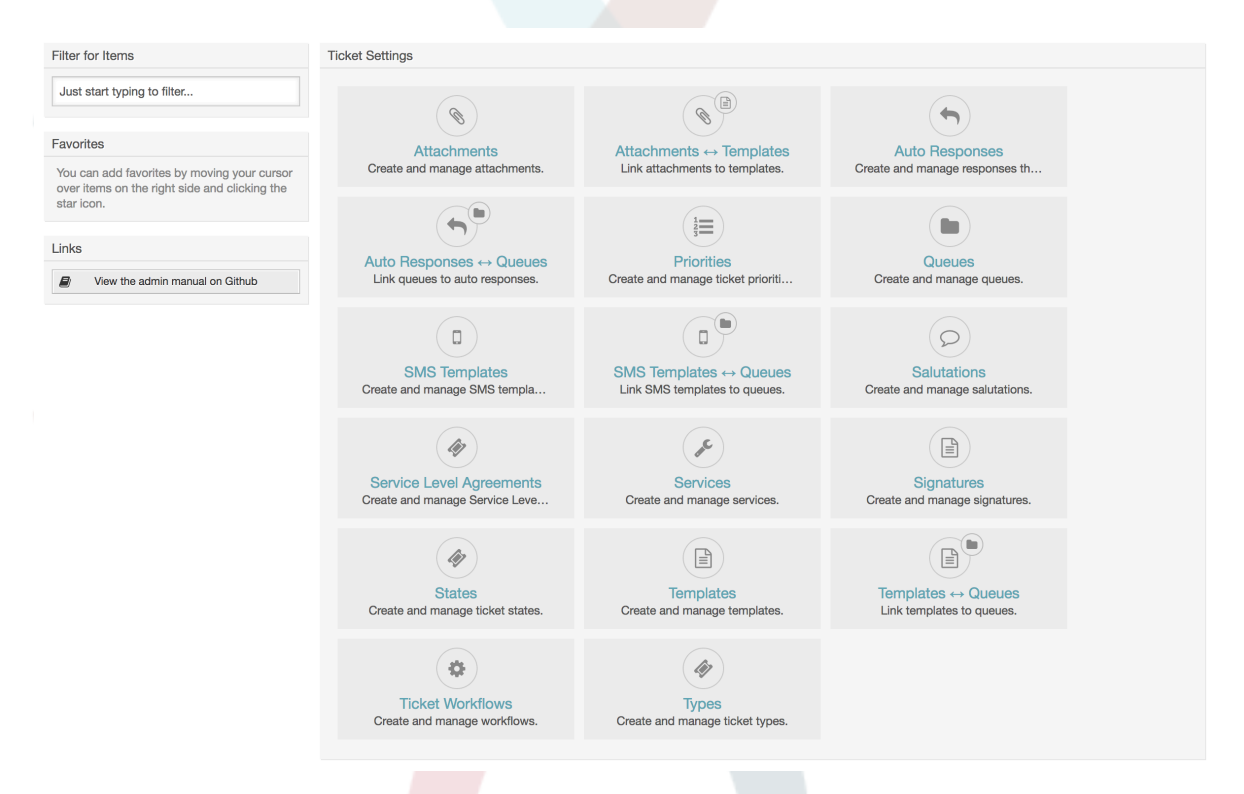

# **4.1. ábra - Az OTRS adminisztrációs áttekintő képernyője**

# **1.2. Ügyintézők, csoportok és szerepek**

# **1.2.1. Ügyintézők**

Az *Ügyintézők* hivatkozásra kattintva hozzáférést kap az OTRS ügyintézőkezelés képernyőjéhez (lásd a lenti ábrát). Az adminisztrátorok hozzáadhatnak, megváltoztathatnak vagy kikapcsolhatnak ügyintézői fiókokat. Továbbá kezelhetik az ügyintéző beállításait is, beleértve a nyelvi és értesítési beállításokat az egyéni ügyintéző felületénél.

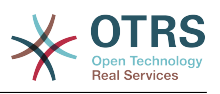

# **Megjegyzés**

Egy OTRS ügyintézői fiók kikapcsolható, de nem törölhető. A kikapcsolást az érvényesség jelző *érvénytelen* vagy *átmenetileg érvénytelen* értékre állításával lehet megtenni.

# **4.2. ábra - Ügyintéző-kezelés**

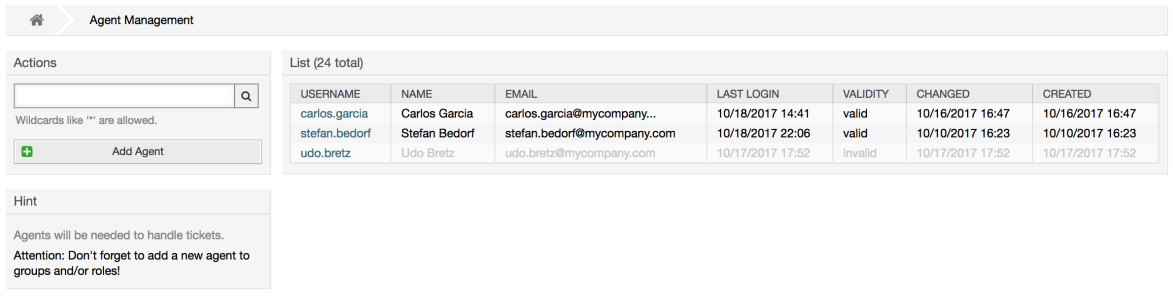

Egy ügyintéző regisztrálásához kattintson az Ügyintéző hozzáadása gombra, adja meg a szükséges adatokat, és nyomja meg a képernyő alján lévő Elküld gombot, amint az ábrán látható.

### **4.3. ábra - Egy új ügyintéző hozzáadása**

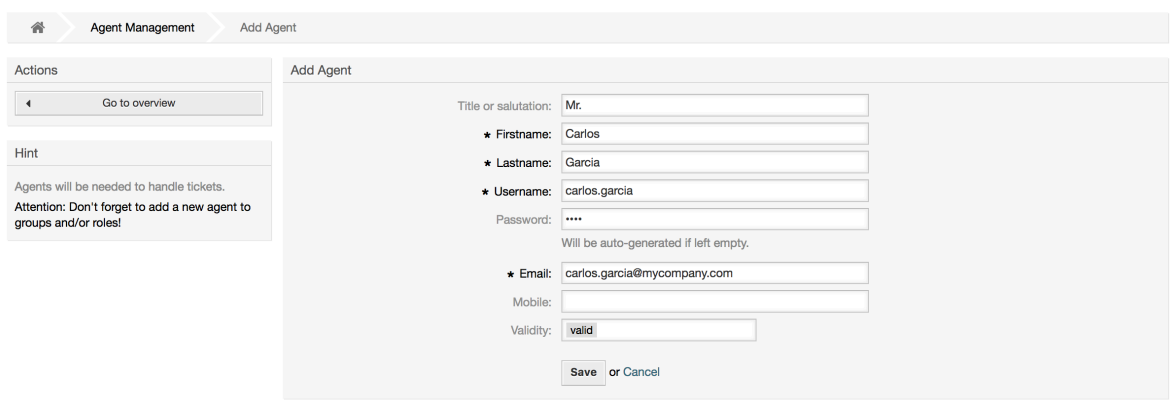

Miután az új ügyintézői fiók létrejött, az ügyintézőt egy vagy több csoport vagy szerep tagjává kell tennie. A csoportokról és szerepekről szóló információk ennek a fejezetnek a [Csoportok](#page-78-0) és [Szerepek](#page-82-0) szakaszában érhetők el.

# <span id="page-78-0"></span>**1.2.2. Csoportok**

Minden ügyintézői fióknak legalább egy csoporthoz vagy szerephez kell tartoznia. Egy teljesen új telepítésnél három előre meghatározott csoport érhető el, ahogyan a 4.1. táblázatban látható.

#### **4.1. táblázat - Egy friss OTRS telepítésen elérhető alapértelmezett csoportok**

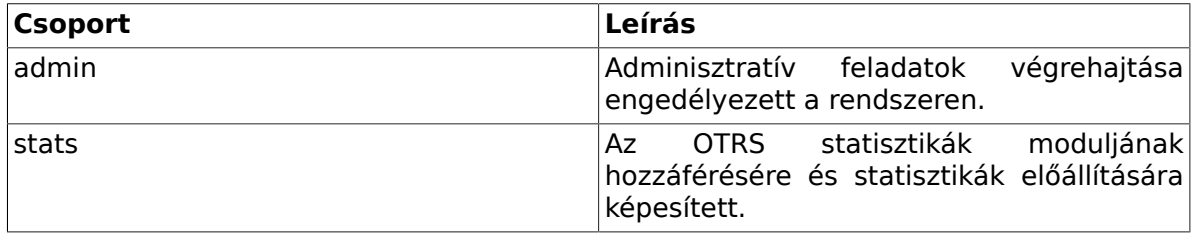

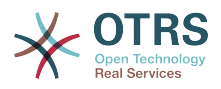

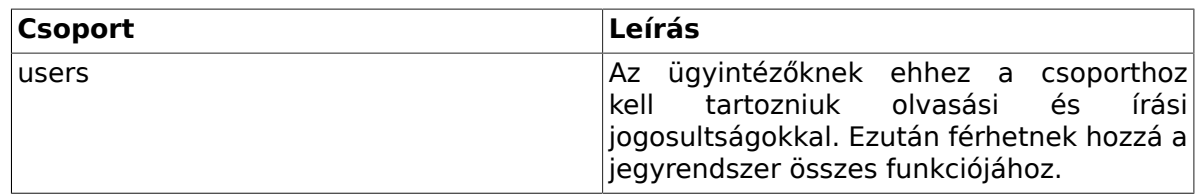

# **Megjegyzés**

Egy teljesen új OTRS telepítésben a "root@localhost" ügyintéző alapértelmezetten az admin, a stats és a users csoportokhoz tartozik.

A csoportkezelés oldalhoz (lásd a lenti ábrát) a *Csoportok* hivatkozásra kattintva férhet hozzá az adminisztrációs területen.

### **4.4. ábra - Csoportkezelés**

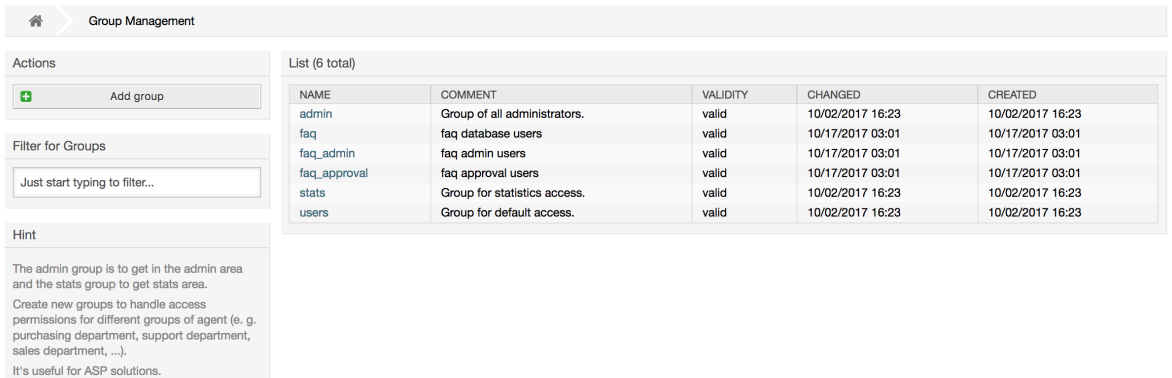

# **Megjegyzés**

Mint az ügyintézők esetén, egy OTRS csoport kikapcsolható, de nem törölhető. A kikapcsolást az érvényesség jelző *érvénytelen* vagy *átmenetileg érvénytelen* értékre állításával lehet megtenni.

Egy ügyintéző csoportba történő hozzáadásához, vagy az ügyintézők megváltoztatásához, hogy ki tartozik egy csoporthoz, az adminisztrációs oldalról elérhető *Ügyintézők <-> Csoportok* hivatkozást használhatja (lásd a lenti ábrát).

### **4.5. ábra - Ügyintéző <-> csoport kezelés**

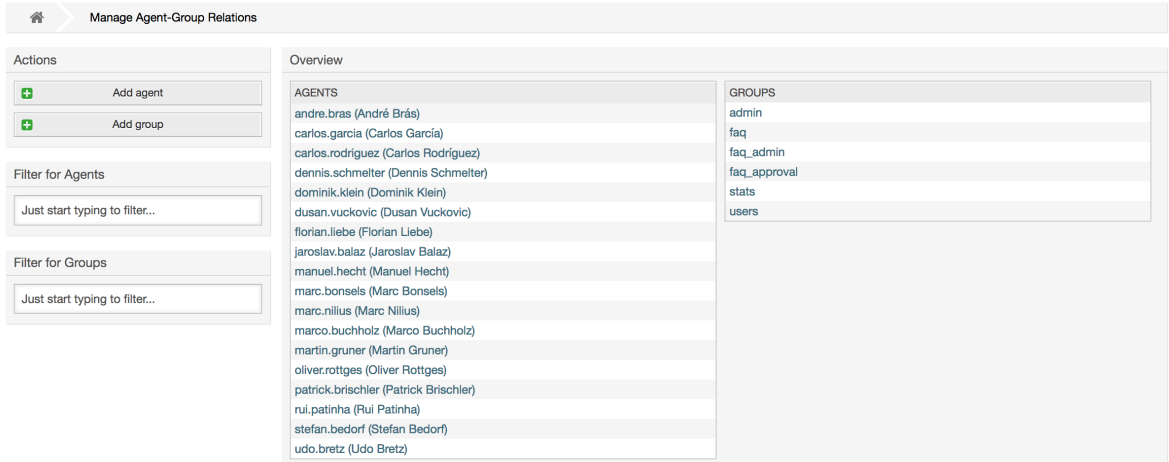

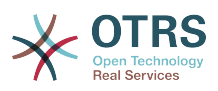

A rendszeren lévő összes csoport és ügyintéző áttekintése ezen az oldalon jelenik meg. Használhatja az elérhető szűrőket is egy adott egyed megkereséséhez. Ha meg szeretné változtatni azokat a csoportokat, amelyeknek egy ügyintéző a tagja, akkor kattintson az ügyintéző nevére (lásd a lenti ábrát). A csoporthoz rendelt ügyintézők módosításához kattintson arra a csoportra, amelyet szerkeszteni szeretne (lásd a lenti ábrát).

#### **4.6. ábra - Csoportok megváltoztatása, amelyhez egy ügyintéző tartozik**

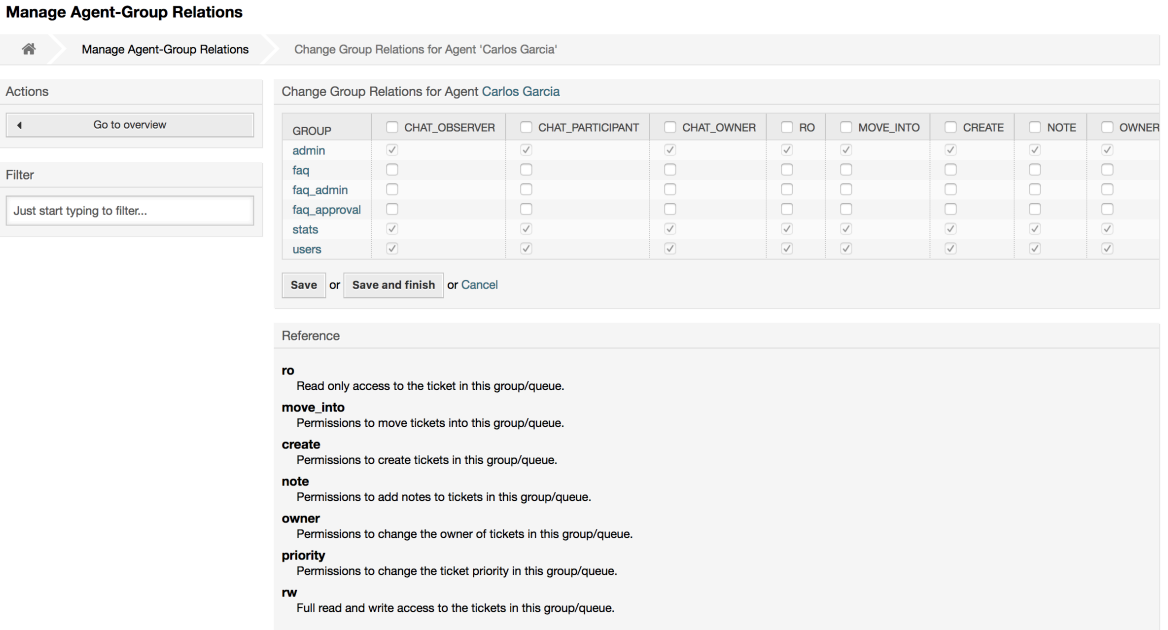

### **4.7. ábra - Ügyintézők megváltoztatása, akik egy adott csoporthoz tartoznak**

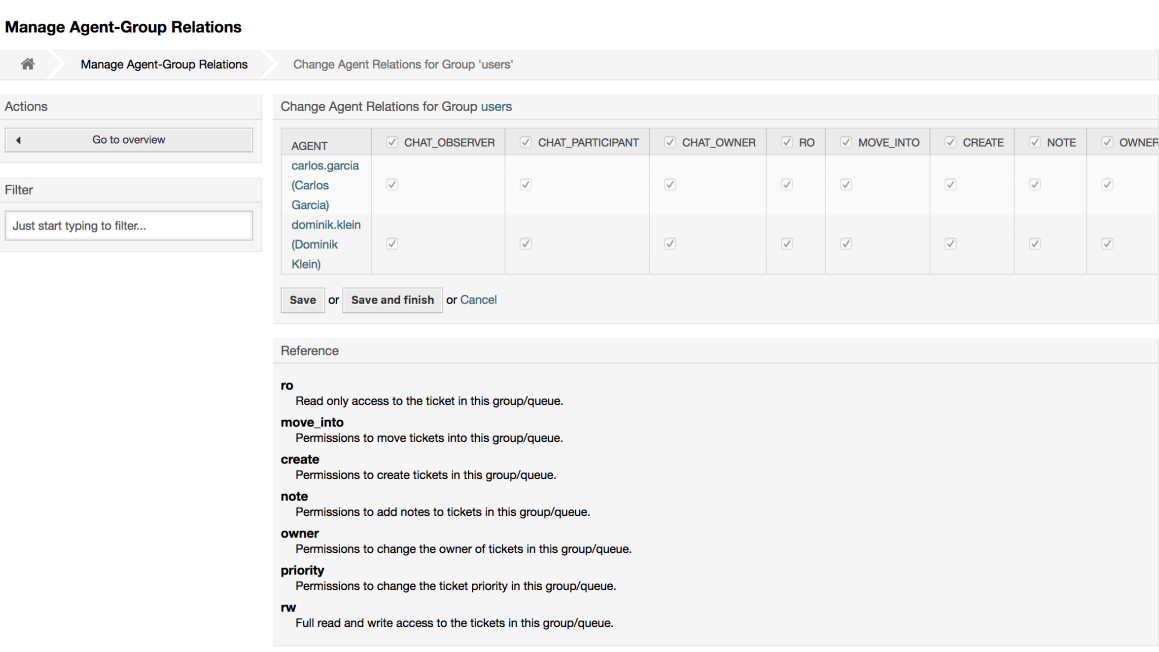

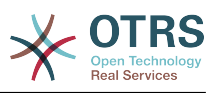

Minden csoporthoz jogok halmaza van hozzárendelve, és minden csoporttagnak (ügyintézőnek) ezen jogok valamilyen kombinációja lehet ezekhez. A jogosultságok / jogok listája az 4.2. táblázatban látható.

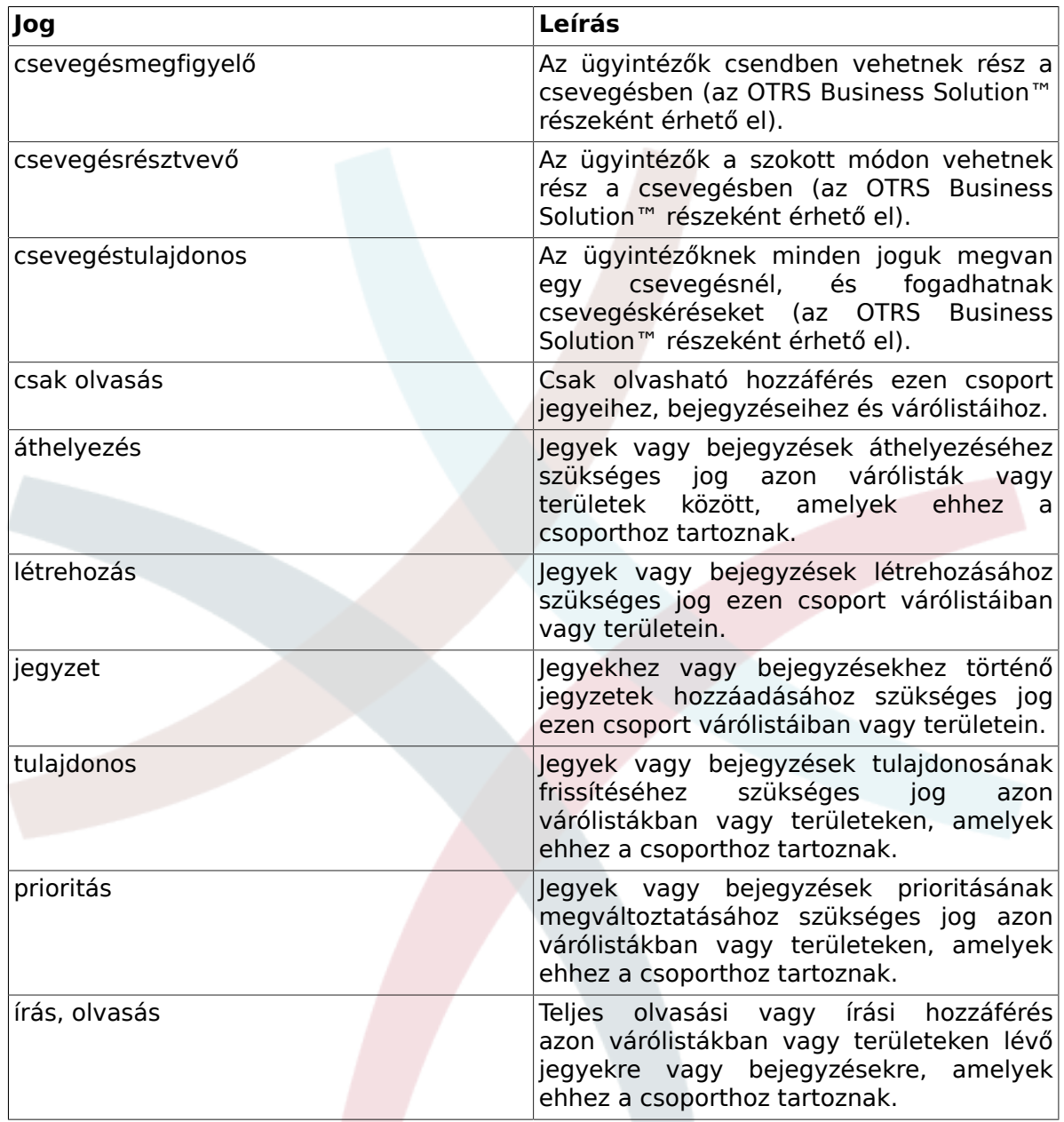

### **4.2. táblázat - Az OTRS csoportokhoz rendelt jogok**

# **Megjegyzés**

Alapértelmezetten a várólista nézet csak azokban a várólistákban lévő jegyeket sorolja fel, amelyhez egy ügyintézőnek *írható, olvasható* hozzáférése van, azaz azokat a jegyeket, amelyeken az ügyintézőnek dolgoznia kell. Ha meg szeretné változtatni ezt a viselkedést, akkor állítsa át a [Ticket::Frontend::AgentTicketQueue###ViewAllPossibleTickets](#page-675-0) beállítást *Igen* értékre.

Nem minden elérhető jogosultság van megjelenítve alapértelmezetten. Ezek a további jogosultságok adhatók hozzá.

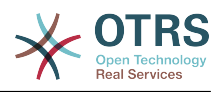

### **4.3. táblázat - További jogosultságcsoportok**

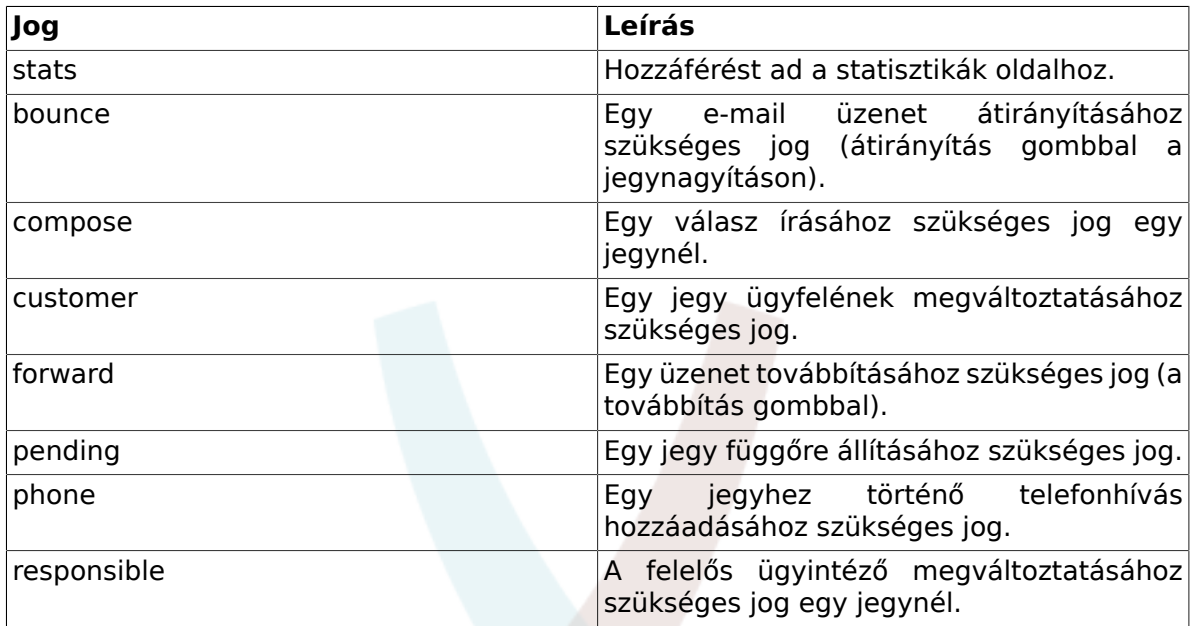

# **Megjegyzés**

Ezek a jogosultságok a [System::Permission](#page-391-0) beállítás megváltoztatásával adhatók hozzá.

# <span id="page-82-0"></span>**1.2.3. Szerepek**

A szerepek hatékony szolgáltatás több ügyintéző hozzáférési jogainak kezeléséhez nagyon egyszerű és gyors módon. Ezek különösen hasznosak nagyon sok ügyintézővel, csoporttal és várólistával rendelkező nagy és bonyolult támogatási rendszereknél. A lenti példa elmagyarázza, hogy mikor kell ezeket használni.

Tegyük fel, hogy van egy rendszere 100 ügyintézővel, akik közül 90 hozzáféréssel rendelkezik az egyetlen "támogatás" elnevezésű várólistához, ahol az összes támogatási kérést kezelik. A "támogatás" várólista több alvárólistát tartalmaz. A többi 10 ügyintézőnek hozzáférési jogosultsága van a rendszer összes várólistájához. Ez a 10 ügyintéző kézbesíti a jegyeket, figyeli a nyers várólistát, és áthelyezi a levélszemét üzeneteket a "szemét" várólistába.

A vállalat most nyitott egy új részleget, amely néhány terméket értékesít. A megrendelést és a rendelésfelvételt, a megrendelési visszaigazolást, a számlákat, stb. fel kell dolgozni, és a vállalat ügyintézői közül néhánynak ezt az OTRS használatával kéne megtennie. A különböző ügyintézőknek kell hozzáférést adni az új várólistákhoz, amelyeket létre kell hozni.

Mivel túl sokáig tartana a hozzáférési jogok kézzel történő megváltoztatása az egyéni ügyintézőknél, különböző hozzáférési szinteket meghatározó szerepek hozhatók létre. Ezután az ügyintézők hozzáadhatók egy vagy több szerephez, amelyekkel a hozzáférési jogaik automatikusan módosításra kerülnek. Ha egy új ügyintézői fiókot hoznak létre, akkor lehetséges a fiók hozzáadása egy vagy több szerephez is.

# **Megjegyzés**

A szerepek akkor hasznosak igazán, amikor bonyolult szervezetekkel foglalkozik, és amikor nagyobb OTRS telepítéseket tart karban. A megfelelő óvatosság mégis

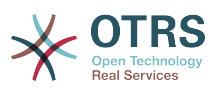

ajánlott. Az ügyintéző csoportra és az ügyintéző szerepre történő leképezésének keverése olyan bonyolult hozzáférés-vezérlési sémát eredményezhet, amelyet nehéz megérteni és karbantartani. Ha csak szerepeket kíván használni, és le szeretné tiltani az Ügyintézők <-> Csoportok lehetőséget az adminisztrátori területen, akkor ezt a [Frontend::Module###AdminUserGroup](#page-488-0) beállítás módosításával teheti meg a rendszer beállításaiban. Legyen tisztában azzal, hogy ez nem fogja eltávolítani a már meglévő ügyintézők - csoport hozzárendeléseket!

A szerepkezelés szakaszhoz (lásd a lenti ábrát) a *Szerepek* hivatkozásra kattintva férhet hozzá az adminisztrációs oldalon.

#### **4.8. ábra - Szerepkezelés**

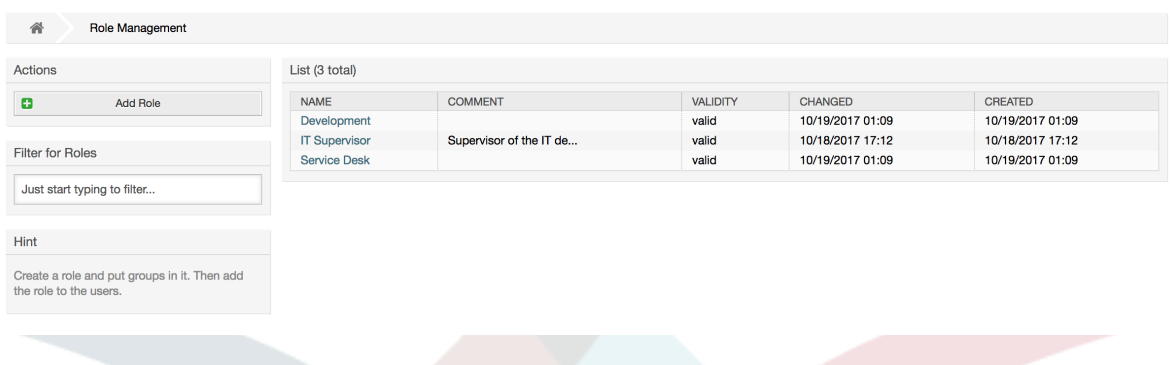

# **Megjegyzés**

Mint az ügyintézők és a csoportok esetén, az egyszer létrehozott szerepek kikapcsolhatók, de nem törölhetők. A kikapcsoláshoz állítsa az érvényesség lehetőséget *érvénytelen* vagy *átmenetileg érvénytelen* értékre.

A rendszeren lévő összes szerep áttekintése van megjelenítve. Egy szerep beállításainak szerkesztéséhez kattintson a szerep nevére. Egy friss, új OTRS telepítésben alapértelmezetten nincsenek szerepek meghatározva. Egy szerep regisztrálásához kattintson a Szerep hozzáadása gombra, adja meg a szükséges adatokat, és küldje be (lásd a lenti ábrát).

### **4.9. ábra - Egy új szerep hozzáadása**

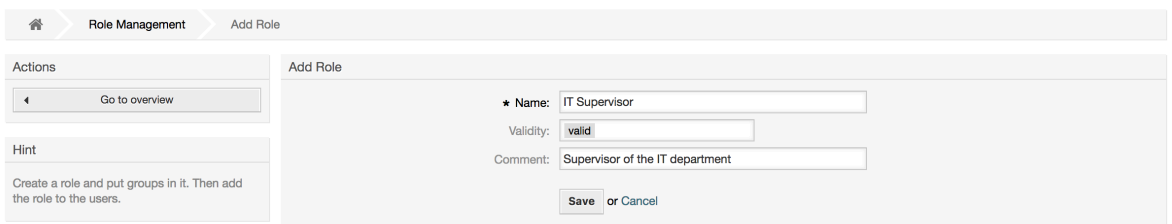

A rendszeren lévő összes szerep és ügyintéző áttekintésének eléréséhez kattintson a Szerepek <-> Ügyintézők hivatkozásra az adminisztrációs oldalon. Szűrőket is használhat egy adott elem kereséséhez. Ha meg szeretné változtatni azokat a szerepeket, amelyekhez egy ügyintéző hozzá van rendelve, akkor kattintson az ügyintéző nevére (lásd a lenti ábrát). Egy szerephez rendelt ügyintézők megváltoztatásához kattintson arra a szerepre, amelyet szerkeszteni szeretne (lásd a lenti ábrát).

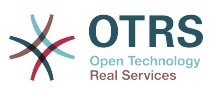

#### **4.10. ábra - Szerepek megváltoztatása, amelyekhez egy ügyintéző hozzá van rendelve**

#### **Manage Role-Agent Relations**

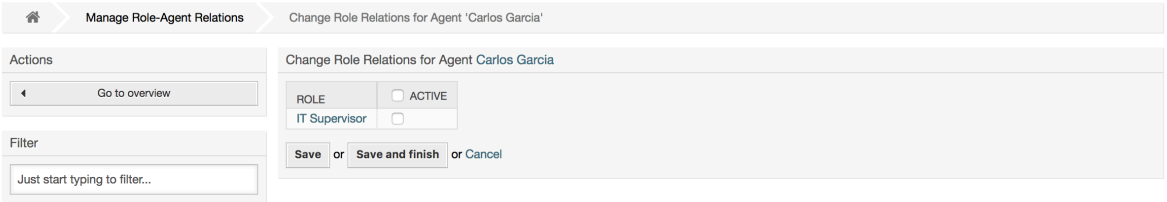

### **4.11. ábra - Egy adott szerephez rendelt ügyintézők megváltoztatása**

#### **Manage Role-Agent Relations**

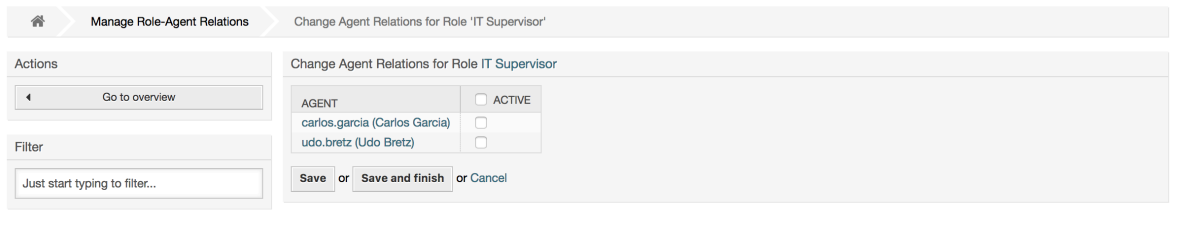

A rendszeren lévő összes szerep és csoport áttekintésének eléréséhez kattintson a Szerepek <-> Csoportok hivatkozásra az adminisztrációs oldalon. Egy hasonló képernyőt fog látni mint amely az ábrán látható. Szűrőket is használhat egy adott egyed megkereséséhez.

#### **4.12. ábra - Szerepek-csoportok kapcsolatainak kezelése**

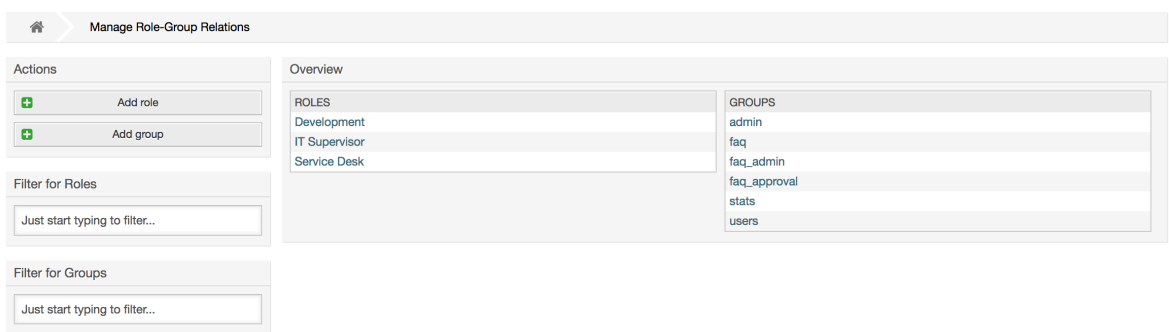

A szerepnél történő különböző hozzáférési jogok meghatározásához kattintson egy szerep vagy egy csoport nevére (lásd a lenti 4.13. és 4.14. ábrát ezzel kapcsolatban).

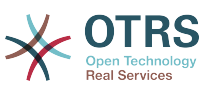

### **4.13. ábra - Csoportkapcsolatok megváltoztatása egy szerepnél**

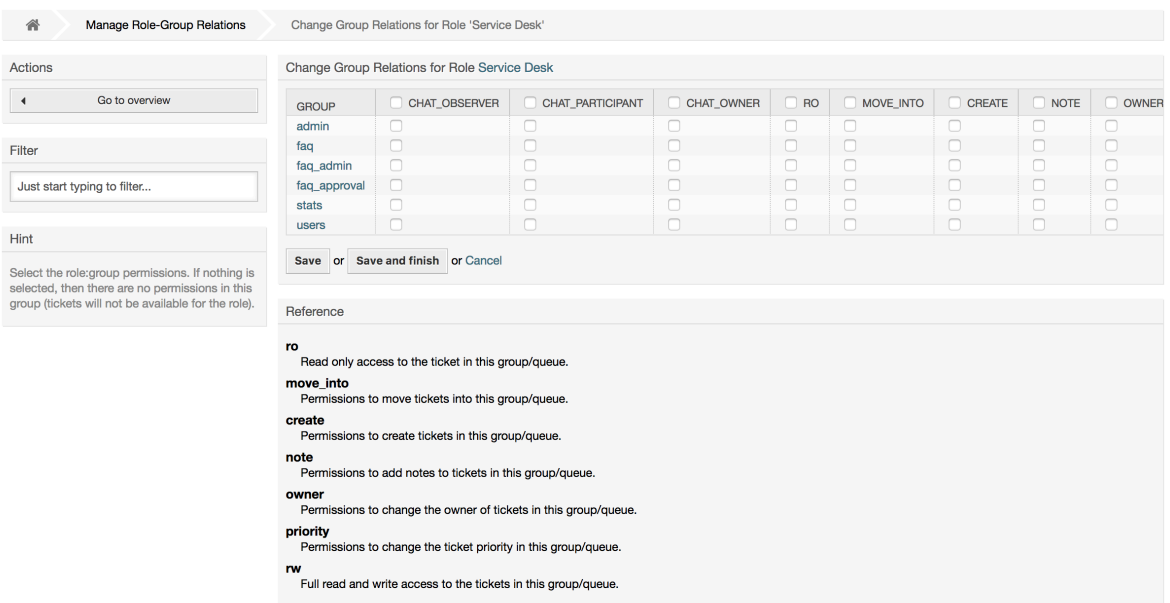

# **4.14. ábra - Szerepkapcsolatok megváltoztatása egy csoportnál**

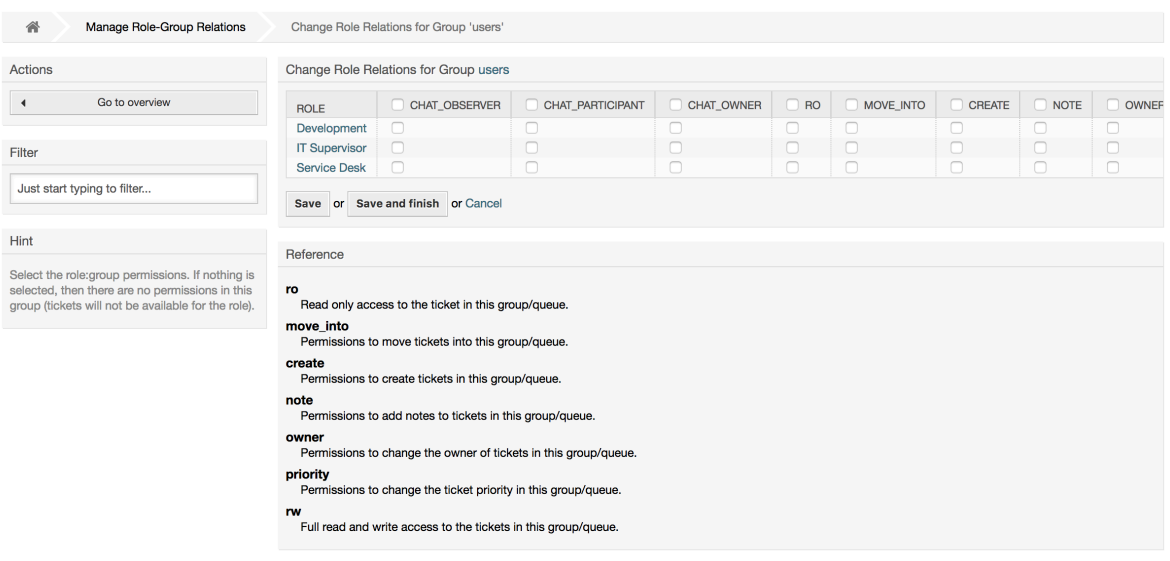

# **1.3. Ügyfél-felhasználók és ügyfelek**

# **1.3.1. Ügyfél-felhasználók**

Az OTRS különféle típusú felhasználókat támogat. Az *Ügyfél-felhasználók* hivatkozás használatával (a navigációs sávon vagy az adminisztrációs oldalon keresztül) kezelheti az ügyfél-felhasználói fiókjait (lásd a lenti ábrát), hogy ki jelentkezhet be a rendszerre az ügyfél-felhasználó felületen keresztül (customer.pl). Ezen felületen keresztül az ügyfelei nem csak jegyeket tudnak létrehozni, hanem áttekinthetik a korábbi jegyeiket is a frissítésekkel. Fontos tudnia, hogy egy ügyfél-felhasználóra van szükség a rendszeren lévő jegyelőzményekhez.

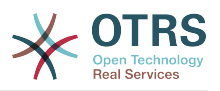

# **4.15. ábra - Ügyfél-felhasználó kezelés**

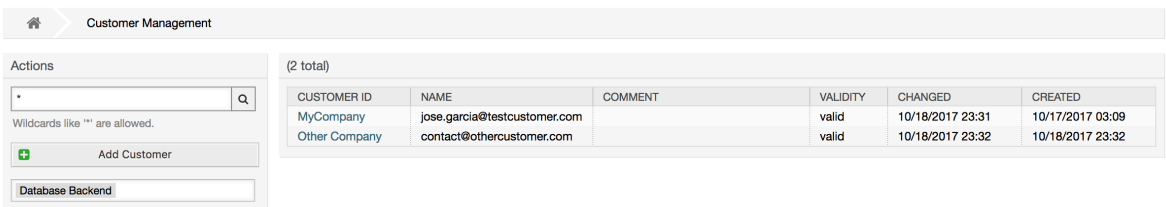

Rákereshet egy regisztrált ügyfél-felhasználóra, vagy szerkesztheti a beállításaikat a nevükre kattintva. Megvan az a lehetősége is, hogy megváltoztassa az ügyfél háttérprogramját. További információkért olvassa el a [külső háttérprogramokról](#page-146-0) szóló fejezetet.

Egy új ügyfél-felhasználói fiók létrehozásához kattintson az *Ügyfél-felhasználó hozzáadása* gombra (lásd a lenti ábrát). Néhány mező kötelező, azaz értéket kell tartalmazniuk, így ha azok egyikét üresen hagyja, akkor pirossal lesznek kiemelve.

#### **4.16. ábra - Egy ügyfél-felhasználó hozzáadása**

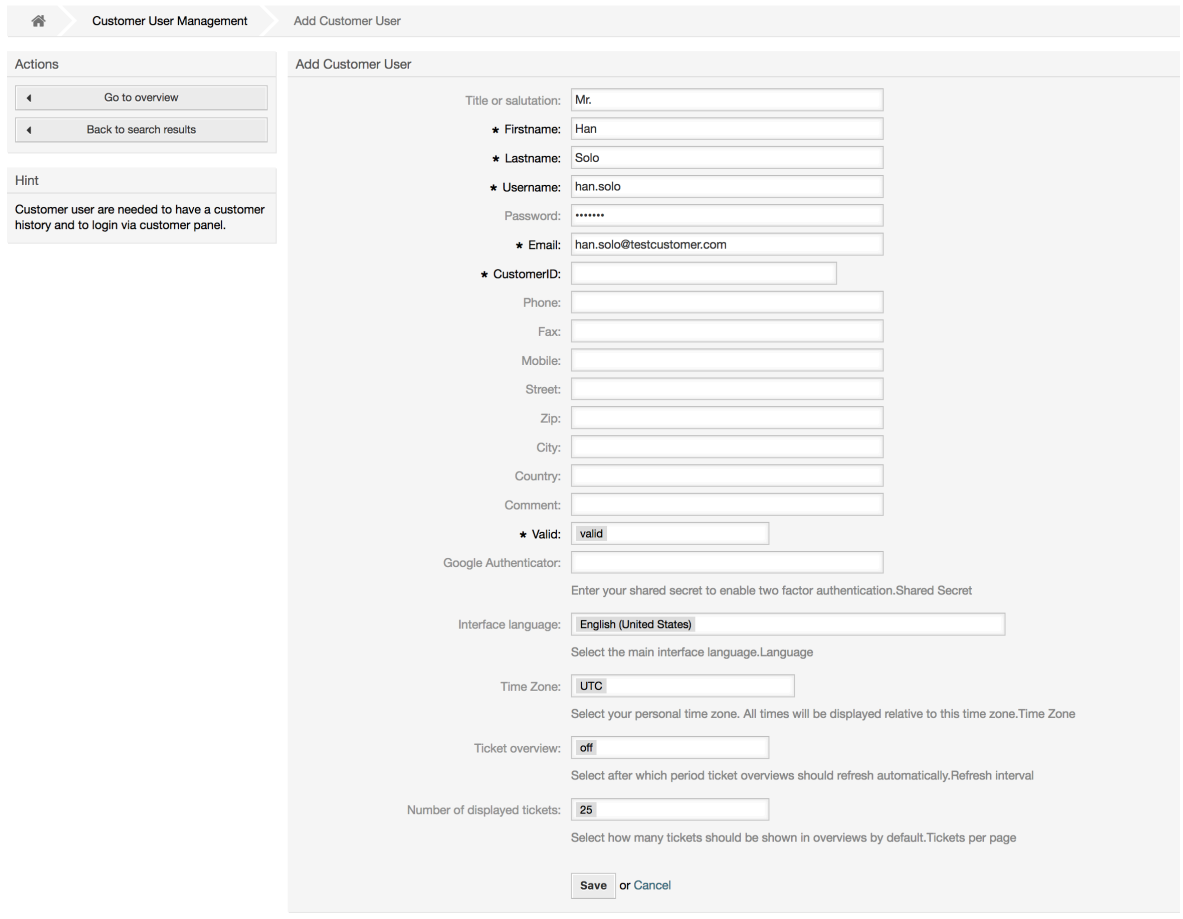

Az ügyfél-felhasználók a felhasználónevük és jelszavuk megadásával férhetnek hozzá a rendszerhez. A rendszernek szüksége van az ügyfél-azonosítóra a felhasználó és a hozzárendelt jegyek azonosításához. Mivel az e-mail cím egyedi érték, használható azonosítóként.

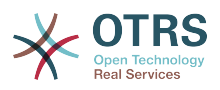

Az adminisztrátori rendszerbeállításokban lévő [AdminCustomerUser::UseAutoComplete](#page-525-0) beállítási paraméterrel kapcsolható be az automatikus kiegészítés mező az ügyfélazonosító kijelöléséhez az ügyfél-felhasználó hozzáadása vagy szerkesztése képernyőn.

# **Megjegyzés**

Mint az ügyintézők, csoportok és szerepek esetén, az ügyfél-felhasználók sem törölhetők a rendszerről, csak kikapcsolhatók az érvényesség lehetőség *érvénytelen* vagy *átmenetileg érvénytelen* értékre állításával.

# **1.3.2. Ügyfél-felhasználók ↔ Ügyfelek kapcsolatok**

Az ügyfél-felhasználók hozzárendelhetők több ügyfélhez is (és fordítva) az adminisztrációs oldalon lévő *Ügyfél-felhasználók ↔ Ügyfelek* hivatkozás használatával. A saját (elsődleges) ügyfelükön kívül hozzá lesznek kapcsolva bármilyen más ügyfélhez, amelyekhez létezik meghatározott kapcsolat.

Ez ad nekik hozzáférést az ezektől az ügyfelektől származó ügyfél-felhasználók jegyeihez.

### **4.17. ábra - Ügyfél-felhasználók–ügyfelek kapcsolatainak kezelése**

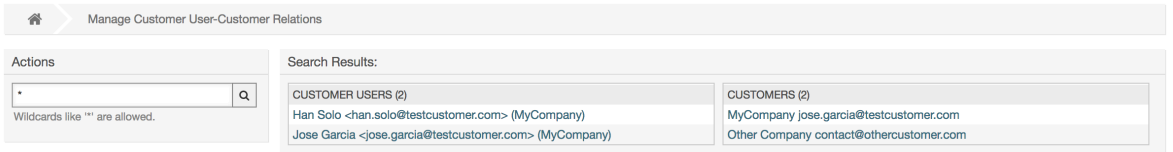

# **1.3.3. Ügyfél-felhasználók ↔ Csoportok**

Az ügyfél-felhasználók is hozzáadhatók egy csoporthoz, amely akkor lehet hasznos, ha ugyanazon vállalat ügyfél-felhasználóit szeretné hozzáadni egy vagy néhány várólistához való hozzáféréssel. A [csoportkezelés modulon](#page-78-0) keresztül először hozza létre a csoportot, amelyhez az ügyfél-felhasználók tartozni fognak. Ezután adja hozzá a [várólistákat](#page-96-0), és válassza ki az új csoportot a várólistákhoz.

A következő lépés, hogy bekapcsolja az ügyfélcsoport támogatását. Ezt a [CustomerGroupSupport](#page-726-0) beállítási paraméterrel lehet megtenni az adminisztrációs rendszerbeállítás lehetőségből. A [CustomerGroupAlwaysGroups](#page-725-0) paraméter használatával megadhatja az alapértelmezett csoportokat egy újonnan hozzáadott ügyfélhez azért, hogy minden új fiók automatikusan hozzáadásra kerüljön ezekhez a csoportokhoz.

Az *Ügyfél-felhasználók ↔ Csoportok* hivatkozáson keresztül kezelheti, hogy mely ügyfélnek kell a különböző csoportokhoz tartoznia (lásd a lenti ábrát).

### **4.18. ábra - Ügyfél-felhasználók–csoport kapcsolatok kezelése**

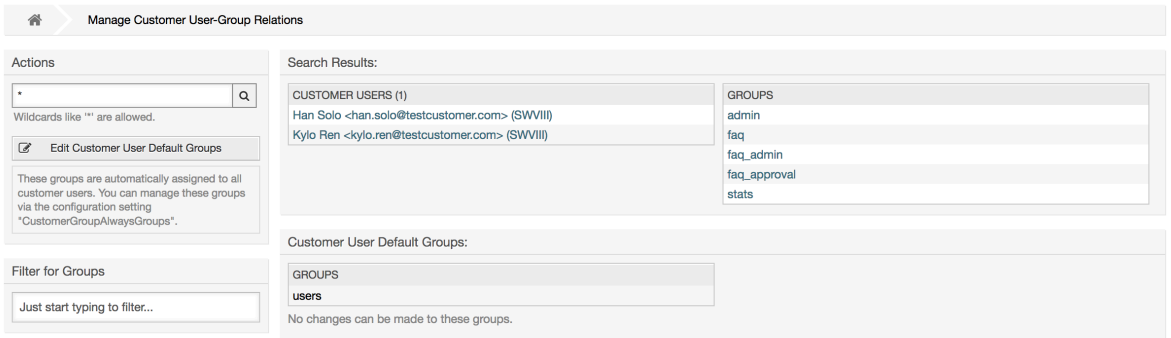

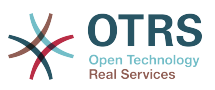

A különböző csoportok meghatározásához, amelyeknek egy ügyfél része kell hogy legyen, és fordítva, kattintson a megfelelő ügyfél felhasználónevére vagy a csoportra (lásd a lenti 4.18. és 4.19. ábrát ezzel kapcsolatban).

### **4.19. ábra - Csoportkapcsolatok megváltoztatása egy ügyfélfelhasználónál**

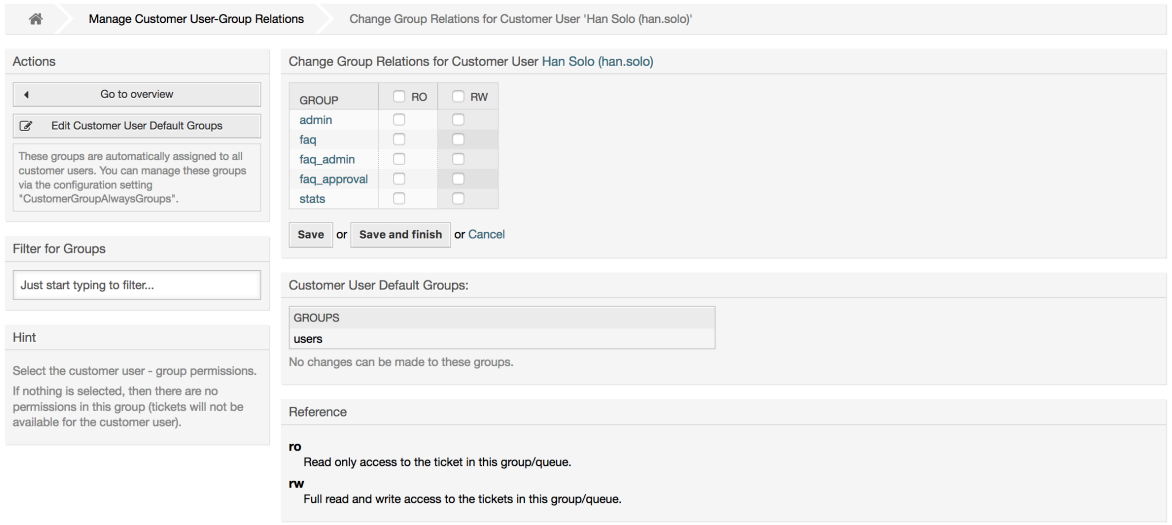

### **4.20. ábra - Ügyfélfelhasználó-kapcsolatok megváltoztatása egy csoportnál**

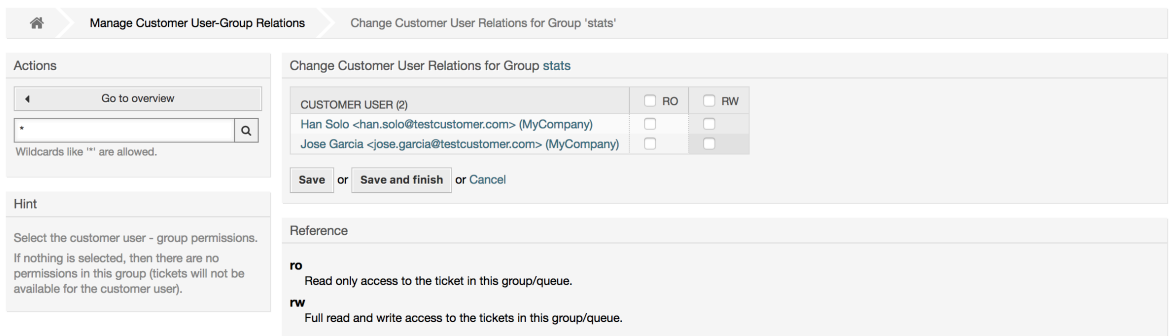

# **1.3.4. Ügyfelek ↔ Csoportok**

Az ügyfelek is hozzáadható egy csoporthoz, amely akkor lehet hasznos, ha nem szeretne csoportkapcsolatokat hozzáadni minden egyes ügyfél-felhasználóhoz. A [csoportkezelés](#page-78-0) [modulon](#page-78-0) keresztül először hozza létre a csoportot, amelyhez az ügyfelek tartozni fognak. Ezután adja hozzá a [várólistákat,](#page-96-0) és válassza ki az új csoportot a várólistákhoz.

A következő lépés, hogy bekapcsolja az ügyfélcsoport támogatását. Ezt a [CustomerGroupSupport](#page-726-0) beállítási paraméterrel lehet megtenni az adminisztrációs rendszerbeállítás lehetőségből. A [CustomerGroupAlwaysGroups](#page-725-0) paraméter használatával megadhatja az alapértelmezett csoportokat egy újonnan hozzáadott ügyfelekhez azért, hogy minden új ügyfél automatikusan hozzáadásra kerüljön ezekhez a csoportokhoz. Az elérhető jogosultsági szintek a beállításokon keresztül változtathatók meg.

A hozzárendelt jogosultságok meg lesznek osztva ezen ügyfél összes ügyfél-felhasználója között, így a jogosultságokat nem kell egyesével hozzáadni minden ügyfél-felhasználóhoz (habár ez továbbra is lehetséges, ha szükséges).

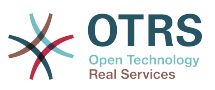

A jogosultság-hozzárendelés különböző környezetei érhetők el, amelyek azt fogják meghatározni, hogy a jogosultságokat hogyan örököljék az ügyfél-felhasználók.

A következő környezetek érhetők el:

• Ugyanaz az ügyfél

A csoportjogosultságokat ezen ügyfél összes ügyfél-felhasználója meg fogja örökölni. Ez hozzáférést biztosít számukra az ettől az ügyféltől származó összes ügyfél-felhasználó jegyéhez, ha azok egy olyan várólistában találhatók, amely ehhez a csoporthoz van rendelve.

• Más ügyfelek

A csoportjogosultságokat ezen ügyfél összes ügyfél-felhasználója meg fogja örökölni. Ez hozzáférést biztosít számukra a másik ügyféltől származó összes ügyfél-felhasználó jegyéhez, ha azok egy olyan várólistában találhatók, amely ehhez a csoporthoz van rendelve, és ha a másik ügyfél is rendelkezik jogosultsággal erre a csoportra.

A hozzáférés korlátozva van arra a szintre, amellyel egy jegy ügyfél-felhasználója rendelkezik.

Az *Ügyfelek ↔ Csoportok* hivatkozáson keresztül kezelheti, hogy mely ügyfélnek kell a különböző csoportokhoz tartoznia (lásd a lenti ábrát).

### **4.21. ábra - Ügyfelek-csoport kapcsolatok kezelése**

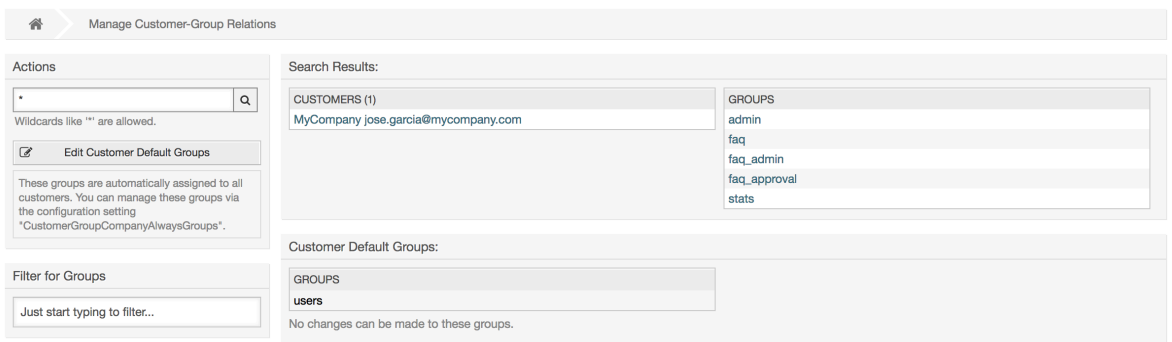

A különböző csoportok meghatározásához, amelyeknek egy ügyfél része kell hogy legyen, és fordítva, kattintson a megfelelő ügyfél felhasználónevére vagy a csoportra (lásd a lenti 4.18. és 4.19. ábrát ezzel kapcsolatban).

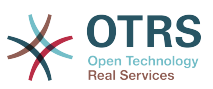

#### **4.22. ábra - Csoportkapcsolatok megváltoztatása egy ügyfélfelhasználónál**

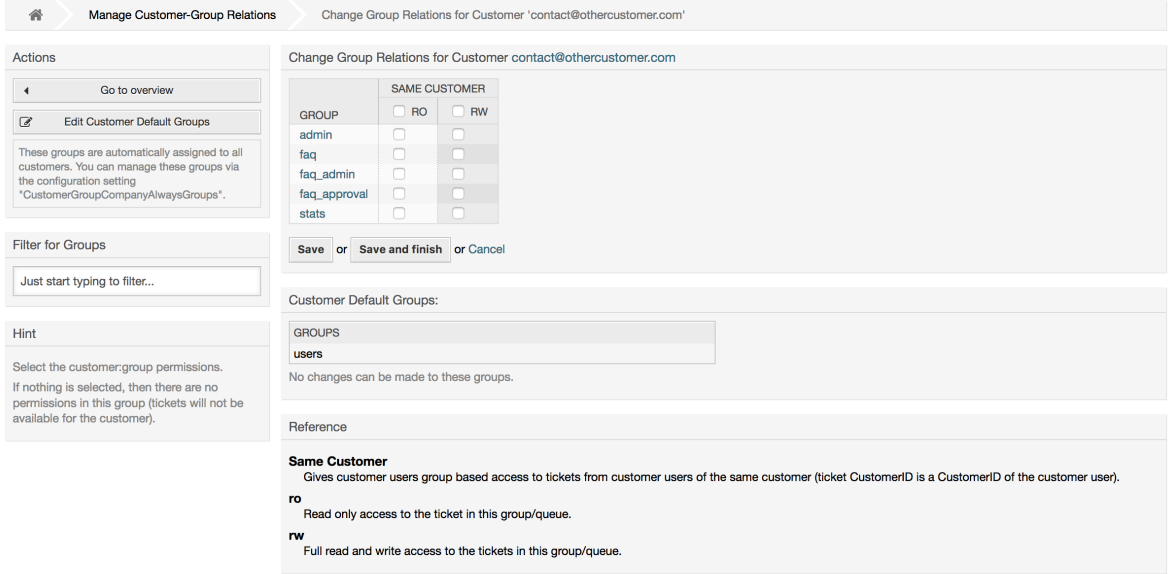

### **4.23. ábra - Ügyfélfelhasználó-kapcsolatok megváltoztatása egy csoportnál**

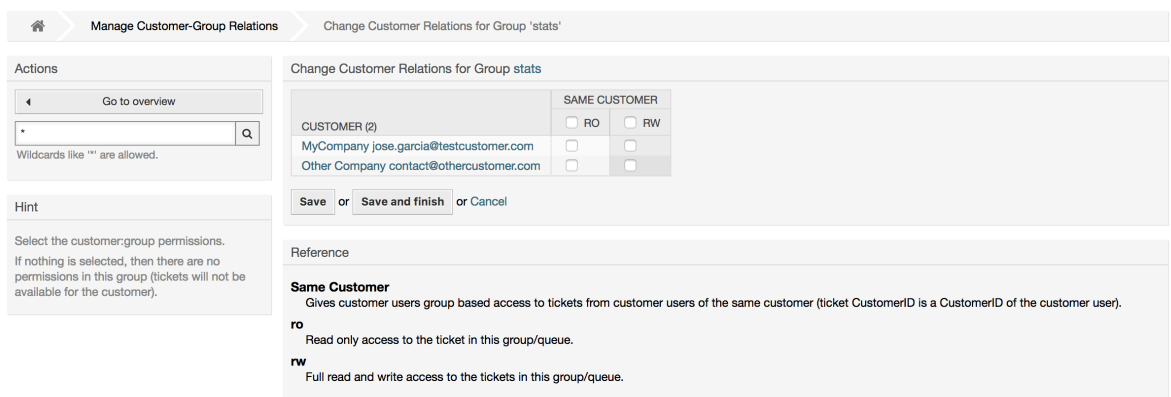

# **1.3.5. Az ügyféljogosultságok funkcionalitásának magyarázata**

Az ügyfélfelületen az engedélyezett csoporttámogatással történő jegyekhez való hozzáférés többnyire a csoport és az egyéni (ügyfél/ügyfél-felhasználó alapú) jogosultságok kombinációjából van kiszámítva. Csak akkor van bizonyos hozzáférés megadva, ha mindkét feltétel teljesül.

Ha az eredményül kapott hozzáférés *írás, olvasás*, akkor egy ügyfél-felhasználó megtekinthet és módosíthat egy jegyet. Ha a hozzáférés *csak olvasás*, akkor csak megtekintés lehetséges.

Jegylétrehozáshoz csak a csoportjogosultságok vannak használva, és egy ügyfélfelhasználó az összes várólistához létrehozhat jegyeket *írás, olvasás* jogosultsággal (hacsak másképp nincs korlátozva, például ACL vagy CustomerPanelOwnSelection használatával).

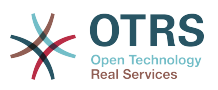

A csoportjogosultságok összeadandók (ez azt jelenti, hogy csak egy módszernek kell jogosultságot adni), és a következő lehetőségek lesznek figyelembe véve:

- Az ügyfél-felhasználó alapértelmezett csoportjai a rendszerbeállításokon keresztül
- Az ügyfél-felhasználóhoz rendelt csoportok az *Ügyfél-felhasználók ↔ Ügyfelek* adminisztrációs előtétprogramon keresztül
- Az ügyfél alapértelmezett csoportjai a rendszerbeállításokon keresztül
- Az ügyfélhez rendelt csoportok az *Ügyfelek ↔ Csoportok* adminisztrációs előtétprogramon keresztül

A fenti módszereknél egy ügyfél-felhasználóval kapcsolatban álló összes ügyfél használva lesz. Ez tartalmazza az "elsődleges" ügyfelet (az *Ügyfél-felhasználó* adminisztrációs előtétprogramon kiválasztva), a további ügyfeleket (az *Ügyfél-felhasználók ↔ Ügyfelek* adminisztrációs előtétprogramon hozzáadva), valamint az egyéb ügyfelet, amely esetleg a háttérprogramban létezhet.

Az egyéni jogosultság-ellenőrzések a következő feltételek teljesülésének egyikét igénylik:

- A jegy hozzá van rendelve az ügyfél-felhasználóhoz
- A jegy egy olyan ügyfélhez van rendelve, akivel az ügyfél-felhasználó kapcsolatban áll (a fentiek szerint)
- A jegy csoportjogosultságokkal van hozzárendelve egy ügyfélhez a jegy várólistájánál, miközben az ügyfél-felhasználóval kapcsolatban álló ügyfélnek *egyéb ügyfelek* jogosultsága van ugyanarra a csoportra

Egy példa az utolsó elemre a funkcionalitás tisztázásához:

- A jegy hozzá van rendelve az "Ericsson AB" ügyféllel kapcsolatban álló "Arvid Karlsson" ügyfél-felhasználóhoz
- A jegy a "Support Sweden" várólistában található
- A "Support Sweden" várólista a "support-se" csoportban van
- Az "Ericsson AB" ügyfélnek "ugyanaz az ügyfél" környezete van "írás, olvasás" jogosultsággal a "support-se" csoportra
- A bejelentkezett ügyfél-felhasználó "Barry Smith", aki a "Farmers Inc." ügyféllel áll kapcsolatban
- A "Farmers Inc." ügyfélnek "ugyanaz az ügyfél" környezete van "csak olvasás" jogosultsággal a "support-se" csoportra
- Most ha a "Farmers Inc." ügyfélnek "egyéb ügyfelek" környezetet adnak "csak olvasás" jogosultsággal a "support-se" csoportra, akkor Barry Smith képes lesz megnézni a jegyet
- Annak érdekében, hogy Barry módosíthassa a jegyet, "írás, olvasás" jogosultság szükséges mind az "ugyanaz az ügyfél", mind az "egyéb ügyfelek" környezetnél

# **1.3.6. Többszintű ügyfélkapcsolat használat / beállítási példa**

Ebben a példában létre fogunk hozni egy többszintű ügyfélszerkezetet az eredményül kapott jegyjogosultságokkal. Ugyanezen eredmény eléréséhez egy viszonylag tiszta rendszerre lesz szüksége számos személyre szabás nélkül.

Először hozza létre a következő ügyfeleket az "Adminisztráció → Ügyfelek" előtétprogramon:

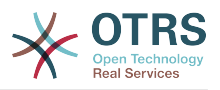

- Ügyfél-azonosító: de, ügyfél: Graubrot AG
- Ügyfél-azonosító: mx, ügyfél: Hernandez SA
- Ügyfél-azonosító: se, ügyfél: Ericsson AB
- Ügyfél-azonosító: us, ügyfél: Farmers Inc.

Ezután hozza létre a következő ügyfél-felhasználókat az *Adminisztráció → Ügyfélfelhasználók* előtétprogramon keresztül, és rendelje hozzá őket a már létrehozott ügyfelekhez. Használjon bármilyen érvényes e-mail címet az e-mail mezőnél.

- Keresztnév: Arvid, vezetéknév: Karlsson, felhasználónév: ak, ügyfél-azonosító: Ericsson AB
- Keresztnév: Barry, vezetéknév: Smith, felhasználónév: bs, ügyfél-azonosító: Farmers Inc.
- Keresztnév: Christian, vezetéknév: Müller, felhasználónév: cm, ügyfél-azonosító: Graubrot AG
- Keresztnév: Diego, vezetéknév: Garcia, felhasználónév: dg, ügyfél-azonosító: Hernandez SA

Majd menjen az "Adminisztráció → Csoportok" előtétprogramra, és adja hozzá a következő új csoportokat:

- faq-amer
- faq-emea
- support-de
- support-mx
- support-se
- support-us

Ezután menjen az *Adminisztráció → Várólisták* oldalra, és adja hozzá a megfelelő várólistákat, amelyek az előbb létrehozott csoportokat fogják használni. A rendszercímhez használhat bármilyen elérhetőt.

- Név: FAQ Germany, csoport: faq-emea
- Név: FAQ Mexico, csoport: faq-amer
- Név: FAQ Sweden, csoport: faq-emea
- Név: FAQ USA, csoport: faq-amer
- Név: Support Germany, csoport: support-de
- Név: Support Mexico, csoport: support-mx
- Név: Support Sweden, csoport: support-se
- Név: Support USA, csoport: support-us

Menjen az *Adminisztráció → Ügyfél-felhasználók ↔ Ügyfelek* előtétprogramra, és rendelje hozzá az ügyfél-felhasználókat az egyéb ügyfelekhez.

• Arvid Karlsson

de Graubrot AG → aktív {1}

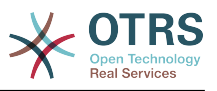

• Diego Garcia

```
se Ericsson AB, us Farmers Inc. → aktív {2}
```
Továbbá menjen az *Adminisztráció → Ügyfél-felhasználók ↔ Csoportok* előtétprogramra, és rendeljen hozzá egy egyedülálló ügyfél-felhasználót közvetlen hozzáféréssel egy csoporthoz.

• Diego Garcia

faq-emea → írás, olvasás {3}

Most menjen az *Adminisztráció → Ügyfelek ↔ Csoportok* előtétprogramra, és rendelje hozzá az ügyfeleket a csoportokhoz a lenti mátrix alapján. Ügyeljen arra, hogy a megfelelő jogosultsági szintet válassza az egyes csoportoknál és vállalatoknál.

- de Graubrot AG
	- Ugyanaz az ügyfél {4}

faq-amer → csak olvasás

faq-emea → csak olvasás

```
support-de → írás, olvasás
```
- support-mx → csak olvasás
- mx Hernandex SA
	- Ugyanaz az ügyfél {5}
		- faq-amer → csak olvasás
		- faq-emea → csak olvasás
		- support-de → csak olvasás
		- support-mx → írás, olvasás
	- Egyéb ügyfelek {6}

support-de → írás, olvasás (ez szándékos az alap jogosultságokra való korlátozás bemutatásához)

support-mx → írás, olvasás

- se Ericsson AB
	- Ugyanaz az ügyfél {7}

faq-amer → csak olvasás

faq-emea → csak olvasás

- support-se → írás, olvasás
- us Farmers Inc.
	- Ugyanaz az ügyfél {8}
	- faq-amer → csak olvasás
	- faq-emea → csak olvasás

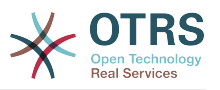

support-us → írás, olvasás

• Egyéb ügyfelek {9}

faq-amer → csak olvasás

Hivatkozásként nézze meg a leni képet, ahol az összes kapcsolat meg van rajzolva vonalakkal:

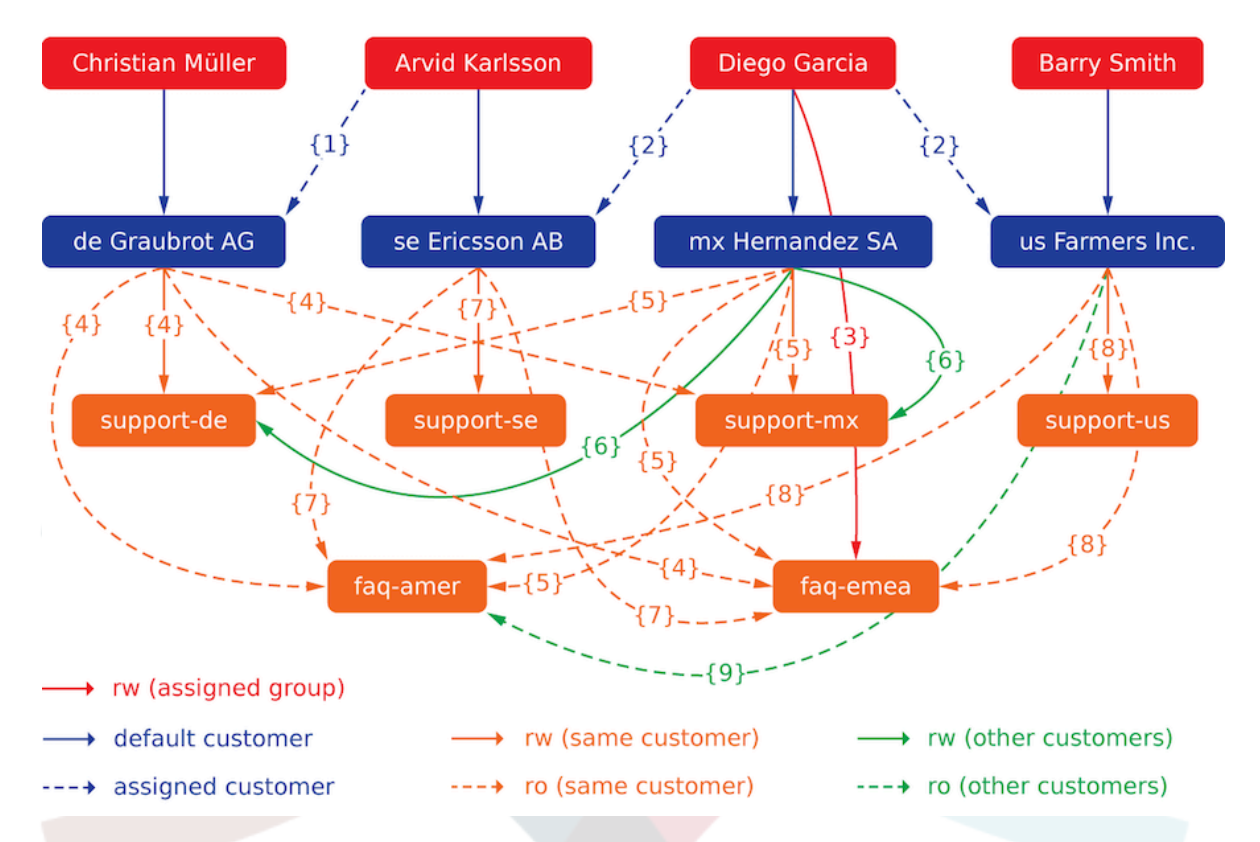

Végezetül hozzunk létre néhány jegyet. Menjen az *Új telefonos jegy* előtétprogramra, és hozzon létre jegyeket: ügyfél-felhasználónként és várólistánként egy darabot (összesen 32-t). Mellesleg ez lehetséges az ügyintézői előtétprogramon, mivel az ügyfélcsoport korlátozások csak az ügyfél előtétprogramon vannak bekapcsolva.

Az eredményül kapott jegyekhez történő hozzáférés ellenőrzéséhez egyszerűen válthat az ügyfél-felhasználók között a SwitchToCustomer lehetőség bekapcsolásával a rendszerbeállításokban. Ezután menjen az *Adminisztráció → Ügyfél-felhasználók* oldalra, és kattintson a megfelelő *Váltás az ügyfélre* hivatkozásra a felhasználó neve mellett.

Azonnal be lesz jelentkezve annak az ügyfél-felhasználónak a nevében, és megnézheti a *Jegyek → Vállalati jegyek* képernyőt a jegyhozzáférés ellenőrzéséhez. Meg kell felelnie a lenti mátrixnak. Kattintson egy jegyre annak ellenőrzéséhez, hogy a megfelelő jogosultsági szintet betartja-e: a *csak olvasás* jogosultsági szintnél nem szabad látnia a *Válasz* gombot.

Ez az elvárt eredmény az egyes ügyfél-felhasználóknál. A "{0}" jelző hivatkozik arra a fenti helyre, ahol a megfelelő beállítás meg lett adva (ez jeleníti meg, hogy a hozzáférés miért lett megadva).

Az eredményül kapott hozzáférés Arvid Karlsson ügyfél-felhasználónál

• FAQ Germany várólistára: csak olvasás ({7} által) + Christian jegyeire csak olvasás ({1} által)

- FAQ Mexico várólistára: csak olvasás ({7} által) + Christian jegyeire csak olvasás ({1} által)
- FAQ Sweden várólistára: csak olvasás  $({7}$ } által) + Christian jegyeire csak olvasás  $({1}$ } által)
- FAQ USA várólistára: csak olvasás ({7} által) + Christian jegyeire csak olvasás ({1} által)
- Support Germany várólistára: írás, olvasás ({1→6} által) + Christian jegyeire írás, olvasás ({1} által)
- Support Mexico várólistára: -
- Support Sweden várólistára: írás, olvasás ({7} által) + Christian jegyeire írás, olvasás ({1} által)
- Support USA várólistára: -

Az eredményül kapott hozzáférés Barry Smith ügyfél-felhasználónál

- FAQ Germany várólistára: csak olvasás ({8} által)
- FAQ Mexico várólistára: csak olvasás ({8} által) + Arvid, Christian és Diego jegyeire csak olvasás ({9} által)
- FAQ Sweden várólistára: csak olvasás ({8} által)
- FAQ USA várólistára: csak olvasás ({8} által) + Arvid, Christian és Diego jegyeire csak olvasás ({9} által)
- Support Germany várólistára: -
- Support Mexico várólistára: -
- Support Sweden várólistára: -
- Support USA várólistára: írás, olvasás ({8} által)

Az eredményül kapott hozzáférés Christian Müller ügyfél-felhasználónál

- FAQ Germany várólistára: csak olvasás ({4} által)
- FAQ Mexico várólistára: csak olvasás ({4} által)
- FAQ Sweden várólistára: csak olvasás ({4} által)
- FAQ USA várólistára: csak olvasás ({4} által)
- Support Germany várólistára: írás, olvasás ({4} által)
- Support Mexico várólistára: csak olvasás ({4} által)
- Support Sweden várólistára: -
- Support USA várólistára: -

Az eredményül kapott hozzáférés Diego Garcia ügyfél-felhasználónál

- FAQ Germany várólistára: írás, olvasás ({3} által) + Arvid és Barry jegyeire írás, olvasás ({2} által)
- FAQ Mexico várólistára: csak olvasás ({5} által) + Arvid és Barry jegyeire csak olvasás ({2} által) + Christian jegyeire csak olvasás ({2→9} által)
- FAQ Sweden várólistára: írás, olvasás ({3} által) + Arvid és Barry jegyeire írás, olvasás ({2} által)

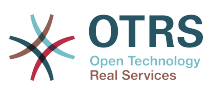

- FAQ USA várólistára: csak olvasás ({5} által) + Arvid és Barry jegyeire csak olvasás ({2} által) + Christian jegyeire csak olvasás ({2→9} által)
- Support Germany várólistára: csak olvasás ({5} által) + Arvid és Barry jegyeire csak olvasás ({2} által) + Christian jegyeire csak olvasás ({6} által)
- Support Mexico várólistára: írás, olvasás ({5} által) + Arvid és Barry jegyeire írás, olvasás ({2} által) + Christian jegyeire írás, olvasás ({6} által)
- Support Sweden várólistára: írás, olvasás ({2→4} által) + Arvid és Barry jegyeire írás, olvasás ({2} által)
- Support USA várólistára: írás, olvasás ({2→5} által) + Arvid és Barry jegyeire írás, olvasás ({2} által)

# <span id="page-96-0"></span>**1.4. Várólisták**

Az adminisztrációs oldal "Várólisták" hivatkozására kattintva kezelheti a rendszer [várólistáit](#page-72-0) (lásd a lenti ábrát). Egy új OTRS telepítésben 4 alapértelmezett várólista van: Raw, Junk, Misc és Postmaster. Minden bejövő üzenet a "Raw" várólistában lesz eltárolva, ha nincsenek szűrőszabályok meghatározva. A "Junk" várólista a levélszemét üzenetek tárolásához használható.

#### **4.24. ábra - Várólista-kezelés**

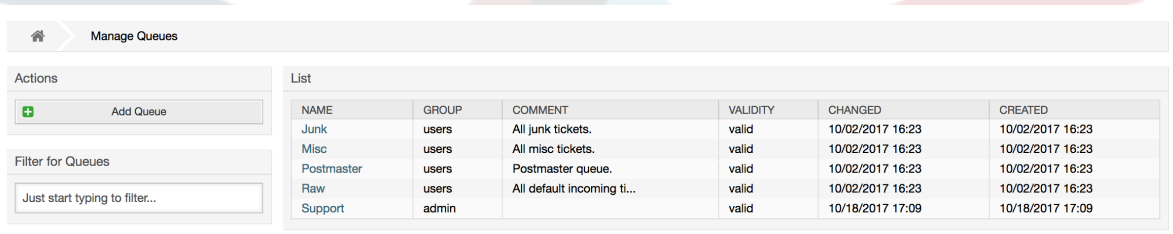

Itt adhat hozzá várólistákat (lásd a lenti ábrát) és módosíthatja azokat. Megadhatja azt a csoportot, amelyet a várólistának használnia kell. Beállíthatja a várólistát egy meglévő várólista alvárólistájaként is.

#### **4.25. ábra - Egy új várólista hozzáadása**

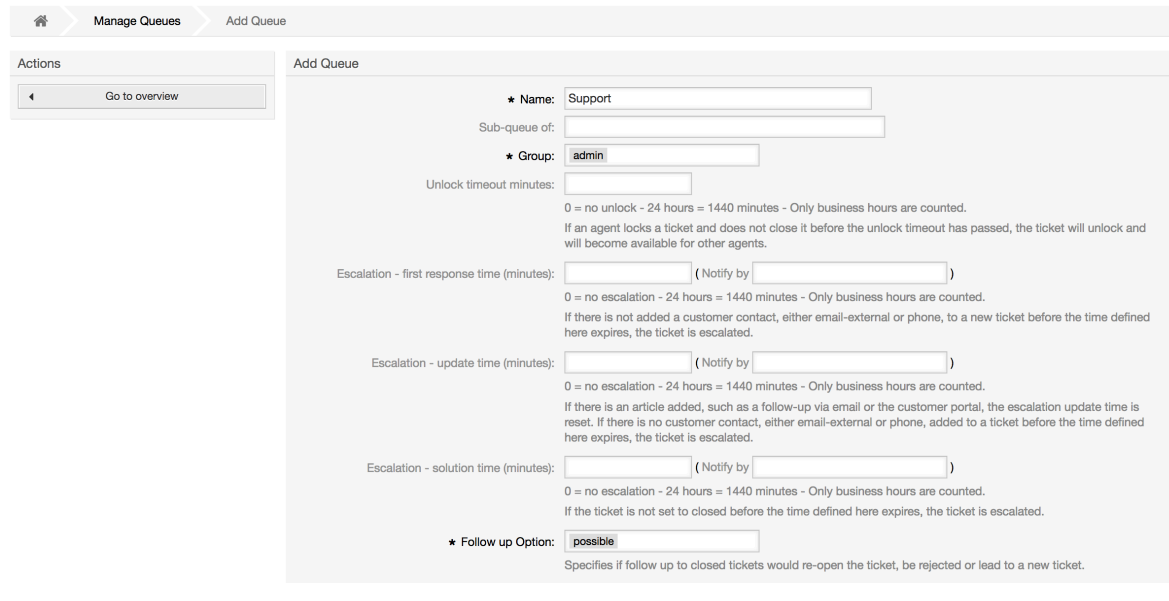

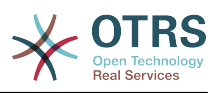

Meghatározhat egy feloldási időkorlátot egy várólistához - ha egy ügyintéző zárol egy jegyet, és nem zárja le, mielőtt a feloldási időkorlát letelik, akkor a jegy automatikusan feloldásra kerül, és elérhetővé lesz téve más ügyintézőknek, hogy dolgozhassanak vele.

Három eszkalációs időbeállítás van, amely hozzárendelhető a várólistaszinthez:

#### **Eszkaláció - első válaszidő**

• Ha a jegy létrehozása után az itt meghatározott idő úgy telik el, hogy az ügyféllel semmilyen kommunikáció (se e-mail, se telefon) sem történik, akkor a jegy eszkalálódik.

### **Eszkaláció - frissítési idő**

• Ha olyan egy ügyfélkövetés van vagy e-mailen, vagy az ügyfélportálon keresztül, amelyet feljegyeztek a jegybe, akkor az eszkalációs frissítési idő visszaállításra kerül. Ha nincs ügyfélkapcsolat az itt meghatározott idő letelte előtt, akkor a jegy eszkalálódik.

#### **Eszkaláció - megoldási idő**

• Ha a jegy nem lett lezárva az itt megadott idő letelte előtt, akkor a jegy eszkalálódik.

A "Jegyzárolás egy követés után" lehetőséggel határozhatja meg, hogy egy jegyet "zároltra" kell állítani a régi tulajdonosnak, ha egy jegy lezárásra került és később újranyitják. Ez biztosítja, hogy egy jegy követését az az ügyintéző dolgozza fel, aki korábban azt a jegyet kezelte.

A rendszercím paramétere azt az e-mail címet határozza meg, amelyet ennek a várólistának a kimenő jegyeinél fognak használni. Lehetőség van egy várólistát összekapcsolni egy megszólítással és egy aláírással is az e-mailes válaszokhoz. A részletesebb információkért olvassa el az [e-mail címek](#page-106-0), [megszólítások](#page-97-0) és [aláírások](#page-98-0) szakaszokat.

# **Megjegyzés**

Mint az ügyintézők, csoportok és ügyfelek esetén, a várólisták sem törölhetők, csak kikapcsolhatók az érvényesség lehetőség *érvénytelen* vagy *átmenetileg érvénytelen* értékre állításával.

# **1.5. Megszólítások, aláírások, mellékletek és sablonok**

# <span id="page-97-0"></span>**1.5.1. Megszólítások**

A megszólítás egy szövegmodul egy sablonhoz. A megszólításokat hozzá lehet kapcsolni egy vagy több várólistához, ahogy a [várólistákról](#page-96-0) szóló szakaszban le van írva. Egy megszólítás csak akkor kerül használatra, ha egy olyan várólistában lévő jegyet válaszolnak meg, amelyhez a megszólítás hozzá van kapcsolva. A rendszer különböző megszólításainak kezeléséhez használja az adminisztrációs terület "Megszólítások" hivatkozását (lásd a lenti ábrát).

#### **4.26. ábra - Megszólítás-kezelés**

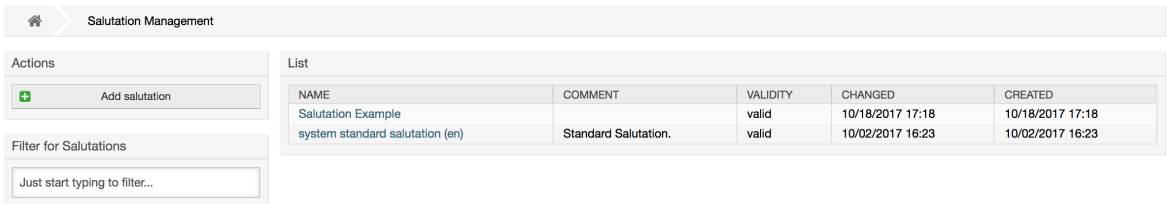

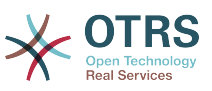

Egy alapértelmezett telepítés után már elérhető egy megszólítás: "system standard salutation (en)".

Egy új megszólítás létrehozásához nyomja meg a Megszólítás hozzáadása gombot, adja meg a szükséges adatokat, és küldje be (lásd a lenti ábrát).

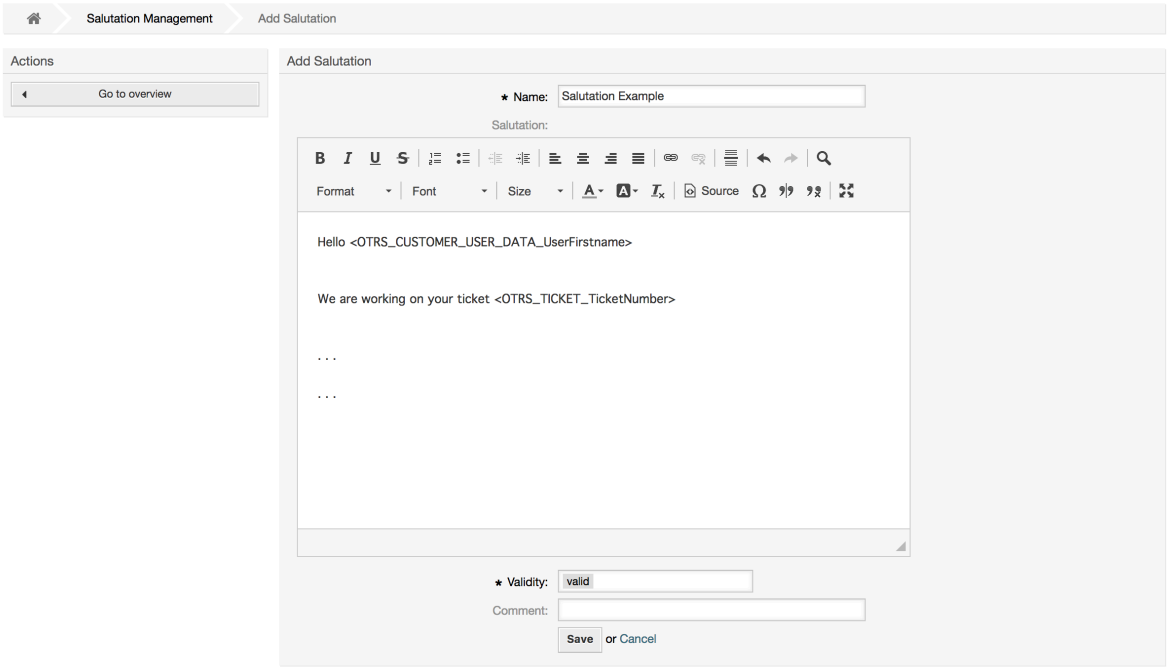

# **4.27. ábra - Egy új megszólítás hozzáadása**

Lehetséges változókat használni a megszólításokban. Amikor válaszol egy jegyre, akkor a változónevek ki lesznek cserélve az értékükkel.

A sablonokban használható különböző változók a megszólítás képernyő alsó részén vannak felsorolva. Például ha az < OTRS LAST\_NAME> változót használja, akkor a jegy küldőjének vezetékneve fel lesz véve a válaszba.

# **Megjegyzés**

Mint más OTRS egyedek esetén, a megszólítások sem törölhetők, csak kikapcsolhatók az érvényesség lehetőség *érvénytelen* vagy *átmenetileg érvénytelen* értékre állításával.

# <span id="page-98-0"></span>**1.5.2. Aláírások**

Az aláírás egy másik szövegmodul egy sablonhoz. Az aláírásokat hozzá lehet kapcsolni egy várólistához, ahogy a [várólistákról](#page-96-0) szóló szakaszban le van írva. Ne feledje, hogy egy aláírás csak akkor lesz hozzáfűzve egy sablonszöveghez, ha korábban hozzá lett kapcsolva egy várólistához. A rendszeren lévő aláírásokat az adminisztrációs oldal "Aláírások" hivatkozásának megnyitásával kezelheti (lásd a lenti ábrát).

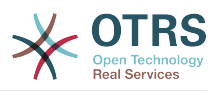

# **4.28. ábra - Aláírások kezelése**

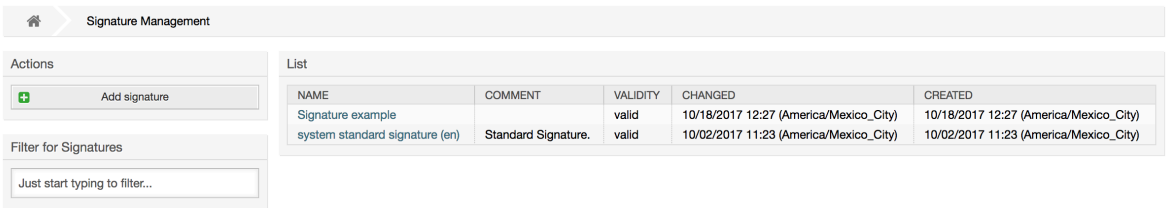

Az OTRS friss telepítése után egy előre meghatározott aláírás van eltárolva a rendszeren: "system standard signature (en)".

Egy új aláírás létrehozásához nyomja meg az Aláírás hozzáadása gombot, adja meg a szükséges adatokat, és küldje be (lásd a lenti ábrát).

# **4.29. ábra - Egy új aláírás hozzáadása**

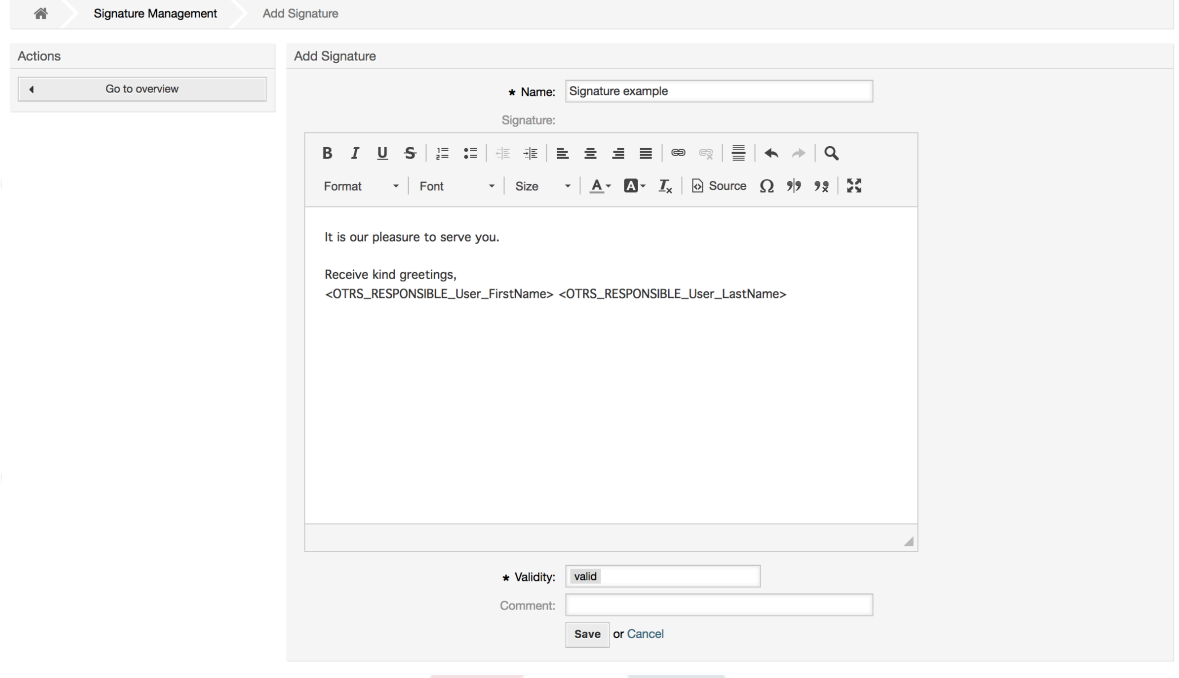

A megszólításokhoz hasonlóan az aláírások is tartalmazhatnak dinamikus tartalmakat, mint például azon ügyintéző vezeték- és keresztneve, aki megválaszolja a jegyet. A változók itt is arra használhatók, hogy kicseréljék az aláírásszöveg tartalmát az egyes jegyeknél. Nézze meg az aláírás képernyő alsó részét azokhoz a változókhoz, amelyek használhatók. Például ha felveszi az <OTRS LAST\_NAME> változót egy aláírásba, akkor azt a jegyet megválaszoló ügyintéző vezetéknevére fogja kicserélni a változó.

# **Megjegyzés**

Mint a megszólítások esetén, az aláírások sem törölhetők, csak kikapcsolhatók az érvényesség lehetőség *érvénytelen* vagy *átmenetileg érvénytelen* értékre állításával.

# **1.5.3. Mellékletek**

Feltételesen egy vagy több mellékletet is hozzáadhat egy sablonhoz. Ha egy sablon kiválasztásra kerül, akkor a mellékletek csatolva lesznek az üzenetösszeállítási ablakhoz.

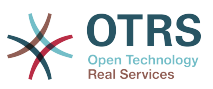

Ha szükséges, az ügyintéző el tudja távolítani a mellékletet az egyéni sablonokból, mielőtt elküldené azt az ügyfélnek.

Az adminisztrációs oldal "Mellékletek" hivatkozásán keresztül töltheti fel a mellékleteket a rendszer adatbázisába (lásd a lenti ábrát).

#### **4.30. ábra - Mellékletek kezelése**

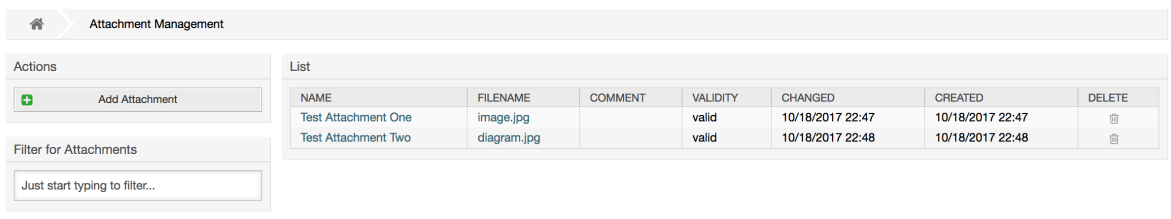

Egy új melléklet létrehozásához nyomja meg a Melléklet hozzáadása gombot, adja meg a szükséges adatokat, és küldje be (lásd a lenti ábrát).

#### **4.31. ábra - Egy új melléklet hozzáadása**

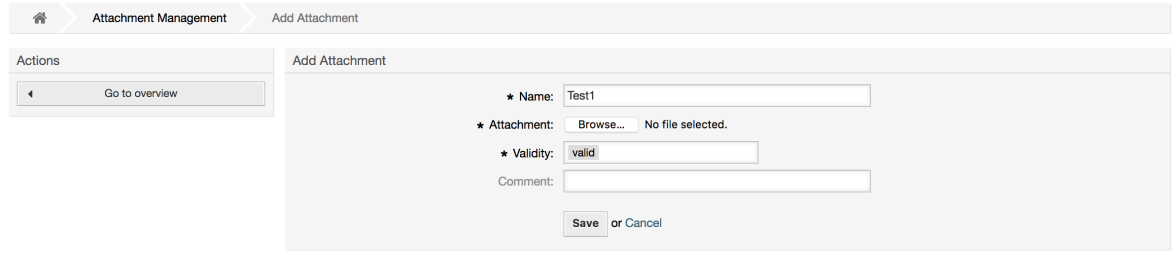

Ha egy melléklet eltárolásra került, akkor hozzákapcsolható egy vagy több sablonhoz. Kattintson az adminisztrációs oldal Mellékletek <-> Sablonok hivatkozására (lásd a lenti ábrát).

#### **4.32. ábra - Mellékletek hozzákapcsolása sablonokhoz**

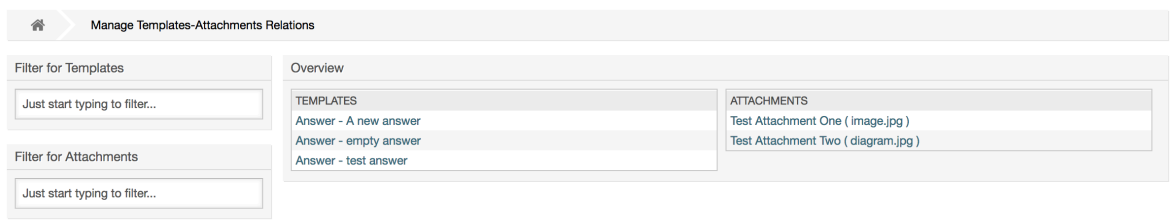

A különböző mellékletek egy adott sablonhoz való hozzárendeléséhez, és fordítva, kattintson a megfelelő sablon nevére vagy a mellékletre (lásd a lenti 4.29. és 4.30. ábrát ezzel kapcsolatban).

### **4.33. ábra - Mellékletkapcsolatok megváltoztatása egy sablonnál**

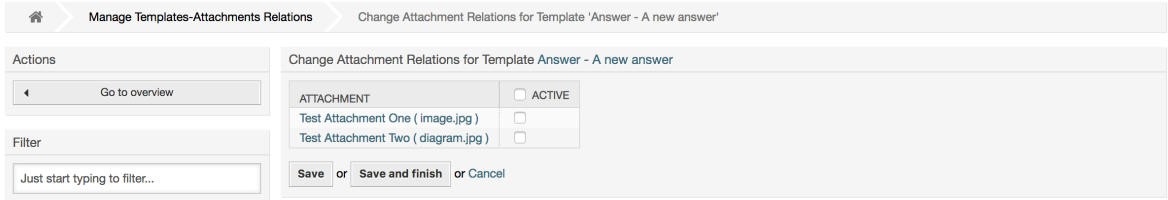

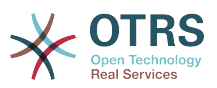

### **4.34. ábra - Sablonkapcsolatok megváltoztatása egy mellékletnél**

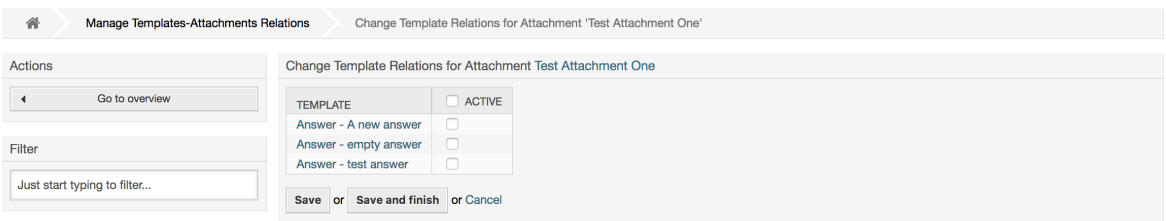

# **1.5.4. Sablonok**

A jegyfeldolgozás gyorsításához és a válaszok kinézetének szabványosításához sablonokat határozhat meg az OTRS-ben. Egy sablont hozzá lehet kapcsolni egy vagy több várólistához, és fordítva.

Különböző fajta sablonok vannak, amelyek az OTRS különböző részein használhatók, és mindegyiknek megvan a maga célja. A lehetséges sablontípusok listája a következő:

- Válasz: egy jegye adott feleletként vagy válaszként használható
- Létrehozás: új telefonos vagy e-mail jegyben használható
- Továbbítás: egy bejegyzés valaki másnak továbbításához használható
- Telefonhívás: a telefonhívás bejövő és kimenő képernyőin használható

A válasz sablonok két módon érhetők el: a bejegyzés menüben lévő jegynagyítás képernyőről, vagy egy gyorsabb módon bármely jegyáttekintő nagy képernyőről, mint például állapot nézet vagy jegy nézet. Ez friss OTRS telepítésnél az "empty answer" sablon (Válasz) van alapértelmezettként beállítva minden várólistához.

Amint továbbítás sablonok lesznek hozzáadva és hozzárendelve a várólistákhoz, a jegynagyításban lévő "Továbbítás" gomb (amely normális esetben egy üres szöveges továbbítás képernyőhöz vezet) meg fog változni egy kijelölés vezérlőre. A kijelölés a hozzáadott továbbítás sablonokkal lesz feltöltve. A sablonok közül az egyik kiválasztásával a továbbítás képernyő a sablonszöveggel és a mellékletekkel előre kitöltötten fog jeleníteni (hasonlóan a válasz kijelölés dobozhoz a válasz sablonokkal).

A létrehozás és a telefonhívás típusú sablonok létrehozása láthatóvá fogja tenni a "Szövegsablon" kijelölésdobozt a megfelelő képernyőiken. Egy sablon választása a listánál fel fogja tölteni a "Szöveg" és a "Melléklet" mezőket (ha elérhető a sablonban). Figyeljen arra, hogy bármilyen korábbi módosítás a szövegben vagy a mellékletekben felül lesz írva egy sablon kiválasztásával.

Az adminisztrációs oldalon lévő "Sablonok" hivatkozásra kattintva juthat el a sablonkezelés képernyőhöz (lásd a lenti ábrát).

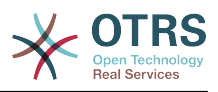

### **4.35. ábra - Sablonkezelés**

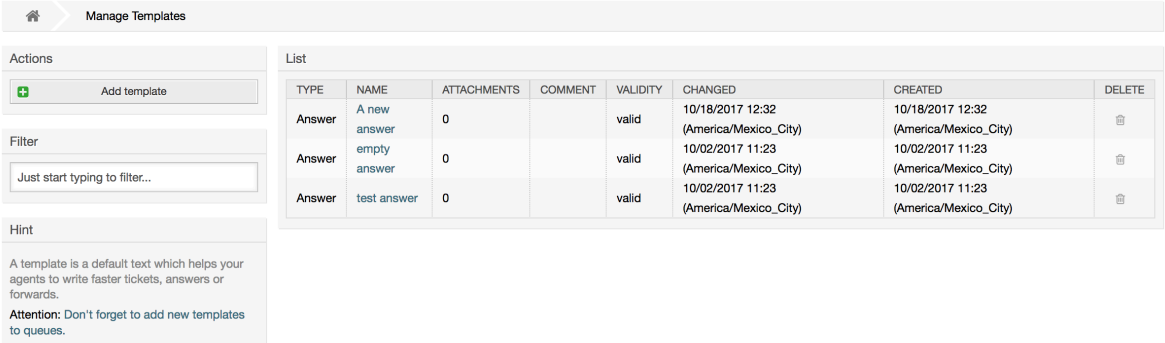

Egy új sablon létrehozásához kattintson a Sablon hozzáadása gombra, adja meg a szükséges adatokat (győződjön meg arról, hogy a megfelelő sablontípust választja ki), és küldje be (lásd a lenti ábrát).

#### **4.36. ábra - Egy sablon hozzáadása**

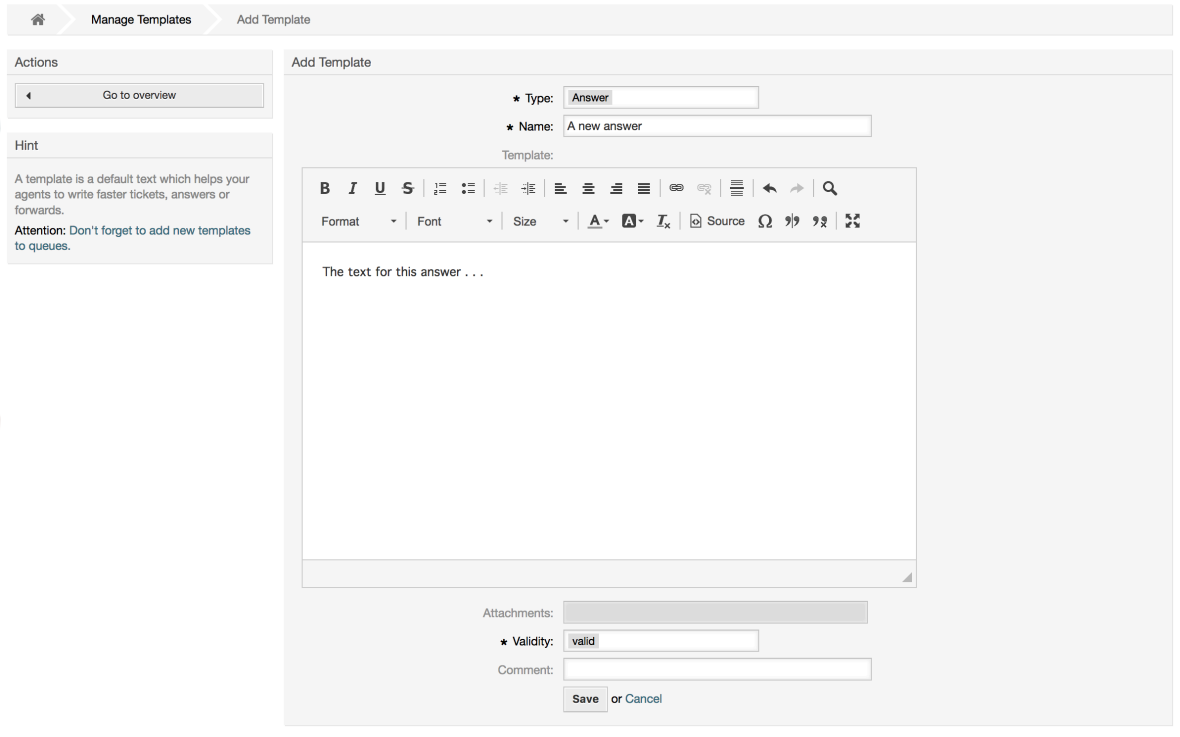

Sablonok hozzáadásához vagy eltávolításához egy vagy több várólistánál kattintson a "Sablonok <-> Várólisták" hivatkozásra az adminisztrációs oldalon (lásd a lenti ábrát). Szűrőket is használhat az információk beszerzéséhez egy adott bejegyzésre vonatkozóan.

#### **4.37. ábra - Sablon-várólista kapcsolatok kezelése**

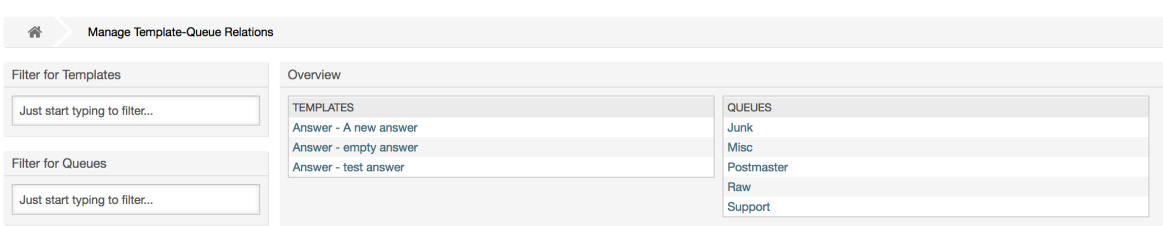

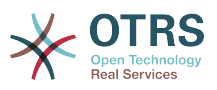

A különböző sablonok meghatározásához, amelyek elérhetők lesznek egy várólistánál, és fordítva, kattintson a megfelelő sablonra vagy várólistára (lásd a lenti 5.32. és 5.33. ábrát ezzel kapcsolatban).

### **4.38. ábra - Várólista-kapcsolatok megváltoztatása egy sablonnál**

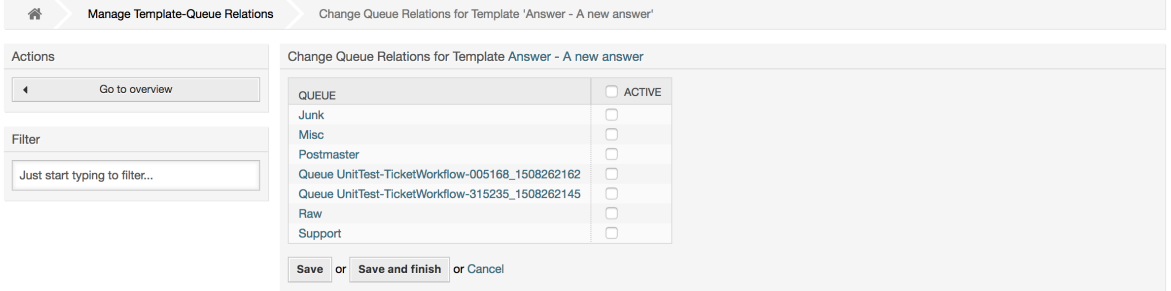

### **4.39. ábra - Sablonkapcsolatok megváltoztatása egy várólistánál**

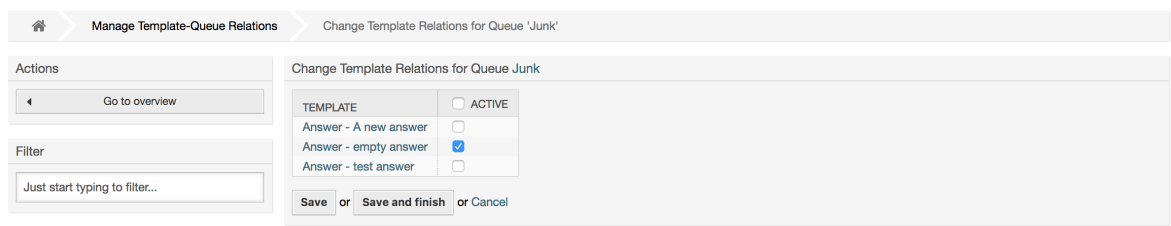

Egy sablon kiválasztásakor további információk adhatók hozzá a sablonszöveghez. Ez a sablon típusától függ:

Telefonhívás és létrehozás sablonoknál nem adható hozzá semmilyen tartalom a sablonszöveghez, azonban az új e-mail jegy képernyő hozzáadja a várólistához rendelt aláírást az eredményül kapott e-mail törzséhez (ennek a képernyőnek egy elkülönített doboza van az aláírás megjelenítéséhez).

A válasz sablonok szövege is tartalmazza kiválasztáskor a várólistához rendelt megszólítást, majd a sablon szövegét, ezután az idézett jegyszöveget, és végül a várólistához rendelt aláírást.

A továbbítás sablonok hasonlóak a válasz sablonokhoz, de azok nem tartalmazzák a megszólítás részt.

# **1.6. Automatikus válaszok**

Az OTRS lehetővé teszi automatikus válaszok küldését az ügyfeleknek bizonyos események előfordulása alapján, mint például egy jegy létrehozása egy adott várólistában, egy nyomon követő üzenet nyugtája egy jegyre tekintettel, egy jegy lezárása vagy visszautasítása, stb. Az ilyen válaszok kezeléséhez kattintson az "Automatikus válaszok" hivatkozásra az adminisztrációs oldalon (lásd a lenti ábrát).

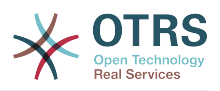

### **4.40. ábra - Automatikus válaszkezelés**

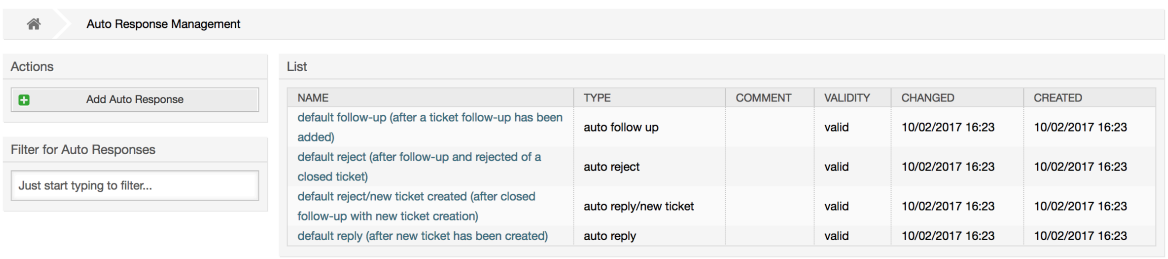

Egy automatikus válasz létrehozásához kattintson az Automatikus válasz hozzáadása gombra, adja meg a szükséges adatokat, és küldje be (lásd a lenti ábrát).

# **4.41. ábra - Egy automatikus válasz hozzáadása**

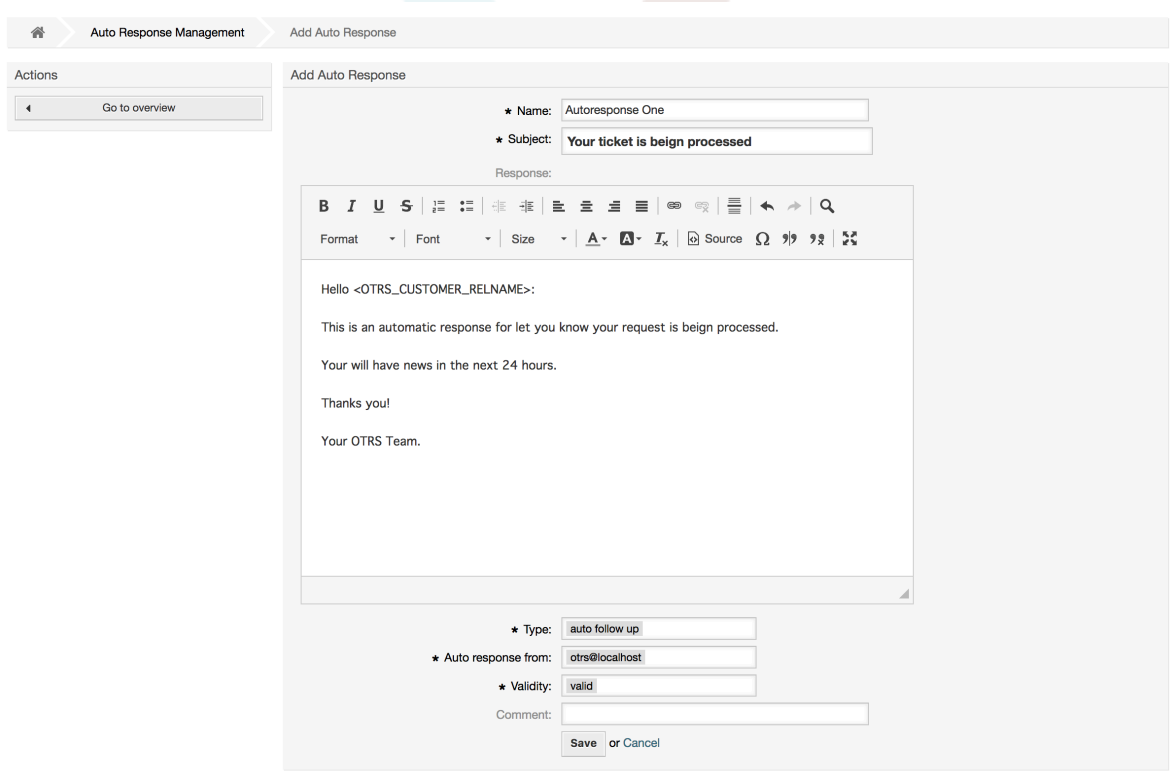

Az automatikus válaszok tárgya és szövege előállítható változókkal, akárcsak az aláírásokban és a megszólításokban. Például ha beszúrja az <OTRS\_CUSTOMER\_EMAIL[5]> változót az automatikus válasz törzsébe, akkor az ügyfél levélszövegének első 5 sora lesz beszúrva az automatikus válaszba. További részleteket fog találni a használható érvényes változókról az ábrán látható képernyő alján.

Minden automatikus válasznál megadhatja azt az eseményt, amelynek aktiválnia kell azt. Azok a rendszeresemények vannak leírva a 4.4. táblázatban, amelyek egy alapértelmezett telepítés után elérhetők el.

#### **4.4. táblázat - Események az automatikus válaszokhoz**

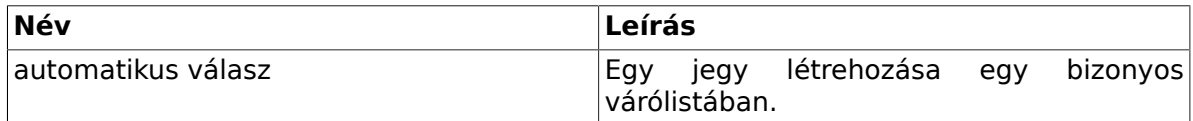

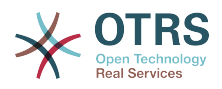

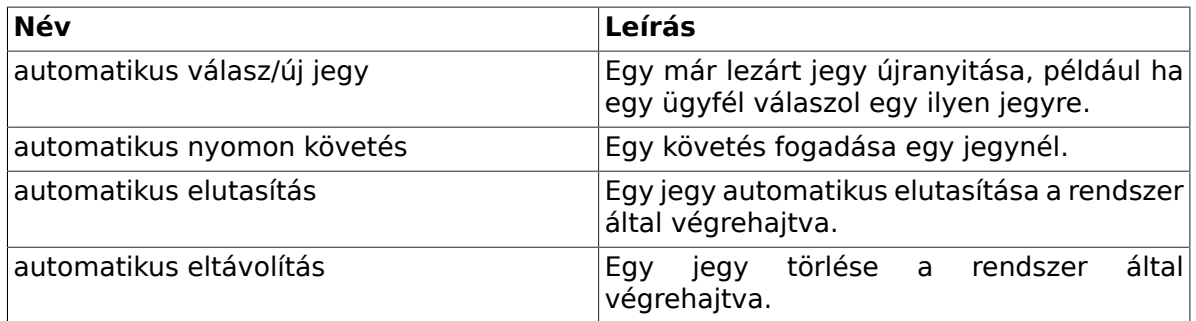

# **Megjegyzés**

Mint más OTRS egyedek esetén, az automatikus válaszok sem törölhetők, csak kikapcsolhatók az érvényesség lehetőség *érvénytelen* vagy *átmenetileg érvénytelen* értékre állításával.

Egy várólistához történő automatikus válasz hozzáadásához használja az "Automatikus válaszok <-> Várólisták" hivatkozást az adminisztrációs oldalon (lásd a lenti ábrát). Minden rendszerüzenet fel van sorolva minden várólistához, és egy automatikus válasz az ugyanolyan eseménnyel kiválasztható vagy eltávolítható egy listamezőn keresztül.

#### **4.42. ábra - Várólista <-> automatikus válasz kapcsolatok kezelése**

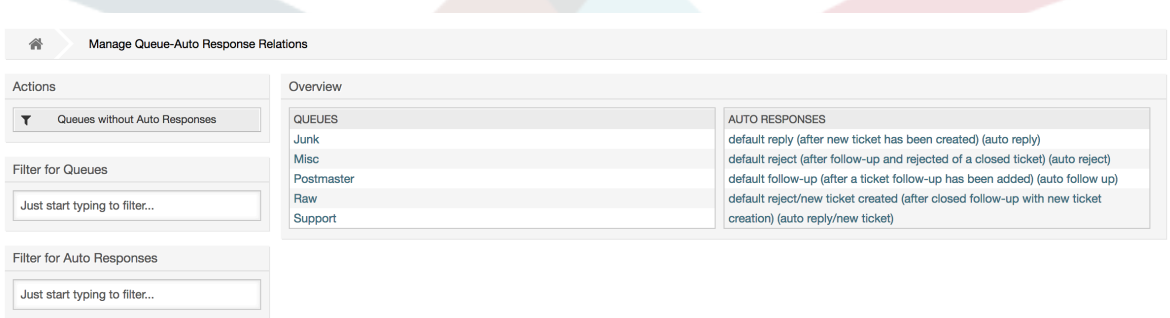

A különböző automatikus válaszok meghatározásához, amelyek elérhetők lesznek egy várólistánál, kattintson a megfelelő várólista nevére (lásd a lenti ábrát). Lehetséges egy meglévő automatikus válasz szerkesztése is. Ehhez kattintson a válaszra, és szerkessze egy új automatikus válasz szerkesztéséhez hasonló módon.

### **4.43. ábra - Automatikus válasz kapcsolatok megváltoztatása egy várólistánál**

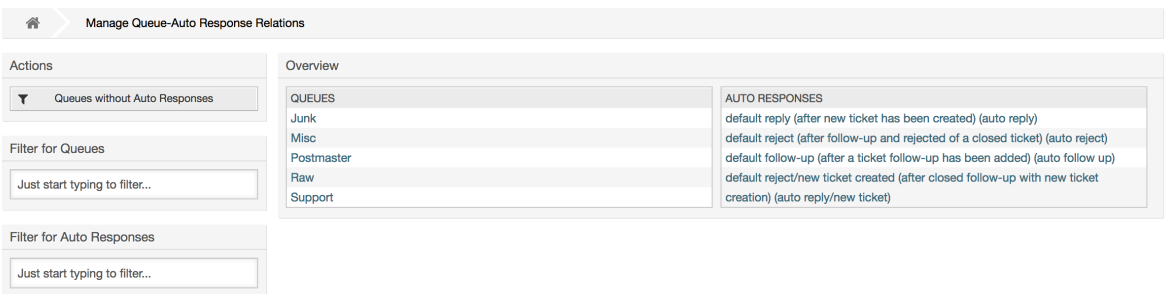

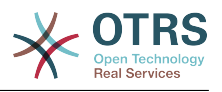

# <span id="page-106-0"></span>**1.7. Rendszer e-mail címek**

Annak engedélyezéséhez, hogy az OTRS e-maileket tudjon küldeni, szüksége van egy érvényes e-mail címre, amelyet a rendszer használhat. Az OTRS képes több e-mail címmel is dolgozni, mivel több támogatás telepítésnek egynél többet kell használnia. Egy várólista összekapcsolható több e-mail címmel, és fordítva. Egy várólistából kimenő levelekhez használt cím akkor állítható be, amikor a várólista létrejön. Használja az "E-mail címek" hivatkozást az adminisztrációs oldalról a rendszer összes e-mail címének kezeléséhez (lásd a lenti ábrát).

### **4.44. ábra - Rendszer e-mail címek kezelése**

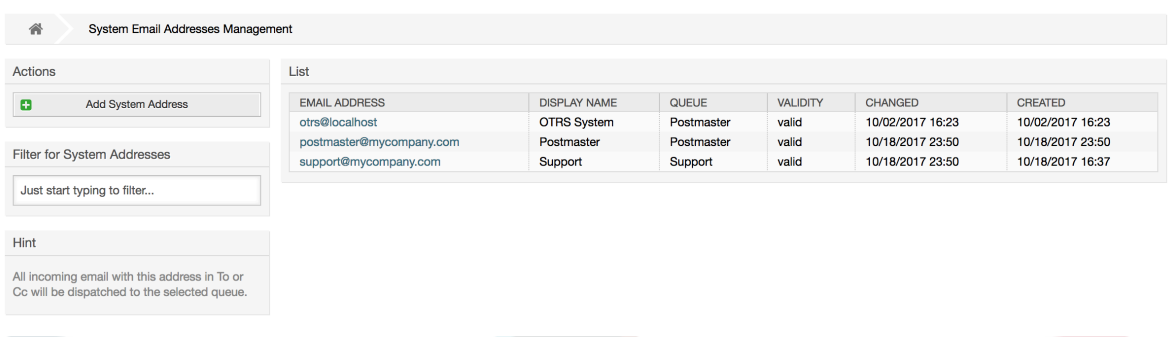

Ha egy új e-mail címet hoz lére (lásd a lenti ábrát), akkor kiválaszthat egy várólistát vagy egy alvárólistát, hogy összekapcsolja vele. Ez a kapcsolat lehetővé teszi a rendszernek a bejövő üzenetek rendszerezését a megfelelő várólistába a levél Címzett: mezőjében lévő címen keresztül.

## **4.45. ábra - Egy rendszer e-mail cím hozzáadása**

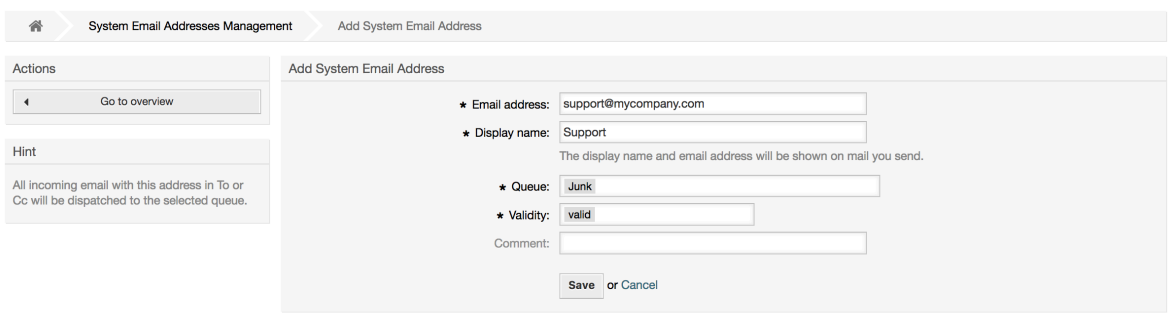

# **Megjegyzés**

Mint más OTRS egyedek esetén, az e-mail címek sem törölhetők, csak kikapcsolhatók az érvényesség lehetőség *érvénytelen* vagy *átmenetileg érvénytelen* értékre állításával.

# **1.8. Jegyértesítések**

Az OTRS lehetővé teszi a jegyértesítések küldését az ügyintézőknek és az ügyfeleknek bizonyos események előfordulása alapján. Az ügyintézők személyre szabhatják a jegyértesítéseik beállításait a [beállítások](#page-74-0) hivatkozáson keresztül.

Az adminisztrációs oldalon lévő "Jegyértesítések" hivatkozáson keresztül kezelheti a rendszer jegyértesítéseit (lásd a lenti ábrát). Az OTRS egy előre meghatározott értesítéskészlettel érkezik, amelyek lefedik a használati esetek széles skáláját.

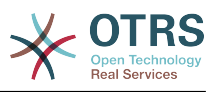

# **4.46. ábra - Jegyértesítés kezelés**

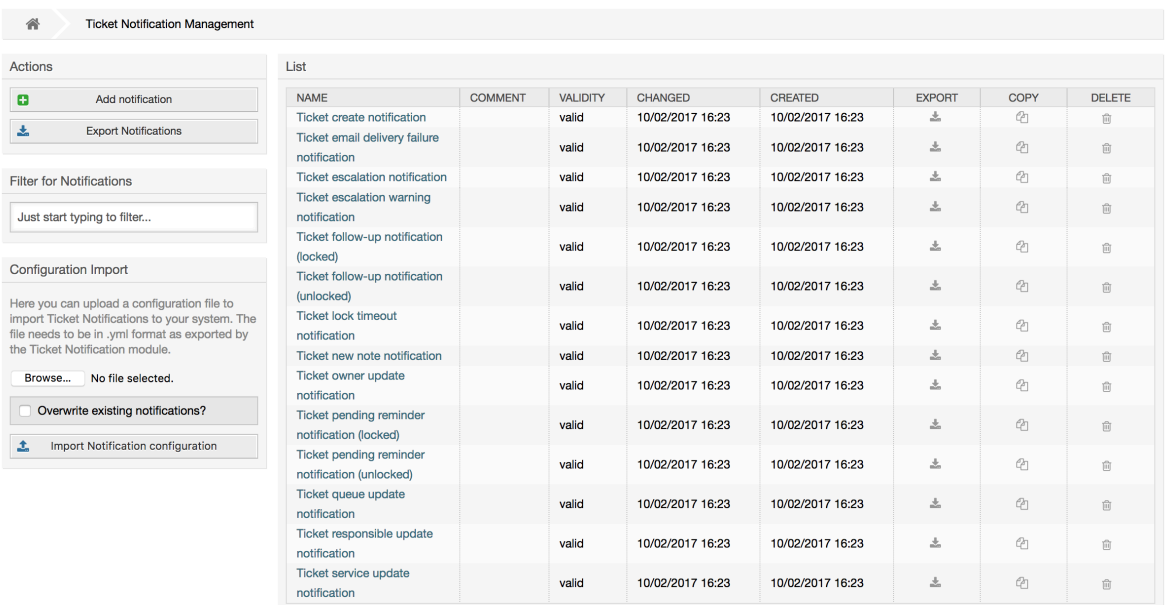

Személyre szabhatja az értesítések számos jellegét. Kattintson arra az értesítésre, amelyet meg szeretne változtatni, és a tartalma be fog töltődni a szerkesztéshez (lásd a lenti ábrát).
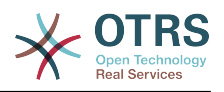

### **4.47. ábra - Egy értesítés személyre szabása**

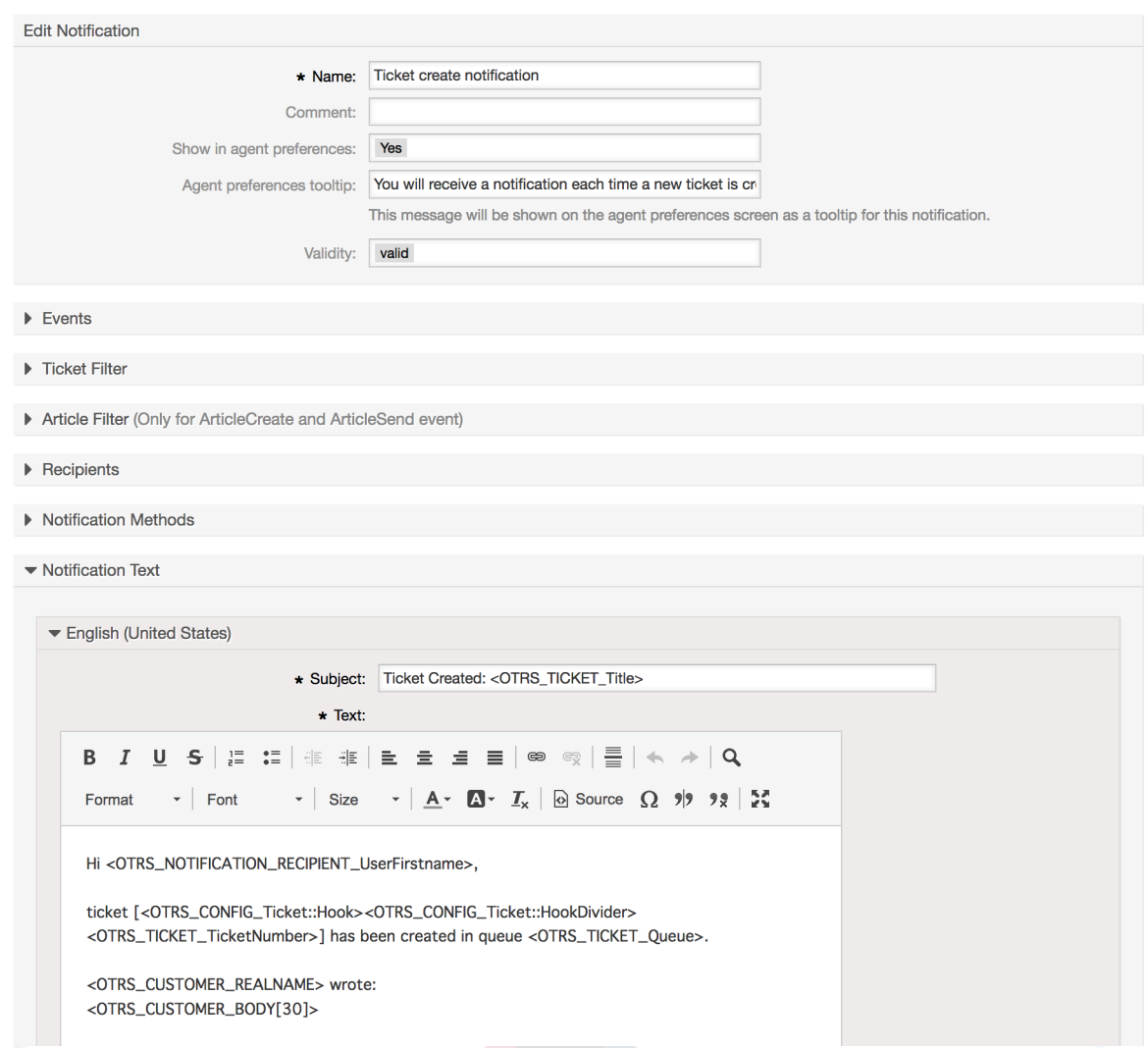

Szerkesztheti az értesítés alapvető adatait, mint például a nevet és a megjegyzést, valamint azt is szabályozhatja, hogy az ügyintézők kiválaszthatják-e, hogy megkapják ezt az értesítést (átviteli módonként). Minden nyelvnél egy tárgy és egy törzs adható hozzá vagy szerkeszthető annak beállításához, hogy ténylegesen mi legyen kiküldve értesítési tartalomként.

Amint az aláírásoknál és a megszólításoknál, itt is lehetséges egy értesítés tartalmának dinamikus létrehozása speciális változók használatával. A változók listáját megtalálhatja a képernyő alján.

Kiválaszthatja, hogy mely eseményeknek kell aktiválni ezt az értesítést, és korlátozhatja azon jegyekre, amelyek bizonyos feltételekre illeszkednek (jegy- és/vagy bejegyzésszűrő). Ez lehetővé teszi különböző értesítések létrehozását a különböző várólistákhoz, prioritásokhoz vagy egyéb olyan feltételekhez, amelyek fontosak lehetnek a rendszerénél.

Az értesítés címzettjei beállíthatók különböző feltételek szerint (csoportok, szerepek, egyéni ügyintézők, stb.). Az összes beállított címzett meg fogja kapni az értesítést.

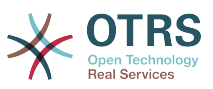

### **4.48. ábra - Egy értesítés címzettjeinek személyre szabása**

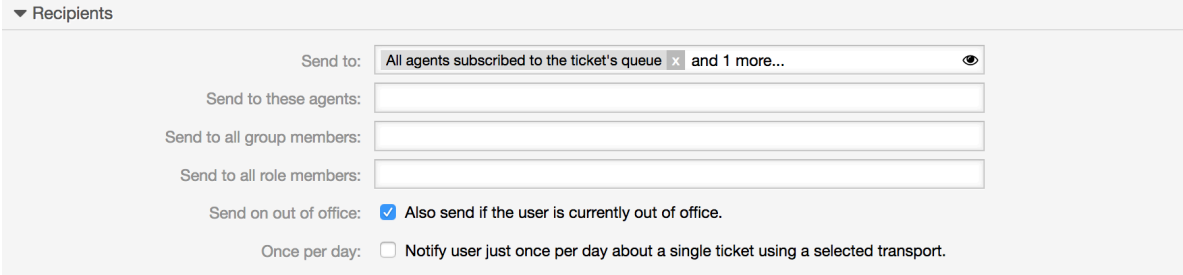

Továbbá azt is megadhatja, hogy az értesítést el kell-e küldeni azoknak az ügyintézőknek, akik irodán kívül vannak, valamint korlátozhatja a küldést naponta és jegyenként egy alkalomra (például függőben lévő emlékeztető értesítés).

Az értesítések különböző értesítési módokkal küldhetők el. Az "e-mail" értesítési mód érhető el az ingyenes OTRS-ben, de az **OTRS Business Solution™** használatával lehetőséget kap az értesítések adatbázisban tárolására és megtekintésére is (azért, hogy ne legyen szükség e-mail kliensre az OTRS használatához), valamint azok elküldésére SMS-ben (például a nagyon fontos értesítéseknél).

### **4.49. ábra - Értesítési módok személyre szabása**

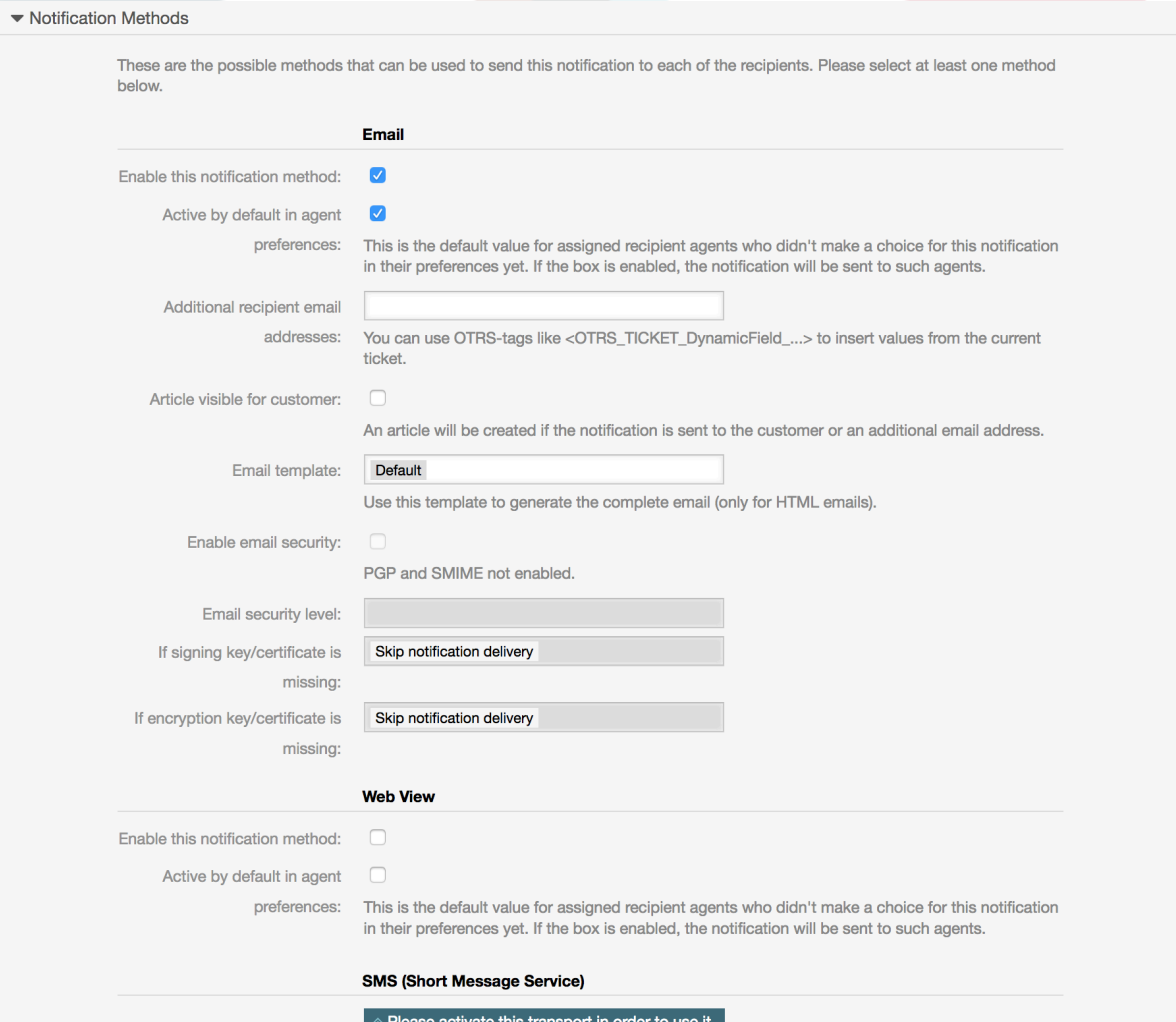

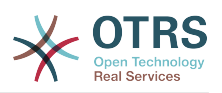

A "További címzett e-mail címek" mező biztosítja a lehetőséget az OTRS címkék használatához (például <OTRS TICKET DynamicField ...>) az aktuális jegyből történő értékek beszúrásához. Ennek megfelelően az SMS mező (csak az **OTRS Business Solution™** használatakor érhető el) szintén rendelkezik ezzel a funkcióval.

Az OTRS 5s óta az e-mail átvitel biztonsági beállításokat tartalmaz minden olyan értesítéshez, amely PGP és S/MIME aláírási és titkosítási lehetőségeket tartalmaz, valamint annak eldöntésének a lehetőségét, hogy mit kell tenni hiányzó kulcs vagy tanúsítvány esetén.

### **1.9. S/MIME**

Az OTRS képes feldolgozni az S/MIME kódolású bejövő üzeneteket, és alá tudja írni a kimenő leveleket. Mielőtt ez a funkció használható lenne, be kell kapcsolnia azt, és meg kell változtatnia néhány [beállítási paramétert](#page-358-0) a rendszerbeállításokban.

Az adminisztrációs oldalon lévő "S/MIME tanúsítványok" hivatkozás lehetővé teszi az S/MIME tanúsítványok kezelését (lásd a lenti ábrát). Hozzáadhat vagy eltávolíthat tanúsítványokat, és kereshet az S/MIME adatokban is.

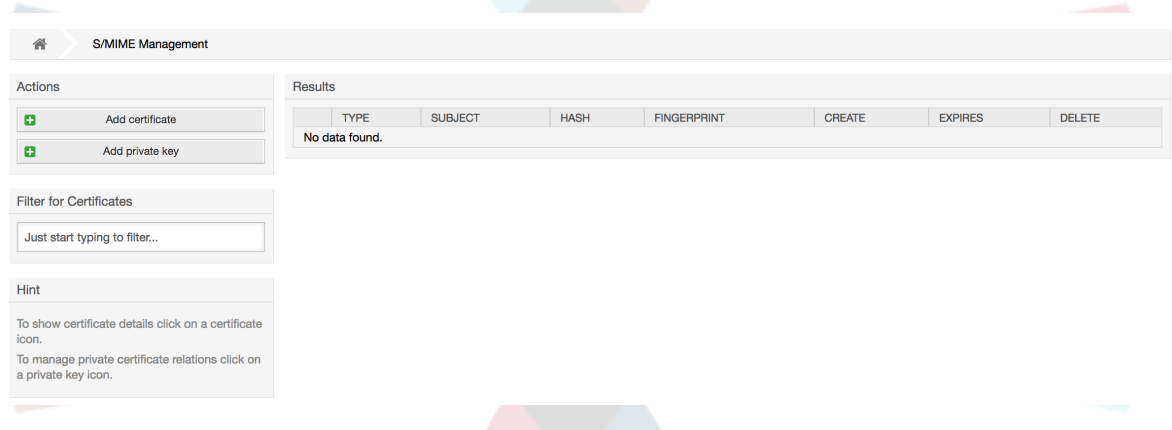

### **4.50. ábra - S/MIME kezelés**

### **1.10. PGP**

Az OTRS kezeli a PGP-kulcsokat, amelyek lehetővé teszik az üzenetek titkosítását és visszafejtését, valamint a kimenő üzenetek aláírását. Mielőtt ez a funkció használható lenne, be kell kapcsolnia azt, és meg kell változtatnia néhány [beállítási paramétert](#page-356-0) a rendszerbeállításokban.

Az adminisztrációs oldalon található "PGP kulcsok" hivatkozáson keresztül van lehetőség a felhasználó kulcstartójának kezelésére, akit a PGP-nél használni fog az OTRS-sel (lásd a lenti ábrát), például a helyi OTRS felhasználót vagy a webkiszolgáló felhasználóját. Lehetőség van kulcsok és aláírások hozzáadására és eltávolítására, valamint kereshet a kulcstartóban lévő összes adatban.

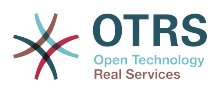

### **4.51. ábra - PGP kezelés**

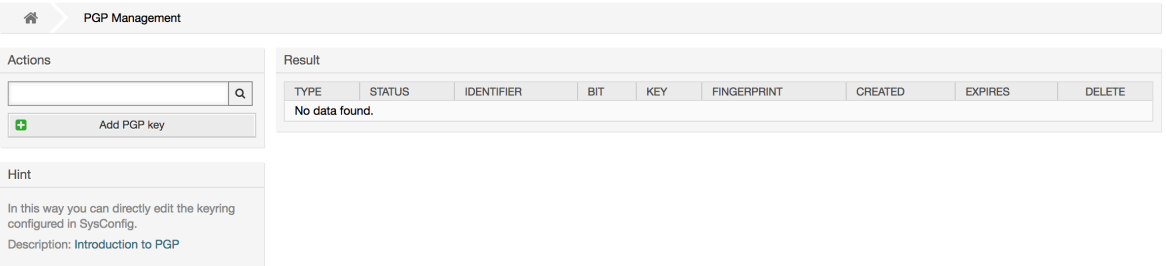

## **1.11. Állapotok**

Az adminisztrációs oldal "Állapotok" hivatkozásán keresztül kezelheti a különböző jegyállapotokat, amelyeket a rendszeren használni szeretne (lásd a lenti ábrát).

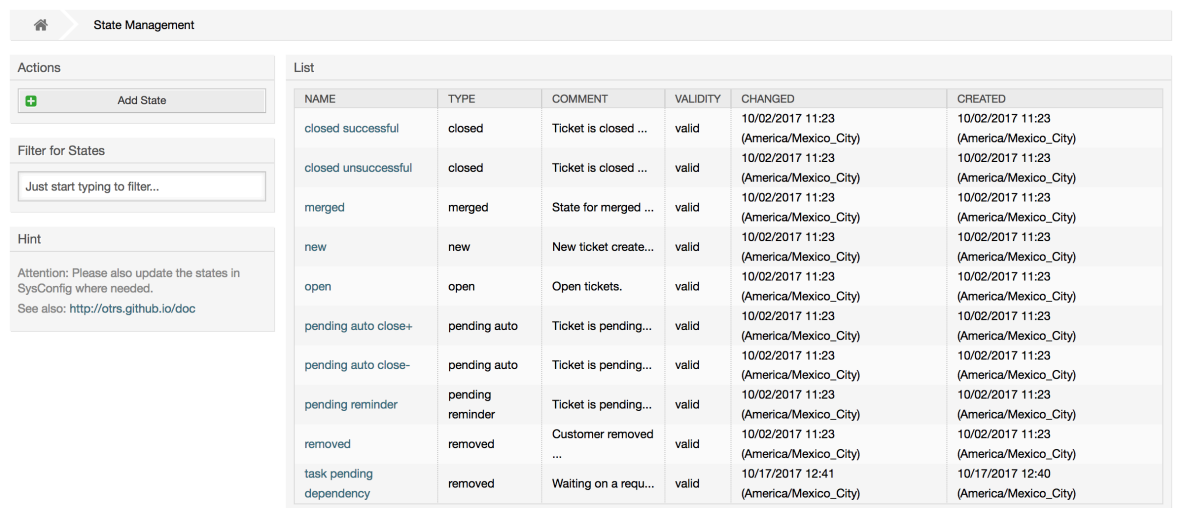

**4.52. ábra - Állapot kezelés**

Egy alapértelmezett beállítás után néhány állapot van meghatározva:

- sikeresen lezárva
- sikertelenül lezárva
- egyesített
- új
- nyitott
- automatikus lezárás függőben+
- automatikus lezárás függőben-
- emlékeztető függőben
- törölt

Minden állapot egy típushoz van kapcsolva, amelyet meg kell adni, ha egy új állapotot hoznak létre. Alapértelmezetten az állapottípusok a következők:

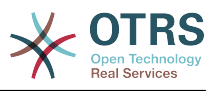

- lezárt
- egyesített
- új
- nyitott
- automatikus függőben
- emlékeztető függőben
- törölt

### **1.12. Rendszerbeállítások**

A rendszerbeállítás hivatkozás egy olyan szakaszhoz vezet, ahol számos OTRS beállítási lehetőség van karbantartva.

Az adminisztráció oldalon lévő rendszerbeállítás hivatkozás tölti be a grafikus felhasználói felületet a rendszer beállításához (lásd a lenti ábrát). Feltöltheti a saját beállítófájlját a rendszerhez, valamint biztonsági mentést készíthet az összes jelenlegi beállításról egy fájlba. Az OTRS keretrendszer és bármilyen telepített kiterjesztés majdnem minden beállítási paramétere megtekinthető és megváltoztatható ennek a felületnek a használatával. Az összes beállítási paraméter egy bizonyos csoport része, amely lehetővé teszi a gyors navigációt a meglévő nagyszámú paraméter között. Lehetséges szabadszavas keresés végrehajtása is az összes paraméternél.

### **4.53. ábra - A rendszerbeállítás grafikus felhasználói felülete.**

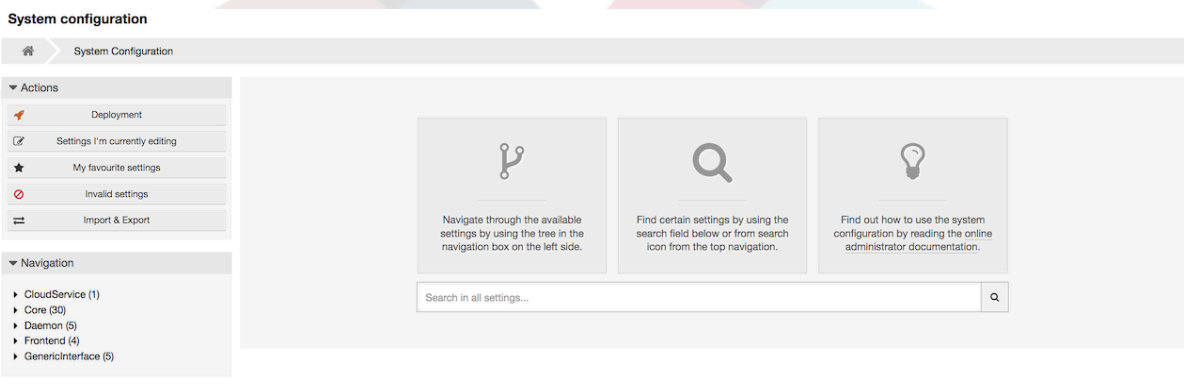

A rendszerbeállítás grafikus felhasználói felülete részletesen le van írva ["A rendszer](#page-128-0) [beállítása a webes felületen keresztül"](#page-128-0) fejezetben.

### <span id="page-112-0"></span>**1.13. Levelező fiókok használata**

Számos lehetőség van az új levelek átvitelére a jegyrendszerbe. Az egyik módszer egy helyi MTA és az [otrs.PostMaster.pl parancsfájl](#page-134-0) használata, amely a leveleket közvetlenül a rendszerbe vezeti el. Egy másik lehetőség a levelezőfiókok használata, amelyek a webes felületen keresztül adminisztrálhatók. Az adminisztrációs oldalon lévő "Levelezési levélfiókok" hivatkozás tölti be a kezelőfelületet a levelezőfiókokhoz (lásd a lenti ábrát). Az OTRS támogatja a POP3, POP3S, IMAP és IMAPS levelezési protokollokat.

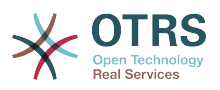

### **4.54. ábra - Levelezőfiók-kezelés**

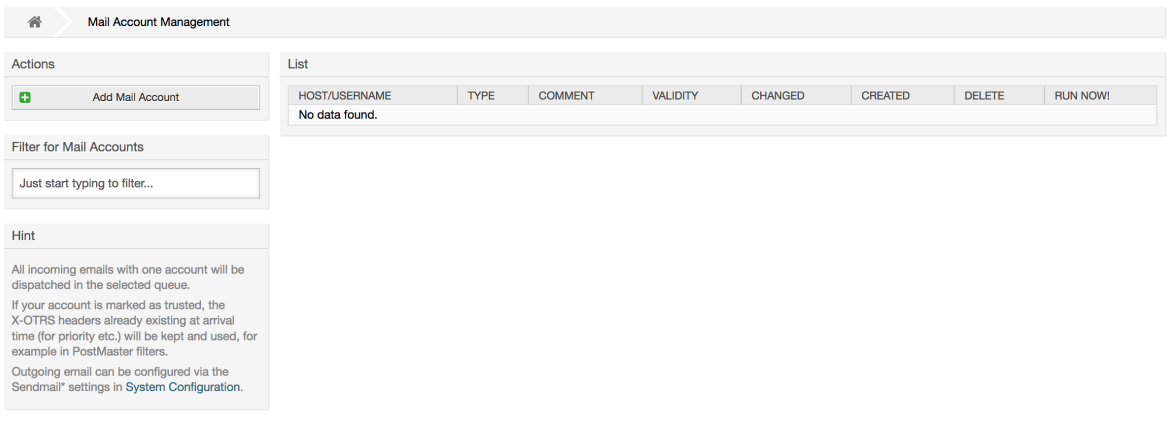

További részletekért nézze meg a [levelezési levélfiókokról](#page-132-0) szóló szakaszt.

### <span id="page-113-0"></span>**1.14. Bejövő e-mail üzenetek szűrése**

Az OTRS rendelkezik a bejövő e-mail üzenetek szűrésének képességével. Például lehetséges bizonyos levelek automatikus elhelyezése egy adott várólistába, vagy egy adott állapot vagy jegytípus beállítása néhány levélnél. A szűrők minden bejövő levélre alkalmazzák. Több szűrőfeltétel is meghatározható az egyes levélfejlécekhez. A szűrőket az adminisztrációs oldalon lévő "Levelezési szűrők" hivatkozáson keresztül kezelheti (lásd a lenti ábrát).

### **4.55. ábra - Levelezési szűrőkezelés**

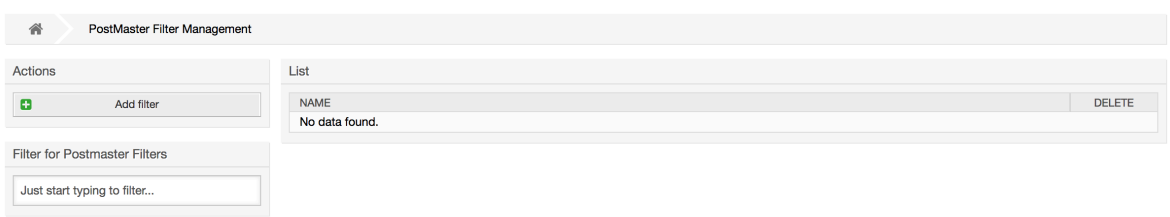

Egy szűrő egy vagy több feltételből áll, amelyeknek teljesülniük kell azért, hogy a meghatározott művelet végrehajtásra kerüljön a levélen. A szűrőfeltételek meghatározhatók egy levél fejléceihez vagy a törzséhez, például adott fejlécbejegyzések keresése, úgymint egy küldő címe, vagy szövegeké a törzsben. Akár reguláris kifejezések is használhatók a kiterjesztett mintaillesztéshez. Ha a szűrő illeszkedik, akkor beállíthat mezőket az X-OTRS fejlécek használatával a grafikus felületen. Ezek az értékek lesznek alkalmazva a jegy létrehozásakor vagy a követő üzenetnél az OTRS-ben. A lenti táblázat a különböző X-OTRS fejléceket és a jelentésüket sorolja fel.

### **Megjegyzés**

Használhatja az X-OTRS-FollowUp-\* fejléceket is az értékek beállításához a követő leveleknél.

<span id="page-113-1"></span>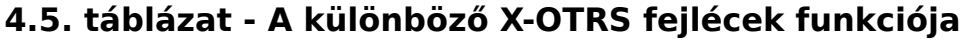

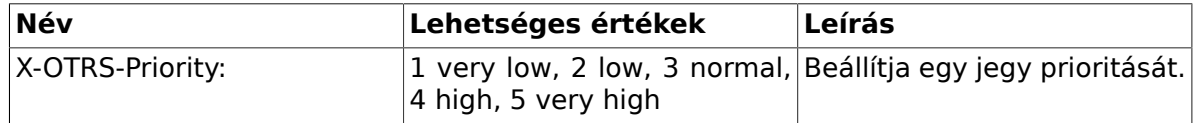

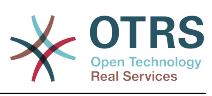

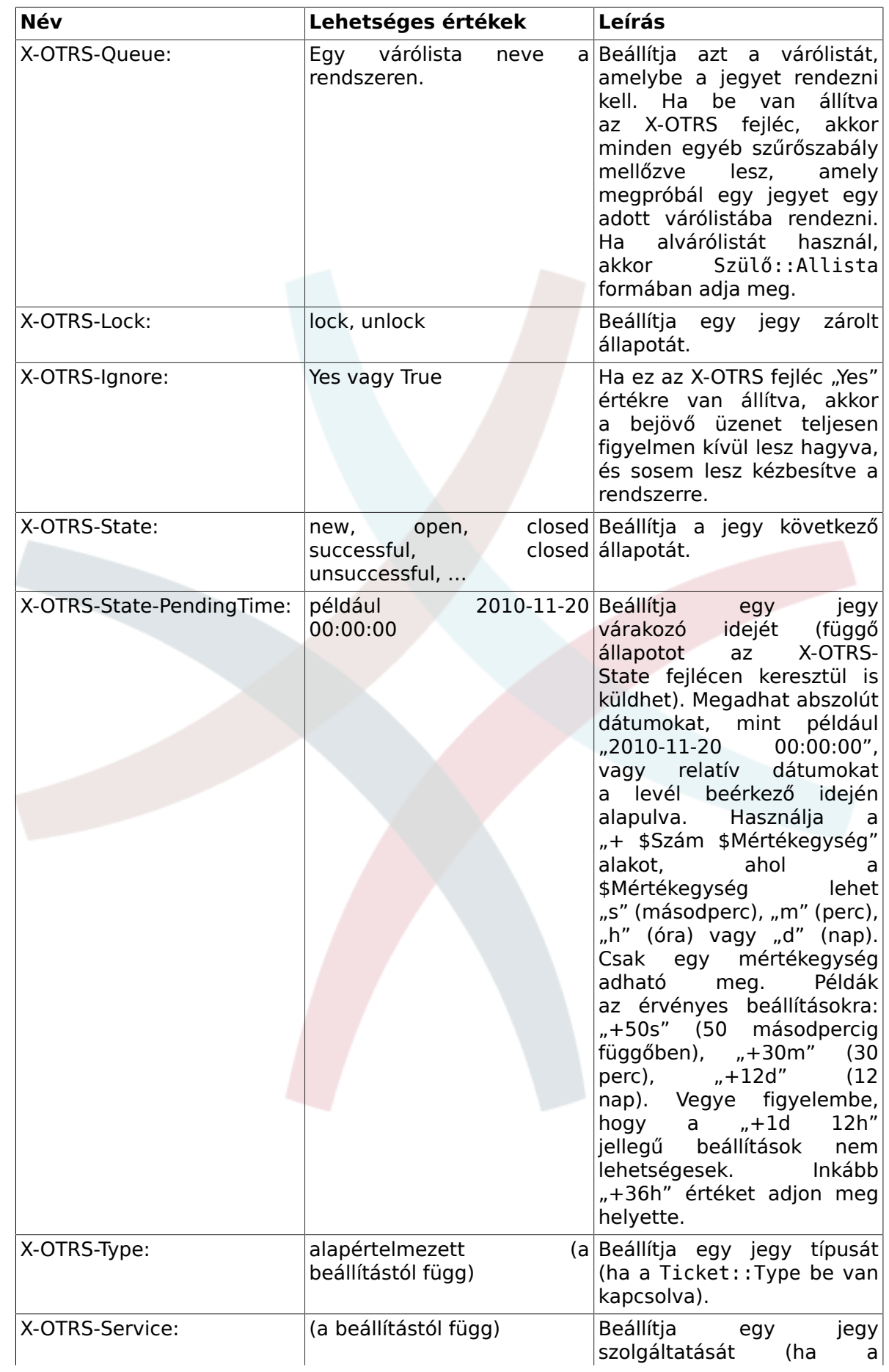

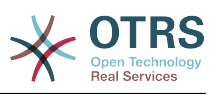

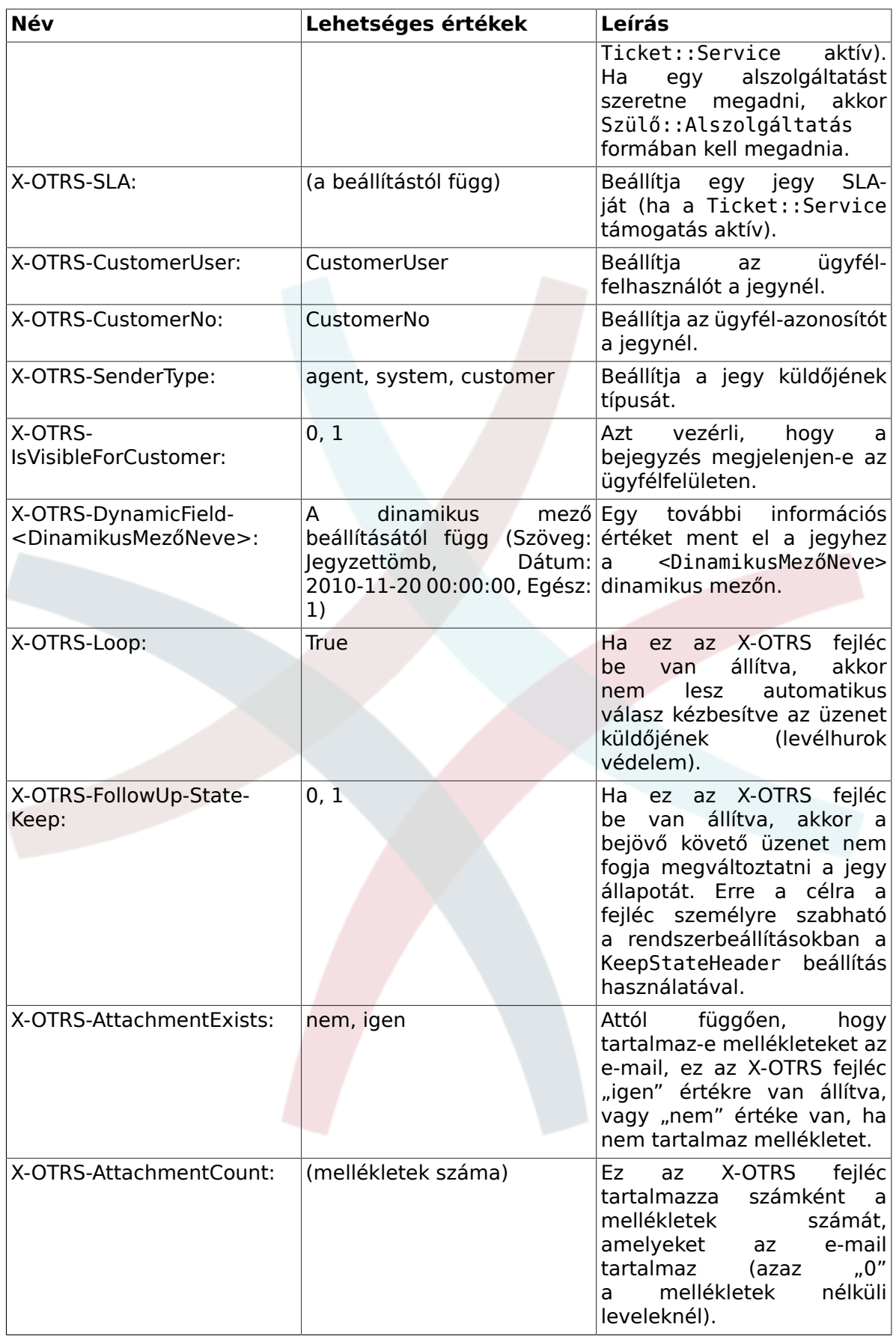

Meg kell adnia egy nevet minden szűrőszabályhoz. A szűrőfeltételek a "Szűrőfeltétel" szakaszban adhatók meg. Válasszon a listamezőkön keresztül az "1. fejléc", a "2. fejléc",

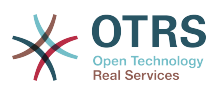

és így tovább esetén az üzenetek azon részeihez, ahol keresni szeretne, és a jobb oldalon adja meg azokat az értékeket, amelyekre szűrni kíván. Az "E-mail fejlécek beállítása" szakaszban választhatja ki azokat a műveleteket, amelyek aktiválva lesznek, ha a szűrőszabályok illeszkednek. Kiválaszthatja az "1. fejléc", a "2. fejléc", és így tovább számára az X-OTRS fejléc kiválasztását és a hozzárendelt változók beállítását (lásd a lenti ábrát).

A szűrőszabályok ábécé-sorrendben lesznek kiértékelve, és az összes végrehajtásra kerül, kivéve ha a "Leállítás találat után" beállítás "Igen" értékre lett állítva az egyik szabályban (ebben az esetben a hátralévő szűrők kiértékelése meg lesz szakítva).

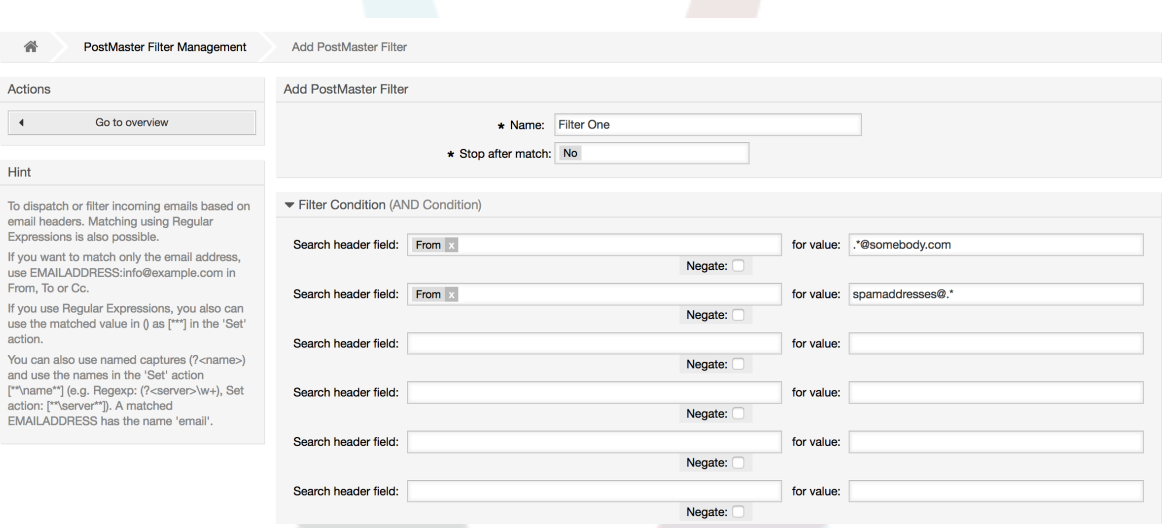

### **4.56. ábra - Egy levelezési szűrő hozzáadása**

#### **4.1. példa - SPAM-levelek kiválogatása egy adott várlistába**

Egy hasznos szűrőszabály lenne automatikusan megengedni az OTRS-nek egy levélszemét-felismerő eszköz használatával - mint például a SpamAssassin - a levélszemétként megjelölt levelek áthelyezését a "Szemét" várólistába. A SpamAssassin hozzáadja az "X-Spam-Flag" fejlécet minden ellenőrzött levélhez. Amikor a levél szemétként van megjelölve, akkor a fejléc "Yes" értékre van állítva. Így a szűrőszabály "X-Spam-Flag: Yes" lenne. Egy szűrőszabály létrehozásához ezzel a feltétellel beszúrhatja például a "spam-levelek" nevet. A "Szűrőszabályok" szakaszban válassza az "X-Spam-Flag:" lehetőséget az "1. fejléchez" a listamezőből. Szúrja be a "Yes" értéket ehhez a fejléchez. Most már a szűrőfeltétel meg van adva. Hogy meggyőződjön arról, hogy minden szemét levél a "Szemét" várólistába kerül elhelyezésre, válassza az "E-mail fejlécek beállítása" szakaszban az "X-OTRS-Queue:" bejegyzést az "1 fejléchez". Adja meg a "Szemét" értéket ehhez a fejléchez. Végül az új szűrőszabály hozzáadásához kapcsolja be azt a rendszeren lévő új üzenetekhez.

Vannak további modulok, amelyek a [bejövő üzenetek szűréséhez](#page-135-0) speciálisabban használhatók. Ezek a modulok akkor lehetnek hasznosak, amikor nagyobb, összetettebb rendszerekkel foglalkozik.

### **1.15. Automatizált feladatok végrehajtása az általános ügyintézővel**

Az általános ügyintéző a feladatok automatikus végrehajtásához használható eszköz. Például az általános ügyintéző le tud zárni vagy át tud helyezni jegyeket, értesítéseket tud küldeni az eszkalált jegyekről, stb.

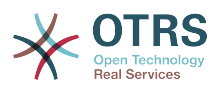

Kattintson az "Általános ügyintéző" hivatkozásra az adminisztrációs oldalon (lásd a lenti ábrát). Egy táblázat fog megjelenni a rendszeren lévő összes automatizált feladattal. Ezek a feladatok szerkeszthetők, futtathatók kézzel vagy teljesen eltávolíthatók.

### **4.57. ábra - Az általános ügyintéző feladatlistája**

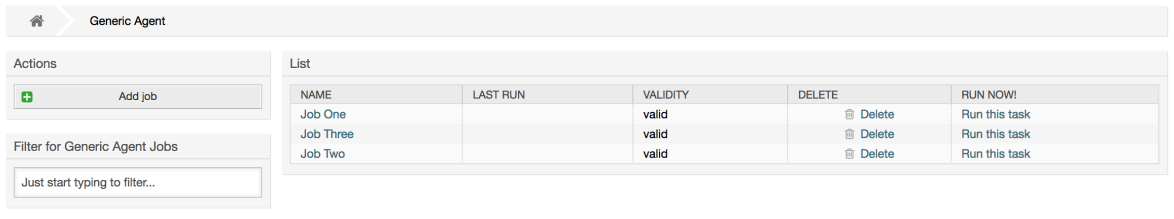

Kattintson a "Feladat hozzáadása" gombra egy új feladat létrehozásához. Először egy nevet kell megadni. Ezután határozhatja meg, hogy a feladat hogyan legyen végrehajtva: automatikusan rögzített időnként (mint a cron-feladatok, ez a mód a jegyszűrő által megtalált összes jegyen működni fog) vagy jegyesemények alapján (közvetlenül azután, hogy egy önálló jegy módosult, ha illeszkedik a jegyszűrőre). Vegye figyelembe, hogy ha kézzel futtat esemény alapú feladatokat az áttekintő képernyőről, akkor azok a jegyszűrő által megtalált összes jegyen működni fognak.

### **4.58. ábra - Egy feladat létrehozása az általános ügyintézőhöz**

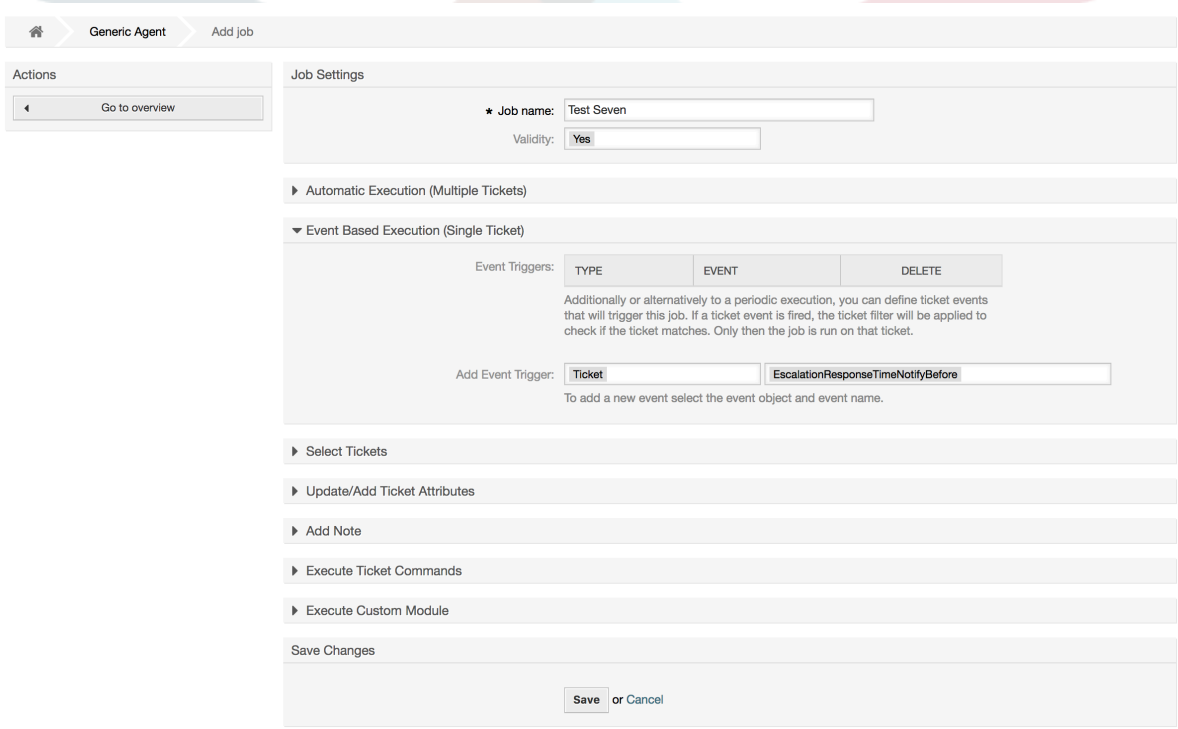

Minden feladatnál megadhat egy jegyszűrőt, például hogy csak egy bizonyos várólistában lévő jegyeken működjön. Az összes szűrőfeltételnek teljesülnie kell egy feladatnál, hogy futtatható legyen egy jegyen.

Végül a jegy módosítható számos jegymező beállításával, mint például egy új várólista vagy állapot. Lehetséges egy jegyzetet csatolni a jegyekhez vagy egy személyre szabott modult futtatni. Lehetősége van törölni is a jegyet az adatbázisból. Ez hasznos lehet az idejétmúlt vagy érvénytelen adatok eltávolításához a rendszerről.

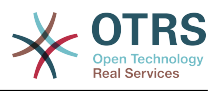

### **Figyelem**

Ha a jegytörlés funkciót használja, akkor az összes érintett jegy és azok mellékletei is el lesznek távolítva az adatbázisból és nem lesznek visszaállíthatók!

Miután szerkesztett egy feladatot, az OTRS vissza fog térni az áttekintő képernyőhöz. Itt megvan a lehetősége bármely feladatot kézzel lefuttatni. Ha egy feladat futtatását választja, akkor először látni fogja az összes olyan jegyet, amelyek érintve lesznek, amikor a feladat ténylegesen lefut. Ez a lista segít önnek ellenőrizni, hogy a feladat rendeltetésszerűen működik-e. Ezen a ponton még semmilyen változtatás sem került végrehajtásra azokon a jegyeken. Csak akkor fog végrehajtódni a feladat, ha megerősíti a képernyőt.

### **1.16. Adminisztratív üzenetek**

Az OTRS adminisztrátorok képesek üzeneteket küldeni adott felhasználóknak vagy csoportoknak. Az adminisztrációs oldalon lévő "Adminisztrátor értesítés" hivatkozás egy olyan képernyőt nyit meg, ahol ki lehet választani azokat az ügyintézőket és csoportokat, akiket értesíteni kell (lásd a lenti ábrát).

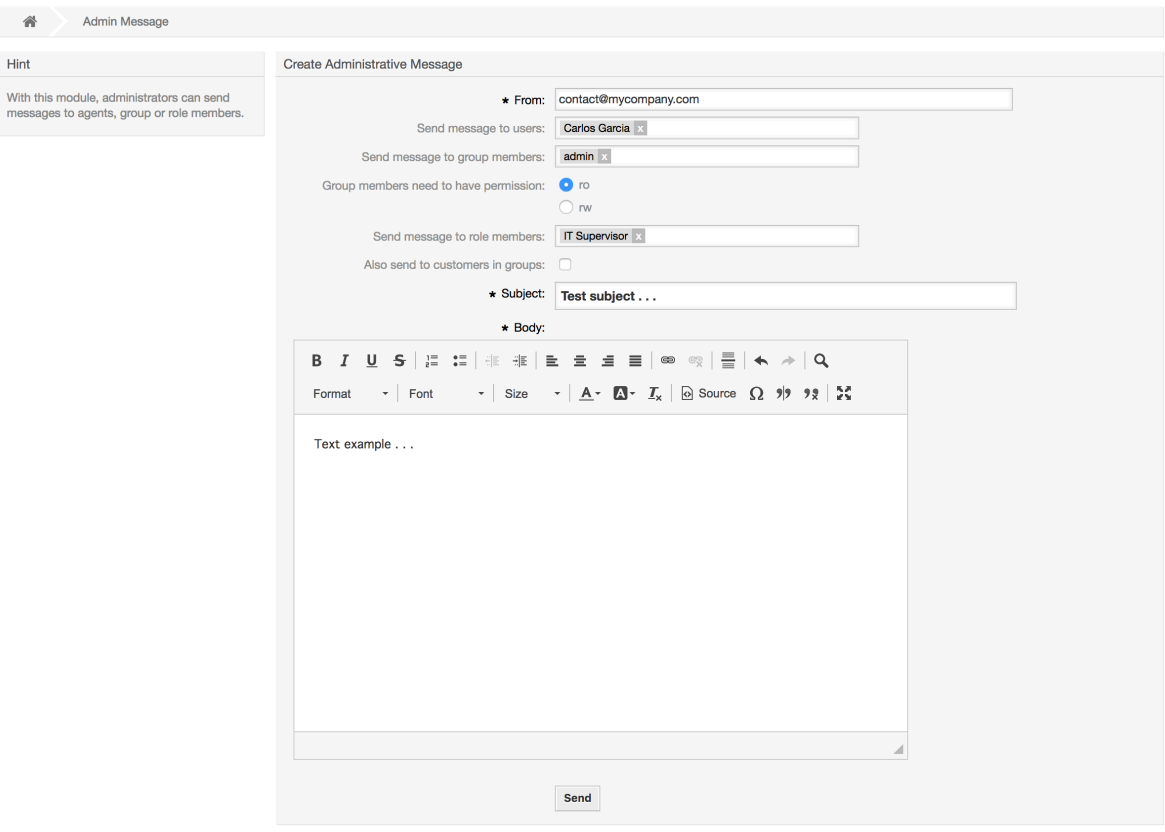

### **4.59. ábra - Adminisztrátori értesítés képernyő**

Lehetséges megadni a küldőt, a tárgyat és az értesítés törzsszövegét. Kiválaszthat ügyintézőket, csoportokat és szerepeket is, akiknek meg kell kapniuk az üzenetet.

### **1.17. Munkamenet kezelés**

Megtekinthet minden bejelentkezett felhasználót és a munkamenetük részleteit a "Munkamenet kezelés" hivatkozásra kattintva az adminisztrációs területen (lásd a lenti ábrát).

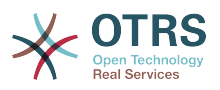

#### **4.60. ábra - Munkamenet-kezelés**

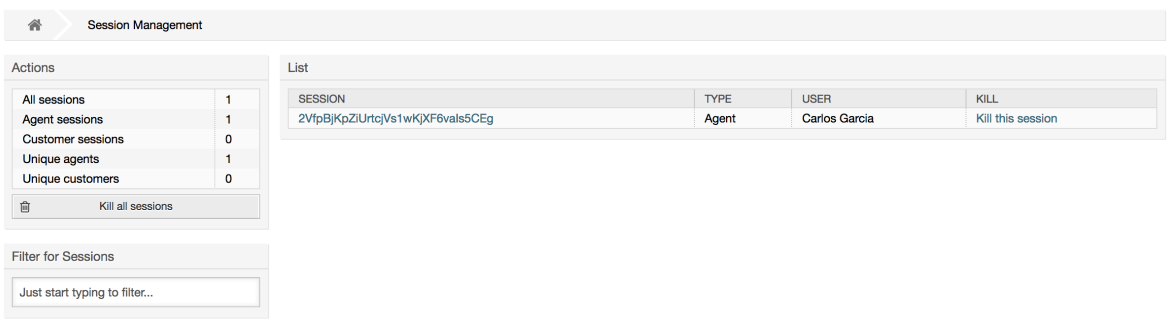

Néhány statisztika van megjelenítve az összes aktív munkamenetről, például hány ügyintéző és ügyfél-felhasználó van bejelentkezve és az aktív munkamenetek száma. Bármely egyéni munkamenet eltávolítható a lista jobb oldalán lévő *Munkamenet kilövése* hivatkozásra kattintva. Megvan a lehetősége az *Összes munkamenet kilövésére* is, amely akkor lehet hasznos, ha kapcsolat nélkül állapotba szeretné tenni a rendszert. Részletes információk is elérhetők minden munkamenethez (lásd a lenti ábrát).

### **4.61. ábra - Munkamenet részletei**

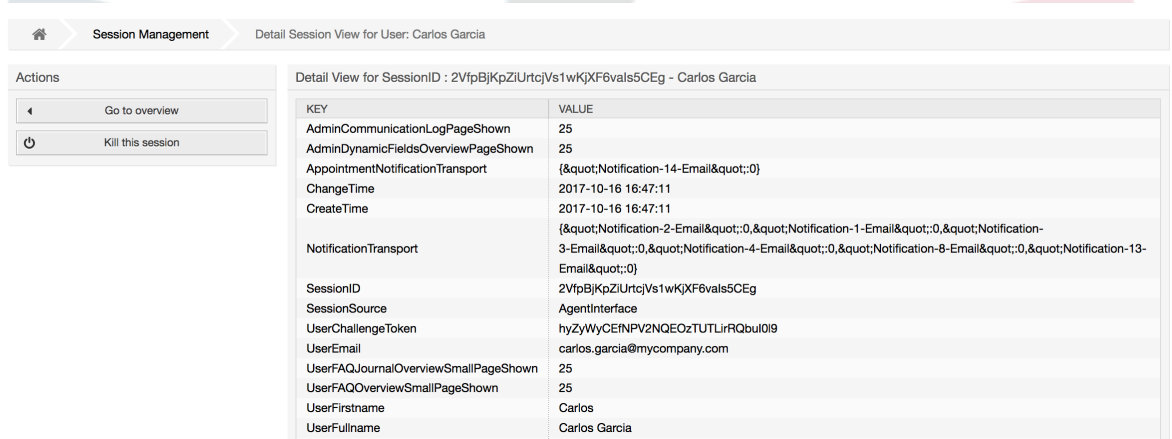

### **1.18. Rendszerkarbantartás**

A rendszerkarbantartás lehetőséget ad egy vagy több karbantartási időszak ütemezéséhez a rendszernél. Ezen időszak alatt az ügyintézők vagy az ügyfelek nem tudnak bejelentkezni a rendszerre (kivéve az "admin" csoportban lévő ügyintézőket). A jelenleg bejelentkezett felhasználók és ügyfelek értesítést kapnak a karbantartásról (a karbantartási időszak előtt és közben). Az adminisztrátoroknak lehetőségük van a bejelentkezett ügyintézők és ügyfelek munkameneteinek kilövésére, mindezt annak előkészítéséhez, hogy egy "biztonságos" környezetben legyenek képesek változtatásokat végezni a rendszeren (például rendszerfrissítés).

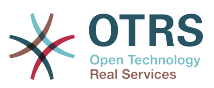

#### **4.62. ábra - A rendszerkarbantartás áttekintő képernyő néhány ütemezett időszakkal**

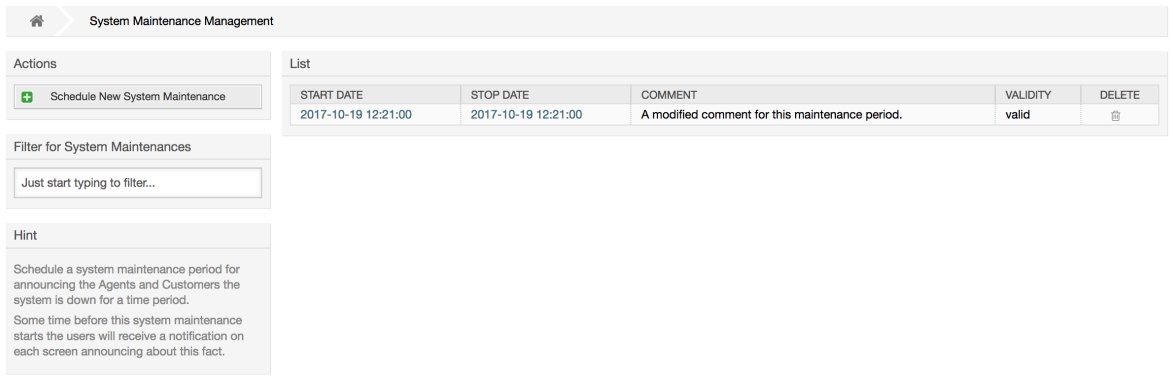

A kezdődátum és a végdátum kötelező mezők, és az egyetlen szabály ehhez a kombinációhoz, hogy a kezdődátum nem lehet a végdátum utáni dátum.

#### **4.63. ábra - A rendszerkarbantartás szerkesztés képernyő**

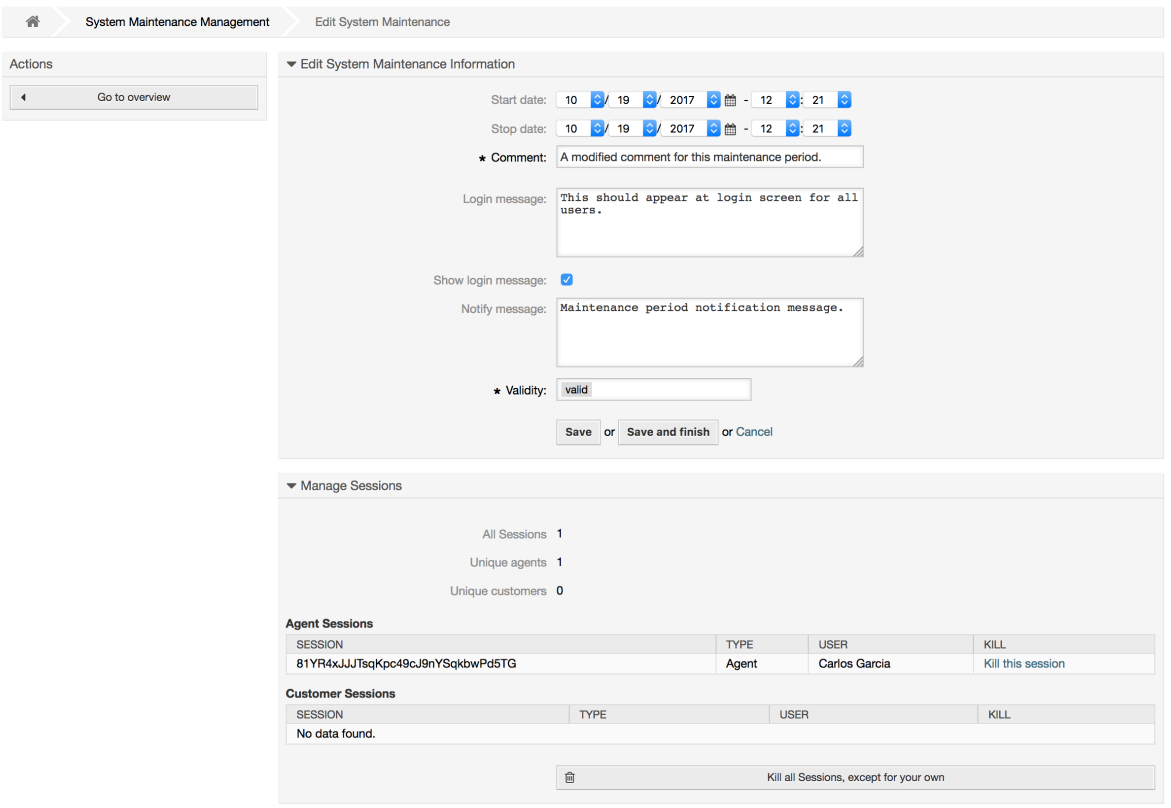

Egy új karbantartási időszak meghatározása után egy áttekintő és a jelenlegi aktív munkamenetek részletei jelennek meg, ahonnan az adminisztrátorok kilőhetik ezeket a munkameneteket egyenként vagy az összeset (kivéve a jelenlegit), ha ez szükséges.

### **1.19. Rendszernapló**

Az adminisztrációs oldalon lévő "Rendszernapló" hivatkozás jeleníti meg a rendszer naplóbejegyzéseit fordított időrendi sorrendben, a legutóbbit elsőként (lásd a lenti ábrát).

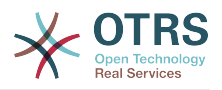

### **4.64. ábra - Rendszernapló**

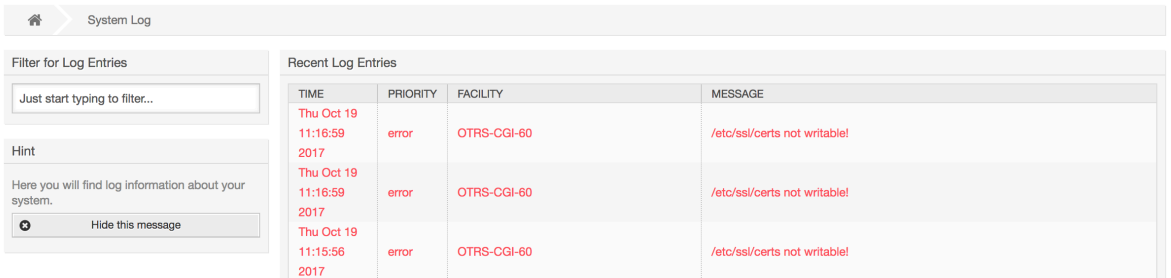

A napló minden sora tartalmaz egy időbélyeget, a napló prioritását, a rendszerösszetevőt és magát a naplóbejegyzést.

### **Megjegyzés**

A rendszernaplók a webes felületen keresztül csak Linux / Unix rendszereken érhetők el.

### <span id="page-121-0"></span>**1.20. Kommunikációs napló**

Az adminisztrációs területen lévő *Kommunikációs napló* előtétprogram lehetővé teszi a kommunikációkezeléssel kapcsolatos belső naplók, azaz az e-mailek küldésének és fogadásának megvizsgálását az OTRS-ben.

### **4.65. ábra - Kommunikációs napló áttekintő**

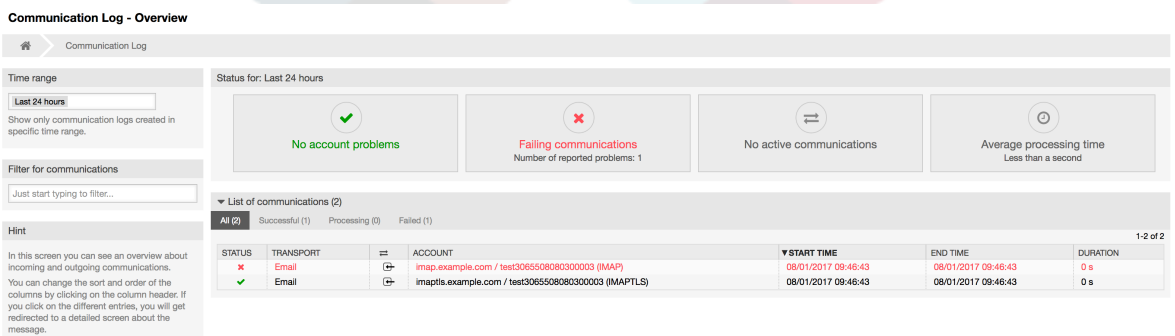

Az áttekintő oldal egy vezérlőpult szerű képernyő számos mutatóval, amely a rendszer általános egészségi állapotát jelzi a szűrt kommunikációktól függően.

- A fiókállapot fogja jelezni, ha valamilyen problémák vannak az üzenetek lekéréséhez vagy küldéséhez használt beállított fiókokkal.
- A kommunikációs állapot fogja értesíteni, ha valamilyen hibák vannak a fiók kapcsolataival vagy az üzenetfeldolgozással.
- A kommunikációs állapot felületi elem fogja megjeleníteni, ha jelenleg valamilyen aktív kommunikáció van a rendszeren.
- Az átlagos feldolgozási idő egy halmozott időstatisztika, amely egy kommunikáció befejezéséhez szükséges.

Kiválaszthatja az időtartományt a bal oldalsávban annak érdekében, hogy szűrje a kommunikációkat a létrehozási idejüktől függően. Ezen túlmenően dinamikusan is szűrhet bármely kulcsszóra vagy a kommunikáció állapotára, valamint rendezheti az áttekintő táblázatot az összes oszlop szerint.

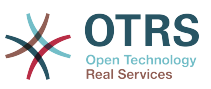

### **4.66. ábra - Kommunikációs napló időtartomány kijelölés**

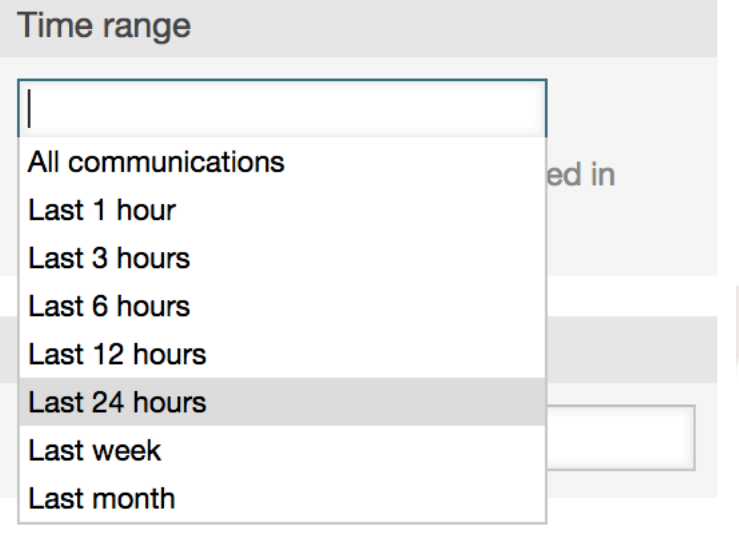

### **4.67. ábra - Kommunikációs napló fiókállapot**

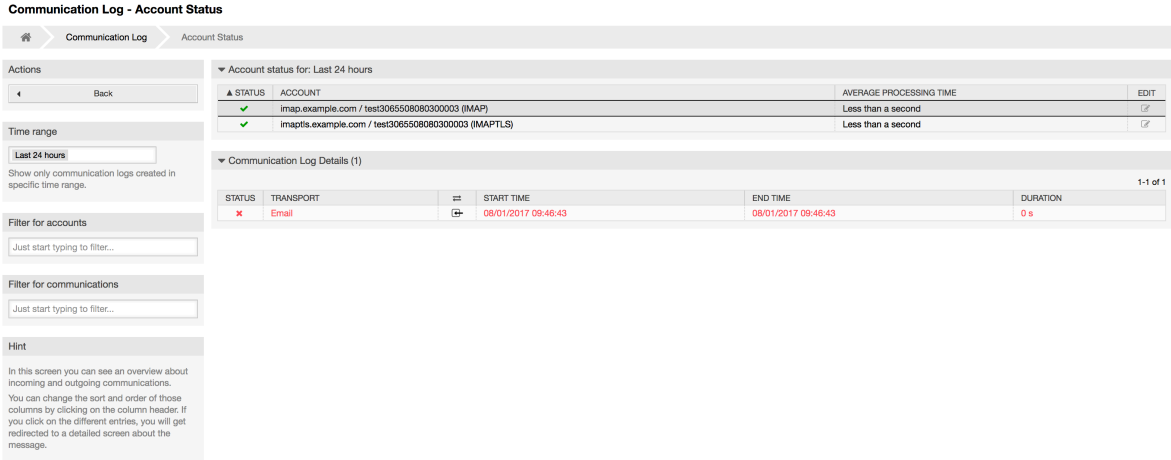

A fiók felületi elemre kattintva a fiókállapot képernyőhöz kerül majd, ahol tovább szűrhet azoknál a kommunikációknál, amelyek bizonyos fiókokhoz kapcsolódnak.

### **4.68. ábra - Kommunikációs napló fiókállapot**

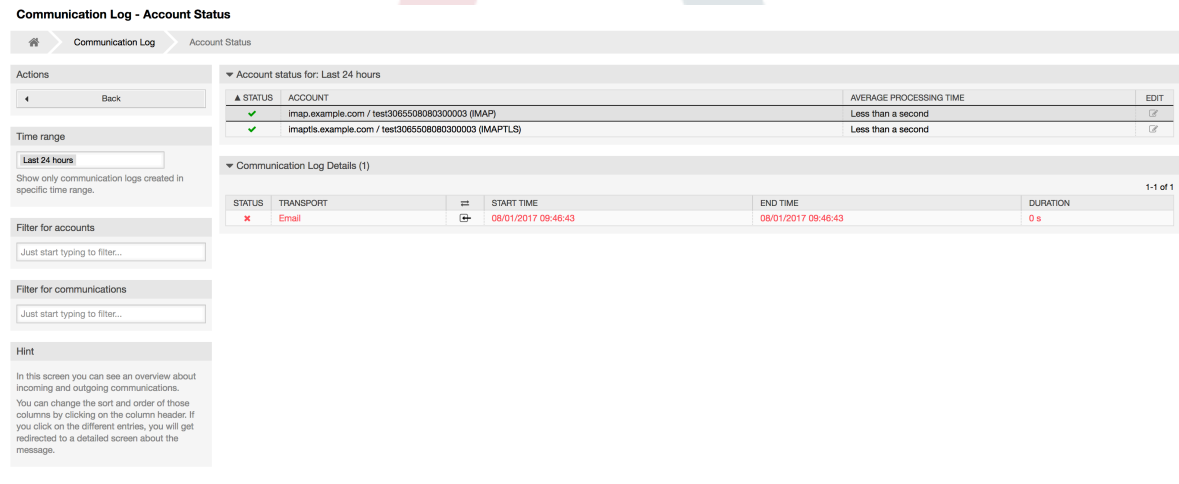

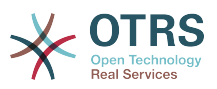

Ha egy kommunikációs sorra kattint bármely táblázatban, akkor egy részletes nézet képernyő lesz megjelenítve.

### **4.69. ábra - Kommunikációs napló részletes nézet**

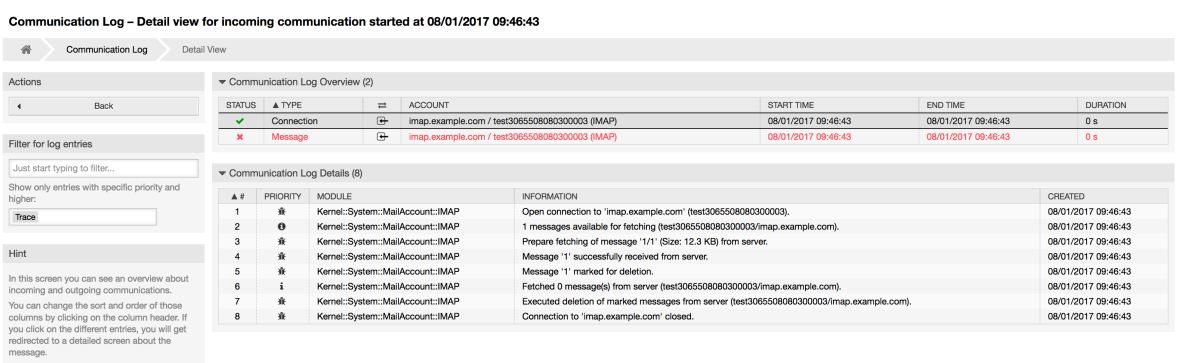

Minden kommunikáció egy vagy több naplót tartalmazhat, amely kapcsolati vagy üzenet típusú lehet.

- A kapcsolati naplók fogják tartalmazni a fiókokhoz való kapcsolódásért és az üzenetek lekéréséért vagy fogadásáért felelős modulokból érkező bármely naplóüzenetet.
- Az üzenetnaplók fogják tartalmazni egy bizonyos üzenetfeldolgozáshoz kapcsolódó naplóüzeneteket. Magukon az üzeneteken dolgozó bármely modul naplózhatja a tevékenységeit ebbe a naplóba egy tiszta áttekintést adva arról, hogy mi történik.

Szűrheti a naplóbejegyzéseket a prioritásuk alapján a kívánt prioritás kiválasztásával a bal oldalsávban.

### **4.70. ábra - Kommunikációs napló prioritásszűrő**

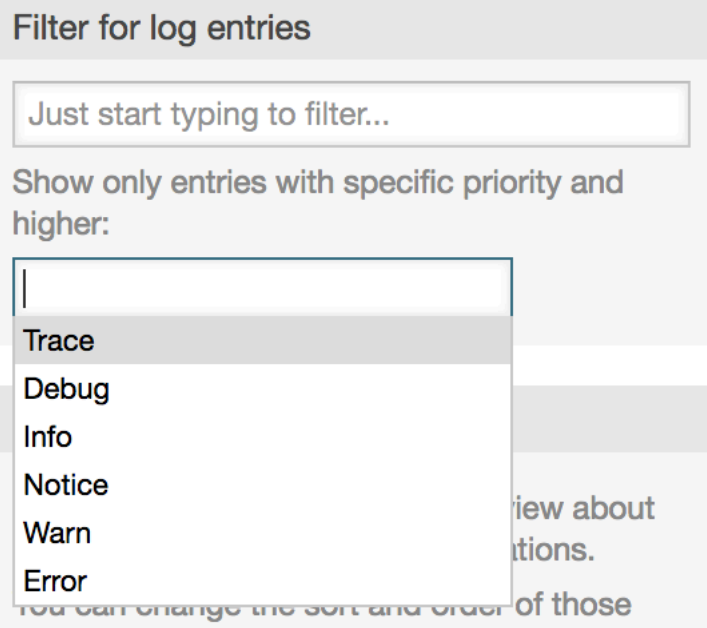

Naplózási szint szabályok alkalmazása: egy bizonyos prioritás kiválasztásával megkapja azokat a naplóbejegyzéseket, amelyek azzal a prioritással vagy magasabbal vannak beállítva. A *Hiba* a legmagasabb.

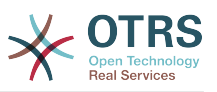

### **1.21. SQL lekérdezések az SQL dobozon keresztül**

Az adminisztrációs oldalon lévő "SQL doboz" hivatkozás egy olyan képernyőt nyit meg, amely megengedi az OTRS adatbázisban lévő táblák tartalmának lekérdezését (lásd a lenti ábrát). Nem lehetséges a táblák tartalmának megváltoztatása, csak "select" lekérdezések engedélyezettek.

### **4.71. ábra - SQL doboz**

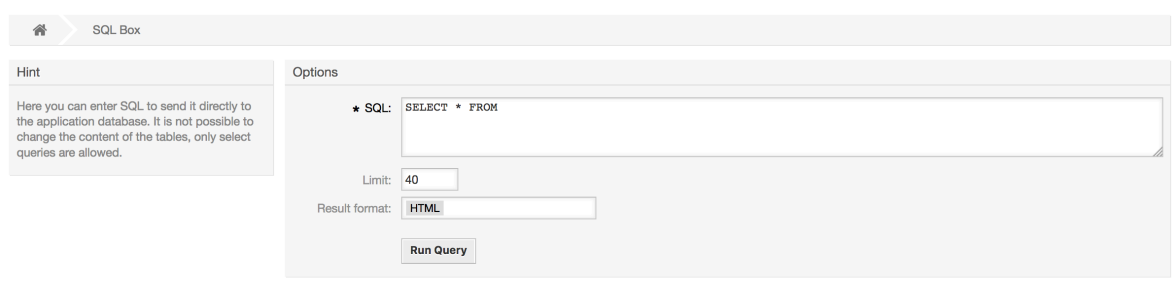

### **1.22. Csomagkezelő**

Az adminisztrációs oldalon lévő *Csomagkezelő* hivatkozás használatával telepíthet és kezelhet olyan csomagokat, amelyek kibővítik az OTRS funkcionalitását (lásd a lenti árát). Nézze meg a [további alkalmazások](#page-59-0) szakaszt azon kiterjesztések megvitatásáról, amelyek elérhetők az OTRS tárolóiból.

### **4.72. ábra - Csomagkezelő**

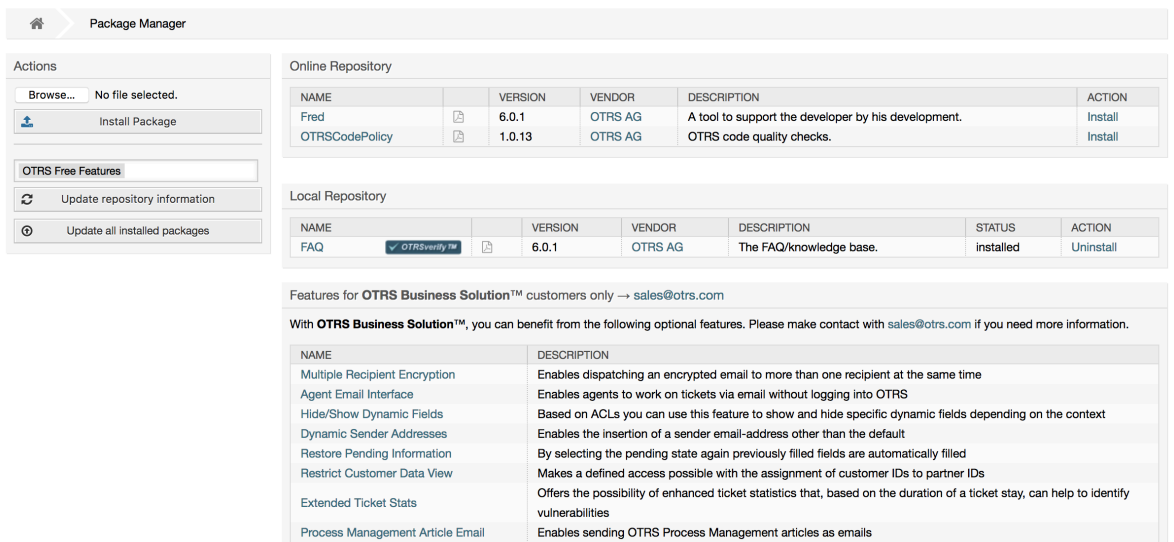

A csomagkezelő azokat az OTRS bővítmény csomagokat jeleníti meg a verziószámukkal együtt, amelyek jelenleg telepítve vannak a kiszolgálóra.

Telepítheti a csomagokat egy távoli gépről is az *Online tároló* szakaszban lévő tárolót kiválasztva, és a *Tároló-információk frissítése* gombra kattintva. Az elérhető csomagok a megfelelő táblázatban lesznek megjelenítve. A képernyő jobb oldala jeleníti meg az elérhető csomagokat. Egy csomag telepítéséhez kattintson a *Telepítés* hivatkozásra. A telepítés után a csomag a *Helyi tároló* szakaszban lesz megjelenítve.

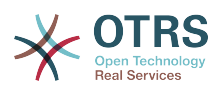

Egy telepített csomag frissítéséhez az online tárolókban lévő elérhető csomagok listája *Frissítés* hivatkozást fog megjeleníteni a művelet oszlopban minden olyan csomagnál, amelynek magasabb verziója van a helyileg telepítettnél. Egyszerűen kattintson a *Frissítés* hivatkozásra, és telepíteni fogja az új csomagverziót a rendszerre.

Egyes esetekben, például amikor az OTRS rendszer nem kapcsolódik az Internethez, azokat a csomagokat is telepítheti, amelyeket letöltött a helyi lemezre. Kattintson a *Tallózás* gombra a műveletek oldalsávban, és válassza ki a csomag .opm fájlját a lemezről. Kattintson a *Megnyitásra*, majd a *Csomag telepítése* gombra. Miután a telepítés befejeződött, a csomag a *Helyi tároló* szakaszban lesz megjelenítve. Ugyanezeket a lépéseket használhatja egy olyan csomag frissítéséhez, amely már telepítve van.

Speciális esetekben érdemes lehet a csomagkezelőt beállítani, például egy proxy vagy egy helyi tároló használatához. Csak vessen egy pillantást a [Core::Package](#page-388-0) alatt elérhető lehetőségekre a rendszerbeállításban.

### **1.22.1. Az összes telepített csomag frissítése**

Az OTRS 6-tól egy új, *Az összes telepített csomag frissítése* feliratú gomb került hozzáadásra a csomagkezelő képernyő oldalsávjához. Amikor ezt a gombot megnyomják, akkor egy OTRS démonfeladat lesz ütemezve az összes csomag frissítéséhez. Alternatívaként ez a művelet a parancssori felületről is kiadható az Admin::Package::UpgradeAll konzolparancs használatával.

#### **4.73. ábra - Csomagkezelő: az összes telepített csomag frissítése gomb**

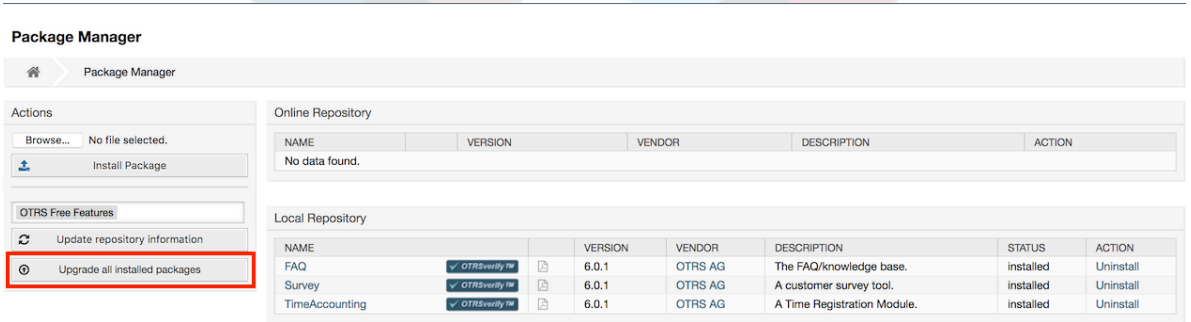

Ez a szolgáltatás beolvassa az összes beállított csomagtároló információit, és meghatározza, hogy van-e új verzió a rendszeren lévő minden egyes telepített csomaghoz, valamint kiszámítja a helyes sorrendet a csomagok telepítéséhez az összes egyéb csomag függőségeire vonatkozóan akkor is, ha a meglévő csomagok új verziói olyan új csomagokat igényelnek, amelyek még nincsenek telepítve a rendszerre.

### **Megjegyzés**

Ha olyan csomagok vannak telepítve, amelyekhez nincs megfelelő tároló meghatározva a rendszeren, akkor azok nem frissíthetők ezzel a szolgáltatással, és sikertelenként lesznek megjelölve (a hiányzó internetes tárolók miatt).

Amikor az összes csomag frissítésének folyamata fut, akkor egy értesítési sáv lesz hozzáadva a csomagkezelő képernyőjéhez az egyszerűbb azonosításért. Amikor az értesítési hivatkozásra kattintanak, egy folyamatösszegző jelenik meg az aktuális állapottal. Továbbá, ha a folyamat fut, akkor az olyan műveletek, mint a "telepítés", "frissítés", "eltávolítás" és "újratelepítés", valamint néhány művelet a képernyőn átmenetileg letiltva lehet az ütközések elkerülése érdekében.

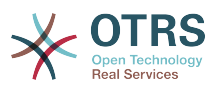

#### **4.74. ábra - Csomagkezelő: az összes telepített csomag frissítése folyamatban értesítés**

O There is a package upgrade process running, click here to see status information about the upgrade progress.  $\rightarrow$ 

#### **Package Manager**

≪ Package Manager

Amikor a folyamat befejeződik (csak akkor, ha a grafikus felhasználói felületen lett elindítva), akkor a folyamatértesítő megváltozik, hogy jelezze az új állapotot: zöldre változik, ha az összes csomag helyesen frissítve lett, vagy pirosra, ha valamilyen hiba történt. Az értesítésre kattintva megjelenik a végső összegzés. Az összegző táblázatban minden egyes csomag állapotoszlopának buboréksúgója több részletet jelezhet az állapottal kapcsolatban. Az ablak bezárása után a csomagkezelő képernyő frissülni fog, hogy megjelenítse a telepített csomagok új verzióját.

#### **4.75. ábra - Csomagkezelő: az összes telepített csomag frissítésének összegzése**

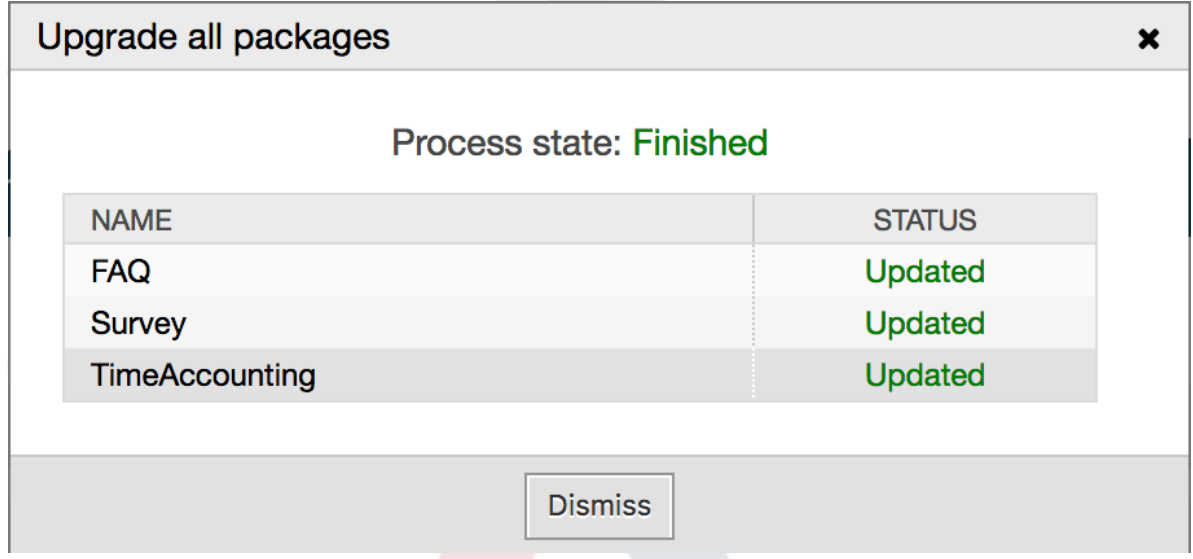

### **1.23. Webszolgáltatások**

A webszolgáltatások hivatkozás egy olyan grafikus felülethez vezet, ahol webszolgáltatások (az OTRS általános felületéhez) vannak létrehozva és kezelve (lásd a lenti ábrát).

#### **4.76. ábra - A grafikus felület a webszolgáltatásokhoz**

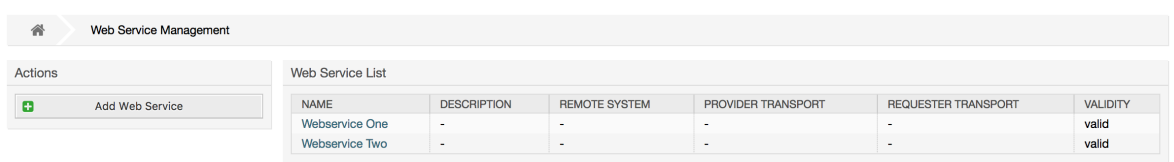

A grafikus felület a webszolgáltatások beállításához részletesebben le van írva a ["Webszolgáltatás grafikus felülete"](#page-199-0) szakaszban.

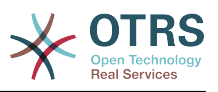

### **1.24. Dinamikus mezők**

A dinamikus mezők az a hely, ahol egyéni mezőket állíthat be és kezelhet a jegyekhez és a bejegyzésekhez (lásd a lenti ábrát).

#### **4.77. ábra - A dinamikus mezők áttekintő képernyő néhány dinamikus mezővel**

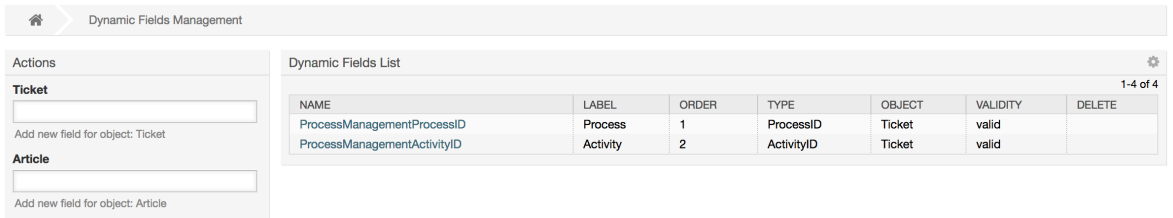

A dinamikus mezők beállítása részletesebben le van írva a ["Dinamikus mezők beállítása"](#page-177-0) szakaszban.

Minden egyes dinamikus mező típusnak saját konfigurációs beállításai vannak, és emiatt saját beállító képernyőik is.

### **Megjegyzés**

Az OTRS keretrendszerben a dinamikus mezők alapértelmezetten csak jegyekhez és bejegyzésekhez kapcsolhatók, de kiterjeszthetők más objektumokhoz is.

### **1.25. Naptárak**

A naptárkezelés felületen keresztül lehetséges több naptár hozzáadása és szerkesztése.

### **4.78. ábra - A naptárkezelés képernyő néhány naptárral**

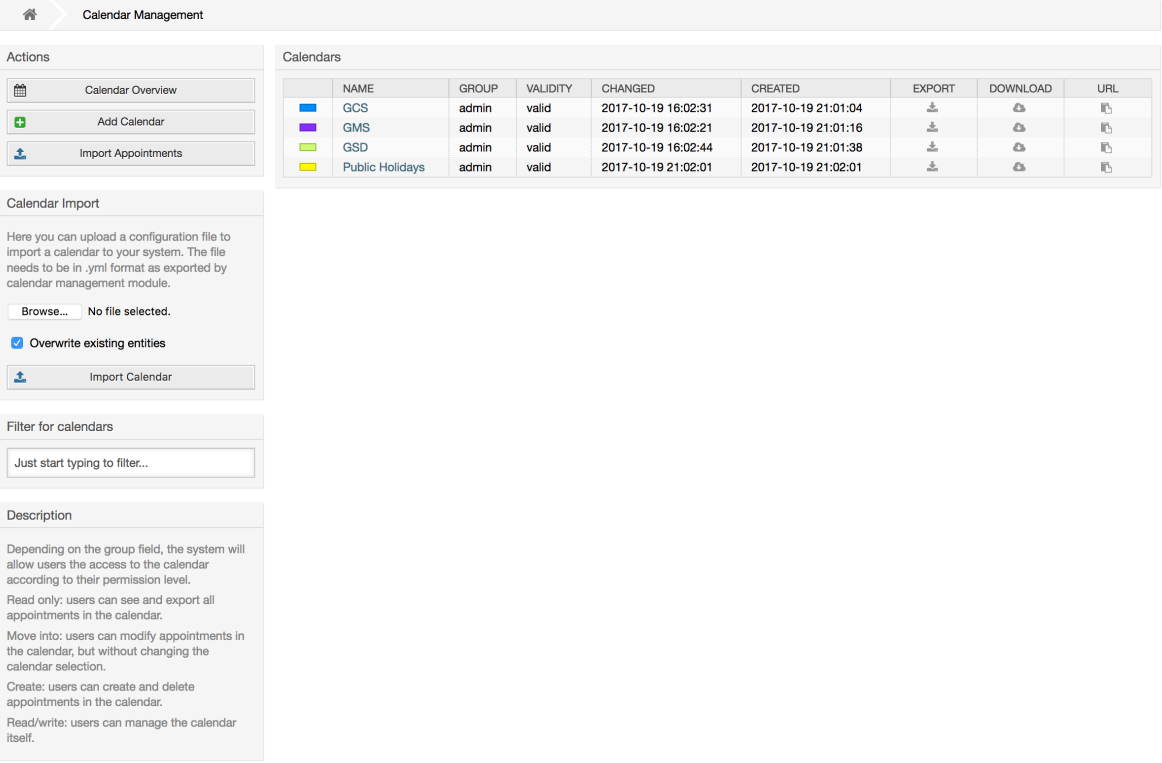

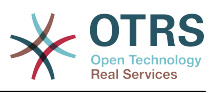

A naptárkezelés részletesebben a [naptárkezelés](#page-311-0) szakaszban van leírva.

# **2. Rendszerbeállítások**

### **2.1. OTRS beállítófájlok**

Az összes OTRS beállítófájl a Kernel könyvtárban és annak alkönyvtáraiban van eltárolva. Nincs szükség a Kernel/Config.pm fájlon kívül egyetlen fájl kézi megváltoztatására sem, mert a többi fájl meg lesz változtatva, amikor a rendszer frissítést kap. Egyszerűen másolja át a beállítási paramétereket a többi fájlból a Kernel/Config.pm fájlba, és változtassa meg azokat az igényei szerint. Ehhez a fájlhoz sosem fognak hozzányúlni a frissítési folyamat közben, így a kézi változtatásai biztonságban vannak.

A beállítások újraépíthetők kézzel a perl bin/otrs.Console.pl Maint::Config::Rebuildparancsfájl végrehajtásával, vagy automatikusan a telepítő, a csomagműveletek (telepítés, frissítés, újratelepítés és eltávolítás) stb. által. A Kernel/ Config/Files/XML/ mappában található összes .xml fájl fel lesz dolgozva, és a tartalmuk át lesz küldve az OTRS adatbázisába. A legtöbb .xml fájl - amelyek ennek a könyvtárnak a részei - alapértelmezetten az OTRS Free csoporthoz tartoznak, de az OTRS Free funkciók, mint például a GyIK vagy kérdőív (vagy bármely más OTRS kiterjesztés) is hozzá fogják adni a saját beállítófájljukat ehhez a könyvtárhoz.

A konfiguráción elvégzett bármilyen változtatás alkalmazásához üzembe kell állítani azokat. Az üzembe állítási folyamat ki fogja szedni az összes beállítást és a megfelelő értékeket az OTRS adatbázisából, átalakítja olyan formátumra, hogy az OTRS természetes módon megértse, és elhelyezi azokat a Kernel/Config/Files/ZZZAAuto.pm fájlba.

Ha az OTRS a webes felületen keresztül lett elérve, akkor a Kernel/Config/Files/ ZZZAAuto.pm, a Kernel/Config/Files/ZZZACL.pm (ha létezik), a Kernel/Config/ Files/ZZZProcessManagement.pm (ha létezik) és bármilyen más egyéni .pm fájlban tárolt beállítás ábécé sorrendben lesz kiértékelve. Ezeket a fájlokat a grafikus felhasználói felület használja gyorsítótárazási célokra, és sosem szabad kézzel megváltoztatni. Végül a Kernel/Config.pm fájl lesz feldolgozva, amely az egyéni beállításokat és a kézzel megváltoztatott beállítási paramétereket tartalmazza. A beállítófájlok ebben a sorrendben történő olvasása biztosítja, hogy a különleges konfigurációs beállításait helyesen vegye figyelembe a rendszer.

### <span id="page-128-0"></span>**2.2. A rendszer beállítása a webes felületen keresztül**

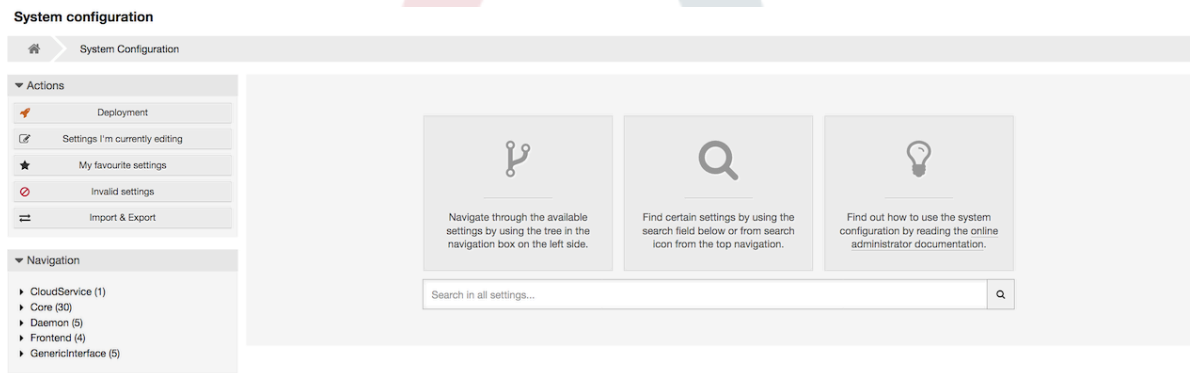

### **4.79. ábra - A grafikus felület a rendszer beállításához**

Az OTRS Free jelenleg több mint 1700 konfigurációs beállítást hoz, és különböző módok vannak egy bizonyos beállításhoz való gyors hozzáféréshez. A szabad-szavas kereséssel

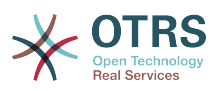

az összes konfigurációs beállítás kereshető egy vagy több kulcsszóval. A szabad-szavas keresés nem csak a konfigurációs beállítások neveiben keres, hanem a leírásokban és az értékekben is. Ez lehetővé teszi egy elem egyszerű megtalálását akkor is, ha a neve ismeretlen.

Ráadásul minden egyes konfigurációs beállítás osztályozva van egy kategória és egy navigációs csoport szerint. A navigációs csoportok önálló elemek a fő navigációs fában. Ezen navigációs bejegyzések egyikének kiválasztásával a kiválasztott csoporthoz rendelt összes beállítás meg fog jelenni. Amíg nincsenek kiterjesztések telepítve, addig a kategóriaválasztás automatikusan el lesz rejtve, de amint egy olyan csomag kerül telepítésre, amely a saját konfigurációs beállításait hozza (mint például a GyIK vagy a kérdőív), akkor a kategóriaválasztó fel lesz fedve. Egy kategória kiválasztásával a fő navigációs fa csak azokat a navigációs csoportokat jeleníti meg, amelyek a kiválasztott kategóriához tartoznak.

Az összes konfigurációs beállítás alapértelmezetten csak olvashatóan jelenik meg. Egy beállítás szerkesztéséhez kattintson a *Beállítás szerkesztése* gombra, amely akkor jelenik meg, ha az egérkurzort egy beállítás fölé viszi. Amikor belépett a szerkesztési módba, akkor a beállításon belül a megváltoztatott mezők elmenthetők a jobb oldalon lévő *Mentés* gombra kattintással (vagy az *Enter* billentyű megnyomásával a billentyűzeten). Ha egy beállítást egy másik adminisztrátor éppen szerkeszt, akkor nem lehetséges a szerkesztési módhoz hozzáférni annál a beállításnál, amíg a másik adminisztrátor be nem fejezi a munkáját. A szerkesztés megszakítható a jobb oldalon lévő *Mégse* gombra kattintással (vagy az *Escape* billentyű megnyomásával a billentyűzeten). Amikor a szerkesztés megszakításra került, akkor az aktuális szerkesztési munkamenetben elvégzett összes változtatás el lesz dobva.

A beállítás nevére vagy az egyes beállítások jobb felső részén lévő menüikonra kattintva egy menü fog megjelenni néhány további lehetőséggel (például egy beállítás engedélyezése vagy tiltása, egy beállítás értékeinek visszaállítása az alapértelmezettekre, egy beállításra mutató közvetlen hivatkozás másolása, valamint egy beállítás hozzáadása a kedvencek listájához a gyors elérésért).

A változtatások hatályba léptetéséhez egy üzembe állítást kell elindítani. A rendszerbeállítások üzembe állítás képernyője azon beállítások listáját jeleníti meg, amelyeket üzembe kell állítani. Az egyes beállítások bal felső részén vagy a külső *Változtatások áttekintése* dobozban lévő nyíl ikonra kattintva egy egymás melletti összehasonlítás jelenik meg a beállítások aktuális állapota (amelyet üzembe készül állítani) és a korábbi (vagy alapértelmezett) állapot között.

### **4.80. ábra - Rendszerbeállítások üzembe állítása**

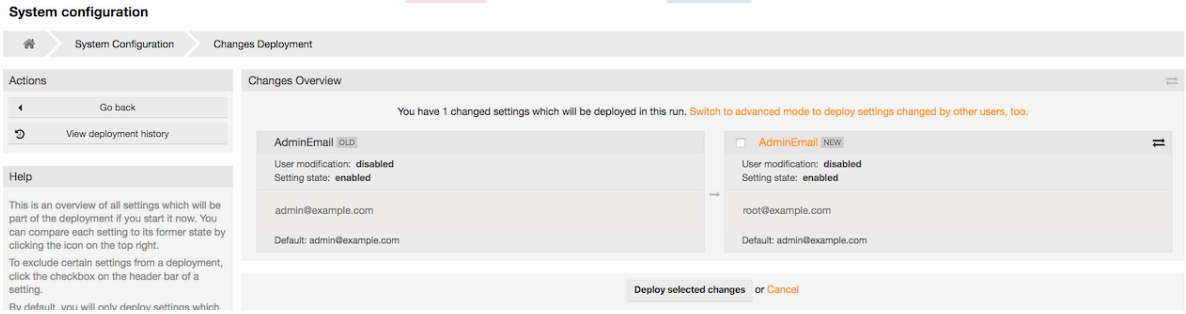

Ha el szeretné menteni az összes olyan változtatást, amelyet a rendszerbeállításokon végzett (például egy új példány gyors beállításához), akkor használhatja a *Beállítások exportálása* gombot, amely egy .yml fájlt fog szolgáltatni a letöltéshez. A saját beállításai visszaállításához használja a *Beállítások importálása* gombot, és válassza ki a korábban létrehozott .yml fájlt.

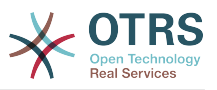

### **Megjegyzés**

Biztonsági okokból az adatbázis-kapcsolat konfigurációs beállításai nem változtathatók meg a rendszerbeállítások grafikus felhasználói felületén. Azokat kézzel kell beállítani a Kernel/Config.pm fájlban.

# **3. A rendszer biztonsági mentése**

Ez a fejezet az OTRS adatok biztonsági mentését és visszaállítását írja le.

### **3.1. Biztonsági mentés**

Kétféle típusú adat van a biztonsági mentéshez: az alkalmazás fájljai (például az /opt/ otrs könyvtárban lévő fájlok) és az adatbázisban tárolt adatok.

A biztonsági mentések egyszerűsítéséhez a scripts/backup.pl parancsfájlt minden egyes OTRS telepítés tartalmazza. Lefuttatható az összes fontos adat biztonsági mentéséhez (lásd a lenti parancsfájlt).

linux:/opt/otrs# cd scripts/ linux:/opt/otrs/scripts# ./backup.pl --help backup.pl - backup script Copyright (C) 2001-2020 OTRS AG, https://otrs.com/ usage: backup.pl -d /data\_backup\_dir/ [-c gzip|bzip2] [-r 30] [-t fullbackup|nofullbackup| dbonly] linux:/opt/otrs/scripts#

*Parancsfájl: Segítségnyújtás az OTRS biztonsági mentési mechanizmusával kapcsolatban.*

Hajtsa végre a lenti parancsfájlban megadott parancsot egy biztonsági mentés létrehozásához:

```
linux:/opt/otrs/scripts# ./backup.pl -d /backup/
Backup /backup//2010-09-07_14-28/Config.tar.gz ... done
Backup /backup//2010-09-07_14-28/Application.tar.gz ... done
Dump MySQL rdbms ... done
Compress SQL-file... done
linux:/opt/otrs/scripts#
```
*Parancsfájl: Biztonsági mentés létrehozása.*

Minden adat a /backup/2010-09-07\_14-28/ könyvtárba lett eltárolva (lásd a lenti parancsfájlt). Továbbá az adatok egy .tar.gz fájlba lettek elmentve.

```
linux:/opt/otrs/scripts# ls /backup/2010-09-07_14-28/
Application.tar.gz Config.tar.gz DatabaseBackup.sql.gz
linux:/opt/otrs/scripts#
```
*Parancsfájl: A biztonsági mentés fájlok ellenőrzése.*

### **3.2. Visszaállítás**

Egy biztonsági mentés visszaállításához az elmetett alkalmazás adatai vissza kell írni a telepítési könyvtárba, például az /opt/otrs helyre. Az adatbázist is vissza kell állítani.

Minden egyes OTRS telepítéssel szállítanak egy scripts/restore.pl parancsfájlt (lásd a lenti parancsfájlt), amely leegyszerűsíti a visszaállítási folyamatot. Támogatja a MySQL és a PostgreSQL adatbázisokat is.

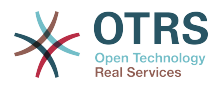

linux:/opt/otrs/scripts# ./restore.pl --help restore.pl - restore script Copyright (C) 2001-2020 OTRS AG, https://otrs.com/ usage: restore.pl -b /data backup/<TIME>/ -d /opt/otrs/ linux:/opt/otrs/scripts#

*Parancsfájl: Segítségnyújtás a visszaállítási mechanizmussal kapcsolatban.*

Azok az adatok, amelyek például a /backup/2010-09-07\_14-28/ könyvtárban vannak eltárolva, a lenti parancsfájlban megadott paranccsal állíthatók vissza azt feltételezve, hogy az OTRS telepítés az /opt/otrs könyvtárban van.

```
linux:/opt/otrs/scripts# ./restore.pl -b /backup/2010-09-07_14-28 -d /opt/otrs/
Restore /backup/2010-09-07_14-28//Config.tar.gz ...
Restore /backup/2010-09-07\overline{14}-28//Application.tar.gz ...
create MySQL
decompresses SQL-file ...
cat SQL-file into MySQL database
compress SQL-file...
linux:/opt/otrs/scripts#
```
*Parancsfájl: OTRS adatok visszaállítása.*

# **4. E-mail beállítások**

### **4.1. E-mailek küldése és fogadása**

### **4.1.1. E-mailek küldése**

#### **4.1.1.1. Sendmail használatával (alapértelmezett)**

Az OTRS a következőkön keresztül tudja kiküldeni az e-maileket: [Sendmail,](http://www.sendmail.org/) [Postfix,](http://www.postfix.org/) [Qmail](http://www.qmail.org) vagy [Exim.](http://www.exim.org) Az alapértelmezett beállítás a Sendmail használata, és működnie kell anélkül, hogy bármit csinálnánk vele.

A Sendmail beállításait a grafikus beállítási felületen (Framework::Core::Sendmail) keresztül állíthatia be.

#### **4.1.1.2. SMTP-kiszolgáló vagy Smarthost használatával**

Az OTRS el tudja küldeni az e-maileket SMTP ([Simple Mail Transfer Protocol / RFC 821](http://www.ietf.org/rfc/rfc821.txt)) vagy biztonságos SMTP protokollokon keresztül.

Az SMTP-kiszolgáló beállításai a rendszerbeállításokon (Framework::Core::Sendmail) keresztül állíthatók be. Ha nem látja az SMTPS lehetőség elérhetőségét, akkor a szükséges Perl-modulok hiányoznak. Ebben az esetben nézze meg az ["OTRS-hez szükséges Perl](#page-35-0)[modulok telepítése"](#page-35-0) szakaszt az utasításokért.

#### **4.1.1.3. Levelezési várólista**

Küldés előtt az OTRS sorba állítja az összes e-mailt, és hagyja, hogy egy démonfeladat aszinkron módon kezelje azokat a kellő időben. Egy normál telepítésnél az e-maileket percenként fogja kiküldeni az OTRS démon.

Az e-mail küldés állapotának ellenőrzéséhez használhatja a bin/otrs.Console.pl Maint::Email::MailQueue konzolparancsot a --list kapcsolóval.

shell> cd /opt/otrs/ shell> bin/otrs.Console.pl Maint::Email::MailQueue --list

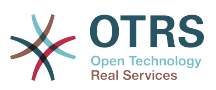

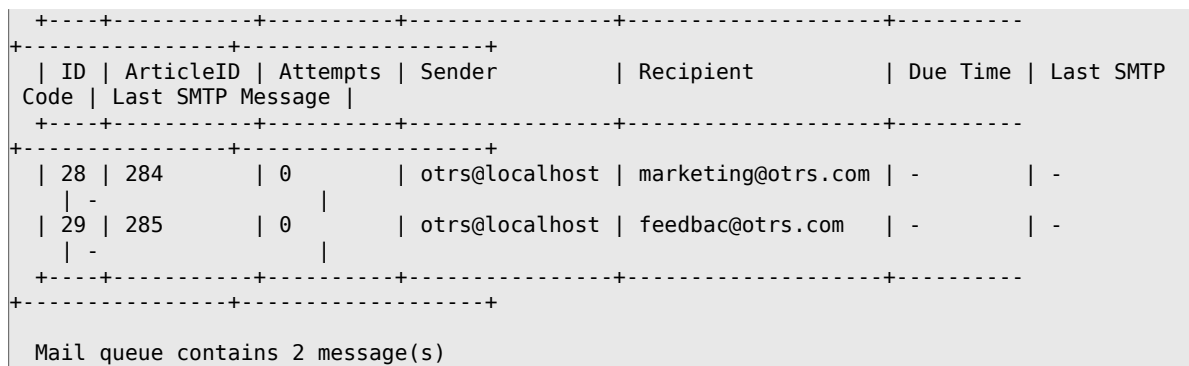

A tábla szűréséhez használhatja a --filter argumentumot, például a küldési feladat azonosítójával.

shell> bin/otrs.Console.pl Maint::Email::MailQueue --list --filter ID::28 +----+-----------+----------+----------------+--------------------+---------- +----------------+-------------------+ | ID | ArticleID | Attempts | Sender | Recipient | Due Time | Last SMTP Code | Last SMTP Message | +----+-----------+----------+----------------+--------------------+---------- | 28 | 284 | 0 | otrs@lo | 0trs@localhost | marketing@otrs.com | - | -<br>|  $| - -$  +----+-----------+----------+----------------+--------------------+---------- +----------------+-------------------+ Mail queue contains 1 message(s) Done.

A küldéshez sorba állított e-mailek törléséhez adja meg vagy a --delete-all kapcsolót, vagy a --delete kapcsolót valamilyen aktív szűrővel.

```
shell> bin/otrs.Console.pl Maint::Email::MailQueue --delete --filter ID::28
Deleted messages from mail queue.
Done.
```
Kézzel is elküldheti az e-mailt az OTRS démonfeladatra való várakozás nélkül. Egyszerűen adja meg a --send kapcsolót.

```
shell> bin/otrs.Console.pl Maint::Email::MailQueue --send
1 message(s) successfully sent!
Done.
```
### **4.1.2. E-mailek fogadása**

#### <span id="page-132-0"></span>**4.1.2.1. Az OTRS grafikus felületén keresztül beállított levelezési fiókok**

Az OTRS képes e-maileket fogadni POP3, POP3S, IMAP és IMAPS levelezési fiókokból.

A levelezési fiókokat az adminisztrációs oldalon lévő *Levelezési levélfiókok* hivatkozáson keresztül állítsa be.

Ha egy új levelezési fiókot hoznak létre (lásd a lenti ábrát), akkor annak levelezőkiszolgálóját, bejelentkezési nevét és jelszavát is meg kell adni. Ki kell választani a

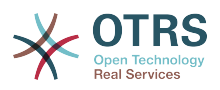

levelező-kiszolgáló típusát is, amely POP3, POP3S, IMAP vagy IMAPS lehet. Ha nem látja a kiszolgáló típusát elérhető lehetőségként, akkor a szükséges Perl-modulok hiányoznak a rendszerről. Ebben az esetben nézze meg az [OTRS-hez szükséges Perl-modulok telepítése](#page-35-0) szakaszt az utasításokért.

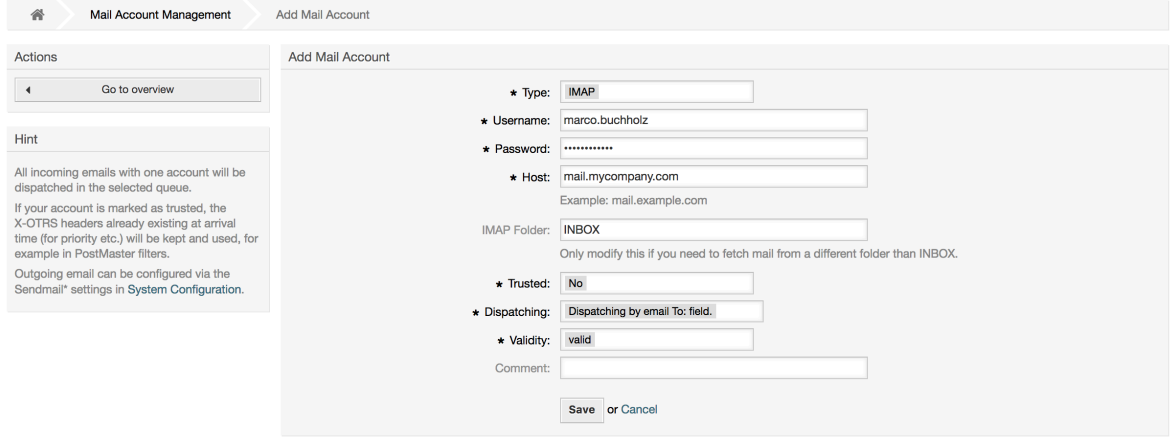

### **4.81. ábra - Egy levelezőfiók hozzáadása**

Ha az "Igen" értéket választja a "Megbízható" beállítás értékénél, akkor egy bejövő üzenethez csatolt bármely X-OTRS fejléc kiértékelésre és végrehajtásra kerül. Mivel az X-OTRS fejléc végrehajthat néhány műveletet a jegyrendszeren, ezért csak az ismert küldőknél kell beállítania a *Megbízható* beállítást *Igen* értékre. Az X-OTRS-Headers fejléceket a [szűrő modul](#page-113-0) használja az OTRS-ben. Az X-OTRS fejlécek [ebben a táblázatban](#page-113-1) vannak részletesebben bemutatva. Minden létrehozott levelezési szűrőszabály végrehajtásra kerül, tekintet nélkül a "Megbízható" lehetőség beállítására.

A bejövő üzenetek elosztása akkor szabályozható, ha azokat a várólista vagy a *Címzett:* mező tartalma szerint szükséges rendezni. Ha a *Szétválogatás a kiválasztott várólista szerint* van kiválasztva a *Kézbesítés* mezőnél, akkor az összes bejövő üzenet a megadott várólistába lesz rendezve. Ebben az esetben figyelmen kívül lesz hagyva az a cím, ahová a levél el lett küldve. Ha a *Szétválogatás a levél címzett mezője szerint* van kiválasztva, akkor a rendszer ellenőrzi, hogy egy várólista össze van-e kapcsolva a bejövő levél *Címzett:* mezőjében lévő címmel. Az adminisztrációs oldal [E-mail cím kezelés](#page-106-0) szakaszában kapcsolhat össze egy címet egy várólistával. Ha a *Címzett:* mezőben lévő cím össze van kapcsolva egy várólistával, akkor az új üzenet a hozzákapcsolt várólistába lesz rendezve. Ha nem található kapcsolat a *Címzett:* mezőben lévő cím és valamely várólista között, akkor az üzenet a rendszeren lévő *Raw* várólistába fog kerülni, amely egy alapértelmezett telepítés után a [PostmasterDefaultQueue.](#page-373-0)

A levelezési fiókok összes adata az OTRS adatbázisban van elmentve. A bin/ otrs.Console.pl Maint::PostMaster::MailAccountFetch parancs az adatbázisban lévő beállításokat használja, és lekéri a leveleket. Végrehajthatja kézzel is annak ellenőrzéséhez, hogy az összes levelezési beállítása megfelelően működik-e.

Egy normál telepítéskor a levelet minden 10. percben le fogja kérni az OTRS démon.

### **Megjegyzés**

A levél lekérésekor az OTRS törli a levelet a POP vagy az IMAP-kiszolgálóról. Nincs lehetőség egy másolat megtartására a kiszolgálón is. Ha meg szeretne tartani egy másolatot a kiszolgálón, akkor továbbítási szabályokat kell létrehoznia a levelező-kiszolgálóján. A részletekért nézzen utána a levelező-kiszolgálója dokumentációjában.

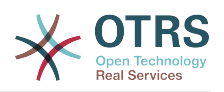

#### <span id="page-134-0"></span>**4.1.2.2. Parancssori programon keresztül és procmail használatával (**otrs.Console.pl Maint::PostMaster::Read**)**

Ha nem tud levelezési fiókokat használni az e-mailek lekéréséhez az OTRS-be, akkor a bin/otrs.Console.pl Maint::PostMaster::Read parancssori program megoldás lehet a problémára. A szabványos bemeneten keresztül fogadja a leveleket, és közvetlenül az OTRS-be irányítja át azokat. Ez azt jelenti, hogy az e-mail akkor lesz elérhető az OTRS rendszerben, ha az MDA (levélkézbesítő ügynök, például procmail) végrehajtja ezt a programot.

A bin/otrs.Console.pl Maint::PostMaster::Read MDA nélküli teszteléséhez hajtsa végre a következő parancsfájl parancsát.

```
linux:/opt/otrs# cd bin
linux:/opt/otrs/bin# cat ../doc/sample_mails/test-email-1.box | ./otrs.Console.pl
 Maint::PostMaster::Read
linux:/opt/otrs/bin#
```
*Parancsfájl: Levelezés tesztelése az MDA nélkül.*

Ha az e-mail látható a várólista nézetben, akkor a beállítása működik.

#### **4.2. példa - Útválasztás a procmail programon keresztül az** otrs.Console.pl **használatával**

Annak érdekében, hogy a leveleket egy adott várólistába irányítsa a otrs.Console.pl használatával, használja a következő példát.

| \$SYS\_HOME/bin/otrs.Console.pl Maint::PostMaster::Read --target-queue=VÁRÓLISTANÉV

Egy alvárólistába történő rendezéskor két kettősponttal (::) kell elválasztania a szülő és a gyermek várólistát.

| \$SYS\_HOME/bin/otrs.Console.pl Maint::PostMaster::Read --targetqueue=VÁRÓLISTANÉV::ALVÁRÓLISTA

A Procmail nagyon gyakori e-mail szűrő Linux környezetekben. A legtöbb rendszerre telepítve van. Ha nincs, akkor vessen egy pillantást a *[procmail honlapjára](http://www.procmail.org/)*.

A procmail beállításához az OTRS-hez (egy olyan procmail által beállított MTA alapján, mint például sendmail, postfix, exim vagy qmail) használja a ~otrs/.procmailrc.dist fájlt, és másolja át a .procmailrc könyvtárba, majd adja hozzá a lenti parancsfájl sorait.

```
SYS_HOME=$HOME
PATH=/bin:/usr/bin:/usr/local/bin
# --
# Az összes e-mail átirányítása a PostMaster folyamatba.
# -
: 0 :| $SYS_HOME/bin/otrs.Console.pl Maint::PostMaster::Read
```
*Parancsfájl: A procmail beállítása az OTRS-hez.*

Az összes olyan e-mail, amelyet a helyi OTRS felhasználónak küldenek, át lesz irányítva a bin/otrs.Console.pl Maint::PostMaster::Read parancsfájlba, és ezután megjelenik a várólista nézetben.

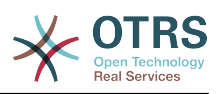

#### **4.1.2.3. E-mailek lekérése POP3 vagy IMAP protokollon és a fetchmail programon keresztül az** otrs.Console.pl Maint::PostMaster::Read **parancsfájlhoz**

Azért, hogy lekérje az e-mailt a levelező-kiszolgálóról egy POP3 vagy IMAP postafiókon keresztül az OTRS gépre vagy a helyi OTRS fiókba, illetve a procmail programba, használja a [fetchmail](http://www.fetchmail.info/) programot.

### **Megjegyzés**

Egy működő SMTP beállítás szükséges az OTRS gépen.

Használhatja az OTRS saját könyvtárában lévő .fetchmailrc.dist fájlt, és átmásolhatja a .fetchmailrc könyvtárba. Módosítsa vagy változtassa meg az igényei szerint (lásd a lenti példát).

### **4.3. példa -** .fetchmailrc

```
#poll (levelező-kiszolgáló) protocol POP3 user (felhasználó) password (jelszó) is (helyi
 felhasználó)
poll mail.example.com protocol POP3 user joe password mama is otrs
```
Ne felejtse el a .fetchmailrc jogosultságát 710-re állítani (**chmod 710 .fetchmailrc**)!

A fenti példában lévő .fetchmailrc fájllal az összes e-mail továbbítva lesz a helyi OTRS fiókba, ha a **fetchmail -a** parancs végrehajtásra kerül. Állítson be egy cron-feladatot ezzel a paranccsal, ha rendszeresen le szeretné kérni a leveleket.

#### <span id="page-135-0"></span>**4.1.2.4. Szűrés vagy kézbesítés az OTRS/PostMaster modulokkal (bonyolultabb kézbesítésnél)**

Ha a bin/otrs.Console.pl Maint::PostMaster::Read vagy a bin/ otrs.Console.pl Maint::PostMaster::MailAccountFetch módszert használja, akkor X-OTRS fejlécbejegyzéseket szúrhat be vagy módosíthat a PostMaster szűrőmodullal. Az X-OTRS fejlécekkel a jegyrendszer végrehajthat néhány műveletet a bejövő leveleken, egy adott várólistába rendezheti azokat, megváltoztathatja a prioritást vagy megváltoztathatja az ügyfél-azonosítót például. Az X-OTRS fejlécekkel kapcsolatban további információk érhetők el az OTRS adminisztrációs oldaláról a [levelezőfiókok](#page-112-0) [hozzáadásáról](#page-112-0) szóló szakaszban.

Van néhány alapértelmezett szűrőmodul:

### **Megjegyzés**

A feladatnévnek (például \$Self->{'PostMaster::PreFilterModule'}- >{'Feladatnév'}) egyedinek kell lennie!

A Kernel::System::PostMaster::Filter::Match egy alapértelmezett modul néhány e-mail fejléc illesztéséhez (például feladó, címzett, tárgy, stb.). Új e-mail fejléceket (például X-OTRS-Ignore: yes vagy X-OTRS-Queue: spam) állíthat be, ha egy szűrőszabály illeszkedik. A lenti példa feladatai beszúrhatók a Kernel/Config.pm fájlba.

### **4.4. példa - Példafeladatok a** Kernel::System::PostMaster::Filter::Match **szűrőmodulhoz**

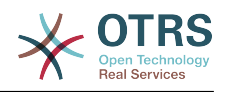

```
# Feladatnév: 1-Illeszkedes
# (minden levélszemét blokkolása/mellőzése a noreply@ feladótól)
$Self->{'PostMaster::PreFilterModule'}->{'1-Illeszkedes'} = {
     Module => 'Kernel::System::PostMaster::Filter::Match',
    Match \Rightarrow {
         From => 'noreply@',
\vert \hspace{.8cm} \vert,
    Set \Rightarrow {
          'X-OTRS-Ignore' => 'yes',
     },
};
# Feladatnév: 2-Illeszkedes
# (e-mailek kiválogatása a sales@example.com feladótól és a **RENDELÉS**
# tárggyal a "Rendelés" várólistába)
$Self->{'PostMaster::PreFilterModule'}->{'2-Illeszkedes'} = {
     Module => 'Kernel::System::PostMaster::Filter::Match',
 Match => {
 To => 'sales@example.com',
         Subject => '**RENDELÉS**',
\vert \hspace{.8cm} \vert,
    S_{\text{P}} => {
         'X-OTRS-Queue' => 'Rendelés',
     },
};
```
A Kernel::System::PostMaster::Filter::CMD egy alapértelmezett modul az e-mail átirányításához egy külső parancsnak. A kimenet a szabványos kimenetre kerül, és ha az eredmény igaz, akkor új e-mail fejlécet állít be (például X-OTRS-Ignore: yes vagy X-OTRS-Queue: spam). A lenti példa használható a Kernel/Config.pm fájlban.

#### **4.5. példa - Példafeladat a Kernel::System::PostMaster::Filter::CMD szűrőmodulhoz**

```
# Feladatnév: 5-SpamAssassin
# (SpamAssassin példabeállítás, levélszemét e-mailek mellőzése)
$Self->{'PostMaster::PreFilterModule'}->{'5-SpamAssassin'} = {
     Module => 'Kernel::System::PostMaster::Filter::CMD',
     CMD => '/usr/bin/spamassassin | grep -i "X-Spam-Status: yes"',
    Set \Rightarrow {
         'X-OTRS-Ignore' => 'yes',
    },
};
```
A Kernel::System::PostMaster::Filter::ExternalTicketNumberRecognition egy alapértelmezett modul, amely az e-mail tárgyában, törzsében, vagy mindkettőben lévő külső azonosítók feldolgozásának képességét adja hozzá reguláris kifejezések használatával. Ezután eltárolja ezt az értéket egy meghatározott dinamikus mezőben. Amikor egy e-mail érkezik, akkor az OTRS először egy külső azonosítót fog keresni, és amikor talál egyet, akkor az OTRS lekérdezi az előre meghatározott dinamikus mezőt. Ha egy meglévő jegyet talál, akkor frissíteni fogja azt a jegyet, egyébként egy új jegyet fog létrehozni a külső hivatkozásszámmal a különálló mezőben.

Az OTRS rendszerbeállítás már 4 különböző beállítást biztosít a különböző külső jegyszámok beállításához. Ha több beállításra van szükség, akkor azokat kézzel kell hozzáadni. A következő példa használható a Kernel/Config.pm fájlban a rendszerbeállítás beállításainak kiterjesztéséhez.

#### **4.6. példa - Példafeladat a** Kernel::System::PostMaster::Filter::ExternalTicketNumberRecognition **szűrőmodulhoz**

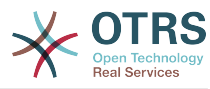

```
# Feladatnév: KulsoJegyszamFelismeres
# Külső jegyszám felismerés: az Incidens-<szám> keresése a bejövő
# levelek tárgyában és törzsében, valamint a <küldő>@externalticket.com
# keresése a feladó címeiben. Ha található szám, akkor az eltárolásra
# kerül a "KulsoSzam" dinamikus mezőben (amelyet az adminisztrációs
# panelen kell beállítani).
$Self->{'PostMaster::PreFilterModule'}->{'000-KulsoJegyszamFelismeres'} = {
     'FromAddressRegExp' => '\\s*@externalticket.com',
    'NumberRegExp' => 'Incidens-(\lambda d.*)',<br>'SearchInSubject' => '1',<br>'SearchInBody' => '1',
    'SearchInSubject'
    'SearchInBody'
     'TicketStateTypes' => 'new;open'
     'DynamicFieldName' => 'KulsoSzam',
    'Module' =>
 'Kernel::System::PostMaster::Filter::ExternalTicketNumberRecognition',<br>'Name' => 'Külső iegyszám tesztelése'
 'Name' => 'Külső jegyszám tesztelése',
 'SenderType' => 'system',
};
```
#### *Beállítási lehetőségek*

• Feladócím reguláris kifejezés (FromAddressRegExp)

Ez egy opcionális beállítás. Csak az ezen *Feladó:* címre illeszkedő levelek lesznek figyelembe véve ennél a szűrőnél. Beállíthatja ezt a beállítást arra a feladó címre, amelyet a külső rendszer használ a kimenő leveleknél. Abban az esetben, ha ez a cím eltérő is lehet, akkor beállíthatja üresre ezt a beállítást. Az OTRS abban az esetben nem fogja ellenőrizni a küldő címét.

• Szám reguláris kifejezés (NumberRegExp)

Ez egy kötelező beállítás. Ez a beállítás tartalmazza azt a reguláris kifejezést, amelyet az OTRS a jegyszám kiszedéséhez fog használni a tárgyból és/vagy a jegy törzséből. Az alapértelmezett reguláris kifejezés illeszkedni fog például az "Incidens-12354" előfordulásaira, és be fogja tenni a zárójelek közti részt a dinamikus mezőbe, ebben az esetben az "12354" számot.

• Keresés a tárgyban (SearchInSubject)

Ha ez "1" értékre van állítva, akkor az e-mail tárgyában fogja keresni a jegyszámot.

• Keresés a törzsben (SearchInBody)

Ha ez "1" értékre van állítva, akkor az e-mail törzsében fogja keresni a jegyszámot.

• Jegyállapot típusok (TicketStateTypes)

Ez egy opcionális beállítás. Ha meg van adva, akkor az OTRS csak a megadott állapottípusok nyitott külső jegyeit fogja keresni. Az állapottípusok pontosvesszővel vannak elválasztva.

• Dinamikus mező (DynamicField)

Ez egy kötelező beállítás. Azt a dinamikus mezőt határozza meg, amely a külső szám tárolására lesz használva (a mezőnévnek léteznie kell a rendszeren, és érvényesnek kell lennie).

• Küldő típusa (SenderType)

Ez határozza meg az OTRS-ben létrehozott bejegyzéseknél használt küldő típusát.

A Kernel::System::PostMaster::Filter::Decrypt egy olyan alapértelmezett modul, amely képes visszafejteni egy titkosított bejövő e-mail üzenetet (S/MIME vagy PGP)

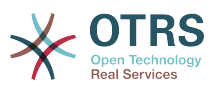

a titkosítatlan üzenettörzs elhelyezésével az X-OTRS-BodyDecrypted e-mail fejlécben a későbbi feldolgozáshoz. Továbbá frissíteni is tudja az e-mail törzsét a titkosítatlan verzióhoz.

Az e-mailek visszafejtésének érdekében a rendszer megfelelő beállítása szükséges az S/MIME és/vagy PGP beállításoknál, valamint rendelkeznie kell a szükséges személyes kulcsokkal az információk visszafejtéséhez.

Ez a modul alapértelmezetten le van tiltva, és közvetlenül az adminisztrációs panelen lévő rendszerbeállításokban állítható be.

*Beállítási lehetőségek*

• Visszafejtett törzs tárolása (StoreDecryptedBody)

Állítsa ezt a lehetőséget "1" értékre az e-mail törzsének frissítéséhez a titkosítatlan verzióra, ha a visszafejtés sikeres volt. Legyen tisztában azzal, hogy ennek használatával az e-mailek titkosítatlanul lesznek tárolva, és nincs lehetséges mód a művelet visszafordítására.

Természetesen lehetséges saját levelezési szűrőmodulok kifejlesztése is.

#### **4.1.2.5. Hibaelhárítási e-mail szűrés**

Ez a szakasz néhány gyakori hibát és megfontolandó dolgot mutat be a levelezési szűrők hibaelhárításakor.

- A szűrők az ábécé-sorrendbe rendezett szűrőnevük sorrendjében működnek. Az utolsó szűrő nyer egy bizonyos beállítandó mezőnél, amikor a feltételek kétszer illeszkednek.
- A *Leállítás találat után* megakadályozhat egy második találatot.
- Győződjön meg arról, hogy a reguláris kifejezés érvényes-e.
- A fejlécek beállíthatók az OTRS vezérléséhez, de magába a levélbe nincsenek beírva.
- Egy feladó, másolat, címzett illesztésekor használja az EMAILADDRESS: <sajat@cim> beállítást.
- A postafióknak megbízhatónak kell lennie.
- Az illesztési feltételek ÉS kapcsolatban vannak.
- A jegytulajdonságok nem illeszthetők a levelezési szűrővel.

### **Megjegyzés**

A levelezési szűrő feldolgozásával kapcsolatos részletek a kommunikációs naplókban szintén megtalálhatók. Győződjön meg arról, hogy megnézte-e az adminisztrátori területen lévő [kommunikációs naplót](#page-121-0).

### **4.2. Biztonságos e-mail PGP használatával**

Az OTRS rendelkezik a kimenő üzenetek PGP-vel történő aláírásának vagy titkosításának képességével. Továbbá a titkosított bejövő üzenetek is visszafejthetők. A titkosítás és a visszafejtés a GnuPG GPL-eszköz használatával végezhető el. A GnuPG beállításához az OTRS-nél a következő lépéseket kell végrehajtani:

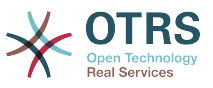

- 1. Telepítse a GnuPG programot az operációs rendszere csomagkezelőjén keresztül.
- 2. Állítsa be a GnuPG programot az OTRS-sel való használathoz. Létre kell hozni a GnuPG szükséges könyvtárait és egy személyes kulcsot. A lenti parancsfájlban látható parancsot "otrs" felhasználóként kell végrehajtani egy parancsértelmezőből.

```
 linux:~# su otrs
     linux:/root$ cd
    linux:~$ pwd
    /opt/otrs
    linux:~$ gpg --gen-key
    gpg (GnuPG) 1.4.2; Copyright (C) 2005 Free Software Foundation, Inc.
    This program comes with ABSOLUTELY NO WARRANTY.
    This is free software, and you are welcome to redistribute it
    under certain conditions. See the file COPYING for details.
    gpg: directory `/opt/otrs/.gnupg' created
    gpg: new configuration file `/opt/otrs/.gnupg/gpg.conf' created
   gpg: WARNING: options in `/opt/otrs/.gnupg/gpg.conf' are not yet active during t
    his run
 gpg: keyring `/opt/otrs/.gnupg/secring.gpg' created
 gpg: keyring `/opt/otrs/.gnupg/pubring.gpg' created
    Please select what kind of key you want:
        (1) DSA and Elgamal (default)
        (2) DSA (sign only)
        (5) RSA (sign only)
    Your selection? 1
    DSA keypair will have 1024 bits.
    ELG-E keys may be between 1024 and 4096 bits long.
    What keysize do you want? (2048)
    Requested keysize is 2048 bits
    Please specify how long the key should be valid.
        0 = \text{key does not expire} <n> = key expires in n days
      <n>w = key expires in n weeks
      <n>m = key expires in n months
     \langle n \rangle y = key expires in n years
    Key is valid for? (0)
    Key does not expire at all
    Is this correct? (y/N) y
    You need a user ID to identify your key; the software constructs the user ID
    from the Real Name, Comment and Email Address in this form:
         "Heinrich Heine (Der Dichter) <heinrichh@duesseldorf.de>"
    Real name: Ticket System
    Email address: support@example.com
    Comment: Private PGP Key for the ticket system with address support@example.com
    You selected this USER-ID:
     "Ticket System (Private PGP Key for the ticket system with address support@examp
    le.com) <support@example.com>"
    Change (N)ame, (C)omment, (E)mail or (O)kay/(Q)uit? O
    You need a Passphrase to protect your secret key.
    Passphrase: secret
    Repeat passphrase: secret
    We need to generate a lot of random bytes. It is a good idea to perform
    some other action (type on the keyboard, move the mouse, utilize the
    disks) during the prime generation; this gives the random number
    generator a better chance to gain enough entropy.
     ++++++++++.+++++++++++++++++++++++++....+++++.+++++...+++++++++++++++++++++++++.
    +++++++++++++++++++++++++.+++++.+++++.+++++++++++++++++++++++++>++++++++++>+++++
     .......>+++++<+++++................................+++++
    Not enough random bytes available. Please do some other work to give
    the OS a chance to collect more entropy! (Need 280 more bytes)
     ++++++++++.+++++..++++++++++..+++++....++++++++++++++++++++.+++++++++++++++.++++
```
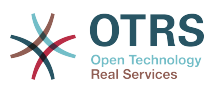

 ++++++++++++++++++++++++++.++++++++++.+++++++++++++++.++++++++++.+++++++++++++++ ..+++++>.+++++....>+++++........................................................ ...........................................................>+++++<+++++......... . . . . . . . . . . . . ++++++<sup>^^^</sup> gpg: /opt/otrs/.gnupg/trustdb.gpg: trustdb created gpg: key 7245A970 marked as ultimately trusted public and secret key created and signed. gpg: checking the trustdb gpg: 3 marginal(s) needed, 1 complete(s) needed, PGP trust model gpg: depth: 0 valid: 1 signed: 0 trust: 0-, 0q, 0n, 0m, 0f, 1u pub 1024D/7245A970 2006-02-03 Key fingerprint = 2ED5 BC36 D2B6 B055 7EE1 5833 1D7B F967 7245 A970 uid Ticket System (Private pgp key for ticket system with addre ss support@example.com) <support@example.com> sub 2048g/52B97069 2006-02-03  $l$ inux:~\$

#### *Parancsfájl: A GnuPG beállítása.*

Amint a lenti parancsfájlban látható, az alapértelmezett beállítások a szükséges paraméterek legtöbbjénél alkalmazhatók. Csak a kulcs tulajdonosának értékeit kell helyesen megadni egy megfelelően megadott jelszóval a kulcsnál.

3. A [PGP](#page-356-0) beállításainak képernyőjén aktiválni kell a PGP-t az OTRS-hez (első lehetőség). A gpg program útvonalát is be kell állítani és ellenőrizni kell.

A következő konfigurációs beállítás (PGP::Options) is változtatást igényelhet. Ezen konfigurációs beállításon keresztül adhatók meg azok a paraméterek, amelyeket az "otrs" felhasználó a gpg minden egyes végrehajtásánál használ. Különösen az "otrs" felhasználó GnuPG beállítófájljainak könyvtára fontos. A példában az /opt/ otrs/.gnupg könyvtár van használatban. Ez a könyvtár korábban lett létrehozva a PGP beállítása közben.

A következő konfigurációs beállításon keresztül (PGP::Key::Password) lehetséges a kulcsazonosítók és azok jelszavai párjainak megadása a saját személyes kulcsainknál. Mivel a kommunikációs partnerek kívülről írják a jegyrendszerbe az Ön nyilvános kulcsával titkosított üzeneteiket, ezért az OTRS képes visszafejteni ezeket az üzeneteket az itt megadott azonosítókkal és jelszavakkal.

Hogyan kérhető le a saját személyes kulcsának azonosítója? A saját személyes kulcsának azonosítója már látható volt a kulcs előállítása során (lásd a fenti 1. lépést). Akkor is lehetséges az azonosító lekérése, ha a következő parancsfájlban megadott parancsfájlt "otrs" felhasználóként hajtják végre:

```
 linux:~# su otrs
    linux:/root$ cd
    linux:~$ pwd
    /opt/otrs
    linux:~$ gpg --list-keys
    /opt/otrs/.gnupg/pubring.gpg
 ----------------------------
 pub 1024D/7245A970 2006-02-03
    uid Ticket System (Private pgp key for ticket system with
    address support@example.com) <support@example.com>
    sub 2048g/52B97069 2006-02-03
    linux:~$
```
*Parancsfájl: A saját személyes kulcsa azonosítójának lekérése.*

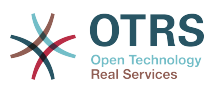

A személyes kulcs azonosítója megtalálható a "sub" kezdetű sorban. Ez egy hexadecimális szöveg, amely nyolc karakter hosszú. A fenti példában ez "52B97069". A jelszó, amelyet ehhez a kulcshoz meg kell adnia a jegyrendszeren, ugyanaz mint amit a kulcs előállítása során megadtak.

Miután ezek az adatok beszúrásra kerültek, a "Frissítés" gomb használható a beállítások elmentéséhez. Az OTRS most már készen áll a kódolt üzenetek fogadására és visszafejtésére.

4. Végezetül importálja egy ügyfél nyilvános kulcsát. Ez biztosítja, hogy titkosított üzeneteket lehessen kiküldeni ennek az ügyfélnek. Két módja van egy ügyfél nyilvános kulcsának importálására.

Az első mód egy ügyfél nyilvános kulcsának megadása az ügyfélkezelés felületen.

A második módszer a kulcs megadása az adminisztrációs oldalról elérhető PGP beállításain keresztül. Ezen képernyő jobb oldalán az ügyfelek korábban importált összes nyilvános kulcsa megjelenítésre kerül. Miután a PGP be lett kapcsolva és beállításra került az OTRS-hez, a saját nyilvános kulcsának is itt kell lennie felsorolva. A PGP-beállítás képernyőjének bal oldalán a kulcsok keresése lehetséges. Egy új nyilvános kulcs is feltölthető a rendszerbe egy fájlból.

A nyilvános kulcsot tartalmazó fájloknak, amelyeket szükséges az OTRS-be importálni, GnuPGP kompatibilis kulcsfájloknak kell lenniük. A legtöbb esetben a fájlban tárolt kulcs egy "ASCII armored key". Az OTRS tudja kezelni ezt a formátumot.

### **4.3. Biztonságos e-mail S/MIME használatával**

Első pillantásra az S/MIME használatával történő titkosítás egy kicsit bonyolultabbnak tűnik a PGP használatánál. Először ki kell építenie egy hitelesítés szolgáltatót (CA) az OTRS rendszerhez. Az ezt követő lépések nagyon hasonlóak azokhoz, amelyek a PGPnél szükségesek voltak: az OTRS beállítása, saját tanúsítvány telepítése, egyéb nyilvános tanúsítványok importálása szükség szerint, stb.

Az S/MIME beállítás javarészt az OTRS webes felületén kívül van levezényelve, és egy parancsértelmezőben kell végrehajtania az "otrs" felhasználónak. A MIME-beállítás Linux alatt az SSL (OpenSSL) alapján történik. Ezért mindenek előtt azt ellenőrizze, hogy az OpenSSL csomag telepítve van-e a rendszerre. Az OpenSSL csomag tartalmaz egy CA.pl nevű parancsfájlt, amellyel elvégezhetők a tanúsítvány-létrehozás legfontosabb lépései. Az eljárás egyszerűsítéséhez találja meg, hogy hol van eltárolva a fájlrendszeren a CA.pl parancsfájl, és adja meg a helyét átmenetileg a parancsértelmező PATH változójába (lásd a lenti parancsfájlt).

otrs@linux:~> rpm -ql openssl | grep CA /usr/share/ssl/misc/CA.pl otrs@linux:~> export PATH=\$PATH:/usr/share/ssl/misc otrs@linux:~> which CA.pl /usr/share/ssl/misc/CA.pl otrs@linux:~> mkdir tmp; cd tmp otrs@linux:~/tmp>

*Parancsfájl: Az S/MIME beállítása.*

A fenti parancsfájl azt mutatja be, hogy egy új ~/tmp átmeneti könyvtár lesz létrehozva, amelyben a tanúsítvány elő lesz állítva.

Egy tanúsítvány létrehozásához hajtsa végre a következő műveleteket a parancssorban (feltételezzük, hogy az OTRS adminisztrátornak tesztelési és tanulási céllal kell egy SSL-

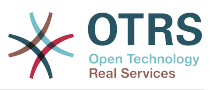

tanúsítványt létrehoznia; abban az esetben, ha már rendelkezik egy minősített SSLtanúsítvánnyal a titkosításhoz, akkor használja azt, és hagyja ki ezeket a lépéseket):

1. Építse ki a saját hitelesítés szolgáltatóját az SSL-hez. Szüksége lesz rá a kérelem tanúsításához a saját SSL-tanúsítványánál (lásd a lenti parancsfájlt).

otrs@linux:~/tmp> CA.pl -newca CA certificate filename (or enter to create) Making CA certificate Generating a 1024 bit RSA private key ...++++++ ......++++++ writing new private key to './demoCA/private/cakey.pem' Enter PEM pass phrase: Verifying - Enter PEM pass phrase: ----- You are about to be asked to enter information that will be incorporated into your certificate request. What you are about to enter is what is called a Distinguished Name or a DN. There are quite a few fields but you can leave some blank For some fields there will be a default value, If you enter '.', the field will be left blank. ----- Country Name (2 letter code) [AU]:DE State or Province Name (full name) [Some-State]:OTRS-state Locality Name (eg, city) []:OTRS-town Organization Name (eg, company) [Internet Widgits Pty Ltd]:Your company Organizational Unit Name (eg, section) []: Common Name (eg, YOUR name) []:OTRS Admin Email Address []:otrs@your-domain.tld otrs@linux:~/tmp> ls -la demoCA/ total 8 -rw-r--r-- 1 otrs otrs 1330 2006-01-08 17:54 cacert.pem drwxr-xr-x 2 otrs otrs 48 2006-01-08 17:53 certs drwxr-xr-x 2 otrs otrs 48 2006-01-08 17:53 crl -rw-r--r-- 1 otrs otrs 0 2006-01-08 17:53 index.txt drwxr-xr-x 2 otrs otrs 48 2006-01-08 17:53 newcerts drwxr-xr-x 2 otrs otrs 80 2006-01-08 17:54 private -rw-r--r-- 1 otrs otrs 17 2006-01-08 17:54 serial otrs@linux:~/tmp>

*Parancsfájl: Egy hitelesítés szolgáltató kiépítése az SSL-hez.*

2. Állítson elő egy tanúsítványkérést (lásd a lenti parancsfájlt).

```
otrs@linux:~/tmp> CA.pl -newreq
Generating a 1024 bit RSA private key
..........................................++++++
....++++++
writing new private key to 'newreq.pem'
Enter PEM pass phrase:
Verifying - Enter PEM pass phrase:
-----
You are about to be asked to enter information that will be incorporated
into your certificate request.
What you are about to enter is what is called a Distinguished Name or a DN.
There are quite a few fields but you can leave some blank
For some fields there will be a default value,
If you enter '.', the field will be left blank.
-----
Country Name (2 letter code) [AU]:DE\keyreturn
State or Province Name (full name) [Some-State]:OTRS-state
Locality Name (eg, city) []:OTRS-town
Organization Name (eg, company) [Internet Widgits Pty Ltd]:Your company
Organizational Unit Name (eg, section) []:
Common Name (eg, YOUR name) []:OTRS admin
Email Address []:otrs@your-domain.tld
```
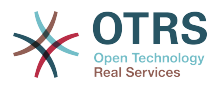

```
Please enter the following 'extra' attributes
to be sent with your certificate request
A challenge password []:
An optional company name []:
Request (and private key) is in newreq.pem
otrs@linux:~/tmp> ls -la
total 4
drwxr-xr-x 6 otrs otrs 232 2006-01-08 17:54 demoCA
-rw-r--r-- 1 otrs otrs 1708 2006-01-08 18:04 newreq.pem
otrs@linux:~/tmp>
```
*Parancsfájl: Egy tanúsítványkérés létrehozása.*

3. A tanúsítványkérés aláírása. A tanúsítványkérés lehet aláírt és ezáltal a saját CA-ja által tanúsítva, vagy hihetőbbé teheti egy másik külső tanúsított CA által aláírva (lásd a lenti parancsfájlt).

```
otrs@linux:~/tmp> CA.pl -signreq
Using configuration from /etc/ssl/openssl.cnf
Enter pass phrase for ./demoCA/private/cakey.pem:
Check that the request matches the signature
Signature ok
Certificate Details:
        Serial Number:
             fd:85:f6:9f:14:07:16:c8
         Validity
            Not Before: Jan 8 17:04:37 2006 GMT
            Not After : Jan 8 17:04:37 2007 GMT
         Subject:
           countryName = DE<br>stateOrProvinceName = OTRS-state
            stateOrProvinceName = OTRS-state<br>localityName = OTRS-town
localityName = 0TRS-town = 0TRS-town
 organizationName = Your Company
           commonName = 0TRS administrator
           emailAddress = otrs@your-domain.tld
        X509v3 extensions:
            X509v3 Basic Constraints:
                 CA:FALSE
            Netscape Comment:
                 OpenSSL Generated Certificate
            X509v3 Subject Key Identifier:
                 01:D9:1E:58:C0:6D:BF:27:ED:37:34:14:D6:04:AC:C4:64:98:7A:22
            X509v3 Authority Key Identifier:
                 keyid:10:4D:8D:4C:93:FD:2C:AA:9A:B3:26:80:6B:F5:D5:31:E2:8E:DB:A8
                 DirName:/C=DE/ST=OTRS-state/L=OTRS-town/O=Your Company/
                 CN=OTRS admin/emailAddress=otrs@your-domain.tld
                 serial:FD:85:F6:9F:14:07:16:C7
Certificate is to be certified until Jan 8 17:04:37 2007 GMT (365 days)
Sign the certificate? [y/n]:y
1 out of 1 certificate requests certified, commit? [y/n]y
Write out database with 1 new entries
Data Base Updated
Signed certificate is in newcert.pem
otrs@linux:~/tmp>
```
*Parancsfájl: A tanúsítványkérés aláírása.*

4. Állítsa elő a saját tanúsítványát és az összes velejáró adatot az aláírt tanúsítványkérés használatával (lásd a lenti parancsfájlt).

otrs@linux:~/tmp> CA.pl -pkcs12 "OTRS Certificate" Enter pass phrase for newreq.pem: Enter Export Password:
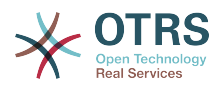

```
Verifying - Enter Export Password:
otrs@linux:~/tmp> ls -la
total 12
drwxr-xr-x 6 otrs otrs 328 2006-01-08 18:04 demoCA
-rw-r--r-- 1 otrs otrs 3090 2006-01-08 18:13 newcert.p12
-rw-r--r-- 1 otrs otrs 3791 2006-01-08 18:04 newcert.pem
-rw-r--r-- 1 otrs otrs 1708 2006-01-08 18:04 newreq.pem
otrs@linux:~/tmp>
```
*Parancsfájl: Egy új tanúsítvány előállítása.*

Most, hogy ezeket a műveleteket végrehajtotta, az S/MIME beállításnak teljesnek kell lennie az OTRS-ben.

A beállítás ezen része az adminisztrációs oldalon történik az ["SMIME"](#page-110-0) hivatkozás kiválasztásával. Abban az esetben, ha az általános S/MIME támogatás az OTRS-ben még nem lett engedélyezve, a maszk erre rámutat az adminisztrátornak, és egy megfelelő hivatkozást biztosít az engedélyezéséhez.

A ["Crypt::SMIME"](#page-358-0) rendszerbeállítás csoporttal is engedélyezheti és beállíthatja az általános S/MIME támogatást.

Itt kapcsolhatja be az S/MIME támogatást, és meghatározhatja az útvonalakat az OpenSSL parancshoz és a könyvtárat a tanúsítványokhoz. A fent létrehozott kulcsfájlt az itt jelzett könyvtárban kell eltárolni. Egyébként az OpenSSL nem fogja tudni használni azt.

A következő lépés az [OTRS adminisztrációs oldalán lévő S/MIME beállításban](#page-110-0) kerül végrehajtásra. Itt importálhatja az OTRS rendszer személyes kulcsait és az egyéb kommunikációs partnerek nyilvános kulcsait. Adja meg azt a nyilvános kulcsot, amely ezen szakasz elején lett létrehozva, és hozzáadásra került az OTRS-hez.

Nyilvánvalóan a kommunikációs partnerek összes nyilvános S/MIME kulcsai importálhatók az [ügyfél-felhasználó adminisztrációs eszköz](#page-85-0) használatával is.

### **4.3.1. S/MIME tanúsítványok lekérése az ügyfélfelhasználó háttérprogramokból**

Lehetséges egy ügyfél-felhasználó háttérprogram (mint például az LDAP) használata a nyilvános S/MIME tanúsítványok forrásaként. Ezek a tanúsítványok importálhatók a rendszerre, és az [OTRS adminisztrációs oldalán lévő S/MIME beállításban](#page-110-0) lesznek megjelenítve, illetve használhatók az OTRS-ből titkosított e-mailek küldéséhez az ügyfeleknek.

A funkció engedélyezéséhez a következőkre van szüksége:

- 1. Engedélyezze az SMIME beállítást a rendszerbeállításokban
- 2. Engedélyezze az SMIME:: FetchFromCustomer beállítást a rendszerbeállításokban
- 3. Állítson be egy ügyfél-felhasználó háttérprogramot a UserSMIMECertificate attribútum megadásához az ügyfél-felhasználó S/MIME tanúsítványával (van egy példa az LDAP ügyfél-felhasználó leképezéshez az \$OTRS\_HOME/Kernel/Config/ Defaults.pm fájlban).

Ez a funkció három különböző módon használható:

1. Bejövő e-mailek:

Egy dedikált levelezési szűrő (PostMaster::PreFilterModule###000- SMIMEFetchFromCustomer a rendszerbeállításokban) ki fogja bontani minden egyes

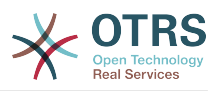

bejövő levél e-mail címét, és meg fogja próbálni megkeresni az e-mail címet az ügyfelek listájában. Ha megtalálta, akkor meg fogja próbálni lekérni az S/MIME tanúsítványt az ügyfél-felhasználó attribútumaiból. Ha található tanúsítvány, akkor meg fogja próbálni importálni azt (hacsak nem lett már importálva).

2. Adott e-mail cím vagy az összes ügyfél:

A Maint::SMIME::CustomerCertificate::Fetch parancssori parancs használható egy ügyfél e-mail címe S/MIME tanúsítványának importálásához a következőképpen:

shell> perl /opt/otrs/bin/otrs.Console.pl Maint::SMIME::CustomerCertificate::Fetch - email customer@example.com

Ebben az esetben a parancssori parancs meg fogja próbálni ráilleszteni a megadott e-mail címet az ügyfél-felhasználók egyikére. Ha megtalálta, akkor meg fogja próbálni hozzáadni a rendszerhez az ügyfél-felhasználó tulajdonságaiban talált S/MIME tanúsítványt (ha a tanúsítvány még nem lett hozzáadva).

Ugyanaz a parancssori parancs használható az összes ügyfél-felhasználó S/MIME tanúsítványának importálásához is (a CustomerUserSearchListLimit tulajdonságra korlátozva az ügyfél-felhasználó háttérprogramból). Ez a beállítás kifejezetten a nagyszámú ügyfél-felhasználóval rendelkező rendszereknek kedvez, mivel túl sok időt venne igénybe a végrehajtás, és a korláttól függően lehetőség van arra, hogy ne az összes ügyféltanúsítvány legyen lekérve. Ebben a módban a következőképpen hajtsa végre a parancssori parancsot:

shell> perl /opt/otrs/bin/otrs.Console.pl Maint::SMIME::CustomerCertificate::Fetch --addall

Ehhez a beállításhoz a parancssori parancs le fogja kérdezni az ügyfél-felhasználó háttérprogramokat az összes lehetséges ügyfél lekéréséhez, és minden egyes ügyfélnél ellenőrizni fogja, hogy van-e S/MIME tanúsítványa. Ha található tanúsítvány, akkor meg fogja próbálni hozzáadni a rendszerhez (ha a tanúsítvány még nem lett hozzáadva).

3. Meglévő tanúsítványok megújítása:

Egy másik parancssori parancs (Maint::SMIME::CustomerCertificate::Renew) használható az összes meglévő tanúsítvány ellenőrzéséhez a rendszeren. Ez azt ellenőrzi, hogy az ügyfél-felhasználóktól származó meglévő tanúsítványok egyeznek-e azzal, amely az ügyfél-felhasználó tulajdonságaival lett lekérve. Az ügyfél-felhasználó háttérprogramban lévő bármely új tanúsítvány hozzá lesz adva a rendszerhez (ebben a folyamatban tanúsítvány nem kerül törlésre).

Ezt a parancssori parancsot az OTRS démon naponta egyszer automatikusan végrehajtia

Daemon::SchedulerCronTaskManager::Task###RenewCustomerSMIMECertificates feladattal (ahogy a rendszerbeállításokban látható), de igény szerint végrehajtható kézzel is a következőképpen:

shell> perl /opt/otrs/bin/otrs.Console.pl Maint::SMIME::CustomerCertificate::Renew

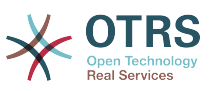

# **5. Külső háttérprogramok használata**

# **5.1. Ügyféladatok**

Az OTRS számos ügyféladat jellemzővel dolgozik, mint például felhasználónév, e-mail cím, telefonszám, stb. Ezek a jellemzők mind az ügyintézői, mind az ügyfél előtétprogramokon megjelennek, és az ügyfelek hitelesítéséhez is használják.

Az OTRS-en belül használt vagy megjelenített ügyféladatok nagymértékben személyre szabhatók. A következő információkra azonban mindig szükség van az ügyfél hitelesítéséhez:

- Felhasználói bejelentkezés
- E-mail cím
- Ügyfél-azonosító

Használja a következő rendszerbeállítási paramétereket, ha ügyfélinformációkat szeretne megjeleníteni az ügyintéző felületen.

```
 # Ticket::Frontend::CustomerInfo*
 # (ügyfélinformációk megjelenítése az írás (telefon és e-mail),
 # nagyítás és várólista nézeten
 $Self->{'Ticket::Frontend::CustomerInfoCompose'} = 1;
 $Self->{'Ticket::Frontend::CustomerInfoZoom'} = 1;
```
*Parancsfájl: Rendszerbeállítási konfigurációs paraméterek.*

# **5.2. Ügyfél-felhasználó háttérprogram**

Kétféle típusú ügyfél-háttérprogramot használhat: DB és LDAP. Ha már van egy másik ügyfél-háttérprogramja (például SAP), természetesen lehetséges egy olyan modul írása, amely azt használja.

# **5.2.1. Adatbázis (alapértelmezett)**

A lenti példa egy olyan DB ügyfél-háttérprogram beállítását jeleníti meg, amely az OTRS adatbázisban tárolt ügyféladatokat használja.

## **4.7. példa - Egy DB ügyfél-háttérprogram beállítása**

```
# CustomerUser (ügyféladatbázis háttérprogram és beállítások)
$Self->{CustomerUser} = {
     Name => 'Adatbázis adatforrás',
     Module => 'Kernel::System::CustomerUser::DB',
    Params \Rightarrow {
         # ha egy külső adatbázis szeretne használni, akkor adja hozzá a szükséges
 beállításokat
             DSN => 'DBI:odbc:yourdsn',
             Type => 'mssql', # csak ODBC kapcsolatoknál
             DSN => 'DBI:mysql:database=customerdb;host=customerdbhost',
             User \Rightarrow '',
             Password => ' Table => 'customer_user',
             # A CaseSensitive azt fogja vezérelni, hogy az SQL-utasítások
             # igényelnek-e LOWER() függvényhívásokat a kis- és nagybetű-
             # érzéketlen működéshez. Ennek 1-re állítása drámaian növelni
                fogja a teljesítményt nagy adatbázisoknál.
             CaseSensitive => 0,
```
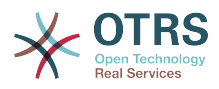

```
 },
# egyedi ügyfél-azonosító
CustomerKey => 'login',
# ügyfél #
CustomerID => 'customer_id',
CustomerValid => 'valid_id',
   CustomerUserListFields => ['first name', 'last name', 'email'],
 CustomerUserSearchFields => ['login', 'last_name', 'customer_id'],
 CustomerUserSearchPrefix => '',
   CustomerUserSearchSuffix => '*'
    CustomerUserSearchListLimit => 250,
 CustomerUserPostMasterSearchFields => ['email'],
 CustomerUserNameFields => ['title','first_name','last_name'],
    CustomerUserEmailUniqCheck => 1,
    # # a saját jegyeket nem jeleníti meg az ügyfélpanelen, CompanyTickets
    CustomerUserExcludePrimaryCustomerID \implies 0,# # automatikus bejelentkezések előállítása
    AutoLoginCreation => \theta,
    AutoLoginCreationPrefix => 'auto'
    # # az adminisztrátor megváltoztathatja az ügyfél beállításait
    AdminSetPreferences => 1,
    # # gyorsítótáridő élettartam másodpercben - bármely adatbázis-lekérdezés
 gyorsítótárazása
    CacheTTL \Rightarrow 0.
    # # egy csak olvasható forrás
    ReadOnly \implies 1,
   Map \Rightarrow [
        # megjegyzés: a bejelentkezés, az e-mail és az ügyfélazonosító szükséges!
 # változó, előtétprogram, tároló, látható (1=mindig,2=lite), kötelező, tárolótípus,
 # HTTP-hivatkozás, csak olvasható, HTTP-hivatkozás célja, hivatkozás osztályok
 [ 'UserTitle', 'Titulus', 'title', 1, 0, 'var', '', 0 ],
 [ 'UserFirstname', 'Keresztnév', 'first_name', 1, 1, 'var', '', 0 ],
 [ 'UserLastname', 'Vezetéknév', 'last_name', 1, 1, 'var', '', 0 ],
 [ 'UserLogin', 'Felhasználó','login', 1, 1, 'var', '', 0 ],
 [ 'UserPassword', 'Jelszó', 'pw', 0, 0, 'var', '', 0 ],
 [ 'UserEmail', 'E-mail', 'email', 1, 1, 'var', '', 0 ],
# [ 'UserEmail', Translatable('Email'), 'email', 1, 1, 'var', '[%
 Env("CGIHandle") %]?Action=AgentTicketCompose;ResponseID=1;TicketID=[% Data.TicketID | uri
 %];ArticleID=[% Data.ArticleID | uri %]', 0, '', 'AsPopup OTRSPopup_TicketAction' ],
 [ 'UserCustomerID', 'ÜgyfélID', 'customer_id', 0, 1, 'var', '', 0 ],
# [ 'UserCustomerIDs', 'ÜgyfélID-k', 'customer_ids', 1, 0, 'var', '', 0 ],
 [ 'UserPhone', 'Telefon', 'phone', 1, 0, 'var', '', 0 ],
 [ 'UserFax', 'Fax', 'fax', 1, 0, 'var', '', 0 ],
 [ 'UserMobile', 'Mobil', 'mobile', 1, 0, 'var', '', 0 ],
 [ 'UserStreet', 'Utca', 'street', 1, 0, 'var', '', 0 ],
 [ 'UserZip', 'Irányítószám','zip', 1, 0, 'var', '', 0 ],
       poserbitect , the first of the first ("UserZip', the "Irányítószám','zip',<br>[ 'UserCity', 'Település', 'city', [ 'UserCountry', 'Ország', 'country', [ 'UserComment', 'Megjegyzés', 'comments',
 [ 'UserCountry', 'Ország', 'country', 1, 0, 'var', '', 0 ],
 [ 'UserComment', 'Megjegyzés', 'comments', 1, 0, 'var', '', 0 ],
 [ 'ValidID', 'Érvényes', 'valid_id', 0, 1, 'int', '', 0 ],
    ],
        # Dinamikus mező példa
        [ 'DynamicField_Név_X', undef, 'Név_X', 0, 0, 'dynamic_field', undef, 0, undef,
 undef, ],
    # alapértelmezett kijelölések
    Selections => {
        UserTitle => {
            'Mr.' => 'Mr.',
            'Mrs.' => 'Mrs.',
        },
    },
};
```
Ha személyre szeretné szabni az ügyféladatokat, akkor változtassa meg az oszlopfejléceket vagy adjon hozzá újakat a customer user táblához az OTRS adatbázisában. Példaként a lenti parancsfájl azt mutatja meg, hogy hogyan lehet új mezőt hozzáadni a szobaszámhoz.

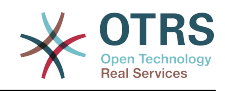

```
linux:~# mysql -p
Enter password:
Welcome to the MySQL monitor. Commands end with ; or \g.
Your MySQL connection id is 116 to server version: 5.0.18-Debian_7-log
Type 'help;' or '\h' for help. Type '\c' to clear the buffer.
mysql> use otrs;
Reading table information for completion of table and column names
You can turn off this feature to get a quicker startup with -A
Database changed
mysql> ALTER TABLE customer_user ADD room VARCHAR (250);
Query OK, 1 rows affected (\overline{0}.01 \text{ sec})Records: 1 Duplicates: 0 Warnings: 0
mysql> quit
Bye
linux:~#
```
*Parancsfájl: Egy "room" mező hozzáadása a customer\_user táblához.*

Most adja hozzá az új oszlopot a Kernel/Config.pm fájlban lévő MAP tömbhöz, ahogy a következő parancsfájlban látható.

```
 # változó, előtétprogram, tároló, látható (1=mindig,2=lite), kötelező,
 # tárolótípus, HTTP-hivatkozás, csak olvasható, HTTP-hivatkozás cél,
   hivatkozás osztályok
[...]<br>['UserRoom',
                   'Room', 'room', \theta, 1, 'var', '', \theta ],
```
*Parancsfájl: Egy "room" mező hozzáadása a Kernel/Config.pm fájlhoz.*

Lehetséges az összes ügyfélinformáció szerkesztése az adminisztrációs felületen lévő Ügyfelek hivatkozáson keresztül is.

## **Megjegyzés**

Ne feledje, hogy elhagyhatja a http-link-target és a link class kulcsokat a leképezési tömb elemeiben, ha azok nincsenek használva. Ezek a kulcsok rendre a target="" és a class="" attribútumokat adják a HTTP hivatkozás elemhez. Figyelmen kívül lesznek hagyva, ha a http-link nincs beállítva.

#### **5.2.1.1. Egy ügyfél több azonosítóval (vállalati jegyek)**

Lehetséges egynél több ügyfél-azonosítót hozzárendelni egy ügyfélhez. Ez akkor lehet hasznos, ha egy ügyfélnek hozzá kell férnie más ügyfelek jegyeihez, például egy felügyelő meg szeretné nézni az asszisztensei jegyeit. Ha egy ügyfél hozzáférhet egy másik ügyfél jegyeihez, akkor az OTRS vállalati jegy funkcióját használják. A vállalati jegyekhez az ügyfélpanelen lévő "Vállalati jegyek" hivatkozáson keresztül lehet hozzáférni.

A vállalati jegyek használatához egy új oszlopot kell hozzáadni a customer\_user táblához az OTRS adatbázisában azokkal az azonosítókkal, amelyeknek elérhetőnek kell lenniük egy ügyfélnél (lásd a lenti parancsfájlt).

```
linux:~# mysql -p
Enter password:
Welcome to the MySQL monitor. Commands end with ; or \q.
Your MySQL connection id is 124 to server version: 5.0.18-Debian 7-log
Type 'help;' or '\h' for help. Type '\c' to clear the buffer.
mysql> use otrs;
Reading table information for completion of table and column names
```
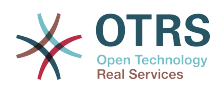

```
You can turn off this feature to get a quicker startup with -A
Database changed
mysql> ALTER TABLE customer user ADD customer ids VARCHAR (250);
Query OK, 1 rows affected (\overline{0}.02 \text{ sec})Records: 1 Duplicates: 0 Warnings: 0
mysql> quit
Bye
linux:~#
```
*Parancsfájl: Egy "customer\_ids" mező hozzáadása a customer\_user táblához.*

Most az új oszlopot hozzá kell adni a Kernel/Config.pm fájlban lévő MAP tömbhöz, ahogy a lenti parancsfájlban látható.

```
 # változó, előtétprogram, tároló, látható (1=mindig,2=lite), kötelező,
 # tárolótípus, HTTP-hivatkozás, csak olvasható, HTTP-hivatkozás cél,
    hivatkozás osztályok
     [...]
 [ 'UserCustomerIDs', 'CustomerIDs', 'customer_ids', 1, 0, 'var', '', 0 ],
```
*Parancsfájl: Egy "UserCustomerIDs" mező hozzáadása a Kernel/Config.pm fájlhoz.*

Most az új oszlop a több ügyfél-azonosítónál az ügyintézői felületen keresztül szerkeszthető az ügyfélkezelésnél lévő szakaszban.

Annak biztosításához, hogy egy ügyfél hozzá tudjon férni más ügyfelek jegyeihez, adja hozzá ezen egyéb felhasználók azonosítóit az új mezőbe a több ügyfélazonosítónál. Minden egyes azonosítót egy pontosvesszővel kell elválasztani (lásd a lenti példát).

#### **4.8. példa - Vállalati jegyek használata egy DB háttérprogrammal**

A, B és C ügyfelek léteznek a rendszeren, és A hozzáférést szeretne B és C jegyeihez az ügyfélpanelen keresztül. B és C ügyfélnek nem lehet hozzáférése az egyéb ügyfelek jegyeihez.

Ezen beállítás megvalósításához változtassa meg a customer\_user táblát és a Kernel/ Config.pm fájlban lévő leképezést, ahogy fent le van írva. Ezután töltse be a beállításokat az A ügyfélhez az adminisztrációs felületen lévő "Ügyfelek" hivatkozáson keresztül vagy az adminisztrációs oldalon keresztül. Ha a beállítások megjelentek, akkor adja hozzá a mezőhöz az ügyfél-azonosítóknál a "B;C;" értékeket.

## **5.2.2. LDAP**

Ha egy LDAP könyvtára van az ügyféladatokkal, akkor használhatja azt ügyfélháttérprogramként az OTRS-sel, amint a lenti példában látható.

#### **4.9. példa - Egy LDAP ügyfél-háttérprogram beállítása**

```
# CustomerUser
# (ügyfél LDAP háttérprogram és beállítások)
$Self->{CustomerUser} = {
     Name => 'LDAP adatforrás',
     Module => 'Kernel::System::CustomerUser::LDAP',
    Params \Rightarrow {
         # LDAP kiszolgáló
         Host => 'bay.csuhayward.edu',
         # LDAP bázis dn
         BaseDN => 'ou=seas,o=csuh',
         # keresési hatáskör (one|sub)
         SSCOPE => 'sub',
```
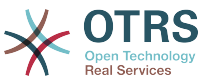

```
 # A következő érvényes, de csak akkor lenne szükséges, ha a névtelen
         # felhasználónak NEM lenne jogosultsága az LDAP-fából olvasni
         UserDN => '',
       UserPw \implies # Abban az esetben, ha mindig egy szűrőt szeretne hozzáadni az egyes
           LDAP lekérdezésekhez, akkor használja ezt a beállítást. Például:
            AlwaysFilter => '(mail=*)' vagy AlwaysFilter => '(objectclass=user)'
         AlwaysFilter => '',
             # ha az LDAP-kiszolgáló karakterkészlete iso-8859-2, akkor használja ezt:
             SourceCharacter = > 'iso-8859-2', # Net::LDAP új paraméterek (ha szükséges - további
             # információkért nézze meg: perldoc Net::LDAP)
             Params => {
                 port => 389,
                timeout \implies 120.async \Rightarrow 0,
                version \Rightarrow 3.
             },
     },
     # egyedi ügyfél-azonosító
     CustomerKey => 'uid',
     # ügyfél #
     CustomerID => 'mail',
     CustomerUserListFields => ['cn', 'mail'],
 CustomerUserSearchFields => ['uid', 'cn', 'mail'],
 CustomerUserSearchPrefix => '',
     CustomerUserSearchSuffix => '*',
     CustomerUserSearchListLimit => 250,
 CustomerUserPostMasterSearchFields => ['mail'],
 CustomerUserNameFields => ['givenname', 'sn'],
     # a saját jegyeket nem jeleníti meg az ügyfélpanelen, CompanyTickets
     CustomerUserExcludePrimaryCustomerID => 0,
     # egy LDAP-szűrő hozzáadása az érvényes felhasználókhoz (szakértő beállítások)
    CustomerUserValidFilter => '(!(description=locked))
     # az adminisztrátor nem változtathatja meg az ügyfél beállításait
    AdminSetPreferences => 0,
    # # gyorsítótáridő élettartam másodpercben - bármely adatbázis-lekérdezés
 gyorsítótárazása
    CacheTTL \implies 0,
    Man \Rightarrow \Gamma # megjegyzés: a bejelentkezés, az e-mail és az ügyfélazonosító kötelezők!
        # változó, előtétprogram, tároló, látható (1=mindig,2=lite), kötelező, tárolótípus,<br>#   HTTP-hivatkozás, csak olvasható, HTTP-hivatkozás cél, hivatkozás osztályok<br>[ 'UserTitle',      'Titulus',    'title',        1, 0, 'va
 # HTTP-hivatkozás, csak olvasható, HTTP-hivatkozás cél, hivatkozás osztályok
 [ 'UserTitle', 'Titulus', 'title', 1, 0, 'var', '', 0 ],
 [ 'UserFirstname', 'Keresztnév', 'givenname', 1, 1, 'var', '', 0 ],
 [ 'UserLastname', 'Vezetéknév', 'sn', 1, 1, 'var', '', 0 ],
 [ 'UserLogin', 'Felhasználó','uid', 1, 1, 'var', '', 0 ],
 [ 'UserEmail', 'E-mail', 'mail', 1, 1, 'var', '', 0 ],
 [ 'UserCustomerID', 'ÜgyfélID', 'mail', 0, 1, 'var', '', 0 ],
# [ 'UserCustomerIDs', 'ÜgyfélID-k', 'second_customer_ids', 1, 0, 'var', '', 0 ],
 [ 'UserPhone', 'Telefon', 'telephonenumber', 1, 0, 'var', '', 0 ],
 [ 'UserAddress', 'Cím', 'postaladdress', 1, 0, 'var', '', 0 ],
 [ 'UserComment', 'Megjegyzés', 'description', 1, 0, 'var', '', 0 ],
     ],
};
```
Ha további ügyféljellemzők is vannak az LDAP könyvtárban tárolva, mint például igazgató neve, mobiltelefonszám vagy részleg, és ha ezeket az információkat szeretné megjeleníteni az OTRS-ben, akkor egyszerűen bővítse ki a Kernel/Config.pm fájlban lévő MAP tömböt ezeknek a jellemzőknek a bejegyzéseivel, amint a következő parancsfájlban látható.

```
 # változó, előtétprogram, tároló, látható (1=mindig,2=lite), kötelező,
   tárolótípus, HTTP-hivatkozás, csak olvasható, HTTP-hivatkozás cél,
 # hivatkozás osztályok
 [...]
 [ 'UserPhone', 'Phone', 'telephonenumber', 1, 0, 'var', '', 0 ],
```
*Parancsfájl: Új mezők hozzáadása a Kernel/Config.pm fájlhoz.*

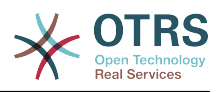

#### **5.2.2.1. Egy ügyfél több azonosítóval (vállalati jegyek)**

Lehetséges egynél több ügyfél-azonosítót hozzárendelni egy ügyfélhez egy LDAP háttérprogram használatakor. A vállalati jegyek használatához egy új mezőt kell hozzáadni az LDAP könyvtárhoz, amely azokat az azonosítókat tartalmazza, amelyek hozzáférhetők az ügyfélnek.

Ha az LDAP könyvtárban az új mező létrejött, akkor az új bejegyzést hozzá kell adni a Kernel/Config.pm fájlban lévő MAP tömbhöz, ahogy a lenti parancsfájlban látható.

 # változó, előtétprogram, tároló, látható (1=mindig,2=lite), kötelező, tárolótípus, HTTP-hivatkozás, csak olvasható [...] 'UserCustomerIDs', 'ÜgyfélID-k', 'customer ids', 1, 0, 'var', '', 0 ],

*Parancsfájl: Új mezők leképezése a Kernel/Config.pm fájlhoz.*

A több ügyfél-azonosítónál lévő mezőt közvetlenül az LDAP könyvtárban kell szerkeszteni. Az OTRS csak olvasni tud az LDAP könyvtárból, írni nem tud bele.

Hozzáférés biztosításához egy ügyfél számára más ügyfelek jegyeihez, adja hozzá azon ügyfelek ügyfél-azonosítóit az új mezőbe az LDAP könyvtárban, akik jegyeihez hozzá kell férni. Minden egyes azonosítót egy pontosvesszővel kell elválasztani (lásd a lenti példát).

#### **4.10. példa - Vállalati jegyek használata egy LDAP háttérprogrammal**

A, B és C ügyfelek léteznek a rendszeren, és A hozzáférést szeretne B és C jegyeihez az ügyfélpanelen keresztül. B és C ügyfélnek nem lehet hozzáférése az egyéb ügyfelek jegyeihez.

Ezen beállítás megvalósításához változtassa meg az LDAP könyvtárat és a Kernel/ Config.pm fájlban lévő leképezést, ahogy fent le van írva. Ezután adja hozzá a mezőhöz az ügyfél-azonosítóknál a "B;C;" értékeket az LDAP könyvtárban lévő A ügyfélhez.

## **5.2.3. Egynél több ügyfél-háttérprogram használata az OTRS-sel**

Ha az OTRS-sel használt egynél több ügyfél-adatforrást szeretne felhasználni (például egy LDAP és egy adatbázis háttérprogramot), akkor a CustomerUser beállítási paramétert ki kell bővítenie egy számmal, például "CustomerUser1", "CustomerUser2" (lásd a lenti példát).

#### **4.11. példa - Egynél több ügyfél-háttérprogram használata az OTRS-sel**

A következő beállítási példa egy LDAP és egy adatbázis ügyfél-háttérprogram használatát mutatja meg az OTRS-sel.

```
# 1. ügyfél-felhasználó háttérprogram: DB
# (ügyféladatbázis háttérprogram és beállítások)
$Self->fCustomerUser1} = \{ Name => 'Ügyféladatbázis',
     Module => 'Kernel::System::CustomerUser::DB',
    Params \Rightarrow {
          # ha egy külső adatbázis szeretne használni, akkor adja hozzá a szükséges
  beállításokat
          DSN => 'DBI:odbc:yourdsn',
# Type => 'mssql', # csak ODBC kapcsolatoknál<br># DSN => 'DBI:mysql:database=customerdb;host=<br># User => '',<br># Password => ''.
          DSN => 'DBI:mysql:database=customerdb;host=customerdbhost',
# User => '',
# Password => '',
```
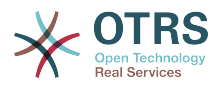

```
 Table => 'customer_user',
     },
     # egyedi ügyfél-azonosító
     CustomerKey => 'login',
     # ügyfél #
     CustomerID => 'customer_id',
 CustomerValid => 'valid_id',
 CustomerUserListFields => ['first_name', 'last_name', 'email'],
 CustomerUserSearchFields => ['login', 'last_name', 'customer_id'],
 CustomerUserSearchPrefix => '',
    CustomerUserSearchSuffix => '*'
     CustomerUserSearchListLimit => 250,
 CustomerUserPostMasterSearchFields => ['email'],
 CustomerUserNameFields => ['title','first_name','last_name'],
     CustomerUserEmailUniqCheck => 1,
    # # a saját jegyeket nem jeleníti meg az ügyfélpanelen, CompanyTickets
    CustomerUserExcludePrimaryCustomerID \implies 0,# # automatikus bejelentkezések előállítása
    AutoLoginCreation => \theta,
    AutoLoginCreationPrefix => 'auto'
     # az adminisztrátor megváltoztathatja az ügyfél beállításait
    AdminSetPreferences => 1,
    # # gyorsítótáridő élettartam másodpercben - bármely adatbázis-lekérdezés
 gyorsítótárazása
    CacheTTL \Rightarrow 0.
     # # egy csak olvasható forrás
    ReadOnly \implies 1,
    Map \Rightarrow [
 # megjegyzés: a bejelentkezés, az e-mail és az ügyfélazonosító szükséges!
 # változó, előtétprogram, tároló, látható (1=mindig,2=lite), kötelező, tárolótípus,
          # HTTP-hivatkozás, csak olvasható, HTTP-hivatkozás célja
 [ 'UserTitle', 'Titulus', 'title', 1, 0, 'var', '', 0 ],
 [ 'UserFirstname', 'Keresztnév', 'first_name', 1, 1, 'var', '', 0 ],
 [ 'UserLastname', 'Vezetéknév', 'last_name', 1, 1, 'var', '', 0 ],
 [ 'UserLogin', 'Felhasználó', 'login', 1, 1, 'var', '', 0 ],
 [ 'UserPassword', 'Jelszó', 'pw', 0, 0, 'var', '', 0 ],
 [ 'UserEmail', 'E-mail', 'email', 1, 1, 'var', '', 0 ],
 [ 'UserCustomerID', 'ÜgyfélID', 'customer_id', 0, 1, 'var', '', 0 ],
 [ 'UserPhone', 'Telefon', 'phone', 1, 0, 'var', '', 0 ],
 [ 'UserFax', 'Fax', 'fax', 1, 0, 'var', '', 0 ],
 [ 'UserMobile', 'Mobil', 'mobile', 1, 0, 'var', '', 0 ],
 [ 'UserStreet', 'Utca', 'street', 1, 0, 'var', '', 0 ],
 [ 'UserZip', 'Irányítószám','zip', 1, 0, 'var', '', 0 ],
        [ 'UserZip', 'Irányítószám','zip',<br>[ 'UserCity', 'Település', 'city',<br>[ 'UserCountry', 'Ország', 'country',<br>[ 'UserComment', 'Megjegyzés', 'comments',
          ( 'UserZip', 'Irányítószám','zip', 1, 0, 'var', '', 0 ],<br>'UserCity', 'Település', 'city', 1, 0, 'var', '', 0 ],<br>'UserCountry', 'Ország', 'country', 1, 0, 'var', '', 0 ],<br>'UserComment', 'Megjegyzés', 'comments', 1, 0, 'var'
 [ 'UserComment', 'Megjegyzés', 'comments', 1, 0, 'var', '', 0 ],
 [ 'ValidID', 'Érvényes', 'valid_id', 0, 1, 'int', '', 0 ],
     ],
     # alapértelmezett kijelölések
    Selections \Rightarrow {
         UserTitle => {
             'Mr.' => 'Mr.',
            'Mrs. \Rightarrow 'Mrs.',
         },
    },
};
# 2. ügyfél-felhasználó háttérprogram: LDAP
# (ügyfél LDAP háttérprogram és beállítások)
$Self->{CustomerUser2} = {
     Name => 'LDAP adatforrás',
     Module => 'Kernel::System::CustomerUser::LDAP',
    Params \Rightarrow {
         # LDAP kiszolgáló
         Host => 'bay.csuhayward.edu',
         # LDAP bázis dn
         BaseDN => 'ou=seas,o=csuh',
         # keresési hatáskör (one|sub)
         SSCOPE => 'sub',
 # A következő érvényes, de csak akkor lenne szükséges, ha a névtelen
 # felhasználónak NEM lenne jogosultsága az LDAP-fából olvasni
```
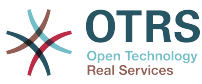

```
UserDN \Rightarrow ',
        UserPw \implies # Abban az esetben, ha mindig egy szűrőt szeretne hozzáadni az egyes
            LDAP lekérdezésekhez, akkor használja ezt a beállítást. Például:
         # AlwaysFilter => '(mail=*)' vagy AlwaysFilter => '(objectclass=user)'
         AlwaysFilter => '',
         # ha az LDAP-kiszolgáló karakterkészlete iso-8859-2, akkor használja ezt:
         SourceCharset \Rightarrow 'iso-8859-2',
         # Net::LDAP új paraméterek (ha szükséges - további
         # információkért nézze meg: perldoc Net::LDAP)
        Params \Rightarrow {
             port => 389,
            timeout \Rightarrow 120,
            async \Rightarrow \theta,
            version \Rightarrow 3.
         },
     },
     # egyedi ügyfél-azonosító
     CustomerKey => 'uid',
     # ügyfél #
     CustomerID => 'mail',
 CustomerUserListFields => ['cn', 'mail'],
 CustomerUserSearchFields => ['uid', 'cn', 'mail'],
 CustomerUserSearchPrefix => '',
    CustomerUserSearchSuffix => '*'
     CustomerUserSearchListLimit => 250,
     CustomerUserPostMasterSearchFields => ['mail'],
     CustomerUserNameFields => ['givenname', 'sn'],
     # a saját jegyeket nem jeleníti meg az ügyfélpanelen, CompanyTickets
     CustomerUserExcludePrimaryCustomerID => 0,
     # egy LDAP-szűrő hozzáadása az érvényes felhasználókhoz (szakértő beállítások)
     CustomerUserValidFilter => '(!(description=locked))'
     # az adminisztrátor nem változtathatja meg az ügyfél beállításait
    AdminSetPreferences => 0,
    Map \Rightarrow \Gamma # megjegyzés: a bejelentkezés, az e-mail és az ügyfélazonosító szükséges!
 # változó, előtétprogram, tároló, látható (1=mindig,2=lite), kötelező, tárolótípus,
        # HTTP-hivatkozás, csak olvasható<br>[ 'UserTitle',     'Titulus',   'title',<br>[ 'UserFirstname',  'Keresztnév', 'givenname',<br>[ 'UserLastname',   'Vezetéknév', 'sn',<br>[ 'UserEmail',    'F-mail'    'Eriticle
 [ 'UserTitle', 'Titulus', 'title', 1, 0, 'var', '', 0 ],
 [ 'UserFirstname', 'Keresztnév', 'givenname', 1, 1, 'var', '', 0 ],
 [ 'UserLastname', 'Vezetéknév', 'sn', 1, 1, 'var', '', 0 ],
 [ 'UserLogin', 'Felhasználó','uid', 1, 1, 'var', '', 0 ],
 [ 'UserEmail', 'E-mail', 'mail', 1, 1, 'var', '', 0 ],
 [ 'UserCustomerID', 'ÜgyfélID', 'mail', 0, 1, 'var', '', 0 ],
# [ 'UserCustomerIDs', 'ÜgyfélID-k', 'second_customer_ids', 1, 0, 'var', '', 0 ],
 [ 'UserPhone', 'Telefon', 'telephonenumber', 1, 0, 'var', '', 0 ],
 [ 'UserAddress', 'Cím', 'postaladdress', 1, 0, 'var', '', 0 ],
 [ 'UserComment', 'Megjegyzés', 'description', 1, 0, 'var', '', 0 ],
     ],
\mathbf{R}:
```
Legfeljebb 10 különböző ügyfél-háttérprogram integrálása lehetséges. Használja az ügyfélkezelés felületet az OTRS-ben az összes ügyféladat megtekintéséhez vagy szerkesztéséhez (feltételezve, hogy az írási hozzáférés engedélyezve van).

## **5.2.4. A CustomerUser adatainak tárolása dinamikus mezőkben**

Néha hasznos lehet a CustomerUser adatait közvetlenül egy jegy dinamikus mezőiben is eltárolni, például speciális statisztikák létrehozásához ezekről az adatokról.

A dinamikus mező értékei akkor lesznek beállítva, amikor egy jegy létrejön vagy amikor egy jegy ügyfelét megváltoztatják. A dinamikus mezők értékeit az ügyféladatokból veszik. Ez működik az összes háttérprogramnál, de különösen LDAP-háttérprogramoknál hasznos.

Az OTRS ezen opcionális funkciójának bekapcsolásához kapcsolja be a Ticket::EventModulePost###950-DynamicFieldFromCustomerUser és a

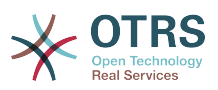

DynamicFieldFromCustomerUser::Mapping beállításokat. Az utóbbi beállítás annak a beállítását tartalmazza, hogy melyik CustomerUser mezőbejegyzést kell eltárolni melyik jegy dinamikus mezőben. A mezőknek létezniük kell a rendszeren, és engedélyezve kell lenniük az AgentTicketFreeText számára azért, hogy beállíthassák kézzel. Tilos engedélyezve lenniük az AgentTicketPhone, az AgentTicketEmail és az AgentTicketCustomer számára. Ha engedélyezve lennének, akkor elsőbbséget élveznének az automatikusan beállított értékekkel szemben.

# **5.3. Háttérprogramok ügyintézők és ügyfelek hitelesítéséhez**

Az OTRS felkínálja az ügyintézők és az ügyfelek hitelesítésének lehetőségét különböző háttérprogramokkal.

## **5.3.1. Hitelesítési háttérprogramok az ügyintézőkhöz**

#### **5.3.1.1. DB (alapértelmezett)**

Az alapértelmezetten használt háttérprogram az ügyintézők hitelesítéséhez az OTRS adatbázis. Az ügyintézők az [adminisztrációs oldalon](#page-77-0) lévő [ügyintéző-kezelés felületen](#page-77-1) keresztül adhatók hozzá és szerkeszthetők (lásd a lenti példát).

#### **4.12. példa - Ügyintézők hitelesítése egy DB háttérprogrammal**

\$Self->{'AuthModule'} = 'Kernel::System::Auth::DB';

#### **5.3.1.2. LDAP**

Ha egy LDAP könyvtár tárolja az összes ügyintézőadatát, akkor használhatja az LDAPmodult a felhasználók hitelesítéséhez az OTRS-ben (lásd a lenti példát). Ennek a modulnak csak olvasható hozzáférése van az LDAP-fához, amely azt jelenti, hogy nem tudja a felhasználói adatokat az [ügyintéző-kezelés felületen](#page-77-1) keresztül szerkeszteni.

#### **4.13. példa - Ügyintézők hitelesítése egy LDAP háttérprogrammal**

```
# Ez egy példa beállítás egy LDAP hitelesítés háttérprogramhoz.
# (Győződjön meg arról, hogy a Net::LDAP telepítve van-e!)
$Self->{'AuthModule'} = 'Kernel::System::Auth::LDAP';
$Self->{'AuthModule::LDAP::Host'} = 'ldap.example.com';
$Self->{'AuthModule::LDAP::BaseDN'} = 'dc=example,dc=com';
$Self->{'AuthModule::LDAP::UID'} = 'uid';
# Annak ellenőrzése, hogy a felhasználó jogosult-e hitelesíteni egy
# posixGroup csoportban (például a felhasználónak az XYZ csoportban
# kell lennie az OTRS használatához).
$Self->{'AuthModule::LDAP::GroupDN'} = 'cn=otrsallow,ou=posixGroups,dc=example,dc=com';
$Self->{'AuthModule::LDAP::AccessAttr'} = 'memberUid';
# az LDAP posixGroups objektumosztálynál (csak uid)
# $Self->{'AuthModule::LDAP::UserAttr'} = 'UID';
# a nem LDAP posixGroups objektumosztálynál (teljes felhasználói dn-nel)
# $Self->{'AuthModule::LDAP::UserAttr'} = 'DN';
# A következő érvényes, de csak akkor lenne szükséges, ha a névtelen
# felhasználónak NEM lenne jogosultsága az LDAP-fából olvasni.
$Self->{'AuthModule::LDAP::SearchUserDN'} = '';
$Self->{'AuthModule::LDAP::SearchUserPw'} = '';
# Abban az esetben, ha mindig egy szűrőt szeretne hozzáadni az egyes
# LDAP lekérdezésekhez, akkor használja ezt a beállítást. Például:
# AlwaysFilter => '(mail=*)' vagy AlwaysFilter => '(objectclass=user)'
```
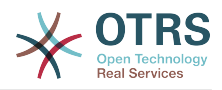

```
$Self->{'AuthModule::LDAP::AlwaysFilter'} = '';
# Abban az esetben, ha egy utótagot szeretne hozzáadni az egyes
# bejelentkezési nevekhez, akkor használhatja ezt a beállítást.
# Például: a felhasználó csak a "user"-t szeretné használni, de
# az LDAP könyvtárban "user@domain.com" létezik.
     # $Self->{'AuthModule::LDAP::UserSuffix'} = '@domain.com';
# Net::LDAP új paraméterek (ha szükséges - további információkért
# nézze meg: perldoc Net::LDAP)
$Self->f'AuthorModule::LDAP::Params'{} = fport \Rightarrow 389,
    timeout => 120,
    async \Rightarrow \theta,
    version \Rightarrow 3,
};
```
A lenti parancsfájlban látható beállítási paraméterek használhatók az LDAP könyvtárból származó felhasználói adatoknak a helyi OTRS adatbázisba történő szinkronizálásához. Ez csökkenti az LDAP-kiszolgálóhoz intézett kérések számát, és felgyorsítja az OTRSsel történő hitelesítést. Az adatok szinkronizálása akkor van készen, amikor az ügyintéző bejelentkezik első alkalommal. Habár az adatok szinkronizálhatók a helyi OTRS adatbázisba, az LDAP könyvtár az utolsó példány a hitelesítésnél, így az LDAP-fában egy inaktív felhasználó nem tud hitelesíteni az OTRS-be akkor sem, ha a fiókadatok már el vannak tárolva az OTRS adatbázisában. Az ügyintéző adatai az LDAP könyvtárban nem szerkeszthetők az OTRS webes felületén keresztül, ezért az adatokat közvetlenül az LDAPfában kell kezelni.

```
# AuthSyncBackend (AuthSyncModule) meghatározása ehhez: AuthModule
# ha ez a kulcs létezik és üres, akkor nem lesz szinkronizálva.
# példa értékek: AuthSyncBackend, AuthSyncBackend2
$Self->{'AuthModule::UseSyncBackend'} = 'AuthSyncBackend';
# ügyintéző adatai az LDAP-pal való szinkronizáláshoz
$Self->{'AuthSyncModule'} = 'Kernel::System::Auth::Sync::LDAP';
$Self->{'AuthSyncModule::LDAP::Host'} = 'ldap://ldap.example.com/';
$Self->{'AuthSyncModule::LDAP::BaseDN'} = 'dc=otrs, dc=org';
$Self->{'AuthSyncModule::LDAP::UID'} = 'uid';
$Self->{'AuthSyncModule::LDAP::SearchUserDN'} = 'uid=sys, ou=user, dc=otrs, dc=org';
$Self->{'AuthSyncModule::LDAP::SearchUserPw'} = 'valamilyen_jelszo';
$Self->{'AuthSyncModule::LDAP::UserSyncMap'} = {
     # DB -> LDAP
     UserFirstname => 'givenName',
    UserLastname => 'sn',
     UserEmail => 'mail',
};
[.\,.\,.]# AuthSyncModule::LDAP::UserSyncInitialGroups
# (a következő csoport szinkronizálása írás-olvasás jogosultsággal az első
# ügyintézői bejelentkezés kezdeti létrehozása után)
$Self->{'AuthSyncModule::LDAP::UserSyncInitialGroups'} = [
     'users',
];
```
*Parancsfájl: Felhasználói adatok szinkronizálása az LDAP könyvtárból az OTRS adatbázisába.*

Alternatívaként használhat LDAP csoportokat a csoporttagságok vagy szerepek meghatározásához az OTRS-ben. További információkért és példákért nézze meg a Kernel/Config/Defaults.pm fájlt. Itt egy példa az LDAP-ból az OTRS csoportokba történő szinkronizálásra.

# A csoportszinkronizálásokhoz szükséges jellemzők # (jellemző neve a csoportérték kulcshoz)

<sup>\$</sup>Self->{'AuthSyncModule::LDAP::AccessAttr'} = 'memberUid';

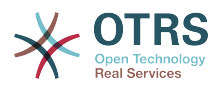

```
# (a jellemző kiválasztása az UID/DN csoporttartalom típusához a teljes
# LDAP-névnél)
# $Self->{'AuthSyncModule::LDAP::UserAttr'} = 'UID';
# $Self->{'AuthSyncModule::LDAP::UserAttr'} = 'DN';
AuthSyncModule::LDAP::UserSyncGroupsDefinition
# (Ha "LDAP" lett kiválasztva az AuthModule esetén, és LDAP csoportokat
# szeretne szinkronizálni az OTRS csoportokkal, akkor határozza meg a
# következőket.)
$Self->{'AuthSyncModule::LDAP::UserSyncGroupsDefinition'} = {
     # az LDAP csoportja
    'cn=agent,o=otrs' => \{ # OTRS csoport(ok)
 'admin' => {
              # jogosultság
             rw \Rightarrow 1,
             ro \Rightarrow 1,
\begin{array}{ccc} \begin{array}{ccc} \end{array} & \end{array} 'faq' => {
r_w \implies \theta,
             ro \Rightarrow 1 },
     },
     cn=agent2, o=otrs' => {'users' => {
             rw \Rightarrow 1,ro \Rightarrow 1, },
     }
};
```
#### **5.3.1.3. HTTPBasicAuth az ügyintézőknél**

Ha egy "egyszeri bejelentkezés" megoldást szeretne megvalósítani az összes ügyintézőnél, akkor használhatja az alap HTTP hitelesítést (az összes rendszernél), és a HTTPBasicAuth modult az OTRS-nél (lásd a lenti példát).

#### **4.14. példa - Ügyintézők hitelesítése HTTPBasic használatával**

```
# Ez egy beállítási példa egy Apache ($ENV{REMOTE_USER}) hitelesítési
# háttérprogramra. Akkor használja, ha egy egyszeres bejelentkezést
# szeretne Apache http-basic-auth használatával.
$Self->{'AuthModule'} = 'Kernel::System::Auth::HTTPBasicAuth';
# Megjegyzés:
#
# Ha ezt a modult használja, akkor tartalékként használnia kell a
# következő konfigurációs beállításokat, ha a felhasználó nincs
# felhatalmazva az Apache ($ENV{REMOTE_USER}) változóban.
$Self->{LoginURL} = 'http://host.example.com/not-authorised-for-otrs.html';
$Self->{LogoutURL} = 'http://host.example.com/thanks-for-using-otrs.html';
```
#### **5.3.1.4. Radius**

A lenti példában látható beállítási paraméterek használhatók az ügyintézők hitelesítéséhez egy Radius-kiszolgálóval.

#### **4.15. példa - Ügyintézők hitelesítése egy Radius háttérprogrammal**

# Ez egy beállítási példa az ügyintézők hitelesítéséhez Radius-kiszolgálóval \$Self->{'AuthModule'} = 'Kernel::System::Auth::Radius'; \$Self->{'AuthModule::Radius::Host'} = 'radius\_kiszolgáló'; \$Self->{'AuthModule::Radius::Password'} = 'radius\_titok';

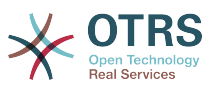

## **5.3.2. Hitelesítési háttérprogramok az ügyfelekhez**

#### **5.3.2.1. Adatbázis (alapértelmezett)**

Az alapértelmezett felhasználó-hitelesítési háttérprogram az OTRS-ben az ügyfeleknél az OTRS adatbázis. Ezzel a háttérprogrammal az összes ügyféladat szerkeszthető az OTRS webes felületén keresztül (lásd a lenti példát).

#### **4.16. példa - Ügyfél-felhasználó hitelesítése egy adatbázis háttérprogrammal**

```
# Ez a hitelesítő modul az OTRS adatbázissal
$Self->{'Customer::AuthModule'} = 'Kernel::System::CustomerAuth::DB';
$Self->{'Customer::AuthModule::DB::Table'} = 'customer_user';
$Self->{'Customer::AuthModule::DB::CustomerKey'} = 'login';
$Self->{'Customer::AuthModule::DB::CustomerPassword'} = 'pw';
#$Self->{'Customer::AuthModule::DB::DSN'} =
 "DBI:mysql:database=customerdb;host=customerdbhost";
#$Self->{'Customer::AuthModule::DB::User'} = "valamilyen_felhasználó";
#$Self->{'Customer::AuthModule::DB::Password'} = "valamilyen_jelszó";
```
#### **5.3.2.2. LDAP**

Ha van egy olyan LDAP könyvtára, amely az összes ügyféladatot tartalmazza, akkor használhatja az LDAP-modult az ügyfelek hitelesítéséhez az OTRS-be (lásd a lenti példát). Mivel ennek a modulnak csak olvasási hozzáférése van az LDAP háttérprogramhoz, ezért nem lehetséges az ügyféladatokat az OTRS webes felületén keresztül szerkeszteni.

#### **4.17. példa - Ügyfél-felhasználó hitelesítése egy LDAP háttérprogrammal**

```
# Ez egy példa beállítás egy LDAP hitelesítés háttérprogramhoz.
# (Győződjön meg arról, hogy a Net::LDAP telepítve van-e!)
$Self->{'Customer::AuthModule'} = 'Kernel::System::CustomerAuth::LDAP';
$Self->{'Customer::AuthModule::LDAP::Host'} = 'ldap.example.com';
$Self->{'Customer::AuthModule::LDAP::BaseDN'} = 'dc=example,dc=com';
$Self->{'Customer::AuthModule::LDAP::UID'} = 'uid';
# Annak ellenőrzése, hogy a felhasználó jogosult-e hitelesíteni egy
# posixGroup csoportban (például a felhasználónak az XYZ csoportban
# kell lennie az OTRS használatához).
$Self->{'Customer::AuthModule::LDAP::GroupDN'} =
 'cn=otrsallow,ou=posixGroups,dc=example,dc=com';
$Self->{'Customer::AuthModule::LDAP::AccessAttr'} = 'memberUid';
# az LDAP posixGroups objektumosztálynál (csak uid)
$Self->{'Customer::AuthModule::LDAP::UserAttr'} = 'UID';
# a nem LDAP posixGroups objektumosztálynál (teljes felhasználói dn-nel)
#$Self->{'Customer::AuthModule::LDAP::UserAttr'} = 'DN';
# A következő érvényes, de csak akkor lenne szükséges, ha a névtelen
# felhasználónak NEM lenne jogosultsága az LDAP-fából olvasni.
$Self->{'Customer::AuthModule::LDAP::SearchUserDN'} = '';
$Self->{'Customer::AuthModule::LDAP::SearchUserPw'} = '';
# Abban az esetben, ha mindig egy szűrőt szeretne hozzáadni az egyes
# LDAP lekérdezésekhez, akkor használja ezt a beállítást. Például:
# AlwaysFilter => '(mail=*)' vagy AlwaysFilter => '(objectclass=user)'
$Self->{'Customer::AuthModule::LDAP::AlwaysFilter'} = '';
# Abban az esetben, ha egy utótagot szeretne hozzáadni az egyes
# bejelentkezési nevekhez, akkor használhatja ezt a beállítást.
# Például: a felhasználó csak a "user"-t szeretné használni, de
# az LDAP könyvtárban "user@domain.com" létezik.
#$Self->{'Customer::AuthModule::LDAP::UserSuffix'} = '@domain.com';
```
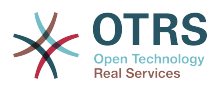

```
# Net::LDAP új paraméterek (ha szükséges - további információkért
# nézze meg: perldoc Net::LDAP)
$Self->{'Customer::AuthModule::LDAP::Params'} = {
     port => 389,
    timeout => 120,
    async \Rightarrow \theta,
    version \Rightarrow 3,
};
```
#### **5.3.2.3. HTTPBasicAuth az ügyfeleknél**

Ha egy "egyszeri bejelentkezés" megoldást szeretne megvalósítani az összes ügyfélfelhasználónál, akkor használhatja az alap HTTPBasic hitelesítést (az összes rendszernél), és használja a HTTPBasicAuth modult az OTRS-nél (többé nem szükséges bejelentkezés az OTRS-sel). Lásd a lenti példát.

#### **4.18. példa - Ügyfél-felhasználó hitelesítése HTTPBasic használatával**

```
# Ez egy beállítási példa egy Apache ($ENV{REMOTE_USER}) hitelesítési
# háttérprogramra. Akkor használja, ha egy egyszeres bejelentkezést
# szeretne Apache http-basic-auth használatával.
$Self->{'Customer::AuthModule'} = 'Kernel::System::CustomerAuth::HTTPBasicAuth';
# Megjegyzés:
# Ha ezt a modult használja, akkor tartalékként használnia kell a
# következő konfigurációs beállításokat, ha a felhasználó nem az
# Apache ($ENV{REMOTE_USER}) változón keresztül jelentkezik be.
$Self->{CustomerPanelLoginURL} = 'http://host.example.com/not-authorised-for-otrs.html';
$Self->{CustomerPanelLogoutURL} = 'http://host.example.com/thanks-for-using-otrs.html';
```
#### **5.3.2.4. Radius**

A lenti példában látható beállítások használhatók az ügyfelek hitelesítéséhez egy Radiuskiszolgálóval.

#### **4.19. példa - Ügyfél-felhasználó hitelesítése egy Radius háttérprogrammal**

```
# Ez egy beállítási példa az ügyfelek hitelesítéséhez Radius-kiszolgálóval
$Self->{'Customer::AuthModule'} = 'Kernel::System::Auth::Radius';
$Self->{'Customer::AuthModule::Radius::Host'} = 'radius_kiszolgáló';
$Self->{'Customer::AuthModule::Radius::Password'} = 'radius_titok';
```
# **5.4. Az ügyfél saját regisztrációjának személyre szabása**

Lehetséges a saját regisztráció személyre szabása az új ügyfeleknél a customer.pl panelen keresztül történő hozzáféréskor. Új opcionális vagy kötelező mezők adhatók hozzá, mint például szobaszám, cím vagy állam.

A következő példa azt mutatja be, hogy hogyan adhat meg egy kötelező mezőt az ügyféladatbázisban, ebben az esetben egy ügyfél szobaszámának eltárolásához.

## **5.4.1. A webes felület személyre szabása**

Az új mezőnek a customer.pl webes felületén való megjelenítéséhez a szobaszám esetén a .tt fájlt kell módosítani, mivel ez a fájl felelős ezen a felületen az elrendezésért. Szerkessze a Kernel/Output/HTML/Templates/Standard/CustomerLogin.tt fájlt, adja hozzá az új mezőt a 130. sor környékén (lásd a lenti parancsfájlt).

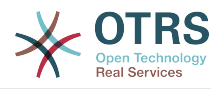

```
[.\,.\,.\,]<div class="NewLine">
     <label for="Room">[% Translate("Room{CustomerUser}") | html %]</label>
     <input title="[% Translate("Room Number") | html %]" name="Room" type="text"
  id="UserRoom" maxlength="50" />
</div>
\lfloor \ldots \rfloor
```
*Parancsfájl: Egy új mező megjelenítése a webes felületen.*

# **5.4.2. Ügyfélleképezés**

A következő lépésben az ügyfélleképezést kell kiterjeszteni egy új bejegyzéssel a szobaszámhoz. Annak biztosítására, hogy a változtatások ne vesszenek el egy frissítés után, helyezze át a "CustomerUser" beállításokat a Kernel/Config/Defaults.pm fájlból a Kernel/Config.pm fájlba. Most változtassa meg a MAP tömböt, és adja hozzá az új szobaszámot, amint a lenti parancsfájlban látható.

```
# CustomerUser
# (ügyféladatbázis háttérprogram és beállítások)
$Self->{CustomerUser} = {
     Name => 'Adatbázis adatforrás',
     Module => 'Kernel::System::CustomerUser::DB',
    Params \Rightarrow {
         # ha egy külső adatbázis szeretne használni, akkor adja hozzá a
         # szükséges beállításokat
# DSN => 'DBI:odbc:yourdsn'<br># Type => 'mssql', # csak 0<br># DSN => 'DBI:mysql:databas<br># User => '',
         Type => 'mssql', # csak ODBC kapcsolatoknál
         # DSN => 'DBI:mysql:database=customerdb;host=customerdbhost',
         User \Rightarrow \cdot,
         Password => ' Table => 'customer_user',
\vert \hspace{.8cm} \vert,
     # egyedi ügyfél-azonosító
     CustomerKey => 'login',
     # ügyfél #
    CustomerID => 'customer_id',<br>CustomerValid => 'valid id',
 CustomerValid => 'valid_id',
 CustomerUserListFields => ['first_name', 'last_name', 'email'],
# CustomerUserListFields => ['login', 'first_name', 'last_name', 'customer_id', 'email'],
 CustomerUserSearchFields => ['login', 'last_name', 'customer_id'],
    CustomerUserSearchPrefix => '
     CustomerUserSearchSuffix => '*',
     CustomerUserSearchListLimit => 250,
     CustomerUserPostMasterSearchFields => ['email'],
    CustomerUserNameFields => ['title', 'first_name', 'last_name'],
     CustomerUserEmailUniqCheck => 1,
     # # a saját jegyeket nem jeleníti meg az ügyfélpanelen, CompanyTickets
     CustomerUserExcludePrimaryCustomerID => 0,
     # # automatikus bejelentkezések előállítása
     AutoLoginCreation => \theta,
     AutologinCreationPrefix \implies 'auto'# # az adminisztrátor megváltoztathatja az ügyfél beállításait
     AdminSetPreferences \implies 1,
     # # gyorsítótáridő élettartam másodpercben - bármely adatbázis-lekérdezés
 gyorsítótárazása
     CacheTTL \implies 0,# # egy csak olvasható forrás
     ReadOnly \implies 1,
    Map \Rightarrow [
 # megjegyzés: a bejelentkezés, az e-mail és az ügyfélazonosító szükséges!
 # változó, előtétprogram, tároló, látható (1=mindig,2=lite), kötelező, tárolótípus,
         # HTTP-hivatkozás, csak olvasható, HTTP-hivatkozás célja
 [ 'UserTitle', 'Titulus', 'title', 1, 0, 'var', '', 0 ],
 [ 'UserFirstname', 'Keresztnév', 'first_name', 1, 1, 'var', '', 0 ],
 [ 'UserLastname', 'Vezetéknév', 'last_name', 1, 1, 'var', '', 0 ],
 [ 'UserLogin', 'Felhasználó','login', 1, 1, 'var', '', 0 ],
 [ 'UserPassword', 'Jelszó', 'pw', 0, 0, 'var', '', 0 ],
```
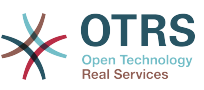

|                | [ 'UserCustomerID', 'ÜgyfélID', 'customer_id', 0, 1, 'var', '', 0 ],                                                                                                    |  |                                                       |  |  |  |  |  |  |  |
|----------------|----------------------------------------------------------------------------------------------------|--|-------------------------------------------------------|--|--|--|--|--|--|--|
|                |                                                                                                    |  |                                                       |  |  |  |  |  |  |  |
|                | [ 'UserFax', ______                                                                                                    |  | 'Fax',        'fax',            1, 0, 'var', '', 0 ], |  |  |  |  |  |  |  |
|                | $[$ 'UserMobile', 'Mobil', 'mobile', 1, 0, 'var', '', 0 ],                                                                                                    |  |                                                       |  |  |  |  |  |  |  |
|                | $[$ 'UserRoom', $\qquad$ 'Szoba', $\qquad$ 'room', $\qquad$ $\qquad$ $\qquad$ $\qquad$ $\qquad$ $\qquad$ $\qquad$ $\qquad$ $\qquad$ $\qquad$ $\qquad$ $\qquad$ $\qquad$ $\qquad$ $\qquad$ $\qquad$ $\qquad$ $\qquad$ $\qquad$ $\qquad$ $\qquad$ $\qquad$ $\qquad$ $\qquad$ $\qquad$ $\qquad$ $\qquad$ $\qquad$ $\qquad$ $\$ |  |                                                       |  |  |  |  |  |  |  |
|                | $[$ 'UserStreet', 'Utca', 'street', 1, 0, 'var', '', 0 ],                                                                                                    |  |                                                       |  |  |  |  |  |  |  |
|                | [ 'UserZip',     'Irányítószám','zip',       1, 0, 'var', '', 0 ],                                                                                                    |  |                                                       |  |  |  |  |  |  |  |
|                | [ 'UserCity',  'Település', 'city',  1, 0, 'var', '', 0 ],                                                                                                    |  |                                                       |  |  |  |  |  |  |  |
|                |                                                                                                    |  |                                                       |  |  |  |  |  |  |  |
|                | [ 'UserComment',  'Megjegyzés', 'comments',  1, 0, 'var', '', 0 ],                                                                                                    |  |                                                       |  |  |  |  |  |  |  |
|                | $[$ 'ValidID', $\qquad$ 'Ervényes', 'valid id', $\qquad$ 0, 1, 'int', '', 0 ],                                                                                                    |  |                                                       |  |  |  |  |  |  |  |
|                | ],                                                                                                    |  |                                                       |  |  |  |  |  |  |  |
|                | # alapértelmezett kijelölések                                                                                                    |  |                                                       |  |  |  |  |  |  |  |
|                | Selections $\Rightarrow$ {                                                                                                    |  |                                                       |  |  |  |  |  |  |  |
|                | UserTitle => $\{$                                                                                                    |  |                                                       |  |  |  |  |  |  |  |
|                | 'Mr.' => 'Mr.',                                                                                                    |  |                                                       |  |  |  |  |  |  |  |
|                | 'Mrs.' => 'Mrs.',                                                                                                    |  |                                                       |  |  |  |  |  |  |  |
|                | },                                                                                                    |  |                                                       |  |  |  |  |  |  |  |
|                | },                                                                                                    |  |                                                       |  |  |  |  |  |  |  |
| $\mathbf{B}$ ; |                                                                                                    |  |                                                       |  |  |  |  |  |  |  |

*Parancsfájl: A leképezési tömb megváltoztatása.*

## **5.4.3. A** customer\_user **tábla személyre szabása az OTRS adatbázisban**

Az utolsó lépés az új szobaszám oszlopának hozzáadása a customer user táblához az OTRS adatbázisában (lásd a lenti parancsfájlt). Ebben az oszlopban lesznek eltárolva az új szobaszámok bejegyzései.

```
linux:~# mysql -p
Enter password:
Welcome to the MySQL monitor. Commands end with ; or \g.
Your MySQL connection id is 6 to server version: 5.0.18-Debian_7-log
Type 'help;' or '\h' for help. Type '\c' to clear the buffer.
mysql> use otrs;
Reading table information for completion of table and column names
You can turn off this feature to get a quicker startup with -A
Database changed
mysql> ALTER TABLE customer_user ADD room VARCHAR (200);
Query OK, 3 rows affected (0.01 sec)
Records: 3 Duplicates: 0 Warnings: 0
mysql> quit
Bye
linux:~#
```
*Parancsfájl: Egy új oszlop hozzáadása a customer\_user táblához.*

Most már a szoba új mezőjének meg kell jelennie az ügyfélinformációs panelen, ha ki van töltve, és az ügyfél-felhasználó adminisztrációs képernyőkön. Az új ügyfeleknek is be kell szúrniuk a saját szobaszámukat, ha egy új fiókot regisztrálnak.

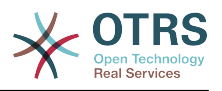

# **6. Jegybeállítások**

# **6.1. Jegyállapotok**

# **6.1.1. Előre meghatározott állapotok**

Az OTRS lehetővé teszi az előre meghatározott jegyállapotok és azok típusainak megváltoztatását, vagy akár újak hozzáadását. Két jellemző fontos egy állapotnál: az állapot neve és az állapot típusa.

Az OTRS alapértelmezett állapotai a következők: "closed successful" (sikeresen lezárva), "closed unsuccessful" (sikertelenül lezárva), "merged" (egyesített), "new" (új), "open" (nyitott), "pending auto close+" (automatikus lezárás függőben+), "pending auto close-" (automatikus lezárás függőben-), "pending reminder" (emlékeztető függőben) és "removed" (eltávolított).

#### **6.1.1.1. Új**

A jegyek általában ebben az állapotban vannak, amikor bejövő e-mailekből vannak létrehozva.

#### **6.1.1.2. Nyitott**

Ez az alapértelmezett állapot a várólistákhoz és az ügyintézőkhöz hozzárendelt jegyeknél.

#### **6.1.1.3. Emlékeztető függőben**

Miután a várakozási idő lejárt, a jegytulajdonos egy emlékeztető e-mailt fog kapni a jegyet illetőleg. Ha a jegy nincs zárolva, akkor az emlékeztető az összes ügyintézőnek el lesz küldve a várólistában. Az emlékeztető jegyek csak munkaidőben lesznek kiküldve, és 24 óránként ismételten el lesznek küldve, amíg az ügyintéző meg nem változtatja a jegy állapotát. A jegynek az ebben az állapotban eltöltött ideje továbbra is hozzá lesz adva az eszkalációs idő számításához.

#### **6.1.1.4. Automatikus lezárás függőben-**

Az ebben az állapotban lévő jegyek "sikertelenül lezárva" állapotra lesznek állítva, ha a várakozási idő lejár. A jegynek az ebben az állapotban eltöltött ideje továbbra is hozzá lesz adva az eszkalációs idő számításához.

#### **6.1.1.5. Automatikus lezárás függőben+**

Az ebben az állapotban lévő jegyek "sikeresen lezárva" állapotra lesznek állítva, ha a várakozási idő lejár. A jegynek az ebben az állapotban eltöltött ideje továbbra is hozzá lesz adva az eszkalációs idő számításához.

#### **6.1.1.6. Egyesített**

Ez az állapot azoknál a jegyeknél, amelyek egyesítve lettek más jegyekkel.

#### **6.1.1.7. Eltávolított**

Ez egy olyan állapot a jegyeknél, hogy az ügyfél távolította el. A jegyek valójában nem lesznek törölve, egyszerűen csak nem jelennek meg nyitottként. Annak érdekében, hogy engedélyezze ezt az állapotot az ügyfélfelületen, hozzá kell adnia

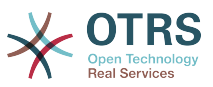

az "eltávolított" állapottípust a "Ticket::Frontend::CustomerTicketZoom###StateType" rendszerbeállításhoz.

#### **6.1.1.8. Sikeresen lezárva**

Ez a végső állapot azoknál a jegyeknél, amelyek sikeresen meg lettek oldva. A beállításoktól függően lehetősége lehet vagy nem lehet lehetősége a lezárt jegyek újranyitására.

#### **6.1.1.9. Sikertelenül lezárva**

Ez a végső állapot azoknál a jegyeknél, amelyek NEM lettek sikeresen megoldva. A beállításoktól függően lehetősége lehet vagy nem lehet lehetősége a lezárt jegyek újranyitására.

## **6.1.2. Állapotok személyre szabása**

Minden állapotnak van egy neve (state-name) és egy típusa (state-type). Kattintson az adminisztrációs oldalon lévő [Állapotok](#page-111-0) hivatkozásra, és nyomja meg az "Állapot hozzáadása" gombot egy új állapot létrehozásához. Szabadon megválaszthatja egy új állapot nevét. Az állapottípusok nem változtathatók meg a webes felületen keresztül. Közvetlenül az adatbázist kell módosítani, ha új típusokat szeretne hozzáadni, vagy meg szeretné változtatni a meglévő neveket. Az alapértelmezett állapottípusokat tipikusan nem kellene módosítani, mivel az kiszámíthatatlan eredményekhez vezethet. Például az eszkaláció számítások és a feloldási funkció bizonyos állapottípusokon alapul.

Egy már meglévő állapot neve megváltoztatható, vagy új állapotok adhatók hozzá ezen képernyőn keresztül. Ha a "new" állapotot megváltoztatják a webes felületen keresztül, akkor ezt a változtatást be kell állítani a Kernel/Config.pm beállítófájlon keresztül vagy a rendszerbeállítás felületén keresztül is. A lenti parancsfájlban megadott beállításokat kell módosítani annak biztosítása érdekében, hogy az OTRS működjön a "new" megváltoztatott állapotával.

```
 [...]
 # PostmasterDefaultState
 # (The default state of new tickets.) [default: new]
 $Self->{PostmasterDefaultState} = 'new';
 # CustomerDefaultState
 # (default state of new customer tickets)
 $Self->{CustomerDefaultState} = 'new';
 [...]
```
*Parancsfájl: A Kernel/Config.pm beállítások módosítása.*

Ha egy új állapottípust kell hozzáadni, akkor az OTRS adatbázisban lévő ticket\_state\_type táblát szükséges módosítani egy adatbáziskliens programmal, amint a lenti parancsfájlban látható.

linux:~# mysql -p Enter password: Welcome to the MySQL monitor. Commands end with ; or \g. Your MySQL connection id is 23 to server version: 5.0.16-Debian\_1-log Type 'help;' or '\h' for help. Type '\c' to clear the buffer. mysql> use otrs; Reading table information for completion of table and column names You can turn off this feature to get a quicker startup with -A

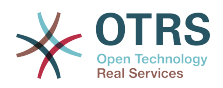

```
Database changed
mysql> insert into ticket state type (name, comments) values ('sajat',
'Saját állapottípus');
Query OK, 1 row affected (0.00 sec)
mysql> quit
Bye
linux:~#
```
*Parancsfájl: Az OTRS adatbázis módosítása.*

Most már lehetséges az új állapottípus használata, amelyet most létrehozott. Miután egy állapot össze lesz kapcsolva ezzel az új állapottípussal, az OTRS beállítását is meg kell változtatni annak biztosítása érdekében, hogy az új állapot használható legyen. Csak módosítsa a következő lehetőségeket a rendszerbeállításokon keresztül:

[Frontend::Agent::Ticket::ViewPhoneNew > AgentTicketPhone###StateDefault](#page-665-0) - az alapértelmezett következő állapot meghatározásához az új telefonos jegyeknél.

[Frontend::Agent::Ticket::ViewPhoneNew > AgentTicketPhone###StateType](#page-665-1) - az elérhető következő állapotok meghatározásához az új telefonos jegyeknél.

[Frontend::Agent::Ticket::ViewEmailNew > AgentTicketEmail###StateDefault](#page-629-0) - az alapértelmezett következő állapot meghatározásához az új e-mail jegyeknél.

[Frontend::Agent::Ticket::ViewEmailNew > AgentTicketEmail###StateType](#page-629-1) - az elérhető következő állapotok meghatározásához az új e-mail jegyeknél.

[Frontend::Agent::Ticket::ViewPhoneOutbound > AgentTicketPhoneOutbound###State](#page-667-0)  az alapértelmezett következő állapot meghatározásához az új telefonos bejegyzéseknél.

[Frontend::Agent::Ticket::ViewPhoneOutbound >](#page-667-1) [AgentTicketPhoneOutbound###StateType](#page-667-1) - az elérhető következő állapotok meghatározásához az új telefonos bejegyzéseknél.

[Frontend::Agent::Ticket::ViewMove > AgentTicketMove###State](#page-645-0) - az alapértelmezett következő állapot meghatározásához egy jegy áthelyezésénél.

[Frontend::Agent::Ticket::ViewMove > AgentTicketMove###StateType](#page-645-1) - az elérhető következő állapotok meghatározásához egy jegy áthelyezésénél.

[Frontend::Agent::Ticket::ViewBounce > StateDefault](#page-616-0) - az alapértelmezett következő állapot meghatározásához egy jegy átirányítása után.

[Frontend::Agent::Ticket::ViewBounce > StateType](#page-616-1) - az elérhető következő állapotok meghatározásához az átirányítás képernyőn.

[Frontend::Agent::Ticket::ViewBulk > StateDefault](#page-617-0) - az alapértelmezett következő állapot meghatározásához egy tömeges műveletben.

[Frontend::Agent::Ticket::ViewBulk > StateType](#page-618-0) - az elérhető következő állapotok meghatározásához a tömeges művelet képernyőn.

[Frontend::Agent::Ticket::ViewClose > StateDefault](#page-623-0) - az alapértelmezett következő állapot meghatározásához egy jegy lezárása után.

[Frontend::Agent::Ticket::ViewClose > StateType](#page-623-1) - az elérhető következő állapotok meghatározásához a lezárás képernyőn.

[Frontend::Agent::Ticket::ViewCompose > StateDefault](#page-625-0) - az alapértelmezett következő állapot meghatározásához az írás (válasz) képernyőn.

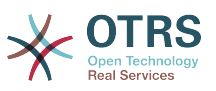

[Frontend::Agent::Ticket::ViewCompose > StateType](#page-625-1) - az elérhető következő állapotok meghatározásához az írás (válasz) képernyőn.

[Frontend::Agent::Ticket::ViewForward > StateDefault](#page-634-0) - az alapértelmezett következő állapot meghatározásához egy jegy továbbítása után.

[Frontend::Agent::Ticket::ViewForward > StateType](#page-634-1) - az elérhető következő állapotok meghatározásához a továbbítás képernyőn.

[Frontend::Agent::Ticket::ViewForward > StateDefault](#page-639-0) - egy jegy alapértelmezett következő állapotának meghatározásához a szabad szöveg képernyőn.

[Frontend::Agent::Ticket::ViewForward > StateType](#page-639-1) - az elérhető következő állapotok meghatározásához a szabad szöveg képernyőn.

[Core::PostMaster > PostmasterDefaultState](#page-373-0) - az e-mailekből létrehozott jegyek állapotának meghatározásához.

[Core::PostMaster > PostmasterFollowUpState](#page-374-0) - a jegyek állapotának meghatározásához, miután egy követés érkezett.

[Core::PostMaster > PostmasterFollowUpStateClosed](#page-374-1) - a jegyek állapotának meghatározásához, miután egy követés érkezett egy már lezárt jegynél.

[Core::Ticket > ViewableStateType](#page-410-0) - azon állapottípusok meghatározásához, amelyek különféle helyeken jelennek meg a rendszeren, például a várólista nézetben.

[Core::Ticket > UnlockStateType](#page-409-0) - az állapottípusok meghatározásához a feloldott jegyeknél.

[Core::Ticket > PendingReminderStateType](#page-407-0) - az állapottípus meghatározásához az emlékeztető jegyeknél.

[Core::Ticket > PendingAutoStateType](#page-406-0) - az állapottípus meghatározásához az automatikusan függőben lévő jegyeknél.

[Core::Ticket > StateAfterPending](#page-408-0) - annak az állapotnak a meghatározásához, amelyre a jegy akkor van beállítva, miután a beállított állapot automatikusan függőben lévő időzítője lejárt.

# **6.2. Jegyprioritások**

Az OTRS öt alapértelmezett prioritási szinttel érkezik, amelyek az adminisztrációs oldalon lévő "Prioritások" hivatkozáson keresztül módosíthatók. Egy személyre szabott prioritási lista létrehozásakor tartsa észben, hogy azok ábécé sorrendben vannak rendezve a prioritásválasztó dobozban a felhasználói felületen. Az OTRS a jegyeket is a belső adatbázis-azonosítók szerint rendezi a várólista nézetben.

## **Megjegyzés**

Mint más OTRS egyedek esetén, a prioritások sem törölhetők, csak kikapcsolhatók az érvényesség lehetőség *érvénytelen* vagy *átmenetileg érvénytelen* értékre állításával.

### **Fontos**

Ha egy új prioritás kerül hozzáadásra, vagy ha egy meglévőt megváltoztatnak, akkor lehet, hogy néhány változót is módosítani szeretne a rendszerbeállításokban:

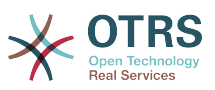

- [Core::Postmaster::PostmasterDefaultPriority](#page-373-1)  meghatározza az alapértelmezett prioritást az összes bejövő e-mailnél.
- [Frontend::Agent:Ticket::ViewPhoneNew:Priority](#page-664-0)  meghatározza az alapértelmezett prioritást az új telefonos jegy képernyőn az ügyintézőknél.
- [Frontend::Agent:Ticket::ViewEmailNew:Priority](#page-628-0)  meghatározza az alapértelmezett prioritást az új e-mail jegy képernyőn az ügyintézőknél.
- [Frontend::Customer:Ticket::ViewNew:PriorityDefault](#page-743-0) meghatározza az alapértelmezett prioritást az új jegy képernyőn az ügyfél előtétprogramján.

# **6.3. Jegyfelelősség és jegymegfigyelés**

Az OTRS 2.1-es verziójától lehetőség van egy olyan személy hozzárendelésére, aki egy jegyért felel, egyúttal annak tulajdonosa. Emellett a jegyhez kapcsolt összes tevékenységet megfigyelheti valaki más, aki nem a jegytulajdonos. Ezt a két funkcionalitást a jegyfelelős és a jegymegfigyelés szolgáltatásokkal valósították meg, és elősegíti a feladatok hozzárendelését, valamint a hierarchikus csapatszerkezeten belüli munkát.

# **6.3.1. Jegyfelelősség**

 $\overline{z}$   $\overline{z}$   $\overline{$ 

A jegyfelelősség szolgáltatás megkönnyíti egy jegy teljes feldolgozását egy olyan ügyintézővel, aki nem a jegytulajdonos. Így egy olyan ügyintéző, aki zárolt egy jegyet, átadhatja egy másik ügyintézőnek - aki nem a jegytulajdonos - annak érdekében, hogy a második válaszoljon egy ügyfélkérésre. Miután foglalkoztak a kéréssel, az első ügyintéző visszavonhatja a jegyfelelősséget a második ügyintézőtől.

A [Ticket::Responsible](#page-407-1) beállítási paraméterrel kapcsolható be a jegyfelelősség szolgáltatás. Ennek hatására három új hivatkozás fog megjelenni egy nagyított jegynek a jegytevékenységek menüjében az ügyintézői felületen.

A jegyfelelősség a jegytartalom előhívásával és a "Felelős" hivatkozásra kattintva rendelhető hozzá egy nagyított jegynek a jegytevékenységek menüjében az ügyintézői felületen (lásd a lenti ábrát).

#### **4.82. ábra - Egy jegy felelősségének megváltoztatása annak nagyított nézetében**

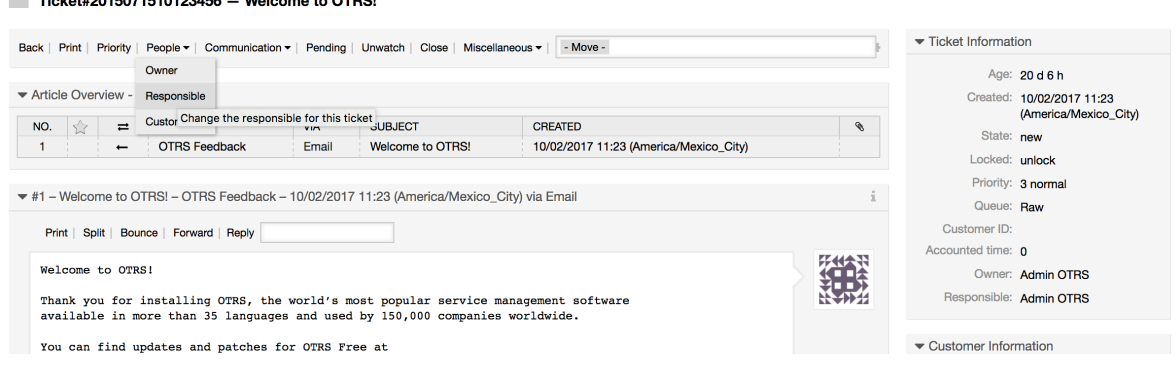

Miután rákattintott a "Felelős" hivatkozásra, egy felugró párbeszédablak fog megnyílni a jegy felelősségének megváltoztatásához (lásd a lenti ábrát). Ez a párbeszédablak használható egy üzenet küldéséhez is az új felelős ügyintézőnek.

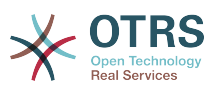

#### **4.83. ábra - Felugró párbeszédablak egy jegy felelősségének megváltoztatásához**

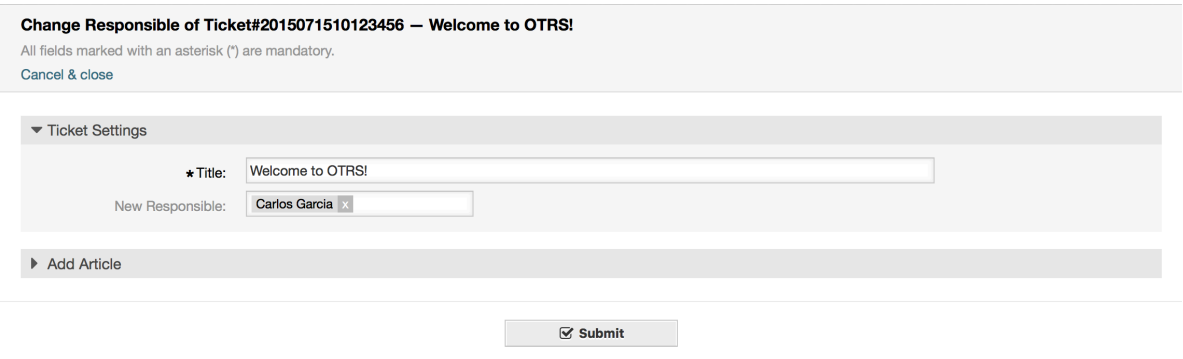

Az összes jegy listája, amelynél egy ügyintéző felelős, az OTRS ügyintézői felületének felelős nézetén keresztül érhető el, amint a jegyfelelősség szolgáltatást bekapcsolták.

# **6.3.2. Jegymegfigyelés**

Az OTRS 2.1-es verziójától a kiválasztott ügyintézők egyfajta felügyelőkként megfigyelhetnek bizonyos jegyeket a rendszeren belül a jegymegfigyelő szolgáltatás használatával anélkül, hogy feldolgoznák azokat.

A jegymegfigyelő szolgáltatás a [Ticket::Watcher](#page-410-1) beállítási paraméterrel kapcsolható be, amely új hivatkozásokat ad hozzá a műveletek eszköztárhoz. A [Ticket::WatcherGroup](#page-410-2) használatával egy vagy több felhasználói csoport is meghatározható a jegyek megfigyeléséhez való jogosultsággal.

Annak érdekében, hogy megfigyeljen egy jegyet, menjen annak a nagyított nézetéhez, és kattintson a "Feliratkozás" hivatkozásra a jegytevékenységek menüjében (lásd a lenti ábrát).

#### **4.84. ábra - Feliratkozás egy jegy megfigyelésére annak nagyított nézetében**

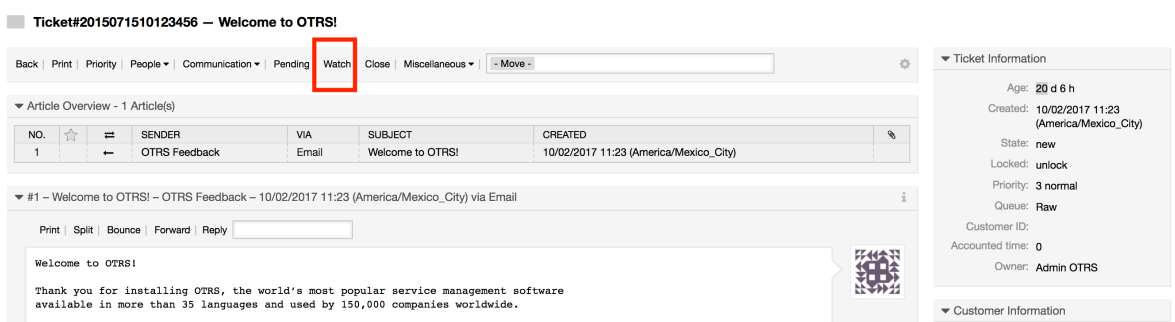

Ha többé nem szeretne megfigyelni egy adott jegyet, akkor menjen annak a nagyított nézetéhez, és kattintson a "Leiratkozás" hivatkozásra a jegytevékenységek menüjében (lásd a lenti ábrát).

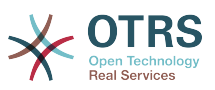

#### **4.85. ábra - Leiratkozás egy jegy megfigyeléséről annak nagyított nézetében**

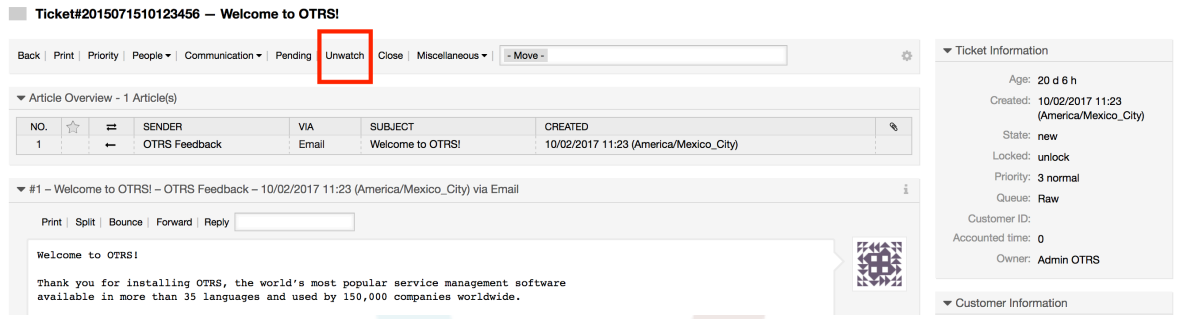

Az összes megfigyelt jegy listája az OTRS ügyintézői felületének megfigyelt nézetén keresztül érhető el (lásd a lenti ábrát), amint a jegymegfigyelő szolgáltatást bekapcsolták.

### **4.86. ábra - Megfigyelt jegyek nézete**

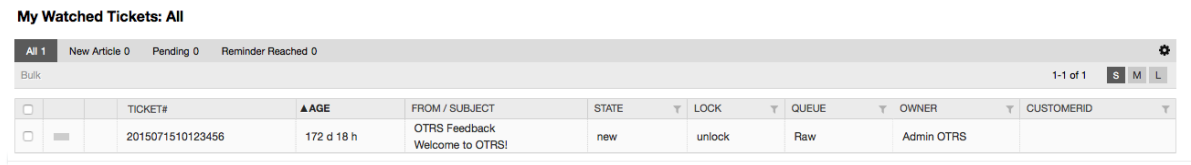

# **7. Dátummal és idővel kapcsolatos funkciók**

# **7.1. Nyitvatartási idők, munkaszüneti napok és időzónák beállítása**

Az OTRS-ben lévő néhány funkció - mint például az eszkalációk és a [jegyek](#page-168-0) [automatikus feloldása](#page-168-0) - a nyitvatartási idők, az időzónák és a munkaszüneti napok megfelelő beállításától függ. Ezeket a [rendszerbeállítási felületen](#page-128-0) keresztül a [Core::Time](#page-435-0) beállítással határozhatja meg. A nyitvatartási idők, a munkaszüneti napok és az időzónák különböző beállításait is megadhatja különálló "naptárakként" a [Core::Time::Calendar1](#page-438-0) paramétertől a [Core::Time::Calendar9](#page-455-0) paraméterig. A naptárak meghatározhatók [várólista beállításonként](#page-96-0) vagy SLA-szinteken. Ez azt jelenti, hogy például megadhat egy naptárat egy 5×8-as nyitvatartási idővel a "szabványos" SLA-hoz, de létrehozhat egy különálló naptárat 7×24 órás támogatással az "arany" SLA-hoz, valamint beállíthat egy naptárat a "támogatás-USA" várólistához a "támogatás-Japán" várólistától eltérő időablakkal. Az OTRS legfeljebb 99 különféle naptárat tud kezelni.

## **7.1.1. Időzónák**

Az OTRS-nek tudnia kell, hogy mely időzónát kell használnia a dátummal és idővel kapcsolatos adatok tárolásához az adatbázisban. Ezt a [Core::Time:OTRSTimeZone](#page-435-1) beállításban adhatja meg. Az alapértelmezett az UTC, és ha egy új OTRS-t állít be, akkor erősen javasolt ezt ezen hagyni. Ha egy 6-os verziónál régebbi OTRS-ről frissített, akkor meg kell győződnie arról, hogy az OTRSTimeZone egy olyan időzónára lett-e beállítva, amely illeszkedik a korábbi beállítására. Egyébként az új adatok a meglévő adatoktól eltérő időzónával lesznek tárolva. Amikor kiválasztott egy időzónát, és az adatok tárolásra kerültek (jegyek, stb.), akkor többé nem szabad megváltoztatnia az időzónát, mert különben eltérő időzónákkal tárolt adatokkal találhatia szembe magát.

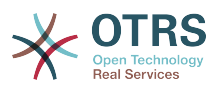

A [Core::Time:UserDefaultTimeZone](#page-438-1) beállításon keresztül állíthat be egy alapértelmezett időzónát az új ügyintézőknek és ügyfél-felhasználóknak. Ez az időzóna lesz használva minden olyan felhasználónál, akik nem választottak még időzónát a beállításaikban.

# **7.1.2. Nyitvatartási idők**

Állítsa be a munkaidőt a rendszerénél a [Core::Time:TimeWorkingHours](#page-437-0) rendszerbeállításban, vagy az adott naptárnál a naptár beállításaiban. Az OTRS egyórás felbontást tud kezelni. A 8, 9, 10 … 17 négyzetek bejelölése felel meg a 8.00 - 18.00 óra közötti nyitvatartási időnek.

Csak nyitvatartási idő alatt eszkalálódhatnak jegyek, csak ekkor küldhetők értesítések az eszkalált és függőben lévő jegyekhez, és csak ekkor oldhatók fel jegyek.

# **7.1.3. Rögzített dátumú munkaszüneti napok**

Azok a munkaszüneti napok, amelyek minden évben egy rögzített dátumra esnek (mint például Újév napja vagy Március 15.), a [TimeVacationDays](#page-436-0) paraméterben adhatók meg, vagy az 1-9. naptáraknál a megfelelő szakaszokban.

A jegyek nem lesznek sem eszkalálva, sem feloldva a TimeVacationDays beállításban meghatározott dátumokon.

# **Megjegyzés**

Alapértelmezetten az OTRS a *német* munkaszüneti napokkal telepítve érkezik.

## **7.1.4. Mozgó munkaszüneti napok**

Az olyan munkaszüneti napok, mint például a húsvét, amelyeknek nincs évente rögzített dátuma, hanem minden évben változik, azok a [TimeVacationDaysOneTime](#page-436-1) beállításban adhatók meg.

A jegyek nem lesznek eszkalálva és nem lesznek feloldva a TimeVacationDaysOneTime beállításban meghatározott dátumokon.

# **Megjegyzés**

Az OTRS nem szállít semmilyen előre telepített egyszeri munkaszüneti napot sem. Ez azt jelenti, hogy hozzá kell adnia a rendszerhez az ilyen munkaszüneti napokat - mint például a húsvétot vagy a pünkösdöt - az OTRS beállításakor.

# <span id="page-168-0"></span>**7.2. Automatizált feloldás**

A zárolt jegyeket automatikusan fel tudja oldani a rendszer. Ez a szolgáltatás akkor lehet hasznos, ha például egy ügyintéző olyan jegyeket zárolt, amelyeket fel kellene dolgozni, de valamilyen okból nem dolgozik velük, mondjuk mert irodán kívül van egy vészhelyzetben. Az automatizált feloldási szolgáltatás egy megadott idő után feloldja a jegyeket annak biztosítása érdekében, hogy a zárolt jegyek ne legyenek elfelejtve, ezáltal lehetővé téve a többi ügyintézőnek azok feldolgozását.

Egy jegy feloldása előtti időmennyiség a [várólista beállításaiban](#page-96-0) adható meg minden egyes várólistánál. A bin/otrs.Console.pl Maint::Ticket::Unlock parancs végzi el a jegyek automatizált feloldását, amely időszakosan egy cron-feladatként kerül végrehajtásra.

A feloldott jegyekről csak azoknak az ügyintézőknek lesznek értesítések kiküldve, akiknek a "Saját várólistáiba" be van állítva a feloldott jegyekkel rendelkező várólista, és akik bekapcsolták a feloldott jegyekről szóló értesítést a személyes [beállításaikban](#page-74-0).

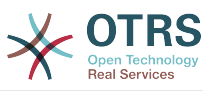

A jegyek akkor lesznek feloldva, ha a következő feltételek mindegyike teljesül:

- Meg van határozva egy *feloldási időkorlát* annál a várólistánál, amelyben a jegy található.
- A jegy *zároltra* van állítva.
- A jegy állapota *nyitott*.

A feloldási időzítő akkor lesz visszaállítva, ha egy ügyintéző egy új külső bejegyzést ad hozzá a jegyhez. Ez a következő típusok bármelyike lehet: *email-external*, *phone*, *fax*, *sms* vagy *note-external*.

Ha a jegyben lévő utolsó bejegyzést egy ügyintéző hozta létre, és egy ügyfél egy másikat ad hozzá vagy a weben keresztül, vagy egy e-mailre történő válaszként, akkor is vissza lesz állítva a feloldási időzítő.

Az utolsó olyan esemény, amely vissza fogja állítani a feloldási időzítőt, akkor lesz, amikor a jegy egy másik ügyintézőhöz kerül hozzárendelésre.

# **8. A PDF-kimenet személyre szabása**

Ez a szakasz kezeli a PDF-kimenet beállítható lehetőségeit az OTRS keretrendszerben.

Ha az OTRS felületén belül bárhonnan a nyomtatás műveletet használja, akkor az egy formázott PDF-fájlt fog előállítani.

Beállíthatja az OTRS által előállított fájlok kinézetét a saját logójának létrehozásával és a [PDF::LogoFile](#page-386-0) beállítási paraméterhez történő hozzáadással. Használhatja a [PDF::PageSize](#page-386-1) paramétert az előállított PDF-fájl szabványos oldalméretének meghatározásához (DIN-A4 vagy Letter), valamint a [PDF::MaxPage](#page-386-2) paramétert is az oldalak legnagyobb számának megadásához egy PDF-fájlnál, amely akkor hasznos, ha egy felhasználó véletlenül hatalmas kimeneti fájlt állítana elő.

# **9. Statisztikák**

Az OTRS statisztikák modulja tartalmazza a működési statisztikák követésének és az OTRS használatával kapcsolatos egyéni jelentések előállításának szolgáltatásait. Az OTRS rendszer általában a "statisztika" kifejezést használja egy különféle mutatókat bemutató egyedülálló jelentésre való hivatkozáshoz.

## **Megjegyzés**

Az **[OTRS Business Solution™](https://www.otrs.com/solutions/)** ügyfeleknél is van egy jelentéseket előállító elérhető modul. Itt a "jelentések" számos statisztikák gyűjteményére utal egy PDFdokumentumban, amely egyszerűen beállítható, és automatikusan előállítható és terjeszthető. További részletekért nézze meg az **[OTRS Business Solution™](http://otrs.github.io/doc/manual/otrs-business-solution/stable/en/html/index.html)** [kézikönyvet](http://otrs.github.io/doc/manual/otrs-business-solution/stable/en/html/index.html).

Az OTRS statisztikák moduljának megfelelő beállítása a követelmények és megfontolások sokaságához van társítva. Ez a különféle kiértékelendő OTRS modulokat, felhasználói jogosultság-beállításokat, kiszámítandó mutatókat és azok bonyolultsági szintjeit, a statisztikák modul beállításainak könnyedségét, a számítások sebességét és hatékonyságát, valamint a kimeneti változatok gazdag halmazának támogatását tartalmazza.

A statisztikai elemek, azaz olyan fájlok, amelyek bizonyos követelményeknél kiegészítik a statisztikák modul funkcionalitását, integrálhatók az összetett statisztikák kiszámításához.

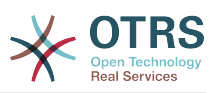

# **9.1. Statisztikák beállításai és használata**

Amikor ügyintézőként jelentkezik be, akkor a statisztikák modul a "lelentések". maid a "Statisztikák" választásával nyitható meg a főmenüből.

# **9.1.1. Áttekintés**

A navigációs sávon lévő "Statisztikák" hivatkozás, majd az "Áttekintő" almenü hivatkozás kiválasztása hívja meg az áttekintő képernyőt. Az áttekintő képernyő jeleníti meg az előre beállított jelentések listáját, amelyeket az ügyintéző használhat (lásd a lenti ábrát).

#### **4.87. ábra - A szabványos statisztikák áttekintése.**

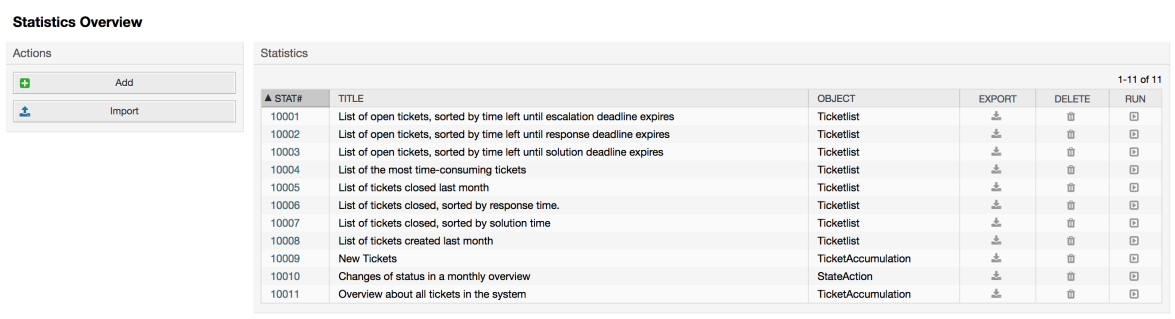

Amikor a statisztikák modul telepítve van, akkor az előre betöltve érkezik a rendszerbe importált néhány példastatisztikával. Ezek listaként vannak megjelenítve az áttekintő oldalon. Ha az áttekintő lista egyetlen oldalnál nagyobbra terjed ki, akkor az ügyintézők böngészhetnek a különböző oldalak között. A statisztikák listája igény szerint rendezhető a kívánt oszlopfejlécre kattintva a listában. Egy bizonyos statisztika előállításához kattintson a statisztika "Futtatás most" hivatkozására.

# **9.1.2. Előállítás**

A nézet felhasználói felületet biztosítja a statisztika konfigurációjának beállításait (lásd a lenti ábrát).

### **4.88. ábra - Egy adott statisztika megtekintése.**

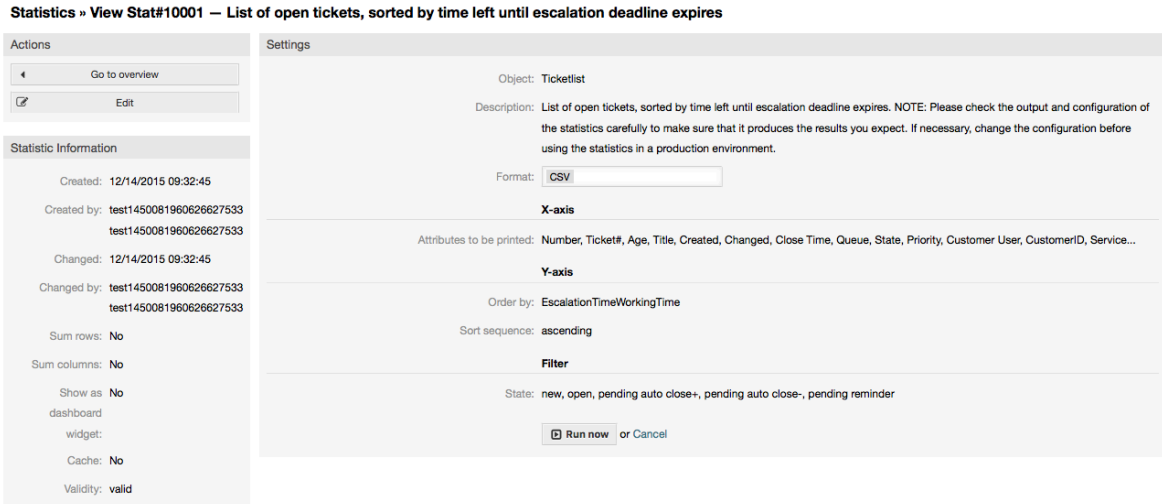

A konfigurációs beállítások a lehetőségek tartományán belül állíthatók be egy bizonyos statisztikánál a nézet képernyőn. Vagy a statisztika létrehozója, vagy a megfelelő jogosultságok birtokában bárki más elvégezheti ezeket a beállításokat.

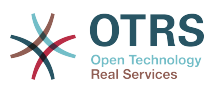

A "Kezdés" gomb megnyomása (a képernyő alján) az utolsó lépés a statisztika előállításához.

# **9.1.3. Beállítás**

Az írási jogokkal rendelkező ügyintézők szerkeszthetik egy meglévő jelentés beállításait a statisztikák modul szerkesztés felhasználói felületének meghívásával. Alternatív esetben létrehozhatnak egy új jelentést is.

Négy lehetséges lépés van egy statisztika beállításában: az általános specifikációk adatai, az X-tengely, az Y-tengely és a lehetséges adatok beállítása a jelentett adatokhoz (vagy megkötésekhez). Példaként hozzunk létre egy új statisztikát az áttekintő képernyőn lévő "Hozzáadás" gombra kattintva. A célunk az lesz, hogy áttekintést kapjuk arról, hogy hány nagyon magas prioritással rendelkező jegy van az egyes várólistákban (X-tengely) és állapotokban (Y-tengely).

#### **4.89. ábra - Egy új statisztika hozzáadása, első lépés.**

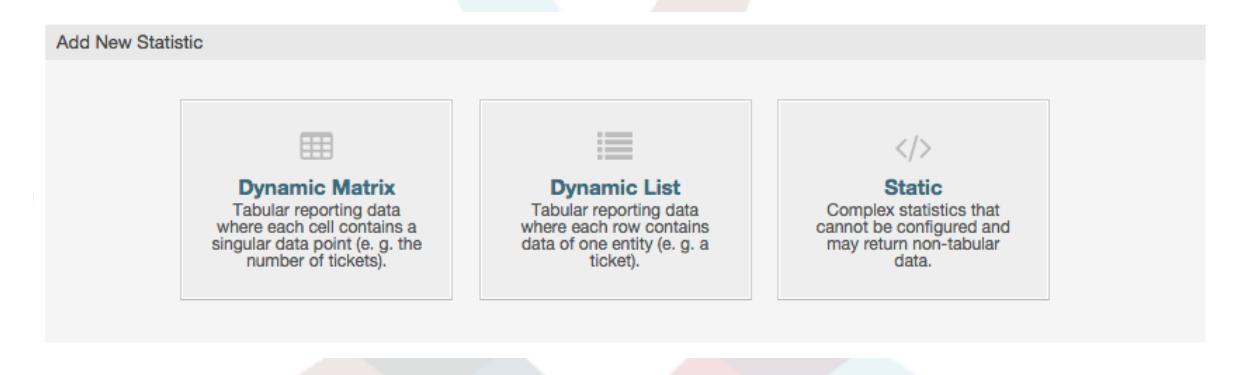

Kezdésként ki kell választanunk annak a statisztikának a típusát, amelyet hozzá szeretnénk adni. Három típus érhető el:

#### **Dinamikus mátrix statisztikák**

A statisztikák ezen típusa a kiszámított értékek mátrixát fogja előállítani (például új jegyek a hónap napjai és várólista szerint). A mátrixban lévő összes értékcellának ugyanolyan típusa van (szám, átlagos idő, stb.). Az értékek a rendszeren lévő egyedekből vannak kiszámítva (például jegyek). Néhány mátrixstatisztika támogat összegző oszlopot és/vagy sort (csak bizonyos adatoknál hasznos).

#### **Dinamikus lista statisztikák**

Ez a fajta statisztika egy táblázatot fog előállítani, ahol minden sor (nem cella) a rendszeren lévő egyik egyedet ábrázolja (például jegyet). A cellák ebben a sorban általában beállíthatók (X-tengely, lásd lent), és az objektum adatait tartalmazzák (például jegyjellemzők). Az egy oszlopban lévő összes értékcellának ugyanolyan típusa van.

#### **Statikus statisztikák**

Ez a fajta statisztika nem igazán állítható be, és általában nagyon különleges és/vagy összetett számításoknál használják.

Válasszuk a "Dinamikus mátrix" típust a példánkhoz. Ezután meg fog jelenni az "Általános specifikáció" beállítás a statisztika típusának választása alatt.

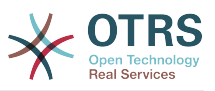

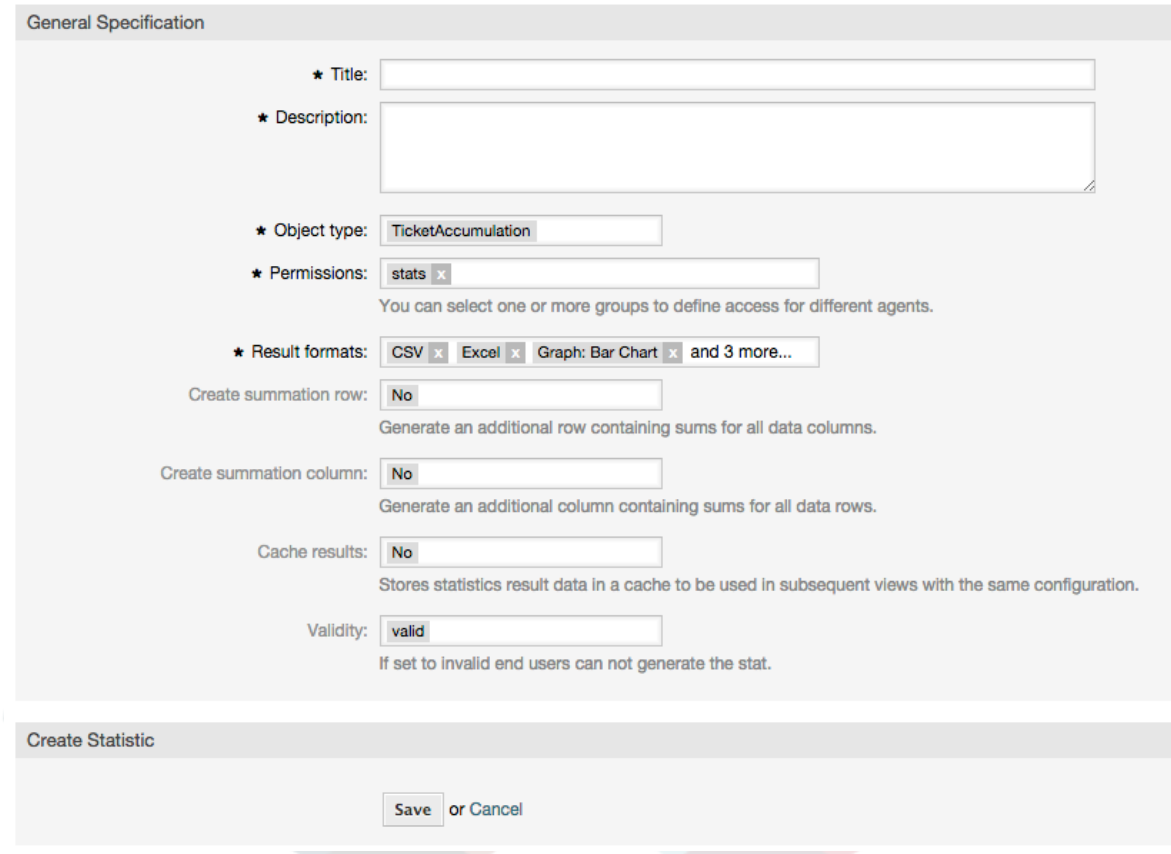

## **4.90. ábra - Egy új statisztika hozzáadása, második lépés.**

Miután megadtunk egy címet és egy leírást az új statisztikához, ki kell választanunk azt a statisztika háttérprogramot, amelyet használni szeretnénk. Ez az a tényleges háttérprogram-modul, amely az adatok begyűjtéséért és elemzéséért felelős a statisztikánknál. A mi esetünkben a "TicketAccumulation" háttérprogramot fogjuk választani.

A jogosultsági csoportok beállításával elősegíthetjük azon csoportok (és ebből adódóan az ügyintézők) korlátozását, akik később megtekinthetik és előállíthatják az előre beállított statisztikákat. Így a különféle statisztikák kioszthatók azon különböző részlegeknek és munkacsoportoknak, akiknek szükségük van rá. Lehetséges egy statisztikát különféle csoportoknak is kiosztani.

#### **4.20. példa - Alapértelmezett statisztikák jogosultság csoport**

A "stats" csoport lett kiválasztva. A jelentés megtekinthető az összes olyan felhasználónak, akiknek legalább csak olvasható jogaik vannak a "stats" csoportnál. Ez a hozzáférés alapértelmezetten elérhető.

#### **4.21. példa - Személyre szabott statisztikák jogosultság csoport**

Egy "értékesítés" nevű csoport lett kiválasztva. Az "értékesítés" csoportnál a csak olvasható jogokkal rendelkező összes felhasználó megtekintheti a statisztikát a nézet módban, és előállíthatja azt. Azonban a jelentés nem lesz elérhető megtekintésre a többi felhasználónak.

Továbbá a lehetséges kimeneti formátumok is kiválaszthatók. Itt most megtarthatjuk az összes kimeneti formátumot, és kiválaszthatjuk a használandót a statisztika tényleges előállításakor. Most mentsük el a statisztikát.

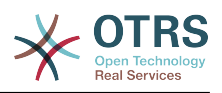

A következő képernyő egy kiemelt gombbal fogja jelezni a következő lépést: be kell állítanunk az X-tengelyt. A gombra kattintva egy párbeszédablak fog megjelenni, ahol kiválaszthatjuk az X-tengelyhez használandó elemet. A mi esetünkben ez a várólista lesz:

#### **4.91. ábra - Egy statisztika X-tengelyének beállítása.**

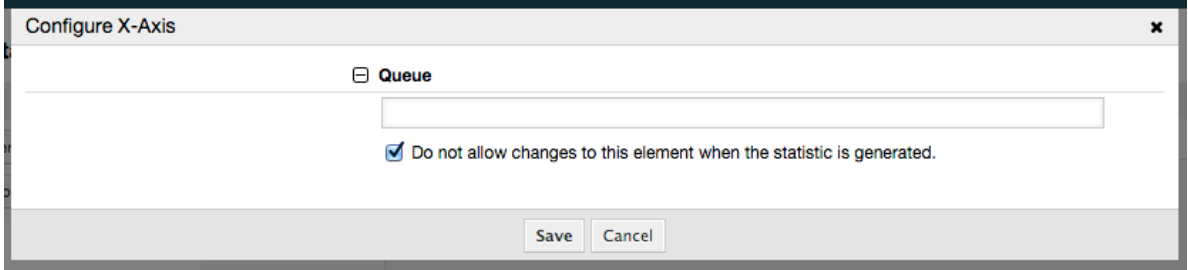

Feltételesen korlátozhatjuk a megjelenítendő várólistákat néhány kiválasztásával a várólista mezőben. A jelölőnégyzettel azt vezérelhetjük, hogy a statisztikát előállító ügyintéző megváltoztathatja-e a várólista kiválasztását. Meg fogjuk tartani az alapértelmezéseket, és nyomja meg a "Mentés" gombot.

Most hasonló módon állíthatjuk be az Y-tengelyt: válassza ki az állapot mezőt.

#### **4.92. ábra - Egy statisztika Y-tengelyének beállítása.**

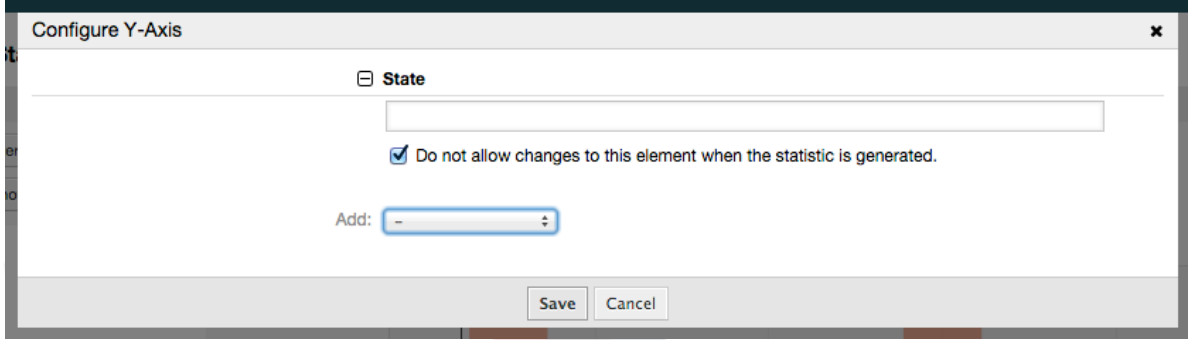

Itt egy vagy két elem kiválasztása lehetséges. Az első esetben az elem minden egyes értéke egy elem lesz az Y-tengelyen. Ha két elem van kiválasztva, akkor azok permutációi lesznek az elemek az értéksorokon. Például kiválaszthatja az "állapot" és a "prioritás" elemet, és az eredményül kapott elemek a következők lesznek: "új - 1 nagyon alacsony", "új - 2 alacsony", ... "nyitott - 1 nagyon alacsony" és így tovább. Most csak használjuk az állapotot, és nyomja meg a "Mentés" gombot.

Most az utolsó lépésben adatszűrőket adhatunk hozzá, hogy csak azokat a jegyeket jelentse, amelyek egy bizonyos ügyfélhez tartoznak, bizonyos prioritásokkal rendelkeznek, és így tovább. Hozzá fogunk adni egy szűrőt a nagyon magas prioritású jegyekhez:

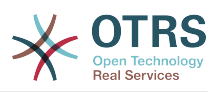

#### **4.93. ábra - Egy statisztika adatszűrőjének beállítása.**

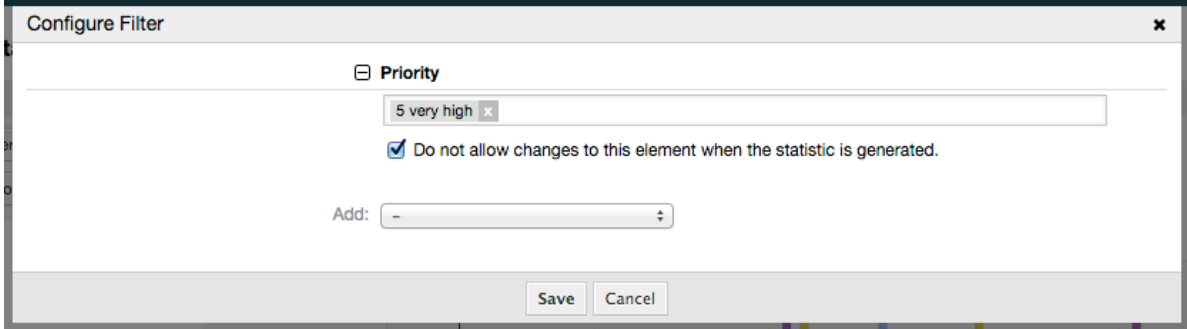

Most nyomja meg ismét a "Mentés" gombot. A beállítás befejeződött.

Talán már észrevette, hogy a beállítási párbeszédablakban van egy előnézeti terület, ahol ellenőrizhetjük a konfigurációs beállításaink hatását.

### **4.94. ábra - Egy statisztika adatszűrőjének beállítása.**

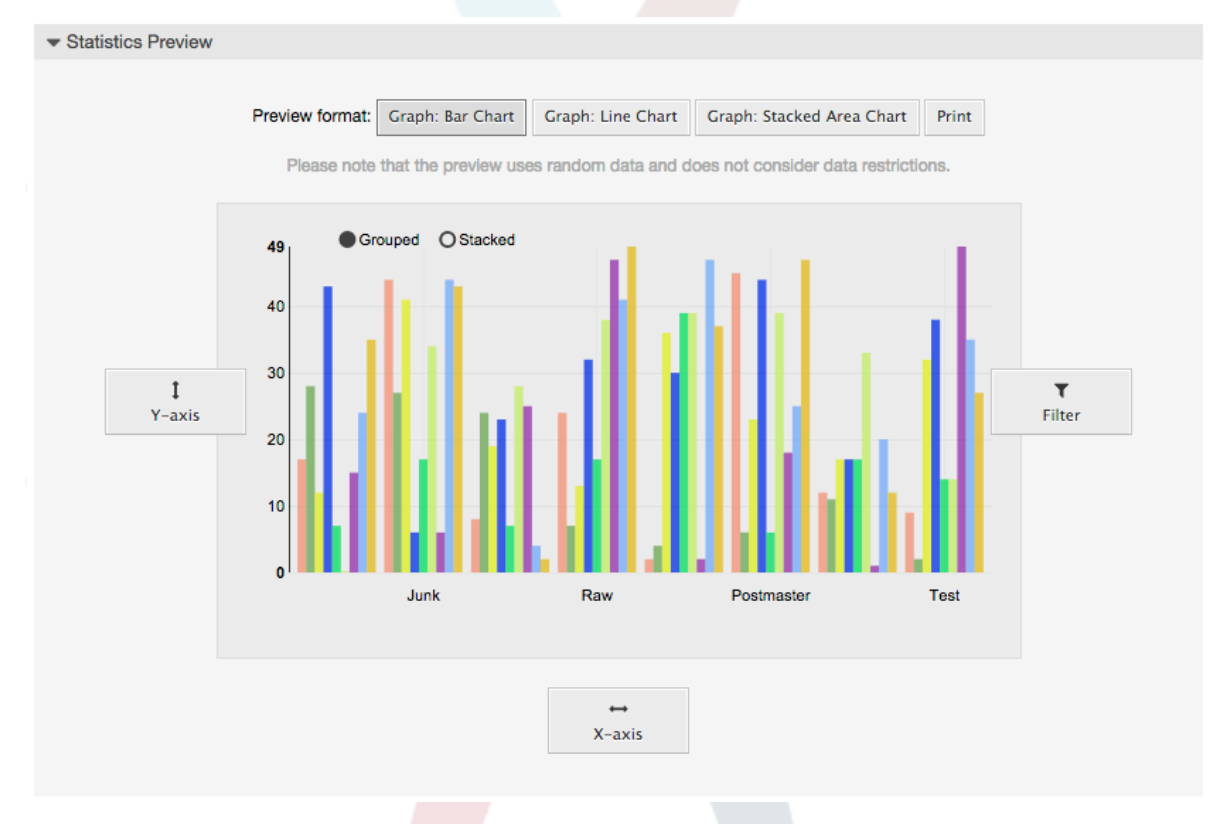

# **Megjegyzés**

Ne feledje, hogy az előnézet véletlenszerű adatokat használ, és nem veszi figyelembe az adatkorlátozásokat.

A statisztika beállításra került. A "Futtatás most" gomb megnyomásával átmehetünk a nézet képernyőre, ahol kiválasztható a kívánt kimeneti formátum, és a statisztika előállítható különböző formátumokban.

## **9.1.4. Importálás**

Az importálás felhasználói felület az áttekintő képernyőn lévő "Importálás" gomb megnyomásával érhető el. "Olvasás-írás" jogosultságok szükségesek a statisztikák modulhoz.

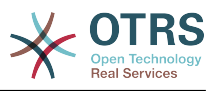

#### **4.95. ábra - Statisztikák importálása**

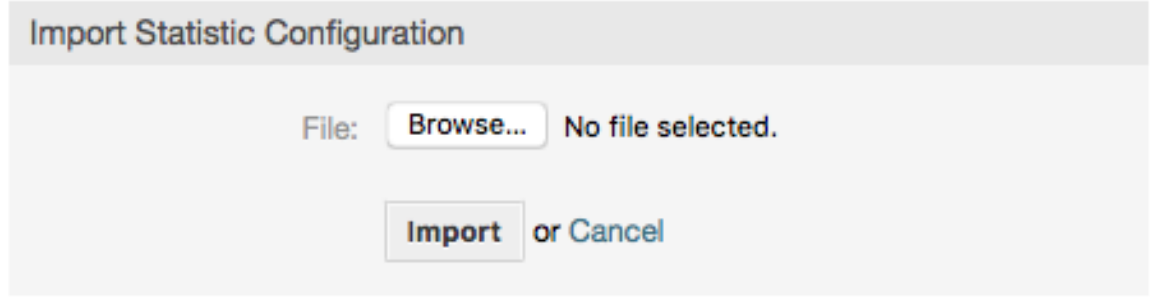

Elősegíti a jelentések importálását, és amikor egyesítve van a modul exportálás funkciójával, akkor ez egy nagyon ügyes funkcionalitás. A statisztikák kényelmesen létrehozhatók és tesztelhetők a teszt rendszereken, majd importálhatók a termelési rendszerre.

# **9.2. Statisztikák rendszeradminisztráció**

Ez a szakasz információkat nyújt a statisztikák modullal foglalkozó OTRS adminisztrátor feladatairól és felelősségeiről.

# **9.2.1. Jogosultság-beállítások, csoportok és várólisták**

A modul regisztrációjának alapértelmezett beállítása a "stats" csoportban lévő összes ügyintézőnek megadja a statisztikák modulhoz való hozzáférés jogosultságát.

Hozzáférés a jogosultság-beállítások szerint:

- *írható-olvasható*. Lehetővé teszi a statisztikák beállítását.
- *csak olvasható*. Megakadályozza az előre beállított statisztikák előállítását.

Az OTRS adminisztrátor dönti el, hogy az előre beállított jelentések előállításához jogosultsággal rendelkező ügyintézőkhöz hozzá legyenek-e rendelve a csak olvasható jogok a "stats" csoportban, vagy hogy a megfelelő csoportok legyenek-e hozzáadva a modul regisztrációjához a rendszerbeállításokban.

## **9.2.2. Rendszerbeállítások beállításai**

A [Core::Stats](#page-398-0) és a [Frontend::Agent::View::Stats](#page-613-0) rendszerbeállítás csoportok az összes beállítási paramétert tartalmazzák a statisztikák modul alap beállításához. Emellett a [\\$Self->{'Frontend::Module'}->{'AgentStats'}](#page-549-0) beállítási paraméter vezérli a modulok és ikonok elrendezését és regisztrációját a statisztikák modulon belül.

## **9.2.3. Statisztikák előállítása a parancssorból**

A statisztikák előállíthatók parancssorból a bin/otrs.Console.pl Maint::Stats::Generate paranccsal. Példaként nézze meg a következő parancsfájlban lévő parancssori hívást.

```
shell> bin/otrs.Console.pl Maint::Stats::Generate --number 10004 --target-directory /tmp
Generating statistic number 10004...
 Writing file /tmp/List of the most time-consuming tickets Created 2015-09-08 14-51.csv.
Done.
```
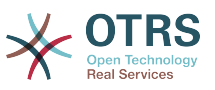

Egy jelentés került előállításra a "Stat#10004" statisztika beállításból, és CSV-fájlként lett elmentve a /tmp könyvtárba.

Az előállított jelentés elküldhető e-mailben is. További információk hívhatók elő a lenti parancsfájlban lévő paranccsal.

shell> bin/otrs.Console.pl Maint::Stats::Generate --help

Általában nincs értelme a jelentések kézi előállításának a parancssoron keresztül, mivel a statisztikák modul egy kényelmes grafikus felhasználói felülettel rendelkezik. Azonban a jelentések kézi előállítása értelmet nyer, amikor egy cron-feladattal egyesítik.

Képzelje el a következő forgatókönyvet: Minden hónap első napján az osztályvezetők jelentést szeretnének kapni az előző hónapról. Egy cron-feladat és egy parancssori hívás egyesítésével a jelentések elküldhetők nekik automatikusan e-mailben.

# **10. Dinamikus mezők**

# **10.1. Bevezetés**

A dinamikus mező egy speciális mezőfajta az OTRS-ben, amelyet egy jegyen vagy egy bejegyzésben tárolt információk kiterjesztésére hoztak létre. Ezek a mezők nincsenek rögzítve a rendszeren, és csak különleges képernyőkön jelenhetnek meg. Lehetnek kötelezők vagy sem, és a képernyőkön lévő ábrázolásuk a létrehozásukkor meghatározott mezőtípustól függ a mezőben tárolandó adatok szerint. Például vannak olyan mezők, amelyek szöveget, dátumot, elemek kijelölését, stb. tartalmaznak.

A dinamikus mezők a TicketFreeText, a TicketFreeKey, a TicketFreeTime, az ArticleFreeText és az ArticleFreeKey mezők továbbfejlesztései, amelyeket általában az OTRS 3.0 és korábbi verziókban használtak. Ezen "Szabad mezők" korlátozása annyi volt, hogy legfeljebb csak 16 (szöveges vagy legördülő) mezőt határozhattak meg, és 6 időmezőt egy jegyhez, valamint 3 (szöveges vagy legördülő) mezőt minden egyes bejegyzéshez, nem többet.

Most a dinamikus mezőkkel a jegyenként vagy bejegyzésenként megadható mezők számának korlátozása el lett távolítva, így annyi dinamikus mezőt hozhat létre a jegyekhez vagy bejegyzésekhez, amennyit csak szeretne. És azon túl a dinamikus mezők mögött lévő keretrendszer fel lett készítve az egyéb objektumokhoz tartozó egyéni mezők kezelésére ahelyett, hogy csak jegyet és bejegyzéseket kezeljen.

Ez az új keretrendszer, amely kezeli a dinamikus mezőket, egy moduláris megközelítést használva lett felépítve, ahol minden egyes dinamikus mezőfajta egy bővítmény modulként látható a keretrendszernél. Ez azt jelenti, hogy a dinamikus mezők választéka könnyen kibővíthető nyilvános OTRS modulokkal, OTRS funkcióbővítményekkel, egyéni OTRS fejlesztésekkel és egyéb egyéni fejlesztésekkel.

A következő dinamikus mezőtípusokat tartalmazza ez a kiadás:

- Szöveg (egysoros szöveg)
- Szövegdoboz (többsoros szöveg)
- Jelölőnégyzet
- Legördülő (egyválasztós, több érték)
- Többválasztós (több választás, több érték)

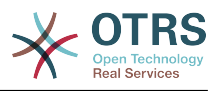

- Dátum
- Dátum / Idő

# **10.2. Beállítás**

Alapértelmezetten egy tiszta OTRS telepítés két előre telepített belső dinamikus mezővel érkezik, amelyeket nem lehet eltávolítani. Ha ilyen mezők használatát tervezi a jegyekben, a bejegyzésekben, az ügyfél-felhasználóknál vagy az ügyfélvállalatoknál, akkor létre kell hoznia új, egyéni dinamikus mezőket.

Ne feledje, hogy az ügyfél-felhasználók és vállalatok dinamikus mezőit a CustomerUser és a CustomerCompany leképezés szerint kell beállítani, amely általában az OTRS telepítés Kernel/Config.pm fájljában található. Ezek beállítására példa található a Kernel/ Config/Defaults.pm fájlban.

Egy dinamikus mező beállítása két részre van osztva. Egy új dinamikus mező hozzáadásához vagy egy meglévő kezeléséhez el kell navigálnia az adminisztrációs panel "Dinamikus mezők" hivatkozására. Egy dinamikus mező megjelenítéséhez, kötelező módon történő megjelenítéséhez vagy elrejtéséhez egy képernyőn, meg kell változtatnia az OTRS beállításait a "Rendszerbeállítások" képernyőn.

## **10.2.1. Egy dinamikus mező hozzáadása**

Kattintson a navigációs sávon található "Adminisztráció" gombra, majd kattintson a képernyő alsó részének közepén elhelyezkedő "Jegybeállítások" dobozon belül a "Dinamikus mezők" hivatkozásra. A dinamikus mezők áttekintője fog megjelenni az alábbiak szerint:

### **4.96. ábra - Dinamikus mezők áttekintő képernyő.**

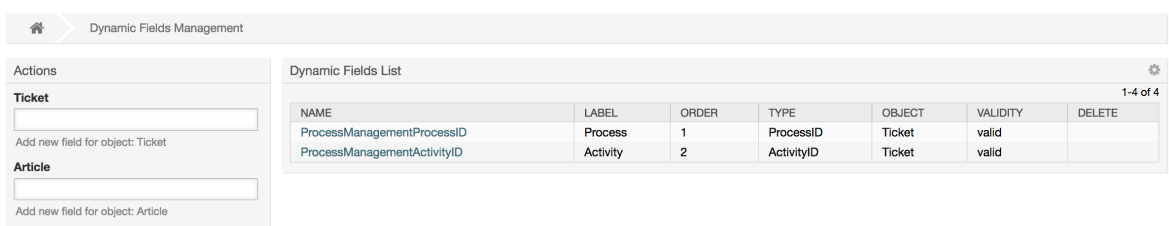

Figyelje meg, hogy ez a képernyő meg fog változni, ahogy több dinamikus mezőt ad hozzá az eddig létrehozott dinamikus mezők listájához. Ez a képernyő már tartalmazhat néhány mezőt, ha a telepítés az OTRS egy régebbi verziójáról lett frissítve.

A képernyő bal oldalán az oldalsávban lévő Műveletek négy lehetőséget írnak le: Bejegyzés, Jegy, Ügyfél-felhasználó és Ügyfélvállalat. Mindegyiknek megvan a saját legördülő dinamikus mezők választása.

## **Megjegyzés**

Egy OTRS csomag telepítése több objektumot is hozzáadhat a Műveletek oldalsávhoz.

Az általános eljárás egy dinamikus mező létrehozásához a következő:

- Kattintson a kívánt dinamikus mező objektum legördülő menüjére a Műveletek oldalsávban.
- Kattintson arra a dinamikus mezőtípusra, amelyet hozzá szeretne adni a listából.

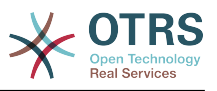

- Töltse ki a beállításokat.
- Mentse el.

A beállítások párbeszédablakai a dinamikus mezőknél két részre vannak osztva. A felső szakasz közös az összes mezőnél, és az alsó rész különböző lehet az egyes dinamikus mezőtípusok esetén.

Általános dinamikus mező beállítások:

• Név: kötelező, egyedi, csak betűk és számok engedélyezettek.

Ez a mező belső neve, például egy mező megjelenítéséhez vagy elrejtéséhez használják egy képernyőn. Egy mezőnév bármilyen módosítása (nem ajánlott) a "Rendszerbeállítás" azon beállításainak kézi frissítését igényli, ahol a mezőre hivatkoznak.

• Címke: kötelező.

Ez a képernyőkön megjelenítendő mezőnév, és támogatja a fordításokat.

### **Megjegyzés**

A címkefordításokat kézzel kell hozzáadni a nyelvi fordítások fájljaihoz.

• Mezősorrend: kötelező.

Azt a relatív sorrendet határozza meg, amelyben a mező megjelenítésre kerül a képernyőn. Alapértelmezetten minden új mező az utolsó pozíciót kapja. Egy változtatás ebben a beállításban érinteni fogja a többi létrehozott dinamikus mező sorrendjét is.

• Érvényesség: kötelező.

Egy érvénytelen dinamikus mező nem lesz megjelenítve egyik képernyőn sem, nem számít, hogy úgy lett beállítva, hogy meg legyen jelenítve.

• Mezőtípus: kötelező, csak olvasható.

Megjeleníti a jelenleg kiválasztott mezőtípust.

• Objektumtípus: kötelező, csak olvasható.

Megjeleníti a mező hatáskörét.

## **Megjegyzés**

Minden egyes különleges mezőtípus beállításainak szemléltetéséhez néhány mező kerül hozzáadásra a példánkban. Ezekre az új mezőkre fogunk hivatkozni a későbbi szakaszokban.

A következő példáknál az összes dinamikus mező a Jegy objektumhoz lesz létrehozva. Ha a Bejegyzés objektumhoz szükséges egy dinamikus mezőt létrehozni, akkor a Bejegyzés legördülő listájából válassza ki a mezőt.

#### **4.6. táblázat - A következő mezők lesznek hozzáadva a rendszerhez:**

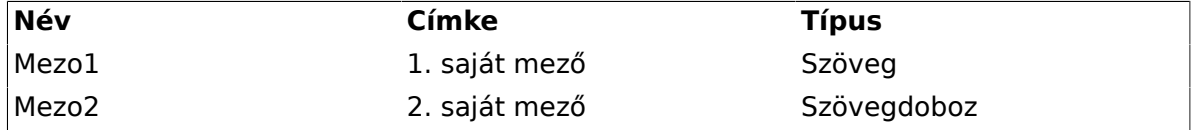

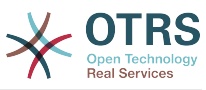

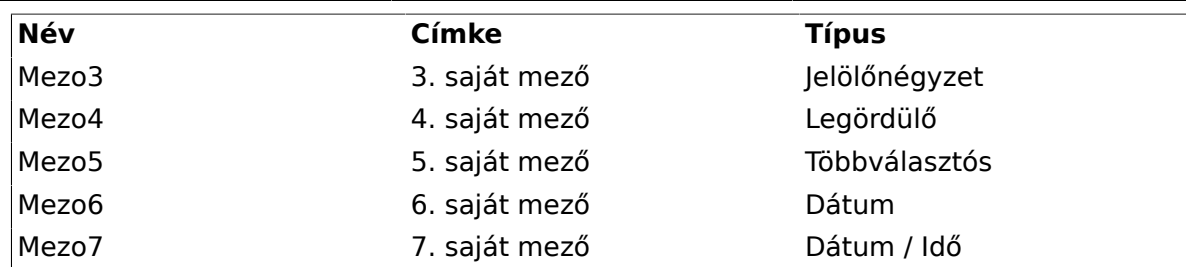

# **10.2.2. Szöveg dinamikus mező beállítások**

A szöveg dinamikus mező egy egysoros szöveg tárolásához használható.

Szöveg dinamikus mező beállítások:

• Alapértelmezett érték: opcionális.

Ez az alapértelmezetten megjelenítendő érték a szerkesztési képernyőkön (mint például új telefonos jegy vagy jegyírás).

• Hivatkozás megjelenítése: opcionális.

Ha be van állítva, akkor a mezőérték egy kattintható hivatkozássá lesz átalakítva a megjelenítő képernyőknél (mint például jegynagyítás vagy az áttekintők).

Például ha a "Hivatkozás megjelenítése" mező a "http://www.otrs.com" értékre van állítva, akkor a kitöltött értékre kattintva a böngésző meg fogja nyitni az OTRS weboldalát.

### **Megjegyzés**

A [% Data.NévX | uri %] használata a Hivatkozás beállítása értékben, ahol NévX a mező neve, hozzá fogja adni a mezőértéket a hivatkozás részeként.

#### **4.97. ábra - Szöveg dinamikus mező beállítások párbeszédablak**

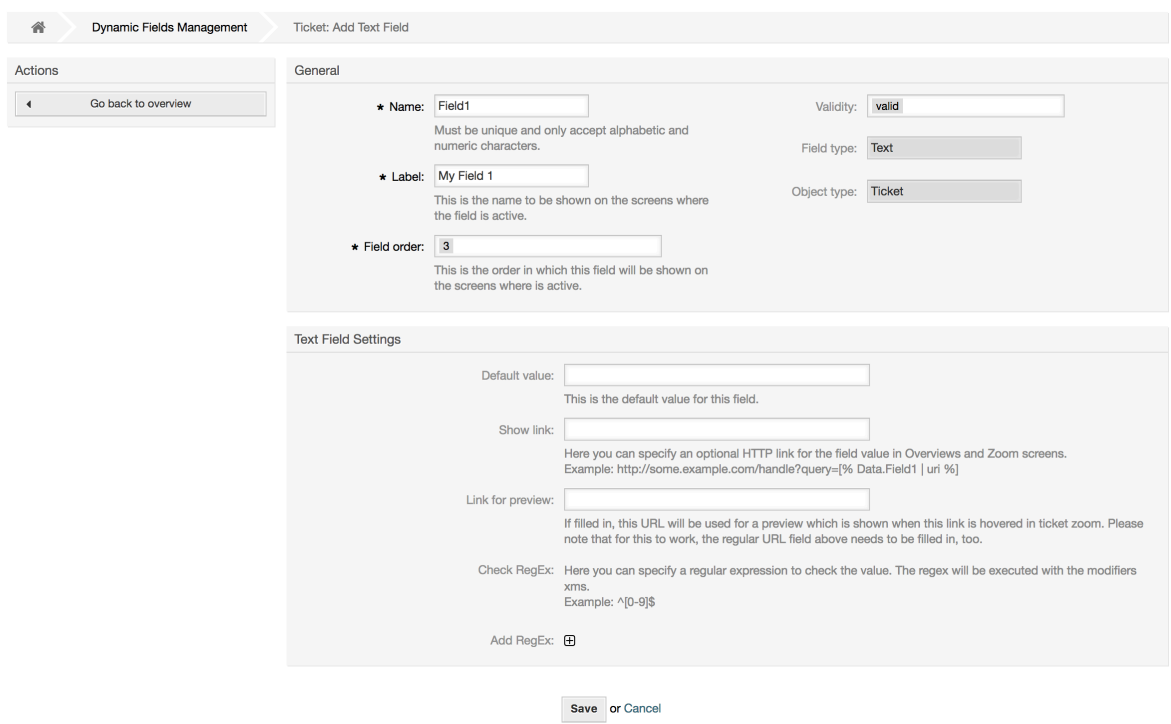
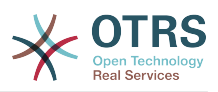

## **10.2.3. Szövegdoboz dinamikus mező beállítások**

A szövegdoboz dinamikus mező egy többsoros szöveg tárolásához használható.

Szövegdoboz dinamikus mező beállítások:

• Sorok száma: opcionális, egész szám.

A mező magasságának meghatározásához használható a szerkesztési képernyőkön (mint például új telefonos jegy vagy jegyírás).

• Oszlopok száma: opcionális, egész szám.

Ez az érték a mező szélességének meghatározásához használható a szerkesztési képernyőkön.

• Alapértelmezett érték: opcionális.

Ez az alapértelmezetten megjelenítendő érték a szerkesztési képernyőkön (többsoros szöveg is lehet).

### **4.98. ábra - Szövegdoboz dinamikus mező beállítások párbeszédablak**

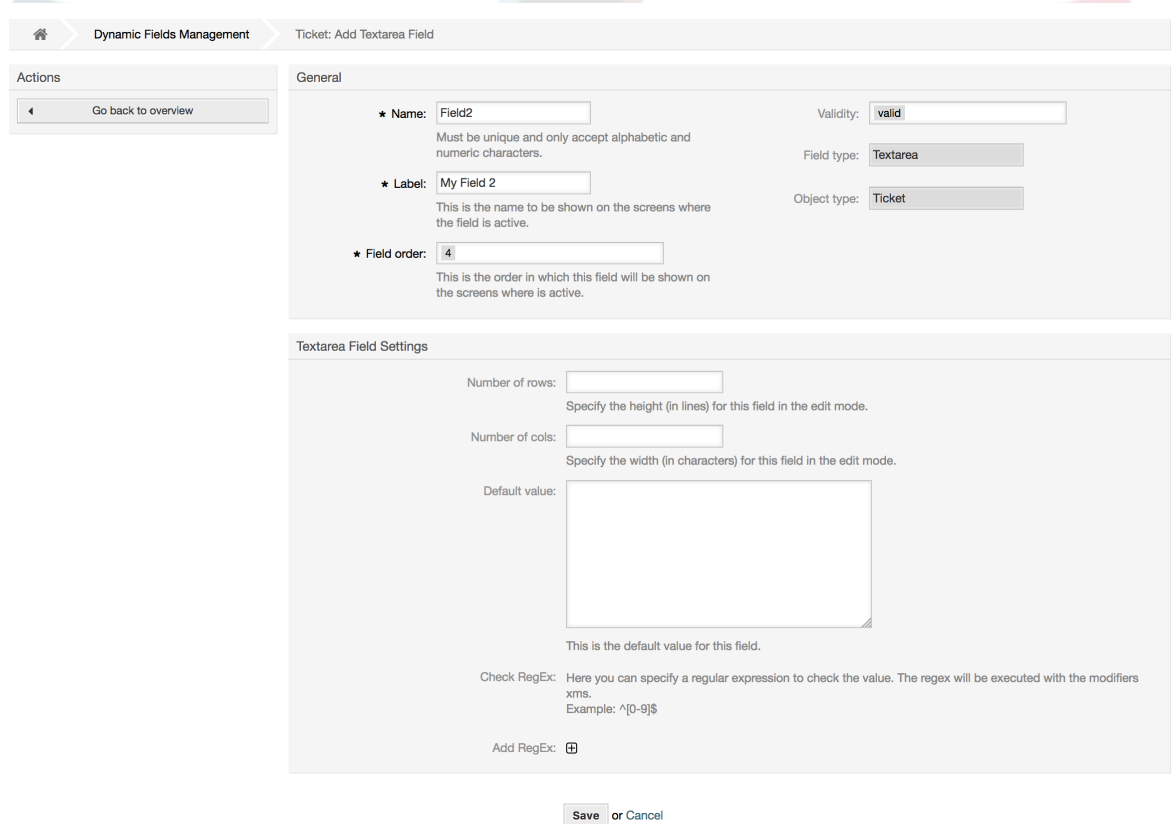

## **10.2.4. Jelölőnégyzet dinamikus mező beállítások**

A jelölőnégyzet dinamikus mező igaz vagy hamis érték tárolásához használható, amelyet egy bepipált vagy kitörölt jelölőnégyzet ábrázol.

Jelölőnégyzet dinamikus mező beállítások:

• Alapértelmezett érték: kötelező.

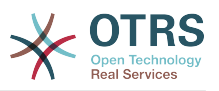

Ez az alapértelmezetten megjelenítendő érték a szerkesztési képernyőkön (mint például új telefonos jegy vagy jegyírás). Az alapértelmezett érték ennél a mezőnél zárt választás, amely Bejelölt vagy Kitörölt lehet.

### **4.99. ábra - Jelölőnégyzet dinamikus mező beállítások párbeszédablak**

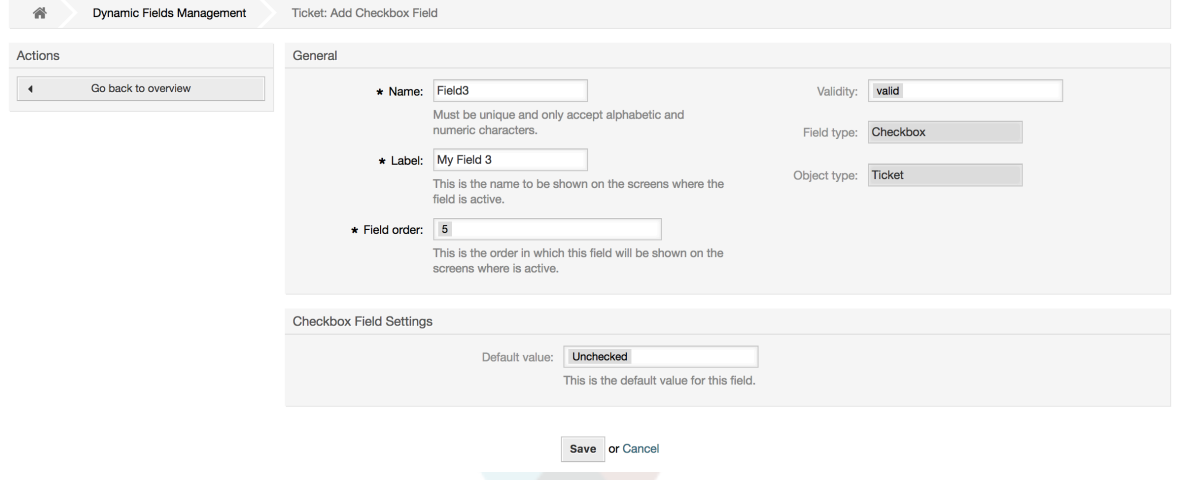

## **10.2.5. Legördülő dinamikus mező beállítások**

A legördülő dinamikus mező egy egyedüli érték tárolásához használható egy zárt listából.

Legördülő dinamikus mező beállítások:

• Lehetséges értékek: kötelező.

A kiválasztandó értékek listája. Ha használva van, akkor egy új értékhez szükséges a Kulcs (belső érték) és az Érték (megjelenített érték) megadása.

• Alapértelmezett érték: opcionális.

Ez az alapértelmezetten megjelenítendő érték a szerkesztési képernyőkön (mint például új telefonos jegy vagy jegyírás). Az alapértelmezett érték ennél a mezőnél a Lehetséges értékek által meghatározott zárt választás.

• Üres érték hozzáadása: kötelező, (Igen / Nem).

Ha ez a lehetőség be van kapcsolva, akkor egy további érték lesz meghatározva egy "-" karaktert megjelenítve a lehetséges értékek listájában. Ez a speciális érték belsőleg üres.

• Lefordítható értékek: kötelező, (Igen / Nem).

Ez a beállítás arra használható, hogy lefordíthatóként jelölje meg a mező lehetséges értékeit. Csak a megjelenített értékek lesznek lefordítva, a belső értékeket nem érinti. Az értékek fordítását kézzel kell hozzáadni a nyelvi fájlokhoz.

• Hivatkozás megjelenítése: opcionális.

Ha be van állítva, akkor a mezőérték egy kattintható hivatkozássá lesz átalakítva a megjelenítő képernyőknél (mint például jegynagyítás vagy az áttekintők).

Például ha a "Hivatkozás megjelenítése" mező a "http://www.otrs.com" értékre van állítva, akkor a kitöltött értékre kattintva a böngésző meg fogja nyitni az OTRS weboldalát.

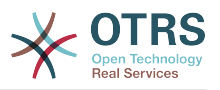

## **Megjegyzés**

A [% Data.NévX | uri %] használata a Hivatkozás beállítása értékben, ahol NévX a mező neve, hozzá fogja adni a mezőértéket a hivatkozás részeként.

### **4.100. ábra - Legördülő dinamikus mező beállítások párbeszédablak**

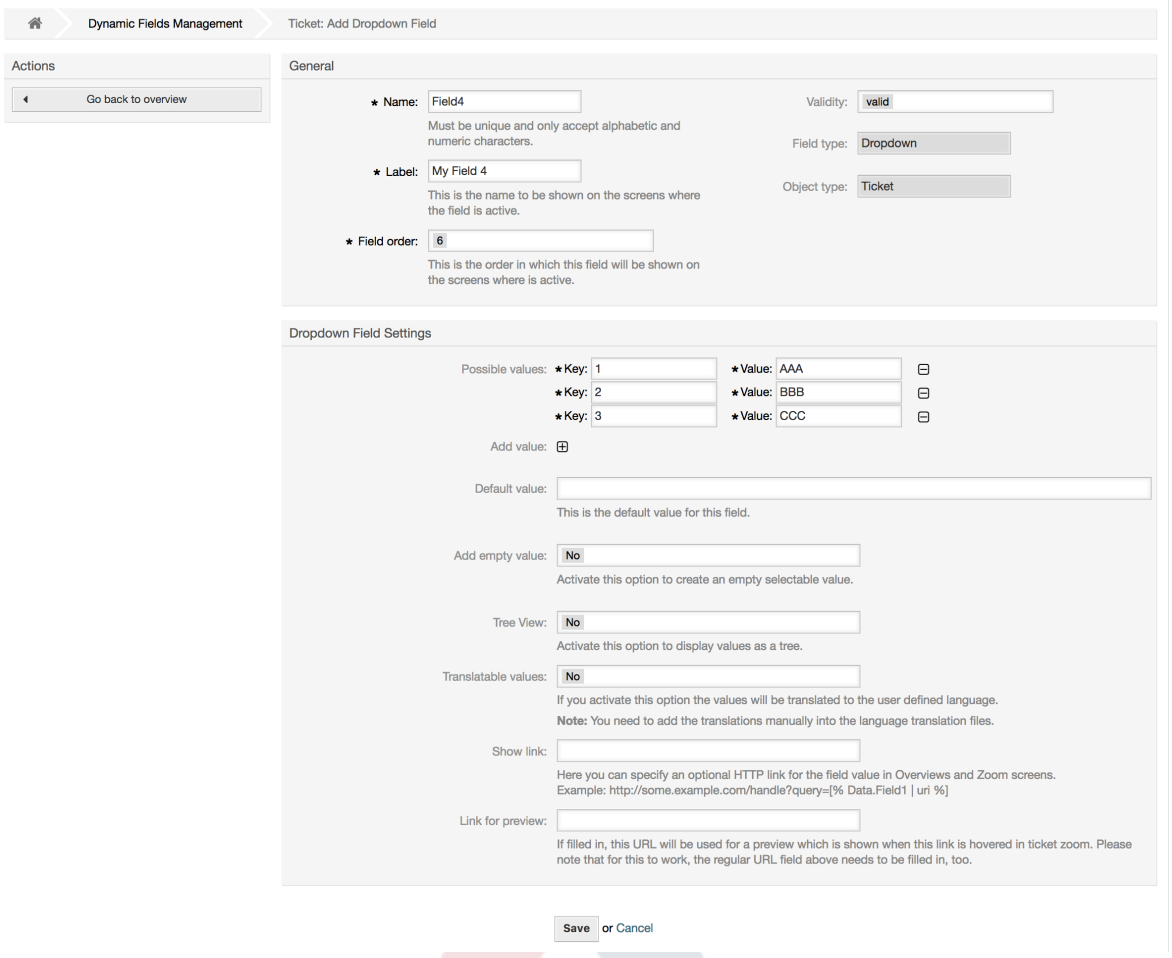

## **10.2.6. Többválasztós dinamikus mező beállítások**

A többválasztós dinamikus mező több érték tárolásához használható egy zárt listából.

Többválasztós dinamikus mező beállítások:

• Lehetséges értékek: kötelező.

A kiválasztható értékek listája. További listaelemek hozzáadásakor szükséges a Kulcs (belső érték) és az Érték (megjelenített érték) megadása.

• Alapértelmezett érték: opcionális.

Ez az alapértelmezetten megjelenítendő érték a szerkesztési képernyőkön (mint például új telefonos jegy vagy jegyírás). Az alapértelmezett érték ennél a mezőnél a Lehetséges értékek által meghatározott zárt választás.

• Üres érték hozzáadása: kötelező, (Igen / Nem).

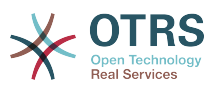

Ha ez a lehetőség be van kapcsolva, akkor egy további érték lesz meghatározva egy "-" karaktert megjelenítve a lehetséges értékek listájában. Ez a speciális érték belsőleg üres.

• Lefordítható értékek: kötelező, (Igen / Nem).

Ez a beállítás arra használható, hogy lefordíthatóként jelölje meg a mező lehetséges értékeit. Csak a megjelenített értékek lesznek lefordítva, a belső értékeket nem érinti. Az értékek fordítását kézzel kell hozzáadni a nyelvi fájlokhoz.

### **4.101. ábra - Többválasztós dinamikus mező beállítások párbeszédablak**

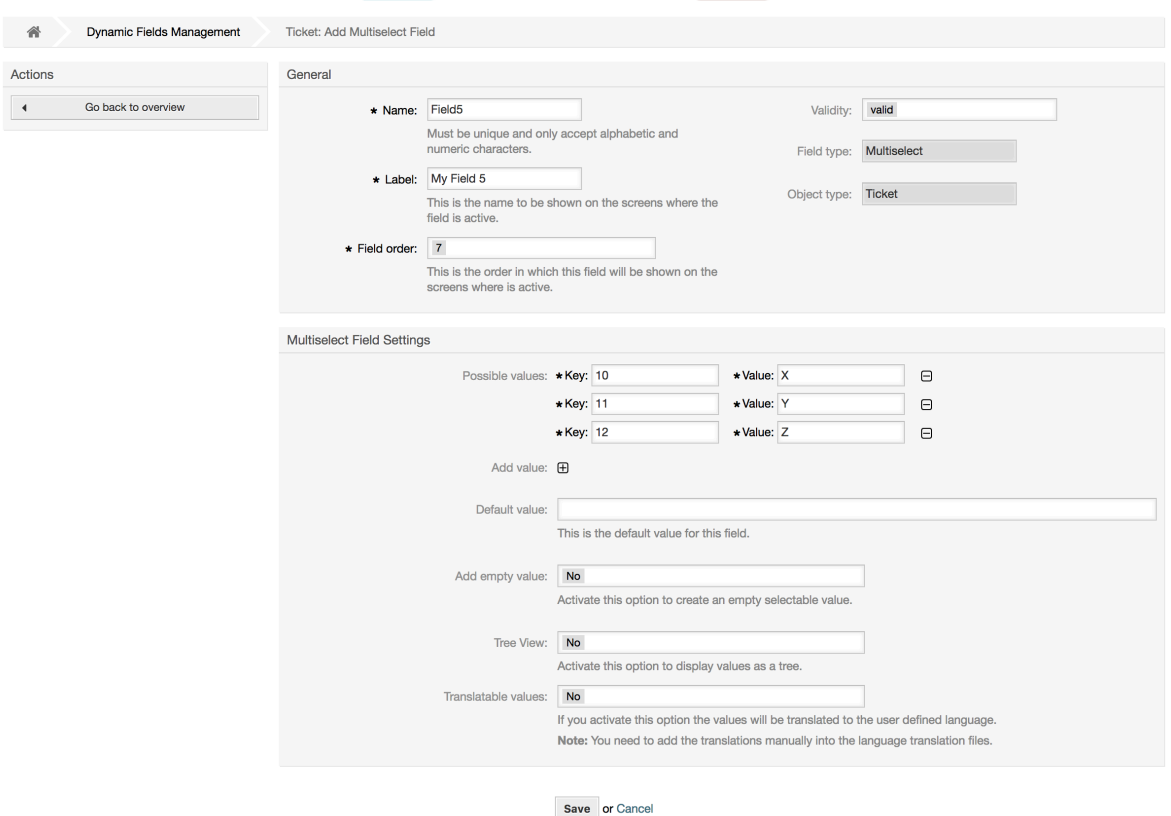

## **10.2.7. Dátum dinamikus mező beállítások**

A dátum dinamikus mező egy dátumérték tárolásához használható (év, hónap és nap).

Dátum dinamikus mező beállítások:

• Alapértelmezett dátumkülönbség: opcionális, egész szám.

A jelenlegi dátum és a kijelölt dátum között alapértelmezetten megjelenítendő másodpercek száma (pozitív vagy negatív) a szerkesztési képernyőkön (mint például új telefonos jegy vagy jegyírás).

• Éves időszak meghatározása: kötelező, (Igen / Nem).

Egy meghatározott számú év beállításához használható a múltban és a jövőben az ennél a mezőnél kijelölt év jelenlegi dátuma alapján. Ha Igenre van állítva, akkor a következő beállítások érhetők el:

• Elmúlt évek: opcionális, pozitív egész szám.

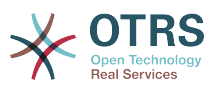

Az elmúlt évek számát határozza meg a jelenlegi naptól az évválasztóban való megjelenítéshez a szerkesztési képernyőkön lévő dinamikus mezőnél.

• Jövőbeli évek: opcionális, pozitív egész szám.

A jövőbeli évek számát határozza meg a jelenlegi naptól az évválasztóban való megjelenítéshez a szerkesztési képernyőkön lévő dinamikus mezőnél.

• Hivatkozás megjelenítése: opcionális.

Ha be van állítva, akkor a mezőérték egy kattintható hivatkozássá lesz átalakítva a megjelenítő képernyőknél (mint például jegynagyítás vagy az áttekintők).

Például ha a "Hivatkozás megjelenítése" mező a "http://www.otrs.com" értékre van állítva, akkor a kitöltött értékre kattintva a böngésző meg fogja nyitni az OTRS weboldalát.

## **Megjegyzés**

A [% Data.NévX | uri %] használata a Hivatkozás beállítása értékben, ahol NévX a mező neve, hozzá fogja adni a mezőértéket a hivatkozás részeként.

### **4.102. ábra - Dátum dinamikus mező beállítások párbeszédablak**

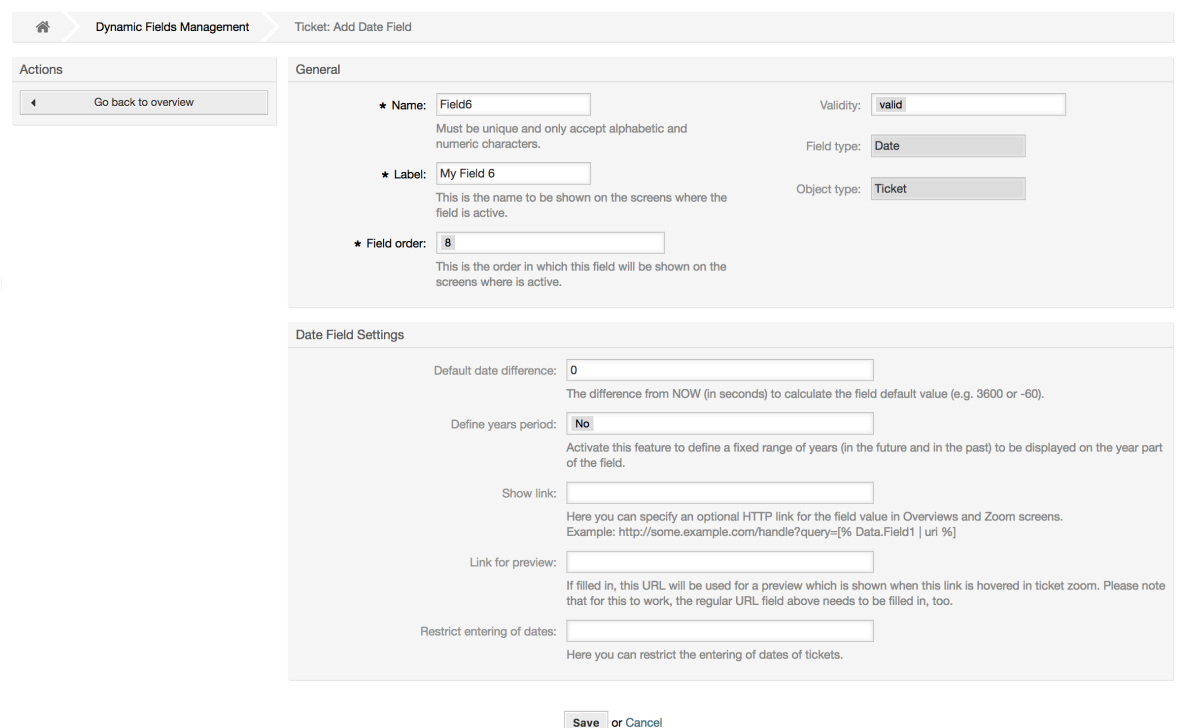

## **10.2.8. Dátum / idő dinamikus mező beállítások**

A dátum / idő dinamikus mező egy dátum- és időérték tárolásához használható (év, hónap, nap, óra és perc).

Dátum / idő dinamikus mező beállítások:

• Alapértelmezett dátumkülönbség: opcionális, egész szám.

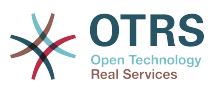

A jelenlegi dátum és a kijelölt dátum között alapértelmezetten megjelenítendő másodpercek száma (pozitív vagy negatív) a szerkesztési képernyőkön (mint például új telefonos jegy vagy jegyírás).

• Éves időszak meghatározása: kötelező, (Igen / Nem).

Egy meghatározott számú év beállításához használható a múltban és a jövőben az ennél a mezőnél kijelölt év jelenlegi dátuma alapján. Ha Igenre van állítva, akkor a következő beállítások érhetők el:

• Elmúlt évek: opcionális, pozitív egész szám.

Az elmúlt évek számát határozza meg a jelenlegi naptól az évválasztóban való megjelenítéshez a szerkesztési képernyőkön lévő dinamikus mezőnél.

• Jövőbeli évek: opcionális, pozitív egész szám.

A jövőbeli évek számát határozza meg a jelenlegi naptól az évválasztóban való megjelenítéshez a szerkesztési képernyőkön lévő dinamikus mezőnél.

• Hivatkozás megjelenítése: opcionális.

Ha be van állítva, akkor a mezőérték egy kattintható hivatkozássá lesz átalakítva a megjelenítő képernyőknél (mint például jegynagyítás vagy az áttekintők).

Például ha a "Hivatkozás megjelenítése" mező a "http://www.otrs.com" értékre van állítva, akkor a kitöltött értékre kattintva a böngésző meg fogja nyitni az OTRS weboldalát.

## **Megjegyzés**

A [% Data.NévX | uri %] használata a Hivatkozás beállítása értékben, ahol NévX a mező neve, hozzá fogja adni a mezőértéket a hivatkozás részeként.

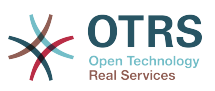

### **4.103. ábra - Dátum / idő dinamikus mező beállítások párbeszédablak**

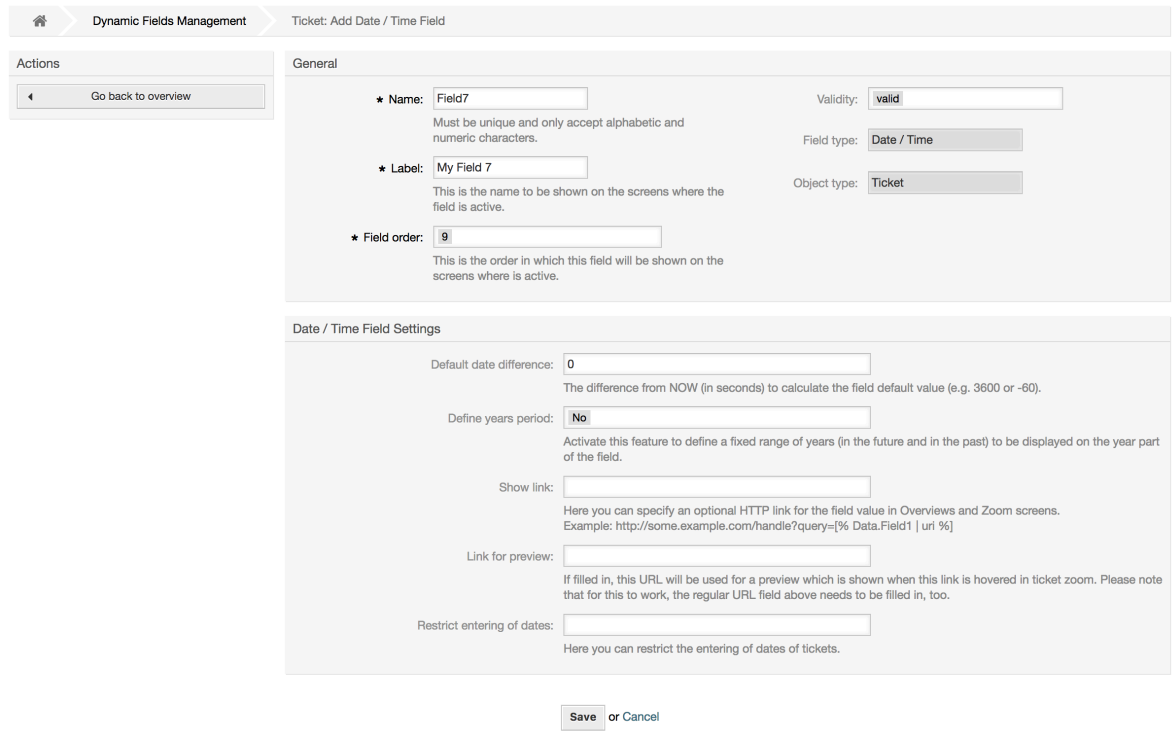

## **10.2.9. Egy dinamikus mező szerkesztése**

Egy kitöltött dinamikus mező áttekintő képernyőnek (az előző példákkal) így kell kinéznie:

### **4.104. ábra - Mintaadatokkal kitöltött dinamikus mező áttekintő képernyő**

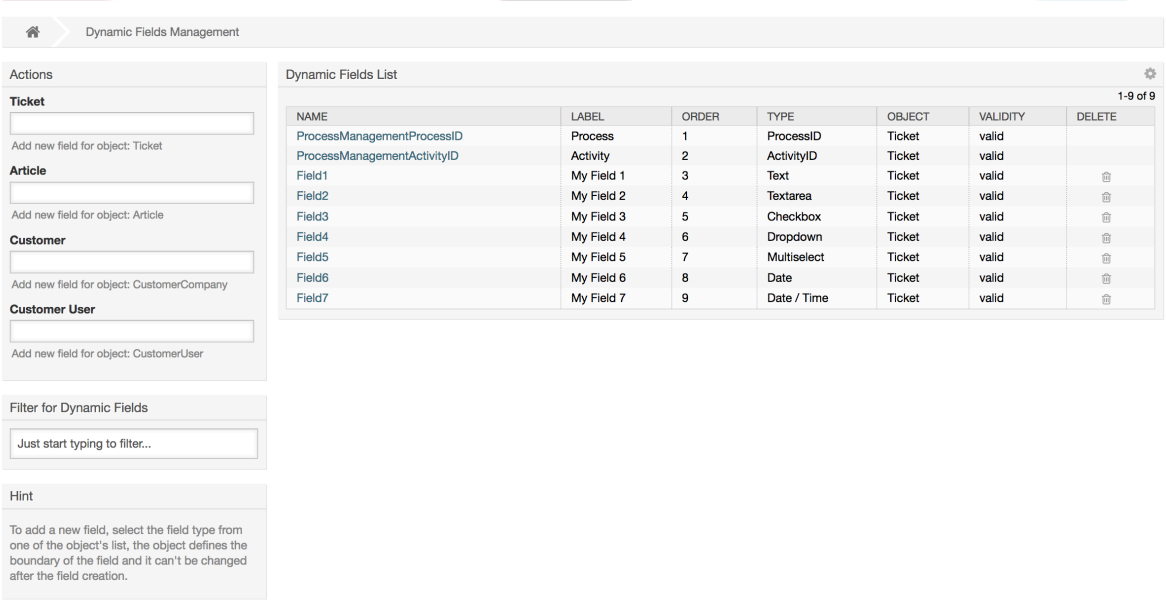

Egy dinamikus mező megváltoztatásához vagy szerkesztéséhez rendelkeznie kell legalább egy meghatározott mezővel, ki kell választania egy már hozzáadott mezőt a dinamikus mezők áttekintő képernyőjéről, és módosítania kell a beállításait.

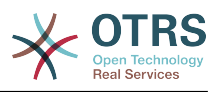

## **Megjegyzés**

Nem minden dinamikus mező beállítás változtatható meg. A mezőtípus és az objektumtípus rögzítve van a mező választásától, és nem változtathatók meg.

Nem ajánlott megváltoztatni a mező belső nevét, de a címke bármikor megváltoztatható. Ha a belső név megváltozik, akkor az összes olyan "Rendszerbeállítás" beállításait, valamint a felhasználói beállításokat (ha meg van határozva) is frissíteni kell, amelyek arra a bizonyos mezőre hivatkoznak.

## **10.2.10. Egy dinamikus mező megjelenítése egy képernyőn**

Egy dinamikus mező egy bizonyos képernyőn történő megjelenítéséhez két kötelező feltétel van:

- 1. A dinamikus mezőnek érvényesnek kell lennie.
- 2. A dinamikus mezőnek 1-re vagy 2-re állítva kell lennie a képernyő beállításában.

Kövesse ezeket a lépéseket egy dinamikus mező megjelenítéséhez egy képernyőn

- Győződjön meg arról, hogy a dinamikus mező érvényesre van-e állítva. A mező érvényességét a dinamikus mező áttekintő képernyőjéről nézheti meg. Állítsa érvényesre a mező szerkesztésével, ha szükséges.
- Nyissa meg a "Rendszerbeállításokat", és válassza a "Ticket" lehetőséget a képernyő bal oldali részén elhelyezkedő Műveletek oldalsávban lévő legördülő listából.

## **Megjegyzés**

Rákereshet a "DynamicField" kifejezésre is a fenti keresődobozban vagy közvetlenül a "sysconfig" kulcsra, ha már ismeri azt.

- Találja meg a beállítás alcsoportot annál a képernyőnél, amelyet keres, és kattintson rá. Például: "Frontend::Agent::Ticket::ViewPhoneNew".
- Keresse meg azt a beállítást, amely "###DynamicField" végződésű. Például: "Ticket::Frontend::AgentTicketPhone###DynamicField".
- Ha a beállítás üres vagy nem rendelkezik a szükséges dinamikus mező nevével, akkor kattintson a "+" gombra egy új bejegyzés hozzáadásához. Például Kulcs: Mezo1, Tartalom: 1.

Ha a beállítás már rendelkezik a felsorolt dinamikus mező nevével, akkor győződjön meg arról, hogy "1"-re legyen állítva a mező megjelenítéséhez vagy "2"-re a kötelezőként való megjelenítéshez.

• Mentse el a beállítást a képernyő alján lévő "Frissítés" gombra kattintva, és navigáljon arra a képernyőre, ahol meg szeretné jeleníttetni a mezőt.

### **10.2.10.1. Példák megjelenítése**

Az alábbiak a "Rendszerbeállítás" konfigurációk példái dinamikus mezők megjelenítéséhez vagy elrejtéséhez különböző képernyőkön.

### **4.22. példa - Mezo1 bekapcsolása az új telefonos jegy képernyőn.**

• *Csoport:* Ticket

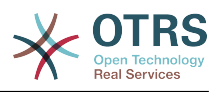

- *Alcsoport:* Frontend::Agent::Ticket::ViewPhoneNew
- *Beállítás:* Ticket::Frontend::AgentTicketPhone###DynamicField
- *Érték:*

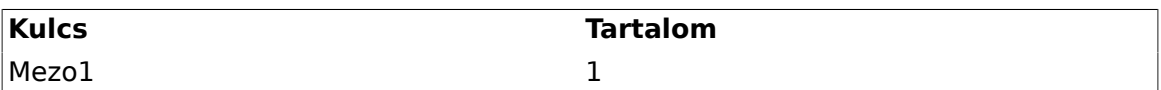

### **4.105. ábra - Mezo1 az új telefonos jegy képernyőn**

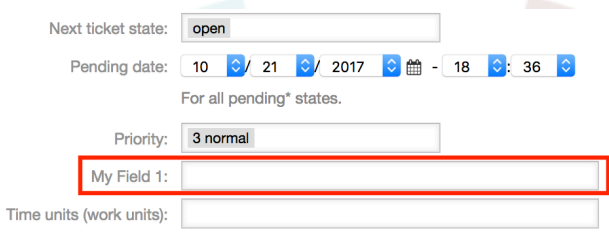

### **4.23. példa - Mezo1 bekapcsolása az új telefonos jegy képernyőn kötelezőként.**

- *Csoport:* Ticket
- *Alcsoport:* Frontend::Agent::Ticket::ViewPhoneNew
- *Beállítás:* Ticket::Frontend::AgentTicketPhone###DynamicField
- *Érték:*

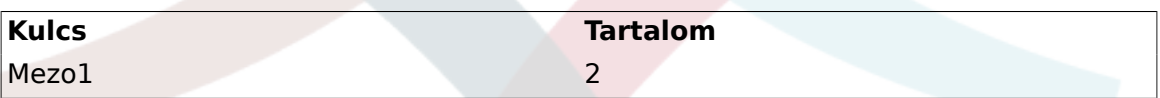

### **4.106. ábra - Mezo1 az új telefonos jegy képernyőn kötelezőként**

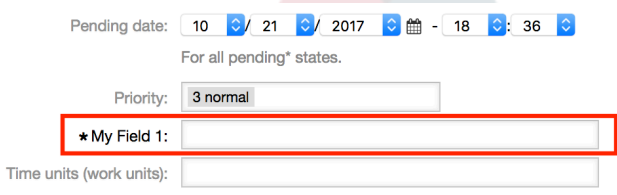

### **4.24. példa - Különféle mezők bekapcsolása az új telefonos jegy képernyőn.**

- *Csoport:* Ticket
- *Alcsoport:* Frontend::Agent::Ticket::ViewPhoneNew
- *Beállítás:* Ticket::Frontend::AgentTicketPhone###DynamicField
- *Érték:*

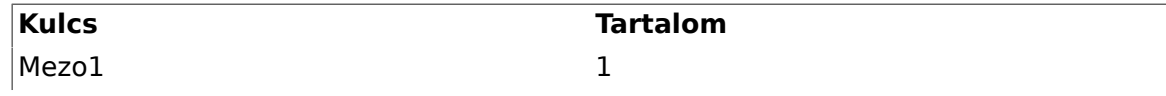

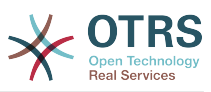

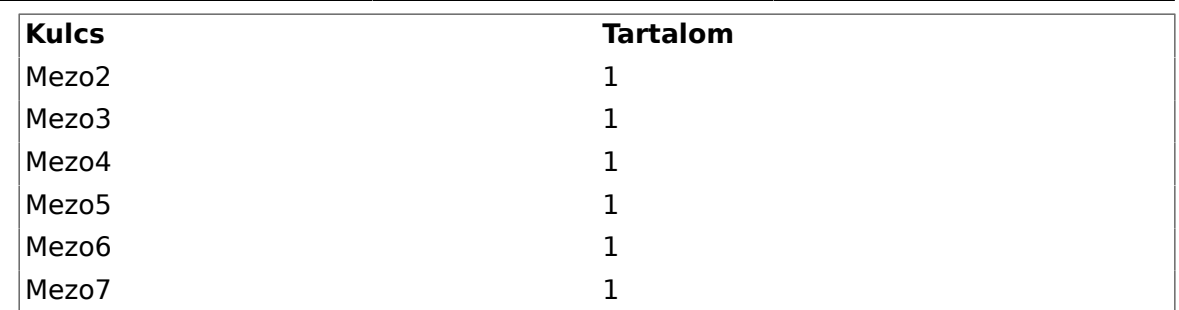

### **4.107. ábra - Különféle mezők az új telefonos jegy képernyőn kötelezőként**

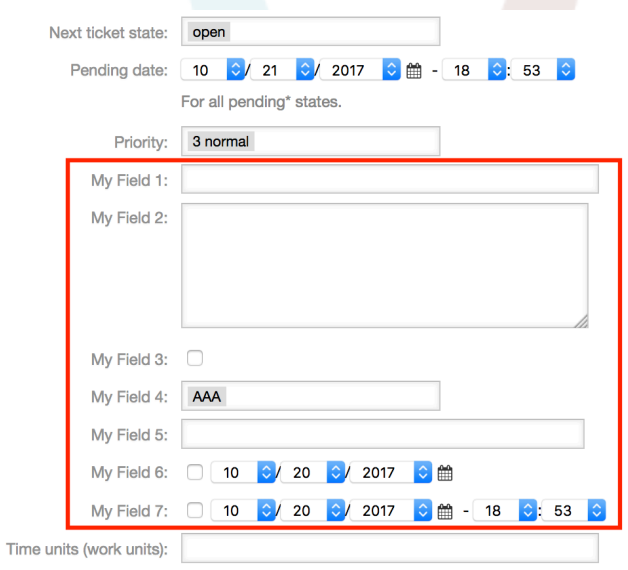

### **4.25. példa - Néhány mező kikapcsolása az új telefonos jegy képernyőn.**

- *Csoport:* Ticket
- *Alcsoport:* Frontend::Agent::Ticket::ViewPhoneNew
- *Beállítás:* Ticket::Frontend::AgentTicketPhone###DynamicField
- *Érték:*

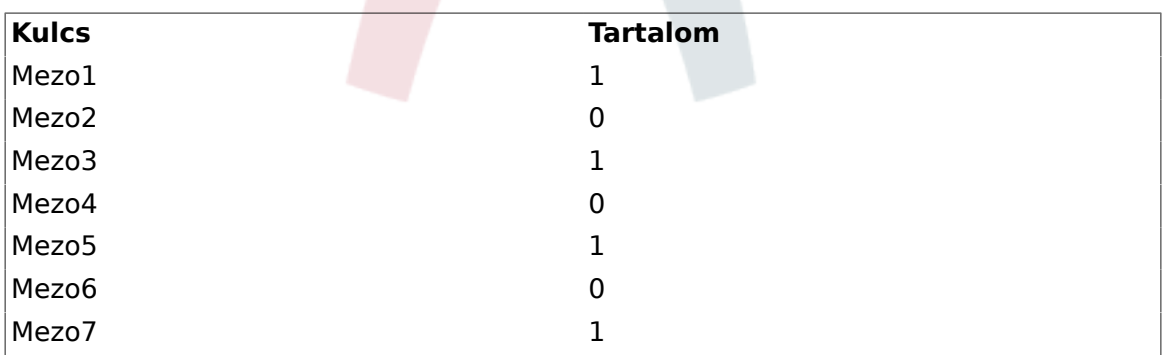

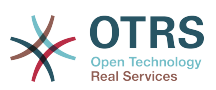

### **4.108. ábra - Néhány kikapcsolt mező az új telefonos jegy képernyőn kötelezőként**

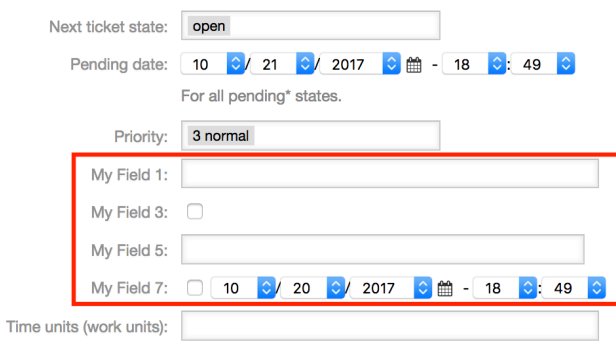

## **4.26. példa - Mezo1 bekapcsolása a jegynagyítás képernyőn.**

- *Csoport:* Ticket
- *Alcsoport:* Frontend::Agent::Ticket::ViewZoom
- *Beállítás:* Ticket::Frontend::AgentTicketZoom###DynamicField
- *Érték:*

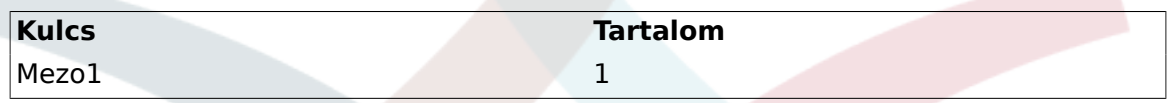

## **4.109. ábra - Mezo1 a jegynagyítás képernyőn**

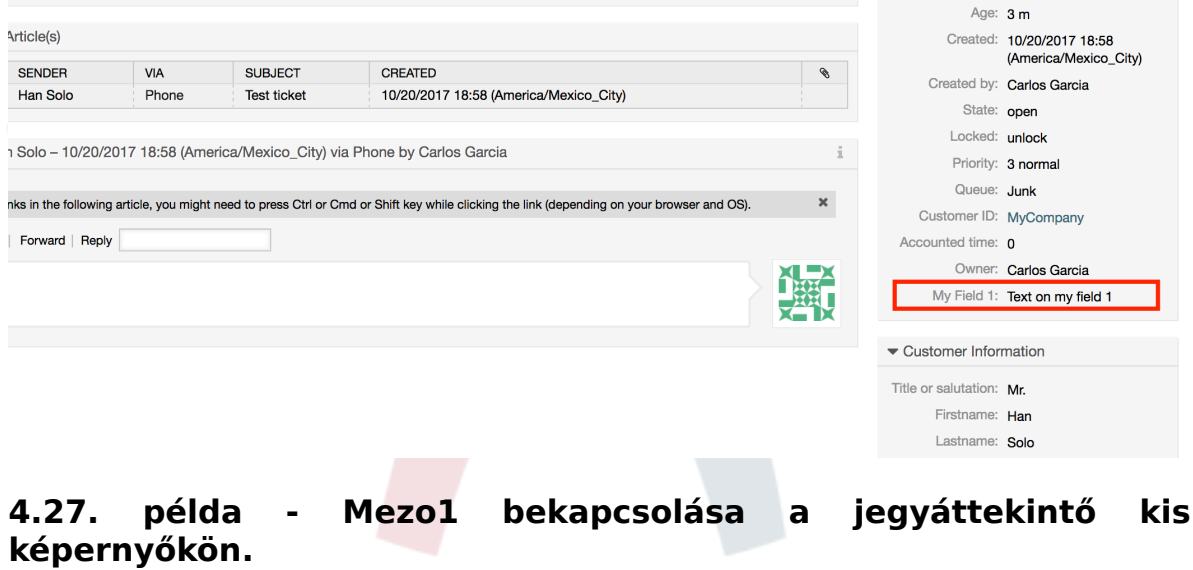

- *Csoport:* Ticket
- *Alcsoport:* Frontend::Agent::TicketOverview
- *Beállítás:* Ticket::Frontend::OverviewSmall###DynamicField
- *Érték:*

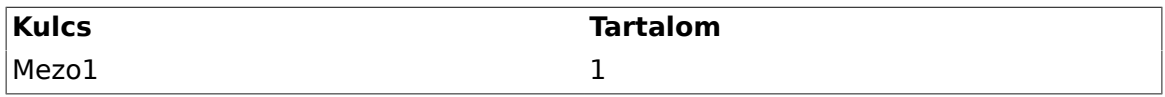

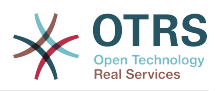

### **4.110. ábra - Mezo1 a jegyáttekintő kis képernyőn**

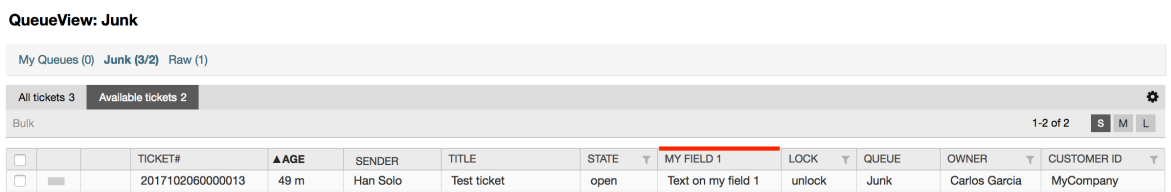

Ez a beállítás a következő képernyőket érinti: eszkalációs nézet, zárolt nézet, várólista nézet, felelős nézet, állapot nézet, szolgáltatás nézet és megfigyelés nézet.

## **10.2.11. Egy alapértelmezett érték beállítása egy jegyesemény modullal**

Egy jegyesemény (például TicketCreate) aktiválhat egy bizonyos mezőnél beállított értéket, ha a mező még nem rendelkezik értékkel.

## **Megjegyzés**

Ezen módszer használatával ez az alapértelmezett érték nem látható a szerkesztési képernyőn (például új telefonos jegy), mivel az érték a jegy létrehozása után lesz beállítva.

A funkció bekapcsolásához a következő beállítás engedélyezése szükséges: "Ticket::EventModulePost###TicketDynamicFieldDefault".

### **4.28. példa - Mezo1 bekapcsolása a jegylétrehozás eseménynél.**

- *Csoport:* Ticket
- *Alcsoport:* Core::TicketDynamicFieldDefault
- *Beállítás:* Ticket::TicketDynamicFieldDefault###Element1

## **Megjegyzés**

Ez a beállítás a 16 Ticket::TicketDynamicFieldDefault###Element beállítás bármelyikében bekapcsolható.

Ha 16-nál több mezőt kellene beállítani, akkor egy egyéni XML-fájlt kell elhelyezni az \$OTRS\_HOME/Kernel/Config/files könyvtárban a funkció kiterjesztéséhez.

• *Érték:*

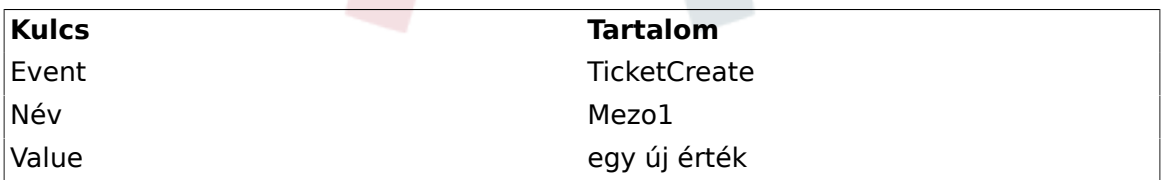

## **10.2.12. Egy alapértelmezett érték beállítása felhasználói beállításokkal**

A dinamikus mező alapértelmezett értéke felülírható a felhasználói beállításokban tárolt felhasználó által meghatározott értékkel.

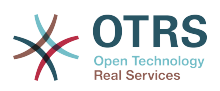

Ezen módszer használatával a mező alapértelmezett értéke lesz megjelenítve bármely olyan képernyőn, ahol a mező be van kapcsolva (ha a mezőnek még nincs különböző értéke).

A "PreferencesGroups###DynamicField" "Rendszerbeállítás" beállítás a "Frontend::Agent::Preferences" alcsoportban található. Ez a beállítás annak a példája, hogy hogyan hozható létre egy bejegyzés a felhasználói beállítások képernyőn egy kizárólagos dinamikus mező alapértelmezett értékének beállításához a kiválasztott felhasználónál. Ennek a beállításnak az a korlátozása, hogy csak egy dinamikus mező használatát engedi meg. Ha kettő vagy több mezőt fog használni ez a funkció, akkor egy egyéni XML-beállítófájl létrehozása szükséges az ehhez hasonló több beállítás hozzáadásához.

## **Megjegyzés**

Ne feledje, hogy ha több beállítás kerül hozzáadásra egy új XML-fájlban, akkor minden egyes beállítás nevének egyedinek kell lennie a rendszeren és el kell térnie a "PreferencesGroups###DynamicField" névtől. Például: PreferencesGroups###101-DynamicField-Mezo1, PreferencesGroups###102-DynamicField-Mezo2, PreferencesGroups###Sajat-Mezo1, PreferencesGroups###Sajat-Mezo2, stb.

### **4.29. példa - Mezo1 bekapcsolása a felhasználói beállításokban.**

- *Csoport:* Ticket
- *Alcsoport:* Frontend::Agent::Preferences
- *Beállítás:* PreferencesGroups###101-DynamicField-Mezo1
- *Érték:*

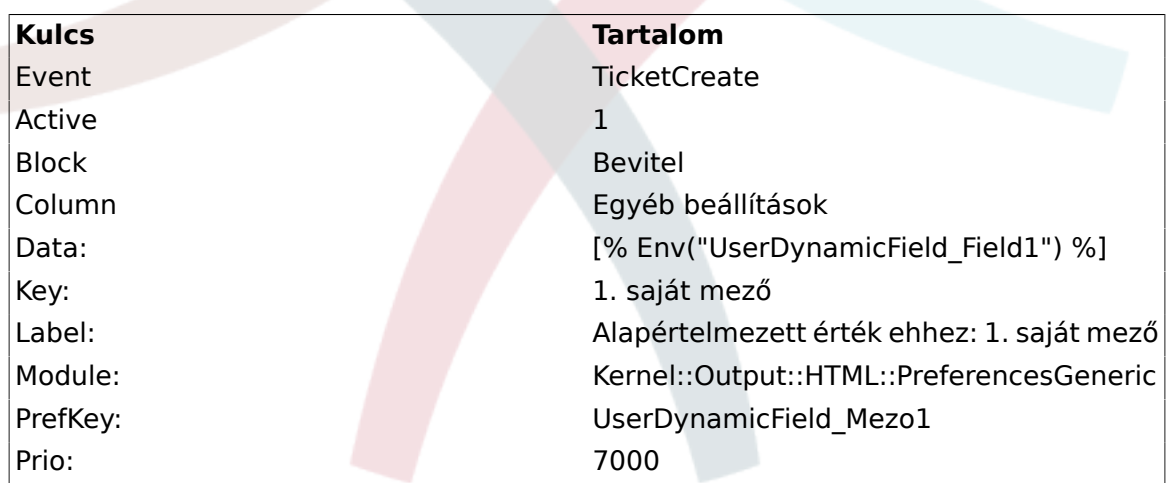

### **4.111. ábra - Mezo1 a felhasználói beállítások képernyőn**

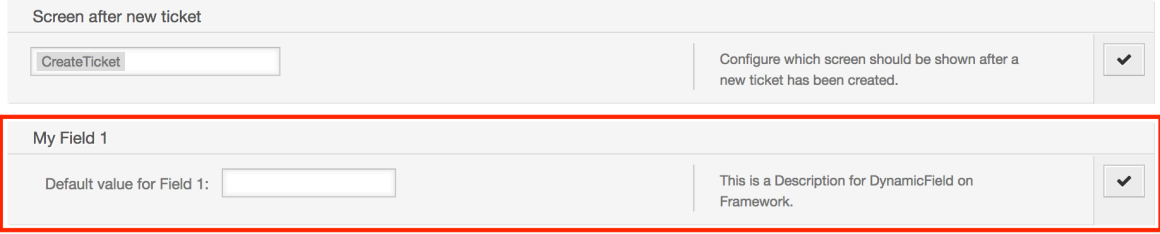

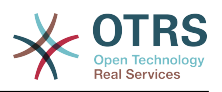

# **11. Általános felület**

Az OTRS általános felülete egy többrétegű keretrendszerből áll, amely az OTRSt kommunikálni hagyja más rendszerekkel egy webszolgáltatáson keresztül. Ez a kommunikáció lehet kétirányú is:

- *OTRS mint szolgáltató:* az OTRS kiszolgálóként működik, figyel a külső rendszerből érkező kérésekre, feldolgozza az információkat, végrehajtja a kért műveletet, és válaszol a kérésre.
- *OTRS mint kérelmező:* az OTRS kliensként működik, információkat gyűjt, elküldi a kérést a távoli rendszernek, és várakozik a válaszra.

# **11.1. Általános felület rétegei**

Az általános felület egy rétegmodell alapján épül fel, hogy rugalmas és könnyen személyre szabható legyen.

Egy réteg olyan fájlok halmaza, amelyek azt vezérlik, hogy az általános felület hogyan hajtsa végre egy webszolgáltatás különböző részeit. A megfelelő beállítás használatával egyesek különböző webszolgáltatásokat tudnak felépíteni különböző külső rendszerekhez új modulok létrehozása nélkül.

## **Megjegyzés**

Ha a távoli rendszer nem támogatja az általános felület jelenleg csomagolt moduljait, akkor speciális modulok fejlesztése szükséges az adott webszolgáltatáshoz.

Az OTRS-sel szállított szolgáltatott általános felület modulok listája idővel frissítve és növelve lesz.

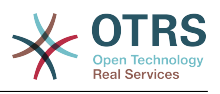

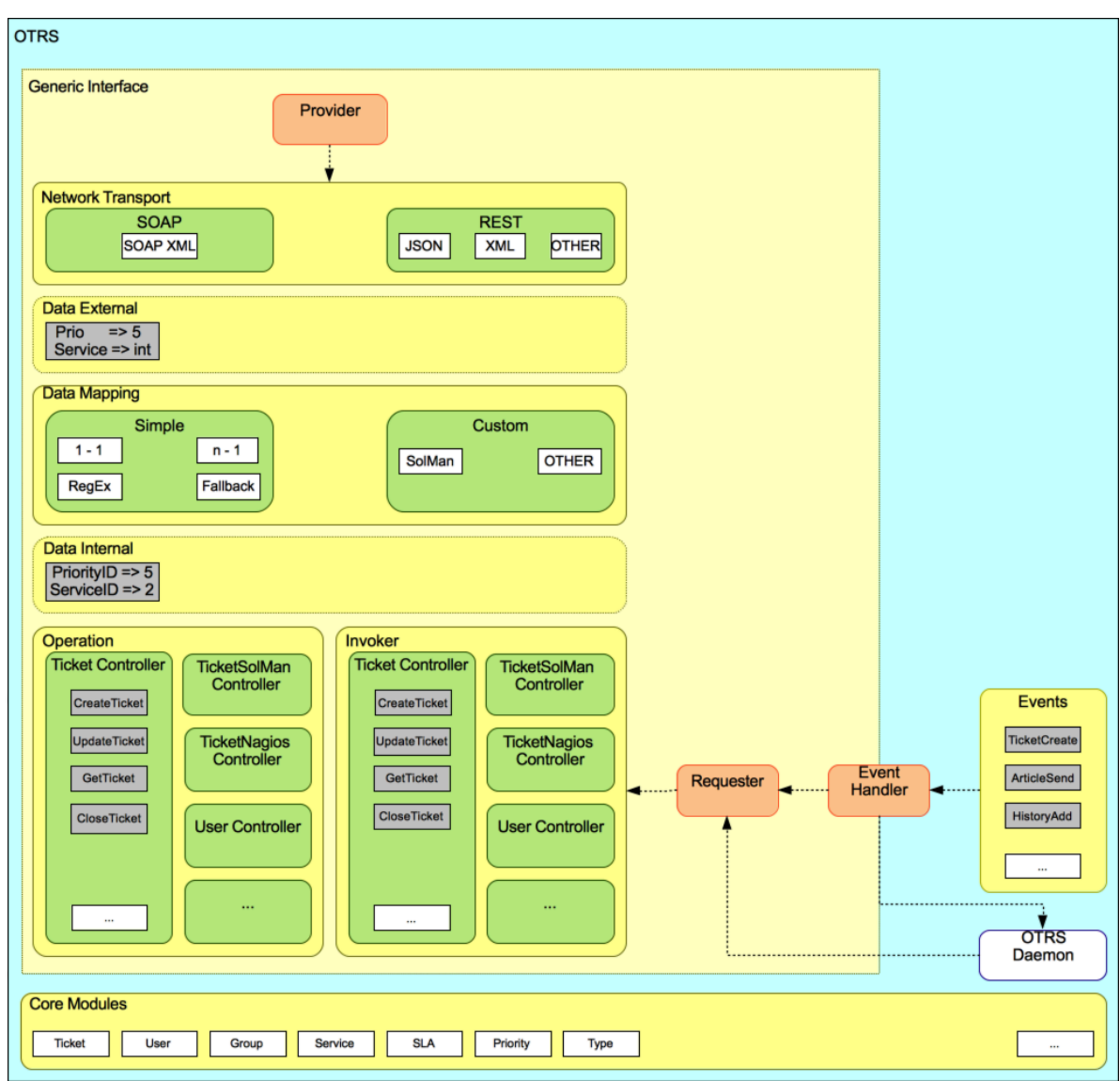

### **4.112. ábra - A grafikus felület rétegei**

## **11.1.1. Hálózati átvitel**

Ez a réteg felelős a távoli rendszerrel való megfelelő kommunikációért. Fogadja a kéréseket és válaszokat állít elő, amikor szolgáltatóként működik, és kéréseket állít elő és válaszokat fogad, amikor kérelmezőként működik.

A szolgáltató kommunikációját egy új "nph-genericinterface.pl" nevű webszolgáltatás kezelő kezeli.

A kérelmező kommunikációja kezdeményezhető egy általános felület modul vagy bármely egyéb OTRS modul által aktivált esemény közben. Ezt az eseményt az eseménykezelő kapja el, és a beállítástól függően az eseményt közvetlenül a kérelmező objektum fogja feldolgozni, vagy delegálja az ütemezőnek (egy különálló démon, amelyet feladatok aszinkron módon történő feldolgozására terveztek).

## **11.1.2. Adatleképezés**

Ez a réteg felelős az adatszerkezetek átfordításáért az OTRS és a távoli rendszer között (belső adatok és külső adatok rétegek). Általában a távoli rendszereknek eltérő adatszerkezetük van az OTRS adatszerkezetétől (beleértve a különböző értékeket és

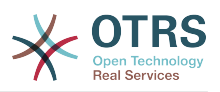

neveket azoknál az értékeknél), és itt rejlik a réteg fontossága, hogy a fogadott információkat valami olyanná változtassa meg, amelyet az OTRS meg tud érteni, és ellenkező módon, az információkat minden egyes távoli rendszerhez a saját adatszótáruk használatával küldje el.

Példa: a "Prioritást" (OTRS) nevezhetnék "Prio"-nak a távoli rendszeren, és lehet, hogy az "1 alacsony" (OTRS) értéket "Információra" kell leképezni a távoli rendszeren.

## **11.1.3. Vezérlő**

A vezérlők hasonló műveletek és meghívók gyűjteményei. Például egy jegyvezérlő számos szabványos jegyműveletet tartalmazhat. Egyéni vezérlők is megvalósíthatók, például egy "TicketExternalCompany" vezérlő, amely hasonló függvényeket tartalmazhat mint a szabványos jegyvezérlő, de eltérő adatfelülettel vagy függvénynevekkel (a távoli rendszer függvényneveihez alkalmazkodva) vagy teljesen eltérő kóddal.

Egy alkalmazás az általános felületnél lehet, hogy információkat szinkronizál egy olyan távoli rendszerrel, amely csak egy másik ugyanolyan távoli rendszerrel tud beszélgetni. Ebben az esetben új vezérlőket kell fejleszteni, és a műveleteknek és a meghívóknak a távoli rendszer viselkedését kell emulálniuk oly módon, hogy az a felület, amelyet az OTRS kitesz, hasonló legyen a távoli rendszer felületéhez.

## **11.1.4. Művelet (OTRS mint szolgáltató)**

Egy művelet egy olyan önálló tevékenység, amely az OTRS-en belül hajtható végre. Az összes műveletnek ugyanolyan programozási felülete van. Fogadják az adatokat egy speciális paraméterbe, és egy adatszerkezetet adnak vissza egy sikeres állapottal, egy lehetséges hibaüzenettel és a visszaadott adatokkal.

Normális esetben a műveletek a már leképezett (belső) adatokat használják a központi modulok meghívásához és a tevékenységek végrehajtásához az OTRS-ben, mint például: egy jegy létrehozása, egy felhasználó frissítése, egy várólista érvénytelenítése, egy értesítés küldése, stb. Egy műveletnek teljes hozzáférése van az OTRS API-hoz egy tevékenység végrehajtásához.

## **11.1.5. Meghívó (OTRS mint kérelmező)**

Egy meghívó egy olyan tevékenység, amelyet az OTRS egy távoli rendszerrel szemben hajt végre. A meghívók az OTRS központi moduljait használják a kérés létrehozásához szükséges információk feldolgozásához és összegyűjtéséhez. Amikor az információk készen állnak, akkor le kell képezni azokat a távoli rendszer formátumára azért, hogy elküldhetők legyenek a távoli rendszernek, amely fel fogja dolgozni az információkat, végre fogja hajtani a tevékenységet, és vissza fogja küldeni a választ a siker feldolgozásához vagy a hibák kezeléséhez.

# **11.2. Általános felület kommunikációs folyamat**

Az általános felületnek meghatározott folyamata van a tevékenységek végrehajtásához szolgáltatóként és kérelmezőként.

Ezek a folyamatok vannak alább leírva:

## **11.2.1. OTRS mint szolgáltató**

### **11.2.1.1. Távoli kérés:**

1. HTTP-kérés

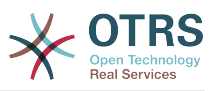

- Az OTRS fogadja a HTTP-kérést és továbbadja a rétegeken keresztül.
- A szolgáltató modul felelős ezen tevékenységek végrehajtásáért és vezérléséért.

#### 2. Hálózati átvitel

- A hálózati átvitel modul dekódolja az adat hasznos terhét, és elválasztja a művelet nevét az adat többi részétől.
- A művelet neve és a művelet adatai visszakerülnek a szolgáltatóhoz.
- 3. *Külső adatok*
	- Az adatok, ahogy a távoli rendszer elküldte (ez nem egy modul alapú réteg).
- 4. Leképezés
	- Az adatok átalakításra kerülnek a külső rendszer formátumáról az OTRS belső formátumára, ahogy a leképezési beállításban meg van adva ennél a műveletnél (leképezés a bejövő kérés adataihoz).
	- A már átalakított adatok visszakerülnek a szolgáltatóhoz.

#### 5. *Belső adatok*

- Az adatok, ahogy át lettek alakítva és elő lettek készítve a műveletnek való átadáshoz (ez nem egy modul alapú réteg).
- 6. Művelet
	- Fogadja és ellenőrzi az adatokat.
	- Felhasználói hozzáférés-vezérlést hajt végre.
	- Végrehajtja a műveletet.

### **11.2.1.2. OTRS-válasz:**

- 1. Művelet
	- Visszaadja az eredmény adatait a szolgáltatónak.
- 2. *Belső adatok*
	- Az adatok, ahogy visszaadásra kerültek a műveletből.
- 3. Leképezés
	- Az adatok visszaalakításra kerülnek a távoli rendszer formátumára, ahogy a leképezési beállításban meg van adva (leképezés a kimenő válasz adataihoz).
	- A már átalakított adatok visszakerülnek a szolgáltatóhoz.
- 4. *Külső adatok*
	- Az adatok, ahogy át lettek alakítva és elő lettek készítve a hálózati átvitelhez való átadáshoz válaszként.
- 5. Hálózati átvitel
	- Fogadja a már a távoli rendszer formátumában lévő adatokat.

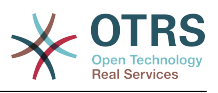

- Felépít egy érvényes választ ehhez a hálózati átviteltípushoz.
- 6. HTTP-válasz
	- A válasz visszaküldésre kerül a webszolgáltatás kliensének.
	- Egy hiba esetén hibaválasz kerül elküldésre a távoli rendszernek (például SOAP-hiba, HTTP-hiba, stb.).

## **11.2.2. OTRS mint kérelmező**

### **11.2.2.1. OTRS-kérés:**

- 1. Esemény-aktiváló kezelő
	- A webszolgáltatás beállítása alapján meghatározza, hogy a kérés szinkron vagy aszinkron lesz-e.
		- Szinkron
			- Egy közvetlen hívás készül a kérelmezőhöz azért, hogy létrehozzon egy új kérést és továbbadja a rétegeken keresztül.
		- Aszinkron
			- Egy új általános felület (kérelmező) feladat létrehozása az OTRS démonhoz (a kérés végrehajtását az ütemező démonra delegálva a felhasználói élmény erősen növelhető, egyébként a kérés előkészítéséhez szükséges összes idő és a távoli végrehajtás hozzáadásra kerül az OTRS eseményekhez, amely aktiválja azokat a kéréseket).
			- A következő ciklusában az OTRS démonfolyamat beolvassa az új feladatot, és létrehoz egy hívást a kérelmezőhöz, amely létre fog hozni egy új kérést, és azután továbbadja azt a rétegeken keresztül.

#### 2. Meghívó

- Fogadja az adatokat az eseményből.
- Ellenőrzi a fogadott adatokat (ha szükséges).
- Meghívja a központi modulokat az adatok kiegészítéséhez (ha szükséges).
- Visszaadja a kért adatszerkezetet, vagy egy kommunikáció leállítása jelet küld a kérelmezőnek a kérés elegáns megszakításához.
- 3. *Belső adatok*
	- Az adatok, ahogy a meghívó átadta (ez nem egy modul alapú réteg).
- 4. Leképezés
	- Az adatok átalakításra kerülnek a távoli rendszer formátumára, ahogy a leképezési beállításban meg van adva (leképezés a kimenő válasz adataihoz).
	- A már átalakított adatok visszakerülnek a kérelmezőhöz.
- 5. *Külső adatok*
	- Az adatok, ahogy át lettek alakítva és elő lettek készítve a távoli rendszernek való küldéshez.

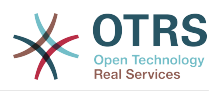

6. Hálózati átvitel

- Fogadja a távoli művelet nevét és a már a távoli rendszer formátumára átalakított adatokat a kérelmezőtől.
- Felépít egy érvényes kérést a hálózati átvitelhez.
- Elküldi a kérést a távoli rendszernek, és várakozik a válaszra.

### **11.2.2.2. Távoli válasz:**

- 1. Hálózati átvitel
	- Fogadja a választ és dekódolja az adat hasznos terhét.
	- Visszaadja az adatokat a kérelmezőnek.
- 2. *Külső adatok*
	- Az adatok, ahogy a távoli rendszerről érkeztek.
- 3. Leképezés
	- Az adatok átalakításra kerülnek a külső rendszer formátumáról az OTRS belső formátumára, ahogy a leképezési beállításban meg van adva ennél a műveletnél (leképezés a bejövő válasz adataihoz).
	- A már átalakított adatok visszakerülnek a kérelmezőhöz.
- 4. *Belső adatok*
	- Az adatok, ahogy át lettek alakítva és elkészültek visszaadásra a kérelmezőnek.
- 5. Meghívó
	- Fogadja a visszaadott adatokat.
	- Kezeli az adatokat, ahogy minden egyes meghívónál speciálisan szükséges (beleértve a hibakezelést, ha van).
	- Visszaadja a meghívó eredményét és adatait a kérelmezőnek.
- 6. Eseménykezelő vagy OTRS démon
	- Fogadja az adatokat a kérelmezőtől. Az OTRS démon esetében ezek az adatok információkat tartalmazhatnak egy feladat jövőbeli létrehozásához.

# **11.3. Webszolgáltatások**

A webszolgáltatás egy kommunikációs módszer két rendszer között, a mi esetünkben az OTRS és egy távoli rendszer között.

A webszolgáltatás szíve annak beállítása, ahol az van meghatározva, hogy a webszolgáltatás milyen műveleteket hajthat végre belsőleg (művelet), az OTRS kérés milyen műveleteket hajthat végre a távoli rendszeren (meghívók), az adatok hogyan lesznek átalakítva az egyik rendszerről a másikra (leképezés), és mely protokollon keresztül kerüljön sor a kommunikációra (átvitel).

Az általános felület az a keretrendszer, amely lehetővé teszi webszolgáltatások létrehozását az OTRS-hez egy előre meghatározott módon a már elkészített építőkockák használatával, amelyek egymástól függetlenek és kicserélhetők.

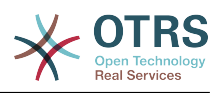

## **11.4. Webszolgáltatás grafikus felülete**

A webszolgáltatások grafikus felhasználói felülete (GUI) egy olyan eszköz, amely egy felhasználóbarát és kényelmes felületen teszi lehetővé összetett webszolgáltatás beállítások felépítését. Lehetővé teszi:

- Webszolgáltatások létrehozását és törlését.
- Beállítások importálását és exportálását (YAML fájlformátumban) meglévő webszolgáltatásokhoz.
- Régi beállítások megtekintését, visszaállítását és exportálását a meglévő webszolgáltatásokhoz a webszolgáltatás előzmények képernyőn.
- Az összes kommunikációs napló követését minden webszolgáltatásnál a hibakereső képernyőn.

## **11.4.1. Webszolgáltatás áttekintő**

Az adminisztrációs felület fő képernyőjén (a Rendszeradminisztráció dobozban) lévő *Webszolgáltatások* hivatkozás vezet a webszolgáltatások áttekintő képernyőjéhez, ahol lehetősége van a webszolgáltatások beállításainak kezelésére. Hozzáadhat új webszolgáltatásokat vagy megváltoztathatja a meglévők beállításait erről a képernyőről.

Minden egyes webszolgáltatás beállítási képernyőnek egy *kenyérmorzsa* stílusú navigációs útvonala van a képernyő felső részén. Ez a navigációs útvonal azért hasznos, hogy pontosan tudjuk, hogy a webszolgáltatás beállításainak mely részén vagyunk, valamint bármikor lehetővé teszi a felhasználónak a beállítási folyamat bármely részére történő visszalépést (ez a művelet nem fog elmenteni semmilyen változtatást).

## **Megjegyzés**

Egy új webszolgáltatás létrehozásához nyomja meg a *Webszolgáltatás hozzáadása* gombot, és adja meg a szükséges információkat.

### **4.113. ábra - Webszolgáltatások áttekintő**

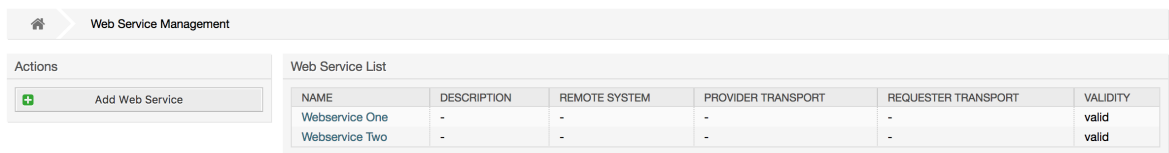

## **11.4.2. Webszolgáltatás hozzáadása**

Az egyetlen kötelező mező ezen a részen a webszolgáltatás *Név* mezője, amelynek egyedinek kell lennie a rendszeren, és nem lehet üresen hagyni. A többi mezők is szükségesek a beállításhoz, mint például a *Hibakereséséi küszöbszint* és az *Érvényesség*, de ezek a mezők már ki vannak töltve az alapértelmezett értékkel minden listánál.

A *Hibakeresési küszöbszint* alapértelmezett értéke a *Hibakeresés*. Ha ilyen módon állítjuk be, akkor az összes kommunikációs napló regisztrálva lesz az adatbázisban. Minden későbbi *Hibakeresési küszöbszint* érték korlátozóbb és eldobja az annál alacsonyabb rendű kommunikációs naplókat, mint amely a rendszeren be van állítva.

### **A hibakeresési küszöbszint szintjei (az alacsonyabbtól a magasabbig)**

• Hibakeresés

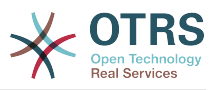

- Információ
- Értesítés
- Hiba

Lehetséges a hálózati átviteli protokoll meghatározása is az *OTRS mint szolgáltató* és az *OTRS mint kérelmező* szakaszoknál.

Kattintson a *Mentés* gombra az új webszolgáltatás regisztrálásához az adatbázisba, vagy kattintson a *Mégse* gombra a művelet eldobásához. Most vissza fog térni a webszolgáltatás áttekintő képernyőjéhez.

Ha már rendelkezik egy YAML-formátumú webszolgáltatás beállítófájllal, akkor rákattinthat a *Webszolgáltatás importálása* gombra a képernyő bal oldalán. A webszolgáltatások importálásával kapcsolatos további információkért nézze meg a következő *Webszolgáltatás megváltoztatása* szakaszt.

## **Megjegyzés**

Egy webszolgáltatás megváltoztatásához vagy további részletek hozzáadásához kattintson a webszolgáltatás nevére a webszolgáltatás áttekintő képernyőjén.

### **4.114. ábra - Webszolgáltatások hozzáadása**

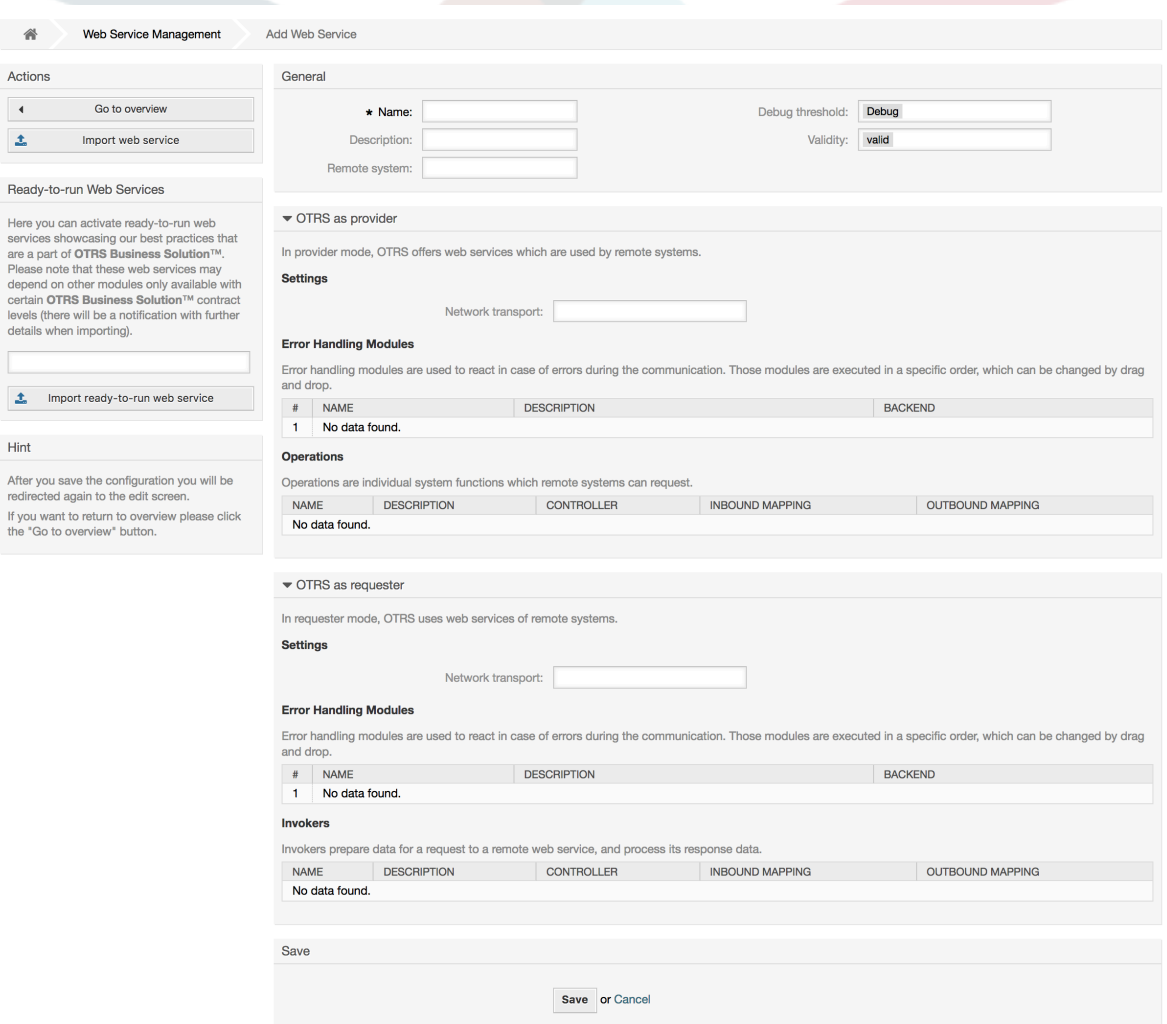

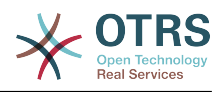

## **11.4.3. Webszolgáltatás példa importálása**

Tudta, hogy léteznek elérhető példa webszolgáltatások az [OTRS Business Solution™](http://otrs.github.io/doc/manual/otrs-business-solution/stable/hu/html/import-example-web-service.html) csomagban?

## **11.4.4. Webszolgáltatás megváltoztatása**

Ezen a képernyőn függvények teljes készlete van egy webszolgáltatás minden részének kezeléséhez. A bal oldalon a művelet oszlopban néhány gombot találhat, amelyek lehetővé teszik az összes lehetséges művelet végrehajtását egy webszolgáltatáson:

- Webszolgáltatás klónozása.
- Webszolgáltatás exportálása.
- Webszolgáltatás importálása.
- Beállítási előzmények.
- Webszolgáltatás törlése.
- Hibakereső.

## **Megjegyzés**

A *Beállítási előzmények* és a *Hibakereső* különböző képernyőkre fogja vezetni.

### **11.4.4.1. Webszolgáltatás klónozása**

Egy webszolgáltatás klónozásához a *Webszolgáltatás klónozása* gombra kell kattintania. Egy párbeszédablak fog megjelenni, ahol használhatja az alapértelmezett nevet vagy beállíthat egy új nevet a (klónozott) webszolgáltatáshoz.

## **Megjegyzés**

*Ne feledje*, hogy a webszolgáltatás nevének egyedinek kell lennie a rendszeren belül.

Kattintson a *Klónozás* gombra a webszolgáltatás klónjának létrehozásához vagy a *Mégse* gombra a párbeszédablak bezárásához.

**4.115. ábra - Webszolgáltatás klónozása**

| <b>Actions</b> |                              | General                         | Clone web service | ×                                                                            |          |
|----------------|------------------------------|---------------------------------|-------------------|------------------------------------------------------------------------------|----------|
|                | Go to overview               |                                 |                   |                                                                              | ireshold |
| <u>ආ</u>       | Clone Web Service            |                                 | $\star$ Name:     | Webservice One-1508702476302                                                 | Validity |
|                | <b>Export Web Service</b>    | Remo                            |                   | The name must be unique.                                                     |          |
| $\odot$        | <b>Configuration History</b> |                                 |                   |                                                                              |          |
| 而              | Delete web service           | $\blacktriangleright$ OTRS as p |                   | Clone<br>Cancel                                                              |          |
|                | Debugger                     |                                 |                   | In provider mode, OTRS offers web services which are used by remote systems. |          |

### **11.4.4.2. Webszolgáltatás exportálása**

A *Webszolgáltatás exportálása* gomb lehetőséget ad a jelenlegi webszolgáltatás beállításainak kiírására egy YAML-fájlba, annak letöltésére és eltárolására a fájlrendszerén. Ez különösen akkor lehet hasznos, ha át szeretné költöztetni a webszolgáltatást az egyik kiszolgálóról a másikra, például a tesztkörnyezetből a produktív rendszerre.

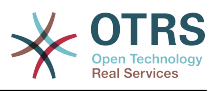

## **Figyelem**

A webszolgáltatás beállításaiban tárolt összes jelszó egyszerű szöveges formátumban lesz exportálva.

Közvetlenül a *Webszolgáltatás exportálása* gombra kattintás után a böngészője mentési párbeszédablaka fog megjelenni, akárcsak amikor egy fájl letöltési hivatkozására kattint egy weboldalon.

## **Megjegyzés**

Az egyes operációs rendszereken minden böngészőnek saját mentési párbeszédablak képernyője és stílusa van. A böngészőtől és annak beállításától függően lehetséges, hogy nem jelenik meg párbeszédablak, és a fájl az alapértelmezett könyvtárba lesz elmentve a fájlrendszeren. Nézze meg a böngészője dokumentációját a konkrétabb utasításokért, ha szükséges.

### **4.116. ábra - Webszolgáltatások exportálása**

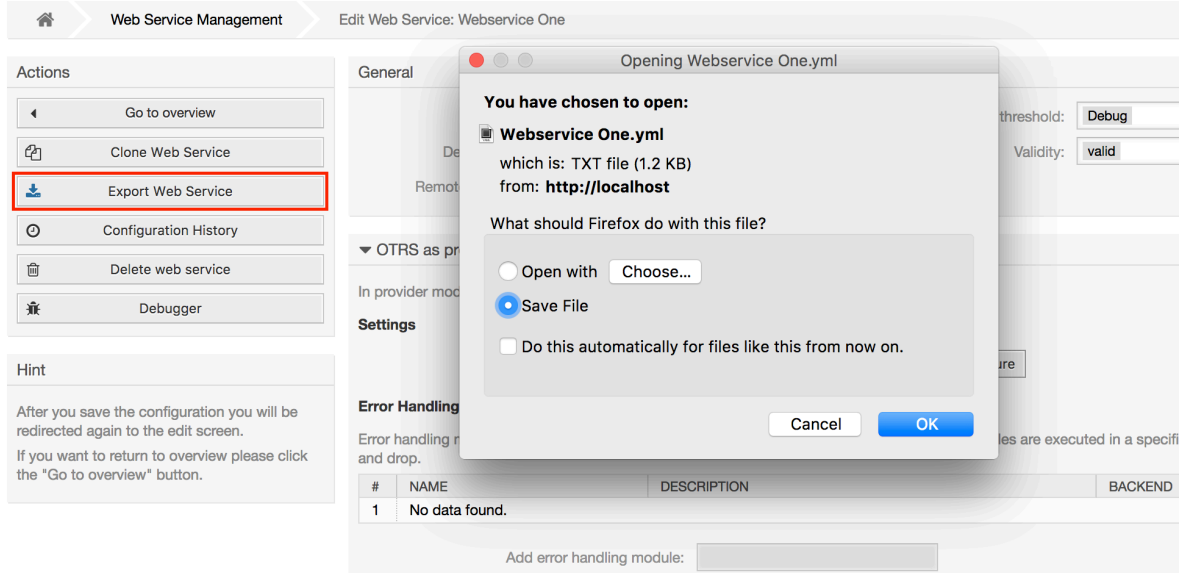

### **11.4.4.3. Webszolgáltatás importálása**

Egy érvényes webszolgáltatás beállító YAML-fájl szükséges a webszolgáltatás importálása funkció használatához. Kattintson a *Webszolgáltatás importálása* gombra, és tallózzon rá a beállítófájlra vagy adja meg a teljes útvonalat a beviteli dobozban.

Kattintson az *Importálás* gombra egy új webszolgáltatás létrehozásához egy fájlból vagy a *Mégse* gombra a párbeszédablak bezárásához.

## **Megjegyzés**

A webszolgáltatás neve a beállítófájl nevéből lesz átvéve (például ha a fájl neve SajátWebszolgáltatás.yml, akkor a kapott webszolgáltatás *SajátWebszolgáltatás* elnevezésű lesz). Ha egy ugyanolyan nevű webszolgáltatás van regisztrálva a rendszeren, mint amilyet importálni szeretne, akkor a rendszer a webszolgáltatás megváltoztatása képernyőre fogja vezetni, hogy megváltoztathassa az importált webszolgáltatás nevét.

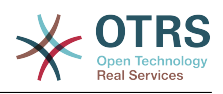

### **4.117. ábra - Webszolgáltatások importálása**

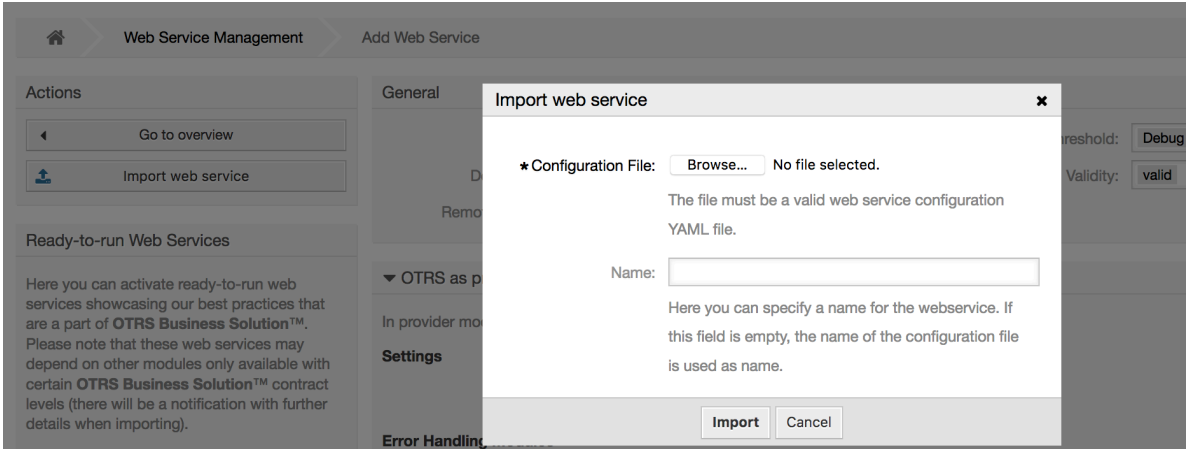

### **11.4.4.4. Webszolgáltatás előzmények**

A webszolgáltatás beállításain végzett minden változtatás új bejegyzést hoz létre a webszolgáltatás előzményeiben (mint egy napló). A webszolgáltatás előzmények képernyő egy webszolgáltatás összes beállítási verziójának listáját jeleníti meg. A *Beállítási előzmények listája* részen lévő minden egyes sor (verzió) egy önálló módosítást képvisel a webszolgáltatás előzményeiben.

Kattintson a sorok egyikére a teljes beállítás megjelenítéséhez, ahogy az egy adott dátumkor vagy időpontban volt. A beállítás ennek a képernyőnek az *Előzményrészletek* szakaszában lesz megjelenítve. Itt is lehetősége van a kijelölt webszolgáltatásbeállítás verziójának exportálására vagy annak a verziónak a visszaállítására a jelenlegi webszolgáltatás beállításaiba.

A *Webszolgáltatás-beállítás exportálása* pontosan úgy viselkedik mint a webszolgáltatás megváltoztatásának képernyőjén lévő *Webszolgáltatás exportálása* funkció. További információkért nézze meg azt a szakaszt.

Ha a jelenlegi webszolgáltatásra történő váltás nem az elvárt módon működik, és nem könnyű a változtatásokat kézzel visszaállítani, akkor rákattinthat a *Webszolgáltatásbeállítás visszaállítása* gombra. Ez meg fog nyitni egy párbeszédablakot azt kérdezve, hogy biztos-e a webszolgáltatás-beállítás visszaállításában. Kattintson a *Webszolgáltatásbeállítás visszaállítása* gombra ezen a párbeszédablakon a jelenlegi beállítás lecseréléséhez a kijelölt verzióra, vagy kattintson a *Mégse* gombra a párbeszédablak bezárásához.

## **Figyelem**

Ne feledje, hogy a webszolgáltatás beállításaiban tárolt összes jelszó egyszerű szöveges formátumban lesz exportálva.

Legyen óvatos egy beállítás visszaállításakor, mert ez a folyamat visszafordíthatatlan.

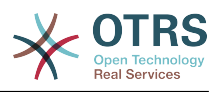

### **4.118. ábra - Webszolgáltatás előzmények**

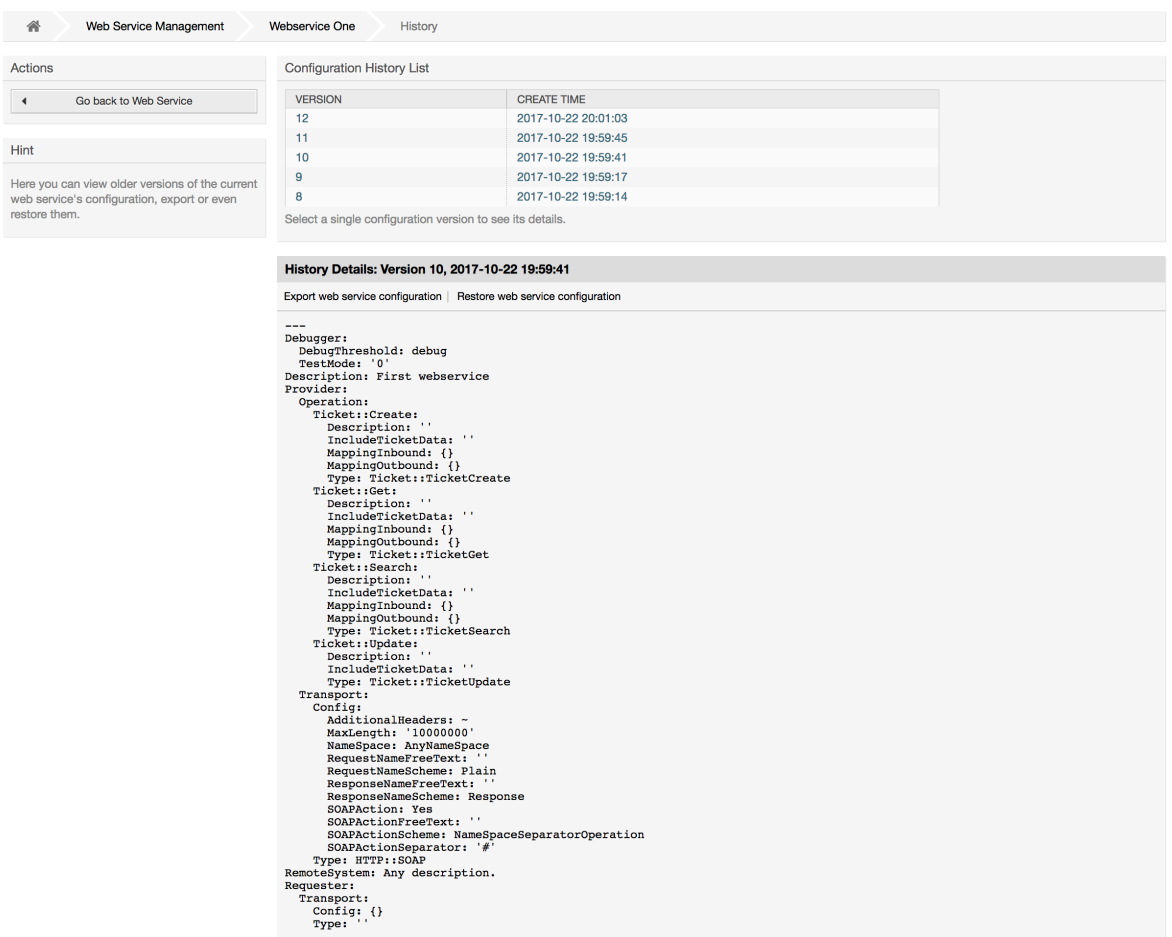

### **11.4.4.5. Webszolgáltatás törlése**

Néha szükséges egy webszolgáltatást teljesen törölni. Ennek elvégzéséhez kattintson a *Webszolgáltatás törlése* gombra, és egy új párbeszédablak fog megjelenni egy megerősítés kéréséhez.

Kattintson a *Törlés* gombra a webszolgáltatás eltávolításának megerősítéséhez vagy a *Mégse* gombra a párbeszédablak bezárásához.

## **Figyelem**

Egy webszolgáltatás törlése nem vonható vissza, ezért legyen óvatos egy webszolgáltatás törlésekor.

### **4.119. ábra - Webszolgáltatás törlése**

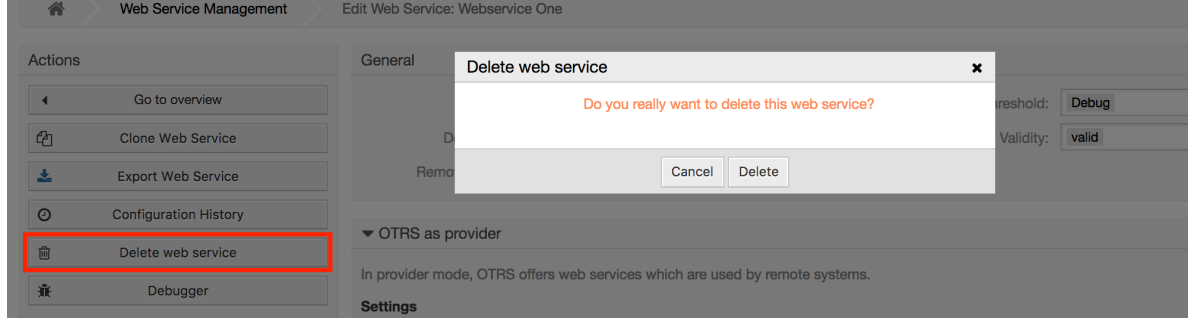

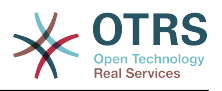

### **11.4.4.6. Webszolgáltatás hibakereső**

A hibakereső tárolja egy webszolgáltatás naplóját. A hibakereső ablakban nyomon követheti az összes webszolgáltatás kommunikációt, mind a szolgáltató, mind a kérelmező típusokat.

Amikor ez a képernyő megjelenik, akkor a kéréslista elkezd betölteni. Miután a lista teljesen ki van töltve, akkor kiválaszthatja a sorok egyikét (amely egy kommunikációs sorozatot jelent) annak részleteinek ellenőrzéséhez. Ezek a részletek fognak megjelenni egy lenti dobozban.

A képernyő jobb oldalán lévő szűrő használatával szűkítheti a kommunikációs listát. A következőkre szűrhet:

- Kommunikáció típusa (szolgáltató vagy kérelmező)
- Dátum: egy bizonyos dátum előtt és/vagy után
- A távoli IP-cím
- Ezek bármilyen kombinációja

Miután a szűrőbeállítások beállításra kerültek, nyomja meg a *Frissítés* gombot, és egy új lista lesz megjelenítve a keresési feltétek szerint.

## **Megjegyzés**

A szűrőknél a keresési feltételektől függően az új lista eredmények nélkül is visszatérhet.

A képernyő bal oldalán a művelet oszlop alatt kiválaszthatja a *Vissza a webszolgáltatáshoz* lehetőséget, vagy törölheti a hibakereső naplóját a *Törlés* gomb megnyomásával. Ez egy párbeszédablakot fog megnyitni, amely arra kéri, hogy erősítse meg a napló törlését. Kattintson a *Törlés* gombra a párbeszédablakon a művelet végrehajtásához, vagy kattintson a *Mégse* gombra a párbeszédablak bezárásához.

A *Kérésrészletek* szakaszban láthatja a kijelölt kommunikáció összes részletét. Itt nyomon követheti a teljes folyamatot, és ellenőrizheti a lehetséges hibákat vagy jóváhagyhatja a sikeres válaszokat.

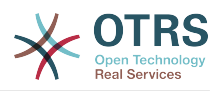

### **4.120. ábra - Webszolgáltatás hibakereső**

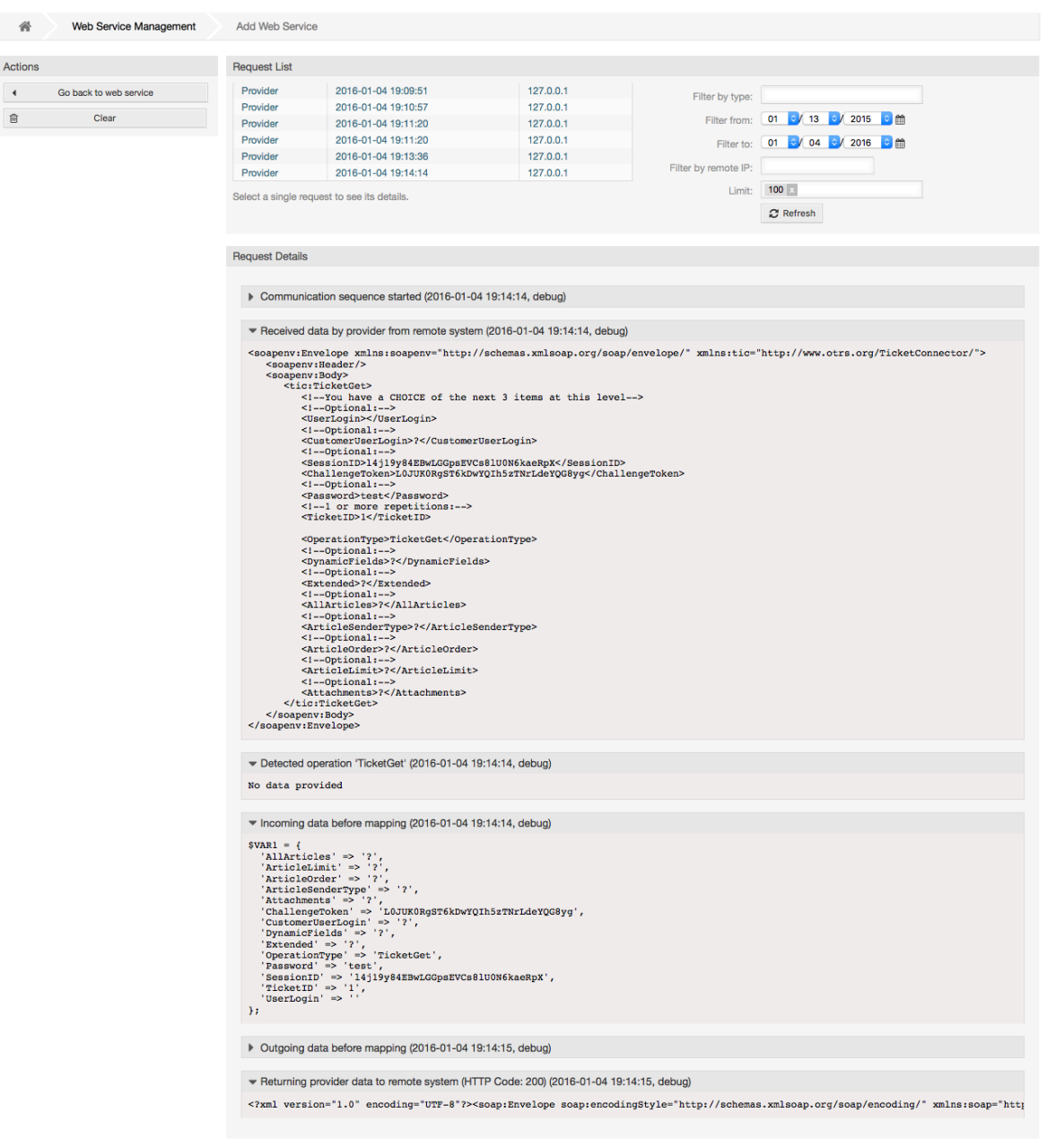

### **11.4.4.7. Webszolgáltatás-beállítás megváltoztatása**

A webszolgáltatás megváltoztatása képernyőre visszatérve most át fogjuk tekinteni annak jobb oldalát. Itt lehetőségünk van a webszolgáltatás összes általános adatának módosítására, mint például név, leírás, hibakeresési küszöbszint, stb. Van itt további két szakasz is lent, amely lehetővé teszi számunkra bizonyos paraméterek módosítását az *OTRS mint szolgáltató* és az *OTRS mint kérelmező* kommunikációs típusoknál.

A webszolgáltatás beállítását el kell menteni minden egyes szinten. Ez azt jelenti, hogy ha egy beállítás megváltozik, akkor az egyéb, a beállítás mélyebb részeire mutató hivatkozások le lesznek tiltva arra kényszerítve Önt, hogy elmentse a jelenlegi beállítási szintet. A mentés után a letiltott hivatkozások ismét újra engedélyezve lesznek, lehetővé téve a beállítás folytatását.

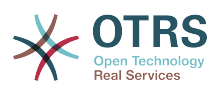

Az *OTRS mint szolgáltató* szakasznál lehetséges a hálózati átviteli protokoll megadása vagy beállítása. Csak azok a hálózati átviteli háttérprogramok vannak megjelenítve a listában, amelyek regisztrálva vannak. A hálózati átvitel beállításához kattintson a *Beállítás* gombra. Lehetőség van új műveletek hozzáadásához is ebben a dobozban. Ehhez válassza ki az elérhető műveletek egyikét a *Művelet hozzáadása* listából. Ez a művelet beállítása képernyőre fogja vezetni. Az új művelet mentése után az a fenti táblázatban lesz felsorolva.

Az *OTRS mint kérelmező* nagyon hasonló az előzőhöz, de a *műveletek* helyett itt meghívókat adhat hozzá.

Kattintson a *Mentés* gombra a webszolgáltatás mentéséhez és a beállítás folytatásához, a *Mentés és befejezés* gombra a mentéshez és a webszolgáltatás áttekintő képernyőjéhez való visszatéréshez, vagy a *Mégse* gombra a jelenlegi beállítási szint változtatásainak eldobásához és a webszolgáltatás áttekintő képernyőjéhez való visszatéréshez.

### **4.121. ábra - Webszolgáltatások megváltoztatása**

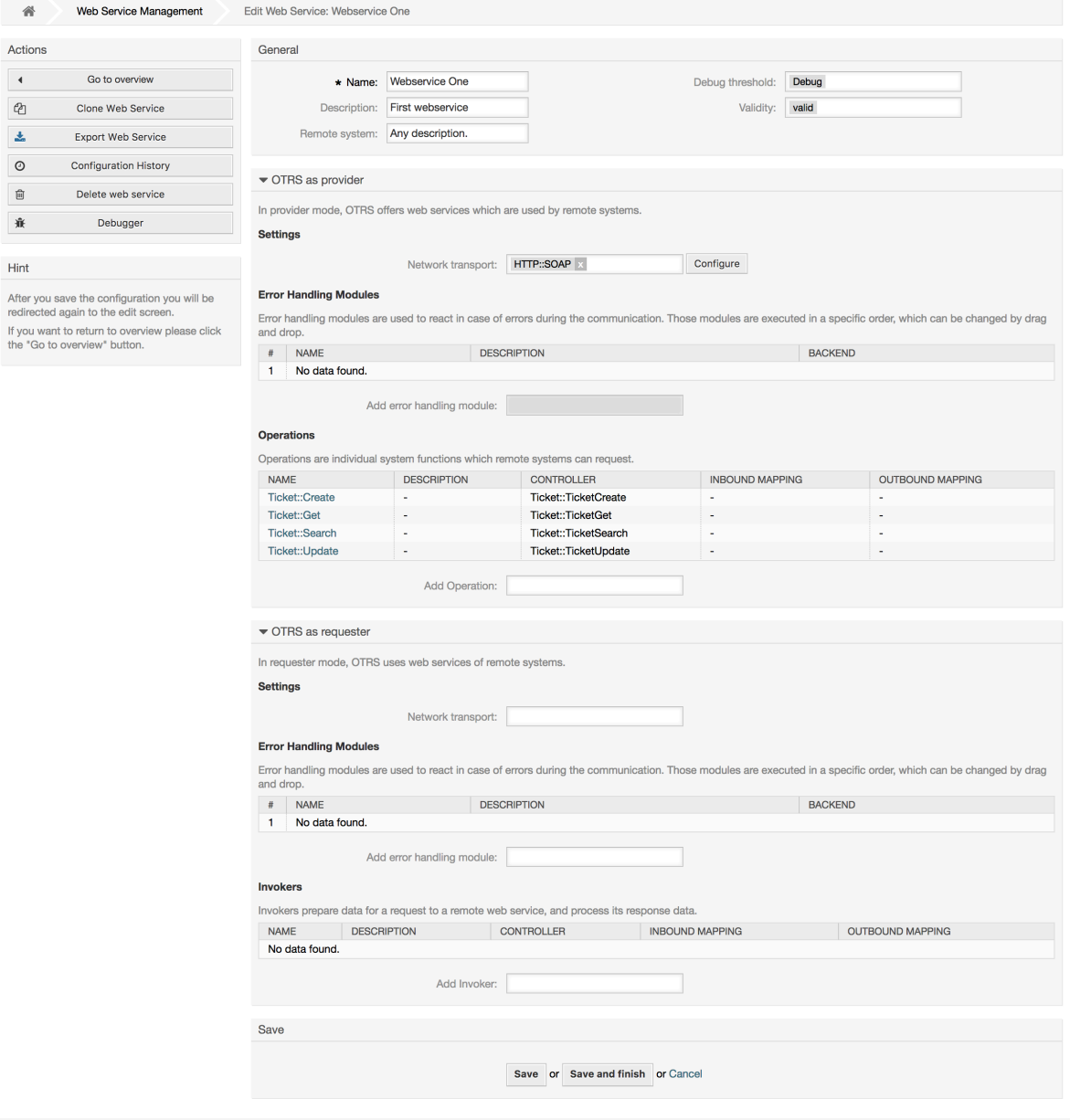

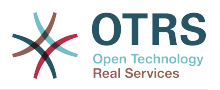

## **Megjegyzés**

A többi általános felület beállítási képernyőhöz hasonlóan - mint például a hálózati átvitel, művelet, meghívó és leképezés - a kezdeti beállítás (hozzáadás) képernyő csak két lehetőséget fog megjeleníteni: *Mentés* és *Mégse*. Ha a beállítást újra meglátogatja, akkor egy új *Mentés és befejezés* lehetőség fog megjelenni. Ennek a funkciónak a viselkedése lentebb van meghatározva.

A *Mentés* el fogja tárolni a jelenlegi beállítási szintet az adatbázisban, és vissza fog térni az előző képernyőre a változtatások áttekintéséhez vagy a mélyebb beállítások konfigurálásához.

A *Mentés és befejezés* el fogja tárolni a jelenlegi beállítási szintet az adatbázisban, és vissza fog térni az előző képernyőre a beállítási hierarchiában (a közvetlenül fölötte lévő beállítási szintre).

A *Mégse* el fog dobni minden beállítási változtatást a jelenlegi beállítási szintnél, és vissza fog térni az előző képernyőre a beállítási hierarchiában.

#### **11.4.4.7.1. Webszolgáltatás szolgáltatójának hálózati átvitele**

A jövőben az elérhető hálózati átvitelek listája meg lesz növelve. Jelenleg csak a *HTTP::SOAP* és a *HTTP::REST* átvitelek érhetők el. Minden átvitelnek különböző beállítási lehetőségei vannak a beállításhoz, és különböző előtétprogram modulokat használhatnak azok beállításához.

Nagyon egyszerű a *HTTP::SOAP* protokoll szolgáltatóként történő beállítása. Csak két beállítás van: *Névtér* és *Legnagyobb üzenethossz*. Ezek a mezők kötelezők. Az első egy URI a SOAP metódusokhoz történő környezet adásához csökkentve a félreérthetőséget, és a második egy olyan mező, ahol megadhatja a SOAP üzenetek legnagyobb méretét (bájtban), amelyet az OTRS fel fog dolgozni.

### **4.122. ábra - Webszolgáltatás szolgáltatójának hálózati átvitele (HTTP::SOAP)**

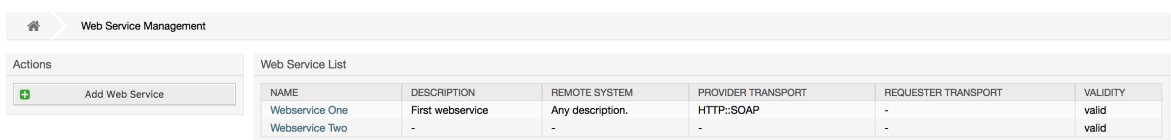

Adott esetben meghatározhat további válaszfejléceket is. Ezek használhatók statikus fejlécértékek hozzáadásához az egyes válaszokhoz. Egyszerűen kattintson a *Válaszfejléc hozzáadása* gombra, és töltse ki mind a kulcs, mind az érték mezőket. Nincs korlát a további fejlécsorok számára vonatkozóan.

A *HTTP::REST* esetén a beállítás egy kissé bonyolultabb lehet, mivel az dinamikusan nő minden beállított műveletnél az *Útvonal leképezés a <Műveletnév> művelethez:* és az *Érvényes kérési módszerek a <Műveletnév> művelethez:* beállítások hozzáadásával a *Legnagyobb üzenethossz:* és az *Életben tartás küldése:* alapértelmezett átviteli beállításokhoz.

• Útvonal leképezés a "<Műveletnév>" művelethez:

Ebben a beállításban egy erőforrás útvonala van beállítva. Ezt az útvonalat a webszolgáltatás igényei szerint kell meghatározni figyelembe véve, hogy az útvonal a HTTP kérési módszerrel együtt határozza meg a végrehajtandó általános felületi műveletet.

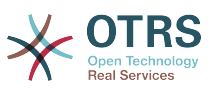

Az útvonal tartalmazhat változókat ":<Változónév>" formájában. Minden útvonalszöveg, amely megfelel a változónév pozícióján, hozzá lesz adva a kérés hasznos terhéhez az ebben a beállításban meghatározott változónév használatával.

Példák:

Útvonal leképezés: /Eroforras

• Érvényes kérések:

http://localhost/otrs/nph-genericinterface.pl/Webservice/Proba/Eroforras

http://localhost/otrs/nph-genericinterface.pl/Webservice/Proba/Eroforras? Param1=Egy

• Érvénytelen kérések:

http://localhost/otrs/nph-genericinterface.pl/Webservice/Proba/Eroforras/

http://localhost/otrs/nph-genericinterface.pl/Webservice/Proba/Eroforras/ MasikEroforras

http://localhost/otrs/nph-genericinterface.pl/Webservice/Proba/Eroforras/ MasikEroforras?Param1=Egy

Útvonal leképezés: /Eroforras/:ID

• Érvényes kérések:

http://localhost/otrs/nph-genericinterface.pl/Webservice/Proba/Eroforras/1

http://localhost/otrs/nph-genericinterface.pl/Webservice/Proba/Eroforras/1? Param1=Egy

Mindkét esetben az ID = 1 lesz elküldve a műveletnek a hasznos teher részeként. A második esetben a Param1 = Egy is hozzá lesz adva. A HTTP kérési módszertől függően egyéb paraméterek is hozzá lesznek adva, ha azok JSON szövegként érkeznek a kérés fejlécében.

• Érvénytelen kérések:

http://localhost/otrs/nph-genericinterface.pl/Webservice/Proba/Eroforras

http://localhost/otrs/nph-genericinterface.pl/Webservice/Proba/Eroforras? Param1=Egy

Útvonal leképezés: /Eroforras/EgyebEroforras/:ID/:Szin

• Érvényes kérések:

http://localhost/otrs/nph-genericinterface.pl/Webservice/Proba/Eroforras/ MasikEroforras/1/Piros

http://localhost/otrs/nph-genericinterface.pl/Webservice/Proba/Eroforras/ MasikEroforras/123/Kek?Param1=Egy

Az első példában ID = 1 és Szin = Piros, míg a másodikban ID = 123 és Szin = Kek.

• Érvénytelen kérések:

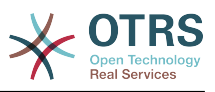

http://localhost/otrs/nph-genericinterface.pl/Webservice/Proba/Eroforras/ MasikEroforras/1

http://localhost/otrs/nph-genericinterface.pl/Webservice/Proba/Eroforras/ MasikEroforras/1?Param1=Egy

Az első példában a "/MasikEroforras" útvonal része, valamint a :Szin változó hiányzik. A második példában csak a :Szin változó hiányzik.

• Érvényes kérési módszerek a "<Műveletnév>" művelethez:

A HTTP kérési módszerek az útvonal leképezéssel együtt használandó művelet meghatározásához. Lehetséges lehetőségek: CONNECT, DELETE, GET, HEAD, OPTIONS, PATCH, POST, PUT és TRACE.

Teljesen különböző műveletek is megoszthatják pontosan ugyanazt a leképezési útvonalat, de a kérési módszernek egyedinek kell lennie minden egyes műveletnél azért, hogy minden kérésnél helyesen meghatározható legyen a használandó művelet.

### **4.123. ábra - Webszolgáltatás szolgáltatójának hálózati átvitele (HTTP::REST)**

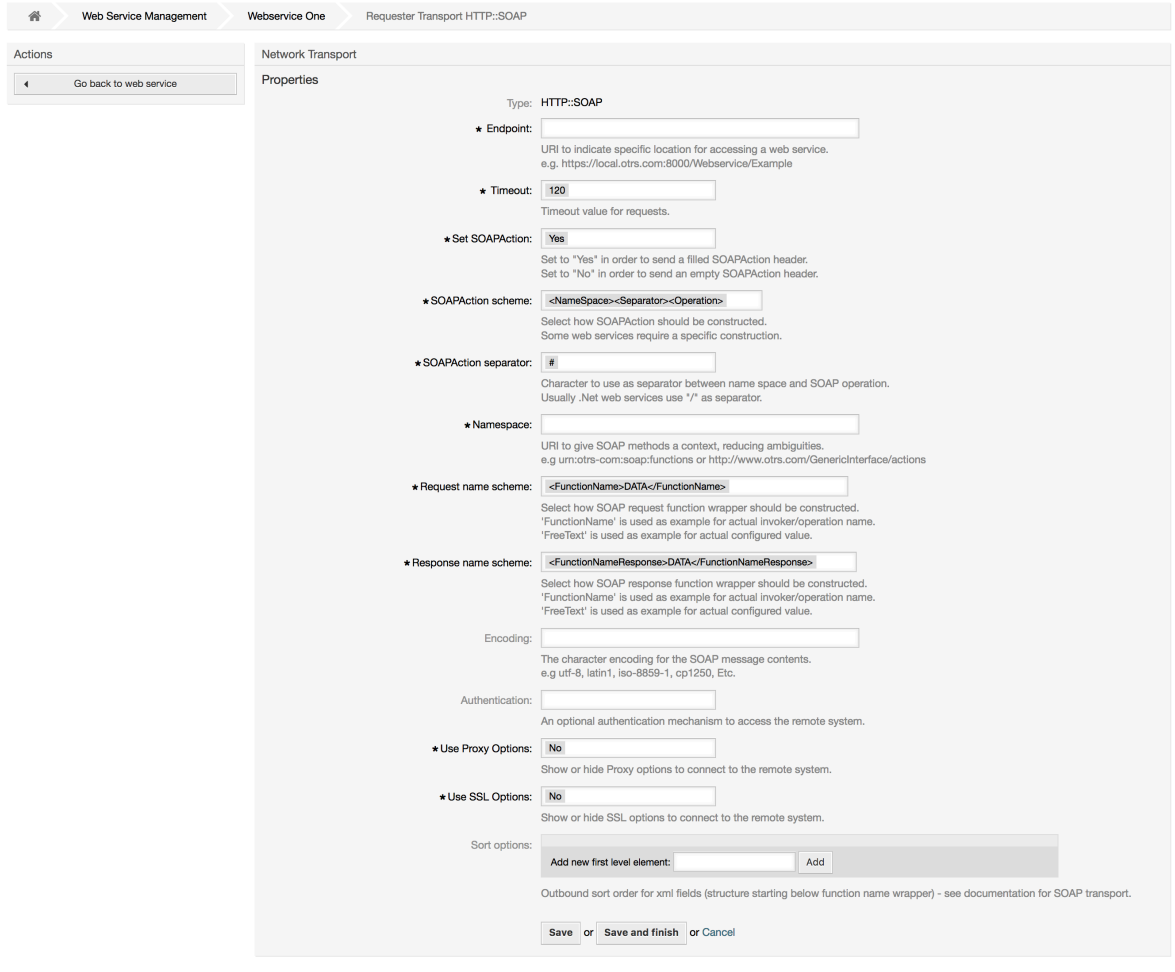

#### **11.4.4.7.2. Webszolgáltatás művelete**

Azokat a tevékenységeket, amelyeket akkor lehet végrehajtani, amikor az OTRS-t szolgáltatóként használja, *Művelteknek* hívják. Minden művelet egy vezérlőhöz tartozik.

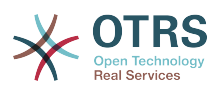

A vezérlők műveletek vagy meghívók gyűjteményei. Normális esetben az azonos vezérlőtől származó műveleteknek hasonló beállításokra van szükségük, és ugyanazon a beállítási párbeszédablakon osztoznak. Azonban az egyes műveleteknek lehetnek független beállítási párbeszédablakaik is, ha szükséges.

A *Név*, a *Leírás*, a *Háttérprogram* és a *Leképezések* azok a mezők, amelyek normális esetben minden egyes műveletnél megjelennek, de egyéb speciális mezők jelenhetnek meg a nem alapértelmezett beállítási párbeszédablakokban, hogy teljesítsék a művelet különleges szükségleteit.

Normális esetben két leképezés-beállítási szakasz van minden egyes műveletnél: egy a bejövő adatokhoz, és egy másik a kimenő adatokhoz. Különböző leképezési típusokat (háttérprogramokat) választhat minden egyes leképezési irányhoz, mivel a beállításaik függetlenek egymástól, valamint függetlenek a művelet háttérprogramjától is. A normál és leggyakoribb gyakorlat az, hogy a művelet ugyanazt a leképezési típust használja mindkét esetben (fordított beállítással). A teljes leképezési beállítás külön képernyőn végezhető el, amely a leképezési típustól függ.

A művelet háttérprogramja előre ki van töltve és nem szerkeszthető. Akkor fogja látni ezt a paramétert, amikor kiválasztja a műveletet a webszolgáltatás szerkesztési képernyőjén. Ez a mező csak tájékoztató.

A képernyő bal oldalán lévő művelet oszlopban a következő lehetőségei vannak: *Vissza a webszolgáltatáshoz* (az összes változtatás eldobása a legutóbbi mentés óta) és *Törlés*. Ha az utóbbira kattint, akkor egy párbeszédablak fog megnyílni, és azt fogja kérdezni, hogy el szeretné-e távolítani a műveletet. Kattintson a *Törlés* gombra a művelet és annak beállításai eltávolításának megerősítéséhez, vagy a *Mégse* gombra a törlés párbeszédablak bezárásához.

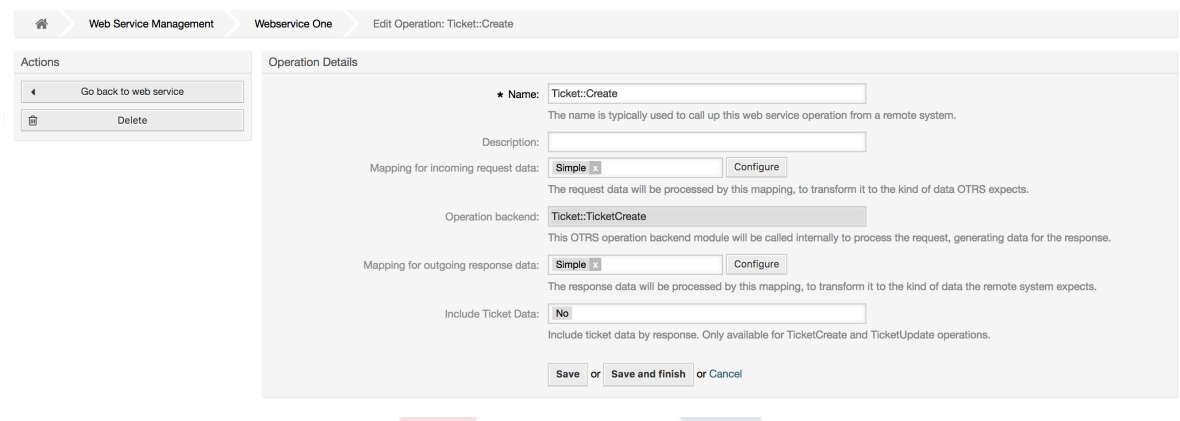

### **4.124. ábra - Webszolgáltatás művelete**

#### **11.4.4.7.3. Webszolgáltatás kérelmezőjének hálózati átvitele**

A hálózati átvitel beállítása a kérelmezőnél hasonló a szolgáltatónál lévő beállításhoz. A kérelmező *HTTP::SOAP* hálózati átvitelénél több beállítandó mező található.

A *Végpont* (a távoli rendszer webszolgáltatás felületének URI-ja a kérések fogadásához) és a *Névtér* mezőktől eltekintve, amelyek kötelező mezők, a következőket is megadhatja:

- Kódolás (mint például utf-8, latin1, iso-8859-1, cp1250, stb.) a SOAP üzeneteknél.
- SOAPAction fejléc: ezt egy üres vagy kitöltött SOAPAction fejléc küldéséhez használhatja. Állítsa *Nem* értékre, és a SOAPAction fejléc a SOAP üzenetnél egy üres szöveg lesz, vagy állítsa *Igen* értékre a SOAP művelet Névtér#Művelet formában történő elküldéséhez, és határozza meg az elválasztót (tipikusan "/" a .Net webszolgáltatásoknál és "#" REST esetén).

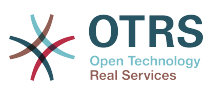

• Hitelesítés: a hitelesítési mechanizmus beállításához. Állítsa "-" értékre, hogy semmilyen hitelesítést se használjon, vagy válasszon egyet a listából, és meg fog jelenni a részletek mező.

## **Megjegyzés**

Jelenleg csak a *BasicAuth* (HTTP) hitelesítési mechanizmus van megvalósítva. A távoli rendszer beállításától függően eldöntheti, hogy használja-e vagy sem. Ha használja, akkor meg kell adnia a felhasználónevet és jelszót a távoli rendszerhez való hozzáféréshez.

## **Figyelem**

Ha a hitelesítéshez megad egy jelszót, akkor miután exportálja a webszolgáltatást egy YAML-fájlba, ez a jelszó fel lesz fedve, és egyszerű szöveges formátumban lesz kiírva a YAML-fájlon belül. Legyen tudatában ennek, és tegye meg az óvintézkedéseket, ha szükséges.

### **4.125. ábra - Webszolgáltatás kérelmezőjének hálózati átvitele (HTTP::SOAP)**

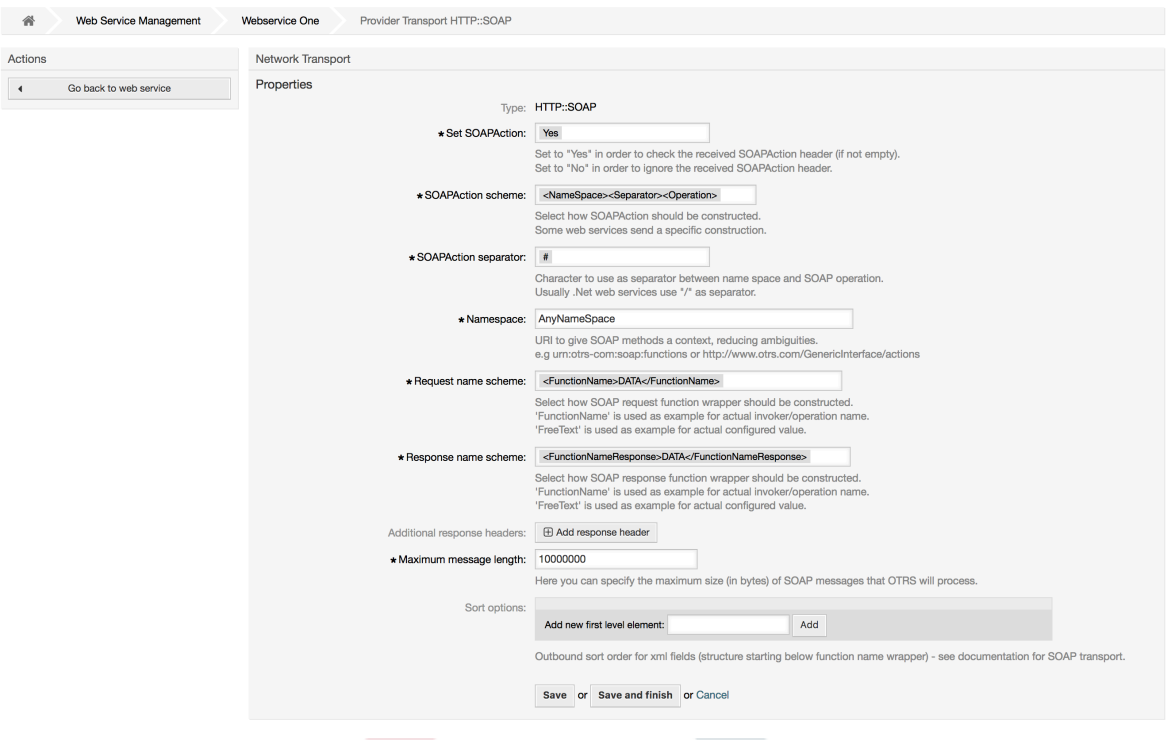

A HTTP::REST esetén ez a beállítás is dinamikusan nő a *Vezérlő leképezés a <Meghívónév> meghívóhoz:* és az *Érvényes kérési parancsok a <Meghívónév> meghívóhoz:* beállításoknak az egyes meghívásokhoz való hozzáadásától függően. A hitelesítés és az SSL beállítások hasonlóak a HTTP::SOAP szakaszban lévőkhöz.

• Gép

A távoli rendszer gépneve vagy IP-címe és portja. Ha nincs port megadva, akkor a 80 as portot használja alapértelmezetten.

• Vezérlő leképezés a "<Meghívónév>" meghívóhoz:

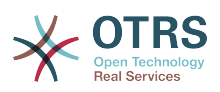

Ebben a beállításban egy erőforrás útvonala van beállítva. Ezt az útvonalat a távoli webszolgáltatás igényei szerint kell meghatározni, és követni kell annak meghatározását.

Az útvonal tartalmazhat változókat ":<Változónév>" formájában. Minden változónév, amely illeszkedik az (elküldendő) jelenlegi adatokra, ki lesz cserélve a megfelelő adatértékkel. Ezek az illesztett változónevek és értékek el lesznek távolítva a jelenlegi adatokból. A HTTP kérési parancstól függően a megmaradó adatok elküldhetők JSONszövegként a kérés törzsében, vagy lekérdezési paraméterekként az URI-n belül.

Példák:

A következő adatoknál: Valtozo1 = Egy, Valtozo2 = Kettő, Valtozo3 = Három és Valtozo4  $=$  Négy.

Vezérlő leképezés: /Eroforras

• A cserék után:

/Eroforras

• Megmaradó adatok:

```
Valtozo1 = Egy, Valtozo2 = Kettő, Valtozo3 = Három és Valtozo4 = Négy
```
Vezérlő leképezés: /Eroforras/:Valtozo1

• A cserék után:

/Eroforras/Egy

• Megmaradó adatok:

Valtozo2 = Kettő, Valtozo3 = Három és Valtozo4 = Négy

Vezérlő leképezés: /Eroforras/:Valtozo1?Param1=:Valtozo2&Valtozo3=:Valtozo3

• A cserék után:

/Eroforras/Egy?Param1=Kettő&Valtozo3=Három

• Megmaradó adatok:

Valtozo4 = Négy

• Érvényes kérési parancsok a "<Meghívónév>" meghívóhoz:

Ez határozza meg a használandó HTTP kérési módszert, a lehetséges lehetőségek: CONNECT, DELETE, GET, HEAD, OPTIONS, PATCH, POST, PUT és TRACE. Ha nincs parancs kiválasztva, akkor az alapértelmezett parancsot használja.

• Alapértelmezett parancs

Tartalékként van használva a meghatározott kérési parancs nélküli összes meghívónál.

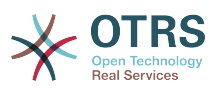

### **4.126. ábra - Webszolgáltatás kérelmezőjének hálózati átvitele (HTTP::REST)**

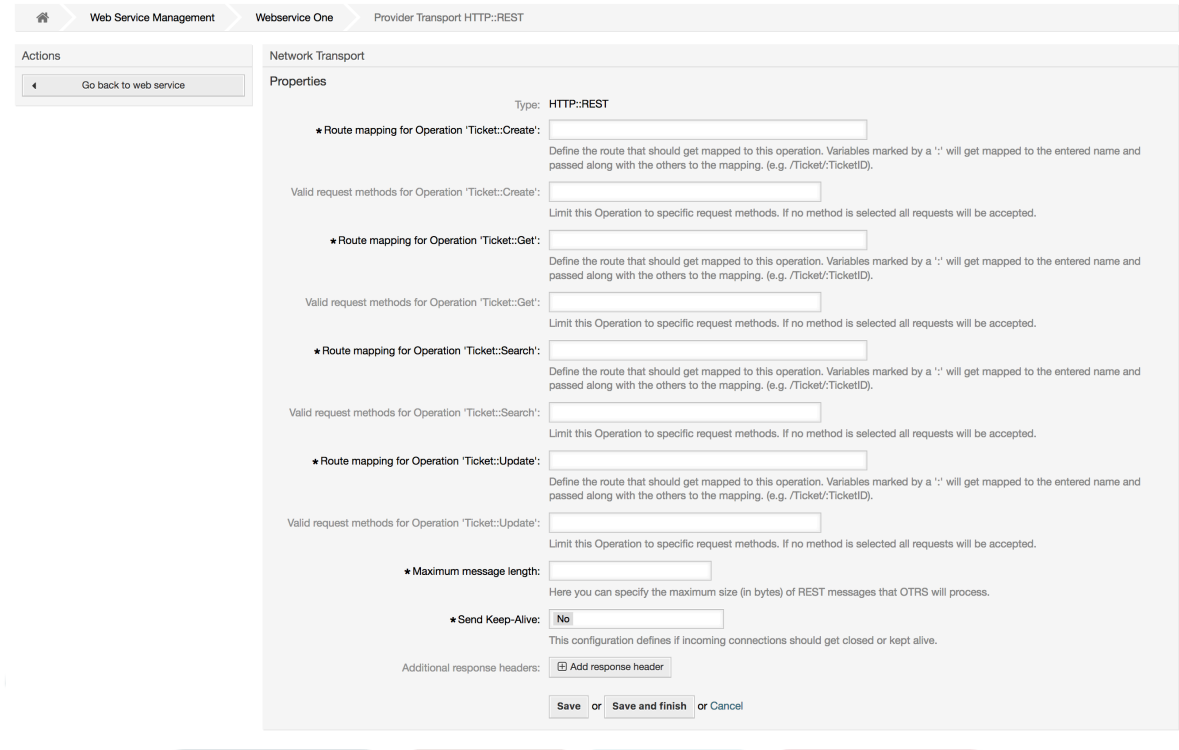

#### **11.4.4.7.4. Webszolgáltatás meghívója**

Azokat a tevékenységeket, amelyeket akkor lehet végrehajtani, amikor az OTRS-t kérelmezőként használja, *Meghívóknak* hívják. Minden meghívó egy vezérlőhöz tartozik (a vezérlők műveletek vagy meghívók gyűjteményei). Általában az azonos vezérlőtől származó meghívóknak hasonló beállításokra van szükségük, és ugyanazon a beállítási párbeszédablakokon osztoznak. Az egyes meghívóknak lehetnek független beállítási párbeszédablakaik is, ha szükséges.

A *Név*, a *Leírás*, a *Háttérprogram* és a *Leképezések* azok a mezők, amelyek normális esetben minden egyes meghívónál megjelennek. Továbbá az eseményaktiválók listája és egyéb speciális mezők jelenhetnek meg a nem alapértelmezett beállítási párbeszédablakokban, hogy teljesítsék a meghívó speciális szükségleteit.

Normális esetben két leképezés-beállítási szakasz van minden egyes meghívónál: egy a bejövő adatokhoz, és egy másik a kimenő adatokhoz. Különböző leképezési típusokat (háttérprogramokat) választhat minden egyes leképezési irányhoz, mivel a beállításaik függetlenek egymástól, valamint függetlenek a meghívó háttérprogramjától is. A normál és leggyakoribb gyakorlat az, hogy a meghívó ugyanazt a leképezési típust használja mindkét esetben, fordított beállítással. A teljes leképezési beállítás külön képernyőn végezhető el, amely a leképezési típustól függ.

A meghívó háttérprogramja előre ki van töltve és nem szerkeszthető. Akkor fogja látni ezt a paramétert, amikor kiválasztja a meghívót a webszolgáltatás szerkesztési képernyőjén. Ez a mező csak tájékoztató.

Az eseményaktiválók olyan események az OTRS-en belül, mint például a TicketCreate, ArticleSend, stb. Ezek viselkedhetnek aktiválókként a meghívó végrehajtásához. Minden egyes meghívónak rendelkeznie kell legalább egy regisztrált eseményaktiválóval, különben a meghívó használhatatlan lesz, mert soha sem kerül meghívásra. Ezen kívül az egyes eseményekhez szabályok halmaza (feltételek) is meghatározható, hogy nagyobb irányítása legyen az események aktiválása felett. Ezek a szabályok az eseményhez

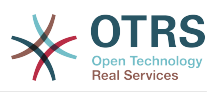

rendelt objektum adataitól függenek. Az eseményaktiválók aszinkron tulajdonsága határozza meg, hogy az OTRS folyamatot a meghívó fogja-e kezelni, vagy az OTRS démon lesz-e megbízva vele.

## **Megjegyzés**

Az OTRS démon egy külön folyamatkészlet, amely feladatokat hajt végre a háttérben. Ennek használatával maga az OTRS folyamat nem lesz érintett, ha a távoli rendszernek hosszú ideig tart válaszolni, ha nem érhető el, vagy hálózati problémák vannak. Ha nem használja az OTRS démont, akkor a webszolgáltatások használata lelassíthatja vagy válaszképtelenné teheti az OTRS keretrendszert. Ezért erősen ajánlott az aszinkron eseményaktiválók használata, amilyen gyakran csak lehetséges.

Egy eseményaktiváló hozzáadásához először válassza ki az eseménycsaládot az első listából, majd az eseménynevet a második listából, ezután állítsa be az aszinkron tulajdonságot (ha nincs bejelölve, akkor az azt jelenti, hogy az eseményaktiváló nem lesz aszinkron), és végül kattintson a plusz gombra. Egy új eseményaktiváló lesz létrehozva, és figyelni fog a meghívó *Eseményaktiválók* listáján.

Az *Eseményaktiválók* listájáról minden egyes esemény megjeleníti, hogy tartalmaz-e feltételeket vagy sem. A feltétel tulajdonság mellett lévő szerkesztés gomb lehetővé teszi az esemény aktuális feltételeinek hozzáadását vagy szerkesztését.

Egy eseményaktiváló törléséhez egyszerűen keresse meg a törlendő eseményaktiválót az *Eseményaktiválók* listájában, és kattintson a kuka ikonra a sor végén. Ez meg fog nyitni egy párbeszédablakot, amely azt kérdezi, hogy biztosan törölni szeretné-e az eseményaktiválót. Kattintson a *Törlés* gombra az eseményaktiváló eltávolításához a listából, vagy a *Mégse* gombra a párbeszédablak bezárásához.

A képernyő bal oldalán lévő művelet oszlopban a következő lehetőségei vannak: *Vissza a webszolgáltatáshoz* (az összes változtatás eldobása a legutóbbi mentés óta) és *Törlés*. Ha az utóbbira kattint, akkor egy párbeszédablak fog felbukkanni, és azt fogja kérdezni, hogy el szeretné-e távolítani a meghívót. Kattintson a *Törlés* gombra a meghívó és annak beállításai eltávolításának megerősítéséhez, vagy a *Mégse* gombra a törlés párbeszédablak bezárásához.

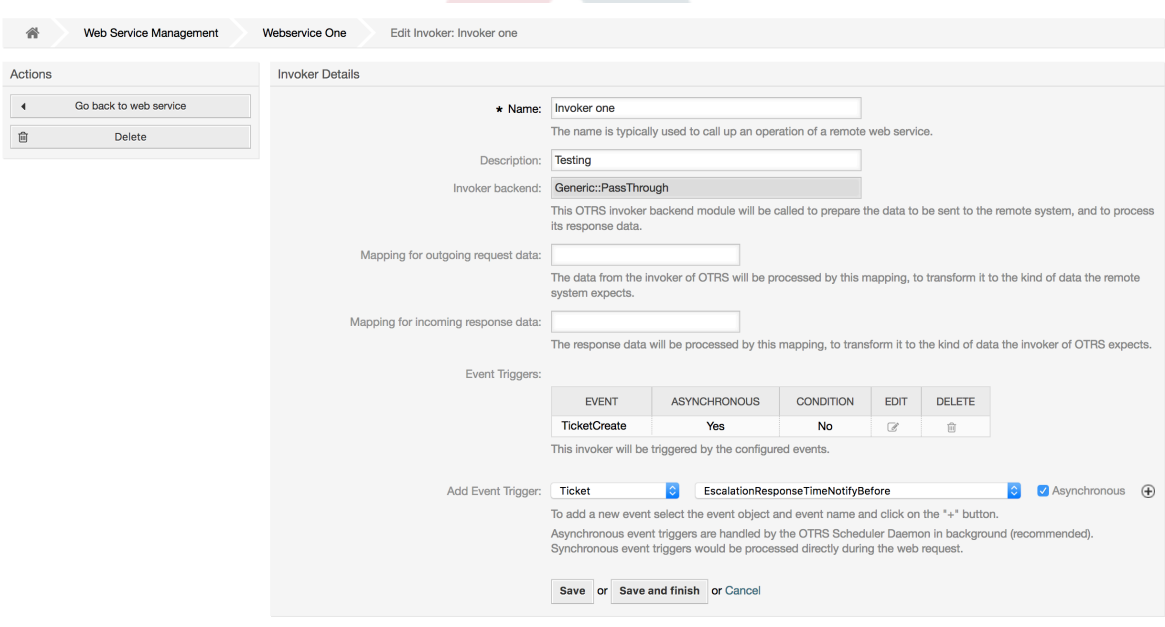

## **4.127. ábra - Webszolgáltatás meghívója**
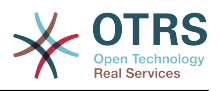

#### **11.4.4.7.5. Webszolgáltatás meghívó esemény**

Néha egy meghívó aktiválásához meghatározott esemény sok szükségtelen vagy rossz kérést eredményezhet egy távoli kiszolgáló felé. Ilyen esetekben az esemény feltételei beállíthatók a meghívó aktiválásának korlátozásához.

Az esemény beállításai képernyő eléréséhez – ahol a feltételek meghatározhatók – az szükséges, hogy a meghívó képernyőn legyen, és onnan kattintson a feltétel állapota melletti szerkesztés ikonra annál az eseménynél, ahol a feltételnek hatással kell lennie.

Az esemény beállításai képernyőn belül a műveletsávban van egy gomb a meghívó képernyőre való visszatéréshez, valamint egy gomb az esemény összes feltételének eltávolításához. Alapértelmezetten a képernyő előre ki van töltve az első feltétellel. Frissítse a kapcsolódás típusát a feltételek között, ha egynél több feltételt terveznek, majd változtassa meg a kapcsolódás típusát az *1. feltételről*, ha egynél több mezőt terveznek. Mindkét kapcsolódási mező elfogadja *és*, *vagy*, illetve *kizáró vagy* értékekként.

Töltse ki a *Mező* nevét, állítsa be az illesztés típusát (*Szöveg* a pontos egyezéshez, *Reguláris kifejezés* a reguláris kifejezés használatához vagy *Ellenőrző modul*), és állítsa be az értéket az illesztéshez (*Ellenőrző modul* esetén a teljes osztálynevet, mint például: Kernel::GenericInterface::Event::Validation::ValidateDemo).

A feltételhez történő további mezők hozzáadásához kattintson a *+* gombra a mezők fejlécében. Egy mező eltávolításához kattintson a *-* gombra a mező sorában. Feltételenként legalább egy mező megtartása szükséges.

Több feltétel hozzáadásához kattintson az utolsó feltétel doboza alatti gombra. Egy feltétel eltávolításához kattintson a *-* gombra a feltétel fejlécében. Legalább egy feltétel megtartása szükséges a beállításban. Az összes feltétel eltávolításához használja az oldalsávon lévő gombot.

## **4.128. ábra - Webszolgáltatás meghívó esemény**

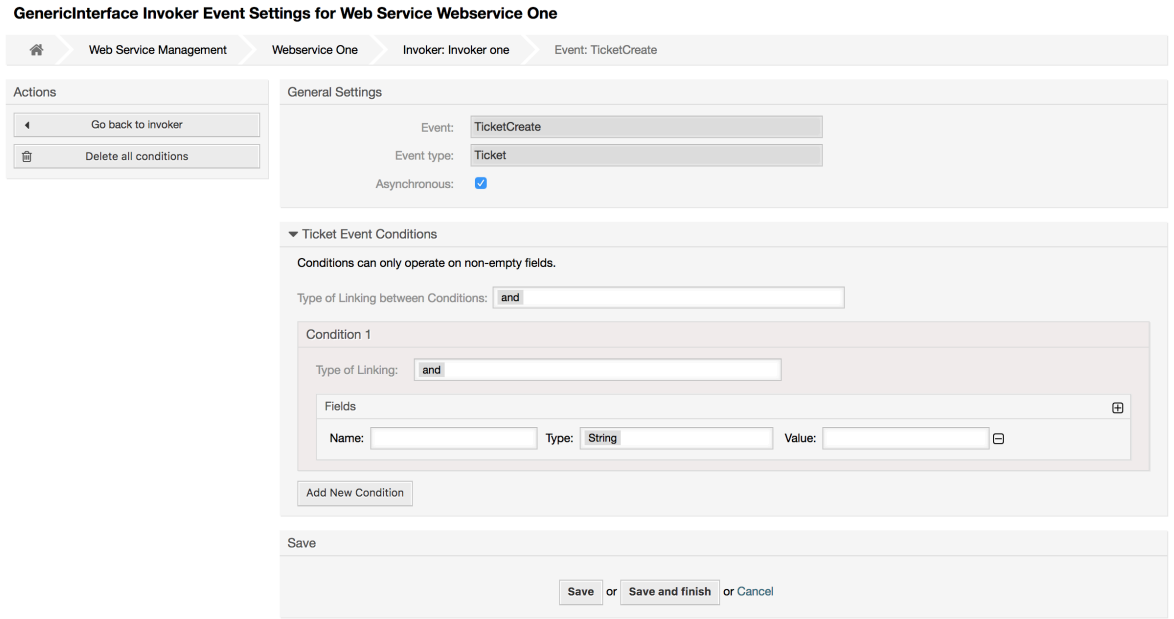

#### **11.4.4.7.6. Webszolgáltatás leképezése**

Vannak olyan esetek, ahol át kell alakítania az adatokat az egyik formátumról egy másik (adatszerkezet leképezése vagy megváltoztatása), mert normális esetben egy

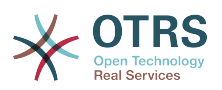

webszolgáltatást arra használnak, hogy kölcsönhatásba lépjen egy távoli rendszerrel, amely nagyon valószínű, hogy nem egy másik OTRS rendszer és/vagy nem tudja megérteni az OTRS adatszerkezeteit és értékeit. Ezekben az esetekben néhány vagy az összes adatot meg kell változtatni, és néha még az értékek (kulcsok) neveit is, vagy akár a teljes szerkezetet annak érdekében, hogy egyezzen a másik végen elvárt adatokkal. A feladat végrehajtásához van jelen az általános felület leképező rétege.

Minden egyes távoli rendszernek saját adatszerkezete van, valamint lehetséges új leképezőmodulok létrehozása minden esetre (például van egy személyre szabott leképezőmodul az OTRS keretrendszerrel szállított SAP megoldáskezelőhöz), de ez nem mindig szükséges. A Mapping::Simple modulnak le kell fednie a leképezési szükségletek legtöbbjét.

# **Megjegyzés**

Amikor a Mapping::Simple nem fedi le egy webszolgáltatás összes leképezési szükségletét, akkor létre kell hozni egy új leképezőmodult. Ha többet szeretne megtudni arról, hogy hogyan hozhatók létre új leképezőmodulok, akkor nézzen utána az OTRS fejlesztői kézikönyvében.

Ez a modul alkalmat ad arra, hogy alapértelmezett értékeket állítson be az egyes kulcsok vagy értékek leképezéséhez a teljes kommunikációs adatoknál.

A képernyő elején egy általános szakaszt fog látni, ahol azokat az alapértelmezett szabályokat állíthatja be, amelyeket alkalmazni kell az összes leképezetlen kulcsnál és értéknél. Három lehetőség érhető el, ezek a lehetőségek vannak alább felsorolva:

- Megtartás (változatlanul hagyás): semmilyen módon sem nyúl a kulcsokhoz vagy értékekhez.
- Mellőzés (kulcs/érték pár eldobása): amikor ezt a kulcson alkalmazzák, akkor törli a kulcsot és az értéket, mert amikor egy kulcs törlődik, akkor annak következtében a hozzárendelt érték is törölve lesz. Amikor ezt az értéken alkalmazzák, akkor csak az érték törlődik megtartva a kulcsot, amely most már egy üres értékhez lesz hozzárendelve.
- Leképezés (a megadott kulcs vagy érték használata alapértelmezettként): egy meghatározott leképezési szabály nélküli összes kulcs és/vagy érték ezt fogja alapértelmezettként használni. Amikor ezt a lehetőséget választja, akkor egy új szövegmező fog megjelenni az alapértelmezett beállításához.

A *+* gombra kattintva az új kulcstérképnél egy új dobozt fog megjeleníteni egy egyedülálló leképezési beállításhoz. Annyi kulcsleképezést adhat hozzá, amennyi szükséges. Egyszerűen kattintson ismét a *+* gombra, és egy új leképezési doboz fog megjelenni a meglévő alatt. A leképezési dobozokból határozhat meg egy leképezést egy egyedüli kulcshoz a következő lehetőségekkel:

- Pontos érték(ek): a régi kulcsszöveg meg lesz változtatva egy újra, ha a régi kulcs pontosan egyezik.
- Reguláris kifejezés: a kulcsszöveg le lesz cserélve egy reguláris kifejezési szabályt követve.

Az új értékleképezés *+* gombjának megnyomása egy új sort fog megjeleníteni egy értékleképezéshez. Itt is ugyanazokkal a lehetőségekkel lehetséges szabályok meghatározása az egyes leképezendő értékekhez mint a kulcsleképezésnél (pontos érték vagy reguláris kifejezés). Annyi értéket adhat a leképezéshez, amennyi szükséges, és ha törölni szeretné az egyiküket, akkor kattintson a *-* gombra az egyes leképezési értékek sorában.

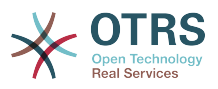

 $\Box$ 

A teljes kulcsleképezési szakasz (doboz) törlése is lehetséges. Egyszerűen nyomja meg az egyes dobozok jobb felső sarkában található *-* gombot annál a doboznál, amelyet törölni szeretne.

Ha egy teljes leképezési beállítás törlésére van szüksége: menjen vissza a megfelelő művelet vagy meghívó képernyőjére, keresse meg azt a leképezési irányt, amelyet korábban kiválasztott, és állítsa az értékét *-* értékre, majd mentse el a beállítást a változtatások alkalmazásához.

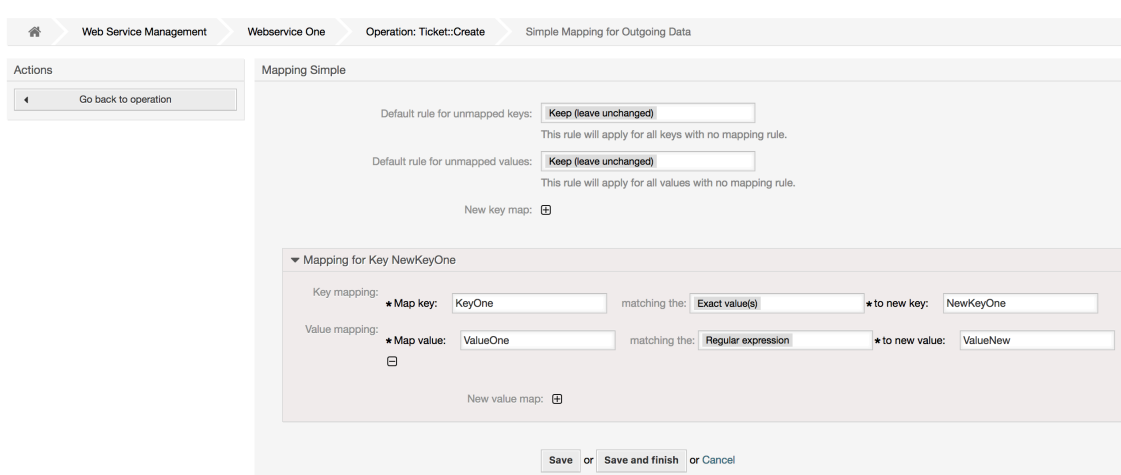

## **4.129. ábra - Webszolgáltatás leképezése**

# **11.5. Webszolgáltatás parancssori felülete**

A bin/otrs.Console.pl Admin::WebService::\* parancsokat azért fejlesztették ki, hogy alapvető, de gyors és hatékony eszközöket hozzanak létre a webszolgáltatás beállításaival végzett munkához. A következő műveletek végrehajtásához adnak képességet:

- Hozzáadás: webszolgáltatások létrehozásához egy YAML-fájl használatával beállítási forrásként.
- Frissítés: egy meglévő webszolgáltatás megváltoztatásához. A beállítások egy eltérő vagy módosított YAML-fájl használatával változtathatók meg.
- Kiírás: a jelenlegi webszolgáltatás beállításainak mentése egy fájlba.
- Listázás: a rendszeren regisztrált összes webszolgáltatás teljes listájának lekéréséhez.
- Törlés: egy webszolgáltatás törléséhez a rendszerről. Legyen óvatos, amikor használja, mert ez a művelet nem vonható vissza.

Példa: Egy új webszolgáltatás-beállítás létrehozása:

```
shell> bin/otrs.Console.pl Admin::WebService::Add --name <webservice_name> --source-path /
útvonal/a/yaml/fájlhoz
```
# **11.6. Webszolgáltatás-beállítás**

A tervezésétől kezdve úgy gondolták ki a webszolgáltatásokat, hogy hordozhatók legyenek az egyik OTRS rendszerről a másikra, például egy teszt vagy fejlesztői környezetből egy produktív rendszerre. Ezért szükség volt arra, hogy egyszerű módja legyen a webszolgáltatás beállításának kinyeréséhez az adatbázisból, és annak

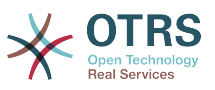

importálásához egy másikba. A feladat végrehajtásához az általános felület YAML-fájlokat használ a webszolgáltatások beállításainak alapjaként.

Miért YAML? A YAML egy olyan jelölőnyelv, amelyet úgy terveztek, hogy emberbarát módon legyen olvasható és írható (könnyebb megérteni a JSON formátumnál), nem rendelkezik az XML-szerű numerikus címkék néhány korlátozásával, nyílt, szabványosított, és teljesen elegendő a teljes webszolgáltatás beállításának eltárolásához.

# **Megjegyzés**

Ha többet szeretne megtudni a YAML formátumról, akkor látogassa meg a [http://](http://www.yaml.org/) [www.yaml.org/](http://www.yaml.org/) oldalt.

A következő egy webszolgáltatás beállítófájl példája YAML-formátumban:

```
---
Debugger:
   DebugThreshold: debug
Description: Ez egy példa egy webszolgáltatás beállítására
Provider:
   Operation:
     CloseIncident:
       Description: Ez egy próba művelet
       MappingInbound: {}
      MappingOutbound: {}
      RemoteSystemGuid:
       Type: Test::Test
     Test:
       Description: Ez egy próba művelet
       MappingInbound:
         Config:
           KeyMapDefault:
             MapTo: ''
             MapType: Keep
           KeyMapExact:
             Prio: Priority
           ValueMap:
             Priority:
                ValueMapExact:
                  Critical: 5 Very High
                  Information: 1 Very Low
                  Warning: 3 Normal
           ValueMapDefault:
             MapTo: 3 Normal
             MapType: MapTo
         Type: Simple
       MappingOutbound:
         Config:
           KeyMapDefault:
             MapTo: ''
             MapType: Ignore
           KeyMapExact:
             Priority: Prio
           ValueMap:
             Prio:
                ValueMapExact:
                  1 Very Low: Information
                  3 Normal: Warning
                  5 Very High: Critical
           ValueMapDefault:
            MapTo:
             MapType: Ignore
         Type: Simple
       Type: Test::Test
   Transport:
     Config:
       MaxLength: 10000000
       NameSpace: http://www.example.com/actions
```
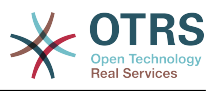

```
 Type: HTTP::SOAP
RemoteSystem: remote.system.description.example.com
Requester:
   Invoker:
     Test:
       Description: Ez egy próba meghívó
       Events:
          - Asynchronous: 1
         Condition:
           Condition:
              '1':
                Fields:
                  Queue:
                    Match: Raw
                    Type: String
                Type: and
           ConditionLinking: and
           Event: TicketCreate
         - Asynchronous: 0
           Event: ArticleUpdate
       MappingInbound:
         Type: Simple
       MappingOutbound:
         Type: Simple
       Type: Test::Test
   Transport:
     Config:
       Authentication:
         Password: '*******'
         Type: BasicAuth
         User: otrs
       Encoding: utf-8
       Endpoint: http://www.example.com:8080/endpoint
       NameSpace: http://www.example.com/actions
       SOAPAction: Yes
       SOAPActionSeparator: '#'
     Type: HTTP::SOAP
```
# **11.6.1. Beállítási részletek**

# **11.6.1.1. Általános**

- Description: egy rövid szöveg, amely leírja a webszolgáltatást.
- RemoteSystem: a távoli rendszer rövid leírása.
- Debugger: egy konténer a hibakereső beállításaihoz.
- Provider: egy konténer a szolgáltató beállításaihoz.
- Requester: egy konténer a kérelmező beállításaihoz.

#### **11.6.1.2.** Debugger

• DebugThreshold: a hibakereső szintje.

# **Lehetséges értékek**

- debug: az összes napló eltárolásra kerül az adatbázisban.
- info: az információ, az értesítés és a hiba szintek naplói kerülnek eltárolásra az adatbázisban.
- notice: az értesítés és a hiba szintek naplói kerülnek eltárolásra az adatbázisban.
- error: csak a hiba szintek naplói kerülnek eltárolásra az adatbázisban.

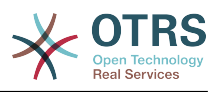

#### **11.6.1.3.** Provider

- Operation: egy konténer az egyes műveleti beállításokhoz.
- Transport: egy konténer a szolgáltató hálózati átvitelének beállításaihoz.

#### **11.6.1.3.1.** Operation

• <Műveletnév>: egyedi név a művelethez, egy konténer a saját műveletének beállításaihoz (0..n számosságú, de nem kettőzött).

#### **11.6.1.3.1.1.** <Műveletnév>

Ez a szakasz a Test::Test típusból való műveleteken alapul. Az egyéb műveletek több vagy különböző beállításokat tartalmazhatnak.

- Description: egy rövid szöveg, amely leírja a műveletet.
- MappingInbound: egy konténer a bejövő kérésadatok leképezési beállításaihoz.
- MappingOutbound: egy konténer a kimenő válaszadatok leképezési beállításaihoz.
- Type: a művelet háttérprogramja Vezérlő::Művelet formátumban.

#### **11.6.1.3.1.1.1.** MappingInbound

Ez a szakasz a Simple típusból való leképezéseken alapul. Az egyéb leképezések több vagy különböző beállításokat tartalmazhatnak.

- Config: egy konténer ezekhez a leképezési beállításokhoz.
- Type: a leképező háttérprogram.

#### **11.6.1.3.1.1.1.1.** Config

- KeyMapDefault: egy konténer az összes nem leképezett kulcs beállításaihoz.
- ValueMapDefault: egy konténer az összes nem leképezett érték beállításaihoz.
- KeyMapExact: egy konténer az összes pontos kulcsleképezéshez (0..1 számosságú).
- KeyMapRegEx: egy konténer az összes reguláris kifejezéses kulcsleképezéshez (0..1 számosságú).
- ValueMap: egy konténer az összes értékleképezéshez (0..1 számosságú).

#### **11.6.1.3.1.1.1.1.1.** KeyMapDefault

- MapTo: a használandó új érték (csak akkor alkalmazható, ha a MapType tulajdonság MapTo értékre van állítva).
- MapType: a leképezés szabálya.

#### **Lehetséges értékek**

- Keep: változatlanul hagyás.
- Ignore: eldobás.
- MapTo: megváltoztatás a MapTo értékére.

#### **11.6.1.3.1.1.1.1.2.** ValueMapDefault

Hasonló a KeyMapDefault tulajdonsághoz.

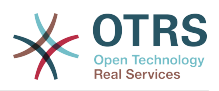

#### **11.6.1.3.1.1.1.1.3.** KeyMapExact

• <régikulcs>: <újkulcs> (0..n számosságú, de nem kettőzött).

#### **11.6.1.3.1.1.1.1.4.** KeyMapRegEx

• <régikulcs(RegEx)>: <újkulcs> (0..n számosságú, de nem kettőzött).

#### **11.6.1.3.1.1.1.1.5.** ValueMap

• <újkulcs>: egy konténer ennek az új kulcsnak az értékleképezéséhez (a számosság a KeyMapExact és a KeyMapRegEx tulajdonságból származó új kulcsoktól függ).

#### **11.6.1.3.1.1.1.1.5.1.** <újkulcs>

- ValueMapExact: egy konténer az összes pontos értékleképezéshez (0..1 számosságú).
- ValueMapRegEx: egy konténer az összes reguláris kifejezéses értékleképezéshez (0..1 számosságú).

#### **11.6.1.3.1.1.1.1.5.1.1.** ValueMapExact

• <régiérték>: <újérték> (0..n számosságú, de nem kettőzött).

#### **11.6.1.3.1.1.1.1.5.1.2.** ValueMapRegEx

• <régiérték(RegEx)>: <újérték> (0..n számosságú, de nem kettőzött).

#### **11.6.1.3.1.1.2.** MappingOutbound

Ugyanaz mint a MappingInbound tulajdonság.

#### **11.6.1.3.1.1.3.** Transport

Ez a szakasz a szolgáltató HTTP::SOAP hálózati átvitelén alapul. Az egyéb átvitelek több vagy különböző beállításokat tartalmazhatnak.

- Config: egy konténer az adott hálózati átvitel konfigurációs beállításaihoz.
- Type: a szolgáltató hálózati átviteli háttérprogramja.

#### **11.6.1.3.1.1.3.1.** Config

- MaxLength: az OTRS által egy SOAP üzenetben beolvasandó legnagyobb hossz bájtban.
- NameSpace: egy URI, amely egy környezetet ad az összes olyan művelethez, amely ehhez a webszolgáltatáshoz tartozik.

#### **11.6.1.4.** Requester

- Invoker: egy konténer az egyes kérelmezők beállításaihoz.
- Transport: egy konténer a kérelmező hálózati átvitelének beállításaihoz.

#### **11.6.1.4.1.** Invoker

• <Meghívónév>: Egyedi név a meghívóhoz, egy konténer a saját meghívójának beállításaihoz (0..n számosságú, de nem kettőzött).

#### **11.6.1.4.1.1.** <Meghívónév>

Ez a szakasz a Test::Test típusból való meghívókon alapul. Az egyéb meghívók több vagy különböző beállításokat tartalmazhatnak.

• Description: egy rövid szöveg, amely leírja a meghívót.

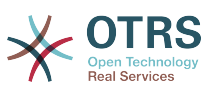

- Events: egy konténer az eseményaktiváló beállításainak névtelen listájához.
- MappingInbound: egy konténer a bejövő válaszadatok leképezési beállításaihoz.
- MappingOutbound: egy konténer a kimenő kérésadatok leképezési beállításaihoz.
- Type: a meghívó háttérprogramja Vezérlő::Meghívó formátumban.

#### **11.6.1.4.1.1.1.** Events

- *Listaelem*: (0..n számosságú).
	- Asynchronous: annak beállításához, hogy a meghívó végrehajtása delegálásra kerüljön-e az OTRS démonhoz.

## **Lehetséges értékek**

- 0: nem kezeli az OTRS démon.
- 1: az OTRS démon kezeli.
- Condition: eseményfeltételek konténere a meghívó aktiválásához; ha nincsenek feltételek, akkor az esemény mindig aktiválni fogja a meghívót.
- Event: az eseményaktiváló neve.

# **Lehetséges értékek (a jegyeseményeknél)**

- TicketCreate
- TicketDelete
- TicketTitleUpdate
- TicketUnlockTimeoutUpdate
- TicketQueueUpdate
- TicketTypeUpdate
- TicketServiceUpdate
- TicketSLAUpdate
- TicketCustomerUpdate
- TicketPendingTimeUpdate
- TicketLockUpdate
- TicketArchiveFlagUpdate
- TicketStateUpdate
- TicketOwnerUpdate
- TicketResponsibleUpdate
- TicketPriorityUpdate
- HistoryAdd
- HistoryDelete

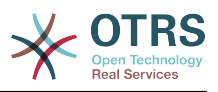

- TicketAccountTime
- TicketMerge
- TicketSubscribe
- TicketUnsubscribe
- TicketFlagSet
- TicketFlagDelete
- TicketSlaveLinkAdd
- TicketSlaveLinkDelete
- TicketMasterLinkDelete

# **Lehetséges értékek (a bejegyzéseseményeknél)**

- ArticleCreate
- ArticleUpdate
- ArticleSend
- ArticleBounce
- ArticleAgentNotification
- ArticleCustomerNotification
- ArticleAutoResponse
- ArticleFlagSet
- ArticleFlagDelete

#### **11.6.1.4.1.1.1.1.** Condition

- Condition: konténer a tényleges eseményfeltételekhez.
- ConditionLinking: azt határozza meg, hogy több feltétel hogyan álljon egymással kölcsönhatásban.

# **Lehetséges értékek (a feltételkapcsolásánál)**

- and
- or
- xor

#### **11.6.1.4.1.1.1.1.1.** Condition **->** Condition

• <Feltételnév>: konténer a feltétel elemeihez.

#### **11.6.1.4.1.1.1.1.1.1.** <Feltételnév>

Egyedi név a feltételhez a meghívón és az eseményen belül. A grafikus felhasználói felület folyamatosan növekvő egész számot rendel a feltétel neveihez 1-től kezdve.

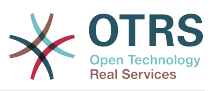

- Fields: konténer a mező feltételeihez.
- Type: annak meghatározása, hogy több mező milyen kölcsönhatásban legyen egymással a feltételén belül.

## **Lehetséges értékek (a feltételkapcsolásánál)**

- and
- or
- xor

#### **11.6.1.4.1.1.1.1.1.1.1.** Fields

• <Mezőnév>: konténermező attribútumok.

#### **11.6.1.4.1.1.1.1.1.1.1.1.** <Mezőnév>

Egy mező neve az eseményobjektumból (például a jegyeseményeknél a mezők a következők lehetnek: Queue, Priority, Type, stb.).

- Match: az érték a kiválasztottból az eseményobjektummal való illesztéshez a Type módosító használatával.
- Type: módosító a Match értékhez.

#### **Lehetséges értékek (a típusmódosítónál)**

- String: közvetlen összehasonlítás az objektummező értéke és a Match értéke között.
- Regexp: az objektummező értékének összehasonlítása a Match értékében meghatározott reguláris kifejezéssel.
- Module: a Match tulajdonságban meghatározott modul használata az objektum adataival.

#### **11.6.1.4.1.1.2.** MappingInbound

Ugyanaz mint az Operation szakasz MappingInbound tulajdonsága.

#### **11.6.1.4.1.1.3.** MappingOutbound

Ugyanaz mint az Operation szakasz MappingInbound tulajdonsága.

#### **11.6.1.4.1.1.4.** Transport

Ez a szakasz a kérelmező HTTP::SOAP hálózati átvitelén alapul. Az egyéb átvitelek több vagy különböző beállításokat tartalmazhatnak.

- Config: egy konténer az adott hálózati átvitel konfigurációs beállításaihoz.
- Type: a kérelmező hálózati átviteli háttérprogramja.

#### **11.6.1.4.1.1.4.1.** Config

- Authentication: egy konténer a hitelesítés beállításaihoz.
- Encoding: a SOAP üzenetkérés kódolása.
- Endpoint: a távoli kiszolgáló webszolgáltatásának URI-ja az OTRS kérések elfogadásához.
- NameSpace: egy URI, amely egy környezetet ad az összes olyan meghívóhoz, amely ehhez a webszolgáltatáshoz tartozik.

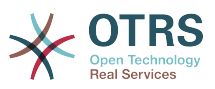

• SOAPAction: egy üres vagy kitöltött SOAPAction fejléc küldéséhez a SOAP üzenetben (<Névtér> <Elválasztó> <Művelet> formátumban).

## **Lehetséges értékek**

- Yes: egy kitöltött SOAPAction fejléc küldéséhez.
- No: egy üres SOAPAction fejléc küldéséhez.
- SOAPActionSeparator: egy kitöltött SOAPAction fejléc <Elválasztó> beállításához.

#### **Lehetséges értékek**

- '/': a .net webszolgáltatásoknál használják.
- '#': az összes többi webszolgáltatásnál ezt használják.

#### **11.6.1.4.1.1.4.1.1.** Authentication

- User: a kiváltságos felhasználó neve, akinek hozzáférése van a távoli webszolgáltatáshoz.
- Password: a kiváltságos felhasználó jelszava egyszerű szövegként.
- Type: a hitelesítés típusa.

# **11.7. Csatlakozók**

Egy csatlakozó lényegében olyan tevékenységek halmaza, amelyeket vagy műveleteknek hívnak, ha az OTRS egy webszolgáltatás szolgáltatójaként működik, vagy meghívóknak hívnak, ha az OTRS egy webszolgáltatás kérelmezőjeként működik. De tartalmazhat speciális leképezéseket vagy átviteleket is.

Egy csatlakozónak lehetnek csak műveletei, csak meghívói vagy mindkettő. Egy csatlakozó akár más csatlakozók részeit is használhatja, mint például a leképezések vagy átvitelek, ha azok nem sajátosak annál a csatlakozónál, amely megpróbálja megvalósítani azokat.

Más szavakkal egy csatlakozó nincs korlátozva csak a vezérlő rétegére, hanem kiterjeszthető az adatleképezés vagy a hálózati átvitel rétegekre is, ha szükséges.

Az általános felület moduláris tervezésének köszönhetően egy csatlakozó bővítményként látható. Ez azt jelenti, hogy csatlakozók hozzáadásával az általános felület képességei kiterjeszthetők a következők használatával: OTRS funkcióbővítmények, egyéni OTRS modulok, harmadik féltől származó modulok, és így tovább.

# **11.7.1. Csomagolt csatlakozók**

Az OTRS ezen verziója a következő csatlakozókat tartalmazza használatra készen:

- Munkamenet
- Jegy

#### **11.7.1.1. Munkamenet csatlakozó**

Ez a csatlakozó képes egy olyan érvényes munkamenet-azonosító létrehozására, amely bármely egyéb műveletben használható.

Biztosítja:

• Műveletek:

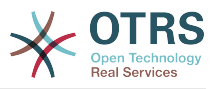

- SessionCreate
- SessionGet

#### **11.7.1.1.1. Műveletek**

#### **11.7.1.1.1.1. SessionCreate**

Egy új érvényes munkamenet-azonosítót hoz létre egyéb műveletekben történő használatra más csatlakozókból, mint például TicketCreate.

# **Megjegyzés**

A munkamenet-azonosító használatához egyéb műveletekben más csatlakozókból az szükséges, hogy a művelet megvalósítsa a munkamenet-azonosító szerinti hitelesítést. Az összes többi csomagolt művelet képes egy érvényes munkamenetazonosító elfogadására hitelesítési módszerként.

Lehetséges jellemzők:

```
 <SessionCreate>
    <!--Ezen a szinten a következő 2 elemből kell KÖTELEZŐEN VÁLASZTANI-->
    <!--Választható:-->
    <UserLogin>?</UserLogin>
    <!--Választható:-->
    <CustomerUserLogin>?</CustomerUserLogin>
    <!--Választható:-->
    <Password>?</Password>
 </SessionCreate>
```
#### **11.7.1.1.1.2. SessionCreate**

Adatokat gyűjt egy érvényes munkamenetből, kivéve az érzékeny információkat, mint például a felhasználó jelszava vagy a kihívási token.

# **Megjegyzés**

Ha az értékei bármelyike összetett szerkezet, akkor automatikusan átalakításra kerül egy JSON karakterlánccá.

Lehetséges jellemzők:

```
 <SessionGet>
    <SessionID>?</SessionID>
 </SessionGet>
```
## **11.7.1.2. Jegy csatlakozó**

Ez a csatlakozó látja el az alapvető funkcionalitást a jegyekkel való kölcsönhatáshoz.

Biztosítja:

- Műveletek:
	- TicketCreate
	- TicketUpdate

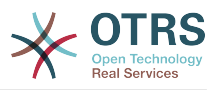

- TicketGet
- TicketSearch
- TicketHistoryGet

#### **11.7.1.2.1. Műveletek**

#### **11.7.1.2.1.1. TicketCreate**

Egy felületet biztosít egy jegy létrehozásához az OTRS-ben. Egy jegynek tartalmaznia kell egy bejegyzést, és tartalmazhat néhány mellékletet, valamint az összes meghatározott dinamikus mező is beállítható a TicketCreate műveletnél.

Lehetséges jellemzők:

```
 <TicketCreate>
   <!--Ezen a szinten a következő 3 elemből kell KÖTELEZŐEN VÁLASZTANI-->
    <!--Választható:-->
   <UserLogin>?</UserLogin>
    <!--Választható:-->
   <CustomerUserLogin>?</CustomerUserLogin>
   <!--Választható:-->
   <SessionID>?</SessionID>
   <!--Választható:-->
    <Password>?</Password>
   <Ticket>
       <Title>?</Title>
       <!--Ezen a szinten a következő 2 elemből kell KÖTELEZŐEN VÁLASZTANI-->
       <!--Választható:-->
       <QueueID>?</QueueID>
       <!--Választható:-->
       <Queue>?</Queue>
       <!--Ezen a szinten a következő 2 elemből lehet VÁLASZTANI-->
       <!--Választható:-->
       <TypeID>?</TypeID>
       <!--Választható:-->
       <Type>?</Type>
       <!--Ezen a szinten a következő 2 elemből lehet VÁLASZTANI-->
       <!--Választható:-->
       <ServiceID>?</ServiceID>
       <!--Választható:-->
       <Service>?</Service>
       <!--Ezen a szinten a következő 2 elemből lehet VÁLASZTANI-->
       <!--Választható:-->
       <SLAID>?</SLAID>
       <!--Választható:-->
       <SLA>?</SLA>
       <!--Ezen a szinten a következő 2 elemből kell KÖTELEZŐEN VÁLASZTANI-->
       <!--Választható:-->
       <StateID>?</StateID>
       <!--Választható:-->
       <State>?</State>
       <!--Ezen a szinten a következő 2 elemből kell KÖTELEZŐEN VÁLASZTANI-->
       <!--Választható:-->
       <PriorityID>?</PriorityID>
       <!--Választható:-->
       <Priority>?</Priority>
       <!--Ezen a szinten a következő 2 elemből lehet VÁLASZTANI-->
       <!--Választható:-->
       <OwnerID>?</OwnerID>
       <!--Választható:-->
       <Owner>?</Owner>
       <!--Ezen a szinten a következő 2 elemből lehet VÁLASZTANI-->
       <!--Választható:-->
       <ResponsibleID>?</ResponsibleID>
       <!--Választható:-->
       <Responsible>?</Responsible>
```
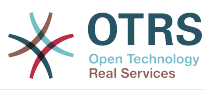

```
 <CustomerUser>?</CustomerUser>
       <!--Választható:-->
       <CustomerID>?</CustomerID>
       <!--Választható:-->
       <PendingTime>
          <!--Ezen a szinten a következő és a többi 5 elemből lehet VÁLASZTANI-->
          <Diff>?</Diff>
          <Year>?</Year>
          <Month>?</Month>
          <Day>?</Day>
          <Hour>?</Hour>
          <Minute>?</Minute>
       </PendingTime>
    </Ticket>
    <Article>
       <!--Ezen a szinten a következő 2 elemből lehet VÁLASZTANI-->
       <!--Választható:-->
       <CommunicationChannelID>?</CommunicationChannelID>
       <!--Választható: a lehetséges értékek: Email, Internal vagy Phone-->
       <CommunicationChannel>?</CommunicationChannel>
       <IsVisibleForCustomer>?</IsVisibleForCustomer>
       <!--Ezen a szinten a következő 2 elemből lehet VÁLASZTANI-->
       <!--Választható:-->
       <SenderTypeID>?</SenderTypeID>
       <!--Választható:-->
       <SenderType>?</SenderType>
       <!--Választható:-->
       <From>?</From>
       <Subject>?</Subject>
       <Body>?</Body>
       <!--Ezen a szinten a következő 2 elemből lehet VÁLASZTANI-->
       <!--Választható:-->
       <ContentType>?</ContentType>
       <Charset>?</Charset>
       <MimeType>?</MimeType>
       <!--Választható:-->
       <HistoryType>?</HistoryType>
       <!--Választható:-->
       <HistoryComment>?</HistoryComment>
       <!--Választható:-->
       <AutoResponseType>?</AutoResponseType>
       <!--Választható:-->
       <TimeUnit>?</TimeUnit>
       <!--Választható:-->
       <NoAgentNotify>?</NoAgentNotify>
       <!--Nulla vagy több ismétlődés:-->
       <ForceNotificationToUserID>?</ForceNotificationToUserID>
       <!--Nulla vagy több ismétlődés:-->
       <ExcludeNotificationToUserID>?</ExcludeNotificationToUserID>
       <!--Nulla vagy több ismétlődés:-->
       <ExcludeMuteNotificationToUserID>?</ExcludeMuteNotificationToUserID>
    </Article>
    <!--Nulla vagy több ismétlődés:-->
    <DynamicField>
       <Name>?</Name>
       <!--1 vagy több ismétlődés:-->
       <Value>?</Value>
    </DynamicField>
   <!--Nulla vagy több ismétlődés:-->
    <Attachment>
       <Content>cid:61886944659</Content>
       <ContentType>?</ContentType>
       <Filename>?</Filename>
    </Attachment>
 </TicketCreate>
```
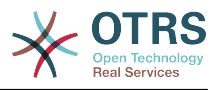

#### **11.7.1.2.1.2. TicketUpdate**

A TicketUpdate művelet egy meglévő jegyből történő jellemzők módosításának vagy egy új bejegyzés hozzáadásának a képességét adja hozzá, beleértve a mellékleteket és minden dinamikus mezőt a jegynél és az új bejegyzésnél.

# **Megjegyzés**

Nem szükséges egy új bejegyzést létrehozni egy jegyjellemző módosításához.

Lehetséges jellemzők:

```
 <TicketUpdate>
    <!--Ezen a szinten a következő 3 elemből kell KÖTELEZŐEN VÁLASZTANI-->
    <!--Választható:-->
    <UserLogin>?</UserLogin>
    <!--Választható:-->
    <CustomerUserLogin>?</CustomerUserLogin>
    <!--Választható:-->
    <SessionID>?</SessionID>
    <!--Választható:-->
    <Password>?</Password>
    <!--Ezen a szinten a következő 2 elemből lehet VÁLASZTANI-->
    <TicketID>?</TicketID>
    <TicketNumber>?</TicketNumber>
    <!--Választható:-->
    <Ticket>
       <!--Választható:-->
       <Title>?</Title>
       <!--Ezen a szinten a következő 2 elemből lehet VÁLASZTANI-->
       <!--Választható:-->
       <QueueID>?</QueueID>
       <!--Választható:-->
       <Queue>?</Queue>
       <!--Ezen a szinten a következő 2 elemből lehet VÁLASZTANI-->
       <!--Választható:-->
       <TypeID>?</TypeID>
       <!--Választható:-->
       <Type>?</Type>
       <!--Ezen a szinten a következő 2 elemből lehet VÁLASZTANI-->
       <!--Választható:-->
       <ServiceID>?</ServiceID>
       <!--Választható:-->
       <Service>?</Service>
       <!--Ezen a szinten a következő 2 elemből lehet VÁLASZTANI-->
       <!--Választható:-->
       <SLAID>?</SLAID>
       <!--Választható:-->
       <SLA>?</SLA>
       <!--Ezen a szinten a következő 2 elemből lehet VÁLASZTANI-->
       <!--Választható:-->
       <StateID>?</StateID>
       <!--Választható:-->
       <State>?</State>
       <!--Ezen a szinten a következő 2 elemből lehet VÁLASZTANI-->
       <!--Választható:-->
       <PriorityID>?</PriorityID>
       <!--Választható:-->
       <Priority>?</Priority>
       <!--Ezen a szinten a következő 2 elemből lehet VÁLASZTANI-->
       <!--Választható:-->
       <OwnerID>?</OwnerID>
       <!--Választható:-->
       <Owner>?</Owner>
       <!--Ezen a szinten a következő 2 elemből lehet VÁLASZTANI-->
       <!--Választható:-->
       <ResponsibleID>?</ResponsibleID>
       <!--Választható:-->
       <Responsible>?</Responsible>
```
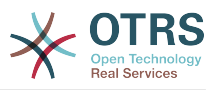

```
 <!--Választható:-->
       <CustomerUser>?</CustomerUser>
       <!--Választható:-->
       <CustomerID>?</CustomerID>
       <!--Választható:-->
       <PendingTime>
          <!--Ezen a szinten a következő és a többi 5 elemből lehet VÁLASZTANI-->
          <Diff>?</Diff>
          <Year>?</Year>
          <Month>?</Month>
          <Day>?</Day>
          <Hour>?</Hour>
          <Minute>?</Minute>
       </PendingTime>
    </Ticket>
    <!--Választható:-->
    <Article>
       <!--Ezen a szinten a következő 2 elemből lehet VÁLASZTANI-->
       <!--Választható:-->
       <CommunicationChannelID>?</CommunicationChannelID>
       <!--Választható: lehetséges értékek: Email, Internal vagy Phone-->
       <CommunicationChannel>?</CommunicationChannel>
       <IsVisibleForCustomer>?</IsVisibleForCustomer>
       <!--Ezen a szinten a következő 2 elemből lehet VÁLASZTANI-->
       <!--Választható:-->
       <SenderTypeID>?</SenderTypeID>
       <!--Választható:-->
       <SenderType>?</SenderType>
      <!--Választható:-
       <From>?</From>
       <Subject>?</Subject>
       <Body>?</Body>
       <!--Ezen a szinten a következő 2 elemből lehet VÁLASZTANI-->
       <!--Választható:-->
       <ContentType>?</ContentType>
       <Charset>?</Charset>
       <MimeType>?</MimeType>
       <!--Választható:-->
       <HistoryType>?</HistoryType>
       <!--Választható:-->
       <HistoryComment>?</HistoryComment>
       <!--Választható:-->
       <AutoResponseType>?</AutoResponseType>
       <!--Választható:-->
       <TimeUnit>?</TimeUnit>
       <!--Választható:-->
       <NoAgentNotify>?</NoAgentNotify>
       <!--Nulla vagy több ismétlődés:-->
       <ForceNotificationToUserID>?</ForceNotificationToUserID>
       <!--Nulla vagy több ismétlődés:-->
       <ExcludeNotificationToUserID>?</ExcludeNotificationToUserID>
       <!--Nulla vagy több ismétlődés:-->
       <ExcludeMuteNotificationToUserID>?</ExcludeMuteNotificationToUserID>
   </Article>
    <!--Nulla vagy több ismétlődés:-->
    <DynamicField>
       <Name>?</Name>
       <!--1 vagy több ismétlődés:-->
       <Value>?</Value>
    </DynamicField>
    <!--Nulla vagy több ismétlődés:-->
    <Attachment>
       <Content>cid:166861569966</Content>
       <ContentType>?</ContentType>
       <Filename>?</Filename>
    </Attachment>
 </TicketUpdate>
```
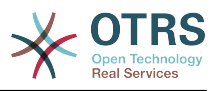

#### **11.7.1.2.1.3. TicketGet**

Ez a művelet egy jegy összes jellemzőjének lekéréséhez használható, beleértve a dinamikus mezőket, az összes bejegyzést és az összes mellékletet, amelyek a jegyhez tartoznak.

Lehetséges jellemzők:

```
 <TicketGet>
    <!--Ezen a szinten a következő 3 elemből kell KÖTELEZŐEN VÁLASZTANI-->
    <!--Választható:-->
    <UserLogin>?</UserLogin>
    <!--Választható:-->
    <CustomerUserLogin>?</CustomerUserLogin>
    <!--Választható:-->
    <SessionID>?</SessionID>
    <!--Választható:-->
    <Password>?</Password>
    <!--1 vagy több ismétlődés:-->
    <TicketID>?</TicketID>
    <!--Választható:-->
    <DynamicFields>?</DynamicFields>
    <!--Választható:-->
    <Extended>?</Extended>
    <!--Választható:-->
    <AllArticles>?</AllArticles>
    <!--Választható:-->
    <ArticleSenderType>?</ArticleSenderType>
    <!--Választható:-->
    <ArticleOrder>?</ArticleOrder>
    <!--Választható:-->
    <ArticleLimit>?</ArticleLimit>
    <!--Választható:-->
    <Attachments>?</Attachments>
    <!--Választható:-->
    <GetAttachmentContents>?</GetAttachmentContents>
    <!--Választható:-->
    <HTMLBodyAsAttachment>?</HTMLBodyAsAttachment>
 </TicketGet>
```
#### **11.7.1.2.1.4. TicketSearch**

A TicketSearch művelet azon jegyazonosítók listáját adja vissza, amelyek illeszkednek az előre meghatározott feltételekre.

Lehetséges jellemzők:

```
 <TicketSearch>
   <!--Ezen a szinten a következő 3 elemből kell KÖTELEZŐEN VÁLASZTANI-->
    <!--Választható:-->
   <UserLogin>?</UserLogin>
    <!--Választható:-->
   <CustomerUserLogin>?</CustomerUserLogin>
   <!--Választható:-->
    <SessionID>?</SessionID>
   <!--Választható:-->
   <Password>?</Password>
   <!--Választható:-->
    <Limit>?</Limit>
   <!--Nulla vagy több ismétlődés:-->
   <TicketNumber>?</TicketNumber>
   <!--Nulla vagy több ismétlődés:-->
   <Title>?</Title>
    <!--Nulla vagy több ismétlődés:-->
    <Queues>?</Queues>
```
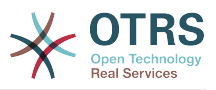

 <!--Nulla vagy több ismétlődés:--> <QueueIDs>?</QueueIDs> <!--Választható:--> <UseSubQueues>?</UseSubQueues> <!--Nulla vagy több ismétlődés:--> <Types>?</Types> <!--Nulla vagy több ismétlődés:--> <TypeIDs>?</TypeIDs> <!--Nulla vagy több ismétlődés:--> <States>?</States> <!--Nulla vagy több ismétlődés:--> <StateIDs>?</StateIDs> <!--Nulla vagy több ismétlődés:--> <StateType>?</StateType> <!--Nulla vagy több ismétlődés:--> <StateTypeIDs>?</StateTypeIDs> <!--Nulla vagy több ismétlődés:--> <Priorities>?</Priorities> <!--Nulla vagy több ismétlődés:--> <PriorityIDs>?</PriorityIDs> <!--Nulla vagy több ismétlődés:--> <Services>?</Services> <!--Nulla vagy több ismétlődés:--> <ServiceIDs>?</ServiceIDs> <!--Nulla vagy több ismétlődés:--> <SLAs>?</SLAs> <!--Nulla vagy több ismétlődés:--> <SLAIDs>?</SLAIDs> <!--Nulla vagy több ismétlődés:--> <Locks>?</Locks> <!--Nulla vagy több ismétlődés:--> <LockIDs>?</LockIDs> <!--Nulla vagy több ismétlődés:--> <OwnerIDs>?</OwnerIDs> <!--Nulla vagy több ismétlődés:--> <ResponsibleIDs>?</ResponsibleIDs> <!--Nulla vagy több ismétlődés:--> <WatchUserIDs>?</WatchUserIDs> <!--Nulla vagy több ismétlődés:--> <CustomerID>?</CustomerID> <!--Nulla vagy több ismétlődés:--> <CustomerUserLogin>?</CustomerUserLogin> <!--Nulla vagy több ismétlődés:--> <CreatedUserIDs>?</CreatedUserIDs> <!--Nulla vagy több ismétlődés:--> <CreatedTypes>?</CreatedTypes> <!--Nulla vagy több ismétlődés:--> <CreatedTypeIDs>?</CreatedTypeIDs> <!--Nulla vagy több ismétlődés:--> <CreatedPriorities>?</CreatedPriorities> <!--Nulla vagy több ismétlődés:--> <CreatedPriorityIDs>?</CreatedPriorityIDs> <!--Nulla vagy több ismétlődés:--> <CreatedStates>?</CreatedStates> <!--Nulla vagy több ismétlődés:--> <CreatedStateIDs>?</CreatedStateIDs> <!--Nulla vagy több ismétlődés:--> <CreatedQueues>?</CreatedQueues> <!--Nulla vagy több ismétlődés:--> <CreatedQueueIDs>?</CreatedQueueIDs> <!--Nulla vagy több ismétlődés:--> <DynamicField> <Name>?<Name> <!--Ezen a szinten a következő 6 elemből kell KÖTELEZŐEN VÁLASZTANI--> <!--Választható:--> <Equals>?</Equals> <!--Választható:--> <Like>?</Like> <!--Választható:--> <GreaterThan>?</GreaterThan> <!--Választható:--> <GreaterThanEquals>?</GreaterThanEquals>

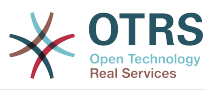

 <!--Választható:--> <SmallerThan>?</SmallerThan> <!--Választható:--> <SmallerThanEquals>?</SmallerThanEquals> </DynamicField> <!--Választható:--> <Ticketflag> <!--Választható:--> <Seen>?</Seen> </Ticketflag> <!--Választható:--> <From>?</From> <!--Választható:--> <To>?</To> <!--Választható:-->  $<$ Cc>? $<$ /Cc> <!--Választható:--> <Subject>?</Subject> <!--Választható:--> <Body>?</Body> <!--Választható:--> <FullTextIndex>?</FullTextIndex> <!--Választható:--> <ContentSearch>?</ContentSearch> <!--Választható:--> <ConditionInline>?</ConditionInline> <!--Választható:--> <ArticleCreateTimeOlderMinutes>?</ArticleCreateTimeOlderMinutes> <!--Választható:--> <ArticleCreateTimeNewerMinutes>?</ArticleCreateTimeNewerMinutes> <!--Választható:--> <ArticleCreateTimeNewerDate>?</ArticleCreateTimeNewerDate> <!--Választható:--> <ArticleCreateTimeOlderDate>?</ArticleCreateTimeOlderDate> <!--Választható:--> <TicketCreateTimeOlderMinutes>?</TicketCreateTimeOlderMinutes> <!--Választható:--> <ATicketCreateTimeNewerMinutes>?</ATicketCreateTimeNewerMinutes> <!--Választható:--> <TicketCreateTimeNewerDate>?</TicketCreateTimeNewerDate> <!--Választható:--> <TicketCreateTimeOlderDate>?</TicketCreateTimeOlderDate> <!--Választható:--> <TicketLastChangeTimeOlderMinutes>?</TicketLastChangeTimeOlderMinutes> <!--Választható:--> <TicketLastChangeTimeNewerMinutes>?</TicketLastChangeTimeNewerMinutes> <!--Választható:--> <TicketLastChangeTimeNewerDate>?</TicketLastChangeTimeNewerDate> <!--Választható:--> <TicketLastChangeTimeOlderDate>?</TicketLastChangeTimeOlderDate> <!--Választható:--> <TicketChangeTimeOlderMinutes>?</TicketChangeTimeOlderMinutes> <!--Választható:--> <TicketChangeTimeNewerMinutes>?</TicketChangeTimeNewerMinutes> <!--Választható:--> <TicketChangeTimeNewerDate>?</TicketChangeTimeNewerDate> <!--Választható:--> <TicketChangeTimeOlderDate>?</TicketChangeTimeOlderDate> <!--Választható:--> <TicketCloseTimeOlderMinutes>?</TicketCloseTimeOlderMinutes> <!--Választható:--> <TicketCloseTimeNewerMinutes>?</TicketCloseTimeNewerMinutes> <!--Választható:--> <TicketCloseTimeNewerDate>?</TicketCloseTimeNewerDate> <!--Választható:--> <TicketCloseTimeOlderDate>?</TicketCloseTimeOlderDate> <!--Választható:--> <TicketPendingTimeOlderMinutes>?</TicketPendingTimeOlderMinutes> <!--Választható:--> <TicketPendingTimeNewerMinutes>?</TicketPendingTimeNewerMinutes> <!--Választható:--> <TicketPendingTimeNewerDate>?</TicketPendingTimeNewerDate>

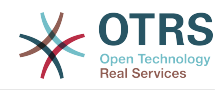

 <!--Választható:--> <TicketPendingTimeOlderDate>?</TicketPendingTimeOlderDate> <!--Választható:--> <TicketEscalationTimeOlderMinutes>?</TicketEscalationTimeOlderMinutes> <!--Választható:--> <TTicketEscalationTimeNewerMinutes>?</TTicketEscalationTimeNewerMinutes> <!--Választható:--> <TicketEscalationTimeNewerDate>?</TicketEscalationTimeNewerDate> <!--Választható:--> <TicketEscalationTimeOlderDate>?</TicketEscalationTimeOlderDate> <!--Választható:--> <ArchiveFlags>?</ArchiveFlags> <!--Nulla vagy több ismétlődés:--> <OrderBy>?</OrderBy> <!--Nulla vagy több ismétlődés:--> <SortBy>?</SortBy> <!--Nulla vagy több ismétlődés:--> <CustomerUserID>?</CustomerUserID> </TicketSearch>

#### **11.7.1.2.1.5. TicketHistoryGet**

Ez a művelet az összes előzménybejegyzés lekéréséhez használható egy jegyből vagy jegyekből.

Lehetséges jellemzők:

```
 <TicketHistoryGet>
    <!--Ezen a szinten a következő 2 elemből kell KÖTELEZŐEN VÁLASZTANI-->
    <!--Választható:-->
    <UserLogin>?</UserLogin>
    <!--Választható:-->
    <SessionID>?</SessionID>
    <!--Választható:-->
    <Password>?</Password>
    <!--1 vagy több ismétlődés:-->
    <TicketID>?</TicketID>
 </TicketHistoryGet>
```
# **11.7.2. Példák:**

#### **11.7.2.1. Webszolgáltatás-beállítás**

A következő egy alap, de teljes webszolgáltatás beállítófájl YAML formátumban az összes jegy csatlakozó művelet használatához SOAP hálózati átvitellel. Azért, hogy használhassa az OTRS-ben, ki kell másolnia a tartalmát, el kell mentenie egy GenericTicketConnectorSOAP.yml nevű fájlba, és importálnia kell az OTRSbe az adminisztrációs panelen lévő Webszolgáltatások képernyőn a "Webszolgáltatás hozzáadása" gombra kattintva az áttekintő képernyőről, majd ezután a "Webszolgáltatás importálása" gombra kattintva a hozzáadás képernyőn.

```
---
Debugger:
  DebugThreshold: debug
  TestMode: 0
Description: Jegycsatlakozó SOAP minta
FrameworkVersion: 3.4.x git
Provider:
   Operation:
     SessionCreate:
       Description: Létrehoz egy munkamenetet
```
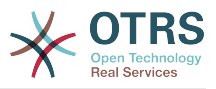

```
 MappingInbound: {}
       MappingOutbound: {}
       Type: Session::SessionCreate
     TicketCreate:
       Description: Létrehoz egy jegyet
       MappingInbound: {}
       MappingOutbound: {}
       Type: Ticket::TicketCreate
     TicketUpdate:
       Description: Frissít egy jegyet
      MappingInbound: {}
       MappingOutbound: {}
       Type: Ticket::TicketUpdate
     TicketGet:
       Description: Lekéri a jegyadatokat
       MappingInbound: {}
       MappingOutbound: {}
       Type: Ticket::TicketGet
     TicketSearch:
       Description: Jegyek keresése
       MappingInbound: {}
       MappingOutbound: {}
       Type: Ticket::TicketSearch
     TicketHistoryGet:
       Description: Lekéri egy jegy előzményeit
       MappingInbound: {}
       MappingOutbound: {}
       Type: Ticket::TicketHistoryGet
   Transport:
     Config:
       MaxLength: 100000000
       NameSpace: http://www.otrs.org/TicketConnector/
     Type: HTTP::SOAP
RemoteSystem: ''
Requester:
   Transport:
     Type: ''
```
Hasonló példát lehet készíteni a REST hálózati átvitelhez. A REST webszolgáltatások olyan HTTP műveleteket használnak, mint például "POST", "GET", "PUT", "PATCH", stb. Ezek a műveletek egy erőforrásnak hívott URI-útvonallal együtt határoznak meg egy OTRS általános felület műveletet vagy meghívót (a kommunikációs módszertől függően).

A következő példa a /Session erőforrást használja a SessionCreate műveletnél, a /Ticket erőforrást a TicketSearch és a TicketCreate műveleteknél, valamint a /Ticket/{TicketID} erőforrást a TicketGet és a TicketUpdate műveleteknél (ahol a {TicketID} egy jegy aktuális jegyazonosító értéke, például /Ticket/123). Azért, hogy használhassa az OTRS-ben, ki kell másolnia a tartalmát, el kell mentenie egy GenericTicketConnectorREST.yml nevű fájlba, és importálnia kell az OTRS-be az adminisztrációs panelen lévő Webszolgáltatások képernyőn a "Webszolgáltatás hozzáadása" gombra kattintva az áttekintő képernyőről, majd ezután a "Webszolgáltatás importálása" gombra kattintva a hozzáadás képernyőn.

```
---
Debugger:
  DebugThreshold: debug
  TestMode: '0'
Description: Jegycsatlakozó REST minta
FrameworkVersion: 3.4.x git
Provider:
  Operation:
     SessionCreate:
       Description: Létrehoz egy munkamenetet
       MappingInbound: {}
       MappingOutbound: {}
       Type: Session::SessionCreate
     TicketCreate:
```
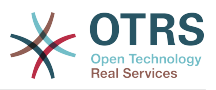

```
 Description: Létrehoz egy jegyet
       MappingInbound: {}
       MappingOutbound: {}
       Type: Ticket::TicketCreate
     TicketGet:
       Description: Lekéri a jegyadatokat
       MappingInbound: {}
       MappingOutbound: {}
       Type: Ticket::TicketGet
     TicketSearch:
       Description: Jegyek keresése
       MappingInbound: {}
       MappingOutbound: {}
       Type: Ticket::TicketSearch
     TicketUpdate:
       Description: Frissít egy jegyet
       MappingInbound: {}
       MappingOutbound: {}
       Type: Ticket::TicketUpdate
     TicketHistoryGet:
       Description: Lekéri egy jegy előzményeit
       MappingInbound: {}
       MappingOutbound: {}
       Type: Ticket::TicketHistoryGet
   Transport:
     Config:
       KeepAlive: ''
       MaxLength: '100000000'
       RouteOperationMapping:
         SessionCreate:
           RequestMethod:
            - POST
           Route: /Session
         TicketCreate:
           RequestMethod:
            - POST
           Route: /Ticket
         TicketGet:
           RequestMethod:
            - GET
           Route: /Ticket/:TicketID
         TicketSearch:
           RequestMethod:
            - GET
           Route: /Ticket
         TicketUpdate:
           RequestMethod:
            - PATCH
           Route: /Ticket/:TicketID
         TicketHistoryGet:
           RequestMethod:
            - GET
           Route: /TicketHistory/:TicketID
     Type: HTTP::REST
RemoteSystem: ''
Requester:
   Transport:
     Type: ''
```
# **11.7.2.2. Perl SOAP kérelmező**

A következő kód egy Perl-parancsfájl, amely képes kapcsolódni az OTRS-hez az általános felületen keresztül. Azért, hogy a jegy csatlakozó által biztosított műveleteket végrehajtsa, két Perl CPAN modult használ: SOAP::Lite és Data::Dumper. Győződjön meg arról, hogy a környezete képes ezen modulokat használni, mielőtt megpróbálná a parancsfájlt futtatni.

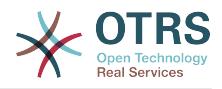

```
#!/usr/bin/perl -w
# --
# otrs.SOAPRequest.pl - sample to send a SOAP request to OTRS Generic Interface Ticket
 Connector
# Copyright (C) 2001-2020 OTRS AG, https://otrs.com/
# --
# This program is free software: you can redistribute it and/or modify
# it under the terms of the GNU General Public License as published by
# the Free Software Foundation, either version 3 of the License, or
# (at your option) any later version.
#
# This program is distributed in the hope that it will be useful,
# but WITHOUT ANY WARRANTY; without even the implied warranty of
# MERCHANTABILITY or FITNESS FOR A PARTICULAR PURPOSE. See the
# GNU General Public License for more details.
#
# You should have received a copy of the GNU General Public License
# along with this program. If not, see https://www.gnu.org/licenses/gpl-3.0.txt.
# --
use strict;
use warnings;
# use ../ as lib location
use File::Basename;
use FindBin qw($RealBin);
use lib dirname($RealBin);
use SOAP::Lite;
use Data::Dumper;
# ---
# Variables to be defined.
# this is the URL for the web service
# the format is
# <HTTP_TYPE>:://<OTRS_FQDN>/nph-genericinterface.pl/Webservice/<WEB_SERVICE_NAME>
# or
# <HTTP_TYPE>:://<OTRS_FQDN>/nph-genericinterface.pl/WebserviceID/<WEB_SERVICE_ID>
my $URL = 'http://localhost/otrs/nph-genericinterface.pl/Webservice/GenericTicketConnector';
# this name space should match the specified name space in the SOAP transport for the web
 service.
my $NameSpace = 'http://www.otrs.org/TicketConnector/';
# this is operation to execute, it could be TicketCreate, TicketUpdate, TicketGet,
 TicketSearch
# or SessionCreate. and they must to be defined in the web service.
my $Operation = 'TicketCreate';
# this variable is used to store all the parameters to be included on a request in XML
 format. Each
# operation has a determined set of mandatory and non mandatory parameters to work
 correctly. Please
# check the OTRS Admin Manual in order to get a complete list of parameters.
my $XMLData = '
<UserLogin>some user login</UserLogin>
<Password>some password</Password>
<Ticket>
     <Title>some title</Title>
     <CustomerUser>some customer user login</CustomerUser>
     <Queue>some queue</Queue>
     <State>some state</State>
     <Priority>some priority</Priority>
</Ticket>
<Article>
     <Subject>some subject</Subject>
     <Body>some body</Body>
    <ContentType>text/plain; charset=utf8</ContentType>
</Article>
';
```
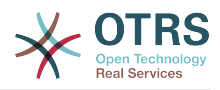

```
# ---
# create a SOAP::Lite data structure from the provided XML data structure.
my $SOAPData = SOAP::Data
     ->type( 'xml' => $XMLData );
my $SOAPObject = SOAP::Lite
     ->uri($NameSpace)
     ->proxy($URL)
     ->$Operation($SOAPData);
# check for a fault in the soap code.
if ( $SOAPObject->fault ) {
     print $SOAPObject->faultcode, " ", $SOAPObject->faultstring, "\n";
}
# otherwise print the results.
else {
     # get the XML response part from the SOAP message.
    my $XMLResponse = $SOAPObject->context()->transport()->proxy()->http_response()-
>content();
     # deserialize response (convert it into a perl structure).
     my $Deserialized = eval {
         SOAP::Deserializer->deserialize($XMLResponse);
     };
     # remove all the headers and other not needed parts of the SOAP message.
    my $Body = $Deserialized->body();
     # just output relevant data and no the operation name key (like TicketCreateResponse).
     for my $ResponseKey ( keys %{$Body} ) {
         print Dumper( $Body->{$ResponseKey} );
     }
}
```
#### **11.7.2.3. Perl REST kérelmező**

A következő kód egy Perl-parancsfájl, amely képes kapcsolódni az OTRS-hez az általános felületen keresztül. Azért, hogy a jegy csatlakozó által biztosított műveleteket végrehajtsa, három Perl CPAN modult használ: JSON, REST::Client::Lite és Data::Dumper. Győződjön meg arról, hogy a környezete képes ezen modulokat használni, mielőtt megpróbálná a parancsfájlt futtatni.

```
#!/usr/bin/perl
# --
# Copyright (C) 2001-2020 OTRS AG, https://otrs.com/
# --
# This program is free software: you can redistribute it and/or modify
# it under the terms of the GNU General Public License as published by
# the Free Software Foundation, either version 3 of the License, or
# (at your option) any later version.
#
# This program is distributed in the hope that it will be useful,
# but WITHOUT ANY WARRANTY; without even the implied warranty of
# MERCHANTABILITY or FITNESS FOR A PARTICULAR PURPOSE. See the
# GNU General Public License for more details.
#
# You should have received a copy of the GNU General Public License
# along with this program. If not, see https://www.gnu.org/licenses/gpl-3.0.txt.
# --
use strict;
use warnings;
use utf8;
```
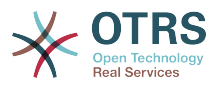

```
## nofilter(TidyAll::Plugin::OTRS::Perl::Dumper)
# use ../ as lib location
use File::Basename;
use FindBin qw($RealBin);
use lib dirname($RealBin);
use JSON;
use REST::Client;
# This is the HOST for the web service the format is:
# <HTTP_TYPE>:://<OTRS_FQDN>/nph-genericinterface.pl
\overline{m} $Host = 'http://localhost/otrs/nph-genericinterface.pl';
my $RestClient = REST::Client->new(
    {
        host \Rightarrow $Host,
     }
\vert);
# These are the Controllers and Providers the format is:
# /Webservice/<WEB_SERVICE_NAME>/<RESOURCE>/<REQUEST_VALUE>
# or
# /WebserviceID/<WEB_SERVICE_ID>/<RESOURCE>/<REQUEST_VALUE>
#
# See the documentation on how to setup Providers.
#
# This example will retrieve the Ticket with the TicketID = 1 (<REQUEST VALUE>)
my $GetControllerAndRequest = '/Webservice/GenericTicketConnectorREST/Ticket/1';
# This example is the base URL for Ticket Create
my $CreateControllerAndRequest = '/Webservice/GenericTicketConnectorREST/Ticket';
# This example will update the Ticket with the TicketID = 1 (<REQUEST VALUE>)
my $UpdateControllerAndRequest = '/Webservice/GenericTicketConnectorREST/Ticket/1';
# This is the base URL for Ticket Search
my $SearchControllerAndRequest = '/Webservice/GenericTicketConnectorREST/Ticket';
# This is the base URL for Ticket history with the TicketID = 1 (<REQUEST_VALUE>)
my $HistoryControllerAndRequest = '/Webservice/GenericTicketConnectorREST/TicketHistory/1';
# TicketGet Example
# See the documentation of OTRSGenericInterfaceREST on how to setup
    - webservice
    - transport
   - operations
my $GetParams = {
 UserLogin => "some agent user login", # to be filled with valid agent login
     Password => "some agent user password", # to be filled with valid agent password
\vert \cdot \rangle# Build GetParams as part of the URL for REST-GET requests
my $QueryParams = $RestClient->buildQuery( %{$GetParams} );
$GetControllerAndRequest .= $QueryParams;
$RestClient->GET($GetControllerAndRequest);
my $GetResponseCode = $RestClient->responseCode();
if ( $GetResponseCode ne '200' ) {
     print "Get request failed, response code was: $GetResponseCode\n";
}
else {
     # If the request was answered correctly, we receive a JSON string here.
    my $ResponseContent = $RestClient->responseContent();
    my $Data = decode_json $ResponseContent;
     # Just to print out the returned Data structure:
     use Data::Dumper;
```
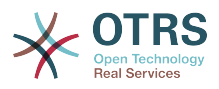

```
 print "Get response was:\n";
     print Dumper($Data);
}
# TicketSearch Example
# See the documentation of OTRSGenericInterfaceREST on how to setup
   - webservice
# - transport
   - operations
my $SearchParams = {
UserLogin => "some agent user login", \quad # to be filled with valid agent login
 Password => "some agent user password", # to be filled with valid agent password
 Queues => ['Raw'],
\vert \cdot \rangle# Build SearchParams as part of the URL for REST-GET requests
$QueryParams = $RestClient->buildQuery( %{$SearchParams} );
$SearchControllerAndRequest .= $QueryParams;
$RestClient->GET($SearchControllerAndRequest);
# If the host isn't reachable, wrong configured or couldn't serve the requested page:
my $SearchResponseCode = $RestClient->responseCode();
if ( $SearchResponseCode ne '200' ) {
     print "Search request failed, response code was: $SearchResponseCode\n";
}
else {
     # If the request was answered correctly, we receive a JSON string here.
     my $ResponseContent = $RestClient->responseContent();
    my $Data = decode json $ResponseContent;
     # Just to print out the returned Data structure:
     use Data::Dumper;
    print "Search Response was:\n";
     print Dumper($Data);
}
# TicketCreate Example
# See the documentation of OTRSGenericInterfaceREST on how to setup
# - webservice
 - transport
# - operations
my $CreateOrUpdateParameters = {UserLogin => "some agent user login", # to be filled with valid agent login<br>Password => "some agent user password", # to be filled with valid agent passw
                                                  # to be filled with valid agent password
    Ticket \Rightarrow {<br>Title
        Title \begin{array}{r} \n \begin{array}{r}\n = > \text{ 'some ticket title',} \\
 \text{Queue} \\
 = > \text{ 'Raw',}\n \end{array}\n \end{array}\Rightarrow 'Raw',
 Lock => 'unlock',
 Type => 'Unclassified',
        State \Rightarrow 'new',
         Priority => '3 normal',
 Owner => 'some agent user login',
 CustomerUser => 'customer-1',
     },
     Article => {
        Subject => 'some subject',<br>Body => 'some body',
                     \Rightarrow 'some body',
         ContentType => 'text/plain; charset=utf8',
     },
};
my $CreateJSONParams = encode_json $CreateOrUpdateParams;
my @CreateRequestParam = (
     $CreateControllerAndRequest,
     $CreateJSONParams
```
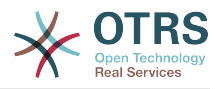

```
\vert);
# We have to use REST-POST requests in order to send UserLogin and Password correctly
# though other REST methods would fit better.
$RestClient->POST(@CreateRequestParam);
# If the host isn't reachable, wrong configured or couldn't serve the requested page:
my $CreateResponseCode = $RestClient->responseCode();
if ( $CreateResponseCode ne '200' ) {
     print "Create request failed, response code was: $CreateResponseCode\n";
}
else {
     # If the request was answered correctly, we receive a JSON string here.
    my $ResponseContent = $RestClient->responseContent();
    my $Data = decode_json $ResponseContent;
    # Just to print out the returned Data structure:
    use Data::Dumper;
    print "Create Response was:\n";
     print Dumper($Data);
}
# TicketUpdate Example
# See the documentation of OTRSGenericInterfaceREST on how to setup
    - webservice
    - transport
   - operations
my $UpdateJSONParams = encode_json $CreateOrUpdateParams;
my @UpdateRequestParam = (
     $UpdateControllerAndRequest,
     $UpdateJSONParams
\vert);
# We have to use REST-PATCH requests in order to send UserLogin and Password correctly
# though other REST methods would fit better.
$RestClient->PATCH(@UpdateRequestParam);
# If the host isn't reachable, wrong configured or couldn't serve the requested page:
my $UpdateResponseCode = $RestClient->responseCode();
if ( $UpdateResponseCode ne '200' ) {
     print "Update request failed, response code was: $UpdateResponseCode\n";
}
else {
     # If the request was answered correctly, we receive a JSON string here.
    my $ResponseContent = $RestClient->responseContent();
   my $Data = decode json $ResponseContent;
    # Just to print out the returned Data structure:
    use Data::Dumper;
     print "Update response was:\n";
     print Dumper($Data);
}
# TicketHistoryGet Example
# See the documentation of OTRSGenericInterfaceREST on how to setup
    - webservice
    - transport
    - operations
my $HistoryParams = {
UserLogin => "some agent user login", \quad # to be filled with valid agent login
 Password => "some agent user password", # to be filled with valid agent password
   TicketID => [1],
};
```
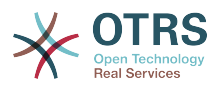

```
# Build SearchParams as part of the URL for REST-GET requests
$QueryParams = $RestClient->buildQuery( %{$HistoryParams} );
$HistoryControllerAndRequest .= $QueryParams;
$RestClient->GET($HistoryControllerAndRequest);
# If the host isn't reachable, wrong configured or couldn't serve the requested page:
my $HistoryResponseCode = $RestClient->responseCode();
if ( $HistoryResponseCode ne '200' ) {
     print "History request failed, response code was: $HistoryResponseCode\n";
}
else {
     # If the request was answered correctly, we receive a JSON string here.
    my $ResponseContent = $RestClient->responseContent();
   my $Data = decode json $ResponseContent;
    # Just to print out the returned Data structure:
    use Data::Dumper;
     print "History Response was:\n";
     print Dumper($Data);
}
```
#### **11.7.2.4. cURL példák a REST kérésekhez**

A fenti példára tekintettel egy REST beállításnál az általános jegy csatlakozóhoz a következőkkel rendelkezünk:

**A jegy létrehozásához:** POST metódus használata a /Ticket útvonalon.

**A jegy kereséséhez:** GET metódus használata a /Ticket útvonalon.

**A jegy frissítéséhez:** PATCH metódus használata a /Ticket/{TicketID} útvonalon (ahol a {TicketID} egy :TicketID által ábrázolt sablon az átvitel beállításában)

**A jegy lekéréséhez:** GET metódus használata a /Ticket/{TicketID} útvonalon (ahol a {TicketID} egy :TicketID által ábrázolt sablon az átvitel beállításában)

**A jegy előzményeinek lekéréséhez:** GET metódus használata a /TicketHistory/ {TicketID} útvonalon (ahol a {TicketID} egy :TicketID által ábrázolt sablon az átvitel beállításában)

#### **11.7.2.4.1. Egy új jegy létrehozása**

cURL parancs:

```
shell> curl "http://localhost/otrs/nph-genericinterface.pl/Webservice/
GenericTicketConnectorREST/Ticket?UserLogin=agent&Password=123" -H "Content-Type:
 application/json" -d "{\"Ticket\":{\"Title\":\"REST létrehozás próba\", \"Type\":
 \"Unclassified\", \"Queue\":\"Raw\",\"State\":\"open\",\"Priority\":\"3 normal\",
\"CustomerUser\":\"customer\"},\"Article\":{\"Subject\":\"Rest létrehozás próba\",\"Body\":
\"Ez csak egy próba\",\"ContentType\":\"text/plain; charset=utf8\"}}" -X POST
```
Válasz:

{

```
 "ArticleID":5484,
 "TicketNumber":"1001936",
```
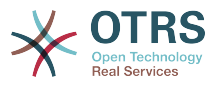

"TicketID":"1686"

#### **11.7.2.4.2. Jegy részleteinek lekérése**

cURL parancs:

curl "http://localhost/otrs/nph-genericinterface.pl/Webservice/GenericTicketConnectorREST/ Ticket/1686?UserLogin=agent&Password=123"

Válasz:

|}

```
{
   "Ticket": [
\begin{array}{ccc} \hline \end{array} "Age": 777,
 "PriorityID": 3,
 "ServiceID": "",
       "Type": "Unclassified",
       "Responsible": "root@localhost",
       "StateID": 4,
       "ResponsibleID": 1,
       "ChangeBy": 2,
       "EscalationTime": 0,
       "Changed": "2014-06-30 19:08:14",
       "OwnerID": 2,
       "RealTillTimeNotUsed": 0,
 "GroupID": 1,
 "Owner": "agent",
       "CustomerID": "OTRS",
 "TypeID": 1,
 "Created": "2014-06-30 19:08:12",
       "Priority": "3 normal",
       "UntilTime": 0,
       "EscalationUpdateTime": 0,
       "QueueID": 2,
 "Queue": "Raw",
 "State": "open",
 "Title": "REST létrehozás próba",
       "CreateBy": 2,
 "TicketID": 1686,
 "StateType": "open",
       "EscalationResponseTime": 0,
       "UnlockTimeout": 0,
       "EscalationSolutionTime": 0,
       "LockID": 1,
       "TicketNumber": "1001936",
       "ArchiveFlag": "n",
       "Lock": "unlock",
       "CreateTimeUnix": 1404173292,
       "SLAID": "",
       "CustomerUserID": "customer"
    }
 \mathbf{I}| \cdot |
```
#### **11.7.2.4.3. Jegy frissítése**

cURL parancs:

```
curl "http://localhost/otrs/nph-genericinterface.pl/Webservice/GenericTicketConnectorREST/
Ticket/1686?UserLogin=agent&Password=123" -H "Content-Type: application/json" -d "{\"Ticket
\":{\"Queues\":\"Postmaster\"}}" -X PATCH
```
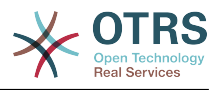

Válasz:

{

}

```
 "TicketNumber":"1001936",
 "TicketID":"1686"
```
#### **11.7.2.4.4. Jegyek keresése**

cURL parancs:

```
curl "http://localhost/otrs/nph-genericinterface.pl/Webservice/GenericTicketConnectorREST/
Ticket?UserLogin=agent&Password=123&Queue=Postmaster"
```
Válasz:

```
{
   "TicketID": [
      "1686",
      "102",
      "100",
      "1"
   ]
\vert
```
#### **11.7.2.4.5. Jegyelőzmények részleteinek lekérése**

cURL parancs:

curl "http://localhost/otrs/nph-genericinterface.pl/Webservice/GenericTicketConnectorREST/ TicketHistory/1686?UserLogin=agent&Password=123"

Válasz:

```
{
  "TicketHistory":[
    {
      "History":[
        {
          "CreateBy":1,
 "HistoryType":"NewTicket",
 "TicketID":"1",
          "CreateTime":"2017-06-08 22:44:48",
          "TypeID":1,
          "OwnerID":1,
          "QueueID":1,
          "Name":"Az új [2015071510123456] jegy létrejött.",
 "StateID":1,
 "PriorityID":3,
          "ArticleID":"1",
          "HistoryTypeID":1
        }
      ],
      "TicketID":"1"
    }
```
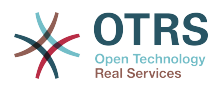

# **12. Az OTRS démon**

 ] }

Az OTRS démon rendszerfolyamatok független halmaza, amely a háttérben tervezi és hajtja végre a feladatokat ismétlődéses alapon, vagy események által aktiválva. Az OTRS démon alapvetően szükséges a helyes rendszerműködéshez.

Az OTRS előző verzióiban (3.1 és 4 között) létezett egy másik folyamat, amelyet OTRS ütemezőnek hívtak. Ez végezte a munka egy részét, amelyet az OTRS démon csinál az OTRS 5-ben. Ezt a régi folyamatot cseréli le az OTRS démon, amelyet az alapoktól újraírtak, hogy stabilabb, skálázhatóbb és robusztusabb legyen az elődjénél.

Az OTRS démon legfeljebb 10 feladatot képes egy időben kezelni, és képes együttműködni más OTRS démonokkal a különböző előtétprogram kiszolgálókon egy fürtözött környezetben.

Amikor üresjáratban van, akkor az OTRS démon hat folyamatból áll:

• A fő démon (bin/otrs.Daemon.pl)

Ez a folyamat felelős a többi gyermekdémon indításáért és folyamatos futtatásáért.

• Feladatelvégző démon (Kernel/System/Daemon/DaemonModules/ SchedulerTaskWorker.pm)

Ez a démon hajtja végre a listáján lévő összes feladatot oly módon, hogy amely előbb került a listára, azt végzi el először. Képes egyidejű feladatokat kezelni saját gyermekfolyamatok létrehozásával, és a feladatlistát másodpercenként többször is ellenőrzi. A feladatlistát a feladatkezelő démonok, az eseménykezelők és a rendszer egyéb részei is feltölthetik.

A fő küldetése a listán lévő összes feladat kezelése, amilyen gyorsan csak lehetséges.

• Jövőbeli feladat kezelő démon (Kernel/System/Daemon/DaemonModules/ SchedulerFutureTaskManager.pm)

Ez a démon ellenőrzi az olyan nem ismétlődő feladatokat, amelyeket a jövőbeli lefuttatáshoz állítottak be (például amikor egy általános felület meghívó megpróbál elérni egy kiszolgálót, és nem tudja, akkor beállítható egy feladat a végrehajtás ütemezéséhez a következő 5 percben). A helyes időben elküldi a feladatot a feladatelvégző démonnak.

• Cron-feladat kezelő démon (Kernel/System/Daemon/DaemonModules/ SchedulerCronTaskManager.pm)

Ez a démon számolja ki, hogy mikor van az összes ismétlődő feladat következő végrehajtási ideje (például egy gyorsítótárürítés heti egy alkalommal). Ezek a fajta feladatok a rendszerbeállításokban vannak megadva. Minden egyes feladatnál a megfelelő időben elküldi a szükséges információkat a feladatelvégző démonnak, hogy végrehajtsa azokat.

# **Megjegyzés**

Ha egy feladatvégrehajtási idő meghatározása megváltozik a rendszerbeállításokban, akkor akár egy óráig is eltarthat, amíg a démon automatikusan átveszi a változást. Alternatívaként az OTRS démon újra is indítható, hogy azonnal alkalmazza a változást.

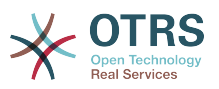

• Általános ügyintéző feladat kezelő démon (Kernel/System/Daemon/DaemonModules/ SchedulerGenericAgentTaskManager.pm)

Ez a démon azokat az adatbázisban tárolt általános ügyintéző feladatokat olvassa be, amelyek rendelkeznek időütemezéssel (eldobva az összes egyéb olyan általános ügyintéző feladatot, amelyeket események jelöltek meg végrehajtásra). Amikor eljön az idő egy általános ügyintéző feladat futtatására, akkor elküldi a feladat információit a feladatelvégző démonnak a feladat kezeléséhez.

• Rendszerbeállítások szinkronizálását kezelő démon (Kernel/System/Daemon/ DaemonModules/SystemConfigurationSyncManager.pm)

Ez a démon ellenőrzi, hogy a Kernel/Config/Files/ZZZAAuto.pm beállítófájl naprakész-e az adatbázisból érkező üzembe állítási információkkal. Egyébként frissíti a fájlt, és jelzi a fő démonnak, hogy indítsa újra az összes démonmodult a frissített beállításokkal.

Továbbá ha bármely más .pm fájl módosítva lett a Kernel/Config/Files/ mappában a démon futása alatt, akkor szintén jelezni fogja a fő démonnak, hogy indítsa újra az összes démonmodult.

# **Megjegyzés**

Az aktív folyamatok száma azon feladatok számától függ, amelyeket az OTRS démon egyidejűleg hajt végre egy időkeretben.

Alapértelmezetten az egyes démonok az összes hibaüzenetet az /opt/otrs/var/ log/Daemon/\*.log helyen található különálló fájlokba naplózzák. Ezek a naplók egy meghatározott ideig vannak megtartva a rendszeren. Ennek a viselkedésnek a megváltoztatásához és/vagy a nem hibaüzenetek naplózásához is, frissítse a Daemon -> Core::Log helyen lévő rendszerbeállításokat.

Amikor egy feladatot valamilyen ok miatt nem sikerült sikeresen végrehajtani, akkor egy e-mail kerül kiküldésre egy előre meghatározott címzettnek jelentve a hibát. Az e-mail törzse tartalmazza a hibaüzeneteket és a visszakövetési információkat (ha elérhető).

Az OTRS démon egy automatizált folyamat, amely normális esetben nem igényel emberi beavatkozást. Azonban ha szükséges, akkor lehetőség van az állapotának lekérdezésére, valamint az elindítására és leállítására.

Hogy meggyőződhessen arról, hogy az OTRS démon fut, létezik egy cron-feladat, amely állandóan azt ellenőrzi, hogy a folyamat életben van-e. A fő démont úgy készítették fel, hogy még adatbázis-kapcsolat nélkül is működjön, így tökéletesen biztonságos, ha az azt elindító cron-feladat akár a rendszer elindulásánál lévő adatbázis-folyamat előtt hajtódik végre, valamint elviseli az adatbázis-szétkapcsolódásokat is.

Ha az OTRS démont valamilyen okból le kell állítani (például rendszerkarbantartás alatt), akkor az összes nem kezelt feladat el lesz mentve, és amint a folyamat ismét elindul, folytatja az összes függőben lévő feladattal. Az ismétlődő feladatoknál csak a feladat utolsó példányát fogja végrehajtani (ha annak határideje a leállás alatt volt).

# **12.1. Az OTRS démon grafikus felülete**

Az OTRS démon nem látható az OTRS grafikus felhasználói felületén, hacsak le nem áll a futása.

Amikor a rendszer azt észleli, hogy az OTRS démon nem fut, akkor egy értesítés kerül megjelenítésre a felhasználók egy maghatározott csoportjának (alapértelmezetten az "admin" csoportnak).

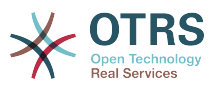

Az értesítés letiltásához (nem ajánlott), az értesítési csoportok megváltoztatásához vagy hozzáadásához szerkessze a Frontend::NotifyModule###800-Daemon-Check beállítást a rendszerbeállításokban.

## **4.130. ábra - Démon értesítés**

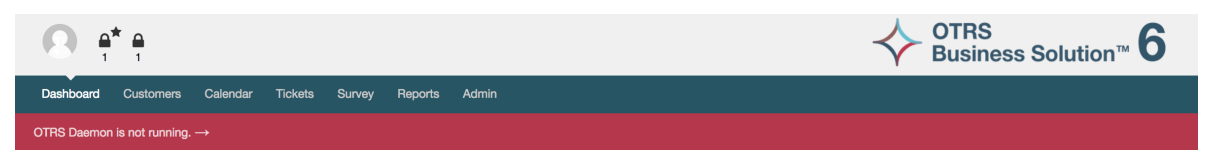

Az értesítésre kattintva a rendszer egy rátét ablakot jelenít meg, amely elmagyarázza azokat a lépéseket, amelyek az OTRS démon visszakapcsolásához és futtatásához szükségesek.

## **4.131. ábra - A démon indítása**

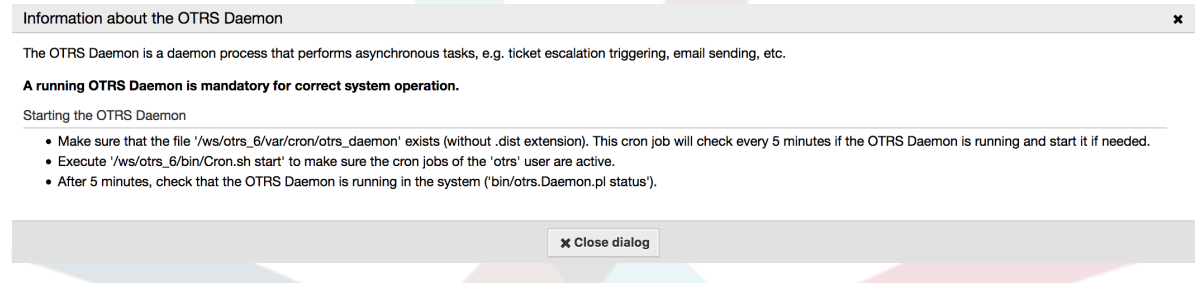

# **12.2. Az OTRS démon parancssori felülete**

Az OTRS démon parancssori eszközei lehetővé teszik a fő démon folyamat vezérlését (indítását és leállítását), vagy az állapotának lekérdezését. Vannak eszközök a másik négy gyermekdémonnal kapcsolatos részletesebb információk lekérdezéséhez is.

# **12.2.1. Fő démon eszközök**

Az elindításhoz, a leállításhoz vagy a démonállapotok lekérdezéséhez a bin/ otrs.Daemon.pl parancsfájl használható.

## **4.30. példa - Példa az OTRS démon indítására**

```
shell> cd /opt/otrs/
shell> OTRS HOME/bin/otrs.Daemon.pl start
```
#### **Elérhető kapcsolók**

- **start** az OTRS démonfolyamat indításához.
- **stop** az OTRS démonfolyamat leállításához.
- **status** az OTRS démonfolyamat állapotának lekérdezéséhez.
- **start --debug** az OTRS démonfolyamat indításához hibakereső módban.

Ebben a módban minden démon különböző üzeneteket jelent azoktól a műveletektől függően, amelyek éppen végrehajtásra kerültek. Ez a mód nem ajánlott termelési környezeteknél.

• **stop --force** - az OTRS démonfolyamat leállításához, csökkentve a gyermekfolyamatok befejezésére való várakozást.

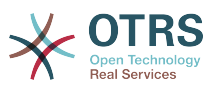

Egy erőltetett leállítás 30 másodpercről (normál) 5 másodpercre (erőltetett) csökkenti azon idő hosszát, amíg a fő démon a többi gyermekfolyamat sikeres leállítására vár.

# **12.2.2. Egyéb démoneszközök**

Az olyan összes beállított gyermekdémon felsorolásához, amelyeket a fő démonnak el kell indítania és folyamatosan futtatnia kell, használja a következő konzolparancsot: Maint::Daemon::List.

## **4.31. példa - Példa az összes beállított démon felsorolására**

shell> cd /opt/otrs/ shell> bin/otrs.Console.pl Maint::Daemon::List

Az összes démon részletes információinak felsorolásához használja a következő konzolparancsot: Maint::Daemon::Summary.

## **4.32. példa - Példa az összes démonfeladat összegzésére**

shell> cd /opt/otrs/ shell> bin/otrs.Console.pl Maint::Daemon::Summary

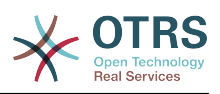

# **5. fejezet - Személyre szabás**

# **1. Hozzáférés-vezérlési listák (ACL-ek)**

# **1.1. Bevezetés**

Az OTRS 2.0-tól hozzáférés-vezérlési listák (ACL-ek) használhatók a jegyekhez, modulokhoz, várólistákhoz, stb. történő hozzáférés vezérléséhez, vagy a jegyeken elvégzendő műveletek befolyásolásához (lezárás, áthelyezés, stb.) bizonyos helyzetekben. Az ACL-ek használhatók a [szerepek](#page-82-0) és a [csoportok](#page-78-0) meglévő jogosultságrendszerének kiegészítéséhez is. ACL-ek használatával képezhetők le a rendszeren belüli kezdetleges munkafolyamatok a jegyjellemzőkön alapulva.

Általános módon az ACL-eket egy jegy lehetséges lehetőségeinek csökkentéséhez használják egy meghatározott szabályrendszer alapján.

Az ACL-ek közvetlenül beírhatók a Kernel/Config.pm fájlba. Azonban ez többé nem javasolt, mivel az OTRS mostantól egy [Hozzáférés-vezérlési listák](#page-78-0) grafikus felülettel érkezik az adminisztrációs panelen, amely első lépésként lehetővé teszi az ACL-ek adatbázisba mentését, majd azok üzembe állítását egy fájlba, amikor készen vannak.

Ennek a fejezet van pár ACL-példája, amelyek végig fogják vezetni az ACL meghatározások meghatározásának folyamatában, és rendelkezik az összes lehetséges fontos ACL-beállítások hivatkozásával.

# **Figyelem**

Az alapértelmezett "root@localhost" felhasználót nem érintik a jegy ACL-ek

# **1.2. Meghatározás**

Az ACL-meghatározások két nagy részre oszthatók: "Illesztés" és "Változtatás". Az illesztési szakaszokban az ACL-ek olyan jellemzőket tartalmaznak, amelyeknek teljesülniük kell az ACL használatához. Ha az ACL-ben meghatározott jellemzők nem illeszkednek az elküldött jellemzőkkel, akkor az ACL-nek nem lesz semmilyen hatása, de bármely más illeszkedő ACL-nek lesz. A változtatás szakaszok szabályokat tartalmaznak egy jegy lehetséges lehetőségei csökkentéséhez.

Illesztési szakaszok

• Tulajdonságok (Properties)

Ez a szakasz olyan illesztési lehetőségeket tartalmaz, amelyek röptében megváltoztathatók. Például egy jegy létrehozásakor a jegy adatai dinamikusan megváltoznak, amint az ügyintéző beállítja az információkat. Ha be van állítva egy ACL egy jegyjellemző illesztéséhez, akkor az ACL csak akkor lesz aktív, amikor az illesztési jellemzőt kiválasztják, és csökkentheti az egyéb jegyjellemzőket, de amint egy másik érték lesz kiválasztva, az ACL-nek nem lesz semmilyen hatása.

• Tulajdonságok adatbázis (PropertiesDatabase)

Ez a szakasz hasonló a Tulajdonságokhoz, de nem fogad el a jegyjellemzőkben olyan változtatásokat, amelyek nincsenek elmentve az adatbázisba. Ez azt jelenti, hogy egy jellemző megváltoztatása elküldés nélkül nem fog semmilyen hatást okozni. Ez a szakasz nem használható a jegylétrehozás képernyőknél (mivel a jegyek még nincsenek létrehozva az adatbázisban).

Változtatási szakaszok

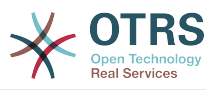

#### • Lehetséges (Possible)

A "Possible" szakasz visszaállítja a csökkentendő adatokat csak azokra az elemekre, amelyek ebben a szakaszban be vannak állítva.

• Lehetséges hozzáadás (PossibleAdd)

A "PossibleAdd" szakaszban lévő elemek azokat a hiányzó elemeket adják hozzá, amelyek csökkentve lettek más ACL-ekben. A "PossibleAdd" csak egyéb olyan ACL-ekkel együtt használható, amelyek rendelkeznek "Possible" vagy "PossibleNot" szakaszokkal.

• Nem lehetséges (PossibleNot)

Ez a szakasz adott elemek eltávolításához használható a jelenlegi adatokból. Használható önállóan vagy más "Possible" vagy "PossibleAdd" szakaszokkal rendelkező ACL-ekkel együtt.

Azért, hogy az ACL-ek fejlesztését könnyebbé és hatékonyabbá tegye, van egy úgynevezett módosítók halmaza a jellemzőkhöz minden egyes szakasznál. Ezek a módosítók az alábbiakban vannak ismertetve:

Módosítók

• [Not]

Ez a módosító egy érték tagadásához használható. Például: '[Not]2 low' ebben az esetben a jegyprioritásokról beszélve ugyanaz lesz, mintha a következő lenne: '1 very low', '3 normal', '4 high', '5 very high'.

• [RegExp]

Egy reguláris kifejezés megadásához használható több érték illesztéséhez. Például '[RegExp]low' a prioritásokról beszélve ugyanaz mint a következő: '1 very low', '2 low'

• [regexp]

Nagyon hasonló a [RegExp] módosítóhoz, de nem érzékeny a kis- és nagybetűkre.

• [NotRegExp]

Tagadott reguláris kifejezés, például '[NotRegExp]low' a prioritásokról beszélve ugyanaz mint a következő: '3 normal', '4 high', '5 very high'.

• [Notregexp]

Nagyon hasonló a [NotRegExp] módosítóhoz, de nem érzékeny a kis- és nagybetűkre.

# **1.3. Példák**

A következő példák mind grafikus, mind szövegalapú módon láthatók.

#### **5.1. példa - Egy ACL, amely csak azoknak a jegyeknek az áthelyezését teszi lehetővé egy várólistába, amelyek 5-ös jegyprioritással rendelkeznek.**

Ez a példa egy ACL alapvető szerkezetét mutatja be. Először szüksége van egy névre. Ebben az esetben legyen ez "100-Pelda-ACL". Vegye figyelembe, hogy az ACL-ek számszerűen rendezve lesznek a végrehajtás előtt, így körültekintéssel kell használnia a neveket.

Másodszor van egy "Tulajdonságok" ("Properties") szakasza, amely egy szűrő a jegyeihez. Az itt meghatározott összes feltétel alkalmazva lesz egy jegyen annak meghatározásához,
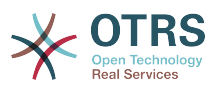

hogy az ACL-t alkalmazni kell-e vagy sem. A mi példánkban egy jegy akkor fog illeszkedni, ha a "Nyers" várólistában van és "5 nagyon magas" prioritással rendelkezik. Ezt az űrlapon lévő változások is érinteni fogják (például ha a jegy a "Nyers" várólistában van és "3 normál" prioritással rendelkezik, akkor ebben a pillanatban az ACL nem fog illeszkedni, de ha ezután a prioritás lenyílót kiválasztják és a prioritást "5 nagyon magas" értékre változtatják, akkor is illeszkedni fog).

Végül a "Possible" szakasz módosításokat határoz meg a képernyőhöz. Ebben az esetben az elérhető várólisták közül csak a "Riasztás" várólistát lehet kiválasztani egy jegyképernyőn.

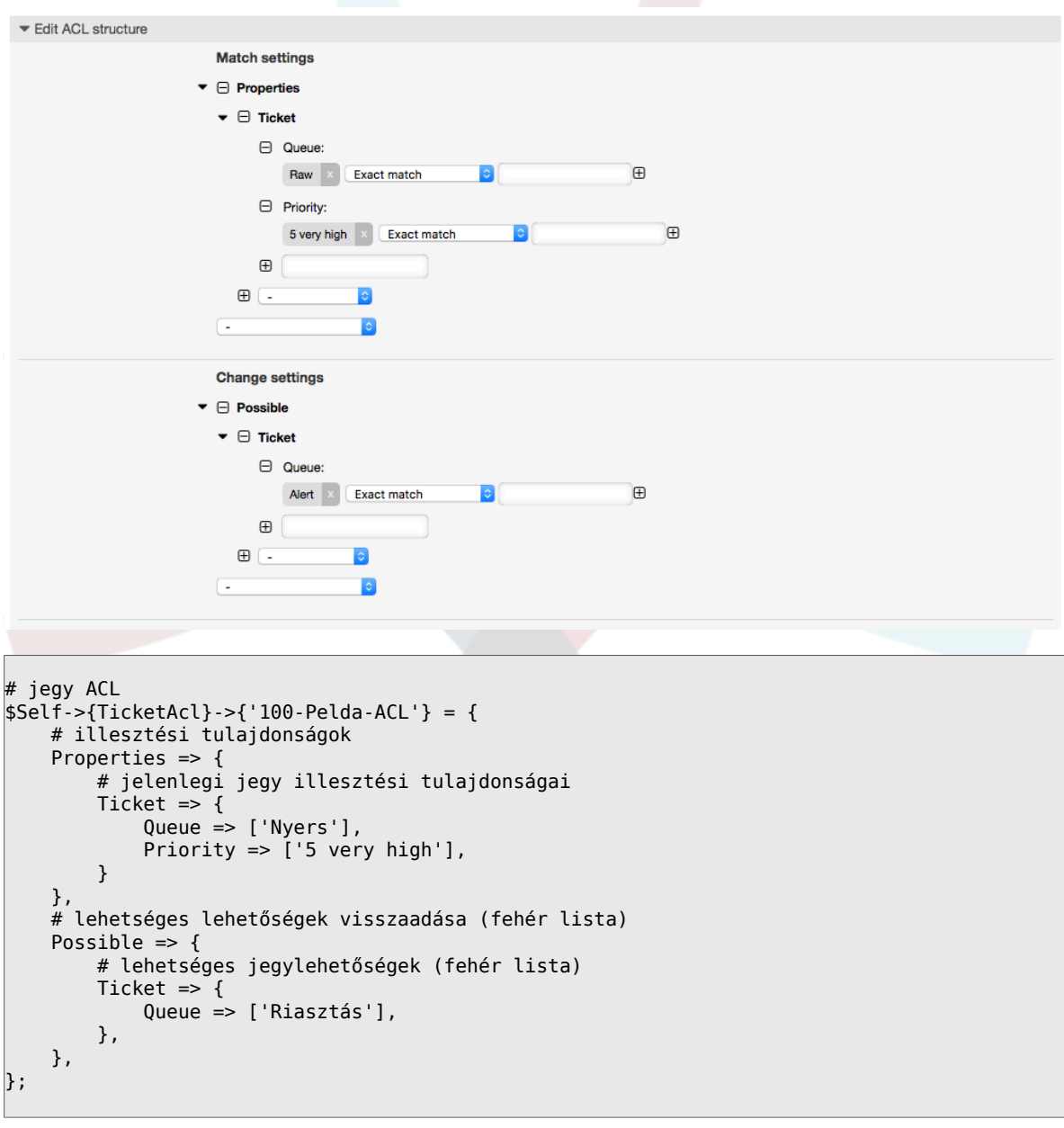

### **5.1. ábra - 100-Pelda-ACL ACL**

### **5.2. példa - Egy ACL, amely csak azoknak a jegyeknek az áthelyezését teszi lehetővé egy várólistába, amelyek 5-ös jegyprioritással rendelkeznek az adatbázisban tárolva.**

Ez a példa nagyon hasonló a legutóbbihoz, de ebben az esetben csak azok a jegyek fognak illeszkedni, amelyek a "Nyers" várólistában vannak és "5 nagyon magas" prioritással

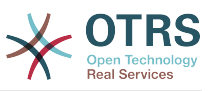

rendelkeznek, mindkettőt adatbázisban tárolva. Az ilyen fajta ACL-ek nem bírálják el az űrlapon lévő változásokat, mielőtt a jegy valóban frissítve lenne az adatbázisban.

## **5.2. ábra - 102-Pelda-ACL ACL**

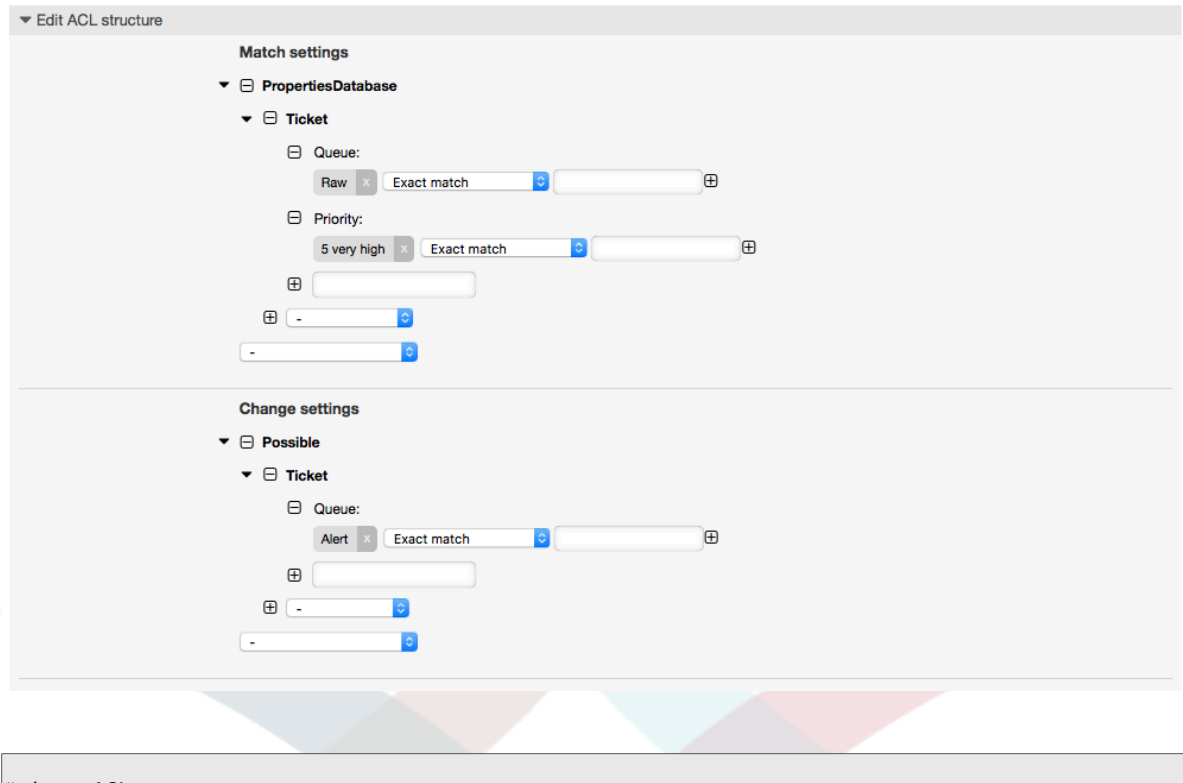

```
# jegy ACL
$Self->{TicketAcl}->{'102-Pelda-ACL'} = {
     # illesztési tulajdonságok
     PropertiesDatabase => {
          # jelenlegi jegy illesztési tulajdonságai
         Ticket \Rightarrow {
              Queue => ['Nyers'],
             Priority \Rightarrow ['5 very high'],
          }
     },
     # lehetséges lehetőségek visszaadása (fehér lista)
    Possible \Rightarrow {
          # lehetséges jegylehetőségek (fehér lista)
         Ticket \Rightarrow {
              Queue => ['Riasztás'],
          },
     },
};
```
#### **5.3. példa - Egy ACL, amely letiltja a nyers várólistában lévő jegyek lezárását, és elrejti a lezárás gombot.**

Itt láthatja, hogy egy jegymező (állapot) hogyan szűrhető egynél több lehetséges értékből való választással. Lehetséges azon műveletek korlátozása is, amelyek egy bizonyos jegynél végrehajthatók. Ebben az esetben a jegyet nem lehet lezárni.

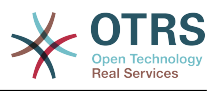

#### **5.3. ábra - 102-Masodik-pelda-ACL ACL**

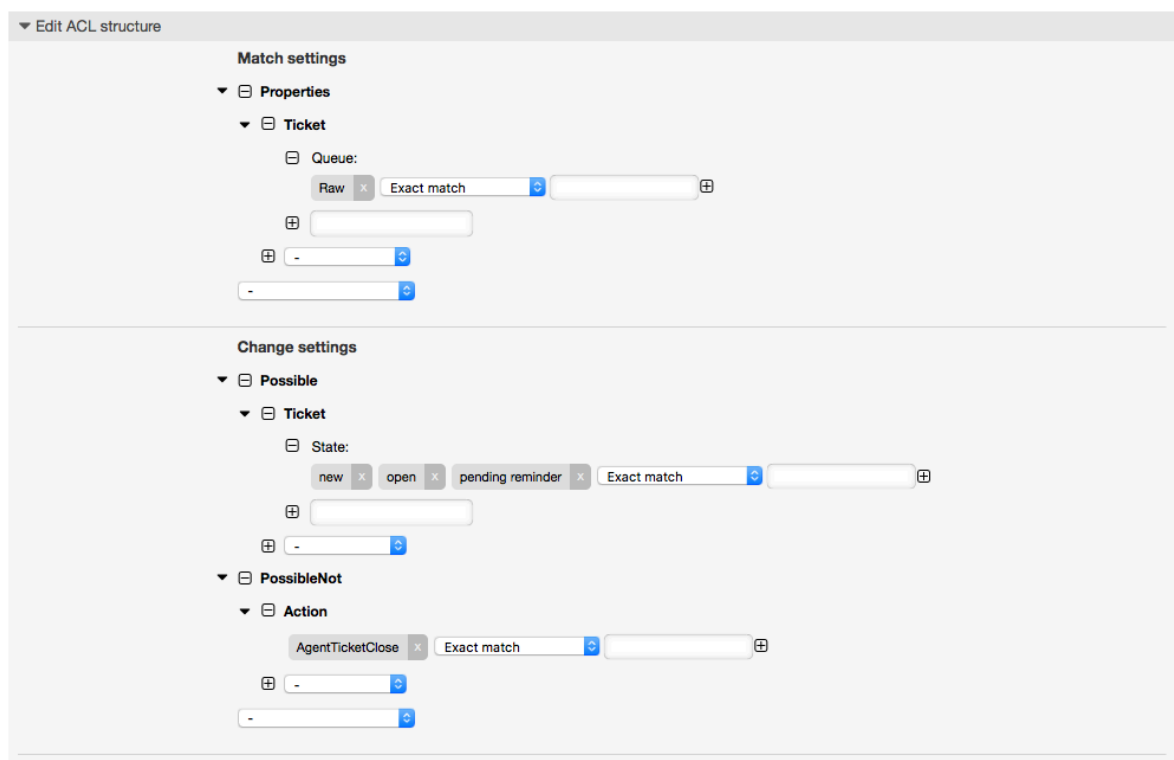

```
$Self->{TicketAcl}->{'102-Masodik-pelda-ACL'} = {
     # illesztési tulajdonságok
     Properties => {
         # jelenlegi jegy illesztési tulajdonságai
        Ticket \Rightarrow {
              Queue => ['Nyers'],
         }
     },
     # lehetséges lehetőségek visszaadása (fehér lista)
    Possible \Rightarrow {
         # lehetséges jegylehetőségek (fehér lista)
        Ticket \Rightarrow {
              State => ['new', 'open', 'pending reminder'],
         },
     },
     # nem lehetséges lehetőségek visszaadása is (fekete lista)
     PossibleNot => {
         # nem lehetséges művelet-lehetőségek
         Action => [ 'AgentTicketClose' ],
     },
};
```
#### **5.4. példa - Egy ACL, amely mindig eltávolítja a sikeresen lezárva állapotot.**

Ez a példa azt mutatja be, hogy hogyan lehetséges negatív szűrőket meghatározni (a "closed successful" állapot lesz eltávolítva). Azt is láthatja, hogy ha nem határozunk meg illesztési tulajdonságokat egy jegyhez, akkor bármely jegyre illeszkedni fog, azaz az ACL mindig alkalmazva lesz. Ez akkor lehet hasznos, ha alapértelmezetten el szeretne rejteni bizonyos értékeket, és csak speciális körülményeknél szeretné engedélyezni azokat (például ha az ügyintéző egy adott csoportban van).

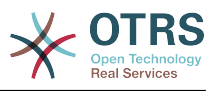

#### **5.4. ábra - 103-Harmadik-ACL-pelda ACL**

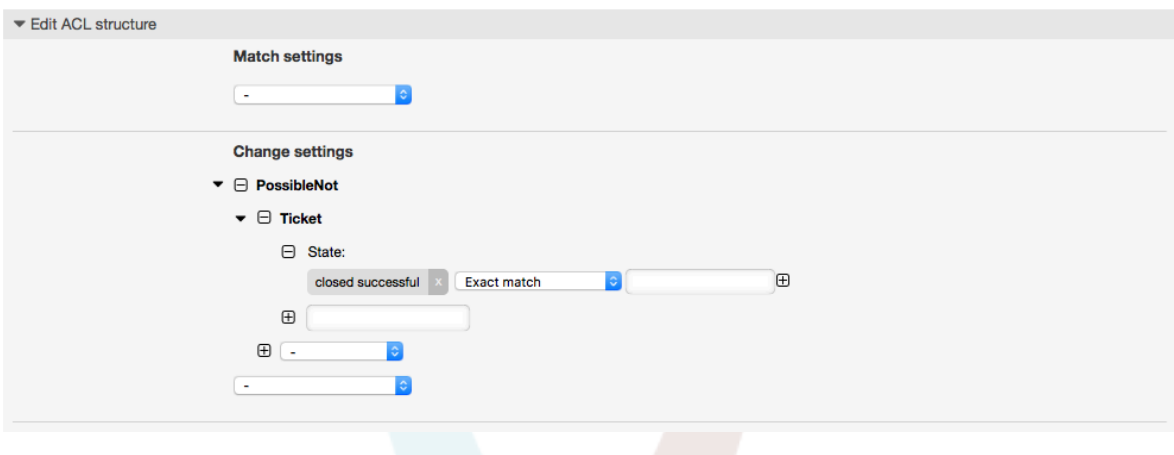

```
$Self->{TicketAcl}->{'103-Harmadik-ACL-pelda'} = {
     # illesztési tulajdonságok
     Properties => {
         # jelenlegi jegy illesztési tulajdonságai (mindig illeszkedik)
     },
     # lehetséges lehetőségek visszaadása
     PossibleNot => {
         # lehetséges jegylehetőségek
        Ticket \Rightarrow {
              State => ['closed successful'],
         },
     },
\vert
```
#### **5.5. példa - Egy ACL, amely csak hardver-szolgáltatásokat jelenít meg azoknál a jegyeknél, amelyeket olyan várólistákban hoztak** létre, amelyek neve "HW" kezdetű.

Ez a példa azt is bemutatja, hogy hogyan használhat reguláris kifejezéseket a jegyek illesztéséhez és az elérhető lehetőségek szűréséhez.

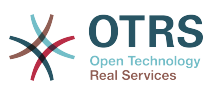

### **5.5. ábra - 104-Csak-hardver-szolgaltatasok-a-HW-varolistaknal-ACL ACL**

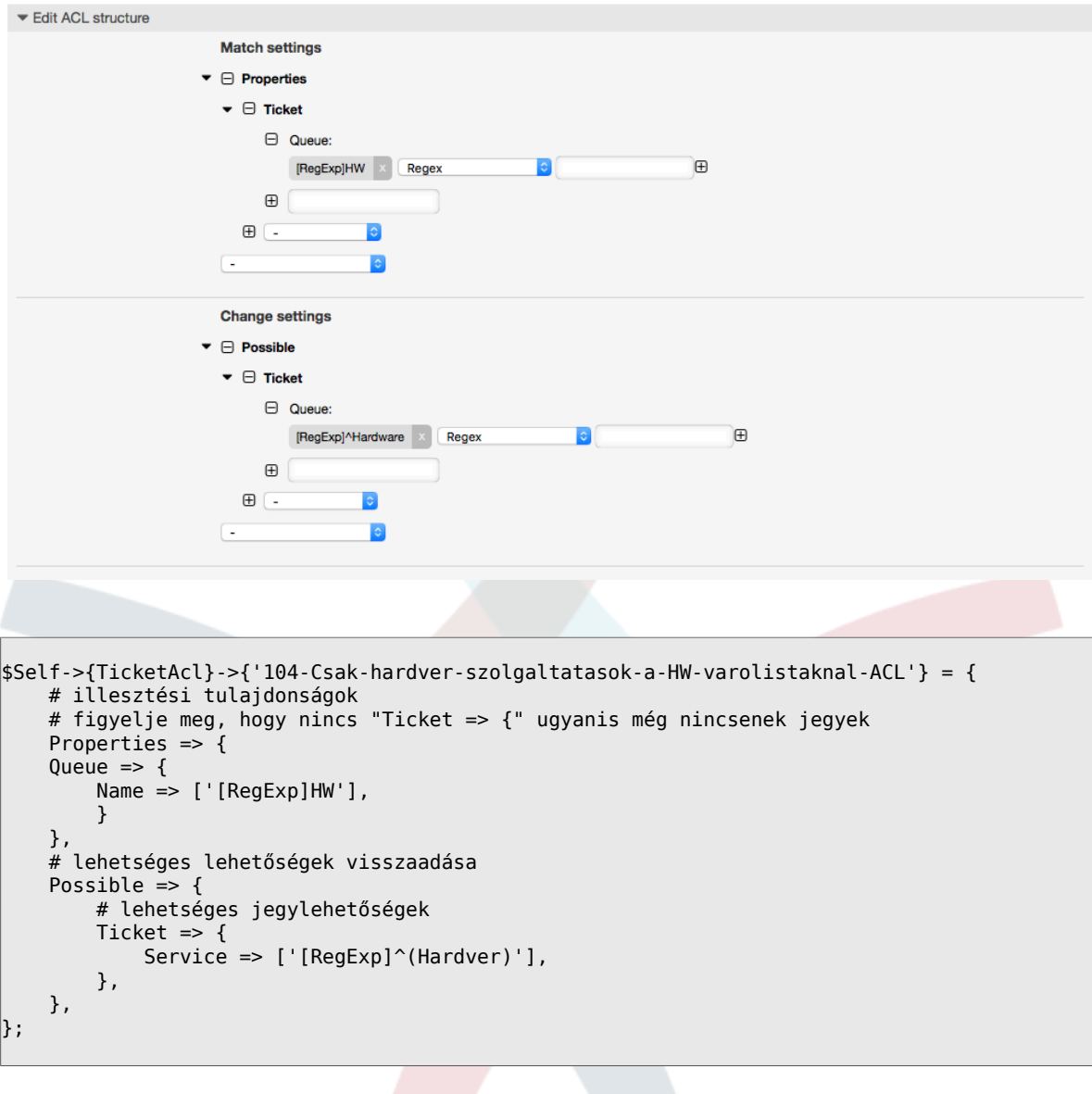

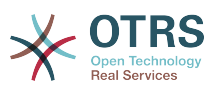

**5.6. példa - Egy ACL, amely egy folyamatot korlátoz az ügyfél előtétprogramján az ügyfél-azonosító használatával.**

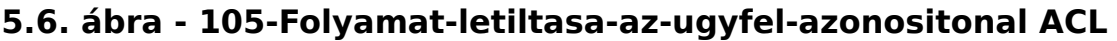

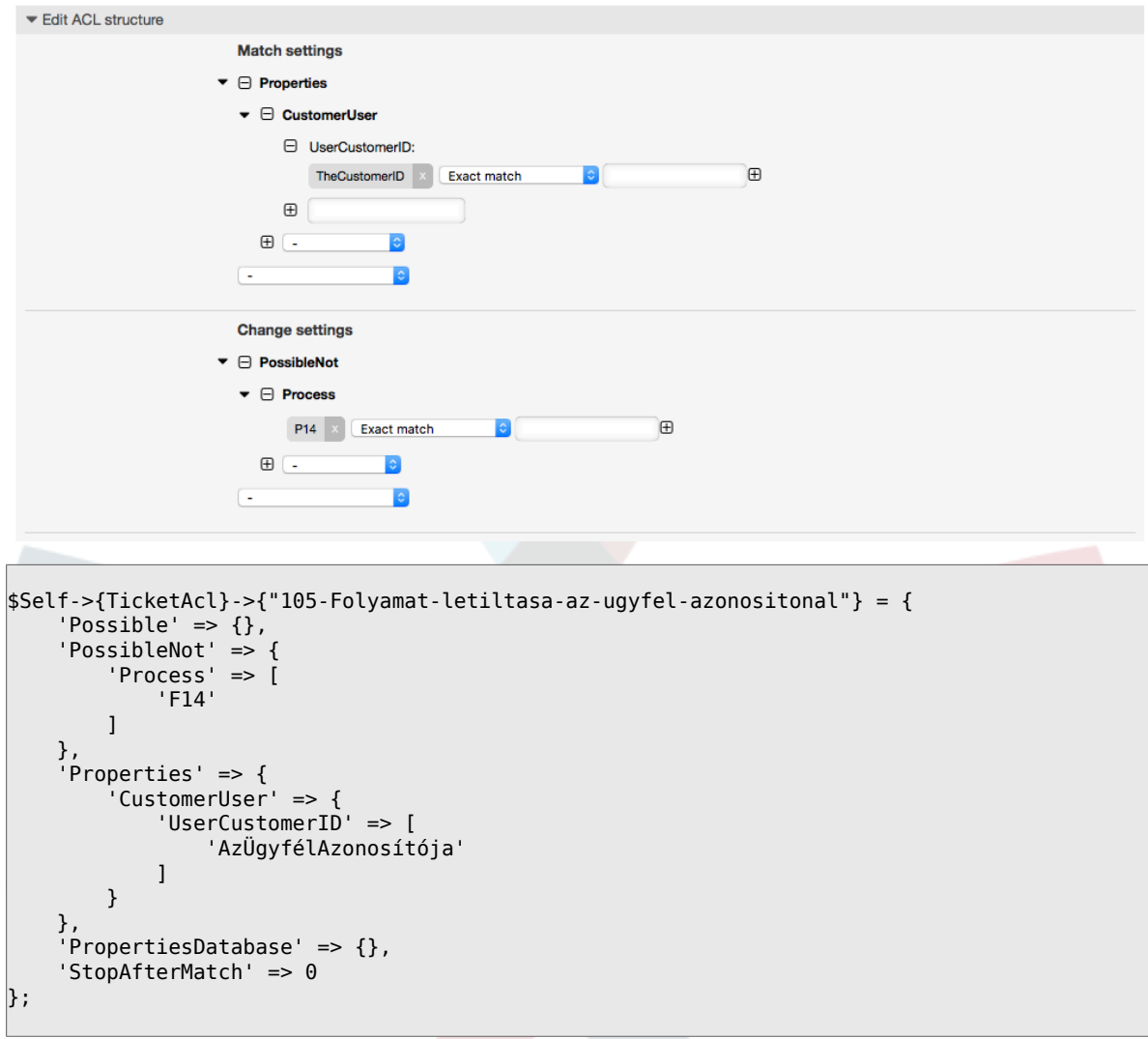

# **1.4. Hivatkozás**

A lenti példában megtalálható az összes paraméter listája, amely az ACL-eknél használható.

Nézze meg a [folyamatkezelés](#page-260-0) dokumentációban az [ACL-ekről szóló szakaszt](#page-305-0) a részletesebb információkért, hogy hogyan kell ACL-eket használni a folyamatjegyeknél.

#### **5.7. példa - Az összes lehetséges fontos ACL-beállítást bemutató hivatkozás.**

```
# jegy ACL
$Self->{TicketAcl}->{'200-ACL-hivatkozas'} = {
     # illesztési tulajdonságok (jelenlegi értékek az űrlapról)
     Properties => {
         # a használt előtétprogram modul
         Frontend => {
             Action => ['AgentTicketPhone', 'AgentTicketEmail'],
         },
```
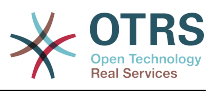

```
 # a bejelentkezett ügyintéző
       User \Rightarrow {
            UserLogin => ['felhasználónevek'],
           Group_rw \implies [ 'forródrót',
            ],
           Role \Rightarrow [
                'admin',
            ],
            # ...
        },
        # a bejelentkezett ügyfél
        CustomerUser => {
            UserLogin => ['felhasználónevek'],
            UserCustomerID => ['ügyfél-azonosítók'],
 Group_rw => [
 'forródrót',
 ],
 # ...
        },
        # folyamat tulajdonságok
       Process => {<br>ProcessEntitvID
                                => ['Process-9c378d7cc59f0fce4cee7bb9995ee3eb'],
 # az a folyamat, amelynek a jelenlegi jegy a része
 ActivityEntityID => ['Activity-f8b2fdebe54eeb7b147a5f8e1da5e35c'], 
 # a jegy jelenlegi tevékenysége
 ActivityDialogEntityID => ['ActivityDialog-aff0ae05fe6803f38de8fff6cf33b7ce'], 
 # a jelenlegi tevékenység párbeszéd, amelyet az ügyintéző/ügyfél használ
        },
        # jegy tulajdonságok
       \frac{1}{2}Queue => {
                   => ['Nyers'],
 QueueID => ['azonosítók'],
 GroupID => ['azonosítók'],
            Email => ['e-mail címek'],
            RealName => ['OTRS rendszer'],
           # ...
        },
       Service \Rightarrow {
 ServiceID => ['azonosítók'],
 Name => ['nevek'],
 ParentID => ['azonosítók'],
           # ...
        },
       Type \Rightarrow {
 ID => ['azonosítók'],
 Name => ['nevek'],
            # ...
        },
 Priority = {
 ID => ['azonosítók'],
 Name => ['nevek'],
           # ...
\begin{array}{ccc} \begin{array}{ccc} \end{array} & \end{array}| SLA = {
           SLAID => ['azonosítók'],<br>Name => ['nevek'],
 Name => ['nevek'],
 Calendar => ['naptárak'],
           # ...
        },
       State = \{ ID
 ID => ['azonosítók'],
 Name => ['nevek'],
 TypeName => ['állapottípusnév'],,
 TypeID => ['állapottípus-azonosító'],
            # ...
        },
       Owner \Rightarrow {
```
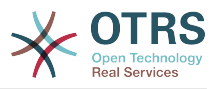

```
 UserLogin => ['felhasználónevek'],
           Group_rw \Rightarrow [ 'csoportok',
\begin{bmatrix} 1 & 1 \\ 1 & 1 \end{bmatrix}Role \Rightarrow [
                 'admin',
             ],
           # ...
         },
        Responsible => {
           UserLogin => ['felhasználónevek'],
           Group_rw \implies [ 'csoportok',
\begin{bmatrix} 1 & 1 \\ 1 & 1 \end{bmatrix}Role \Rightarrow [
                 'admin',
             ],
            # ...
         },
        DynamicField => {
            # A neveknek DynamicField_<mezonev> formátumban kell lenniük.
             # A tömbben [ ... ] lévő értékeknek mindig a dinamikus mező
 # meghatározásban megadott lefordítatlan belső adatkulcsoknak
 # kell lenniük, és nem a felhasználónak megjelenített adatértékeknek.
 DynamicField_Mezo1 => ['valamilyen érték'],
 DynamicField_MasikMezo => ['valamilyen érték'],
            DynamicField_JegySzabadSzoveg2 => ['valamilyen érték'],
            # ...
        },
        # vagylagosan a jegytulajdonságok megadhatók a jegykivonatban
        Ticket => {
           Queue = [ 'Nyers' ],<br>State = [ 'new', 'o ]State \Rightarrow ['new', 'open'],<br>Priority \Rightarrow ['prioritások'],
 Priority => ['prioritások'],
 Lock => ['lock'],
           CustomerID => ['azonosítók'],<br>CustomerUserID => ['azonosítók'],
           CustomerUserID => ['azonosítók'],<br>Owner => ['tulaidonosok'
                                 \Rightarrow ['tulajdonosok']
           DynamicField Mezo1 => ['valamilyen érték'],
            DynamicField_EnMezom => ['valamilyen érték'],
            # ...
        },
    },
    # illesztési tulajdonságok (létező értékek az adatbázisból)
    PropertiesDatabase => {
       # Lásd a "Properties" szakaszt, ugyanaz a beállítás használható itt is.
       # . . .
    }
    # lehetséges lehetőségek visszaállítása (fehér lista)
   Possible \Rightarrow {
        # lehetséges jegylehetőségek (fehér lista)
       Ticket \Rightarrow {<br>Queue
 Queue => ['Forródrót', 'Koordináció'],
 State => ['állapotok'],
           Priority => [ '5 \text{ very high'} ],
 DynamicField_Mezo1 => ['valamilyen érték'],
 DynamicField_EnMezom => ['valamilyen érték'],
           # ...<br>New0wner
 NewOwner => ['valamilyen tulajdonos'],
 OldOwner => ['valamilyen tulajdonos'],
           # \dots },
        # A lehetséges tevékenység párbeszédek számának korlátozása,
        # amelyeket az ügyintéző/ügyfél használhat egy folyamatjegyben.
       Activity Dialog => ['TP1', 'TP3'],
        # A lehetséges folyamatok számának korlátozása, amelyek indíthatók
        Process => ['Process-9c378d7cc59f0fce4cee7bb9995ee3eb',
  'Process-12345678901234567890123456789012'],
```
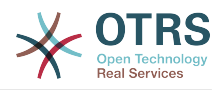

```
 # lehetséges művelet lehetőségek (fehér lista)
        Action \Rightarrow [
              'AgentTicketBounce',
                                        # csak a felosztás művelet megjelenítéséhez/
elrejtéséhez használható
              'AgentLinkObject', # csak az összekapcsolás művelet megjelenítéséhez/
elrejtéséhez használható
              # ...
         ],
     },
     # lehetőségek hozzáadása (fehér lista)
    PossibleAdd \Rightarrow {
        # Lásd a "Possible" szakaszt
         # ...
     },
     # lehetőségek eltávolítása (fekete lista)
    PossibleNot \Rightarrow {
        # Lásd a "Possible" szakaszt
         # ...
     },
};
```
# **Megjegyzés**

Ha az ACL-ek illesztése közben a "CustomerUserID" paraméter elküldésre kerül, akkor az ACL-mechanizmus össze fogja hasonlítani a meghatározott ACL-eket a megadott "CustomerUserID" érték használatával, hogy begyűjtse az ügyfélfelhasználó részleteit az ügyfél-felhasználó kivonat kitöltéséhez, és felülbírálja az ügyfél-információkat is a jegykivonatban a tulajdonságok illesztésénél. Másrészről ezek a számítások a "PropertiesDatabase" résznél is elvégzésre kerülnek, de a jegy ügyfelét használva alapként az adatok begyűjtéséhez.

Vegye figyelembe, hogy az ügyfélfelületen a "CustomerUserID" mindig elküldésre kerül a jelenleg bejelentkezett ügyfél-felhasználóval.

Tudatában kell lennie azzal, hogy a jegykeresés képernyőkön (AgentTicketSearch és CustomerTicketSearch) az ACL-ek által érintett jellemzők csak a dinamikus mezők. Ez azt jelenti, hogy ezeken a képernyőkön nem képes semmilyen más jellemzőt sem korlátozni, úgymint jegytípus, állapot, várólista, stb.

Az OTRS 4-től az "Action" paraméter többé nem kivonat, hanem egy hivatkozástömb, és bármely változtatási szakaszban használható bármely módosító használatával.

# <span id="page-260-0"></span>**2. Folyamatkezelés**

# **2.1. Bevezetés**

Az OTRS ezen szolgáltatása lehetővé teszi a folyamatok (munkafolyamatok) modellezését a jegyrendszerben. Az alapötlet az, hogy képes legyen meghatározni az ismétlődő folyamatokat, és delegálni a munkaelemeket különböző embereknek, valamint vezetni a folyamat előrehaladását különböző irányokba bizonyos feltételek alapján.

# **2.2. Példafolyamat**

Nézzünk egy példát hogy meggyőzőbbé tegyük. Meg fogunk határozni egy könyvrendelési folyamatot:

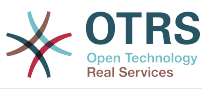

# **2.2.1. Az igény rögzítése**

Mielőtt megrendelésre kerülne, az irodalom iránti igényt egy alkalmazott rögzíteni fogja. A példánkban a következő könyv szükséges:

```
Cím: Folyamatkezelés kezdőknek
Szerző: Thilo Knuppertz
ISBN: 3527703713
```
# **2.2.2. Igazgató általi jóváhagyás**

A személyzeti részleg vezetőjének kell döntenie a megrendelésről. Elutasítás esetén az igazgatónak rögzítenie kell egy okot. Elfogadás esetén a megrendelés átadásra kerül a beszerzési osztálynak.

# **2.2.3. Beszerzési osztály általi feldolgozás**

A beszerzésnek most az a feladata, hogy megtalálja, hogy a könyvet hol lehet a legjobb feltételekkel megrendelni. Ha nincs raktáron, akkor ez rögzíthető a megrendelésen. Sikeres megrendelés esetén a beszerzés rögzíteni fogja a beszállítót, az árat és a kézbesítés dátumát.

# **2.2.4. Iktató általi feldolgozás**

A szállítmány meg fog érkezni a vállalathoz. A beérkező áruk részlege ellenőrzi a szállítmányt, és rögzíti a kézhezvétel dátumát. Most fogják értesíteni az alkalmazottat, hogy a megrendelése megérkezett és készen áll az átvételre.

# **2.3. A példa megvalósítása**

Ha azt feltételezzük, hogy egy jegy ebben a munkafolyamatban egy olyan kísérődokumentumhoz hasonló szerepet tölt be, amely változásjegyzeteket fogadhat, akkor máris tiszta képet kapunk a folyamatjegyekről.

A példafolyamat elemzéséből a következő szükséges elemeket azonosíthatjuk:

- Lehetőségek adatok rögzítéséhez, hívjuk ezeket *Tevékenység párbeszédeknek*,
- Ellenőrzések, amelyek képesek automatikusan reagálni a megváltozott adatokra, hívjuk ezeket *Átmeneteknek*,
- Változások, amelyek egy folyamatjegyre alkalmazhatók egy folyamatjegy sikeres átmenetei után, hívjuk ezeket *Átmenet műveleteknek*.

Szükségünk van egy további elemre, amely talán nem annyira nyilvánvaló:

• Egy lehetőség, hogy egynél több Tevékenység párbeszédet ajánljon fel elérhetőnek. A példánkban ez akkor szükséges, amikor az igazgatónak döntenie kell az "Elfogadás" és az "Elutasítás" között. Hívjuk ezt *Tevékenységnek*.

Most a tevékenységekkel, tevékenység párbeszédekkel, átmenetekkel és átmenet műveletekkel rendelkezünk a szükséges eszközzel a példánk egyéni lépéseinek modellezéséhez. Ami még mindig hiányzik, az egy olyan terület, ahol az egyes munkafolyamatoknál a lépések sorrendje megadható. Hívjuk ezt *Folyamatnak*. Hogy később képesek legyünk ezekre az egyedekre hivatkozni, hozzájuk fogunk rendelni egy rövidítést zárójelben. Ez a rövidítés egy belső azonosítási mechanizmuson alapul, amelyet egyedazonosítóknak hívnak.

Az egyedazonosítók egy vagy több betűnek vannak megfeleltetve (a folyamatrésztől vagy egyedtől függően), és ezután egy folyamatosan növekvő szám következik. Példák:

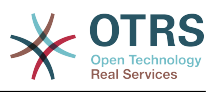

- Folyamat: "F1", "F2" ... "Fn".
- Tevékenység: "T1", "T2" ... "Tn".
- Tevékenység párbeszéd: "TP1", "TP2" ... "TPn".
- Átmenet: "A1", "A2" ... "An".
- Átmenet művelet: "AM1", "AM2" ... "AMn".

A folyamat és annak részei létrehozása előtt a rendszer előkészítése szükséges. Szükségünk lesz néhány várólista, felhasználó és dinamikus mező meghatározására, valamint néhány rendszerbeállítási lehetőség beállítására.

Hozza létre a következő várólistákat:

- Vezetőség
- Alkalmazottak
- Beszerzés
- Postahivatal

Hozza létre a következő felhasználókat:

- Igazgató
- Alkalmazott

Hozza létre a következő dinamikus mezőket:

• Cím

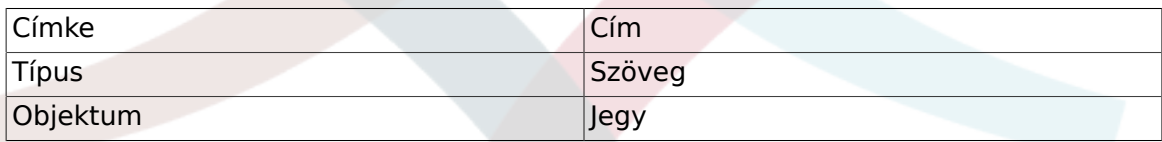

• Szerző

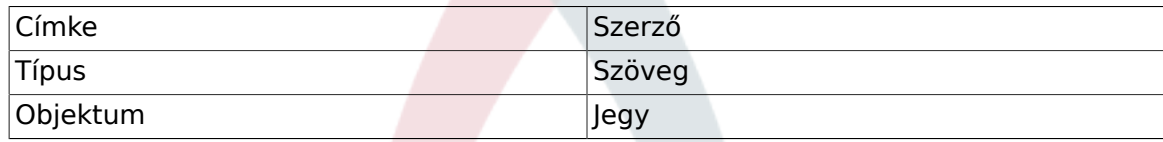

• ISBN

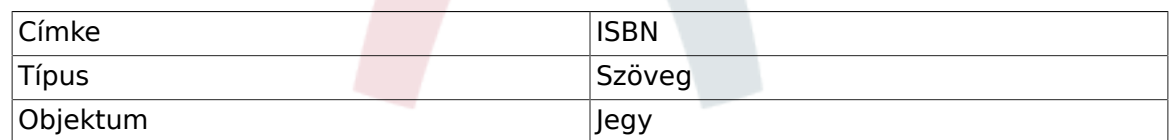

• Állapot

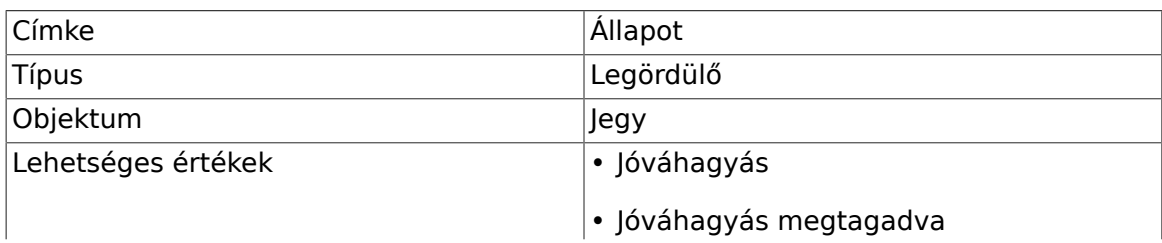

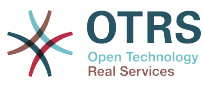

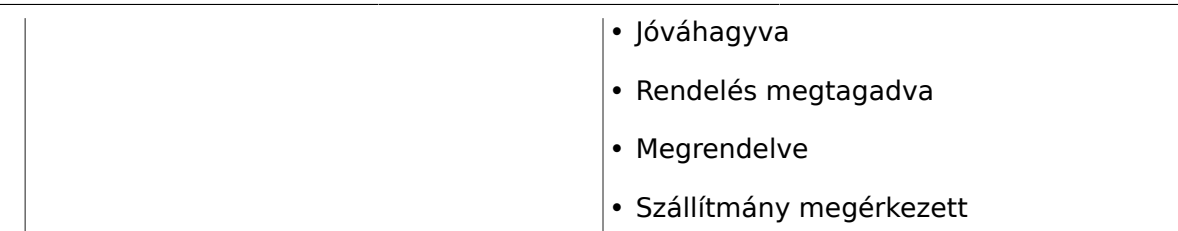

Megjegyzés: kérjük pontosan így használja ezeket a lehetséges értékeket a dinamikus mező beállításaiban lévő "Kulcs" és "Érték" esetén.

• Beszállító

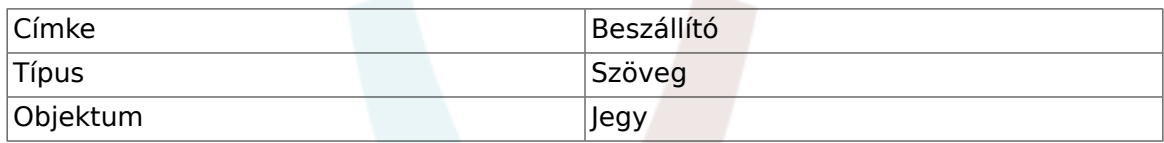

• Ár

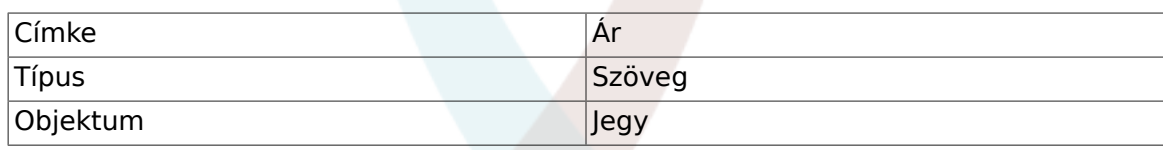

• KezbesitesDatuma

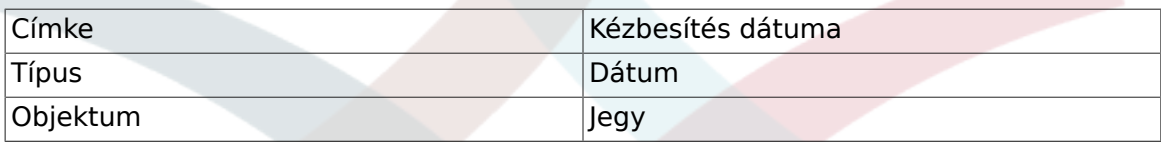

• KezhezvetelDatuma

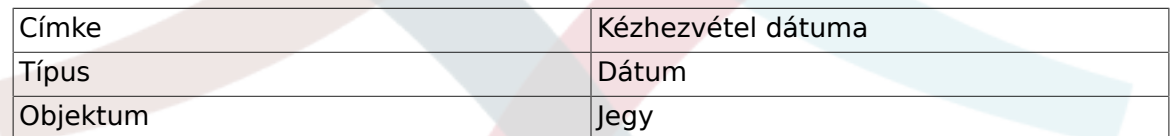

Állítsa be a következő rendszerbeállítási lehetőségeket:

- "Ticket::Responsible": Igen
- "Ticket::Frontend::AgentTicketZoom###ProcessWidgetDynamicFieldGroups":

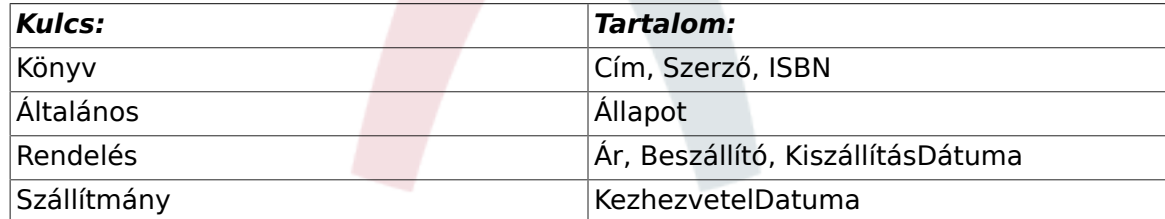

• "Ticket::Frontend::AgentTicketZoom###ProcessWidgetDynamicField":

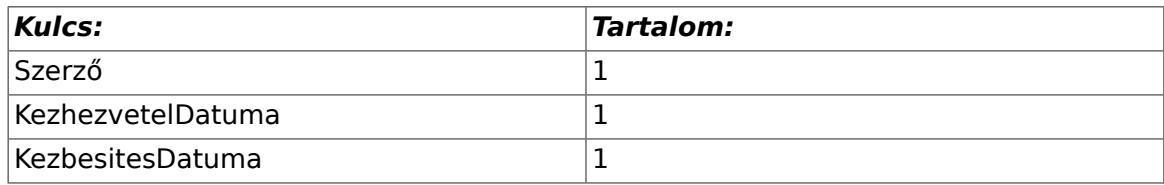

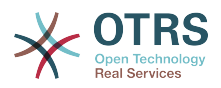

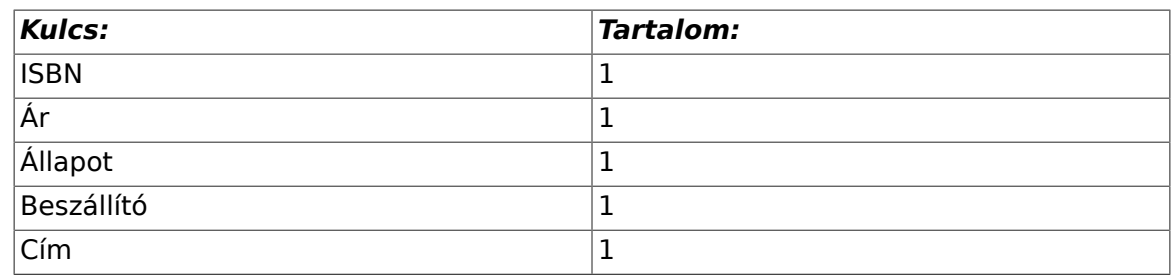

Most kezdjük el a valódi folyamatkezelési dolgot. A következő lépésben meg fogjuk határozni azokat az egyéni egyedeket, amelyekre szükségünk van.

# **2.3.1. Folyamat (mint egy konténer)**

Egy új folyamat létrehozásához a "Folyamatkezelés" hivatkozásra szükséges kattintani az adminisztrációs panelen lévő Rendszer adminisztráció dobozban. Ez a folyamatkezelés áttekintő képernyőjéhez fog vezetni. A folyamat létrehozása után létrehozhatjuk az összes többi egyedet (vagy folyamatrészt).

# **Megjegyzés**

Egy folyamatban meghatározott tevékenységek, tevékenység párbeszédek, átmenetek és átmenet műveletek elérhetők lesznek a rendszeren lévő összes folyamat számára.

#### **5.7. ábra - Az OTRS adminisztrációs képernyője - Rendszer adminisztráció**

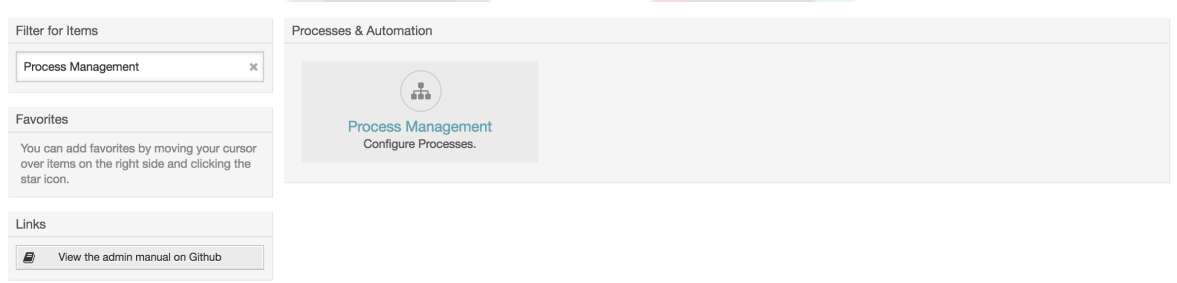

Kattintson az "Új folyamat létrehozása" műveletre a műveletek dobozban.

### **5.8. ábra - Új folyamat létrehozása gomb**

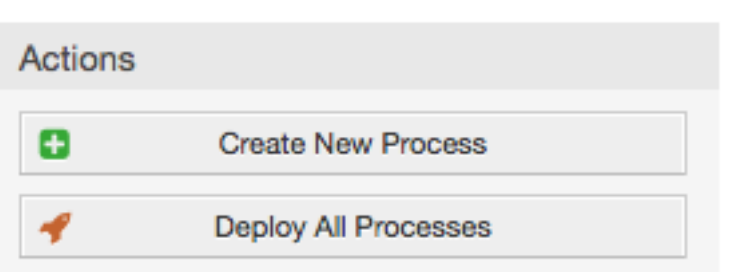

Töltse ki a folyamat információt, állítsa be a folyamat nevét és a leírást. A folyamat állapotát "inaktívon" fogjuk hagyni, amíg nem végzünk az összes feladattal. Mentse a folyamatot.

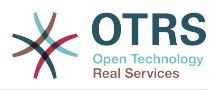

### **5.9. ábra - Új folyamat hozzáadása**

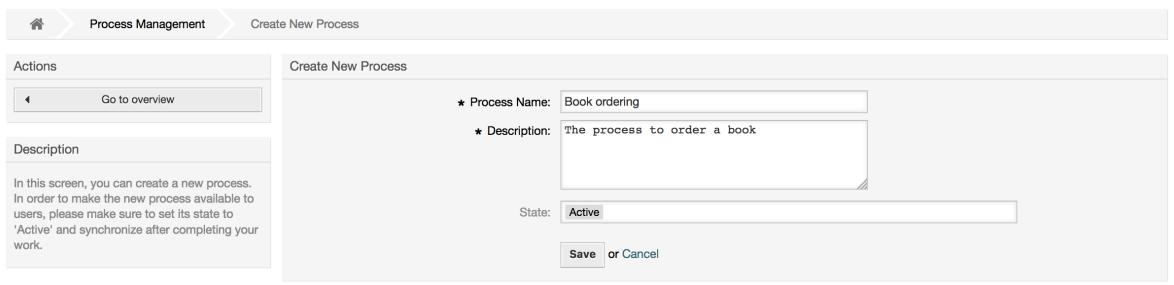

# **2.3.2. Tevékenység párbeszédek**

Kattintson az új folyamat nevére a folyamatkezelés áttekintő képernyőn, majd az "Elérhető folyamatelemek" dobozban kattintson a "Tevékenység párbeszédek" elemre (ez a művelet ki fogja nyitni a tevékenység párbeszéd lehetőségeit, és össze fogja csukni az összes többit egy harmonikaszerű hatást elvégezve), majd kattintson a "Új tevékenység párbeszéd létrehozása" gombra.

#### **5.10. ábra - Új tevékenység párbeszéd létrehozása gomb**

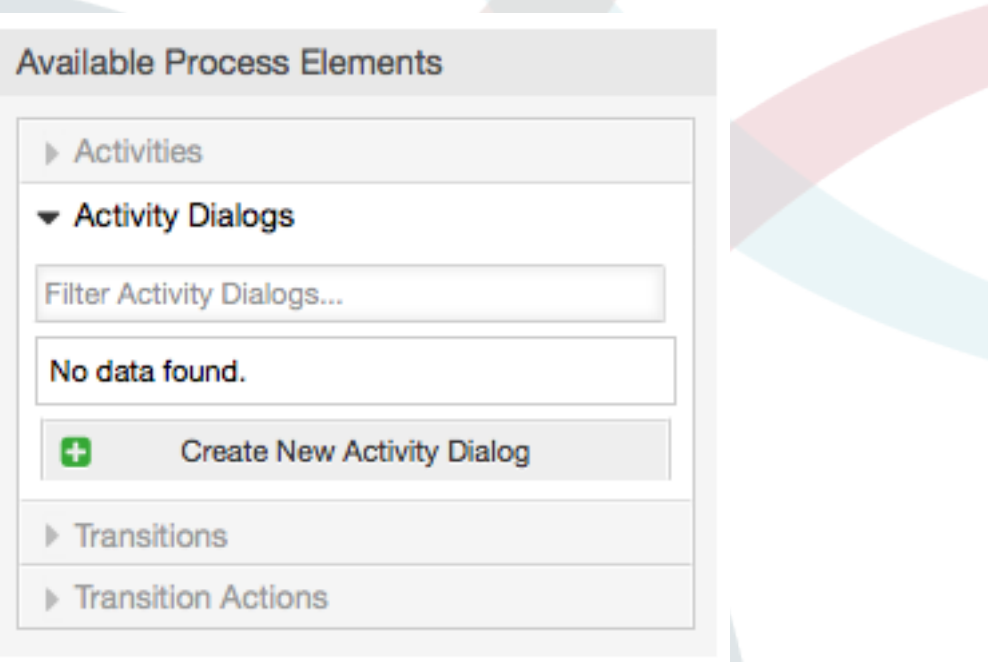

A megnyílt felugró képernyőn töltse ki a "Tevékenység párbeszéd neve", valamint a "Leírás (rövid)" mezőket. Ennél a példánál az összes többi mezőt az alapértelmezett értéken fogjuk hagyni, hogy a mezőket úgy rendeljük hozzá a tevékenység párbeszédhez, hogy egyszerűen megfogjuk a szükséges mezőket az "Elérhető mezők" tárolóból, és a "Hozzárendelt mezők" tárolóba ejtjük azokat. A "Hozzárendelt mezők" tárolóban lévő sorrend olyan, ahogy a mezők a képernyőn lesznek. A sorrend módosításához egyszerűen fogd és vidd módszerrel rendezze át a mezőt a tárolón belül a megfelelő helyre.

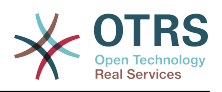

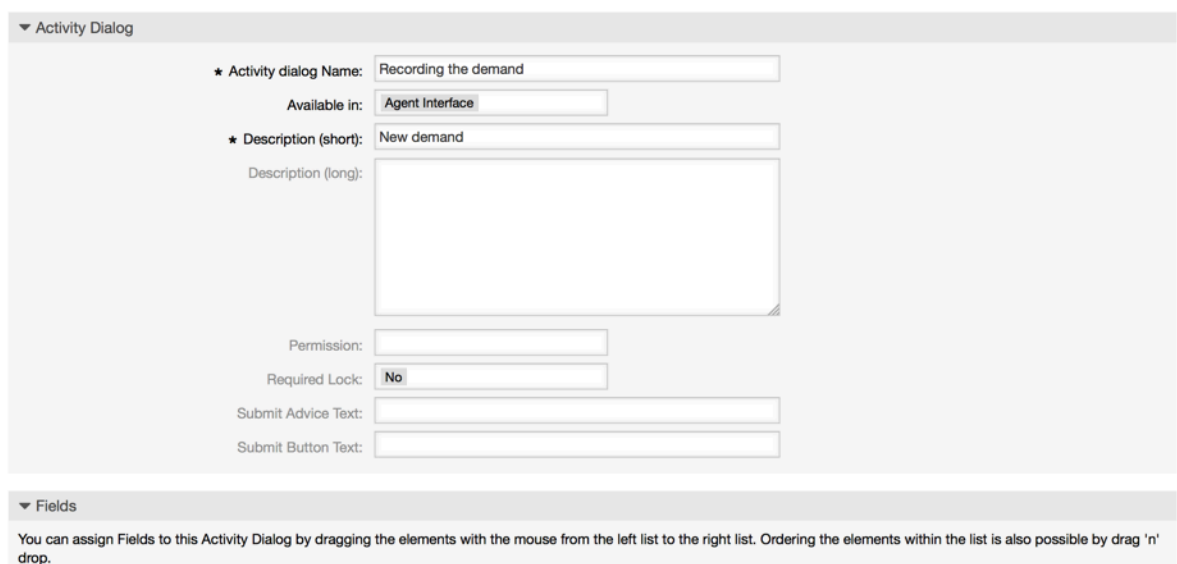

## **5.11. ábra - Új tevékenység párbeszéd hozzáadása**

Filter available fields. **ASSIGNED FIELDS** AVAILABLE FIELDS Article

Amint a mezők a "Hozzárendelt mezők" tárolóba lettek dobva, egy másik felugró ablak jelenik meg a mezővel kapcsolatos néhány részlettel. Meg fogjuk hagyni az alapértelmezett beállításokat, és csak a bejegyzés (Article) mezőknél kell meggyőződnünk arról, hogy a kommunikációs csatorna (CommunicationChannel) mező "belsőre" van-e állítva, és hogy a látható az ügyfélnek (IsVisibleForCustomer) beállítás nincs-e bekapcsolva.

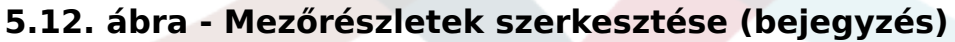

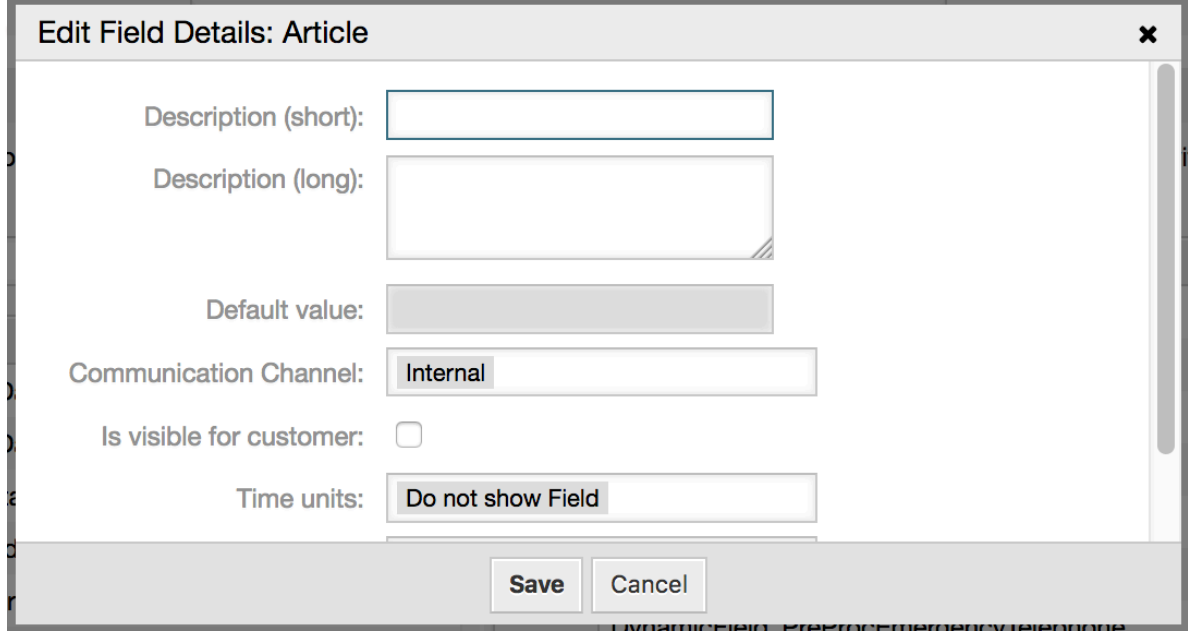

Miután minden mező hozzárendelésre került, kattintson az elküldés gombra a fő felugró képernyőn a változtatások elmentéséhez.

Ebben a példában a bejegyzés mezőt fogjuk megjegyzéshez használni, de egy másik lehetőség az lehet, hogy létrehoz egy szövegdoboz típusú dinamikus mezőt. A lenti

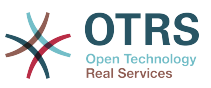

sorokban említett többi mezők azok a dinamikus mezők, amelyeket korábban határoztunk meg.

Legyen tudatában annak, hogy ezen a képernyőn az összes dinamikus mező a "DynamicField\_" előtaggal rendelkezik, úgymint "DynamicField\_Cim". Ne tévessze össze a "Cím" mezővel, az a jegy címe.

Hozza létre a következő tevékenység párbeszédeket:

• "Az igény rögzítése" (TP1)

Egy olyan tevékenység párbeszéd, amely az összes szükséges mezőt tartalmazza a megrendeléshez összegyűjtendő adatokhoz (cím, szerző és ISBN), és egy állapot mezőt a "Jóváhagyás" kiválasztásához tartozó lehetőséggel.

• "Jóváhagyás megtagadva" (TP2)

Egy tevékenység párbeszéd egy megjegyzés mezővel (bejegyzés) és a "Jóváhagyás megtagadva" lehetőséggel rendelkező állapot mezővel.

• "Jóváhagyva" (TP3)

Itt csak az állapot mezőre van szükségünk a "Jóváhagyva" lehetőséggel.

• "Rendelés megtagadva" (TP4)

Egy olyan tevékenység párbeszéd, amely lehetővé teszi a beszerzésnek egy lehetetlen rendelés visszautasítását (a könyv nincs raktáron). Itt is szükségünk van egy megjegyzés mezőre és az állapot mezőre a "Rendelés megtagadva" lehetőséggel.

• "Megrendelve" (TP5)

Egy tevékenység párbeszéd a beszállító, ár és kézbesítés dátuma mezőkkel a beszerzéshez, és az állapot mező a "Megrendelve" lehetőséggel.

• "Szállítmány megérkezett" (TP6)

Az iktató tevékenysége a kézhezvétel dátuma mezővel és az állapot mezővel a "Szállítmány megérkezett" lehetőséggel.

Az állapot mező korlátozásához minden tevékenység párbeszédnél hozzá kell adnunk néhány ACL-t a Kernel/Config.pm fájlban, vagy a Kernel/Config/Files helyen lévő új Perl fájlba.

```
 $Self->{TicketAcl}->{'F1-TP1-1'} = {
     Properties => {
         Process \Rightarrow {
               ActivityDialogEntityID => ['TP1'],
          },
     },
    Possible \Rightarrow {
         Ticket \Rightarrow {
              DynamicField Allapot => ['Jóváhagyás'],
          },
     },
 };
 $Self->{TicketAcl}->{'F1-TP2-1'} = {
     Properties => {
         Process \Rightarrow {
               ActivityDialogEntityID => ['TP2'],
          },
```
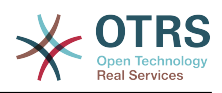

```
 },
         Possible => {
              Ticket \Rightarrow {
                    DynamicField_Allapot => ['Jóváhagyás megtagadva'],
               },
          },
     };
     $Self->{TicketAcl}->{'F1-TP3-1'} = {
          Properties => {
              Process \Rightarrow {
                    ActivityDialogEntityID => ['TP3'],
               },
\begin{array}{|c|c|c|c|c|}\n\hline\n\text{,} & \text{,} & \text{.} \end{array}Possible \Rightarrow {
              Ticket \Rightarrow {
                    DynamicField_Allapot => ['Jóváhagyva'],
               },
          },
     };
     $Self->{TicketAcl}->{'F1-TP4-1'} = {
          Properties => {
               Process => {
                    ActivityDialogEntityID => ['TP4'],
               },
          },
         Possible \Rightarrow {
              Ticket \Rightarrow {
                    DynamicField_Allapot => ['Rendelés megtagadva'],
               },
          },
     };
     $Self->{TicketAcl}->{'F1-TP5-1'} = {
          Properties => {
              Process \Rightarrow {
                    ActivityDialogEntityID => ['TP5'],
               },
 },
         Possible \Rightarrow {
              Ticket \Rightarrow {
                    DynamicField_Allapot => ['Megrendelve'],
               },
          },
     };
     $Self->{TicketAcl}->{'F1-TP6-1'} = {
          Properties => {
               Process => {
                    ActivityDialogEntityID => ['TP6'],
               },
          },
         Possible => {
              Ticket \Rightarrow {
                    DynamicField_Allapot => ['Szállítmány megérkezett'],
               },
          },
     };
```
# **2.3.3. Átmenetek**

Az "Elérhető folyamatelemek" dobozban kattintson az "Átmenetek" elemre, majd kattintson az "Új átmenet létrehozása" gombra.

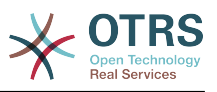

#### **5.13. ábra - Új átmenet létrehozása gomb**

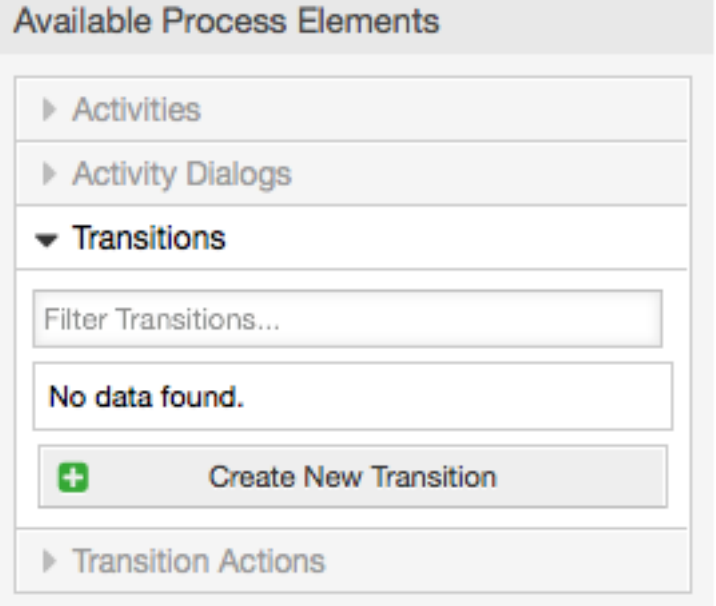

A megnyílt felugró képernyőn töltse ki az "Átmenetnév" mezőt, majd a feltételekben ennél a példánál csak egy feltételt és csak egy mezőt fogunk használni. Mindkettőnél hagyhatjuk a kapcsolat típusát "és" értéken, és a mező illesztési típusát "Szöveg" értékként fogjuk használni.

#### **5.14. ábra - Új átmenet hozzáadása**

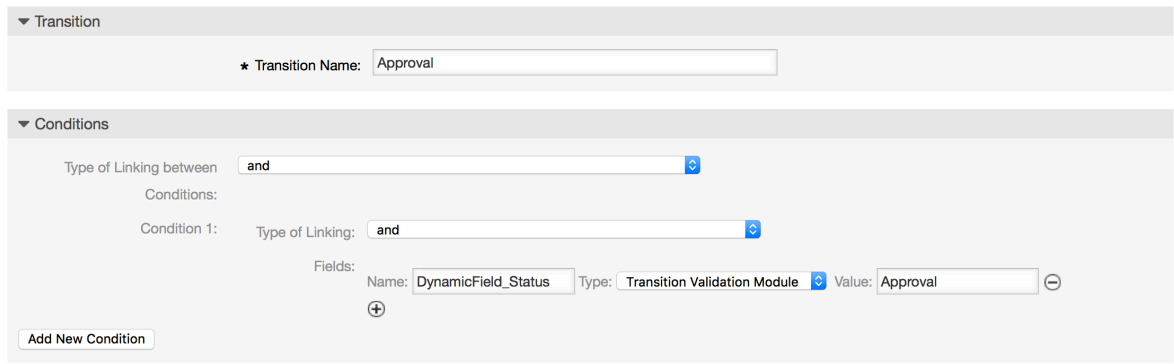

Miután minden feltétel be lett állítva, kattintson az elküldés gombra a változtatások mentéséhez.

Hozza létre a következő átmeneteket:

• "Jóváhagyás" (A1)

Egy olyan átmenet, amely azt ellenőrzi, hogy az állapot mező "Jóváhagyás" értékre van-e állítva.

• "Jóváhagyás megtagadva" (A2)

Egy olyan átmenet, amely azt ellenőrzi, hogy az állapot mező "Jóváhagyás megtagadva" értékre van-e állítva.

• "Jóváhagyva" (A3)

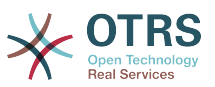

Egy olyan átmenet, amely azt ellenőrzi, hogy az állapot mező "Jóváhagyva" értékre van-e állítva.

• "Rendelés megtagadva" (A4)

Egy olyan átmenet, amely azt ellenőrzi, hogy az állapot mező "Rendelés megtagadva" értékre van-e állítva.

• "Megrendelve" (A5)

Egy olyan átmenet, amely azt ellenőrzi, hogy az állapot mező "Megrendelve" értékre van-e állítva.

• "Szállítmány megérkezett" (A6)

Egy olyan átmenet, amely azt ellenőrzi, hogy az állapot mező "Szállítmány megérkezett" értékre van-e állítva.

## **2.3.4. Átmenet műveletek**

Kattintson az "Átmenet műveletek" elemre az "Elérhető folyamatelemek" dobozban, majd kattintson az "Új átmenetművelet létrehozása" gombra.

#### **5.15. ábra - Új átmenet művelet létrehozása gomb**

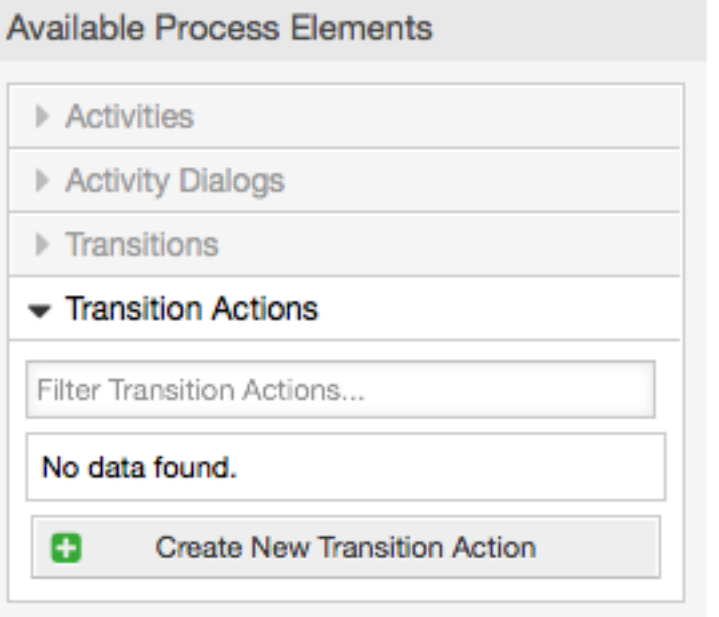

A megnyílt felugró képernyőn töltse ki az "Átmenet művelet neve" és az "Átmenet művelet modul" mezőket, majd adja hozzá a kötelező és opcionális paraméterneveket és értékeket.

Az összes átmenet művelet modul a Kernel/System/ProcessManagement/ TransitionAction helyen található, és az ebben a kiadásban lévő csomagolt átmenet műveletek listája a következő:

- DynamicFieldSet
- TicketArticleCreate

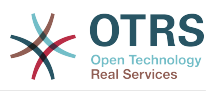

- TicketCreate
- TicketCustomerSet
- TicketLockSet
- TicketOwnerSet
- TicketOueueSet
- TicketResponsibleSet
- TicketServiceSet
- TicketSLASet
- TicketStateSet
- TicketTitleSet
- TicketTypeSet

Minden modulnak megvannak a saját és különböző paraméterei. Nézze át a [modul](#page-297-0) [dokumentációját,](#page-297-0) hogy megismerje az összes kötelező és opcionális paramétert.

## **Megjegyzés**

Az OTRS 4.0.1 verziótól a paraméterek többé nem kötelezően rögzített értékek, hanem ehelyett örökölhetik az eredeti jegyből a következő formátum használatával: <OTRS\_Ticket\_property>.

Az OTRS 4.0.6 verziótól az < OTRS TICKET property> formátum a most támogatott. A régi formátum még használható, de elavult, mivel dobva lesz a későbbi verziókból.

### **5.16. ábra - Új átmenet művelet hozzáadása**

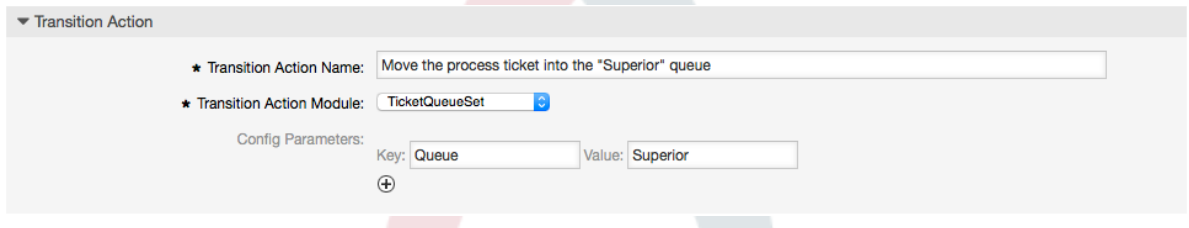

Miután minden paraméter és érték be lett állítva, kattintson az elküldés gombra a változtatások mentéséhez.

Hozza létre a következő átmenet műveleteket:

• "Folyamatjegy áthelyezése a »Vezetőség« várólistába" (AM1)

Ezt a műveletet akkor kellene végrehajtani, amikor a "Jóváhagyás" (A1) átmenet alkalmazzák.

• "Jegyfelelős megváltoztatása »Igazgatóra«" (AM2)

Akkor hajtódik végre, amikor a "Jóváhagyás" (A1) átmenet alkalmazzák.

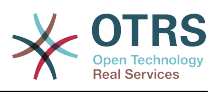

- "Folyamatjegy áthelyezése az »Alkalmazottak« várólistába" (AM3) Akkor hajtódik végre, amikor:
	- A "Jóváhagyás megtagadva" (A2) átmenetet alkalmazzák
	- A "Rendelés megtagadva" (A4) átmenetet alkalmazzák
	- A "Szállítmány megérkezett" (A6) átmenetet alkalmazzák
- "Jegyfelelős megváltoztatása »Alkalmazottra«" (AM4)

Akkor hajtódik végre, amikor:

- A "Jóváhagyás megtagadva" (A2) átmenetet alkalmazzák
- A "Rendelés megtagadva" (A4) átmenetet alkalmazzák
- A "Szállítmány megérkezett" (A6) átmenetet alkalmazzák
- "Folyamatjegy áthelyezése a »Beszerzés« várólistába" (AM5)

Akkor hajtódik végre, amikor a "Jóváhagyva" (A3) átmenet alkalmazzák.

• "Folyamatjegy áthelyezése a »Postahivatal« várólistába" (AM6)

Akkor hajtódik végre, amikor a "Megrendelve" (A5) átmenet alkalmazzák.

• "Jegy lezárása sikeresen" (AM7)

Akkor hajtódik végre, amikor:

- A "Szállítmány megérkezett" (A6) átmenetet alkalmazzák
- "Jegy lezárása sikertelenül" (AM8)

Akkor hajtódik végre, amikor:

- A "Jóváhagyás megtagadva" (A2) átmenetet alkalmazzák
- A "Rendelés megtagadva" (A4) átmenetet alkalmazzák

Amint látja, vannak olyan helyek, ahol ugyanazt az átmenet műveletet kell végrehajtani. Ezért ésszerű lehetővé tenni az átmenet műveletek szabadon történő összekapcsolását az átmenetekkel, hogy képes legyen újrahasználni azokat.

# **2.3.5. Tevékenységek**

Azt a megközelítést választottuk, hogy a tevékenységeket egy olyan kosárként lássuk, amely egy vagy több tevékenység párbeszédet tartalmazhat.

Kattintson a "Tevékenységek" elemre az "Elérhető folyamatelemek" dobozban, majd kattintson az "Új tevékenység létrehozása" gombra.

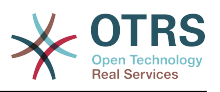

### **5.17. ábra - Új tevékenység létrehozása gomb**

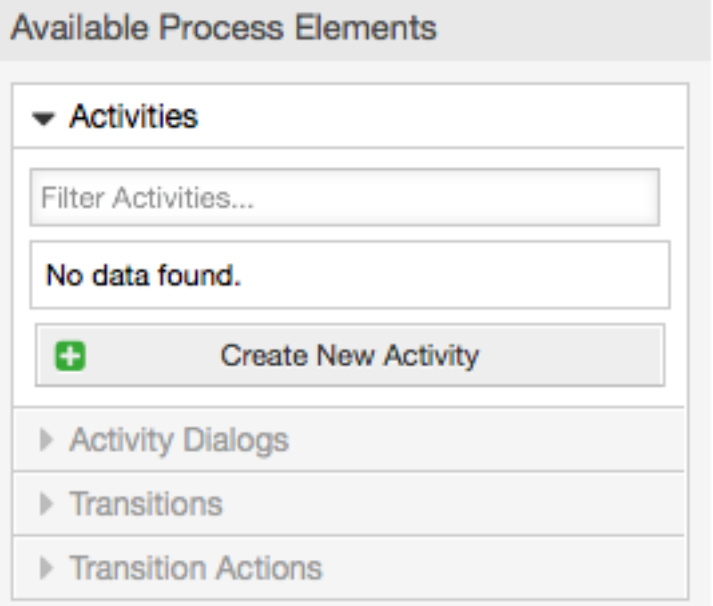

A megnyílt felugró képernyőn töltse ki a "Tevékenység neve" mezőt, majd húzza át a szükséges tevékenység párbeszédeket az "Elérhető tevékenység párbeszédek" tárolóból, és ejtse azokat a "Hozzárendelt tevékenység párbeszédek" tárolóba. Ezek a párbeszédablakok ugyanolyan sorrendben lesznek megjelenítve (a jegynagyítás képernyőn), mint ahogy ezen a képernyőn meg van határozva fentről lefelé, balról jobbra értelmezve.

Ez a sorrend különösen az első tevékenységben fontos, mivel az első tevékenység párbeszéd az egyetlen ennél a tevékenységnél, amely akkor jelenik meg, amikor a folyamat elindul.

Hozza létre a következő tevékenységeket:

• "Igény rögzítése" (T1)

Az "Igény rögzítése" (TP1) tevékenység párbeszédet tartalmazza

• "Jóváhagyás" (T2)

A "Jóváhagyás megtagadva" (TP2), valamint a "Jóváhagyva" (TP3) tevékenység párbeszédeket tartalmazza

• "Rendelés" (T3)

A "Rendelés megtagadva" (TP4), valamint a "Megrendelve" (TP5) tevékenység párbeszédeket tartalmazza

• "Beérkezés" (T4)

A "Szállítmány megérkezett" (TP6) tevékenység párbeszédet tartalmazza

• "Folyamat befejezve" (T5): Ez egy lehetséges tevékenység párbeszédek nélküli tevékenység. A "Jóváhagyás megtagadva", a "Rendelés megtagadva" vagy a "Szállítmány megérkezett" után lesz beállítva, és a folyamat végét ábrázolja.

Most már világosan láthatjuk, hogy a tevékenységek egy folyamatjegy pontosan meghatározott állapotai. Egy sikeres átmenet után egy folyamatjegy az egyik tevékenységből a másikba kerül át.

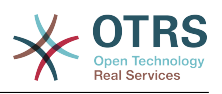

# **2.3.6. A könyvrendelési folyamat útvonala**

Fejezzük be a példánkat a kirakó utolsó hiányzó darabjával, a folyamattal mint a munkafolyamat leírójával. A mi esetünkben ez a teljes rendelési munkafolyamat. Egyéb folyamatok lehetnek az irodaszer rendelés vagy teljesen különböző folyamatok.

A folyamatnak van egy kezdőpontja, amely a kezdő tevékenységből és a kezdő tevékenység párbeszédből áll. Bármely új könyvrendelésnél a kezdő tevékenység párbeszéd (első tevékenység párbeszéd az első tevékenységnél) az első képernyő, amely meg lesz jelenítve. Ha ez be van fejezve és el van mentve, akkor a folyamatjegy létre lesz hozva, és követheti a beállított munkafolyamatot.

A folyamat tartalmazza az irányokat is ahhoz, hogy a folyamatjegy képes legyen mozogni a folyamaton keresztül. Hívjuk ezt "Útvonalnak". Ez a kezdő tevékenységből, egy vagy több átmenetből (valószínűleg átmenet műveletekkel) és egyéb tevékenységekből áll.

Feltételezve, hogy a tevékenységek már hozzá lettek rendelve a tevékenység párbeszédeikhez, húzzon el egy tevékenységet a harmonikából (a képernyő bal oldali részén), és ejtse azt a vászonterületre (a folyamat-információk alá). Figyelje meg, hogy egy nyíl automatikusan elhelyezésre kerül a folyamat kezdetétől (zöld kör) a tevékenységhez. (Ez az első tevékenység, és annak első tevékenység párbeszéde az első képernyő, amely meg lesz jelenítve, amikor a folyamat elindul).

### **5.18. ábra - Első tevékenység ráhúzása a vászonra**

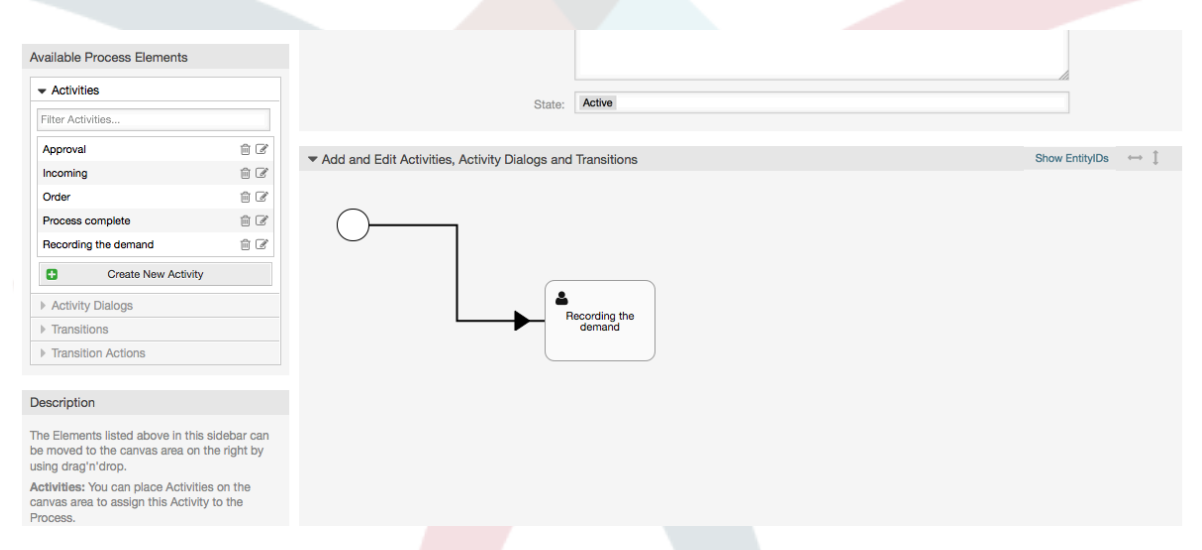

Ezután húzzon egy másik tevékenységet is a vászonra. Most két tevékenységünk lesz a vásznon. Az első a kezdőponthoz kapcsolódik, és a másodiknak nincsenek kapcsolatai. Rámutathat az egérrel minden egyes tevékenységre a saját tevékenység párbeszédeik felfedéséhez.

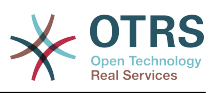

#### **5.19. ábra - Második tevékenység ráhúzása a vászonra**

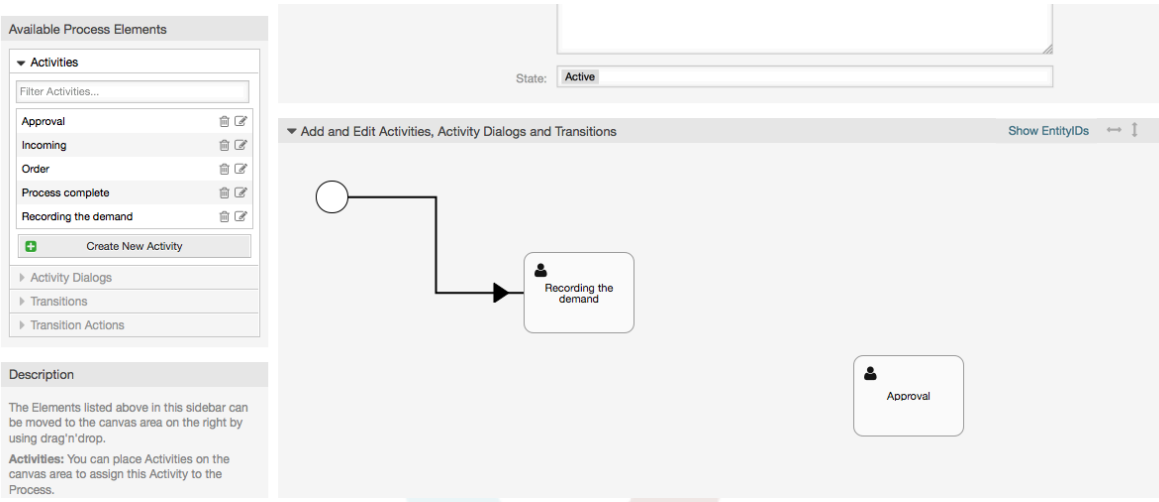

Ezután hozzuk létre az "útvonalat" (kapcsolatot) a két tevékenység között. Ehhez az átmeneteket fogjuk használni. Kattintson az átmenetekre a harmonikában, húzzon ki egy átmenetet, és ejtse le az első tevékenységen belül. Figyelje meg, hogy a tevékenység megváltoztatja a színét azt jelezve, hogy az átmenet csatolva lett. Amint az átmenet le lett ejtve, az átmenet nyilának végpontja el lesz helyezve a folyamat kezdőpontja mellett. Húzza el az átmenet nyilának végpontját, és ejtse le a másik tevékenységen belül a tevékenységek közötti kapcsolat létrehozásához.

#### **5.20. ábra - Egy átmenet ráhúzása a vászonra**

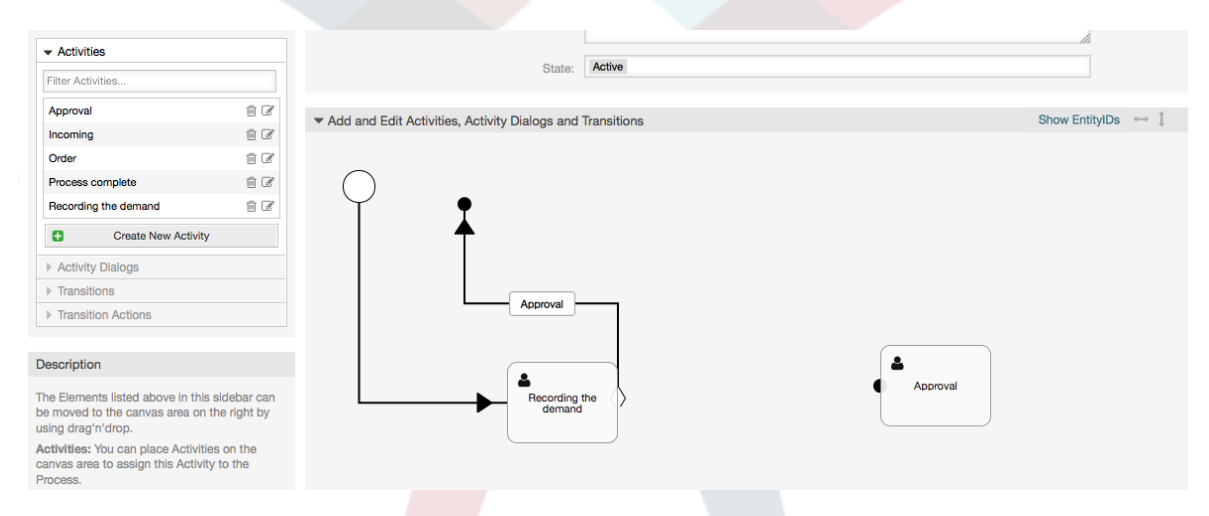

Most, hogy a műveletek közötti "útvonal" meghatározásra került, ezután hozzá kell rendelnünk az átmenet műveleteket az átmenethez. Kattintson duplán az átmenet címkéjére (a vásznon), amely meg fog nyitni egy új felugró ablakot.

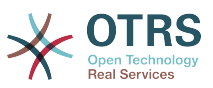

#### **5.21. ábra - Tevékenységek összekötése átmenetek használatával**

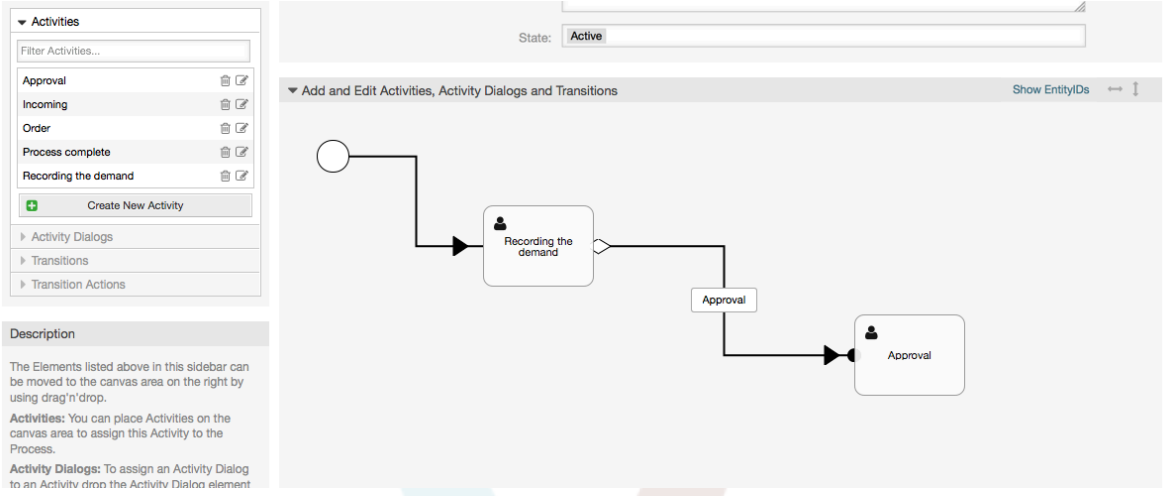

Húzza el a szükséges átmenet műveleteket az elérhető átmenet műveletek tárolóból, és ejtse le azokat a hozzárendelt átmenet műveletek tárolóba, majd kattintson az elküldés gombra.

#### **5.22. ábra - Átmenet műveletek hozzárendelése**

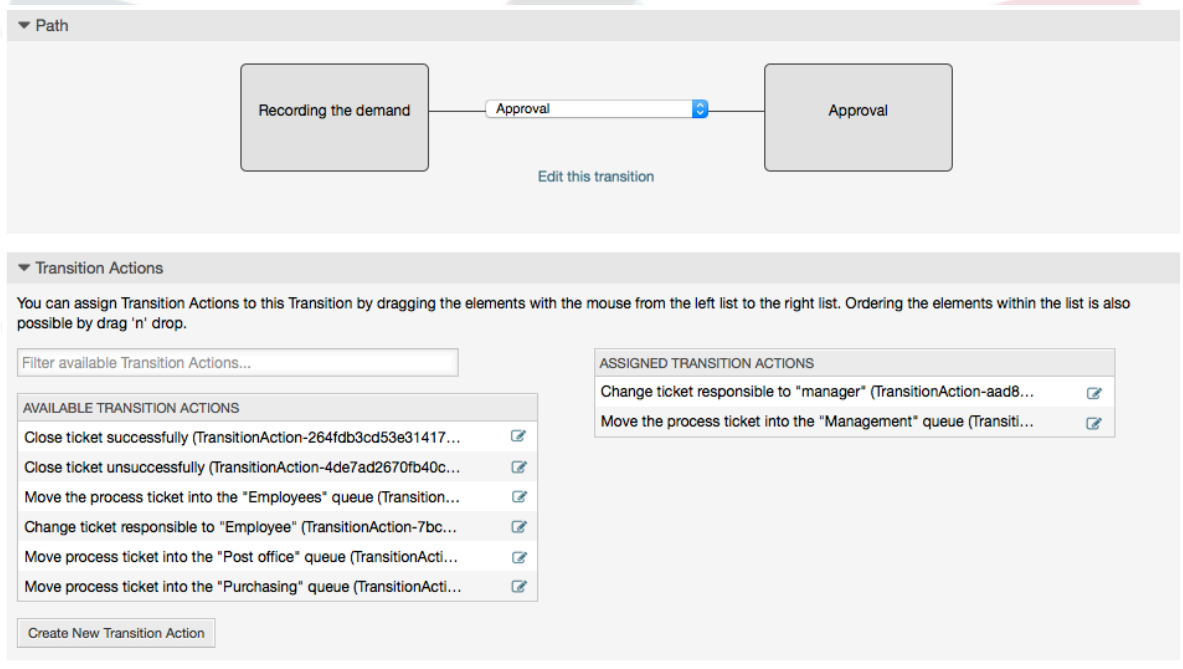

Ezután térjen vissza a fő folyamatszerkesztés képernyőhöz, és kattintson a vászon alatti mentés gombra az összes változtatás elmentéséhez.

Fejezze be az "útvonalat" a következő tevékenységek, átmenetek és átmenet műveletek hozzáadásával:

Az igény rögzítése a "Jóváhagyásig"

- Kezdőpont: "Igény rögzítése" (T1) tevékenység
- Lehetséges átmenet: "Jóváhagyás (A1)"
	- Ha ennek a tevékenységnek a feltétele teljesül, akkor a jegy át fog lépni a "Jóváhagyás" (T2) tevékenységbe

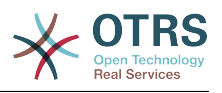

- Továbbá a következő átmenet műveletek lesznek végrehajtva:
	- "Folyamatjegy áthelyezése a »Vezetőség« várólistába" (AM1)
	- "Jegyfelelős megváltoztatása »Igazgatóra«" (AM2)

Az "Igény rögzítése" (T1) tevékenység a folyamatjegy meghatározott lépése, ahol lehetőség van a "Jóváhagyás" (A1) átmenethez. Ha ezt alkalmazzák, akkor a jegy át fog lépni a következő "Jóváhagyás" (T2) tevékenységbe, és a "Folyamatjegy áthelyezése a »Vezetőség« várólistába" (AM1) és a "Jegyfelelős megváltoztatása »Igazgatóra«" (AM2) átmenet műveletek lesznek végrehajtva. A "Jóváhagyás" (T2) tevékenységben a "Jóváhagyás megtagadva" (TP2) és a "Jóváhagyva" (TP3) tevékenység párbeszédek lesznek elérhetők.

Jóváhagyás

- Kezdőpont: "Jóváhagyás" (T2) tevékenység
- Lehetséges átmenetek:
	- "Jóváhagyás megtagadva" (A2)
		- Ha ez illeszkedik, akkor a folyamatjegy át fog lépni a "Folyamat befejezve" (T5) tevékenységbe.
		- Továbbá a következő átmenet műveletek lesznek végrehajtva:
			- "Folyamatjegy áthelyezése az »Alkalmazottak« várólistába" (AM3)
			- "Jegyfelelős megváltoztatása »Alkalmazottra«" (AM4)
			- "Jegy lezárása sikertelenül" (AM8)
	- "Jóváhagyva" (A3)
		- Ha ez illeszkedik, akkor a folyamatjegy át fog lépni a "Rendelés" (T3) tevékenységbe.
		- Továbbá a következő átmenet művelet lesz végrehajtva:
			- "Folyamatjegy áthelyezése a »Beszerzés« várólistába" (AM5)

Láthatjuk, hogy a jelenlegi tevékenységből, amely a folyamatjegy egy lépését határozza meg, egy vagy több lehetőség van az átmenethez, amelynek pontosan egy céltevékenysége van (és valószínűleg egy vagy több átmenet művelete).

Rendelés

- Kezdőpont: "Rendelés" (T3) tevékenység
- Lehetséges átmenetek:
	- "Rendelés megtagadya" (A4)
		- Ha ez illeszkedik, akkor a folyamatjegy át fog lépni a "Folyamat befejezve" (T5) tevékenységbe.
		- Továbbá a következő átmenet műveletek lesznek végrehajtva:
			- "Folyamatjegy áthelyezése az »Alkalmazottak« várólistába" (AM3)
			- "Jegyfelelős megváltoztatása »Alkalmazottra«" (AM4)

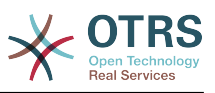

- "Jegy lezárása sikertelenül" (AM8)
- "Megrendelve" (A5)
	- Ha ez illeszkedik, akkor a folyamatjegy át fog lépni a "Beérkezés" (T4) tevékenységbe.
	- Továbbá a következő átmenet művelet lesz végrehajtva:
		- "Folyamatjegy áthelyezése a »Postahivatal« várólistába" (AM6)

#### Beérkezés

- Kezdőpont: "Beérkezés" (T4) tevékenység
- Lehetséges átmenetek:
	- "Szállítmány megérkezett" (A6)
		- Ha ez illeszkedik, akkor a folyamatjegy át fog lépni a "Folyamat befejezve" (T5) tevékenységbe.
		- Továbbá a következő átmenet műveletek lesznek végrehajtva:
			- "Folyamatjegy áthelyezése az »Alkalmazottak« várólistába" (AM3)
			- "Jegyfelelős megváltoztatása »Alkalmazottra«" (AM4)
			- "Jegy lezárása sikeresen" (AM7)

A könyvrendelési folyamat teljes útvonala ezután így fog kinézni:

#### **5.23. ábra - A könyvrendelés teljes folyamatútvonala**

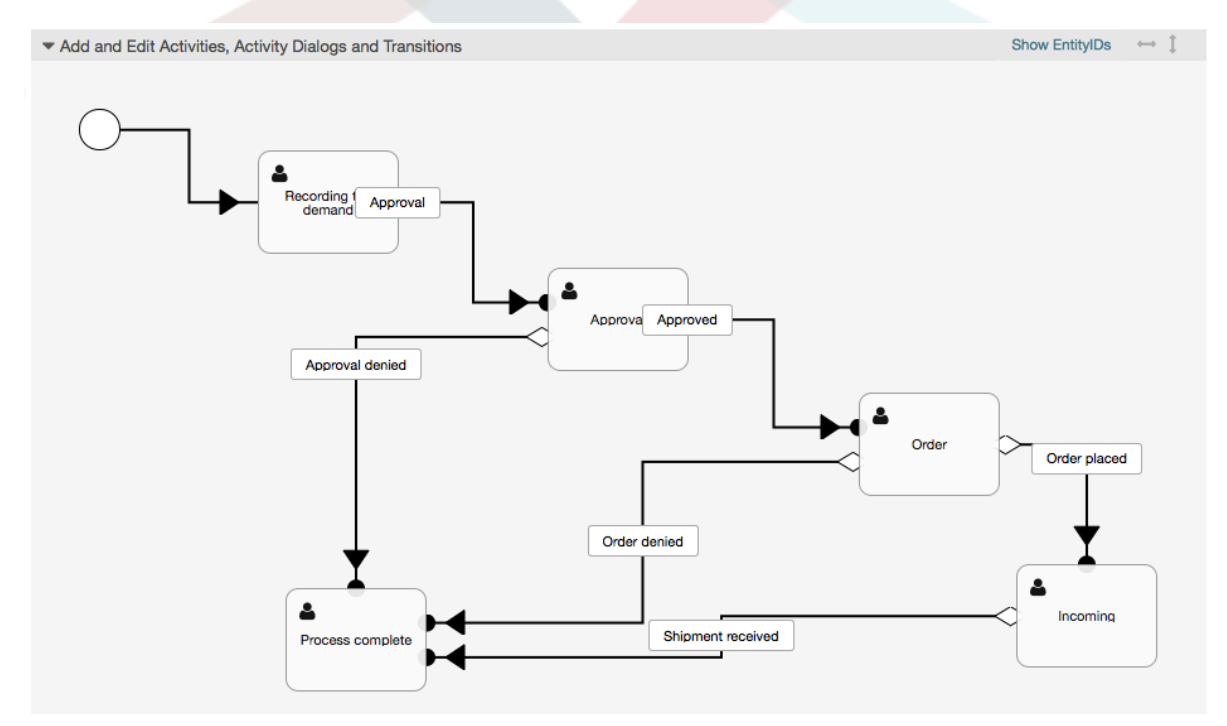

Miután befejezte a folyamat útvonalát, kattintson a "Mentés" gombra a vászon alsó részén, majd ezután kattintson az "Összes folyamat szinkronizálása" gombra. Ez be fog gyűjteni minden folyamat-információt az adatbázisból, és előállít egy gyorsítótár fájlt (Perl

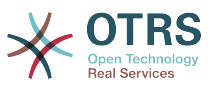

nyelven). Ez a gyorsítótár fájl tulajdonképpen a folyamatok beállítása, amelyet a rendszer a folyamatjegyek létrehozásához vagy használatához fog használni.

A folyamatokon elvégzett bármilyen változtatás (a grafikus felületen) a gyorsítótár fájl újraszinkronizálását fogja igényelni azért, hogy a változást visszajuttassa a rendszerbe.

Lehetséges a teljes folyamat importálása is egy YAML-fájlból, de az importálás előtt továbbra is szükséges az összes dinamikus mező, felhasználó, várólista, stb. létrehozása, amelyek az egyes folyamatokhoz szükségesek.

Vegye figyelembe, hogy ha a folyamat ACL-ek használatát igényli, akkor azokat is kézzel szükséges beállítani.

A könyvrendelési folyamat példához a teljes YAML-fájl a következő:

```
---
Activities:
   T1:
     ActivityDialogs:
       - TP1
     ChangeTime: 2012-11-23 14:49:22
     Config:
       ActivityDialog:
         1: TP1
     CreateTime: 2012-11-23 11:49:38
     EntityID: T1
     ID: 151
     Name: Igény rögzítése
  T2: ActivityDialogs:
       - TP2
       - TP3
     ChangeTime: 2012-12-13 00:55:12
     Config:
       ActivityDialog:
         1: TP2
         2: TP3
     CreateTime: 2012-11-23 11:50:11
     EntityID: T2
     ID: 152
     Name: Jóváhagyás
   T3:
     ActivityDialogs:
       - TP4
       - TP5
     ChangeTime: 2012-11-23 18:12:14
     Config:
       ActivityDialog:
         1: TP4
         2: TP5
     CreateTime: 2012-11-23 11:50:35
     EntityID: T3
     ID: 153
     Name: Rendelés
   T4:
     ActivityDialogs:
        - TP6
     ChangeTime: 2012-11-23 18:12:35
     Config:
       ActivityDialog:
         1: TP6
     CreateTime: 2012-11-23 11:51:00
     EntityID: T4
     ID: 154
     Name: Beérkezés
   T5:
     ActivityDialogs: []
     ChangeTime: 2012-11-23 11:51:33
     Config: {}
```
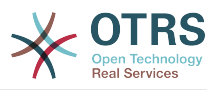

```
 CreateTime: 2012-11-23 11:51:33
     EntityID: T5
     ID: 155
     Name: Folyamat befejezve
ActivityDialogs:
  TP1:
     ChangeTime: 2012-12-06 02:16:21
     Config:
       DescriptionLong: ''
       DescriptionShort: Az igény rögzítése
       FieldOrder:
         - DynamicField_Szerzo
         - DynamicField_ISBN
         - DynamicField_Cim
         - DynamicField_Allapot
       Fields:
         DynamicField_Szerzo:
           DefaultValue: ''
           DescriptionLong: ''
           DescriptionShort: ''
           Display: 1
         DynamicField_ISBN:
          DefaultValue: ''
           DescriptionLong: ''
           DescriptionShort: ''
           Display: 1
         DynamicField_Allapot:
          DefaultValue:
           DescriptionLong: ''
           DescriptionShort: ''
           Display: 1
         DynamicField_Cim:
          DefaultValue: ''
           DescriptionLong: ''
           DescriptionShort: ''
           Display: 1
       Interface:
          - AgentInterface
       Permission: ''
       RequiredLock: 0
       SubmitAdviceText: ''
       SubmitButtonText: ''
     CreateTime: 2012-11-23 14:34:43
     EntityID: TP1
     ID: 154
     Name: Igény rögzítése
  TP2:
     ChangeTime: 2012-11-23 14:57:41
     Config:
       DescriptionLong: ''
       DescriptionShort: Jóváhagyás megtagadva
       FieldOrder:
         - Article
         - DynamicField_Allapot
       Fields:
         Article:
           Config:
 CommunicationChannel: 'Internal'
 IsVisibleForCustomer: '0'
           DefaultValue: ''
           DescriptionLong: ''
           DescriptionShort: ''
           Display: 1
         DynamicField_Allapot:
          DefaultValue: '
           DescriptionLong: ''
           DescriptionShort: ''
           Display: 1
       Interface:
         - AgentInterface
       Permission: ''
       RequiredLock: 0
```
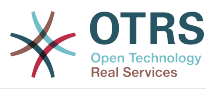

```
 SubmitAdviceText: ''
     SubmitButtonText: Kérés megtagadása
   CreateTime: 2012-11-23 14:36:39
   EntityID: TP2
   ID: 155
   Name: Jóváhagyás megtagadva
 TP3:
   ChangeTime: 2012-12-14 03:14:23
   Config:
     DescriptionLong: ''
     DescriptionShort: Jóváhagyva
     FieldOrder:
       - DynamicField_Allapot
     Fields:
       DynamicField_Allapot:
         DefaultValue: ''
         DescriptionLong: ''
         DescriptionShort: ''
         Display: 1
     Interface:
        - AgentInterface
     Permission: ''
     RequiredLock: 0
     SubmitAdviceText: ''
     SubmitButtonText: Kérés jóváhagyása
   CreateTime: 2012-11-23 14:37:35
   EntityID: TP3
   ID: 156
   Name: Jóváhagyva
 TP4:
   ChangeTime: 2012-11-23 14:58:52
   Config:
     DescriptionLong: ''
     DescriptionShort: Rendelés megtagadva
     FieldOrder:
        - Article
        - DynamicField_Allapot
     Fields:
       Article:
         Config:
            CommunicationChannel: 'Internal'
            IsVisibleForCustomer: '0'
         DefaultValue: ''
         DescriptionLong: ''
         DescriptionShort: ''
        Display: 1
       DynamicField_Allapot:
         DefaultValue: ''
         DescriptionLong: ''
         DescriptionShort: ''
         Display: 1
     Interface:
        - AgentInterface
     Permission: ''
     RequiredLock: 0
     SubmitAdviceText: ''
     SubmitButtonText: Rendelés visszautasítása
   CreateTime: 2012-11-23 14:38:48
   EntityID: TP4
   ID: 157
   Name: Rendelés megtagadva
 TP5:
   ChangeTime: 2012-12-06 02:20:12
   Config:
     DescriptionLong: ''
     DescriptionShort: Megrendelve
     FieldOrder:
       - DynamicField_KezbesitesDatuma
       - DynamicField_Ar
       - DynamicField_Beszallito
        DynamicField_Allapot
     Fields:
```
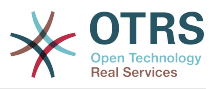

```
 DynamicField_KezbesitesDatuma:
           DefaultValue: ''
           DescriptionLong: ''
           DescriptionShort: ''
           Display: 1
         DynamicField_Ar:
          DefaultValue:
           DescriptionLong: ''
           DescriptionShort: ''
           Display: 1
         DynamicField_Allapot:
          DefaultValue: '
           DescriptionLong: ''
           DescriptionShort: ''
           Display: 1
         DynamicField_Beszallito:
          DefaultValue: ''
           DescriptionLong: ''
           DescriptionShort: ''
           Display: 1
       Interface:
         - AgentInterface
       Permission: ''
       RequiredLock: 0
       SubmitAdviceText: ''
       SubmitButtonText: Megrendelés
     CreateTime: 2012-11-23 14:41:28
     EntityID: TP5
     ID: 158
     Name: Megrendelve
  TP6:
     ChangeTime: 2012-11-23 14:42:43
     Config:
       DescriptionLong: ''
       DescriptionShort: Szállítmány megérkezett
       FieldOrder:
         - DynamicField_KeszhezvetelDatuma
         - DynamicField_Allapot
       Fields:
         DynamicField_KezhezvetelDatuma:
          DefaultValue:
           DescriptionLong: ''
           DescriptionShort: ''
           Display: 1
         DynamicField_Allapot:
          DefaultValue: '
 DescriptionLong: ''
 DescriptionShort: ''
           Display: 1
       Interface:
          - AgentInterface
       Permission: ''
       RequiredLock: 0
       SubmitAdviceText: ''
       SubmitButtonText: ''
     CreateTime: 2012-11-23 14:42:43
     EntityID: TP6
     ID: 159
     Name: Szállítmány megérkezett
Process:
  Activities:
     - T1
     - T2
     - T3
     - T4
     - T5
  ChangeTime: 2012-12-06 02:31:59
   Config:
     Description: Egy könyv rendelésének folyamata.
     Path:
       T1:
         A1:
```
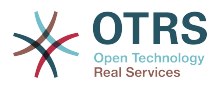

```
 ActivityEntityID: T2
          TransitionAction:
             - AM2
             - AM1
      T2:
        A2:
          ActivityEntityID: T5
         TransitionAction:
| AM3
\sim AM4
             - AM8
        A3:
 ActivityEntityID: T3
 TransitionAction:
             - AM5
      T3:
         A4:
          ActivityEntityID: T5
          TransitionAction:
             - AM3
             - AM4
             - AM8
        A5:
          ActivityEntityID: T4
         TransitionAction:
            - AM6 T4:
        A6:
          ActivityEntityID: T5
          TransitionAction:
 - AM3
 - AM4
             - AM7
      T5: {}
    StartActivity: T1
    StartActivityDialog: TP1
  CreateTime: 2012-11-23 11:45:12
  EntityID: F1
  ID: 94
  Layout:
   T1:
      left: 172
      top: 63
    T2:
       left: 402
      top: 156
    T3:
      left: 649
      top: 255
    T4:
       left: 774
      top: 391
    T5:
      left: 194
      top: 410
  Name: Könyvrendelés
  State: Active
  StateEntityID: S1
  TransitionActions:
    - AM1
    - AM2
    - AM3
    - AM4
    - AM8
    - AM5
    - AM3
    - AM4
    - AM8
    - AM6
    - AM3
    - AM4
    - AM7
```
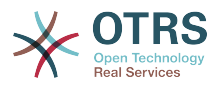

```
 Transitions:
     - A1
     - A2
     - A3
     - A4
     - A5
     - A6
TransitionActions:
  AM1:
     ChangeTime: 2012-11-23 16:01:37
     Config:
       Config:
         Queue: Vezetőség
       Module: Kernel::System::ProcessManagement::TransitionAction::TicketQueueSet
     CreateTime: 2012-11-23 15:50:59
     EntityID: AM1
     ID: 61
   Name: Folyamatjegy áthelyezése a "Vezetőség" várólistába
   AM2:
     ChangeTime: 2012-11-23 16:02:12
     Config:
       Config:
         Responsible: Igazgató
       Module: Kernel::System::ProcessManagement::TransitionAction::TicketResponsibleSet
     CreateTime: 2012-11-23 15:58:22
     EntityID: AM2
     ID: 62
    Name: Jegyfelelős megváltoztatása "Igazgatóra"
   AM3:
     ChangeTime: 2012-11-24 14:27:02
     Config:
       Config:
         Queue: Alkalmazottak
       Module: Kernel::System::ProcessManagement::TransitionAction::TicketQueueSet
     CreateTime: 2012-11-23 16:02:54
     EntityID: AM3
     ID: 63
    Name: Folyamatjegy áthelyezése az "Alkalmazottak" várólistába
   AM4:
     ChangeTime: 2012-11-23 16:04:06
     Config:
       Config:
         Responsible: Alkalmazott
       Module: Kernel::System::ProcessManagement::TransitionAction::TicketResponsibleSet
     CreateTime: 2012-11-23 16:04:06
     EntityID: AM4
     ID: 64
    Name: Jegyfelelős megváltoztatása "Alkalmazottra"
  AM5:
     ChangeTime: 2012-12-06 02:18:34
     Config:
       Config:
         Queue: Beszerzés
       Module: Kernel::System::ProcessManagement::TransitionAction::TicketQueueSet
     CreateTime: 2012-11-23 16:04:54
     EntityID: AM5
     ID: 65
    Name: Folyamatjegy áthelyezése a "Beszerzés" várólistába
   AM6:
     ChangeTime: 2012-12-06 02:18:48
     Config:
       Config:
         Queue: Postahivatal
       Module: Kernel::System::ProcessManagement::TransitionAction::TicketQueueSet
     CreateTime: 2012-11-23 16:06:20
     EntityID: AM6
     ID: 66
    Name: Folyamatjegy áthelyezése a "Postahivatal" várólistába
   AM7:
     ChangeTime: 2012-12-06 02:29:55
     Config:
       Config:
```
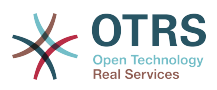

```
 State: closed successful
       Module: Kernel::System::ProcessManagement::TransitionAction::TicketStateSet
     CreateTime: 2012-12-06 02:29:27
     EntityID: AM7
     ID: 67
     Name: Jegy lezárása sikeresen
   AM8:
     ChangeTime: 2012-12-06 02:31:12
     Config:
       Config:
        State: closed unsuccessful
       Module: Kernel::System::ProcessManagement::TransitionAction::TicketStateSet
     CreateTime: 2012-12-06 02:31:12
     EntityID: AM8
     ID: 68
     Name: Jegy lezárása sikertelenül
Transitions:
  A1: ChangeTime: 2012-11-23 15:12:20
     Config:
       Condition:
         1:
           Fields:
             DynamicField_Allapot:
                Match: Jóváhagyás
               Type: String
           Type: and
       ConditionLinking: and
     CreateTime: 2012-11-23 11:53:52
     EntityID: A1
     ID: 94
     Name: Jóváhagyás
   A2:
     ChangeTime: 2012-11-23 15:12:50
     Config:
       Condition:
         1:
           Fields:
             DynamicField_Allapot:
                Match: Jóváhagyás megtagadva
               Type: String
           Type: and
       ConditionLinking: and
     CreateTime: 2012-11-23 11:54:26
     EntityID: A2
     ID: 95
     Name: Jóváhagyás megtagadva
   A3:
     ChangeTime: 2012-11-23 15:13:29
     Config:
       Condition:
         1:
           Fields:
             DynamicField_Allapot:
               Match: Jóváhagyva
               Type: String
           Type: and
       ConditionLinking: and
     CreateTime: 2012-11-23 11:54:54
     EntityID: A3
     ID: 96
     Name: Jóváhagyva
   A4:
     ChangeTime: 2012-11-23 15:14:08
     Config:
       Condition:
         1:
           Fields:
             DynamicField_Allapot:
               Match: Rendelés megtagadva
                Type: String
           Type: and
```
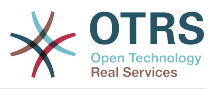

```
 ConditionLinking: and
   CreateTime: 2012-11-23 11:55:25
   EntityID: A4
   ID: 97
   Name: Rendelés megtagadva
 A5:
   ChangeTime: 2012-11-23 18:30:33
   Config:
     Condition:
       1:
         Fields:
           DynamicField_Allapot:
             Match: Megrendelve
             Type: String
         Type: and
     ConditionLinking: and
   CreateTime: 2012-11-23 11:56:15
   EntityID: A5
   ID: 98
   Name: Megrendelve
 A6:
   ChangeTime: 2012-11-23 15:15:30
   Config:
     Condition:
       1:
         Fields:
           DynamicField_Allapot:
             Match: Szállítmány megérkezett
             Type: String
         Type: and
     ConditionLinking: and
   CreateTime: 2012-11-23 11:56:48
   EntityID: A6
   ID: 99
   Name: Szállítmány megérkezett
```
# **2.4. Folyamatbeállítás hivatkozás**

# **2.4.1. Folyamat**

Egy folyamat egy munkafolyamat/folyamat útvonalát modellezi. Ezen az útvonalon az útvonalpontok tevékenységek vagy átmenetek lehetnek, ezekről majd később beszélünk.

#### **2.4.1.1. Folyamatbeállítás**

A folyamatbeállítás a Kernel/Config.pm fájlban végezhető el, de erősen ajánlott egy új fájl létrehozása, mint például Kernel/Config/Files/MyProcess.pm. Figyeljen arra, hogy a grafikus felület a Kernel/Config/File/ZZZProcessManagement fájlt állítja elő, ezért kerülje el ennek a fájlnévnek a használatát, különben felül lesz írva, amikor a folyamatokat szinkronizálja. Nézzünk egy folyamatbeállítás példát (a folyamat gyorsítótár fájlból):

```
$Self->{'Process'} = {
     'F1' \impliesName => 'Könyvrendelés',<br>CreateTime => '16-02-2012 13:3
                                   = \frac{16-02-2012}{13:37:00},<br>= \frac{1}{1}.
          CreateBv
          ChangeTime \implies '17-02-2012 13:37:00',<br>ChangeBv \implies '1',
          ChangeBy<br>State
                                  \Rightarrow 'Active',<br>=> 'Tl'.
          StartActivity
           StartActivityDialog => 'TP1',
 Path => {
 'T1' => {
                    'AI' => {
                          ActivityEntityID => 'T2',
```
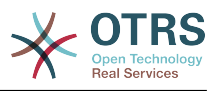

```
 },
                     },
                      T2' => {
                            ' A2' => {
                           ActivityEntityID => 'T3',
\vert , and the set of \vert . The set of \vert },
              },
\vert \hspace{.8cm} \vert,
 'F2' => {
             Name \begin{array}{l} \text{Name} \\ \text{CreateTime} \\ \text{=} \end{array} + \begin{array}{l} \text{I} \text{T-rendelés} \\ \text{I} \text{3} \end{array}= \frac{126-02-2012}{13:37:00},<br>= \frac{11}{1},
             CreateBy
             ChangeTime \Rightarrow '27-02-2012 13:37:00',<br>ChangeBy \Rightarrow '1',
             ChangeBy<br>State
                                                \Rightarrow 'Active',<br>=> 'T2',
             StartActivity
             StartActivityDialog => 'TP2'.
             Path => \{ T2' =
\qquad \qquad 'T2' => {
'AS' \implies \{ ActivityEntityID => 'T4',
                            },
                     },
              },
       }
\vert \cdot
```
# **2.4.1.2. Név**

A folyamat neve, ezt az ügyintéző választhatja ki, amikor egy új folyamatjegyet hoz létre.

## **2.4.1.3. Létrehozás ideje (CreateTime)**

Az időpont, amikor a folyamatot létrehozták.

### **2.4.1.4. Létrehozta (CreateBy)**

A folyamatot létrehozó felhasználó felhasználó-azonosítója.

### **2.4.1.5. Módosítás ideje (ChangeTime)**

Az időpont, amikor a folyamatot megváltoztatták.

### **2.4.1.6. Módosította (ChangeBy)**

A felhasználó felhasználó-azonosítója, aki az utolsó változtatást végezte a folyamaton.

## **2.4.1.7. Állapot (State)**

Egy folyamat állapotát határozza meg. Lehetséges értékek:

- "Aktív" ("Active"): minden olyan folyamat, amely használható egy új folyamatjegyben.
- "Eltűnik" ("FadeAway"): azok a folyamatok, amelyek többé nem választhatók új jegyekhez, de a meglévő jegyek még használhatják a folyamatot.
- "Inaktív" ("Inactive"): kikapcsolt folyamatok, és nem használhatók új vagy meglévő jegyeknél.

### **2.4.1.8. Kezdő tevékenység (StartActivity)**

Egy új folyamatjegy létrehozásakor meg kell határozni egy kezdő tevékenységet. Amint a jegy létrejön, ez a tevékenység lesz beállítva, és az első átmenet ellenőrzések alapjaként lesz használva.
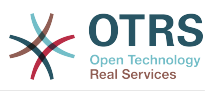

#### **2.4.1.9. Kezdő tevékenység párbeszéd (StartActivityDialog)**

Új folyamatjegyeknél meg kell határozni egy kezdő tevékenység párbeszédet. Ez akkor lesz megjelenítve, amikor egy új folyamatjegyet hoznak létre (miután kiválasztották a folyamatot). Ezen a ponton a jegy még nem létezik, a kezdő tevékenység párbeszéd elküldése után lesz létrehozva.

#### **2.4.1.10. Útvonal (Path)**

Az útvonal tartalmazza a tevékenységek szerkezetét és a köztük lévő lehetséges átmeneteket a jelenlegi folyamatnál. Valamint a tevékenység átmeneteket is, amelyek az átmenetkor következnek be. Ez szabályozza azt az utat, amelyet egy folyamatjegy megtehet. Példa:

```
'T1' => {
     'AI' => {
           ActivityEntityID => 'T2',
\vert \hspace{.8cm} \vert,
      A2' \implies ActivityEntityID => 'T3',
\vert \hspace{.8cm} \vert,
 'A3' => {
          ActivityEntityID => 'T4'
           TransitionAction => ['AM1', 'AM2'],
     },
},
```
Ha egy folyamatjegy a T1 tevékenységben van, akkor három lehetséges útja van, hogy eljusson egy másik tevékenységbe. Az A1-A3 átmenetekben feltételek vannak meghatározva, amelyeket egy folyamatjegynek teljesítenie kell, hogy átlépjen (továbbítás) egy másik tevékenységbe.

Ha ebben az esetben a folyamatjegy összes értéke és annak dinamikus mezői helyesek, amelyek szükségesek a A2 átmenethez, akkor a jegy át lesz léptetve a T1 tevékenységből a T3 tevékenységbe. Miután egy tevékenység párbeszédet elküldtek, vagy bármilyen más változtatást hajtottak végre a jegyen, akkor ellenőrizve lesznek a lehetséges átmenetek a jelenlegi tevékenységből. Ha több átmenet is lehetséges, akkor az első lesz használva (az átmenet-azonosítók számszerű rendezése alapján).

Lehetséges továbbá átmenet műveleteket rendelni az átmenetekhez az útvonal beállításaiban. Vannak olyan modulok, amelyek egy sikeres átmenet után lesznek végrehajtva. Ezeket tömbformában kell megadni, amint a példában is látható. A részletekről később fogunk beszélni.

# **2.4.2. Tevékenység**

Egy tevékenység egy vagy több tevékenység párbeszédet tartalmaz, és egy lépést modellez a folyamatban. A jelenlegi tevékenység összes tevékenység párbeszéde meg lesz jelenítve a jegynagyításban, és addig használható, amíg egy átmenet feltételei nincsenek teljesítve.

#### **2.4.2.1. Tevékenységbeállítás**

Nézzünk egy tevékenységbeállítás példát:

```
$Self->{'Process::Activity'} =
{
    'T1' \implies=> '1. opcionális tevékenység',
```
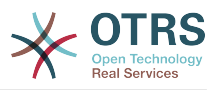

```
 CreateTime => '16-02-2012 13:37:00',
        CreateBy => '1',
 ChangeTime => '17-02-2012 13:37:00',
 ChangeBy => '1',
 ActivityDialog => {
           1 = > 'TP1',
         },
\vert \hspace{.8cm} \vert,
 'T2' => {
        Name => '2. opcionális tevékenység',
        CreateTime => '16-02-2012 13:37:00',
        CreateBy \Rightarrow '1', ChangeTime => '17-02-2012 13:37:00',
 ChangeBy => '1',
         ActivityDialog => {
            1 = > 'TP5',2 \cong 'TP6'
            3 \Rightarrow 'TP1'. },
    },
};
```
# **2.4.2.2. Név**

A tevékenység neve.

### **2.4.2.3. Létrehozás ideje (CreateTime)**

Az időpont, amikor létrehozták.

### **2.4.2.4. Létrehozta (CreateBy)**

A felhasználó felhasználó-azonosítója, aki a tevékenységet létrehozta.

### **2.4.2.5. Módosítás ideje (ChangeTime)**

A legutolsó időpont, amikor megváltoztatták.

### **2.4.2.6. Módosította (ChangeBy)**

A legutolsó felhasználó felhasználó-azonosítója, aki a tevékenységet megváltoztatta.

### **2.4.2.7. Tevékenység párbeszéd (ActivityDialog)**

A tevékenység párbeszéd azon tevékenység párbeszédek listáját tartalmazza, amelyek ebben a tevékenységben elérhetők. A jelenlegi tevékenység összes tevékenység párbeszéde meg fog jelenni a jegynagyításban. A sorrendjüket a beállításokban lévő sorrend állítja be. Itt a TP5 a TP6 és a TP1 előtt jelenik meg.

# **2.4.3. Tevékenység párbeszéd (ActivityDialog)**

A tevékenység párbeszéd egy különleges képernyő, és különböző tevékenységekben használható.

### **2.4.3.1. Tevékenység párbeszéd beállítások**

Nézzünk egy példabeállítást:

```
$Self->{'Process::ActivityDialog'} = {
     TP1' \implies \{<br>Name
                           => '1. opcionális tevékenység párbeszéd',
         DescriptionShort => 'Alapvető információk',
```
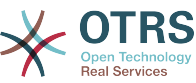

```
 DescriptionLong => 'Szúrja be a szükséges alapvető információkat az IT-
rendelésekhez',<br>CreateTime
                                \Rightarrow '28-02-2012 13:37:00',<br>=> '1',
          CreateBy<br>ChangeTime
                                = > \frac{29}{29}-02-2012 13:37:00',<br>= > '1',
          ChangeByFields \Rightarrow {
                 PriorityID => {
 DescriptionShort => 'Prioritás-azonosító',
 DescriptionLong => 'Itt adja meg a prioritást',
                     Display \qquad \qquad \Rightarrow 2,
                 },
           },
 FieldOrder => [ 'PriorityID' ],
 SubmitAdviceText => 'Jegyzet: Ha elküldi az űrlapot…',
           SubmitButtonText => 'Kérés küldése',
\vert \hspace{.8cm} \vert,
 'TP2' => {
          Name \Rightarrow '2. opcionális tevékenység párbeszéd',
 DescriptionShort => 'Alapvető információk',
 DescriptionLong => 'Szúrja be a szükséges alapvető információkat a
  könyvrendelésekhez',
                                \Rightarrow '28-02-2012 13:37:00',<br>=> '1',
          CreateBy<br>ChangeTime
                                = > \frac{29}{29}-02-2012 13:37:00',<br>= > '1'.
          ChangeBy
          Fields \approx {
                StateID \Rightarrow {
                      DescriptionShort => 'Állapot-azonosító',
                     DescriptionLong => 'Itt adja meg az állapotot',<br>Display => 2,
                     Display \Rightarrow 2,<br>DefaultValue \Rightarrow '2'.
                     DefaultValue
                 },
                Queue \Rightarrow {
                      DescriptionShort => 'Várólista-azonosító',
                     DescriptionLong => 'Itt adja meg a várólistát',<br>Display => 2,
                     Display \begin{array}{ccc} & \Rightarrow & 2, \\ \text{DefaultValue} & \Rightarrow \text{ 'Nyers',} \end{array}DefaultValue
                 },
                 Title => {
                      DescriptionShort => 'Cím',
                     DescriptionLong \Rightarrow 'Itt adja meg a címet',<br>Display \Rightarrow 1,
                     Display<br>DefaultValue
                                           => 'Alapértelmezett cím',
\begin{array}{ccc} \end{array},
                 DynamicField_Szam => {
                     nesseriptionShort<br>DescriptionLong
                                               => 'Mennyiség',<br>=> 'Itt adja meg a mennyiséget',<br>=> 2.
                     Display \begin{array}{ccc} & \text{p} & \text{p} & \text{p} \\ \text{DefaultValue} & \text{p} & \text{p} & \text{p} \end{array}DefaultValue
                 },
\begin{array}{ccc} \begin{array}{ccc} \end{array} & \end{array}FieldOrder => [ 'DynamicField_Szam', 'StateID', 'Queue', 'Title' ],
 SubmitAdviceText => 'Jegyzet: Ha elküldi az űrlapot…',
 SubmitButtonText => 'Kérés küldése',
      },
};
```
### **2.4.3.2. Név**

A tevékenység párbeszéd neve.

# **2.4.3.3. Létrehozás ideje (CreateTime)**

Az időpont, amikor létrehozták.

# **2.4.3.4. Létrehozta (CreateBy)**

A felhasználó felhasználó-azonosítója, aki a tevékenység párbeszédet létrehozta.

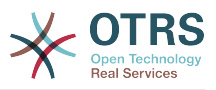

#### **2.4.3.5. Módosítás ideje (ChangeTime)**

A legutolsó időpont, amikor megváltoztatták.

#### **2.4.3.6. Módosította (ChangeBy)**

A legutolsó felhasználó felhasználó-azonosítója, aki a tevékenység párbeszédet megváltoztatta.

#### **2.4.3.7. Mezők (Fields)**

Az összes olyan mezőt tartalmazza, amely megjeleníthető ebben a tevékenység párbeszédben. Jelenleg a következő mezők használhatók:

 Title State StateID Priority PriorityID Lock LockID Queue QueueID Customer CustomerID CustomerNo CustomerUserID Owner OwnerID Type TypeID SLA SLATD Service ServiceID Responsible ResponsibleID PendingTime DynamicField\_\$FieldName # minden dinamikus mezőnél

Egy önálló mezőbeállítás példája:

```
StateID \Rightarrow {
     DescriptionShort => 'Állapot-azonosító',
    DescriptionLong => 'Itt adja meg az állapotot',<br>Display => 2,
                \Rightarrow 2,
     DefaultValue => '2',
\lambda.
```
A bejegyzés (Article) mező egy speciális eset. Ha jelen van a mezők (Fields) beállításban, akkor a tevékenység párbeszéd egy teljes RichText szerkesztőt fog tartalmazni tárgymezővel és melléklet kezeléssel. A beírt szöveg ezután bejegyzésként lesz hozzáadva a jegyhez. Nézzünk egy bejegyzésmező beállítás példát:

```
Article \Rightarrow {
 DescriptionShort => 'Ide szúrja be a megjegyzését.',
 DescriptionLong => '',
    Display \Rightarrow 1,<br>Config \Rightarrow {
     Config CommunicationChannel => 'Internal'
          IsVisibleForCustomer => '0'
         LabelSubject => '',<br>LabelBody => ''
         LabelBody
```
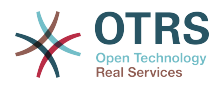

 }, },

Vessünk egy pillantást a mezőbeállítási lehetőségekre:

#### **2.4.3.7.1. Rövid leírás (DescriptionShort)**

Nem kötelező rövid leírás, amely a cím mezővel együtt lesz megjelenítve.

#### **2.4.3.7.2. Hosszú leírás (DescriptionLong)**

Nem kötelező hosszabb mezőleírás, amely akkor jelenik meg, amikor az egér a mező fölött van. Például egy tanács arról, hogy hogyan kell kitölteni a mezőt.

#### **2.4.3.7.3. Megjelenítés (Display)**

Azt vezérli, hogy a mező megjelenjen-e és/vagy kötelező-e. Lehetséges értékek:

- 0: a mező láthatatlan. Ez akkor hasznos, ha a mező értékeit automatikusan kell kitölteni. A beállított alapértelmezett érték (DefaultValue) lesz eltárolva ebben az esetben.
- 1: a mező látható, de nem kötelező.
- 2: a mező látható és kötelező. A következő mezők csak láthatatlanok vagy kötelezőek lehetnek:

 QueueID Queue **State**  StateID Lock LockID Priority PriorityID Type TypeID

Ha a mezők nem kötelezőként vannak beállítva, és a felhasználó nem küld el semmilyen értéket sem, akkor az alapértelmezett érték lesz elmentve, amikor a felhasználó elküldi a tevékenység párbeszédet.

#### **2.4.3.7.4. Alapértelmezett érték (DefaultValue)**

Az azonosítóval (ID) rendelkező mezők (úgymint QueueID, OwnerID) az érték adatbázisazonosítójára hivatkoznak. Az egyéb ID nélküli mezőknél (úgymint Queue, Owner) az alapértelmezett értéknek (DefaultValue) magát az értéket kell tartalmaznia. Példa:

```
Queue \Rightarrow {
      DescriptionShort => 'Várólista',
     DescriptionLong => 'Itt adja meg a várólistát',<br>Display => 2.
     Display => 2,<br>DefaultValue => 'Nyers',
     DefaultValue
},
```
### **2.4.3.8. Mezősorrend (FieldOrder)**

Itt van beállítva a mezők megjelenítési sorrendje. FONTOS: A láthatatlan mezőket is be kell állítani itt, mert csak a beállított mezők lesznek figyelembe véve mentéskor. Azok a mezők, amelyek nincsenek beállítva, nem lesznek mentve.

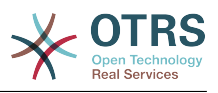

### **2.4.3.9. Elküldés tanácsszöveg (SubmitAdviceText)**

Nem kötelező szöveg, amely közvetlenül az elküldés gomb fölött lesz megjelenítve további segítséghez vagy tanácsszöveghez.

### **2.4.3.10. Elküldés gomb szövege (SubmitButtonText)**

Nem kötelező egyéni szöveg az elküldés gombhoz.

# **2.4.4. Átmenet**

Egy átmenet dönti el a beállított feltételek alapján, hogy melyik útvonalat válassza a folyamatban, azaz egy folyamatjegy mely tevékenységhez léphet át.

### **2.4.4.1. Átmenetbeállítások**

Nézzünk egy példát:

```
$Self->{'Process::Transition'} = {
    |A1| => {
         Name => '1. átmenet',
 CreateTime => '14-03-2012 13:37:00', # opcionális
 CreateBy => '1', # opcionális
         ChangeTime => '15-03-2012 13:37:00', # opcionális
         ChangeBy => '15-03-2012 13:37:00', # opcionális
        Condition \Rightarrow {
            Cond1 \Rightarrow {
                 Fields \Rightarrow {
                      StateID => {
                           Type => 'String',
                         Match \implies '1', },
                  },
             },
         },
\vert \hspace{.8cm} \vert,
 'A2' => {
        Name => '2, opcionális átmenet',
         CreateTime => 'DATE', # opcionális
 CreateBy => 'USERID', # opcionális
 ChangeTime => 'DATE', # opcionális
 ChangeBy => 'USERID', # opcionális
        Condition \Rightarrow \{Cond1 \Rightarrow \{Oueue
                                     \Rightarrow 'Nyers',
                  DynamicField_Szin => '2',
                  DynamicField_Szam => '1',
             },
         },
     },
\vert \cdot \rangle
```
### **2.4.4.2. Név**

Az átmenet neve.

### **2.4.4.3. Létrehozás ideje (CreateTime)**

Az időpont, amikor létrehozták.

### **2.4.4.4. Létrehozta (CreateBy)**

A felhasználó felhasználó-azonosítója, aki az átmenetet létrehozta.

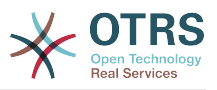

### **2.4.4.5. Módosítás ideje (ChangeTime)**

A legutolsó időpont, amikor megváltoztatták.

### **2.4.4.6. Módosította (ChangeBy)**

A legutolsó felhasználó felhasználó-azonosítója, aki az átmenetet megváltoztatta.

### **2.4.4.7. Feltétel (Condition)**

Az összes olyan feltételt tartalmazza, amely ennek az átmenetnek az életbe lépéséhez szükséges. Példa:

```
Condition => {
 Type => 'and',
    Felt1 \implies \{ \n \text{Type} \}\Rightarrow 'and',
         Fields \Rightarrow {
              StateID \Rightarrow {
                   Tvpe \Rightarrow 'String',
                   Match => '1', },
               DynamicField_Marka => {
 Type => 'String',
 Match => 'VW',
          },
     },
    Felt2 => \{Type \Rightarrow 'and',
         Fields => {
              Queue \Rightarrow {
                    Type => 'String',
                   Match => 'Nyers',
               },
          },
     },
},
```
Vessünk egy pillantást a feltételbeállításra részletesen.

#### 2.4.4.7.1. Típus (Type) a "Condition" objektumban

Annak a módját határozza meg, hogy a különböző feltételelemek hogyan kapcsolódnak egymáshoz. Lehetséges értékek:

- "és" (and): Ez az alapértelmezett. Az összes feltételek teljesülnie kell az átmenetnél az életbe lépéshez.
- "vagy" (or): Legalább egy feltételnek illeszkednie kell.
- "kizáró vagy" (xor): Pontosan egy feltételnek kell illeszkednie, nem többnek.

#### **2.4.4.7.2. Felt1**

Ez egy példafeltétel neve. Szabadon megválasztható. A feltételek a rendezett sorrendben lesznek kiértékelve.

#### 2.4.4.7.3. Típus (Type) a "Felt" objektumokban

Annak a módját határozza meg, hogy a feltétel egyéni mezőpróbái hogyan kapcsolódnak egymáshoz. Lehetséges értékek:

• "és" (and): Ez az alapértelmezett. Az összes mezőpróbának illeszkednie kell ennél a feltételnél az illesztéshez.

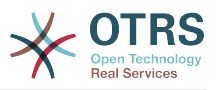

- "vagy" (or): Legalább egy mezőpróbának illeszkednie kell.
- "kizáró vagy" (xor): Pontosan egy mezőpróbának kell illeszkednie, nem többnek.

#### **2.4.4.7.4. Mezők (Fields)**

Meghatározza azokat a különleges mezőket, amelyek értékeit meg kell vizsgálni. A példánkból:

```
Fields \Rightarrow {
      StateID \Rightarrow {
            Type \Rightarrow 'String',
            Match \Rightarrow '1',
       },
```
#### **2.4.4.7.5. Állapot-azonosító (StateID)**

Egy mezőnév példája. A következő jegymezők használhatók:

```
 Title
 State
 StateID
 Priority
 PriorityID
 Lock
 LockID
 Queue
 QueueID
 Customer
 CustomerID
 CustomerNo
 CustomerUserID
 Owner
 OwnerID
 Type
 TypeID
 SLA
 SLAID
 Service
 ServiceID
 Responsible
 ResponsibleID
 DynamicField_$FieldName # minden dinamikus mezőnél
```
Az "ID"-val rendelkező mezők (úgymint SLAID) próbájakor a mező adatbázis-azonosítója lesz használva a próbánál. Az egyéb mezőknél (úgymint SLA) az aktuális érték lesz használva a próbánál.

#### **2.4.4.7.6. Típus**

Meghatározza a mezőpróba fajtáját. Lehetséges értékek:

- "Szöveg" (String): Összehasonlítja a mező értékét az illesztésben (Match) megadott szöveggel. Akkor illeszkedik, ha pontosan ugyanazok.
- "Kivonat" (Hash): Összehasonlítja a mező értékét (hash) az illesztésben (Match) megadott kivonattal. Minden kivonatértéknek meg kell egyeznie.
- "Tömb" (Array): Összehasonlítia a mező értékét (array) az illesztésben (Match) megadott tömbbel. Mindkét listának meg kell egyeznie.
- "Reguláris kifejezés" (Regex): A mezőérték egy reguláris kifejezéssel is ellenőrizhető. Fontos, hogy az illesztés (Match) alapfeltételként a következőt tartalmazza: *qr{}xms*. A zárójelek között jegyezhető be az aktuális reguláris kifejezés.

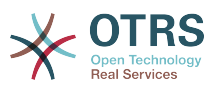

· "Modul" (Module): Lehetővé teszi egy perl modul használatát a feltétel ellenőrzéséhez. Ha a visszatérési értéke 1, akkor az ellenőrzés pozitív volt. Egy példamodul megtalálható a Kernel/System/ProcessManagement/ TransitionValidation/ValidateDemo.pm fájlban.

# **2.4.5. Átmenet műveletek**

Az átmenet műveletek olyan műveletek, amelyek a sikeresen alkalmazott átmenetek után aktiválhatók (amikor egy folyamatjegy átlép az egyik tevékenységből egy másikba). Ezek az átmenet műveletek különböző változtatások végrehajtásához használhatók a jegyen, például a jegy várólistájának vagy tulajdonosának megváltoztatásához. Létrehozhatja a saját átmenet műveleteit is egyéb összetett változtatások végrehajtásához.

# **2.4.5.1. Átmenet művelet beállításai**

Nézzünk egy példát:

```
$Self->{'Process::TransitionAction'} = {
    'AM1' => {
         Name => 'Várólista-áthelyezés',
         Module => 'Kernel::System::ProcessManagement::TransitionAction::TicketQueueSet',
        Config \Rightarrow {
 Queue => 'Szemét',
\blacksquare UserID => 123,
         },
    },
};
```
### **2.4.5.2. Név**

Az átmenet művelet neve.

### **2.4.5.3. Modul (Module)**

Megadja a használandó Perl-modult.

# **2.4.5.4. Beállítás (Config)**

Ez a paraméter az összes olyan beállítást tartalmazza, amelyek szükségesek a modulhoz. A tartalma attól az adott átmenet művelet modultól függ, amelyet használnak. A részletekért nézze meg az egyes modulok dokumentációját. A mi példánkban csak a várólistát (Queue) kell megadni. Mindamellett a felhasználó-azonosító paramétert is elküldjük a UserID paraméter használatával. Az átmenet művelet a megadott felhasználóazonosítóval rendelkező felhasználót megszemélyesítve lesz végrehajtva.

A felhasználó-azonosító (UserID) használata egy átmenet művelet beállítás (Config) paraméterén belül minden átmenet művelet által elfogadott (az OTRS 3.2.4 verziója óta). Ebben a példában ez különösen fontos lehet, ha az átmenetet aktiváló felhasználónak nincs jogosultsága a jegy áthelyezéséhez a "Szemét" (Junk) várólistába, miközben az 123 felhasználó-azonosítóval rendelkező felhasználónak van.

# **2.4.5.5. Átmenet művelet modulok újrahasználata**

Az átmenet művelet modulok többszöri használatához egyszerűen adjon meg több átmenet műveletet a beállításokban. Példa:

```
 $Self->{'Process::TransitionAction'} = {
     'AM1' \implies \{<br>Name
                => 'Várólista-áthelyezés: Szemét',
```
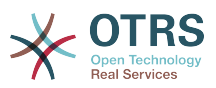

```
 Module => 'Kernel::System::ProcessManagement::TransitionAction::TicketQueueSet',
               Config \Rightarrow {
                     Queue => 'Szemét',
                },
\begin{array}{ccc} \begin{array}{ccc} \end{array} & \end{array} 'AM2' => {
                      <sup>-</sup> => 'Várólista-áthelyezés: Nyers',
                Module => 'Kernel::System::ProcessManagement::TransitionAction::TicketQueueSet',
               Config \Rightarrow {
                    Queue => 'Nyers',
                },
          },
     };
```
Itt ugyanazt a modult használják egy folyamatjegy áthelyezéséhez a Nyers várólistába, és egy másik alkalommal a szemét várólistába való áthelyezéshez. Az az átmenet művelet, amelyet egy adott átmenetnél használni kell, a folyamat beállításainak útvonal (Path) beállításában van meghatározva.

#### **2.4.5.6. Elérhető átmenet műveletek**

Az OTRS számos átmenet művelettel jön, amelyek használhatók a folyamatokban. Itt találhatja meg a dokumentációjukat, és hogy hogyan szükséges beállítani azokat.

#### **2.4.5.6.1. DynamicFieldSet**

Egy vagy több dinamikus mezőt állít be egy folyamatjegynél. Példa:

```
$Self->f'Process: TransitionAction' } = fTAI' \implies \{<br>Name
                 => 'A "MasterSlave" dinamikus mező beállítása "Master" értékre és az
 "Approved" beállítása 1-re'.
          Module => 'Kernel::System::ProcessManagement::TransitionAction::DynamicFieldSet',
         Config \Rightarrow {
              MasterSlave => 'Master',<br>Approved => '1',
                          \Rightarrow '1',
          },
     },
};
```
A név (Name) adja meg a beállított átmenet művelet nevét.

A mester-alárendelt (MasterSlave) és a jóváhagyva (Approved) dinamikus mezőnév példaként vannak megadva. A mezők értékei (Master és 1) lesznek beállítva ezzel az átmenet művelettel.

#### **2.4.5.6.2. TicketArticleCreate**

Létrehoz egy bejegyzést, a %DataPayload paraméterek a megadott kommunikációs csatornától függnek, alapértelmezetten az Internal van használva. Példa:

```
$Self->{'Process::TransitionAction'} = {
      AM1' => {
            Name => 'Bejegyzés létrehozási értesítés',
            Module =>
  'Kernel::System::ProcessManagement::TransitionAction::TicketArticleCreate',
           Config \Rightarrow {
           Config \implies {
                 SenderType => 'agent', # (kötelező) agent|system|customer<br>IsVisibleForCustomer => 1, # 0 vagy 1
                 IsVisibleForCustomer => 1, \begin{array}{ccc} & \# & 0 & \text{vagy 1} \\ \text{CommunicationChannel} & =& \text{Internet} \end{array} \begin{array}{ccc} & \# & 0 & \text{vagy 1} \\ & \# & \text{Internal} \end{array} [Phone | Email | ...,
                 CommonicationChannel \implies 'International', alapértelmezett: Internal
```
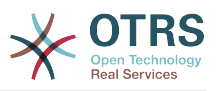

```
 %DataPayload, # néhány paraméter az egyes
 kommunikációs csatornáktól függően
       },
    },
\mathbf{R}:
```
A %DataPayload a következő a MIME alapú kommunikációs csatornákhoz (Email,Internal és Phone).

SenderType  $\Rightarrow$  'agent', agent|system|customer  $\Rightarrow$  'text/plain; charset=ISO-8859-2', vagy választható karakterkészlet és MIME-típus (például 'text/html; charset=UTF-8') Subject => 'valamilyen rövid leírás', # kötelező Body => 'az üzenet szövege', # kötelező HistoryType => 'OwnerUpdate', # EmailCustomer|Move|AddNote|PriorityUpdate|WebRequestCustomer|...<br>HistoryComment => 'Valamilyen szabad szöveq!', => 'Valamilyen szabad szöveg!' From => 'Valamilyen Ügyintéző <email@example.com>', # nem kötelező, de hasznos To  $\Rightarrow$  'Valamilyen Ügyfél A <ugyfel-a@example.com>', # nem kötelező, de hasznos Cc => 'Valamilyen Ügyfél B <ugyfel-b@example.com>', # nem kötelező, de hasznos ReplyTo => 'Valamilyen Ügyfél B <ugyfel-b@example.com>', # nem kötelező<br>InReplyTo  $\Rightarrow$  '<asdasdasd.12@example.com>', # nem kötelező, de hasznos References => '<asdasdasd.1@example.com> <asdasdasd.12@example.com>', # nem kötelező, de hasznos  $N$ oAgent $N$ otify => 0,  $\#$  he nem szeretne ügyintézői értesítéseket küldeni AutoResponseType => 'auto reply',  $\#$ auto reject|auto follow up|auto reply/new ticket|auto remove ForceNotificationToUserID => '1,43,56', # # ha kényszeríteni szeretne valakit ExcludeNotificationToUserID => '43,56', # ha teljesen ki szeretne zárni valakit az értesítésekből, # el lesz távolítva a bejegyzés To: sorából is, # magasabb prioritás a ForceNotificationToUserID paraméternél ExcludeMuteNotificationToUserID => '43,56' # ugyanaz mint az ExcludeNotificationToUserID paraméternél, # de csak küldés lesz elnémítva, az ügyintéző még látható # lesz a bejegyzés To: sorában

A név (Name) adja meg a beállított átmenet művelet nevét. Szabadon megválasztható, de utalnia kell a beállított művelet céljára.

A küldő típusa (SenderType) határozza meg a bejegyzés küldőjének típusát. Lehetséges értékek: agent, system, customer.

A látható az ügyfélnek (IsVisibleForCustomer) határozza meg, hogy a bejegyzést meg kell-e jeleníteni az ügyfélfelületen.

A kommunikációs csatorna (CommunicationChannel) határozza meg a létrehozandó bejegyzés típusát. Lehetséges értékek: e-mail (Email), belső (Internal) és telefon (Phone). Ez a lista bővíthető új kommunikációs csatornák telepítésével egy OTRS csomagon keresztül.

A tartalomtípus (ContentType) határozza meg a bejegyzés tartalomtípusát. Lehetséges értékek: text/plain; charset=ISO-8859-2 vagy bármilyen egyéb karakterkódolás és MIME-típus.

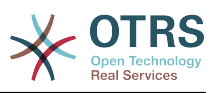

A tárgy (Subject) határozza meg a bejegyzés címét. Kötelező.

A törzs (Body) határozza meg a bejegyzés tartalmát. Kötelező.

Az előzmény típusa (HistoryType) határozza meg az előzménybejegyzés típusát. Lehetséges értékek: AddNote, ArchiveFlagUpdate, Bounce, CustomerUpdate, EmailAgent, EmailCustomer, EscalationResponseTimeNotifyBefore, EscalationResponseTimeStart, EscalationResponseTimeStop, EscalationSolutionTimeNotifyBefore, entitled the EscalationSolutionTimeStart, EscalationSolutionTimeStop, EscalationUpdateTimeNotifyBefore, EscalationUpdateTimeStart, EscalationUpdateTimeStop, FollowUp, Forward, Lock, LoopProtection, Merged, Misc, Move, NewTicket, OwnerUpdate, PhoneCallAgent, PhoneCallCustomer, PriorityUpdate, Remove, ResponsibleUpdate, SendAgentNotification, SendAnswer, SendAutoFollowUp, SendAutoReject, SendAutoReply, SendCustomerNotification, ServiceUpdate, SetPendingTime, SLAUpdate, StateUpdate, Subscribe, SystemRequest, TicketDynamicFieldUpdate, TicketLinkAdd, TicketLinkDelete, TimeAccounting, TypeUpdate, Unlock, Unsubscribe, WebRequestCustomer.

Az előzmény megjegyzése (HistoryComment) határozza meg az előzménybejegyzés tartalmát.

A From, To, Cc és ReplyTo e-mail címeket fogad a fent megadott jelölés szerint.

Az InReplyTo és a References e-mail üzenet-azonosítókat tartalmaznak.

NoAgentNotify - ha 1-re van állítva, akkor az ügyintéző e-mail értesítései nem lesznek kiküldve.

Az AutoResponseType a következő értékeket fogadhatja: auto follow up, auto reject, auto remove, auto reply, auto reply/new ticket.

A ForceNotificationToUserID, az ExcludeNotificationToUserID és az ExcludeMuteNotificationToUserID olyan felhasználó-azonosítók listáját fogadhatja, amelyek mindig értesítettek, nem értesítettek vagy értesítettként felsoroltak, de valójában nincs értesítési e-mail kiküldve.

#### **2.4.5.6.3. TicketCreate**

Létrehoz egy jegyet egy bejegyzéssel. Az új jegy összekapcsolható egy folyamatjeggyel. Példa.

```
$Self->{'Process::TransitionAction'} = {
     'AM1' => {
         Name => 'Jegylétrehozás',
          Module => 'Kernel::System::ProcessManagement::TransitionAction::TicketCreate',
         Config \Rightarrow {
               # a jegyhez kötelező:
                              => 'Valamilyen jegycím',<br>=> 'Nyers' #
              Queue \Rightarrow 'Nyers' \qquad # vagy QueueID => 123,
              Lock => 'unlock',<br>Priority => '3 normal',
              Priority \Rightarrow '3 normal', \qquad # vagy PriorityID \Rightarrow 2,<br>State \Rightarrow 'new'. \qquad # vagy StateID \Rightarrow 5.
                                                          # vagy StateID => 5,
              CustomerID => '123465'
               CustomerUser => 'ugyfel@example.com',
               OwnerID => 'felhasználónév', # vagy OwnerID => 123,
               # a jegyhez opcionális:
                                => $TicketObject->TicketCreateNumber(), # opcionális<br>=> 'Incident',             # vagy TypeID => 1, nem kö
               Type => 'Incident', # vagy TypeID => 1, nem kötelező
              Service => 'Szolgáltatás A', # vagy ServiceID => 1, nem kötelező<br>SLA => 'SLA A', # vagy SLAID => 1, nem kötelező
               SLA => 'SLA A', # vagy SLAID => 1, nem kötelező
              ResponsibleID => 123,
```
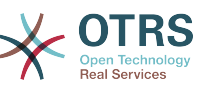

```
ArchiveFlag => 'y', \# (y|n) nem kötelező<br>PendingTime => '2011-12-23 23:05:00', # opcionális (függőb
                             = 2011-12-23 23:05:00', # opcionális (függőben lévő
  állapotoknál)
                                                        # opcionális (függőben lévő
  állapotoknál)
             # a bejegyzéshez kötelező:
            SenderType => 'agent', # agent|system|customer<br>CommunicationChannel => 'Internal' # Internal|Phone|Email|...,
            CommonicationChannel \implies 'International' alapértelmezett: Internal
             IsVisibleForCustomer => '0'
            %DataPayload, # néhány paraméter az egyes
  kommunikációs csatornáktól függően
             # a bejegyzéshez opcionális:
            TimeUnit \implies 123
             # egyéb:
             DynamicField_NameX => $Value,
            LinkAs => $LinkType, \qquad # Normal, Parent,
  Child, stb. (megfelelő eredeti jegy)
            Use TID \implies 123, \qquad \qquad \qquad \qquad \qquad \qquad \qquad # opcionális, a
  bejelentkezett felhasználó felhasználó-azonosítójának felülbírálásához
         },
     },
\mathfrak{p}:
```
A név (Name) adja meg a beállított átmenet művelet nevét. Szabadon megválasztható, de utalnia kell a beállított művelet céljára.

A Title a jegy címe.

A Queue vagy a QueueID adja meg az új jegyben használandó várólista nevét vagy azonosítóját.

A Lock vagy a LockID állítja be a jegy zárolási állapotát.

A Priority vagy a PriorityID adja meg az új jegyben használandó prioritás nevét vagy azonosítóját.

A State vagy a StateID adja meg az új jegyben használandó állapot nevét vagy azonosítóját.

A CustomerID az új jegynél beállítandó ügyfél-azonosító.

A CustomerUser annak az ügyfélnek a bejelentkező neve, aki hozzá lesz rendelve a jegyben.

Az OwnerID vagy az OwnerID határozza meg annak az ügyintézőnek a bejelentkezési nevét vagy azonosítóját, aki az új jegy tulajdonosa lesz.

A TN egy egyéni szám az új jegyhez.

A Type vagy a TypeID adja meg az új jegyben használandó jegytípus nevét vagy azonosítóját.

A Service vagy a ServiceID adja meg az új jegyben használandó szolgáltatás nevét vagy azonosítóját.

Az SLA vagy az SLAID adja meg az új jegyben használandó SLA nevét vagy azonosítóját.

A ResponsibleID annak az ügyintézőnek az azonosítója, aki az új jegy felelőse lesz.

A PendingTime egy előre meghatározott dátum a jegy függőben lévő időinek beállításához, amikor a jegyállapot egy függőben lévő állapottípushoz tartozik.

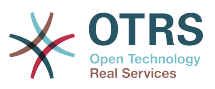

A PendingTimeDiff egy dinamikus dátum (másodpercben kifejezve a jelenlegi dátumtól/ időtől) a jegy függőben lévő időinek beállításához, amikor a jegyállapot egy függőben lévő állapottípushoz tartozik.

A küldő típusa (SenderType) határozza meg a bejegyzés küldőjének típusát. Lehetséges értékek: agent, system, customer.

A látható az ügyfélnek (IsVisibleForCustomer) határozza meg, hogy a bejegyzést meg kell-e jeleníteni az ügyfélfelületen.

A kommunikációs csatorna (CommunicationChannel) határozza meg a létrehozandó bejegyzés típusát. Lehetséges értékek: e-mail (Email), belső (Internal) és telefon (Phone). Ez a lista bővíthető új kommunikációs csatornák telepítésével egy OTRS csomagon keresztül.

Nézze meg a további paramétereket a különböző bejegyzés csatornáknál.

A TimeUnit a jelenlegi jegybejegyzésbe fektetett idő másodpercben, percben, órában, stb. kifejezve.

A DynamicField\_NevX beállítandó az új jegyben, ahol a DynamicField\_ egy kötelező előtag és a NevX a dinamikus mező neve (jegyszinten, nem bejegyzés szinteken).

A LinkAs az új jegy kapcsolatának beállításához való a kezdeményező jeggyel az új jegy nézőpontjából, például: Normal, Parent, Child, stb.

Az okos OTRS címkék (mint például <OTRS\_CUSTOMER\_BODY> vagy <OTRS\_CUSTOMER\_REALNAME>) mostantól a TicketCreate átmenetműveletben is támogatottak. Azok az okos címkék használhatók egy új jegy létrehozásához, és a folyamatjegyből történő adatok beszúrásához ebbe a gyermekjegybe. Az okos OTRS címkék használata megegyezik a *jegyértesítésekben* lévő szövegsablonokkal.

#### **2.4.5.6.4. TicketCustomerSet**

Beállítja egy folyamatjegy ügyfelét. Példa:

```
$Self->{'Process::TransitionAction'} = {
    AM1' => {
         Name => 'Ügyfél beállítása a tesztelendő ügyfélhez',
         Module => 'Kernel::System::Process::TransitionAction::TicketCustomerSet',
        Config \Rightarrow {
                    \Rightarrow 'teszt',
             User => 'ugyfel-felhasznalo-123',
             # vagy más szavakkal
            # CustomerID = 'ugyfel123'
             # CustomerUserID => 'ugyfel-felhasznalo-123',
         },
    },
};
```
A név (Name) adja meg a beállított átmenet művelet nevét.

A No vagy a CustomerID állítja be az ügyfél ügyfél-azonosítóját.

A User vagy a CustomerUserID állítja be az ügyfél felhasználónevét.

#### **2.4.5.6.5. TicketLockSet**

Megváltoztatja egy folyamatjegy zárolását. Példa:

```
$Self->f'Process: TransitionAction' } = f
```
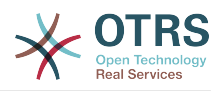

```
'AM1' => {
           Name => 'Zár beállítása zárra',
           Module => 'Kernel::System::ProcessManagement::TransitionAction::TicketLockSet',
          Config \implies \{ \text{Lock } =\Rightarrow 'lock',
                 # vagy
                LockID \implies 2,
           },
      },
\vert \cdot \rangle
```
A név (Name) adja meg a beállított átmenet művelet nevét.

A Lock határozza meg a folyamatjegy új zárját.

A LockID határozza meg az új zár belső azonosítóját.

#### **2.4.5.6.6. TicketOwnerSet**

Megváltoztatja egy folyamatjegy tulajdonosát. Példa:

```
$Self->{'Process::TransitionAction'} = {
     AM1' \implies \{<br>Name
                => 'Tulajdonos beállítása: root@localhost',
          Module => 'Kernel::System::ProcessManagement::TransitionAction::TicketOwnerSet',
         Config \Rightarrow {
              Owner => 'root@localhost',
              # vagy
             0wnerID => 1,
         },
     },
};
```
A név (Name) adja meg a beállított átmenet művelet nevét.

Az Owner adja meg az új tulajdonos bejelentkezési nevét.

Az OwnerID adja meg az új tulajdonos belső azonosítóját.

#### **2.4.5.6.7. TicketQueueSet**

Áthelyezi a jegyet egy célvárólistába. Példa:

```
$Self->{'Process::TransitionAction'} = {
    'AM1' => {
         Name => 'Várólistába mozgatás: Nyers',
         Module => 'Kernel::System::ProcessManagement::TransitionAction::TicketQueueSet',
        Config \Rightarrow {
            Queue => 'Nyers',
              # vagy
             # QueueID => '2',
         },
     },
};
```
A név (Name) adja meg a beállított átmenet művelet nevét.

A Queue adja meg a célvárólista nevét.

A QueueID adja meg a célvárólista belső azonosítóját.

#### **2.4.5.6.8. TicketResponsibleSet**

Megváltoztatja egy folyamatjegy felelősét. Példa:

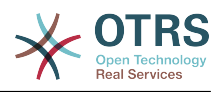

```
$Self->{'Process::TransitionAction'} = {
     'AM1' => {<br>Name
                => 'Felelős beállítása: root@localhost',
          Module =>
  'Kernel::System::ProcessManagement::TransitionAction::TicketResponsibleSet',
         Config \Rightarrow {
              Responsible => 'root@localhost',
              # vagy
             ResponsibleID \Rightarrow 1,
          },
     },
};
```
A név (Name) adja meg a beállított átmenet művelet nevét.

A Responsible adja meg az új felelős bejelentkezési nevét.

A ResponsibleID adja meg az új felelős belső azonosítóját.

#### **2.4.5.6.9. TicketServiceSet**

Hozzárendel egy szolgáltatást egy folyamatjegyhez. A jegynek rendelkeznie kell egy ügyféllel, és a szolgáltatásnak hozzárendelve kell lennie ahhoz az ügyfélhez. Példa:

```
$Self->{'Process::TransitionAction'} = {
    AM1' => {
         Name => 'Saját szolgáltatás beállítása',
         Module => 'Kernel::System::ProcessManagement::TransitionAction::TicketServiceSet',
        Config \Rightarrow {<br>Service
                        => 'Saját szolgáltatás',
              # vagy
             ServiceID => 123,
         },
    },
};
```
A név (Name) adja meg a beállított átmenet művelet nevét.

A Service határozza meg a folyamatjegy új szolgáltatását. A teljes név kötelező (például NagypapaSzolgaltatas::ApaSzolgaltatas::GyermekSzolgaltatas).

A ServiceID határozza meg az új szolgáltatás belső azonosítóját.

#### **2.4.5.6.10. TicketSLASet**

Hozzárendel egy szolgáltatási szint megállapodást egy folyamatjegyhez. A jegynek rendelkeznie kell egy szolgáltatással, és az SLA-nak hozzárendelve kell lennie ahhoz a szolgáltatáshoz. Példa:

```
$Self->{'Process::TransitionAction'} = {
      'TA1' => {
         Name => 'Saját SLA beállítása',
          Module => 'Kernel::System::ProcessManagement::TransitionAction::TicketSLASet',
         Config \Rightarrow {
             SLA => 'Saját SLA',
              # vagy
             SLAID \implies 123,
          },
     },
\mathbf{R}:
```
A név (Name) adja meg a beállított átmenet művelet nevét.

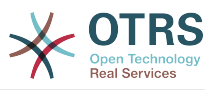

Az SLA határozza meg a folyamatjegy új szolgáltatási szint megállapodását.

Az SLAID határozza meg az új SLA belső azonosítóját.

#### **2.4.5.6.11. TicketStateSet**

Megváltoztatja egy folyamatjegy állapotát. Példa:

```
$Self->{'Process::TransitionAction'} = {
     'AM1' => {
 Name => 'Állapot megváltoztatása nyitottra',
 Module => 'Kernel::System::ProcessManagement::TransitionAction::TicketStateSet',
         Config => {
                     \Rightarrow 'open',
             # vagy
            StateID \Rightarrow 4,
             PendingTimeDiff => 123,
         },
    },
};
```
A név (Name) adja meg a beállított átmenet művelet nevét.

A State határozza meg a folyamatjegy új állapotát.

A StateID határozza meg az új állapot belső azonosítóját.

A PendingTimeDiff csak függőben lévő állapotoknál használható, meghatározza az időeltérést másodpercben, relatívan (az átmenet művelet végrehajtási idejétől relatívan) a beállított jegy várakozó idejétől (például a 3600 azt jelenti, hogy a várakozási idő 1 óra, miután az átmenet művelet végre lett hajtva).

#### **2.4.5.6.12. TicketTitleSet**

Beállítja egy folyamatjegy jegycímét. Példa:

```
$Self->{'Process::TransitionAction'} = {
    'AM1' => {
         Name => 'Jegycím beállítása Jegycímre',
         Module => 'Kernel::System::ProcessManagement::TransitionAction::TicketTitleSet',
        Config \Rightarrow {
             Title => 'Jegycím',
         },
     },
};
```
A név (Name) adja meg a beállított átmenet művelet nevét.

A Title adja meg a jegy új címét.

#### **2.4.5.6.13. TicketTypeSet**

Beállítja egy folyamatjegy jegytípusát. Példa:

```
$Self->f'Process: TransitionAction' } = f^{\circ} AM1' => {
         Name => 'Jegytípus beállítása alapértelmezettre',
         Module => 'Kernel::System::ProcessManagement::TransitionAction::TicketTypeSet',
         Config => {
                      => 'alapértelmezett',
```
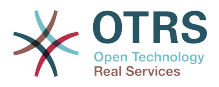

```
 # vagy
               # TypeID => '1',
          },
     },
};
```
A név (Name) adja meg a beállított átmenet művelet nevét.

A Type adja meg a jegytípus nevét.

A TypeID adja meg a jegytípus belső azonosítóját.

# **2.4.6. Hozzáférés-vezérlési listák (ACL-ek)**

ACL-ek segítségével korlátozhatja a kiválasztható értékeket a folyamatjegyekben. Nézze meg az [ACL hivatkozás](#page-257-0) szakaszt is a teljes jegy ACL szintaxisának leírásához.

#### **2.4.6.1. ACL-beállítások**

ACL-eket csak a Kernel/Config.pm fájlban lehet meghatározni. Példa:

```
$Self->{TicketAcl}->{'001-ACL-FolyamatTulajdonsagok'} = {
     Properties => {
          Process => {
              ProcessEntityID => ['F1'],<br>ActivityEntityID => ['T1'],
              ActivityEntityID
               ActivityDialogEntityID => ['TP1'],
          }
     },
    Possible \Rightarrow {
          ActivityDialog => ['TP1', 'TP3'],
     },
     PossibleNot => {
          ActivityDialog => ['TP3'],
     },
};
```
### **2.4.6.2. 001-ACL-FolyamatTulajdonsagok**

Az ACL-szabály neve. További információkért az ACL-szabályokról úgy általában nézzen utána [az ACL-kézikönyvben](#page-250-0).

#### **2.4.6.3. Folyamat**

Ez az a szakasz, amely annak ellenőrzéséhez használható, hogy egy ACL-t alkalmazni kelle. Ha a megadott értékekkel rendelkezik, akkor a szabály alkalmazásra kerül. A következő értékek használhatók:

#### **2.4.6.3.1. ProcessEntityID**

Egy folyamat azonosítója, amely a folyamat. Akkor illeszkedik, ha a jegy hozzá van rendelve ehhez a folyamathoz.

#### **2.4.6.3.2. ActivityEntityID**

A tevékenység azonosítója, amelyhez a folyamatjegy jelenleg hozzá van rendelve.

#### **2.4.6.3.3. ActivityDialogEntityID**

A tevékenység párbeszéd azonosítója, amely jelenleg nyitott egy folyamatjegynél.

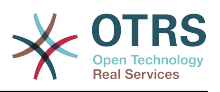

#### **2.4.6.4. Possible/PossibleNot tevékenység párbeszéd**

Itt adhatja meg a tevékenység párbeszéd azonosítók listáját. Ez a lista fogja korlátozni a lehetséges tevékenység párbeszédeket, amelyeket felkínálnak a felhasználónak a jegynagyítás maszkban.

A Possible sorolja fel azokat a tevékenység párbeszédeket, amelyek megengedettek. A fenti beállítás a beállított tevékenység párbeszédek listájának csak a TP1 és a TP3 elemét fogja engedélyezni.

A PossibleNot sorolja fel azokat a tevékenység párbeszédeket, amelyek nem megengedettek. A fenti példában a beállítás el fogja távolítani a TP3 elemet a beállított tevékenység párbeszédek listájából.

A mind a Possible, mind a PossibleNot meg van adva, akkor a beállított tevékenység párbeszédek listáját először a Possible fogja szűrni, a példánkban csak a TP1 és a TP3 elemet meghagyva. Ezután a PossibleNot lesz alkalmazva, és kiszűri a TP3 elemet azért, hogy csak a TP1 maradjon meg, és jelenjen meg lehetséges tevékenység párbeszédként, amelyet a felhasználó használhat.

Ha több ACL-szabály illeszkedik, akkor az összes illeszkedő szabály metszete lesz kiszámítva a lehetséges tevékenység párbeszédek meghatározásához. Példa:

Beállított tevékenység párbeszédek: TP1, TP2, TP3, TP4, TP5, TP6, TP7.

```
$Self->{TicketAcl}->{'001-ACL-Allapot'} = {
     Properties => {
         Ticket \Rightarrow {
         Status => 'uj',
\begin{array}{ccc} \begin{array}{ccc} \end{array} & \end{array} },
    Possible \Rightarrow {
          ActivityDialog => ['TP1', 'TP2', 'TP3', 'TP6', 'TP7'],
     },
};
$Self->{TicketAcl}->{'002-ACL-Varolista'} = {
     Properties => {
         Ticket \Rightarrow {
               Queue => ['Nyers']
          }
     },
     Possible => {
          ActivityDialog => ['TP2', 'TP3', 'TP4', 'TP7'],
     },
};
$Self->{TicketAcl}->{'003-ACL-Prioritas'} = {
 Properties => {
 Ticket => {
               Priority => ['3 normal']
          }
     },
     PossibleNot => {
         ActivityDialog \implies ['TP3', 'TP4'],
     },
};
```
Ha egy folyamatjegy új (new) állapottal rendelkezik, a nyers (Raw) várólistában van és a prioritása 3 normál, akkor mindhárom ACL-szabály illeszkedni fog.

Az első szabály csökkenti a tevékenység párbeszédeket erről: TP1, TP2, TP3, TP4, TP5, TP6, TP7 erre: TP1, TP2, TP3, TP6, TP7 és kitiltja a TP4 és a TP5 elemet.

A második szabály most tovább fogja csökkenteni a megmaradt tevékenység párbeszédeket. A példánkban TP2, TP3 és TP7 fog megmaradni.

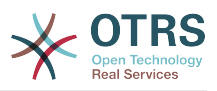

Most a harmadik szabály fogja tovább csökkenteni a listát a PossibleNot által. A TP3 eltávolításra kerül a listából. A TP4 nincs eltávolítva, mivel nem volt a lista első helyén. Végül TP2 és TP7 marad meg lehetséges tevékenység párbeszédként, amelyeket a felhasználó felhasználhat.

Lehetséges a korlátozni azokat a folyamatokat is, amelyek megjeleníthetők az Új folyamatjegy képernyőn. A funkcionalitás hasonló a tevékenység párbeszédek korlátozásához egy kivétellel: az ACL-ek csak a felhasználókon alapulhatnak.

Nézze meg a lenti példákat:

```
$Self->{TicketAcl}->{'200-ACL-Folyamat'} = {
      # illesztési tulajdonságok
      Properties => {
         User \Rightarrow {
              UserID = [2, 3],
          },
\vert \hspace{.8cm} \vert,
     Possible \Rightarrow {
         Process => ['F1', 'F2', 'F3'],
      },
     PossibleNot => {
          Process => ['F4'],
     },
};
```

```
$Self->{TicketAcl}->{'201-ACL-Folyamat'} = {
     # illesztési tulajdonságok
     Properties => {
         User \Rightarrow {
              Group_rw => [ 'Saját csoport' ],
          },
     },
    Possible \Rightarrow {
        Process => ['F1', 'F2', 'F3'],
     },
     PossibleNot => {
          Process => ['F4'],
     },
\vert \cdot
```

```
$Self->{TicketAcl}->{'202-ACL-Folyamat'} = {
     # illesztési tulajdonságok
     Properties => {
        User \Rightarrow {
              Role => [ 'Saját szerep' ],
         },
     },
    Possible \Rightarrow {
        Process => ['F1', 'F2', 'F3'],
     },
 PossibleNot => {
 Process => ['F4'],
     },
};
```
# **2.5. Használatra kész folyamat importálása**

# **2.5.1. Importálás**

Az *AdminProcessManagement* képernyőn található egy *Használatra kész folyamatok* felületi elem, ahol megtalálhatja a legjobb gyakorlatok szerinti használatra kész

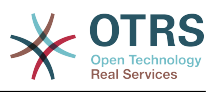

folyamatokat. Jelenleg csak az *Alkalmazás a kilépéshez* folyamat érhető el, de további használatra kész folyamatokat találhat az **OTRS Business Solution™** csomagban.

# **5.24. ábra - Használatra kész folyamatok importálása felületi elem**

Example processes

Here you can activate best practice example processes. Please note that some additional configuration may be required.

Application for leave

土

Overwrite existing entities

Import example process

Válasszon folyamatot a legördülő menüből, és kattintson a *Használatra kész folyamat importálása* gombra. A folyamat importálása után ne felejtse el üzembe állítani a változtatásokat.

# **3. Az OTRS előtétprogram honosítása**

Az OTRS keretrendszer honosításának eljárásai, a követendő lépések egy új nyelvi fordítás létrehozásához, valamint a fordítás személyre szabásának eljárásai megtalálhatók a ["Nyelvi fordítások"](http://otrs.github.io/doc/manual/developer/stable/en/html/translate.html) fejezetben a <http://otrs.github.io/doc> címen elérhető fejlesztői kézikönyvben.

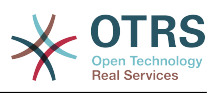

# **6. fejezet - Időpontnaptár**

# **1. Bevezetés**

# **1.1. Szolgáltatások**

Az időpontnaptár funkció egy olyan naptármegvalósítást nyújt, amely lehetővé teszi az ügyintézőknek több naptár és azok időpontjainak kezelését és megjelenítését.

# **1.1.1. Több naptár kezelése**

Egy kezelőfelületen keresztül lehetséges a naptárak hozzáadása és szerkesztése.

A naptárneveken kívül lehetőség van színek és hozzáférési csoportok, valamint a naptárak aktuális érvényességének hozzárendeléséhez.

# **1.1.2. Exportok és importok**

Amikor a különböző naptárakat létrehozták, akkor lehetőség van vagy a teljes naptármeghatározás (beleértve a naptár időpontjait) exportálására a jól ismert YAMLformátumba, vagy csak egy naptár kapcsolódó időpontjainak exportálására ICSformátumba.

Lehetséges teljes naptárszerkezetek importálása is az előzőleg exportált YAML fájlok használatával a naptármeghatározások visszaállításához, vagy csak naptáridőpontok importálására egy meglévő naptárba ICS-fájlok feltöltéseinek használatával.

Ez lehetőséget nyújt önálló naptárak biztonsági mentésére és visszaállítására, vagy azok átvitelére egy eltérő OTRS telepítésbe vagy egy külső naptáreszközbe.

# **1.1.3. Naptáridőpontok kezelése**

Ha legalább egy naptárat létrehoztak, és elérhető egy bizonyos ügyintézőnek, akkor az új vagy a már meglévő időpontokat egy naptár áttekintőn és egy napirend áttekintőn keresztül lehet kezelni.

A naptár áttekintőn belül egy ügyintéző képes a különböző naptárak időpontjainak megjelenítésére, létrehozására, szerkesztésére és/vagy törlésére a kapcsolódó naptárakhoz tartozó jogosultsági szintjeitől függően. Az ilyen időpontok fogd és vidd módon hozhatók létre vagy szerkeszthetők ezen a képernyőn belül.

Az önálló naptárak láthatósága engedélyezhető vagy letiltható a képernyőn belül lévő naptárlistán keresztül.

A különböző naptárakon belül elérhető időpontok és a kapcsolódó kezdő- és végdátumok jó áttekintéséhez lehetőség van különféle nézetmódok kiválasztására, mint például heti nézet, havi nézet, különböző idővonallal kapcsolatos nézetek, stb.

A napirend áttekintőn belül egy ügyintéző képes megjeleníteni az összes elérhető (hozzáférhető) naptár időpontjait egy táblázatszerű áttekintőben. Ezt az áttekintőt úgy tervezték, hogy a közelgő időpontok részletes listáját adja egy strukturált táblázatban. Akárcsak a naptár áttekintőben, az időpontok is létrehozhatók, szerkeszthetők vagy törölhetők. Ez a nézet támogatja az elérhető időpontok havi, heti és napi nézőpontjait.

# **1.1.4. Ismétlődő időpontok**

Ha az ismétlődő időpontokat archiválni szükséges, akkor lehetőség van egy önálló időpont ismétlődéseivel kapcsolatos részletes információk beállítására.

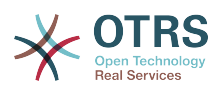

Az előre meghatározott (például napi, heti, havi, stb.) gyakoriságokon kívül lehetséges egyéni ismétlődések és hétköznapok vagy a hónapok napjai kizárásának beállítása, az ismétlődések mennyiségének meghatározása és/vagy a befejező dátum meghatározására, ami után az időpont már nem ismétlődik.

# **1.1.5. Értesítések**

Egy időpont szerkesztőképernyőjén belül lehetőség van egy dátum beállítására, hogy értesítsen az időpontról.

Mint az időpont ismétlődésének beállításaiban, lehetőség van előre meghatározott sablonok használatára az értesítésekhez (azaz 5 perccel előtte, 15 perccel előtte, stb.) vagy egyéni időpont beállítására.

Az értesítések egyéni beállításai lehetővé teszik egy viszonylagos időpont (például 5 perccel az időpont indulása után) vagy konkrét dátum/idő kifejezés beállítását.

# **1.1.6. Eseményalapú időpont- vagy naptárértesítések**

Mint a jól ismert jegyértesítésekben, ez a csomag is egy eseményalapú értesítési mechanizmussal érkezik, amely egy adminisztrációs felület használatával kezelhető. A felületen belül értesítési esemény bejegyzések hozhatók létre, frissíthetők és/vagy törölhetők, hogy reagáljanak a különböző OTRS eseményekre kapcsolódó szűrőkkel, címzettekkel és tartalomsablonokkal.

Az értesítések tartalma dinamikusan feltölthető az OTRS okos címkéinek használatával, mint az eseményalapú jegyértesítésekben.

# **1.1.7. Kezelt jegyidőpontok**

Ez a csomag a jegyadatok alapján lehetőséget nyújt az időpontok automatikus létrehozására és frissítésére a naptárakban, a naptár szerkesztő képernyőjén belül meghatározott különleges szabályok használatával. Bármely jegy dátum vagy idő értéke (azaz függőben lévő idő, eszkalációs idők vagy dinamikus mezők) használható az időpont kezdő és befejező dátumainak meghatározásához.

# **1.1.8. Jegyek összekapcsolása időpontokkal**

Egy időpont szerkesztő képernyőjén belül lehetőség van meglévő jegyek összekapcsolására.

A jegyek kereshetők a jegyszámaik és/vagy címeik alapján.

A jegyek és az időpontok közti kapcsolatok megjelennek a jegynagyításban egy kapcsolódó táblázatban, mint minden egyéb kapcsolt objektum.

Ezek a kapcsolatok vagy egy meglévő időponton keresztül hozhatók létre az áttekintő használatával, vagy a jegynagyításban lévő összekapcsolás funkción keresztül.

Lehetőség van új időpontok létrehozására a jegynagyításon kívül is, amely automatikusan összekapcsolja a kapcsolódó jegyet az új időponttal.

# **1.1.9. Vezérlőpult felületi elem a közelgő időpontokhoz**

Minden ügyintéző bekapcsolhat egy *Időpontok* vezérlőpult felületi elemet a vezérlőpulton.

Ez a felületi elem megjeleníti a különböző naptárak közelgő időpontjait mára, holnapra és a következő 5 napra.

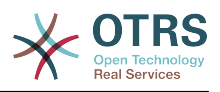

# **2. Használat**

# **2.1. Naptárkezelés**

Egy kezelőfelületen keresztül lehetséges a naptárak hozzáadása és szerkesztése.

# **6.1. ábra - Naptárkezelés áttekintő**

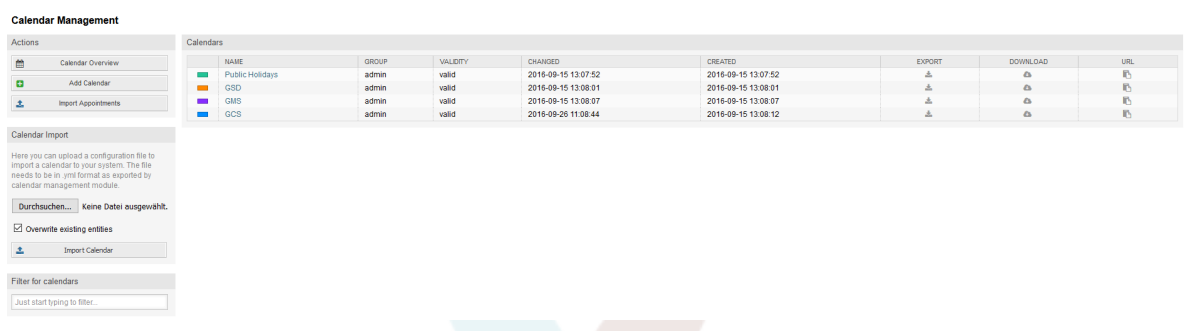

Ha egy új naptárt kell létrehozni vagy szerkeszteni, akkor szükséges meghatározni egy naptárnevet, egy színt és azt a jogosultsági csoportot, amelyhez a naptár tartozik. Ez az ügyintézőkhöz szükséges, hogy megfelelően hozzáférjenek a naptárhoz a kapcsolódó jogosultságokkal.

# **6.2. ábra - Naptárszerkesztés képernyő**

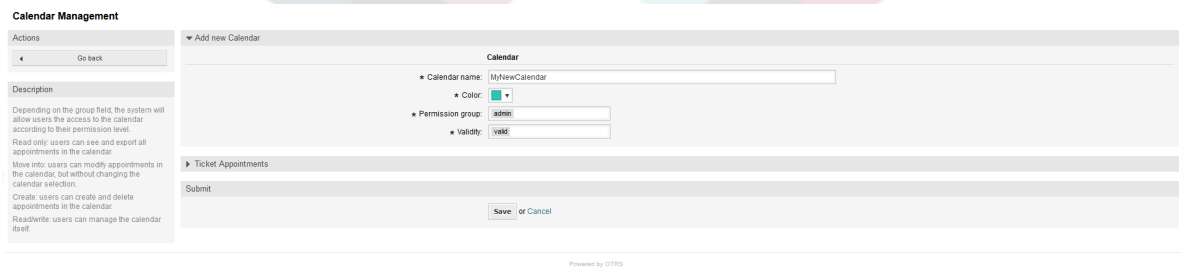

A szín kiválasztható a beépített színválasztóval, mint a következő képernyőképen látható. Három módja van a színválasztóval történő szín kiválasztásának. Az előre kiválasztott színre kattintás után egy ablak nyílik meg előre meghatározott színek halmazával, amelyek használatra készek. Ha az előnyben részesített szín nem érhető el, akkor rákattinthat a *Több* gombra a speciális mód megnyitásához.

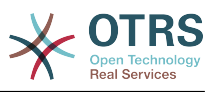

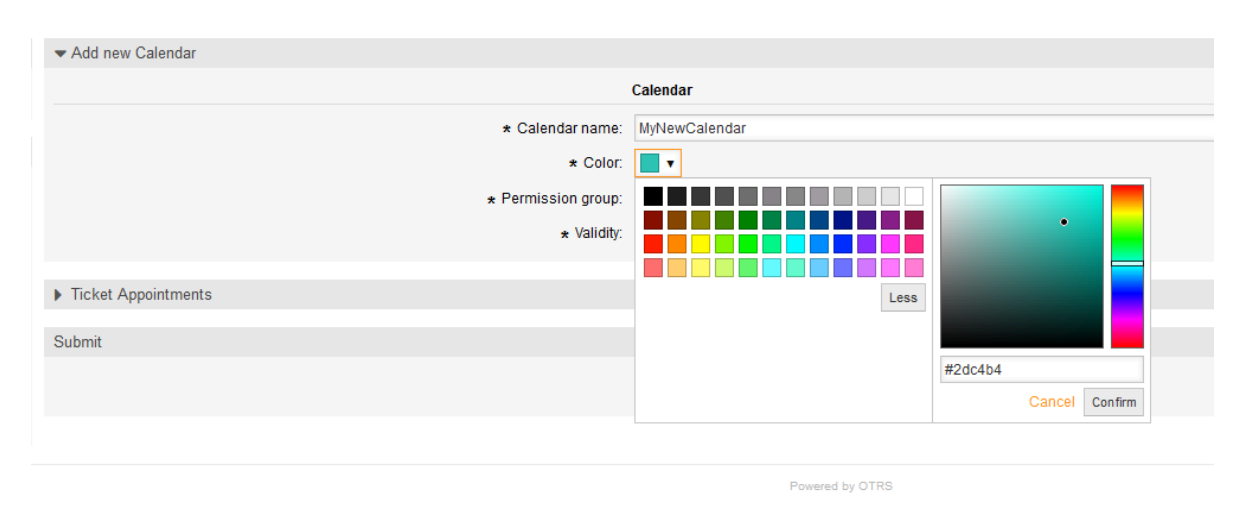

#### **6.3. ábra - Színválasztó a naptár szerkesztőképernyőjén**

Ezen a módon belül kiválaszthat egy bizonyos színt a színsáv és a színmező egérrel történő használatával, vagy lehetősége van a kívánt szín hexadecimális kódjának közvetlen használatára is. A *Kevesebb* gombra kattintva újra összehúzhatja a színválasztót, hogy visszajusson a szokásos módba. Közvetlenül a *Megerősítés* gombra kattintás után az új szín kiválasztásra kerül, és látható lesz az előnézet mezőben. Még akkor is, ha kiválasztott egy bizonyos színt a speciális módon belül, az előző szín lesz újra kiválasztva (és lesz látható az előnézet mezőben), ha a *Mégse* gombra kattint, de ez csak akkor működik, ha még nem erősítette meg a kiválasztást. Ha ez az eset áll fenn (de még nem mentette el a naptárat), akkor újratöltheti a képernyőt, és újra megnézheti a jelenlegi színbeállítást.

A naptár kiválasztott jogosultsági csoportjánál egy olyan ügyintézőnek, akinek hozzá kell férnie, legalább olvasási jogosultsággal kell rendelkeznie a kapcsolódó csoporton belül. Itt látható a bizonyos funkciószintekhez történő hozzáféréshez szükséges jogosultságok listája a különböző naptárakon belül:

#### **CSAK OLVASÁS**

Az érintett ügyintéző megtekintheti a naptárat és az időpontjait, de semmilyen változtatást sem végezhet.

#### **ÁTMOZGATÁS**

Az érintett ügyintéző frissítheti a meglévő időpontokat, de nem hozhat létre újakat vagy nem törölheti a meglévőket.

#### **LÉTREHOZÁS**

Az érintett ügyintéző létrehozhat új időpontokat.

#### **ÍRÁS, OLVASÁS**

Az érintett ügyintéző képes időpontokat törölni.

Az érvényesség mező jelzi, hogy egy naptár érvényes-e. Az érvénytelen naptárak nem jelennek meg a különböző áttekintőkben még akkor sem, ha az ügyintézőknek van hozzáférésük.

# **2.2. Naptárak és/vagy időpontok exportálása**

Amikor a különböző naptárakat létrehozták, akkor lehetőség van vagy a teljes naptármeghatározás (beleértve a naptár időpontjait) exportálására a jól ismert YAML-

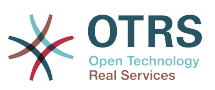

formátumba, vagy csak egy naptár kapcsolódó időpontjainak exportálására ICSformátumba.

Egy teljes naptárszerkezet YAML-fájlba történő exportálásához a naptárkezelés áttekintőben lévő naptárlista használható. Az *Exportálás* oszlopon belül a hozzá tartozó hivatkozásra kattintva egy Export\_Calendar\_CalendarName.yml nevű YAML-szerkezetet lehet letölteni, amely tartalmazza a naptár metaadatait (naptár neve, színe, jogosultsági csoport, érvényességi állapot). A szerkezet tartalmazza a naptár összes időpontját is. Ez a funkcionalitás használható egy bizonyos naptár egyszerű biztonsági mentéséhez és/vagy egy idegen OTRS példányba történő átvitelhez.

Csak a naptáridőpontok ICS-formátumba történő exportálásához a *Letöltés* oszlopon belüli hivatkozás használható. A hozzá tartozó hivatkozásra kattintás után egy CalendarName.ics nevű fájl tölthető le, amely az érintett naptár összes időpontját tartalmazza. Ez a fájl használható egy bizonyos naptárból csak az időpontok biztonsági mentéséhez és/vagy azok átviteléhez az időpontok megtekintésére vagy egy meglévő naptárban egy idegen OTRS példányon, vagy bármely egyéb naptáreszközben, amely támogatja az ICS szabványt.

# **2.3. Naptárak és/vagy időpontok importálása**

Az exportálási funkcióhoz hasonlóan lehetőség van vagy egy YAML-formátumban lévő teljes naptárszerkezet és a benne lévő időpontok, vagy egy ICS-formátumban lévő időponthalmaz importálására egy már meglévő naptárba.

Egy teljes naptárszerkezet importálásához a naptárkezelés képernyő bal oldalán lévő *Naptár importálása* felületi elem használható. Ezen felületi elemen belül kiválasztható és feltölthető egy YML-fájl a naptár importálásához. A *Meglévő entitások felülírása* jelölőnégyzet jelzi, ha az importált naptárral megegyező nevűt felül kell írni. Ha létezik ugyanolyan nevű naptár, de a jelölőnégyzet üres a feltöltés során, akkor egy hozzá tartozó hibaüzenet kerül megjelenítésére.

Egy meglévő naptárba történő időponthalmaz importálásához az *Időpontok importálása* gombot lehet megnyomni az időpont importálása képernyőhöz való hozzáféréshez.

#### **6.4. ábra - Időpont importálása a naptárkezelés áttekintőjében**

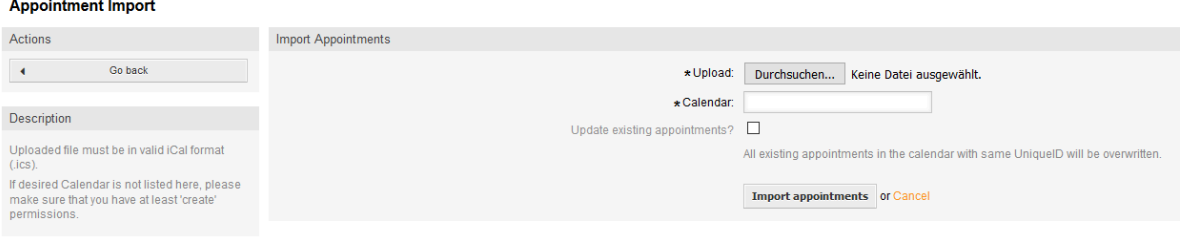

Itt ki kell választani az importáláshoz használandó ICS-fájlt. Ezt követően egy naptárat kell kiválasztani a kapcsolódó listából, amelybe az új időpontok importálva lesznek. A *Meglévő időpontok frissítése* jelölőnégyzet jelzi, hogy az ugyanolyan egyedi azonosítóval rendelkező meglévő időpontokat felül kell-e írni vagy sem. Az ugyanolyan egyedi azonosítóval rendelkező, de a kapcsolódó naptárban már létező időpontok nem lesznek kihagyva az importálási folyamat során. Újra beszúrásra kerülnek, és többször is elérhetők kétség esetén, ha az időpontok felülírásának lehetősége nincs engedélyezve.

# **2.4. Naptár áttekintő**

Ha legalább egy naptárat létrehoztak, és elérhető egy bizonyos ügyintézőnek, akkor az új vagy a már meglévő időpontokat egy naptár áttekintőn és egy napirend áttekintőn keresztül lehet kezelni.

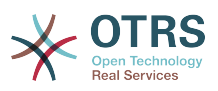

A naptár áttekintőn belül egy ügyintéző képes a különböző naptárak időpontjainak megjelenítésére, létrehozására, szerkesztésére és/vagy törlésére a kapcsolódó naptárakhoz tartozó jogosultsági szintjeitől függően a fent leírtak szerint.

### **6.5. ábra - Naptár áttekintő képernyő**

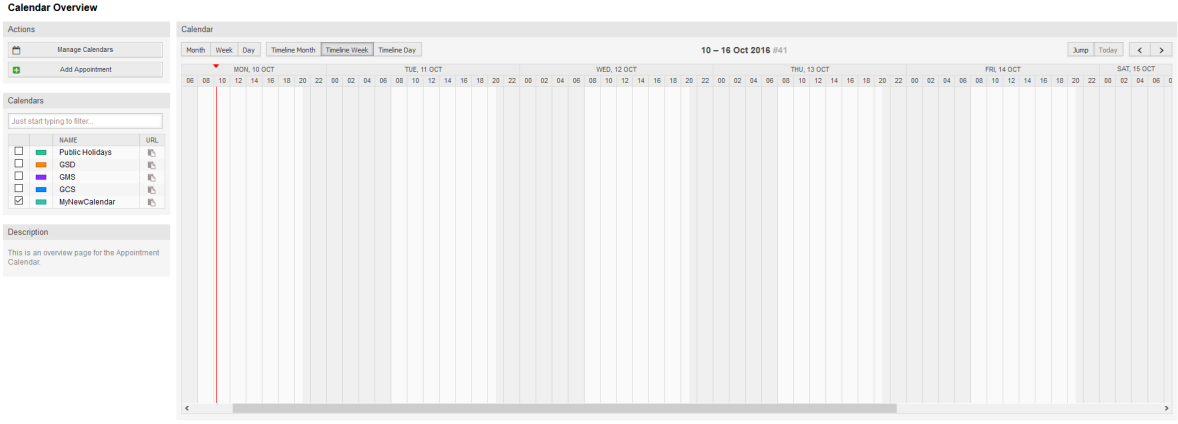

Amint a következő képernyőképen látható, a naptár áttekintő tartalmazza a kezelési eszközöket a naptárakhoz és időpontokhoz a bal oldalon, és a naptárnézetet a jobb oldalon. A *Műveletek* felületi elemben lévő gombokkal lehetőség van a naptárkezelés közvetlen hozzáféréséhez vagy egy új időpont hozzáadásához (ha az ügyintézőnek megvan hozzá a jogosultsága).

### **6.6. ábra - Oldalsáv a naptár áttekintő képernyőn**

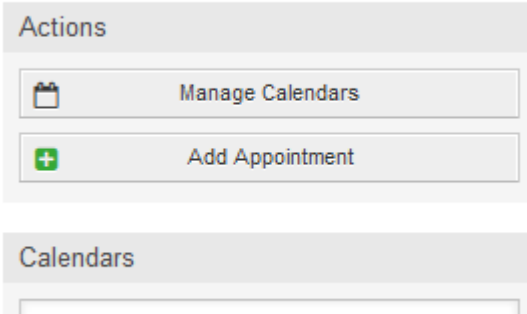

#### **Calendar Overview**

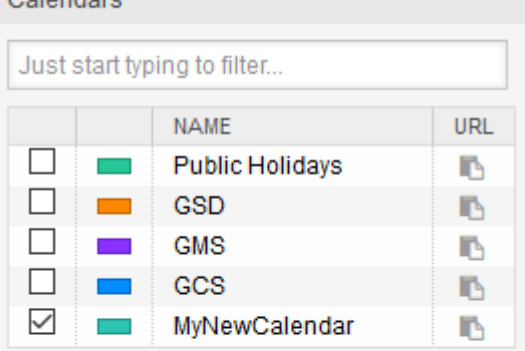

#### Description

This is an overview page for the Appointment Calendar.

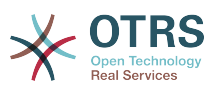

A *Naptárak* felületi elem tartalmazza az ügyintéző által hozzáférhető összes naptárat. A jelölőnégyzetek használhatók bizonyos naptárak nézetének engedélyezéséhez vagy letiltásához, úgymint sok idegen naptáreszköz esetén.

Mivel az egyes ügyintézőknél bármely aktív naptár időpontjait a kiszolgáló fogja biztosítani (és nincs eltárolva vagy gyorsítótárba téve a kliensen), ez nagy terhelést eredményezhet a kiszolgálón, ha egyszerre túl sok naptár aktív. Ebből adódóan az AppointmentCalendar::CalendarLimitOverview rendszerbeállítási lehetőség korlátozza az ügyintézőnkénti aktív naptárak legnagyobb számát. Ha a korlátot eléri egy ügyintéző, akkor egy hozzá tartozó hibaüzenet jelenik meg azt jelezve, hogy túl sok aktív naptára van.

Az URL oszlop egy külső hivatkozást biztosít arra a naptárra, amely feliratkozásra használható. Ez a funkcionalitás később kerül ismertetésre ebben a dokumentumban.

Hogy jó áttekintést kapjon a különböző naptárakon belül elérhető időpontokról és a hozzájuk tartozó dátumokról, amikor az időpontok kezdődnek és befejeződnek, különböző nézetmódokat biztosítunk, amelyeket az ügyintézők használhatnak.

### **6.7. ábra - Nézetmódok a naptár áttekintő képernyőn**

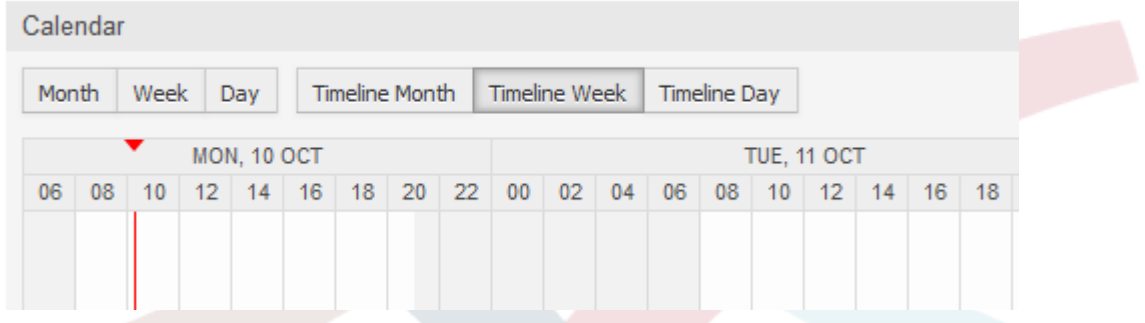

Idővonal módokra és nem idővonal módokra vannak szétválasztva különböző időtartományokkal, hogy a legjobb nézetet kapja a különböző időpontoknál a hozzájuk kapcsolódó helyzetekben. A nézetmódok legtöbbjénél egy piros vonal jelzi az aktuális nap jelenlegi idejét.

A felső sáv közepén lévő információk jelenítik meg azt a jelenlegi időtartományt, amelyben az ügyintéző van az aktuális nézetnél. Az idővonal nézeteken belül a jelenlegi naptár hete világosszürkével jelenik meg, amikor lehetséges. A nem idővonal nézeteken belül a jelenlegi naptár hete egy önálló oszlopként jelenik meg a bal oldalon, ha lehetséges.

Mellékleten a nem idővonal heti nézetének képernyőképe:

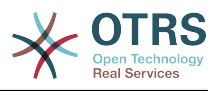

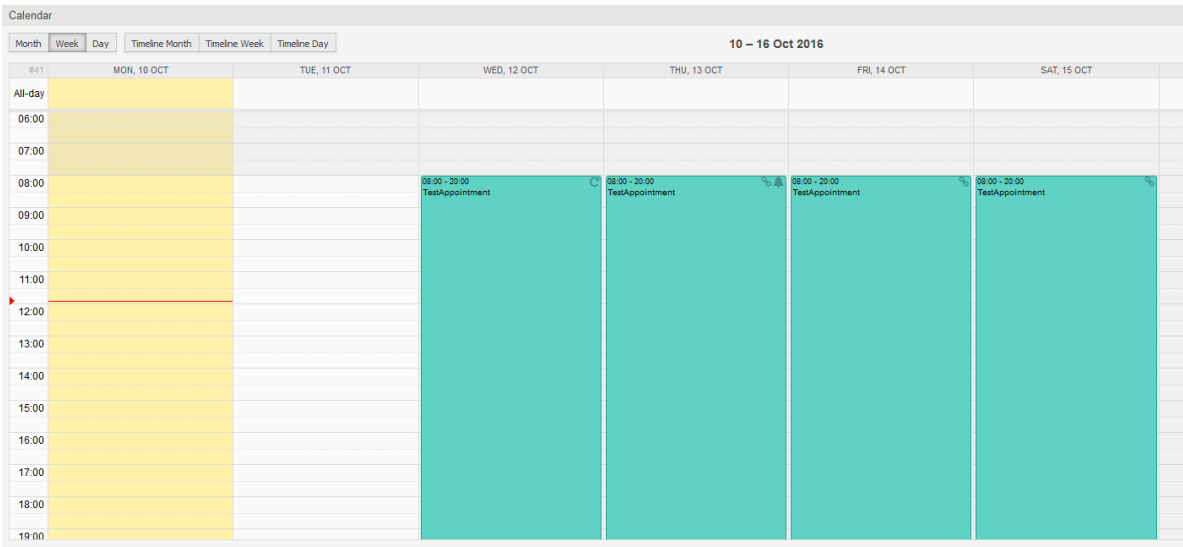

### **6.8. ábra - Heti nézet a naptár áttekintő képernyőn**

és a nem idővonal havi nézet:

### **6.9. ábra - Havi nézet a naptár áttekintő képernyőn**

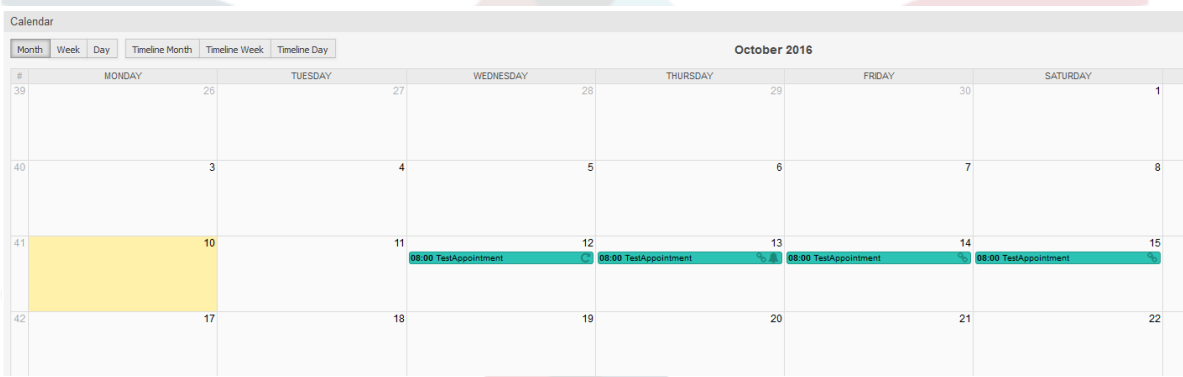

A jobb felső részen az ügyintézők elérhetik a navigációs vezérlőket.

### **6.10. ábra - Navigációs vezérlők a naptár áttekintő képernyőn**

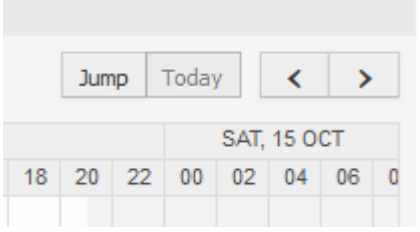

A balra és jobbra mutató nyíl gombok használhatók az aktuális időtartomány dátumai közti navigációhoz. A *Ma* gomb visszaviszi az ügyintézőt a jelenlegi dátumra, hogy időt takarítson meg.

Az *Ugrás* gomb használható egy bizonyos dátum közvetlen eléréséhez anélkül, minden közte lévő dátumon végig kelljen menni egy bizonyos dátum eléréséhez (talán egy évvel korábban vagy később). Egy kattintás a gombra megnyit egy dátumválasztót, amely kiemeli az összes olyan dátumot, amely már rendelkezik tárolt időpontokkal. Az egérrel

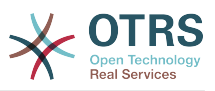

történő rámutatás megjeleníti az időpontok számát az aktuális dátummal. Egy dátumra való kattintás elviszi az ügyintézőt a hozzá tartozó időtartományba, és megjeleníti az összes időpontot.

### **6.11. ábra - Ma és Ugrás gombok a naptár áttekintő képernyőn**

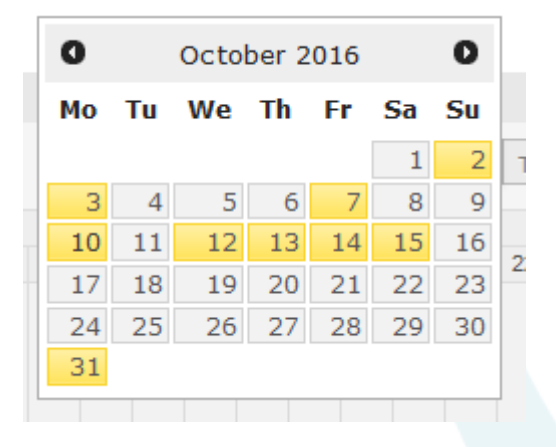

A fő felületi elem jobb oldalán (a navigációs gombok tetején) egy fogaskerék jelenik meg az egérrel történő rámutatáskor, amely egy láthatósági szűrő eléréséhez használható:

#### **6.12. ábra - Felhasználói beállítások a naptár áttekintő képernyőnél**

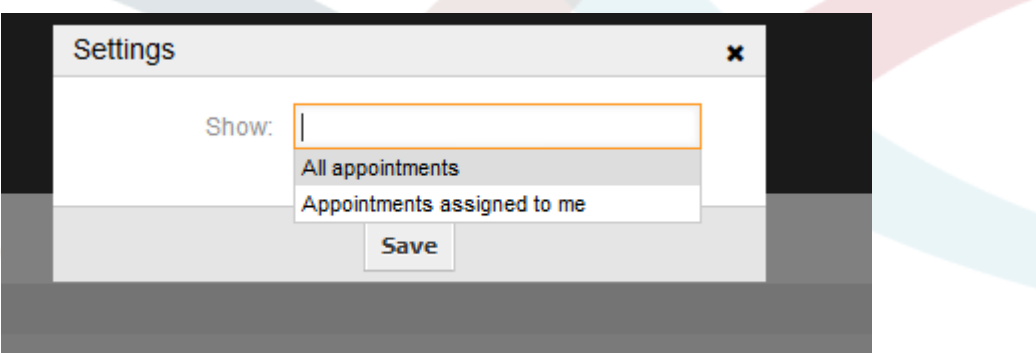

Itt kiválaszthatja, hogy az összes elérhető időpontot szeretné-e látni, vagy csak azokat, amelyeket közvetlenül önhöz rendeltek.

# **2.5. Napirend áttekintő**

A napirend áttekintőn belül egy ügyintéző képes megjeleníteni az összes elérhető (hozzáférhető) naptár időpontjait egy táblázatszerű áttekintőben. Ezt az áttekintőt úgy tervezték, hogy a közelgő időpontok részletes listáját adja egy strukturált táblázatban. Akárcsak a naptár áttekintőben, az időpontok is létrehozhatók, szerkeszthetők vagy törölhetők. Ez a nézet támogatja az elérhető időpontok havi, heti és napi nézőpontjait.

### **6.13. ábra - Napirend áttekintő képernyő**

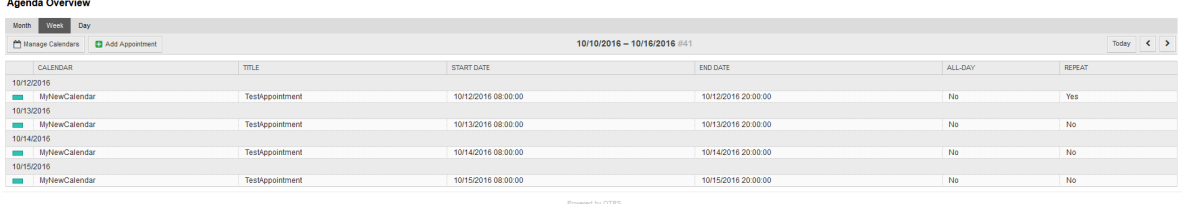

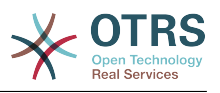

# **2.6. Naptáridőpontok kezelése**

A naptár áttekintőn belül új időpontok hozzáadásához vagy az *Időpont hozzáadása* gombra kattintással, vagy az áttekintő felületi elemre kattintással van lehetőség. Lehetséges a felületi elem időtartományának elhúzásával is beállítani egy hozzávetőleges időtartamot. Közvetlenül azután egy kizárólagos párbeszédablak jelenik meg, ahol az adatok beszúrhatók:

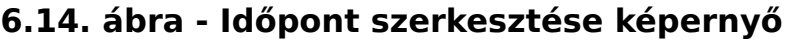

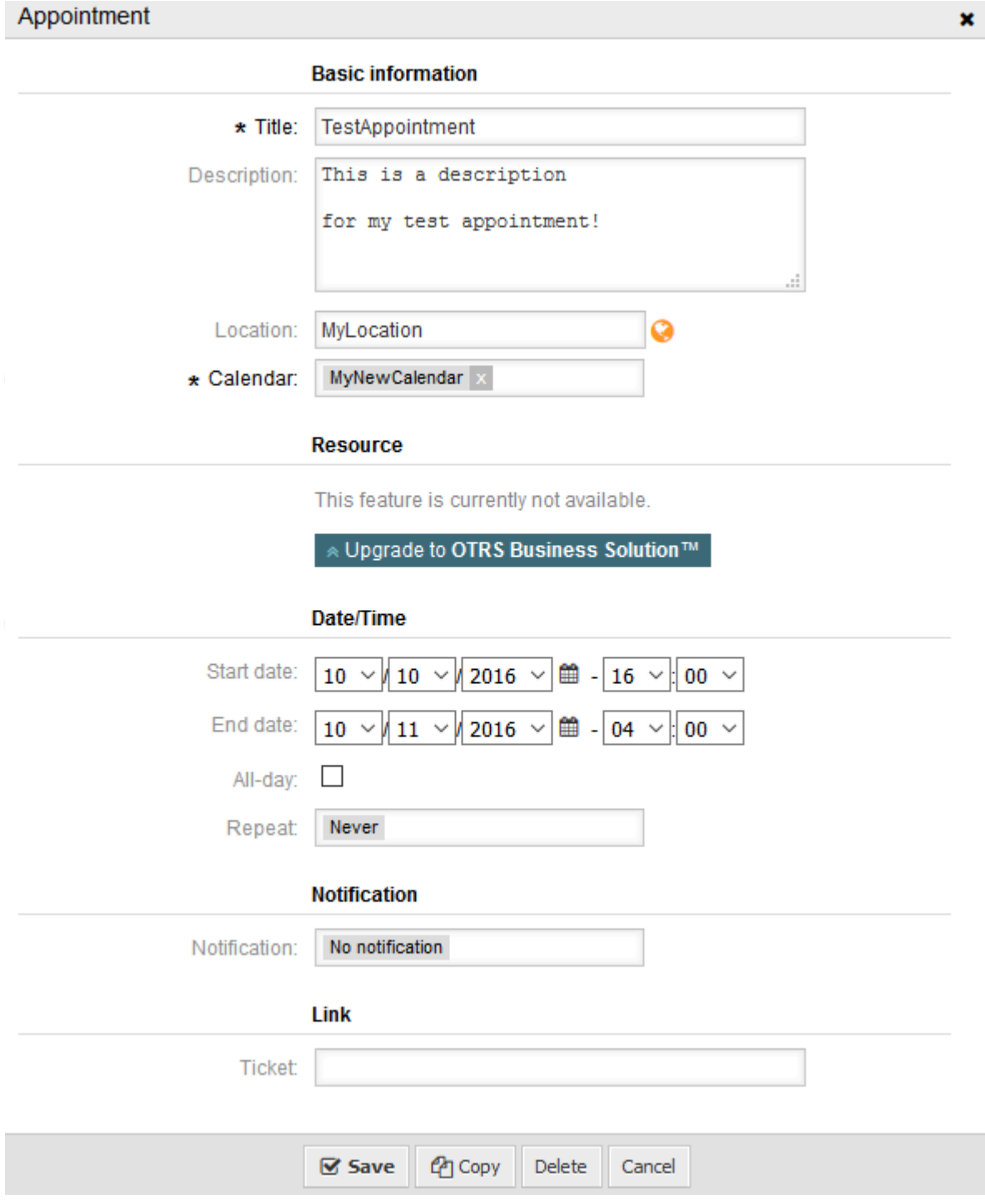

Az alap információk kötelezői mezői mindössze az időpont címe és a kapcsolódó naptár, amelyhez az időpont hozzárendelésre kerül. A leírás és a hely elhagyható mezők. Ha

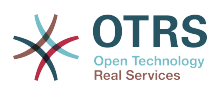

a hely tartalmaz értéket, akkor egy hozzá tartozó hivatkozás ikon jelenik meg a mező mellett, amely alapértelmezetten a Google térképre hivatkozik, hogy jobb képet kapjon a helyszínről. Ez a hivatkozás beállítható az AgentAppointmentEdit::Location::Link rendszerbeállítási lehetőségen keresztül.

A *Dátum/idő* szakaszon belül a kapcsolódó kezdődátumot és befejezési dátumot kell kiválasztani.

Az *Egész napos* jelölőnégyzet jelzi, hogy az időpont egész nap folyamatosan tart. Ha be van kapcsolva, akkor a kezdődátum és a befejezési dátum ideje le lesz tiltva, és 00:00 ra lesz állítva.

Az *Ismétlődés* lehetőség használható az időpont ismétlődéseinek meghatározásához, ami külön kerül bemutatásra. Tekintse meg a lenti *Ismétlődő időpontok* szakaszt.

Az *Értesítés* lehetőség használható az időpont értesítéseinek meghatározásához, ami külön kerül bemutatásra. Tekintse meg a lenti *Értesítések* szakaszt.

Az *Összekapcsolás* lehetőség használható az időpont és idegen objektumok (például jegyek) összekapcsolásának meghatározásához, ami külön kerül bemutatásra. Tekintse meg a lenti *Jegyek összekapcsolása időpontokkal* szakaszt.

Ha az időpont már létezik, akkor *Másolás* and *Törlés* gombok jelennek meg a kizárólagos párbeszédablak alján, feltéve, hogy az aktuális ügyintézőnek megvannak a megfelelő jogosultságai. A *Másolás* egyszerűen figyelmen kívül hagyja a változtatásokat a párbeszédablakon, és létrehozza az aktuális időpont másolatát ugyanabban az időtartományban és ugyanazzal az információtartalommal. A *Törlés* gomb törölni fogja az időpontot, de biztonsági okokból az ügyintéző kap egy kérdést, hogy valóban biztose abban, hogy törölni szeretné az időpontot.

Miután az időpont mentésre került, megjelenik az oldal áttekintőjében:

### **6.15. ábra - Időpont megjelenítése a naptár áttekintő képernyőn**

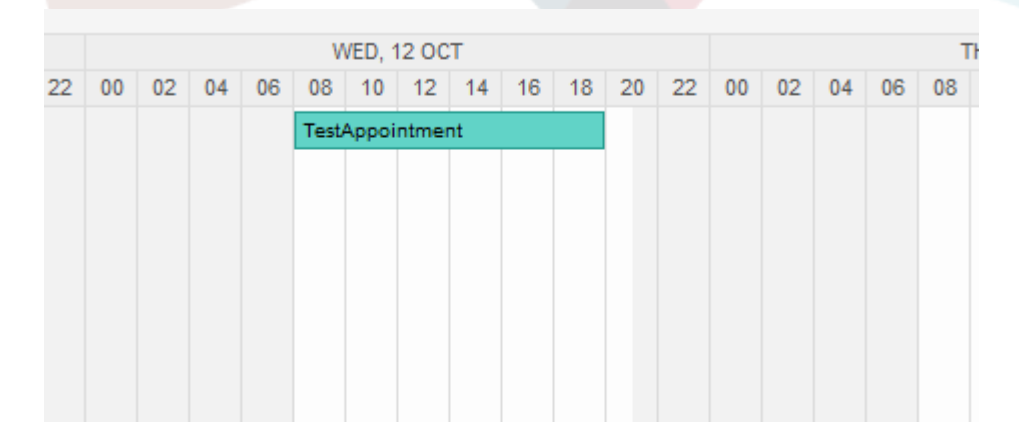

Az időpontra való kattintással a kizárólagos párbeszédablak ismét megnyílik, és az időpont szerkeszthető. Ha az ügyintézőnek megfelelő jogosultsága van, akkor az időpont szerkeszthető fogd és vidd módon is vagy a teljes időpont áthelyezésével egy másik helyre (dátum/idő), vagy a kezdő és/vagy befejezési idő növelésével/csökkentéséve, ha az időpontot a megfelelő fogantyúkkal elhúzza a bal vagy jobb végénél.

Ha az egérkurzor egy bizonyos időpont fölött van, akkor egy buboréksúgó jelenik meg a kapcsolódó időpont-információkkal:

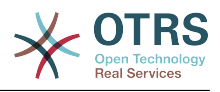

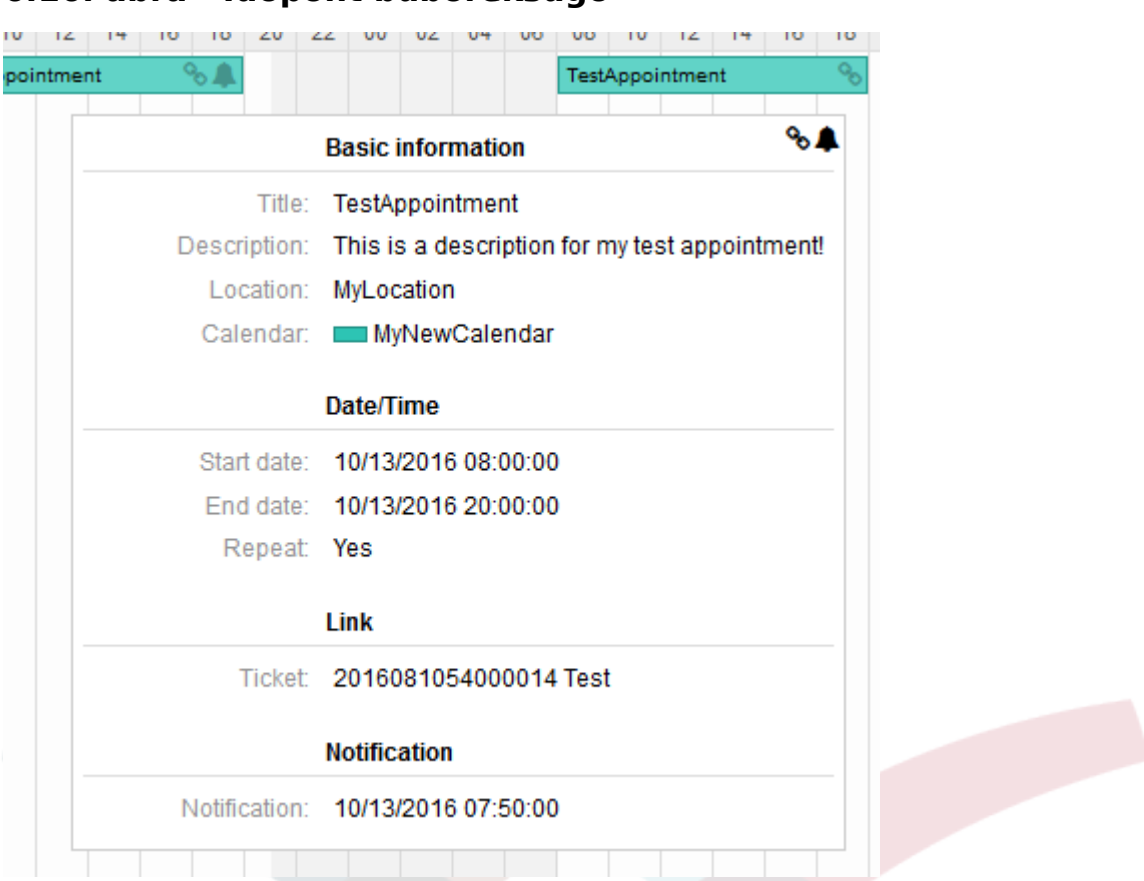

# **6.16. ábra - Időpont buboréksúgó**

# **2.7. Ismétlődő időpontok**

Ha az időpontokat ismétlődő módon kell létrehozni, akkor lehetőség van egy időpont ismétlődéseivel kapcsolatos részletes információk beállítására.

Ahhoz, hogy ez működjön, lehetőség van az előfordulások előre meghatározott gyakoriságát használni, vagy egyéni beállításokat meghatározni:

### **6.17. ábra - Ismétlődő időpontok szerkesztőképernyője**

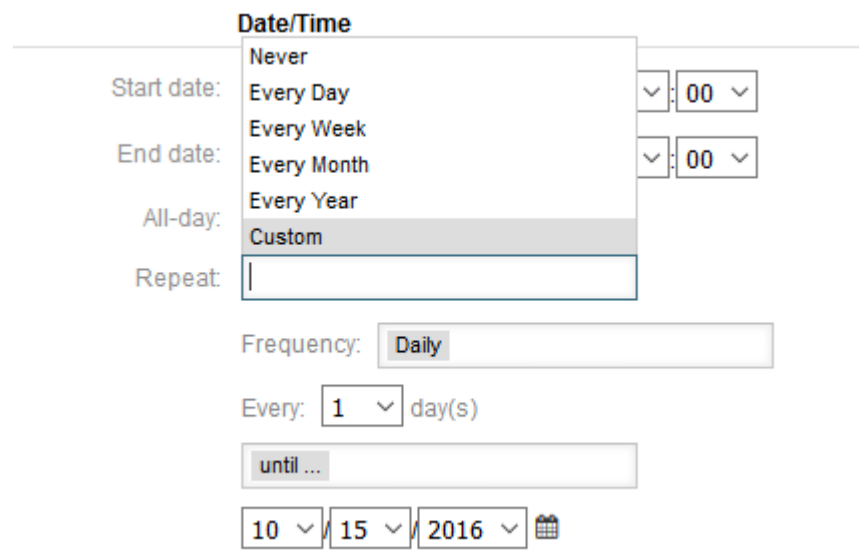

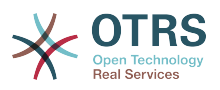

Miután a kijelölés befejeződött, meg kell határozni az ismétlődések futási idejét. Lehetőség van egy dátum kiválasztására, amíg ismétlődjön, vagy az ismétlődések számának meghatározására.

Miután minden döntés megszületett, és a beállítások sikeresen el lettek mentve, az időpont megjelöli az ismétlődő időpontot. A szülőidőpont egy körkörös nyíl szimbólummal, a gyermekidőpontok egy lánc szimbólummal lesznek megjelölve.

#### **6.18. ábra - Ismétlődő időpontok a naptár áttekintő képernyőn**

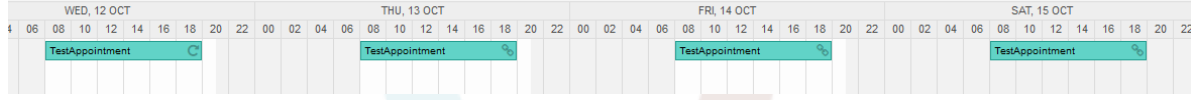

A szülőidőponton végzett későbbi változtatások automatikusan hatással lesznek a gyermekekre is, további figyelmeztetés nélkül. Ha egy ügyintéző a gyermekidőpontok egyikének megváltoztatására készül, akkor egy üzenetablak meg fogja kérdezni, hogy mit szeretne frissíteni:

#### **6.19. ábra - Ismétlődő gyermekidőpontok szerkesztőképernyője**

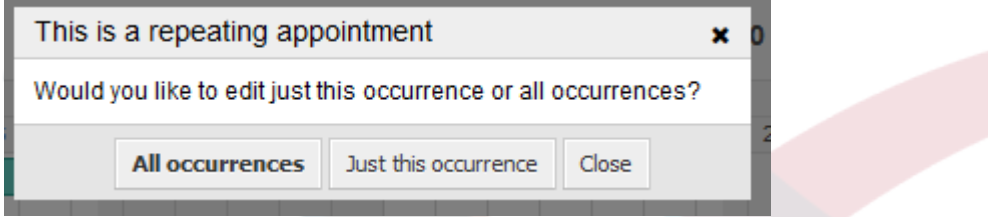

Ha a frissítés az összes időpontot érinti, akkor a működés megegyezik a szülőidőpont frissítésével. Az összes beállítás (beleértve az ismétlődés beállításait) megváltoztatható.

Ha csak az aktuális (gyermek) ismétlődés érintett, akkor nincs lehetőség megváltoztatni az ismétlődés beállításit, de egy kapcsolódó üzenet és a szülőidőpontra mutató hivatkozás lesz megjelenítve:

# **6.20. ábra - Egy gyermekidőpont ismétlődési beállításai**

Repeat This an ocurrence of a repeating appointment.

Click here to edit the parent appointment.

Az engedélyezett ismétlődési lehetőség is megjelenik továbbá a kapcsolódó időpontok buboréksúgóiban.

# **2.8. Értesítések**

Egy időpont szerkesztőképernyőjén belül lehetőség van egy dátum beállítására, hogy értesítést küldjön az időpontról. Mint az időpont ismétlődésének beállításaiban, lehetőség van előre meghatározott sablonok használatára az értesítésekhez (azaz 5 perccel előtte, 15 perccel előtte, stb.) vagy egyéni időpont beállítására:

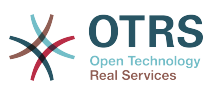

#### **6.21. ábra - Értesítési beállítások az időpont szerkesztése képernyőn**

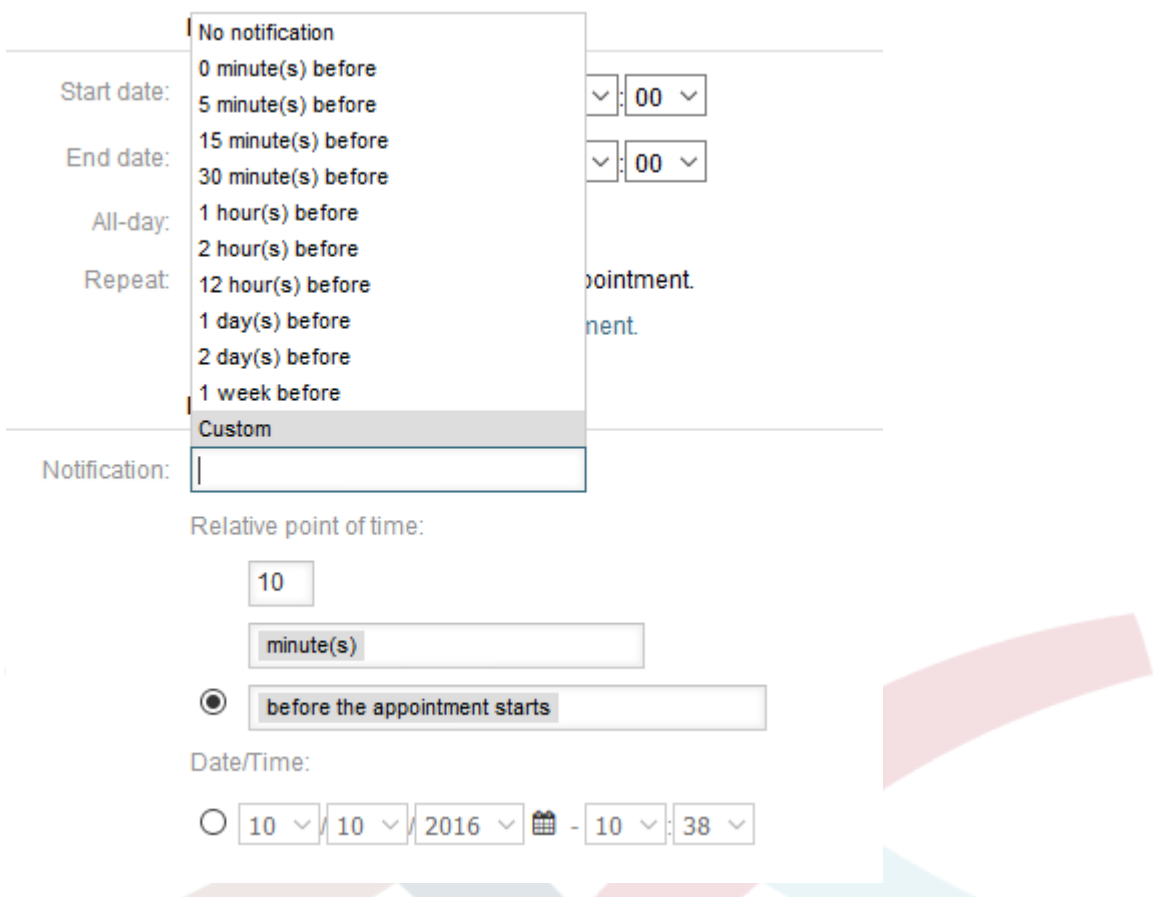

Az értesítések egyéni beállításai fel vannak osztva relatív időpontra (mint például 5 perccel az időpont kezdete után, 2 órával az időpont vége előtt, stb.) és pontos dátum és idő értékre, amely szintén kiválasztható a dátumválasztóval. A hozzá tartozó szakaszt egy választógombbal kell engedélyezni, ezért a letiltott szakasz figyelmen kívül lesz hagyva.

Ha egy időpont rendelkezik aktív értesítési beállítással, akkor az értesítés dátum és idő szövege meg fog jelenni a buboréksúgóban. Ráadásul az időpont meg lesz jelölve egy csengő szimbólummal azt jelezve, hogy aktív értesítés van beállítva. Ehhez nem szükséges semmilyen egérkurzor fölé húzási művelet.

# **2.9. Eseményalapú időpont- vagy naptárértesítések**

Mint a jól ismert jegyértesítésekben, ez a csomag is egy eseményalapú értesítési mechanizmussal érkezik, amely egy adminisztrációs felület használatával kezelhető. A felületen belül értesítési esemény bejegyzések hozhatók létre, frissíthetők és/vagy törölhetők, hogy reagáljanak a különböző OTRS eseményekre kapcsolódó szűrőkkel, címzettekkel és tartalomsablonokkal.

A csomag telepítése közben egy alapértelmezett *Időpont emlékeztető értesítés* bejegyzés kerül telepítésre.

Az értesítési sablonok kezelési előtétprogramja az adminisztrációs menü használatával érhető el:

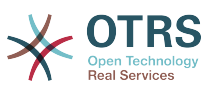

#### **6.22. ábra - Naptár és időpont értesítés kezelése hivatkozás**

**Appointment Notifications** Create and manage appointment notifications.

Az értesítés áttekintőjében az összes elérhető értesítési sablon megjeleníthető. Az áttekintőn belül az ilyen sablonok létrehozhatók, szerkeszthetők, importálhatók, exportálhatók és természetesen törölhetők.

### **6.23. ábra - Naptár és időpont értesítés kezelésének áttekintője**

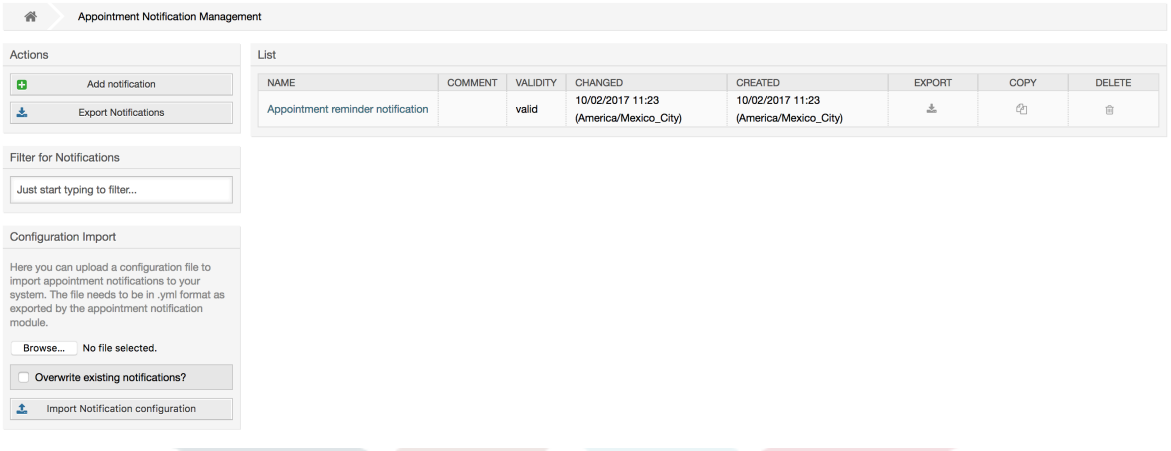

A bal oldalsávról létrehozhatók, exportálhatók vagy importálhatók az értesítési bejegyzések. Az elérhető bejegyzések teljes halmaza exportálható, vagy egy korábban exportált fájl használható az értesítési bejegyzések importálására.

#### **6.24. ábra - Oldalsáv a naptár és időpont értesítési áttekintőben**

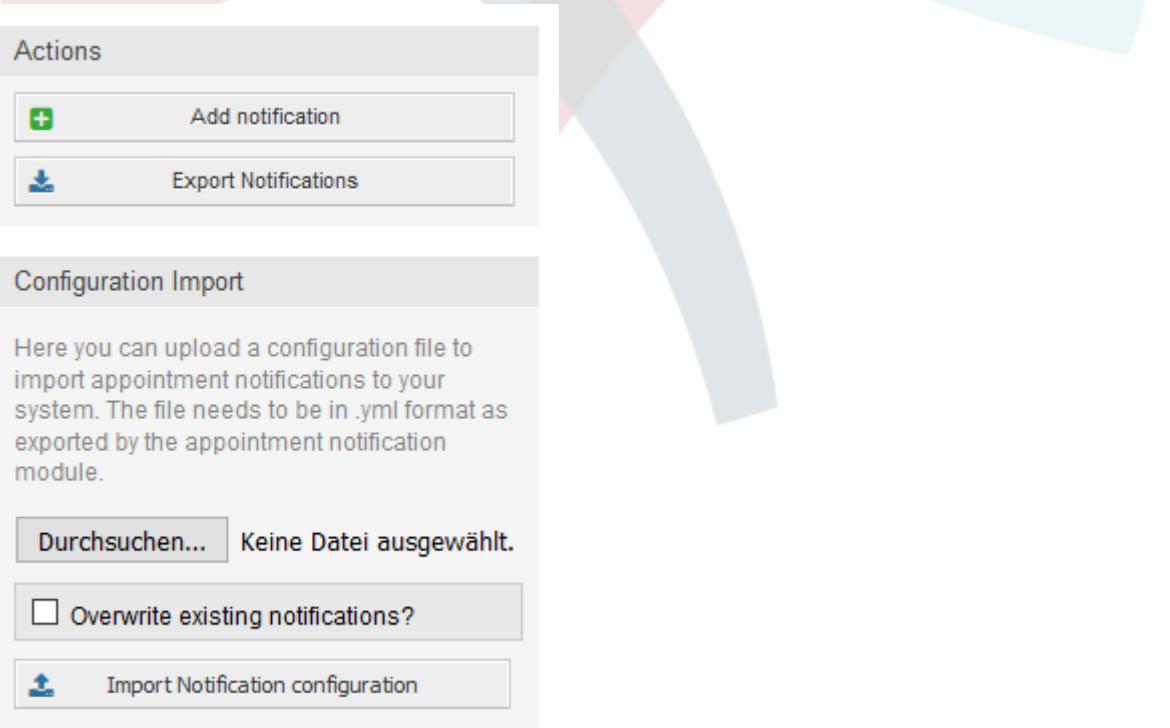
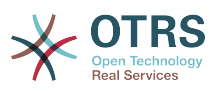

A jobb oldalon lévő fő táblázat jeleníti meg az elérhető időpont értesítéseket. Minden egyes sorában a hozzá tartozó bejegyzés szerkeszthető a név oszlopra kattintva, exportálható az exportálás ikonra kattintva, lemásolható a másolás ikonra kattintva, vagy akár törölhető is. Az összes ikon csak az egyes bejegyzésekre vonatkozik (nem úgy mint az értesítések exportálása gomb az oldalsávon).

### **6.25. ábra - Táblázat a naptár és időpont értesítési áttekintőben**

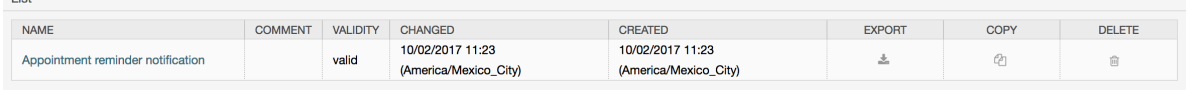

Egy új bejegyzés létrehozásához vagy egy meglévő bejegyzés frissítéséhez a szerkesztőképernyő hasonló módon használható, mint a jegyértesítéseknél. A képernyőn belül meg kell határozni néhány alap paramétert, mint például a nevet, amelynek egyedinek kell lennie az OTRS rendszernél (nem ütközhet még a jegyértesítések nevével sem).

Minden egyes értesítési bejegyzés kiválasztható lesz lehetőségként az ügyintézői beállításokban. Adott esetben az ügyintézői beállításokba a kapcsolódó értesítési bejegyzéshez egy buboréksúgó üzenet is beszúrható, amely akkor kerül megjelenítésre, ha a felhasználó föléjük húzza az egérkurzort.

Ha szükséges, megjegyzés is hozzáadható a bejegyzéshez, amely az adminisztrációs felület áttekintő képernyőjén lesz megjelenítve. Végül, de nem utolsó sorban az érvényességi állapot is kiválasztható (alapértelmezetten érvényes).

Annak érdekében, hogy a sablon figyeljen az OTRS eseményekre, az elérhető események legalább egyikét ki kell választani a listából az *Események* felületi elemen.

#### **6.26. ábra - Eseménymeghatározás a naptár és időpont értesítésekhez**

\* Event: AppointmentNotification x Here you can choose which events will trigger this notification. An additional appointment filter can be applied below to only send for applied

Mellékelve látható a lehetséges események listája a leírásukkal:

#### **AppointmentCreate**

 $\blacktriangledown$  Events

 $\overline{1}$  take

Azután kerül végrehajtásra, ha egy időpontot létrehoztak.

#### **AppointmentUpdate**

Azután kerül végrehajtásra, ha egy időpontot frissítettek.

#### **AppointmentDelete**

Azután kerül végrehajtásra, ha egy időpontot töröltek.

#### **AppointmentNotification**

Ez egy különleges időpontesemény, amelyet az OTRS démon fog végrehajtani a megfelelő időben. Ha az időpont tartalmaz dátum és idő értéket az értesítésekhez, akkor amint az korábban bemutatásra került ebben a dokumentumban, és az adott értesítési dátumot elérte, az OTRS démon végrehajtja az AppointmentNotification eseményt külön-külön minden egyes érintett időpontnál.

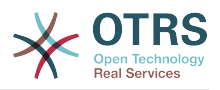

#### **CalendarCreate**

Azután kerül végrehajtásra, ha egy naptárat létrehoztak.

#### **CalendarUpdate**

Azután kerül végrehajtásra, ha egy naptárat frissítettek.

Adott esetben az időpontszűrő felületi elem használható az időpontok listájának szűkítéséhez a beállított értékek illesztésével:

### **6.27. ábra - Szűrési beállítások a naptár és időpont értesítésekben**

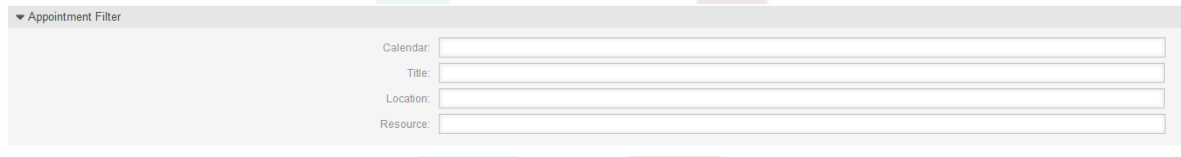

Például itt van lehetőség kiválasztani, hogy mely naptár részének kell lennie a kapcsoló időpontnak, vagy az időpont címének vagy helyének részleges vagy teljes szövegét. Lehetséges az értesítésekhez rendelt csapatok vagy erőforrások listájából is választani (csak az **OTRS Business Solution™** használatával érhető el).

A *Címzett* felületi elemen belül a kapcsolódó címzettek választhatók ki, akik megkaphatják az előállított értesítéseket.

#### **6.28. ábra - Címzett beállításai a naptár és időpont értesítésekben**

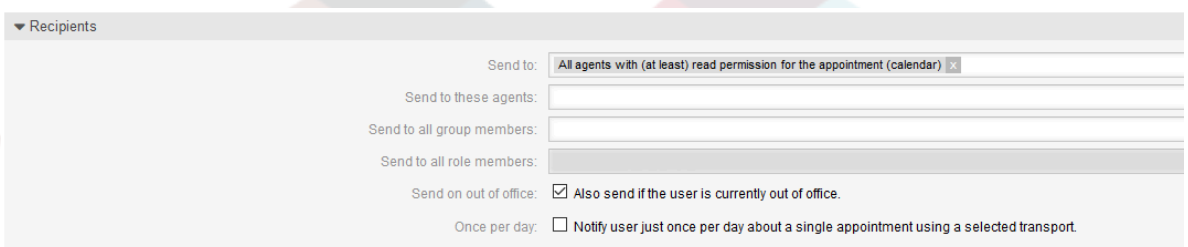

Az összes erőforrással kapcsolatos listabejegyzés csak az **OTRS Business Solution™** használatával érhető el.

Az *Értesítési módszerek* felületi elemen belül az elérhető átvitel választható ki (*E-mail*, *SMS* vagy *Webnézet*), valamint további címzettek és e-mail sablonok.

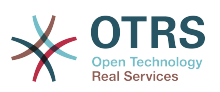

### **6.29. ábra - Értesítési módszerek a naptár és időpont értesítésekben**

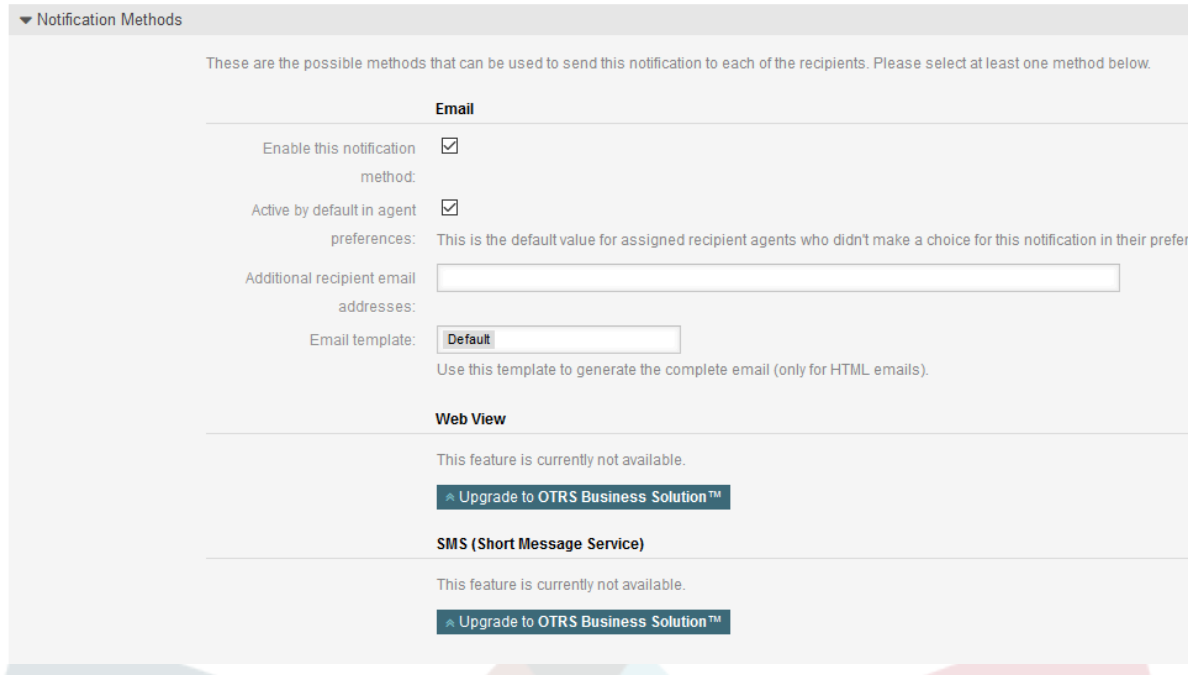

Egy értesítés fő tartalma a honosított tárgy és törzs mezőkben határozható meg. Itt van lehetőség az OTRS okos címkéivel kevert állandó szöveges tartalom meghatározására, ha szükséges. Az alapértelmezett értesítési bejegyzés bemutatja, hogy egy ilyen törzsnek és tárgynak hogyan kell kinéznie.

### **6.30. ábra - Értesítés törzse a naptár és időpont értesítésekben**

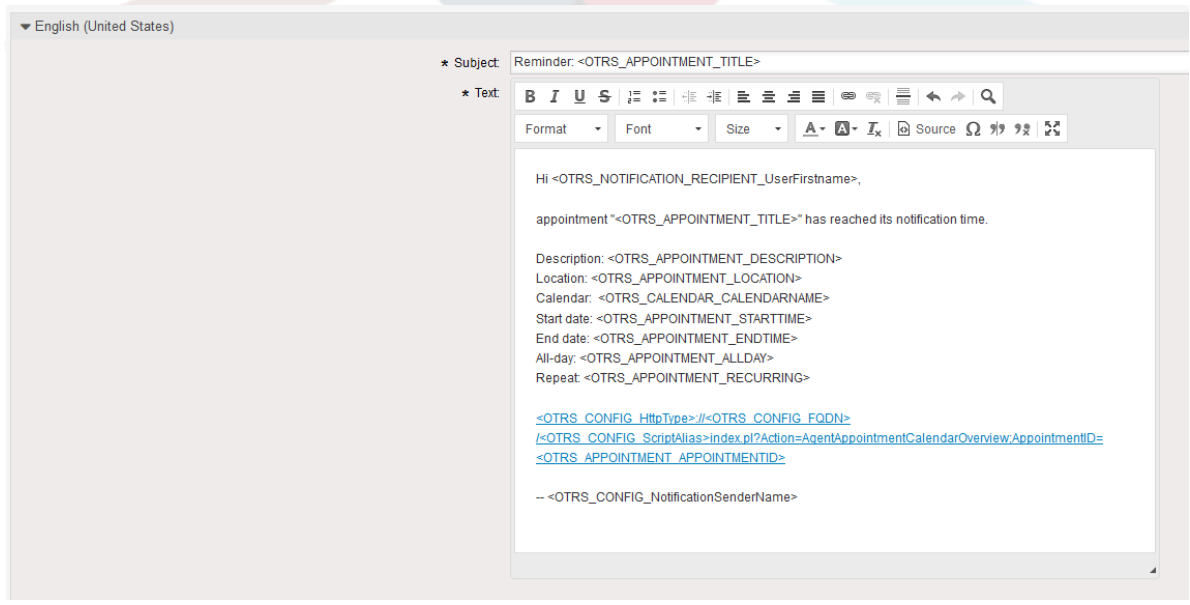

Az elérhető okos címkék teljes listáját az oldal alján lévő *Címkehivatkozás* felületi elem biztosítja.

Minden olyan hozzáadott értesítési bejegyzésnél, amelynél engedélyezve van a *Megjelenítés az ügyintézői beállításokban* lehetőség, egy hozzá tartozó új beállítás lesz megjelenítve minden ügyintéző felhasználói beállítások felületi elemén. Ezekkel a

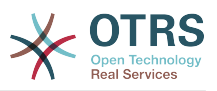

beállításokkal az egyes ügyintézők kiválaszthatják, hogy milyen típusú értesítéseket és mely elérhető átviteli módszerrel szeretnének megkapni.

### **6.31. ábra - Megjelenítés az ügyintézői beállításokban lehetőség a naptár és időpont értesítésekben**

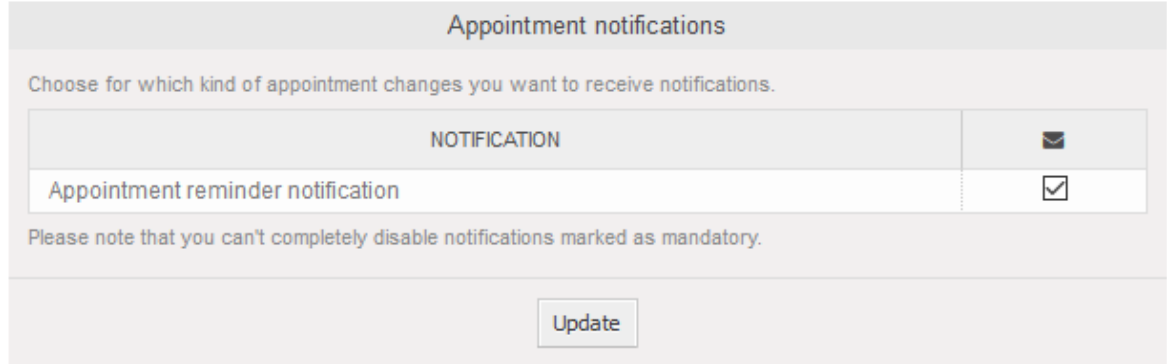

## **2.10. Jegyek összekapcsolása időpontokkal**

Az időpontnaptár egy absztrakciós réteggel érkezik a külső objektumoknak az időpontokkal való összekapcsolásához, az OTRS belső objektum összekapcsolását használva. Ezek a további objektumok jöhetnek külső csomagokkal is anélkül, hogy közvetlenül a naptár kódjában bármilyen későbbi frissítés szükséges lenne.

Alapvetően egy időpont szerkesztőképernyőjén belül lehetőség van összekapcsolni a meglévő jegyekkel. A jegyek kereshetők a jegyszámuk és/vagy a jegycímük alapján egy automatikusan kiegészítő mezőn keresztül. Amikor az ügyintéző rákattint egy találtra, akkor a kapcsolódó jegy mentésre kerül egy eredménydobozban, és miután az időpont mentésre kerül, a jegy hozzá lesz kapcsolva az időponthoz.

#### **6.32. ábra - Jegy összekapcsolási lehetőség az időpont szerkesztőképernyőjén**

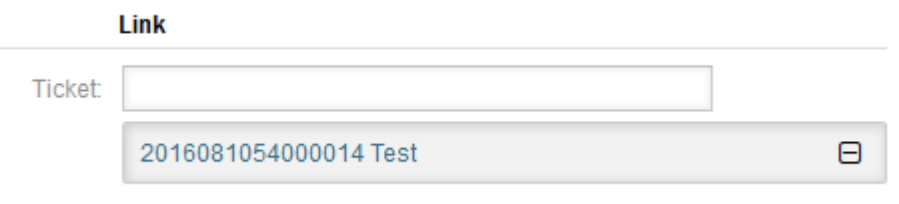

Továbbá lehetőség van több jegyet is hozzákapcsolni egy időponthoz. Mivel a normál OTRS objektumösszekapcsolást használják a két objektum közti kapcsolat létrehozásához, a kapcsolat megjelenik a jegynagyítás képernyőn is.

#### **6.33. ábra - Kapcsolt időpontok táblázata a jegynagyítás képernyőn**

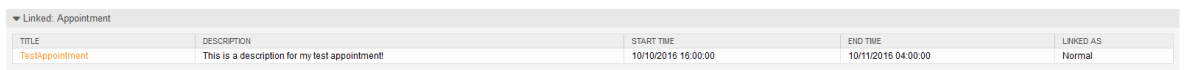

Ezek a kapcsolatok vagy egy meglévő időponton keresztül hozhatók létre a hozzá tartozó szerkesztési párbeszédablakokban, vagy az áttekintő használatával, vagy a jegynagyításban lévő összekapcsolás funkción keresztül.

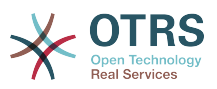

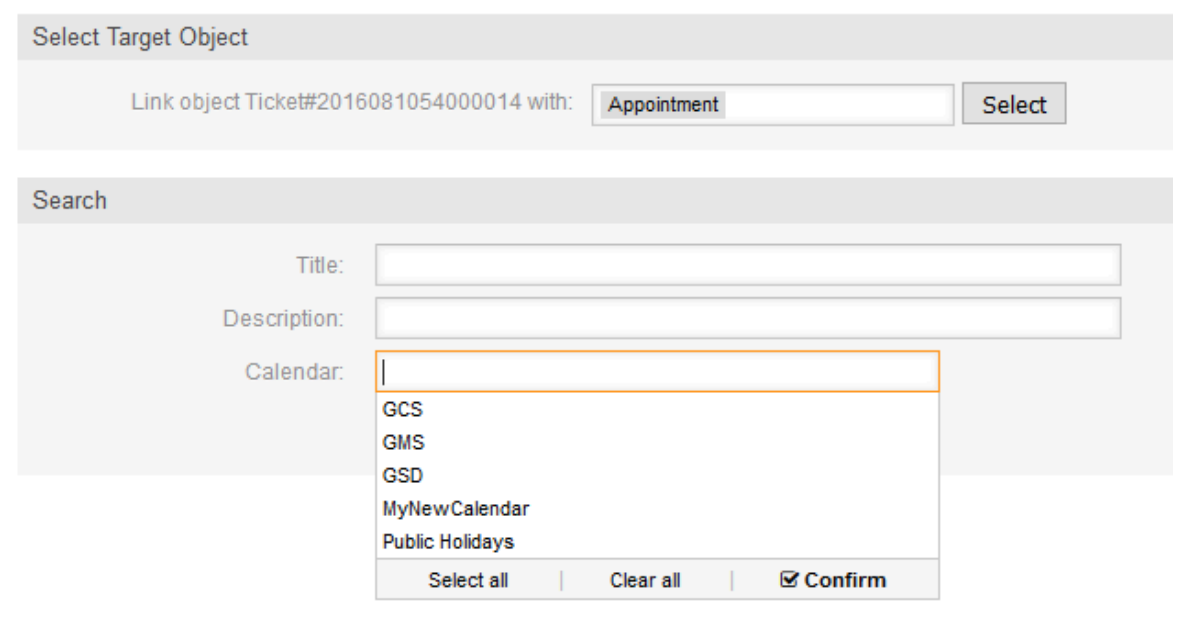

### **6.34. ábra - Időpont hozzákapcsolása a jegynagyítás képernyőről**

A jegynagyítás képernyőn keresztül is lehetséges továbbá egy új időpont létrehozása, amely automatikusan összekapcsolja az érintett jegyet az újonnan létrehozott időponttal. Létezik egy új *Új időpont* lehetőség, amely az *Egyebek* jegyművelet menüben található.

### **6.35. ábra - Új időpont hivatkozás a jegynagyítás képernyőn**

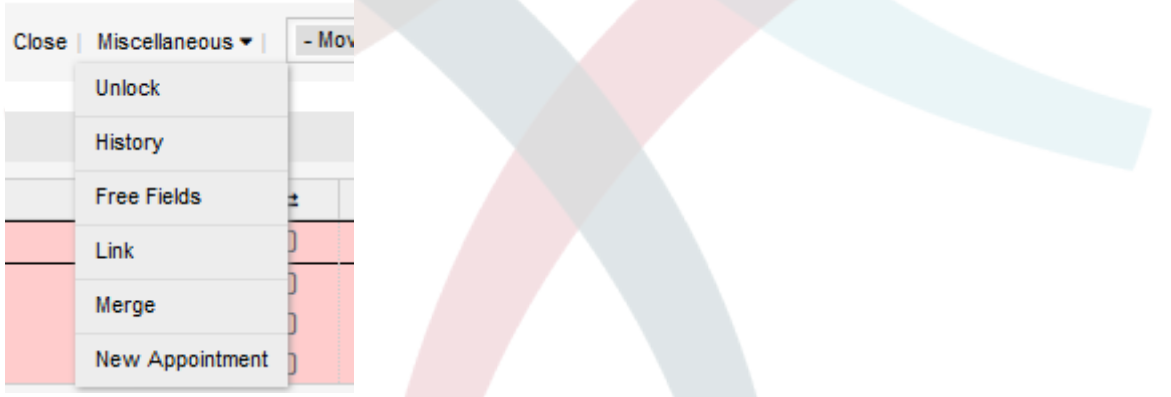

Miután rákattint a kapcsolatra, az ügyintéző a naptár áttekintőhöz lesz továbbítva, amely automatikusan megnyitja az új időpont párbeszédablakot, amely előre összekapcsolva tartalmazza az érintett jegyet, és kitölthető a szokásos módon.

## **2.11. Kezelt jegyidőpontok**

Hogy visszatérjünk a naptár kezeléséhez, a csomag a naptárban lévő időpontok automatikus létrehozásának és frissítésének képességét is nyújtja egy különleges jegykeresési szabály használatával a naptár szerkesztőképernyőjén belül.

A jegyek rendelkezhetnek különleges dátum és idő bejegyzésekkel, mint például várakozási idők, eszkalációs idők (első válaszidő, frissítési idő, stb.) vagy hozzárendelt dátum és idő típusú dinamikus mezővel. Logikailag a naptárak képesek megjeleníteni ezeket a dátum és idő bejegyzéseket, de mivel a naptár időpontjainak egy kezdődátumból

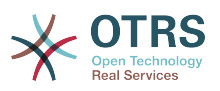

és egy befejezési dátumból álló időtartományokra van szükségük, ezért meg kell határozni egy hozzá tartozó befejezési időt a kezelt időpontoknál, ugyanis az idők (mint például a várakozási idők) csak egy önálló dátum és idő értékre mutatnak.

Az alap naptárbeállítások alatt a naptár szerkesztőképernyőjén egy *Jegyidőpontok* nevű különleges felületi elem gondoskodik azokról a szabályokról, amelyek az automatikus időpontlétrehozáshoz lesznek használva.

#### **6.36. ábra - Jegyidőpontok beállítása a naptár szerkesztőképernyőjén**

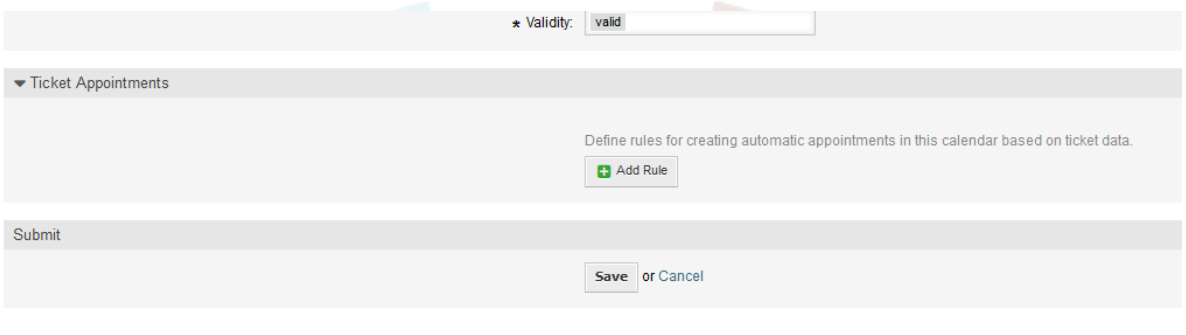

Szükség van szabályok meghatározására egy jegykeresés leírásához azoknál a jegyeknél, amelyek eredményként jelennek meg az automatikusan létrehozott és kezelt időpontokban a hozzá tartozó naptárban. Lehetőség van több szabály meghatározására is különböző paraméterekkel, hogy több típusú jegyet lehessen egyesíteni ugyanazon a naptáron belül.

Egy szabály a következő paraméterekből áll a megfelelő jegykeresések előállításához:

#### **Kezdődátum**

Egy legördülő lista, amely a kapcsolódó jegy különleges dátum és idő értékét jelzi. Ez lehet a várakozási idő, a különböző eszkalációs idők vagy a jegyhez hozzárendelt dátum és idő típusú dinamikus mező.

#### **Befejezési dátum**

Ez lehet egy relatív időérték a kiválasztott kezdődátumtól számítottan (mint például +5 perc, +1 óra, stb.) vagy egy dátum és idő típusú dinamikus mező, amely egy abszolút dátum és idő értékre mutat.

#### **Várólisták**

Egy többválasztós legördülő lista, amely azokat a várólistákat jelzi, amelyekben a kapcsolódó jegyeknek lenniük kell. Ez a mező kötelező, és nem maradhat kitöltetlenül.

#### **Keresési attribútumok**

Ez további (elhagyható) keresési attribútumok listája, hogy részletesebb szűrési lehetőségeket biztosítson az ügyintézőnek. Úgy viselkedik, mint a keresési attribútumok az ügyintézői felület jegykeresés képernyőjén. Kiválaszthatók az önálló attribútumok, hozzáadhatók az űrlaphoz, és kitölthetők a szűrőértékekkel.

A beállítás áttekintője egy ilyen szabálynál a következőképpen néz ki:

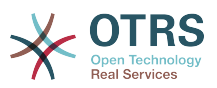

### **6.37. ábra - Jegyidőpont szabálya a naptár szerkesztőképernyőjén**

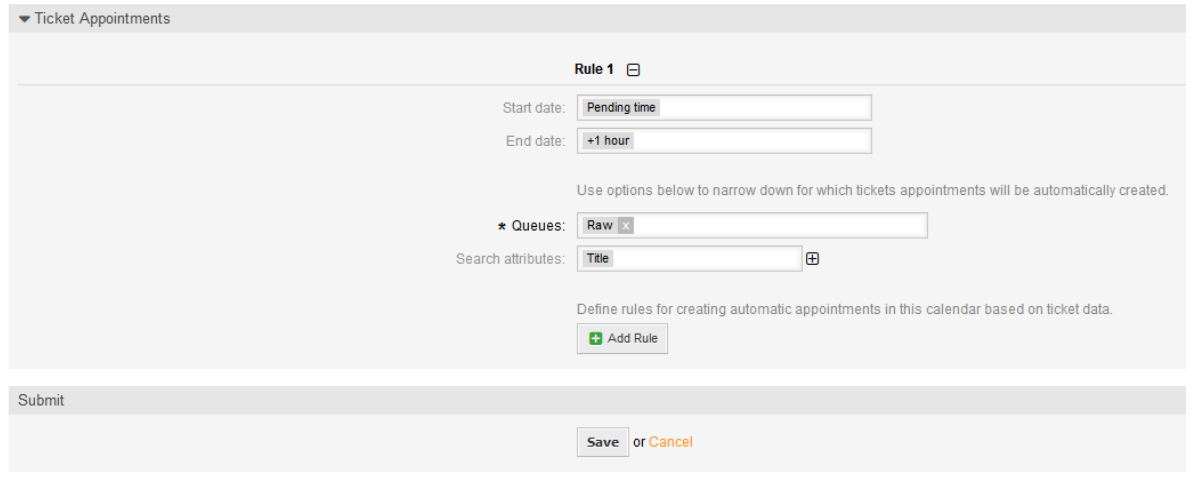

A képernyőképen lévő szabály az összes olyan jegyet meg fogja keresni, amelynek van várakozási ideje, és egy órát adna a kapcsolódó várakozási időhöz a befejezési idő előállításához és az időpontok létrehozásához a keresés közben megtalált jegyek halmazánál. Továbbá a jegyeknek a *Raw* várólistában kell lenniük.

Egy automatikusan hozzáadott időpont példája a következőképpen néz ki:

### **6.38. ábra - Jegyidőpont a naptár áttekintő képernyőjén**

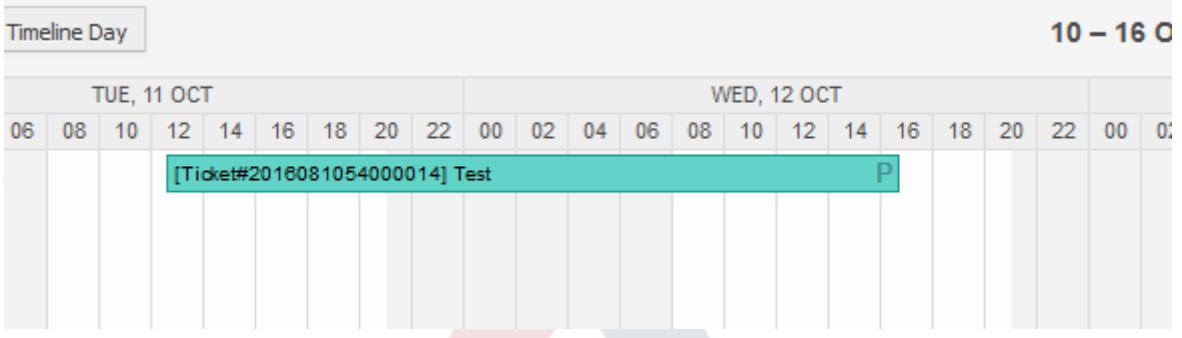

A *P* szimbólum azt jelzi, hogy az időpont egy várakozási időt tartalmaz a kezdési idő értékeként. A befejezési idő értéke egy dátum és idő típusú dinamikus mező ebben a példában, hogy nagyobb időpontot jelenítsen meg erre a vizsgálati célra.

A különböző típusok különleges időpontjait a következő kapcsolódó szimbólumokkal jelzi:

#### **P**

A jegyek időpontjai várakozási idővel szerepelnek kezdési időként.

#### **E**

A jegyek időpontjai eszkalációs idővel szerepelnek kezdési időként (első válaszidő, frissítési idő, megoldási idő).

#### **D**

A jegyek időpontjai dátum és idő típusú dinamikus mezővel szerepelnek kezdési időként.

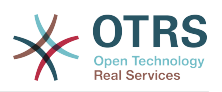

Egy ilyen különleges időpont szerkesztőképernyője a következőképpen néz ki:

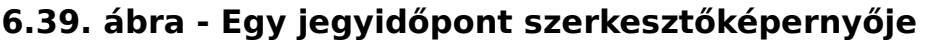

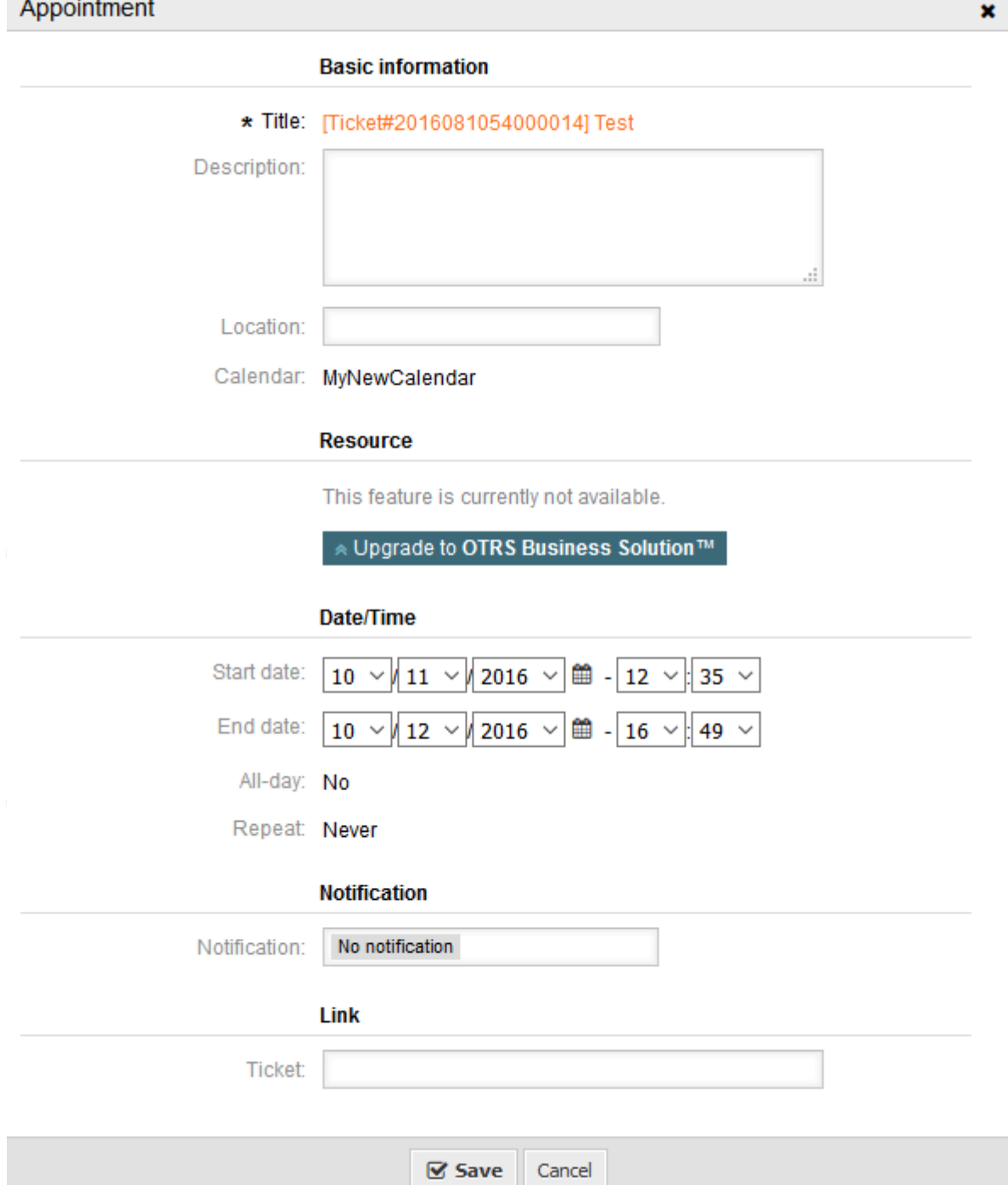

Az időpont címe lesz megjelenítve jegyszámként és címként, amely nem változtatható meg, mivel automatikusan kerül előállításra, frissítésre és eltávolításra a kapcsolódó jegytől függően. A cím a kapcsolódó jegynagyítás képernyőre mutató hivatkozásként lesz megjelenítve.

Természetesen továbbra is lehetséges az alap információk meghatározása, mint például egy leírás és egy hely, amelyek ennél az egyedülálló időpontnál lesznek eltárolva. Az ilyen időpontoknál lehetőség van értesítési idők meghatározására és további jegyek hozzákapcsolására is.

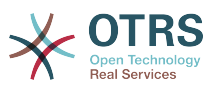

Ezen kezdési idő értékek némelyike változó, és ennélfogva a hozzá tartozó ügyintézőnek frissíthető, de némelyik nem.

Például a várakozási idő egy olyan érték, amely a függőben lévő jegy művelet használatával változtatható meg a kapcsolódó jegy jegynagyításán. A dinamikus mező értékei is egyszerűen megváltoztathatók.

Az eszkalációs értékek (mint például az első válaszidő vagy a frissítési idő) olyan különleges értékek, amelyek a kapcsolódó jegyhez rendelt szolgáltatás vagy SLA bejegyzés használatával lesznek kiszámítva.

Például ha egy várakozási idő típusú, automatikusan létrehozott időpont megváltozik a naptár áttekintő használatával, akkor a hozzá tartozó érték frissítve lesz a jegyben is, amely ugyanaz a működés, mint a dinamikus mező típusú különleges időpontoknál. Ennélfogva lehetőség van a kapcsolódó jegy frissítésére vagy a jegynagyítás használatával, vagy csak az időpont frissítésével, amely visszaírja az összes szükséges változtatást a jegybe.

Az eszkalációs idő típusú időpontok nem frissíthetők a kapcsolódó időpontok használatával, mivel azok az értékek közvetlenül nem módosíthatók az ügyintéző által. Az ilyen időpontok egyszerűen csak olvashatók az érintett értékeknél, valamint a fogd és vidd funkciónál vagy fogantyúknál.

A naptár meghatározásán vagy a kapcsolódó jegyeknél végzett minden frissítéskor az automatikusan létrehozott időpontok is frissítve lesznek. Ezt a munkát az OTRS démon fogja elvégezni a háttérben. Ebből adódóan szükséges, hogy a démon fusson ahhoz, hogy ez a funkció megfelelően működjön!

### **2.12. Vezérlőpult felületi elem a közelgő időpontokhoz**

Hogy gyors áttekintőt kapjon a közelgő időpontokról, egy *Időpontok* nevű vezérlőpult felületi elem engedélyezése lehetséges.

#### **6.40. ábra - Mai nap szűrője a közelgő időpontok vezérlőpult felületi elemen**

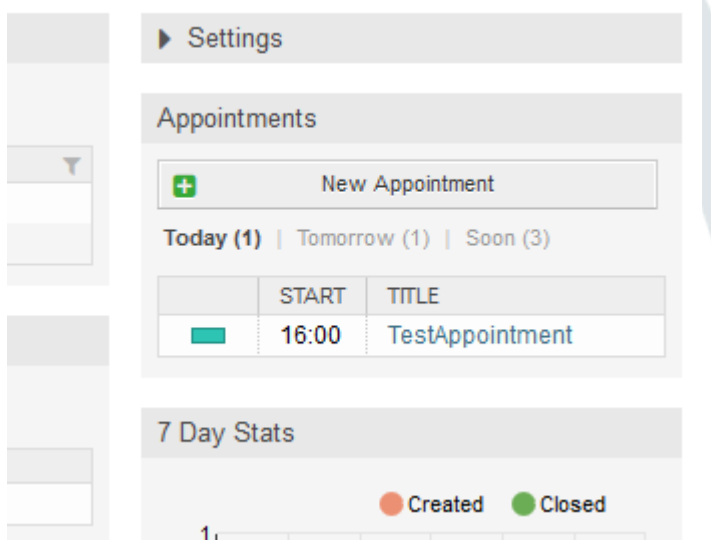

Ez a felületi elem egyszerűsített módon jeleníti meg az ügyintéző által hozzáférhető minden egyes naptár közelgő időpontjait.

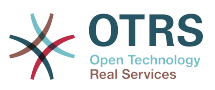

Annak a lehetőségét nyújtja, hogy új időpontokat hozzon létre az *Új időpont* gombra kattintva, amely a naptár áttekintő képernyőjére vezeti az ügyintézőt, és megnyit egy új időpont párbeszédablakot.

A felületi elem tartalma három szűrőbejegyzésből áll:

#### **Ma**

Megjeleníti az aktuális nap közelgő időpontjait.

#### **Holnap**

Megjeleníti a következő nap közelgő időpontjait.

#### **Hamarosan**

*Hamarosan* alatt a következő öt napot kell érteni, kivéve a mai és a holnapi napot.

Mint a többi vezérlőpult felületi elemben, az ügyintéző válthat a szűrők közt a szűrő nevére kattintva:

#### **6.41. ábra - Hamarosan szűrő a közelgő időpontok vezérlőpult felületi elemen**

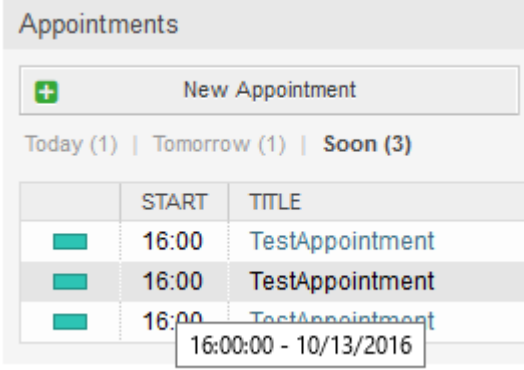

Mivel az időpont információi le vannak egyszerűsítve, és tömörnek kell lenniük annak érdekében, hogy helyesen jelenjenek meg a kis felületi elemben, lehetőség van részletesebb információk megjelenítésére minden egyes értékkel kapcsolatban a hozzá tartozó buboréksúgóban, miközben az oszlop fölé mutat az egérrel, amint az előző képernyőképen látható.

Alapvetően csak a kapcsolódó naptár színe, az időpont kezdési ideje és az időpont címe kerül megjelenítésre az ügyintézőnek. A megfelelő oszlopra mutatva az egérrel további információk lesznek megjelenítve, ha szükséges. Ha az ügyintéző rákattint egy ilyen időpontra, akkor a böngésző átirányítja a naptár áttekintő képernyőjére, és megnyitja a kapcsolódó időpontot a teljes információtartalom megjelenítéséhez.

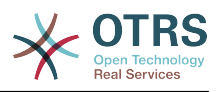

# **7. fejezet - Teljesítmény hangolás**

Az alábbiakban kerül bemutatásra a teljesítményfokozó technikák listája az OTRS telepítéshez, beleértve a beállítást, kódolást, memóriahasználatot és a továbbiakat.

# **1. OTRS**

Számos lehetőség van az OTRS teljesítményének javítására.

### **1.1. TicketIndexModule**

Két háttérprogram-modul létezik az indexhez a jegy várólista nézeténél:

Kernel::System::Ticket::IndexAccelerator::RuntimeDB

Ez az alapértelmezett beállítás, és minden egyes várólista nézetet röptében állít elő a jegytáblából. Nem lesz teljesítmény problémája, amíg nincs körülbelül 60 000 nyitott jegye a rendszeren.

Kernel::System::Ticket::IndexAccelerator::StaticDB

A legerőteljesebb modul, amelyet akkor kell használnia, ha több mint 80 000 nyitott jegye van. Ez egy további ticket index táblát használ, amely kulcsszavakkal lesz feltöltve a jegyadatok alapján. Használja a bin/otrs.Console.pl Maint::Ticket::QueueIndexRebuild parancsfájlt egy kezdeti index előállításához a háttérprogramok átkapcsolása után.

A használt IndexAccelerator modult a rendszerbeállításokban változtathatja meg.

## **1.2. Hibajegykeresési index**

Az OTRS egy különleges keresési indexet használ a szabad-szavas keresések végrehajtásához a különböző kommunikációs csatornákból érkező bejegyzések mezőiben.

Egy kezdeti index létrehozásához használja a bin/otrs.Console.pl Maint::Ticket::FulltextIndex --rebuild.

### **Megjegyzés**

A tényleges bejegyzésindexelés egy OTRS démonfeladaton keresztül történik a háttérben. Mivel a rendszerhez éppen hozzáadott bejegyzések azonnal meg lesznek jelölve indexelésre, így megtörténhet, hogy az indexük néhány percen belül elérhető lesz.

Elérhető néhány beállítás a keresési index finomhangolásához:

Ticket::SearchIndex::IndexArchivedTickets

Meghatározza, hogy az archivált jegyek fel legyenek-e véve a keresési indexbe (alapértelmezetten ki van kapcsolva). Ajánlott az indexet kis méretűként tartani archivált jegyekkel rendelkező nagy rendszereken. Ha ez ki van kapcsolva, akkor az archivált jegyek nem lesznek megtalálhatók a szabad-szavas keresésekkel.

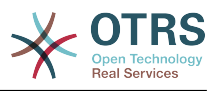

#### Ticket::SearchIndex::Attribute

A WordCountMax attribútum határozza meg azon szavak legnagyobb számát, amelyek feldolgozásra kerülnek az index felépítéséhez. Például egy bejegyzés törzsének csak az első 1000 szava legyen eltárolva a bejegyzés keresési indexében. A WordLengthMin és a WordLengthMax szóhossz határokként vannak használva. Csak azok a szavak vannak eltárolva a bejegyzés keresési indexében, amelyek hossza ezen két érték közé esik.

Ticket::SearchIndex::Filters

Három alapértelmezett szűrő van meghatározva:

- Az első szűrő eltávolítja a különleges karaktereket, mint például: ,  $\<$  > ? " !  $*$  | ; [ ] ( ) + \$  $\hat{}$  =
- A második szűrő eltávolítja azokat a szavakat, amelyek a következő karakterek egyikével kezdődnek vagy végződnek: ' : .
- A harmadik szűrő eltávolítja azokat a szavakat, amelyek nem tartalmaznak egy szókaraktert: a-z, A-Z, 0-9, \_

Ticket::SearchIndex::StopWords

Úgynevezett kiszűrendő szavak vannak meghatározva néhány nyelvnél. Ezek a kiszűrendő szavak ki lesznek hagyva a keresési index létrehozásakor.

### **1.3. Bejegyzéstárolás (e-mail, telefon és belső bejegyzések)**

Két különböző háttérprogram-modul létezik a telefonos, e-mail és belső bejegyzések bejegyzéstárolásához (a Ticket::Article::Backend::MIMEBase::ArticleStorage beállításon keresztül beállítva):

Kernel::System::Ticket::Article::Backend::MIMEBase::ArticleStorageDB

Ez az alapértelmezett modul a mellékleteket az adatbázisban fogja eltárolni.

### **Megjegyzés**

Ne használja ezt nagy rendszereknél.

Előnye: működik több előtétprogramos kiszolgálóval.

Hátránya: több tárolóhelyet igényel az adatbázisban.

Kernel::System::Ticket::Article::Backend::MIMEBase::ArticleStorageFS

Használja ezt a modult a mellékletek helyi fájlrendszeren történő tárolásához.

### **Megjegyzés**

Ajánlott nagy rendszereknél.

Előnye: gyors!

Hátránya: ha több előtétprogramos kiszolgálói vannak, akkor meg kell győződnie arról, hogy a fájlrendszer meg van-e osztva a kiszolgálók között. Helyezze azt egy NFS megosztásra vagy inkább egy SAN vagy hasonló megoldásra.

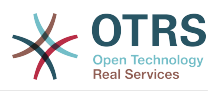

### **Megjegyzés**

Átkapcsolhat röptében az egyik háttérprogramról egy másikra. A háttérprogramot a rendszerbeállításokban kapcsolhatja át, és azután futtassa le a bin/otrs.Console.pl Admin::Article::StorageSwitch parancssori segédprogramot a bejegyzések átrakásához az adatbázisból a fájlrendszerre vagy fordítva. A *--target* kapcsolót használhatja a cél háttérprogram megadásához. Vegye figyelembe, hogy a teljes folyamat futtatása számottevő ideig eltarthat a meglévő bejegyzések számától és az elérhető processzorteljesítménytől és/vagy hálózati kapacitástól függően.

shell> bin/otrs.Console.pl Admin::Article::StorageSwitch --target ArticleStorageFS

*Parancsfájl: Tároló háttérprogramok átkapcsolása adatbázisról fájlrendszerre.*

Ha a régi mellékleteket az adatbázisban szeretné tartani, akkor bekapcsolhatja a Ticket::Article::Backend::MIMEBase::CheckAllStorageBackends rendszerbeállítási lehetőséget annak biztosításához, hogy az OTRS továbbra is megtalálja azokat.

### **1.4. Jegyek archiválása**

Mivel az OTRS használható vizsgálatigazoló rendszerként, emiatt a lezárt jegyek törlése nem lenne jó ötlet. Ezért megvalósítottunk egy olyan szolgáltatást, amely lehetővé teszi a jegyek archiválását.

Azok a jegyek, amelyek bizonyos feltételekre illeszkednek, megjelölhetők "archiváltként". Ezek a jegyek nem lesznek hozzáférhetők, ha egy szabályos jegykeresést hajt végre, vagy egy általános ügyintéző feladatot futtat. Magának a rendszernek többé nem kell foglalkoznia a jegyek hatalmas mennyiségével, mivel csak a "legújabb" jegyeket kell figyelembe venni az OTRS használatakor. Ez egy hatalmas teljesítménynövekedést eredményezhet nagy rendszereknél.

Az archiválás funkció használatához egyszerűen kövesse ezeket a lépéseket:

1. Kapcsolja be az archiváló rendszert a rendszerbeállításokban

Az adminisztrációs oldalon menjen a rendszerbeállításokhoz, és válassza ki a Ticket csoportot. A Core::Ticket alcsoportban keresse meg a Ticket::ArchiveSystem beállítást, amely alapértelmezetten "Nem" értékre van állítva. Változtassa meg ezt a beállítást "Igen" értékre, és mentse el a változtatást.

2. Határozzon meg egy általános ügyintéző feladatot

Az adminisztrációs oldalon válassza ki az Általános ügyintézőt, és ott adja hozzá az új feladatot.

a. Feladat-beállítások

Adjon egy nevet az archiválási feladatnak, és válassza ki a megfelelő beállításokat a feladat ütemezéséhez.

b. Jegyszűrő

A jegyszűrő olyan jegyeket keres, amelyek illeszkednek a kiválasztott feltételekre. Lehet, hogy jó ötlet lenne csak azokat a lezárt állapotú jegyeket archiválni, amelyeket néhány hónappal ezelőtt zártak le.

c. Jegyművelet

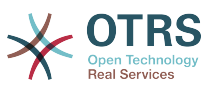

Ebben a szakaszban állítsa be a "Kijelölt jegyek archiválása" címkéjű mezőt "jegyek archiválása" értékre.

d. Mentse el a feladatot

Az oldal végén találni fog egy lehetőséget a feladat elmentéséhez.

e. Érintett jegyek

A rendszer minden olyan jegyet meg fog jeleníteni, amelyek archiválásra kerülnek az általános ügyintéző feladat végrehajtásakor.

3. Jegykeresés

Amikor jegyeket keres, akkor a rendszer alapértelmezetten olyan jegyekre keres, amelyek nincsenek archiválva. Ha az archivált jegyekben is szeretne keresni, akkor egyszerűen adja hozzá az "archívum keresést", mialatt keresési feltételeket határoz meg.

### **1.5. Gyorsítótár**

Az OTRS rengeteg átmeneti adatot gyorsítótáraz az /opt/otrs/var/tmp könyvtárban. Győződjön meg arról, hogy ez egy nagy teljesítményű fájlrendszert és tárolót használe. Ha elegendő RAM van a gépben, akkor megpróbálhatja ezt a könyvtárat egy memórialemezre áttenni ehhez hasonlóan:

```
shell> /opt/otrs/bin/otrs.Console.pl Maint::Session::DeleteAll
shell> /opt/otrs/bin/otrs.Console.pl Maint::Cache::Delete
shell> sudo mount -o size=16G -t tmpfs none /opt/otrs/var/tmp
```
# állandó csatolási pont hozzáadása a /etc/fstab fájlban

### **Megjegyzés**

Ne feledje, hogy ez egy nem állandó tároló, amely el fog veszi a kiszolgáló újraindításakor. Az összes munkamenete (ha a fájlrendszeren tárolja azokat) és a gyorsítótárazott adatok el fognak veszni.

Elérhető egy központosított memcached alapú gyorsítótár háttérprogram is, amely megvásárolható az OTRS csoporttól.

# **2. Adatbázis**

Az adatbázis-problémák a használt adatbázis szerint változnak. Tanulmányozza az adatbázisa dokumentációját, vagy nézzék meg az adatbázis adminisztrátorral.

### **2.1. MySQL**

Ha MyISAM típusú MySQL táblát használ (amely az alapértelmezett), és egy tábla nagy részét törölte, vagy ha sok változtatást végzett egy változó hosszúságú sorokkal rendelkező táblán (olyan táblákon, amelyeknek VARCHAR, BLOB vagy TEXT oszlopaik vannak), akkor töredezettség-mentesítenie kell az adatfájlt (táblákat) az "optimize" paranccsal.

Ezt akkor kell megpróbálnia, ha a mysqld démonnak hatalmas processzoridőre van szüksége. Optimalizálja a következő táblákat: ticket, ticket history és article (lásd a lenti parancsfájlt).

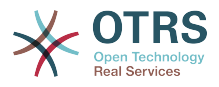

```
shell> mysql -u user -p database
mysql> optimize table ticket;
mysql> optimize table ticket history;
mysql> optimize table article;
```
*Parancsfájl: Adatbázistáblák optimalizálása.*

## **2.2. PostgreSQL**

A PostgreSQL legjobban a PostgreSQL adatkönyvtárában lévő postgresql.conf fájl módosításával hangolható. Ha tanácsot szeretne, hogy hogyan kell ezt megtenni, nézze meg a következő cikkeket:

- <http://www.revsys.com/writings/postgresql-performance.html>
- <http://varlena.com/GeneralBits/Tidbits/perf.html>
- http://varlena.com/GeneralBits/Tidbits/annotated conf e.html

Ha teljesítmény még mindig nem kielégítő, akkor azt javasoljuk, hogy csatlakozzon a PostgreSQL (angol nyelvű) teljesítmény levelezőlistájához ([http://www.postgresql.org/](http://www.postgresql.org/community/lists/) [community/lists/\)](http://www.postgresql.org/community/lists/), és ott tegye fel a kérdéseit. A PostgreSQL listán lévő emberek nagyon barátságosak és valószínűleg tudnak segíteni.

# **3. Webkiszolgáló**

Természetesen a mod perl 2.0 [\(http://perl.apache.org/\)](http://perl.apache.org/) modult kell használnia. Sokkal gyorsabb (~ \* 100) mint a puszta CGI, de több RAM-ot igényel.

## **3.1. Előre kiépített adatbázis-kapcsolatok**

Az adatbázis-kapcsolatok előre kiépíthetők a webkiszolgáló indításakor. Ez időt spórol (lásd: README.webserver).

### **3.2. Előre betöltött modulok - startup.pl**

Használja a scripts/apache2-perl-startup.pl indítási parancsfájlt az előre betöltött vagy előre lefordított Perl-modulokhoz a mod\_perl webkiszolgálón, hogy gyorsabb legyen és kisebb memórialábnyommal rendelkezzen (lásd: README.webserver).

### **3.3. Perl-modulok újratöltése, amikor frissülnek a lemezen**

Alapértelmezetten az Apache::Reload van használatban a scripts/apache2 httpd.include.conf fájlban. Tiltsa ezt le, és 8%-kal nagyobb sebessége lesz. De ne felejtse el újraindítani a webkiszolgálót, ha valamilyen modult telepít az OTRS csomagkezelőjén keresztül, vagy valamilyen értéket megváltoztat a rendszerbeállításokban vagy a Kernel/Config.pm fájlban.

### **Fontos**

Ez azt is jelenti, hogy nem tudja az OTRS csomagkezelőt a webes felületen keresztül használni, hanem a parancssori változatot kell használnia: bin/ otrs.Console.pl Admin::Package::\*.

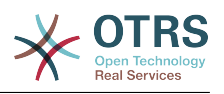

### **3.4. A megfelelő stratégia választása**

Ha nagyobb telepítéssel rendelkezik (például 1000-nél több új jegy naponta és több mint 40 ügyintéző), akkor jó ötlet a mod\_perl felhasználói útmutatójában a teljesítményről szóló fejezet elolvasása [\(http://perl.apache.org/docs/2.0/user/index.html\)](http://perl.apache.org/docs/2.0/user/index.html).

### **3.5. mod\_gzip/mod\_deflate**

Ha kicsi a sávszélessége, akkor használja a mod deflate modult az Apache2 webkiszolgálóhoz. Ha van egy 45 kB méretű HTML-oldala, akkor a mod\_gzip/mod\_deflate nagyjából 7 kB méretűre tömöríti össze. Ennek az a hátránya, hogy megnöveli a kiszolgáló oldali terhelést.

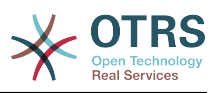

# **A. függelék - További erőforrások**

#### **otrs.com**

Az OTRS weboldala a forráskóddal, dokumentációval és hírekkel a [www.otrs.com](https://www.otrs.com/) címen érhető el. Itt a hivatalos szakmai szolgáltatásokkal és az OTRS adminisztrátorképzési szemináriumokkal kapcsolatos információkat is megtalálja az OTRS csoporttól, az OTRS készítőjétől.

#### **Levelezőlisták**

### **A.1. táblázat - Levelezőlisták**

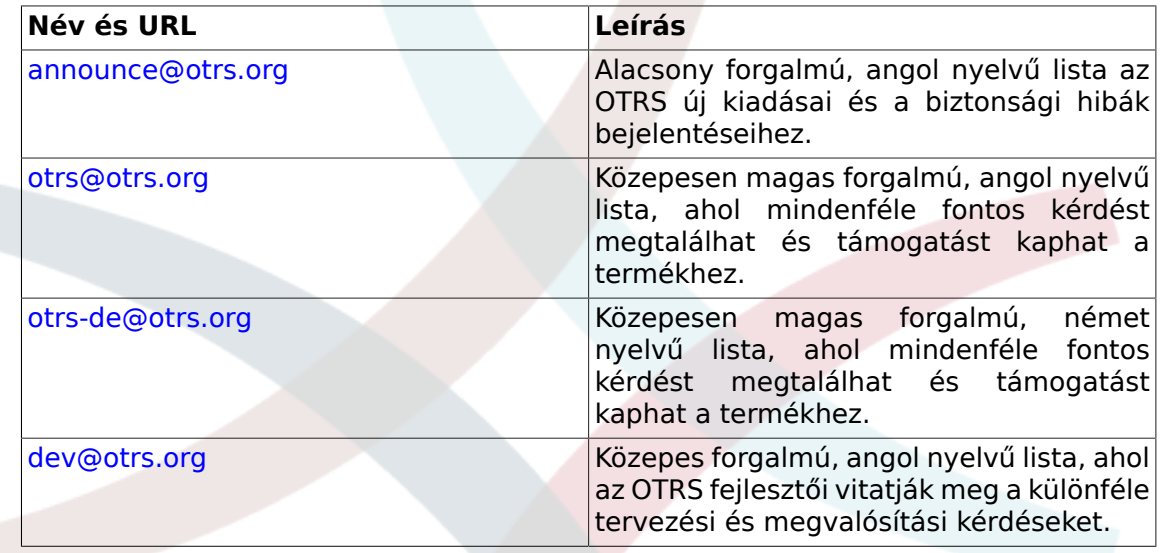

#### **Fordítások**

Segíthet az OTRS lefordításában a saját nyelvére a [Transifex](https://www.transifex.com/otrs/OTRS/) oldalon.

#### **Hibakövetés**

A szoftverproblémák jelentéséhez látogasson el a <http://bugs.otrs.org/> oldalra (lásd a lenti ábrát). Kérjük, hogy vegye tudomásul a hiba és a beállítási probléma közti különbséget. A beállítási problémák olyan esetek, amelyekkel a rendszer beállításakor szembesül, vagy általános kérdések az OTRS használatára vonatkozóan. A hibajelentéseket csak olyan hibáknál kell használni, amelyek az OTRS forráskódjával vagy egyéb nyílt forrású OTRS modulokkal kapcsolatosak. A beállítási problémáknál vagy az [OTRS-től elérhető kereskedelmi támogatást,](https://www.otrs.com/solutions/) vagy a nyilvános levelezőlistákat használja.

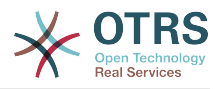

### **A.1. ábra - Hibakövető eszköz**

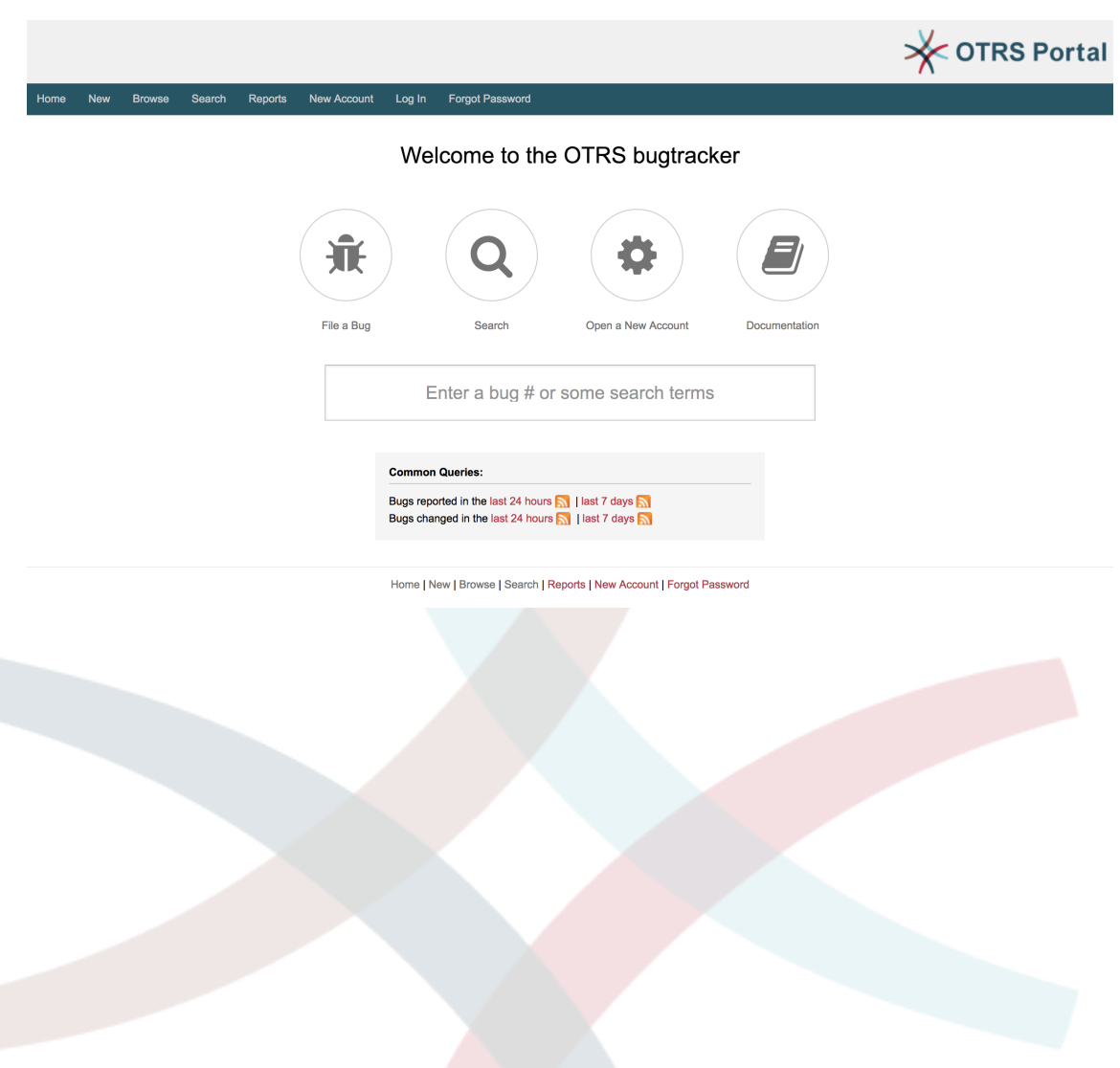

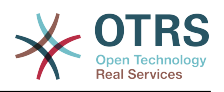

# **B. függelék - Beállítási lehetőségek hivatkozása**

## **1. CloudService**

#### **CloudServices::Disabled**

Meghatározza, hogy lehetséges-e a kommunikáció a rendszer és az OTRS csoport azon kiszolgálói között, amelyek felhőszolgáltatásokat nyújtanak. Ha "Felhőszolgáltatások letiltása" értékre van állítva, akkor néhány funkcionalitás el fog veszi, mint például a rendszer regisztráció, a támogatási adatok küldése, az OTRS Business Solution™ használata és az arra történő frissítés, az OTRS Verify™, az OTRS hírek és termékhírek vezérlőpult felületi elemek, stb.

Ez a beállítás alapértelmezetten nincs bekapcsolva.

Alapértelmezett érték:

 $-- 0$ 

## **2. CloudService → Admin → ModuleRegistration**

#### **CloudService::Admin::Module###100-SupportDataCollector**

Felhőszolgáltatás adminisztrációs modul regisztráció az átviteli réteghez.

Alapértelmezett érték:

```
---
ConfigDialog: AdminCloudServiceSupportDataCollector
Description: Configure sending of support data to OTRS Group for improved support.
Icon: fa fa-compass
Name: Support data collector
```
#### **CloudService::Admin::Module###200-SMS**

Felhőszolgáltatás adminisztrációs modul regisztráció az átviteli réteghez.

Alapértelmezett érték:

```
---
ConfigDialog: AdminCloudServiceSMS
Description: This will allow the system to send text messages via SMS.
Icon: fa fa-mobile
IsOTRSBusiness: '1'
Name: SMS
```
# **3. Core**

#### **ConfigImportAllowed**

Azt szabályozza, hogy az adminisztrátornak megengedett-e egy elmentett rendszerbeállítás importálása a rendszerbeállításokban.

Ez a beállítás nem kapcsolható ki.

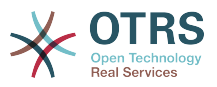

#### Alapértelmezett érték:

--- '1'

#### **DemoSystem**

"Demo" módban futtatja a rendszert. Ha engedélyezve van, akkor az ügyintézők megváltoztathatják a beállításokat, mint például nyelv és téma választása, az ügyintézői webes felületen keresztül. Ezek a beállítások csak az aktuális munkamenetre érvényesek. Nem lesz lehetséges az ügyintézőknek a jelszavaik megváltoztatása.

Ez a beállítás nem kapcsolható ki.

Alapértelmezett érték:

 $- - 0$ 

#### **FQDN**

Meghatározza a rendszer teljes képzésű tartománynevét. Ezt a beállítást az OTRS\_CONFIG\_FQDN változójaként használják, amely az alkalmazás által használt üzenetküldés összes űrlapján megtalálható a jegyekre mutató hivatkozások készítéséhez a rendszeren belül.

Ez a beállítás nem kapcsolható ki.

Alapértelmezett érték:

--- yourhost.example.com

#### **Organization**

Vállalat neve, amely a kimenő e-mailekbe lesz felvéve X-Header bejegyzésként.

Ez a beállítás nem kapcsolható ki.

Alapértelmezett érték:

--- Example Company

#### **ProductName**

Meghatározza annak az alkalmazásnak a nevét, amely a webes felületen, a füleken és a webböngésző címsorában jelenik meg.

Ez a beállítás nem kapcsolható ki.

Alapértelmezett érték:

--- OTRS 6

#### **Secure::DisableBanner**

Ha engedélyezve van, akkor az OTRS verziócímke el lesz távolítva a webes felületről, a HTTP fejlécekből és a kimenő levelek X-Headers bejegyzéseiből. Megjegyzés: ha megváltoztatja ezt a beállítást, akkor gondoskodjon a gyorsítótár törléséről is.

Ez a beállítás nem kapcsolható ki.

#### Alapértelmezett érték:

--- 0

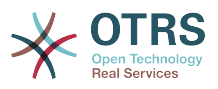

#### **SecureMode**

Letiltja a webes telepítőt (http://yourhost.example.com/otrs/installer.pl), hogy megakadályozza a rendszer feltörését. Ha nincs engedélyezve, akkor a rendszer újratelepíthető, és a jelenlegi alap konfiguráció lesz felhasználva a telepítő parancsfájlon belüli kérdések előre kitöltéséhez. Ha engedélyezve van, akkor letiltja az általános ügyintézőt, a csomagkezelőt és az SQL dobozt is.

Ez a beállítás nem kapcsolható ki.

Alapértelmezett érték:

--- 0

#### **SystemID**

Meghatározza a rendszer azonosítóját. Minden jegyszám és HTTP munkamenet szöveg tartalmazza ezt az azonosítót. Ez biztosítja, hogy csak azok a jegyek legyenek feldolgozva követőként, amelyek a rendszerhez tartoznak (hasznos az OTRS két példánya közötti kommunikációkor).

Ez a beállítás nem kapcsolható ki.

Alapértelmezett érték:

--- '10'

## **4. Core → AppointmentCalendar**

#### **AgentAppointmentEdit::Location::Link###1-GoogleMaps**

Meghatároz egy ikont a jelenlegi hely Google Térkép oldalára mutató hivatkozással az időpontszerkesztés képernyőn.

Alapértelmezett érték:

```
---
CSSClass: GoogleMaps
IconName: fa-globe fa-lg
Target: blank
Text: Location
URL: http://maps.google.com/maps?z=7&q=
```
#### **AppointmentCalendar::CalendarColors**

Színek listája hexadecimális RGB formában, amelyek elérhetők lesznek a kiválasztáshoz a naptár létrehozása közben. Győződjön meg arról, hogy a színek elég sötétek-e ahhoz, hogy a világos szöveg megjeleníthető legyen rajtuk.

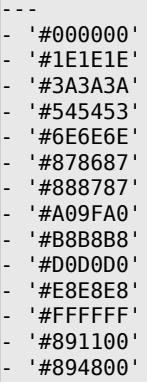

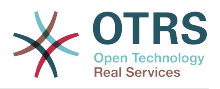

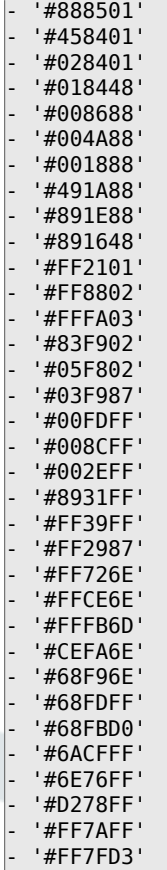

#### **AppointmentCalendar::CalendarLimitOverview**

Az aktív naptárak legnagyobb száma az áttekintő képernyőkön. Ne feledje, hogy az aktív naptárak nagy száma teljesítménybeli hatással lehet a kiszolgálójára a túl sok egyidejű hívás indításával.

Alapértelmezett érték:

 $-- '10'$ 

#### **AppointmentCalendar::Import::RecurringMonthsLimit**

Az OTRS nem támogatja a befejezési dátum vagy az ismétlések száma nélküli ismétlődő időpontokat. Az importálási folyamat során előfordulhat, hogy az ICS-fájl ilyen időpontokat tartalmaz. Ehelyett a rendszer az összes időpontot a múltban hozza létre, valamint a következő N hónapban (120 hónap/10 év alapértelmezetten).

Ez a beállítás nem kapcsolható ki.

Alapértelmezett érték:

--- '120'

## **5. Core → AppointmentCalendar → Plugin**

#### **AppointmentCalendar::Plugin###0100-Ticket**

Meghatározza a jegybővítményt a naptáridőpontokhoz.

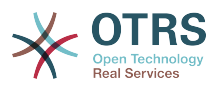

```
Module: Kernel::System::Calendar::Plugin::Ticket
Name: Ticket
URL: <OTRS_CONFIG_HttpType>://<OTRS_CONFIG_FQDN>/<OTRS_CONFIG_ScriptAlias>index.pl?
Action=AgentTicketZoom;TicketID=%s
```
## **6. Core → AppointmentCalendar → TicketAppointments**

**AppointmentCalendar::TicketAppointmentSearchParam**

Meghatározza azoknak a paramétereknek a listáját, amelyek átadhatók a jegykeresés funkciónak.

Alapértelmezett érték:

---

---

```
CustomerID: CustomerID
CustomerUserLogin: Customer user
Locks: Lock state
MIMEBase_AttachmentName: Attachment Name
MIMEBase_Body: Body
MIMEBase_Cc: Cc
MIMEBase_From: From
MIMEBase_Subject: Subject
MIMEBase_To: To
OwnerIDs: Owner
Priorities: Priority
ResponsibleIDs: Responsible
SLAs: SLA
Services: Service
StateType: State type
States: State
Title: Title
Types: Type
```
#### **AppointmentCalendar::TicketAppointmentType###0100-FirstResponseTime**

Meghatározza a jegyidőpont típusának háttérprogramját a jegy eszkalációs idejéhez.

Alapértelmezett érték:

```
---
Event: TicketSLAUpdate|TicketQueueUpdate|TicketStateUpdate|TicketCreate|ArticleCreate
Key: FirstResponseTime
Mark: E
Module: Kernel::System::Calendar::Ticket::EscalationTime
Name: First response time
```
#### **AppointmentCalendar::TicketAppointmentType###0200-UpdateTime**

Meghatározza a jegyidőpont típusának háttérprogramját a jegy eszkalációs idejéhez.

Alapértelmezett érték:

```
---
Event: TicketSLAUpdate|TicketQueueUpdate|TicketStateUpdate|TicketCreate|ArticleCreate
Key: UpdateTime
Mark: E
Module: Kernel::System::Calendar::Ticket::EscalationTime
Name: Update time
```
#### **AppointmentCalendar::TicketAppointmentType###0300-SolutionTime**

Meghatározza a jegyidőpont típusának háttérprogramját a jegy eszkalációs idejéhez.

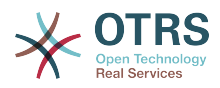

```
Event: TicketSLAUpdate|TicketQueueUpdate|TicketStateUpdate|TicketCreate|ArticleCreate
Key: SolutionTime
Mark: E
Module: Kernel::System::Calendar::Ticket::EscalationTime
Name: Solution time
```
#### **AppointmentCalendar::TicketAppointmentType###0400-PendingTime**

Meghatározza a jegyidőpont típusának háttérprogramját a jegy függőben lévő idejéhez.

Alapértelmezett érték:

---

```
---
Event: TicketPendingTimeUpdate
Key: PendingTime
Mark: P
Module: Kernel::System::Calendar::Ticket::PendingTime
Name: Pending time
```
#### **AppointmentCalendar::TicketAppointmentType###0500-DynamicField**

Meghatározza a jegyidőpont típusának háttérprogramját a jegy dátum és idő dinamikus mezőjéhez.

Alapértelmezett érték:

```
---
Event: TicketDynamicFieldUpdate_.*
Key: DynamicField_%s
Mark: D
Module: Kernel::System::Calendar::Ticket::DynamicField
Name: DynamicField_%s
```
## **7. Core → Auth → Agent → TwoFactor**

#### **AuthTwoFactorModule**

Meghatározza azt a kétlépcsős modult, amely hitelesíti az ügyintézőket.

Ez a beállítás alapértelmezetten nincs bekapcsolva.

Alapértelmezett érték:

--- Kernel::System::Auth::TwoFactor::GoogleAuthenticator

#### **AuthTwoFactorModule::AllowEmptySecret**

Meghatározza, hogy engedélyezni kell-e az ügyintézőknek a bejelentkezést, ha nincs megosztott titok eltárolva a beállításaikban, és következésképpen nem használnak kétlépcsős hitelesítést.

Alapértelmezett érték:

--- '1'

#### **AuthTwoFactorModule::AllowPreviousToken**

Meghatározza, hogy az előző érvényes tokent el kell-e fogadni a hitelesítésnél. Ez valamivel kevésbé biztonságos, de 30 másodperccel több időt ad a felhasználóknak az egyszer használatos jelszavuk beírásához.

Alapértelmezett érték:

--- '1'

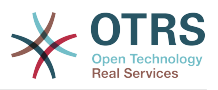

#### **AuthTwoFactorModule::SecretPreferencesKey**

Meghatározza azt az ügyintéző beállítási kulcsot, ahol a megosztott titok kulcs tárolva van.

Ez a beállítás nem kapcsolható ki.

Alapértelmezett érték:

--- UserGoogleAuthenticatorSecretKey

## **8. Core → Auth → Customer**

#### **Customer::AuthModule**

Meghatározza azt a modult, amely hitelesíti az ügyfeleket.

Ez a beállítás nem kapcsolható ki.

Alapértelmezett érték:

--- Kernel::System::CustomerAuth::DB

#### **Customer::AuthModule::DB::CryptType**

Ha "DB" lett kiválasztva a Customer::AuthModule modulnál, akkor meg kell adni a jelszavak titkosításának típusát.

Ez a beállítás nem kapcsolható ki.

Alapértelmezett érték:

--- sha2

#### **Customer::AuthModule::DB::CustomerKey**

Ha "DB" lett kiválasztva a Customer::AuthModule modulnál, akkor meg kell adni a CustomerKey oszlopnevét az ügyféltáblában.

Ez a beállítás nem kapcsolható ki.

Alapértelmezett érték:

--- login

#### **Customer::AuthModule::DB::CustomerPassword**

Ha "DB" lett kiválasztva a Customer::AuthModule modulnál, akkor meg kell adni a CustomerPassword oszlopnevét az ügyféltáblában.

Ez a beállítás nem kapcsolható ki.

Alapértelmezett érték:

 $--<sub>pv</sub>$ 

#### **Customer::AuthModule::DB::DSN**

Ha "DB" lett kiválasztva a Customer::AuthModule modulnál, akkor a DSN megadása kötelező az ügyféltáblához való kapcsolatnál.

Ez a beállítás alapértelmezetten nincs bekapcsolva.

Alapértelmezett érték:

--- DBI:mysql:database=customerdb;host=customerdbhost

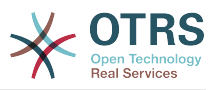

#### **Customer::AuthModule::DB::Password**

Ha "DB" lett kiválasztva a Customer::AuthModule modulnál, akkor megadható egy jelszó az ügyféltáblához való csatlakozáshoz.

Ez a beállítás alapértelmezetten nincs bekapcsolva.

Alapértelmezett érték:

--- some\_password

#### **Customer::AuthModule::DB::Table**

Ha "DB" lett kiválasztva a Customer::AuthModule modulnál, akkor meg kell adni annak a táblának a nevét, ahol az ügyféladatok tárolva lesznek.

Ez a beállítás nem kapcsolható ki.

Alapértelmezett érték:

--- customer user

#### **Customer::AuthModule::DB::Type**

Ha "DB" lett kiválasztva a Customer::AuthModule modulnál, akkor megadható egy adatbázis-meghajtó (normális esetben automatikus felismerést használva).

Ez a beállítás alapértelmezetten nincs bekapcsolva.

Alapértelmezett érték:

--- mysql

#### **Customer::AuthModule::DB::User**

Ha "DB" lett kiválasztva a Customer::AuthModule modulnál, akkor megadható egy felhasználónév az ügyféltáblához való csatlakozáshoz.

Ez a beállítás alapértelmezetten nincs bekapcsolva.

Alapértelmezett érték:

--- some user

#### **Customer::AuthModule::DB::bcryptCost**

Ha "bcrypt" lett kiválasztva a CryptType lehetőségnél, akkor az itt megadott költséget használja a bcrypt hasításnál. Jelenleg a maximálisan támogatott költségérték 31.

Ez a beállítás nem kapcsolható ki.

Alapértelmezett érték:

--- '12'

#### **Customer::AuthModule::HTTPBasicAuth::Replace**

Ha "HTTPBasicAuth" lett kiválasztva a Customer::AuthModule modulnál, akkor megadhatja a felhasználónevek vezető részeinek levágását (például tartományoknál, úgymint pelda\_tartomany\felhasznalo a felhasználóhoz).

Ez a beállítás alapértelmezetten nincs bekapcsolva.

Alapértelmezett érték:

--- example\_domain\\

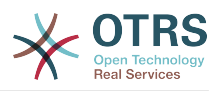

#### **Customer::AuthModule::HTTPBasicAuth::ReplaceRegExp**

Ha "HTTPBasicAuth" lett kiválasztva a Customer::AuthModule modulnál, akkor megadhatja (reguláris kifejezés használatával) a REMOTE\_USER részeinek felvágását (például a záró tartományok eltávolításához). Reguláris kifejezés megjegyzés, a \$1 lesz az új bejelentkezés.

Ez a beállítás alapértelmezetten nincs bekapcsolva.

Alapértelmezett érték:

 $- -$  ^(.+?) $@. + ?$ \$

#### **Customer::AuthModule::LDAP::AccessAttr**

Ha "LDAP" lett kiválasztva a Customer::AuthModule modulnál, akkor itt adhatja meg a hozzáférési jellemzőket.

Ez a beállítás alapértelmezetten nincs bekapcsolva.

Alapértelmezett érték:

--- memberUid

#### **Customer::AuthModule::LDAP::AlwaysFilter**

Ha "LDAP" lett kiválasztva, akkor egy szűrőt adhat minden LDAP lekérdezéshez, például (mail=\*), (objectclass=user) vagy (!objectclass=computer).

Ez a beállítás alapértelmezetten nincs bekapcsolva.

Alapértelmezett érték:

--- (!objectclass=computer)

#### **Customer::AuthModule::LDAP::BaseDN**

Ha "LDAP" lett kiválasztva a Customer::AuthModule modulnál, akkor a BaseDN megadása kötelező.

Ez a beállítás alapértelmezetten nincs bekapcsolva.

Alapértelmezett érték:

--- dc=example,dc=com

#### **Customer::AuthModule::LDAP::Die**

Ha "LDAP" lett kiválasztva a Customer::AuthModule modulnál, akkor megadhatja, hogy az alkalmazás leálljon, ha például hálózati problémák miatt nem lehet kapcsolatot létesíteni a kiszolgálóval.

Alapértelmezett érték:

--- '1'

#### **Customer::AuthModule::LDAP::GroupDN**

Ha "LDAP" lett kiválasztva a Customer::AuthModule modulnál, akkor ellenőrizheti, hogy a felhasználónak engedélyezett-e a hitelesítés, mert egy posixGroup része. Például a felhasználónak az xyz csoportban kell lennie az OTRS használatához. Adja meg azt a csoportot, amely hozzáférhet a rendszerhez.

Ez a beállítás alapértelmezetten nincs bekapcsolva.

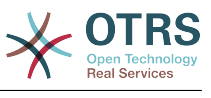

--- cn=otrsallow,ou=posixGroups,dc=example,dc=com

#### **Customer::AuthModule::LDAP::Host**

Ha "LDAP" lett kiválasztva a Customer::AuthModule modulnál, akkor megadható a LDAP kiszolgáló.

Ez a beállítás alapértelmezetten nincs bekapcsolva.

Alapértelmezett érték:

--- ldap.example.com

#### **Customer::AuthModule::LDAP::Params**

Ha "LDAP" lett kiválasztva a Customer::AuthModule modulnál, és speciális paraméterek szükségesek a Net::LDAP Perl modulhoz, akkor azokat itt adhatja meg. További információkért nézze meg a "perldoc Net::LDAP" dokumentációt a paraméterekkel kapcsolatban.

Ez a beállítás alapértelmezetten nincs bekapcsolva.

Alapértelmezett érték:

```
---
async: '0'
port: '389'
timeout: '120'
version: '3'
```
#### **Customer::AuthModule::LDAP::SearchUserDN**

Ha "LDAP" lett kiválasztva a Customer::AuthModule modulnál, és a felhasználóinak csak névtelen hozzáférése van az LDAP fához, de keresni szeretne az adatokban, akkor azt megteheti egy olyan felhasználóval, akinek hozzáférése van az LDAP könyvtárhoz. Itt adja meg a felhasználónevét annak a speciális felhasználónak.

Ez a beállítás alapértelmezetten nincs bekapcsolva.

Alapértelmezett érték:

--- cn=binduser,ou=users,dc=example,dc=com

#### **Customer::AuthModule::LDAP::SearchUserPw**

Ha "LDAP" lett kiválasztva a Customer::AuthModule modulnál, és a felhasználóinak csak névtelen hozzáférése van az LDAP fához, de keresni szeretne az adatokban, akkor azt megteheti egy olyan felhasználóval, akinek hozzáférése van az LDAP könyvtárhoz. Itt adja meg a jelszavát annak a speciális felhasználónak.

Ez a beállítás alapértelmezetten nincs bekapcsolva.

Alapértelmezett érték:

--- some\_password

#### **Customer::AuthModule::LDAP::UID**

Ha "LDAP" lett kiválasztva a Customer::AuthModule modulnál, akkor meg kell adni a felhasználó-azonosítót.

Ez a beállítás alapértelmezetten nincs bekapcsolva.

Alapértelmezett érték:

--- uid

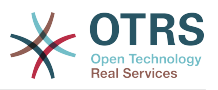

#### **Customer::AuthModule::LDAP::UserAttr**

Ha "LDAP" lett kiválasztva a Customer::AuthModule modulnál, akkor megadhatók a felhasználói jellemzők. Az LDAP posixGroups esetén használjon UID-t, nem LDAP posixGroups esetén használjon teljes felhasználó DN-t.

Ez a beállítás alapértelmezetten nincs bekapcsolva.

Alapértelmezett érték:

--- UID

#### **Customer::AuthModule::LDAP::UserSuffix**

Ha "LDAP" lett kiválasztva a Customer::AuthModule modulnál, és egy utótagot szeretne hozzáadni minden ügyfél bejelentkezési névhez, akkor azt itt adja meg. Például csak a user felhasználónevet szeretné írni, de az LDAP könyvtárban a user@domain létezik.

Ez a beállítás alapértelmezetten nincs bekapcsolva.

Alapértelmezett érték:

--- '@domain.com'

#### **Customer::AuthModule::Radius::Die**

Ha "Radius" lett kiválasztva a Customer::AuthModule modulnál, akkor megadhatja, hogy az alkalmazás leálljon, ha például hálózati problémák miatt nem lehet kapcsolatot létesíteni a kiszolgálóval.

Alapértelmezett érték:

--- '1'

#### **Customer::AuthModule::Radius::Host**

Ha "Radius" lett kiválasztva a Customer::AuthModule modulnál, akkor meg kell adni a radius kiszolgálót.

Ez a beállítás alapértelmezetten nincs bekapcsolva.

Alapértelmezett érték:

--- radiushost

#### **Customer::AuthModule::Radius::Password**

Ha "Radius" lett kiválasztva a Customer::AuthModule modulnál, akkor meg kell adni a radius kiszolgálóra történő hitelesítés jelszavát.

Ez a beállítás alapértelmezetten nincs bekapcsolva.

Alapértelmezett érték:

--- radiussecret

## **9. Core → Auth → Customer → TwoFactor**

#### **Customer::AuthTwoFactorModule**

Meghatározza azt a kétlépcsős modult, amely hitelesíti az ügyfeleket.

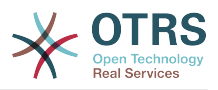

Ez a beállítás alapértelmezetten nincs bekapcsolva.

Alapértelmezett érték:

--- Kernel::System::CustomerAuth::TwoFactor::GoogleAuthenticator

#### **Customer::AuthTwoFactorModule::AllowEmptySecret**

Meghatározza, hogy engedélyezni kell-e az ügyfeleknek a bejelentkezést, ha nincs megosztott titok eltárolva a beállításaikban, és következésképpen nem használnak kétlépcsős hitelesítést.

Alapértelmezett érték:

 $- - 1$ '

#### **Customer::AuthTwoFactorModule::AllowPreviousToken**

Meghatározza, hogy az előző érvényes tokent el kell-e fogadni a hitelesítésnél. Ez valamivel kevésbé biztonságos, de 30 másodperccel több időt ad a felhasználóknak az egyszer használatos jelszavuk beírásához.

Alapértelmezett érték:

--- '1'

#### **Customer::AuthTwoFactorModule::SecretPreferencesKey**

Meghatározza azt az ügyfél beállítási kulcsot, ahol a megosztott titok kulcs tárolva van.

Ez a beállítás nem kapcsolható ki.

Alapértelmezett érték:

--- UserGoogleAuthenticatorSecretKey

## **10. Core → Autoload**

#### **AutoloadPerlPackages###1000-Test**

Csomag automatikus betöltés beállításának példája.

Ez a beállítás alapértelmezetten nincs bekapcsolva.

Alapértelmezett érték:

--- - Kernel::Autoload::Test

## **11. Core → Cache**

#### **Cache::InBackend**

Ha engedélyezve van, akkor a gyorsítótár adatai a gyorsítótár háttérprogramban lesznek tárolva.

Ez a beállítás nem kapcsolható ki.

#### Alapértelmezett érték:

--- '1'

#### **Cache::InMemory**

Ha engedélyezve van, akkor a gyorsítótár adatai a memóriában lesznek tartva.

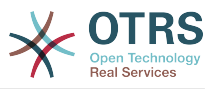

Ez a beállítás nem kapcsolható ki.

Alapértelmezett érték:

--- '1'

#### **Cache::Module**

Kiválasztja a használandó gyorsítótár háttérprogramot.

Ez a beállítás nem kapcsolható ki.

Alapértelmezett érték:

```
--- Kernel::System::Cache::FileStorable
```
#### **Cache::SubdirLevels**

Megadja, hogy hány alkönyvtár szintet használjon a gyorsítótár fájl létrehozásakor. Ez megakadályozza, hogy túl sok gyorsítótár fájl legyen egy könyvtárban.

Ez a beállítás nem kapcsolható ki.

Alapértelmezett érték:

 $\sqrt{--}$  '2'

## **12. Core → CommunicationChannel**

#### **CommunicationChannel###Chat**

Csevegés kommunikációs csatornát határoz meg.

Alapértelmezett érték:

```
---
Description: Chat communication channel.
Icon: fa-comment
Module: Kernel::System::CommunicationChannel::Chat
Name: Chat
```
#### **CommunicationChannel###Email**

E-mail kommunikációs csatornát határoz meg.

Alapértelmezett érték:

```
---
Description: Email communication channel.
Icon: fa-envelope
Module: Kernel::System::CommunicationChannel::Email
Name: Email
```
#### **CommunicationChannel###Internal**

Belső kommunikációs csatornát határoz meg.

```
---
Description: Internal communication channel.
Icon: fa-cloud
Module: Kernel::System::CommunicationChannel::Internal
Name: OTRS
```
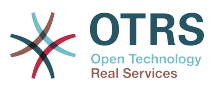

#### **CommunicationChannel###Phone**

Telefonos kommunikációs csatornát határoz meg.

Alapértelmezett érték:

--- Description: Phone communication channel. Icon: fa-phone Module: Kernel::System::CommunicationChannel::Phone Name: Phone

## **13. Core → CommunicationChannel → MIMEBase**

#### **Ticket::Article::Backend::MIMEBase::ArticleDataDir**

Azt a könyvtárat adja meg, amelyben az adatok vannak tárolva, ha "FS" lett kiválasztva a ArticleStorage modulnál.

Ez a beállítás nem kapcsolható ki.

Alapértelmezett érték:

--- < OTRS CONFIG Home>/var/article

#### **Ticket::Article::Backend::MIMEBase::ArticleStorage**

Elmenti a bejegyzések mellékleteit. A "DB" minden adatot az adatbázisban tárol (nem ajánlott nagy mellékletek tárolásához). Az "FS" a fájlrendszeren tárolja az adatokat. Ez gyorsabb, de a webkiszolgálót az OTRS felhasználó alatt kell futtatni. Adatvesztés nélkül válthat át a modulok között még egy olyan rendszeren is, amely produktív használatban van. Megjegyzés: A mellékletnevek keresése nem támogatott "FS" használata esetén.

Ez a beállítás nem kapcsolható ki.

Alapértelmezett érték:

--- Kernel::System::Ticket::Article::Backend::MIMEBase::ArticleStorageDB

#### **Ticket::Article::Backend::MIMEBase::CheckAllStorageBackends**

Megadja, hogy az összes tárolási háttérprogramot ellenőrizni kell-e a mellékletek keresésekor. Ez csak azoknál a telepítéseknél szükséges, ahol néhány melléklet a fájlrendszeren van tárolva, a többi pedig adatbázisban.

Ez a beállítás nem kapcsolható ki.

Alapértelmezett érték:

--- 0

#### **Ticket::Article::Backend::MIMEBase::IndexAttachmentNames**

Megadja, hogy a (MIME-alapú) bejegyzés mellékletek indexelődjenek és kereshetők legyenek.

Ez a beállítás nem kapcsolható ki.

Alapértelmezett érték:

--- '1'

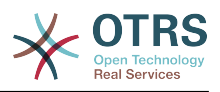

## **14. Core → CommunicationLog**

#### **CommunicationLog::PurgeAfterHours::AllCommunications**

Meghatározza azon órák számát, amíg egy kommunikáció el lesz tárolva attól függően, hogy mi az állapota.

Ez a beállítás nem kapcsolható ki.

Alapértelmezett érték:

--- '744'

#### **CommunicationLog::PurgeAfterHours::SuccessfulCommunications**

Meghatározza azon órák számát, amíg egy sikeres kommunikáció el lesz tárolva.

Ez a beállítás nem kapcsolható ki.

Alapértelmezett érték:

--- '168'

#### **CommunicationLog::Transport###Email**

Regisztrál egy naplózó modult, amely a kommunikációval kapcsolatos információk naplózásához használható.

Ez a beállítás nem kapcsolható ki.

Alapértelmezett érték:

```
---
Module: Kernel::System::CommunicationLog::Transport::Email
Name: Email
```
# **15. Core → Crypt → PGP**

#### **PGP**

Engedélyezi a PGP támogatást. Amikor a PGP támogatás engedélyezve van levelek aláírásához és titkosításához, akkor ERŐSEN javasolt, hogy a webkiszolgáló az OTRS felhasználóként fusson. Egyébként problémák lesznek a jogosultságokkal, amikor hozzáfér a .gnupg mappához.

Ez a beállítás nem kapcsolható ki.

Alapértelmezett érték:

--- 0

#### **PGP::Bin**

Meghatározza a PGP bináris útvonalát.

Ez a beállítás alapértelmezetten nincs bekapcsolva.

Alapértelmezett érték:

--- /usr/bin/gpg

#### **PGP::Key::Password**

Beállítja a személyes PGP kulcs jelszavát.

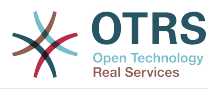

Ez a beállítás nem kapcsolható ki.

Alapértelmezett érték:

--- 488A0B8F: SomePassword D2DF79FA: SomePassword

#### **PGP::Log**

Saját naplószöveg beállítása a PGP-hez.

Ez a beállítás nem kapcsolható ki.

Alapértelmezett érték:

--- BADSIG: The PGP signature with the keyid has not been verified successfully. ERRSIG: It was not possible to check the PGP signature, this may be caused by a missing public key or an unsupported algorithm. EXPKEYSIG: The PGP signature was made by an expired key. GOODSIG: Good PGP signature. KEYREVOKED: The PGP signature was made by a revoked key, this could mean that the signature is forged. NODATA: No valid OpenPGP data found. NO\_PUBKEY: No public key found. REVKEYSIG: The PGP signature was made by a revoked key, this could mean that the signature is forged. SIGEXPIRED: The PGP signature is expired. SIG\_ID: Signature data. TRUST UNDEFINED: This key is not certified with a trusted signature! VALIDSIG: The PGP signature with the keyid is good.

#### **PGP::Method**

Beállítja azt a módszert, amelyet a PGP a levelek aláírásához és titkosításához fog használni. A beágyazott jegyzet módszer nem összeegyeztethető a RichText üzenetekkel.

Ez a beállítás nem kapcsolható ki.

Alapértelmezett érték:

--- Detached

#### **PGP::Options**

Beállítja a PGP bináris beállításait.

Ez a beállítás nem kapcsolható ki.

Alapértelmezett érték:

--- --homedir /opt/otrs/.gnupg/ --batch --no-tty --yes

#### **PGP::Options::DigestPreference**

Beállítja a PGP binárisnál használandó előnyben részesített kivonatot.

Alapértelmezett érték:

--- sha256

#### **PGP::TrustedNetwork**

Akkor engedélyezze ezt, ha megbízik minden nyilvános és személyes PGP kulcsban még akkor is, ha azok nincsenek egy megbízható aláírással tanúsítva.

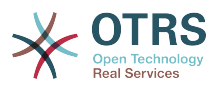

Alapértelmezett érték:

--- 0

# **16. Core → Crypt → SMIME**

#### **SMIME**

Engedélyezi az S/MIME támogatást.

Ez a beállítás nem kapcsolható ki.

Alapértelmezett érték:

--- 0

#### **SMIME::Bin**

Meghatározza az open ssl bináris útvonalát. Szükséges lehet a HOME környezeti változó (\$ENV{HOME} = '/var/lib/wwwrun';).

Ez a beállítás alapértelmezetten nincs bekapcsolva.

Alapértelmezett érték:

--- /usr/bin/openssl

#### **SMIME::CacheTTL**

Gyorsítótárazás ideje másodpercben az SSL tanúsítvány jellemzőinél.

Ez a beállítás nem kapcsolható ki.

Alapértelmezett érték:

--- '86400'

#### **SMIME::CertPath**

Azt a könyvtárat adja meg, ahol az SSL tanúsítványok vannak tárolva.

Ez a beállítás alapértelmezetten nincs bekapcsolva.

Alapértelmezett érték:

--- /etc/ssl/certs

#### **SMIME::FetchFromCustomer**

Engedélyezi az S/MIME lekérését az ügyfél-felhasználó háttérprogram támogatásából.

Ez a beállítás nem kapcsolható ki.

Alapértelmezett érték:

--- 0

#### **SMIME::PrivatePath**

Azt a könyvtárat adja meg, ahol a személyes SSL tanúsítványok vannak tárolva.

Ez a beállítás alapértelmezetten nincs bekapcsolva.

Alapértelmezett érték:

--- /etc/ssl/private

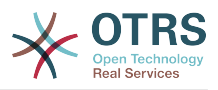

## **17. Core → DB → Mirror**

#### **Core::MirrorDB::AdditionalMirrors###1**

Bármely további csak olvasható tükör adatbázis beállítása, amelyet használni szeretne.

Ez a beállítás alapértelmezetten nincs bekapcsolva.

Alapértelmezett érték:

```
---
DSN: DBI:mysql:database=mirrordb;host=mirrordbhost
Password: some_password
User: some user
```
#### **Core::MirrorDB::AdditionalMirrors###2**

Bármely további csak olvasható tükör adatbázis beállítása, amelyet használni szeretne.

Ez a beállítás alapértelmezetten nincs bekapcsolva.

Alapértelmezett érték:

```
---
DSN: DBI:mysql:database=mirrordb;host=mirrordbhost
Password: some_password
User: some user
```
#### **Core::MirrorDB::AdditionalMirrors###3**

Bármely további csak olvasható tükör adatbázis beállítása, amelyet használni szeretne.

Ez a beállítás alapértelmezetten nincs bekapcsolva.

Alapértelmezett érték:

```
---
DSN: DBI:mysql:database=mirrordb;host=mirrordbhost
Password: some_password
User: some_user
```
#### **Core::MirrorDB::AdditionalMirrors###4**

Bármely további csak olvasható tükör adatbázis beállítása, amelyet használni szeretne.

Ez a beállítás alapértelmezetten nincs bekapcsolva.

Alapértelmezett érték:

```
---
DSN: DBI:mysql:database=mirrordb;host=mirrordbhost
Password: some_password
User: some user
```
#### **Core::MirrorDB::AdditionalMirrors###5**

Bármely további csak olvasható tükör adatbázis beállítása, amelyet használni szeretne.

Ez a beállítás alapértelmezetten nincs bekapcsolva.
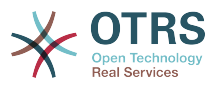

```
---
DSN: DBI:mysql:database=mirrordb;host=mirrordbhost
Password: some password
User: some_user
```
## **Core::MirrorDB::DSN**

Az OTRS képes egy vagy több csak olvasható tükör adatbázist használni az olyan költséges műveleteknél, mint például a szabad-szavas keresés vagy a statisztikák előállítása. Itt adhatja meg a DNS-t az első tükör adatbázishoz.

Ez a beállítás alapértelmezetten nincs bekapcsolva.

Alapértelmezett érték:

--- DBI:mysql:database=mirrordb;host=mirrordbhost

## **Core::MirrorDB::Password**

A jelszó megadása az első tükör adatbázisnál történő hitelesítéshez.

Ez a beállítás alapértelmezetten nincs bekapcsolva.

Alapértelmezett érték:

--- some password

## **Core::MirrorDB::User**

A felhasználónév megadása az első tükör adatbázisnál történő hitelesítéshez.

Ez a beállítás alapértelmezetten nincs bekapcsolva.

Alapértelmezett érték:

--- some\_user

## **18. Core → Draft**

## **FormDraftTTL###Ticket**

Meghatározza bizonyos típusú piszkozatok utolsó módosítása óta eltelt időt percben, mielőtt lejártnak tekintenék azokat.

Alapértelmezett érték:

--- '10080'

## **19. Core → DynamicFields → DriverRegistration**

## **DynamicFields::Driver###ActivityID**

Dinamikus mező háttérprogram regisztráció.

```
---
ConfigDialog: AdminDynamicFieldText
DisabledAdd: '1'
DisplayName: ActivityID
```
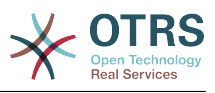

Module: Kernel::System::DynamicField::Driver::ProcessManagement::ActivityID

#### **DynamicFields::Driver###Checkbox**

Dinamikus mező háttérprogram regisztráció.

Alapértelmezett érték:

```
---
ConfigDialog: AdminDynamicFieldCheckbox
DisplayName: Checkbox
Module: Kernel::System::DynamicField::Driver::Checkbox
```
### **DynamicFields::Driver###Date**

Dinamikus mező háttérprogram regisztráció.

Alapértelmezett érték:

```
---
ConfigDialog: AdminDynamicFieldDateTime
DisplayName: Date
Module: Kernel::System::DynamicField::Driver::Date
```
## **DynamicFields::Driver###DateTime**

Dinamikus mező háttérprogram regisztráció.

Alapértelmezett érték:

```
---
ConfigDialog: AdminDynamicFieldDateTime
DisplayName: Date / Time
Module: Kernel::System::DynamicField::Driver::DateTime
```
## **DynamicFields::Driver###Dropdown**

Dinamikus mező háttérprogram regisztráció.

Alapértelmezett érték:

```
---
ConfigDialog: AdminDynamicFieldDropdown
DisplayName: Dropdown
Module: Kernel::System::DynamicField::Driver::Dropdown
```
## **DynamicFields::Driver###Multiselect**

Dinamikus mező háttérprogram regisztráció.

Alapértelmezett érték:

```
---
ConfigDialog: AdminDynamicFieldMultiselect
DisplayName: Multiselect
ItemSeparator: '
Module: Kernel::System::DynamicField::Driver::Multiselect
```
## **DynamicFields::Driver###ProcessID**

Dinamikus mező háttérprogram regisztráció.

```
---
ConfigDialog: AdminDynamicFieldText
DisabledAdd: '1'
DisplayName: ProcessID
```
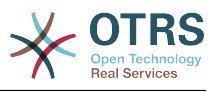

Module: Kernel::System::DynamicField::Driver::ProcessManagement::ProcessID

#### **DynamicFields::Driver###Text**

Dinamikus mező háttérprogram regisztráció.

Alapértelmezett érték:

```
---
ConfigDialog: AdminDynamicFieldText
DisplayName: Text
Module: Kernel::System::DynamicField::Driver::Text
```
## **DynamicFields::Driver###TextArea**

Dinamikus mező háttérprogram regisztráció.

Alapértelmezett érték:

```
---
ConfigDialog: AdminDynamicFieldText
DisplayName: Textarea
Module: Kernel::System::DynamicField::Driver::TextArea
```
# **20. Core → DynamicFields → ObjectTypeRegistration**

## **DynamicFields::ObjectType###Article**

Dinamikus mező objektum regisztráció.

Alapértelmezett érték:

```
---
DisplayName: Article
Module: Kernel::System::DynamicField::ObjectType::Article
Prio: '110'
```
## **DynamicFields::ObjectType###CustomerCompany**

Dinamikus mező objektum regisztráció.

Alapértelmezett érték:

```
---
DisplayName: Customer
Module: Kernel::System::DynamicField::ObjectType::CustomerCompany
Prio: '120'
UseObjectName: '1'
```
## **DynamicFields::ObjectType###CustomerUser**

Dinamikus mező objektum regisztráció.

Alapértelmezett érték:

```
---
DisplayName: Customer User
Module: Kernel::System::DynamicField::ObjectType::CustomerUser
Prio: '130'
UseObjectName: '1'
```
## **DynamicFields::ObjectType###Ticket**

Dinamikus mező objektum regisztráció.

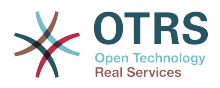

```
---
DisplayName: Ticket
Module: Kernel::System::DynamicField::ObjectType::Ticket
Prio: '100'
```
## **21. Core → Email**

## **AdminEmail**

Meghatározza a rendszer adminisztrátorának e-mail címét. Ez az alkalmazás hibaképernyőin lesz megjelenítve.

Ez a beállítás nem kapcsolható ki.

Alapértelmezett érték:

--- support@<OTRS CONFIG FQDN>

#### **CheckEmailAddresses**

Ellenőrizteti az alkalmazással az e-mail címek szintaxisát.

Ez a beállítás nem kapcsolható ki.

Alapértelmezett érték:

--- '1'

## **CheckEmailInvalidAddress**

Egy reguláris kifejezést határoz meg, amely az összes olyan e-mail címet kiszűri, amely nem használható az alkalmazásban.

Ez a beállítás nem kapcsolható ki.

Alapértelmezett érték:

--- '@(example)\.(..|...)\$'

## **CheckEmailValidAddress**

Egy reguláris kifejezést határoz meg, amely néhány címet kizár a szintaxisellenőrzésből (ha a "CheckEmailAddresses" beállítás "Igen" értékre van állítva). Adjon meg egy reguláris kifejezést ebben a mezőben azokhoz az e-mail címekhez, amelyek szintaktikailag nem helyesek, de szükségesek a rendszerhez (azaz "root@localhost").

Ez a beállítás nem kapcsolható ki.

Alapértelmezett érték:

--- ^(root@localhost|admin@localhost)\$

## **CheckMXRecord**

Ellenőrizteti az alkalmazással az e-mail címek MX-rekordjait egy e-mail küldésekor vagy egy telefon vagy e-mail jegy elküldésekor.

Ez a beállítás nem kapcsolható ki.

Alapértelmezett érték:

--- '1'

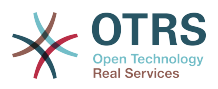

#### **CheckMXRecord::Nameserver**

Meghatározza egy dedikált DNS kiszolgáló címét, ha szükséges a "CheckMXRecord" keresésekhez.

Ez a beállítás alapértelmezetten nincs bekapcsolva.

Alapértelmezett érték:

--- ns.example.com

#### **Fetchmail::Bin**

Meghatározza a tartalék útvonalat a fetchmail bináris megnyitásához. Megjegyzés: a bináris neve csak "fetchmail" lehet, ha ettől eltérő, akkor használjon szimbolikus linket.

Ez a beállítás alapértelmezetten nincs bekapcsolva.

Alapértelmezett érték:

--- /usr/bin/fetchmail

#### **NotificationSenderEmail**

Azt az e-mail címet adja meg, amelyet az alkalmazás az értesítések elküldésekor használjon. Az e-mail cím a teljes megjelenítési név összeállításához lesz használva az értesítési mesternél (azaz "OTRS értesítések" <otrs@your.example.com>). Használhatja az OTRS CONFIG FQDN változót, ahogy a konfigurációban be van állítva, vagy válasszon egy másik e-mail címet.

Ez a beállítás nem kapcsolható ki.

Alapértelmezett érték:

--- otrs@<OTRS CONFIG FQDN>

#### **NotificationSenderName**

Azt a nevet adja meg, amelyet az alkalmazás az értesítések elküldésekor használjon. A küldő neve a teljes megjelenítési név összeállításához lesz használva az értesítési mesternél (azaz "OTRS értesítésiek" <otrs@your.example.com>).

Ez a beállítás nem kapcsolható ki.

Alapértelmezett érték:

--- OTRS Notifications

#### **Sendmail::DefaultHeaders**

Alapértelmezett fejléceket határoz meg a kimenő levelekhez.

Ez a beállítás alapértelmezetten nincs bekapcsolva.

Alapértelmezett érték:

```
---
'Auto-Submitted:': auto-generated
'Precedence:': bulk
```
#### **SendmailBcc**

Elküld minden kimenő e-mailt rejtett másolatként egy megadott címre. Ezt csak biztonsági mentés céljából használja.

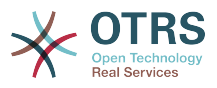

--- ''

#### **SendmailEncodingForce**

A kimenő e-mailek kódolását kényszeríti (7bit|8bit|quoted-printable|base64).

Ez a beállítás alapértelmezetten nincs bekapcsolva.

Alapértelmezett érték:

--- base64

#### **SendmailEnvelopeFrom**

Ha be van állítva, akkor ez a cím lesz használva boríték küldőként a kimenő üzenetekben (nem értesítések – lásd lent). Ha nincs cím beállítva, a boríték küldő megegyezik a várólista e-mail címével.

Ez a beállítás alapértelmezetten nincs bekapcsolva.

Alapértelmezett érték:

--- ''

#### **SendmailModule**

Meghatározza azt a modult, amely e-maileket küld. A "DoNotSendEmail" egyáltalán nem küld e-maileket. Az "SMTP" mechanizmusok bármelyike egy megadott (külső) levelező-kiszolgálót használ. A "Sendmail" közvetlenül az operációs rendszere sendmail binárisát használja. A "Test" nem küld e-maileket, hanem az \$OTRS HOME/ var/tmp/CacheFileStorable/EmailTest/ mappába írja azokat tesztelési céllal.

Ez a beállítás nem kapcsolható ki.

Alapértelmezett érték:

--- Kernel::System::Email::Sendmail

#### **SendmailModule::AuthPassword**

Ha az "SMTP" mechanizmusok bármelyike SendmailModule modulként lett kiválasztva, és hitelesítés szükséges a levelező kiszolgálóhoz, akkor meg kell adni egy jelszót.

Ez a beállítás alapértelmezetten nincs bekapcsolva.

Alapértelmezett érték:

--- MailserverPassword

## **SendmailModule::AuthUser**

Ha az "SMTP" mechanizmusok bármelyike SendmailModule modulként lett kiválasztva, és hitelesítés szükséges a levelező kiszolgálóhoz, akkor meg kell adni egy felhasználónevet.

Ez a beállítás alapértelmezetten nincs bekapcsolva.

#### Alapértelmezett érték:

--- MailserverLogin

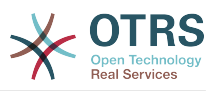

#### **SendmailModule::CMD**

Ha "Sendmail" lett kiválasztva a SendmailModule modulnál, akkor meg kell adni a sendmail bináris helyét és a szükséges beállításokat.

Ez a beállítás nem kapcsolható ki.

Alapértelmezett érték:

--- /usr/sbin/sendmail -i -f

#### **SendmailModule::Host**

Ha az "SMTP" mechanizmusok bármelyike SendmailModule modulként lett kiválasztva, akkor meg kell adni azt a levelező kiszolgálót, amely kiküldi a leveleket.

Ez a beállítás nem kapcsolható ki.

Alapértelmezett érték:

--- mail.example.com

## **SendmailModule::Port**

Ha az "SMTP" mechanizmusok bármelyike SendmailModule modulként lett kiválasztva, akkor meg kell adni azt a portot, ahol a levelező kiszolgáló a bejövő kapcsolatokat figyeli.

Ez a beállítás alapértelmezetten nincs bekapcsolva.

Alapértelmezett érték:

--- '25'

## **SendmailNotificationEnvelopeFrom**

Ha be van állítva, akkor ez a cím lesz használva a kimenő értesítések boríték küldő fejléceként. Ha nincs cím beállítva, a boríték küldő fejléc üres (hacsak a SendmailNotificationEnvelopeFrom::FallbackToEmailFrom be nincs állítva).

Ez a beállítás alapértelmezetten nincs bekapcsolva.

Alapértelmezett érték:

--- ''

## **SendmailNotificationEnvelopeFrom::FallbackToEmailFrom**

Ha nincs SendmailNotificationEnvelopeFrom megadva, akkor ez a beállítás lehetővé teszi az e-mailek feladó címének használatát egy üres boríték küldő helyett (bizonyos levelezőkiszolgálók beállításainál szükséges).

Ez a beállítás alapértelmezetten nincs bekapcsolva.

Alapértelmezett érték:

 $- - 0$ 

# **22. Core → Email → PostMaster**

## **AutoResponseForWebTickets**

Ha ez a beállítás engedélyezve van, akkor a webes felületen keresztül, az ügyfelek vagy az ügyintézők által létrehozott jegyek egy automatikus választ fognak kapni, ha

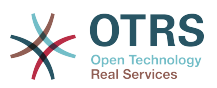

be van állítva. Ha ez a beállítás nincs engedélyezve, akkor nem lesznek automatikus válaszok elküldve.

Ez a beállítás nem kapcsolható ki.

Alapértelmezett érték:

--- '1'

## **KeepStateHeader**

Meghatározza a szűrőn használandó levelezési fejlécet a jegy aktuális állapotának megtartásához.

Alapértelmezett érték:

--- X-OTRS-FollowUp-State-Keep

## **LoopProtectionLog**

A naplófájl útvonala (csak akkor alkalmazza, ha "FS" lett kiválasztva a LoopProtectionModule modulnál, és nem kötelező).

Ez a beállítás nem kapcsolható ki.

Alapértelmezett érték:

--- <OTRS\_CONFIG\_Home>/var/log/LoopProtection

## **LoopProtectionModule**

Alapértelmezett hurokvédelem modul.

Ez a beállítás nem kapcsolható ki.

Alapértelmezett érték:

--- Kernel::System::PostMaster::LoopProtection::DB

## **PostMaster::CheckFollowUpModule###0000-BounceEmail**

Követő ellenőrzéseket hajt végre az "X-OTRS-Bounce" OTRS fejlécen.

Alapértelmezett érték:

--- Module: Kernel::System::PostMaster::FollowUpCheck::BounceEmail

## **PostMaster::CheckFollowUpModule###0100-Subject**

Azt ellenőrzi a tárgyban történő érvényes jegyszám keresésével, hogy egy e-mail egy meglévő jegy követője-e.

Alapértelmezett érték:

--- Module: Kernel::System::PostMaster::FollowUpCheck::Subject

## **PostMaster::CheckFollowUpModule###0200-References**

Követő ellenőrzéseket hajt végre az In-Reply-To vagy a References fejléceken azoknál a leveleknél, amelyek nem rendelkeznek jegyszámmal a tárgyában.

Alapértelmezett érték:

---

Module: Kernel::System::PostMaster::FollowUpCheck::References

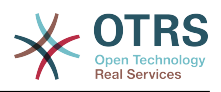

#### **PostMaster::CheckFollowUpModule###0300-Body**

Követő ellenőrzéseket hajt végre az e-mail törzsén azoknál a leveleknél, amelyek nem rendelkeznek jegyszámmal a tárgyában.

Ez a beállítás alapértelmezetten nincs bekapcsolva.

Alapértelmezett érték:

--- Module: Kernel::System::PostMaster::FollowUpCheck::Body

#### **PostMaster::CheckFollowUpModule###0400-Attachments**

Követő ellenőrzéseket hajt végre a melléklet tartalmakon azoknál a leveleknél, amelyek nem rendelkeznek jegyszámmal a tárgyában.

Ez a beállítás alapértelmezetten nincs bekapcsolva.

Alapértelmezett érték:

---

Module: Kernel::System::PostMaster::FollowUpCheck::Attachments

#### **PostMaster::CheckFollowUpModule###0500-RawEmail**

Követő ellenőrzéseket hajt végre az e-mail nyers forrásán azoknál a leveleknél, amelyek nem rendelkeznek jegyszámmal a tárgyában.

Ez a beállítás alapértelmezetten nincs bekapcsolva.

Alapértelmezett érték:

--- Module: Kernel::System::PostMaster::FollowUpCheck::RawEmail

#### **PostMaster::CheckFollowUpModule###0600- ExternalTicketNumberRecognition**

Ellenőrzi, hogy egy e-mail egy meglévő jegyre történő követés-e olyan jegyszámmal, amelyet az ExternalTicketNumberRecognition szűrőmodul megtalálhat.

Ez a beállítás alapértelmezetten nincs bekapcsolva.

Alapértelmezett érték:

Module: Kernel::System::PostMaster::FollowUpCheck::ExternalTicketNumberRecognition

## **PostMaster::NewTicket::AutoAssignCustomerIDForUnknownCustomers**

Azt szabályozza, hogy az ügyfél-azonosító automatikusan át legyen-e másolva a feladó címéből az ismeretlen ügyfeleknél.

Ez a beállítás nem kapcsolható ki.

Alapértelmezett érték:

--- '1'

---

#### **PostMaster::PreCreateFilterModule###000-FollowUpArticleVisibilityCheck**

Egy modul annak ellenőrzéséhez, hogy a beérkező e-maileket meg kell-e jelölni belsőként (az eredeti továbbított belső e-mail miatt). Az IsVisibleForCustomer és a SenderType határozza meg az értékeket a beérkező e-mailhez vagy bejegyzéshez.

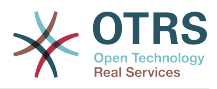

```
---
IsVisibleForCustomer: '0'
Module: Kernel::System::PostMaster::Filter::FollowUpArticleVisibilityCheck
SenderType: customer
```
#### **PostMaster::PreFilterModule###000-DecryptBody**

Egy modul a bejövő üzenetek titkosított törzseinek szűréséhez.

Ez a beállítás alapértelmezetten nincs bekapcsolva.

Alapértelmezett érték:

```
---
Module: Kernel::System::PostMaster::Filter::Decrypt
StoreDecryptedBody: '0'
```
## **PostMaster::PreFilterModule###000-DetectAttachment**

Egy modul annak használatához, hogy felismerje, ha a melléklet létezik.

Alapértelmezett érték:

---

---

Module: Kernel::System::PostMaster::Filter::DetectAttachment

#### **PostMaster::PreFilterModule###000-DetectBounceEmail**

Egy modul annak ellenőrzéséhez, hogy egy bejövő e-mail üzenet átirányítás-e.

Alapértelmezett érték:

Module: Kernel::System::PostMaster::Filter::DetectBounceEmail

## **PostMaster::PreFilterModule###000-ExternalTicketNumberRecognition1**

Annak felismerése, ha egy jegy egy külső jegyszámot használó meglévő jegy követője. Megjegyzés: a "NumberRegExp" kifejezés első elfogási csoportja lesz használva a jegyszám értékeként.

Ez a beállítás alapértelmezetten nincs bekapcsolva.

Alapértelmezett érték:

```
---
DynamicFieldName: Name_X
FromAddressRegExp: \s*@example.com
IsVisibleForCustomer: '1'
Module: Kernel::System::PostMaster::Filter::ExternalTicketNumberRecognition
Name: Some Description
NumberRegExp: \s*Incident-(\d.*)\s*
SearchInBody: '1'
SearchInSubject: '1'
SenderType: system
TicketStateTypes: new;open
```
## **PostMaster::PreFilterModule###000-ExternalTicketNumberRecognition2**

Annak felismerése, ha egy jegy egy külső jegyszámot használó meglévő jegy követője. Megjegyzés: a "NumberRegExp" kifejezés első elfogási csoportja lesz használva a jegyszám értékeként.

Ez a beállítás alapértelmezetten nincs bekapcsolva.

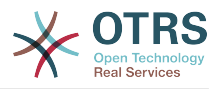

--- DynamicFieldName: Name\_X FromAddressRegExp: \s\*@example.com IsVisibleForCustomer: '1' Module: Kernel::System::PostMaster::Filter::ExternalTicketNumberRecognition Name: Some Description NumberRegExp: \s\*Incident-(\d.\*)\s\* SearchInBody: '1' SearchInSubject: '1' SenderType: system TicketStateTypes: new;open

## **PostMaster::PreFilterModule###000-ExternalTicketNumberRecognition3**

Annak felismerése, ha egy jegy egy külső jegyszámot használó meglévő jegy követője. Megjegyzés: a "NumberRegExp" kifejezés első elfogási csoportja lesz használva a jegyszám értékeként.

Ez a beállítás alapértelmezetten nincs bekapcsolva.

Alapértelmezett érték:

```
---
DynamicFieldName: Name_X
FromAddressRegExp: \s*@example.com
IsVisibleForCustomer: '1'
Module: Kernel::System::PostMaster::Filter::ExternalTicketNumberRecognition
Name: Some Description
NumberRegExp: \s*Incident-(\d.*)\s*
SearchInBody: '1'
SearchInSubject: '1'
SenderType: system
TicketStateTypes: new;open
```
## **PostMaster::PreFilterModule###000-ExternalTicketNumberRecognition4**

Annak felismerése, ha egy jegy egy külső jegyszámot használó meglévő jegy követője. Megjegyzés: a "NumberRegExp" kifejezés első elfogási csoportja lesz használva a jegyszám értékeként.

Ez a beállítás alapértelmezetten nincs bekapcsolva.

Alapértelmezett érték:

```
---
DynamicFieldName: Name_X
FromAddressRegExp: \s*@example.com
IsVisibleForCustomer: '1'
Module: Kernel::System::PostMaster::Filter::ExternalTicketNumberRecognition
Name: Some Description
NumberRegExp: \s*Incident-(\d.*)\s*
SearchInBody: '1'
SearchInSubject: '1'
SenderType: system
TicketStateTypes: new;open
```
## **PostMaster::PreFilterModule###000-MatchDBSource**

Egy modul az adatbázis-szűrő tároló használatához.

Ez a beállítás nem kapcsolható ki.

Alapértelmezett érték:

---

Module: Kernel::System::PostMaster::Filter::MatchDBSource

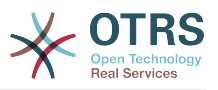

## **PostMaster::PreFilterModule###000-SMIMEFetchFromCustomer**

Egy modul a bejövő üzenetek ügyfél-felhasználói S/MIME tanúsítványainak lekéréséhez.

Alapértelmezett érték:

```
---
```
Module: Kernel::System::PostMaster::Filter::SMIMEFetchFromCustomer

## **PostMaster::PreFilterModule###1-Match**

Egy modul a bejövő üzenetek szűréséhez és manipulálásához. Minden levélszemét blokkolása vagy mellőzése a noreply@ című feladóval.

Ez a beállítás alapértelmezetten nincs bekapcsolva.

Alapértelmezett érték:

```
---
Match:
  From: noreply@
Module: Kernel::System::PostMaster::Filter::Match
Set:
  X-OTRS-Ignore: yes
```
## **PostMaster::PreFilterModule###2-Match**

Egy modul a bejövő üzenetek szűréséhez és manipulálásához. Kérjen le egy 4 számjegyű számot a jegy szabad szöveghez, használjon reguláris kifejezést az illesztésben. Például From => '(.+?)@.+?', és használja a () karaktereket mint [\*\*\*] ebben: Set =>.

Ez a beállítás alapértelmezetten nincs bekapcsolva.

Alapértelmezett érték:

```
---
Match:
 Subject: SomeNumber: (\d\d\d\d)
Module: Kernel::System::PostMaster::Filter::Match
Set:
   X-OTRS-DynamicField-TicketFreeKey1: SomeNumber
   X-OTRS-DynamicField-TicketFreeText1: '[***]'
```
## **PostMaster::PreFilterModule###3-NewTicketReject**

Az összes bejövő e-mailt blokkolja, amelyeknek nincs érvényes jegyszáma a tárgyban a @example.com feladójú címmel.

Ez a beállítás alapértelmezetten nincs bekapcsolva.

Alapértelmezett érték:

```
---
Match:
  From: '@example.com'
Module: Kernel::System::PostMaster::Filter::NewTicketReject
Set:
  X-OTRS-Ignore: yes
```
## **PostMaster::PreFilterModule###4-CMD**

PARANCS példa beállítás. Mellőzi azokat az e-maileket, ahol a külső PARANCS néhány kimenettel tér vissza a SZABVÁNYOS KIMENETEN (az e-mail át lesz irányítva a some.bin SZABVÁNYOS BEMENETÉRE).

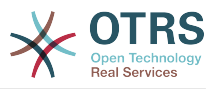

Ez a beállítás alapértelmezetten nincs bekapcsolva.

#### Alapértelmezett érték:

```
---
CMD: /usr/bin/some.bin
Module: Kernel::System::PostMaster::Filter::CMD
Set:
  X-OTRS-Ignore: yes
```
## **PostMaster::PreFilterModule###5-SpamAssassin**

Spam Assassin példa beállítás. Mellőzi azokat az e-maileket, amelyeket a SpamAssassin megjelölt.

Ez a beállítás alapértelmezetten nincs bekapcsolva.

Alapértelmezett érték:

```
---
CMD: '/usr/bin/spamassassin | grep -i "X-Spam-Status: yes"'
Module: Kernel::System::PostMaster::Filter::CMD
Set:
  X-OTRS-Ignore: yes
```
## **PostMaster::PreFilterModule###6-SpamAssassin**

Spam Assassin példa beállítás. Áthelyezi a megjelölt leveleket a spam várólistába.

Ez a beállítás alapértelmezetten nincs bekapcsolva.

Alapértelmezett érték:

```
---
CMD: '/usr/bin/spamassassin | grep -i "X-Spam-Status: yes"'
Module: Kernel::System::PostMaster::Filter::CMD
Set:
  X-OTRS-Queue: spam
```
## **PostMaster::PreFilterModule::NewTicketReject::Body**

Meghatározza az elutasított levelek törzsének szövegét.

Ez a beállítás nem kapcsolható ki.

Alapértelmezett érték:

```
--- "\nDear Customer,\n\nUnfortunately we could not detect a valid ticket number\nin
   your subject, so this email can't be processed.\n\nPlease create a new ticket via
   the customer panel.\n\nThanks for your help!\n\n Your Helpdesk Team\n"
```
## **PostMaster::PreFilterModule::NewTicketReject::Sender**

Meghatározza az elutasított e-mailek küldőjét.

Ez a beállítás alapértelmezetten nincs bekapcsolva.

Alapértelmezett érték:

--- noreply@example.com

## **PostMaster::PreFilterModule::NewTicketReject::Subject**

Meghatározza az elutasított levelek tárgyát.

Ez a beállítás nem kapcsolható ki.

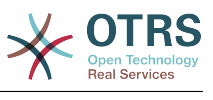

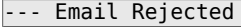

#### **PostMasterMaxEmailSize**

Levelek méretének maximalizálása Kbyte-ban, amelyeket POP3/POP3S/IMAP/IMAPS kapcsolaton keresztül lehet letölteni (Kbyte-ban).

Ez a beállítás nem kapcsolható ki.

Alapértelmezett érték:

--- '16384'

#### **PostMasterReconnectMessage**

A kiszolgálóra történő újrakapcsolódás előtt egyszerre lekért levelek legnagyobb száma.

Ez a beállítás nem kapcsolható ki.

Alapértelmezett érték:

--- '20'

#### **PostmasterAutoHTML2Text**

Átalakítja a HTML leveleket szöveges üzenetre.

Ez a beállítás nem kapcsolható ki.

Alapértelmezett érték:

--- '1'

## **PostmasterBounceEmailAsFollowUp**

Azt jelzi, hogy egy átirányított e-mailt mindig normál követőként kell-e kezelni.

Ez a beállítás nem kapcsolható ki.

Alapértelmezett érték:

--- '1'

## **PostmasterDefaultPriority**

Meghatározza az új jegyek alapértelmezett prioritását.

Ez a beállítás nem kapcsolható ki.

Alapértelmezett érték:

--- 3 normal

## **PostmasterDefaultQueue**

Meghatározza az alapértelmezett levelezési várólistát.

Ez a beállítás nem kapcsolható ki.

Alapértelmezett érték:

--- Raw

## **PostmasterDefaultState**

Meghatározza az új jegyek alapértelmezett állapotát.

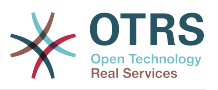

Ez a beállítás nem kapcsolható ki.

Alapértelmezett érték:

--- new

## **PostmasterFollowUpOnUnlockAgentNotifyOnlyToOwner**

Csak a tulajdonosnak küld ügyintéző követő értesítést, ha a jegy fel van oldva (az alapértelmezett, hogy minden ügyintézőnek elküldi az értesítést).

Ez a beállítás nem kapcsolható ki.

Alapértelmezett érték:

--- 0

## **PostmasterFollowUpState**

Meghatározza egy jegy állapotát, ha az egy követést kap.

Ez a beállítás nem kapcsolható ki.

Alapértelmezett érték:

--- open

## **PostmasterFollowUpStateClosed**

Meghatározza egy jegy állapotát, ha az egy követést kap, és a jegy már le lett zárva.

Ez a beállítás alapértelmezetten nincs bekapcsolva.

Alapértelmezett érték:

 $--$  open

## **PostmasterHeaderFieldCount**

Meghatározza az előtétprogram-modulokban lévő fejlécmezők számát a levelezési szűrők hozzáadásánál és frissítésénél. Akár 99 mező is lehet.

Ez a beállítás nem kapcsolható ki.

Alapértelmezett érték:

--- '12'

## **PostmasterMaxEmails**

Automatikus válaszok maximalizálása a saját e-mail címre naponta (hurok védelem).

Ez a beállítás nem kapcsolható ki.

Alapértelmezett érték:

--- '40'

## **PostmasterMaxEmailsPerAddress**

Automatikus e-mail válaszok maximalizálása a saját e-mail címre naponta, e-mail cím szerint állítható be (hurok védelem).

Alapértelmezett érték:

--- {}

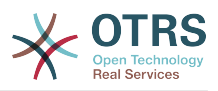

## **PostmasterUserID**

Megadja a levelezési adatbázis felhasználó-azonosítóját.

Ez a beállítás nem kapcsolható ki.

Alapértelmezett érték:

--- '1'

## **PostmasterX-Header**

Meghatározza az összes olyan X-header értéket, amelyet vizsgálni kell.

Ez a beállítás nem kapcsolható ki.

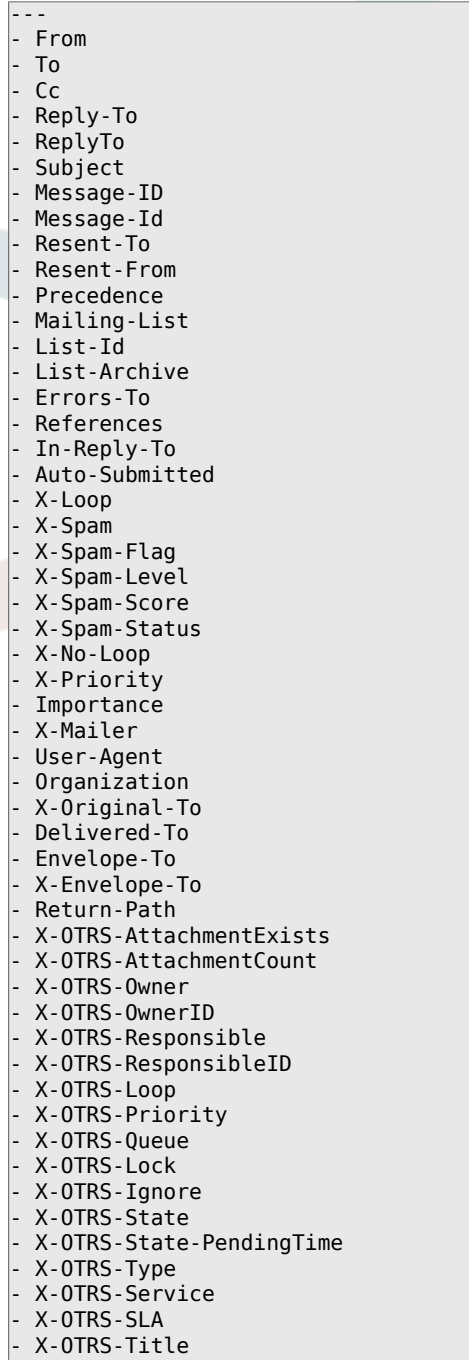

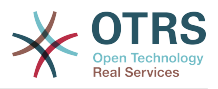

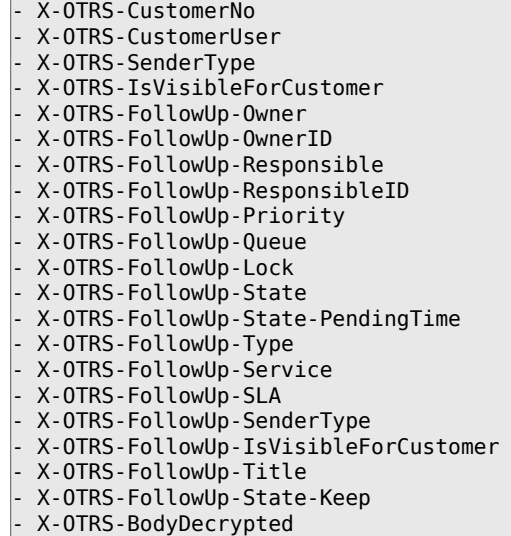

## **SendNoAutoResponseRegExp**

Ha ez a reguláris kifejezés illeszkedik, akkor az automatikus válaszadó nem fog üzenetet küldeni.

Ez a beállítás nem kapcsolható ki.

Alapértelmezett érték:

--- (MAILER-DAEMON|postmaster|abuse)@.+?\..+?

## **23. Core → Event → AppointmentCalendar**

#### **AppointmentCalendar::EventModulePost###100-Notification**

Időpontnaptár esemény modul, amely előkészíti az értesítési bejegyzéseket az időpontokhoz.

Alapértelmezett érték:

```
---
Event: (AppointmentCreate|AppointmentUpdate|AppointmentDelete|AppointmentNotification|
CalendarCreate|CalendarUpdate)
Module: Kernel::System::Calendar::Event::Notification
```
#### **AppointmentCalendar::EventModulePost###200-TicketAppointments**

Időpontnaptár esemény modul, amely frissíti a jegyidőpontból származó adatokkal rendelkező jegyet.

Alapértelmezett érték:

```
---
Event: AppointmentUpdate
Module: Kernel::System::Calendar::Event::TicketAppointments
```
# **24. Core → Event → CustomerCompany**

#### **CustomerCompany::EventModulePost###2000-UpdateCustomerUsers**

Eseménymodul, amely frissíti az ügyfél-felhasználókat az ügyfél frissítése után.

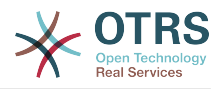

```
---
Event: CustomerCompanyUpdate
Module: Kernel::System::CustomerCompany::Event::CustomerUserUpdate
Transaction: '0'
```
#### **CustomerCompany::EventModulePost###2100- UpdateDynamicFieldObjectName**

Eseménymodul, amely frissíti az ügyfél-vállalat objektum nevét a dinamikus mezőknél.

Alapértelmezett érték:

```
---
Event: CustomerCompanyUpdate
Module: Kernel::System::CustomerCompany::Event::DynamicFieldObjectNameUpdate
Transaction: '0'
```
#### **CustomerCompany::EventModulePost###2300-UpdateTickets**

Eseménymodul, amely frissíti a jegyeket az ügyfél frissítése után.

Alapértelmezett érték:

```
---
Event: CustomerCompanyUpdate
Module: Kernel::System::CustomerCompany::Event::TicketUpdate
Transaction: '0'
```
#### **CustomerCompany::EventModulePost###9900-GenericInterface**

Végrehajtja a beállított műveletet minden eseménynél (mint egy meghívó) minden egyes beállított webszolgáltatáshoz.

Alapértelmezett érték:

---

```
Event: ''
Module: Kernel::GenericInterface::Event::Handler
Transaction: '1'
```
## **25. Core → Event → CustomerUser**

## **CustomerUser::EventModulePost###2000-UpdateDynamicFieldObjectName**

Eseménymodul, amely frissíti az ügyfél-felhasználó objektum nevét a dinamikus mezőknél.

Alapértelmezett érték:

```
---
Event: CustomerUserUpdate
Module: Kernel::System::CustomerUser::Event::DynamicFieldObjectNameUpdate
Transaction: '0'
```
## **CustomerUser::EventModulePost###2100-UpdateSearchProfiles**

Eseménymodul, amely frissíti az ügyfél-felhasználó keresési profiljait, ha a bejelentkezés megváltozik.

Alapértelmezett érték:

--- Event: CustomerUserUpdate

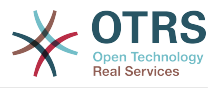

```
Module: Kernel::System::CustomerUser::Event::SearchProfileUpdate
Transaction: '0'
```
#### **CustomerUser::EventModulePost###2200-UpdateServiceMembership**

Eseménymodul, amely frissíti az ügyfél-felhasználó szolgáltatás tagságát, ha a bejelentkezés megváltozik.

#### Alapértelmezett érték:

```
---
Event: CustomerUserUpdate
Module: Kernel::System::CustomerUser::Event::ServiceMemberUpdate
Transaction: '0'
```
#### **CustomerUser::EventModulePost###2300-UpdateTickets**

Eseménymodul, amely frissíti a jegyeket az ügyfél-felhasználó frissítése után.

Alapértelmezett érték:

```
---
Event: CustomerUserUpdate
Module: Kernel::System::CustomerUser::Event::TicketUpdate
Transaction: '0'
```
#### **CustomerUser::EventModulePost###9900-GenericInterface**

Végrehajtja a beállított műveletet minden eseménynél (mint egy meghívó) minden egyes beállított webszolgáltatáshoz.

Alapértelmezett érték:

```
---
Event: ''
Module: Kernel::GenericInterface::Event::Handler
Transaction: '1'
```
## **26. Core → Event → DynamicField**

#### **DynamicField::EventModulePost###9900-GenericInterface**

Végrehajtja a beállított műveletet minden eseménynél (mint egy meghívó) minden egyes beállított webszolgáltatáshoz.

Alapértelmezett érték:

```
---
Event: ''
Module: Kernel::GenericInterface::Event::Handler
Transaction: '1'
```
## **27. Core → Event → LinkObject**

#### **LinkObject::EventModulePost###9900-GenericInterface**

Végrehajtja a beállított műveletet minden eseménynél (mint egy meghívó) minden egyes beállított webszolgáltatáshoz.

```
---
Event: ''
Module: Kernel::GenericInterface::Event::Handler
```
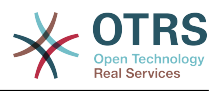

Transaction: '1'

# **28. Core → Event → Package**

## **Package::EventModulePost###9000-SupportDataSend**

Csomag esemény modul egy ütemező feladat iktatásához a regisztráció frissítésénél.

Alapértelmezett érték:

```
---
Event: (PackageInstall|PackageReinstall|PackageUpgrade|PackageUninstall)
Module: Kernel::System::Package::Event::SupportDataSend
Transaction: '1'
```
#### **Package::EventModulePost###9900-GenericInterface**

Végrehajtja a beállított műveletet minden eseménynél (mint egy meghívó) minden egyes beállított webszolgáltatáshoz.

Alapértelmezett érték:

```
---
Event: ''
Module: Kernel::GenericInterface::Event::Handler
Transaction: '1'
```
## **29. Core → Event → Queue**

#### **Queue::EventModulePost###2300-UpdateQueue**

Eseménymodul, amely módosítási utasítást hajt végre a TicketIndex táblán a várólista nevének átnevezéséhez, ha ez ott szükséges, és ha éppenséggel StaticDB van használatban.

Alapértelmezett érték:

```
---
Event: QueueUpdate
Module: Kernel::System::Queue::Event::TicketAcceleratorUpdate
Transaction: '0'
```
#### **Queue::EventModulePost###9900-GenericInterface**

Végrehajtja a beállított műveletet minden eseménynél (mint egy meghívó) minden egyes beállított webszolgáltatáshoz.

Alapértelmezett érték:

---

```
Event: ''
Module: Kernel::GenericInterface::Event::Handler
Transaction: '1'
```
## **30. Core → Event → Ticket**

#### **Ticket::EventModulePost###2300-ArchiveRestore**

Visszaállít egy jegyet az archívumból (csak akkor, ha az esemény egy állapotváltozás bármely elérhető nyitott állapotba).

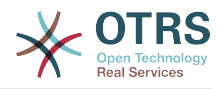

```
Event: TicketStateUpdate
Module: Kernel::System::Ticket::Event::ArchiveRestore
```
## **Ticket::EventModulePost###2600-AcceleratorUpdate**

Frissíti a jegyindex gyorsítót.

Alapértelmezett érték:

---

```
---
Event: TicketStateUpdate|TicketQueueUpdate|TicketLockUpdate
Module: Kernel::System::Ticket::Event::TicketAcceleratorUpdate
```
#### **Ticket::EventModulePost###2700-ForceOwnerResetOnMove**

Visszaállítja és feloldja egy jegy tulajdonosát, ha az egy másik várólistába lett áthelyezve.

Ez a beállítás alapértelmezetten nincs bekapcsolva.

Alapértelmezett érték:

```
---
Event: TicketQueueUpdate
Module: Kernel::System::Ticket::Event::ForceOwnerReset
```
#### **Ticket::EventModulePost###2800-ForceStateChangeOnLock**

Egy másik jegyállapot (az aktuálisból) kiválasztását kényszeríti a zárolás művelet után. Az aktuális állapotot kulcsként határozza meg, és a zárolás művelet utáni következő állapotot tartalomként.

Ez a beállítás alapértelmezetten nincs bekapcsolva.

Alapértelmezett érték:

```
---
Event: TicketLockUpdate
Module: Kernel::System::Ticket::Event::ForceState
new: open
```
## **Ticket::EventModulePost###3000-ResponsibleAutoSet**

Automatikusan beállítja a jegy felelősét (ha még nincs beállítva) az első tulajdonosfrissítés után.

#### Alapértelmezett érték:

---

```
Event: TicketOwnerUpdate
Module: Kernel::System::Ticket::Event::ResponsibleAutoSet
```
#### **Ticket::EventModulePost###3100-LockAfterCreate**

Amikor az ügyintéző létrehoz egy jegyet, akkor a jegy legyen-e automatikusan az ügyintézőre zárolva vagy sem.

Ez a beállítás alapértelmezetten nincs bekapcsolva.

```
---
Action: AgentTicketPhone|AgentTicketEmail
Event: TicketCreate
Module: Kernel::System::Ticket::Event::LockAfterCreate
```
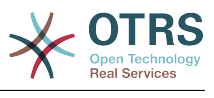

Transaction: '1'

## **Ticket::EventModulePost###3300-TicketPendingTimeReset**

Egy jegy várakozási idejét 0-ra állítja, ha az állapot egy nem várakozó állapotra változik.

#### Alapértelmezett érték:

```
---
Event: TicketStateUpdate
Module: Kernel::System::Ticket::Event::TicketPendingTimeReset
```
## **Ticket::EventModulePost###3600-ForceUnlockOnMove**

Kényszeríti a jegyek feloldását, miután át lettek helyezve egy másik várólistába.

Alapértelmezett érték:

```
---
Event: TicketQueueUpdate
Module: Kernel::System::Ticket::Event::ForceUnlock
```
## **Ticket::EventModulePost###4000-TicketArticleNewMessageUpdate**

A jegy "Megtekintett" jelzőjének frissítése, ha minden bejegyzést megtekintettek, vagy egy új bejegyzést hoztak létre.

Alapértelmezett érték:

```
---
Event: ArticleCreate|ArticleFlagSet
Module: Kernel::System::Ticket::Event::TicketNewMessageUpdate
```
#### **Ticket::EventModulePost###4100-DynamicFieldFromCustomerUser**

Ez az eseménymodul az ügyfél-felhasználó jellemzőit tárolja jegy típusú dinamikus mezőkként. Nézze meg a DynamicFieldFromCustomerUser::Mapping beállítást ahhoz, hogy hogyan kell beállítani a leképezést.

Ez a beállítás alapértelmezetten nincs bekapcsolva.

Alapértelmezett érték:

```
---
Event: (TicketCreate|TicketCustomerUpdate)
Module: Kernel::System::Ticket::Event::DynamicFieldFromCustomerUser
```
## **Ticket::EventModulePost###4300-EscalationStopEvents**

Jegyesemény modul, amely aktiválja az eszkaláció leállítás eseményeket.

Alapértelmezett érték:

```
---
Event: TicketSLAUpdate|TicketQueueUpdate|TicketStateUpdate|ArticleCreate
Module: Kernel::System::Ticket::Event::TriggerEscalationStopEvents
Transaction: '0'
```
## **Ticket::EventModulePost###7000-NotificationEvent**

Elküldi azokat az értesítéseket, amelyek az adminisztrációs felületen a "Jegyértesítések" alatt vannak beállítva.

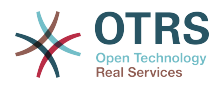

```
---
Event: ''
Module: Kernel::System::Ticket::Event::NotificationEvent
Transaction: '1'
```
#### **Ticket::EventModulePost###950-TicketAppointments**

Aktiválja az automatikus naptáridőpontok hozzáadását vagy frissítését bizonyos jegyidők alapján.

Alapértelmezett érték:

---

---

```
Event: TicketSLAUpdate|TicketQueueUpdate|TicketStateUpdate|TicketCreate|ArticleCreate|
TicketPendingTimeUpdate|TicketDynamicFieldUpdate_.*
Module: Kernel::System::Ticket::Event::TicketAppointments
Transaction: '1'
```
#### **Ticket::EventModulePost###9600-TicketDynamicFieldDefault**

Eseménymodul regisztráció. A jobb teljesítményért meghatározhat egy aktiváló eseményt (például Event => TicketCreate). Ez csak akkor lehetséges, ha minden jegy dinamikus mező ugyanazt az eseményt igényli.

Ez a beállítás alapértelmezetten nincs bekapcsolva.

Alapértelmezett érték:

```
Module: Kernel::System::Ticket::Event::TicketDynamicFieldDefault
Transaction: '1'
```
#### **Ticket::EventModulePost###9700-GenericAgent**

Eseménymodul regisztráció. A jobb teljesítményért meghatározhat egy aktiváló eseményt (például Event => TicketCreate).

Alapértelmezett érték:

```
---
Event: ''
Module: Kernel::System::Ticket::Event::GenericAgent
Transaction: '1'
```
## **Ticket::EventModulePost###9800-TicketProcessTransitions**

Eseménymodul regisztráció. A jobb teljesítményért meghatározhat egy aktiváló eseményt (például Event => TicketCreate).

Alapértelmezett érték:

```
---
Event: ''
Module: Kernel::System::Ticket::Event::TicketProcessTransitions
Transaction: '1'
```
#### **Ticket::EventModulePost###9900-GenericInterface**

Végrehajtja a beállított műveletet minden eseménynél (mint egy meghívó) minden egyes beállított webszolgáltatáshoz.

```
---
Event: ''
Module: Kernel::GenericInterface::Event::Handler
```
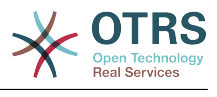

Transaction: '1'

## **Ticket::EventModulePost###9990-EscalationIndex**

Frissíti a jegyeszkalációs indexet, miután egy jegyjellemző frissítve lett.

Alapértelmezett érték:

```
---
Event: TicketSLAUpdate|TicketQueueUpdate|TicketStateUpdate|TicketCreate|ArticleCreate|
TicketDynamicFieldUpdate|TicketTypeUpdate|TicketServiceUpdate|TicketCustomerUpdate|
TicketPriorityUpdate|TicketMerge
Module: Kernel::System::Ticket::Event::TicketEscalationIndex
Transaction: '1'
```
# **31. Core → LinkObject**

## **LinkObject::IgnoreLinkedTicketStateTypes**

Meghatározza, hogy mely jegyállapot típusok mely jegyei ne legyenek listázva a kapcsolt jegylistákban.

Alapértelmezett érték:

--- - merged removed

## **LinkObject::PossibleLink###0200**

Összekapcsol 2 jegyet egy "Normál" típusú hivatkozással.

Alapértelmezett érték:

--- Object1: Ticket Object2: Ticket Type: Normal

## **LinkObject::PossibleLink###0201**

Összekapcsol 2 jegyet egy "Szülő-gyermek" típusú hivatkozással.

Alapértelmezett érték:

--- Object1: Ticket Object2: Ticket Type: ParentChild

## **LinkObject::PossibleLink###1200**

Összekapcsolja az időpontokat és jegyeket egy "Normál" típusú hivatkozással.

Alapértelmezett érték:

```
---
Object1: Appointment
Object2: Ticket
Type: Normal
```
## **LinkObject::ShowDeleteButton**

Meghatározza, hogy egy kapcsolat törléséhez szükséges gombnak minden egyes kapcsolat mellett meg kell-e jelennie az egyes nagyítási maszkokban.

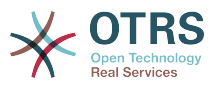

Ez a beállítás nem kapcsolható ki.

Alapértelmezett érték:

--- '1'

## **LinkObject::StrikeThroughLinkedTicketStateTypes**

Ezeknél az állapottípusoknál a jegyszámok át lesznek húzva a kapcsolati táblázatban.

Alapértelmezett érték:

--- - merged

## **LinkObject::Type###Normal**

Meghatározza a "Normál" típusú hivatkozást. Ha a forrás neve és a cél neve ugyanazt az értéket tartalmazza, az eredményül kapott hivatkozás nem irányított. Egyébként az eredmény egy irányított hivatkozás.

Ez a beállítás nem kapcsolható ki.

Alapértelmezett érték:

--- SourceName: Normal TargetName: Normal

## **LinkObject::Type###ParentChild**

Meghatározza a "Szülő-gyermek" típusú hivatkozást. Ha a forrás neve és a cél neve ugyanazt az értéket tartalmazza, az eredményül kapott hivatkozás nem irányított. Egyébként az eredmény egy irányított hivatkozás.

Ez a beállítás nem kapcsolható ki.

Alapértelmezett érték:

--- SourceName: Parent TargetName: Child

## **LinkObject::TypeGroup###0001**

Meghatározza a hivatkozástípus csoportokat. Ugyanazon csoport hivatkozás típusai kioltják egymást. Példa: ha az A jegy "Normál" hivatkozásként kapcsolódik a B jegyhez, akkor ezeket a jegyeket nem lehet emellett "Szülő-gyermek" kapcsolat hivatkozásaként összekötni.

Alapértelmezett érték:

```
---
 Normal
 ParentChild
```
## **LinkObject::ViewMode**

Meghatározza annak a módját, ahogyan a kapcsolt objektumok megjelenítésre kerülnek minden egyes nagyítási maszkban.

Ez a beállítás nem kapcsolható ki.

Alapértelmezett érték:

--- Simple

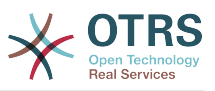

## **32. Core → Log**

## **CGILogPrefix**

Azt a szöveget adja meg, amelynek a naplófájlban kell megjelennie egy CGI parancsfájl bejegyzést jelezve.

Ez a beállítás nem kapcsolható ki.

Alapértelmezett érték:

--- OTRS-CGI

#### **LogModule**

Meghatározza a napló modult a rendszerhez. A "File" minden üzenetet a megadott naplófájlba ír, a "SysLog" a rendszer syslog démonját használja, mint például a syslogd.

Ez a beállítás nem kapcsolható ki.

Alapértelmezett érték:

--- Kernel::System::Log::SysLog

## **LogModule::LogFile**

Ha "File" lett kiválasztva a LogModule modulnál, akkor meg kell adni egy naplófájlt. Ha a fájl nem létezik, a rendszer létre fogja hozni.

Ez a beállítás nem kapcsolható ki.

Alapértelmezett érték:

--- /tmp/otrs.log

## **LogModule::LogFile::Date**

Az aktuális évet és hónapot tartalmazó előtagot ad az OTRS naplófájlhoz. Minden hónapban új naplófájl lesz létrehozva.

Ez a beállítás nem kapcsolható ki.

Alapértelmezett érték:

 $- - 0$ 

## **LogModule::SysLog::Charset**

Ha "SysLog" lett kiválasztva a LogModule modulnál, akkor megadható a naplózásnál használandó karakterkészlet.

Ez a beállítás nem kapcsolható ki.

Alapértelmezett érték:

 $--$  utf-8

## **LogModule::SysLog::Facility**

Ha "SysLog" lett kiválasztva a LogModule modulnál, akkor megadható egy speciális naplózó összetevő.

Ez a beállítás nem kapcsolható ki.

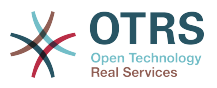

--- user

#### **MinimumLogLevel**

A legkisebb naplózási szint beállítása. Ha a "hibát" választja, akkor csak a hibák lesznek naplózva. A "hibakeresés" lehetőséggel minden naplózási üzenetet megkap. A naplózási szintek sorrendje: "hibakeresés", "információ", "figyelmeztetés" és "hiba".

Ez a beállítás nem kapcsolható ki.

Alapértelmezett érték:

--- error

# **33. Core → MailQueue**

## **MailQueue**

Levelezési sor konfigurációs beállítások.

Ez a beállítás nem kapcsolható ki.

Alapértelmezett érték:

```
---
IncrementAttemptDelayInMinutes: '2'
ItemMaxAttempts: '3'
```
## **34. Core → PDF**

## **PDF::LogoFile**

Megadja a fájl útvonalát az oldal fejlécében lévő logóhoz (gif|jpg|png, 700 x 100 képpont).

Ez a beállítás nem kapcsolható ki.

Alapértelmezett érték:

```
--- < OTRS CONFIG Home>/var/logo-otrs.png
```
## **PDF::MaxPages**

Meghatározza az oldalak legnagyobb számát PDF fájlonként.

Ez a beállítás nem kapcsolható ki.

Alapértelmezett érték:

--- '100'

## **PDF::PageSize**

Meghatározza a PDF oldalak szabványos méretét.

Ez a beállítás nem kapcsolható ki.

Alapértelmezett érték:

--- a4

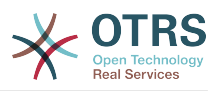

#### **PDF::TTFontFile###Monospaced**

Meghatározza az útvonalat és a TTF-fájlt a rögzített szélességű betűkészlet kezeléséhez a PDF dokumentumokban.

Ez a beállítás nem kapcsolható ki.

Alapértelmezett érték:

--- DejaVuSansMono.ttf

#### **PDF::TTFontFile###MonospacedBold**

Meghatározza az útvonalat és a TTF-fájlt a félkövér rögzített szélességű betűkészlet kezeléséhez a PDF dokumentumokban.

Ez a beállítás nem kapcsolható ki.

Alapértelmezett érték:

--- DejaVuSansMono-Bold.ttf

## **PDF::TTFontFile###MonospacedBoldItalic**

Meghatározza az útvonalat és a TTF-fájlt a félkövér dőlt rögzített szélességű betűkészlet kezeléséhez a PDF dokumentumokban.

Ez a beállítás nem kapcsolható ki.

Alapértelmezett érték:

--- DejaVuSansMono-BoldOblique.ttf

## **PDF::TTFontFile###MonospacedItalic**

Meghatározza az útvonalat és a TTF-fájlt a dőlt rögzített szélességű betűkészlet kezeléséhez a PDF dokumentumokban.

Ez a beállítás nem kapcsolható ki.

Alapértelmezett érték:

--- DejaVuSansMono-Oblique.ttf

## **PDF::TTFontFile###Proportional**

Meghatározza az útvonalat és a TTF-fájlt az arányos betűkészlet kezeléséhez a PDF dokumentumokban.

Ez a beállítás nem kapcsolható ki.

Alapértelmezett érték:

--- DejaVuSans.ttf

#### **PDF::TTFontFile###ProportionalBold**

Meghatározza az útvonalat és a TTF-fájlt a félkövér arányos betűkészlet kezeléséhez a PDF dokumentumokban.

Ez a beállítás nem kapcsolható ki.

Alapértelmezett érték:

--- DejaVuSans-Bold.ttf

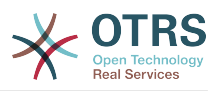

## **PDF::TTFontFile###ProportionalBoldItalic**

Meghatározza az útvonalat és a TTF-fájlt a félkövér dőlt arányos betűkészlet kezeléséhez a PDF dokumentumokban.

Ez a beállítás nem kapcsolható ki.

Alapértelmezett érték:

--- DejaVuSans-BoldOblique.ttf

## **PDF::TTFontFile###ProportionalItalic**

Meghatározza az útvonalat és a TTF-fájlt a dőlt arányos betűkészlet kezeléséhez a PDF dokumentumokban.

Ez a beállítás nem kapcsolható ki.

Alapértelmezett érték:

--- DejaVuSans-Oblique.ttf

## **35. Core → Package**

## **OTRSBusiness::ReleaseChannel**

Megadja az OTRS Business Solution™ frissítések letöltéshez használt csatornát. Figyelmeztetés: a fejlesztői kiadások nem biztos, hogy befejezettek, a rendszere helyrehozhatatlan hibákat szenvedhet, és extrém esetekben elérhetetlenné válhat!

Ez a beállítás nem kapcsolható ki.

Alapértelmezett érték:

--- '1'

## **Package::AllowLocalModifications**

Ha ez a beállítás engedélyezve van, akkor a helyi módosítások nem lesznek hibaként kiemelve a csomagkezelőben és támogatási adatgyűjtőben.

Ez a beállítás alapértelmezetten nincs bekapcsolva.

Alapértelmezett érték:

 $- - 0$ 

## **Package::AllowNotVerifiedPackages**

Ha ez a beállítás engedélyezve van, akkor lehetséges olyan csomagok telepítése, amelyeket nem ellenőrzött az OTRS csoport. Ezek a csomagok veszélyt jelenthetnek a teljes rendszerre!

Alapértelmezett érték:

 $- - 0$ 

## **Package::FileUpload**

Engedélyezi a fájlfeltöltést a csomagkezelő előtétprogramon.

Ez a beállítás nem kapcsolható ki.

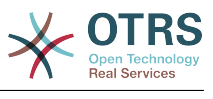

--- '1'

#### **Package::Proxy**

Csomagokat kér le proxy-n keresztül. Felülíria a "WebUserAgent::Proxy" beállítást.

Ez a beállítás alapértelmezetten nincs bekapcsolva.

Alapértelmezett érték:

--- http://proxy.sn.no:8001/

#### **Package::RepositoryAccessRegExp**

Az IP reguláris kifejezést határozza meg a helyi tárolóhoz való hozzáféréshez. Engedélyeznie kell ezt a helyi tárolóhoz való hozzáféréshez, továbbá a Package::RepositoryList szükséges a távoli kiszolgálón.

Ez a beállítás alapértelmezetten nincs bekapcsolva.

Alapértelmezett érték:

 $- - 127 \cdot 0 \cdot 0 \cdot 1$ 

#### **Package::RepositoryList**

Meghatározza az online tárolók listáját. Egy másik telepítés is használható tárolóként, például: Kulcs="http://example.com/otrs/public.pl?Action=PublicRepository;File=" és Tartalom="Valamilyen név".

Ez a beállítás alapértelmezetten nincs bekapcsolva.

Alapértelmezett érték:

```
---
ftp://ftp.example.com/pub/otrs/misc/packages/: '[Example] ftp://ftp.example.com/'
```
## **Package::RepositoryRoot**

Meghatározza a helyet további csomagok online tárolólistájának lekéréséhez. Az első elérhető találat lesz felhasználva.

Alapértelmezett érték:

--- - https://ftp.otrs.org/pub/otrs/misc/packages/repository.xml

#### **Package::ShowFeatureAddons**

Ki- és bekapcsolja az OTRS szolgáltatás-bővítmény listájának megjelenítését a csomagkezelőben.

Alapértelmezett érték:

--- '1'

#### **Package::Timeout**

Beállítja az időkorlátot (másodpercben) a csomagletöltésekhez. Felülírja a "WebUserAgent::Timeout" beállítást.

Ez a beállítás nem kapcsolható ki.

Alapértelmezett érték:

--- '120'

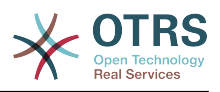

# **36. Core → PerformanceLog**

## **PerformanceLog**

Engedélyezi a teljesítmény naplót (az oldal válaszidejének naplózásához). Ez hatással lesz a rendszer teljesítményére. A Frontend::Module###AdminPerformanceLog beállításnak engedélyezve kell lennie.

Alapértelmezett érték:

--- 0

## **PerformanceLog::File**

Megadja a fájl útvonalát a teljesítménynaplóhoz.

Ez a beállítás nem kapcsolható ki.

Alapértelmezett érték:

--- < OTRS CONFIG Home>/var/log/Performance.log

## **PerformanceLog::FileMax**

Meghatározza a naplófájl legnagyobb méretét (MB-ban).

Ez a beállítás nem kapcsolható ki.

Alapértelmezett érték:

 $- - 25$ 

# **37. Core → Permission**

## **EditAnotherUsersPreferencesGroup**

Azt a csoportot adja meg, ahol a felhasználónak írási, olvasási jogosultságra van szüksége ahhoz, hogy szerkeszthesse más felhasználók beállításait.

Ez a beállítás nem kapcsolható ki.

Alapértelmezett érték:

 $--$  admin

## **SwitchToCustomer**

Lehetővé teszi az adminisztrátoroknak, hogy más ügyfélként lépjenek be az ügyfélfelhasználó adminisztrációs panelen keresztül.

Ez a beállítás nem kapcsolható ki.

Alapértelmezett érték:

 $- - 0$ 

## **SwitchToCustomer::PermissionGroup**

Azt a csoportot adja meg, ahol a felhasználónak írási, olvasási jogosultságra van szüksége, így hozzáférhet a "SwitchToCustomer" funkcióhoz.

Ez a beállítás nem kapcsolható ki.

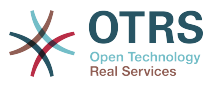

--- admin

#### **SwitchToUser**

Lehetővé teszi az adminisztrátoroknak, hogy más felhasználóként lépjenek be a felhasználók adminisztrációs paneljén keresztül.

Ez a beállítás nem kapcsolható ki.

Alapértelmezett érték:

--- 0

## **System::Customer::Permission**

Meghatározza az ügyfeleknek elérhető szabványos jogosultságokat az alkalmazáson belül. Ha több jogosultság szükséges, akkor itt adhatja meg azokat. A jogosultságoknak szerepelniük kell a forráskódban, hogy hatályban lévők legyenek. Győződjön meg arról, hogy bármely fent említett jogosultság hozzáadásakor az "rw" jogosultság legyen az utolsó bejegyzés.

Ez a beállítás nem kapcsolható ki.

Alapértelmezett érték:

```
---
- ro
 - rw
```
#### **System::Permission**

Szabványos elérhető jogosultságok az alkalmazáson belüli ügyintézőknél. Ha több jogosultság szükséges, akkor azok itt adhatók meg. A jogosultságokat meg kell határozni, hogy hatályban lévők legyenek. Néhány egyéb jó jogosultság beépítetten is biztosítva van: jegyzet, lezárás, függőben, ügyfél, szabad szöveg, áthelyezés, válasz írása, felelős, továbbítás és átirányítás. Győződjön meg arról, hogy az "rw" mindig az utolsó regisztrált jogosultság legyen.

Ez a beállítás nem kapcsolható ki.

Alapértelmezett érték:

--- - ro - move\_into create note - owner priority - rw

## **38. Core → ProcessManagement**

## **Process::CacheTTL**

Gyorsítótárazás ideje másodpercben a DB folyamat háttérprogramnál.

Ez a beállítás nem kapcsolható ki.

Alapértelmezett érték:

--- '3600'

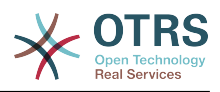

## **Process::DefaultLock**

Ez a beállítás határozza meg a folyamatjegyek alapértelmezett zárát.

Ez a beállítás nem kapcsolható ki.

Alapértelmezett érték:

--- unlock

## **Process::DefaultPriority**

Ez a beállítás határozza meg a folyamatjegyek alapértelmezett prioritását.

Ez a beállítás nem kapcsolható ki.

Alapértelmezett érték:

--- 3 normal

## **Process::DefaultQueue**

Ez a beállítás határozza meg a folyamatjegyek alapértelmezett várólistáját.

Ez a beállítás nem kapcsolható ki.

Alapértelmezett érték:

--- Raw

## **Process::DefaultState**

Ez a beállítás határozza meg a folyamatjegyek alapértelmezett állapotát.

Ez a beállítás nem kapcsolható ki.

Alapértelmezett érték:

 $\overline{\left[- - - \right]}$  new

## **Process::DynamicFieldProcessManagementActivityID**

Ez a beállítás határozza meg azt a dinamikus mezőt, amelyben a folyamatkezelő tevékenység-entitás azonosítója tárolva van.

Ez a beállítás nem kapcsolható ki.

Alapértelmezett érték:

--- ProcessManagementActivityID

## **Process::DynamicFieldProcessManagementProcessID**

Ez a beállítás határozza meg azt a dinamikus mezőt, amelyben a folyamatkezelő folyamat-entitás azonosítója tárolva van.

Ez a beállítás nem kapcsolható ki.

Alapértelmezett érték:

--- ProcessManagementProcessID

## **Process::Entity::Prefix**

Alapértelmezett ProcessManagement entitás előtagok azon entitás azonosítókhoz, amelyek automatikusan lettek előállítva.

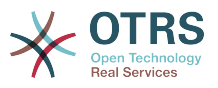

Ez a beállítás nem kapcsolható ki.

Alapértelmezett érték:

```
---
Activity: A
ActivityDialog: AD
Process: P
Transition: T
TransitionAction: TA
```
## **Process::NavBarOutput::CacheTTL**

Gyorsítótárazás ideje másodpercben a jegyfolyamat navigációs sáv kimeneti moduljánál.

Ez a beállítás nem kapcsolható ki.

Alapértelmezett érték:

--- '900'

## **ProcessManagement::Transition::Debug::Enabled**

Ha engedélyezve van, akkor az átmenetek hibakeresési információi naplózva lesznek.

Ez a beállítás nem kapcsolható ki.

Alapértelmezett érték:

--- 0

## **ProcessManagement::Transition::Debug::Filter###00-Default**

Szűrő az átmenetek hibakereséséhez. Megjegyzés: több szűrő is hozzáadható <OTRS\_TICKET\_Attribútum> formátumban, például <OTRS\_TICKET\_Priority>.

Ez a beállítás alapértelmezetten nincs bekapcsolva.

Alapértelmezett érték:

```
---
<OTRS_TICKET_TicketNumber>: ''
TransitionEntityID: ''
```
## **ProcessManagement::Transition::Debug::LogPriority**

Meghatározza azt a prioritást, amelyben az információk naplózva lesznek és bemutatásra kerülnek.

Ez a beállítás alapértelmezetten nincs bekapcsolva.

Alapértelmezett érték:

--- debug

# **39. Core → Queue**

## **QueuePreferences###Comment2**

A példa Comment2 várólista jellemző paraméterei.

Ez a beállítás alapértelmezetten nincs bekapcsolva.

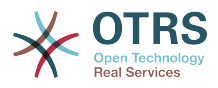

```
---
Block: TextArea
Cols: '50'
Desc: Define the queue comment 2.
Label: Comment2
Module: Kernel::Output::HTML::QueuePreferences::Generic
PrefKey: Comment2
Rows: '5'
```
## **40. Core → ReferenceData**

## **ReferenceData::OwnCountryList**

Ez a beállítás lehetővé teszi a beépített országlista felülbírálását a saját országlistájával. Ez különösen hasznos, ha az országoknak csak egy kiválasztott kis csoportját szeretné használni.

Ez a beállítás alapértelmezetten nincs bekapcsolva.

Alapértelmezett érték:

```
---
AT: Austria
CH: Switzerland
DE: Germany
```
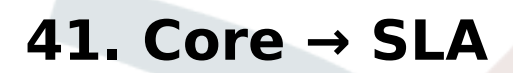

## **SLAPreferences###Comment2**

A példa Comment2 SLA jellemző paraméterei.

Ez a beállítás alapértelmezetten nincs bekapcsolva.

Alapértelmezett érték:

```
\BoxBlock: TextArea
Cols: '50'
Desc: Define the sla comment 2.
Label: Comment2
Module: Kernel::Output::HTML::SLAPreferences::Generic
PrefKey: Comment2
Rows: '5'
```
# **42. Core → SOAP**

## **SOAP::Keep-Alive**

Kapcsolatfenntartó kapcsolatfejléc engedélyezése a SOAP válaszoknál.

Ez a beállítás nem kapcsolható ki.

Alapértelmezett érték:

--- 0

## **SOAP::Password**

Meghatározza a SOAP leíróhoz való hozzáférés jelszavát (bin/cgi-bin/rpc.pl).

Ez a beállítás alapértelmezetten nincs bekapcsolva.

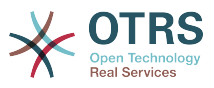

--- some pass

## **SOAP::User**

Meghatározza a SOAP leíróhoz való hozzáférés felhasználónevét (bin/cgi-bin/rpc.pl).

Ez a beállítás alapértelmezetten nincs bekapcsolva.

Alapértelmezett érték:

--- some user

## **43. Core → Service**

## **ServicePreferences###Comment2**

A példa Comment2 szolgáltatás jellemző paraméterei.

Ez a beállítás alapértelmezetten nincs bekapcsolva.

Alapértelmezett érték:

```
---
Block: TextArea
Cols: '50'
Desc: Define the service comment 2.
Label: Comment2
Module: Kernel::Output::HTML::ServicePreferences::Generic
PrefKey: Comment2
Rows: '5'
```
## **44. Core → Session**

## **AgentSessionLimit**

Beállítja az aktív ügyintézők legnagyobb számát a SessionMaxIdleTime modulon meghatározott időtartamon belül.

Alapértelmezett érték:

--- '100'

## **AgentSessionLimitPriorWarning**

Beállítja az aktív ügyintézők legnagyobb számát a SessionMaxIdleTime modulon meghatározott időtartamon belül, mielőtt egy előzetes figyelmeztetés lesz látható a bejelentkezett ügyintézőnél.

Ez a beállítás alapértelmezetten nincs bekapcsolva.

Alapértelmezett érték:

--- '90'

## **AgentSessionPerUserLimit**

Beállítja az ügyintézőnkénti aktív munkamenetek legnagyobb számát a SessionMaxIdleTime modulon meghatározott időtartamon belül.
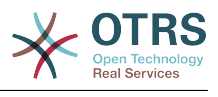

 $- - 20'$ 

#### **CustomerPanelSessionName**

Meghatározza a kulcs nevét az ügyfél munkamenetekhez.

Ez a beállítás nem kapcsolható ki.

Alapértelmezett érték:

--- OTRSCustomerInterface

#### **CustomerSessionLimit**

Beállítja az aktív ügyfelek legnagyobb számát a SessionMaxIdleTime modulon meghatározott időtartamon belül.

Alapértelmezett érték:

--- '100'

#### **CustomerSessionPerUserLimit**

Beállítja az ügyfelenkénti aktív munkamenetek legnagyobb számát a SessionMaxIdleTime modulon meghatározott időtartamon belül.

Alapértelmezett érték:

 $-- '20'$ 

#### **SessionAgentOnlineThreshold**

Meghatározza azt az időtartamot (percben), mielőtt az ügyintéző "távol" lesz inaktivitás miatt (például a "Bejelentkezett felhasználók" felületi elemben vagy a csevegésnél).

Ez a beállítás nem kapcsolható ki.

Alapértelmezett érték:

--- '5'

#### **SessionCSRFProtection**

Védelem a CSRF (oldalon-keresztüli kéréshamisítás) kihasználása ellen (további információkért nézze meg a https://hu.wikipedia.org/wiki/Cross-site\_request\_forgery Wikipédia szócikket).

Ez a beállítás nem kapcsolható ki.

Alapértelmezett érték:

--- '1'

#### **SessionCheckRemoteIP**

Bekapcsolja a távoli IP-cím ellenőrzését. Nem szabad engedélyezni, ha az alkalmazást például egy proxy-farmon vagy betárcsázós kapcsolaton keresztül használják, mert a távoli IP-cím többnyire eltérő az egyes kéréseknél.

Ez a beállítás nem kapcsolható ki.

Alapértelmezett érték:

--- '1'

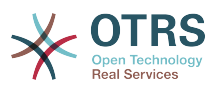

#### **SessionCustomerOnlineThreshold**

Meghatározza azt az időtartamot (percben), mielőtt az ügyfél "távol" lesz inaktivitás miatt (például a "Bejelentkezett felhasználók" felületi elemben vagy a csevegésnél).

Ez a beállítás nem kapcsolható ki.

Alapértelmezett érték:

 $- - 5'$ 

#### **SessionDeleteIfNotRemoteID**

Töröl egy munkamenetet, ha a munkamenet azonosítót egy érvénytelen távoli IP-vel használják.

Ez a beállítás nem kapcsolható ki.

Alapértelmezett érték:

--- '1'

#### **SessionDeleteIfTimeToOld**

Törli a kért munkameneteket, ha túllépték az időkorlátot.

Ez a beállítás nem kapcsolható ki.

Alapértelmezett érték:

--- '1'

#### **SessionDir**

Ha "FS" lett kiválasztva a SessionModule modulnál, akkor meg kell adni azt a könyvtárat, ahol a munkamenet adatok tárolva lesznek.

Ez a beállítás nem kapcsolható ki.

Alapértelmezett érték:

--- < OTRS CONFIG Home>/var/sessions

#### **SessionMaxIdleTime**

Beállítja az inaktivitás idejét (másodpercben) átadásra, mielőtt egy munkamenetet kilő és egy felhasználót kijelentkeztet.

Ez a beállítás nem kapcsolható ki.

Alapértelmezett érték:

--- '7200'

#### **SessionMaxTime**

Meghatározza egy munkamenet azonosító legnagyobb érvényes értékét (másodpercben).

Ez a beállítás nem kapcsolható ki.

Alapértelmezett érték:

--- '57600'

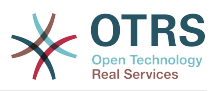

### **SessionModule**

Meghatározza azt a modult, amely a munkamenet adatait tárolja. A "DB" értékkel az előtétprogram kiszolgáló leválasztható az adatbázis kiszolgálóról. Az "FS" gyorsabb.

Ez a beállítás nem kapcsolható ki.

Alapértelmezett érték:

--- Kernel::System::AuthSession::DB

#### **SessionName**

Meghatározza a munkamenetkulcs nevét. Például munkamenet, munkamenetazonosító vagy OTRS.

Ez a beállítás nem kapcsolható ki.

Alapértelmezett érték:

--- OTRSAgentInterface

#### **SessionTable**

Ha "DB" lett kiválasztva a SessionModule modulnál, akkor meg kell adni azt a táblát az adatbázisban, ahol a munkamenet adatok tárolva lesznek.

Ez a beállítás nem kapcsolható ki.

Alapértelmezett érték:

--- sessions

#### **SessionUseCookie**

HTML sütik használatát írja elő a munkamenet-kezelőnek. Ha a HTML sütik le vannak tiltva, vagy a kliens böngésző letiltotta a HTML sütiket, akkor a rendszer a szokásos módon fog működni, és hozzáfűzi a munkamenet-azonosítót a hivatkozásokhoz.

Ez a beállítás nem kapcsolható ki.

Alapértelmezett érték:

--- '1'

#### **SessionUseCookieAfterBrowserClose**

Sütiket tárol, miután a böngészőt bezárták.

Ez a beállítás nem kapcsolható ki.

Alapértelmezett érték:

--- 0

---

# **45. Core → Stats**

#### **Stats::DynamicObjectRegistration###Ticket**

Egy modul a jegystatisztikák előállításához.

Alapértelmezett érték:

Module: Kernel::System::Stats::Dynamic::Ticket

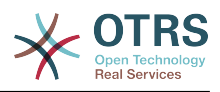

# **Stats::DynamicObjectRegistration###TicketAccountedTime**

Egy modul az elszámolt idő jegy statisztikák előállításához.

Alapértelmezett érték:

--- Module: Kernel::System::Stats::Dynamic::TicketAccountedTime

# **Stats::DynamicObjectRegistration###TicketList**

Meghatározza, hogy a statisztika modul előállíthat-e jegylistákat.

Alapértelmezett érték:

--- Module: Kernel::System::Stats::Dynamic::TicketList

# **Stats::DynamicObjectRegistration###TicketSolutionResponseTime**

Egy modul a jegy megoldás és válaszidő statisztikák előállításához.

Alapértelmezett érték:

--- Module: Kernel::System::Stats::Dynamic::TicketSolutionResponseTime

#### **Stats::MaxXaxisAttributes**

Meghatározza az X-tengely jellemzőinek az alapértelmezett legnagyobb számát az időskálánál.

Ez a beállítás alapértelmezetten nincs bekapcsolva.

Alapértelmezett érték:

 $- - 1000'$ 

# **Stats::StatsHook**

Beállítja a statisztikai horgokat.

Ez a beállítás nem kapcsolható ki.

Alapértelmezett érték:

--- Stat#

# **Stats::StatsStartNumber**

Kezdőszám a statisztika számláláshoz. Minden új statisztika növeli ezt a számot.

Ez a beállítás nem kapcsolható ki.

Alapértelmezett érték:

--- '10000'

# **46. Core → SupportDataCollector**

# **SupportDataCollector::HTTPHostname**

Meghatározza a HTTP gépnevet a támogatási adatok gyűjtéséhez a nyilvános "PublicSupportDataCollector" modullal (például az OTRS démonból használva).

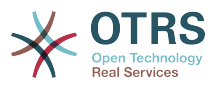

Ez a beállítás alapértelmezetten nincs bekapcsolva.

Alapértelmezett érték:

--- ''

#### **SupportDataCollector::WebUserAgent::Timeout**

Meghatározza az időkorlátot (másodpercben, a minimum 20 másodperc) a támogatási adatok gyűjtéséhez a nyilvános "PublicSupportDataCollector" modullal (például az OTRS démonból használva).

Ez a beállítás alapértelmezetten nincs bekapcsolva.

Alapértelmezett érték:

 $- - 20'$ 

# **47. Core → SystemMaintenance**

#### **SystemMaintenance::IsActiveDefaultLoginErrorMessage**

Beállítja az alapértelmezett hibaüzenetet az ügyintézői és az ügyfélfelület bejelentkező képernyőjén, amely akkor jelenik meg, ha egy futó rendszerkarbantartás időszak aktív.

Alapértelmezett érték:

--- We are performing scheduled maintenance. Login is temporarily not available.

#### **SystemMaintenance::IsActiveDefaultLoginMessage**

Beállítja az alapértelmezett üzenetet az ügyintézői és az ügyfélfelület bejelentkező képernyőjén, amely akkor jelenik meg, ha egy futó rendszerkarbantartás időszak aktív.

Alapértelmezett érték:

--- We are performing scheduled maintenance. We should be back online shortly.

#### **SystemMaintenance::IsActiveDefaultNotification**

Beállítja a megjelenített értesítés alapértelmezett üzenetét a futó rendszerkarbantartás időszaknál.

#### Alapértelmezett érték:

--- We are performing scheduled maintenance.

#### **SystemMaintenance::TimeNotifyUpcomingMaintenance**

Beállítja, hogy egy értesítés hány percig legyen látható a közelgő rendszerkarbantartás időszakról szóló értesítésről.

#### Alapértelmezett érték:

--- '30'

# **48. Core → Ticket**

# **AgentSelfNotifyOnAction**

Megadja, hogy egy ügyintéző fogadhatja a saját műveletei e-mail értesítését.

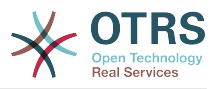

Ez a beállítás nem kapcsolható ki.

Alapértelmezett érték:

 $- - 0$ 

#### **CustomerNotifyJustToRealCustomer**

Az ügyfél értesítéseket csak a leképezett ügyfélnek küldi el.

Ez a beállítás nem kapcsolható ki.

Alapértelmezett érték:

 $- - 0$ 

#### **DynamicFieldFromCustomerUser::Mapping**

Leképezés meghatározása az ügyfél-felhasználó adatainak változói (kulcsok) és a jegyek dinamikus mezői (értékek) között. A cél az ügyfél-felhasználó adatainak tárolása a jegy dinamikus mezőiben. A dinamikus mezőknek jelen kell lennie a rendszeren, és engedélyezve kell lenniük az AgentTicketFreeText számára azért, hogy az ügyintéző kézzel beállíthassa vagy frissíthesse azokat. Nem szabad engedélyezve lenniük az AgentTicketPhone, az AgentTicketEmail és az AgentTicketCustomer számára. Ha engedélyezve voltak, akkor elsőbbséget élveznek az automatikusan beállított értékekkel szemben. A leképezés használatához a Ticket::EventModulePost###4100-DynamicFieldFromCustomerUser beállítást is aktiválnia kell.

Ez a beállítás alapértelmezetten nincs bekapcsolva.

Alapértelmezett érték:

--- UserFirstname: CustomerFirstname

#### **OTRSEscalationEvents::DecayTime**

Az esemény kibocsátása utáni időtartam percben, amelyben az új eszkaláció értesíti és elindítja az elnyomott eseményeket.

Alapértelmezett érték:

 $-- '1440'$ 

#### **StandardTemplate2QueueByCreating**

Az alapértelmezett szabványos sablonok listája, amelyek automatikusan hozzá vannak rendelve az új várólistákhoz a létrehozáskor.

Ez a beállítás alapértelmezetten nincs bekapcsolva.

Alapértelmezett érték:

--- []

#### **StandardTemplate::Types**

Meghatározza a típusok listáját a sablonokhoz.

Alapértelmezett érték:

--- Answer: Answer

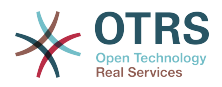

Create: Create Email: Email Forward: Forward Note: Note PhoneCall: Phone call

#### **Ticket::ArchiveSystem**

A jegyarchiváló rendszert aktiválja, hogy felgyorsítsa a rendszert néhány jegy áthelyezésével a napi áttekintőből.

Ez a beállítás nem kapcsolható ki.

Alapértelmezett érték:

--- 0

#### **Ticket::ArchiveSystem::RemoveSeenFlags**

Azt szabályozza, hogy a jegy és a bejegyzés olvasottság jelzői el legyenek-e távolítva a jegy archiválásakor.

Ez a beállítás nem kapcsolható ki.

Alapértelmezett érték:

 $- - 1$ '

#### **Ticket::ArchiveSystem::RemoveTicketWatchers**

Eltávolítja a jegy megfigyelési információkat, ha a jegyet archiválják.

Ez a beállítás nem kapcsolható ki.

Alapértelmezett érték:

--- '1'

#### **Ticket::ChangeOwnerToEveryone**

Megváltoztatja a jegyek tulajdonosát mindenkire (ASP-nél hasznos). Normális esetben csak a jegy várólistájában írási-olvasási jogosultsággal rendelkező ügyintéző kerül megjelenítésre.

Ez a beállítás nem kapcsolható ki.

Alapértelmezett érték:

--- 0

#### **Ticket::CustomModule###001-CustomModule**

Túlterheli (újra meghatározza) a Kernel::System::Ticket helyen meglévő függvényeket. Személyre szabások könnyű hozzáadásához használható.

Ez a beállítás alapértelmezetten nincs bekapcsolva.

Alapértelmezett érték:

--- Kernel::System::Ticket::Custom

#### **Ticket::CustomQueue**

Az egyéni várólista neve. Az egyéni várólista az előnyben részesített várólisták kiválasztása, és a beállításokban választható ki.

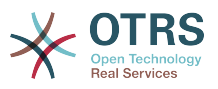

Ez a beállítás nem kapcsolható ki.

Alapértelmezett érték:

--- My Queues

#### **Ticket::CustomService**

Az egyéni szolgáltatás neve. Az egyéni szolgáltatás az előnyben részesített szolgáltatások kiválasztása, és a beállításokban választható ki.

Ez a beállítás nem kapcsolható ki.

Alapértelmezett érték:

--- My Services

#### **Ticket::CustomerArchiveSystem**

A jegyarchiváló rendszer keresését aktiválja az ügyfél felületen.

Ez a beállítás nem kapcsolható ki.

Alapértelmezett érték:

--- 0

#### **Ticket::DefineEmailFrom**

Meghatározza, hogy az e-mailek (válaszokból és e-mail jegyekből küldve) Feladó mezője hogyan nézzen ki.

Ez a beállítás nem kapcsolható ki.

Alapértelmezett érték:

--- SystemAddressName

#### **Ticket::DefineEmailFromSeparator**

Egy elválasztót határoz meg az ügyintézők valódi neve és a megadott várólista e-mail címek között.

Ez a beállítás nem kapcsolható ki.

#### Alapértelmezett érték:

--- via

#### **Ticket::Frontend::DefaultRecipientDisplayType**

Alapértelmezett megjelenítési típus a címzett (címzett, másolat) neveihez az ügyintézői jegynagyítás és az ügyfél jegynagyítás képernyőkön.

#### Alapértelmezett érték:

--- Realname

#### **Ticket::Frontend::DefaultSenderDisplayType**

Alapértelmezett megjelenítési típus a küldő (feladó) neveihez az ügyintézői jegynagyítás és az ügyfél jegynagyítás képernyőkön.

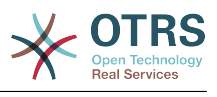

--- Realname

#### **Ticket::GenericAgentAllowCustomModuleExecution**

Lehetővé teszi az általános ügyintézőnek az egyéni modulok végrehajtását.

#### Alapértelmezett érték:

--- '1'

#### **Ticket::GenericAgentAllowCustomScriptExecution**

Lehetővé teszi az általános ügyintézőnek az egyéni parancssori parancsfájlok végrehajtását.

Alapértelmezett érték:

--- '1'

#### **Ticket::GenericAgentRunLimit**

Azon jegyek korlátjának beállítása, amelyek egy önálló általános ügyintéző feladat végrehajtásakor lesznek végrehajtva.

Alapértelmezett érték:

 $-- '4000'$ 

#### **Ticket::GenericAgentTicketSearch###ExtendedSearchCondition**

Lehetővé teszi a kiterjesztett keresési feltételeket az általános ügyintézői felület jegykeresésében. Ezzel a funkcióval rákereshet például a jegycímre olyan típusú feltételekkel mint "(\*kulcs1\*&&\*kulcs2\*)" vagy "(\*kulcs1\*||\*kulcs2\*)".

Ez a beállítás nem kapcsolható ki.

Alapértelmezett érték:

$$
\boxed{\cdots\ ^{1}}
$$

#### **Ticket::Hook**

Egy jegy azonosítója, például Ticket#, Call#, MyTicket#. Az alapértelmezett a Ticket#.

Ez a beállítás nem kapcsolható ki.

Alapértelmezett érték:

--- Ticket#

### **Ticket::HookDivider**

A TicketHook és a jegyszám közötti elválasztó. Például ": ".

Ez a beállítás nem kapcsolható ki.

Alapértelmezett érték:

 $- - -$  '''

#### **Ticket::IncludeUnknownTicketCustomers**

Ismeretlen ügyfelek felvétele a jegyszűrőben.

Ez a beállítás nem kapcsolható ki.

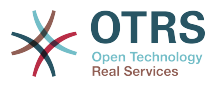

#### Alapértelmezett érték:

 $- - 0$ 

#### **Ticket::IndexModule**

IndexAccelerator: a TicketViewAccelerator háttérprogram modul választásához. A "RuntimeDB" minden egyes várólista nézetet valós időben állít elő a jegytáblából (nincs teljesítmény-probléma a rendszeren körülbelül 60.000 összes jegyig és 6.000 nyitott jegyig). A "StaticDB" a legerősebb modul, amely egy további jegyindex táblát használ, amely úgy működik mint egy nézet (javasolt, ha több mint 80.000 és 6.000 nyitott jegy van a rendszeren tárolva). Használja a "bin/otrs.Console.pl Maint::Ticket::QueueIndexRebuild" parancsot a kezdeti index létrehozásához.

Ez a beállítás nem kapcsolható ki.

Alapértelmezett érték:

--- Kernel::System::Ticket::IndexAccelerator::RuntimeDB

#### **Ticket::InvalidOwner::StateChange**

Egy érvénytelen tulajdonossal rendelkező jegy állapotának automatikus megváltoztatása, amikor az feloldásra kerül. Leképezi egy állapottípusról egy új jegyállapotra.

Alapértelmezett érték:

-- pending auto: open pending reminder: open

#### **Ticket::MergeDynamicFields**

Azon dinamikus mezők listája, amelyek az egyesítési művelet során egyesítve lesznek a fő jeggyel. A fő jegyen belül csak az üres dinamikus mezők lesznek beállítva.

Ez a beállítás nem kapcsolható ki.

Alapértelmezett érték:

--- []

#### **Ticket::NewArticleIgnoreSystemSender**

Annak mellőzése, hogy a rendszer által küldött bejegyzéstípusok (például automatikus válaszok vagy e-mail értesítések) "olvasatlan bejegyzésként" legyenek megjelölve az ügyintézői jegynagyításban vagy automatikusan ki legyenek nyitva a nagy nézet képernyőkben.

Ez a beállítás nem kapcsolható ki.

Alapértelmezett érték:

 $- - 0$ 

#### **Ticket::NumberGenerator**

Kiválasztja a jegyszám-előállító modult. Az "AutoIncrement" növeli a jegyszámot, a rendszer-azonosító és a számláló rendszer-azonosító.számláló formátumban lesz használva (például 1010138, 1010139). A "Date" választásával a jegyszámok az aktuális dátum, a rendszer-azonosító és a számláló alapján lesznek előállítva. A formátum év.hónap.nap.rendszer-azonosító.számláló kinézetű lesz

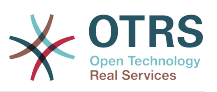

(például 200206231010138, 200206231010139). A "DateChecksum" választásával a számláló ellenőrzőösszegként lesz hozzáfűzve a dátum és a rendszer-azonosító karakterláncához. Az ellenőrzőösszeg forgatva lesz minden nap. A formátum év.hónap.nap.rendszer-azonosító.számláló.ellenőrzőösszeg kinézetű lesz (például 2002070110101520, 2002070110101535).

Ez a beállítás nem kapcsolható ki.

Alapértelmezett érték:

--- Kernel::System::Ticket::Number::DateChecksum

### **Ticket::NumberGenerator::CheckSystemID**

Ellenőrzi a rendszer-azonosítót a jegy számának felismeréskor a követéseknél (ha nincs engedélyezve, akkor a rendszer-azonosító meg lesz változtatva a rendszer használata után).

Ez a beállítás nem kapcsolható ki.

Alapértelmezett érték:

--- '1'

#### **Ticket::NumberGenerator::Date::UseFormattedCounter**

Engedélyezi a legkisebb jegyszámláló méretet (ha "Date" lett kiválasztva mint jegyszám-előállító).

Ez a beállítás nem kapcsolható ki.

Alapértelmezett érték:

--- 0

#### **Ticket::NumberGenerator::MinCounterSize**

Beállítja a legkisebb jegyszámlálóméretet, ha "AutoIncrement" lett kiválasztva jegyszám-előállítóként. Alapértelmezetten 5, amely azt jelenti, hogy a számláló 10000-től indul.

Ez a beállítás nem kapcsolható ki.

Alapértelmezett érték:

--- '5'

#### **Ticket::PendingAutoStateType**

Meghatározza a lehetséges állapotokat a várakozó jegyeknél, amelyek az időkorlát elérése után állapotot váltottak.

Ez a beállítás nem kapcsolható ki.

Alapértelmezett érték:

--- - pending auto

#### **Ticket::PendingNotificationNotToResponsible**

Letiltja az emlékeztető értesítések küldését egy jegy felelős ügyintézőjének (a Ticket::Responsible modulnak engedélyezve kell lennie).

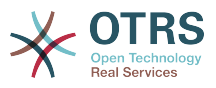

Ez a beállítás nem kapcsolható ki.

Alapértelmezett érték:

--- 0

# **Ticket::PendingNotificationOnlyToOwner**

Elküldi a feloldott jegy emlékeztető értesítéseit az emlékeztető dátum elérése után (csak a jegy tulajdonosának küldi).

Ez a beállítás nem kapcsolható ki.

Alapértelmezett érték:

--- 0

# **Ticket::PendingReminderStateType**

Meghatározza az emlékeztető állapottípusát a várakozó jegyeknél.

Ez a beállítás nem kapcsolható ki.

Alapértelmezett érték:

--- - pending reminder

#### **Ticket::Responsible**

Engedélyezi a jegyfelelős szolgáltatást egy megadott jegy nyomon követéséhez.

Alapértelmezett érték:

--- 0

# **Ticket::ResponsibleAutoSet**

Automatikusan beállítja a jegy tulajdonosát annak felelőseként (ha a jegyfelelős szolgáltatás engedélyezve van). Ez csak a bejelentkezett felhasználó kézi műveleteinél fog működni. Nem működik olyan automatizált műveleteknél, mint például az általános ügyintéző, a levelezés és az általános felület.

Alapértelmezett érték:

--- '1'

#### **Ticket::Service**

Lehetővé teszi szolgáltatások és SLA-k meghatározását a jegyekhez (például e-mail, asztali, hálózat, …), és eszkalációs jellemzőket az SLA-khoz (ha a jegy szolgáltatás/ SLA funkció engedélyezve van).

Ez a beállítás nem kapcsolható ki.

Alapértelmezett érték:

--- 0

# **Ticket::Service::Default::UnknownCustomer**

Lehetővé teszi az alapértelmezett szolgáltatások kiválasztását a nem létező ügyfelekhez is.

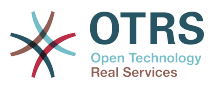

Ez a beállítás nem kapcsolható ki.

Alapértelmezett érték:

 $- - 0$ 

#### **Ticket::Service::KeepChildren**

Megtartja a listázásokban lévő összes szolgáltatást akkor is, ha azok érvénytelen elemek gyermekei.

Ez a beállítás nem kapcsolható ki.

Alapértelmezett érték:

--- 0

#### **Ticket::StateAfterPending**

Meghatározza, hogy mely állapotok legyenek automatikusan beállítva (Tartalom) az állapot várakozási idejének (Kulcs) elérése után.

Ez a beállítás nem kapcsolható ki.

Alapértelmezett érték:

```
---
pending auto close+: closed successful
pending auto close-: closed unsuccessful
```
#### **Ticket::SubjectFormat**

A tárgy formátuma. A "Bal" jelentése "[Jegyhorog#:12345] Valamilyen tárgy", a "Jobb" jelentése "Valamilyen tárgy [Jegyhorog#:12345]", a "Nincs" jelentése "Valamilyen tárgy" és nincs jegyszám. Ez utóbbi esetben ellenőriznie kell, hogy a PostMaster::CheckFollowUpModule###0200-References beállítás be van-e kapcsolva az e-mail fejlécek alapján történő követők felismeréséhez.

Ez a beállítás nem kapcsolható ki.

Alapértelmezett érték:

--- Left

#### **Ticket::SubjectFwd**

A tárgy elején lévő szöveg egy e-mail továbbításakor, például FW, Fwd vagy WG.

Ez a beállítás nem kapcsolható ki.

Alapértelmezett érték:

--- Fwd

### **Ticket::SubjectRe**

A tárgy elején lévő szöveg egy válasz e-mailben, például RE, AW vagy AS.

Ez a beállítás nem kapcsolható ki.

Alapértelmezett érték:

--- Re

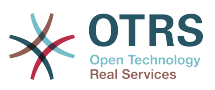

# **Ticket::SubjectSize**

A tárgyak legnagyobb mérete egy e-mail válasznál és néhány áttekintő képernyőnél.

Ez a beállítás nem kapcsolható ki.

Alapértelmezett érték:

--- '100'

# **Ticket::Type**

Engedélyezi a jegytípus szolgáltatást.

Ez a beállítás nem kapcsolható ki.

Alapértelmezett érték:

 $- - 0$ 

# **Ticket::Type::Default**

Meghatározza az alapértelmezett jegytípust.

Ez a beállítás nem kapcsolható ki.

Alapértelmezett érték:

--- Unclassified

# **Ticket::UnlockOnAway**

Jegyek feloldása, amikor egy jegyzetet adnak hozzá és a tulajdonos irodán kívül van.

Ez a beállítás nem kapcsolható ki.

Alapértelmezett érték:

--- '1'

# **Ticket::UnlockStateType**

Meghatározza a zárolatlan jegyek érvényes állapotait. A jegyek feloldásához a "bin/ otrs.Console.pl Maint::Ticket::UnlockTimeout" parancsfájl használható.

Ez a beállítás nem kapcsolható ki.

#### Alapértelmezett érték:

--- - new - open

#### **Ticket::ViewableLocks**

Meghatározza egy jegy látható zárait. MEGJEGYZÉS: ha megváltoztatja ezt a beállítást, akkor győződjön meg arról, hogy törölte-e a gyorsítótárat annak érdekében, hogy használhassa az új értéket. Alapértelmezett: unlock, tmp\_lock.

Ez a beállítás nem kapcsolható ki.

```
---
- '''unlock'''
```
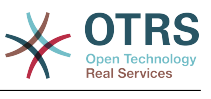

```
- '''tmp_lock'''
```
# **Ticket::ViewableSenderTypes**

Meghatározza egy jegy alapértelmezett megtekinthető küldő típusait (alapértelmezett: ügyfél).

Ez a beállítás nem kapcsolható ki.

Alapértelmezett érték:

--- - '''customer'''

# **Ticket::ViewableStateType**

Meghatározza egy jegy érvényes állapottípusait. Ha a jegy olyan állapotban van, amelynek van valamilyen állapottípusa ebből a beállításból, akkor a jegy nyitottként lesz figyelembe véve, egyébként lezártként.

Ez a beállítás nem kapcsolható ki.

#### Alapértelmezett érték:

```
---
- new
  - open
```
pending reminder pending auto

#### **Ticket::Watcher**

Engedélyezi vagy letiltja a jegymegfigyelő funkciót, hogy nyomon kövesse a jegyeket anélkül, hogy tulajdonos vagy felelős lenne.

Ez a beállítás nem kapcsolható ki.

Alapértelmezett érték:

 $- - 0$ 

#### **Ticket::WatcherGroup**

Csak a felsorolt csoportoknak engedélyezi a jegymegfigyelés szolgáltatást.

Ez a beállítás alapértelmezetten nincs bekapcsolva.

#### Alapértelmezett érték:

```
---
  - admin
  - users
```
# **49. Core → Ticket → ACL**

# **ACL::CacheTTL**

Gyorsítótárazás ideje másodpercben a DB ACL háttérprogramnál.

Ez a beállítás nem kapcsolható ki.

#### Alapértelmezett érték:

--- '3600'

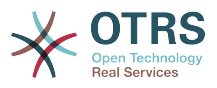

### **ACLKeysLevel1Change**

Meghatározza, hogy mely elemek érhetők el az ACL szerkezet első szintjén.

Alapértelmezett érték:

```
---
Possible: Possible
PossibleAdd: PossibleAdd
PossibleNot: PossibleNot
```
# **ACLKeysLevel1Match**

Meghatározza, hogy mely elemek érhetők el az ACL szerkezet első szintjén.

Alapértelmezett érték:

```
---
Properties: Properties
PropertiesDatabase: PropertiesDatabase
```
# **ACLKeysLevel2::Possible**

Meghatározza, hogy mely elemek érhetők el az ACL szerkezet második szintjén.

Alapértelmezett érték:

```
---
Action: Action
ActivityDialog: ActivityDialog
Process: Process
Ticket: Ticket
```
### **ACLKeysLevel2::PossibleAdd**

Meghatározza, hogy mely elemek érhetők el az ACL szerkezet második szintjén.

Alapértelmezett érték:

```
---
Action: Action
ActivityDialog: ActivityDialog
Process: Process
Ticket: Ticket
```
# **ACLKeysLevel2::PossibleNot**

Meghatározza, hogy mely elemek érhetők el az ACL szerkezet második szintjén.

Alapértelmezett érték:

```
---
Action: Action
ActivityDialog: ActivityDialog
Process: Process
Ticket: Ticket
```
#### **ACLKeysLevel2::Properties**

Meghatározza, hogy mely elemek érhetők el az ACL szerkezet második szintjén.

```
---
CustomerUser: CustomerUser
DynamicField: DynamicField
Frontend: Frontend
```
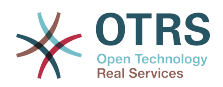

Owner: Owner Priority: Priority Process: Process Queue: Queue Responsible: Responsible SLA: SLA Service: Service State: State Ticket: Ticket Type: Type User: User

### **ACLKeysLevel2::PropertiesDatabase**

Meghatározza, hogy mely elemek érhetők el az ACL szerkezet második szintjén.

#### Alapértelmezett érték:

--- CustomerUser: CustomerUser DynamicField: DynamicField Owner: Owner Priority: Priority Process: Process Queue: Queue Responsible: Responsible SLA: SLA Service: Service State: State Ticket: Ticket Type: Type User: User

# **ACLKeysLevel3::Actions###100-Default**

Meghatározza, hogy mely elemek érhetők el az "Action" szakasznál az ACL szerkezet harmadik szintjén.

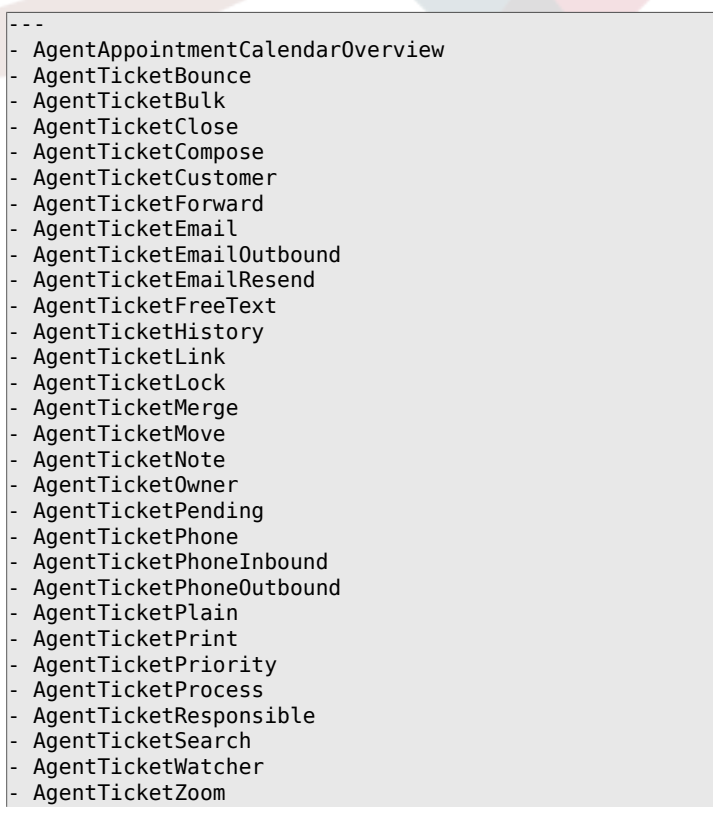

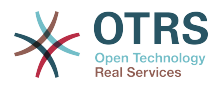

- AgentLinkObject AgentSplitSelection - CustomerTicketPrint

- CustomerTicketProcess
- CustomerTicketZoom

#### **Ticket::Acl::Module###1-Ticket::Acl::Module**

Egy ACL modul, amely csak akkor engedélyezi a szülőjegyek lezárását, ha már minden gyermekjegyük le van zárva (a "State" azt jelzi, hogy mely állapotok nem érhetők el a szülőjegyhez, amíg minden gyermekjegy le nincs zárva).

Ez a beállítás alapértelmezetten nincs bekapcsolva.

Alapértelmezett érték:

```
---
Module: Kernel::System::Ticket::Acl::CloseParentAfterClosedChilds
State:
 closed successful
 - closed unsuccessful
```
#### **TicketACL::Debug::Enabled**

Ha engedélyezve van, akkor az ACL-ek hibakeresési információi naplózva lesznek.

Ez a beállítás nem kapcsolható ki.

Alapértelmezett érték:

--- 0

#### **TicketACL::Debug::Filter###00-Default**

Szűrő az ACL-ek hibakereséséhez. Megjegyzés: több jegyattribútum is hozzáadható <OTRS\_TICKET\_Attribútum> formátumban, például <OTRS\_TICKET\_Priority>.

Ez a beállítás alapértelmezetten nincs bekapcsolva.

Alapértelmezett érték:

```
---
<OTRS_TICKET_TicketNumber>: ''
ACLName: '
```
#### **TicketACL::Debug::LogPriority**

Meghatározza azt a prioritást, amelyben az információk naplózva lesznek és bemutatásra kerülnek.

Ez a beállítás alapértelmezetten nincs bekapcsolva.

Alapértelmezett érték:

--- debug

#### **TicketACL::Default::Action**

Alapértelmezett ACL értékek a jegyműveletekhez.

Ez a beállítás nem kapcsolható ki.

#### Alapértelmezett érték:

--- {}

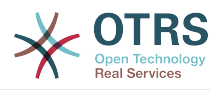

# **50. Core → Ticket → DynamicFieldDefault**

# **Ticket::TicketDynamicFieldDefault###Element1**

Beállítja az alapértelmezett jegy dinamikus mező beállítást. A "Name" a használandó dinamikus mezőt, a "Value" a beállítandó adatokat, illetve az "Event" az aktiváló eseményt határozza meg. Nézze meg a fejlesztői kézikönyv (https://doc.otrs.com/ doc/) "Jegyesemény modul" fejezetét.

Ez a beállítás alapértelmezetten nincs bekapcsolva.

Alapértelmezett érték:

--- Event: TicketCreate Name: Field1 Value: Default

# **Ticket::TicketDynamicFieldDefault###Element10**

Beállítja az alapértelmezett jegy dinamikus mező beállítást. A "Name" a használandó dinamikus mezőt, a "Value" a beállítandó adatokat, illetve az "Event" az aktiváló eseményt határozza meg. Nézze meg a fejlesztői kézikönyv (https://doc.otrs.com/ doc/) "Jegyesemény modul" fejezetét.

Ez a beállítás alapértelmezetten nincs bekapcsolva.

Alapértelmezett érték:

--- Event: '' Name: '' Value: ''

#### **Ticket::TicketDynamicFieldDefault###Element11**

Beállítja az alapértelmezett jegy dinamikus mező beállítást. A "Name" a használandó dinamikus mezőt, a "Value" a beállítandó adatokat, illetve az "Event" az aktiváló eseményt határozza meg. Nézze meg a fejlesztői kézikönyv (https://doc.otrs.com/ doc/) "Jegyesemény modul" fejezetét.

Ez a beállítás alapértelmezetten nincs bekapcsolva.

Alapértelmezett érték:

--- Event: '' Name: '' Value: ''

#### **Ticket::TicketDynamicFieldDefault###Element12**

Beállítja az alapértelmezett jegy dinamikus mező beállítást. A "Name" a használandó dinamikus mezőt, a "Value" a beállítandó adatokat, illetve az "Event" az aktiváló eseményt határozza meg. Nézze meg a fejlesztői kézikönyv (https://doc.otrs.com/ doc/) "Jegyesemény modul" fejezetét.

Ez a beállítás alapértelmezetten nincs bekapcsolva.

Alapértelmezett érték:

---

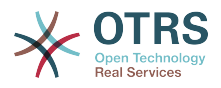

Event: '' Name: '' Value: ''

#### **Ticket::TicketDynamicFieldDefault###Element13**

Beállítja az alapértelmezett jegy dinamikus mező beállítást. A "Name" a használandó dinamikus mezőt, a "Value" a beállítandó adatokat, illetve az "Event" az aktiváló eseményt határozza meg. Nézze meg a fejlesztői kézikönyv (https://doc.otrs.com/ doc/) "Jegyesemény modul" fejezetét.

Ez a beállítás alapértelmezetten nincs bekapcsolva.

Alapértelmezett érték:

--- Event: '' Name: '' Value: ''

#### **Ticket::TicketDynamicFieldDefault###Element14**

Beállítja az alapértelmezett jegy dinamikus mező beállítást. A "Name" a használandó dinamikus mezőt, a "Value" a beállítandó adatokat, illetve az "Event" az aktiváló eseményt határozza meg. Nézze meg a fejlesztői kézikönyv (https://doc.otrs.com/ doc/) "Jegyesemény modul" fejezetét.

Ez a beállítás alapértelmezetten nincs bekapcsolva.

Alapértelmezett érték:

--- Event: '' Name: '' Value: ''

#### **Ticket::TicketDynamicFieldDefault###Element15**

Beállítja az alapértelmezett jegy dinamikus mező beállítást. A "Name" a használandó dinamikus mezőt, a "Value" a beállítandó adatokat, illetve az "Event" az aktiváló eseményt határozza meg. Nézze meg a fejlesztői kézikönyv (https://doc.otrs.com/ doc/) "Jegyesemény modul" fejezetét.

Ez a beállítás alapértelmezetten nincs bekapcsolva.

Alapértelmezett érték:

--- Event: '' Name: '' Value: ''

#### **Ticket::TicketDynamicFieldDefault###Element16**

Beállítja az alapértelmezett jegy dinamikus mező beállítást. A "Name" a használandó dinamikus mezőt, a "Value" a beállítandó adatokat, illetve az "Event" az aktiváló eseményt határozza meg. Nézze meg a fejlesztői kézikönyv (https://doc.otrs.com/ doc/) "Jegyesemény modul" fejezetét.

Ez a beállítás alapértelmezetten nincs bekapcsolva.

Alapértelmezett érték:

--- Event: ''

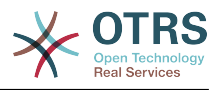

Name: '' Value: ''

#### **Ticket::TicketDynamicFieldDefault###Element2**

Beállítja az alapértelmezett jegy dinamikus mező beállítást. A "Name" a használandó dinamikus mezőt, a "Value" a beállítandó adatokat, illetve az "Event" az aktiváló eseményt határozza meg. Nézze meg a fejlesztői kézikönyv (https://doc.otrs.com/ doc/) "Jegyesemény modul" fejezetét.

Ez a beállítás alapértelmezetten nincs bekapcsolva.

Alapértelmezett érték:

--- Event: '' Name: '' Value: ''

#### **Ticket::TicketDynamicFieldDefault###Element3**

Beállítja az alapértelmezett jegy dinamikus mező beállítást. A "Name" a használandó dinamikus mezőt, a "Value" a beállítandó adatokat, illetve az "Event" az aktiváló eseményt határozza meg. Nézze meg a fejlesztői kézikönyv (https://doc.otrs.com/ doc/) "Jegyesemény modul" fejezetét.

Ez a beállítás alapértelmezetten nincs bekapcsolva.

Alapértelmezett érték:

```
---
Event: ''
Name: ''
Value: ''
```
#### **Ticket::TicketDynamicFieldDefault###Element4**

Beállítja az alapértelmezett jegy dinamikus mező beállítást. A "Name" a használandó dinamikus mezőt, a "Value" a beállítandó adatokat, illetve az "Event" az aktiváló eseményt határozza meg. Nézze meg a fejlesztői kézikönyv (https://doc.otrs.com/ doc/) "Jegyesemény modul" fejezetét.

Ez a beállítás alapértelmezetten nincs bekapcsolva.

Alapértelmezett érték:

--- Event: '' Name: '' Value: ''

#### **Ticket::TicketDynamicFieldDefault###Element5**

Beállítia az alapértelmezett jegy dinamikus mező beállítást. A "Name" a használandó dinamikus mezőt, a "Value" a beállítandó adatokat, illetve az "Event" az aktiváló eseményt határozza meg. Nézze meg a fejlesztői kézikönyv (https://doc.otrs.com/ doc/) "Jegyesemény modul" fejezetét.

Ez a beállítás alapértelmezetten nincs bekapcsolva.

Alapértelmezett érték:

--- Event: '' Name: ''

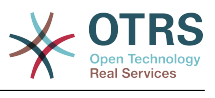

Value: ''

### **Ticket::TicketDynamicFieldDefault###Element6**

Beállítja az alapértelmezett jegy dinamikus mező beállítást. A "Name" a használandó dinamikus mezőt, a "Value" a beállítandó adatokat, illetve az "Event" az aktiváló eseményt határozza meg. Nézze meg a fejlesztői kézikönyv (https://doc.otrs.com/ doc/) "Jegyesemény modul" fejezetét.

Ez a beállítás alapértelmezetten nincs bekapcsolva.

Alapértelmezett érték:

```
---
Event: ''
Name: ''
Value: ''
```
# **Ticket::TicketDynamicFieldDefault###Element7**

Beállítja az alapértelmezett jegy dinamikus mező beállítást. A "Name" a használandó dinamikus mezőt, a "Value" a beállítandó adatokat, illetve az "Event" az aktiváló eseményt határozza meg. Nézze meg a fejlesztői kézikönyv (https://doc.otrs.com/ doc/) "Jegyesemény modul" fejezetét.

Ez a beállítás alapértelmezetten nincs bekapcsolva.

Alapértelmezett érték:

```
---
Event: ''
Name: ''
Value: ''
```
#### **Ticket::TicketDynamicFieldDefault###Element8**

Beállítja az alapértelmezett jegy dinamikus mező beállítást. A "Name" a használandó dinamikus mezőt, a "Value" a beállítandó adatokat, illetve az "Event" az aktiváló eseményt határozza meg. Nézze meg a fejlesztői kézikönyv (https://doc.otrs.com/ doc/) "Jegyesemény modul" fejezetét.

Ez a beállítás alapértelmezetten nincs bekapcsolva.

Alapértelmezett érték:

--- Event: '' Name: '' Value: ''

#### **Ticket::TicketDynamicFieldDefault###Element9**

Beállítja az alapértelmezett jegy dinamikus mező beállítást. A "Name" a használandó dinamikus mezőt, a "Value" a beállítandó adatokat, illetve az "Event" az aktiváló eseményt határozza meg. Nézze meg a fejlesztői kézikönyv (https://doc.otrs.com/ doc/) "Jegyesemény modul" fejezetét.

Ez a beállítás alapértelmezetten nincs bekapcsolva.

```
---
Event: ''
Name: ''
Value: ''
```
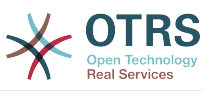

# **51. Core → Ticket → FulltextSearch**

# **Ticket::SearchIndex::Attribute**

Alapvető szabad-szavas index beállítások. Futtassa a "bin/otrs.Console.pl Maint::Ticket::FulltextIndex --rebuild" parancsfájlt egy új index előállítása érdekében.

Ez a beállítás nem kapcsolható ki.

Alapértelmezett érték:

--- WordCountMax: '1000' WordLengthMax: '30' WordLengthMin: '3'

#### **Ticket::SearchIndex::Filters**

Szabad-szavas index reguláris kifejezés szűrők a szöveg részeinek áthelyezéséhez.

Ez a beállítás nem kapcsolható ki.

Alapértelmezett érték:

```
---
- '[,\&\<\>\?"\!\*\|;\[\]\(\)\+\$\^=]'
 \hat{[} :.]|[':.]$
- ^[^\w]+$
```
#### **Ticket::SearchIndex::ForceUnfilteredStorage**

Az eredeti bejegyzésszöveg tárolásának kényszerítése a bejegyzés keresési indexében anélkül, hogy szűrőket hajtana végre vagy a kiszűrendő szavak listáit alkalmazná. Ez meg fogja növelni a keresési index méretét, és ezért lelassíthatja a szabad-szavas kereséseket.

Ez a beállítás nem kapcsolható ki.

Alapértelmezett érték:

 $- - 0$ 

### **Ticket::SearchIndex::IndexArchivedTickets**

Meghatározza, hogy kell-e indexelni az archivált jegyeket a szabad-szavas keresésekhez.

Ez a beállítás nem kapcsolható ki.

Alapértelmezett érték:

--- 0

#### **Ticket::SearchIndex::StopWords###Custom**

Személyre szabható kiszűrendő szavak a szabad-szavas indexnél. Ezek a szavak el lesznek távolítva a keresési indexből.

Ez a beállítás alapértelmezetten nincs bekapcsolva.

Alapértelmezett érték:

---

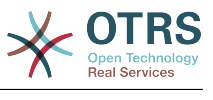

- MyStopWord

l,

# **Ticket::SearchIndex::StopWords###de**

Német kiszűrendő szavak a szabad-szavas indexnél. Ezek a szavak el lesznek távolítva a keresési indexből.

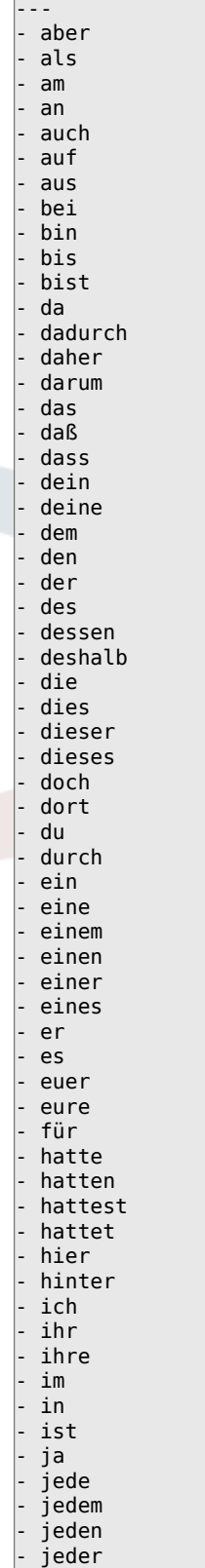

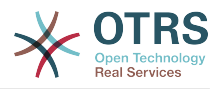

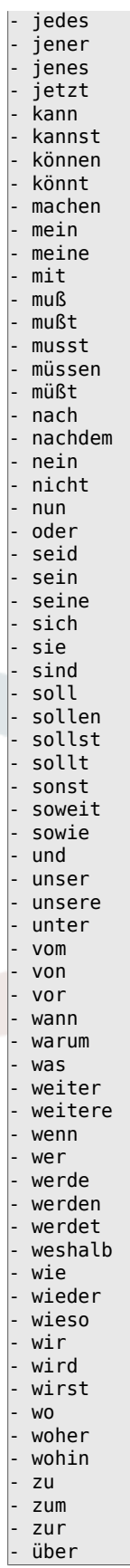

# **Ticket::SearchIndex::StopWords###en**

Angol kiszűrendő szavak a szabad-szavas indexnél. Ezek a szavak el lesznek távolítva a keresési indexből.

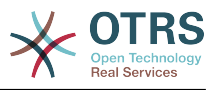

# Alapértelmezett érték:

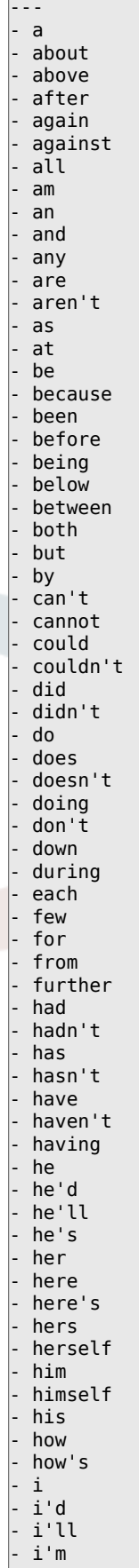

- i've

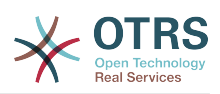

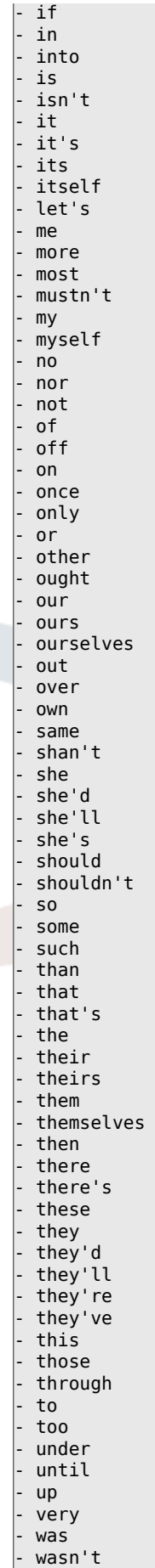

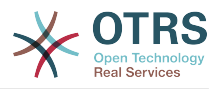

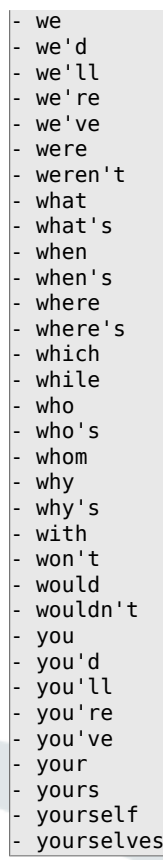

# **Ticket::SearchIndex::StopWords###es**

Spanyol kiszűrendő szavak a szabad-szavas indexnél. Ezek a szavak el lesznek távolítva a keresési indexből.

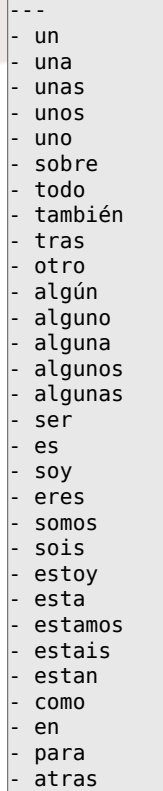

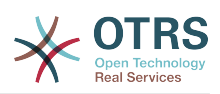

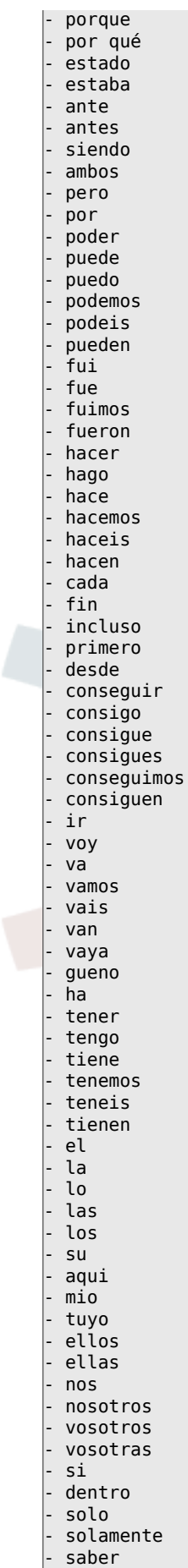

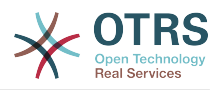

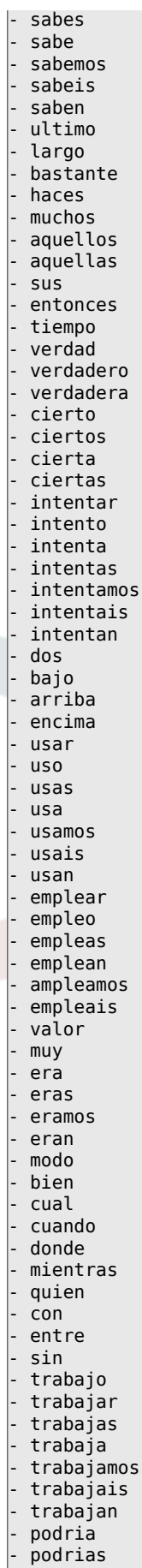

- podriamos

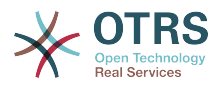

- podrian - podriais - yo

- aquel

### **Ticket::SearchIndex::StopWords###fr**

Francia kiszűrendő szavak a szabad-szavas indexnél. Ezek a szavak el lesznek távolítva a keresési indexből.

#### Alapértelmezett érték:

--- - alors  $-$  au $-$ - aucuns - aussi - autre - avant - avec - avoir - bon - car - ce - cela - ces - ceux - chaque - ci - comme - comment - dans - des - du - dedans - dehors depuis deux - devrait doit - donc - dos - droite - début - elle - elles - en - encore - essai - est - et - eu - fait - faites - fois - font - force - haut hors - ici - il - ils - je juste - la - le - les - leur - là - ma - maintenant - mais

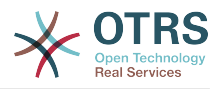

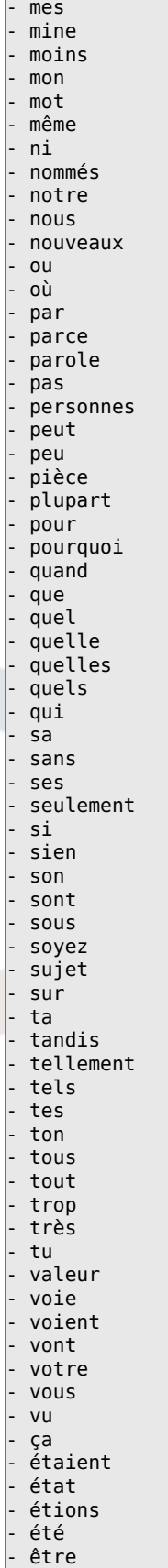

# **Ticket::SearchIndex::StopWords###it**

Olasz kiszűrendő szavak a szabad-szavas indexnél. Ezek a szavak el lesznek távolítva a keresési indexből.

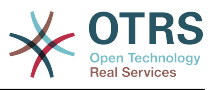

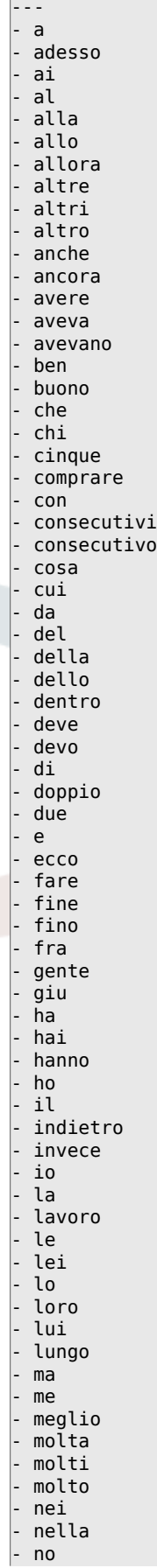

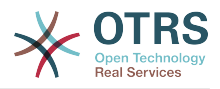

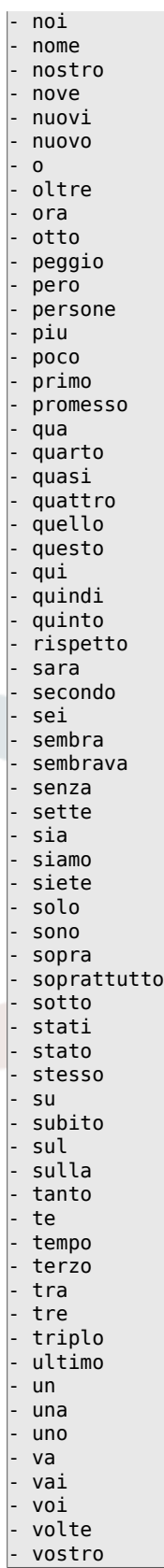

# **Ticket::SearchIndex::StopWords###nl**

Holland kiszűrendő szavak a szabad-szavas indexnél. Ezek a szavak el lesznek távolítva a keresési indexből.

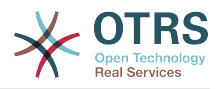

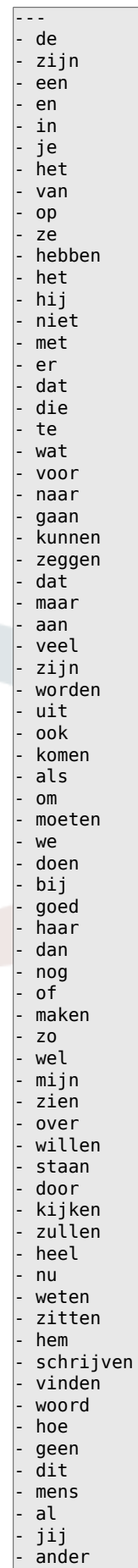

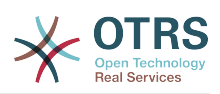

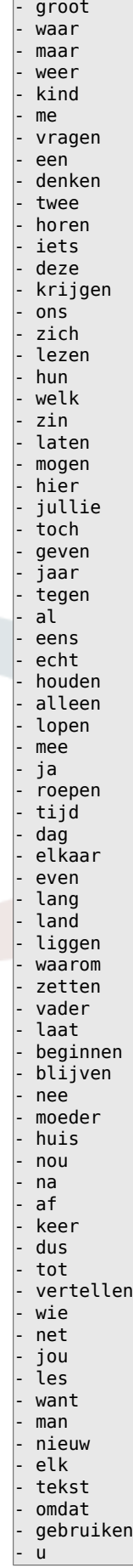

J.
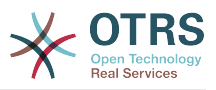

## **Ticket::SearchIndex::WarnOnStopWordUsage**

Figyelmeztetés megjelenítése és a keresés megakadályozása, ha kiszűrendő szavakat használ a szabad-szavas keresésen belül.

Ez a beállítás nem kapcsolható ki.

Alapértelmezett érték:

--- 0

## **Ticket::SearchIndexModule**

Segít kiterjeszteni a bejegyzések szabad-szavas keresését (feladó, címzett, másolat, tárgy és törzs keresés). Fel fogja darabolni az összes bejegyzést, és egy indexet fog felépíteni a bejegyzés létrehozása után, körülbelül 50%-kal növelve a szabadszavas kereséseket. Egy kezdeti index létrehozásához használja a "bin/otrs.Console.pl Maint::Ticket::FulltextIndex --rebuild" parancsfájlt.

Ez a beállítás nem kapcsolható ki.

Alapértelmezett érték:

--- Kernel::System::Ticket::ArticleSearchIndex::DB

## **52. Core → Ticket → Permission**

## **CustomerTicket::Permission###1-GroupCheck**

Egy modul a csoportjogosultságok ellenőrzéséhez az ügyfélnél a jegyekhez való hozzáféréshez.

Alapértelmezett érték:

```
---
Granted: '0'
Module: Kernel::System::Ticket::CustomerPermission::GroupCheck
Required: '1'
```
## **CustomerTicket::Permission###2-CustomerUserIDCheck**

Egy modul hozzáférés megadásához, ha a jegy ügyfél-felhasználó azonosítója megegyezik az ügyfél ügyfél-felhasználó azonosítójával.

#### Alapértelmezett érték:

```
---
Granted: '1'
Module: Kernel::System::Ticket::CustomerPermission::CustomerUserIDCheck
Required: '0'
```
## **CustomerTicket::Permission###3-CustomerIDCheck**

Egy modul hozzáférés megadásához, ha a jegy ügyfél-azonosítója megegyezik az ügyfél ügyfél-azonosítójával.

```
---
Granted: '1'
Module: Kernel::System::Ticket::CustomerPermission::CustomerIDCheck
Required: '0'
```
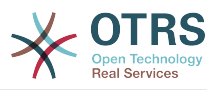

## **CustomerTicket::Permission###4-CustomerGroupCheck**

Egy modul hozzáférés megadásához, ha az ügyfél ügyfél-azonosítója rendelkezik a szükséges csoportjogosultságokkal.

Alapértelmezett érték:

```
---
Granted: '1'
Module: Kernel::System::Ticket::CustomerPermission::CustomerGroupCheck
Required: '0'
```
## **Ticket::Permission###1-OwnerCheck**

Egy modul hozzáférés megadásához egy jegy tulajdonosának.

Alapértelmezett érték:

```
---
Granted: '1'
Module: Kernel::System::Ticket::Permission::OwnerCheck
Required: '0'
```
## **Ticket::Permission###2-ResponsibleCheck**

Egy modul hozzáférés megadásához egy jegy felelős ügyintézőjének.

Alapértelmezett érték:

```
---
Granted: '1'
Module: Kernel::System::Ticket::Permission::ResponsibleCheck
Required: '0'
```
## **Ticket::Permission###3-GroupCheck**

Egy modul a csoportjogosultságok ellenőrzéséhez a jegyekhez való hozzáférésénél.

Alapértelmezett érték:

```
---
Granted: '1'
Module: Kernel::System::Ticket::Permission::GroupCheck
Required: '0'
```
## **Ticket::Permission###4-WatcherCheck**

Egy modul hozzáférés megadásához egy jegy megfigyelő ügyintézőinek.

#### Alapértelmezett érték:

```
---
Granted: '1'
Module: Kernel::System::Ticket::Permission::WatcherCheck
Required: '0'
```
## **Ticket::Permission###5-CreatorCheck**

Egy modul hozzáférés megadásához egy jegy létrehozójának.

Ez a beállítás alapértelmezetten nincs bekapcsolva.

```
---
Granted: '1'
Module: Kernel::System::Ticket::Permission::CreatorCheck
Required: '0'
```
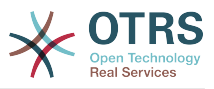

#### **Ticket::Permission###6-InvolvedCheck**

Egy modul hozzáférés megadásához bármely ügyintézőnek, aki régebben részt vett a jegynél (a jegyelőzmény bejegyzéseken alapulva).

Ez a beállítás alapértelmezetten nincs bekapcsolva.

Alapértelmezett érték:

---

```
Granted: '1'
Module: Kernel::System::Ticket::Permission::InvolvedCheck
Required: '0'
```
## **Ticket::Permission::CreatorCheck::Queues**

Opcionális várólista korlátozás a CreatorCheck jogosultsági modulnál. Ha be van állítva, akkor a jogosultságok csak a megadott várólistákban lévő jegyeknél vannak engedélyezve.

Ez a beállítás alapértelmezetten nincs bekapcsolva.

Alapértelmezett érték:

```
---
Misc: note
Postmaster: ro, move, note
Raw: rw
```
## **Ticket::Permission::InvolvedCheck::Queues**

Opcionális várólista korlátozás az InvolvedCheck jogosultsági modulnál. Ha be van állítva, akkor a jogosultságok csak a megadott várólistákban lévő jegyeknél vannak engedélyezve.

Ez a beállítás alapértelmezetten nincs bekapcsolva.

Alapértelmezett érték:

```
---
Misc: note
Postmaster: ro, move, note
Raw: rw
```
## **Ticket::Permission::OwnerCheck::Queues**

Opcionális várólista korlátozás az OwnerCheck jogosultsági modulnál. Ha be van állítva, akkor a jogosultságok csak a megadott várólistákban lévő jegyeknél vannak engedélyezve.

Ez a beállítás alapértelmezetten nincs bekapcsolva.

Alapértelmezett érték:

```
---
Misc: note
Postmaster: ro, move, note
Raw: rw
```
## **Ticket::Permission::ResponsibleCheck::Queues**

Opcionális várólista korlátozás a ResponsibleCheck jogosultsági modulnál. Ha be van állítva, akkor a jogosultságok csak a megadott várólistákban lévő jegyeknél vannak engedélyezve.

Ez a beállítás alapértelmezetten nincs bekapcsolva.

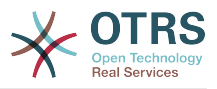

Alapértelmezett érték:

```
---
Misc: note
Postmaster: ro, move, note
Raw: rw
```
## **53. Core → Time**

## **CalendarWeekDayStart**

A hét kezdőnapjának meghatározása a dátumválasztónál.

Ez a beállítás nem kapcsolható ki.

Alapértelmezett érték:

--- '1'

#### **MaximumCalendarNumber**

Egy legördülőben megjelenített naptár legnagyobb száma.

Ez a beállítás alapértelmezetten nincs bekapcsolva.

Alapértelmezett érték:

 $- - 50'$ 

#### **OTRSTimeZone**

Beállítja az OTRS által belsőleg használt időzónát, hogy például dátumokat és időket tároljon az adatbázisban. FIGYELEM: ezt a beállítást nem szabad megváltoztatni, miután beállították, és jegyek vagy bármilyen dátumot és időt tartalmazó egyéb adatok létrejöttek.

Ez a beállítás nem kapcsolható ki.

Alapértelmezett érték:

--- UTC

## **ShowUserTimeZoneSelectionNotification**

Ha engedélyezve van, akkor azok a felhasználók, akik még nem választottak időzónát, értesítve lesznek, hogy válasszanak. Megjegyzés: az értesítés nem lesz megjelenítve, ha (1) a felhasználó még nem választott időzónát és (2) az OTRS időzónája, valamint a felhasználó alapértelmezett időzónája megegyezik és (3) nincsenek UTC-re állítva.

Ez a beállítás nem kapcsolható ki.

Alapértelmezett érték:

--- '1'

## **TimeInputFormat**

Meghatározza az űrlapokon használt adatok beviteli formátumát (választás vagy beviteli mező).

Ez a beállítás nem kapcsolható ki.

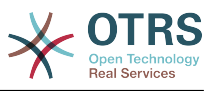

--- Option

#### **TimeInputMinutesStep**

Meghatározza az elérhető lépéseket az időkijelölésekben. A "Perc" választása lehetővé teszi egy óra összes percének kiválasztását 1-59 között. A "30 perc" választása csak teljes vagy fél óra kiválasztását teszi elérhetővé.

Ez a beállítás nem kapcsolható ki.

Alapértelmezett érték:

--- '1'

## **TimeShowAlwaysLong**

Hosszú formátumban jeleníti meg az időt (nap, óra, perc), ha engedélyezve van, vagy rövid formátumban (nap, óra), ha nincs engedélyezve.

Ez a beállítás nem kapcsolható ki.

Alapértelmezett érték:

 $- - 0$ 

## **TimeShowCompleteDescription**

A teljes leírás használatával jeleníti meg az időt (nap, óra, perc), ha engedélyezve van, vagy csak az első betűt (n, ó, p), ha nincs engedélyezve.

Ez a beállítás nem kapcsolható ki.

```
Alapértelmezett érték:
```
 $- - 0$ 

## **TimeVacationDays**

Hozzáadja az állandó munkaszüneti napokat.

Ez a beállítás nem kapcsolható ki.

Alapértelmezett érték:

```
---
'1':
  '1': New Year's Day
 '12':
   '24': Christmas Eve
   '25': First Christmas Day
   '26': Second Christmas Day
   '31': New Year's Eve
 5<sup>\cdot</sup>:
   '1': International Workers' Day
```
## **TimeVacationDaysOneTime**

Hozzáadja az egyszeri munkaszüneti napokat.

Ez a beállítás nem kapcsolható ki.

```
---
'2004':
   '1':
     '1': test
```
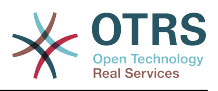

## **TimeWorkingHours**

Meghatározza az órákat és a hétköznapokat a munkaidő számításához.

Ez a beállítás nem kapcsolható ki.

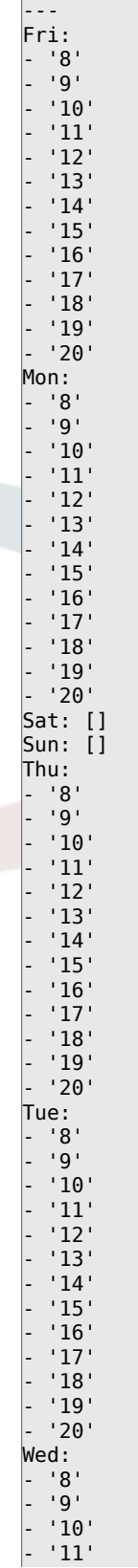

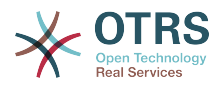

- '12' - '13' - '14' - '15' - '16' - '17' - '18' - '19'

## **TimeZone**

- '20'

Ez a beállítás elavult. Állítsa be az OTRSTimeZone beállítást helyette.

Ez a beállítás alapértelmezetten nincs bekapcsolva.

Alapértelmezett érték:

 $- - - +0$ 

## **UserDefaultTimeZone**

Beállítja az időzónát, amely hozzá lesz rendelve az újonnan létrehozott felhasználókhoz, valamint olyan felhasználóknál lesz használva, akiknek még nincs beállított időzónájuk. Ez az alapértelmezetten használt időzóna az OTRS időzónája és a felhasználó időzónája közötti dátum és idő átalakításához.

Ez a beállítás nem kapcsolható ki.

Alapértelmezett érték:

--- UTC

## **54. Core → Time → Calendar1**

## **CalendarWeekDayStart::Calendar1**

A hét kezdőnapjának meghatározása a jelzett naptár dátumválasztójánál.

Ez a beállítás nem kapcsolható ki.

Alapértelmezett érték:

--- '1'

## **TimeVacationDays::Calendar1**

Hozzáadja az állandó munkaszüneti napokat a jelzett naptárhoz.

Ez a beállítás nem kapcsolható ki.

Alapértelmezett érték:

```
---
'1':
 '1': New Year's Day
'12':
   '24': Christmas Eve
   '25': First Christmas Day
   '26': Second Christmas Day
   '31': New Year's Eve
 5<sup>'</sup>:
  '1': International Workers' Day
```
## **TimeVacationDaysOneTime::Calendar1**

Hozzáadja az egyszeri munkaszüneti napokat a jelzett naptárhoz.

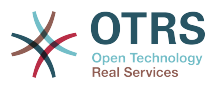

Ez a beállítás nem kapcsolható ki.

Alapértelmezett érték:

--- '2004': '1': '1': test

## **TimeWorkingHours::Calendar1**

Meghatározza a jelzett naptár óráit és hétköznapjait a munkaidő számításához.

Ez a beállítás nem kapcsolható ki.

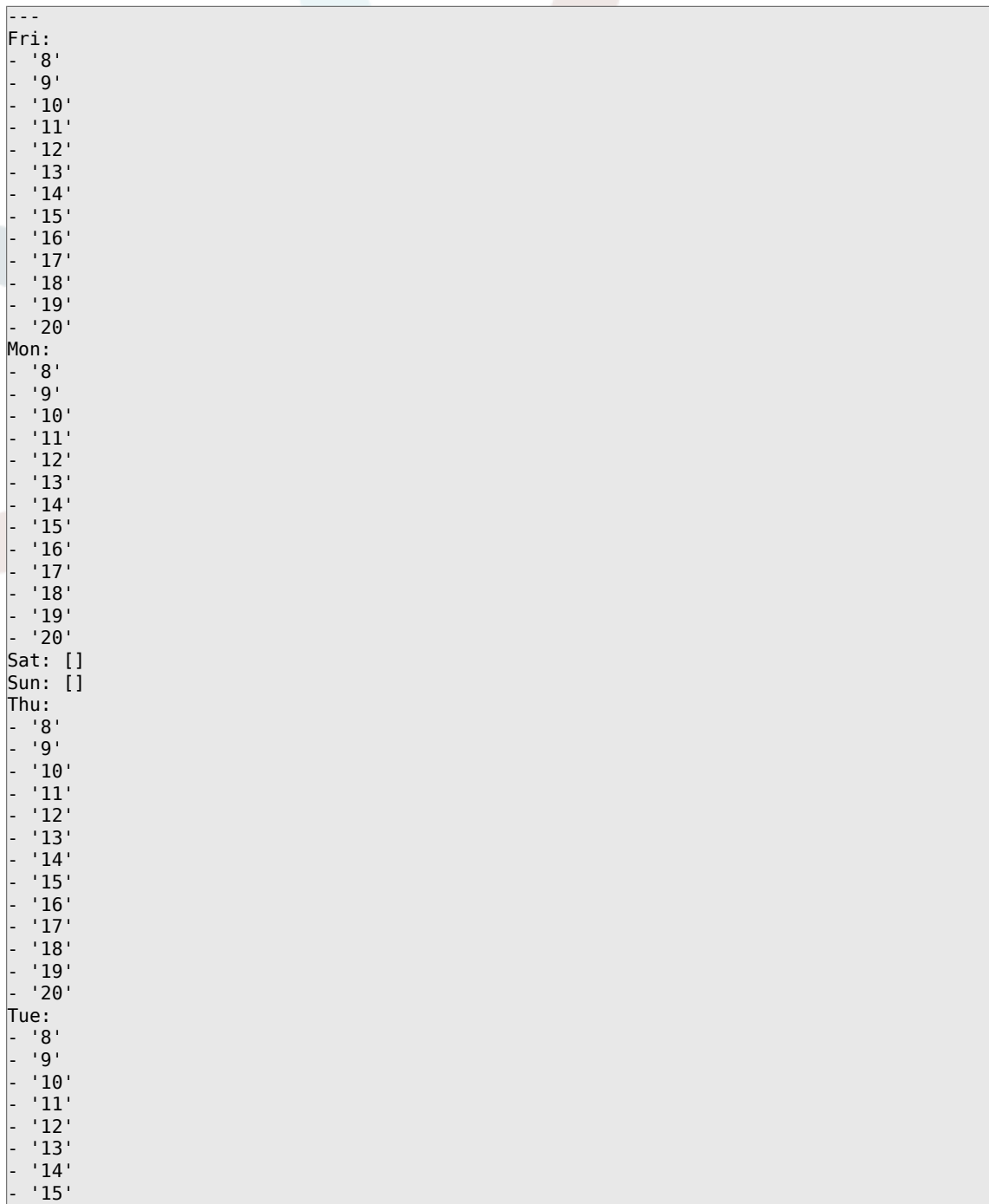

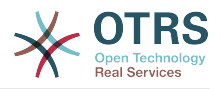

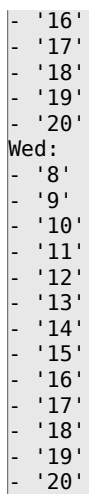

## **TimeZone::Calendar1**

Meghatározza a jelzett naptár időzónáját, amely később hozzárendelhető egy megadott várólistához.

Ez a beállítás alapértelmezetten nincs bekapcsolva.

Alapértelmezett érték:

 $- -$  UTC

## **TimeZone::Calendar1Name**

Meghatározza a jelzett naptár nevét.

Ez a beállítás nem kapcsolható ki.

Alapértelmezett érték:

--- Calendar Name 1

## **55. Core → Time → Calendar2**

#### **CalendarWeekDayStart::Calendar2**

A hét kezdőnapjának meghatározása a jelzett naptár dátumválasztójánál.

Ez a beállítás nem kapcsolható ki.

Alapértelmezett érték:

--- '1'

#### **TimeVacationDays::Calendar2**

Hozzáadja az állandó munkaszüneti napokat a jelzett naptárhoz.

Ez a beállítás nem kapcsolható ki.

```
---
'1':
  '1': New Year's Day
12':
   '24': Christmas Eve
```
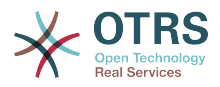

```
 '25': First Christmas Day
  '26': Second Christmas Day
   '31': New Year's Eve
'5':
 '1': International Workers' Day
```
## **TimeVacationDaysOneTime::Calendar2**

Hozzáadja az egyszeri munkaszüneti napokat a jelzett naptárhoz.

Ez a beállítás nem kapcsolható ki.

Alapértelmezett érték:

--- '2004': '1': '1': test

## **TimeWorkingHours::Calendar2**

Meghatározza a jelzett naptár óráit és hétköznapjait a munkaidő számításához.

Ez a beállítás nem kapcsolható ki.

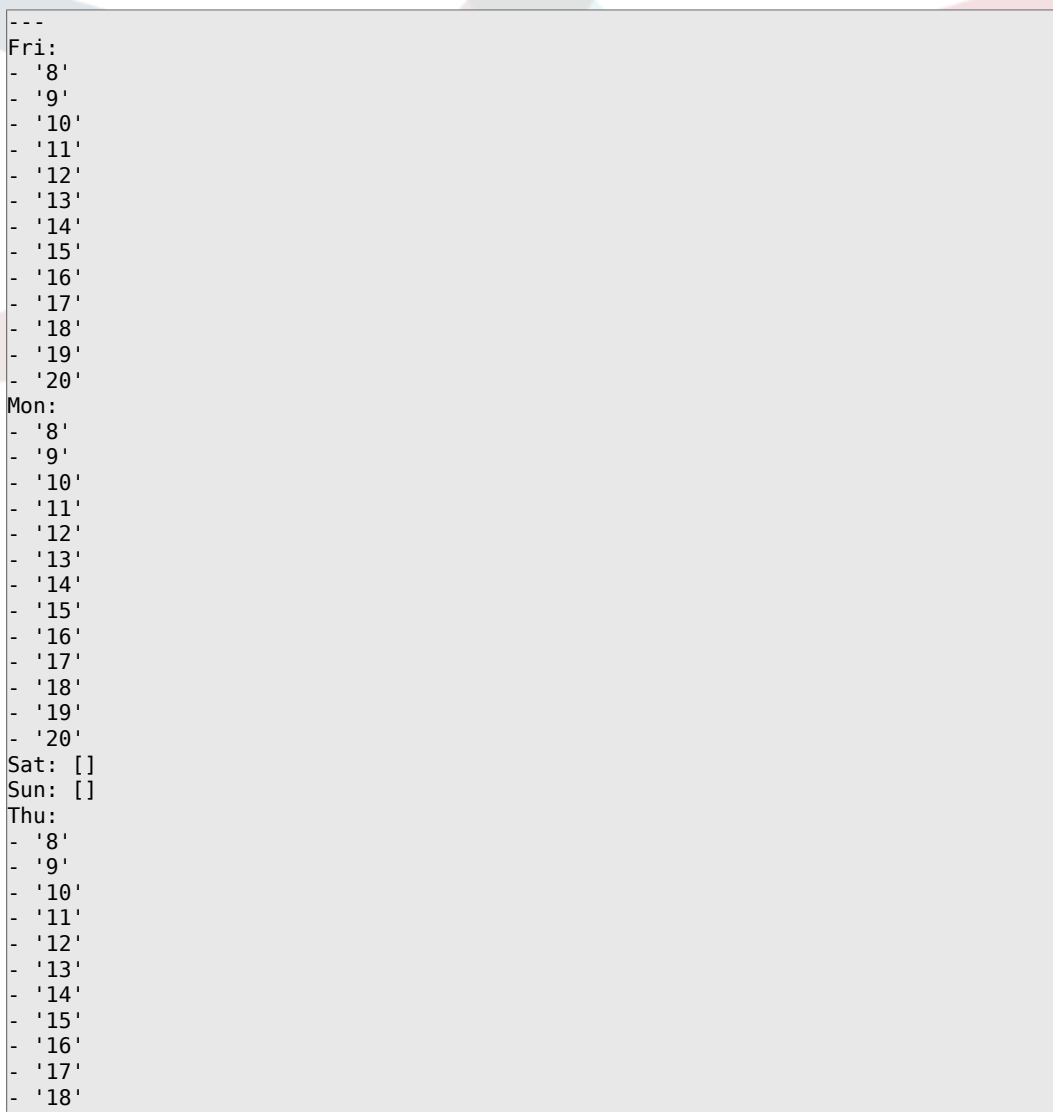

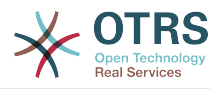

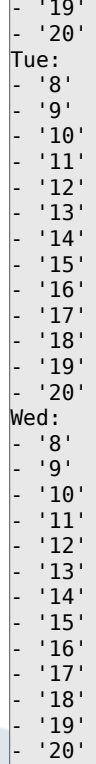

## **TimeZone::Calendar2**

Meghatározza a jelzett naptár időzónáját, amely később hozzárendelhető egy megadott várólistához.

Ez a beállítás alapértelmezetten nincs bekapcsolva.

Alapértelmezett érték:

 $--$  UTC

## **TimeZone::Calendar2Name**

Meghatározza a jelzett naptár nevét.

Ez a beállítás nem kapcsolható ki.

Alapértelmezett érték:

--- Calendar Name 2

## **56. Core → Time → Calendar3**

## **CalendarWeekDayStart::Calendar3**

A hét kezdőnapjának meghatározása a jelzett naptár dátumválasztójánál.

Ez a beállítás nem kapcsolható ki.

Alapértelmezett érték:

--- '1'

## **TimeVacationDays::Calendar3**

Hozzáadja az állandó munkaszüneti napokat a jelzett naptárhoz.

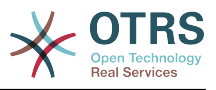

Ez a beállítás nem kapcsolható ki.

### Alapértelmezett érték:

```
---
'1':
  '1': New Year's Day
'12':
  '24': Christmas Eve
  '25': First Christmas Day
  '26': Second Christmas Day
  '31': New Year's Eve
'5':
  '1': International Workers' Day
```
## **TimeVacationDaysOneTime::Calendar3**

Hozzáadja az egyszeri munkaszüneti napokat a jelzett naptárhoz.

Ez a beállítás nem kapcsolható ki.

Alapértelmezett érték:

--- '2004': '1': '1': test

## **TimeWorkingHours::Calendar3**

Meghatározza a jelzett naptár óráit és hétköznapjait a munkaidő számításához.

Ez a beállítás nem kapcsolható ki.

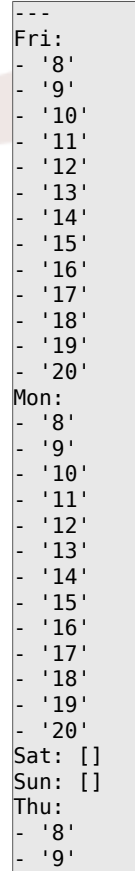

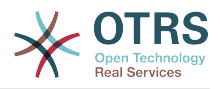

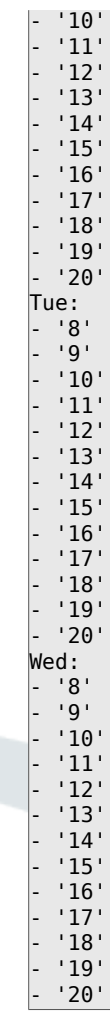

## **TimeZone::Calendar3**

Meghatározza a jelzett naptár időzónáját, amely később hozzárendelhető egy megadott várólistához.

Ez a beállítás alapértelmezetten nincs bekapcsolva.

Alapértelmezett érték:

--- UTC

## **TimeZone::Calendar3Name**

Meghatározza a jelzett naptár nevét.

Ez a beállítás nem kapcsolható ki.

Alapértelmezett érték:

--- Calendar Name 3

## **57. Core → Time → Calendar4**

## **CalendarWeekDayStart::Calendar4**

A hét kezdőnapjának meghatározása a jelzett naptár dátumválasztójánál.

Ez a beállítás nem kapcsolható ki.

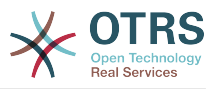

#### Alapértelmezett érték:

--- '1'

## **TimeVacationDays::Calendar4**

Hozzáadja az állandó munkaszüneti napokat a jelzett naptárhoz.

Ez a beállítás nem kapcsolható ki.

Alapértelmezett érték:

```
---
'1':
 '1': New Year's Day
'12':
  '24': Christmas Eve
  '25': First Christmas Day
  '26': Second Christmas Day
  '31': New Year's Eve
5':
  '1': International Workers' Day
```
## **TimeVacationDaysOneTime::Calendar4**

Hozzáadja az egyszeri munkaszüneti napokat a jelzett naptárhoz.

Ez a beállítás nem kapcsolható ki.

Alapértelmezett érték:

--- '2004': '1': '1': test

## **TimeWorkingHours::Calendar4**

Meghatározza a jelzett naptár óráit és hétköznapjait a munkaidő számításához.

Ez a beállítás nem kapcsolható ki.

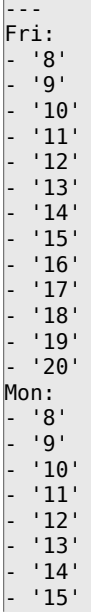

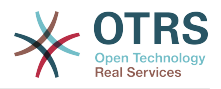

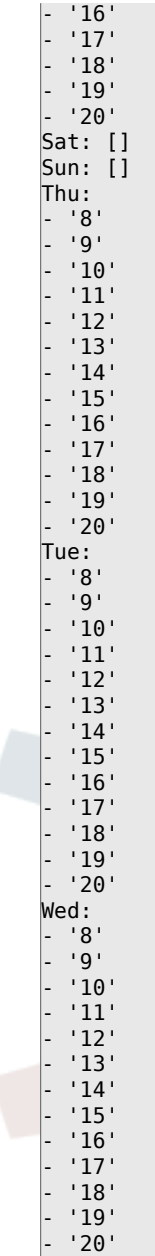

## **TimeZone::Calendar4**

Meghatározza a jelzett naptár időzónáját, amely később hozzárendelhető egy megadott várólistához.

Ez a beállítás alapértelmezetten nincs bekapcsolva.

Alapértelmezett érték:

--- UTC

## **TimeZone::Calendar4Name**

Meghatározza a jelzett naptár nevét.

Ez a beállítás nem kapcsolható ki.

Alapértelmezett érték:

--- Calendar Name 4

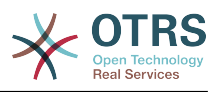

## **58. Core → Time → Calendar5**

## **CalendarWeekDayStart::Calendar5**

A hét kezdőnapjának meghatározása a jelzett naptár dátumválasztójánál.

Ez a beállítás nem kapcsolható ki.

Alapértelmezett érték:

--- '1'

## **TimeVacationDays::Calendar5**

Hozzáadja az állandó munkaszüneti napokat a jelzett naptárhoz.

Ez a beállítás nem kapcsolható ki.

Alapértelmezett érték:

```
---
'1':
  '1': New Year's Day
'12':
  '24': Christmas Eve
  '25': First Christmas Day
  '26': Second Christmas Day
  '31': New Year's Eve
'5':
   '1': International Workers' Day
```
## **TimeVacationDaysOneTime::Calendar5**

Hozzáadja az egyszeri munkaszüneti napokat a jelzett naptárhoz.

Ez a beállítás nem kapcsolható ki.

Alapértelmezett érték:

```
---
'2004':
   '1':
     '1': test
```
## **TimeWorkingHours::Calendar5**

Meghatározza a jelzett naptár óráit és hétköznapjait a munkaidő számításához.

Ez a beállítás nem kapcsolható ki.

Alapértelmezett érték:

--- Fri: - '8' - '9' - '10' - '11'  $'12$ - '13' - '14' - '15' - '16' - '17' - '18'

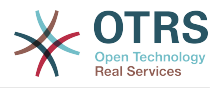

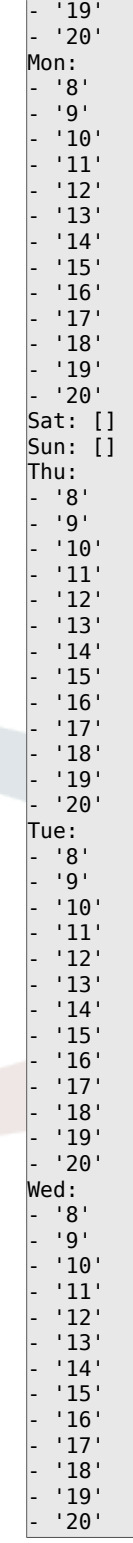

## **TimeZone::Calendar5**

Meghatározza a jelzett naptár időzónáját, amely később hozzárendelhető egy megadott várólistához.

Ez a beállítás alapértelmezetten nincs bekapcsolva.

## Alapértelmezett érték:

--- UTC

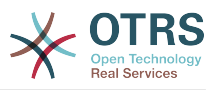

## **TimeZone::Calendar5Name**

Meghatározza a jelzett naptár nevét.

Ez a beállítás nem kapcsolható ki.

Alapértelmezett érték:

--- Calendar Name 5

## **59. Core → Time → Calendar6**

## **CalendarWeekDayStart::Calendar6**

A hét kezdőnapjának meghatározása a jelzett naptár dátumválasztójánál.

Ez a beállítás nem kapcsolható ki.

Alapértelmezett érték:

--- '1'

## **TimeVacationDays::Calendar6**

Hozzáadja az állandó munkaszüneti napokat a jelzett naptárhoz.

Ez a beállítás nem kapcsolható ki.

Alapértelmezett érték:

```
---
'1':
  '1': New Year's Day
12:
   '24': Christmas Eve
   '25': First Christmas Day
   '26': Second Christmas Day
  '31': New Year's Eve
5<sup>\cdot</sup>:
  '1': International Workers' Day
```
## **TimeVacationDaysOneTime::Calendar6**

Hozzáadja az egyszeri munkaszüneti napokat a jelzett naptárhoz.

Ez a beállítás nem kapcsolható ki.

Alapértelmezett érték:

--- '2004': '1': '1': test

## **TimeWorkingHours::Calendar6**

Meghatározza a jelzett naptár óráit és hétköznapjait a munkaidő számításához.

Ez a beállítás nem kapcsolható ki.

Alapértelmezett érték:

--- Fri: - '8' - '9' - '10' - '11'

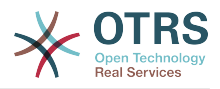

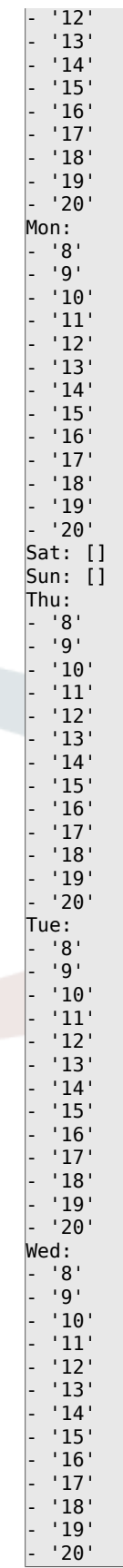

## **TimeZone::Calendar6**

Meghatározza a jelzett naptár időzónáját, amely később hozzárendelhető egy megadott várólistához.

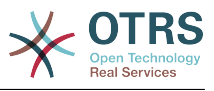

Ez a beállítás alapértelmezetten nincs bekapcsolva.

Alapértelmezett érték:

--- UTC

## **TimeZone::Calendar6Name**

Meghatározza a jelzett naptár nevét.

Ez a beállítás nem kapcsolható ki.

Alapértelmezett érték:

--- Calendar Name 6

# **60. Core → Time → Calendar7**

## **CalendarWeekDayStart::Calendar7**

A hét kezdőnapjának meghatározása a jelzett naptár dátumválasztójánál.

Ez a beállítás nem kapcsolható ki.

Alapértelmezett érték:

--- '1'

## **TimeVacationDays::Calendar7**

Hozzáadja az állandó munkaszüneti napokat a jelzett naptárhoz.

Ez a beállítás nem kapcsolható ki.

Alapértelmezett érték:

```
---
'1':
 . .<br>'1': New Year's Day
 12':
   '24': Christmas Eve
   '25': First Christmas Day
   '26': Second Christmas Day
   '31': New Year's Eve
 5<sup>\cdot</sup>:
   '1': International Workers' Day
```
## **TimeVacationDaysOneTime::Calendar7**

Hozzáadja az egyszeri munkaszüneti napokat a jelzett naptárhoz.

Ez a beállítás nem kapcsolható ki.

Alapértelmezett érték:

--- '2004': '1': '1': test

## **TimeWorkingHours::Calendar7**

Meghatározza a jelzett naptár óráit és hétköznapjait a munkaidő számításához.

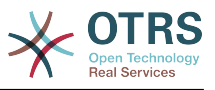

## Ez a beállítás nem kapcsolható ki.

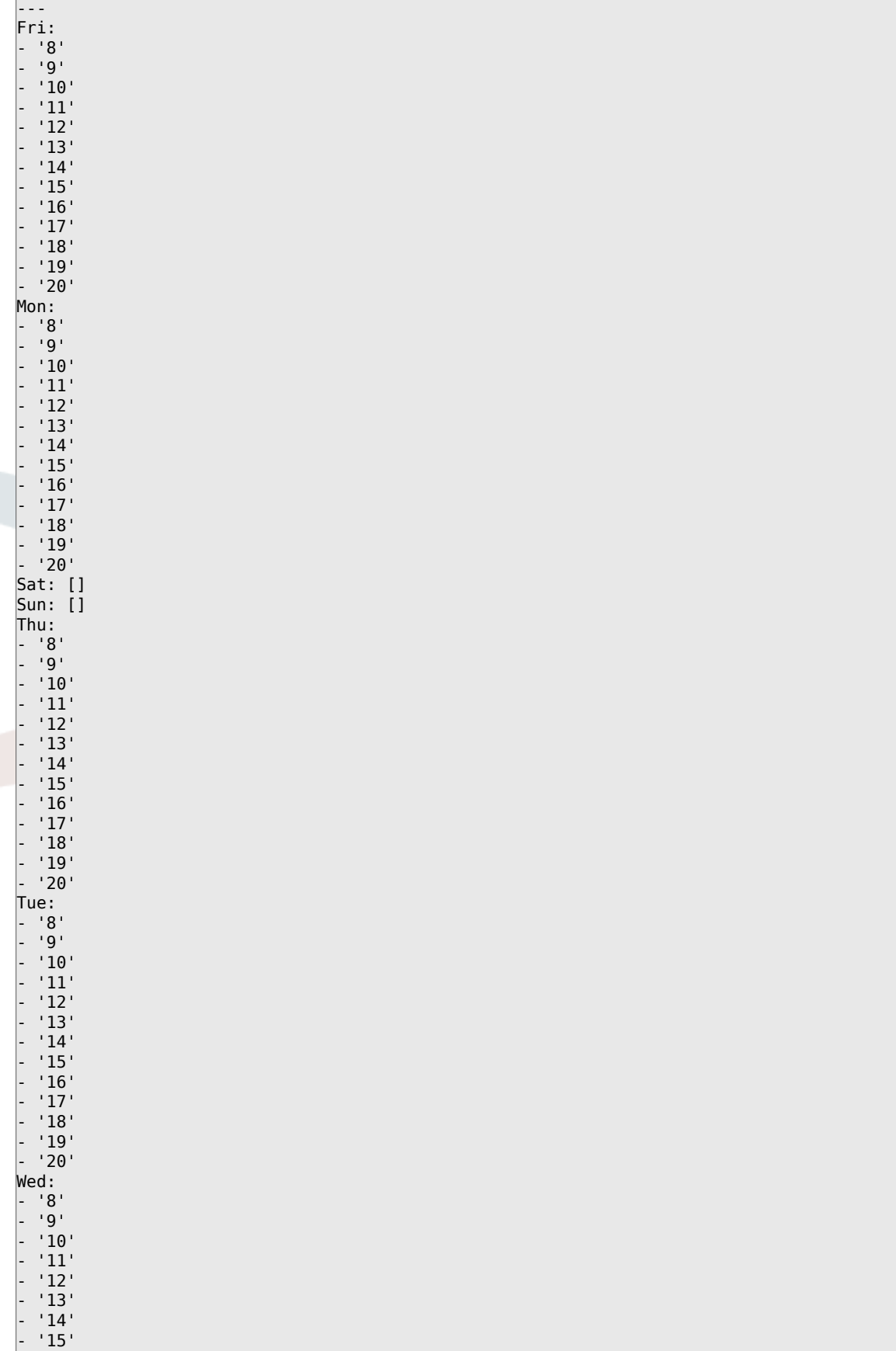

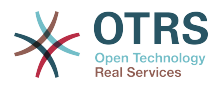

 $'16'$ - '17' - '18' - '19' - '20'

## **TimeZone::Calendar7**

Meghatározza a jelzett naptár időzónáját, amely később hozzárendelhető egy megadott várólistához.

Ez a beállítás alapértelmezetten nincs bekapcsolva.

Alapértelmezett érték:

--- UTC

## **TimeZone::Calendar7Name**

Meghatározza a jelzett naptár nevét.

Ez a beállítás nem kapcsolható ki.

Alapértelmezett érték:

--- Calendar Name 7

## **61. Core → Time → Calendar8**

## **CalendarWeekDayStart::Calendar8**

A hét kezdőnapjának meghatározása a jelzett naptár dátumválasztójánál.

Ez a beállítás nem kapcsolható ki.

Alapértelmezett érték:

--- '1'

## **TimeVacationDays::Calendar8**

Hozzáadja az állandó munkaszüneti napokat a jelzett naptárhoz.

Ez a beállítás nem kapcsolható ki.

Alapértelmezett érték:

```
---
1': '1': New Year's Day
'12':
   '24': Christmas Eve
   '25': First Christmas Day
   '26': Second Christmas Day
'31': New Year's Eve<br>5':
   '5':
   '1': International Workers' Day
```
## **TimeVacationDaysOneTime::Calendar8**

Hozzáadja az egyszeri munkaszüneti napokat a jelzett naptárhoz.

Ez a beállítás nem kapcsolható ki.

Alapértelmezett érték:

---

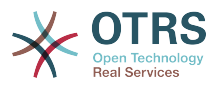

'2004': '1': '1': test

## **TimeWorkingHours::Calendar8**

Meghatározza a jelzett naptár óráit és hétköznapjait a munkaidő számításához.

Ez a beállítás nem kapcsolható ki.

## Alapértelmezett érték:

--- Fri: - '8'  $-$  '9' - '10' - '11' - '12' - '13'  $- 14$  $15'$  $^{+16}$ - '17' - '18' - '19' - '20' Mon: - '8' - '9' - '10'  $-11'$  $\frac{1}{12}$ - '13' - '14'  $15'$ - '16' - '17'  $-$  '18' - '19' - '20' Sat: [] Sun: [] Thu: - '8' - '9'  $- 10$ - '11'  $-12$  $\frac{1}{13}$ - '14'  $\frac{1}{15}$  $- 16$  $-17'$ - '18' - '19'  $- 20$ Tue:  $^{+8}_{-9}$ - '9' - '10' - '11' - '12' - '13' - '14' - '15'  $16'$ - '17' - '18'  $-19'$  $- 20$ Wed:

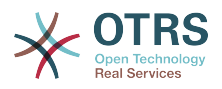

- '8'  $\overline{9}$ - '10' - '11' - '12' - '13'  $'14'$  $15'$ - '16' - '17' - '18' - '19'

- '20'

## **TimeZone::Calendar8**

Meghatározza a jelzett naptár időzónáját, amely később hozzárendelhető egy megadott várólistához.

Ez a beállítás alapértelmezetten nincs bekapcsolva.

Alapértelmezett érték:

--- UTC

## **TimeZone::Calendar8Name**

Meghatározza a jelzett naptár nevét.

Ez a beállítás nem kapcsolható ki.

Alapértelmezett érték:

--- Calendar Name 8

## **62. Core → Time → Calendar9**

## **CalendarWeekDayStart::Calendar9**

A hét kezdőnapjának meghatározása a jelzett naptár dátumválasztójánál.

Ez a beállítás nem kapcsolható ki.

Alapértelmezett érték:

--- '1'

## **TimeVacationDays::Calendar9**

Hozzáadja az állandó munkaszüneti napokat a jelzett naptárhoz.

Ez a beállítás nem kapcsolható ki.

```
---
'1':
  '1': New Year's Day
 '12':
   '24': Christmas Eve
   '25': First Christmas Day
   '26': Second Christmas Day
   '31': New Year's Eve
 5<sup>'</sup>:
   '1': International Workers' Day
```
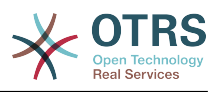

## **TimeVacationDaysOneTime::Calendar9**

Hozzáadja az egyszeri munkaszüneti napokat a jelzett naptárhoz.

Ez a beállítás nem kapcsolható ki.

Alapértelmezett érték:

--- '2004': '1': '1': test

## **TimeWorkingHours::Calendar9**

Meghatározza a jelzett naptár óráit és hétköznapjait a munkaidő számításához.

Ez a beállítás nem kapcsolható ki.

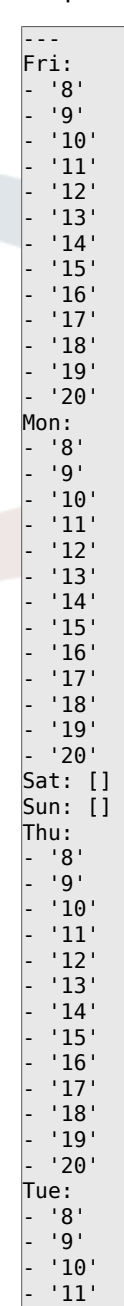

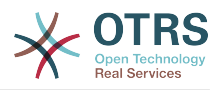

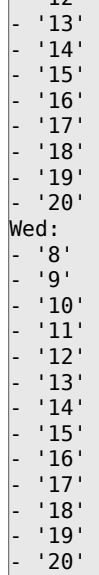

 $|$  '12'

## **TimeZone::Calendar9**

Meghatározza a jelzett naptár időzónáját, amely később hozzárendelhető egy megadott várólistához.

Ez a beállítás alapértelmezetten nincs bekapcsolva.

Alapértelmezett érték:

--- UTC

#### **TimeZone::Calendar9Name**

Meghatározza a jelzett naptár nevét.

Ez a beállítás nem kapcsolható ki.

Alapértelmezett érték:

--- Calendar Name 9

## **63. Core → WebUserAgent**

## **WebUserAgent::DisableSSLVerification**

Kikapcsolja az SSL tanúsítvány ellenőrzést, ha például átlátszó HTTPS proxyt használ. Csak saját felelősségre használja!

Ez a beállítás nem kapcsolható ki.

Alapértelmezett érték:

 $- - 0$ 

## **WebUserAgent::Proxy**

Meghatározza a proxyn keresztüli HTTP/FTP kapcsolatokat.

Ez a beállítás alapértelmezetten nincs bekapcsolva.

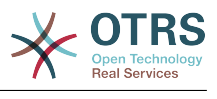

--- http://proxy.sn.no:8001/

#### **WebUserAgent::Timeout**

Beállítja az időkorlátot (másodpercben) a HTTP/FTP letöltésekhez.

Ez a beállítás nem kapcsolható ki.

Alapértelmezett érték:

 $- - 15$ 

## **64. Daemon**

## **Daemon::PID::Path**

Ha engedélyezve van, akkor a démon ezt a könyvtárat fogja használni a PID-fájljai létrehozásához. Megjegyzés: állítsa le a démont, mielőtt bármit megváltoztatna, és csak akkor használja ezt a beállítást, ha az <\$OTRSHome>/var/run/ nem használható.

Ez a beállítás alapértelmezetten nincs bekapcsolva.

Alapértelmezett érték:

--- /opt/otrs/var/run/

## **65. Daemon → Log**

#### **Daemon::Log::DaysToKeep**

Meghatározza a napok számát a démon naplófájljainak megtartásához.

Ez a beállítás alapértelmezetten nincs bekapcsolva.

Alapértelmezett érték:

 $- - 1$ '

#### **Daemon::Log::RotationType**

A használandó démon naplóforgatásának típusa: válassza az "OTRS" lehetőséget, ha az OTRS rendszerre szeretné bízni a fájlforgatás kezelését, vagy válassza a "Külső" lehetőséget egy harmadik féltől származó forgatási mechanizmus (azaz logrotate) használatához. Megjegyzés: a külső forgatási mechanizmus a saját és független beállítását igényli.

Ez a beállítás nem kapcsolható ki.

Alapértelmezett érték:

--- otrs

#### **Daemon::Log::STDERR**

Ha engedélyezve van, akkor a démon át fogja irányítani a szabványos hibafolyamot egy naplófájlba.

Ez a beállítás nem kapcsolható ki.

Alapértelmezett érték:

--- '1'

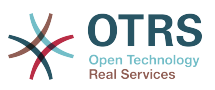

## **Daemon::Log::STDOUT**

Ha engedélyezve van, akkor a démon át fogja irányítani a szabványos kimenetfolyamot egy naplófájlba.

Ez a beállítás nem kapcsolható ki.

Alapértelmezett érték:

--- 0

## **66. Daemon → ModuleRegistration**

## **DaemonModules###SchedulerCronTaskManager**

A démon regisztrációja az ütemező cron feladatkezelőjénél.

Ez a beállítás nem kapcsolható ki.

Alapértelmezett érték:

--- Module: Kernel::System::Daemon::DaemonModules::SchedulerCronTaskManager

## **DaemonModules###SchedulerFutureTaskManager**

A démon regisztrációja az ütemező jövőbeli feladatkezelőjénél.

Ez a beállítás nem kapcsolható ki.

Alapértelmezett érték:

--- Module: Kernel::System::Daemon::DaemonModules::SchedulerFutureTaskManager

## **DaemonModules###SchedulerGenericAgentTaskManager**

A démon regisztrációja az ütemező általános ügyintéző feladatkezelőjénél.

Ez a beállítás nem kapcsolható ki.

Alapértelmezett érték:

--- Module: Kernel::System::Daemon::DaemonModules::SchedulerGenericAgentTaskManager

## **DaemonModules###SchedulerTaskWorker**

A démon regisztrációja az ütemező feladat munkásánál.

Ez a beállítás nem kapcsolható ki.

Alapértelmezett érték:

--- Module: Kernel::System::Daemon::DaemonModules::SchedulerTaskWorker

## **DaemonModules###SystemConfigurationSyncManager**

A démon regisztrációja a rendszerbeállítás üzembe állítási szinkronizációkezelőjénél.

Ez a beállítás nem kapcsolható ki.

Alapértelmezett érték:

---

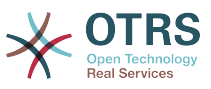

Module: Kernel::System::Daemon::DaemonModules::SystemConfigurationSyncManager

## **67. Daemon → SchedulerCronTaskManager → Task**

**Daemon::SchedulerCronTaskManager::Task###ArticleSearchIndexRebuild**

Olyan bejegyzéseket keres, amelyeket frissíteni kell a bejegyzés keresési indexben.

Alapértelmezett érték:

```
---
Function: Execute
MaximumParallelInstances: '1'
Module: Kernel::System::Console::Command::Maint::Ticket::FulltextIndexRebuildWorker
Params:
  - --children
  - '4'
- --limit
- '20000'Schedule: '* * * * *'
TaskName: ArticleSearchIndexRebuild
```
## **Daemon::SchedulerCronTaskManager::Task###CommunicationLogDelete**

Ellenőrzi, hogy a kommunikációs naplóbejegyzések törölve lettek-e.

#### Alapértelmezett érték:

```
---
Function: Execute
MaximumParallelInstances: '1'
Module: Kernel::System::Console::Command::Maint::Log::CommunicationLog
Params:
 - --purge
Schedule: 00 03 * * *TaskName: CommunicationLogDelete
```
## **Daemon::SchedulerCronTaskManager::Task###ConfigurationDeploymentCleanup**

Eltávolítja a régi rendszer-konfigurációs üzembe állításokat (vasárnap reggelente).

Ez a beállítás nem kapcsolható ki.

Alapértelmezett érték:

```
---
Function: ConfigurationDeployCleanup
MaximumParallelInstances: '1'
Module: Kernel::System::SysConfig
Params: []
Schedule: 40 \theta * * 0TaskName: ConfigurationDeploymentCleanup
```
## **Daemon::SchedulerCronTaskManager::Task###CoreCacheCleanup**

Lejárt gyorsítótár törlése az alapvető modulokból.

```
---
Function: CleanUp
MaximumParallelInstances: '1'
Module: Kernel::System::Cache
Params:
- Expired
```
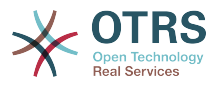

```
- '1'
Schedule: 20 0 * * 0
TaskName: CoreCacheCleanup
```
## **Daemon::SchedulerCronTaskManager::Task###Custom1**

Egy egyéni parancsot vagy modult hajt végre. Megjegyzés: ha modult használ, akkor függvény szükséges.

Ez a beállítás alapértelmezetten nincs bekapcsolva.

Alapértelmezett érték:

```
---
Function: ''
MaximumParallelInstances: '1'
Module:
Params: []
Schedule: '* * * * *'
TaskName: Custom1
```
## **Daemon::SchedulerCronTaskManager::Task###Custom2**

Egy egyéni parancsot vagy modult hajt végre. Megjegyzés: ha modult használ, akkor függvény szükséges.

Ez a beállítás alapértelmezetten nincs bekapcsolva.

Alapértelmezett érték:

```
---
Function: ''
MaximumParallelInstances: '1'
Module:
Params: []
Schedule: '* * * * *'
TaskName: Custom2
```
## **Daemon::SchedulerCronTaskManager::Task###Custom3**

Egy egyéni parancsot vagy modult hajt végre. Megjegyzés: ha modult használ, akkor függvény szükséges.

Ez a beállítás alapértelmezetten nincs bekapcsolva.

Alapértelmezett érték:

---

```
Function: ''
MaximumParallelInstances: '1'
Module:
Params: []
Schedule: '* * * * *'
TaskName: Custom3
```
## **Daemon::SchedulerCronTaskManager::Task###Custom4**

Egy egyéni parancsot vagy modult hajt végre. Megjegyzés: ha modult használ, akkor függvény szükséges.

Ez a beállítás alapértelmezetten nincs bekapcsolva.

```
---
Function: ''
MaximumParallelInstances: '1'
Module:
```
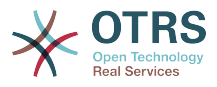

Params: [] Schedule: '\* \* \* \* \*' TaskName: Custom4

#### **Daemon::SchedulerCronTaskManager::Task###Custom5**

Egy egyéni parancsot vagy modult hajt végre. Megjegyzés: ha modult használ, akkor függvény szükséges.

Ez a beállítás alapértelmezetten nincs bekapcsolva.

Alapértelmezett érték:

```
---
Function: ''
MaximumParallelInstances: '1'
Module:
Params: []
Schedule: '* * * * *'
TaskName: Custom5
```
#### **Daemon::SchedulerCronTaskManager::Task###Custom6**

Egy egyéni parancsot vagy modult hajt végre. Megjegyzés: ha modult használ, akkor függvény szükséges.

Ez a beállítás alapértelmezetten nincs bekapcsolva.

Alapértelmezett érték:

```
---
Function: ''
MaximumParallelInstances: '1'
Module:
Params: []
Schedule: '* * * * *'
TaskName: Custom6
```
## **Daemon::SchedulerCronTaskManager::Task###Custom7**

Egy egyéni parancsot vagy modult hajt végre. Megjegyzés: ha modult használ, akkor függvény szükséges.

Ez a beállítás alapértelmezetten nincs bekapcsolva.

Alapértelmezett érték:

---

```
Function: ''
MaximumParallelInstances: '1'
Module:
Params: []
Schedule: '* * * * *'
TaskName: Custom7
```
#### **Daemon::SchedulerCronTaskManager::Task###Custom8**

Egy egyéni parancsot vagy modult hajt végre. Megjegyzés: ha modult használ, akkor függvény szükséges.

Ez a beállítás alapértelmezetten nincs bekapcsolva.

```
---
Function: ''
MaximumParallelInstances: '1'
Module:
```
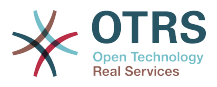

Params: [] Schedule: '\* \* \* \* \*' TaskName: Custom8

#### **Daemon::SchedulerCronTaskManager::Task###Custom9**

Egy egyéni parancsot vagy modult hajt végre. Megjegyzés: ha modult használ, akkor függvény szükséges.

Ez a beállítás alapértelmezetten nincs bekapcsolva.

Alapértelmezett érték:

```
---
Function: ''
MaximumParallelInstances: '1'
Module: ''
Params: []
Schedule: '* * * * *'
TaskName: Custom9
```
## **Daemon::SchedulerCronTaskManager::Task###EscalationCheck**

Aktiválja a jegyeszkalációs eseményeket és az értesítés eseményeket az eszkalációnál.

Alapértelmezett érték:

```
---
Function: Execute
MaximumParallelInstances: '1'
Module: Kernel::System::Console::Command::Maint::Ticket::EscalationCheck
Params: []
Schedule: '*/5 * * * *'
TaskName: EscalationCheck
```
#### **Daemon::SchedulerCronTaskManager::Task###FetchMail**

E-mailek lekérése a fetchmail programon keresztül.

Ez a beállítás alapértelmezetten nincs bekapcsolva.

Alapértelmezett érték:

---

```
Function: Fetch
MaximumParallelInstances: '1'
Module: Kernel::System::FetchMail
Params: []
Schedule: '*/5 * * * *'
TaskName: FetchMail
```
#### **Daemon::SchedulerCronTaskManager::Task###FetchMailSSL**

E-mailek lekérése a fetchmail programon keresztül (SSL használatával).

Ez a beállítás alapértelmezetten nincs bekapcsolva.

```
---
Function: Fetch
MaximumParallelInstances: '1'
Module: Kernel::System::FetchMail
Params:
- SSL
 - '1'
Schedule: '*/5 * * * *'
TaskName: FetchMailSSL
```
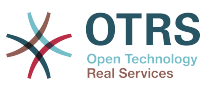

### **Daemon::SchedulerCronTaskManager::Task###GenerateDashboardStats**

Vezérlőpult statisztikák előállítása.

Alapértelmezett érték:

---

```
Function: Execute
MaximumParallelInstances: '1'
Module: Kernel::System::Console::Command::Maint::Stats::Dashboard::Generate
Params: []
Schedule: 5 * * * * *TaskName: GenerateDashboardStats
```
## **Daemon::SchedulerCronTaskManager::Task###GenericAgentFile1**

Fájlalapú általános ügyintéző feladatok futtatása (Megjegyzés: a modul nevét meg kell adni a -configuration-module paraméterben, például "Kernel::System::GenericAgent").

Ez a beállítás alapértelmezetten nincs bekapcsolva.

Alapértelmezett érték:

```
---
Function: Execute
MaximumParallelInstances: '1'
Module: Kernel::System::Console::Command::Maint::GenericAgent::Run
Params:
 - --configuration-module
 - <ModuleName>
Schedule: '*/20 * * * *'
TaskName: GenericAgentFile1
```
#### **Daemon::SchedulerCronTaskManager::Task###GenericAgentFile2**

Fájlalapú általános ügyintéző feladatok futtatása (Megjegyzés: a modul nevét meg kell adni a -configuration-module paraméterben, például "Kernel::System::GenericAgent").

Ez a beállítás alapértelmezetten nincs bekapcsolva.

Alapértelmezett érték:

```
---
Function: Execute
MaximumParallelInstances: '1'
Module: Kernel::System::Console::Command::Maint::GenericAgent::Run
Params:
   --configuration-module
- <ModuleName>
Schedule: '*/20 * * * *'
TaskName: GenericAgentFile2
```
## **Daemon::SchedulerCronTaskManager::Task###GenericAgentFile3**

Fájlalapú általános ügyintéző feladatok futtatása (Megjegyzés: a modul nevét meg kell adni a -configuration-module paraméterben, például "Kernel::System::GenericAgent").

Ez a beállítás alapértelmezetten nincs bekapcsolva.

```
---
Function: Execute
MaximumParallelInstances: '1'
Module: Kernel::System::Console::Command::Maint::GenericAgent::Run
```
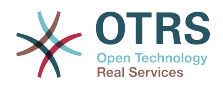

Params: - --configuration-module - <ModuleName> Schedule: '\*/20 \* \* \* \*' TaskName: GenericAgentFile3

## **Daemon::SchedulerCronTaskManager::Task###GenericAgentFile4**

Fájlalapú általános ügyintéző feladatok futtatása (Megjegyzés: a modul nevét meg kell adni a -configuration-module paraméterben, például "Kernel::System::GenericAgent").

Ez a beállítás alapértelmezetten nincs bekapcsolva.

Alapértelmezett érték:

```
---
Function: Execute
MaximumParallelInstances: '1'
Module: Kernel::System::Console::Command::Maint::GenericAgent::Run
Params:
   - --configuration-module
 - <ModuleName>
Schedule: '*/20 * * * *'
TaskName: GenericAgentFile4
```
## **Daemon::SchedulerCronTaskManager::Task###GenericAgentFile5**

Fájlalapú általános ügyintéző feladatok futtatása (Megjegyzés: a modul nevét meg kell adni a -configuration-module paraméterben, például "Kernel::System::GenericAgent").

Ez a beállítás alapértelmezetten nincs bekapcsolva.

Alapértelmezett érték:

```
---
Function: Execute
MaximumParallelInstances: '1'
Module: Kernel::System::Console::Command::Maint::GenericAgent::Run
Params:
- --configuration-module
- <ModuleName>
Schedule: '*/20 * * * *'
TaskName: GenericAgentFile5
```
## **Daemon::SchedulerCronTaskManager::Task###GeneticInterfaceDebugLogCleanup**

Eltávolítja a megadott napnál előbbi régi általános felület hibakeresési naplóbejegyzéseket.

Alapértelmezett érték:

```
---
Function: Execute
MaximumParallelInstances: '1'
Module: Kernel::System::Console::Command::Maint::GenericInterface::DebugLog::Cleanup
Params:
  - --created-before-days
 - '14'
Schedule: 02 03 * * *
TaskName: GeneticInterfaceDebugLogCleanup
```
## **Daemon::SchedulerCronTaskManager::Task###LoaderCacheDelete**

Lejárt betöltő gyorsítótár törlése hetente (vasárnap reggelente).

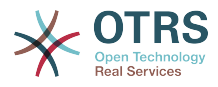

--- Function: CacheDelete MaximumParallelInstances: '1' Module: Kernel::System::Loader Params: [] Schedule: 30 0 \* \* 0 TaskName: LoaderCacheDelete

## **Daemon::SchedulerCronTaskManager::Task###MailAccountFetch**

Bejövő e-mailek lekérése a beállított levelezőfiókokból.

Alapértelmezett érték:

```
---
Function: Execute
MaximumParallelInstances: '1'
Module: Kernel::System::Console::Command::Maint::PostMaster::MailAccountFetch
Params: []
Schedule: '*/10 * * * *'
TaskName: MailAccountFetch
```
## **Daemon::SchedulerCronTaskManager::Task###MailQueueSend**

Ellenőrzi, hogy a sorba állított kimenő e-mailek el lettek-e küldve.

Alapértelmezett érték:

```
---
Function: Execute
MaximumParallelInstances: '1'
Module: Kernel::System::Console::Command::Maint::Email::MailQueue
Params:
  --send
Schedule: '* * * * *'
TaskName: MailQueueSend
```
## **Daemon::SchedulerCronTaskManager::Task###OTRSBusinessAvailabilityCheck**

Ellenőrzi az OTRS Business Solution™ elérhetőségét ennél a rendszernél.

Ez a beállítás nem kapcsolható ki.

Alapértelmezett érték:

```
---
Function: Execute
MaximumParallelInstances: '1'
Module: Kernel::System::Console::Command::Maint::OTRSBusiness::AvailabilityCheck
Params: []
Schedule: 15,35,55 */1 * * *
TaskName: OTRSBusinessAvailabilityCheck
```
## **Daemon::SchedulerCronTaskManager::Task###OTRSBusinessEntitlementCheck**

Ellenőrzi az OTRS Business Solution™ jogosultsági állapotát.

Ez a beállítás nem kapcsolható ki.

```
---
Function: Execute
MaximumParallelInstances: '1'
Module: Kernel::System::Console::Command::Maint::OTRSBusiness::EntitlementCheck
Params: []
Schedule: 25,45 */1 * * *
TaskName: OTRSBusinessEntitlementCheck
```
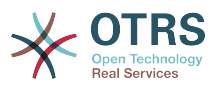

## **Daemon::SchedulerCronTaskManager::Task###RegistrationUpdateSend**

Regisztrációs információkat küld az OTRS csoportnak.

Ez a beállítás nem kapcsolható ki.

Alapértelmezett érték:

```
---
Function: Execute
MaximumParallelInstances: '1'
Module: Kernel::System::Console::Command::Maint::Registration::UpdateSend
Params: []
Schedule: 30 * * * *
TaskName: RegistrationUpdateSend
```
## **Daemon::SchedulerCronTaskManager::Task###RenewCustomerSMIMECertificates**

Meglévő S/MIME tanúsítványok megújítása az ügyfél háttérprogramból. Megjegyzés: az SMIME és SMIME::FetchFromCustomer beállításoknak engedélyezve kell lenniük a rendszerbeállításokban, és az ügyfél háttérprogramnak beállítva kell lennie a UserSMIMECertificate attribútum lekéréséhez.

Alapértelmezett érték:

```
---
Function: Execute
MaximumParallelInstances: '1'
Module: Kernel::System::Console::Command::Maint::SMIME::CustomerCertificate::Renew
Params: []
Schedule: 02 02 * * *
TaskName: RenewCustomerSMIMECertificates
```
#### **Daemon::SchedulerCronTaskManager::Task###SessionDeleteExpired**

Lejárt munkamenetek törlése.

Alapértelmezett érték:

```
---
Function: Execute
MaximumParallelInstances: '1'
Module: Kernel::System::Console::Command::Maint::Session::DeleteExpired
Params: []
Schedule: 55 */2 * * *
TaskName: SessionDeleteExpired
```
## **Daemon::SchedulerCronTaskManager::Task###SpoolMailsReprocess**

Azon levelek újrafeldolgozása a tároló könyvtárból, amelyeket nem sikerült importálni az első helyen.

Alapértelmezett érték:

```
---
Function: Execute
MaximumParallelInstances: '1'
Module: Kernel::System::Console::Command::Maint::PostMaster::SpoolMailsReprocess
Params: []
Schedule: 10 0 * * *
TaskName: SpoolMailsReprocess
```
## **Daemon::SchedulerCronTaskManager::Task###SupportDataCollectAsynchronous**

Támogatási adatok begyűjtése az aszinkron bővítmény modulokhoz.

Ez a beállítás nem kapcsolható ki.
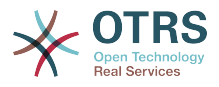

```
---
Function: Execute
MaximumParallelInstances: '1'
Module: Kernel::System::Console::Command::Maint::SupportData::CollectAsynchronous
Params: []
Schedule: 1 * * * *
TaskName: SupportDataCollectAsynchronous
```
#### **Daemon::SchedulerCronTaskManager::Task###TicketAcceleratorRebuild**

Az AgentTicketQueue jegyindexének újraépítése.

Alapértelmezett érték:

```
---
Function: TicketAcceleratorRebuild
MaximumParallelInstances: '1'
Module: Kernel::System::Ticket
Params: []
Schedule: 01 01 * * *
TaskName: TicketAcceleratorRebuild
```
#### **Daemon::SchedulerCronTaskManager::Task###TicketDraftDeleteExpired**

Jegyek lejárt piszkozatbejegyzéseinek törlése.

Alapértelmezett érték:

```
---
Function: Execute
MaximumParallelInstances: '1'
Module: Kernel::System::Console::Command::Maint::FormDraft::Delete
Params:
  - --object-type
- Ticket
  - --expired
Schedule: 55 * * * * *TaskName: TicketDraftDeleteExpired
```
#### **Daemon::SchedulerCronTaskManager::Task###TicketNumberCounterCleanup**

Eltávolítja a régi jegyszám számlálókat (10 percenként).

Ez a beállítás nem kapcsolható ki.

Alapértelmezett érték:

```
---
Function: TicketNumberCounterCleanup
MaximumParallelInstances: '1'
Module: Kernel::System::Ticket::Number::AutoIncrement
Params: []
Schedule: '*/10 * * * *'
TaskName: TicketNumberCounterCleanup
```
#### **Daemon::SchedulerCronTaskManager::Task###TicketPendingCheck**

Függőben lévő jegyek feldolgozása.

```
---
Function: Execute
MaximumParallelInstances: '1'
Module: Kernel::System::Console::Command::Maint::Ticket::PendingCheck
Params: []
Schedule: 45 */2 * * *
```
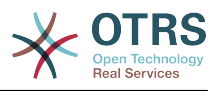

TaskName: TicketPendingCheck

#### **Daemon::SchedulerCronTaskManager::Task###TicketUnlockTimeout**

Jegyek feloldása, amelyek átlépték a feloldási időkorlátjukat.

#### Alapértelmezett érték:

```
---
Function: Execute
MaximumParallelInstances: '1'
Module: Kernel::System::Console::Command::Maint::Ticket::UnlockTimeout
Params: []
Schedule: 35 * * * * *TaskName: TicketUnlockTimeout
```
# **Daemon::SchedulerCronTaskManager::Task###WebUploadCacheCleanup**

Lejárt feltöltési gyorsítótár törlése óránként.

Alapértelmezett érték:

```
---
Function: FormIDCleanUp
MaximumParallelInstances: '1'
Module: Kernel::System::Web::UploadCache
Params: []
Schedule: 46 * * * *
TaskName: WebUploadCacheCleanup
```
# **68. Daemon → SchedulerGenericAgentTaskManager**

#### **Daemon::SchedulerGenericAgentTaskManager::SleepTime**

Egy alvási időt határoz meg ezredmásodpercben a jegyek között, miközben azokat egy feladat feldolgozza.

Ez a beállítás nem kapcsolható ki.

Alapértelmezett érték:

--- 0

# **Daemon::SchedulerGenericAgentTaskManager::TicketLimit**

Meghatározza a feladatonként érintett jegyek legnagyobb számát.

Ez a beállítás nem kapcsolható ki.

Alapértelmezett érték:

--- '4000'

# **69. Daemon → SchedulerGenericInterfaceTaskManager**

# **Daemon::SchedulerGenericInterfaceTaskManager::FutureTaskTimeDiff**

Meghatározza az alapértelmezett másodpercek számát (a jelenlegi időtől) egy általános felület sikertelen feladatának újraütemezéséhez.

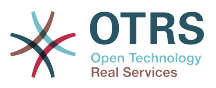

Ez a beállítás nem kapcsolható ki.

Alapértelmezett érték:

--- '300'

# **70. Daemon → SchedulerTaskWorker**

# **Daemon::SchedulerTaskWorker::MaximumWorkers**

Meghatározza az azonos időben végrehajtandó feladatok legnagyobb számát.

Ez a beállítás nem kapcsolható ki.

Alapértelmezett érték:

--- '5'

## **Daemon::SchedulerTaskWorker::NotificationRecipientEmail**

Megadja az e-mail címet az ütemező feladataiból érkező értesítési üzenetek fogadásához.

Alapértelmezett érték:

--- root@localhost

# **71. Frontend → Admin**

#### **Events###Appointment**

Az összes időpontesemény listája, amelyek megjelennek a grafikus felületen.

Ez a beállítás nem kapcsolható ki.

Alapértelmezett érték:

```
---
```

```
- AppointmentCreate
 AppointmentUpdate
```

```
AppointmentDelete
```
AppointmentNotification

#### **Events###Article**

Az összes bejegyzésesemény listája, amelyek megjelennek a grafikus felületen.

Ez a beállítás nem kapcsolható ki.

```
---
- ArticleCreate
- ArticleUpdate
ArticleSend
- ArticleBounce
- ArticleAgentNotification
ArticleCustomerNotification
- ArticleAutoResponse
- ArticleFlagSet
- ArticleFlagDelete
 ArticleAgentNotification
 ArticleCustomerNotification
```
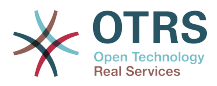

- ArticleEmailSendingQueued - ArticleEmailSendingSent - ArticleEmailSendingError

#### **Events###Calendar**

Az összes naptáresemény listája, amelyek megjelennek a grafikus felületen.

Ez a beállítás nem kapcsolható ki.

Alapértelmezett érték:

```
---
- CalendarCreate
```

```
- CalendarUpdate
```
#### **Events###CustomerCompany**

Az összes ügyfélvállalat-esemény listája, amelyek megjelennek a grafikus felületen.

Ez a beállítás nem kapcsolható ki.

Alapértelmezett érték:

--- - CustomerCompanyAdd - CustomerCompanyUpdate

#### **Events###CustomerUser**

Az összes ügyfélfelhasználó-esemény listája, amelyek megjelennek a grafikus felületen.

Ez a beállítás nem kapcsolható ki.

Alapértelmezett érték:

--- - CustomerUserAdd - CustomerUserUpdate

#### **Events###DynamicField**

Az összes dinamikus mező esemény listája, amelyek megjelennek a grafikus felületen.

Ez a beállítás nem kapcsolható ki.

Alapértelmezett érték:

--- - DynamicFieldAdd

- DynamicFieldUpdate
- DynamicFieldDelete

#### **Events###LinkObject**

Az összes kapcsolt objektum esemény listája, amelyek megjelennek a grafikus felületen.

Ez a beállítás nem kapcsolható ki.

Alapértelmezett érték:

--- - LinkObjectLinkAdd

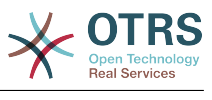

#### **Events###Package**

Az összes csomagesemény listája, amelyek megjelennek a grafikus felületen.

Ez a beállítás nem kapcsolható ki.

Alapértelmezett érték:

--- PackageInstall

- PackageReinstall
- PackageUpgrade
- PackageUninstall

#### **Events###Queue**

Az összes várólista-esemény listája, amelyek megjelennek a grafikus felületen.

Ez a beállítás nem kapcsolható ki.

Alapértelmezett érték:

--- - QueueCreate - QueueUpdate

**Events###Ticket**

Az összes jegyesemény listája, amelyek megjelennek a grafikus felületen.

Ez a beállítás nem kapcsolható ki.

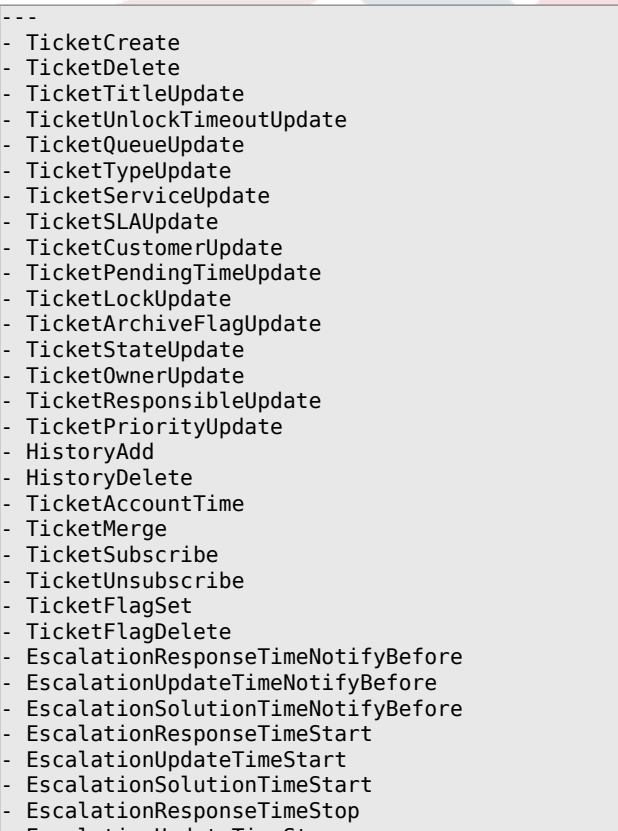

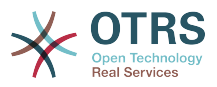

- EscalationSolutionTimeStop
- NotificationNewTicket
- NotificationFollowUp
- NotificationLockTimeout - NotificationOwnerUpdate
- NotificationResponsibleUpdate
- NotificationAddNote
- NotificationMove
- NotificationPendingReminder
- NotificationEscalation
- NotificationEscalationNotifyBefore
- NotificationServiceUpdate

# **72. Frontend → Admin → ModuleRegistration**

## **Frontend::Module###Admin**

Előtétprogram-modul regisztráció az ügyintézői felülethez.

Alapértelmezett érték:

```
---
Description: Admin Area.
Group:
- admin
GroupRo: []
NavBarName: Admin
Title: ''
```
# **Frontend::Module###AdminACL**

Előtétprogram-modul regisztráció az ügyintézői felülethez.

Alapértelmezett érték:

---

```
Description: This module is part of the admin area of OTRS.
Group:
- admin
GroupRo: []
NavBarName: Admin
Title: Access Control Lists (ACL)
```
# **Frontend::Module###AdminAppointmentCalendarManage**

Előtétprogram-modul regisztráció az ügyintézői felülethez.

Alapértelmezett érték:

```
---
Description: Calendar manage screen.
Group:
- admin
GroupRo: []
NavBarName: Calendar
Title: Manage Calendars
```
# **Frontend::Module###AdminAppointmentNotificationEvent**

Előtétprogram-modul regisztráció az ügyintézői felülethez.

Alapértelmezett érték:

--- Description: This module is part of the admin area of OTRS.

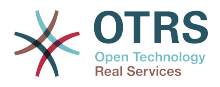

Group: - admin GroupRo: [] NavBarName: Admin Title: Appointment Notifications

#### **Frontend::Module###AdminAttachment**

Előtétprogram-modul regisztráció az ügyintézői felülethez.

Alapértelmezett érték:

```
---
Description: This module is part of the admin area of OTRS.
Group:
- admin
GroupRo: []
NavBarName: Admin
Title: Attachments
```
#### **Frontend::Module###AdminAutoResponse**

Előtétprogram-modul regisztráció az ügyintézői felülethez.

Alapértelmezett érték:

```
---
Description: This module is part of the admin area of OTRS.
Group:
- admin
GroupRo: []
NavBarName: Admin
Title: Auto Responses
```
#### **Frontend::Module###AdminCloudServiceSupportDataCollector**

Előtétprogram-modul regisztráció az ügyintézői felülethez.

Alapértelmezett érték:

```
---
Description: Admin
Group:
- admin
GroupRo: []
NavBarName: ''
Title: Support data collector
```
#### **Frontend::Module###AdminCloudServices**

Előtétprogram-modul regisztráció az ügyintézői felülethez.

Alapértelmezett érték:

```
---
Description: Admin
Group:
- admin
GroupRo: []
NavBarName: Admin
Title: Cloud Services
```
#### **Frontend::Module###AdminCommunicationLog**

Előtétprogram-modul regisztráció az ügyintézői felülethez.

Alapértelmezett érték:

---

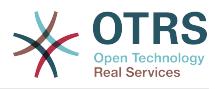

```
Description: This module is part of the admin area of OTRS.
Group:
 admin
GroupRo: []
NavBarName: Admin
Title: Communication Log GUI
```
## **Frontend::Module###AdminCustomerCompany**

Előtétprogram-modul regisztráció az ügyintézői felülethez.

Alapértelmezett érték:

```
---
Description: Edit Customer Companies.
Group:
- admin
- users
GroupRo: []
NavBarName: Customers
Title: Customer Companies
```
## **Frontend::Module###AdminCustomerGroup**

Előtétprogram-modul regisztráció az ügyintézői felülethez.

Alapértelmezett érték:

```
---
Description: Admin
Group:
 - admin
GroupRo: []
NavBarName: Admin
Title: Customers ↔ Groups
```
# **Frontend::Module###AdminCustomerUser**

Előtétprogram-modul regisztráció az ügyintézői felülethez.

Alapértelmezett érték:

```
---
Description: Edit Customer Users.
Group:
- admin
- users
GroupRo: []
NavBarName: Customers
Title: Customer Users
```
#### **Frontend::Module###AdminCustomerUserCustomer**

Előtétprogram-modul regisztráció az ügyintézői felülethez.

Alapértelmezett érték:

```
---
Description: Admin
Group:
 - admin
GroupRo: []
NavBarName: Admin
Title: Customer Users ↔ Customers
```
#### **Frontend::Module###AdminCustomerUserGroup**

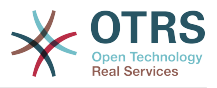

--- Description: Admin Group: - admin GroupRo: [] NavBarName: Admin Title: Customer Users ↔ Groups

## **Frontend::Module###AdminCustomerUserService**

Előtétprogram-modul regisztráció az ügyintézői felülethez.

Alapértelmezett érték:

```
---
Description: Admin
Group:
- admin
GroupRo: []
NavBarName: Admin
Title: Customer Users ↔ Services
```
## **Frontend::Module###AdminDynamicField**

Előtétprogram-modul regisztráció az ügyintézői felülethez.

Alapértelmezett érték:

```
---
Description: This module is part of the admin area of OTRS.
Group:
- admin
GroupRo: []
NavBarName: Admin
Title: Dynamic Fields GUI
```
# **Frontend::Module###AdminDynamicFieldCheckbox**

Előtétprogram-modul regisztráció az ügyintézői felülethez.

Alapértelmezett érték:

```
---
Description: This module is part of the admin area of OTRS.
Group:
 - admin
GroupRo: []
NavBarName: ''
Title: Dynamic Fields Checkbox Backend GUI
```
# **Frontend::Module###AdminDynamicFieldDateTime**

Előtétprogram-modul regisztráció az ügyintézői felülethez.

Alapértelmezett érték:

```
---
Description: This module is part of the admin area of OTRS.
Group:
- admin
GroupRo: []
NavBarName: ''
Title: Dynamic Fields Date Time Backend GUI
```
# **Frontend::Module###AdminDynamicFieldDropdown**

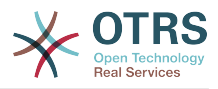

```
---
Description: This module is part of the admin area of OTRS.
Group:
- admin
GroupRo: []
NavBarName: ''
Title: Dynamic Fields Drop-down Backend GUI
```
#### **Frontend::Module###AdminDynamicFieldMultiselect**

Előtétprogram-modul regisztráció az ügyintézői felülethez.

Alapértelmezett érték:

```
---
Description: This module is part of the admin area of OTRS.
Group:
- admin
GroupRo: []
NavBarName: ''
Title: Dynamic Fields Multiselect Backend GUI
```
#### **Frontend::Module###AdminDynamicFieldText**

Előtétprogram-modul regisztráció az ügyintézői felülethez.

Alapértelmezett érték:

```
---
Description: This module is part of the admin area of OTRS.
Group:
- admin
GroupRo: []
NavBarName: ''
Title: Dynamic Fields Text Backend GUI
```
#### **Frontend::Module###AdminEmail**

Előtétprogram-modul regisztráció az ügyintézői felülethez.

Alapértelmezett érték:

```
---
Description: Admin
Group:
 - admin
GroupRo: []
NavBarName: Admin
Title: Admin Notification
```
#### **Frontend::Module###AdminGenericAgent**

Előtétprogram-modul regisztráció az ügyintézői felülethez.

Alapértelmezett érték:

```
---
Description: This module is part of the admin area of OTRS.
Group:
- admin
GroupRo: []
NavBarName: Admin
Title: GenericAgent
```
#### **Frontend::Module###AdminGenericInterfaceDebugger**

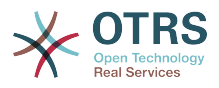

```
---
Description: Admin
Group:
- admin
GroupRo: []
NavBarName: ''
Title: GenericInterface Debugger GUI
```
# **Frontend::Module###AdminGenericInterfaceErrorHandlingDefault**

Előtétprogram-modul regisztráció az ügyintézői felülethez.

Alapértelmezett érték:

```
---
Description: Admin
Group:
- admin
GroupRo: []
NavBarName: ''
Title: GenericInterface ErrorHandling GUI
```
## **Frontend::Module###AdminGenericInterfaceErrorHandlingRequestRetry**

Előtétprogram-modul regisztráció az ügyintézői felülethez.

Alapértelmezett érték:

```
---
Description: Admin
Group:
- admin
GroupRo: []
NavBarName: ''
Title: GenericInterface ErrorHandling GUI
```
# **Frontend::Module###AdminGenericInterfaceInvokerDefault**

Előtétprogram-modul regisztráció az ügyintézői felülethez.

Alapértelmezett érték:

```
---
Description: Admin
Group:
 - admin
GroupRo: []
NavBarName: ''
Title: GenericInterface Invoker GUI
```
# **Frontend::Module###AdminGenericInterfaceInvokerEvent**

Előtétprogram-modul regisztráció az ügyintézői felülethez.

Alapértelmezett érték:

```
---
Description: Admin
Group:
- admin
GroupRo: []
NavBarName: ''
Title: GenericInterface Invoker Event GUI
```
# **Frontend::Module###AdminGenericInterfaceMappingSimple**

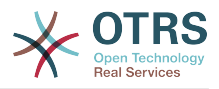

```
---
Description: Admin
Group:
- admin
GroupRo: []
NavBarName: ''
Title: GenericInterface Web Service Mapping GUI
```
## **Frontend::Module###AdminGenericInterfaceMappingXSLT**

Előtétprogram-modul regisztráció az ügyintézői felülethez.

#### Alapértelmezett érték:

```
---
Description: Admin
Group:
- admin
GroupRo: []
NavBarName: ''
Title: GenericInterface Web Service Mapping GUI
```
## **Frontend::Module###AdminGenericInterfaceOperationDefault**

Előtétprogram-modul regisztráció az ügyintézői felülethez.

#### Alapértelmezett érték:

```
---
Description: Admin
Group:
- admin
GroupRo: []
NavBarName: ''
Title: GenericInterface Operation GUI
```
# **Frontend::Module###AdminGenericInterfaceTransportHTTPREST**

Előtétprogram-modul regisztráció az ügyintézői felülethez.

Alapértelmezett érték:

```
---
Description: Admin
Group:
 - admin
GroupRo: []
NavBarName: ''
Title: GenericInterface TransportHTTPREST GUI
```
# **Frontend::Module###AdminGenericInterfaceTransportHTTPSOAP**

Előtétprogram-modul regisztráció az ügyintézői felülethez.

Alapértelmezett érték:

```
---
Description: Admin
Group:
- admin
GroupRo: []
NavBarName: ''
Title: GenericInterface TransportHTTPSOAP GUI
```
#### **Frontend::Module###AdminGenericInterfaceWebservice**

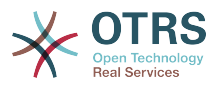

--- Description: Admin Group: - admin GroupRo: [] NavBarName: Admin Title: GenericInterface Web Service GUI

## **Frontend::Module###AdminGenericInterfaceWebserviceHistory**

Előtétprogram-modul regisztráció az ügyintézői felülethez.

Alapértelmezett érték:

```
---
Description: Admin
Group:
- admin
GroupRo: []
NavBarName: ''
Title: GenericInterface Web Service History GUI
```
#### **Frontend::Module###AdminGroup**

Előtétprogram-modul regisztráció az ügyintézői felülethez.

Alapértelmezett érték:

```
---
Description: Admin
Group:
- admin
GroupRo: []
NavBarName: Admin
Title: Groups
```
# **Frontend::Module###AdminInit**

Előtétprogram-modul regisztráció az ügyintézői felülethez.

Alapértelmezett érték:

```
---
Description: Admin
Group:
 - admin
GroupRo: []
NavBarName: ''
Title: Init
```
# **Frontend::Module###AdminLog**

Előtétprogram-modul regisztráció az ügyintézői felülethez.

Alapértelmezett érték:

```
---
Description: Admin
Group:
- admin
GroupRo: []
NavBarName: Admin
Title: System Log
```
#### **Frontend::Module###AdminMailAccount**

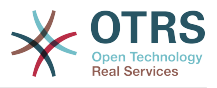

--- Description: Admin Group: - admin GroupRo: [] NavBarName: Admin Title: Mail Accounts

# **Frontend::Module###AdminNotificationEvent**

Előtétprogram-modul regisztráció az ügyintézői felülethez.

Alapértelmezett érték:

```
---
Description: This module is part of the admin area of OTRS.
Group:
- admin
GroupRo: []
NavBarName: Admin
Title: Ticket Notifications
```
## **Frontend::Module###AdminOTRSBusiness**

Előtétprogram-modul regisztráció az ügyintézői felülethez.

Alapértelmezett érték:

```
---
Description: Admin
Group:
- admin
GroupRo: []
NavBarName: Admin
Title: OTRS Business Solution™
```
# **Frontend::Module###AdminPGP**

Előtétprogram-modul regisztráció az ügyintézői felülethez.

Alapértelmezett érték:

```
---
Description: Admin
Group:
 - admin
GroupRo: []
NavBarName: Admin
Title: PGP Key Management
```
# **Frontend::Module###AdminPackageManager**

Előtétprogram-modul regisztráció az ügyintézői felülethez.

Alapértelmezett érték:

```
---
Description: Software Package Manager.
Group:
- admin
GroupRo: []
NavBarName: Admin
Title: Package Manager
```
#### **Frontend::Module###AdminPerformanceLog**

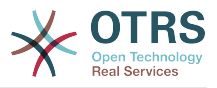

--- Description: Admin Group: - admin GroupRo: [] NavBarName: Admin Title: Performance Log

## **Frontend::Module###AdminPostMasterFilter**

Előtétprogram-modul regisztráció az ügyintézői felülethez.

Alapértelmezett érték:

--- Description: Admin Group: - admin GroupRo: [] NavBarName: Admin Title: PostMaster Filters

#### **Frontend::Module###AdminPriority**

Előtétprogram-modul regisztráció az ügyintézői felülethez.

Alapértelmezett érték:

```
---
Description: This module is part of the admin area of OTRS.
Group:
- admin
GroupRo: []
NavBarName: Admin
Title: Priorities
```
# **Frontend::Module###AdminProcessManagement**

Előtétprogram-modul regisztráció az ügyintézői felülethez.

Alapértelmezett érték:

```
---
Description: This module is part of the admin area of OTRS.
Group:
 - admin
GroupRo: []
NavBarName: Admin
Title: Process Management
```
# **Frontend::Module###AdminProcessManagementActivity**

Előtétprogram-modul regisztráció az ügyintézői felülethez.

Alapértelmezett érték:

```
---
Description: This module is part of the admin area of OTRS.
Group:
- admin
GroupRo: []
NavBarName: ''
Title: Process Management Activity GUI
```
#### **Frontend::Module###AdminProcessManagementActivityDialog**

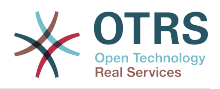

```
---
Description: This module is part of the admin area of OTRS.
Group:
- admin
GroupRo: []
NavBarName: ''
Title: Process Management Activity Dialog GUI
```
#### **Frontend::Module###AdminProcessManagementPath**

Előtétprogram-modul regisztráció az ügyintézői felülethez.

Alapértelmezett érték:

```
---
Description: This module is part of the admin area of OTRS.
Group:
- admin
GroupRo: []
NavBarName: ''
Title: Process Management Path GUI
```
#### **Frontend::Module###AdminProcessManagementTransition**

Előtétprogram-modul regisztráció az ügyintézői felülethez.

Alapértelmezett érték:

```
---
Description: This module is part of the admin area of OTRS.
Group:
- admin
GroupRo: []
NavBarName: ''
Title: Process Management Transition GUI
```
#### **Frontend::Module###AdminProcessManagementTransitionAction**

Előtétprogram-modul regisztráció az ügyintézői felülethez.

Alapértelmezett érték:

```
---
Description: This module is part of the admin area of OTRS.
Group:
 - admin
GroupRo: []
NavBarName: ''
Title: Process Management Transition Action GUI
```
#### **Frontend::Module###AdminQueue**

Előtétprogram-modul regisztráció az ügyintézői felülethez.

Alapértelmezett érték:

```
---
Description: This module is part of the admin area of OTRS.
Group:
- admin
GroupRo: []
NavBarName: Admin
Title: Queues
```
#### **Frontend::Module###AdminQueueAutoResponse**

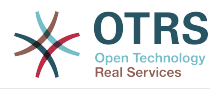

--- Description: This module is part of the admin area of OTRS. Group: - admin GroupRo: [] NavBarName: Admin Title: Queues ↔ Auto Responses

#### **Frontend::Module###AdminQueueTemplates**

Előtétprogram-modul regisztráció az ügyintézői felülethez.

Alapértelmezett érték:

```
---
Description: This module is part of the admin area of OTRS.
Group:
- admin
GroupRo: []
NavBarName: Admin
Title: Templates ↔ Queues
```
# **Frontend::Module###AdminRegistration**

Előtétprogram-modul regisztráció az ügyintézői felülethez.

Alapértelmezett érték:

```
---
Description: Admin
Group:
- admin
GroupRo: []
NavBarName: Admin
Title: System Registration
```
#### **Frontend::Module###AdminRole**

Előtétprogram-modul regisztráció az ügyintézői felülethez.

Alapértelmezett érték:

```
---
Description: Admin
Group:
 - admin
GroupRo: []
NavBarName: Admin
Title: Roles
```
#### **Frontend::Module###AdminRoleGroup**

Előtétprogram-modul regisztráció az ügyintézői felülethez.

Alapértelmezett érték:

```
---
Description: Admin
Group:
- admin
GroupRo: []
NavBarName: Admin
Title: Roles ↔ Groups
```
#### **Frontend::Module###AdminRoleUser**

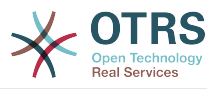

--- Description: Admin Group: - admin GroupRo: [] NavBarName: Admin Title: Agents ↔ Roles

## **Frontend::Module###AdminSLA**

Előtétprogram-modul regisztráció az ügyintézői felülethez.

Alapértelmezett érték:

```
---
Description: This module is part of the admin area of OTRS.
Group:
- admin
GroupRo: []
NavBarName: Admin
Title: Service Level Agreements
```
#### **Frontend::Module###AdminSMIME**

Előtétprogram-modul regisztráció az ügyintézői felülethez.

Alapértelmezett érték:

```
---
Description: Admin
Group:
- admin
GroupRo: []
NavBarName: Admin
Title: S/MIME Management
```
# **Frontend::Module###AdminSalutation**

Előtétprogram-modul regisztráció az ügyintézői felülethez.

Alapértelmezett érték:

```
---
Description: This module is part of the admin area of OTRS.
Group:
 - admin
GroupRo: []
NavBarName: Admin
Title: Salutations
```
#### **Frontend::Module###AdminSelectBox**

Előtétprogram-modul regisztráció az ügyintézői felülethez.

Alapértelmezett érték:

--- Description: Admin Group: - admin GroupRo: [] NavBarName: Admin Title: SQL Box

#### **Frontend::Module###AdminService**

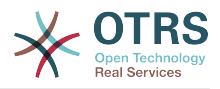

```
---
Description: This module is part of the admin area of OTRS.
Group:
- admin
GroupRo: []
NavBarName: Admin
Title: Services
```
#### **Frontend::Module###AdminSession**

Előtétprogram-modul regisztráció az ügyintézői felülethez.

Alapértelmezett érték:

```
---
Description: Admin
Group:
- admin
GroupRo: []
NavBarName: Admin
Title: Session Management
```
#### **Frontend::Module###AdminSignature**

Előtétprogram-modul regisztráció az ügyintézői felülethez.

Alapértelmezett érték:

```
---
Description: This module is part of the admin area of OTRS.
Group:
- admin
GroupRo: []
NavBarName: Admin
Title: Signatures
```
#### **Frontend::Module###AdminState**

Előtétprogram-modul regisztráció az ügyintézői felülethez.

Alapértelmezett érték:

```
---
Description: This module is part of the admin area of OTRS.
Group:
 - admin
GroupRo: []
NavBarName: Admin
Title: States
```
#### **Frontend::Module###AdminSupportDataCollector**

Előtétprogram-modul regisztráció az ügyintézői felülethez.

Alapértelmezett érték:

```
---
Description: Admin
Group:
- admin
GroupRo: []
NavBarName: Admin
Title: Support Data Collector
```
#### **Frontend::Module###AdminSystemAddress**

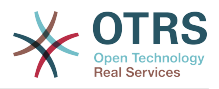

---

```
Description: This module is part of the admin area of OTRS.
Group:
- admin
GroupRo: []
NavBarName: Admin
Title: Email Addresses
```
## **Frontend::Module###AdminSystemConfiguration**

Előtétprogram-modul regisztráció az ügyintézői felülethez.

Ez a beállítás nem kapcsolható ki.

#### Alapértelmezett érték:

--- Description: Admin. Group: - admin GroupRo: [] NavBarName: Admin Title: System Configuration

## **Frontend::Module###AdminSystemConfigurationDeployment**

Előtétprogram-modul regisztráció az ügyintézői felülethez.

Alapértelmezett érték:

```
---
Description: Manage System Configuration Deployments.
Group:
- admin
- users
GroupRo: []
NavBarName: SystemConfiguration
Title: System Configuration Deployment
```
#### **Frontend::Module###AdminSystemConfigurationGroup**

Előtétprogram-modul regisztráció az ügyintézői felülethez.

Ez a beállítás nem kapcsolható ki.

Alapértelmezett érték:

```
---
Description: Admin.
Group:
- admin
GroupRo: []
NavBarName: Admin
Title: System Configuration Group
```
#### **Frontend::Module###AdminSystemMaintenance**

Előtétprogram-modul regisztráció az ügyintézői felülethez.

```
---
Description: Admin
Group:
- admin
GroupRo: []
```
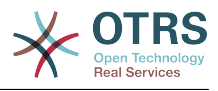

NavBarName: Admin Title: System Maintenance

#### **Frontend::Module###AdminTemplate**

Előtétprogram-modul regisztráció az ügyintézői felülethez.

Alapértelmezett érték:

```
---
Description: This module is part of the admin area of OTRS.
Group:
- admin
GroupRo: []
NavBarName: Admin
Title: Templates
```
## **Frontend::Module###AdminTemplateAttachment**

Előtétprogram-modul regisztráció az ügyintézői felülethez.

Alapértelmezett érték:

---

```
Description: This module is part of the admin area of OTRS.
Group:
- admin
GroupRo: []
NavBarName: Admin
Title: Templates ↔ Attachments
```
#### **Frontend::Module###AdminType**

Előtétprogram-modul regisztráció az ügyintézői felülethez.

Alapértelmezett érték:

```
---
Description: This module is part of the admin area of OTRS.
Group:
- admin
GroupRo: []
NavBarName: Admin
Title: Types
```
## **Frontend::Module###AdminUser**

Előtétprogram-modul regisztráció az ügyintézői felülethez.

Alapértelmezett érték:

```
---
Description: Create and manage agents.
Group:
- admin
GroupRo: []
NavBarName: Admin
Title: Agents
```
#### **Frontend::Module###AdminUserGroup**

Előtétprogram-modul regisztráció az ügyintézői felülethez.

```
---
Description: Admin
Group:
```
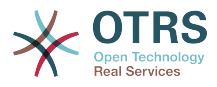

- admin GroupRo: [] NavBarName: Admin Title: Agents ↔ Groups

#### **Frontend::Module###AgentDaemonInfo**

Előtétprogram-modul regisztráció az ügyintézői felülethez.

Alapértelmezett érték:

```
---
Description: Admin
Group:
- admin
GroupRo: []
NavBarName: ''
Title: Shows information on how to start OTRS Daemon
```
# **73. Frontend → Admin → ModuleRegistration → AdminOverview**

**Frontend::NavigationModule###Admin**

Adminisztrációs terület navigáció az ügyintézői felülethez.

Alapértelmezett érték:

```
---
Block: ''
Description: Admin modules overview.
Group:
- admin
GroupRo: []
IconBig:
IconSmall: ''
Module: Kernel::Output::HTML::NavBar::ModuleAdmin
Name:
```
# **Frontend::NavigationModule###AdminACL**

Adminisztrációs terület navigáció az ügyintézői felülethez.

#### Alapértelmezett érték:

---

---

```
Block: Automation
Description: Configure and manage ACLs.
Group:
- admin
GroupRo: []
IconBig: fa-check-square-o
IconSmall: ''
Module: Kernel::Output::HTML::NavBar::ModuleAdmin
Name: Access Control Lists (ACL)
```
#### **Frontend::NavigationModule###AdminAppointmentCalendarManage**

Adminisztrációs terület navigáció az ügyintézői felülethez.

```
Block: Administration
Description: Create and manage calendars.
```
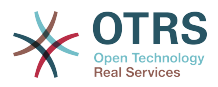

Group: - admin GroupRo: [] IconBig: fa-calendar IconSmall: '' Module: Kernel::Output::HTML::NavBar::ModuleAdmin Name: Calendars

## **Frontend::NavigationModule###AdminAppointmentNotificationEvent**

Adminisztrációs terület navigáció az ügyintézői felülethez.

Alapértelmezett érték:

```
---
Block: Communication
Description: Create and manage appointment notifications.
Group:
 - admin
GroupRo: []
IconBig: fa-bell-o
IconSmall: ''
Module: Kernel::Output::HTML::NavBar::ModuleAdmin
Name: Appointment Notifications
```
## **Frontend::NavigationModule###AdminAttachment**

Adminisztrációs terület navigáció az ügyintézői felülethez.

Alapértelmezett érték:

```
---
Block: Ticket
Description: Create and manage attachments.
Group:
- admin
GroupRo: []
IconBig: fa-paperclip
IconSmall: ''
Module: Kernel::Output::HTML::NavBar::ModuleAdmin
Name: Attachments
```
# **Frontend::NavigationModule###AdminAutoResponse**

Adminisztrációs terület navigáció az ügyintézői felülethez.

Alapértelmezett érték:

```
---
Block: Ticket
Description: Create and manage responses that are automatically sent.
Group:
- admin
GroupRo: []
IconBig: fa-reply
IconSmall: ''
Module: Kernel::Output::HTML::NavBar::ModuleAdmin
Name: Auto Responses
```
#### **Frontend::NavigationModule###AdminCloudServices**

Adminisztrációs terület navigáció az ügyintézői felülethez.

```
---
Block: OTRSGroup
Description: Manage OTRS Group cloud services.
Group:
```
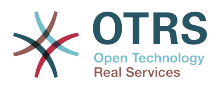

- admin GroupRo: [] IconBig: fa-cloud IconSmall: '' Module: Kernel::Output::HTML::NavBar::ModuleAdmin Name: Cloud Services

## **Frontend::NavigationModule###AdminCommunicationLog**

Adminisztrációs terület navigáció az ügyintézői felülethez.

Alapértelmezett érték:

```
---
Block: Communication
Description: Display communication log entries.
Group:
- admin
GroupRo: []
IconBig: fa-table
IconSmall: ''
Module: Kernel::Output::HTML::NavBar::ModuleAdmin
Name: Communication Log
```
#### **Frontend::NavigationModule###AdminCustomerCompany**

Adminisztrációs terület navigáció az ügyintézői felülethez.

#### Alapértelmezett érték:

```
---
Block: Users
Description: Create and manage customers.
Group:
- admin
- users
GroupRo: []
IconBig: fa-building-o
IconSmall: ''
Module: Kernel::Output::HTML::NavBar::ModuleAdmin
Name: Customers
```
#### **Frontend::NavigationModule###AdminCustomerGroup**

Adminisztrációs terület navigáció az ügyintézői felülethez.

Alapértelmezett érték:

```
---
Block: Users
Description: Link customers to groups.
Group:
- admin
GroupRo: []
IconBig: fa-building-o
IconSmall: fa-users
Module: Kernel::Output::HTML::NavBar::ModuleAdmin
Name: Customers ↔ Groups
```
#### **Frontend::NavigationModule###AdminCustomerUser**

Adminisztrációs terület navigáció az ügyintézői felülethez.

```
---
Block: Users
Description: Create and manage customer users.
Group:
```
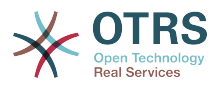

- admin - users GroupRo: [] IconBig: fa-male IconSmall: '' Module: Kernel::Output::HTML::NavBar::ModuleAdmin Name: Customer Users

## **Frontend::NavigationModule###AdminCustomerUserCustomer**

Adminisztrációs terület navigáció az ügyintézői felülethez.

Alapértelmezett érték:

```
---
Block: Users
Description: Link customer users to customers.
Group:
 - admin
GroupRo: []
IconBig: fa-male
IconSmall: fa-building-o
Module: Kernel::Output::HTML::NavBar::ModuleAdmin
Name: Customer Users ↔ Customers
```
# **Frontend::NavigationModule###AdminCustomerUserGroup**

Adminisztrációs terület navigáció az ügyintézői felülethez.

Alapértelmezett érték:

```
---
Block: Users
Description: Link customer users to groups.
Group:
- admin
GroupRo: []
IconBig: fa-male
IconSmall: fa-users
Module: Kernel::Output::HTML::NavBar::ModuleAdmin
Name: Customer Users ↔ Groups
```
# **Frontend::NavigationModule###AdminCustomerUserService**

Adminisztrációs terület navigáció az ügyintézői felülethez.

Alapértelmezett érték:

```
---
Block: Users
Description: Link customer users to services.
Group:
- admin
GroupRo: []
IconBig: fa-male
IconSmall: fa-wrench
Module: Kernel::Output::HTML::NavBar::ModuleAdmin
Name: Customer Users ↔ Services
```
#### **Frontend::NavigationModule###AdminDynamicField**

Adminisztrációs terület navigáció az ügyintézői felülethez.

```
---
Block: Automation
Description: Create and manage dynamic fields.
Group:
```
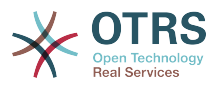

- admin GroupRo: [] IconBig: fa-align-left IconSmall: '' Module: Kernel::Output::HTML::NavBar::ModuleAdmin Name: Dynamic Fields

## **Frontend::NavigationModule###AdminEmail**

Adminisztrációs terület navigáció az ügyintézői felülethez.

Alapértelmezett érték:

```
---
Block: Communication
Description: Send notifications to users.
Group:
- admin
GroupRo: []
IconBig: fa-quote-right
IconSmall: ''
Module: Kernel::Output::HTML::NavBar::ModuleAdmin
Name: Admin Notification
```
## **Frontend::NavigationModule###AdminGenericAgent**

Adminisztrációs terület navigáció az ügyintézői felülethez.

#### Alapértelmezett érték:

---

```
Block: Automation
Description: Manage tasks triggered by event or time based execution.
Group:
 - admin
GroupRo: []
IconBig: fa-database
IconSmall: ''
Module: Kernel::Output::HTML::NavBar::ModuleAdmin
Name: GenericAgent
```
#### **Frontend::NavigationModule###AdminGenericInterfaceWebservice**

Adminisztrációs terület navigáció az ügyintézői felülethez.

#### Alapértelmezett érték:

```
---
Block: Automation
Description: Create and manage web services.
Group:
- admin
GroupRo: []
IconBig:
IconSmall: ''
Module: Kernel::Output::HTML::NavBar::ModuleAdmin
Name: Web Services
```
#### **Frontend::NavigationModule###AdminGroup**

Adminisztrációs terület navigáció az ügyintézői felülethez.

```
---
Block: Users
Description: Create and manage groups.
Group:
- admin
```
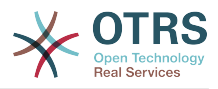

GroupRo: [] IconBig: fa-users IconSmall: '' Module: Kernel::Output::HTML::NavBar::ModuleAdmin Name: Groups

#### **Frontend::NavigationModule###AdminLog**

Adminisztrációs terület navigáció az ügyintézői felülethez.

Alapértelmezett érték:

```
---
Block: Administration
Description: View system log messages.
Group:
- admin
GroupRo: []
IconBig: fa-file-text-o
IconSmall: ''
Module: Kernel::Output::HTML::NavBar::ModuleAdmin
Name: System Log
```
# **Frontend::NavigationModule###AdminMailAccount**

Adminisztrációs terület navigáció az ügyintézői felülethez.

#### Alapértelmezett érték:

```
---
Block: Communication
Description: Manage POP3 or IMAP accounts to fetch email from.
Group:
- admin
GroupRo: []
IconBig: fa-envelope-o
IconSmall: ''
Module: Kernel::Output::HTML::NavBar::ModuleAdmin
Name: PostMaster Mail Accounts
```
# **Frontend::NavigationModule###AdminNotificationEvent**

Adminisztrációs terület navigáció az ügyintézői felülethez.

#### Alapértelmezett érték:

```
---
Block: Communication
Description: Create and manage ticket notifications.
Group:
- admin
GroupRo: []
IconBig: fa-bell-o
IconSmall: ''
Module: Kernel::Output::HTML::NavBar::ModuleAdmin
Name: Ticket Notifications
```
# **Frontend::NavigationModule###AdminOTRSBusiness**

Adminisztrációs terület navigáció az ügyintézői felülethez.

```
---
Block: OTRSGroup
CssClass: OTRSBusiness
Description: Deploy and manage OTRS Business Solution™.
Group:
- admin
```
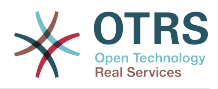

GroupRo: [] IconBig: fa-angle-double-up IconSmall: '' Module: Kernel::Output::HTML::NavBar::ModuleAdmin Name: OTRS Business Solution™

#### **Frontend::NavigationModule###AdminPGP**

Adminisztrációs terület navigáció az ügyintézői felülethez.

Alapértelmezett érték:

--- Block: Communication Description: Manage PGP keys for email encryption. Group: - admin GroupRo: [] IconBig: fa-user-secret IconSmall: '' Module: Kernel::Output::HTML::NavBar::ModuleAdmin Name: PGP Keys

# **Frontend::NavigationModule###AdminPackageManager**

Adminisztrációs terület navigáció az ügyintézői felülethez.

#### Alapértelmezett érték:

```
---
Block: Administration
Description: Update and extend your system with software packages.
Group:
- admin
GroupRo: []
IconBig: fa-plug
IconSmall: ''
Module: Kernel::Output::HTML::NavBar::ModuleAdmin
Name: Package Manager
```
# **Frontend::NavigationModule###AdminPerformanceLog**

Adminisztrációs terület navigáció az ügyintézői felülethez.

#### Alapértelmezett érték:

```
---
Block: Administration
Description: View performance benchmark results.
Group:
- admin
GroupRo: []
IconBig: fa-bar-chart
IconSmall: ''
Module: Kernel::Output::HTML::NavBar::ModuleAdmin
Name: Performance Log
```
# **Frontend::NavigationModule###AdminPostMasterFilter**

Adminisztrációs terület navigáció az ügyintézői felülethez.

```
---
Block: Communication
Description: Filter incoming emails.
Group:
- admin
GroupRo: []
```
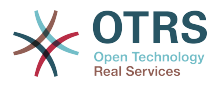

IconBig: fa-filter IconSmall: '' Module: Kernel::Output::HTML::NavBar::ModuleAdmin Name: PostMaster Filters

#### **Frontend::NavigationModule###AdminPriority**

Adminisztrációs terület navigáció az ügyintézői felülethez.

Alapértelmezett érték:

---

```
Block: Ticket
Description: Create and manage ticket priorities.
Group:
- admin
GroupRo: []
IconBig: fa-list-ol
IconSmall: ''
Module: Kernel::Output::HTML::NavBar::ModuleAdmin
Name: Priorities
```
#### **Frontend::NavigationModule###AdminProcessManagement**

Adminisztrációs terület navigáció az ügyintézői felülethez.

Alapértelmezett érték:

```
---
Block: Automation
Description: Configure Processes.
Group:
- admin
GroupRo: []
IconBig: fa-sitemap
IconSmall: ''
Module: Kernel::Output::HTML::NavBar::ModuleAdmin
Name: Process Management
```
# **Frontend::NavigationModule###AdminQueue**

Adminisztrációs terület navigáció az ügyintézői felülethez.

Alapértelmezett érték:

```
---
Block: Ticket
Description: Create and manage queues.
Group:
- admin
GroupRo: []
IconBig: fa-folder
IconSmall: ''
Module: Kernel::Output::HTML::NavBar::ModuleAdmin
Name: Queues
```
#### **Frontend::NavigationModule###AdminQueueAutoResponse**

Adminisztrációs terület navigáció az ügyintézői felülethez.

```
---
Block: Ticket
Description: Link queues to auto responses.
Group:
- admin
GroupRo: []
IconBig: fa-reply
```
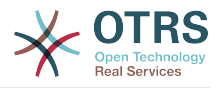

```
IconSmall: fa-folder
Module: Kernel:: Output:: HTML:: NavBar:: ModuleAdmin
Name: Queues ↔ Auto Responses
```
## **Frontend::NavigationModule###AdminQueueTemplates**

Adminisztrációs terület navigáció az ügyintézői felülethez.

Alapértelmezett érték:

```
---
Block: Ticket
Description: Link templates to queues.
Group:
- admin
GroupRo: []
IconBig: fa-file-text-o
IconSmall: fa-folder
Module: Kernel::Output::HTML::NavBar::ModuleAdmin
Name: Templates ↔ Queues
```
#### **Frontend::NavigationModule###AdminRegistration**

Adminisztrációs terület navigáció az ügyintézői felülethez.

Alapértelmezett érték:

```
---
Block: OTRSGroup
Description: Manage system registration.
Group:
- admin
GroupRo: []
IconBig: fa-edit
IconSmall: ''
Module: Kernel::Output::HTML::NavBar::ModuleAdmin
Name: System Registration
```
#### **Frontend::NavigationModule###AdminRole**

Adminisztrációs terület navigáció az ügyintézői felülethez.

Alapértelmezett érték:

---

```
Block: Users
Description: Create and manage roles.
Group:
- admin
GroupRo: []
IconBig: fa-circle-o
IconSmall: ''
Module: Kernel::Output::HTML::NavBar::ModuleAdmin
Name: Roles
```
# **Frontend::NavigationModule###AdminRoleGroup**

Adminisztrációs terület navigáció az ügyintézői felülethez.

```
---
Block: Users
Description: Link roles to groups.
Group:
- admin
GroupRo: []
IconBig: fa-circle-o
IconSmall: fa-users
```
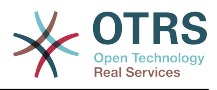

```
Module: Kernel::Output::HTML::NavBar::ModuleAdmin
Name: Roles ↔ Groups
```
#### **Frontend::NavigationModule###AdminRoleUser**

Adminisztrációs terület navigáció az ügyintézői felülethez.

Alapértelmezett érték:

```
---
Block: Users
Description: Link agents to roles.
Group:
- admin
GroupRo: []
IconBig: fa-user
IconSmall: fa-circle-o
Module: Kernel::Output::HTML::NavBar::ModuleAdmin
Name: Agents ↔ Roles
```
#### **Frontend::NavigationModule###AdminSLA**

Adminisztrációs terület navigáció az ügyintézői felülethez.

Alapértelmezett érték:

---

---

```
Block: Ticket
Description: Create and manage Service Level Agreements (SLAs).
Group:
- admin
GroupRo: []
IconBig: fa-ticket
IconSmall: ''
Module: Kernel::Output::HTML::NavBar::ModuleAdmin
Name: Service Level Agreements
```
# **Frontend::NavigationModule###AdminSMIME**

Adminisztrációs terület navigáció az ügyintézői felülethez.

Alapértelmezett érték:

```
Block: Communication
Description: Manage S/MIME certificates for email encryption.
Group:
- admin
GroupRo: []
IconBig: fa-user-secret
IconSmall: ''
Module: Kernel::Output::HTML::NavBar::ModuleAdmin
Name: S/MIME Certificates
```
# **Frontend::NavigationModule###AdminSalutation**

Adminisztrációs terület navigáció az ügyintézői felülethez.

```
---
Block: Ticket
Description: Create and manage salutations.
Group:
- admin
GroupRo: []
IconBig: fa-comment-o
IconSmall: ''
Module: Kernel::Output::HTML::NavBar::ModuleAdmin
```
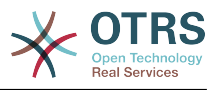

Name: Salutations

#### **Frontend::NavigationModule###AdminSelectBox**

Adminisztrációs terület navigáció az ügyintézői felülethez.

#### Alapértelmezett érték:

```
---
Block: Administration
Description: Execute SQL statements.
Group:
- admin
GroupRo: []
IconBig: fa-terminal
IconSmall: ''
Module: Kernel::Output::HTML::NavBar::ModuleAdmin
Name: SQL Box
```
## **Frontend::NavigationModule###AdminService**

Adminisztrációs terület navigáció az ügyintézői felülethez.

Alapértelmezett érték:

```
---
Block: Ticket
Description: Create and manage services.
Group:
- admin
GroupRo: []
IconBig: fa-wrench
IconSmall: ''
Module: Kernel::Output::HTML::NavBar::ModuleAdmin
Name: Services
```
# **Frontend::NavigationModule###AdminSession**

Adminisztrációs terület navigáció az ügyintézői felülethez.

Alapértelmezett érték:

```
---
Block: Administration
Description: Manage existing sessions.
Group:
- admin
GroupRo: []
IconBig: fa-clock-o
IconSmall: ''
Module: Kernel::Output::HTML::NavBar::ModuleAdmin
Name: Session Management
```
#### **Frontend::NavigationModule###AdminSignature**

Adminisztrációs terület navigáció az ügyintézői felülethez.

```
---
Block: Ticket
Description: Create and manage signatures.
Group:
- admin
GroupRo: []
IconBig: fa-file-text-o
IconSmall: ''
Module: Kernel::Output::HTML::NavBar::ModuleAdmin
Name: Signatures
```
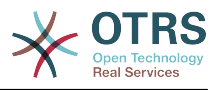

#### **Frontend::NavigationModule###AdminState**

Adminisztrációs terület navigáció az ügyintézői felülethez.

#### Alapértelmezett érték:

--- Block: Ticket Description: Create and manage ticket states. Group: - admin GroupRo: [] IconBig: fa-ticket IconSmall: '' Module: Kernel::Output::HTML::NavBar::ModuleAdmin Name: States

## **Frontend::NavigationModule###AdminSupportDataCollector**

Adminisztrációs terület navigáció az ügyintézői felülethez.

#### Alapértelmezett érték:

```
---
Block: OTRSGroup
Description: Manage support data.
Group:
- admin
GroupRo: []
IconBig: fa-search
IconSmall: ''
Module: Kernel::Output::HTML::NavBar::ModuleAdmin
Name: Support Data Collector
```
#### **Frontend::NavigationModule###AdminSystemAddress**

Adminisztrációs terület navigáció az ügyintézői felülethez.

Alapértelmezett érték:

```
---
Block: Communication
Description: Set sender email addresses for this system.
Group:
- admin
GroupRo: []
IconBig: fa-at
IconSmall: ''
Module: Kernel::Output::HTML::NavBar::ModuleAdmin
Name: Email Addresses
```
# **Frontend::NavigationModule###AdminSystemConfiguration**

Adminisztrációs terület navigáció az ügyintézői felülethez.

Ez a beállítás nem kapcsolható ki.

```
---
Block: Administration
Description: Edit the system configuration settings.
Group:
- admin
GroupRo: []
IconBig: ''
IconSmall: ''
Module: Kernel::Output::HTML::NavBar::ModuleAdmin
```
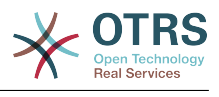

Name: System Configuration

#### **Frontend::NavigationModule###AdminSystemMaintenance**

Adminisztrációs terület navigáció az ügyintézői felülethez.

#### Alapértelmezett érték:

```
---
Block: Administration
Description: Schedule a maintenance period.
Group:
- admin
GroupRo: []
IconBig: fa-wrench
IconSmall: ''
Module: Kernel::Output::HTML::NavBar::ModuleAdmin
Name: System Maintenance
```
#### **Frontend::NavigationModule###AdminTemplate**

Adminisztrációs terület navigáció az ügyintézői felülethez.

Alapértelmezett érték:

```
---
Block: Ticket
Description: Create and manage templates.
Group:
- admin
GroupRo: []
IconBig: fa-file-text-o
IconSmall: ''
Module: Kernel::Output::HTML::NavBar::ModuleAdmin
Name: Templates
```
#### **Frontend::NavigationModule###AdminTemplateAttachment**

Adminisztrációs terület navigáció az ügyintézői felülethez.

Alapértelmezett érték:

```
---
Block: Ticket
Description: Link templates to attachments.
Group:
- admin
GroupRo: []
IconBig: fa-paperclip
IconSmall: fa-file-text-o
Module: Kernel::Output::HTML::NavBar::ModuleAdmin
Name: Templates ↔ Attachments
```
#### **Frontend::NavigationModule###AdminType**

Adminisztrációs terület navigáció az ügyintézői felülethez.

```
---
Block: Ticket
Description: Create and manage ticket types.
Group:
- admin
GroupRo: []
IconBig: fa-ticket
IconSmall: ''
Module: Kernel::Output::HTML::NavBar::ModuleAdmin
Name: Types
```
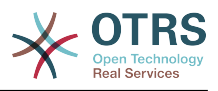

## **Frontend::NavigationModule###AdminUser**

Adminisztrációs terület navigáció az ügyintézői felülethez.

Alapértelmezett érték:

```
---
Block: Users
Description: Create and manage agents.
Group:
- admin
GroupRo: []
IconBig: fa-user
IconSmall: ''
Module: Kernel::Output::HTML::NavBar::ModuleAdmin
Name: Agents
```
## **Frontend::NavigationModule###AdminUserGroup**

Adminisztrációs terület navigáció az ügyintézői felülethez.

Alapértelmezett érték:

```
---
Block: Users
Description: Link agents to groups.
Group:
- admin
GroupRo: []
IconBig: fa-user
IconSmall: fa-users
Module: Kernel::Output::HTML::NavBar::ModuleAdmin
Name: Agents ↔ Groups
```
# **74. Frontend → Admin → ModuleRegistration → Loader**

#### **Loader::Module::Admin###001-Framework**

Betöltőmodul regisztráció az ügyintézői felülethez.

Alapértelmezett érték:

```
---
CSS:
- Core.Agent.Admin.css
JavaScript:
- Core.Agent.Admin.js
- Core.UI.AllocationList.js
- Core.Agent.TableFilters.js
```
#### **Loader::Module::AdminACL###002-Ticket**

Betöltőmodul regisztráció az ügyintézői felülethez.

Alapértelmezett érték:

```
---
CSS:
- Core.Agent.Admin.ACL.css
JavaScript:
- Core.Agent.Admin.ACL.js
```
#### **Loader::Module::AdminAppointmentCalendarManage###002-Calendar**

Betöltőmodul regisztráció az ügyintézői felülethez.

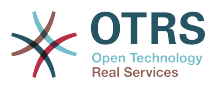

```
---
CSS:
- Core.AppointmentCalendar.Manage.css
- thirdparty/spectrum-1.8.0/spectrum.css
JavaScript:
- thirdparty/clipboardjs-1.7.1/clipboard.min.js
 - thirdparty/spectrum-1.8.0/spectrum.js
- Core.Agent.Admin.AppointmentCalendar.Manage.js
```
## **Loader::Module::AdminAppointmentNotificationEvent###002-Calendar**

Betöltőmodul regisztráció az ügyintézői felülethez.

#### Alapértelmezett érték:

```
---
CSS:
- Core.Agent.Admin.NotificationEvent.css
JavaScript:
- Core.Agent.Admin.NotificationEvent.js
```
## **Loader::Module::AdminAttachment###002-Ticket**

Betöltőmodul regisztráció az ügyintézői felülethez.

Alapértelmezett érték:

```
---
JavaScript:
- Core.Agent.Admin.Attachment.js
```
#### **Loader::Module::AdminAutoResponse###002-Ticket**

Betöltőmodul regisztráció az ügyintézői felülethez.

Alapértelmezett érték:

```
---
JavaScript:
- Core.Agent.Admin.AutoResponse.js
```
## **Loader::Module::AdminCloudServiceSupportDataCollector###002- CloudServices**

Betöltőmodul regisztráció az ügyintézői felülethez.

#### Alapértelmezett érték:

```
---
CSS:
```
- Core.Agent.Admin.CloudService.SupportDataCollector.css

#### **Loader::Module::AdminCloudServices###001-Framework**

Betöltőmodul regisztráció az ügyintézői felülethez.

Alapértelmezett érték:

```
---
CSS:
- Core.Agent.Admin.CloudServices.css
```
# **Loader::Module::AdminCommunicationLog###001-Framework**

Betöltőmodul regisztráció az ügyintézői felülethez.
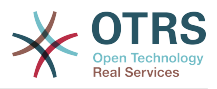

```
---
CSS:
- Core.Agent.Admin.CommunicationLog.css
JavaScript:
- Core.Agent.Admin.CommunicationLog.js
 - thirdparty/jquery-tablesorter-2.28.14/jquery.tablesorter.js
- Core.UI.Table.Sort.js
```
#### **Loader::Module::AdminCustomerCompany###001-Framework**

Betöltőmodul regisztráció az ügyintézői felülethez.

Alapértelmezett érték:

```
---
JavaScript:
- Core.Agent.Admin.CustomerCompany.js
```
#### **Loader::Module::AdminCustomerGroup###001-Framework**

Betöltőmodul regisztráció az ügyintézői felülethez.

Alapértelmezett érték:

```
---
JavaScript:
- Core.Agent.Admin.CustomerGroup.js
```
#### **Loader::Module::AdminCustomerUser###001-Framework**

Betöltőmodul regisztráció az ügyintézői felülethez.

#### Alapértelmezett érték:

```
---
JavaScript:
- Core.Agent.TicketAction.js
- Core.Agent.Admin.CustomerUser.js
```
#### **Loader::Module::AdminCustomerUserCustomer###001-Framework**

Betöltőmodul regisztráció az ügyintézői felülethez.

Alapértelmezett érték:

```
---
JavaScript:
- Core.Agent.Admin.CustomerUserService.js
```
#### **Loader::Module::AdminCustomerUserGroup###001-Framework**

Betöltőmodul regisztráció az ügyintézői felülethez.

Alapértelmezett érték:

```
---
JavaScript:
- Core.Agent.Admin.CustomerGroup.js
```
#### **Loader::Module::AdminCustomerUserService###001-Framework**

Betöltőmodul regisztráció az ügyintézői felülethez.

Alapértelmezett érték:

---

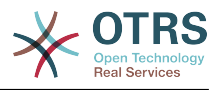

JavaScript: - Core.Agent.Admin.CustomerUserService.js

# **Loader::Module::AdminDynamicField###002-Ticket**

Betöltőmodul regisztráció az ügyintézői felülethez.

Alapértelmezett érték:

```
---
CSS:
- Core.Agent.Admin.DynamicField.css
JavaScript:
  - Core.Agent.Admin.DynamicField.js
 Core.Agent.Admin.SysConfig.Entity.js
```
# **Loader::Module::AdminDynamicFieldCheckbox###002-Ticket**

Betöltőmodul regisztráció az ügyintézői felülethez.

Alapértelmezett érték:

```
---
JavaScript:
- Core.Agent.Admin.DynamicField.js
 - Core.Agent.Admin.DynamicFieldCheckbox.js
- Core.Agent.Admin.SysConfig.Entity.js
```
## **Loader::Module::AdminDynamicFieldDateTime###002-Ticket**

Betöltőmodul regisztráció az ügyintézői felülethez.

Alapértelmezett érték:

```
---
CSS:
- Core.Agent.Admin.DynamicField.css
JavaScript:
- Core.Agent.Admin.DynamicField.js
 - Core.Agent.Admin.DynamicFieldDateTime.js
- Core.Agent.Admin.SysConfig.Entity.js
```
## **Loader::Module::AdminDynamicFieldDropdown###002-Ticket**

Betöltőmodul regisztráció az ügyintézői felülethez.

Alapértelmezett érték:

```
---
CSS:
- Core.Agent.Admin.DynamicField.css
JavaScript:
- Core.Agent.Admin.DynamicField.js
- Core.Agent.Admin.DynamicFieldDropdown.js
- Core.Agent.Admin.SysConfig.Entity.js
```
## **Loader::Module::AdminDynamicFieldMultiselect###002-Ticket**

Betöltőmodul regisztráció az ügyintézői felülethez.

```
---
CSS:
- Core.Agent.Admin.DynamicField.css
JavaScript:
- Core.Agent.Admin.DynamicField.js
 - Core.Agent.Admin.DynamicFieldMultiselect.js
- Core.Agent.Admin.SysConfig.Entity.js
```
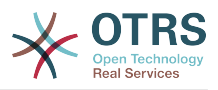

# **Loader::Module::AdminDynamicFieldText###002-Ticket**

Betöltőmodul regisztráció az ügyintézői felülethez.

Alapértelmezett érték:

```
---
JavaScript:
 Core.Agent.Admin.DynamicField.js
 - Core.Agent.Admin.DynamicFieldText.js
- Core.Agent.Admin.SysConfig.Entity.js
```
# **Loader::Module::AdminGenericAgent###002-Ticket**

Betöltőmodul regisztráció az ügyintézői felülethez.

Alapértelmezett érték:

```
---
JavaScript:
- Core.Agent.Admin.GenericAgent.js
```
# **Loader::Module::AdminGenericInterfaceDebugger###002-GenericInterface**

Betöltőmodul regisztráció az ügyintézői felülethez.

Alapértelmezett érték:

```
---
rss:
- Core.Agent.Admin.GenericInterface.css
JavaScript:
- Core.Agent.Admin.GenericInterfaceDebugger.js
```
# **Loader::Module::AdminGenericInterfaceErrorHandlingDefault###002- GenericInterface**

Betöltőmodul regisztráció az ügyintézői felülethez.

Alapértelmezett érték:

```
---
CSS:
- Core.Agent.Admin.GenericInterface.css
JavaScript:
- Core.Agent.Admin.GenericInterfaceErrorHandling.js
```
## **Loader::Module::AdminGenericInterfaceErrorHandlingRequestRetry###002- GenericInterface**

Betöltőmodul regisztráció az ügyintézői felülethez.

Alapértelmezett érték:

```
---
CSS:
 - Core.Agent.Admin.GenericInterface.css
JavaScript:
 - Core.Agent.Admin.GenericInterfaceErrorHandling.js
- Core.Agent.Admin.GenericInterfaceErrorHandlingRequestRetry.js
```
## **Loader::Module::AdminGenericInterfaceInvokerDefault###002- GenericInterface**

Betöltőmodul regisztráció az ügyintézői felülethez.

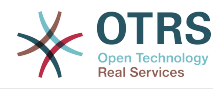

```
---
CSS:
- Core.Agent.Admin.GenericInterface.css
JavaScript:
- Core.Agent.Admin.GenericInterfaceInvoker.js
```
# **Loader::Module::AdminGenericInterfaceInvokerEvent###002- GenericInterface**

Betöltőmodul regisztráció az ügyintézői felülethez.

Alapértelmezett érték:

```
---
CSS:
 - Core.Agent.Admin.GenericInterface.css
JavaScript:
- Core.Agent.Admin.GenericInterfaceInvokerEvent.js
```
# **Loader::Module::AdminGenericInterfaceMappingSimple###002- GenericInterface**

Betöltőmodul regisztráció az ügyintézői felülethez.

Alapértelmezett érték:

```
---
CSS:
- Core.Agent.Admin.GenericInterface.css
JavaScript:
- Core.Agent.Admin.GenericInterfaceMapping.js
```
#### **Loader::Module::AdminGenericInterfaceMappingXSLT###002- GenericInterface**

Betöltőmodul regisztráció az ügyintézői felülethez.

Alapértelmezett érték:

```
---
CSS:
- Core.Agent.Admin.GenericInterface.css
JavaScript:
- Core.Agent.Admin.GenericInterfaceMappingXSLT.js
```
# **Loader::Module::AdminGenericInterfaceOperationDefault###002- GenericInterface**

Betöltőmodul regisztráció az ügyintézői felülethez.

Alapértelmezett érték:

```
---
CSS:
- Core.Agent.Admin.GenericInterface.css
JavaScript:
 - Core.Agent.Admin.GenericInterfaceOperation.js
```
## **Loader::Module::AdminGenericInterfaceTransportHTTPREST###002- GenericInterface**

Betöltőmodul regisztráció az ügyintézői felülethez.

```
---
CSS:
```
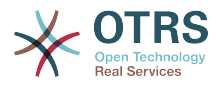

```
- Core.Agent.Admin.GenericInterface.css
JavaScript:
- Core.Agent.Admin.GenericInterfaceTransportHTTPREST.js
```
# **Loader::Module::AdminGenericInterfaceTransportHTTPSOAP###002- GenericInterface**

Betöltőmodul regisztráció az ügyintézői felülethez.

Alapértelmezett érték:

```
---
CSS:
- Core.Agent.Admin.GenericInterface.css
- Core.Agent.SortedTree.css
JavaScript:
 - Core.Agent.Admin.GenericInterfaceTransportHTTPSOAP.js
- Core.Agent.SortedTree.js
```
# **Loader::Module::AdminGenericInterfaceWebservice###002-GenericInterface**

Betöltőmodul regisztráció az ügyintézői felülethez.

Alapértelmezett érték:

```
---
CSS:
- Core.Agent.Admin.GenericInterface.css
JavaScript:
- Core.Agent.Admin.GenericInterfaceWebservice.js
```
# **Loader::Module::AdminGenericInterfaceWebserviceHistory###002- GenericInterface**

Betöltőmodul regisztráció az ügyintézői felülethez.

Alapértelmezett érték:

---

```
\csc- Core.Agent.Admin.GenericInterface.css
JavaScript:
- Core.Agent.Admin.GenericInterfaceWebserviceHistory.js
```
## **Loader::Module::AdminGroup###001-Framework**

Betöltőmodul regisztráció az ügyintézői felülethez.

Alapértelmezett érték:

```
---
JavaScript:
- Core.Agent.Admin.Group.js
```
## **Loader::Module::AdminLog###001-Framework**

Betöltőmodul regisztráció az ügyintézői felülethez.

Alapértelmezett érték:

```
---
JavaScript:
- Core.Agent.Admin.Log.js
```
## **Loader::Module::AdminMailAccount###001-Framework**

Betöltőmodul regisztráció az ügyintézői felülethez.

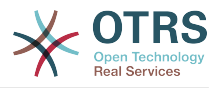

```
---
JavaScript:
- Core.Agent.Admin.MailAccount.js
```
# **Loader::Module::AdminNotificationEvent###002-Ticket**

Betöltőmodul regisztráció az ügyintézői felülethez.

Alapértelmezett érték:

```
---
CSS:
 - Core.Agent.Admin.NotificationEvent.css
JavaScript:
- Core.Agent.Admin.NotificationEvent.js
```
## **Loader::Module::AdminOTRSBusiness###001-Framework**

Betöltőmodul regisztráció az ügyintézői felülethez.

Alapértelmezett érték:

--- CSS: - Core.Agent.Admin.OTRSBusiness.css

# **Loader::Module::AdminPGP###001-Framework**

Betöltőmodul regisztráció az ügyintézői felülethez.

Alapértelmezett érték:

```
---
JavaScript:
- Core.Agent.Admin.PGP.js
```
# **Loader::Module::AdminPackageManager###001-Framework**

Betöltőmodul regisztráció az ügyintézői felülethez.

Alapértelmezett érték:

```
---
CSS:
- Core.Agent.Admin.PackageManager.css
JavaScript:
- Core.Agent.Admin.PackageManager.js
```
# **Loader::Module::AdminPerformanceLog###001-Framework**

Betöltőmodul regisztráció az ügyintézői felülethez.

Alapértelmezett érték:

```
---
CSS:
- Core.Agent.Admin.PerformanceLog.css
```
# **Loader::Module::AdminPostMasterFilter###001-Framework**

Betöltőmodul regisztráció az ügyintézői felülethez.

```
---
CSS:
```
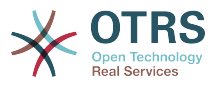

```
- Core.Agent.Admin.PostMasterFilter.css
JavaScript:
- Core.Agent.Admin.PostMasterFilter.js
```
# **Loader::Module::AdminPriority###002-Ticket**

Betöltőmodul regisztráció az ügyintézői felülethez.

Alapértelmezett érték:

```
---
JavaScript:
  Core.Agent.Admin.Priority.js
 Core.Agent.Admin.SysConfig.Entity.js
```
## **Loader::Module::AdminProcessManagement###002-ProcessManagement**

Betöltőmodul regisztráció az ügyintézői felülethez.

Alapértelmezett érték:

```
---
CSS:
- Core.Agent.Admin.ProcessManagement.css
- Core.AllocationList.css
JavaScript:
- thirdparty/jsplumb-1.6.4/jsplumb.js
- thirdparty/farahey-0.5/farahey.js
- thirdparty/jsplumb-labelspacer/label-spacer.js
- Core.Agent.Admin.ProcessManagement.js
 - Core.Agent.Admin.ProcessManagement.Canvas.js
```

```
Core.UI.AllocationList.js
```
# **Loader::Module::AdminProcessManagementActivity###002- ProcessManagement**

Betöltőmodul regisztráció az ügyintézői felülethez.

Alapértelmezett érték:

```
---
\csc- Core.Agent.Admin.ProcessManagement.css
- Core.AllocationList.css
JavaScript:
 Core.Agent.Admin.ProcessManagement.js
- Core.UI.AllocationList.js
```
## **Loader::Module::AdminProcessManagementActivityDialog###002- ProcessManagement**

Betöltőmodul regisztráció az ügyintézői felülethez.

Alapértelmezett érték:

```
---
CSS:
```

```
- Core.Agent.Admin.ProcessManagement.css
```

```
- Core.AllocationList.css
```

```
JavaScript:
```

```
Core.Agent.Admin.ProcessManagement.js
```

```
- Core.UI.AllocationList.js
```
## **Loader::Module::AdminProcessManagementPath###002-ProcessManagement**

Betöltőmodul regisztráció az ügyintézői felülethez.

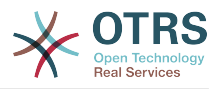

```
---
CSS:
 - Core.Agent.Admin.ProcessManagement.css
- Core.AllocationList.css
JavaScript:
 - Core.Agent.Admin.ProcessManagement.js
- Core.UI.AllocationList.js
```
#### **Loader::Module::AdminProcessManagementTransition###002- ProcessManagement**

Betöltőmodul regisztráció az ügyintézői felülethez.

Alapértelmezett érték:

```
---
CSS:
- Core.Agent.Admin.ProcessManagement.css
JavaScript:
- Core.Agent.Admin.ProcessManagement.js
```
## **Loader::Module::AdminProcessManagementTransitionAction###002- ProcessManagement**

Betöltőmodul regisztráció az ügyintézői felülethez.

Alapértelmezett érték:

```
---
CSS:
- Core.Agent.Admin.ProcessManagement.css
JavaScript:
- Core.Agent.Admin.ProcessManagement.js
```
# **Loader::Module::AdminQueue###002-Ticket**

Betöltőmodul regisztráció az ügyintézői felülethez.

Alapértelmezett érték:

```
---
JavaScript:
 Core.Agent.Admin.Queue.js
- Core.Agent.Admin.SysConfig.Entity.js
```
## **Loader::Module::AdminQueueAutoResponse###002-Ticket**

Betöltőmodul regisztráció az ügyintézői felülethez.

Alapértelmezett érték:

```
---
JavaScript:
- Core.Agent.Admin.QueueAutoResponse.js
```
## **Loader::Module::AdminQueueTemplates###002-Ticket**

Betöltőmodul regisztráció az ügyintézői felülethez.

Alapértelmezett érték:

```
---
JavaScript:
- Core.Agent.Admin.QueueTemplates.js
```
## **Loader::Module::AdminRegistration###001-Framework**

Betöltőmodul regisztráció az ügyintézői felülethez.

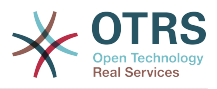

```
---
CSS:
- Core.Agent.Admin.Registration.css
JavaScript:
- Core.Agent.Admin.Registration.js
```
# **Loader::Module::AdminRole###001-Framework**

Betöltőmodul regisztráció az ügyintézői felülethez.

## Alapértelmezett érték:

```
---
JavaScript:
- Core.Agent.Admin.Role.js
```
# **Loader::Module::AdminRoleGroup###001-Framework**

Betöltőmodul regisztráció az ügyintézői felülethez.

Alapértelmezett érték:

```
---
JavaScript:
- Core.Agent.Admin.RoleGroup.js
```
# **Loader::Module::AdminRoleUser###001-Framework**

Betöltőmodul regisztráció az ügyintézői felülethez.

Alapértelmezett érték:

```
---
JavaScript:
- Core.Agent.Admin.RoleUser.js
```
# **Loader::Module::AdminSLA###002-Ticket**

Betöltőmodul regisztráció az ügyintézői felülethez.

Alapértelmezett érték:

```
---
JavaScript:
- Core.Agent.Admin.SLA.js
```
# **Loader::Module::AdminSMIME###001-Framework**

Betöltőmodul regisztráció az ügyintézői felülethez.

Alapértelmezett érték:

```
---
JavaScript:
- Core.Agent.Admin.SMIME.js
```
## **Loader::Module::AdminSalutation###002-Ticket**

Betöltőmodul regisztráció az ügyintézői felülethez.

```
---
JavaScript:
- Core.Agent.Admin.Salutation.js
```
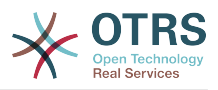

# **Loader::Module::AdminSelectBox###001-Framework**

Betöltőmodul regisztráció az ügyintézői felülethez.

Alapértelmezett érték:

```
---
JavaScript:
- Core.Agent.Admin.SelectBox.js
```
# **Loader::Module::AdminService###002-Ticket**

Betöltőmodul regisztráció az ügyintézői felülethez.

Alapértelmezett érték:

```
---
JavaScript:
- Core.Agent.Admin.Service.js
```
# **Loader::Module::AdminSession###001-Framework**

Betöltőmodul regisztráció az ügyintézői felülethez.

Alapértelmezett érték:

```
---
JavaScript:
 Core.Agent.Admin.Session.js
```
## **Loader::Module::AdminSignature###002-Ticket**

Betöltőmodul regisztráció az ügyintézői felülethez.

#### Alapértelmezett érték:

```
---
JavaScript:
- Core.Agent.Admin.Signature.js
```
## **Loader::Module::AdminState###002-Ticket**

Betöltőmodul regisztráció az ügyintézői felülethez.

#### Alapértelmezett érték:

```
---
JavaScript:
 Core.Agent.Admin.State.is
- Core.Agent.Admin.SysConfig.Entity.js
```
# **Loader::Module::AdminSupportDataCollector###001-Framework**

Betöltőmodul regisztráció az ügyintézői felülethez.

#### Alapértelmezett érték:

```
---
CSS:
 - Core.Agent.Admin.SupportDataCollector.css
JavaScript:
- Core.Agent.Admin.SupportDataCollector.js
```
## **Loader::Module::AdminSystemAddress###002-Ticket**

Betöltőmodul regisztráció az ügyintézői felülethez.

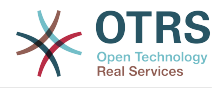

```
---
JavaScript:
 Core.Agent.Admin.SystemAddress.js
```
# **Loader::Module::AdminSystemConfiguration###001-Framework**

Betöltőmodul regisztráció az ügyintézői felülethez.

Ez a beállítás nem kapcsolható ki.

Alapértelmezett érték:

```
---
CSS:
- Core.Agent.Admin.SystemConfiguration.css
JavaScript:
- thirdparty/clipboardjs-1.7.1/clipboard.min.js
- Core.SystemConfiguration.js
- Core.SystemConfiguration.Date.js
 Core.SystemConfiguration.DateTime.js
 - Core.SystemConfiguration.VacationDays.js
- Core.SystemConfiguration.VacationDaysOneTime.js
 - Core.SystemConfiguration.WorkingHours.js
 Core.Form.js
- Core.Agent.Admin.SystemConfiguration.js
```
## **Loader::Module::AdminSystemConfigurationDeployment###001-Framework**

Betöltőmodul regisztráció az ügyintézői felülethez.

Alapértelmezett érték:

```
---
CSS:
 - Core.Agent.Admin.SystemConfiguration.css
JavaScript:
- thirdparty/clipboardjs-1.7.1/clipboard.min.js
 Core.SystemConfiguration.js
 - Core.Agent.Admin.SystemConfiguration.js
```

```
Loader::Module::AdminSystemConfigurationGroup###001-Framework
```
Betöltőmodul regisztráció az ügyintézői felülethez.

Ez a beállítás nem kapcsolható ki.

Alapértelmezett érték:

```
---
CSS:
- Core.Agent.Admin.SystemConfiguration.css
JavaScript:
 - thirdparty/clipboardjs-1.7.1/clipboard.min.js
 Core.SystemConfiguration.js
 Core.SystemConfiguration.Date.js
 - Core.SystemConfiguration.DateTime.js
- Core.SystemConfiguration.VacationDays.js
 - Core.SystemConfiguration.VacationDaysOneTime.js
 - Core.SystemConfiguration.WorkingHours.js
 Core.Form.js
- Core.Agent.Admin.SystemConfiguration.js
```
## **Loader::Module::AdminSystemMaintenance###001-Framework**

Betöltőmodul regisztráció az ügyintézői felülethez.

Alapértelmezett érték:

---

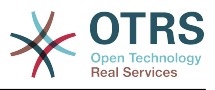

JavaScript: - Core.Agent.Admin.SystemMaintenance.js

# **Loader::Module::AdminTemplate###002-Ticket**

Betöltőmodul regisztráció az ügyintézői felülethez.

Alapértelmezett érték:

```
---
JavaScript:
- Core.Agent.Admin.Template.js
```
# **Loader::Module::AdminTemplateAttachment###002-Ticket**

Betöltőmodul regisztráció az ügyintézői felülethez.

Alapértelmezett érték:

```
---
JavaScript:
- Core.Agent.Admin.TemplateAttachment.js
```
# **Loader::Module::AdminType###002-Ticket**

Betöltőmodul regisztráció az ügyintézői felülethez.

Alapértelmezett érték:

```
---
JavaScript:
- Core.Agent.Admin.Type.js
- Core.Agent.Admin.SysConfig.Entity.js
```
# **Loader::Module::AdminUserGroup###001-Framework**

Betöltőmodul regisztráció az ügyintézői felülethez.

Alapértelmezett érték:

```
---
JavaScript:
 - Core.Agent.Admin.UserGroup.js
```
# **75. Frontend → Admin → ModuleRegistration → MainMenu**

**Frontend::Navigation###Admin###001-Framework**

Főmenü elem regisztráció.

```
---
AccessKey: a
  Block: ItemArea
  Description: Admin modules overview.
  Group:
   - admin
  GroupRo: []
  Link: Action=Admin
 LinkOption:
  Name: Admin
  NavBar: Admin
  Prio: '10000'
  Type: Menu
```
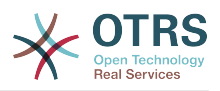

#### **Frontend::Navigation###AdminACL###002-Ticket**

Főmenü elem regisztráció.

Ez a beállítás alapértelmezetten nincs bekapcsolva.

Alapértelmezett érték:

--- []

# **Frontend::Navigation###AdminAppointmentCalendarManage###002- Calendar**

Főmenü elem regisztráció.

Alapértelmezett érték:

--- AccessKey: '' Block: ItemArea Description: Manage different calendars. Group: - admin GroupRo: [] Link: Action=AdminAppointmentCalendarManage LinkOption: Name: Manage Calendars NavBar: Calendar Prio: '9000' Type: ''

# **Frontend::Navigation###AdminAppointmentNotificationEvent###002- Calendar**

Főmenü elem regisztráció.

Ez a beállítás alapértelmezetten nincs bekapcsolva.

Alapértelmezett érték:

 $- - 1$ 

## **Frontend::Navigation###AdminAttachment###002-Ticket**

Főmenü elem regisztráció.

Ez a beállítás alapértelmezetten nincs bekapcsolva.

Alapértelmezett érték:

--- []

## **Frontend::Navigation###AdminAutoResponse###002-Ticket**

Főmenü elem regisztráció.

Ez a beállítás alapértelmezetten nincs bekapcsolva.

Alapértelmezett érték:

--- []

# **Frontend::Navigation###AdminCloudServiceSupportDataCollector###002- CloudServices**

Főmenü elem regisztráció.

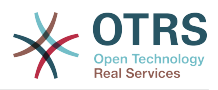

Ez a beállítás alapértelmezetten nincs bekapcsolva.

Alapértelmezett érték:

--- []

# **Frontend::Navigation###AdminCloudServices###001-Framework**

Főmenü elem regisztráció.

Ez a beállítás alapértelmezetten nincs bekapcsolva.

Alapértelmezett érték:

--- []

# **Frontend::Navigation###AdminCommunicationLog###001-Framework**

Főmenü elem regisztráció.

Ez a beállítás alapértelmezetten nincs bekapcsolva.

Alapértelmezett érték:

--- []

# **Frontend::Navigation###AdminCustomerCompany###001-Framework**

Főmenü elem regisztráció.

Alapértelmezett érték:

```
---
 AccessKey: ''
  Block: ItemArea
  Description: Create and manage customers.
  Group:
  - admin
   - users
  GroupRo: []
  Link: Action=AdminCustomerCompany;Nav=Agent
 LinkOption:
  Name: Customer Administration
  NavBar: Customers
 Prio: '9100'
 Type: ''
```
## **Frontend::Navigation###AdminCustomerGroup###001-Framework**

Főmenü elem regisztráció.

Ez a beállítás alapértelmezetten nincs bekapcsolva.

Alapértelmezett érték:

--- []

## **Frontend::Navigation###AdminCustomerUser###001-Framework**

Főmenü elem regisztráció.

```
---
- AccessKey: ''
  Block: ItemArea
  Description: Create and manage customer users.
```
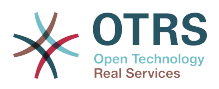

 Group: - admin users GroupRo: [] Link: Action=AdminCustomerUser;Nav=Agent LinkOption: '' Name: Customer User Administration NavBar: Customers Prio: '9000' Type:

# **Frontend::Navigation###AdminCustomerUserCustomer###001-Framework**

Főmenü elem regisztráció.

Ez a beállítás alapértelmezetten nincs bekapcsolva.

Alapértelmezett érték:

--- []

# **Frontend::Navigation###AdminCustomerUserGroup###001-Framework**

Főmenü elem regisztráció.

Ez a beállítás alapértelmezetten nincs bekapcsolva.

Alapértelmezett érték:

--- []

# **Frontend::Navigation###AdminCustomerUserService###001-Framework**

Főmenü elem regisztráció.

Ez a beállítás alapértelmezetten nincs bekapcsolva.

Alapértelmezett érték:

--- []

## **Frontend::Navigation###AdminDynamicField###002-Ticket**

Főmenü elem regisztráció.

Ez a beállítás alapértelmezetten nincs bekapcsolva.

Alapértelmezett érték:

--- []

## **Frontend::Navigation###AdminEmail###001-Framework**

Főmenü elem regisztráció.

Ez a beállítás alapértelmezetten nincs bekapcsolva.

Alapértelmezett érték:

--- []

# **Frontend::Navigation###AdminGenericAgent###002-Ticket**

Főmenü elem regisztráció.

Ez a beállítás alapértelmezetten nincs bekapcsolva.

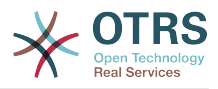

--- []

# **Frontend::Navigation###AdminGenericInterfaceDebugger###002- GenericInterface**

Főmenü elem regisztráció.

Ez a beállítás alapértelmezetten nincs bekapcsolva.

Alapértelmezett érték:

--- []

# **Frontend::Navigation###AdminGenericInterfaceWebservice###002- GenericInterface**

Főmenü elem regisztráció.

Ez a beállítás alapértelmezetten nincs bekapcsolva.

Alapértelmezett érték:

--- []

# **Frontend::Navigation###AdminGroup###001-Framework**

Főmenü elem regisztráció.

Ez a beállítás alapértelmezetten nincs bekapcsolva.

Alapértelmezett érték:

--- []

## **Frontend::Navigation###AdminLog###001-Framework**

Főmenü elem regisztráció.

Ez a beállítás alapértelmezetten nincs bekapcsolva.

Alapértelmezett érték:

--- []

# **Frontend::Navigation###AdminMailAccount###001-Framework**

Főmenü elem regisztráció.

Ez a beállítás alapértelmezetten nincs bekapcsolva.

Alapértelmezett érték:

--- []

# **Frontend::Navigation###AdminNotificationEvent###002-Ticket**

Főmenü elem regisztráció.

Ez a beállítás alapértelmezetten nincs bekapcsolva.

## Alapértelmezett érték:

--- []

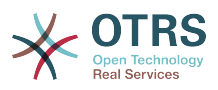

# **Frontend::Navigation###AdminOTRSBusiness###001-Framework**

Főmenü elem regisztráció.

Ez a beállítás alapértelmezetten nincs bekapcsolva.

Alapértelmezett érték:

--- []

# **Frontend::Navigation###AdminPGP###001-Framework**

Főmenü elem regisztráció.

Ez a beállítás alapértelmezetten nincs bekapcsolva.

Alapértelmezett érték:

--- []

# **Frontend::Navigation###AdminPackageManager###001-Framework**

Főmenü elem regisztráció.

Ez a beállítás alapértelmezetten nincs bekapcsolva.

Alapértelmezett érték:

 $- - 1$ ]

# **Frontend::Navigation###AdminPerformanceLog###001-Framework**

Főmenü elem regisztráció.

Ez a beállítás alapértelmezetten nincs bekapcsolva.

Alapértelmezett érték:

 $\boxed{ \cdot \cdot \cdot \cdot \cdot \cdot }$ 

# **Frontend::Navigation###AdminPostMasterFilter###001-Framework**

Főmenü elem regisztráció.

Ez a beállítás alapértelmezetten nincs bekapcsolva.

Alapértelmezett érték:

--- []

# **Frontend::Navigation###AdminPriority###002-Ticket**

Főmenü elem regisztráció.

Ez a beállítás alapértelmezetten nincs bekapcsolva.

Alapértelmezett érték:

--- []

# **Frontend::Navigation###AdminProcessManagement###002- ProcessManagement**

Főmenü elem regisztráció.

Ez a beállítás alapértelmezetten nincs bekapcsolva.

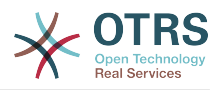

--- []

#### **Frontend::Navigation###AdminQueue###002-Ticket**

Főmenü elem regisztráció.

Ez a beállítás alapértelmezetten nincs bekapcsolva.

Alapértelmezett érték:

--- []

# **Frontend::Navigation###AdminQueueAutoResponse###002-Ticket**

Főmenü elem regisztráció.

Ez a beállítás alapértelmezetten nincs bekapcsolva.

Alapértelmezett érték:

 $\left[- - - \left[ \right] \right]$ 

## **Frontend::Navigation###AdminQueueTemplates###002-Ticket**

Főmenü elem regisztráció.

Ez a beállítás alapértelmezetten nincs bekapcsolva.

Alapértelmezett érték:

--- []

## **Frontend::Navigation###AdminRegistration###001-Framework**

Főmenü elem regisztráció.

Ez a beállítás alapértelmezetten nincs bekapcsolva.

Alapértelmezett érték:

--- []

# **Frontend::Navigation###AdminRole###001-Framework**

Főmenü elem regisztráció.

Ez a beállítás alapértelmezetten nincs bekapcsolva.

Alapértelmezett érték:

--- []

## **Frontend::Navigation###AdminRoleGroup###001-Framework**

Főmenü elem regisztráció.

Ez a beállítás alapértelmezetten nincs bekapcsolva.

Alapértelmezett érték:

--- []

## **Frontend::Navigation###AdminRoleUser###001-Framework**

Főmenü elem regisztráció.

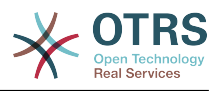

Ez a beállítás alapértelmezetten nincs bekapcsolva.

Alapértelmezett érték:

--- []

# **Frontend::Navigation###AdminSLA###002-Ticket**

Főmenü elem regisztráció.

Ez a beállítás alapértelmezetten nincs bekapcsolva.

Alapértelmezett érték:

--- []

# **Frontend::Navigation###AdminSMIME###001-Framework**

Főmenü elem regisztráció.

Ez a beállítás alapértelmezetten nincs bekapcsolva.

Alapértelmezett érték:

--- []

# **Frontend::Navigation###AdminSalutation###002-Ticket**

Főmenü elem regisztráció.

Ez a beállítás alapértelmezetten nincs bekapcsolva.

Alapértelmezett érték:

--- []

# **Frontend::Navigation###AdminSelectBox###001-Framework**

Főmenü elem regisztráció.

Ez a beállítás alapértelmezetten nincs bekapcsolva.

Alapértelmezett érték:

--- []

## **Frontend::Navigation###AdminService###002-Ticket**

Főmenü elem regisztráció.

Ez a beállítás alapértelmezetten nincs bekapcsolva.

Alapértelmezett érték:

--- []

## **Frontend::Navigation###AdminSession###001-Framework**

Főmenü elem regisztráció.

Ez a beállítás alapértelmezetten nincs bekapcsolva.

## Alapértelmezett érték:

--- []

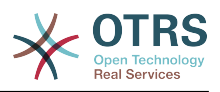

# **Frontend::Navigation###AdminSignature###002-Ticket**

Főmenü elem regisztráció.

Ez a beállítás alapértelmezetten nincs bekapcsolva.

Alapértelmezett érték:

--- []

# **Frontend::Navigation###AdminState###002-Ticket**

Főmenü elem regisztráció.

Ez a beállítás alapértelmezetten nincs bekapcsolva.

Alapértelmezett érték:

--- []

# **Frontend::Navigation###AdminSupportDataCollector###001-Framework**

Főmenü elem regisztráció.

Ez a beállítás alapértelmezetten nincs bekapcsolva.

Alapértelmezett érték:

--- []

# **Frontend::Navigation###AdminSystemAddress###002-Ticket**

Főmenü elem regisztráció.

Ez a beállítás alapértelmezetten nincs bekapcsolva.

Alapértelmezett érték:

 $\boxed{ \cdot \cdot \cdot \cdot \cdot \cdot }$ 

# **Frontend::Navigation###AdminSystemConfiguration###001-Framework**

Főmenü elem regisztráció.

Ez a beállítás alapértelmezetten nincs bekapcsolva.

Alapértelmezett érték:

--- []

## **Frontend::Navigation###AdminSystemConfigurationDeployment###001- Framework**

Főmenü elem regisztráció.

Ez a beállítás alapértelmezetten nincs bekapcsolva.

Alapértelmezett érték:

--- []

# **Frontend::Navigation###AdminSystemConfigurationGroup###001- Framework**

Főmenü elem regisztráció.

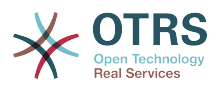

Ez a beállítás alapértelmezetten nincs bekapcsolva.

Alapértelmezett érték:

--- []

# **Frontend::Navigation###AdminSystemMaintenance###001-Framework**

Főmenü elem regisztráció.

Ez a beállítás alapértelmezetten nincs bekapcsolva.

Alapértelmezett érték:

--- []

# **Frontend::Navigation###AdminTemplate###002-Ticket**

Főmenü elem regisztráció.

Ez a beállítás alapértelmezetten nincs bekapcsolva.

Alapértelmezett érték:

--- []

# **Frontend::Navigation###AdminTemplateAttachment###002-Ticket**

Főmenü elem regisztráció.

Ez a beállítás alapértelmezetten nincs bekapcsolva.

Alapértelmezett érték:

--- []

# **Frontend::Navigation###AdminType###002-Ticket**

Főmenü elem regisztráció.

Ez a beállítás alapértelmezetten nincs bekapcsolva.

Alapértelmezett érték:

--- []

## **Frontend::Navigation###AdminUser###001-Framework**

Főmenü elem regisztráció.

Ez a beállítás alapértelmezetten nincs bekapcsolva.

Alapértelmezett érték:

--- []

## **Frontend::Navigation###AdminUserGroup###001-Framework**

Főmenü elem regisztráció.

Ez a beállítás alapértelmezetten nincs bekapcsolva.

## Alapértelmezett érték:

--- []

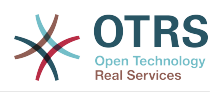

# **76. Frontend → Admin → ModuleRegistration → MainMenu → Search**

# **Frontend::Search###AdminSystemConfiguration**

Háttérprogram útválasztó keresése.

Alapértelmezett érték:

--- ^AdminSystemConfiguration: Action=AdminSystemConfiguration;Subaction=SearchDialog

# **Frontend::Search::JavaScript###AdminSystemConfiguration**

JavaScript függvény a keresési előtétprogramhoz.

Alapértelmezett érték:

--- ^AdminSystemConfiguration: Core.Agent.Admin.SystemConfiguration.OpenSearchDialog()

# **77. Frontend → Admin → View → CustomerCompany**

# **AdminCustomerCompany::RunInitialWildcardSearch**

A meglévő ügyfél-vállalat kezdeti helyettesítő karakter keresését futtatja az AdminCustomerCompany modulhoz való hozzáféréskor.

Ez a beállítás nem kapcsolható ki.

Alapértelmezett érték:

--- '1'

# **78. Frontend → Admin → View → CustomerUser**

# **AdminCustomerUser::RunInitialWildcardSearch**

A meglévő ügyfél-felhasználók kezdeti helyettesítő karakter keresését futtatja az AdminCustomerUser modulhoz való hozzáféréskor.

Ez a beállítás nem kapcsolható ki.

Alapértelmezett érték:

--- '1'

## **AdminCustomerUser::UseAutoComplete**

Azt szabályozza, hogy az automatikus kiegészítés mező legyen-e használva az ügyfélazonosító kijelöléséhez az adminisztrátori ügyfél-felhasználó felületen.

Ez a beállítás nem kapcsolható ki.

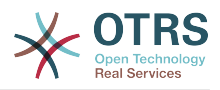

 $- - 0$ 

# **79. Frontend → Admin → View → NotificationEvent**

```
AppointmentNotification::Transport###Email
```
Meghatározza az összes paramétert ehhez az értesítési átvitelhez.

Alapértelmezett érték:

```
---
AgentEnabledByDefault: '1'
Icon: fa fa-envelope
IsOTRSBusinessTransport: '0'
Module: Kernel::System::Calendar::Event::Transport::Email
Name: Email
Prio: '100'
```
# **AppointmentNotification::Transport###NotificationView**

Meghatározza az összes paramétert ehhez az értesítési átvitelhez.

Alapértelmezett érték:

```
---
AgentEnabledByDefault: '0'
Icon: fa fa-th-list
IsOTRSBusinessTransport: '1'
Module: Kernel::System::Calendar::Event::Transport::NotificationView
Name: Web View
Prio: '110'
```
# **AppointmentNotification::Transport###SMS**

Meghatározza az összes paramétert ehhez az értesítési átvitelhez.

Alapértelmezett érték:

```
---
AgentEnabledByDefault: '0'
Icon: fa fa-mobile
IsOTRSBusinessTransport: '1'
Module: Kernel::System::Calendar::Event::Transport::SMS
Name: SMS (Short Message Service)
Prio: '120'
```
# **Frontend::Admin::AdminAppointmentNotificationEvent###EventObjectTypes**

Meghatározza azokat az eseményobjektum típusokat, amelyek az AdminAppointmentNotificationEvent modulon keresztül lesznek kezelve.

Alapértelmezett érték:

--- - Calendar - Appointment

# **Frontend::Admin::AdminAppointmentNotificationEvent###RichText**

RichText szöveget használ a jegyértesítések megtekintésénél és szerkesztésénél.

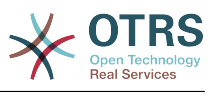

--- '1'

## **Frontend::Admin::AdminAppointmentNotificationEvent###RichTextHeight**

Meghatározza a RichText szerkesztő komponens magasságát ennél a képernyőnél. Szám (képpont) vagy százalék (relatív) értéket adjon meg.

Alapértelmezett érték:

--- '320'

# **Frontend::Admin::AdminAppointmentNotificationEvent###RichTextWidth**

Meghatározza a RichText szerkesztő komponens szélességét ennél a képernyőnél. Szám (képpont) vagy százalék (relatív) értéket adjon meg.

Alapértelmezett érték:

--- '620'

## **Frontend::Admin::AdminNotificationEvent###RichText**

RichText szöveget használ a jegyértesítések megtekintésénél és szerkesztésénél.

Alapértelmezett érték:

--- '1'

# **Frontend::Admin::AdminNotificationEvent###RichTextHeight**

Meghatározza a RichText szerkesztő komponens magasságát ennél a képernyőnél. Szám (képpont) vagy százalék (relatív) értéket adjon meg.

Ez a beállítás felülbírálható a felhasználói beállításokban, de alapértelmezetten nincs bekapcsolva.

Alapértelmezett érték:

--- '320'

## **Frontend::Admin::AdminNotificationEvent###RichTextWidth**

Meghatározza a RichText szerkesztő komponens szélességét ennél a képernyőnél. Szám (képpont) vagy százalék (relatív) értéket adjon meg.

Ez a beállítás felülbírálható a felhasználói beállításokban, de alapértelmezetten nincs bekapcsolva.

Alapértelmezett érték:

 $- - 920'$ 

## **Notification::CharactersPerLine**

Meghatározza a soronkénti karakterek számát, amelyet egy sablon-előállítón lévő HTML-bejegyzés előnézet cseréje esetén használnak az eseményértesítésekhez.

Ez a beállítás nem kapcsolható ki.

Alapértelmezett érték:

 $- -$  '80'

## **Notification::Transport###Email**

Meghatározza az összes paramétert ehhez az értesítési átvitelhez.

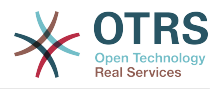

```
---
AgentEnabledByDefault: '1'
Icon: fa fa-envelope
IsOTRSBusinessTransport: '0'
Module: Kernel::System::Ticket::Event::NotificationEvent::Transport::Email
Name: Email
Prio: '100'
```
# **Notification::Transport###NotificationView**

Meghatározza az összes paramétert ehhez az értesítési átvitelhez.

Alapértelmezett érték:

```
---
AgentEnabledByDefault: '0'
Icon: fa fa-th-list
IsOTRSBusinessTransport: '1'
Module: Kernel::System::Ticket::Event::NotificationEvent::Transport::NotificationView
Name: Web View
Prio: '110'
```
# **Notification::Transport###SMS**

Meghatározza az összes paramétert ehhez az értesítési átvitelhez.

Alapértelmezett érték:

```
---
AgentEnabledByDefault: '0'
Icon: fa fa-mobile
IsOTRSBusinessTransport: '1'
Module: Kernel::System::Ticket::Event::NotificationEvent::Transport::SMS
Name: SMS (Short Message Service)
Prio: '120'
```
# **80. Frontend → Admin → View → SelectBox**

## **AdminSelectBox::AllowDatabaseModification**

Azt szabályozza, hogy az adminisztrátornak megengedett-e az adatbázison módosításokat végrehajtani az adminisztrátori lekérdeződobozon keresztül.

Ez a beállítás nem kapcsolható ki.

Alapértelmezett érték:

 $- - 0$ 

# **81. Frontend → Admin → View → SysConfig**

# **ConfigLevel**

Beállítja az adminisztrátor beállítási szintjét. A beállítási szinttől függően néhány rendszerbeállítás nem lesz megjelenítve. A beállítási szintek növekvő sorrendben vannak: szakértő, haladó, kezdő. A magasabb a beállítási szint (például a kezdő a legmagasabb), a legkevésbé valószínű, hogy a felhasználó véletlenül úgy állítsa be a rendszert, hogy az többé ne legyen használható.

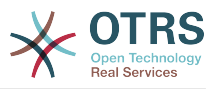

Ez a beállítás nem kapcsolható ki.

Alapértelmezett érték:

--- '100'

# **82. Frontend → Agent**

# **AgentLoginLogo**

Az ügyintéző felület bejelentkező doboza fölött megjelenített logó. A kép URL lehet relatív URL a felszín képkönyvtárától, vagy egy teljes URL egy távoli webkiszolgálótól.

Alapértelmezett érték:

```
---
StyleHeight: 60px
URL: skins/Agent/default/img/loginlogo_default.png
```
# **AgentLogo**

Az ügyintéző felület fejlécében megjelenített logó. A kép URL lehet relatív URL a felszín képkönyvtárától, vagy egy teljes URL egy távoli webkiszolgálótól.

Alapértelmezett érték:

```
---
StyleHeight: 55px
StyleRight: 24px
StyleTop: 7px
StyleWidth: 300px
URL: skins/Agent/default/img/logo_bg.png
```
# **AgentLogoCustom###default**

Az ügyintézői felület fejlécében megjelenített logó az "Alapértelmezett" felszínnél. További leírásért nézze meg az "AgentLogo" beállítást.

Ez a beállítás alapértelmezetten nincs bekapcsolva.

Alapértelmezett érték:

```
---
StyleHeight: 55px
StyleRight: 24px
StyleTop: 7px
StyleWidth: 300px
URL: skins/Agent/default/img/logo_bg.png
```
# **AgentLogoCustom###highcontrast**

Az ügyintézői felület fejlécében megjelenített logó a "Nagy kontraszt" felszínnél. További leírásért nézze meg az "AgentLogo" beállítást.

Alapértelmezett érték:

--- StyleHeight: 55px StyleRight: 24px StyleTop: 7px StyleWidth: 300px URL: skins/Agent/default/img/logo\_bg.png

# **AgentLogoCustom###ivory**

Az ügyintézői felület fejlécében megjelenített logó az "Elefántcsont" felszínnél. További leírásért nézze meg az "AgentLogo" beállítást.

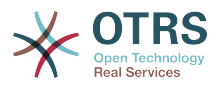

--- StyleHeight: 55px StyleRight: 24px StyleTop: 7px StyleWidth: 300px URL: skins/Agent/default/img/logo\_bg.png

# **AgentLogoCustom###ivory-slim**

Az ügyintézői felület fejlécében megjelenített logó az "Elefántcsont (karcsú)" felszínnél. További leírásért nézze meg az "AgentLogo" beállítást.

Alapértelmezett érték:

--- StyleHeight: 45px StyleRight: 45px StyleTop: 10px StyleWidth: 220px URL: skins/Agent/default/img/logo\_bg.png

## **AgentLogoCustom###slim**

Az ügyintézői felület fejlécében megjelenített logó az "Alapértelmezett (karcsú)" felszínnél. További leírásért nézze meg az "AgentLogo" beállítást.

#### Alapértelmezett érték:

--- StyleHeight: 45px StyleRight: 45px StyleTop: 10px StyleWidth: 220px URL: skins/Agent/default/img/logo\_bg.png

## **AutoComplete::Agent###CustomerSearch**

Meghatározza a beállítási lehetőségeket az automatikus kiegészítés funkcióhoz.

Alapértelmezett érték:

```
---
AutoCompleteActive: '1'
ButtonText: Search Customer
MaxResultsDisplayed: '20'
MinQueryLength: '2'
QueryDelay: '100'
```
## **AutoComplete::Agent###Default**

Meghatározza a beállítási lehetőségeket az automatikus kiegészítés funkcióhoz.

Alapértelmezett érték:

```
---
AutoCompleteActive: '1'
ButtonText: Search
MaxResultsDisplayed: '20'
MinQueryLength: '2'
QueryDelay: '100'
```
## **AutoComplete::Agent###UserSearch**

Meghatározza a beállítási lehetőségeket az automatikus kiegészítés funkcióhoz.

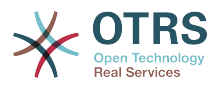

```
---
AutoCompleteActive: '1'
ButtonText: Search User
MaxResultsDisplayed: '20'
MinQueryLength: '2'
QueryDelay: '100'
```
# **CustomerDBLink**

Egy külső hivatkozást határoz meg az ügyfél adatbázisára (például "http://yourhost/ customer.php?CID=[% Data.CustomerID %]" vagy "").

Ez a beállítás nem kapcsolható ki.

Alapértelmezett érték:

```
--- '[% Env("CGIHandle") %]?Action=AgentCustomerInformationCenter;CustomerID=[%
 Data.CustomerID
 | uri %]'
```
#### **CustomerDBLinkClass**

Meghatározza a cél jellemzőt egy külső ügyfél-adatbázisra mutató hivatkozásban. Például "AsPopup PopupType TicketAction".

Ez a beállítás nem kapcsolható ki.

Alapértelmezett érték:

```
CustomerDBLinkTarget
```
Meghatározza a cél jellemzőt egy külső ügyfél-adatbázisra mutató hivatkozásban. Például "target="cdb"".

Ez a beállítás nem kapcsolható ki.

Alapértelmezett érték:

--- ''

--- ''

## **DefaultOverviewColumns**

A jegyáttekintőkben megjelenített általános jegyadatok (tartalék). Ne feledje, hogy a TicketNumber nem tiltható le, mert az szükséges.

Ez a beállítás nem kapcsolható ki.

```
---
Age: '2'
Changed: '1'
Created: '1'
CustomerCompanyName: '1'
CustomerID: '2'
CustomerName: '1'
CustomerUserID: '1'
EscalationResponseTime: '1'
EscalationSolutionTime: '1'
EscalationTime: '1'
EscalationUpdateTime: '1'
Lock: '2'
Owner: '2'
PendingTime: '1'
Priority: '1'
Queue: '2'
```
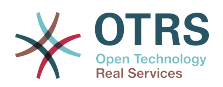

Responsible: '1' SLA: '1' Sender: '2' Service: '1' State: '2' Subject: '1' TicketNumber: '2' Title: '2' Type: '1'

# **Frontend::AvatarEngine**

Annak meghatározása, hogy mely profilképmotort kell használni a fejlécben lévő ügyintézői profilképnél és a küldő képénél az ügyintézői jegynagyításban. Ha "Nincs" lett kiválasztva, akkor a kezdőbetűk lesznek megjelenítve helyette. Ne feledje, hogy a "Nincs" helyett bármi más lesz kiválasztva, az át fogja küldeni az adott felhasználó titkosított e-mail címét egy külső szolgáltatásnak.

Ez a beállítás nem kapcsolható ki.

Alapértelmezett érték:

--- Gravatar

#### **Frontend::CommonParam###Action**

Meghatározza az alapértelmezetten használt előtétprogram-modult, ha nincs Action paraméter megadva az URL-ben az ügyintézői felületen.

Ez a beállítás nem kapcsolható ki.

Alapértelmezett érték:

--- AgentDashboard

## **Frontend::CommonParam###QueueID**

A rendszer által alapértelmezetten használt várólista azonosító az ügyintézői felületen.

Ez a beállítás nem kapcsolható ki.

#### Alapértelmezett érték:

--- 0

## **Frontend::CommonParam###TicketID**

A rendszer által alapértelmezetten használt jegyazonosító az ügyintézői felületen.

Ez a beállítás nem kapcsolható ki.

Alapértelmezett érték:

--- ''

## **Frontend::Gravatar::ArticleDefaultImage**

Annak meghatározása, hogy melyik alapértelmezett profilképet kell használni a bejegyzésnézetnél, ha nincs gravatar hozzárendelve az e-mail címhez. További információkért nézze meg a https://gravatar.com/site/implement/images/ oldalt.

Ez a beállítás nem kapcsolható ki.

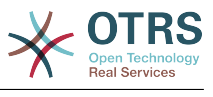

 $--$  mp

#### **Frontend::Gravatar::DefaultImage**

Annak meghatározása, hogy melyik alapértelmezett profilképet kell használni az aktuális ügyintézőnél, ha nincs gravatar hozzárendelve az ügyintéző e-mail címéhez. További információkért nézze meg a https://gravatar.com/site/implement/images/ oldalt.

Ez a beállítás nem kapcsolható ki.

Alapértelmezett érték:

 $\overline{- - - \text{mp}}$ 

## **Frontend::HeaderMetaModule###100-Refresh**

Meghatározza azt a modult, amely kódot állít elő a periodikus oldalújratöltésekhez.

Ez a beállítás nem kapcsolható ki.

Alapértelmezett érték:

--- Module: Kernel::Output::HTML::HeaderMeta::Refresh

#### **Frontend::HeaderMetaModule###2-TicketSearch**

Egy modul a gyors jegykeresés HTML OpenSearch profiljának előállításához az ügyintézői felületen.

Alapértelmezett érték:

```
---
Action: AgentTicketSearch
Module: Kernel::Output::HTML::HeaderMeta::AgentTicketSearch
```
#### **InfoFile**

Egy fájl, amely a Kernel::Modules::AgentInfo modulban van megjelenítve, ha a Kernel/ Output/HTML/Templates/Standard/AgentInfo.tt alatt található.

Ez a beállítás nem kapcsolható ki.

Alapértelmezett érték:

--- AgentInfo

#### **InfoKey**

Meghatározza a Kernel::Modules::AgentInfo modullal ellenőrzendő kulcsot. Ha ez a felhasználói beállítás kulcs igaz, az üzenetet elfogadta a rendszer.

Ez a beállítás nem kapcsolható ki.

Alapértelmezett érték:

--- wpt22

#### **LoginURL**

Egy alternatív URL-t határoz meg, amelyre a bejelentkezési hivatkozás mutat.

Ez a beállítás alapértelmezetten nincs bekapcsolva.

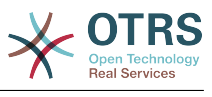

--- http://host.example.com/login.html

#### **LogoutURL**

Egy alternatív URL-t határoz meg, amelyre a kijelentkezési hivatkozás mutat.

Ez a beállítás alapértelmezetten nincs bekapcsolva.

Alapértelmezett érték:

--- http://host.example.com/thanks-for-using-otrs.html

#### **LostPassword**

Elfelejtett jelszó szolgáltatást aktivál az ügyintézőknek az ügyintézői felületen.

Ez a beállítás nem kapcsolható ki.

Alapértelmezett érték:

--- '1'

#### **ModernizeFormFields**

A választó és automatikusan kiegészítő mezők új típusának használata az ügyintézői felületen, ahol alkalmazható (beviteli mezők).

Ez a beállítás nem kapcsolható ki.

Alapértelmezett érték:

--- '1'

#### **NewTicketInNewWindow::Enabled**

Ha engedélyezve van, akkor a telefonos jegy és az e-mail jegy új ablakokban fog megnyílni.

Ez a beállítás nem kapcsolható ki.

Alapértelmezett érték:

--- 0

## **NotificationBodyLostPassword**

Meghatározza az új jelszóval kapcsolatosan az ügyintézőknek küldött értesítési levelek törzsének szövegét.

Ez a beállítás nem kapcsolható ki.

Alapértelmezett érték:

```
--- "Hi <OTRS_USERFIRSTNAME>,\n\n\nHere's your new OTRS password.\n\nNew password:
 <OTRS_NEWPW>\n\nYou can log in via the following URL:\n\n<OTRS_CONFIG_HttpType>://
<OTRS_CONFIG_FQDN>/<OTRS_CONFIG_ScriptAlias>index.pl\n
\begin{array}{ccc} \n\sqrt{2} & \sqrt{2} & \
```
## **NotificationBodyLostPasswordToken**

Meghatározza a kért új jelszóval kapcsolatosan a tokennel rendelkező ügyintézőknek küldött értesítési levelek törzsének szövegét.

Ez a beállítás nem kapcsolható ki.

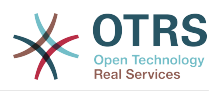

--- "Hi <OTRS\_USERFIRSTNAME>,\n\nYou or someone impersonating you has requested to change your OTRS\npassword.\n\nIf you want to do this, click on the link below. You will receive another email containing the password.\n \n<OTRS\_CONFIG\_HttpType>://<OTRS\_CONFIG\_FQDN>/<OTRS\_CONFIG\_ScriptAlias>index.pl? Action=LostPassword;Token=<0TRS\_TOKEN>\n\nIf you did not request a new password, please ignore this email.\n

#### **NotificationSubjectLostPassword**

Meghatározza az új jelszóval kapcsolatosan az ügyintézőknek küldött értesítési levelek tárgyát.

Ez a beállítás nem kapcsolható ki.

Alapértelmezett érték:

--- New OTRS password

#### **NotificationSubjectLostPasswordToken**

Meghatározza a kért új jelszóval kapcsolatosan a tokennel rendelkező ügyintézőknek küldött értesítési levelek tárgyát.

Ez a beállítás nem kapcsolható ki.

Alapértelmezett érték:

--- New OTRS password request

#### **OpenMainMenuOnHover**

Ha engedélyezve van, akkor a főmenü első szintje megnyílik az egérrel való rámutatáskor (a csak kattintás helyet).

Ez a beállítás nem kapcsolható ki.

Alapértelmezett érték:

#### $- - 0$

#### **PossibleNextActions**

Meghatározza a lehetséges következő műveletek listáját egy hibaképernyőn. Egy teljes elérési út szükséges, ezután lehetséges külső hivatkozásokat hozzáadni, ha szükséges.

Alapértelmezett érték:

--- '[% Env(''CGIHandle'') %]?Action=AgentDashboard': Go to dashboard!

#### **PreApplicationModule###AgentInfo**

Egy hasznos modult határoz meg egy megadott felhasználó beállításainak betöltéséhez, vagy a hírek megjelenítéséhez.

Ez a beállítás alapértelmezetten nincs bekapcsolva.

Alapértelmezett érték:

--- Kernel::Modules::AgentInfo

#### **ShowMotd**

Megjeleníti a nap üzenetét az ügyintézői felület bejelentkező képernyőjén.

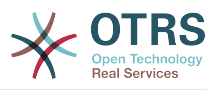

Ez a beállítás nem kapcsolható ki.

Alapértelmezett érték:

--- 0

# **Ticket::Frontend::AccountTime**

Az időelszámolást aktiválja.

Ez a beállítás nem kapcsolható ki.

Alapértelmezett érték:

--- '1'

## **Ticket::Frontend::BulkAccountedTime**

Meghatározza, hogy az időelszámolást be kell állítani minden jegyre a tömeges műveletben.

Ez a beállítás nem kapcsolható ki.

Alapértelmezett érték:

--- '1'

## **Ticket::Frontend::CustomerInfoCompose**

Megjeleníti az ügyfél-felhasználó információit (telefon vagy e-mail) a válasz képernyőn.

Ez a beállítás nem kapcsolható ki.

Alapértelmezett érték:

--- '1'

## **Ticket::Frontend::CustomerInfoComposeMaxSize**

Az ügyfél-információs tábla (telefon vagy e-mail) legnagyobb mérete (karakterben) a jegyválasz képernyőn.

Ez a beállítás nem kapcsolható ki.

Alapértelmezett érték:

--- '22'

## **Ticket::Frontend::CustomerInfoZoomMaxSize**

Az ügyfél-információs tábla legnagyobb mérete (karakterben) a jegynagyítás nézeten.

Ez a beállítás nem kapcsolható ki.

Alapértelmezett érték:

--- '22'

## **Ticket::Frontend::DynamicFieldsZoomMaxSizeArticle**

A dinamikus mező legnagyobb hossza (karakterben) a jegynagyítás nézet bejegyzésében.

Ez a beállítás nem kapcsolható ki.

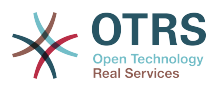

--- '160'

# **Ticket::Frontend::DynamicFieldsZoomMaxSizeSidebar**

A dinamikus mező legnagyobb hossza (karakterben) a jegynagyítás nézet oldalsávján.

Ez a beállítás nem kapcsolható ki.

Alapértelmezett érték:

--- '18'

# **Ticket::Frontend::InformAgentMaxSize**

Az értesített ügyintézők doboz legnagyobb mérete (sorokban) az ügyintézői felületen.

Ez a beállítás nem kapcsolható ki.

Alapértelmezett érték:

 $- - 3'$ 

# **Ticket::Frontend::InvolvedAgentMaxSize**

A résztvevő ügyintézők doboz legnagyobb mérete (sorokban) az ügyintézői felületen.

Ez a beállítás nem kapcsolható ki.

Alapértelmezett érték:

--- '3'

## **Ticket::Frontend::ListType**

Megjeleníti a meglévő szülő vagy gyermek várólisták listáit a rendszeren fa vagy lista formában.

Ez a beállítás nem kapcsolható ki.

Alapértelmezett érték:

--- tree

# **Ticket::Frontend::MaxQueueLevel**

Várólisták legnagyobb mélységének meghatározása.

Ez a beállítás nem kapcsolható ki.

Alapértelmezett érték:

 $\left[- - - \frac{1}{5}\right]$ 

## **Ticket::Frontend::NeedAccountedTime**

Meghatározza, hogy az időelszámolás kötelező-e az ügyintézői felületen. Ha engedélyezve van, akkor egy jegyzetet kell megadni minden jegyműveletnél (nem számít, hogy maga a jegyzet aktívként van-e beállítva, vagy eredetileg is kötelező az egyéni jegyművelet képernyőnél).

Ez a beállítás nem kapcsolható ki.

Alapértelmezett érték:

--- 0

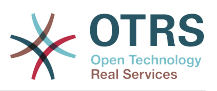

#### **Ticket::Frontend::NewOwnerSelection**

Megjelenít egy tulajdonos kijelölést a telefon és e-mail jegyekben az ügyintézői felületen.

Ez a beállítás nem kapcsolható ki.

Alapértelmezett érték:

--- '1'

## **Ticket::Frontend::NewQueueOwnSelection**

Meghatározza, hogy mely lehetőségek lesznek érvényesek a címzettnél (telefonos jegy) és a küldőnél (e-mail jegy) az ügyintézői felületen.

Ez a beállítás alapértelmezetten nincs bekapcsolva.

Alapértelmezett érték:

--- '1': First Queue '2': Second Queue

## **Ticket::Frontend::NewQueueSelectionString**

Meghatározza azokat a szövegeket, amelyek a telefonos jegy címzettjeként (Címzett:), illetve az e-mail jegy küldőjeként (Feladó:) kerülnek megjelenítésre az ügyintézői felületen. A NewQueueSelectionType beállításként megadott várólistánál a "<Queue>" a várólisták neveit jeleníti meg, és a rendszercímnél a "<Realname> <<Email>>" a címzett nevét és e-mail címét jeleníti meg.

Ez a beállítás nem kapcsolható ki.

Alapértelmezett érték:

--- <Queue>

## **Ticket::Frontend::NewQueueSelectionType**

Meghatározza a telefonos jegy címzett célját és az e-mail jegy küldőjét (a "Várólista" minden várólistát megjelenít, a "Rendszercím" minden rendszercímet megjelenít) az ügyintézői felületen.

Ez a beállítás nem kapcsolható ki.

Alapértelmezett érték:

--- Queue

## **Ticket::Frontend::NewResponsibleSelection**

Egy felelős kiválasztás megjelenítése a telefon és e-mail jegyekben az ügyintézői felületen.

Ez a beállítás nem kapcsolható ki.

Alapértelmezett érték:

--- '1'

## **Ticket::Frontend::PendingDiffTime**

Az idő másodpercben, amely hozzáadódik az aktuális időhöz, ha egy várakozó állapot be van állítva (alapértelmezett: 86400 = 1 nap).

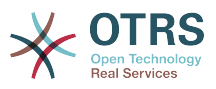

Ez a beállítás nem kapcsolható ki.

Alapértelmezett érték:

--- '86400'

# **Ticket::Frontend::RedirectAfterCloseDisabled**

Letiltja a legutolsó képernyő áttekintőjére vagy a vezérlőpultra történő átirányítást, miután egy jegyet lezártak.

Ez a beállítás nem kapcsolható ki.

Alapértelmezett érték:

--- 0

# **Ticket::Frontend::ShowCustomerTickets**

Ügyfélelőzmény jegyeket jelenít meg az ügyintézői telefonos jegy, az ügyintézői email jegy és az ügyintézői ügyféljegy képernyőkön.

Ez a beállítás nem kapcsolható ki.

Alapértelmezett érték:

--- '1'

# **Ticket::Frontend::TextAreaEmail**

Engedélyezett szélesség az e-mail írás ablakoknál.

Ez a beállítás nem kapcsolható ki.

Alapértelmezett érték:

--- '82'

## **Ticket::Frontend::TextAreaNote**

Engedélyezett szélesség a jegyzet írás ablakoknál.

Ez a beállítás nem kapcsolható ki.

Alapértelmezett érték:

--- '78'

# **Ticket::Frontend::TimeUnits**

Beállítja az előnyben részesített időegységeket (például munkaegység, óra, perc).

Ez a beállítás nem kapcsolható ki.

Alapértelmezett érték:

--- ' (work units)'

## **Ticket::Frontend::UserDefaultQueue**

Meghatározza az alapértelmezett várólistát az új jegyeknél az ügyintézői felületen.

Ez a beállítás alapértelmezetten nincs bekapcsolva.

Alapértelmezett érték:

--- Postmaster
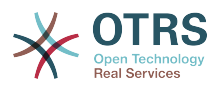

# **83. Frontend → Agent → ArticleComposeModule**

# **Ticket::Frontend::ArticleComposeModule###1-EmailSecurity**

Egy modul a használandó e-mail biztonsági beállítások meghatározásához (PGP vagy S/MIME).

Ez a beállítás nem kapcsolható ki.

Alapértelmezett érték:

--- Module: Kernel::Output::HTML::ArticleCompose::Security ParamType: Single

# **Ticket::Frontend::ArticleComposeModule###2-SignEmail**

Egy modul aláírt üzenetek írásához (PGP vagy S/MIME).

Ez a beállítás nem kapcsolható ki.

Alapértelmezett érték:

```
---
Module: Kernel::Output::HTML::ArticleCompose::Sign
ParamType: Single
```
# **Ticket::Frontend::ArticleComposeModule###3-CryptEmail**

Egy modul a megírt üzenetek titkosításához (PGP vagy S/MIME).

Ez a beállítás nem kapcsolható ki.

Alapértelmezett érték:

```
---
Module: Kernel::Output::HTML::ArticleCompose::Crypt
ParamType: Multiple
```
# **84. Frontend → Agent → FrontendNotification**

#### **Frontend::NotifyModule###1000-CloudServicesDisabled**

Meghatározza azt a modult, amely egy értesítést jelenít meg, ha a felhőszolgáltatások le vannak tiltva.

Ez a beállítás nem kapcsolható ki.

Alapértelmezett érték:

```
---
Group: admin
Module: Kernel::Output::HTML::Notification::AgentCloudServicesDisabled
```
#### **Frontend::NotifyModule###1100-OTRSBusiness**

Meghatározza azt a modult, amely egy értesítést jelenít meg a különböző felületeken különböző alkalmakkor OTRS Business Solution™ használatánál.

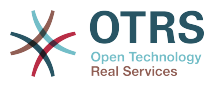

Ez a beállítás nem kapcsolható ki.

Alapértelmezett érték:

```
---
Group: admin
Module: Kernel::Output::HTML::Notification::AgentOTRSBusiness
```
#### **Frontend::NotifyModule###2000-UID-Check**

Meghatározza azt a modult, amely egy értesítést jelenít meg az ügyintézői felületen, ha a rendszert egy adminisztrátor felhasználó használja (normális esetben nem kell adminisztrátorként dolgozni).

Ez a beállítás nem kapcsolható ki.

Alapértelmezett érték:

--- Module: Kernel::Output::HTML::Notification::UIDCheck

# **Frontend::NotifyModule###2500-AgentSessionLimit**

Meghatározza azt a modult, amely egy értesítést jelenít meg az ügyintézői felületen, ha az ügyintézői munkamenetkorlát előzetes figyelmeztetését elérték.

Ez a beállítás nem kapcsolható ki.

Alapértelmezett érték:

--- Module: Kernel::Output::HTML::Notification::AgentSessionLimit

#### **Frontend::NotifyModule###3000-ShowAgentOnline**

Meghatározza azt a modult, amely megjeleníti az összes aktuálisan bejelentkezett ügyintézőt az ügyintézői felületen.

Ez a beállítás alapértelmezetten nincs bekapcsolva.

Alapértelmezett érték:

```
---
Module: Kernel::Output::HTML::Notification::AgentOnline
ShowEmail: '1'
```
#### **Frontend::NotifyModule###4000-ShowCustomerOnline**

Meghatározza azt a modult, amely megjeleníti az összes aktuálisan bejelentkezett ügyfelet az ügyintézői felületen.

Ez a beállítás alapértelmezetten nincs bekapcsolva.

Alapértelmezett érték:

```
---
Module: Kernel::Output::HTML::Notification::CustomerOnline
ShowEmail: '1'
```
#### **Frontend::NotifyModule###5000-SystemConfigurationIsDirty-Check**

Meghatározza azt a modult, amely egy értesítést jelenít meg az ügyintézői felületen, ha olyan módosított rendszerbeállítások vannak, amelyek még nincsenek üzembe állítva.

Ez a beállítás nem kapcsolható ki.

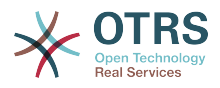

#### Alapértelmezett érték:

--- Group: admin Module: Kernel::Output::HTML::Notification::SystemConfigurationIsDirtyCheck

#### **Frontend::NotifyModule###5000-Ticket::TicketEscalation**

Egy modul az értesítések és eszkalációk megjelenítéséhez (ShownMax: legtöbb megjelenített eszkaláció, EscalationInMinutes: jegyek megjelenítése, amelyek eszkalálva lesznek, CacheTime: a számított eszkalációk gyorsítótára másodpercben).

Ez a beállítás alapértelmezetten nincs bekapcsolva.

Alapértelmezett érték:

```
---
CacheTime: '40'
EscalationInMinutes: '120'
Module: Kernel::Output::HTML::Notification::AgentTicketEscalation
ShownMax: '25'
```
#### **Frontend::NotifyModule###5200-SystemConfigurationInvalid-Check**

Meghatározza azt a modult, amely egy értesítést jelenít meg az ügyintézői felületen, ha érvénytelen rendszerbeállítások vannak üzembe állítva.

Ez a beállítás nem kapcsolható ki.

Alapértelmezett érték:

```
---
Group: admin
Module: Kernel::Output::HTML::Notification::SystemConfigurationInvalidCheck
```
#### **Frontend::NotifyModule###5500-OutofOffice-Check**

Meghatározza azt a modult, amely egy értesítést jelenít meg az ügyintézői felületen, ha az ügyintéző aközben jelentkezett be, hogy az irodán kívül aktív.

Ez a beállítás nem kapcsolható ki.

Alapértelmezett érték:

--- Module: Kernel::Output::HTML::Notification::OutofOfficeCheck

#### **Frontend::NotifyModule###6000-SystemMaintenance-Check**

Meghatározza azt a modult, amely egy értesítést jelenít meg az ügyintézői felületen, ha az ügyintéző aközben jelentkezett be, hogy a rendszerkarbantartás aktív.

Ez a beállítás nem kapcsolható ki.

Alapértelmezett érték:

--- Module: Kernel::Output::HTML::Notification::SystemMaintenanceCheck

#### **Frontend::NotifyModule###6050-SystemConfiguration-OutOfSync-Check**

Meghatározza azt a modult, amely egy értesítést jelenít meg az ügyintézői felületen, ha a rendszerbeállítás nincs szinkronban.

Ez a beállítás nem kapcsolható ki.

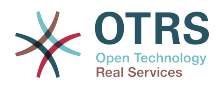

--- AllowedDelayMinutes: '5'

Module: Kernel::Output::HTML::Notification::SystemConfigurationOutOfSyncCheck

# **Frontend::NotifyModule###7000-AgentTimeZone-Check**

Meghatározza azt a modult, amely egy értesítést jelenít meg az ügyintézői felületen, ha az ügyintéző még nem választott időzónát.

Ez a beállítás nem kapcsolható ki.

Alapértelmezett érték:

---

---

Module: Kernel::Output::HTML::Notification::AgentTimeZoneCheck

#### **Frontend::NotifyModule###8000-Daemon-Check**

Meghatározza azt a modult, amely egy értesítést jelenít meg az ügyintézői felületen, ha az OTRS démon nem fut.

Alapértelmezett érték:

Module: Kernel::Output::HTML::Notification::DaemonCheck

#### **Frontend::NotifyModule###8000-PackageManager-CheckNotVerifiedPackages**

Meghatározza azt a modult, amely egy értesítést jelenít meg az ügyintézői felületen, ha a nem ellenőrzött csomagok telepítése aktiválva van (csak adminisztrátoroknak jelenik meg).

Ez a beállítás nem kapcsolható ki.

Alapértelmezett érték:

--- Module: Kernel::Output::HTML::Notification::PackageManagerCheckNotVerifiedPackages

#### **Frontend::NotifyModule###9000-Generic**

Meghatározza azt a modult, amely egy általános értesítést jelenít meg az ügyintézői felületen. Vagy a "Text" szövege – ha be van állítva – vagy a "File" tartalma kerül megjelenítésre.

Ez a beállítás alapértelmezetten nincs bekapcsolva.

Alapértelmezett érték:

```
---
File: <OTRS_CONFIG_Home>/var/notify.txt
Link: http://www.otrs.com
Module: Kernel::Output::HTML::Notification::Generic
Priority: Warning
Text: The OTRS Website
```
# **85. Frontend → Agent → LinkObject**

#### **LinkObject::ComplexTable###Appointment**

Annak meghatározása, hogy mely oszlopok legyenek láthatók a kapcsolt időpont felületi elemen (LinkObject::ViewMode = "összetett"). Lehetséges beállítások: 0 = letiltva, 1 = elérhető, 2 = alapértelmezetten engedélyezett.

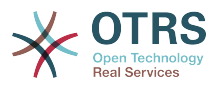

```
---
DefaultColumns:
   CalendarName: '1'
   Changed: '1'
   Created: '1'
   Description: '2'
 EndTime: '2'
 Location: '1'
   NotificationTime: '1'
   StartTime: '2'
Module: Kernel::Output::HTML::LinkObject::Appointment.pm
Priority:
 CalendarName: '100'
 Changed: '160'
 Created: '170'
   Description: '110'
 EndTime: '130'
 Location: '140'
   NotificationTime: '150'
   StartTime: '120'
```
#### **LinkObject::ComplexTable###Ticket**

Annak meghatározása, hogy mely oszlopok legyenek láthatók a kapcsolt jegyek felületi elemen (LinkObject::ViewMode = "összetett"). Megjegyzés: csak jegyattribútumok és dinamikus mezők (DynamicField NévX) engedélyezettek a DefaultColumns értékeinél.

```
---
DefaultColumns:
   Age: '1'
   Changed: '1'
   Created: '2'
   CustomerCompanyName: '1'
   CustomerID: '1'
   CustomerName: '1'
   CustomerUserID: '1'
   EscalationResponseTime: '1'
   EscalationSolutionTime: '1'
   EscalationTime: '1'
   EscalationUpdateTime: '1'
 Lock: '1'
 Owner: '1'
   PendingTime: '1'
 Priority: '1'
 Queue: '2'
   Responsible: '1'
   SLA: '1'
   Service: '1'
   State: '2'
   TicketNumber: '2'
 Title: '2'
 Type: '1'
Module: Kernel::Output::HTML::LinkObject::Ticket.pm
Priority:
   Age: '110'
 Changed: '120'
 Created: '310'
   CustomerCompanyName: '320'
   CustomerID: '240'
   CustomerName: '250'
   CustomerUserID: '260'
   EscalationResponseTime: '160'
   EscalationSolutionTime: '150'
   EscalationTime: '140'
   EscalationUpdateTime: '170'
   Lock: '200'
   Owner: '220'
   PendingTime: '130'
```
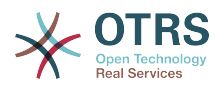

 Priority: '300' Queue: '210' Responsible: '230' SLA: '290' Service: '280' State: '190' TicketNumber: '100' Title: '180' Type: '270'

# **LinkObject::ComplexTable::SettingsVisibility###Appointment**

Műveletek meghatározása, ahol egy beállítások gomb érhető el a kapcsolt objektumok felületi elemen (LinkObject::ViewMode = "összetett"). Ne feledje, hogy ezeknek a műveleteknek rendelkezniük kell a következő JS és CSS fájlok regisztrálásával: Core.AllocationList.css, Core.UI.AllocationList.js, Core.UI.Table.Sort.js, Core.Agent.TableFilters.js.

Alapértelmezett érték:

--- - AgentTicketZoom

# **LinkObject::ComplexTable::SettingsVisibility###Ticket**

Műveletek meghatározása, ahol egy beállítások gomb érhető el a kapcsolt objektumok felületi elemen (LinkObject::ViewMode = "összetett"). Ne feledje, hogy ezeknek a műveleteknek rendelkezniük kell a következő JS és CSS fájlok regisztrálásával: Core.AllocationList.css, Core.UI.AllocationList.js, Core.UI.Table.Sort.js, Core.Agent.TableFilters.js.

Alapértelmezett érték:

--- - AgentTicketZoom

# **86. Frontend → Agent → MIMEViewer**

#### **MIME-Viewer###application/excel**

Megadja az átalakító útvonalát, amely lehetővé teszi a Microsoft Excel fájlok megtekintését a webes felületen.

Ez a beállítás alapértelmezetten nincs bekapcsolva.

Alapértelmezett érték:

--- xlhtml

#### **MIME-Viewer###application/msword**

Megadja az átalakító útvonalát, amely lehetővé teszi a Microsoft Word fájlok megtekintését a webes felületen.

Ez a beállítás alapértelmezetten nincs bekapcsolva.

Alapértelmezett érték:

--- wvWare

#### **MIME-Viewer###application/pdf**

Megadja az átalakító útvonalát, amely lehetővé teszi a PDF dokumentumok megtekintését a webes felületen.

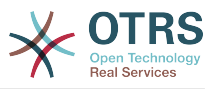

Ez a beállítás alapértelmezetten nincs bekapcsolva.

Alapértelmezett érték:

--- pdftohtml -stdout -i

## **MIME-Viewer###text/xml**

Megadja az átalakító útvonalát, amely lehetővé teszi az XML fájlok megtekintését a webes felületen.

Ez a beállítás alapértelmezetten nincs bekapcsolva.

Alapértelmezett érték:

```
--- <OTRS_CONFIG_Home>/scripts/tools/xml2html.pl
```
# **87. Frontend → Agent → ModuleRegistration**

#### **Frontend::Module###AdminAppointmentImport**

Előtétprogram-modul regisztráció az ügyintézői felülethez.

Alapértelmezett érték:

```
---
Description: Import appointments screen.
Group:
- admin
GroupRo: []
NavBarName: ''
Title: Import Appointments
```
# **Frontend::Module###AgentAppointmentAgendaOverview**

Előtétprogram-modul regisztráció az ügyintézői felülethez.

Alapértelmezett érték:

```
---
Description: Overview of all appointments.
Group: []
GroupRo: []
NavBarName: Calendar
Title: Agenda Overview
```
# **Frontend::Module###AgentAppointmentCalendarOverview**

Előtétprogram-modul regisztráció az ügyintézői felülethez.

Alapértelmezett érték:

```
---
Description: Appointment Calendar overview page.
Group: []
GroupRo: []
NavBarName: Calendar
Title: Overview
```
# **Frontend::Module###AgentAppointmentEdit**

Előtétprogram-modul regisztráció az ügyintézői felülethez.

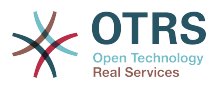

```
---
Description: Appointment edit screen.
Group: []
GroupRo: []
NavBarName:
Title: Edit appointment
```
# **Frontend::Module###AgentAppointmentList**

Előtétprogram-modul regisztráció az ügyintézői felülethez.

Alapértelmezett érték:

```
---
Description: Appointment list.
Group: []
GroupRo: []
NavBarName:
Title: Appointment list
```
# **Frontend::Module###AgentAppointmentPluginSearch**

Előtétprogram-modul regisztráció az ügyintézői felülethez.

Alapértelmezett érték:

```
---
Description: Plugin search module for autocomplete.
Group: []
GroupRo: []
NavBarName:
Title: Plugin search
```
# **Frontend::Module###AgentCustomerInformationCenter**

Előtétprogram-modul regisztráció az ügyintézői felülethez.

Alapértelmezett érték:

```
---
Description: Customer Information Center.
Group: []
GroupRo: []
NavBarName: Customers
Title: ''
```
# **Frontend::Module###AgentCustomerInformationCenterSearch**

Előtétprogram-modul regisztráció az ügyintézői felülethez.

Alapértelmezett érték:

---

```
Description: Customer Information Center Search.
Group: []
GroupRo: []
NavBarName: ''
Title: ''
```
#### **Frontend::Module###AgentCustomerSearch**

Előtétprogram-modul regisztráció az ügyintézői felülethez.

```
---
Description: Agent Customer Search.
Group: []
```
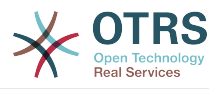

GroupRo: [] NavBarName: Ticket Title: Agent Customer Search

## **Frontend::Module###AgentCustomerUserAddressBook**

Előtétprogram-modul regisztráció az ügyintézői felülethez.

Alapértelmezett érték:

--- Description: Search Customer User Group: [] GroupRo: [] NavBarName: Ticket Title: Search Customer User

# **Frontend::Module###AgentCustomerUserInformationCenter**

Előtétprogram-modul regisztráció az ügyintézői felülethez.

Alapértelmezett érték:

```
---
Description: Customer User Information Center.
Group: []
GroupRo: []
NavBarName: Customer Users
Title: ''
```
# **Frontend::Module###AgentCustomerUserInformationCenterSearch**

Előtétprogram-modul regisztráció az ügyintézői felülethez.

Alapértelmezett érték:

---

```
Description: Customer User Information Center Search.
Group: []
GroupRo: []
NavBarName: ''
Title: ''
```
#### **Frontend::Module###AgentDashboard**

Előtétprogram-modul regisztráció az ügyintézői felülethez.

Alapértelmezett érték:

```
---
Description: Agent Dashboard
Group: []
GroupRo: []
NavBarName: Dashboard
Title: ''
```
# **Frontend::Module###AgentInfo**

Előtétprogram-modul regisztráció az ügyintézői felülethez.

```
---
Description: Generic Info module.
Group: []
GroupRo: []
NavBarName: ''
Title: Info
```
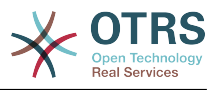

# **Frontend::Module###AgentLinkObject**

Előtétprogram-modul regisztráció az ügyintézői felülethez.

Alapértelmezett érték:

```
---
Description: Link Object.
Group: []
GroupRo: []
NavBarName:
Title: Link Object
```
# **Frontend::Module###AgentOTRSBusiness**

Előtétprogram-modul regisztráció az ügyintézői felülethez.

Alapértelmezett érték:

```
---
Description: Agent
Group: []
GroupRo: []
NavBarName:
Title: OTRS Business Solution™
```
# **Frontend::Module###AgentPreferences**

Előtétprogram-modul regisztráció az ügyintézői felülethez.

Alapértelmezett érték:

```
---
Description: Agent Preferences.
Group: []
GroupRo: []
NavBarName: Preferences
Title: ''
```
#### **Frontend::Module###AgentSearch**

Előtétprogram-modul regisztráció az ügyintézői felülethez.

Alapértelmezett érték:

```
---
Description: Global Search Module.
Group: []
GroupRo: []
NavBarName: ''
Title: Search
```
# **Frontend::Module###AgentSplitSelection**

Előtétprogram-modul regisztráció az ügyintézői felülethez.

Alapértelmezett érték:

```
---
Description: Ticket split dialog.
Group: []
GroupRo: []
NavBarName: ''
Title: ''
```
#### **Frontend::Module###AgentStatistics**

Előtétprogram-modul regisztráció az ügyintézői felülethez.

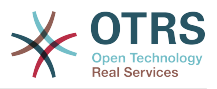

#### Alapértelmezett érték:

```
---
Description: Agent Statistics.
Group:
- stats
GroupRo:
 - stats
NavBarName: Reports
Title: Statistics
```
# **Frontend::Module###AgentTicketArticleContent**

Előtétprogram-modul regisztráció az ügyintézői felülethez.

#### Alapértelmezett érték:

```
---
Description: To view HTML attachments.
Group: []
GroupRo: []
NavBarName: Ticket
Title: ''
```
#### **Frontend::Module###AgentTicketAttachment**

Előtétprogram-modul regisztráció az ügyintézői felülethez.

Alapértelmezett érték:

```
---
Description: To download attachments.
Group: []
GroupRo: []
NavBarName: Ticket
Title: ''
```
#### **Frontend::Module###AgentTicketBounce**

Előtétprogram-modul regisztráció az ügyintézői felülethez.

Alapértelmezett érték:

---

```
Description: Ticket Compose Bounce Email.
Group: []
GroupRo: []
NavBarName: Ticket
Title: Bounce
```
# **Frontend::Module###AgentTicketBulk**

Előtétprogram-modul regisztráció az ügyintézői felülethez.

Alapértelmezett érték:

```
---
Description: Ticket bulk module.
Group: []
GroupRo: []
NavBarName: Ticket
Title: Bulk Action
```
## **Frontend::Module###AgentTicketClose**

Előtétprogram-modul regisztráció az ügyintézői felülethez.

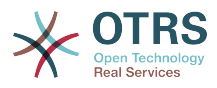

--- Description: Ticket Close. Group: [] GroupRo: [] NavBarName: Ticket Title: Close

# **Frontend::Module###AgentTicketCompose**

Előtétprogram-modul regisztráció az ügyintézői felülethez.

Alapértelmezett érték:

```
---
Description: Ticket Compose email Answer.
Group: []
GroupRo: []
NavBarName: Ticket
Title: Compose
```
# **Frontend::Module###AgentTicketCustomer**

Előtétprogram-modul regisztráció az ügyintézői felülethez.

Alapértelmezett érték:

```
---
Description: Ticket Customer.
Group: []
GroupRo: []
NavBarName: Ticket
Title: Customer
```
# **Frontend::Module###AgentTicketEmail**

Előtétprogram-modul regisztráció az ügyintézői felülethez.

Alapértelmezett érték:

```
---
Description: Create new email ticket.
Group: []
GroupRo: []
NavBarName: Ticket
Title: New email ticket
```
# **Frontend::Module###AgentTicketEmailOutbound**

Előtétprogram-modul regisztráció az ügyintézői felülethez.

Alapértelmezett érték:

---

---

```
Description: Ticket Outbound Email.
Group: []
GroupRo: []
NavBarName: Ticket
Title: Email Outbound
```
#### **Frontend::Module###AgentTicketEmailResend**

Előtétprogram-modul regisztráció az ügyintézői felülethez.

```
Description: Resend Ticket Email.
Group: []
```
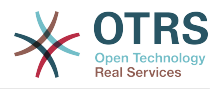

GroupRo: [] NavBarName: Ticket Title: Email Resend

## **Frontend::Module###AgentTicketEscalationView**

Előtétprogram-modul regisztráció az ügyintézői felülethez.

Alapértelmezett érték:

```
---
Description: Overview of all escalated tickets.
Group: []
GroupRo: []
NavBarName: Ticket
Title: Escalation view
```
# **Frontend::Module###AgentTicketForward**

Előtétprogram-modul regisztráció az ügyintézői felülethez.

Alapértelmezett érték:

```
---
Description: Ticket Forward Email.
Group: []
GroupRo: []
NavBarName: Ticket
Title: Forward
```
# **Frontend::Module###AgentTicketFreeText**

Előtétprogram-modul regisztráció az ügyintézői felülethez.

Alapértelmezett érték:

```
---
Description: Ticket FreeText.
Group: []
GroupRo: []
NavBarName: Ticket
Title: Free Fields
```
#### **Frontend::Module###AgentTicketHistory**

Előtétprogram-modul regisztráció az ügyintézői felülethez.

Alapértelmezett érték:

```
---
Description: Ticket History.
Group: []
GroupRo: []
NavBarName: Ticket
Title: History
```
# **Frontend::Module###AgentTicketLock**

Előtétprogram-modul regisztráció az ügyintézői felülethez.

```
---
Description: Ticket Lock.
Group: []
GroupRo: []
NavBarName: Ticket
Title: Lock
```
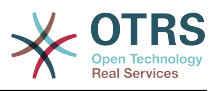

## **Frontend::Module###AgentTicketLockedView**

Előtétprogram-modul regisztráció az ügyintézői felülethez.

Alapértelmezett érték:

```
---
Description: Locked Tickets.
Group: []
GroupRo: []
NavBarName: Ticket
Title: Locked Tickets
```
#### **Frontend::Module###AgentTicketMerge**

Előtétprogram-modul regisztráció az ügyintézői felülethez.

Alapértelmezett érték:

```
---
Description: Ticket Merge.
Group: []
GroupRo: []
NavBarName: Ticket
Title: Merge
```
#### **Frontend::Module###AgentTicketMove**

Előtétprogram-modul regisztráció az ügyintézői felülethez.

Alapértelmezett érték:

```
---
Description: Ticket Move.
Group: []
GroupRo: []
NavBarName: Ticket
Title: Move
```
#### **Frontend::Module###AgentTicketNote**

Előtétprogram-modul regisztráció az ügyintézői felülethez.

Alapértelmezett érték:

```
---
Description: Ticket Note.
Group: []
GroupRo: []
NavBarName: Ticket
Title: Note
```
#### **Frontend::Module###AgentTicketOwner**

Előtétprogram-modul regisztráció az ügyintézői felülethez.

Alapértelmezett érték:

```
---
Description: Ticket Owner.
Group: []
GroupRo: []
NavBarName: Ticket
Title: Owner
```
#### **Frontend::Module###AgentTicketPending**

Előtétprogram-modul regisztráció az ügyintézői felülethez.

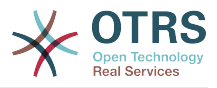

Alapértelmezett érték:

--- Description: Ticket Pending. Group: [] GroupRo: [] NavBarName: Ticket Title: Pending

# **Frontend::Module###AgentTicketPhone**

Előtétprogram-modul regisztráció az ügyintézői felülethez.

Alapértelmezett érték:

```
---
Description: Create new phone ticket.
Group: []
GroupRo: []
NavBarName: Ticket
Title: New phone ticket
```
#### **Frontend::Module###AgentTicketPhoneInbound**

Előtétprogram-modul regisztráció az ügyintézői felülethez.

Alapértelmezett érték:

```
---
Description: Incoming Phone Call.
Group: []
GroupRo: []
NavBarName: Ticket
Title: Phone-Ticket
```
#### **Frontend::Module###AgentTicketPhoneOutbound**

Előtétprogram-modul regisztráció az ügyintézői felülethez.

Alapértelmezett érték:

```
---
Description: Phone Call.
Group: []
GroupRo: []
NavBarName: Ticket
Title: Phone-Ticket
```
#### **Frontend::Module###AgentTicketPlain**

Előtétprogram-modul regisztráció az ügyintézői felülethez.

Alapértelmezett érték:

```
---
Description: Ticket plain view of an email.
Group: []
GroupRo: []
NavBarName: Ticket
Title: Plain
```
#### **Frontend::Module###AgentTicketPrint**

Előtétprogram-modul regisztráció az ügyintézői felülethez.

Alapértelmezett érték:

--- Description: Ticket Print.

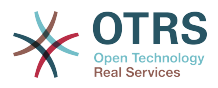

Group: [] GroupRo: [] NavBarName: Ticket Title: Print

## **Frontend::Module###AgentTicketPriority**

Előtétprogram-modul regisztráció az ügyintézői felülethez.

Alapértelmezett érték:

```
---
Description: Ticket Priority.
Group: []
GroupRo: []
NavBarName: Ticket
Title: Priority
```
#### **Frontend::Module###AgentTicketProcess**

Előtétprogram-modul regisztráció az ügyintézői felülethez.

Alapértelmezett érték:

```
---
Description: Create new process ticket.
Group: []
GroupRo: []
NavBarName: Ticket
Title: New process ticket
```
# **Frontend::Module###AgentTicketQueue**

Előtétprogram-modul regisztráció az ügyintézői felülethez.

Alapértelmezett érték:

```
---
Description: Overview of all open Tickets.
Group: []
GroupRo: []
NavBarName: Ticket
Title: QueueView
```
#### **Frontend::Module###AgentTicketResponsible**

Előtétprogram-modul regisztráció az ügyintézői felülethez.

Alapértelmezett érték:

```
---
Description: Ticket Responsible.
Group: []
GroupRo: []
NavBarName: Ticket
Title: Responsible
```
#### **Frontend::Module###AgentTicketResponsibleView**

Előtétprogram-modul regisztráció az ügyintézői felülethez.

```
---
Description: Responsible Tickets.
Group: []
GroupRo: []
NavBarName: Ticket
Title: Responsible Tickets
```
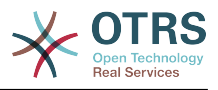

# **Frontend::Module###AgentTicketSearch**

Előtétprogram-modul regisztráció az ügyintézői felülethez.

Alapértelmezett érték:

```
---
Description: Search Ticket.
Group: []
GroupRo: []
NavBarName: Ticket
Title: Search
```
# **Frontend::Module###AgentTicketService**

Előtétprogram-modul regisztráció az ügyintézői felülethez.

Alapértelmezett érték:

```
---
Description: Overview of all open Tickets.
Group: []
GroupRo: []
NavBarName: Ticket
Title: ServiceView
```
# **Frontend::Module###AgentTicketStatusView**

Előtétprogram-modul regisztráció az ügyintézői felülethez.

Alapértelmezett érték:

```
---
Description: Overview of all open tickets.
Group: []
GroupRo: []
NavBarName: Ticket
Title: Status view
```
#### **Frontend::Module###AgentTicketWatchView**

Előtétprogram-modul regisztráció az ügyintézői felülethez.

Alapértelmezett érték:

```
---
Description: Watched Tickets.
Group: []
GroupRo: []
NavBarName: Ticket
Title: Watched Tickets
```
# **Frontend::Module###AgentTicketWatcher**

Előtétprogram-modul regisztráció az ügyintézői felülethez.

Alapértelmezett érték:

```
---
Description: A TicketWatcher Module.
Group: []
GroupRo: []
NavBarName: Ticket-Watcher
Title: Ticket Watcher
```
#### **Frontend::Module###AgentTicketZoom**

Előtétprogram-modul regisztráció az ügyintézői felülethez.

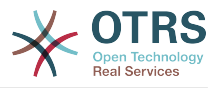

Alapértelmezett érték:

```
---
Description: Ticket Zoom.
Group: []
GroupRo: []
NavBarName: Ticket
Title: Zoom
```
# **Frontend::Module###AgentUserSearch**

Előtétprogram-modul regisztráció az ügyintézői felülethez.

Alapértelmezett érték:

```
---
Description: Agent User Search.
Group: []
GroupRo: []
NavBarName: Ticket
Title: Agent User Search
```
#### **Frontend::Module###AgentZoom**

Előtétprogram-modul regisztráció az ügyintézői felülethez.

Alapértelmezett érték:

```
---
Description: Compat module for AgentZoom to AgentTicketZoom.
Group: []
GroupRo: []
NavBarName: Ticket
Title: ''
```
#### **Frontend::Module###AjaxAttachment**

Előtétprogram-modul regisztráció az ügyintézői felülethez.

Alapértelmezett érték:

```
---
Description: AjaxAttachment
Group: []
GroupRo: []
NavBarName: ''
Title: ''
```
#### **Frontend::Module###Logout**

Előtétprogram-modul regisztráció az ügyintézői felülethez.

Alapértelmezett érték:

```
Description: Logout
Group: []
GroupRo: []
NavBarName: ''
Title: ''
```
---

#### **Frontend::Module###PictureUpload**

Előtétprogram-modul regisztráció az ügyintézői felülethez.

Ez a beállítás nem kapcsolható ki.

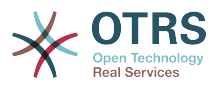

--- Description: Picture upload module. Group: [] GroupRo: [] NavBarName: Ticket Title: Picture Upload

# **Frontend::NavBarModule###1-TicketProcesses**

Előtétprogram-modul regisztráció (az új folyamatjegy képernyő letiltása, ha nincs elérhető folyamat).

Alapértelmezett érték:

--- Module: Kernel::Output::HTML::NavBar::AgentTicketProcess

#### **Frontend::NavBarModule###2-AdminFavourites**

Előtétprogram-modul regisztráció (személyes kedvencek megjelenítése az "Adminisztráció" alnavigációs elemeiként).

Alapértelmezett érték:

---

Module: Kernel::Output::HTML::NavBar::AdminFavourites

#### **Frontend::NavBarModule###6-CustomerCompany**

Előtétprogram-modul regisztráció (ügyfél adminisztráció menüpont letiltása, ha nincs vállalat-szolgáltatás használatban).

Alapértelmezett érték:

--- Module: Kernel::Output::HTML::NavBar::CustomerCompany

#### **Frontend::NavBarModule###7-AgentTicketService**

Előtétprogram-modul regisztráció (a szolgáltatás nézet menüpont letiltása, ha a jegy szolgáltatás funkció nincs használatban).

Alapértelmezett érték:

--- Module: Kernel::Output::HTML::NavBar::AgentTicketService

# **88. Frontend → Agent → ModuleRegistration → Loader**

#### **Loader::Module::AgentAppointmentAgendaOverview###002-Calendar**

Betöltőmodul regisztráció az ügyintézői felülethez.

Alapértelmezett érték:

--- CSS:

```
- thirdparty/fullcalendar-3.4.0/fullcalendar.min.css
```

```
- Core.AppointmentCalendar.css
```

```
- Core.AppointmentCalendar.Agenda.css
```

```
JavaScript:
```

```
- thirdparty/momentjs-2.18.1/moment.min.js
```

```
- thirdparty/fullcalendar-3.4.0/fullcalendar.min.js
```
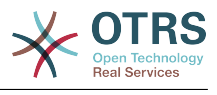

- Core.Agent.AppointmentCalendar.js

# **Loader::Module::AgentAppointmentCalendarOverview###002-Calendar**

Betöltőmodul regisztráció az ügyintézői felülethez.

Alapértelmezett érték:

--- CSS: - thirdparty/fullcalendar-3.4.0/fullcalendar.min.css - thirdparty/fullcalendar-scheduler-1.6.2/scheduler.min.css - Core.AppointmentCalendar.css JavaScript: - thirdparty/momentjs-2.18.1/moment.min.js - thirdparty/fullcalendar-3.4.0/fullcalendar.min.js - thirdparty/fullcalendar-scheduler-1.6.2/scheduler.min.js Core.Agent.AppointmentCalendar.js - thirdparty/clipboardjs-1.7.1/clipboard.min.js

#### **Loader::Module::AgentCustomerInformationCenter###001-Framework**

Betöltőmodul regisztráció az ügyintézői felülethez.

Alapértelmezett érték:

```
---
CSS:
- Core.AllocationList.css
JavaScript:
- Core.UI.AllocationList.js
- Core.Agent.Dashboard.js
- Core.Agent.TableFilters.js
- Core.Agent.CustomerInformationCenter.js
```
#### **Loader::Module::AgentCustomerUserAddressBook###001-Framework**

Betöltőmodul regisztráció az ügyintézői felülethez.

Alapértelmezett érték:

```
---
CSS:
- Core.Agent.CustomerUserAddressBook.css
JavaScript:
- Core.Agent.CustomerUserAddressBook.js
```
#### **Loader::Module::AgentCustomerUserInformationCenter###001-Framework**

Betöltőmodul regisztráció az ügyintézői felülethez.

Alapértelmezett érték:

```
---
CSS:
 - Core.AllocationList.css
JavaScript:
- Core.UI.AllocationList.js
- Core.Agent.Dashboard.js
 Core.Agent.TableFilters.js
- Core.Agent.CustomerUserInformationCenter.js
```
#### **Loader::Module::AgentDashboard###001-Framework**

Betöltőmodul regisztráció az ügyintézői felülethez.

Alapértelmezett érték:

---

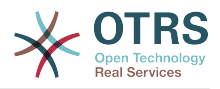

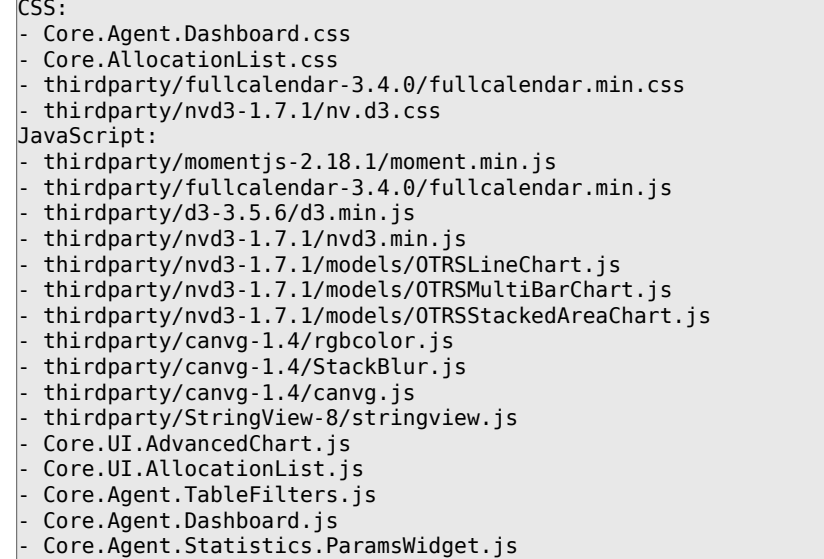

#### **Loader::Module::AgentLinkObject###001-Framework**

Betöltőmodul regisztráció az ügyintézői felülethez.

Alapértelmezett érték:

```
---
JavaScript:
- Core.Agent.LinkObject.SearchForm.js
```
#### **Loader::Module::AgentOTRSBusiness###001-Framework**

Betöltőmodul regisztráció az ügyintézői felülethez.

Alapértelmezett érték:

```
---
\csc- Core.Agent.Admin.OTRSBusiness.css
```
#### **Loader::Module::AgentPreferences###001-Framework**

Betöltőmodul regisztráció az ügyintézői felülethez.

Alapértelmezett érték:

```
---
CSS:
- Core.Agent.Preferences.css
- Core.Agent.Admin.SystemConfiguration.css
JavaScript:
- Core.UI.AllocationList.js
- Core.Agent.TableFilters.js
- Core.Agent.Preferences.js
 - Core.Agent.SharedSecretGenerator.js
 Core. SystemConfiguration.js
```

```
- Core.SystemConfiguration.Date.js
```
#### **Loader::Module::AgentStatistics###001-Framework**

Betöltőmodul regisztráció az ügyintézői felülethez.

```
---
CSS:
```
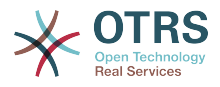

- thirdparty/nvd3-1.7.1/nv.d3.css - Core.Agent.Statistics.css JavaScript: - thirdparty/d3-3.5.6/d3.min.js - thirdparty/nvd3-1.7.1/nvd3.min.js - thirdparty/nvd3-1.7.1/models/OTRSLineChart.js - thirdparty/nvd3-1.7.1/models/OTRSMultiBarChart.js - thirdparty/nvd3-1.7.1/models/OTRSStackedAreaChart.js - thirdparty/canvg-1.4/rgbcolor.js - thirdparty/canvg-1.4/StackBlur.js - thirdparty/canvg-1.4/canvg.js - thirdparty/StringView-8/stringview.js Core.Agent.Statistics.js Core.UI.AdvancedChart.js - Core.Agent.Statistics.ParamsWidget.js

#### **Loader::Module::AgentTicketBounce###002-Ticket**

Betöltőmodul regisztráció az ügyintézői felülethez.

Alapértelmezett érték:

```
---
JavaScript:
- Core.Agent.TicketBounce.js
```
#### **Loader::Module::AgentTicketBulk###002-Ticket**

Betöltőmodul regisztráció az ügyintézői felülethez.

Alapértelmezett érték:

```
---
JavaScript:
 Core.Agent.TicketAction.js
- Core.Agent.TicketBulk.js
```
#### **Loader::Module::AgentTicketClose###002-Ticket**

Betöltőmodul regisztráció az ügyintézői felülethez.

Alapértelmezett érték:

---

```
JavaScript:
 Core.Agent.TicketAction.js
  - Core.Agent.TicketActionCommon.js
 Core.Agent.TicketFormDraft.is
```
#### **Loader::Module::AgentTicketCompose###002-Ticket**

Betöltőmodul regisztráció az ügyintézői felülethez.

Alapértelmezett érték:

```
---
JavaScript:
```

```
- Core.Agent.CustomerSearch.js
```

```
Core.Agent.CustomerSearchAutoComplete.js
```

```
- Core.Agent.TicketAction.js
```

```
Core.Agent.TicketCompose.js
```
- Core.Agent.TicketFormDraft.js

#### **Loader::Module::AgentTicketCustomer###002-Ticket**

Betöltőmodul regisztráció az ügyintézői felülethez.

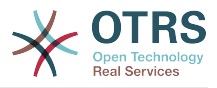

```
---
JavaScript:
 Core.Agent.CustomerSearch.js
 - Core.Agent.CustomerSearchAutoComplete.js
 Core.Agent.TicketAction.js
```
- Core.Agent.TicketSplit.js

# **Loader::Module::AgentTicketEmail###002-Ticket**

Betöltőmodul regisztráció az ügyintézői felülethez.

Alapértelmezett érték:

```
JavaScript:
```

```
Core.Agent.CustomerSearch.js
Core.Agent.CustomerSearchAutoComplete.js
```

```
Core.Agent.TicketAction.js
```

```
Core.Agent.TicketEmail.js
```

```
- Core.Agent.TicketSplit.js
```
# **Loader::Module::AgentTicketEmailOutbound###002-Ticket**

Betöltőmodul regisztráció az ügyintézői felülethez.

Alapértelmezett érték:

```
---
JavaScript:
```
---

```
Core.Agent.CustomerSearch.js
```

```
- Core.Agent.CustomerSearchAutoComplete.js
```

```
- Core.Agent.TicketAction.js
```

```
- Core.Agent.TicketEmailOutbound.js
```

```
- Core.Agent.TicketFormDraft.js
```
#### **Loader::Module::AgentTicketEmailResend###002-Ticket**

Betöltőmodul regisztráció az ügyintézői felülethez.

Alapértelmezett érték:

```
---
```

```
JavaScript:
- Core.Agent.CustomerSearch.js
```

```
- Core.Agent.CustomerSearchAutoComplete.js
```

```
- Core.Agent.TicketAction.js
```

```
- Core.Agent.TicketEmailResend.js
```
#### **Loader::Module::AgentTicketEscalationView###002-Ticket**

Betöltőmodul regisztráció az ügyintézői felülethez.

Alapértelmezett érték:

```
---
CSS:
- Core.AllocationList.css
JavaScript:
- Core.UI.AllocationList.js
- Core.Agent.TableFilters.js
 Core.Agent.Overview.js
- Core.Agent.TicketSplit.js
```
#### **Loader::Module::AgentTicketForward###002-Ticket**

Betöltőmodul regisztráció az ügyintézői felülethez.

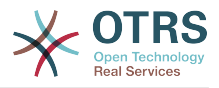

```
---
JavaScript:
```

```
Core.Agent.CustomerSearch.js
```
- Core.Agent.CustomerSearchAutoComplete.js
- Core.Agent.TicketAction.js
- Core.Agent.TicketForward.js - Core.Agent.TicketFormDraft.js

# **Loader::Module::AgentTicketFreeText###002-Ticket**

Betöltőmodul regisztráció az ügyintézői felülethez.

Alapértelmezett érték:

--- JavaScript:

```
Core.Agent.TicketAction.js
```
- Core.Agent.TicketActionCommon.js
- Core.Agent.TicketFormDraft.js

#### **Loader::Module::AgentTicketHistory###002-Ticket**

Betöltőmodul regisztráció az ügyintézői felülethez.

Alapértelmezett érték:

```
---
CSS:
- Core.Agent.TicketHistory.css
JavaScript:
- Core.Agent.TicketHistory.js
```
# **Loader::Module::AgentTicketLockedView###002-Ticket**

Betöltőmodul regisztráció az ügyintézői felülethez.

#### Alapértelmezett érték:

```
---
\csc- Core.AgentTicketQueue.css
- Core.AllocationList.css
JavaScript:
 - Core.UI.AllocationList.js
 Core.Agent.TableFilters.js
- Core.Agent.Overview.js
- Core.Agent.TicketSplit.js
```
#### **Loader::Module::AgentTicketMerge###002-Ticket**

Betöltőmodul regisztráció az ügyintézői felülethez.

Alapértelmezett érték:

```
---
JavaScript:
- Core.Agent.TicketMerge.js
```
#### **Loader::Module::AgentTicketMove###002-Ticket**

Betöltőmodul regisztráció az ügyintézői felülethez.

```
---
JavaScript:
- Core.Agent.TicketAction.js
- Core.Agent.TicketMove.js
```
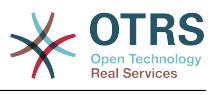

- Core.Agent.TicketFormDraft.js

#### **Loader::Module::AgentTicketNote###002-Ticket**

Betöltőmodul regisztráció az ügyintézői felülethez.

Alapértelmezett érték:

```
---
JavaScript:
- Core.Agent.TicketAction.js
 - Core.Agent.TicketActionCommon.js
 - Core.Agent.TicketFormDraft.js
```
# **Loader::Module::AgentTicketOwner###002-Ticket**

Betöltőmodul regisztráció az ügyintézői felülethez.

Alapértelmezett érték:

```
---
JavaScript:
 Core.Agent.TicketAction.js
 - Core.Agent.TicketActionCommon.js
- Core.Agent.TicketFormDraft.js
```
# **Loader::Module::AgentTicketPending###002-Ticket**

Betöltőmodul regisztráció az ügyintézői felülethez.

Alapértelmezett érték:

```
---
JavaScript:
 Core.Agent.TicketAction.js
 - Core.Agent.TicketActionCommon.js
- Core.Agent.TicketFormDraft.js
```
#### **Loader::Module::AgentTicketPhone###002-Ticket**

Betöltőmodul regisztráció az ügyintézői felülethez.

Alapértelmezett érték:

```
---
JavaScript:
- Core.Agent.CustomerSearch.js
 - Core.Agent.CustomerSearchAutoComplete.js
- Core.Agent.TicketAction.js
 Core.Agent.TicketPhone.js
 Core.Agent.TicketSplit.js
```
#### **Loader::Module::AgentTicketPhoneInbound###002-Ticket**

Betöltőmodul regisztráció az ügyintézői felülethez.

Alapértelmezett érték:

```
---
JavaScript:
 Core.Agent.TicketAction.js
 - Core.Agent.TicketPhoneCommon.js
- Core.Agent.TicketFormDraft.js
```
#### **Loader::Module::AgentTicketPhoneOutbound###002-Ticket**

Betöltőmodul regisztráció az ügyintézői felülethez.

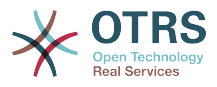

#### Alapértelmezett érték:

---

JavaScript: - Core.Agent.TicketAction.js

```
- Core.Agent.TicketPhoneCommon.js
```

```
- Core.Agent.TicketFormDraft.js
```
## **Loader::Module::AgentTicketPriority###002-Ticket**

Betöltőmodul regisztráció az ügyintézői felülethez.

Alapértelmezett érték:

--- JavaScript:

```
- Core.Agent.TicketAction.js
```
- Core.Agent.TicketActionCommon.js
- Core.Agent.TicketFormDraft.js

# **Loader::Module::AgentTicketProcess###002-ProcessManagement**

Betöltőmodul regisztráció az ügyintézői felülethez.

Alapértelmezett érték:

```
---
CSS:
- Core.Agent.TicketProcess.css
JavaScript:
- Core.Agent.CustomerSearch.js
- Core.Agent.CustomerSearchAutoComplete.js
- Core.Agent.TicketAction.js
- Core.Agent.TicketProcess.js
- Core.TicketProcess.js
```
# **Loader::Module::AgentTicketQueue###002-Ticket**

Betöltőmodul regisztráció az ügyintézői felülethez.

Alapértelmezett érték:

```
---
CSS:
- Core.AgentTicketQueue.css
- Core.AllocationList.css
JavaScript:
- Core.UI.AllocationList.js
- Core.Agent.TableFilters.js
- Core.Agent.Overview.js
- Core.Agent.TicketSplit.js
```
# **Loader::Module::AgentTicketResponsible###002-Ticket**

Betöltőmodul regisztráció az ügyintézői felülethez.

Alapértelmezett érték:

```
---
JavaScript:
- Core.Agent.TicketAction.js
 - Core.Agent.TicketActionCommon.js
- Core.Agent.TicketFormDraft.js
```
# **Loader::Module::AgentTicketResponsibleView###002-Ticket**

Betöltőmodul regisztráció az ügyintézői felülethez.

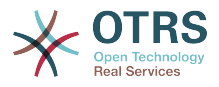

```
---
CSS:
- Core.AllocationList.css
JavaScript:
 - Core.UI.AllocationList.js
 - Core.Agent.TableFilters.js
  Core.Agent.Overview.js
 Core.Agent.TicketSplit.js
```
# **Loader::Module::AgentTicketSearch###002-Ticket**

Betöltőmodul regisztráció az ügyintézői felülethez.

#### Alapértelmezett érték:

```
---
CSS:
- Core.AllocationList.css
JavaScript:
- Core.UI.AllocationList.js
 Core.Agent.TableFilters.js
 Core.Agent.Overview.js
- Core.Agent.TicketSplit.js
```
#### **Loader::Module::AgentTicketService###002-Ticket**

Betöltőmodul regisztráció az ügyintézői felülethez.

Alapértelmezett érték:

```
---
CSS:
- Core.AgentTicketService.css
 - Core.AllocationList.css
JavaScript:
 - Core.UI.AllocationList.js
- Core.Agent.TableFilters.js
  Core.Agent.Overview.js
 Core.Agent.TicketSplit.js
```
#### **Loader::Module::AgentTicketStatusView###002-Ticket**

Betöltőmodul regisztráció az ügyintézői felülethez.

Alapértelmezett érték:

```
---
CSS:
- Core.AllocationList.css
JavaScript:
- Core.UI.AllocationList.js
 - Core.Agent.TableFilters.js
 Core.Agent.Overview.js
- Core.Agent.TicketSplit.js
```
#### **Loader::Module::AgentTicketWatchView###002-Ticket**

Betöltőmodul regisztráció az ügyintézői felülethez.

```
---
CSS:
- Core.AgentTicketQueue.css
- Core.AllocationList.css
JavaScript:
- Core.UI.AllocationList.js
 Core.Agent.TableFilters.js
- Core.Agent.Overview.js
```
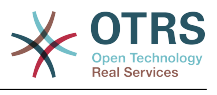

- Core.Agent.TicketSplit.js

# **Loader::Module::AgentTicketZoom###002-Ticket**

Betöltőmodul regisztráció az ügyintézői felülethez.

Alapértelmezett érték:

```
---
CSS:
- Core.Agent.TicketProcess.css
- Core.Agent.TicketMenuModuleCluster.css
- Core.AllocationList.css
JavaScript:
- thirdparty/jquery-tablesorter-2.28.14/jquery.tablesorter.js
- Core.Agent.TicketSplit.js
- Core.Agent.TicketZoom.js
 - Core.UI.AllocationList.js
 Core.UI.Table.Sort.js
 Core.Agent.LinkObject.js
 Core.Agent.TableFilters.js
- Core.Agent.TicketFormDraft.js
```
# **89. Frontend → Agent →**

# **ModuleRegistration → MainMenu**

**Frontend::Navigation###AgentAppointmentAgendaOverview###002- Calendar**

Főmenü elem regisztráció.

Alapértelmezett érték:

```
---
AccessKey: ''
  Block: ItemArea
  Description: Overview of all appointments.
  Group: []
  GroupRo: []
  Link: Action=AgentAppointmentAgendaOverview
 LinkOption:
  Name: Agenda Overview
  NavBar: Calendar
  Prio: '6500'
  Type: ''
```
#### **Frontend::Navigation###AgentAppointmentCalendarOverview###002- Calendar**

Főmenü elem regisztráció.

```
---
- AccessKey: ''
  Block: ItemArea
  Description: Appointment Calendar overview page.
  Group: []
  GroupRo: []
  Link: Action=AgentAppointmentCalendarOverview
  LinkOption: ''
  Name: Calendar
  NavBar: Calendar
  Prio: '75'
  Type: Menu
 AccessKey: ''
```
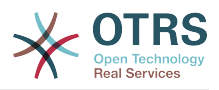

 Block: ItemArea Description: Appointment Calendar overview page. Group: [] GroupRo: [] Link: Action=AgentAppointmentCalendarOverview LinkOption: Name: Calendar Overview NavBar: Calendar Prio: '6000' Type: AccessKey: '' Block: ItemArea Description: Resource Overview (OTRS Business Solution™) Group: [] GroupRo: [] Link: Action=AgentAppointmentCalendarOverview LinkOption: class="OTRSBusinessRequired" Name: Resource Overview (OTRS Business Solution™) NavBar: Calendar Prio: '7000' Type: '' AccessKey: '' Block: ItemArea Description: Create new appointment. Group: [] GroupRo: [] Link: Action=AgentAppointmentCalendarOverview;Subaction=AppointmentCreate LinkOption: '' Name: New Appointment NavBar: Calendar Prio: '8000' Type: ''

# **Frontend::Navigation###AgentAppointmentList###002-Calendar**

Főmenü elem regisztráció.

Ez a beállítás alapértelmezetten nincs bekapcsolva.

Alapértelmezett érték:

#### --- []

#### **Frontend::Navigation###AgentCustomerInformationCenter###001- Framework**

Főmenü elem regisztráció.

```
---
 AccessKey: c
  Block: ItemArea
  Description: Customer Information Center search.
  Group: []
  GroupRo: []
  Link: Action=AgentCustomerInformationCenter
  LinkOption: onclick="window.setTimeout(function()
{Core.Agent.CustomerInformationCenterSearch.OpenSearchDialog();},
     0); return false;"
  Name: Customer Information Center
  NavBar: Customers
 Prio: '50'
 Type: ''
 AccessKey: ''
  Block: ItemArea
  Description: Customer Information Center search.
  Group: []
  GroupRo: []
  Link: Action=AgentCustomerInformationCenter
```
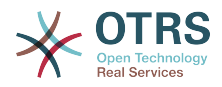

```
 LinkOption: ''
 Name: Customers
 NavBar: Customers
 Prio: '60'
 Type: Menu
```
# **Frontend::Navigation###AgentCustomerInformationCenterSearch###001- Framework**

Főmenü elem regisztráció.

Ez a beállítás alapértelmezetten nincs bekapcsolva.

Alapértelmezett érték:

--- []

#### **Frontend::Navigation###AgentCustomerUserInformationCenter###001- Framework**

Főmenü elem regisztráció.

Alapértelmezett érték:

```
---
 AccessKey: y
  Block: ItemArea
  Description: Customer User Information Center search.
  Group: []
  GroupRo: []
  Link: Action=AgentCustomerUserInformationCenter
  LinkOption: onclick="window.setTimeout(function()
{Core.Agent.CustomerUserInformationCenterSearch.OpenSearchDialog();},
    0); return false;"
  Name: Customer User Information Center
  NavBar: Customers
 Prio: '55'
 Type: ''
```
#### **Frontend::Navigation###AgentDashboard###001-Framework**

Főmenü elem regisztráció.

#### Alapértelmezett érték:

```
- AccessKey: d
  Block: ItemArea
  Description: Dashboard overview.
  Group: []
  GroupRo: []
  Link: Action=AgentDashboard
  LinkOption: ''
  Name: Dashboard
 NavBar: Dashboard
 Prio: '50'
  Type: Menu
```
#### **Frontend::Navigation###AgentLinkObject###001-Framework**

Főmenü elem regisztráció.

Ez a beállítás alapértelmezetten nincs bekapcsolva.

#### Alapértelmezett érték:

--- []

---

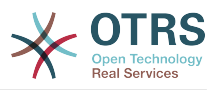

# **Frontend::Navigation###AgentPreferences###001-Framework**

Főmenü elem regisztráció.

Ez a beállítás alapértelmezetten nincs bekapcsolva.

Alapértelmezett érték:

--- []

#### **Frontend::Navigation###AgentSearch###001-Framework**

Főmenü elem regisztráció.

Ez a beállítás alapértelmezetten nincs bekapcsolva.

Alapértelmezett érték:

--- []

---

#### **Frontend::Navigation###AgentStatistics###001-Framework**

Főmenü elem regisztráció.

Alapértelmezett érték:

```
- AccessKey: ''
  Block: ItemArea
  Description: Statistics overview.
  Group:
  - stats
  GroupRo:
    - stats
  Link: Action=AgentStatistics;Subaction=Overview
 LinkOption:
  Name: Reports
  NavBar: Reports
  Prio: '8500'
  Type: Menu
- AccessKey: ''
Block:
  Description: Statistic Reports overview.
  Group:
   - stats
  GroupRo:
   stats
  Link: Action=AgentStatisticsReports;Subaction=Overview
  LinkOption: class="OTRSBusinessRequired"
  Name: Reports (OTRS Business Solution™)
  NavBar: Reports
  Prio: '100'
  Type: ''
 AccessKey: ''
 Block:
  Description: Statistics overview.
  Group:
  - stats
  GroupRo:
   - stats
  Link: Action=AgentStatistics;Subaction=Overview
  LinkOption: ''
  Name: Statistics
  NavBar: Reports
  Prio: '200'
  Type: ''
```
#### **Frontend::Navigation###AgentTicketEmail###002-Ticket**

Főmenü elem regisztráció.

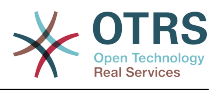

#### Alapértelmezett érték:

```
---
 AccessKey: m
 Block:
  Description: Create new email ticket and send this out (outbound).
  Group: []
  GroupRo: []
  Link: Action=AgentTicketEmail
  LinkOption: ''
  Name: New email ticket
  NavBar: Ticket
  Prio: '210'
  Type: ''
```
# **Frontend::Navigation###AgentTicketEscalationView###002-Ticket**

Főmenü elem regisztráció.

Alapértelmezett érték:

```
---
AccessKey: e
  Block: ''
  Description: Overview Escalated Tickets.
  Group: []
  GroupRo: []
  Link: Action=AgentTicketEscalationView
  LinkOption: ''
  Name: Escalation view
  NavBar: Ticket
  Prio: '120'
  Type: ''
```
# **Frontend::Navigation###AgentTicketLockedView###002-Ticket**

Főmenü elem regisztráció.

Ez a beállítás alapértelmezetten nincs bekapcsolva.

Alapértelmezett érték:

--- []

#### **Frontend::Navigation###AgentTicketPhone###002-Ticket**

Főmenü elem regisztráció.

Alapértelmezett érték:

```
---
- AccessKey: n
 Block:
  Description: Create new phone ticket (inbound).
  Group: []
  GroupRo: []
  Link: Action=AgentTicketPhone
  LinkOption: ''
  Name: New phone ticket
  NavBar: Ticket
 Prio: '200'
 Type: ''
```
**Frontend::Navigation###AgentTicketProcess###002-ProcessManagement**

Főmenü elem regisztráció.

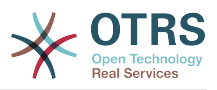

```
---
- AccessKey: p
  Block:
   Description: Create New process ticket.
   Group: []
   GroupRo: []
   Link: Action=AgentTicketProcess
   LinkOption: ''
   Name: New process ticket
 NavBar: Ticket
 Prio: '220'
   Type: ''
```
# **Frontend::Navigation###AgentTicketQueue###002-Ticket**

Főmenü elem regisztráció.

Alapértelmezett érték:

```
---
 - AccessKey: o
 Block:
  Description: Overview of all Tickets per assigned Queue.
  Group: []
  GroupRo: []
  Link: Action=AgentTicketQueue
  LinkOption: ''
  Name: Queue view
  NavBar: Ticket
  Prio: '100'
  Type: ''
 AccessKey: t
  Block: ItemArea
  Description: Overview of all Tickets per assigned Queue.
  Group: []
  GroupRo: []
  Link: Action=AgentTicketQueue
 LinkOption:
  Name: Tickets
  NavBar: Ticket
  Prio: '200'
  Type: Menu
```
# **Frontend::Navigation###AgentTicketResponsibleView###002-Ticket**

Főmenü elem regisztráció.

Ez a beállítás alapértelmezetten nincs bekapcsolva.

Alapértelmezett érték:

--- []

# **Frontend::Navigation###AgentTicketSearch###002-Ticket**

Főmenü elem regisztráció.

```
---
 AccessKey: s
 Block:
  Description: Search Tickets.
  Group: []
  GroupRo: []
  Link: Action=AgentTicketSearch
  LinkOption: onclick="window.setTimeout(function()
{Core.Agent.Search.OpenSearchDialog('AgentTicketSearch');},
 0); return false;"
 Name: Search
```
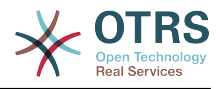

 NavBar: Ticket Prio: '300' Type: ''

# **Frontend::Navigation###AgentTicketService###002-Ticket**

Főmenü elem regisztráció.

Alapértelmezett érték:

```
---
 AccessKey: i
  Block: ''
  Description: Overview of all open Tickets.
  Group: []
  GroupRo: []
  Link: Action=AgentTicketService
 LinkOption:
  Name: Service view
  NavBar: Ticket
 Prio: '105'
 Type: ''
```
# **Frontend::Navigation###AgentTicketStatusView###002-Ticket**

Főmenü elem regisztráció.

Alapértelmezett érték:

```
---
- AccessKey: v
   Block: ''
   Description: Overview of all open Tickets.
   Group: []
   GroupRo: []
   Link: Action=AgentTicketStatusView
   LinkOption: ''
   Name: Status view
   NavBar: Ticket
 Prio: '110'
 Type: ''
```
# **Frontend::Navigation###AgentTicketWatchView###002-Ticket**

Főmenü elem regisztráció.

Ez a beállítás alapértelmezetten nincs bekapcsolva.

Alapértelmezett érték:

--- []

---

# **90. Frontend → Agent → ModuleRegistration → MainMenu → Search**

# **Frontend::Search###AgentCustomerInformationCenter**

Háttérprogram útválasztó keresése.

Alapértelmezett érték:

^AgentCustomerInformationCenter: Action=AgentCustomerInformationCenterSearch

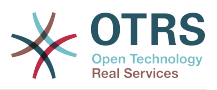

# **Frontend::Search###AgentCustomerUserInformationCenter**

Háttérprogram útválasztó keresése.

Alapértelmezett érték:

---

^AgentCustomerUserInformationCenter: Action=AgentCustomerUserInformationCenterSearch

#### **Frontend::Search###Ticket**

Háttérprogram útválasztó keresése.

Alapértelmezett érték:

--- ^AgentTicket: Action=AgentTicketSearch;Subaction=AJAX

# **Frontend::Search::JavaScript###AgentCustomerInformationCenter**

JavaScript függvény a keresési előtétprogramhoz.

Alapértelmezett érték:

--- ^AgentCustomerInformationCenter: Core.Agent.CustomerInformationCenterSearch.OpenSearchDialog()

# **Frontend::Search::JavaScript###AgentCustomerUserInformationCenter**

JavaScript függvény a keresési előtétprogramhoz.

Alapértelmezett érték:

```
---
^AgentCustomerUserInformationCenter:
 Core.Agent.CustomerUserInformationCenterSearch.OpenSearchDialog()
```
#### **Frontend::SearchDefault**

Háttérprogram alapértelmezett útválasztó keresése.

Alapértelmezett érték:

--- Action=AgentTicketSearch;Subaction=AJAX

# 91. Frontend → Agent → **TicketOverview**

#### **Ticket::Frontend::Overview###Medium**

Lehetővé teszi a közepes formátumú jegyáttekintőt (CustomerInfo => 1 – megjeleníti az ügyfél-információkat is).

```
---
CustomerInfo: '0'
Module: Kernel::Output::HTML::TicketOverview::Medium
ModulePriority: '200'
Name: Medium
NameShort: M
OverviewMenuModules: '1'
TicketActionsPerTicket: '1'
```
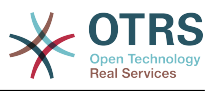

#### **Ticket::Frontend::Overview###Preview**

Megjeleníti a jegyáttekintő előnézetét (CustomerInfo => 1 – az ügyfél-információt is megjeleníti, a CustomerInfoMaxSize az ügyfél-információ legnagyobb mérete karakterben).

Alapértelmezett érték:

--- CustomerInfo: '0' CustomerInfoMaxSize: '18' DefaultPreViewLines: '25' DefaultViewNewLine: '90' Module: Kernel::Output::HTML::TicketOverview::Preview ModulePriority: '300' Name: Large NameShort: L OverviewMenuModules: '1' StripEmptyLines: '0' TicketActionsPerTicket: '1'

#### **Ticket::Frontend::Overview###Small**

Lehetővé teszi a kis formátumú jegyáttekintőt (CustomerInfo => 1 – megjeleníti az ügyfél-információkat is).

Alapértelmezett érték:

```
---
CustomerInfo: '1'
Module: Kernel::Output::HTML::TicketOverview::Small
ModulePriority: '100'
Name: Small
NameShort: S
```
#### **Ticket::Frontend::Overview::PreviewArticleLimit**

Beállítja a jegyáttekintők előnézeti módjában látható bejegyzések számát.

Ez a beállítás nem kapcsolható ki.

Alapértelmezett érték:

--- '5'

#### **Ticket::Frontend::Overview::PreviewArticleSenderTypes**

Meghatározza, hogy mely bejegyzés küldő típusokat kell megjeleníteni egy jegy előnézetében.

Ez a beállítás alapértelmezetten nincs bekapcsolva.

Alapértelmezett érték:

```
---
agent: '1'
customer: '1'
system: '1'
```
# **Ticket::Frontend::Overview::PreviewIsVisibleForCustomerExpanded**

Meghatározza, hogy az első bejegyzést kinyitva kell megjeleníteni, amely látható a kapcsolódó ügyfélnél. Ha semmi sincs meghatározva, akkor a legutolsó bejegyzés lesz kinyitva.

Ez a beállítás alapértelmezetten nincs bekapcsolva.
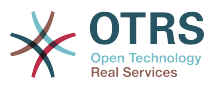

#### Alapértelmezett érték:

 $- - 0$ 

## **Ticket::Frontend::OverviewMedium###DynamicField**

Az ügyintézői felület jegy közepes formátum áttekintő képernyőjén megjelenített dinamikus mezők.

Alapértelmezett érték:

 $\left[- - - \frac{1}{2}\right]$ 

# **Ticket::Frontend::OverviewPreview###DynamicField**

Az ügyintézői felület jegy előnézeti formátum áttekintő képernyőjén megjelenített dinamikus mezők.

Alapértelmezett érték:

 $\boxed{--}$  {}

## **Ticket::Frontend::OverviewSmall###DynamicField**

Az ügyintézői felület jegy kis formátum áttekintő képernyőjén megjelenített dinamikus mezők.

Alapértelmezett érték:

--- {}

# **92. Frontend → Agent → TicketOverview → MenuModule**

## **Ticket::Frontend::OverviewMenuModule###001-Sort**

Ez a beállítás megjeleníti a rendezési attribútumokat az összes képernyőn, nem csak a várólista nézeten.

Alapértelmezett érték:

--- Module: Kernel::Output::HTML::TicketOverviewMenu::Sort

## **Ticket::Frontend::PreMenuModule###100-Lock**

Egy hivatkozást jelenít meg a menüben egy jegy zárolásához vagy feloldásához az ügyintézői felület jegyáttekintőiben.

Alapértelmezett érték:

```
---
Action: AgentTicketLock
Module: Kernel::Output::HTML::TicketMenu::Lock
Name: Lock
PopupType: ''
Target:
```
## **Ticket::Frontend::PreMenuModule###200-Zoom**

Egy hivatkozást jelenít meg a menüben egy jegy nagyításához az ügyintézői felület jegyáttekintőiben.

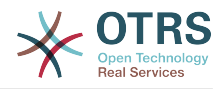

```
---
Action: AgentTicketZoom
Description: Look into a ticket!
Link: Action=AgentTicketZoom;TicketID=[% Data.TicketID | html %]
Module: Kernel::Output::HTML::TicketMenu::Generic
Name: Zoom
PopupType: ''
Target: ''
```
## **Ticket::Frontend::PreMenuModule###210-History**

Egy hivatkozást jelenít meg a menüben egy jegy előzményeinek megtekintéséhez az ügyintézői felület összes jegyáttekintőjében.

Alapértelmezett érték:

```
---
Action: AgentTicketHistory
Description: Show the ticket history
Link: Action=AgentTicketHistory;TicketID=[% Data.TicketID | html %]
Module: Kernel::Output::HTML::TicketMenu::Generic
Name: History
PopupType: TicketHistory
Target: ''
```
#### **Ticket::Frontend::PreMenuModule###300-Priority**

Egy hivatkozást jelenít meg a menüben egy jegy prioritásának beállításához az ügyintézői felület összes jegyáttekintőjében.

Alapértelmezett érték:

```
---
Action: AgentTicketPriority
Description: Change the priority for this ticket
Link: Action=AgentTicketPriority;TicketID=[% Data.TicketID | html %]
Module: Kernel::Output::HTML::TicketMenu::Generic
Name: Priority
PopupType: TicketAction
Target:
```
#### **Ticket::Frontend::PreMenuModule###420-Note**

Egy hivatkozást jelenít meg a menüben egy jegyhez történő jegyzet hozzáadásához az ügyintézői felület összes jegyáttekintőjében.

Alapértelmezett érték:

```
---
Action: AgentTicketNote
Description: Add a note to this ticket
Link: Action=AgentTicketNote;TicketID=[% Data.TicketID | html %]
Module: Kernel::Output::HTML::TicketMenu::Generic
Name: Note
PopupType: TicketAction
Target:
```
## **Ticket::Frontend::PreMenuModule###440-Close**

Egy hivatkozást jelenít meg a menüben egy jegylezárásához az ügyintézői felület összes jegyáttekintőjében.

```
---
Action: AgentTicketClose
Description: Close this ticket
Link: Action=AgentTicketClose;TicketID=[% Data.TicketID | html %]
Module: Kernel::Output::HTML::TicketMenu::Generic
```
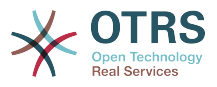

Name: Close PopupType: TicketAction Target:

## **Ticket::Frontend::PreMenuModule###445-Move**

Egy hivatkozást jelenít meg a menüben egy jegy áthelyezéséhez az ügyintézői felület összes jegyáttekintőjében.

Alapértelmezett érték:

```
---
Action: AgentTicketMove
Description: Change queue!
Module: Kernel::Output::HTML::TicketMenu::Move
Name: Move
```
## **Ticket::Frontend::PreMenuModule###450-Delete**

Egy hivatkozást jelenít meg a menüben egy jegy törléséhez az ügyintézői felület összes jegyáttekintőjében. A hivatkozás megjelenítéséhez vagy elrejtéséhez további hozzáférés vezérlő készíthető a "Group" kulcs és az "rw:csoport1;move\_into:csoport2" értékhez hasonló tartalom használatával.

Ez a beállítás alapértelmezetten nincs bekapcsolva.

Alapértelmezett érték:

```
---
Action: AgentTicketMove
Description: Delete this ticket
Link: Action=AgentTicketMove;TicketID=[% Data.TicketID %];DestQueue=Delete
Module: Kernel::Output::HTML::TicketMenu::Generic
Name: Delete
PopupType: ''
Target:
```
## **Ticket::Frontend::PreMenuModule###460-Junk**

Egy hivatkozást jelenít meg a menüben egy jegy szemétként való megjelöléséhez az ügyintézői felület összes jegyáttekintőjében. A hivatkozás megjelenítéséhez vagy elrejtéséhez további hozzáférés vezérlő készíthető a "Group" kulcs és az "rw:csoport1;move into:csoport2" értékhez hasonló tartalom használatával.

Ez a beállítás alapértelmezetten nincs bekapcsolva.

Alapértelmezett érték:

```
---
Action: AgentTicketMove
Description: Mark as Spam!
Link: Action=AgentTicketMove;TicketID=[% Data.TicketID %];DestQueue=Junk
Module: Kernel::Output::HTML::TicketMenu::Generic
Name: Spam
PopupType: ''
Target:
```
## **TicketOverviewMenuSort###SortAttributes**

Meghatározza, hogy mely jegyjellemzőkből választhatja ki az ügyintéző az eredmény rendezését.

Alapértelmezett érték:

--- Age: '1' Title: '1'

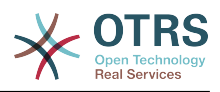

# **93. Frontend → Agent → ToolBar**

## **Frontend::ToolBarModule###110-Ticket::AgentTicketQueue**

Eszköztárelem egy gyorshivatkozáshoz. A hivatkozás megjelenítéséhez vagy elrejtéséhez további hozzáférés vezérlő készíthető a "Group" kulcs és az "rw:csoport1;move into:csoport2" értékhez hasonló tartalom használatával.

Ez a beállítás alapértelmezetten nincs bekapcsolva.

Alapértelmezett érték:

--- AccessKey: q Action: AgentTicketQueue CssClass: QueueView Icon: fa fa-folder Link: Action=AgentTicketQueue Module: Kernel::Output::HTML::ToolBar::Link Name: Queue view Priority: '1010010'

## **Frontend::ToolBarModule###120-Ticket::AgentTicketStatus**

Eszköztárelem egy gyorshivatkozáshoz. A hivatkozás megjelenítéséhez vagy elrejtéséhez további hozzáférés vezérlő készíthető a "Group" kulcs és az "rw:csoport1;move into:csoport2" értékhez hasonló tartalom használatával.

Ez a beállítás alapértelmezetten nincs bekapcsolva.

Alapértelmezett érték:

--- AccessKey: '' Action: AgentTicketStatusView CssClass: StatusView Icon: fa fa-list-ol Link: Action=AgentTicketStatusView Module: Kernel::Output::HTML::ToolBar::Link Name: Status view Priority: '1010020'

## **Frontend::ToolBarModule###130-Ticket::AgentTicketEscalation**

Eszköztárelem egy gyorshivatkozáshoz. A hivatkozás megjelenítéséhez vagy elrejtéséhez további hozzáférés vezérlő készíthető a "Group" kulcs és az "rw:csoport1;move\_into:csoport2" értékhez hasonló tartalom használatával.

Ez a beállítás alapértelmezetten nincs bekapcsolva.

Alapértelmezett érték:

```
---
AccessKey: w
Action: AgentTicketEscalationView
CssClass: EscalationView
Icon: fa fa-exclamation
Link: Action=AgentTicketEscalationView
Module: Kernel::Output::HTML::ToolBar::Link
Name: Escalation view
Priority: '1010030'
```
## **Frontend::ToolBarModule###140-Ticket::AgentTicketPhone**

Eszköztárelem egy gyorshivatkozáshoz. A hivatkozás megjelenítéséhez vagy elrejtéséhez további hozzáférés vezérlő készíthető a "Group" kulcs és az "rw:csoport1;move into:csoport2" értékhez hasonló tartalom használatával.

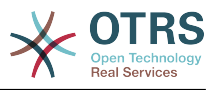

Ez a beállítás alapértelmezetten nincs bekapcsolva.

#### Alapértelmezett érték:

--- AccessKey: '' Action: AgentTicketPhone CssClass: PhoneTicket Icon: fa fa-phone Link: Action=AgentTicketPhone Module: Kernel::Output::HTML::ToolBar::Link Name: New phone ticket Priority: '1020010'

## **Frontend::ToolBarModule###150-Ticket::AgentTicketEmail**

Eszköztárelem egy gyorshivatkozáshoz. A hivatkozás megjelenítéséhez vagy elrejtéséhez további hozzáférés vezérlő készíthető a "Group" kulcs és az "rw:csoport1;move into:csoport2" értékhez hasonló tartalom használatával.

Ez a beállítás alapértelmezetten nincs bekapcsolva.

Alapértelmezett érték:

```
---
AccessKey: ''
Action: AgentTicketEmail
CssClass: EmailTicket
Icon: fa fa-envelope
Link: Action=AgentTicketEmail
Module: Kernel::Output::HTML::ToolBar::Link
Name: New email ticket
Priority: '1020020'
```
## **Frontend::ToolBarModule###160-Ticket::AgentTicketProcess**

Eszköztárelem egy gyorshivatkozáshoz. A hivatkozás megjelenítéséhez vagy elrejtéséhez további hozzáférés vezérlő készíthető a "Group" kulcs és az "rw:csoport1;move into:csoport2" értékhez hasonló tartalom használatával.

Ez a beállítás alapértelmezetten nincs bekapcsolva.

Alapértelmezett érték:

```
---
AccessKey: ''
Action: AgentTicketProcess
CssClass: ProcessTicket
Icon: fa fa-sitemap
Link: Action=AgentTicketProcess
Module: Kernel::Output::HTML::ToolBar::Link
Name: New process ticket
Priority: '1020030'
```
# **Frontend::ToolBarModule###170-Ticket::TicketResponsible**

Ügyintézői felület értesítési modul azon jegyek számának megtekintéséhez, amelyekért egy ügyintéző felelős. A hivatkozás megjelenítéséhez vagy elrejtéséhez további hozzáférés vezérlő készíthető a "Group" kulcs és az "rw:csoport1;move into:csoport2" értékhez hasonló tartalom használatával.

Alapértelmezett érték:

--- AccessKey: r AccessKeyNew: '' AccessKeyReached: ''

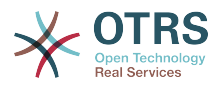

CssClass: Responsible CssClassNew: Responsible New CssClassReached: Responsible Reached Icon: fa fa-user IconNew: fa fa-user IconReached: fa fa-user Module: Kernel::Output::HTML::ToolBar::TicketResponsible Priority: '1030010'

## **Frontend::ToolBarModule###180-Ticket::TicketWatcher**

Ügyintézői felület értesítési modul a megfigyelt jegyek számának megtekintéséhez. A hivatkozás megjelenítéséhez vagy elrejtéséhez további hozzáférés vezérlő készíthető a "Group" kulcs és az "rw:csoport1;move\_into:csoport2" értékhez hasonló tartalom használatával.

Alapértelmezett érték:

--- AccessKey: '' AccessKeyNew: '' AccessKeyReached: '' CssClass: Watcher CssClassNew: Watcher New CssClassReached: Watcher Reached Icon: fa fa-eye IconNew: fa fa-eye IconReached: fa fa-eye Module: Kernel::Output::HTML::ToolBar::TicketWatcher Priority: '1030020'

## **Frontend::ToolBarModule###190-Ticket::TicketLocked**

Ügyintézői felület értesítési modul a zárolt jegyek számának megtekintéséhez. A hivatkozás megjelenítéséhez vagy elrejtéséhez további hozzáférés vezérlő készíthető a "Group" kulcs és az "rw:csoport1;move into:csoport2" értékhez hasonló tartalom használatával.

Alapértelmezett érték:

--- AccessKey: k AccessKeyNew: '' AccessKeyReached: '' CssClass: Locked CssClassNew: Locked New CssClassReached: Locked Reached Icon: fa fa-lock IconNew: fa fa-lock IconReached: fa fa-lock Module: Kernel::Output::HTML::ToolBar::TicketLocked Priority: '1030030'

## **Frontend::ToolBarModule###200-Ticket::AgentTicketService**

Ügyintézői felület értesítési modul a "Saját szolgáltatásaiban" lévő jegyek számának megtekintéséhez. A hivatkozás megjelenítéséhez vagy elrejtéséhez további hozzáférés vezérlő készíthető a "Group" kulcs és az "rw:csoport1;move\_into:csoport2" értékhez hasonló tartalom használatával.

Ez a beállítás alapértelmezetten nincs bekapcsolva.

```
---
CssClass: ServiceView
Icon: fa fa-wrench
Module: Kernel::Output::HTML::ToolBar::TicketService
```
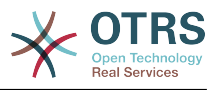

Priority: '1030035'

## **Frontend::ToolBarModule###210-Ticket::TicketSearchProfile**

Ügyintézői felület modul a keresési profilokhoz való hozzáféréshez a navigációs sávon keresztül. A hivatkozás megjelenítéséhez vagy elrejtéséhez további hozzáférés vezérlő készíthető a "Group" kulcs és az "rw:csoport1;move into:csoport2" értékhez hasonló tartalom használatával.

Ez a beállítás alapértelmezetten nincs bekapcsolva.

Alapértelmezett érték:

---

```
Block: ToolBarSearchProfile
Description: Search template
MaxWidth: '40'
Module: Kernel::Output::HTML::ToolBar::TicketSearchProfile
Name: Search template
Priority: '1990010'
```
## **Frontend::ToolBarModule###220-Ticket::TicketSearchFulltext**

Ügyintézői felület modul a szabad-szavas kereséshez való hozzáféréshez a navigációs sávon keresztül. A hivatkozás megjelenítéséhez vagy elrejtéséhez további hozzáférés vezérlő készíthető a "Group" kulcs és az "rw:csoport1;move\_into:csoport2" értékhez hasonló tartalom használatával.

Ez a beállítás alapértelmezetten nincs bekapcsolva.

Alapértelmezett érték:

```
---
Block: ToolBarSearchFulltext
Description: Fulltext search
Module: Kernel::Output::HTML::ToolBar::Generic
Name: Fulltext
Priority: '1990020'
Size: '10'
```
# **Frontend::ToolBarModule###230-CICSearchCustomerID**

Ügyintézői felület modul a CIC kereséshez való hozzáféréshez a navigációs sávon keresztül. A hivatkozás megjelenítéséhez vagy elrejtéséhez további hozzáférés vezérlő készíthető a "Group" kulcs és az "rw:csoport1;move into:csoport2" értékhez hasonló tartalom használatával.

Ez a beállítás alapértelmezetten nincs bekapcsolva.

Alapértelmezett érték:

---

```
Block: ToolBarCICSearchCustomerID
Description: CustomerID search
Module: Kernel::Output::HTML::ToolBar::Generic
Name: CustomerID
Priority: '1990030'
Size: '10'
```
## **Frontend::ToolBarModule###240-CICSearchCustomerUser**

Ügyintézői felület modul a CIC kereséshez való hozzáféréshez a navigációs sávon keresztül. A hivatkozás megjelenítéséhez vagy elrejtéséhez további hozzáférés vezérlő készíthető a "Group" kulcs és az "rw:csoport1:move\_into:csoport2" értékhez hasonló tartalom használatával.

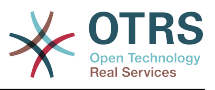

#### Ez a beállítás alapértelmezetten nincs bekapcsolva.

Alapértelmezett érték:

```
---
Block: ToolBarCICSearchCustomerUser
Description: Customer user search
Module: Kernel::Output::HTML::ToolBar::Generic
Name: Customer User
Priority: '1990040'
Size: '10'
```
# 94. Frontend → Agent → View → **CustomerInformationCenter**

## **AgentCustomerInformationCenter::Backend###0050-CIC-CustomerUserList**

Paraméterek az ügyintézői felület ügyfél-felhasználó lista áttekintésének vezérlőpult háttérprogramjához. A "Limit" az alapértelmezetten megjelenített bejegyzések száma. A "Group" használható a hozzáférés korlátozásához a bővítményre (például Group: admin;csoport1;csoport2;). A "Default" azt határozza meg, hogy a bővítmény alapértelmezetten engedélyezve van, vagy hogy a felhasználónak kézzel kell engedélyeznie azt. A "CacheTTLLocal" a bővítmény gyorsítótár ideje percben.

Alapértelmezett érték:

```
---
Attributes: ''
Block: ContentLarge
CacheTTLLocal: '0.5'
Default: '1'
Description: All customer users of a CustomerID
Group: ''
Limit: '10'
Module: Kernel::Output::HTML::Dashboard::CustomerUserList
Permission: ro
Title: Customer Users
```
## **AgentCustomerInformationCenter::Backend###0100-CIC-TicketPendingReminder**

Paraméterek az ügyintézői felület jegy emlékeztető függőben áttekintésének vezérlőpult háttérprogramjához. A "Limit" az alapértelmezetten megjelenített bejegyzések száma. A "Group" használható a hozzáférés korlátozásához a bővítményre (például Group: admin;csoport1;csoport2;). A "Default" azt határozza meg, hogy a bővítmény alapértelmezetten engedélyezve van, vagy hogy a felhasználónak kézzel kell engedélyeznie azt. A "CacheTTLLocal" a bővítmény gyorsítótár ideje percben. Megjegyzés: csak jegyattribútumok és dinamikus mezők (DynamicField\_NévX) engedélyezettek a DefaultColumns értékeinél.

```
---
Attributes: TicketPendingTimeOlderMinutes=1;StateType=pending
 reminder;SortBy=PendingTime;OrderBy=Down;
Block: ContentLarge
CacheTTLLocal: '0.5'
Default: '1'
DefaultColumns:
  Age: '2'
   Changed: '1'
   Created: '1'
   CustomerCompanyName: '1'
  CustomerID: '1
  CustomerName: '1'
```
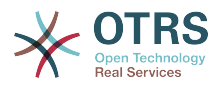

```
 CustomerUserID: '1'
   EscalationResponseTime: '1'
   EscalationSolutionTime: '1'
   EscalationTime: '1'
   EscalationUpdateTime: '1'
 Lock: '1'
 Owner: '1'
   PendingTime: '1'
 Priority: '1'
 Queue: '1'
   Responsible: '1'
   SLA: '1'
   Service: '1'
   State: '1'
   TicketNumber: '2'
  Title: '2'
   Type: '1'
Description: All tickets with a reminder set where the reminder date has been reached
Filter: Locked
Group: ''
Limit: '10'
Module: Kernel::Output::HTML::Dashboard::TicketGeneric
Permission: ro
Time: UntilTime
Title: Reminder Tickets
```
## **AgentCustomerInformationCenter::Backend###0110-CIC-TicketEscalation**

Paraméterek az ügyintézői felület jegyeszkaláció áttekintésének vezérlőpult háttérprogramjához. A "Limit" az alapértelmezetten megjelenített bejegyzések száma. A "Group" használható a hozzáférés korlátozásához a bővítményre (például Group: admin;csoport1;csoport2;). A "Default" azt határozza meg, hogy a bővítmény alapértelmezetten engedélyezve van, vagy hogy a felhasználónak kézzel kell engedélyeznie azt. A "CacheTTLLocal" a bővítmény gyorsítótár ideje percben. Megjegyzés: csak jegyattribútumok és dinamikus mezők (DynamicField\_NévX) engedélyezettek a DefaultColumns értékeinél.

```
---
Attributes: TicketEscalationTimeOlderMinutes=1;SortBy=EscalationTime;OrderBy=Down;
Block: ContentLarge
CacheTTLLocal: '0.5'
Default: '1'
DefaultColumns:
   Age: '2'
   Changed: '1'
   Created: '1'
   CustomerCompanyName: '1'
   CustomerID: '1'
   CustomerName: '1'
   CustomerUserID: '1'
   EscalationResponseTime: '1'
   EscalationSolutionTime: '1'
   EscalationTime: '1'
   EscalationUpdateTime: '1'
 Lock: '1'
 Owner: '1'
   PendingTime: '1'
 Priority: '1'
 Queue: '1'
   Responsible: '1'
   SLA: '1'
   Service: '1'
   State: '1'
   TicketNumber: '2'
   Title: '2'
   Type: '1'
Description: All escalated tickets
Filter: All
```
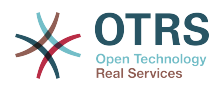

Group: '' Limit: '10' Module: Kernel::Output::HTML::Dashboard::TicketGeneric Permission: ro Time: EscalationTime Title: Escalated Tickets

## **AgentCustomerInformationCenter::Backend###0120-CIC-TicketNew**

Paraméterek az ügyintézői felület új jegyek áttekintésének vezérlőpult háttérprogramjához. A "Limit" az alapértelmezetten megjelenített bejegyzések száma. A "Group" használható a hozzáférés korlátozásához a bővítményre (például Group: admin;csoport1;csoport2;). A "Default" azt határozza meg, hogy a bővítmény alapértelmezetten engedélyezve van, vagy hogy a felhasználónak kézzel kell engedélyeznie azt. A "CacheTTLLocal" a bővítmény gyorsítótár ideje percben. Megjegyzés: csak jegyattribútumok és dinamikus mezők (DynamicField\_NévX) engedélyezettek DefaultColumns értékeinél.

Alapértelmezett érték:

```
---
Attributes: StateType=new;
Block: ContentLarge
CacheTTLLocal: '0.5'
Default: '1'
DefaultColumns:
  Age: '2'
   Changed: '1'
   Created: '1'
   CustomerCompanyName: '1'
   CustomerID: '1'
   CustomerName: '1'
   CustomerUserID: '1'
 EscalationResponseTime: '1'
 EscalationSolutionTime: '1'
   EscalationTime: '1'
   EscalationUpdateTime: '1'
 Lock: '1'
 Owner: '1'
   PendingTime: '1'
 Priority: '1'
 Queue: '1'
   Responsible: '1'
   SLA: '1'
   Service: '1'
   State: '1'
   TicketNumber: '2'
   Title: '2'
  Type: '1'
Description: All new tickets, these tickets have not been worked on yet
Filter: All
Group: ''
Limit: '10'
Module: Kernel::Output::HTML::Dashboard::TicketGeneric
Permission: ro
Time: Age
Title: New Tickets
```
## **AgentCustomerInformationCenter::Backend###0130-CIC-TicketOpen**

Paraméterek az ügyintézői felület nyitott jegyek áttekintésének vezérlőpult háttérprogramjához. A "Limit" az alapértelmezetten megjelenített bejegyzések száma. A "Group" használható a hozzáférés korlátozásához a bővítményre (például Group: admin;csoport1;csoport2;). A "Default" azt határozza meg, hogy a bővítmény alapértelmezetten engedélyezve van, vagy hogy a felhasználónak kézzel kell engedélyeznie azt. A "CacheTTLLocal" a bővítmény gyorsítótár ideje percben. Megjegyzés: csak jegyattribútumok és dinamikus mezők (DynamicField\_NévX) engedélyezettek DefaultColumns értékeinél.

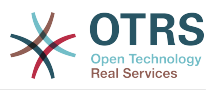

#### Alapértelmezett érték:

```
---
Attributes: StateType=open;
Block: ContentLarge
CacheTTLLocal: '0.5'
Default: '1'
DefaultColumns:
   Age: '2'
 Changed: '1'
 Created: '1'
   CustomerCompanyName: '1'
   CustomerID: '1'
   CustomerName: '1'
   CustomerUserID: '1'
   EscalationResponseTime: '1'
   EscalationSolutionTime: '1'
   EscalationTime: '1'
   EscalationUpdateTime: '1'
   Lock: '1'
   Owner: '1'
   PendingTime: '1'
   Priority: '1'
   Queue: '1'
   Responsible: '1'
   SLA: '1'
   Service: '1'
   State: '1'
   TicketNumber: '2'
   Title: '2'
  Type: '1'
Description: All open tickets, these tickets have already been worked on.
Filter: All
Group: ''
Limit: '10'
Module: Kernel::Output::HTML::Dashboard::TicketGeneric
Permission: ro
Time: Age
Title: Open Tickets
```
## **AgentCustomerInformationCenter::Backend###0500-CIC-CustomerIDStatus**

Paraméterek az ügyintézői felület ügyfél-azonosító állapot felületi elemének vezérlőpult háttérprogramjához. A "Group" használható a hozzáférés korlátozásához a bővítményre (például Group: admin;csoport1;csoport2;). A "Default" azt határozza meg, hogy a bővítmény alapértelmezetten engedélyezve van, vagy hogy a felhasználónak kézzel kell engedélyeznie azt. A "CacheTTLLocal" a bővítmény gyorsítótár ideje percben.

## Alapértelmezett érték:

--- Attributes: '' Block: ContentSmall CacheTTLLocal: '0.5' Default: '1' Description: Company Status Group: Module: Kernel::Output::HTML::Dashboard::CustomerIDStatus Permission: ro Title: Company Status

## **AgentCustomerInformationCenter::MainMenu###010-EditCustomerID**

Főmenü regisztráció.

Ez a beállítás alapértelmezetten nincs bekapcsolva.

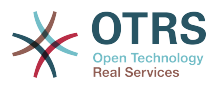

Link: '[% Env("Baselink") %]Action=AdminCustomerCompany;Subaction=Change;CustomerID=[% Data.CustomerID | uri %];Nav=0' Name: Edit customer company

# **95. Frontend → Agent → View → CustomerUserAddressBook**

## **CustomerUser::Frontend::Overview###AddressBook**

Egy áttekintő modult határoz meg egy ügyfél-felhasználó lista címjegyzék nézetének megjelenítéséhez.

Ez a beállítás nem kapcsolható ki.

Alapértelmezett érték:

---

--- Module: Kernel::Output::HTML::CustomerUser::OverviewAddressBook Name: AddressBook

# **96. Frontend → Agent → View → CustomerUserInformationCenter**

**AgentCustomerUserInformationCenter::Backend###0050-CUIC-CustomerIDList**

Paraméterek az ügyintézői felület ügyfél-azonosító lista áttekintésének vezérlőpult háttérprogramjához. A "Limit" az alapértelmezetten megjelenített bejegyzések száma. A "Group" használható a hozzáférés korlátozásához a bővítményre (például Group: admin;csoport1;csoport2;). A "Default" azt határozza meg, hogy a bővítmény alapértelmezetten engedélyezve van, vagy hogy a felhasználónak kézzel kell engedélyeznie azt. A "CacheTTLLocal" a bővítmény gyorsítótár ideje percben.

Alapértelmezett érték:

--- Attributes: '' Block: ContentLarge CacheTTLLocal: '0.5' Default: '1' Description: All CustomerIDs of a customer user. Group: Limit: '10' Module: Kernel::Output::HTML::Dashboard::CustomerIDList Permission: ro Title: Customer IDs

## **AgentCustomerUserInformationCenter::Backend###0100-CUIC-TicketPendingReminder**

Paraméterek az ügyintézői felület jegy emlékeztető függőben áttekintésének vezérlőpult háttérprogramjához. A "Limit" az alapértelmezetten megjelenített bejegyzések száma. A "Group" használható a hozzáférés korlátozásához a bővítményre (például Group: admin;csoport1;csoport2;). A "Default" azt határozza meg, hogy a bővítmény alapértelmezetten engedélyezve van, vagy hogy a felhasználónak kézzel kell engedélyeznie azt. A "CacheTTLLocal" a bővítmény gyorsítótár ideje percben. Megjegyzés: csak jegyattribútumok és dinamikus mezők (DynamicField\_NévX) engedélyezettek a DefaultColumns értékeinél.

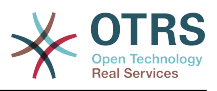

#### Alapértelmezett érték:

```
---
Attributes: TicketPendingTimeOlderMinutes=1;StateType=pending
 reminder;SortBy=PendingTime;OrderBy=Down;
Block: ContentLarge
CacheTTLLocal: '0.5'
Default: '1'
DefaultColumns:
  Age: '2'
  Changed: '1'
   Created: '1'
   CustomerCompanyName: '1'
   CustomerID: '1'
   CustomerName: '1'
   CustomerUserID: '1'
   EscalationResponseTime: '1'
   EscalationSolutionTime: '1'
   EscalationTime: '1'
   EscalationUpdateTime: '1'
 Lock: '1'
 Owner: '1'
   PendingTime: '1'
 Priority: '1'
 Queue: '1'
   Responsible: '1'
  SI A: '1' Service: '1'
  State: '1'
  TicketNumber: '2'
 Title: '2'
 Type: '1'
Description: All tickets with a reminder set where the reminder date has been reached
Filter: Locked
Group: ''
Limit: '10'
Module: Kernel::Output::HTML::Dashboard::TicketGeneric
Permission: ro
Time: UntilTime
Title: Reminder Tickets
```
## **AgentCustomerUserInformationCenter::Backend###0110-CUIC-TicketEscalation**

Paraméterek az ügyintézői felület jegyeszkaláció áttekintésének vezérlőpult háttérprogramjához. A "Limit" az alapértelmezetten megjelenített bejegyzések száma. A "Group" használható a hozzáférés korlátozásához a bővítményre (például Group: admin;csoport1;csoport2;). A "Default" azt határozza meg, hogy a bővítmény alapértelmezetten engedélyezve van, vagy hogy a felhasználónak kézzel kell engedélyeznie azt. A "CacheTTLLocal" a bővítmény gyorsítótár ideje percben. Megjegyzés: csak jegyattribútumok és dinamikus mezők (DynamicField\_NévX) engedélyezettek a DefaultColumns értékeinél.

Alapértelmezett érték:

---

```
Attributes: TicketEscalationTimeOlderMinutes=1;SortBy=EscalationTime;OrderBy=Down;
Block: ContentLarge
CacheTTLLocal: '0.5'
Default: '1'
DefaultColumns:
   Age: '2'
 Changed: '1'
 Created: '1'
   CustomerCompanyName: '1'
   CustomerID: '1'
   CustomerName: '1'
   CustomerUserID: '1'
   EscalationResponseTime: '1'
   EscalationSolutionTime: '1'
```
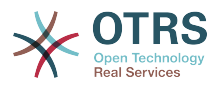

 EscalationTime: '1' EscalationUpdateTime: '1' Lock: '1' Owner: '1' PendingTime: '1' Priority: '1' Queue: '1' Responsible: '1' SLA: '1' Service: '1' State: '1' TicketNumber: '2' Title: '2' Type: '1' Description: All escalated tickets Filter: All Group: '' Limit: '10' Module: Kernel::Output::HTML::Dashboard::TicketGeneric Permission: ro Time: EscalationTime Title: Escalated Tickets

## **AgentCustomerUserInformationCenter::Backend###0120-CUIC-TicketNew**

Paraméterek az ügyintézői felület új jegyek áttekintésének vezérlőpult háttérprogramjához. A "Limit" az alapértelmezetten megjelenített bejegyzések száma. A "Group" használható a hozzáférés korlátozásához a bővítményre (például Group: admin;csoport1;csoport2;). A "Default" azt határozza meg, hogy a bővítmény alapértelmezetten engedélyezve van, vagy hogy a felhasználónak kézzel kell engedélyeznie azt. A "CacheTTLLocal" a bővítmény gyorsítótár ideje percben. Megjegyzés: csak jegyattribútumok és dinamikus mezők (DynamicField\_NévX) engedélyezettek DefaultColumns értékeinél.

```
---
Attributes: StateType=new;
Block: ContentLarge
CacheTTLLocal: '0.5'
Default: '1'
DefaultColumns:
   Age: '2'
   Changed: '1'
   Created: '1'
   CustomerCompanyName: '1'
   CustomerID: '1'
   CustomerName: '1'
   CustomerUserID: '1'
   EscalationResponseTime: '1'
   EscalationSolutionTime: '1'
   EscalationTime: '1'
   EscalationUpdateTime: '1'
   Lock: '1'
   Owner: '1'
   PendingTime: '1'
 Priority: '1'
 Queue: '1'
   Responsible: '1'
   SLA: '1'
   Service: '1'
   State: '1'
   TicketNumber: '2'
   Title: '2'
   Type: '1'
Description: All new tickets, these tickets have not been worked on yet
Filter: All
Group: ''
Limit: '10'
Module: Kernel::Output::HTML::Dashboard::TicketGeneric
```
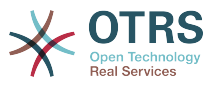

Permission: ro Time: Age Title: New Tickets

## **AgentCustomerUserInformationCenter::Backend###0130-CUIC-TicketOpen**

Paraméterek az ügyintézői felület nyitott jegyek áttekintésének vezérlőpult háttérprogramjához. A "Limit" az alapértelmezetten megjelenített bejegyzések száma. A "Group" használható a hozzáférés korlátozásához a bővítményre (például Group: admin;csoport1;csoport2;). A "Default" azt határozza meg, hogy a bővítmény alapértelmezetten engedélyezve van, vagy hogy a felhasználónak kézzel kell engedélyeznie azt. A "CacheTTLLocal" a bővítmény gyorsítótár ideje percben. Megjegyzés: csak jegyattribútumok és dinamikus mezők (DynamicField\_NévX) engedélyezettek DefaultColumns értékeinél.

Alapértelmezett érték:

```
---
Attributes: StateType=open;
Block: ContentLarge
CacheTTLLocal: '0.5'
Default: '1'
DefaultColumns:
   Age: '2'
   Changed: '1'
   Created: '1'
   CustomerCompanyName: '1'
   CustomerID: '1'
   CustomerName: '1'
   CustomerUserID: '1'
   EscalationResponseTime: '1'
   EscalationSolutionTime: '1'
   EscalationTime: '1'
   EscalationUpdateTime: '1'
   Lock: '1'
   Owner: '1'
   PendingTime: '1'
   Priority: '1'
   Queue: '1'
   Responsible: '1'
   SLA: '1'
   Service: '1'
   State: '1'
   TicketNumber: '2'
   Title: '2'
  Type: '1'
Description: All open tickets, these tickets have already been worked on.
Filter: All
Group: ''
Limit: '10'
Module: Kernel::Output::HTML::Dashboard::TicketGeneric
Permission: ro
Time: Age
Title: Open Tickets
```
# **97. Frontend → Agent → View → CustomerUserSearch**

**CustomerUser::Frontend::AgentCustomerUserAddressBook###DefaultFields**

Meghatározza az alapértelmezett szűrőmezőket az ügyfél-felhasználó címjegyzék keresésében (CustomerUser vagy CustomerCompany). A CustomerCompany mezőnél egy "CustomerCompany" előtagot kell hozzáadni.

Ez a beállítás nem kapcsolható ki.

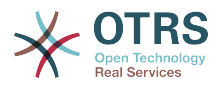

## Alapértelmezett érték:

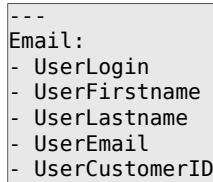

## **CustomerUser::Frontend::AgentCustomerUserAddressBook###SearchParameters**

Meghatározza a keresési paramétereket az ügyintézői ügyfél-felhasználó címjegyzék képernyőn. A "CustomerTicketTextField" beállítással a címzett mező értékei megadhatók.

Ez a beállítás nem kapcsolható ki.

Alapértelmezett érték:

```
---
Email:
  CustomerTicketTextField: UserMailString
  Order::Default: Up
  PageShown: '50'
  SearchLimit: '10000'
  SortBy::Default: UserLogin
```
## **CustomerUser::Frontend::AgentCustomerUserAddressBook###ShowColumns**

Meghatározza a megjelenített oszlopokat és a pozíciót az ügyintézői ügyfélfelhasználó címjegyzék eredményei képernyőn.

Ez a beállítás nem kapcsolható ki.

Alapértelmezett érték:

- --- Email:
- UserFirstname
- UserLastname
- UserLogin
- UserEmail
- UserCustomerID

# 98. Frontend → Agent → View → **Dashboard**

#### **AgentCustomerInformationCenter::Backend###0600-CIC-CustomerCompanyInformation**

Paraméterek az ügyintézői felület ügyfél-vállalat információinak vezérlőpult háttérprogramjához. A "Group" használható a hozzáférés korlátozásához a bővítményre (például Group: admin;csoport1;csoport2;). A "Default" azt határozza meg, hogy a bővítmény alapértelmezetten engedélyezve van, vagy hogy a felhasználónak kézzel kell engedélyeznie azt. A "CacheTTLLocal" a bővítmény gyorsítótár ideje percben.

#### Alapértelmezett érték:

--- Attributes: '' Block: ContentSmall

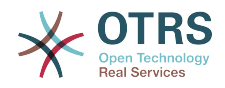

Default: '1' Description: Customer Information Group: Module: Kernel::Output::HTML::Dashboard::CustomerCompanyInformation Title: Customer Information

## **AgentCustomerUserInformationCenter::Backend###0100-CUIC-CustomerUserInformation**

Paraméterek az ügyintézői felület ügyfél-felhasználó információinak vezérlőpult háttérprogramjához. A "Group" használható a hozzáférés korlátozásához a bővítményre (például Group: admin;csoport1;csoport2;). A "Default" azt határozza meg, hogy a bővítmény alapértelmezetten engedélyezve van, vagy hogy a felhasználónak kézzel kell engedélyeznie azt. A "CacheTTLLocal" a bővítmény gyorsítótár ideje percben.

Alapértelmezett érték:

--- Attributes: '' Block: ContentSmall Default: '1' Description: Customer User Information Group: Module: Kernel::Output::HTML::Dashboard::CustomerUserInformation Title: Customer User Information

## **AgentCustomerUserInformationCenter::Backend###0600-CUIC-CustomerCompanyInformation**

Paraméterek az ügyintézői felület ügyfél-vállalat információinak vezérlőpult háttérprogramjához. A "Group" használható a hozzáférés korlátozásához a bővítményre (például Group: admin;csoport1;csoport2;). A "Default" azt határozza meg, hogy a bővítmény alapértelmezetten engedélyezve van, vagy hogy a felhasználónak kézzel kell engedélyeznie azt. A "CacheTTLLocal" a bővítmény gyorsítótár ideje percben.

Alapértelmezett érték:

---

Attributes: '' Block: ContentSmall Default: '1' Description: Customer Information Group: Module: Kernel::Output::HTML::Dashboard::CustomerCompanyInformation Title: Customer Information

# **DashboardBackend###0000-ProductNotify**

Meghatározza a vezérlőpult háttérprogram paramétereit. A "Group" használható a hozzáférés korlátozásához a bővítményre (például Group: admin;csoport1;csoport2;). A "Default" jelzi, hogy a bővítmény alapértelmezetten engedélyezve van, vagy hogy a felhasználónak kézzel kell engedélyeznie azt. A "CacheTTLLocal" a bővítmény gyorsítótár lejárati időtartamát határozza meg percben. A "Mandatory" határozza meg, hogy a bővítmény mindig megjelenjen, és az ügyintézők ne tudják eltávolítani.

```
---
Block: ContentLarge
CacheTTLLocal: '1440'
Default: '1'
Description: News about OTRS releases!
Group: admin
Mandatory: '0'
```
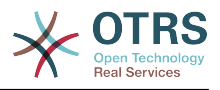

Module: Kernel::Output::HTML::Dashboard::ProductNotify Title: Product News

## **DashboardBackend###0100-TicketPendingReminder**

Paraméterek az ügyintézői felület jegy emlékeztető függőben áttekintésének vezérlőpult háttérprogramjához. A "Limit" az alapértelmezetten megjelenített bejegyzések száma. A "Group" használható a hozzáférés korlátozásához a bővítményre (például Group: admin;csoport1;csoport2;). A "Default" azt határozza meg, hogy a bővítmény alapértelmezetten engedélyezve van, vagy hogy a felhasználónak kézzel kell engedélyeznie azt. A "CacheTTLLocal" a bővítmény gyorsítótár ideje percben. A "Mandatory" határozza meg, hogy a bővítmény mindig megjelenjen, és az ügyintézők ne tudják eltávolítani. Megjegyzés: csak jegyattribútumok és dinamikus mezők (DynamicField\_NévX) engedélyezettek DefaultColumns értékeinél.

Alapértelmezett érték:

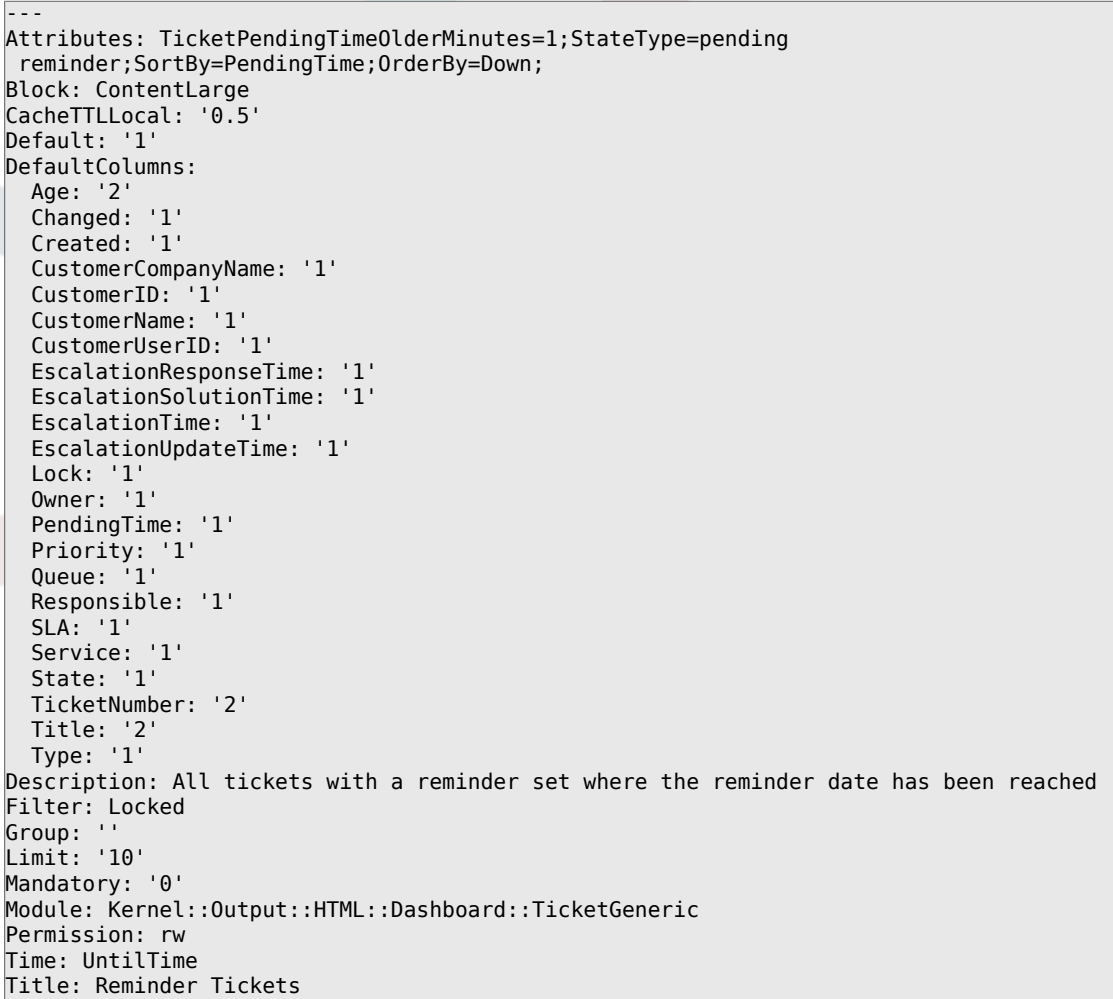

## **DashboardBackend###0110-TicketEscalation**

Paraméterek az ügyintézői felület jegyeszkaláció áttekintésének vezérlőpult háttérprogramjához. A "Limit" az alapértelmezetten megjelenített bejegyzések száma. A "Group" használható a hozzáférés korlátozásához a bővítményre (például Group: admin;csoport1;csoport2;). A "Default" azt határozza meg, hogy a bővítmény alapértelmezetten engedélyezve van, vagy hogy a felhasználónak kézzel kell engedélyeznie azt. A "CacheTTLLocal" a bővítmény gyorsítótár ideje percben. A "Mandatory" határozza meg, hogy a bővítmény mindig megjelenjen, és az ügyintézők

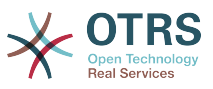

ne tudják eltávolítani. Megjegyzés: csak jegyattribútumok és dinamikus mezők (DynamicField\_NévX) engedélyezettek DefaultColumns értékeinél.

Alapértelmezett érték:

```
---
Attributes: TicketEscalationTimeOlderMinutes=1;SortBy=EscalationTime;OrderBy=Down;
Block: ContentLarge
CacheTTLLocal: '0.5'
Default: '1'
DefaultColumns:
   Age: '2'
 Changed: '1'
 Created: '1'
   CustomerCompanyName: '1'
   CustomerID: '1'
   CustomerName: '1'
   CustomerUserID: '1'
   EscalationResponseTime: '1'
   EscalationSolutionTime: '1'
   EscalationTime: '1'
   EscalationUpdateTime: '1'
   Lock: '1'
   Owner: '1'
   PendingTime: '1'
   Priority: '1'
   Queue: '1'
   Responsible: '1'
   SLA: '1'
   Service: '1'
   State: '1'
   TicketNumber: '2'
  Title: '2'
  Type: '1'
Description: All escalated tickets
Filter: All
Group: ''
Limit: '10'
Mandatory: '0'
Module: Kernel::Output::HTML::Dashboard::TicketGeneric
Permission: rw
Time: EscalationTime
Title: Escalated Tickets
```
## **DashboardBackend###0120-TicketNew**

Paraméterek az ügyintézői felület új jegyek áttekintésének vezérlőpult háttérprogramjához A "Limit" az alapértelmezetten megjelenített bejegyzések száma. A "Group" használható a hozzáférés korlátozásához a bővítményre (például Group: admin;csoport1;csoport2;). A "Default" azt határozza meg, hogy a bővítmény alapértelmezetten engedélyezve van, vagy hogy a felhasználónak kézzel kell engedélyeznie azt. A "CacheTTLLocal" a bővítmény gyorsítótár ideje percben. A "Mandatory" határozza meg, hogy a bővítmény mindig megjelenjen, és az ügyintézők ne tudják eltávolítani. Megjegyzés: csak jegyattribútumok és dinamikus mezők (DynamicField\_NévX) engedélyezettek DefaultColumns értékeinél.

```
---
Attributes: StateType=new;
Block: ContentLarge
CacheTTLLocal: '0.5'
Default: '1'
DefaultColumns:
   Age: '2'
 Changed: '1'
 Created: '1'
   CustomerCompanyName: '1'
   CustomerID: '1'
```
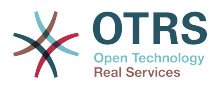

 CustomerName: '1' CustomerUserID: '1' EscalationResponseTime: '1' EscalationSolutionTime: '1' EscalationTime: '1' EscalationUpdateTime: '1' Lock: '1' Owner: '1' PendingTime: '1' Priority: '1' Queue: '1' Responsible: '1' SLA: '1' Service: '1' State: '1' TicketNumber: '2' Title: '2' Type: '1' Description: All new tickets, these tickets have not been worked on yet Filter: All Group: '' Limit: '10' Mandatory: '0' Module: Kernel::Output::HTML::Dashboard::TicketGeneric Permission: rw Time: Age Title: New Tickets

## **DashboardBackend###0130-TicketOpen**

Paraméterek az ügyintézői felület nyitott jegyek áttekintésének vezérlőpult háttérprogramjához. A "Limit" az alapértelmezetten megjelenített bejegyzések száma. A "Group" használható a hozzáférés korlátozásához a bővítményre (például Group: admin;csoport1;csoport2;). A "Default" azt határozza meg, hogy a bővítmény alapértelmezetten engedélyezve van, vagy hogy a felhasználónak kézzel kell engedélyeznie azt. A "CacheTTLLocal" a bővítmény gyorsítótár ideje percben. A "Mandatory" határozza meg, hogy a bővítmény mindig megjelenjen, és az ügyintézők ne tudják eltávolítani. Megjegyzés: csak jegyattribútumok és dinamikus mezők (DynamicField\_NévX) engedélyezettek DefaultColumns értékeinél.

```
---
Attributes: StateType=open;
Block: ContentLarge
CacheTTLLocal: '0.5'
Default: '1'
DefaultColumns:
   Age: '2'
   Changed: '1'
   Created: '1'
   CustomerCompanyName: '1'
   CustomerID: '1'
   CustomerName: '1'
   CustomerUserID: '1'
   EscalationResponseTime: '1'
   EscalationSolutionTime: '1'
   EscalationTime: '1'
   EscalationUpdateTime: '1'
 Lock: '1'
 Owner: '1'
   PendingTime: '1'
 Priority: '1'
 Queue: '1'
   Responsible: '1'
   SLA: '1'
   Service: '1'
   State: '1'
   TicketNumber: '2'
  Title: '2'
```
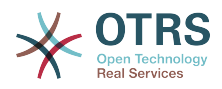

```
 Type: '1'
Description: All open tickets, these tickets have already been worked on.
Filter: All
Group: ''
Limit: '10'
Mandatory: '0'
Module: Kernel::Output::HTML::Dashboard::TicketGeneric
Permission: rw
Time: Age
Title: Open Tickets
```
## **DashboardBackend###0140-RunningTicketProcess**

Paraméterek az ügyintézői felület futó folyamatjegyek áttekintésének vezérlőpult háttérprogramjához. A "Limit" az alapértelmezetten megjelenített bejegyzések száma. A "Group" használható a hozzáférés korlátozásához a bővítményre (például Group: admin;csoport1;csoport2;). A "Default" azt határozza meg, hogy a bővítmény alapértelmezetten engedélyezve van, vagy hogy a felhasználónak kézzel kell engedélyeznie azt. A "CacheTTLLocal" a bővítmény gyorsítótár ideje percben. A "Mandatory" határozza meg, hogy a bővítmény mindig megjelenjen, és az ügyintézők ne tudják eltávolítani.

Alapértelmezett érték:

```
---
Attributes: StateType=new;StateType=open;StateType=pending reminder;StateType=pending
 auto
Block: ContentLarge
CacheTTLLocal: '0.5'
Default: '0'
DefaultColumns:
   Age: '2'
   Changed: '1'
   CustomerID: '1'
   CustomerName: '1'
   CustomerUserID: '1'
   DynamicField_ProcessManagementActivityID: '2'
   DynamicField_ProcessManagementProcessID: '2'
 EscalationResponseTime: '1'
 EscalationSolutionTime: '1'
   EscalationTime: '1'
   EscalationUpdateTime: '1'
   Lock: '1'
   Owner: '1'
  PendingTime: '1'
   Priority: '1'
  Queue: '1'
   Responsible: '1'
   SLA: '1'
   Service: '1'
   State: '1'
   TicketNumber: '2'
   Title: '2'
  Type: '1'
Description: All tickets with a reminder set where the reminder date has been reached
Group:
IsProcessWidget: '1'
Limit: '10'
Mandatory: '0'
Module: Kernel::Output::HTML::Dashboard::TicketGeneric
Permission: rw
Time: UntilTime
Title: Running Process Tickets
```
## **DashboardBackend###0200-Image**

Meghatározza a vezérlőpult háttérprogram paramétereit. A "Group" használható a hozzáférés korlátozásához a bővítményre (például Group: admin;csoport1;csoport2;). A "Default" jelzi, hogy a bővítmény alapértelmezetten engedélyezve van, vagy hogy

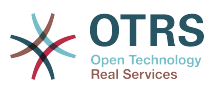

a felhasználónak kézzel kell engedélyeznie azt. A "CacheTTL" a bővítmény gyorsítótár lejárati időtartamát jelzi percben. A "Mandatory" határozza meg, hogy a bővítmény mindig megjelenjen, és az ügyintézők ne tudják eltávolítani.

Ez a beállítás alapértelmezetten nincs bekapcsolva.

Alapértelmezett érték:

--- Block: ContentLarge Default: '1' Description: Some picture description! Group: '' Height: '140' Link: https://otrs.org/ LinkTitle: https://otrs.org/ Mandatory: '0' Module: Kernel::Output::HTML::Dashboard::Image Title: A picture URL: https://www.otrs.com/wp-uploads//2013/10/OTRS\_Logo-300x170.png Width: '198'

## **DashboardBackend###0210-MOTD**

Megjeleníti a nap üzenetét (MOTD) az ügyintézői vezérlőpulton. A "Group" használható a hozzáférés korlátozásához a bővítményre (például Group: admin;csoport1;csoport2;). A "Default" jelzi, hogy a bővítmény alapértelmezetten engedélyezve van, vagy hogy a felhasználónak kézzel kell engedélyeznie azt. A "Mandatory" határozza meg, hogy a bővítmény mindig megjelenjen, és az ügyintézők ne tudják eltávolítani.

Ez a beállítás alapértelmezetten nincs bekapcsolva.

Alapértelmezett érték:

--- Block: ContentLarge Default: '1' Group: '' Mandatory: '0' Module: Kernel::Output::HTML::Dashboard::MOTD Title: Message of the Day

## **DashboardBackend###0250-TicketStats**

Paraméterek az ügyintézői felület jegy statisztikák vezérlőpult háttérprogramjához. A "Limit" az alapértelmezetten megjelenített bejegyzések száma. A "Group" használható a hozzáférés korlátozásához a bővítményre (például Group: admin;csoport1;csoport2;). A "Default" azt határozza meg, hogy a bővítmény alapértelmezetten engedélyezve van, vagy hogy a felhasználónak kézzel kell engedélyeznie azt. A "CacheTTLLocal" a bővítmény gyorsítótár ideje percben. A "Mandatory" határozza meg, hogy a bővítmény mindig megjelenjen, és az ügyintézők ne tudják eltávolítani.

```
---
Block: ContentSmall
CacheTTLLocal: '30'
Changed: '1'
Closed: '1'
Default: '1'
Group:
Mandatory: '0'
Module: Kernel::Output::HTML::Dashboard::TicketStatsGeneric
Permission: rw
Title: 7 Day Stats
```
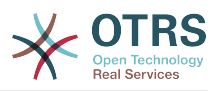

## **DashboardBackend###0260-TicketCalendar**

Paraméterek az ügyintézői felület közelgő események felületi elemének vezérlőpult háttérprogramjához. A "Limit" az alapértelmezetten megjelenített bejegyzések száma. A "Group" használható a hozzáférés korlátozásához a bővítményre (például Group: admin;csoport1;csoport2;). A "Default" azt határozza meg, hogy a bővítmény alapértelmezetten engedélyezve van, vagy hogy a felhasználónak kézzel kell engedélyeznie azt. A "CacheTTLLocal" a bővítmény gyorsítótár ideje percben. A "Mandatory" határozza meg, hogy a bővítmény mindig megjelenjen, és az ügyintézők ne tudják eltávolítani.

Alapértelmezett érték:

--- Block: ContentSmall CacheTTL: '2' Default: '1' Group: '' Limit: '6' Mandatory: '0' Module: Kernel::Output::HTML::Dashboard::Calendar OwnerOnly: '' Permission: rw Title: Upcoming Events

## **DashboardBackend###0270-TicketQueueOverview**

Paraméterek az ügyintézői felület várólista áttekintő felületi elemének vezérlőpult háttérprogramjához. A "Group" használható a hozzáférés korlátozásához a bővítményre (például Group: admin;csoport1;csoport2;). A "QueuePermissionGroup" nem kötelező, a várólisták csak akkor lesznek listázva, ha ehhez a jogosultság csoporthoz tartoznak, ha engedélyezi azt. A "States" az állapotok listája, a kulcs az állapot rendezési sorrendje a felületi elemen. A "Default" azt határozza meg, hogy a bővítmény alapértelmezetten engedélyezve van, vagy hogy a felhasználónak kézzel kell engedélyeznie azt. A "CacheTTLLocal" a bővítmény gyorsítótár ideje percben. A "Mandatory" határozza meg, hogy a bővítmény mindig megjelenjen, és az ügyintézők ne tudják eltávolítani.

Alapértelmezett érték:

---

```
Block: ContentLarge
CacheTTLLocal: '2'
Default: '1'
Description: Provides a matrix overview of the tickets per state per queue
Group: ''
Mandatory: '0'
Module: Kernel::Output::HTML::Dashboard::TicketQueueOverview
Permission: rw
QueuePermissionGroup: ''
Sort: SortBy=Age;OrderBy=Up
States:
   '1': new
   '4': open
   '6': pending reminder
Title: Ticket Queue Overview
```
## **DashboardBackend###0280-DashboardEventsTicketCalendar**

Paraméterek az ügyintézői felület események jegynaptárának vezérlőpult háttérprogramjához. A "Limit" az alapértelmezetten megjelenített bejegyzések száma. A "Group" használható a hozzáférés korlátozásához a bővítményre (például Group: admin;csoport1;csoport2;). A "Default" azt határozza meg, hogy a bővítmény alapértelmezetten engedélyezve van, vagy hogy a felhasználónak kézzel kell engedélyeznie azt. A "CacheTTLLocal" a bővítmény gyorsítótár ideje percben. A

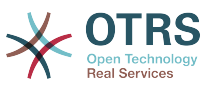

"Mandatory" határozza meg, hogy a bővítmény mindig megjelenjen, és az ügyintézők ne tudják eltávolítani.

Alapértelmezett érték:

--- Block: ContentLarge CacheTTL: '0' Default: '0' Group: '' Mandatory: '0' Module: Kernel::Output::HTML::Dashboard::EventsTicketCalendar Title: Events Ticket Calendar

## **DashboardBackend###0300-IFrame**

Meghatározza a vezérlőpult háttérprogram paramétereit. A "Group" használható a hozzáférés korlátozásához a bővítményre (például Group: admin;csoport1;csoport2;). A "Default" jelzi, hogy a bővítmény alapértelmezetten engedélyezve van, vagy hogy a felhasználónak kézzel kell engedélyeznie azt. A "CacheTTL" a bővítmény gyorsítótár lejárati időtartamát jelzi percben. A "Mandatory" határozza meg, hogy a bővítmény mindig megjelenjen, és az ügyintézők ne tudják eltávolítani.

Ez a beállítás alapértelmezetten nincs bekapcsolva.

Alapértelmezett érték:

```
---
Align: left
Block: ContentLarge
Default: '1'
Description: Some description!
Frameborder: '1'
Group:
Height: '800'
Link: https://otrs.org/
LinkTitle: OTRS.org/
Mandatory: '0'
Marginheight: '5'
Marginwidth: '5'
Module: Kernel::Output::HTML::Dashboard::IFrame
Scrolling: auto
Title: A Website
URL: https://www.otrs.org/
Width: '1024'
```
## **DashboardBackend###0390-UserOutOfOffice**

Meghatározza a vezérlőpult háttérprogram paramétereit. A "Limit" határozza meg az alapértelmezetten megjelenített bejegyzések számát. A "Group" használható a hozzáférés korlátozásához a bővítményre (például Group: admin;csoport1;csoport2;). A "Default" jelzi, hogy a bővítmény alapértelmezetten engedélyezve van, vagy hogy a felhasználónak kézzel kell engedélyeznie azt. A "CacheTTLLocal" a bővítmény gyorsítótár lejárati időtartamát határozza meg percben. A "Mandatory" határozza meg, hogy a bővítmény mindig megjelenjen, és az ügyintézők ne tudják eltávolítani.

Alapértelmezett érték:

--- Block: ContentSmall CacheTTLLocal: '5' Default: '1' Description: Out of Office users. Group: '' Limit: '10' Mandatory: '0' Module: Kernel::Output::HTML::Dashboard::UserOutOfOffice

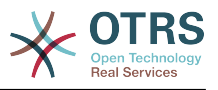

SortBy: UserFullname Title: Out Of Office

## **DashboardBackend###0400-UserOnline**

Meghatározza a vezérlőpult háttérprogram paramétereit. A "Limit" határozza meg az alapértelmezetten megjelenített bejegyzések számát. A "Group" használható a hozzáférés korlátozásához a bővítményre (például Group: admin;csoport1;csoport2;). A "Default" jelzi, hogy a bővítmény alapértelmezetten engedélyezve van, vagy hogy a felhasználónak kézzel kell engedélyeznie azt. A "CacheTTLLocal" a bővítmény gyorsítótár lejárati időtartamát határozza meg percben. A "Mandatory" határozza meg, hogy a bővítmény mindig megjelenjen, és az ügyintézők ne tudják eltávolítani.

Alapértelmezett érték:

--- Block: ContentSmall CacheTTLLocal: '5' Default: '0' Description: Logged in users. Filter: Agent Group: '' Limit: '10' Mandatory: '0' Module: Kernel::Output::HTML::Dashboard::UserOnline ShowEmail: '0' SortBy: UserFullname Title: Logged-In Users

## **DashboardBackend###0405-News**

Meghatározza a vezérlőpult háttérprogram paramétereit. A "Limit" határozza meg az alapértelmezetten megjelenített bejegyzések számát. A "Group" használható a hozzáférés korlátozásához a bővítményre (például Group: admin;csoport1;csoport2;). A "Default" jelzi, hogy a bővítmény alapértelmezetten engedélyezve van, vagy hogy a felhasználónak kézzel kell engedélyeznie azt. A "CacheTTL" a bővítmény gyorsítótár lejárati időtartamát jelzi percben. A "Mandatory" határozza meg, hogy a bővítmény mindig megjelenjen, és az ügyintézők ne tudják eltávolítani.

Alapértelmezett érték:

--- Block: ContentSmall CacheTTL: '360' Default: '1' Description: News about OTRS. Group: Limit: '6' Mandatory: '0' Module: Kernel::Output::HTML::Dashboard::News Title: OTRS News

## **DashboardBackend###0410-RSS**

Meghatározza a vezérlőpult háttérprogram paramétereit. A "Limit" határozza meg az alapértelmezetten megjelenített bejegyzések számát. A "Group" használható a hozzáférés korlátozásához a bővítményre (például Group: admin;csoport1;csoport2;). A "Default" jelzi, hogy a bővítmény alapértelmezetten engedélyezve van, vagy hogy a felhasználónak kézzel kell engedélyeznie azt. A "CacheTTL" a bővítmény gyorsítótár lejárati időtartamát jelzi percben. A "Mandatory" határozza meg, hogy a bővítmény mindig megjelenjen, és az ügyintézők ne tudják eltávolítani.

Ez a beállítás alapértelmezetten nincs bekapcsolva.

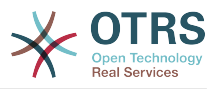

--- Block: ContentSmall CacheTTL: '360' Default: '1' Description: Custom RSS feed. Group: Limit: '6' Mandatory: '0' Module: Kernel::Output::HTML::Dashboard::RSS Title: Custom RSS Feed URL: https://www.otrs.com/en/rss.xml URL\_de: https://www.otrs.com/de/rss.xml URL\_es: https://www.otrs.com/es/rss.xml URL\_nl: https://www.otrs.com/nl/rss.xml URL\_ru: https://www.otrs.com/ru/rss.xml URL\_zh: https://www.otrs.com/cn/rss.xml

# **DashboardBackend###0420-CmdOutput**

Meghatározza a vezérlőpult háttérprogram paramétereit. A "Cmd" egy paraméterekkel ellátott parancs megadásához használható. A "Group" használható a hozzáférés korlátozásához a bővítményre (például Group: admin;csoport1;csoport2;). A "Default" jelzi, hogy a bővítmény alapértelmezetten engedélyezve van, vagy hogy a felhasználónak kézzel kell engedélyeznie azt. A "CacheTTL" a bővítmény gyorsítótár lejárati időtartamát jelzi percben. A "Mandatory" határozza meg, hogy a bővítmény mindig megjelenjen, és az ügyintézők ne tudják eltávolítani.

Ez a beállítás alapértelmezetten nincs bekapcsolva.

Alapértelmezett érték:

--- Block: ContentSmall CacheTTL: '60' Cmd: /bin/echo Configure me please. Default: '0' Description: Show command line output. Group: '' Mandatory: '0' Module: Kernel::Output::HTML::Dashboard::CmdOutput Title: Sample command output

## **DashboardBackend###0500-AppointmentCalendar**

Meghatározza a vezérlőpult háttérprogram paramétereit. A "Limit" határozza meg az alapértelmezetten megjelenített bejegyzések számát. A "Group" használható a hozzáférés korlátozásához a bővítményre (például Group: admin;csoport1;csoport2;). A "Default" jelzi, hogy a bővítmény alapértelmezetten engedélyezve van, vagy hogy a felhasználónak kézzel kell engedélyeznie azt. A "CacheTTLLocal" a bővítmény gyorsítótár lejárati időtartamát határozza meg percben. A "Mandatory" határozza meg, hogy a bővítmény mindig megjelenjen, és az ügyintézők ne tudják eltávolítani.

```
---
Block: ContentSmall
CacheTTLLocal: '5'
Default: '0'
Description: Appointments
Filter: Today
Group: ''
IdleMinutes: '60'
Limit: '10'
Mandatory: '0'
Module: Kernel::Output::HTML::Dashboard::AppointmentCalendar
ShowEmail: '0'
SortBy: UserFullname
Title: Appointments
```
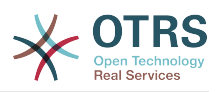

# **99. Frontend → Agent → View → Dashboard → EventsTicketCalendar**

## **DashboardEventsTicketCalendar###CalendarWidth**

Meghatározza a naptár szélességét százalékosan. Az alapértelmezett 95%.

Ez a beállítás nem kapcsolható ki.

Alapértelmezett érték:

--- '95'

#### **DashboardEventsTicketCalendar###Queues**

Várólistákat határoz meg, amely jegyei naptárban lévő eseményekként való megjelenítéshez vannak felhasználva.

Ez a beállítás nem kapcsolható ki.

Alapértelmezett érték:

--- - Raw

#### **DashboardEventsTicketCalendar::DynamicFieldEndTime**

Dinamikus mezőnév meghatározása a befejezési időhöz. Ezt a mezőt kézzel kell hozzáadni a rendszerhez jegyként: "Dátum / Idő", és aktiválni kell a jegylétrehozó képernyőn és/vagy bármely más jegyművelet képernyőn.

Alapértelmezett érték:

--- TicketCalendarEndTime

#### **DashboardEventsTicketCalendar::DynamicFieldStartTime**

Dinamikus mezőnév meghatározása a kezdési időhöz. Ezt a mezőt kézzel kell hozzáadni a rendszerhez jegyként: "Dátum / Idő", és aktiválni kell a jegylétrehozó képernyőn és/vagy bármely más jegyművelet képernyőn.

Alapértelmezett érték:

--- TicketCalendarStartTime

#### **DashboardEventsTicketCalendar::DynamicFieldsForEvents**

Meghatározza azokat a dinamikus mezőket, amelyeket a naptárban lévő események megjelenítésénél használnak.

Ez a beállítás nem kapcsolható ki.

Alapértelmezett érték:

--- - TicketCalendarStartTime

- TicketCalendarEndTime

#### **DashboardEventsTicketCalendar::TicketFieldsForEvents**

Meghatározza azokat a jegymezőket, amelyek a naptárban lévő eseményeknél meg lesznek jelenítve. A "Kulcs" a mezőt vagy a jegy jellemzőjét határozza meg, a "Tartalom" pedig a megjelenített nevet.

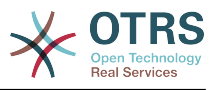

Ez a beállítás nem kapcsolható ki.

Alapértelmezett érték:

--- CustomerID: Customer ID CustomerUserID: Customer user Priority: Priority Queue: Queue SLA: SLA Service: Service State: State Title: Title Type: Type

# **100. Frontend → Agent → View → Dashboard → TicketFilters**

## **OnlyValuesOnTicket**

Meghatározza, hogy a szűrők értékeit le kell-e kérni az összes elérhető jegyből. Ha engedélyezve van, akkor csak azok az értékek lesznek elérhetők a szűréshez, amelyeket ténylegesen használnak valamelyik jegyben. Ne feledje: az ügyfelek listája mindig lekérése kerül ehhez hasonlóan.

Ez a beállítás nem kapcsolható ki.

Alapértelmezett érték:

--- '1'

# **101. Frontend → Agent → View → LinkObject**

# **Frontend::AgentLinkObject::WildcardSearch**

Elindítja az aktív objektum helyettesítő karakter keresését, miután a hivatkozás objektum maszk elindult.

Ez a beállítás nem kapcsolható ki.

Alapértelmezett érték:

--- 0

# **102. Frontend → Agent → View → Preferences**

# **AgentPreferencesGroups**

Csoportokat határoz meg a beállítási elemekhez.

Ez a beállítás nem kapcsolható ki.

```
---
- Description: Change your password and more.
```

```
 Icon: fa-user
```
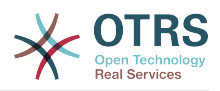

 Key: UserProfile Name: User Profile Prio: '1000' Description: Choose which notifications you'd like to receive. Icon: fa-envelope Key: NotificationSettings Name: Notification Settings Prio: '1001' Description: Tweak the system as you wish. Icon: fa-cog Key: Miscellaneous Name: Miscellaneous Prio: '1002'

## **PreferencesGroups###AppointmentNotificationEvent**

Átvitelkiválasztás az időpont-értesítésekhez. Ne feledje: az "Active" 0-ra állításával csak az ügyintézőknek akadályozza meg ezen csoport beállításainak szerkesztését a személyes beállításaikban, de az adminisztrátoroknak továbbra is lehetővé teszi a beállítások szerkesztését egy másik felhasználó nevében. Használja a "PreferenceGroup" kulcsot annak szabályozásához, hogy ezeknek a beállításoknak mely területen kell megjelenniük a felhasználói felületen.

#### Alapértelmezett érték:

```
---
Active: '1'
Desc: Choose for which kind of appointment changes you want to receive notifications.
Label: Appointment notifications
Module: Kernel::Output::HTML::Preferences::AppointmentNotificationEvent
PrefKey: AdminAppointmentNotifcationEventTransport
PreferenceGroup: NotificationSettings
Prio: '8001'
```
#### **PreferencesGroups###Avatar**

Meghatározza a felhasználók profilképét. Ne feledje: az "Active" 0-ra állításával csak az ügyintézőknek akadályozza meg ezen csoport beállításainak szerkesztését a személyes beállításaikban, de az adminisztrátoroknak továbbra is lehetővé teszi a beállítások szerkesztését egy másik felhasználó nevében. Használja a "PreferenceGroup" kulcsot annak szabályozásához, hogy ezeknek a beállításoknak mely területen kell megjelenniük a felhasználói felületen.

Alapértelmezett érték:

--- Active: '1' Block: Avatar Desc: Change your avatar image. Key: Avatar Label: Avatar Module: Kernel::Output::HTML::Preferences::Avatar PreferenceGroup: UserProfile Prio: '1000'

## **PreferencesGroups###CSVSeparator**

Megadja a végfelhasználóknak azt a lehetőséget, hogy felülírják a CSV fájloknál a fordítási fájlokban meghatározott elválasztó karaktert. Ne feledje: az "Active" 0ra állításával csak az ügyintézőknek akadályozza meg ezen csoport beállításainak szerkesztését a személyes beállításaikban, de az adminisztrátoroknak továbbra is lehetővé teszi a beállítások szerkesztését egy másik felhasználó nevében. Használja a "PreferenceGroup" kulcsot annak szabályozásához, hogy ezeknek a beállításoknak mely területen kell megjelenniük a felhasználói felületen.

Ez a beállítás alapértelmezetten nincs bekapcsolva.

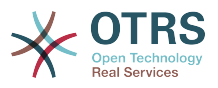

## Alapértelmezett érték:

```
---
Active: '1'
Data:
   '': ''
   ',': ','
   ;: ;
 \t: tab
 '|': '|'
DataSelected: '0'
Desc: Select the separator character used in CSV files (stats and searches). If you
   don't select a separator here, the default separator for your language will be used.
Key: CSV Separator
Label: CSV Separator
Module: Kernel::Output::HTML::Preferences::Generic
PrefKey: UserCSVSeparator
PreferenceGroup: Miscellaneous
Prio: '4000'
```
#### **PreferencesGroups###Comment**

Meghatározza ennek az elemnek a beállítási paramétereit, amelyek a beállítások nézetben jelennek meg. Ne feledje: az "Active" 0-ra állításával csak az ügyintézőknek akadályozza meg ezen csoport beállításainak szerkesztését a személyes beállításaikban, de az adminisztrátoroknak továbbra is lehetővé teszi a beállítások szerkesztését egy másik felhasználó nevében. Használja a "PreferenceGroup" kulcsot annak szabályozásához, hogy ezeknek a beállításoknak mely területen kell megjelenniük a felhasználói felületen.

#### Alapértelmezett érték:

```
---
Active: '0'
Block: Input
Data: '[% Env("UserComment") %]'
Desc: This is a Description for Comment on Framework.
Key: Comment
Label: Comment
Module: Kernel::Output::HTML::Preferences::Generic
PrefKey: UserComment
PreferenceGroup: Miscellaneous
Prio: '6000'
```
#### **PreferencesGroups###CommunicationLogPageShown**

Paraméterek a kommunikációs napló áttekintőjének oldalaihoz (amelyekben a kommunikációs naplóbejegyzések megjelennek).

```
---
Active: '0'
Data:
   '10': '10'
   '15': '15'
   '20': '20'
   '25': '25'
 '30': '30'
 '35': '35'
   '50': '50'
DataSelected: '25'
Desc: Communication log limit per page for Communication Log Overview.
Key: ''
Label: CommunicationLog Overview Limit
Module: Kernel::Output::HTML::Preferences::Generic
PrefKey: AdminCommunicationLogPageShown
PreferenceGroup: Miscellaneous
Prio: '8100'
```
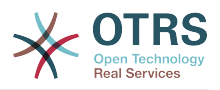

## **PreferencesGroups###CreateNextMask**

A következő maszk létrehozása objektum paraméterei az ügyintézői felület beállítás nézetében. Ne feledje: az "Active" 0-ra állításával csak az ügyintézőknek akadályozza meg ezen csoport beállításainak szerkesztését a személyes beállításaikban, de az adminisztrátoroknak továbbra is lehetővé teszi a beállítások szerkesztését egy másik felhasználó nevében. Használja a "PreferenceGroup" kulcsot annak szabályozásához, hogy ezeknek a beállításoknak mely területen kell megjelenniük a felhasználói felületen.

Alapértelmezett érték:

```
---
Active: '1'
Data:
   '0': Create Ticket
  AgentTicketZoom: Ticket Zoom
DataSelected: ''
Desc: Configure which screen should be shown after a new ticket has been created.
Kev:
Label: Screen after new ticket
Module: Kernel::Output::HTML::Preferences::Generic
PrefKey: UserCreateNextMask
PreferenceGroup: Miscellaneous
Prio: '3000'
```
## **PreferencesGroups###CustomQueue**

Az egyéni várólista objektum paraméterei az ügyintézői felület beállítás nézetében. Ne feledje: az "Active" 0-ra állításával csak az ügyintézőknek akadályozza meg ezen csoport beállításainak szerkesztését a személyes beállításaikban, de az adminisztrátoroknak továbbra is lehetővé teszi a beállítások szerkesztését egy másik felhasználó nevében. Használja a "PreferenceGroup" kulcsot annak szabályozásához, hogy ezeknek a beállításoknak mely területen kell megjelenniük a felhasználói felületen.

Alapértelmezett érték:

```
---
Active: '1'
Desc: Your queue selection of your preferred queues. You also get notified about those
  queues via email if enabled.
Key: ''
Label: My Queues
Module: Kernel::Output::HTML::Preferences::CustomQueue
Permission: ro
PreferenceGroup: NotificationSettings
Prio: '1000'
```
## **PreferencesGroups###CustomService**

Az egyéni szolgáltatás objektum paraméterei az ügyintézői felület beállítás nézetében. Ne feledje: az "Active" 0-ra állításával csak az ügyintézőknek akadályozza meg ezen csoport beállításainak szerkesztését a személyes beállításaikban, de az adminisztrátoroknak továbbra is lehetővé teszi a beállítások szerkesztését egy másik felhasználó nevében. Használja a "PreferenceGroup" kulcsot annak szabályozásához, hogy ezeknek a beállításoknak mely területen kell megjelenniük a felhasználói felületen.

```
---
Active: '1'
Desc: Your service selection of your preferred services. You also get notified about
  those services via email if enabled.
Key:
```
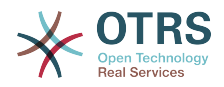

```
Label: My Services
Module: Kernel::Output::HTML::Preferences::CustomService
PreferenceGroup: NotificationSettings
Prio: '1000'
```
## **PreferencesGroups###DynamicField**

Meghatározza ennek az elemnek a beállítási paramétereit, amelyek a beállítások nézetben jelennek meg. Ne feledje: az "Active" 0-ra állításával csak az ügyintézőknek akadályozza meg ezen csoport beállításainak szerkesztését a személyes beállításaikban, de az adminisztrátoroknak továbbra is lehetővé teszi a beállítások szerkesztését egy másik felhasználó nevében. Használja a "PreferenceGroup" kulcsot annak szabályozásához, hogy ezeknek a beállításoknak mely területen kell megjelenniük a felhasználói felületen.

Ez a beállítás alapértelmezetten nincs bekapcsolva.

Alapértelmezett érték:

```
---
Active: '1'
Block: Input
Data: '[% Env("UserDynamicField_NameX") %]'
Desc: This is a Description for DynamicField on Framework.
Key: Default value for NameX
Label: NameX
Module: Kernel::Output::HTML::Preferences::Generic
PrefKey: UserDynamicField_NameX
PreferenceGroup: Miscellaneous
Prio: '7000'
```
## **PreferencesGroups###DynamicFieldsOverviewPageShown**

Paraméterek a dinamikus mezők áttekintőjének oldalaihoz (amelyben a dinamikus mezők vannak megjelenítve). Ne feledje: az "Active" 0-ra állításával csak az ügyintézőknek akadályozza meg ezen csoport beállításainak szerkesztését a személyes beállításaikban, de az adminisztrátoroknak továbbra is lehetővé teszi a beállítások szerkesztését egy másik felhasználó nevében. Használja a "PreferenceGroup" kulcsot annak szabályozásához, hogy ezeknek a beállításoknak mely területen kell megjelenniük a felhasználói felületen.

Alapértelmezett érték:

```
---
Active: '0'
Data:
   '10': '10'
 '15': '15'
 '20': '20'
 '25': '25'
   '30': '30'
   '35': '35'
DataSelected: '25'
Desc: Dynamic fields limit per page for Dynamic Fields Overview.
Kev:
Label: Dynamic Fields Overview Limit
Module: Kernel::Output::HTML::Preferences::Generic
PrefKey: AdminDynamicFieldsOverviewPageShown
PreferenceGroup: Miscellaneous
Prio: '8000'
```
## **PreferencesGroups###GoogleAuthenticatorSecretKey**

Meghatározza ennek az elemnek a beállítási paramétereit, amelyek a beállítások nézetben jelennek meg. Ne feledje: az "Active" 0-ra állításával csak az ügyintézőknek akadályozza meg ezen csoport beállításainak szerkesztését a

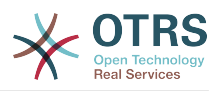

személyes beállításaikban, de az adminisztrátoroknak továbbra is lehetővé teszi a beállítások szerkesztését egy másik felhasználó nevében. Használja a "PreferenceGroup" kulcsot annak szabályozásához, hogy ezeknek a beállításoknak mely területen kell megjelenniük a felhasználói felületen.

Alapértelmezett érték:

--- Active: '0' Block: Input Desc: 'Enter your shared secret to enable two factor authentication. WARNING: Make sure that you add the shared secret to your generator application and the application works well. Otherwise you will be not able to login anymore without the two factor token.' Key: Shared Secret Label: Google Authenticator Module: Kernel::Output::HTML::Preferences::Generic PrefKey: UserGoogleAuthenticatorSecretKey PreferenceGroup: UserProfile Prio: '0600' ValidateRegex: ^([A-Z2-7]{16}|)\$ ValidateRegexMessage: The secret you supplied is invalid. The secret must only contain letters (A-Z, uppercase) and numbers (2-7) and must consist of 16 characters.

#### **PreferencesGroups###Language**

Meghatározza ennek az elemnek a beállítási paramétereit, amelyek a beállítások nézetben jelennek meg. Ne feledje: az "Active" 0-ra állításával csak az ügyintézőknek akadályozza meg ezen csoport beállításainak szerkesztését a személyes beállításaikban, de az adminisztrátoroknak továbbra is lehetővé teszi a beállítások szerkesztését egy másik felhasználó nevében. Használja a "PreferenceGroup" kulcsot annak szabályozásához, hogy ezeknek a beállításoknak mely területen kell megjelenniük a felhasználói felületen.

Alapértelmezett érték:

--- Active: '1' Desc: Select the main interface language. Key: '' Label: Language Module: Kernel::Output::HTML::Preferences::Language NeedsReload: '1' PrefKey: UserLanguage PreferenceGroup: UserProfile Prio: '1000'

#### **PreferencesGroups###NotificationEvent**

Átvitelkiválasztás a jegyértesítésekhez. Ne feledje: az "Active" 0-ra állításával csak az ügyintézőknek akadályozza meg ezen csoport beállításainak szerkesztését a személyes beállításaikban, de az adminisztrátoroknak továbbra is lehetővé teszi a beállítások szerkesztését egy másik felhasználó nevében. Használja a "PreferenceGroup" kulcsot annak szabályozásához, hogy ezeknek a beállításoknak mely területen kell megjelenniük a felhasználói felületen.

```
---
Active: '1'
Desc: Choose for which kind of ticket changes you want to receive notifications. Please
 note that you can't completely disable notifications marked as mandatory.
Label: Ticket notifications
Module: Kernel::Output::HTML::Preferences::NotificationEvent
PrefKey: AdminNotifcationEventTransport
PreferenceGroup: NotificationSettings
Prio: '8000'
```
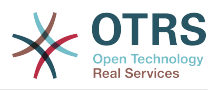

## **PreferencesGroups###OutOfOffice**

Meghatározza ennek az elemnek a beállítási paramétereit, amelyek a beállítások nézetben jelennek meg. Ne feledje: az "Active" 0-ra állításával csak az ügyintézőknek akadályozza meg ezen csoport beállításainak szerkesztését a személyes beállításaikban, de az adminisztrátoroknak továbbra is lehetővé teszi a beállítások szerkesztését egy másik felhasználó nevében. Használja a "PreferenceGroup" kulcsot annak szabályozásához, hogy ezeknek a beállításoknak mely területen kell megjelenniük a felhasználói felületen.

Alapértelmezett érték:

---

Active: '1' Block: OutOfOffice Desc: If you're going to be out of office, you may wish to let other users know by setting the exact dates of your absence. Key: Label: Out Of Office Time Module: Kernel::Output::HTML::Preferences::OutOfOffice PrefKey: UserOutOfOffice PreferenceGroup: UserProfile Prio: '4000'

## **PreferencesGroups###Password**

Meghatározza ennek az elemnek a beállítási paramétereit a beállítások nézetben történő megjelenítéshez. A "PasswordRegExp" lehetővé teszi a jelszavak illesztését egy reguláris kifejezéssel. A "PasswordMinSize" használatával meghatározható a karakterek legkisebb száma. A megfelelő beállítás "1"-re állításával meghatározható, hogy legalább 2 kisbetűs és 2 nagybetűs karakter szükséges. A "PasswordMin2Characters" azt határozza meg, hogy a jelszónak tartalmaznia kell legalább 2 betű karaktert (állítsa 0-ra vagy 1-re). A "PasswordNeedDigit" szabályozza a legalább 1 számjegy szükségét (állítsa 0-ra vagy 1-re a szabályzáshoz). A "PasswordMaxLoginFailed" lehetővé teszi egy ügyintéző átmenetileg érvénytelenre állítását, ha a maximális sikertelen bejelentkezést elérte. Ne feledje: az "Active" 0ra állításával csak az ügyintézőknek akadályozza meg ezen csoport beállításainak szerkesztését a személyes beállításaikban, de az adminisztrátoroknak továbbra is lehetővé teszi a beállítások szerkesztését egy másik felhasználó nevében. Használja a "PreferenceGroup" kulcsot annak szabályozásához, hogy ezeknek a beállításoknak mely területen kell megjelenniük a felhasználói felületen.

Alapértelmezett érték:

---

```
Active: '1'
Area: Agent
Desc: Set a new password by filling in your current password and a new one.
Label: Change password
Module: Kernel::Output::HTML::Preferences::Password
PasswordMaxLoginFailed: '0'
PasswordMin2Characters: '0'
PasswordMin2Lower2UpperCharacters: '0'
PasswordMinSize: '0'
PasswordNeedDigit: '0'
PasswordRegExp: ''
PreferenceGroup: UserProfile
Prio: '0500'
```
## **PreferencesGroups###RefreshTime**

A frissítési idő objektum paraméterei az ügyintézői felület beállítás nézetében. Ne feledje: az "Active" 0-ra állításával csak az ügyintézőknek akadályozza meg ezen csoport beállításainak szerkesztését a személyes beállításaikban, de az adminisztrátoroknak továbbra is lehetővé teszi a beállítások szerkesztését egy másik

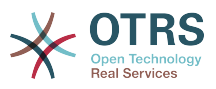

felhasználó nevében. Használja a "PreferenceGroup" kulcsot annak szabályozásához, hogy ezeknek a beállításoknak mely területen kell megjelenniük a felhasználói felületen.

Alapértelmezett érték:

---

```
Active: '1'
Data:
   '0': off
   '10': 10 minutes
   '15': 15 minutes
  '2': ' 2 minutes'
   '5': ' 5 minutes'
   '7': ' 7 minutes'
DataSelected: '0'
Desc: If enabled, the different overviews (Dashboard, LockedView, QueueView) will
  automatically refresh after the specified time.
Key: ''
Label: Overview Refresh Time
Module: Kernel::Output::HTML::Preferences::Generic
PrefKey: UserRefreshTime
PreferenceGroup: Miscellaneous
Prio: '2000'
```
## **PreferencesGroups###Skin**

Meghatározza ennek az elemnek a beállítási paramétereit, amelyek a beállítások nézetben jelennek meg. Ne feledje: az "Active" 0-ra állításával csak az ügyintézőknek akadályozza meg ezen csoport beállításainak szerkesztését a személyes beállításaikban, de az adminisztrátoroknak továbbra is lehetővé teszi a beállítások szerkesztését egy másik felhasználó nevében. Használja a "PreferenceGroup" kulcsot annak szabályozásához, hogy ezeknek a beállításoknak mely területen kell megjelenniük a felhasználói felületen.

Alapértelmezett érték:

```
---
Active: '1'
Desc: Select your preferred layout for the software.
Key: ''
Label: Skin
Module: Kernel::Output::HTML::Preferences::Skin
NeedsReload:
PrefKey: UserSkin
PreferenceGroup: Miscellaneous
Prio: '100'
```
## **PreferencesGroups###Theme**

Meghatározza ennek az elemnek a beállítási paramétereit, amelyek a beállítások nézetben jelennek meg. Ne feledje: az "Active" 0-ra állításával csak az ügyintézőknek akadályozza meg ezen csoport beállításainak szerkesztését a személyes beállításaikban, de az adminisztrátoroknak továbbra is lehetővé teszi a beállítások szerkesztését egy másik felhasználó nevében. Használja a "PreferenceGroup" kulcsot annak szabályozásához, hogy ezeknek a beállításoknak mely területen kell megjelenniük a felhasználói felületen.

```
---
Active: '1'
Desc: Select your preferred theme for OTRS.
Key:
Label: Theme
Module: Kernel::Output::HTML::Preferences::Theme
NeedsReload:
```
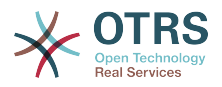

PrefKey: UserTheme PreferenceGroup: Miscellaneous Prio: '3000'

## **PreferencesGroups###TicketOverviewFilterSettings**

Paraméterek a kis jegyáttekintő oszlopszűrőihez. Ne feledje: az "Active" 0-ra állításával csak az ügyintézőknek akadályozza meg ezen csoport beállításainak szerkesztését a személyes beállításaikban, de az adminisztrátoroknak továbbra is lehetővé teszi a beállítások szerkesztését egy másik felhasználó nevében. Használja a "PreferenceGroup" kulcsot annak szabályozásához, hogy ezeknek a beállításoknak mely területen kell megjelenniük a felhasználói felületen.

Alapértelmezett érték:

--- Active: '0' Desc: Column ticket filters for Ticket Overviews type "Small". Key: '' Label: Enabled filters. Module: Kernel::Output::HTML::Preferences::ColumnFilters PrefKey: UserFilterColumnsEnabled PreferenceGroup: Miscellaneous Prio: '8100'

## **PreferencesGroups###TicketOverviewMediumPageShown**

Paraméterek a közepes jegyáttekintő oldalaihoz (amelyben a jegyek vannak megjelenítve). Ne feledje: az "Active" 0-ra állításával csak az ügyintézőknek akadályozza meg ezen csoport beállításainak szerkesztését a személyes beállításaikban, de az adminisztrátoroknak továbbra is lehetővé teszi a beállítások szerkesztését egy másik felhasználó nevében. Használja a "PreferenceGroup" kulcsot annak szabályozásához, hogy ezeknek a beállításoknak mely területen kell megjelenniük a felhasználói felületen.

Alapértelmezett érték:

---

Active: '0' Data: '10': '10' '15': '15' '20': '20' '25': '25' '30': '30' '35': '35' DataSelected: '20' Desc: Ticket limit per page for Ticket Overview "Medium". Kev: Label: Ticket Overview "Medium" Limit Module: Kernel::Output::HTML::Preferences::Generic PrefKey: UserTicketOverviewMediumPageShown PreferenceGroup: Miscellaneous Prio: '8100'

## **PreferencesGroups###TicketOverviewPreviewPageShown**

Paraméterek a jegyelőnézet áttekintőjének oldalaihoz (amelyben a jegyek vannak megjelenítve). Ne feledje: az "Active" 0-ra állításával csak az ügyintézőknek akadályozza meg ezen csoport beállításainak szerkesztését a személyes beállításaikban, de az adminisztrátoroknak továbbra is lehetővé teszi a beállítások szerkesztését egy másik felhasználó nevében. Használja a "PreferenceGroup" kulcsot annak szabályozásához, hogy ezeknek a beállításoknak mely területen kell megjelenniük a felhasználói felületen.
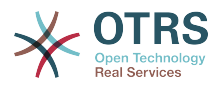

```
---
Active: '0'
Data:
   '10': '10'
   '15': '15'
 '20': '20'
 '25': '25'
   '30': '30'
   '35': '35'
DataSelected: '15'
Desc: Ticket limit per page for Ticket Overview "Preview".
Key: ''
Label: Ticket Overview "Preview" Limit
Module: Kernel::Output::HTML::Preferences::Generic
PrefKey: UserTicketOverviewPreviewPageShown
PreferenceGroup: Miscellaneous
Prio: '8200'
```
### **PreferencesGroups###TicketOverviewSmallPageShown**

Paraméterek a kis jegyáttekintő oldalaihoz (amelyben a jegyek vannak megjelenítve). Ne feledje: az "Active" 0-ra állításával csak az ügyintézőknek akadályozza meg ezen csoport beállításainak szerkesztését a személyes beállításaikban, de az adminisztrátoroknak továbbra is lehetővé teszi a beállítások szerkesztését egy másik felhasználó nevében. Használja a "PreferenceGroup" kulcsot annak szabályozásához, hogy ezeknek a beállításoknak mely területen kell megjelenniük a felhasználói felületen.

### Alapértelmezett érték:

```
---
Active: '0'
Data:
   '10': '10'
   '15': '15'
   '20': '20'
 '25': '25'
 '30': '30'
   '35': '35'
DataSelected: '25'
Desc: Ticket limit per page for Ticket Overview "Small".
Kev:
Label: Ticket Overview "Small" Limit
Module: Kernel::Output::HTML::Preferences::Generic
PrefKey: UserTicketOverviewSmallPageShown
PreferenceGroup: Miscellaneous
Prio: '8000'
```
### **PreferencesGroups###TimeZone**

Meghatározza ennek az elemnek a beállítási paramétereit, amelyek a beállítások nézetben jelennek meg. Ne feledje: az "Active" 0-ra állításával csak az ügyintézőknek akadályozza meg ezen csoport beállításainak szerkesztését a személyes beállításaikban, de az adminisztrátoroknak továbbra is lehetővé teszi a beállítások szerkesztését egy másik felhasználó nevében. Használja a "PreferenceGroup" kulcsot annak szabályozásához, hogy ezeknek a beállításoknak mely területen kell megjelenniük a felhasználói felületen.

```
---
Active: '1'
Desc: Select your personal time zone. All times will be displayed relative to this
  time zone.
Key: ''
Label: Time Zone
Module: Kernel::Output::HTML::Preferences::TimeZone
PrefKey: UserTimeZone
```
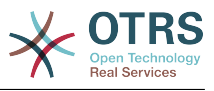

PreferenceGroup: UserProfile Prio: '3500'

## **PreferencesTable**

Meghatározza annak a táblának a nevét, ahol a felhasználói beállítások vannak tárolva.

Ez a beállítás nem kapcsolható ki.

Alapértelmezett érték:

--- user\_preferences

#### **PreferencesTableKey**

Meghatározza az oszlopot a kulcsok tárolásához a beállítások táblánál.

Ez a beállítás nem kapcsolható ki.

Alapértelmezett érték:

--- preferences key

### **PreferencesTableUserID**

Meghatározza annak az oszlopnak a nevét, amely a felhasználói azonosítót tárolja a beállítások táblában.

Ez a beállítás nem kapcsolható ki.

Alapértelmezett érték:

--- user id

#### **PreferencesTableValue**

Meghatározza annak az oszlopnak a nevét, amely adatokat tárol a beállítások táblában.

Ez a beállítás nem kapcsolható ki.

Alapértelmezett érték:

--- preferences value

# **103. Frontend → Agent → View → Stats**

### **Stats::CustomerIDAsMultiSelect**

Megjeleníti az összes ügyfél-azonosítót egy többválasztós mezőben (nem hasznos, ha nagyon sok ügyfél-azonosítója van).

Ez a beállítás nem kapcsolható ki.

Alapértelmezett érték:

--- '1'

### **Stats::CustomerUserLoginsAsMultiSelect**

Megjeleníti az összes ügyfél-felhasználó azonosítót egy többválasztós mezőben (nem hasznos, ha nagyon sok ügyfél-felhasználó azonosítója van).

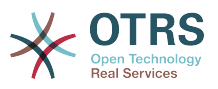

Ez a beállítás nem kapcsolható ki.

Alapértelmezett érték:

--- 0

#### **Stats::DefaultSelectedDynamicObject**

Meghatározza a legördülő menü alapértelmezett kijelölését a dinamikus objektumokhoz (Űrlap: közös specifikáció).

Ez a beállítás nem kapcsolható ki.

Alapértelmezett érték:

--- Ticket

#### **Stats::DefaultSelectedFormat**

Meghatározza a legördülő menü alapértelmezett kijelölését a statisztika formátumokhoz (Űrlap: közös specifikáció). Szúrja be a formátum kulcsot (lásd: Stats::Format).

Ez a beállítás nem kapcsolható ki.

Alapértelmezett érték:

--- - Print

- CSV
- Excel
- D3::BarChart
- D3::LineChart
- D3::StackedAreaChart

### **Stats::DefaultSelectedPermissions**

Meghatározza a legördülő menü alapértelmezett kijelölését a jogosultságokhoz (Űrlap: közös specifikáció).

Ez a beállítás nem kapcsolható ki.

Alapértelmezett érték:

--- - stats

### **Stats::ExchangeAxis**

Lehetővé teszi az ügyintézőknek egy statisztika tengelyeinek felcserélését, ha előállítanak egyet.

Ez a beállítás nem kapcsolható ki.

Alapértelmezett érték:

--- 0

# **Stats::Format**

Meghatározza az összes lehetséges statisztikai kimeneti formátumot.

Ez a beállítás nem kapcsolható ki.

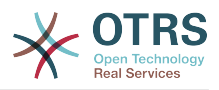

```
---
CSV: CSV
D3::BarChart: 'Graph: Bar Chart'
D3::LineChart: 'Graph: Line Chart'
D3::StackedAreaChart: 'Graph: Stacked Area Chart'
Excel: Excel
Print: Print
```
## **Stats::SearchLimit**

Meghatározza a statisztikák keresési korlátját.

Ez a beállítás nem kapcsolható ki.

Alapértelmezett érték:

--- '1000'

## **Stats::SearchPageShown**

Meghatározza a statisztikák oldalankénti alapértelmezett legnagyobb számát az áttekintő képernyőn.

Ez a beállítás nem kapcsolható ki.

Alapértelmezett érték:

 $-- '50'$ 

## **Stats::UseAgentElementInStats**

Lehetővé teszi az ügyintézőknek egyénhez kapcsolódó statisztikák előállítását.

Ez a beállítás nem kapcsolható ki.

Alapértelmezett érték:

 $- - 0$ 

# **Stats::UseInvalidAgentInStats**

Lehetővé teszi az érvénytelen ügyintézőknek egyénhez kapcsolódó statisztikák előállítását.

Ez a beállítás nem kapcsolható ki.

Alapértelmezett érték:

--- '1'

# **104. Frontend → Agent → View → TicketBounce**

### **Ticket::Frontend::AgentTicketBounce###Permission**

A jegyátirányítás képernyő használatához szükséges jogosultságok az ügyintézői felületen.

Ez a beállítás nem kapcsolható ki.

Alapértelmezett érték:

--- bounce

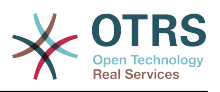

## **Ticket::Frontend::AgentTicketBounce###RequiredLock**

Meghatározza, hogy jegyzárolás szükséges az ügyintézői felület jegyátirányítás képernyőjén (ha a jegy még nincs zárolva, a jegy zárolva lesz, és az aktuális ügyintéző automatikusan beállításra kerül annak tulajdonosaként).

Alapértelmezett érték:

--- '1'

## **Ticket::Frontend::AgentTicketBounce###StateDefault**

Meghatározza egy jegy alapértelmezett következő állapotát az átirányítása után az ügyintézői felület jegyátirányítás képernyőjén.

Ez a beállítás felülbírálható a felhasználói beállításokban, de alapértelmezetten nincs bekapcsolva.

Alapértelmezett érték:

--- closed successful

### **Ticket::Frontend::AgentTicketBounce###StateType**

Meghatározza egy jegy következő állapotát az átirányítása után az ügyintézői felület jegyátirányítás képernyőjén.

Ez a beállítás nem kapcsolható ki.

Alapértelmezett érték:

--- - open - closed

### **Ticket::Frontend::BounceText**

Meghatározza az ügyfél/küldő alapértelmezett jegyátirányítási értesítését az ügyintézői felület jegyátirányítás képernyőjén.

Ez a beállítás nem kapcsolható ki.

Alapértelmezett érték:

```
-- Your email with ticket number "<OTRS_TICKET>" is bounced to "<OTRS BOUNCE TO>".
 Contact this address for further information.
```
# **105. Frontend → Agent → View → TicketBulk**

### **Ticket::Frontend::AgentTicketBulk###IsVisibleForCustomerDefault**

Meghatározza, hogy az ügyintézői felület jegy tömeges képernyőjén lévő jegyzet alapértelmezetten látható-e az ügyfélnek.

Alapértelmezett érték:

--- 0

### **Ticket::Frontend::AgentTicketBulk###Owner**

Beállítja a jegy tulajdonosát az ügyintézői felület jegy tömeges képernyőjén.

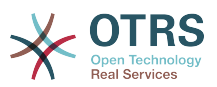

Ez a beállítás felülbírálható a felhasználói beállításokban, de alapértelmezetten nincs bekapcsolva.

Alapértelmezett érték:

--- '1'

### **Ticket::Frontend::AgentTicketBulk###Priority**

Megjeleníti a jegyprioritás lehetőségeit az ügyintézői felület jegy tömeges képernyőjén.

Ez a beállítás felülbírálható a felhasználói beállításokban, de alapértelmezetten nincs bekapcsolva.

Alapértelmezett érték:

--- '1'

### **Ticket::Frontend::AgentTicketBulk###PriorityDefault**

Meghatározza az alapértelmezett jegyprioritást az ügyintézői felület jegy tömeges képernyőjén.

Ez a beállítás alapértelmezetten nincs bekapcsolva.

Alapértelmezett érték:

--- 3 normal

## **Ticket::Frontend::AgentTicketBulk###RequiredLock**

Automatikus zárolás és a tulajdonos beállítása az aktuális ügyintézőre egy tömeges művelet kiválasztása után.

Alapértelmezett érték:

--- '1'

# **Ticket::Frontend::AgentTicketBulk###Responsible**

Beállítja a jegy felelős ügyintézőjét az ügyintézői felület jegy tömeges képernyőjén.

Ez a beállítás felülbírálható a felhasználói beállításokban, de alapértelmezetten nincs bekapcsolva.

Alapértelmezett érték:

--- '1'

### **Ticket::Frontend::AgentTicketBulk###State**

Beállítja egy jegy állapotát az ügyintézői felület jegy tömeges képernyőjén.

Ez a beállítás felülbírálható a felhasználói beállításokban, de alapértelmezetten nincs bekapcsolva.

Alapértelmezett érték:

--- '1'

### **Ticket::Frontend::AgentTicketBulk###StateDefault**

Meghatározza egy jegy alapértelmezett következő állapotát az ügyintézői felület tömeges jegy képernyőjén.

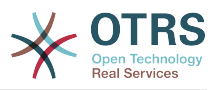

Ez a beállítás alapértelmezetten nincs bekapcsolva.

### Alapértelmezett érték:

--- open

## **Ticket::Frontend::AgentTicketBulk###StateType**

Meghatározza egy jegy következő állapotát az ügyintézői felület jegy tömeges képernyőjén.

Ez a beállítás nem kapcsolható ki.

Alapértelmezett érték:

```
---
- open
 closed
 pending reminder
 pending auto
```
# **Ticket::Frontend::AgentTicketBulk###TicketType**

Beállítja a jegy típusát az ügyintézői felület jegy tömeges képernyőjén.

Ez a beállítás felülbírálható a felhasználói beállításokban, de alapértelmezetten nincs bekapcsolva.

Alapértelmezett érték:

--- '1'

## **Ticket::Frontend::BulkFeature**

Engedélyezi a tömeges jegyművelet szolgáltatást az ügyintézői előtétprogramnál, hogy egyszerre több jegyen tudjon dolgozni.

Ez a beállítás nem kapcsolható ki.

Alapértelmezett érték:

--- '1'

### **Ticket::Frontend::BulkFeatureGroup**

Csak a felsorolt csoportoknak engedélyezi a tömeges jegyművelet szolgáltatást.

Ez a beállítás alapértelmezetten nincs bekapcsolva.

Alapértelmezett érték:

```
---
  - admin
 - users
```
# **106. Frontend → Agent → View → TicketClose**

# **Ticket::Frontend::AgentTicketClose###Body**

Beállítja az alapértelmezett törzsszöveget az ügyintézői felület jegylezárás képernyőjén hozzáadott jegyzeteknél.

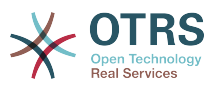

Ez a beállítás felülbírálható a felhasználói beállításokban, de alapértelmezetten nincs bekapcsolva.

Alapértelmezett érték:

--- ''

## **Ticket::Frontend::AgentTicketClose###DynamicField**

Az ügyintézői felület jegylezárás képernyőjén megjelenített dinamikus mezők.

Alapértelmezett érték:

 $--$  {}

### **Ticket::Frontend::AgentTicketClose###FormDraft**

Lehetővé teszi az aktuális munka elmentését piszkozatként az ügyintézői felület jegylezárás képernyőjén.

Alapértelmezett érték:

--- '1'

## **Ticket::Frontend::AgentTicketClose###HistoryComment**

Meghatározza az előzmények megjegyzést a jegylezárás képernyő művelethez, amelyet a jegy előzményeinél szoktak használni az ügyintézői felületen.

Alapértelmezett érték:

--- '%%Close'

### **Ticket::Frontend::AgentTicketClose###HistoryType**

Meghatározza az előzmények típusát a jegylezárás képernyő művelethez, amelyet a jegy előzményeinél szoktak használni az ügyintézői felületen.

Alapértelmezett érték:

--- AddNote

### **Ticket::Frontend::AgentTicketClose###InformAgent**

Megjeleníti az összes lehetséges ügyintéző listáját (minden ügyintéző, aki jegyzet jogosultsággal rendelkezik a várólistán vagy jegyen) annak meghatározásához, hogy kit kell értesíteni erről a jegyzetről az ügyintézői felület jegylezárás képernyőjén.

Ez a beállítás nem kapcsolható ki.

Alapértelmezett érték:

--- 0

### **Ticket::Frontend::AgentTicketClose###InvolvedAgent**

Megjeleníti a jegynél részt vett összes ügyintéző listáját az ügyintézői felület jegylezárás képernyőjén.

Ez a beállítás nem kapcsolható ki.

### Alapértelmezett érték:

--- 0

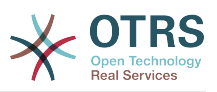

## **Ticket::Frontend::AgentTicketClose###IsVisibleForCustomerDefault**

Meghatározza, hogy az ügyintézői felület jegylezárás képernyőjén lévő jegyzet alapértelmezetten látható-e az ügyfélnek.

Alapértelmezett érték:

 $- - 0$ 

### **Ticket::Frontend::AgentTicketClose###Note**

Lehetővé teszi jegyzetek hozzáadását az ügyintézői felület jegylezárás képernyőjén. Felülírható a Ticket::Frontend::NeedAccountedTime használatával.

Ez a beállítás felülbírálható a felhasználói beállításokban, de alapértelmezetten nincs bekapcsolva.

Alapértelmezett érték:

--- '1'

### **Ticket::Frontend::AgentTicketClose###NoteMandatory**

Beállítja, hogy a jegyzetet ki kell-e töltenie az ügyintézőnek. Felülírható a Ticket::Frontend::NeedAccountedTime használatával.

Ez a beállítás felülbírálható a felhasználói beállításokban, de alapértelmezetten nincs bekapcsolva.

Alapértelmezett érték:

--- '1'

### **Ticket::Frontend::AgentTicketClose###Owner**

Beállítja a jegy tulajdonosát az ügyintézői felület jegylezárás képernyőjén.

Ez a beállítás felülbírálható a felhasználói beállításokban, de alapértelmezetten nincs bekapcsolva.

Alapértelmezett érték:

 $- - 0$ 

### **Ticket::Frontend::AgentTicketClose###OwnerMandatory**

Beállítja, hogy az ügyintézőnek ki kell választania a jegy tulajdonosát.

Ez a beállítás felülbírálható a felhasználói beállításokban, de alapértelmezetten nincs bekapcsolva.

Alapértelmezett érték:

 $- - 0$ 

#### **Ticket::Frontend::AgentTicketClose###Permission**

A jegylezárás képernyő használatához szükséges jogosultságok az ügyintézői felületen.

Ez a beállítás nem kapcsolható ki.

Alapértelmezett érték:

--- close

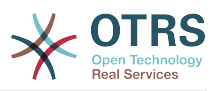

## **Ticket::Frontend::AgentTicketClose###Priority**

Megjeleníti a jegyprioritás lehetőségeit az ügyintézői felület jegylezárás képernyőjén.

Ez a beállítás nem kapcsolható ki.

Alapértelmezett érték:

--- 0

## **Ticket::Frontend::AgentTicketClose###PriorityDefault**

Meghatározza az alapértelmezett jegyprioritást az ügyintézői felület jegylezárás képernyőjén.

Ez a beállítás alapértelmezetten nincs bekapcsolva.

Alapértelmezett érték:

--- 3 normal

## **Ticket::Frontend::AgentTicketClose###Queue**

Beállítja a várólistát egy nagyított jegynek a jegylezárás képernyőjén az ügyintézői felületen.

Ez a beállítás felülbírálható a felhasználói beállításokban, de alapértelmezetten nincs bekapcsolva.

Alapértelmezett érték:

--- 0

### **Ticket::Frontend::AgentTicketClose###QueueMandatory**

Beállítja, hogy az ügyintézőnek ki kell választania a várólistát.

Alapértelmezett érték:

 $- - 0$ 

### **Ticket::Frontend::AgentTicketClose###RequiredLock**

Meghatározza, hogy jegyzárolás szükséges az ügyintézői felület jegylezárás képernyőjén (ha a jegy még nincs zárolva, a jegy zárolva lesz, és az aktuális ügyintéző automatikusan beállításra kerül annak tulajdonosaként).

Alapértelmezett érték:

--- '1'

### **Ticket::Frontend::AgentTicketClose###Responsible**

Beállítja a jegy felelős ügyintézőjét az ügyintézői felület jegylezárás képernyőjén.

Ez a beállítás felülbírálható a felhasználói beállításokban, de alapértelmezetten nincs bekapcsolva.

Alapértelmezett érték:

 $- - 0$ 

### **Ticket::Frontend::AgentTicketClose###ResponsibleMandatory**

Beállítja, hogy az ügyintézőnek ki kell választania a jegy felelősét.

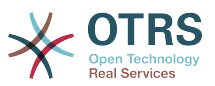

Ez a beállítás felülbírálható a felhasználói beállításokban, de alapértelmezetten nincs bekapcsolva.

Alapértelmezett érték:

 $- - 0$ 

### **Ticket::Frontend::AgentTicketClose###RichTextHeight**

Meghatározza a RichText szerkesztő komponens magasságát ennél a képernyőnél. Szám (képpont) vagy százalék (relatív) értéket adjon meg.

Ez a beállítás felülbírálható a felhasználói beállításokban, de alapértelmezetten nincs bekapcsolva.

Alapértelmezett érték:

--- '100'

#### **Ticket::Frontend::AgentTicketClose###RichTextWidth**

Meghatározza a RichText szerkesztő komponens szélességét ennél a képernyőnél. Szám (képpont) vagy százalék (relatív) értéket adjon meg.

Ez a beállítás felülbírálható a felhasználói beállításokban, de alapértelmezetten nincs bekapcsolva.

Alapértelmezett érték:

--- '620'

#### **Ticket::Frontend::AgentTicketClose###SLAMandatory**

Beállítja, hogy az ügyintézőnek ki kell választania az SLA-t.

Ez a beállítás felülbírálható a felhasználói beállításokban, de alapértelmezetten nincs bekapcsolva.

Alapértelmezett érték:

--- 0

#### **Ticket::Frontend::AgentTicketClose###Service**

Beállítja a szolgáltatást az ügyintézői felület jegylezárás képernyőjén (a Ticket::Service modulnak engedélyezve kell lennie).

Ez a beállítás felülbírálható a felhasználói beállításokban, de alapértelmezetten nincs bekapcsolva.

Alapértelmezett érték:

 $- - 0$ 

### **Ticket::Frontend::AgentTicketClose###ServiceMandatory**

Beállítja, hogy az ügyintézőnek ki kell választania a szolgáltatást.

Ez a beállítás felülbírálható a felhasználói beállításokban, de alapértelmezetten nincs bekapcsolva.

Alapértelmezett érték:

--- 0

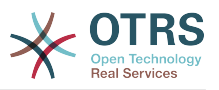

### **Ticket::Frontend::AgentTicketClose###State**

Beállítja egy jegy állapotát az ügyintézői felület jegylezárás képernyőjén.

Ez a beállítás felülbírálható a felhasználói beállításokban, de alapértelmezetten nincs bekapcsolva.

Alapértelmezett érték:

--- '1'

#### **Ticket::Frontend::AgentTicketClose###StateDefault**

Meghatározza egy jegy alapértelmezett következő állapotát egy jegyzet hozzáadása után az ügyintézői felület jegy lezárása képernyőjén.

Ez a beállítás felülbírálható a felhasználói beállításokban, de alapértelmezetten nincs bekapcsolva.

Alapértelmezett érték:

--- closed successful

#### **Ticket::Frontend::AgentTicketClose###StateMandatory**

Beállítja, hogy az ügyintézőnek ki kell választania az állapotot.

Alapértelmezett érték:

--- 0

#### **Ticket::Frontend::AgentTicketClose###StateType**

Meghatározza egy jegy következő állapotát egy jegyzet hozzáadása után az ügyintézői felület jegylezárás képernyőjén.

Ez a beállítás nem kapcsolható ki.

Alapértelmezett érték:

--- - closed

#### **Ticket::Frontend::AgentTicketClose###Subject**

Beállítja az alapértelmezett tárgyat az ügyintézői felület jegylezárás képernyőjén hozzáadott jegyzeteknél.

Ez a beállítás felülbírálható a felhasználói beállításokban, de alapértelmezetten nincs bekapcsolva.

Alapértelmezett érték:

--- ''

### **Ticket::Frontend::AgentTicketClose###TicketType**

Beállítja a jegy típusát az ügyintézői felület jegylezárás képernyőjén (a Ticket::Type modulnak engedélyezve kell lennie).

Ez a beállítás felülbírálható a felhasználói beállításokban, de alapértelmezetten nincs bekapcsolva.

Alapértelmezett érték:

--- 0

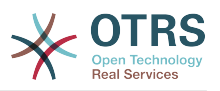

## **Ticket::Frontend::AgentTicketClose###Title**

Megjeleníti a cím mezőt az ügyintézői felület jegylezárás képernyőjén.

Ez a beállítás felülbírálható a felhasználói beállításokban, de alapértelmezetten nincs bekapcsolva.

Alapértelmezett érték:

 $- - 0$ 

# **107. Frontend → Agent → View → TicketCompose**

### **Ticket::Frontend::AgentTicketCompose###DynamicField**

Az ügyintézői felület jegyválasz képernyőjén megjelenített dinamikus mezők.

Alapértelmezett érték:

--- {}

### **Ticket::Frontend::AgentTicketCompose###FormDraft**

Lehetővé teszi az aktuális munka elmentését piszkozatként az ügyintézői felület jegyválasz képernyőjén.

Alapértelmezett érték:

--- '1'

### **Ticket::Frontend::AgentTicketCompose###IsVisibleForCustomerDefault**

Meghatározza, hogy az ügyintézői felület jegyválasz képernyőjén lévő üzenet alapértelmezetten látható-e az ügyfélnek.

Ez a beállítás nem kapcsolható ki.

Alapértelmezett érték:

--- '1'

### **Ticket::Frontend::AgentTicketCompose###Permission**

A jegyválasz képernyő használatához szükséges jogosultságok az ügyintézői felületen.

Ez a beállítás nem kapcsolható ki.

Alapértelmezett érték:

--- compose

#### **Ticket::Frontend::AgentTicketCompose###RequiredLock**

Meghatározza, hogy jegyzárolás szükséges az ügyintézői felület jegyválasz képernyőjén (ha a jegy még nincs zárolva, a jegy zárolva lesz, és az aktuális ügyintéző automatikusan beállításra kerül annak tulajdonosaként).

#### Alapértelmezett érték:

--- '1'

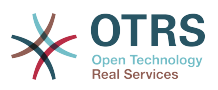

### **Ticket::Frontend::AgentTicketCompose###RichTextHeight**

Meghatározza a RichText szerkesztő komponens magasságát ennél a képernyőnél. Szám (képpont) vagy százalék (relatív) értéket adjon meg.

Alapértelmezett érték:

--- '320'

### **Ticket::Frontend::AgentTicketCompose###RichTextWidth**

Meghatározza a RichText szerkesztő komponens szélességét ennél a képernyőnél. Szám (képpont) vagy százalék (relatív) értéket adjon meg.

Alapértelmezett érték:

 $- - 820'$ 

### **Ticket::Frontend::AgentTicketCompose###StateDefault**

Meghatározza egy jegy alapértelmezett következő állapotát, ha azt megírták / megválaszolták az ügyintézői felület jegyválasz képernyőjén.

Ez a beállítás felülbírálható a felhasználói beállításokban, de alapértelmezetten nincs bekapcsolva.

Alapértelmezett érték:

 $\overline{\phantom{a}--\phantom{a}}$  open

## **Ticket::Frontend::AgentTicketCompose###StateType**

Meghatározza egy jegy írása / megválaszolása utáni következő lehetséges állapotokat az ügyintézői felület jegyválasz képernyőjén.

Ez a beállítás nem kapcsolható ki.

Alapértelmezett érték:

```
---
 - open
```

```
closed
```
- pending auto
- pending reminder

### **Ticket::Frontend::ComposeAddCustomerAddress**

Hozzáadja az ügyfelek e-mail címeit a címzettekhez az ügyintézői felület jegyválasz képernyőjén. Az ügyfelek e-mail címei nem lesznek hozzáadva, ha a bejegyzés típusa belső e-mail.

Ez a beállítás nem kapcsolható ki.

Alapértelmezett érték:

--- '1'

### **Ticket::Frontend::ComposeReplaceSenderAddress**

Kicseréli az eredeti küldőt az aktuális ügyfél e-mail címére a válasz írásakor az ügyintézői felület jegyválasz képernyőjén.

Ez a beállítás nem kapcsolható ki.

Alapértelmezett érték:

--- 0

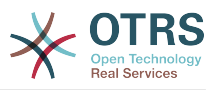

## **Ticket::Frontend::Quote**

Meghatározza az egyszerű szöveges e-mail idézetekhez használt karaktert az ügyintézői felület jegyválasz képernyőjén. Ha ez üres vagy inaktív, akkor az eredeti levelek nem lesznek idézve, viszont hozzáfűzésre kerülnek a válaszhoz.

Alapértelmezett érték:

```
--- '>'
```
## **Ticket::Frontend::ResponseFormat**

Meghatározza a válaszok formátumát az ügyintézői felület jegyválasz képernyőjén ([% Data.OrigFrom | html %] = feladó 1:1, [% Data.OrigFromName | html %] csak a feladó valódi neve).

Ez a beállítás nem kapcsolható ki.

Alapértelmezett érték:

```
--- '[% Data.Salutation | html %]
   [% Data.StdResponse | html %]
   [% Data.Signature | html %]
   [% Data.CreateTime | Localize("TimeShort") %] - [% Data.OrigFromName | html %] [%
   Translate("wrote") | html %]:
   [% Data.Body | html %]
```
# **Ticket::Frontend::ResponseQuoteMaxLines**

Meghatározza a válaszokhoz hozzáadott idézett sorok legnagyobb számát.

Ez a beállítás alapértelmezetten nincs bekapcsolva.

Alapértelmezett érték:

--- '99'

# **108. Frontend → Agent → View → TicketCustomer**

# **Ticket::Frontend::AgentTicketCustomer###Permission**

Egy jegy ügyfelének módosításához szükséges jogosultságok az ügyintézői felületen.

Ez a beállítás nem kapcsolható ki.

### Alapértelmezett érték:

--- customer

# **Ticket::Frontend::AgentTicketCustomer###RequiredLock**

Meghatározza, hogy jegyzárolás szükséges a jegy ügyfelének módosításához az ügyintézői felületen (ha a jegy még nincs zárolva, a jegy zárolva lesz, és az aktuális ügyintéző automatikusan beállításra kerül annak tulajdonosaként).

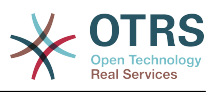

--- 0

# **Ticket::Frontend::AgentTicketCustomer::CustomerIDReadOnly**

Azt szabályozza, hogy az ügyfél-azonosító csak olvasható-e az ügyintézői felületen.

Ez a beállítás nem kapcsolható ki.

Alapértelmezett érték:

--- '1'

# **109. Frontend → Agent → View → TicketEmailNew**

# **Ticket::Frontend::AgentTicketEmail###Body**

Beállítja az alapértelmezett szöveget az új e-mail jegyeknél az ügyintézői felületen.

Ez a beállítás nem kapcsolható ki.

Alapértelmezett érték:

--- ''

## **Ticket::Frontend::AgentTicketEmail###DynamicField**

Az ügyintézői felület új e-mail jegy képernyőjén megjelenített dinamikus mezők.

Alapértelmezett érték:

--- {}

# **Ticket::Frontend::AgentTicketEmail###HistoryComment**

Meghatározza az előzmények megjegyzést az e-mail jegy képernyő művelethez, amelyet a jegy előzményeinél szoktak használni az ügyintézői felületen.

Ez a beállítás nem kapcsolható ki.

Alapértelmezett érték:

--- ''

### **Ticket::Frontend::AgentTicketEmail###HistoryType**

Meghatározza az előzmények típusát az e-mail jegy képernyő művelethez, amelyet a jegy előzményeinél szoktak használni az ügyintézői felületen.

Ez a beállítás nem kapcsolható ki.

Alapértelmezett érték:

--- EmailAgent

### **Ticket::Frontend::AgentTicketEmail###IsVisibleForCustomer**

Beállítja az alapértelmezett bejegyzés ügyfél láthatóságát az új e-mail jegyekhez az ügyintézői felületen.

Ez a beállítás nem kapcsolható ki.

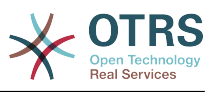

--- '1'

## **Ticket::Frontend::AgentTicketEmail###Priority**

Beállítja az alapértelmezett prioritást az új e-mail jegyeknél az ügyintézői felületen.

Ez a beállítás nem kapcsolható ki.

Alapértelmezett érték:

--- 3 normal

## **Ticket::Frontend::AgentTicketEmail###RichTextHeight**

Meghatározza a RichText szerkesztő komponens magasságát ennél a képernyőnél. Szám (képpont) vagy százalék (relatív) értéket adjon meg.

Ez a beállítás felülbírálható a felhasználói beállításokban, de alapértelmezetten nincs bekapcsolva.

Alapértelmezett érték:

--- '320'

### **Ticket::Frontend::AgentTicketEmail###RichTextWidth**

Meghatározza a RichText szerkesztő komponens szélességét ennél a képernyőnél. Szám (képpont) vagy százalék (relatív) értéket adjon meg.

Ez a beállítás felülbírálható a felhasználói beállításokban, de alapértelmezetten nincs bekapcsolva.

Alapértelmezett érték:

--- '620'

### **Ticket::Frontend::AgentTicketEmail###SLAMandatory**

Beállítja, hogy az ügyintézőnek ki kell választania az SLA-t.

Ez a beállítás felülbírálható a felhasználói beállításokban, de alapértelmezetten nincs bekapcsolva.

Alapértelmezett érték:

 $- - 0$ 

### **Ticket::Frontend::AgentTicketEmail###SenderType**

Beállítja az alapértelmezett küldőtípust az új e-mail jegyeknél az ügyintézői felületen.

Ez a beállítás nem kapcsolható ki.

Alapértelmezett érték:

 $--$  agent

### **Ticket::Frontend::AgentTicketEmail###ServiceMandatory**

Beállítja, hogy az ügyintézőnek ki kell választania a szolgáltatást.

Ez a beállítás felülbírálható a felhasználói beállításokban, de alapértelmezetten nincs bekapcsolva.

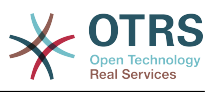

--- 0

# **Ticket::Frontend::AgentTicketEmail###SplitLinkType**

Beállítja a felosztott jegyek alapértelmezett hivatkozás típusát az ügyintézői felületen.

Alapértelmezett érték:

--- Direction: Target LinkType: ParentChild

# **Ticket::Frontend::AgentTicketEmail###StateDefault**

Beállítja az alapértelmezett következő jegyállapotot egy e-mail jegy létrehozása után az ügyintézői felületen.

Ez a beállítás nem kapcsolható ki.

Alapértelmezett érték:

--- open

# **Ticket::Frontend::AgentTicketEmail###StateType**

Meghatározza a következő lehetséges jegyállapotokat egy új e-mail jegy létrehozása után az ügyintézői felületen.

Ez a beállítás nem kapcsolható ki.

Alapértelmezett érték:

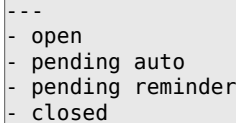

# **Ticket::Frontend::AgentTicketEmail###Subject**

Beállítja az alapértelmezett tárgyat az új e-mail jegyeknél (például "kimenő e-mail") az ügyintézői felületen.

Ez a beállítás nem kapcsolható ki.

Alapértelmezett érték:

--- ''

# **Ticket::Frontend::AgentTicketEmail::CustomerIDReadOnly**

Azt szabályozza, hogy az ügyfél-azonosító csak olvasható-e az ügyintézői felületen.

Ez a beállítás nem kapcsolható ki.

Alapértelmezett érték:

--- '1'

# **110. Frontend → Agent → View → TicketEmailOutbound**

# **Ticket::Frontend::AgentTicketEmailOutbound###DynamicField**

Az ügyintézői felület kimenő e-mail képernyőjén megjelenített dinamikus mezők.

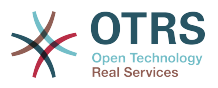

#### Alapértelmezett érték:

 $\boxed{- - - \{ }$ 

### **Ticket::Frontend::AgentTicketEmailOutbound###FormDraft**

Lehetővé teszi az aktuális munka elmentését piszkozatként az ügyintézői felület kimenő e-mail képernyőjén.

Alapértelmezett érték:

--- '1'

### **Ticket::Frontend::AgentTicketEmailOutbound###IsVisibleForCustomerDefault**

Meghatározza, hogy az ügyintézői felület kimenő e-mail képernyőjén lévő üzenet alapértelmezetten látható-e az ügyfélnek.

Alapértelmezett érték:

--- 0

### **Ticket::Frontend::AgentTicketEmailOutbound###Permission**

A kimenő e-mail képernyő használatához szükséges jogosultságok az ügyintézői felületen.

Ez a beállítás nem kapcsolható ki.

Alapértelmezett érték:

--- compose

## **Ticket::Frontend::AgentTicketEmailOutbound###RequiredLock**

Meghatározza, hogy jegyzárolás szükséges az ügyintézői felület kimenő e-mail képernyőjén (ha a jegy még nincs zárolva, a jegy zárolva lesz, és az aktuális ügyintéző automatikusan beállításra kerül annak tulajdonosaként).

Alapértelmezett érték:

--- '1'

### **Ticket::Frontend::AgentTicketEmailOutbound###RichTextHeight**

Meghatározza a RichText szerkesztő komponens magasságát ennél a képernyőnél. Szám (képpont) vagy százalék (relatív) értéket adjon meg.

Ez a beállítás felülbírálható a felhasználói beállításokban, de alapértelmezetten nincs bekapcsolva.

Alapértelmezett érték:

--- '300'

### **Ticket::Frontend::AgentTicketEmailOutbound###RichTextWidth**

Meghatározza a RichText szerkesztő komponens szélességét ennél a képernyőnél. Szám (képpont) vagy százalék (relatív) értéket adjon meg.

Ez a beállítás felülbírálható a felhasználói beállításokban, de alapértelmezetten nincs bekapcsolva.

Alapértelmezett érték:

--- '620'

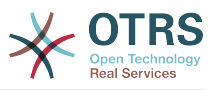

## **Ticket::Frontend::AgentTicketEmailOutbound###StateDefault**

Meghatározza egy jegy alapértelmezett következő állapotát az üzenet elküldése után az ügyintézői felület kimenő e-mail képernyőjén.

Ez a beállítás felülbírálható a felhasználói beállításokban, de alapértelmezetten nincs bekapcsolva.

Alapértelmezett érték:

--- open

## **Ticket::Frontend::AgentTicketEmailOutbound###StateType**

Meghatározza egy üzenet küldése utáni következő lehetséges állapotokat az ügyintézői felület kimenő e-mail képernyőjén.

Alapértelmezett érték:

--- - open - closed pending reminder

pending auto

# **111. Frontend → Agent → View → TicketEmailResend**

### **Ticket::Frontend::AgentTicketEmailResend###IsVisibleForCustomerDefault**

Meghatározza, hogy az ügyintézői felület e-mail újraküldés képernyőjén lévő üzenet alapértelmezetten látható-e az ügyfélnek.

Alapértelmezett érték:

#### --- '1'

### **Ticket::Frontend::AgentTicketEmailResend###Permission**

Az e-mail újraküldés képernyő használatához szükséges jogosultságok az ügyintézői felületen.

Ez a beállítás nem kapcsolható ki.

Alapértelmezett érték:

--- compose

## **Ticket::Frontend::AgentTicketEmailResend###RequiredLock**

Meghatározza, hogy jegyzárolás szükséges az ügyintézői felület e-mail újraküldés képernyőjén (ha a jegy még nincs zárolva, a jegy zárolva lesz, és az aktuális ügyintéző automatikusan beállításra kerül annak tulajdonosaként).

Alapértelmezett érték:

--- '1'

### **Ticket::Frontend::AgentTicketEmailResend###RichTextHeight**

Meghatározza a RichText szerkesztő komponens magasságát ennél a képernyőnél. Szám (képpont) vagy százalék (relatív) értéket adjon meg.

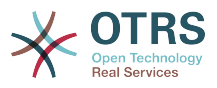

#### Alapértelmezett érték:

--- '300'

## **Ticket::Frontend::AgentTicketEmailResend###RichTextWidth**

Meghatározza a RichText szerkesztő komponens szélességét ennél a képernyőnél. Szám (képpont) vagy százalék (relatív) értéket adjon meg.

Alapértelmezett érték:

--- '620'

# **112. Frontend → Agent → View → TicketEscalation**

## **Ticket::Frontend::AgentTicketEscalationView###DefaultColumns**

Az ügyintézői felület eszkalációs nézetében szűrhető oszlopok. Megjegyzés: Csak jegyattribútumok, dinamikus mezők (DynamicField\_NévX) és ügyfélattribútumok (például CustomerUserPhone, CustomerCompanyName, …) engedélyezettek.

Alapértelmezett érték:

```
---
Age: '2'
Changed: '1'
Created: '1'
CustomerCompanyName: '1'
CustomerID: '2'
CustomerName: '1'
CustomerUserID: '1'
EscalationResponseTime: '1'
EscalationSolutionTime: '1'
EscalationTime: '2'
EscalationUpdateTime: '1'
Lock: '2'
Owner: '2'
PendingTime: '1'
Priority: '1'
Queue: '2'
Responsible: '1'
SLA: '1'
Sender: '2'
Service: '1'
State: '2'
Subject: '1'
TicketNumber: '2'
Title: '2'
Type: '1'
```
# **Ticket::Frontend::AgentTicketEscalationView###Order::Default**

Meghatározza az alapértelmezett jegysorrendet (a prioritás rendezés után) az ügyintézői felület eszkalációs nézetében. Fel: legrégebbi felülre. Le: legutolsó felülre.

Ez a beállítás nem kapcsolható ki.

Alapértelmezett érték:

 $--$  Up

# **Ticket::Frontend::AgentTicketEscalationView###SortBy::Default**

Meghatározza az alapértelmezett jegyjellemzőt a jegyrendezéshez az ügyintézői felület eszkalációs nézetében.

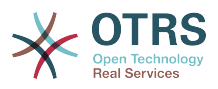

Ez a beállítás nem kapcsolható ki.

Alapértelmezett érték:

--- EscalationTime

## **Ticket::Frontend::AgentTicketEscalationView###TicketPermission**

Meghatározza egy jegy megtekintéséhez szükséges jogosultságokat az ügyintézői felület eszkalációs nézetében.

Ez a beállítás nem kapcsolható ki.

Alapértelmezett érték:

--- rw

# **Ticket::Frontend::AgentTicketEscalationView###ViewableTicketsPage**

Megjelenít minden nyitott jegyet (akkor is, ha zárolt) az ügyintézői felület eszkalációs nézetében.

Ez a beállítás nem kapcsolható ki.

Alapértelmezett érték:

 $- - 150'$ 

# **113. Frontend → Agent → View → TicketForward**

### **Ticket::Frontend::AgentTicketForward###DynamicField**

Az ügyintézői felület jegytovábbítás képernyőjén megjelenített dinamikus mezők.

Alapértelmezett érték:

--- {}

# **Ticket::Frontend::AgentTicketForward###FormDraft**

Lehetővé teszi az aktuális munka elmentését piszkozatként az ügyintézői felület jegytovábbítás képernyőjén.

Alapértelmezett érték:

--- '1'

# **Ticket::Frontend::AgentTicketForward###IsVisibleForCustomerDefault**

Meghatározza, hogy az ügyintézői felület jegytovábbítás képernyőjén lévő üzenet alapértelmezetten látható-e az ügyfélnek.

Alapértelmezett érték:

--- '1'

# **Ticket::Frontend::AgentTicketForward###Permission**

A jegytovábbítás képernyő használatához szükséges jogosultságok az ügyintézői felületen.

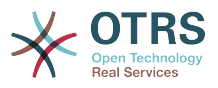

Ez a beállítás nem kapcsolható ki.

Alapértelmezett érték:

--- forward

#### **Ticket::Frontend::AgentTicketForward###RequiredLock**

Meghatározza, hogy jegyzárolás szükséges az ügyintézői felület jegytovábbítás képernyőjén (ha a jegy még nincs zárolva, a jegy zárolva lesz, és az aktuális ügyintéző automatikusan beállításra kerül annak tulajdonosaként).

Alapértelmezett érték:

--- '1'

### **Ticket::Frontend::AgentTicketForward###RichTextHeight**

Meghatározza a RichText szerkesztő komponens magasságát ennél a képernyőnél. Szám (képpont) vagy százalék (relatív) értéket adjon meg.

Ez a beállítás felülbírálható a felhasználói beállításokban, de alapértelmezetten nincs bekapcsolva.

Alapértelmezett érték:

 $-- '100'$ 

### **Ticket::Frontend::AgentTicketForward###RichTextWidth**

Meghatározza a RichText szerkesztő komponens szélességét ennél a képernyőnél. Szám (képpont) vagy százalék (relatív) értéket adjon meg.

Ez a beállítás felülbírálható a felhasználói beállításokban, de alapértelmezetten nincs bekapcsolva.

Alapértelmezett érték:

--- '620'

### **Ticket::Frontend::AgentTicketForward###StateDefault**

Meghatározza egy jegy alapértelmezett következő állapotát a továbbítás után az ügyintézői felület jegytovábbítás képernyőjén.

Ez a beállítás felülbírálható a felhasználói beállításokban, de alapértelmezetten nincs bekapcsolva.

Alapértelmezett érték:

--- closed successful

#### **Ticket::Frontend::AgentTicketForward###StateType**

Meghatározza egy jegy továbbítása utáni következő lehetséges állapotokat az ügyintézői felület jegytovábbítás képernyőjén.

## Alapértelmezett érték:

--- - open - closed

pending reminder

```
pending auto
```
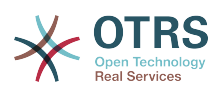

# **114. Frontend → Agent → View → TicketFreeText**

## **Ticket::Frontend::AgentTicketFreeText###Body**

Meghatározza egy jegyzet alapértelmezett törzsét az ügyintézői felület jegy szabad szöveg képernyőjén.

Ez a beállítás felülbírálható a felhasználói beállításokban, de alapértelmezetten nincs bekapcsolva.

### Alapértelmezett érték:

--- ''

### **Ticket::Frontend::AgentTicketFreeText###DynamicField**

Az ügyintézői felület jegy szabad szöveg képernyőjén megjelenített dinamikus mezők.

Alapértelmezett érték:

 $\overline{\cdot \cdot \cdot}$  {}

### **Ticket::Frontend::AgentTicketFreeText###FormDraft**

Lehetővé teszi az aktuális munka elmentését piszkozatként az ügyintézői felület jegy szabad szöveg képernyőjén.

Alapértelmezett érték:

--- '1'

### **Ticket::Frontend::AgentTicketFreeText###HistoryComment**

Meghatározza az előzmények megjegyzést a jegy szabad szöveg képernyő művelethez, amelyet a jegy előzményeinél szoktak használni.

Alapértelmezett érték:

--- '%%FreeText'

### **Ticket::Frontend::AgentTicketFreeText###HistoryType**

Meghatározza az előzmények típusát a jegy szabad szöveg képernyő művelethez, amelyet a jegy előzményeinél szoktak használni.

#### Alapértelmezett érték:

--- AddNote

### **Ticket::Frontend::AgentTicketFreeText###InformAgent**

Megjeleníti az összes lehetséges ügyintéző listáját (minden ügyintéző, aki jegyzet jogosultsággal rendelkezik a várólistán vagy jegyen) annak meghatározásához, hogy kit kell értesíteni erről a jegyzetről az ügyintézői felület jegy szabad szöveg képernyőjén.

Ez a beállítás nem kapcsolható ki.

Alapértelmezett érték:

--- 0

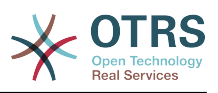

### **Ticket::Frontend::AgentTicketFreeText###InvolvedAgent**

Megjeleníti a jegynél részt vett összes ügyintéző listáját az ügyintézői felület jegy szabad szöveg képernyőjén.

Ez a beállítás nem kapcsolható ki.

Alapértelmezett érték:

 $- - 0$ 

#### **Ticket::Frontend::AgentTicketFreeText###IsVisibleForCustomerDefault**

Meghatározza, hogy az ügyintézői felület jegy szabad szöveg képernyőjén lévő jegyzet alapértelmezetten látható-e az ügyfélnek.

Alapértelmezett érték:

--- 0

#### **Ticket::Frontend::AgentTicketFreeText###Note**

Lehetővé teszi jegyzetek hozzáadását az ügyintézői felület jegy szabad szöveg képernyőjén. Felülírható a Ticket::Frontend::NeedAccountedTime használatával.

Ez a beállítás felülbírálható a felhasználói beállításokban, de alapértelmezetten nincs bekapcsolva.

Alapértelmezett érték:

 $- - 0$ 

#### **Ticket::Frontend::AgentTicketFreeText###NoteMandatory**

Beállítja, hogy a jegyzetet ki kell-e töltenie az ügyintézőnek. Felülírható a Ticket::Frontend::NeedAccountedTime használatával.

Ez a beállítás felülbírálható a felhasználói beállításokban, de alapértelmezetten nincs bekapcsolva.

Alapértelmezett érték:

--- 0

#### **Ticket::Frontend::AgentTicketFreeText###Owner**

Beállítja a jegy tulajdonosát az ügyintézői felület jegy szabad szöveg képernyőjén.

Ez a beállítás felülbírálható a felhasználói beállításokban, de alapértelmezetten nincs bekapcsolva.

Alapértelmezett érték:

 $- - 0$ 

## **Ticket::Frontend::AgentTicketFreeText###OwnerMandatory**

Beállítja, hogy az ügyintézőnek ki kell választania a jegy tulajdonosát.

Ez a beállítás felülbírálható a felhasználói beállításokban, de alapértelmezetten nincs bekapcsolva.

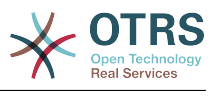

--- 0

## **Ticket::Frontend::AgentTicketFreeText###Permission**

A jegy szabad szöveg képernyő használatához szükséges jogosultságok az ügyintézői felületen.

Ez a beállítás nem kapcsolható ki.

#### Alapértelmezett érték:

--- rw

## **Ticket::Frontend::AgentTicketFreeText###Priority**

Megjeleníti a jegyprioritás lehetőségeit az ügyintézői felület jegy szabad szöveg képernyőjén.

Ez a beállítás nem kapcsolható ki.

Alapértelmezett érték:

 $- - 0$ 

## **Ticket::Frontend::AgentTicketFreeText###PriorityDefault**

Meghatározza az alapértelmezett jegyprioritást az ügyintézői felület jegy szabad szöveg képernyőjén.

Ez a beállítás alapértelmezetten nincs bekapcsolva.

Alapértelmezett érték:

--- 3 normal

### **Ticket::Frontend::AgentTicketFreeText###Queue**

Beállítja a várólistát egy nagyított jegynek a jegy szabad szöveg képernyőjén az ügyintézői felületen.

Ez a beállítás felülbírálható a felhasználói beállításokban, de alapértelmezetten nincs bekapcsolva.

Alapértelmezett érték:

--- 0

### **Ticket::Frontend::AgentTicketFreeText###QueueMandatory**

Beállítja, hogy az ügyintézőnek ki kell választania a várólistát.

Alapértelmezett érték:

 $- - 0$ 

### **Ticket::Frontend::AgentTicketFreeText###RequiredLock**

Meghatározza, hogy jegyzárolás szükséges az ügyintézői felület jegy szabad szöveg képernyőjén (ha a jegy még nincs zárolva, a jegy zárolva lesz, és az aktuális ügyintéző automatikusan beállításra kerül annak tulajdonosaként).

Alapértelmezett érték:

 $- - 0$ 

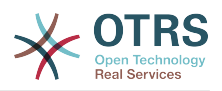

## **Ticket::Frontend::AgentTicketFreeText###Responsible**

Beállítja a jegy felelős ügyintézőjét az ügyintézői felület jegy szabad szöveg képernyőjén.

Ez a beállítás felülbírálható a felhasználói beállításokban, de alapértelmezetten nincs bekapcsolva.

Alapértelmezett érték:

 $- - 0$ 

## **Ticket::Frontend::AgentTicketFreeText###ResponsibleMandatory**

Beállítja, hogy az ügyintézőnek ki kell választania a jegy felelősét.

Ez a beállítás felülbírálható a felhasználói beállításokban, de alapértelmezetten nincs bekapcsolva.

Alapértelmezett érték:

 $- - 0$ 

## **Ticket::Frontend::AgentTicketFreeText###RichTextHeight**

Meghatározza a RichText szerkesztő komponens magasságát ennél a képernyőnél. Szám (képpont) vagy százalék (relatív) értéket adjon meg.

Ez a beállítás felülbírálható a felhasználói beállításokban, de alapértelmezetten nincs bekapcsolva.

Alapértelmezett érték:

 $-- '100'$ 

### **Ticket::Frontend::AgentTicketFreeText###RichTextWidth**

Meghatározza a RichText szerkesztő komponens szélességét ennél a képernyőnél. Szám (képpont) vagy százalék (relatív) értéket adjon meg.

Ez a beállítás felülbírálható a felhasználói beállításokban, de alapértelmezetten nincs bekapcsolva.

Alapértelmezett érték:

--- '620'

### **Ticket::Frontend::AgentTicketFreeText###SLAMandatory**

Beállítja, hogy az ügyintézőnek ki kell választania az SLA-t.

Ez a beállítás felülbírálható a felhasználói beállításokban, de alapértelmezetten nincs bekapcsolva.

Alapértelmezett érték:

--- 0

### **Ticket::Frontend::AgentTicketFreeText###Service**

Beállítja a szolgáltatást az ügyintézői felület jegy szabad szöveg képernyőjén (a Ticket::Service modulnak engedélyezve kell lennie).

Ez a beállítás felülbírálható a felhasználói beállításokban, de alapértelmezetten nincs bekapcsolva.

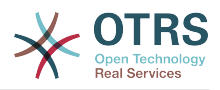

#### Alapértelmezett érték:

--- '1'

### **Ticket::Frontend::AgentTicketFreeText###ServiceMandatory**

Beállítja, hogy az ügyintézőnek ki kell választania a szolgáltatást.

Ez a beállítás felülbírálható a felhasználói beállításokban, de alapértelmezetten nincs bekapcsolva.

Alapértelmezett érték:

--- 0

### **Ticket::Frontend::AgentTicketFreeText###State**

Beállítja egy jegy állapotát az ügyintézői felület jegy szabad szöveg képernyőjén.

Ez a beállítás felülbírálható a felhasználói beállításokban, de alapértelmezetten nincs bekapcsolva.

Alapértelmezett érték:

 $- - 0$ 

### **Ticket::Frontend::AgentTicketFreeText###StateDefault**

Meghatározza egy jegy alapértelmezett következő állapotát egy jegyzet hozzáadása után az ügyintézői felület jegy szabad szöveg képernyőjén.

Ez a beállítás alapértelmezetten nincs bekapcsolva.

Alapértelmezett érték:

--- open

### **Ticket::Frontend::AgentTicketFreeText###StateMandatory**

Beállítja, hogy az ügyintézőnek ki kell választania az állapotot.

Alapértelmezett érték:

--- 0

### **Ticket::Frontend::AgentTicketFreeText###StateType**

Meghatározza egy jegy következő állapotát egy jegyzet hozzáadása után az ügyintézői felület jegy szabad szöveg képernyőjén.

Ez a beállítás nem kapcsolható ki.

Alapértelmezett érték:

--- - open closed pending reminder pending auto

### **Ticket::Frontend::AgentTicketFreeText###Subject**

Meghatározza egy jegyzet alapértelmezett tárgyát az ügyintézői felület jegy szabad szöveg képernyőjén.

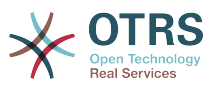

Ez a beállítás felülbírálható a felhasználói beállításokban, de alapértelmezetten nincs bekapcsolva.

Alapértelmezett érték:

--- ''

### **Ticket::Frontend::AgentTicketFreeText###TicketType**

Beállítja a jegy típusát az ügyintézői felület jegy szabad szöveg képernyőjén (a Ticket::Type modulnak engedélyezve kell lennie).

Ez a beállítás felülbírálható a felhasználói beállításokban, de alapértelmezetten nincs bekapcsolva.

Alapértelmezett érték:

--- '1'

### **Ticket::Frontend::AgentTicketFreeText###Title**

Megjeleníti a cím mezőt az ügyintézői felület jegy szabad szöveg képernyőjén.

Ez a beállítás felülbírálható a felhasználói beállításokban, de alapértelmezetten nincs bekapcsolva.

Alapértelmezett érték:

--- '1'

# **115. Frontend → Agent → View → TicketHistory**

### **Ticket::Frontend::HistoryOrder**

Megjeleníti a jegy előzményeket (fordítottan rendezve) az ügyintézői felületen.

Ez a beállítás nem kapcsolható ki.

Alapértelmezett érték:

--- normal

### **Ticket::Frontend::HistoryTypes###000-Framework**

Azt szabályozza, hogy hogyan jelenjenek meg a jegy előzmény bejegyzések olvasható értékként.

Ez a beállítás nem kapcsolható ki.

```
---
AddNote: Added note (%s).
ArchiveFlagUpdate: Changed archive state to "%s".
Bounce: Bounced to "%s".
CustomerUpdate: Changed customer to "%s".
EmailAgent: Sent email to customer.
EmailCustomer: Added email. %s
EmailResend: Resent email to "%s".
EscalationResponseTimeNotifyBefore: Notified about response time escalation.
EscalationResponseTimeStart: Started response time escalation.
EscalationResponseTimeStop: Stopped response time escalation.
EscalationSolutionTimeNotifyBefore: Notified about solution time escalation.
```
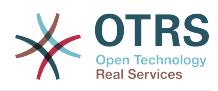

EscalationSolutionTimeStart: Started solution time escalation. EscalationSolutionTimeStop: Stopped solution time escalation. EscalationUpdateTimeNotifyBefore: Notified about update time escalation. EscalationUpdateTimeStart: Started update time escalation. EscalationUpdateTimeStop: Stopped update time escalation. FollowUp: Added follow-up to ticket [%s]. %s Forward: Forwarded to "%s". Lock: Locked ticket. LoopProtection: 'Loop protection: no auto-response sent to "%s".' Merged: Merged Ticket (%s/%s) to (%s/%s).  $MisC:$  '%s' Move: Changed queue to "%s" (%s) from "%s" (%s). NewTicket: Created ticket [%s] in "%s" with priority "%s" and state "%s". OwnerUpdate: Changed owner to "%s" (%s). PhoneCallAgent: Added phone call to customer. PhoneCallCustomer: Added phone call from customer. PriorityUpdate: Changed priority from "%s" (%s) to "%s" (%s). Remove: '%s' ResponsibleUpdate: Changed responsible to "%s" (%s). SLAUpdate: Changed SLA to "%s" (%s). SendAgentNotification: Sent "%s" notification to "%s" via "%s". SendAnswer: Sent email to "%s". SendAutoFollowUp: Sent auto follow-up to "%s". SendAutoReject: Sent auto reject to "%s". SendAutoReply: Sent auto reply to "%s". SendCustomerNotification: Sent notification to "%s". ServiceUpdate: Changed service to "%s" (%s). SetPendingTime: Changed pending time to "%s". StateUpdate: Changed state from "%s" to "%s". Subscribe: Added subscription for user "%s". SystemRequest: Added system request (%s). TicketDynamicFieldUpdate: Changed dynamic field %s from "%s" to "%s". TicketLinkAdd: Added link to ticket "%s". TicketLinkDelete: Deleted link to ticket "%s". TimeAccounting: Added %s time unit(s), for a total of %s time unit(s). TitleUpdate: Changed title from "%s" to "%s". TypeUpdate: Changed type from "%s" (%s) to "%s" (%s). Unlock: Unlocked ticket. Unsubscribe: Removed subscription for user "%s". WebRequestCustomer: Added web request from customer.

# **116. Frontend → Agent → View → TicketLocked**

### **Ticket::Frontend::AgentTicketLockedView###DefaultColumns**

Az ügyintézői felület zárolás nézetében szűrhető oszlopok. Megjegyzés: Csak jegyattribútumok, dinamikus mezők (DynamicField\_NévX) és ügyfélattribútumok (például CustomerUserPhone, CustomerCompanyName, …) engedélyezettek.

```
---
Age: '2'
Changed: '1'
Created: '1'
CustomerCompanyName: '1'
CustomerID: '2'
CustomerName: '1'
CustomerUserID: '1'
EscalationResponseTime: '1'
EscalationSolutionTime: '1'
EscalationTime: '1'
EscalationUpdateTime: '1'
Lock: '2'
Owner: '2'
PendingTime: '1'
Priority: '1'
```
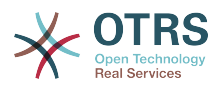

Queue: '2' Responsible: '1' SLA: '1' Sender: '2' Service: '1' State: '2' Subject: '1' TicketNumber: '2' Title: '2' Type: '1'

# **Ticket::Frontend::AgentTicketLockedView###Order::Default**

Meghatározza az alapértelmezett jegysorrendet az ügyintézői felület jegyzárolás nézetében. Fel: legrégebbi felülre. Le: legutolsó felülre.

Ez a beállítás nem kapcsolható ki.

Alapértelmezett érték:

 $--$  Up

### **Ticket::Frontend::AgentTicketLockedView###SortBy::Default**

Meghatározza az alapértelmezett jegyjellemzőt a jegyrendezéshez az ügyintézői felület zárolt jegy nézetében.

Ez a beállítás nem kapcsolható ki.

Alapértelmezett érték:

--- Age

# **117. Frontend → Agent → View → TicketMerge**

### **Ticket::Frontend::AgentTicketMerge###Permission**

Egy nagyított jegynek a jegyegyesítés képernyőjének használatához szükséges jogosultságok az ügyintézői felületen.

Ez a beállítás nem kapcsolható ki.

Alapértelmezett érték:

--- rw

### **Ticket::Frontend::AgentTicketMerge###RequiredLock**

Meghatározza, hogy jegyzárolás szükséges a nagyított jegynek a jegyegyesítés képernyőjén az ügyintézői felületen (ha a jegy még nincs zárolva, a jegy zárolva lesz, és az aktuális ügyintéző automatikusan beállításra kerül annak tulajdonosaként).

#### Alapértelmezett érték:

--- '1'

### **Ticket::Frontend::AgentTicketMerge###RichTextHeight**

Meghatározza a RichText szerkesztő komponens magasságát ennél a képernyőnél. Szám (képpont) vagy százalék (relatív) értéket adjon meg.

Ez a beállítás felülbírálható a felhasználói beállításokban, de alapértelmezetten nincs bekapcsolva.

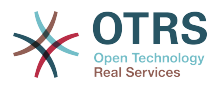

Alapértelmezett érték:

--- '100'

## **Ticket::Frontend::AgentTicketMerge###RichTextWidth**

Meghatározza a RichText szerkesztő komponens szélességét ennél a képernyőnél. Szám (képpont) vagy százalék (relatív) értéket adjon meg.

Ez a beállítás felülbírálható a felhasználói beállításokban, de alapértelmezetten nincs bekapcsolva.

Alapértelmezett érték:

--- '620'

### **Ticket::Frontend::AutomaticMergeSubject**

Amikor jegyeket egyesítenek, egy jegyzet lesz automatikusan hozzáadva ahhoz a jegyhez, amely többé már nem aktív. Itt határozhatja meg ennek a jegyzetnek a tárgyát (ezt a tárgyat nem tudja megváltoztatni az ügyintéző).

Ez a beállítás nem kapcsolható ki.

Alapértelmezett érték:

--- Ticket Merged

### **Ticket::Frontend::AutomaticMergeText**

Amikor jegyeket egyesítenek, egy jegyzet lesz automatikusan hozzáadva ahhoz a jegyhez, amely többé már nem aktív. Itt határozhatja meg ennek a jegyzetnek a törzsét (ezt a szöveget nem tudja megváltoztatni az ügyintéző).

Ez a beállítás nem kapcsolható ki.

Alapértelmezett érték:

--- Merged Ticket <OTRS TICKET> to <OTRS MERGE TO TICKET>.

### **Ticket::Frontend::MergeText**

Amikor jegyeket egyesítenek, az ügyfél tájékoztatást kaphat e-mailben a "Küldő tájékoztatása" jelölőnégyzet beállításával. Ebben a szövegdobozban meghatározhat egy előformázott szöveget, amelyet később az ügyintézők módosíthatnak.

Ez a beállítás nem kapcsolható ki.

Alapértelmezett érték:

--- Your email with ticket number "<OTRS\_TICKET>" is merged to "<OTRS\_MERGE\_TO\_TICKET>".

# **118. Frontend → Agent → View → TicketMove**

### **Ticket::Frontend::AgentTicketMove###Body**

Beállítja az alapértelmezett törzsszöveget az ügyintézői felület jegyáthelyezés képernyőjén hozzáadott jegyzeteknél.

Ez a beállítás felülbírálható a felhasználói beállításokban, de alapértelmezetten nincs bekapcsolva.

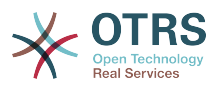

#### Alapértelmezett érték:

--- ''

## **Ticket::Frontend::AgentTicketMove###DynamicField**

Az ügyintézői felület jegyáthelyezés képernyőjén megjelenített dinamikus mezők.

Alapértelmezett érték:

 $--$  {}

## **Ticket::Frontend::AgentTicketMove###FormDraft**

Lehetővé teszi az aktuális munka elmentését piszkozatként az ügyintézői felület jegyáthelyezés képernyőjén.

Alapértelmezett érték:

--- '1'

### **Ticket::Frontend::AgentTicketMove###NextScreen**

Meghatározza a következő képernyőt a jegy áthelyezése után. A LastScreenOverview a legutóbbi áttekintő képernyővel fog visszatérni (például keresési eredmények, várólista nézet, vezérlőpult). A TicketZoom vissza fog térni a jegynagyításhoz.

Ez a beállítás nem kapcsolható ki.

Alapértelmezett érték:

--- TicketZoom

### **Ticket::Frontend::AgentTicketMove###Note**

Lehetővé teszi jegyzetek hozzáadását az ügyintézői felület jegy szabad szöveg képernyőjén. Felülírható a Ticket::Frontend::NeedAccountedTime használatával.

Ez a beállítás felülbírálható a felhasználói beállításokban, de alapértelmezetten nincs bekapcsolva.

Alapértelmezett érték:

 $- - 0$ 

### **Ticket::Frontend::AgentTicketMove###NoteMandatory**

Beállítja, hogy a jegyzetet ki kell-e töltenie az ügyintézőnek. Felülírható a Ticket::Frontend::NeedAccountedTime használatával.

Ez a beállítás felülbírálható a felhasználói beállításokban, de alapértelmezetten nincs bekapcsolva.

Alapértelmezett érték:

 $- - 0$ 

### **Ticket::Frontend::AgentTicketMove###Priority**

Megjeleníti a jegyprioritás lehetőségeit az ügyintézői felület jegyáthelyezés képernyőjén.

Ez a beállítás nem kapcsolható ki.

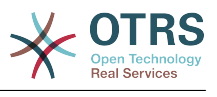

--- 0

## **Ticket::Frontend::AgentTicketMove###RequiredLock**

Automatikus zárolás és a tulajdonos beállítása az aktuális ügyintézőre az ügyintézői felület jegy áthelyezés képernyőjének megnyitása után.

Alapértelmezett érték:

 $- - 1'$ 

### **Ticket::Frontend::AgentTicketMove###RichTextHeight**

Meghatározza a RichText szerkesztő komponens magasságát ennél a képernyőnél. Szám (képpont) vagy százalék (relatív) értéket adjon meg.

Ez a beállítás felülbírálható a felhasználói beállításokban, de alapértelmezetten nincs bekapcsolva.

Alapértelmezett érték:

--- '100'

#### **Ticket::Frontend::AgentTicketMove###RichTextWidth**

Meghatározza a RichText szerkesztő komponens szélességét ennél a képernyőnél. Szám (képpont) vagy százalék (relatív) értéket adjon meg.

Ez a beállítás felülbírálható a felhasználói beállításokban, de alapértelmezetten nincs bekapcsolva.

Alapértelmezett érték:

--- '620'

#### **Ticket::Frontend::AgentTicketMove###State**

Lehetővé teszi új jegyállapotok beállítását az ügyintézői felület jegy áthelyezése képernyőjén.

Ez a beállítás felülbírálható a felhasználói beállításokban, de alapértelmezetten nincs bekapcsolva.

Alapértelmezett érték:

--- '1'

### **Ticket::Frontend::AgentTicketMove###StateMandatory**

Beállítja, hogy az ügyintézőnek ki kell választania az állapotot.

Alapértelmezett érték:

 $- - 0$ 

#### **Ticket::Frontend::AgentTicketMove###StateType**

Meghatározza egy jegy következő állapotát egy másik várólistába helyezése után az ügyintézői felület jegyáthelyezés képernyőjén.

Ez a beállítás nem kapcsolható ki.

Alapértelmezett érték:

---

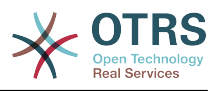

- open - closed

### **Ticket::Frontend::AgentTicketMove###Subject**

Beállítja az alapértelmezett tárgyat az ügyintézői felület jegyáthelyezés képernyőjén hozzáadott jegyzeteknél.

Ez a beállítás felülbírálható a felhasználói beállításokban, de alapértelmezetten nincs bekapcsolva.

Alapértelmezett érték:

--- ''

#### **Ticket::Frontend::MoveType**

Meghatározza, hogy a lehetséges várólisták listája, amelybe a jegyet áthelyezik, egy legördülő listában vagy egy új ablakban legyen megjelenítve az ügyintézői felületen. Ha "Új ablak" van beállítva, akkor egy áthelyezési megjegyzést adhat a jegyhez.

Ez a beállítás nem kapcsolható ki.

Alapértelmezett érték:

--- form

# **119. Frontend → Agent → View → TicketNote**

#### **Ticket::Frontend::AgentTicketNote###Body**

Beállítja az alapértelmezett törzsszöveget az ügyintézői felület jegyjegyzet képernyőjén hozzáadott jegyzeteknél.

Ez a beállítás felülbírálható a felhasználói beállításokban, de alapértelmezetten nincs bekapcsolva.

Alapértelmezett érték:

--- ''

### **Ticket::Frontend::AgentTicketNote###DynamicField**

Az ügyintézői felület jegyjegyzet képernyőjén megjelenített dinamikus mezők.

Alapértelmezett érték:

 $--$  {}

### **Ticket::Frontend::AgentTicketNote###FormDraft**

Lehetővé teszi az aktuális munka elmentését piszkozatként az ügyintézői felület jegyjegyzet képernyőjén.

Alapértelmezett érték:

 $-- 1'$ 

### **Ticket::Frontend::AgentTicketNote###HistoryComment**

Meghatározza az előzmények megjegyzést a jegyjegyzet képernyő művelethez, amelyet a jegy előzményeinél szoktak használni az ügyintézői felületen.

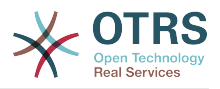

#### Alapértelmezett érték:

--- '%%Note'

## **Ticket::Frontend::AgentTicketNote###HistoryType**

Meghatározza az előzmények típusát a jegyjegyzet képernyő művelethez, amelyet a jegy előzményeinél szoktak használni az ügyintézői felületen.

Alapértelmezett érték:

--- AddNote

## **Ticket::Frontend::AgentTicketNote###InformAgent**

Megjeleníti az összes lehetséges ügyintéző listáját (minden ügyintéző, aki jegyzet jogosultsággal rendelkezik a várólistán vagy jegyen) annak meghatározásához, hogy kit kell értesíteni erről a jegyzetről az ügyintézői felület jegyjegyzet képernyőjén.

Ez a beállítás nem kapcsolható ki.

Alapértelmezett érték:

--- 0

## **Ticket::Frontend::AgentTicketNote###InvolvedAgent**

Megjeleníti a jegynél részt vett összes ügyintéző listáját az ügyintézői felület jegyjegyzet képernyőjén.

Ez a beállítás nem kapcsolható ki.

Alapértelmezett érték:

--- 0

### **Ticket::Frontend::AgentTicketNote###IsVisibleForCustomerDefault**

Meghatározza, hogy az ügyintézői felület jegyjegyzet képernyőjén lévő jegyzet alapértelmezetten látható-e az ügyfélnek.

Alapértelmezett érték:

--- 0

### **Ticket::Frontend::AgentTicketNote###Note**

Lehetővé teszi jegyzetek hozzáadását az ügyintézői felület jegy jegyzet képernyőjén. Felülírható a Ticket::Frontend::NeedAccountedTime használatával.

Ez a beállítás felülbírálható a felhasználói beállításokban, de alapértelmezetten nincs bekapcsolva.

Alapértelmezett érték:

--- '1'

### **Ticket::Frontend::AgentTicketNote###NoteMandatory**

Beállítja, hogy a jegyzetet ki kell-e töltenie az ügyintézőnek. Felülírható a Ticket::Frontend::NeedAccountedTime használatával.

Ez a beállítás felülbírálható a felhasználói beállításokban, de alapértelmezetten nincs bekapcsolva.
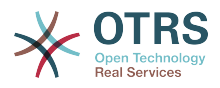

--- '1'

## **Ticket::Frontend::AgentTicketNote###Owner**

Beállítja a jegy tulajdonosát az ügyintézői felület jegyjegyzet képernyőjén.

Ez a beállítás felülbírálható a felhasználói beállításokban, de alapértelmezetten nincs bekapcsolva.

Alapértelmezett érték:

--- 0

#### **Ticket::Frontend::AgentTicketNote###OwnerMandatory**

Beállítja, hogy az ügyintézőnek ki kell választania a jegy tulajdonosát.

Ez a beállítás felülbírálható a felhasználói beállításokban, de alapértelmezetten nincs bekapcsolva.

Alapértelmezett érték:

--- 0

#### **Ticket::Frontend::AgentTicketNote###Permission**

A jegyjegyzet képernyő használatához szükséges jogosultságok az ügyintézői felületen.

Ez a beállítás nem kapcsolható ki.

Alapértelmezett érték:

--- note

## **Ticket::Frontend::AgentTicketNote###Priority**

Megjeleníti a jegyprioritás lehetőségeit az ügyintézői felület jegyjegyzet képernyőjén.

Ez a beállítás nem kapcsolható ki.

Alapértelmezett érték:

--- 0

### **Ticket::Frontend::AgentTicketNote###PriorityDefault**

Meghatározza az alapértelmezett jegyprioritást az ügyintézői felület jegyjegyzet képernyőjén.

Ez a beállítás alapértelmezetten nincs bekapcsolva.

Alapértelmezett érték:

--- 3 normal

#### **Ticket::Frontend::AgentTicketNote###Queue**

Beállítja a várólistát egy nagyított jegynek a jegyjegyzet képernyőjén az ügyintézői felületen.

Ez a beállítás felülbírálható a felhasználói beállításokban, de alapértelmezetten nincs bekapcsolva.

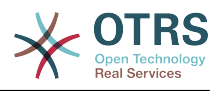

--- 0

## **Ticket::Frontend::AgentTicketNote###QueueMandatory**

Beállítja, hogy az ügyintézőnek ki kell választania a várólistát.

Alapértelmezett érték:

 $- - 0$ 

## **Ticket::Frontend::AgentTicketNote###RequiredLock**

Meghatározza, hogy jegyzárolás szükséges az ügyintézői felület jegyjegyzet képernyőjén (ha a jegy még nincs zárolva, a jegy zárolva lesz, és az aktuális ügyintéző automatikusan beállításra kerül annak tulajdonosaként).

Alapértelmezett érték:

--- 0

## **Ticket::Frontend::AgentTicketNote###Responsible**

Beállítja a jegy felelős ügyintézőjét az ügyintézői felület jegyjegyzet képernyőjén.

Ez a beállítás felülbírálható a felhasználói beállításokban, de alapértelmezetten nincs bekapcsolva.

Alapértelmezett érték:

--- 0

## **Ticket::Frontend::AgentTicketNote###ResponsibleMandatory**

Beállítja, hogy az ügyintézőnek ki kell választania a jegy felelősét.

Ez a beállítás felülbírálható a felhasználói beállításokban, de alapértelmezetten nincs bekapcsolva.

Alapértelmezett érték:

--- 0

## **Ticket::Frontend::AgentTicketNote###RichTextHeight**

Meghatározza a RichText szerkesztő komponens magasságát ennél a képernyőnél. Szám (képpont) vagy százalék (relatív) értéket adjon meg.

Ez a beállítás felülbírálható a felhasználói beállításokban, de alapértelmezetten nincs bekapcsolva.

Alapértelmezett érték:

--- '100'

## **Ticket::Frontend::AgentTicketNote###RichTextWidth**

Meghatározza a RichText szerkesztő komponens szélességét ennél a képernyőnél. Szám (képpont) vagy százalék (relatív) értéket adjon meg.

Ez a beállítás felülbírálható a felhasználói beállításokban, de alapértelmezetten nincs bekapcsolva.

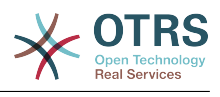

 $- - 920'$ 

## **Ticket::Frontend::AgentTicketNote###SLAMandatory**

Beállítja, hogy az ügyintézőnek ki kell választania az SLA-t.

Ez a beállítás felülbírálható a felhasználói beállításokban, de alapértelmezetten nincs bekapcsolva.

Alapértelmezett érték:

--- 0

## **Ticket::Frontend::AgentTicketNote###Service**

Beállítja a szolgáltatást az ügyintézői felület jegyjegyzet képernyőjén (a Ticket::Service modulnak engedélyezve kell lennie).

Ez a beállítás felülbírálható a felhasználói beállításokban, de alapértelmezetten nincs bekapcsolva.

Alapértelmezett érték:

 $- - 0$ 

## **Ticket::Frontend::AgentTicketNote###ServiceMandatory**

Beállítja, hogy az ügyintézőnek ki kell választania a szolgáltatást.

Ez a beállítás felülbírálható a felhasználói beállításokban, de alapértelmezetten nincs bekapcsolva.

Alapértelmezett érték:

 $- - 0$ 

## **Ticket::Frontend::AgentTicketNote###State**

Beállítja egy jegy állapotát az ügyintézői felület jegyjegyzet képernyőjén.

Ez a beállítás felülbírálható a felhasználói beállításokban, de alapértelmezetten nincs bekapcsolva.

Alapértelmezett érték:

--- 0

## **Ticket::Frontend::AgentTicketNote###StateDefault**

Meghatározza egy jegy alapértelmezett következő állapotát egy jegyzet hozzáadása után az ügyintézői felület jegyjegyzet képernyőjén.

Ez a beállítás alapértelmezetten nincs bekapcsolva.

Alapértelmezett érték:

--- open

## **Ticket::Frontend::AgentTicketNote###StateMandatory**

Beállítia, hogy az ügyintézőnek ki kell választania az állapotot.

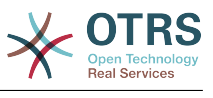

--- 0

## **Ticket::Frontend::AgentTicketNote###StateType**

Meghatározza egy jegy következő állapotát egy jegyzet hozzáadása után az ügyintézői felület jegyjegyzet képernyőjén.

Ez a beállítás nem kapcsolható ki.

#### Alapértelmezett érték:

--- - open closed pending reminder

pending auto

#### **Ticket::Frontend::AgentTicketNote###Subject**

Beállítja az alapértelmezett tárgyat az ügyintézői felület jegyjegyzet képernyőjén hozzáadott jegyzeteknél.

Ez a beállítás felülbírálható a felhasználói beállításokban, de alapértelmezetten nincs bekapcsolva.

Alapértelmezett érték:

--- ''

#### **Ticket::Frontend::AgentTicketNote###TicketType**

Beállítja a jegy típusát az ügyintézői felület jegyjegyzet képernyőjén (a Ticket::Type modulnak engedélyezve kell lennie).

Ez a beállítás felülbírálható a felhasználói beállításokban, de alapértelmezetten nincs bekapcsolva.

Alapértelmezett érték:

 $- - 0$ 

## **Ticket::Frontend::AgentTicketNote###Title**

Megjeleníti a cím mezőt az ügyintézői felület jegyjegyzet képernyőjén.

Ez a beállítás felülbírálható a felhasználói beállításokban, de alapértelmezetten nincs bekapcsolva.

Alapértelmezett érték:

--- 0

# **120. Frontend → Agent → View → TicketOwner**

#### **Ticket::Frontend::AgentTicketOwner###Body**

Beállítja az alapértelmezett törzsszöveget egy nagyított jegynek a jegytulajdonos képernyőjén hozzáadott jegyzeteknél az ügyintézői felületen.

Alapértelmezett érték:

--- ''

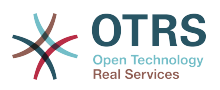

## **Ticket::Frontend::AgentTicketOwner###DynamicField**

Az ügyintézői felület jegytulajdonos képernyőjén megjelenített dinamikus mezők.

Alapértelmezett érték:

 $--$  {}

## **Ticket::Frontend::AgentTicketOwner###FormDraft**

Lehetővé teszi az aktuális munka elmentését piszkozatként az ügyintézői felület jegytulajdonos képernyőjén.

Alapértelmezett érték:

--- '1'

#### **Ticket::Frontend::AgentTicketOwner###HistoryComment**

Meghatározza az előzmények megjegyzést a jegytulajdonos képernyő művelethez, amelyet a jegy előzményeinél szoktak használni az ügyintézői felületen.

Alapértelmezett érték:

--- '%%Owner'

#### **Ticket::Frontend::AgentTicketOwner###HistoryType**

Meghatározza az előzmények típusát a jegytulajdonos képernyő művelethez, amelyet a jegy előzményeinél szoktak használni az ügyintézői felületen.

Alapértelmezett érték:

--- AddNote

#### **Ticket::Frontend::AgentTicketOwner###InformAgent**

Megjeleníti az összes lehetséges ügyintéző listáját (minden ügyintéző, aki jegyzet jogosultsággal rendelkezik a várólistán vagy jegyen) annak meghatározásához, hogy kit kell értesíteni erről a jegyzetről egy nagyított jegynek a jegytulajdonos képernyőjén az ügyintézői felületen.

Ez a beállítás nem kapcsolható ki.

Alapértelmezett érték:

--- 0

#### **Ticket::Frontend::AgentTicketOwner###InvolvedAgent**

Megjeleníti a jegynél részt vett összes ügyintéző listáját egy nagyított jegynek a jegytulajdonos képernyőjén az ügyintézői felületen.

Ez a beállítás nem kapcsolható ki.

Alapértelmezett érték:

 $- - 0$ 

#### **Ticket::Frontend::AgentTicketOwner###IsVisibleForCustomerDefault**

Meghatározza, hogy az ügyintézői felület jegytulajdonos képernyőjén lévő jegyzet alapértelmezetten látható-e az ügyfélnek.

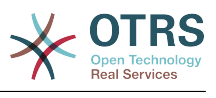

--- 0

## **Ticket::Frontend::AgentTicketOwner###Note**

Lehetővé teszi jegyzetek hozzáadását egy nagyított jegynek a jegy tulajdonos képernyőjén az ügyintézői felületen. Felülírható a Ticket::Frontend::NeedAccountedTime használatával.

Alapértelmezett érték:

--- '1'

## **Ticket::Frontend::AgentTicketOwner###NoteMandatory**

Beállítja, hogy a jegyzetet ki kell-e töltenie az ügyintézőnek. Felülírható a Ticket::Frontend::NeedAccountedTime használatával.

Alapértelmezett érték:

--- '1'

## **Ticket::Frontend::AgentTicketOwner###Owner**

Beállítja a jegy tulajdonosát egy nagyított jegynek a jegytulajdonos képernyőjén az ügyintézői felületen.

Alapértelmezett érték:

--- '1'

## **Ticket::Frontend::AgentTicketOwner###OwnerMandatory**

Beállítja, hogy az ügyintézőnek ki kell választania a jegy tulajdonosát.

Alapértelmezett érték:

--- '1'

## **Ticket::Frontend::AgentTicketOwner###Permission**

Egy nagyított jegynek a jegytulajdonos képernyőjének használatához szükséges jogosultságok az ügyintézői felületen.

Ez a beállítás nem kapcsolható ki.

Alapértelmezett érték:

--- owner

## **Ticket::Frontend::AgentTicketOwner###Priority**

Megjeleníti a jegyprioritás lehetőségeit egy nagyított jegynek a jegytulajdonos képernyőjén az ügyintézői felületen.

Ez a beállítás nem kapcsolható ki.

Alapértelmezett érték:

--- 0

## **Ticket::Frontend::AgentTicketOwner###PriorityDefault**

Meghatározza az alapértelmezett jegyprioritást egy nagyított jegynek a jegytulajdonos képernyőjén az ügyintézői felületen.

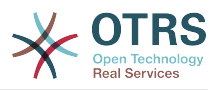

Ez a beállítás alapértelmezetten nincs bekapcsolva.

### Alapértelmezett érték:

--- 3 normal

## **Ticket::Frontend::AgentTicketOwner###Queue**

Beállítja a várólistát egy nagyított jegynek a jegytulajdonos képernyőjén az ügyintézői felületen.

Alapértelmezett érték:

--- 0

## **Ticket::Frontend::AgentTicketOwner###QueueMandatory**

Beállítja, hogy az ügyintézőnek ki kell választania a várólistát.

Alapértelmezett érték:

 $- - 0$ 

#### **Ticket::Frontend::AgentTicketOwner###RequiredLock**

Meghatározza, hogy jegyzárolás szükséges a nagyított jegynek a jegytulajdonos képernyőjén az ügyintézői felületen (ha a jegy még nincs zárolva, a jegy zárolva lesz, és az aktuális ügyintéző automatikusan beállításra kerül annak tulajdonosaként).

Alapértelmezett érték:

 $- - 0$ 

#### **Ticket::Frontend::AgentTicketOwner###Responsible**

Beállítja a jegy felelős ügyintézőjét egy nagyított jegynek a jegytulajdonos képernyőjén az ügyintézői felületen.

Alapértelmezett érték:

 $- - 0$ 

## **Ticket::Frontend::AgentTicketOwner###ResponsibleMandatory**

Beállítja, hogy az ügyintézőnek ki kell választania a jegy felelősét.

#### Alapértelmezett érték:

 $- - 0$ 

#### **Ticket::Frontend::AgentTicketOwner###RichTextHeight**

Meghatározza a RichText szerkesztő komponens magasságát ennél a képernyőnél. Szám (képpont) vagy százalék (relatív) értéket adjon meg.

Alapértelmezett érték:

 $-- '100'$ 

#### **Ticket::Frontend::AgentTicketOwner###RichTextWidth**

Meghatározza a RichText szerkesztő komponens szélességét ennél a képernyőnél. Szám (képpont) vagy százalék (relatív) értéket adjon meg.

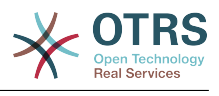

 $- - 820'$ 

## **Ticket::Frontend::AgentTicketOwner###SLAMandatory**

Beállítja, hogy az ügyintézőnek ki kell választania az SLA-t.

Alapértelmezett érték:

 $- - 0$ 

## **Ticket::Frontend::AgentTicketOwner###Service**

Beállítja a szolgáltatást egy nagyított jegynek a jegytulajdonos képernyőjén az ügyintézői felületen (a Ticket::Service modulnak engedélyezve kell lennie).

Alapértelmezett érték:

--- 0

#### **Ticket::Frontend::AgentTicketOwner###ServiceMandatory**

Beállítja, hogy az ügyintézőnek ki kell választania a szolgáltatást.

Alapértelmezett érték:

 $- - 0$ 

## **Ticket::Frontend::AgentTicketOwner###State**

Beállítja egy jegy állapotát egy nagyított jegynek a jegytulajdonos képernyőjén az ügyintézői felületen.

Alapértelmezett érték:

--- 0

## **Ticket::Frontend::AgentTicketOwner###StateDefault**

Meghatározza egy jegy alapértelmezett következő állapotát egy jegyzet hozzáadása után a nagyított jegynek a jegytulajdonos képernyőjén az ügyintézői felületen.

Alapértelmezett érték:

--- open

## **Ticket::Frontend::AgentTicketOwner###StateMandatory**

Beállítja, hogy az ügyintézőnek ki kell választania az állapotot.

Alapértelmezett érték:

 $- - 0$ 

## **Ticket::Frontend::AgentTicketOwner###StateType**

Meghatározza egy jegy következő állapotát egy jegyzet hozzáadása után egy nagyított jegynek a jegytulajdonos képernyőjén az ügyintézői felületen.

Ez a beállítás nem kapcsolható ki.

Alapértelmezett érték:

--- - open .<br>pending reminder

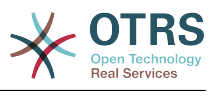

- pending auto

## **Ticket::Frontend::AgentTicketOwner###Subject**

Beállítja az alapértelmezett tárgyat egy nagyított jegynek a jegytulajdonos képernyőjén hozzáadott jegyzeteknél az ügyintézői felületen.

Alapértelmezett érték:

--- ''

## **Ticket::Frontend::AgentTicketOwner###TicketType**

Beállítja a jegy típusát egy nagyított jegynek a jegytulajdonos képernyőjén az ügyintézői felületen (a Ticket::Type modulnak engedélyezve kell lennie).

Alapértelmezett érték:

--- 0

## **Ticket::Frontend::AgentTicketOwner###Title**

Megjeleníti a cím mezőt egy nagyított jegynek a jegytulajdonos képernyőjén az ügyintézői felületen.

Alapértelmezett érték:

 $- - 0$ 

# **121. Frontend → Agent → View → TicketPending**

## **Ticket::Frontend::AgentTicketPending###Body**

Beállítja az alapértelmezett törzsszöveget egy nagyított jegynek a várakozó jegy képernyőjén hozzáadott jegyzeteknél az ügyintézői felületen.

Alapértelmezett érték:

--- ''

# **Ticket::Frontend::AgentTicketPending###DynamicField**

Az ügyintézői felület várakozó jegy képernyőjén megjelenített dinamikus mezők.

Alapértelmezett érték:

--- {}

## **Ticket::Frontend::AgentTicketPending###FormDraft**

Lehetővé teszi az aktuális munka elmentését piszkozatként az ügyintézői felület várakozó jegy képernyőjén.

Alapértelmezett érték:

--- '1'

# **Ticket::Frontend::AgentTicketPending###HistoryComment**

Meghatározza az előzmények megjegyzést a várakozó jegy képernyő művelethez, amelyet a jegy előzményeinél szoktak használni az ügyintézői felületen.

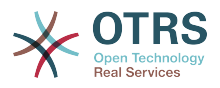

--- '%%Pending'

## **Ticket::Frontend::AgentTicketPending###HistoryType**

Meghatározza az előzmények típusát a várakozó jegy képernyő művelethez, amelyet a jegy előzményeinél szoktak használni az ügyintézői felületen.

Alapértelmezett érték:

--- AddNote

## **Ticket::Frontend::AgentTicketPending###InformAgent**

Megjeleníti az összes lehetséges ügyintéző listáját (minden ügyintéző, aki jegyzet jogosultsággal rendelkezik a várólistán vagy jegyen) annak meghatározásához, hogy kit kell értesíteni erről a jegyzetről egy nagyított jegynek a várakozó jegy képernyőjén az ügyintézői felületen.

Ez a beállítás nem kapcsolható ki.

Alapértelmezett érték:

 $- - 0$ 

## **Ticket::Frontend::AgentTicketPending###InvolvedAgent**

Megjeleníti a jegynél részt vett összes ügyintéző listáját egy nagyított jegynek a várakozó jegy képernyőjén az ügyintézői felületen.

Ez a beállítás nem kapcsolható ki.

Alapértelmezett érték:

 $- - 0$ 

## **Ticket::Frontend::AgentTicketPending###IsVisibleForCustomerDefault**

Meghatározza, hogy az ügyintézői felület várakozó jegy képernyőjén lévő jegyzet alapértelmezetten látható-e az ügyfélnek.

Alapértelmezett érték:

 $- - 0$ 

## **Ticket::Frontend::AgentTicketPending###Note**

Lehetővé teszi jegyzetek hozzáadását egy nagyított jegynek a várakozó jegy képernyőjén az ügyintézői felületen. Felülírható a Ticket::Frontend::NeedAccountedTime használatával.

Alapértelmezett érték:

--- '1'

## **Ticket::Frontend::AgentTicketPending###NoteMandatory**

Beállítja, hogy a jegyzetet ki kell-e töltenie az ügyintézőnek. Felülírható a Ticket::Frontend::NeedAccountedTime használatával.

Alapértelmezett érték:

--- '1'

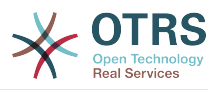

## **Ticket::Frontend::AgentTicketPending###Owner**

Beállítja a jegy tulajdonosát egy nagyított jegynek a várakozó jegy képernyőjén az ügyintézői felületen.

Alapértelmezett érték:

 $- - 0$ 

# **Ticket::Frontend::AgentTicketPending###OwnerMandatory**

Beállítja, hogy az ügyintézőnek ki kell választania a jegy tulajdonosát.

Alapértelmezett érték:

--- 0

## **Ticket::Frontend::AgentTicketPending###Permission**

Egy nagyított jegynek a várakozó jegy képernyőjének használatához szükséges jogosultságok az ügyintézői felületen.

Ez a beállítás nem kapcsolható ki.

Alapértelmezett érték:

--- pending

## **Ticket::Frontend::AgentTicketPending###Priority**

Megjeleníti a jegyprioritás lehetőségeit egy nagyított jegynek a várakozó jegy képernyőjén az ügyintézői felületen.

Ez a beállítás nem kapcsolható ki.

Alapértelmezett érték:

#### $- - 0$

## **Ticket::Frontend::AgentTicketPending###PriorityDefault**

Meghatározza az alapértelmezett jegyprioritást egy nagyított jegynek a várakozó jegy képernyőjén az ügyintézői felületen.

Ez a beállítás alapértelmezetten nincs bekapcsolva.

Alapértelmezett érték:

--- 3 normal

## **Ticket::Frontend::AgentTicketPending###Queue**

Beállítja a várólistát egy nagyított jegynek a várakozó jegy képernyőjén az ügyintézői felületen.

Alapértelmezett érték:

 $- - 0$ 

## **Ticket::Frontend::AgentTicketPending###QueueMandatory**

Beállítja, hogy az ügyintézőnek ki kell választania a várólistát.

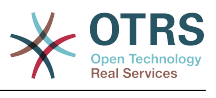

 $- - 0$ 

## **Ticket::Frontend::AgentTicketPending###RequiredLock**

Meghatározza, hogy jegyzárolás szükséges a nagyított jegynek a jegyvárakozás képernyőjén az ügyintézői felületen (ha a jegy még nincs zárolva, a jegy zárolva lesz, és az aktuális ügyintéző automatikusan beállításra kerül annak tulajdonosaként).

Alapértelmezett érték:

--- '1'

## **Ticket::Frontend::AgentTicketPending###Responsible**

Beállítja a jegy felelős ügyintézőjét egy nagyított jegynek a várakozó jegy képernyőjén az ügyintézői felületen.

Alapértelmezett érték:

--- 0

## **Ticket::Frontend::AgentTicketPending###ResponsibleMandatory**

Beállítja, hogy az ügyintézőnek ki kell választania a jegy felelősét.

Alapértelmezett érték:

 $- - 0$ 

## **Ticket::Frontend::AgentTicketPending###RichTextHeight**

Meghatározza a RichText szerkesztő komponens magasságát ennél a képernyőnél. Szám (képpont) vagy százalék (relatív) értéket adjon meg.

Alapértelmezett érték:

 $- - 100'$ 

## **Ticket::Frontend::AgentTicketPending###RichTextWidth**

Meghatározza a RichText szerkesztő komponens szélességét ennél a képernyőnél. Szám (képpont) vagy százalék (relatív) értéket adjon meg.

Alapértelmezett érték:

--- '620'

## **Ticket::Frontend::AgentTicketPending###SLAMandatory**

Beállítja, hogy az ügyintézőnek ki kell választania az SLA-t.

Alapértelmezett érték:

 $- - 0$ 

## **Ticket::Frontend::AgentTicketPending###Service**

Beállítja a szolgáltatást egy nagyított jegynek a várakozó jegy képernyőjén az ügyintézői felületen (a Ticket::Service modulnak engedélyezve kell lennie).

Alapértelmezett érték:

--- 0

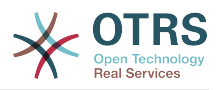

## **Ticket::Frontend::AgentTicketPending###ServiceMandatory**

Beállítja, hogy az ügyintézőnek ki kell választania a szolgáltatást.

Alapértelmezett érték:

 $- - 0$ 

## **Ticket::Frontend::AgentTicketPending###State**

Beállítja egy jegy állapotát egy nagyított jegynek a várakozó jegy képernyőjén az ügyintézői felületen.

Alapértelmezett érték:

--- '1'

## **Ticket::Frontend::AgentTicketPending###StateDefault**

Meghatározza egy jegy alapértelmezett következő állapotát egy jegyzet hozzáadása után a nagyított jegy várakozó jegy képernyőjén az ügyintézői felületen.

Alapértelmezett érték:

--- pending reminder

#### **Ticket::Frontend::AgentTicketPending###StateMandatory**

Beállítja, hogy az ügyintézőnek ki kell választania az állapotot.

Alapértelmezett érték:

--- 0

## **Ticket::Frontend::AgentTicketPending###StateType**

Meghatározza egy jegy következő állapotát egy jegyzet hozzáadása után egy nagyított jegynek a várakozó jegy képernyőjén az ügyintézői felületen.

Ez a beállítás nem kapcsolható ki.

Alapértelmezett érték:

-- pending reminder pending auto

## **Ticket::Frontend::AgentTicketPending###Subject**

Beállítja az alapértelmezett tárgyat egy nagyított jegynek a várakozó jegy képernyőjén hozzáadott jegyzeteknél az ügyintézői felületen.

Alapértelmezett érték:

--- ''

## **Ticket::Frontend::AgentTicketPending###TicketType**

Beállítja a jegy típusát egy nagyított jegynek a várakozó jegy képernyőjén az ügyintézői felületen (a Ticket::Type modulnak engedélyezve kell lennie).

Alapértelmezett érték:

--- 0

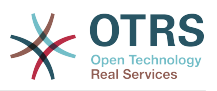

## **Ticket::Frontend::AgentTicketPending###Title**

Megjeleníti a cím mezőt egy nagyított jegynek a várakozó jegy képernyőjén az ügyintézői felületen.

Alapértelmezett érték:

 $- - 0$ 

# **122. Frontend → Agent → View → TicketPhoneInbound**

## **Ticket::Frontend::AgentTicketPhoneInbound###Body**

Meghatározza a telefonos jegyek alapértelmezett jegyzet törzsét az ügyintézői felület bejövő telefonhívás képernyőjén.

Ez a beállítás nem kapcsolható ki.

Alapértelmezett érték:

--- ''

## **Ticket::Frontend::AgentTicketPhoneInbound###DynamicField**

Az ügyintézői felület bejövő telefonhívás képernyőjén megjelenített dinamikus mezők.

Alapértelmezett érték:

 $--$  {}

## **Ticket::Frontend::AgentTicketPhoneInbound###FormDraft**

Lehetővé teszi az aktuális munka elmentését piszkozatként az ügyintézői felület bejövő telefonhívás képernyőjén.

Alapértelmezett érték:

--- '1'

## **Ticket::Frontend::AgentTicketPhoneInbound###HistoryComment**

Meghatározza az előzmények megjegyzést a bejövő telefonhívás képernyő művelethez, amelyet a jegy előzményeinél szoktak használni az ügyintézői felületen.

Ez a beállítás nem kapcsolható ki.

Alapértelmezett érték:

--- ''

## **Ticket::Frontend::AgentTicketPhoneInbound###HistoryType**

Meghatározza az előzmények típusát a bejövő telefonhívás képernyő művelethez, amelyet a jegy előzményeinél szoktak használni az ügyintézői felületen.

Ez a beállítás nem kapcsolható ki.

## Alapértelmezett érték:

--- PhoneCallCustomer

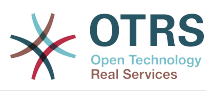

## **Ticket::Frontend::AgentTicketPhoneInbound###Permission**

A bejövő telefonhívás képernyő használatához szükséges jogosultságok az ügyintézői felületen.

Ez a beállítás nem kapcsolható ki.

Alapértelmezett érték:

--- phone

## **Ticket::Frontend::AgentTicketPhoneInbound###RequiredLock**

Meghatározza, hogy jegyzárolás szükséges az ügyintézői felület bejövő telefonhívás képernyőjén (ha a jegy még nincs zárolva, a jegy zárolva lesz, és az aktuális ügyintéző automatikusan beállításra kerül annak tulajdonosaként).

Alapértelmezett érték:

 $- - 0$ 

#### **Ticket::Frontend::AgentTicketPhoneInbound###RichTextHeight**

Meghatározza a RichText szerkesztő komponens magasságát ennél a képernyőnél. Szám (képpont) vagy százalék (relatív) értéket adjon meg.

## Alapértelmezett érték:

--- '200'

#### **Ticket::Frontend::AgentTicketPhoneInbound###RichTextWidth**

Meghatározza a RichText szerkesztő komponens szélességét ennél a képernyőnél. Szám (képpont) vagy százalék (relatív) értéket adjon meg.

Alapértelmezett érték:

 $- - 475$ 

#### **Ticket::Frontend::AgentTicketPhoneInbound###SenderType**

Meghatározza a telefonos jegyek alapértelmezett küldőtípusát az ügyintézői felület bejövő telefonhívás képernyőjén.

Ez a beállítás nem kapcsolható ki.

Alapértelmezett érték:

--- customer

## **Ticket::Frontend::AgentTicketPhoneInbound###State**

Meghatározza egy jegy alapértelmezett következő állapotát egy telefonos jegyzet hozzáadása után az ügyintézői felület bejövő telefonhívás képernyőjén.

Alapértelmezett érték:

--- open

## **Ticket::Frontend::AgentTicketPhoneInbound###StateType**

A következő lehetséges jegyállapotok egy új telefonos jegyzet hozzáadása után az ügyintézői felület bejövő telefonhívás képernyőjén.

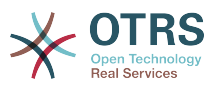

Ez a beállítás nem kapcsolható ki.

Alapértelmezett érték:

--- - open pending auto pending reminder - closed

## **Ticket::Frontend::AgentTicketPhoneInbound###Subject**

Meghatározza a telefonos jegyek alapértelmezett tárgyát az ügyintézői felület bejövő telefonhívás képernyőjén.

Ez a beállítás nem kapcsolható ki.

Alapértelmezett érték:

--- ''

# **123. Frontend → Agent → View → TicketPhoneNew**

## **Ticket::Frontend::AgentTicketPhone###Body**

Beállítja az alapértelmezett jegyzetszöveget az új telefonos jegyeknél. Például "Új jegy híváson keresztül" az ügyintézői felületen.

Ez a beállítás nem kapcsolható ki.

Alapértelmezett érték:

--- ''

# **Ticket::Frontend::AgentTicketPhone###DynamicField**

Az ügyintézői felület új telefonos jegy képernyőjén megjelenített dinamikus mezők.

Alapértelmezett érték:

 $--$  {}

## **Ticket::Frontend::AgentTicketPhone###HistoryComment**

Meghatározza az előzmények megjegyzést a telefonos jegy képernyő művelethez, amelyet a jegy előzményeinél szoktak használni az ügyintézői felületen.

Ez a beállítás nem kapcsolható ki.

Alapértelmezett érték:

--- ''

# **Ticket::Frontend::AgentTicketPhone###HistoryType**

Meghatározza az előzmények típusát a telefonos jegy képernyő művelethez, amelyet a jegy előzményeinél szoktak használni az ügyintézői felületen.

Ez a beállítás nem kapcsolható ki.

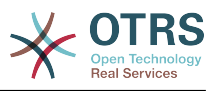

--- PhoneCallCustomer

## **Ticket::Frontend::AgentTicketPhone###IsVisibleForCustomer**

Beállítja az alapértelmezett bejegyzés ügyfél láthatóságát az új telefonos jegyekhez az ügyintézői felületen.

Ez a beállítás nem kapcsolható ki.

Alapértelmezett érték:

--- '1'

## **Ticket::Frontend::AgentTicketPhone###Priority**

Beállítja az alapértelmezett prioritást az új telefonos jegyeknél az ügyintézői felületen.

Ez a beállítás nem kapcsolható ki.

Alapértelmezett érték:

--- 3 normal

## **Ticket::Frontend::AgentTicketPhone###RichTextHeight**

Meghatározza a RichText szerkesztő komponens magasságát ennél a képernyőnél. Szám (képpont) vagy százalék (relatív) értéket adjon meg.

Alapértelmezett érték:

--- '320'

## **Ticket::Frontend::AgentTicketPhone###RichTextWidth**

Meghatározza a RichText szerkesztő komponens szélességét ennél a képernyőnél. Szám (képpont) vagy százalék (relatív) értéket adjon meg.

Alapértelmezett érték:

 $- - 820'$ 

## **Ticket::Frontend::AgentTicketPhone###SLAMandatory**

Beállítja, hogy az ügyintézőnek ki kell választania az SLA-t.

Alapértelmezett érték:

--- 0

## **Ticket::Frontend::AgentTicketPhone###SenderType**

Beállítja az alapértelmezett küldőtípust az új telefonos jegyeknél az ügyintézői felületen.

Ez a beállítás nem kapcsolható ki.

Alapértelmezett érték:

--- customer

## **Ticket::Frontend::AgentTicketPhone###ServiceMandatory**

Beállítja, hogy az ügyintézőnek ki kell választania a szolgáltatást.

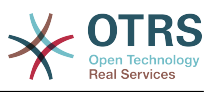

--- 0

## **Ticket::Frontend::AgentTicketPhone###SplitLinkType**

Beállítja a felosztott jegyek alapértelmezett hivatkozás típusát az ügyintézői felületen.

Alapértelmezett érték:

--- Direction: Target LinkType: ParentChild

## **Ticket::Frontend::AgentTicketPhone###StateDefault**

Beállítja az új telefonos jegyek alapértelmezett következő állapotát az ügyintézői felületen.

Ez a beállítás nem kapcsolható ki.

Alapértelmezett érték:

--- open

## **Ticket::Frontend::AgentTicketPhone###StateType**

Meghatározza a következő lehetséges jegyállapotokat egy új telefonos jegy létrehozása után az ügyintézői felületen.

Ez a beállítás nem kapcsolható ki.

Alapértelmezett érték:

--- - open pending auto pending reminder closed

## **Ticket::Frontend::AgentTicketPhone###Subject**

Beállítja az alapértelmezett tárgyat az új telefonos jegyeknél (például "telefonhívás") az ügyintézői felületen.

Ez a beállítás nem kapcsolható ki.

Alapértelmezett érték:

--- ''

# **Ticket::Frontend::AgentTicketPhone::AllowMultipleFrom**

Azt szabályozza, hogy lehessen-e egynél több bejegyzést beállítani az új telefonos jegyben az ügyintézői felületen.

Ez a beállítás nem kapcsolható ki.

Alapértelmezett érték:

--- '1'

## **Ticket::Frontend::AgentTicketPhone::CustomerIDReadOnly**

Azt szabályozza, hogy az ügyfél-azonosító csak olvasható-e az ügyintézői felületen.

Ez a beállítás nem kapcsolható ki.

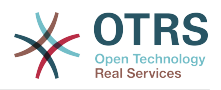

--- '1'

# **124. Frontend → Agent → View → TicketPhoneOutbound**

## **Ticket::Frontend::AgentTicketPhoneOutbound###Body**

Meghatározza a telefonos jegyek alapértelmezett jegyzet törzsét az ügyintézői felület kimenő telefonhívás képernyőjén.

Ez a beállítás nem kapcsolható ki.

Alapértelmezett érték:

--- ''

## **Ticket::Frontend::AgentTicketPhoneOutbound###DynamicField**

Az ügyintézői felület kimenő telefonhívás képernyőjén megjelenített dinamikus mezők.

Alapértelmezett érték:

 $\left[- - - \{ \}$ 

## **Ticket::Frontend::AgentTicketPhoneOutbound###FormDraft**

Lehetővé teszi az aktuális munka elmentését piszkozatként az ügyintézői felület kimenő telefonhívás képernyőjén.

Alapértelmezett érték:

--- '1'

## **Ticket::Frontend::AgentTicketPhoneOutbound###HistoryComment**

Meghatározza az előzmények megjegyzést a kimenő telefonhívás képernyő művelethez, amelyet a jegy előzményeinél szoktak használni az ügyintézői felületen.

Ez a beállítás nem kapcsolható ki.

Alapértelmezett érték:

--- ''

# **Ticket::Frontend::AgentTicketPhoneOutbound###HistoryType**

Meghatározza az előzmények típusát a kimenő telefonhívás képernyő művelethez, amelyet a jegy előzményeinél szoktak használni az ügyintézői felületen.

Ez a beállítás nem kapcsolható ki.

Alapértelmezett érték:

--- PhoneCallAgent

## **Ticket::Frontend::AgentTicketPhoneOutbound###Permission**

A kimenő telefonhívás képernyő használatához szükséges jogosultságok az ügyintézői felületen.

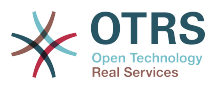

Ez a beállítás nem kapcsolható ki.

Alapértelmezett érték:

--- phone

## **Ticket::Frontend::AgentTicketPhoneOutbound###RequiredLock**

Meghatározza, hogy jegyzárolás szükséges az ügyintézői felület kimenő telefonhívás képernyőjén (ha a jegy még nincs zárolva, a jegy zárolva lesz, és az aktuális ügyintéző automatikusan beállításra kerül annak tulajdonosaként).

#### Alapértelmezett érték:

--- '1'

## **Ticket::Frontend::AgentTicketPhoneOutbound###RichTextHeight**

Meghatározza a RichText szerkesztő komponens magasságát ennél a képernyőnél. Szám (képpont) vagy százalék (relatív) értéket adjon meg.

Alapértelmezett érték:

--- '200'

## **Ticket::Frontend::AgentTicketPhoneOutbound###RichTextWidth**

Meghatározza a RichText szerkesztő komponens szélességét ennél a képernyőnél. Szám (képpont) vagy százalék (relatív) értéket adjon meg.

Alapértelmezett érték:

--- '475'

## **Ticket::Frontend::AgentTicketPhoneOutbound###SenderType**

Meghatározza a telefonos jegyek alapértelmezett küldőtípusát az ügyintézői felület kimenő telefonhívás képernyőjén.

Ez a beállítás nem kapcsolható ki.

Alapértelmezett érték:

 $--$  agent

## **Ticket::Frontend::AgentTicketPhoneOutbound###State**

Meghatározza egy jegy alapértelmezett következő állapotát egy telefonos jegyzet hozzáadása után az ügyintézői felület kimenő telefonhívás képernyőjén.

Alapértelmezett érték:

--- closed successful

#### **Ticket::Frontend::AgentTicketPhoneOutbound###StateType**

A következő lehetséges jegyállapotok egy új telefonos jegyzet hozzáadása után az ügyintézői felület kimenő telefonhívás képernyőjén.

Ez a beállítás nem kapcsolható ki.

Alapértelmezett érték:

---

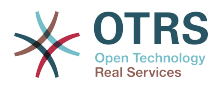

```
- open
- pending auto
 pending reminder
```
#### closed

## **Ticket::Frontend::AgentTicketPhoneOutbound###Subject**

Meghatározza a telefonos jegyek alapértelmezett tárgyát az ügyintézői felület kimenő telefonhívás képernyőjén.

Ez a beállítás nem kapcsolható ki.

Alapértelmezett érték:

--- ''

# **125. Frontend → Agent → View → TicketPrint**

## **Ticket::Frontend::AgentTicketPrint###DynamicField**

Az ügyintézői felület jegynyomtatás képernyőjén megjelenített dinamikus mezők.

Alapértelmezett érték:

 $\boxed{--}$  {}

# **126. Frontend → Agent → View → TicketPriority**

## **Ticket::Frontend::AgentTicketPriority###Body**

Beállítja az alapértelmezett törzsszöveget egy nagyított jegynek a jegyprioritás képernyőjén hozzáadott jegyzeteknél az ügyintézői felületen.

Alapértelmezett érték:

 $- - -$  ''

# **Ticket::Frontend::AgentTicketPriority###DynamicField**

Az ügyintézői felület jegyprioritás képernyőjén megjelenített dinamikus mezők.

Alapértelmezett érték:

 $--$  {}

# **Ticket::Frontend::AgentTicketPriority###FormDraft**

Lehetővé teszi az aktuális munka elmentését piszkozatként az ügyintézői felület jegyprioritás képernyőjén.

Alapértelmezett érték:

--- '1'

## **Ticket::Frontend::AgentTicketPriority###HistoryComment**

Meghatározza az előzmények megjegyzést a jegy prioritás képernyő művelethez, amelyet a jegy előzményeinél szoktak használni az ügyintézői felületen.

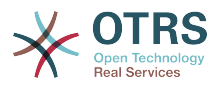

--- '%%Priority'

## **Ticket::Frontend::AgentTicketPriority###HistoryType**

Meghatározza az előzmények típusát a jegy prioritás képernyő művelethez, amelyet a jegy előzményeinél szoktak használni az ügyintézői felületen.

Alapértelmezett érték:

--- AddNote

## **Ticket::Frontend::AgentTicketPriority###InformAgent**

Megjeleníti az összes lehetséges ügyintéző listáját (minden ügyintéző, aki jegyzet jogosultsággal rendelkezik a várólistán vagy jegyen) annak meghatározásához, hogy kit kell értesíteni erről a jegyzetről egy nagyított jegynek a jegyprioritás képernyőjén az ügyintézői felületen.

Ez a beállítás nem kapcsolható ki.

Alapértelmezett érték:

 $- - 0$ 

## **Ticket::Frontend::AgentTicketPriority###InvolvedAgent**

Megjeleníti a jegynél részt vett összes ügyintéző listáját egy nagyított jegynek a jegyprioritás képernyőjén az ügyintézői felületen.

Ez a beállítás nem kapcsolható ki.

Alapértelmezett érték:

 $- - 0$ 

## **Ticket::Frontend::AgentTicketPriority###IsVisibleForCustomerDefault**

Meghatározza, hogy az ügyintézői felület jegyprioritás képernyőjén lévő jegyzet alapértelmezetten látható-e az ügyfélnek.

Alapértelmezett érték:

 $- - 0$ 

## **Ticket::Frontend::AgentTicketPriority###Note**

Lehetővé teszi jegyzetek hozzáadását egy nagyított jegynek a<br>jegy prioritás képernyőjén az ügyintézői felületen. Felülírható a jegy prioritás képernyőjén az ügyintézői felületen. Felülírható a Ticket::Frontend::NeedAccountedTime használatával.

#### Alapértelmezett érték:

--- '1'

## **Ticket::Frontend::AgentTicketPriority###NoteMandatory**

Beállítja, hogy a jegyzetet ki kell-e töltenie az ügyintézőnek. Felülírható a Ticket::Frontend::NeedAccountedTime használatával.

#### Alapértelmezett érték:

--- '1'

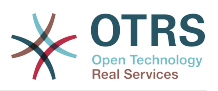

## **Ticket::Frontend::AgentTicketPriority###Owner**

Beállítja a jegy tulajdonosát egy nagyított jegynek a jegyprioritás képernyőjén az ügyintézői felületen.

Alapértelmezett érték:

--- 0

## **Ticket::Frontend::AgentTicketPriority###OwnerMandatory**

Beállítja, hogy az ügyintézőnek ki kell választania a jegy tulajdonosát.

Alapértelmezett érték:

--- 0

## **Ticket::Frontend::AgentTicketPriority###Permission**

Egy nagyított jegynek a jegyprioritás képernyőjének használatához szükséges jogosultságok az ügyintézői felületen.

Ez a beállítás nem kapcsolható ki.

Alapértelmezett érték:

--- priority

## **Ticket::Frontend::AgentTicketPriority###Priority**

Megjeleníti a jegyprioritás lehetőségeit egy nagyított jegynek a jegyprioritás képernyőjén az ügyintézői felületen.

Alapértelmezett érték:

--- '1'

## **Ticket::Frontend::AgentTicketPriority###PriorityDefault**

Meghatározza az alapértelmezett jegyprioritást egy nagyított jegynek a jegyprioritás képernyőjén az ügyintézői felületen.

Ez a beállítás alapértelmezetten nincs bekapcsolva.

Alapértelmezett érték:

 $--$  3 normal

## **Ticket::Frontend::AgentTicketPriority###Queue**

Beállítja a várólistát egy nagyított jegynek a jegyprioritás képernyőjén az ügyintézői felületen.

Alapértelmezett érték:

 $- - 0$ 

## **Ticket::Frontend::AgentTicketPriority###QueueMandatory**

Beállítja, hogy az ügyintézőnek ki kell választania a várólistát.

## Alapértelmezett érték:

 $- - 0$ 

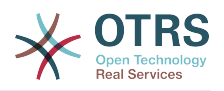

## **Ticket::Frontend::AgentTicketPriority###RequiredLock**

Meghatározza, hogy jegyzárolás szükséges a nagyított jegynek a jegyprioritás képernyőjén az ügyintézői felületen (ha a jegy még nincs zárolva, a jegy zárolva lesz, és az aktuális ügyintéző automatikusan beállításra kerül annak tulajdonosaként).

Alapértelmezett érték:

--- '1'

## **Ticket::Frontend::AgentTicketPriority###Responsible**

Beállítja a jegy felelős ügyintézőjét egy nagyított jegynek a jegyprioritás képernyőjén az ügyintézői felületen.

Alapértelmezett érték:

--- 0

## **Ticket::Frontend::AgentTicketPriority###ResponsibleMandatory**

Beállítja, hogy az ügyintézőnek ki kell választania a jegy felelősét.

Alapértelmezett érték:

 $- - 0$ 

## **Ticket::Frontend::AgentTicketPriority###RichTextHeight**

Meghatározza a RichText szerkesztő komponens magasságát ennél a képernyőnél. Szám (képpont) vagy százalék (relatív) értéket adjon meg.

Alapértelmezett érték:

--- '100'

## **Ticket::Frontend::AgentTicketPriority###RichTextWidth**

Meghatározza a RichText szerkesztő komponens szélességét ennél a képernyőnél. Szám (képpont) vagy százalék (relatív) értéket adjon meg.

Alapértelmezett érték:

 $- - 920'$ 

## **Ticket::Frontend::AgentTicketPriority###SLAMandatory**

Beállítja, hogy az ügyintézőnek ki kell választania az SLA-t.

Alapértelmezett érték:

--- 0

## **Ticket::Frontend::AgentTicketPriority###Service**

Beállítja a szolgáltatást egy nagyított jegynek a jegyprioritás képernyőjén az ügyintézői felületen (a Ticket::Service modulnak engedélyezve kell lennie).

Alapértelmezett érték:

--- 0

## **Ticket::Frontend::AgentTicketPriority###ServiceMandatory**

Beállítja, hogy az ügyintézőnek ki kell választania a szolgáltatást.

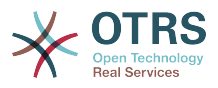

--- 0

## **Ticket::Frontend::AgentTicketPriority###State**

Beállítja egy jegy állapotát egy nagyított jegynek a jegyprioritás képernyőjén az ügyintézői felületen.

Alapértelmezett érték:

--- 0

## **Ticket::Frontend::AgentTicketPriority###StateDefault**

Meghatározza egy jegy alapértelmezett következő állapotát egy jegyzet hozzáadása után a nagyított jegynek a jegyprioritás képernyőjén az ügyintézői felületen.

Alapértelmezett érték:

--- open

## **Ticket::Frontend::AgentTicketPriority###StateMandatory**

Beállítja, hogy az ügyintézőnek ki kell választania az állapotot.

Alapértelmezett érték:

 $- - 0$ 

## **Ticket::Frontend::AgentTicketPriority###StateType**

Meghatározza egy jegy következő állapotát egy jegyzet hozzáadása után egy nagyított jegynek a jegyprioritás képernyőjén az ügyintézői felületen.

Ez a beállítás nem kapcsolható ki.

Alapértelmezett érték:

```
---
```
- open pending reminder
- pending auto

## **Ticket::Frontend::AgentTicketPriority###Subject**

Beállítja az alapértelmezett tárgyat egy nagyított jegynek a jegyprioritás képernyőjén hozzáadott jegyzeteknél az ügyintézői felületen.

Alapértelmezett érték:

--- ''

# **Ticket::Frontend::AgentTicketPriority###TicketType**

Beállítja a jegy típusát egy nagyított jegynek a jegy prioritás képernyőjén az ügyintézői felületen (a Ticket::Type modulnak engedélyezve kell lennie).

Alapértelmezett érték:

--- 0

## **Ticket::Frontend::AgentTicketPriority###Title**

Megjeleníti a cím mezőt egy nagyított jegynek a jegyprioritás képernyőjén az ügyintézői felületen.

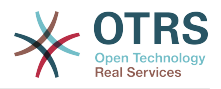

 $- - 0$ 

# **127. Frontend → Agent → View → TicketProcess**

# **Ticket::Frontend::AgentTicketProcess###SplitLinkType**

Beállítja a felosztott jegyek alapértelmezett hivatkozás típusát az ügyintézői felületen.

Alapértelmezett érték:

--- Direction: Target LinkType: ParentChild

# **Ticket::Frontend::AgentTicketProcess###StateType**

Meghatározza a következő lehetséges jegyállapotokat a jegyek feldolgozásához az ügyintézői felületen.

Ez a beállítás nem kapcsolható ki.

Alapértelmezett érték:

--- - new

- open
- pending auto
- pending reminder
- closed

# **Ticket::Frontend::AgentTicketProcess::CustomerIDReadOnly**

Azt szabályozza, hogy az ügyfél-azonosító csak olvasható-e az ügyintézői felületen.

Ez a beállítás nem kapcsolható ki.

Alapértelmezett érték:

--- '1'

# **128. Frontend → Agent → View → TicketQueue**

# **Ticket::Frontend::AgentTicketQueue###Blink**

A legrégebbi jegyet tartalmazó várólista villogási mechanizmusát aktiválja.

Ez a beállítás felülbírálható a felhasználói beállításokban.

Alapértelmezett érték:

 $- - 0$ 

## **Ticket::Frontend::AgentTicketQueue###DefaultColumns**

Az ügyintézői felület várólista nézetében szűrhető oszlopok. Megjegyzés: Csak jegyattribútumok, dinamikus mezők (DynamicField\_NévX) és ügyfélattribútumok (például CustomerUserPhone, CustomerCompanyName, …) engedélyezettek.

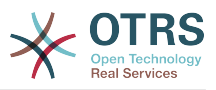

```
---
Age: '2'
Changed: '1'
Created: '1'
CustomerCompanyName: '1'
CustomerID: '2'
CustomerName: '1'
CustomerUserID: '1'
EscalationResponseTime: '1'
EscalationSolutionTime: '1'
EscalationTime: '1'
EscalationUpdateTime: '1'
Lock: '2'
Owner: '2'
PendingTime: '1'
Priority: '1'
Queue: '2'
Responsible: '1'
SLA: '1'
Sender: '2'
Service: '1'
State: '2'
Subject: '1'
TicketNumber: '2'
Title: '2'
Type: '1'
```
## **Ticket::Frontend::AgentTicketQueue###HideEmptyQueues**

Várólisták megjelenítése még akkor is, ha csak zárolt jegyek vannak bennük.

Ez a beállítás nem kapcsolható ki.

Alapértelmezett érték:

--- 0

## **Ticket::Frontend::AgentTicketQueue###HighlightAge1**

Beállítja az életkort percben (első szint) a várólisták kiemeléséhez, amelyek érintetlen jegyeket tartalmaznak.

Ez a beállítás nem kapcsolható ki.

Alapértelmezett érték:

--- '1440'

## **Ticket::Frontend::AgentTicketQueue###HighlightAge2**

Beállítja az életkort percben (második szint) a várólisták kiemeléséhez, amelyek érintetlen jegyeket tartalmaznak.

Ez a beállítás nem kapcsolható ki.

#### Alapértelmezett érték:

--- '2880'

#### **Ticket::Frontend::AgentTicketQueue###Order::Default**

Meghatározza az alapértelmezett rendezési sorrendet a várólista nézetben lévő összes várólistánál a prioritás rendezés után.

Ez a beállítás nem kapcsolható ki.

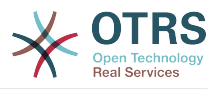

--- Up

## **Ticket::Frontend::AgentTicketQueue###PreSort::ByPriority**

Meghatározza, hogy a prioritás szerinti előrendezés legyen kész a várólista nézetben.

Ez a beállítás nem kapcsolható ki.

Alapértelmezett érték:

--- '1'

## **Ticket::Frontend::AgentTicketQueue###QueueSort**

Rendezi a jegyeket (növekvően vagy csökkenően), ha egyedüli várólista van kiválasztva a várólista nézetben, és miután a jegyek prioritás szerint lettek rendezve. Értékek: 0 = növekvő (legrégebbi felül, alapértelmezett), 1 = csökkenő (legfiatalabb felül). Használja a várólista-azonosítót a kulcshoz és a 0 vagy az 1 számjegyeket az értékhez.

Ez a beállítás alapértelmezetten nincs bekapcsolva.

Alapértelmezett érték:

```
---
'3': '0'
'7': '1'
```
## **Ticket::Frontend::AgentTicketQueue###SortBy::Default**

Meghatározza az alapértelmezett rendezési feltételt a várólista nézetben megjelenített összes várólistánál.

Ez a beállítás nem kapcsolható ki.

Alapértelmezett érték:

--- Age

# **Ticket::Frontend::AgentTicketQueue###StripEmptyLines**

Eltávolítja az üres sorokat a jegyelőnézetből a várólista nézetben.

Ez a beállítás nem kapcsolható ki.

Alapértelmezett érték:

--- 0

## **Ticket::Frontend::AgentTicketQueue###UseSubQueues**

Az alvárólisták jegyeinek felvétele alapértelmezetten egy várólista kijelölésekor.

Alapértelmezett érték:

--- 0

## **Ticket::Frontend::AgentTicketQueue###ViewAllPossibleTickets**

Megjeleníti a csak olvasható és az írható, olvasható várólistákat is a várólista nézetben.

Ez a beállítás nem kapcsolható ki.

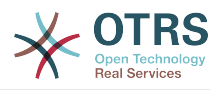

 $- - 0$ 

## **Ticket::Frontend::AgentTicketQueue###VisualAlarms**

Várólisták kiemelésének engedélyezése a jegy életkora alapján.

Alapértelmezett érték:

--- 0

# **129. Frontend → Agent → View → TicketResponsible**

## **Ticket::Frontend::AgentTicketResponsible###Body**

Beállítja az alapértelmezett törzsszöveget az ügyintézői felület jegyfelelős képernyőjén hozzáadott jegyzeteknél.

Alapértelmezett érték:

--- ''

## **Ticket::Frontend::AgentTicketResponsible###DynamicField**

Az ügyintézői felület jegyfelelős képernyőjén megjelenített dinamikus mezők.

Alapértelmezett érték:

--- {}

# **Ticket::Frontend::AgentTicketResponsible###FormDraft**

Lehetővé teszi az aktuális munka elmentését piszkozatként az ügyintézői felület jegyfelelős képernyőjén.

Alapértelmezett érték:

--- '1'

## **Ticket::Frontend::AgentTicketResponsible###HistoryComment**

Meghatározza az előzmények megjegyzést a jegyfelelős képernyő művelethez, amelyet a jegy előzményeinél szoktak használni az ügyintézői felületen.

Alapértelmezett érték:

--- '%%Responsible'

## **Ticket::Frontend::AgentTicketResponsible###HistoryType**

Meghatározza az előzmények típusát a jegy felelős képernyő művelethez, amelyet a jegy előzményeinél szoktak használni az ügyintézői felületen.

Alapértelmezett érték:

--- AddNote

## **Ticket::Frontend::AgentTicketResponsible###InformAgent**

Megjeleníti az összes lehetséges ügyintéző listáját (minden ügyintéző, aki jegyzet jogosultsággal rendelkezik a várólistán vagy jegyen) annak meghatározásához, hogy kit kell értesíteni erről a jegyzetről az ügyintézői felület jegyfelelős képernyőjén.

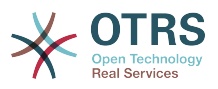

Ez a beállítás nem kapcsolható ki.

Alapértelmezett érték:

--- 0

## **Ticket::Frontend::AgentTicketResponsible###InvolvedAgent**

Megjeleníti a jegynél részt vett összes ügyintéző listáját az ügyintézői felület jegyfelelős képernyőjén.

Ez a beállítás nem kapcsolható ki.

Alapértelmezett érték:

--- 0

## **Ticket::Frontend::AgentTicketResponsible###IsVisibleForCustomerDefault**

Meghatározza, hogy az ügyintézői felület jegyfelelős képernyőjén lévő jegyzet alapértelmezetten látható-e az ügyfélnek.

Alapértelmezett érték:

--- 0

## **Ticket::Frontend::AgentTicketResponsible###Note**

Lehetővé teszi jegyzetek hozzáadását az ügyintézői felület jegy felelős képernyőjén. Felülírható a Ticket::Frontend::NeedAccountedTime használatával.

Alapértelmezett érték:

--- '1'

## **Ticket::Frontend::AgentTicketResponsible###NoteMandatory**

Beállítja, hogy a jegyzetet ki kell-e töltenie az ügyintézőnek. Felülírható a Ticket::Frontend::NeedAccountedTime használatával.

Alapértelmezett érték:

--- '1'

## **Ticket::Frontend::AgentTicketResponsible###Owner**

Beállítja a jegy tulajdonosát az ügyintézői felület jegyfelelős képernyőjén.

Alapértelmezett érték:

 $- - 0$ 

# **Ticket::Frontend::AgentTicketResponsible###OwnerMandatory**

Beállítja, hogy az ügyintézőnek ki kell választania a jegy tulajdonosát.

Alapértelmezett érték:

 $- - 0$ 

## **Ticket::Frontend::AgentTicketResponsible###Permission**

A jegyfelelős képernyő használatához szükséges jogosultságok az ügyintézői felületen.

Ez a beállítás nem kapcsolható ki.

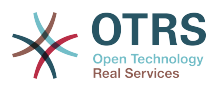

--- responsible

## **Ticket::Frontend::AgentTicketResponsible###Priority**

Megjeleníti a jegyprioritás lehetőségeit az ügyintézői felület jegyfelelős képernyőjén.

Ez a beállítás nem kapcsolható ki.

Alapértelmezett érték:

 $- - 0$ 

## **Ticket::Frontend::AgentTicketResponsible###PriorityDefault**

Meghatározza az alapértelmezett jegyprioritást az ügyintézői felület jegyfelelős képernyőjén.

Ez a beállítás alapértelmezetten nincs bekapcsolva.

Alapértelmezett érték:

 $--$  3 normal

## **Ticket::Frontend::AgentTicketResponsible###Queue**

Beállítja a várólistát egy nagyított jegynek a jegyfelelős képernyőjén az ügyintézői felületen.

Alapértelmezett érték:

 $- - 0$ 

## **Ticket::Frontend::AgentTicketResponsible###QueueMandatory**

Beállítja, hogy az ügyintézőnek ki kell választania a várólistát.

Alapértelmezett érték:

 $- - 0$ 

## **Ticket::Frontend::AgentTicketResponsible###RequiredLock**

Meghatározza, hogy jegyzárolás szükséges az ügyintézői felület jegyfelelős képernyőjén (ha a jegy még nincs zárolva, a jegy zárolva lesz, és az aktuális ügyintéző automatikusan beállításra kerül annak tulajdonosaként).

Alapértelmezett érték:

--- 0

# **Ticket::Frontend::AgentTicketResponsible###Responsible**

Beállítja a jegy felelős ügyintézőjét az ügyintézői felület jegyfelelős képernyőjén.

Alapértelmezett érték:

 $-- '1'$ 

## **Ticket::Frontend::AgentTicketResponsible###ResponsibleMandatory**

Beállítja, hogy az ügyintézőnek ki kell választania a jegy felelősét.

Alapértelmezett érték:

--- '1'

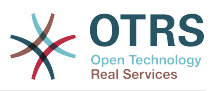

## **Ticket::Frontend::AgentTicketResponsible###RichTextHeight**

Meghatározza a RichText szerkesztő komponens magasságát ennél a képernyőnél. Szám (képpont) vagy százalék (relatív) értéket adjon meg.

Alapértelmezett érték:

--- '100'

## **Ticket::Frontend::AgentTicketResponsible###RichTextWidth**

Meghatározza a RichText szerkesztő komponens szélességét ennél a képernyőnél. Szám (képpont) vagy százalék (relatív) értéket adjon meg.

#### Alapértelmezett érték:

--- '620'

## **Ticket::Frontend::AgentTicketResponsible###SLAMandatory**

Beállítja, hogy az ügyintézőnek ki kell választania az SLA-t.

Alapértelmezett érték:

--- 0

## **Ticket::Frontend::AgentTicketResponsible###Service**

Beállítja a szolgáltatást az ügyintézői felület jegyfelelős képernyőjén (a Ticket::Service modulnak engedélyezve kell lennie).

Alapértelmezett érték:

--- 0

# **Ticket::Frontend::AgentTicketResponsible###ServiceMandatory**

Beállítja, hogy az ügyintézőnek ki kell választania a szolgáltatást.

Alapértelmezett érték:

--- 0

## **Ticket::Frontend::AgentTicketResponsible###State**

Beállítja egy jegy állapotát az ügyintézői felület jegyfelelős képernyőjén.

Alapértelmezett érték:

 $- - 0$ 

## **Ticket::Frontend::AgentTicketResponsible###StateDefault**

Meghatározza egy jegy alapértelmezett következő állapotát egy jegyzet hozzáadása után az ügyintézői felület jegyfelelős képernyőjén.

Alapértelmezett érték:

--- open

## **Ticket::Frontend::AgentTicketResponsible###StateMandatory**

Beállítja, hogy az ügyintézőnek ki kell választania az állapotot.

Alapértelmezett érték:

--- 0

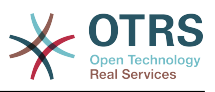

## **Ticket::Frontend::AgentTicketResponsible###StateType**

Meghatározza egy jegy következő állapotát egy jegyzet hozzáadása után az ügyintézői felület jegyfelelős képernyőjén.

Ez a beállítás nem kapcsolható ki.

Alapértelmezett érték:

--- - open pending reminder

- pending auto

## **Ticket::Frontend::AgentTicketResponsible###Subject**

Beállítja az alapértelmezett tárgyat az ügyintézői felület jegyfelelős képernyőién hozzáadott jegyzeteknél.

Alapértelmezett érték:

--- ''

## **Ticket::Frontend::AgentTicketResponsible###TicketType**

Beállítja a jegy típusát az ügyintézői felület jegyfelelős képernyőjén (a Ticket::Type modulnak engedélyezve kell lennie).

Alapértelmezett érték:

--- 0

## **Ticket::Frontend::AgentTicketResponsible###Title**

Megjeleníti a cím mezőt az ügyintézői felület jegyfelelős képernyőjén.

Alapértelmezett érték:

 $- - 1$ 

# **Ticket::Frontend::AgentTicketResponsibleView###DefaultColumns**

Az ügyintézői felület felelős nézetében szűrhető oszlopok. Megjegyzés: Csak jegyattribútumok, dinamikus mezők (DynamicField\_NévX) és ügyfélattribútumok (például CustomerUserPhone, CustomerCompanyName, …) engedélyezettek.

```
---
Age: '2'
Changed: '1'
Created: '1'
CustomerCompanyName: '1'
CustomerID: '2'
CustomerName: '1'
CustomerUserID: '1'
EscalationResponseTime: '1'
EscalationSolutionTime: '1'
EscalationTime: '1'
EscalationUpdateTime: '1'
Lock: '2'
Owner: '2'
PendingTime: '1'
Priority: '1'
Queue: '2'
Responsible: '1'
SLA: '1'
Sender: '2'
```
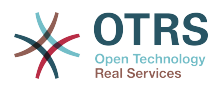

Service: '1' State: '2' Subject: '1' TicketNumber: '2' Title: '2' Type: '1'

## **Ticket::Frontend::AgentTicketResponsibleView###Order::Default**

Meghatározza az alapértelmezett jegysorrendet az ügyintézői felület felelős nézetében. Fel: legrégebbi felülre. Le: legutolsó felülre.

Ez a beállítás nem kapcsolható ki.

Alapértelmezett érték:

 $--$  Up

## **Ticket::Frontend::AgentTicketResponsibleView###SortBy::Default**

Meghatározza az alapértelmezett jegyjellemzőt a jegyrendezéshez az ügyintézői felület felelős nézetében.

Ez a beállítás nem kapcsolható ki.

Alapértelmezett érték:

 $\overline{\phantom{a}}$ -- Age

# **130. Frontend → Agent → View → TicketSearch**

#### **Ticket::Frontend::AgentTicketSearch###ArticleCreateTime**

Felveszi a bejegyzés létrehozási idejeit az ügyintézői felület jegy keresésénél.

Alapértelmezett érték:

--- 0

## **Ticket::Frontend::AgentTicketSearch###DefaultColumns**

Az ügyintézői felület jegykeresési eredmények nézetében szűrhető oszlopok. Megjegyzés: Csak jegyattribútumok, dinamikus mezők (DynamicField\_NévX) és ügyfélattribútumok (például CustomerUserPhone, CustomerCompanyName, …) engedélyezettek.

```
---
Age: '2'
Changed: '1'
Created: '1'
CustomerCompanyName: '1'
CustomerID: '2'
CustomerName: '1'
CustomerUserID: '1'
EscalationResponseTime: '1'
EscalationSolutionTime: '1'
EscalationTime: '1'
EscalationUpdateTime: '1'
Lock: '2'
Owner: '2'
PendingTime: '1'
Priority: '1'
```
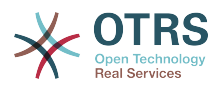

Queue: '2' Responsible: '1' SLA: '1' Sender: '2' Service: '1' State: '2' Subject: '1' TicketNumber: '2' Title: '2' Type: '1'

# **Ticket::Frontend::AgentTicketSearch###Defaults###ArticleCreateTimePoint**

Meghatározza az alapértelmezetten megjelenített jegykeresési jellemzőket a jegykeresés képernyőnél.

Ez a beállítás alapértelmezetten nincs bekapcsolva.

Alapértelmezett érték:

--- ''

## **Ticket::Frontend::AgentTicketSearch###Defaults###ArticleCreateTimeSlot**

Meghatározza az alapértelmezetten megjelenített jegykeresési jellemzőket a jegykeresés képernyőnél.

Ez a beállítás alapértelmezetten nincs bekapcsolva.

Alapértelmezett érték:

--- ''

## **Ticket::Frontend::AgentTicketSearch###Defaults###CustomerID**

Meghatározza az alapértelmezetten megjelenített jegykeresési jellemzőket a jegykeresés képernyőnél.

Ez a beállítás alapértelmezetten nincs bekapcsolva.

Alapértelmezett érték:

--- ''

## **Ticket::Frontend::AgentTicketSearch###Defaults###CustomerUserLogin**

Meghatározza az alapértelmezetten megjelenített jegykeresési jellemzőket a jegykeresés képernyőnél.

Ez a beállítás alapértelmezetten nincs bekapcsolva.

Alapértelmezett érték:

--- ''

## **Ticket::Frontend::AgentTicketSearch###Defaults###DynamicField**

Meghatározza az alapértelmezetten megjelenített jegy keresési attribútumát a jegykeresés képernyőnél. Például: a "Kulcs" értékének jelen esetben a dinamikus mező "X" nevének kell lennie, a "Tartalom" értékének a dinamikus mező típusától függően a dinamikus mező értékének kell lennie, a szöveg: "egy szöveg", a lenyíló: "1", a dátum és idő: "Search DynamicField XTimeSlotStartYear=1974; Search DynamicField XTimeSlotStartMonth=01; Search\_DynamicField\_XTimeSlotStartDay=26; Search\_DynamicField\_XTimeSlotStartHour=00; Search\_DynamicField\_XTimeSlotStartMinute=00;

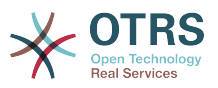

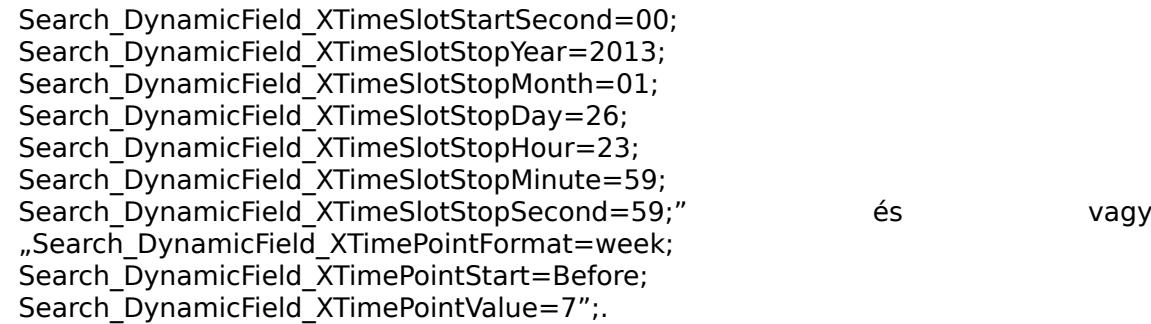

Ez a beállítás felülbírálható a felhasználói beállításokban.

#### Alapértelmezett érték:

 $\boxed{ \cdot \cdot \cdot \} }$ 

#### **Ticket::Frontend::AgentTicketSearch###Defaults###Fulltext**

Meghatározza az alapértelmezetten megjelenített jegykeresési jellemzőket a jegykeresés képernyőnél.

Ez a beállítás felülbírálható a felhasználói beállításokban.

Alapértelmezett érték:

--- ''

#### **Ticket::Frontend::AgentTicketSearch###Defaults###MIMEBase\_Body**

Meghatározza az alapértelmezetten megjelenített jegykeresési jellemzőket a jegykeresés képernyőnél.

Ez a beállítás alapértelmezetten nincs bekapcsolva.

Alapértelmezett érték:

## --- ''

## **Ticket::Frontend::AgentTicketSearch###Defaults###MIMEBase\_Cc**

Meghatározza az alapértelmezetten megjelenített jegykeresési jellemzőket a jegykeresés képernyőnél.

Ez a beállítás alapértelmezetten nincs bekapcsolva.

Alapértelmezett érték:

--- ''

#### **Ticket::Frontend::AgentTicketSearch###Defaults###MIMEBase\_From**

Meghatározza az alapértelmezetten megjelenített jegykeresési jellemzőket a jegykeresés képernyőnél.

Ez a beállítás alapértelmezetten nincs bekapcsolva.

Alapértelmezett érték:

--- ''

#### **Ticket::Frontend::AgentTicketSearch###Defaults###MIMEBase\_Subject**

Meghatározza az alapértelmezetten megjelenített jegykeresési jellemzőket a jegykeresés képernyőnél.
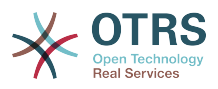

Ez a beállítás alapértelmezetten nincs bekapcsolva.

Alapértelmezett érték:

--- ''

## **Ticket::Frontend::AgentTicketSearch###Defaults###MIMEBase\_To**

Meghatározza az alapértelmezetten megjelenített jegykeresési jellemzőket a jegykeresés képernyőnél.

Ez a beállítás alapértelmezetten nincs bekapcsolva.

Alapértelmezett érték:

--- ''

## **Ticket::Frontend::AgentTicketSearch###Defaults###QueueIDs**

Meghatározza az alapértelmezetten megjelenített jegykeresési jellemzőket a jegykeresés képernyőnél.

Ez a beállítás alapértelmezetten nincs bekapcsolva.

Alapértelmezett érték:

--- []

## **Ticket::Frontend::AgentTicketSearch###Defaults###SLAIDs**

Meghatározza az alapértelmezetten megjelenített jegykeresési jellemzőket a jegykeresés képernyőnél.

Ez a beállítás alapértelmezetten nincs bekapcsolva.

Alapértelmezett érték:

 $- - 1$ 

## **Ticket::Frontend::AgentTicketSearch###Defaults###SearchInArchive**

Meghatározza az alapértelmezetten megjelenített jegykeresési jellemzőket a jegykeresés képernyőnél (AllTickets/ArchivedTickets/NotArchivedTickets).

Ez a beállítás alapértelmezetten nincs bekapcsolva.

Alapértelmezett érték:

--- ''

## **Ticket::Frontend::AgentTicketSearch###Defaults###ServiceIDs**

Meghatározza az alapértelmezetten megjelenített jegykeresési jellemzőket a jegykeresés képernyőnél.

Ez a beállítás alapértelmezetten nincs bekapcsolva.

Alapértelmezett érték:

--- []

## **Ticket::Frontend::AgentTicketSearch###Defaults###StateIDs**

Meghatározza az alapértelmezetten megjelenített jegykeresési jellemzőket a jegykeresés képernyőnél.

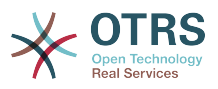

Ez a beállítás alapértelmezetten nincs bekapcsolva.

Alapértelmezett érték:

--- []

#### **Ticket::Frontend::AgentTicketSearch###Defaults###TicketChangeTimePoint**

Meghatározza az alapértelmezetten megjelenített jegykeresési jellemzőket a jegykeresés képernyőnél.

Ez a beállítás alapértelmezetten nincs bekapcsolva.

Alapértelmezett érték:

--- ''

## **Ticket::Frontend::AgentTicketSearch###Defaults###TicketChangeTimeSlot**

Meghatározza az alapértelmezetten megjelenített jegykeresési jellemzőket a jegykeresés képernyőnél.

Ez a beállítás alapértelmezetten nincs bekapcsolva.

Alapértelmezett érték:

--- ''

## **Ticket::Frontend::AgentTicketSearch###Defaults###TicketCloseTimePoint**

Meghatározza az alapértelmezetten megjelenített jegykeresési jellemzőket a jegykeresés képernyőnél.

Ez a beállítás alapértelmezetten nincs bekapcsolva.

Alapértelmezett érték:

## **Ticket::Frontend::AgentTicketSearch###Defaults###TicketCloseTimeSlot**

Meghatározza az alapértelmezetten megjelenített jegykeresési jellemzőket a jegykeresés képernyőnél.

Ez a beállítás alapértelmezetten nincs bekapcsolva.

Alapértelmezett érték:

--- ''

--- ''

## **Ticket::Frontend::AgentTicketSearch###Defaults###TicketCreateTimePoint**

A jegykeresés képernyő jellemzőinél használt alapértelmezett adatok. Például: "TicketCreateTimePointFormat=year;TicketCreateTimePointStart=Last;TicketCreateTimePoint=2;".

Ez a beállítás alapértelmezetten nincs bekapcsolva.

Alapértelmezett érték:

--- ''

## **Ticket::Frontend::AgentTicketSearch###Defaults###TicketCreateTimeSlot**

A jegykeresés képernyő jellemzőinél használt alapértelmezett adatok. Például: "TicketCreateTimeStartYear=2010;TicketCreateTimeStartMonth=10;TicketCreateTimeStartDay=4;TicketCreateTimeStopYear=2010;TicketCreateTimeStopMonth=11;TicketCreateTimeStopDay=3;".

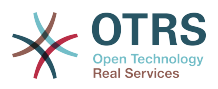

Ez a beállítás alapértelmezetten nincs bekapcsolva.

Alapértelmezett érték:

--- ''

#### **Ticket::Frontend::AgentTicketSearch###Defaults###TicketEscalationTimePoint**

Meghatározza az alapértelmezetten megjelenített jegykeresési jellemzőket a jegykeresés képernyőnél.

Ez a beállítás alapértelmezetten nincs bekapcsolva.

Alapértelmezett érték:

--- ''

## **Ticket::Frontend::AgentTicketSearch###Defaults###TicketEscalationTimeSlot**

Meghatározza az alapértelmezetten megjelenített jegykeresési jellemzőket a jegykeresés képernyőnél.

Ez a beállítás alapértelmezetten nincs bekapcsolva.

Alapértelmezett érték:

--- ''

--- ''

## **Ticket::Frontend::AgentTicketSearch###Defaults###TicketNumber**

Meghatározza az alapértelmezetten megjelenített jegykeresési jellemzőket a jegykeresés képernyőnél.

Ez a beállítás alapértelmezetten nincs bekapcsolva.

Alapértelmezett érték:

## **Ticket::Frontend::AgentTicketSearch###Defaults###Title**

Meghatározza az alapértelmezetten megjelenített jegykeresési jellemzőket a jegykeresés képernyőnél.

Ez a beállítás alapértelmezetten nincs bekapcsolva.

Alapértelmezett érték:

--- ''

## **Ticket::Frontend::AgentTicketSearch###DynamicField**

Az ügyintézői felület jegykeresés képernyőjén megjelenített dinamikus mezők.

Alapértelmezett érték:

--- {}

## **Ticket::Frontend::AgentTicketSearch###ExtendedSearchCondition**

Lehetővé teszi a kiterjesztett keresési feltételeket az ügyintézői felület jegykeresésében. Ezzel a funkcióval rákereshet például a jegycímre olyan típusú feltételekkel mint "(\*kulcs1\*&&\*kulcs2\*)" vagy "(\*kulcs1\*||\*kulcs2\*)".

Ez a beállítás nem kapcsolható ki.

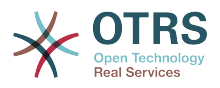

#### Alapértelmezett érték:

--- '1'

## **Ticket::Frontend::AgentTicketSearch###Order::Default**

Meghatározza az alapértelmezett jegysorrendet az ügyintézői felület jegykeresési eredményében. Fel: legrégebbi felülre. Le: legutolsó felülre.

Ez a beállítás nem kapcsolható ki.

Alapértelmezett érték:

--- Down

## **Ticket::Frontend::AgentTicketSearch###SearchArticleCSVTree**

Exportálja a teljes bejegyzésfát a keresési eredményben (hatással lehet a rendszer teljesítményére).

Ez a beállítás nem kapcsolható ki.

Alapértelmezett érték:

 $- - 0$ 

## **Ticket::Frontend::AgentTicketSearch###SearchCSVData**

A keresési eredmény CSV formátumba való exportálásához használt adat.

Ez a beállítás nem kapcsolható ki.

Alapértelmezett érték:

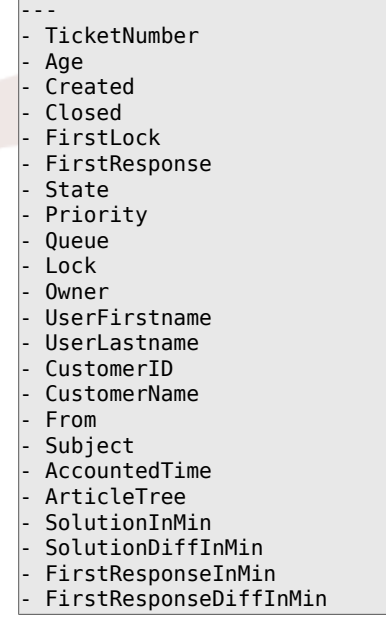

## **Ticket::Frontend::AgentTicketSearch###SearchCSVDynamicField**

Dinamikus mezők, amelyek a keresési eredmények CSV formátumba való exportálásához használhatók.

#### Alapértelmezett érték:

--- {}

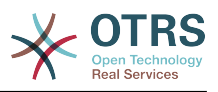

## **Ticket::Frontend::AgentTicketSearch###SearchLimit**

Egy keresés eredményében megjelenített jegyek legnagyobb száma az ügyintézői felületen.

Ez a beállítás nem kapcsolható ki.

Alapértelmezett érték:

--- '2000'

## **Ticket::Frontend::AgentTicketSearch###SearchPageShown**

Egy keresési eredmény minden egyes oldalán megjelenített jegyek száma az ügyintézői felületen.

Ez a beállítás nem kapcsolható ki.

Alapértelmezett érték:

 $- - 40'$ 

## **Ticket::Frontend::AgentTicketSearch###SearchViewableTicketLines**

A keresési segédprogram által megjelenített sorok száma (jegyenként) az ügyintézői felületen.

Ez a beállítás nem kapcsolható ki.

Alapértelmezett érték:

--- '10'

## **Ticket::Frontend::AgentTicketSearch###SortBy::Default**

Meghatározza az alapértelmezett jegyjellemzőt az ügyintézői felület jegykeresési eredményének jegyrendezéséhez.

Ez a beállítás nem kapcsolható ki.

Alapértelmezett érték:

--- Age

# **131. Frontend → Agent → View → TicketService**

## **Ticket::Frontend::AgentTicketService###DefaultColumns**

Az ügyintézői felület szolgáltatás nézetében szűrhető oszlopok. Megjegyzés: Csak jegyattribútumok, dinamikus mezők (DynamicField\_NévX) és ügyfélattribútumok (például CustomerUserPhone, CustomerCompanyName, …) engedélyezettek.

```
---
Age: '2'
Changed: '1'
Created: '1'
CustomerCompanyName: '1'
CustomerID: '2'
CustomerName: '1'
```
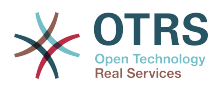

CustomerUserID: '1' EscalationResponseTime: '1' EscalationSolutionTime: '1' EscalationTime: '1' EscalationUpdateTime: '1' Lock: '2' Owner: '2' PendingTime: '1' Priority: '1' Queue: '2' Responsible: '1' SLA: '1' Sender: '2' Service: '2' State: '2' Subject: '1' TicketNumber: '2' Title: '2' Type: '1'

# **Ticket::Frontend::AgentTicketService###Order::Default**

Meghatározza az alapértelmezett rendezési sorrendet a szolgáltatás nézetben lévő összes szolgáltatásnál a prioritás rendezés után.

Ez a beállítás nem kapcsolható ki.

Alapértelmezett érték:

 $\overline{\phantom{a}}$ -- Up

## **Ticket::Frontend::AgentTicketService###PreSort::ByPriority**

Meghatározza, hogy a prioritás szerinti előrendezés legyen kész a szolgáltatás nézetben.

Ez a beállítás nem kapcsolható ki.

Alapértelmezett érték:

--- '1'

## **Ticket::Frontend::AgentTicketService###ServiceSort**

Rendezi a jegyeket (növekvően vagy csökkenően), ha egyedüli várólista van kiválasztva a szolgáltatás nézetben, és miután a jegyek prioritás szerint lettek rendezve. Értékek:  $0 = n$ övekvő (legrégebbi felül, alapértelmezett),  $1 = cs$ ökkenő (legfiatalabb felül). Használja a szolgáltatás-azonosítót a kulcshoz és a 0 vagy az 1 számjegyeket az értékhez.

Ez a beállítás alapértelmezetten nincs bekapcsolva.

Alapértelmezett érték:

--- '3': '0' '7': '1'

## **Ticket::Frontend::AgentTicketService###SortBy::Default**

Meghatározza az alapértelmezett rendezési feltételt a szolgáltatás nézetben megjelenített összes szolgáltatásnál.

Ez a beállítás nem kapcsolható ki.

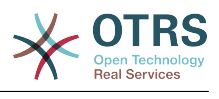

--- Age

# **Ticket::Frontend::AgentTicketService###StripEmptyLines**

Eltávolítja az üres sorokat a jegyelőnézetből a szolgáltatás nézetben.

Ez a beállítás nem kapcsolható ki.

Alapértelmezett érték:

--- 0

# **Ticket::Frontend::AgentTicketService###ViewAllPossibleTickets**

Megjeleníti a csak olvasható és az írható, olvasható jegyeket is a szolgáltatás nézetben.

Ez a beállítás nem kapcsolható ki.

Alapértelmezett érték:

--- 0

# **132. Frontend → Agent → View → TicketStatus**

# **Ticket::Frontend::AgentTicketStatusView###DefaultColumns**

Az ügyintézői felület állapot nézetében szűrhető oszlopok. Megjegyzés: Csak jegyattribútumok, dinamikus mezők (DynamicField\_NévX) és ügyfélattribútumok (például CustomerUserPhone, CustomerCompanyName, …) engedélyezettek.

Alapértelmezett érték:

```
---
Age: '2'
Changed: '1'
Created: '1'
CustomerCompanyName: '1'
CustomerID: '2'
CustomerName: '1'
CustomerUserID: '1'
EscalationResponseTime: '1'
EscalationSolutionTime: '1'
EscalationTime: '1'
EscalationUpdateTime: '1'
Lock: '2'
Owner: '2'
PendingTime: '1'
Priority: '1'
Queue: '2'
Responsible: '1'
SLA: '1'
Sender: '2'
Service: '1'
State: '2'
Subject: '1'
TicketNumber: '2'
Title: '2'
Type: '1'
```
# **Ticket::Frontend::AgentTicketStatusView###Order::Default**

Meghatározza az alapértelmezett jegysorrendet (a prioritás rendezés után) az ügyintézői felület állapot nézetében. Fel: legrégebbi felülre. Le: legutolsó felülre.

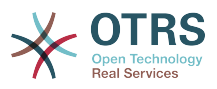

Alapértelmezett érték:

--- Down

## **Ticket::Frontend::AgentTicketStatusView###SortBy::Default**

Meghatározza az alapértelmezett jegyjellemzőt a jegyrendezéshez az ügyintézői felület állapot nézetében.

Ez a beállítás nem kapcsolható ki.

Alapértelmezett érték:

--- Age

# **Ticket::Frontend::AgentTicketStatusView###ViewableTicketsPage**

Az egyes oldalakon megjelenített jegyek száma.

Ez a beállítás nem kapcsolható ki.

Alapértelmezett érték:

--- '50'

# **133. Frontend → Agent → View → TicketWatch**

## **Ticket::Frontend::AgentTicketWatchView###DefaultColumns**

Az ügyintézői felület megfigyelés nézetében szűrhető oszlopok. Megjegyzés: Csak jegyattribútumok, dinamikus mezők (DynamicField\_NévX) és ügyfélattribútumok (például CustomerUserPhone, CustomerCompanyName, …) engedélyezettek.

```
---
Age: '2'
Changed: '1'
Created: '1'
CustomerCompanyName: '1'
CustomerID: '2'
CustomerName: '1'
CustomerUserID: '1'
EscalationResponseTime: '1'
EscalationSolutionTime: '1'
EscalationTime: '1'
EscalationUpdateTime: '1'
Lock: '2'
Owner: '2'
PendingTime: '1'
Priority: '1'
Queue: '2'
Responsible: '1'
SLA: '1'
Sender: '2'
Service: '1'
State: '2'
Subject: '1'
TicketNumber: '2'
Title: '2'
Type: '1'
```
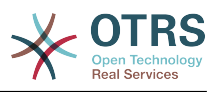

## **Ticket::Frontend::AgentTicketWatchView###Order::Default**

Meghatározza az alapértelmezett jegysorrendet az ügyintézői felület megfigyelés nézetében. Fel: legrégebbi felülre. Le: legutolsó felülre.

Ez a beállítás nem kapcsolható ki.

Alapértelmezett érték:

 $--$  Up

## **Ticket::Frontend::AgentTicketWatchView###SortBy::Default**

Meghatározza az alapértelmezett jegyjellemzőt a jegyrendezéshez az ügyintézői felület megfigyelés nézetében.

Ez a beállítás nem kapcsolható ki.

Alapértelmezett érték:

--- Age

# **134. Frontend → Agent → View → TicketZoom**

## **Ticket::Frontend::AgentTicketZoom###DynamicField**

Az ügyintézői felület jegynagyítás képernyőjének oldalsávján megjelenített dinamikus mezők.

Alapértelmezett érték:

--- {}

# **Ticket::Frontend::AgentTicketZoom###ProcessDisplay**

Beállítások megjelenítése az alapértékek felülbírálásához a jegyek feldolgozásánál.

Ez a beállítás nem kapcsolható ki.

Alapértelmezett érték:

--- NavBarName: Processes WidgetTitle: Process Information

# **Ticket::Frontend::AgentTicketZoom###ProcessWidgetDynamicField**

Az ügyintézői felület jegynagyítás képernyőjén a folyamat felületi elemben megjelenített dinamikus mezők.

Ez a beállítás nem kapcsolható ki.

Alapértelmezett érték:

--- {}

## **Ticket::Frontend::AgentTicketZoom###ProcessWidgetDynamicFieldGroups**

Dinamikus mezők csoportjai a folyamat felületi elemhez. A kulcs a csoport neve, az érték a megjelenítendő mezőket tartalmazza. Példa: "Kulcs => Saját csoport", "Tartalom: Név\_X, Név\_Y".

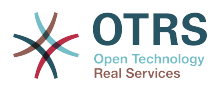

Alapértelmezett érték:

--- {}

# **Ticket::Frontend::AgentTicketZoom###Widgets###0100-TicketInformation**

Ügyintézői jegynagyítás felületi elem, amely jegyadatokat jelenít az oldalsávon.

Alapértelmezett érték:

```
---
Location: Sidebar
Module: Kernel::Output::HTML::TicketZoom::TicketInformation
```
## **Ticket::Frontend::AgentTicketZoom###Widgets###0200- CustomerInformation**

Ügyintézői jegynagyítás felületi elem, amely ügyfél-információkat jelenít meg a jegyhez az oldalsávon.

Alapértelmezett érték:

```
---
Async: '1'
Location: Sidebar
Module: Kernel::Output::HTML::TicketZoom::CustomerInformation
```
# **Ticket::Frontend::AgentTicketZoom###Widgets###0300-LinkTable**

Ügyintézői jegynagyítás felületi elem, amely a jegyhez kapcsolt objektumok táblázatát jeleníti meg.

Alapértelmezett érték:

--- Module: Kernel::Output::HTML::TicketZoom::LinkTable

## **Ticket::Frontend::AgentZoomExpand**

Megjeleníti a jegy összes bejegyzését (kinyitva) az ügyintézői nagyítás nézetben.

Ez a beállítás nem kapcsolható ki.

Alapértelmezett érték:

--- 0

# **Ticket::Frontend::ArticleAttachmentModule###1-Download**

Egy hivatkozást jelenít meg a bejegyzés mellékleteinek letöltéséhez a bejegyzés nagyítás nézetén az ügyintézői felületen.

Ez a beállítás nem kapcsolható ki.

Alapértelmezett érték:

--- Module: Kernel::Output::HTML::ArticleAttachment::Download

## **Ticket::Frontend::ArticleAttachmentModule###2-HTML-Viewer**

Egy hivatkozást jelenít meg a bejegyzés mellékleteinek hozzáféréséhez egy online HTML megjelenítőn keresztül a bejegyzés nagyítás nézetén az ügyintézői felületen.

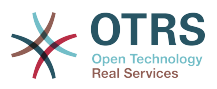

Alapértelmezett érték:

--- Module: Kernel::Output::HTML::ArticleAttachment::HTMLViewer

## **Ticket::Frontend::ArticleHeadVisibleDefault**

Megjeleníti a bejegyzésfejléc információit a ügyintézői nagyítás nézeten.

Ez a beállítás nem kapcsolható ki.

Alapértelmezett érték:

--- 0

# **Ticket::Frontend::ArticlePreViewModule###1-PGP**

Ügyintézői felület bejegyzés értesítési modul a PGP ellenőrzéséhez.

Ez a beállítás nem kapcsolható ki.

Alapértelmezett érték:

--- Module: Kernel::Output::HTML::ArticleCheck::PGP

## **Ticket::Frontend::ArticlePreViewModule###2-SMIME**

Ügyintézői felület bejegyzés értesítési modul az S/MIME ellenőrzéséhez.

Ez a beállítás nem kapcsolható ki.

Alapértelmezett érték:

--- Module: Kernel::Output::HTML::ArticleCheck::SMIME

# **Ticket::Frontend::ArticleViewModule###1-PGP**

Ügyintézői felület bejegyzés értesítési modul a PGP ellenőrzéséhez.

Ez a beállítás nem kapcsolható ki.

Alapértelmezett érték:

--- Module: Kernel::Output::HTML::ArticleCheck::PGP

# **Ticket::Frontend::ArticleViewModule###1-SMIME**

Ügyintézői felület modul a bejövő e-mailek ellenőrzéséhez a jegynagyítás nézeten, ha az S/MIME-kulcs elérhető és igaz.

Ez a beállítás nem kapcsolható ki.

Alapértelmezett érték:

--- Module: Kernel::Output::HTML::ArticleCheck::SMIME

## **Ticket::Frontend::HTMLArticleHeightDefault**

A beágyazott HTML bejegyzések alapértelmezett magasságának beállítása (képpontban) az ügyintézői jegynagyítás képernyőn.

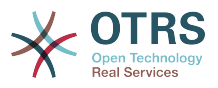

Alapértelmezett érték:

--- '100'

## **Ticket::Frontend::HTMLArticleHeightMax**

A beágyazott HTML bejegyzések legnagyobb magasságának beállítása (képpontban) az ügyintézői jegynagyítás képernyőn.

Ez a beállítás nem kapcsolható ki.

Alapértelmezett érték:

--- '2500'

## **Ticket::Frontend::MaxArticlesPerPage**

Egy önálló lapon megjelenített bejegyzések legnagyobb száma az ügyintézői jegynagyítás képernyőn.

Ez a beállítás nem kapcsolható ki.

Alapértelmezett érték:

--- '1000'

## **Ticket::Frontend::MaxArticlesZoomExpand**

Egy önálló lapon kinyitott bejegyzések legnagyobb száma az ügyintézői jegynagyítás képernyőn.

Ez a beállítás nem kapcsolható ki.

Alapértelmezett érték:

 $-- '400'$ 

# **Ticket::Frontend::PlainView**

Egy hivatkozást jelenít meg egy nagyított e-mail jegy egyszerű szöveges megtekintéséhez.

Ez a beállítás nem kapcsolható ki.

Alapértelmezett érték:

 $- - 0$ 

# **Ticket::Frontend::TicketArticleFilter**

A nagyítás nézeten lévő bejegyzésszűrőt aktiválja, amely megadja, hogy mely bejegyzések legyenek láthatók.

Ez a beállítás nem kapcsolható ki.

Alapértelmezett érték:

 $- - 0$ 

# **Ticket::Frontend::ZoomCollectMeta**

Gyűjtsön vagy ne gyűjtsön meta-információkat a bejegyzésekből a Ticket::Frontend::ZoomCollectMetaFilters beállításban beállított szűrők használatával.

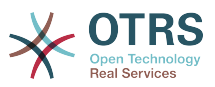

Ez a beállítás felülbírálható a felhasználói beállításokban, de alapértelmezetten nincs bekapcsolva.

Alapértelmezett érték:

 $- - 0$ 

## **Ticket::Frontend::ZoomCollectMetaFilters###CVE-Google**

Egy szűrőt határoz meg CVE számok begyűjtéséhez a bejegyzés szövegeiből az ügyintézői jegynagyításban. Az eredmények egy metadobozban lesznek megjelenítve a bejegyzés mellett. Töltse ki az URLPreview mezőt, ha egy előnézetet szeretne látni, amikor az egérkurzort a linkelem fölé viszi. Ez lehet ugyanaz az URL mint az URL mezőben van, de lehet egy másik is. Ne feledje, hogy néhány weboldal (például Google) nem hagyja, hogy egy belső kereten belül jelenítsék meg, és emiatt az nem fog működni előnézeti módban.

Ez a beállítás alapértelmezetten nincs bekapcsolva.

## Alapértelmezett érték:

```
---
Meta:
  Name: CVE Google Search
 Target: blank
  URL: http://google.com/search?q=<MATCH1>-<MATCH2>-<MATCH3>
 URLPreview:
RegExp:
- (CVE|CAN)\-(\d{3,4})\-(\d{2,})
```
## **Ticket::Frontend::ZoomCollectMetaFilters###CVE-Mitre**

Egy szűrőt határoz meg CVE számok begyűjtéséhez a bejegyzés szövegeiből az ügyintézői jegynagyításban. Az eredmények egy metadobozban lesznek megjelenítve a bejegyzés mellett. Töltse ki az URLPreview mezőt, ha egy előnézetet szeretne látni, amikor az egérkurzort a linkelem fölé viszi. Ez lehet ugyanaz az URL mint az URL mezőben van, de lehet egy másik is. Ne feledje, hogy néhány weboldal (például Google) nem hagyja, hogy egy belső kereten belül jelenítsék meg, és emiatt az nem fog működni előnézeti módban.

Ez a beállítás alapértelmezetten nincs bekapcsolva.

Alapértelmezett érték:

```
---
Meta:
   Name: CVE Mitre
   Target: _blank
   URL: http://cve.mitre.org/cgi-bin/cvename.cgi?name=<MATCH1>-<MATCH2>-<MATCH3>
   URLPreview: http://cve.mitre.org/cgi-bin/cvename.cgi?name=<MATCH1>-<MATCH2>-<MATCH3>
RegExp:
 (CVE|CAN) \ - (\d{3,4}) \ - (\d{43,4})
```
## **Ticket::Frontend::ZoomCustomerTickets**

Megjeleníti az aktuális jeggyel azonos ügyfél-azonosítóval rendelkező összes jegy számát a jegynagyítás nézeten.

Alapértelmezett érték:

--- 0

## **Ticket::Frontend::ZoomExpandSort**

Megjeleníti a bejegyzéseket normálisan vagy fordítottan rendezve a jegynagyítás alatt az ügyintézői felületen.

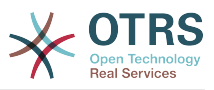

Alapértelmezett érték:

--- reverse

# **Ticket::Frontend::ZoomRichTextForce**

Bejegyzés megjelenítése RichTextként még akkor is, ha a RichText írás le van tiltva.

Ez a beállítás nem kapcsolható ki.

Alapértelmezett érték:

--- '1'

# **Ticket::ZoomAttachmentDisplayCount**

Megjeleníti a mellékletek számát a jegynagyításban, ha a bejegyzésnek mellékletei vannak.

Ez a beállítás nem kapcsolható ki.

Alapértelmezett érték:

--- '20'

# **Ticket::ZoomTimeDisplay**

Megjeleníti az elszámolt időt egy bejegyzésnél a jegy nagyítás nézeten.

Ez a beállítás nem kapcsolható ki.

Alapértelmezett érték:

 $- - 0$ 

# **135. Frontend → Agent → View → TicketZoom → ArticleAction**

# **Ticket::Frontend::Article::Actions###Chat**

Meghatározza az elérhető bejegyzésműveleteket a csevegés bejegyzéseknél.

Ez a beállítás nem kapcsolható ki.

```
---
AgentTicketCompose:
  Module: Kernel::Output::HTML::ArticleAction::AgentTicketCompose
   Prio: '100'
  Valid: '1'
AgentTicketForward:
   Module: Kernel::Output::HTML::ArticleAction::AgentTicketForward
   Prio: '200'
  Valid: '1'
AgentTicketPrint:
  Module: Kernel::Output::HTML::ArticleAction::AgentTicketPrint
   Prio: '500'
   Valid: '1'
MarkAsImportant:
  Module: Kernel::Output::HTML::ArticleAction::MarkAsImportant
   Prio: '700'
   Valid: '1'
```
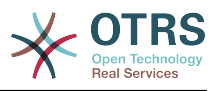

# **Ticket::Frontend::Article::Actions###Email**

Meghatározza az elérhető bejegyzésműveleteket az e-mail bejegyzéseknél.

Ez a beállítás nem kapcsolható ki.

Alapértelmezett érték:

```
---
AgentTicketBounce:
  Module: Kernel::Output::HTML::ArticleAction::AgentTicketBounce
   Prio: '300'
  Valid: '1'
AgentTicketCompose:
  Module: Kernel::Output::HTML::ArticleAction::AgentTicketCompose
  Prio: '100'
  Valid: '1'
AgentTicketEmailResend:
  Module: Kernel::Output::HTML::ArticleAction::AgentTicketEmailResend
   Prio: '900'
  Valid: '1'
AgentTicketForward:
  Module: Kernel::Output::HTML::ArticleAction::AgentTicketForward
   Prio: '200'
   Valid: '1'
AgentTicketMessageLog:
  Module: Kernel::Output::HTML::ArticleAction::AgentTicketMessageLog
 Prio: '550'
 Valid: '1'
AgentTicketNote:
  Module: Kernel::Output::HTML::ArticleAction::AgentTicketNote
 Prio: '800'
 Valid: '1'
AgentTicketPhone:
  Module: Kernel::Output::HTML::ArticleAction::AgentTicketPhone
   Prio: '400'
  Valid: '1'
AgentTicketPlain:
  Module: Kernel::Output::HTML::ArticleAction::AgentTicketPlain
  Prio: '600'
  Valid: '1'
AgentTicketPrint:
  Module: Kernel::Output::HTML::ArticleAction::AgentTicketPrint
  Prio: '500'
  Valid: '1'
MarkAsImportant:
  Module: Kernel::Output::HTML::ArticleAction::MarkAsImportant
   Prio: '700'
  Valid: '1'
```
# **Ticket::Frontend::Article::Actions###Internal**

Meghatározza az elérhető bejegyzésműveleteket a belső bejegyzéseknél.

Ez a beállítás nem kapcsolható ki.

Alapértelmezett érték:

---

```
AgentTicketBounce:
  Module: Kernel::Output::HTML::ArticleAction::AgentTicketBounce
  Prio: '300'
  Valid: '1'
AgentTicketCompose:
  Module: Kernel::Output::HTML::ArticleAction::AgentTicketCompose
   Prio: '100'
  Valid: '1'
AgentTicketForward:
  Module: Kernel::Output::HTML::ArticleAction::AgentTicketForward
   Prio: '200'
  Valid: '1'
```
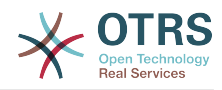

```
AgentTicketNote:
  Module: Kernel::Output::HTML::ArticleAction::AgentTicketNote
   Prio: '800'
  Valid: '1'
AgentTicketPhone:
  Module: Kernel::Output::HTML::ArticleAction::AgentTicketPhone
   Prio: '400'
  Valid: '1'
AgentTicketPlain:
   Module: Kernel::Output::HTML::ArticleAction::AgentTicketPlain
   Prio: '600'
  Valid: '1'
AgentTicketPrint:
  Module: Kernel::Output::HTML::ArticleAction::AgentTicketPrint
   Prio: '500'
  Valid: '1'
MarkAsImportant:
  Module: Kernel::Output::HTML::ArticleAction::MarkAsImportant
   Prio: '700'
   Valid: '1'
```
# **Ticket::Frontend::Article::Actions###Invalid**

Meghatározza az elérhető bejegyzésműveleteket az érvénytelen bejegyzéseknél.

Ez a beállítás nem kapcsolható ki.

Alapértelmezett érték:

```
---
GetHelpLink:
  Module: Kernel::Output::HTML::ArticleAction::GetHelpLink
  Prio: '100'
  Valid: '1'
ReinstallPackageLink:
  Module: Kernel::Output::HTML::ArticleAction::ReinstallPackageLink
   Prio: '200'
  Valid: '1'
```
## **Ticket::Frontend::Article::Actions###Phone**

Meghatározza az elérhető bejegyzésműveleteket a telefonos bejegyzéseknél.

Ez a beállítás nem kapcsolható ki.

```
---
AgentTicketBounce:
  Module: Kernel::Output::HTML::ArticleAction::AgentTicketBounce
  Prio: '300'
  Valid: '1'
AgentTicketCompose:
 Module: Kernel::Output::HTML::ArticleAction::AgentTicketCompose
 Prio: '100'
  Valid: '1'
AgentTicketForward:
  Module: Kernel::Output::HTML::ArticleAction::AgentTicketForward
  Prio: '200'
  Valid: '1'
AgentTicketNote:
  Module: Kernel::Output::HTML::ArticleAction::AgentTicketNote
  Prio: '800'
  Valid: '1'
AgentTicketPhone:
  Module: Kernel::Output::HTML::ArticleAction::AgentTicketPhone
  Prio: '400'
  Valid: '1'
AgentTicketPlain:
  Module: Kernel::Output::HTML::ArticleAction::AgentTicketPlain
  Prio: '600'
```
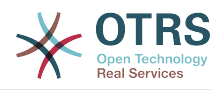

```
 Valid: '1'
AgentTicketPrint:
   Module: Kernel::Output::HTML::ArticleAction::AgentTicketPrint
   Prio: '500'
   Valid: '1'
MarkAsImportant:
  Module: Kernel::Output::HTML::ArticleAction::MarkAsImportant
   Prio: '700'
   Valid: '1'
```
# **136. Frontend → Agent → View → TicketZoom → MenuModule**

**Ticket::Frontend::MenuModule###000-Back**

Egy hivatkozást jelenít meg a menüben a visszalépéshez az ügyintézői felület jegynagyítás nézetében. Ezen hivatkozás megjelenítéséhez vagy meg nem jelenítéséhez további hozzáférési vezérlőt lehet készíteni a "Group" kulcs és az "rw:csoport1;move into:csoport2" tartalomhoz hasonló használatával. A menüpontok csoportokba rendezéséhez használja a "ClusterName" kulcsot bármilyen olyan tartalommal, amelyet a felhasználói felületen látni szeretne. Használja a "ClusterPriority" kulcsot egy bizonyos fürt sorrendjének beállításához az eszköztáron belül.

Alapértelmezett érték:

```
---
Action: ''
ClusterName: ''
ClusterPriority: ''
Description: Go back
Link: '[% Env("LastScreenOverview") %];TicketID=[% Data.TicketID | html %]'
Module: Kernel::Output::HTML::TicketMenu::Generic
Name: Back
PopupType: ''
Target: ''
```
## **Ticket::Frontend::MenuModule###100-Lock**

Egy hivatkozást jelenít meg a menüben a jegyek zárolásához vagy feloldásához az ügyintézői felület jegynagyítás nézetében. Ezen hivatkozás megjelenítéséhez vagy meg nem jelenítéséhez további hozzáférési vezérlőt lehet készíteni a "Group" kulcs és az "rw:csoport1;move\_into:csoport2" tartalomhoz hasonló használatával. A menüpontok csoportokba rendezéséhez használja a "ClusterName" kulcsot bármilyen olyan tartalommal, amelyet a felhasználói felületen látni szeretne. Használja a "ClusterPriority" kulcsot egy bizonyos fürt sorrendjének beállításához az eszköztáron belül.

Alapértelmezett érték:

```
---
Action: AgentTicketLock
ClusterName: Miscellaneous
ClusterPriority: '800'
Description: Lock / unlock this ticket
Module: Kernel::Output::HTML::TicketMenu::Lock
Name: Lock
Target: ''
```
## **Ticket::Frontend::MenuModule###200-History**

Egy hivatkozást jelenít meg a menüben egy jegy előzményeinek hozzáféréséhez az ügyintézői felület jegynagyítás nézetében. Ezen hivatkozás megjelenítéséhez

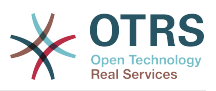

vagy meg nem jelenítéséhez további hozzáférési vezérlőt lehet készíteni a "Group" kulcs és az "rw:csoport1;move\_into:csoport2" tartalomhoz hasonló használatával. A menüpontok csoportokba rendezéséhez használja a "ClusterName" kulcsot bármilyen olyan tartalommal, amelyet a felhasználói felületen látni szeretne. Használja a "ClusterPriority" kulcsot egy bizonyos fürt sorrendjének beállításához az eszköztáron belül.

Alapértelmezett érték:

```
---
Action: AgentTicketHistory
ClusterName: Miscellaneous
ClusterPriority: '800'
Description: Show the history for this ticket
Link: Action=AgentTicketHistory;TicketID=[% Data.TicketID | html %]
Module: Kernel::Output::HTML::TicketMenu::Generic
Name: History
PopupType: TicketHistory
Target:
```
## **Ticket::Frontend::MenuModule###210-Print**

Egy hivatkozást jelenít meg a menüben egy jegy vagy egy bejegyzés nyomtatásához az ügyintézői felület jegynagyítás nézetében. Ezen hivatkozás megjelenítéséhez vagy meg nem jelenítéséhez további hozzáférési vezérlőt lehet készíteni a "Group" kulcs és az "rw:csoport1;move\_into:csoport2" tartalomhoz hasonló használatával. A menüpontok csoportokba rendezéséhez használja a "ClusterName" kulcsot bármilyen olyan tartalommal, amelyet a felhasználói felületen látni szeretne. Használja a "ClusterPriority" kulcsot egy bizonyos fürt sorrendjének beállításához az eszköztáron belül.

Alapértelmezett érték:

```
---
Action: AgentTicketPrint
ClusterName: ''
ClusterPriority: ''
Description: Print this ticket
Link: Action=AgentTicketPrint;TicketID=[% Data.TicketID | html %]
LinkParam: target="print"
Module: Kernel::Output::HTML::TicketMenu::Generic
Name: Print
PopupType: TicketAction
Target:
```
# **Ticket::Frontend::MenuModule###300-Priority**

Egy hivatkozást jelenít meg a menüben egy jegy prioritásának megtekintéséhez az ügyintézői felület jegynagyítás nézetében. Ezen hivatkozás megjelenítéséhez vagy meg nem jelenítéséhez további hozzáférési vezérlőt lehet készíteni a "Group" kulcs és az "rw:csoport1;move into:csoport2" tartalomhoz hasonló használatával. A menüpontok csoportokba rendezéséhez használja a "ClusterName" kulcsot bármilyen olyan tartalommal, amelyet a felhasználói felületen látni szeretne. Használja a "ClusterPriority" kulcsot egy bizonyos fürt sorrendjének beállításához az eszköztáron belül.

```
---
Action: AgentTicketPriority
ClusterName: ''
ClusterPriority: ''
Description: Change the priority for this ticket
Link: Action=AgentTicketPriority;TicketID=[% Data.TicketID | html %]
Module: Kernel::Output::HTML::TicketMenu::Generic
```
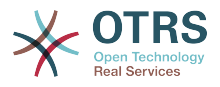

Name: Priority PopupType: TicketAction Target:

## **Ticket::Frontend::MenuModule###310-FreeText**

Egy hivatkozást jelenít meg a menüben egy szabad szövegmező hozzáadásához az ügyintézői felület jegynagyítás nézetében. Ezen hivatkozás megjelenítéséhez vagy meg nem jelenítéséhez további hozzáférési vezérlőt lehet készíteni a "Group" kulcs és az "rw:csoport1;move into:csoport2" tartalomhoz hasonló használatával. A menüpontok csoportokba rendezéséhez használja a "ClusterName" kulcsot bármilyen olyan tartalommal, amelyet a felhasználói felületen látni szeretne. Használja a "ClusterPriority" kulcsot egy bizonyos fürt sorrendjének beállításához az eszköztáron belül.

Alapértelmezett érték:

--- Action: AgentTicketFreeText ClusterName: Miscellaneous ClusterPriority: '800' Description: Change the free fields for this ticket Link: Action=AgentTicketFreeText;TicketID=[% Data.TicketID | html %] Module: Kernel::Output::HTML::TicketMenu::Generic Name: Free Fields PopupType: TicketAction Target:

## **Ticket::Frontend::MenuModule###320-Link**

Egy hivatkozást jelenít meg a menüben, amely lehetővé teszi egy jegy összekapcsolását egy másik objektummal az ügyintézői felület jegynagyítás nézetében. Ezen hivatkozás megjelenítéséhez vagy meg nem jelenítéséhez további hozzáférési vezérlőt lehet készíteni a "Group" kulcs és az "rw:csoport1;move\_into:csoport2" tartalomhoz hasonló használatával. A menüpontok csoportokba rendezéséhez használja a "ClusterName" kulcsot bármilyen olyan tartalommal, amelyet a felhasználói felületen látni szeretne. Használja a "ClusterPriority" kulcsot egy bizonyos fürt sorrendjének beállításához az eszköztáron belül.

Alapértelmezett érték:

```
---
Action: AgentLinkObject
ClusterName: Miscellaneous
ClusterPriority: '800'
Description: Link this ticket to other objects
Link: Action=AgentLinkObject;SourceObject=Ticket;SourceKey=[% Data.TicketID | html
 \frac{6}{6}]
Module: Kernel::Output::HTML::TicketMenu::Generic
Name: Link
PopupType: TicketAction
Target:
```
# **Ticket::Frontend::MenuModule###400-Owner**

Egy hivatkozást jelenít meg a menüben egy jegy tulajdonosának megváltoztatásához az ügyintézői felület jegynagyítás nézetében. Ezen hivatkozás megjelenítéséhez vagy meg nem jelenítéséhez további hozzáférési vezérlőt lehet készíteni a "Group" kulcs és az "rw:csoport1;move into:csoport2" tartalomhoz hasonló használatával. A menüpontok csoportokba rendezéséhez használja a "ClusterName" kulcsot bármilyen olyan tartalommal, amelyet a felhasználói felületen látni szeretne. Használja a "ClusterPriority" kulcsot egy bizonyos fürt sorrendjének beállításához az eszköztáron belül.

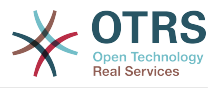

## Alapértelmezett érték:

--- Action: AgentTicketOwner ClusterName: People ClusterPriority: '430' Description: Change the owner for this ticket Link: Action=AgentTicketOwner;TicketID=[% Data.TicketID | html %] Module: Kernel::Output::HTML::TicketMenu::Generic Name: Owner PopupType: TicketAction Target: ''

#### **Ticket::Frontend::MenuModule###410-Responsible**

Egy hivatkozást jelenít meg a menüben egy jegy felelős ügyintézőjének megváltoztatásához az ügyintézői felület jegynagyítás nézetében. Ezen hivatkozás megjelenítéséhez vagy meg nem jelenítéséhez további hozzáférési vezérlőt lehet készíteni a "Group" kulcs és az "rw:csoport1;move into:csoport2" tartalomhoz hasonló használatával. A menüpontok csoportokba rendezéséhez használja a "ClusterName" kulcsot bármilyen olyan tartalommal, amelyet a felhasználói felületen látni szeretne. Használja a "ClusterPriority" kulcsot egy bizonyos fürt sorrendjének beállításához az eszköztáron belül.

Alapértelmezett érték:

```
---
Action: AgentTicketResponsible
ClusterName: People
ClusterPriority: '430'
Description: Change the responsible for this ticket
Link: Action=AgentTicketResponsible;TicketID=[% Data.TicketID | html %]
Module: Kernel::Output::HTML::TicketMenu::Responsible
Name: Responsible
PopupType: TicketAction
Target:
```
#### **Ticket::Frontend::MenuModule###420-Customer**

Egy hivatkozást jelenít meg a menüben az ügyintézői felület jegynagyítás nézetében annak az ügyfélnek a megváltoztatásához, aki a jegyet kérte. Ezen hivatkozás megjelenítéséhez vagy meg nem jelenítéséhez további hozzáférési vezérlőt lehet készíteni a "Group" kulcs és az "rw:csoport1;move into:csoport2" tartalomhoz hasonló használatával. A menüpontok csoportokba rendezéséhez használja a "ClusterName" kulcsot bármilyen olyan tartalommal, amelyet a felhasználói felületen látni szeretne. Használja a "ClusterPriority" kulcsot egy bizonyos fürt sorrendjének beállításához az eszköztáron belül.

Alapértelmezett érték:

```
---
Action: AgentTicketCustomer
ClusterName: People
ClusterPriority: '430'
Description: Change the customer for this ticket
Link: Action=AgentTicketCustomer;TicketID=[% Data.TicketID | html %]
Module: Kernel::Output::HTML::TicketMenu::Generic
Name: Customer
PopupType: TicketAction
Target: ''
```
#### **Ticket::Frontend::MenuModule###420-Note**

Egy hivatkozást jelenít meg a menüben egy jegyzet hozzáadásához az ügyintézői felület jegynagyítás nézetében. Ezen hivatkozás megjelenítéséhez vagy meg nem jelenítéséhez további hozzáférési vezérlőt lehet készíteni a "Group" kulcs

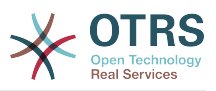

és az "rw:csoport1;move\_into:csoport2" tartalomhoz hasonló használatával. A menüpontok csoportokba rendezéséhez használja a "ClusterName" kulcsot bármilyen olyan tartalommal, amelyet a felhasználói felületen látni szeretne. Használja a "ClusterPriority" kulcsot egy bizonyos fürt sorrendjének beállításához az eszköztáron belül.

Alapértelmezett érték:

---

Action: AgentTicketNote ClusterName: Communication ClusterPriority: '435' Description: Add a note to this ticket Link: Action=AgentTicketNote;TicketID=[% Data.TicketID | html %] Module: Kernel::Output::HTML::TicketMenu::Generic Name: Note PopupType: TicketAction Target:

# **Ticket::Frontend::MenuModule###425-Phone Call Outbound**

Egy hivatkozást jelenít meg a menüben egy kimenő telefonhívás hozzáadásához az ügyintézői felület jegynagyítás nézetében. Ezen hivatkozás megjelenítéséhez vagy meg nem jelenítéséhez további hozzáférési vezérlőt lehet készíteni a "Group" kulcs és az "rw:csoport1;move into:csoport2" tartalomhoz hasonló használatával. A menüpontok csoportokba rendezéséhez használja a "ClusterName" kulcsot bármilyen olyan tartalommal, amelyet a felhasználói felületen látni szeretne. Használja a "ClusterPriority" kulcsot egy bizonyos fürt sorrendjének beállításához az eszköztáron belül.

Alapértelmezett érték:

--- Action: AgentTicketPhoneOutbound ClusterName: Communication ClusterPriority: '435' Description: Add an outbound phone call to this ticket Link: Action=AgentTicketPhoneOutbound;TicketID=[% Data.TicketID | html %] Module: Kernel::Output::HTML::TicketMenu::Generic Name: Phone Call Outbound PopupType: TicketAction Target: ''

## **Ticket::Frontend::MenuModule###426-Phone Call Inbound**

Egy hivatkozást jelenít meg a menüben egy bejövő telefonhívás hozzáadásához az ügyintézői felület jegynagyítás nézetében. Ezen hivatkozás megjelenítéséhez vagy meg nem jelenítéséhez további hozzáférési vezérlőt lehet készíteni a "Group" kulcs és az "rw:csoport1;move into:csoport2" tartalomhoz hasonló használatával. A menüpontok csoportokba rendezéséhez használja a "ClusterName" kulcsot bármilyen olyan tartalommal, amelyet a felhasználói felületen látni szeretne. Használja a "ClusterPriority" kulcsot egy bizonyos fürt sorrendjének beállításához az eszköztáron belül.

```
---
Action: AgentTicketPhoneInbound
ClusterName: Communication
ClusterPriority: '435'
Description: Add an inbound phone call to this ticket
Link: Action=AgentTicketPhoneInbound;TicketID=[% Data.TicketID | html %]
Module: Kernel::Output::HTML::TicketMenu::Generic
Name: Phone Call Inbound
PopupType: TicketAction
Target:
```
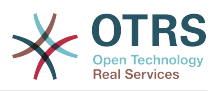

## **Ticket::Frontend::MenuModule###427-Email Outbound**

Egy hivatkozást jelenít meg a menüben egy kimenő e-mail küldéséhez az ügyintézői felület jegynagyítás nézetében. Ezen hivatkozás megjelenítéséhez vagy meg nem jelenítéséhez további hozzáférési vezérlőt lehet készíteni a "Group" kulcs és az "rw:csoport1;move\_into:csoport2" tartalomhoz hasonló használatával. A menüpontok csoportokba rendezéséhez használja a "ClusterName" kulcsot bármilyen olyan tartalommal, amelyet a felhasználói felületen látni szeretne. Használja a "ClusterPriority" kulcsot egy bizonyos fürt sorrendjének beállításához az eszköztáron belül.

Alapértelmezett érték:

--- Action: AgentTicketEmailOutbound ClusterName: Communication ClusterPriority: '435' Description: Send new outgoing mail from this ticket Link: Action=AgentTicketEmailOutbound;TicketID=[% Data.TicketID | html %] Module: Kernel::Output::HTML::TicketMenu::Generic Name: E-Mail Outbound PopupType: TicketAction Target:

## **Ticket::Frontend::MenuModule###430-Merge**

Egy hivatkozást jelenít meg a menüben, amely lehetővé teszi a jegyek egyesítését az ügyintézői felület jegynagyítás nézetében. Ezen hivatkozás megjelenítéséhez vagy meg nem jelenítéséhez további hozzáférési vezérlőt lehet készíteni a "Group" kulcs és az "rw:csoport1;move\_into:csoport2" tartalomhoz hasonló használatával. A menüpontok csoportokba rendezéséhez használja a "ClusterName" kulcsot bármilyen olyan tartalommal, amelyet a felhasználói felületen látni szeretne. Használja a "ClusterPriority" kulcsot egy bizonyos fürt sorrendjének beállításához az eszköztáron belül.

Alapértelmezett érték:

```
---
Action: AgentTicketMerge
ClusterName: Miscellaneous
ClusterPriority: '800'
Description: Merge this ticket and all articles into another ticket
Link: Action=AgentTicketMerge;TicketID=[% Data.TicketID | html %]
Module: Kernel::Output::HTML::TicketMenu::Generic
Name: Merge
PopupType: TicketAction
Target: ''
```
## **Ticket::Frontend::MenuModule###440-Pending**

Egy hivatkozást jelenít meg a menüben egy jegy függőben lévőre állításához az ügyintézői felület jegynagyítás nézetében. Ezen hivatkozás megjelenítéséhez vagy meg nem jelenítéséhez további hozzáférési vezérlőt lehet készíteni a "Group" kulcs és az "rw:csoport1;move into:csoport2" tartalomhoz hasonló használatával. A menüpontok csoportokba rendezéséhez használja a "ClusterName" kulcsot bármilyen olyan tartalommal, amelyet a felhasználói felületen látni szeretne. Használja a "ClusterPriority" kulcsot egy bizonyos fürt sorrendjének beállításához az eszköztáron belül.

```
---
Action: AgentTicketPending
ClusterName: ''
ClusterPriority: ''
```
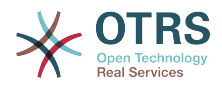

Description: Set this ticket to pending Link: Action=AgentTicketPending;TicketID=[% Data.TicketID | html %] Module: Kernel::Output::HTML::TicketMenu::Generic Name: Pending PopupType: TicketAction Target:

## **Ticket::Frontend::MenuModule###448-Watch**

Egy hivatkozást jelenít meg a menüben egy jegyre történő feliratkozáshoz vagy leiratkozáshoz az ügyintézői felület jegynagyítás nézetében. Ezen hivatkozás megjelenítéséhez vagy meg nem jelenítéséhez további hozzáférési vezérlőt lehet készíteni a "Group" kulcs és az "rw:csoport1;move into:csoport2" tartalomhoz hasonló használatával. A menüpontok csoportokba rendezéséhez használja a "ClusterName" kulcsot bármilyen olyan tartalommal, amelyet a felhasználói felületen látni szeretne. Használja a "ClusterPriority" kulcsot egy bizonyos fürt sorrendjének beállításához az eszköztáron belül.

Alapértelmezett érték:

--- Action: AgentTicketWatcher ClusterName: '' ClusterPriority: '' Description: Watch this ticket Module: Kernel::Output::HTML::TicketMenu::TicketWatcher Name: Watch Target: ''

#### **Ticket::Frontend::MenuModule###450-Close**

Egy hivatkozást jelenít meg a menüben egy jegy lezárásához az ügyintézői felület jegynagyítás nézetében. Ezen hivatkozás megjelenítéséhez vagy meg nem jelenítéséhez további hozzáférési vezérlőt lehet készíteni a "Group" kulcs és az "rw:csoport1;move into:csoport2" tartalomhoz hasonló használatával. A menüpontok csoportokba rendezéséhez használja a "ClusterName" kulcsot bármilyen olyan tartalommal, amelyet a felhasználói felületen látni szeretne. Használja a "ClusterPriority" kulcsot egy bizonyos fürt sorrendjének beállításához az eszköztáron belül.

Alapértelmezett érték:

```
---
Action: AgentTicketClose
ClusterName: ''
ClusterPriority: ''
Description: Close this ticket
Link: Action=AgentTicketClose;TicketID=[% Data.TicketID | html %]
Module: Kernel::Output::HTML::TicketMenu::Generic
Name: Close
PopupType: TicketAction
Target:
```
## **Ticket::Frontend::MenuModule###460-Delete**

Egy hivatkozást jelenít meg a menüben egy jegy törléséhez az ügyintézői felület jegynagyítás nézetében. Ezen hivatkozás megjelenítéséhez vagy meg nem jelenítéséhez további hozzáférési vezérlőt lehet készíteni a "Group" kulcs és az "rw:csoport1;move into:csoport2" tartalomhoz hasonló használatával. A menüpontok csoportokba rendezéséhez használja a "ClusterName" kulcsot bármilyen olyan tartalommal, amelyet a felhasználói felületen látni szeretne. Használja a "ClusterPriority" kulcsot egy bizonyos fürt sorrendjének beállításához az eszköztáron belül.

Ez a beállítás alapértelmezetten nincs bekapcsolva.

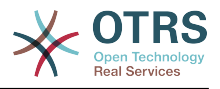

## Alapértelmezett érték:

--- Action: AgentTicketMove ClusterName: '' ClusterPriority: '' Description: Delete this ticket Link: Action=AgentTicketMove;TicketID=[% Data.TicketID %];DestQueue=Delete Module: Kernel::Output::HTML::TicketMenu::Generic Name: Delete PopupType: Target: ''

## **Ticket::Frontend::MenuModule###470-Junk**

Egy hivatkozást jelenít meg egy jegy szemétként történő beállításához az ügyintézői felület jegynagyítás nézetében. Ezen hivatkozás megjelenítéséhez vagy meg nem jelenítéséhez további hozzáférési vezérlőt lehet készíteni a "Group" kulcs és az "rw:csoport1;move into:csoport2" tartalomhoz hasonló használatával. A menüpontok csoportokba rendezéséhez használja a "ClusterName" kulcsot bármilyen olyan tartalommal, amelyet a felhasználói felületen látni szeretne. Használja a "ClusterPriority" kulcsot egy bizonyos fürt sorrendjének beállításához az eszköztáron belül.

Ez a beállítás alapértelmezetten nincs bekapcsolva.

Alapértelmezett érték:

```
---
Action: AgentTicketMove
ClusterName: ''
ClusterPriority: ''
Description: Mark this ticket as junk!
Link: Action=AgentTicketMove;TicketID=[% Data.TicketID %];DestQueue=Junk
Module: Kernel::Output::HTML::TicketMenu::Generic
Name: Spam
PopupType: ''
Target:
```
# **Ticket::Frontend::MenuModule###480-Process**

Egy hivatkozást jelenít meg a menüben egy jegy besorolásához egy folyamatba az ügyintézői felület jegynagyítás nézetében.

Alapértelmezett érték:

```
---
Action: AgentTicketProcess
Cluster:
Description: Enroll process for this ticket
Link: Action=AgentTicketProcess;IsProcessEnroll=1;TicketID=[% Data.TicketID | html
 %Module: Kernel::Output::HTML::TicketMenu::Process
Name: Process
PopupType: TicketAction
Target:
```
# **Ticket::Frontend::MenuModule###500-ExternalLink**

Külső oldalra mutató hivatkozást jelenít meg az ügyintézői felület jegynagyítás nézetében. A hivatkozás megjelenítéséhez vagy elrejtéséhez további hozzáférés vezérlő készíthető a "Group" kulcs és az "rw:csoport1;move\_into:csoport2" értékhez hasonló tartalom használatával.

Ez a beállítás alapértelmezetten nincs bekapcsolva.

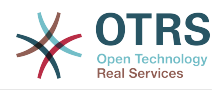

--- Action: '' ClusterName: Miscellaneous ClusterPriority: '' Description: Open an external link! ExternalLink: '1' Link: http://external-application.test/app/index.php?TicketID=[% Data.TicketID %]&queue\_id=[% Data.QueueID %] Module: Kernel::Output::HTML::TicketMenu::Generic Name: External Link PopupType: '' Target: \_blank

## **Ticket::Frontend::MenuModule###550-Appointment**

Egy hivatkozást jelenít meg a menüben a jeggyel összekapcsolt naptáridőpont létrehozásához közvetlenül az ügyintézői felület jegynagyítás nézetéből. Ezen hivatkozás megjelenítéséhez vagy meg nem jelenítéséhez további hozzáférési vezérlőt lehet készíteni a "Group" kulcs és az "rw:csoport1;move into:csoport2" tartalomhoz hasonló használatával. A menüpontok csoportokba rendezéséhez használja a "ClusterName" kulcsot bármilyen olyan tartalommal, amelyet a felhasználói felületen látni szeretne. Használja a "ClusterPriority" kulcsot egy bizonyos fürt sorrendjének beállításához az eszköztáron belül.

Alapértelmezett érték:

```
---
Action: AgentAppointmentCalendarOverview
ClusterName: Miscellaneous
ClusterPriority: '800'
Description: Create a new calendar appointment linked to this ticket
Link:
  Action=AgentAppointmentCalendarOverview;Subaction=AppointmentCreate;PluginKey=0100-
Ticket;ObjectID=[%
  Data.TicketID | uri %]
Module: Kernel::Output::HTML::TicketMenu::Generic
Name: New Appointment
PopupType:
Target:
```
# **Ticket::Frontend::MenuModule###999-TeaserAttachmentView**

Egy rávezető hivatkozást jelenít meg a menüben az OTRS Business Solution™ jegymelléklet nézetéhez.

Alapértelmezett érték:

```
---
Action: AgentTicketZoom
Class: OTRSBusinessRequired
ClusterName: Miscellaneous
ClusterPriority: '999'
Description: View all attachments of the current ticket
Link: Action=AgentTicketZoom;TicketID=[% Data.TicketID | html %]
Module: Kernel::Output::HTML::TicketMenu::TeaserAttachmentView
Name: All attachments (OTRS Business Solution™)
PopupType:
Target: ''
```
# **137. Frontend → Base**

## **AttachmentDownloadType**

Lehetővé teszi a jegy mellékleteinek böngészőben történő megjelenítése (beágyazott), vagy azok letölthetővé tétele (melléklet) közötti választást.

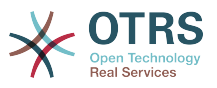

Alapértelmezett érték:

--- attachment

#### **DefaultLanguage**

Meghatározza az előtétprogram alapértelmezett nyelvét. Az összes lehetséges értéket a rendszeren lévő elérhető nyelvi fájlok határozzák meg.

Ez a beállítás nem kapcsolható ki.

Alapértelmezett érték:

--- en

#### **DefaultTheme**

Meghatározza az ügyintézők és az ügyfelek által használt alapértelmezett előtétprogram (HTML) témáját. Ha szeretné, hozzáadhatja a saját témáját. Nézze meg a https://doc.otrs.com/doc/ címen elérhető adminisztrátori kézikönyvet.

Ez a beállítás nem kapcsolható ki.

Alapértelmezett érték:

--- Standard

#### **DefaultTheme::HostBased**

Lehetséges különféle témák beállítása, például különbséget lehet tenni az alkalmazáson belül ügyintézők és ügyfelek között tartományonkénti alapon használva. Egy reguláris kifejezés (regex) használatával beállíthat egy tartományra illeszkedő Kulcs/Tartalom párt. A "Kulcsban" lévő értéknek kell illeszkednie a tartományra, és a "Tartalomban" lévő értéknek a rendszeren lévő érvényes témának kell lennie. Nézze meg a példabejegyzéseket a reguláris kifejezés megfelelő formájáért.

Ez a beállítás alapértelmezetten nincs bekapcsolva.

Alapértelmezett érték:

-- host1\.example\.com: SomeTheme1 host2\.example\.com: SomeTheme2

#### **DefaultUsedLanguages**

Meghatározza az összes olyan nyelvet, amelyek elérhetők az alkalmazásnak. A nyelveknek csak az angol neveit adja meg itt.

Ez a beállítás nem kapcsolható ki.

```
---
ar SA: Arabic (Saudi Arabia)
bg: Bulgarian
ca: Catalan
cs: Czech
da: Danish
de: German
el: Greek
en: English (United States)
en CA: English (Canada)
```
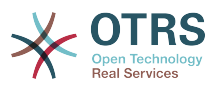

en GB: English (United Kingdom) es: Spanish es CO: Spanish (Colombia) es\_MX: Spanish (Mexico) et: Estonian fa: Persian fi: Finnish fr: French fr\_CA: French (Canada) gl: Galician he: Hebrew hi: Hindi hr: Croatian hu: Hungarian id: Indonesian it: Italian ja: Japanese ko: Korean lt: Lithuanian lv: Latvian mk: Macedonian ms: Malay nb\_NO: Norwegian nl: Dutch pl: Polish pt: Portuguese pt\_BR: Portuguese (Brasil) ro: Romanian ru: Russian sk\_SK: Slovak  $s\overline{l}$ : Slovenian sr Cyrl: Serbian Cyrillic sr Latn: Serbian Latin sv: Swedish sw: Swahili th\_TH: Thai tr: Turkish uk: Ukrainian vi\_VN: Vietnam zh\_CN: Chinese (Simplified) zh<sup>TW:</sup> Chinese (Traditional)

## **DefaultUsedLanguagesNative**

Meghatározza az összes olyan nyelvet, amelyek elérhetők az alkalmazásnak. A nyelveknek csak az eredeti neveit adja meg itt.

Ez a beállítás nem kapcsolható ki.

```
---
العَرَبِية :SA_ar
bg: Български
ca: Català
cs: Česky
da: Dansk
de: Deutsch
el: Ελληνικά
en: English (United States)
en_CA: English (Canada)
en_GB: English (United Kingdom)
es: Español
es_CO: Español (Colombia)
es_MX: Español (México)
et: Eesti
فارسى :fa
fi: Suomi
fr: Français
fr_CA: Français (Canada)
gl: Galego
```
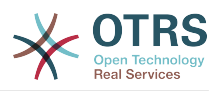

he: ##### hi: ###### hr: Hrvatski hu: Magyar id: Bahasa Indonesia it: Italiano ja: 日本語 ko: 한국어 lt: Lietuvių kalba lv: Latvijas mk: Mакедонски ms: Melayu nb\_NO: Norsk bokmål nl: Nederlandse pl: Polski pt: Português pt\_BR: Português Brasileiro ro: Română ru: Русский sk\_SK: Slovenčina sl: Slovenščina sr\_Cyrl: Српски sr\_Latn: Srpski sv: Svenska sw: Kiswahili th\_TH: ####### tr: Türkçe uk: Українська vi VN: Vi#t Nam zh\_CN: 简体中文 zh\_TW: 正體中文

## **DefaultViewLines**

Beállítja a szöveges üzenetekben megjelenített sorok számát (például a QueueZoom modulban lévő jegy sorok).

Ez a beállítás nem kapcsolható ki.

Alapértelmezett érték:

 $-- 6000'$ 

## **DefaultViewNewLine**

Automatikus sortörés a szöveges üzenetekben x karakter után.

Ez a beállítás nem kapcsolható ki.

Alapértelmezett érték:

--- '90'

## **DisableContentSecurityPolicy**

A "Content-Security-Policy" HTTP-fejléc letiltása a külső parancsfájltartalmak betöltésének engedélyezéséhez. Ezen HTTP-fejléc letiltása biztonsági probléma lehet! Csak akkor tiltsa le, ha tudja, hogy mit csinál!

Alapértelmezett érték:

--- 0

## **DisableIFrameOriginRestricted**

Az "X-Frame-Options: SAMEORIGIN" HTTP-fejléc letiltása, hogy lehetővé tegye az OTRS beágyazását IFrame-ként más weboldalakba. Ennek a HTTP-fejlécnek a letiltása biztonsági probléma lehet! Csak akkor tiltsa le, ha tudja, hogy mit csinál!

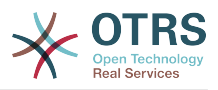

#### Alapértelmezett érték:

--- 0

## **DisableLoginAutocomplete**

Automatikus kiegészítés letiltása a bejelentkező képernyőn.

Alapértelmezett érték:

--- 0

## **FirstnameLastnameOrder**

Azt a sorrendet adja meg, amelyben az ügyintéző keresztneve és vezetékneve megjelenítve legyen.

Ez a beállítás nem kapcsolható ki.

Alapértelmezett érték:

--- 0

## **Frontend::AjaxDebug**

Kiterjesztett hibakeresési információkat szolgáltat az előtétprogramon abban az esetben, ha bármilyen AJAX-hiba történik, ha engedélyezve van.

Ez a beállítás nem kapcsolható ki.

Alapértelmezett érték:

--- 0

# **Frontend::CSSPath**

Meghatározza az URL CSS útvonalát.

Ez a beállítás nem kapcsolható ki.

Alapértelmezett érték:

--- < OTRS CONFIG Frontend:: WebPath>css/

## **Frontend::DebugMode**

Engedélyezi vagy letiltja a hibakereső módot az előtétprogram felületén.

Alapértelmezett érték:

--- 0

## **Frontend::ImagePath**

Meghatározza az URL ikonok kép útvonalát a navigációhoz.

Ez a beállítás nem kapcsolható ki.

Alapértelmezett érték:

--- < OTRS CONFIG Frontend:: WebPath>skins/Agent/default/img/

## **Frontend::JavaScriptPath**

Meghatározza az URL JavaScript útvonalát.

Ez a beállítás nem kapcsolható ki.

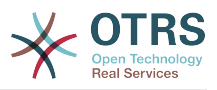

## Alapértelmezett érték:

--- <OTRS\_CONFIG\_Frontend::WebPath>js/

#### **Frontend::MenuDragDropEnabled**

Bekapcsolja a "fogd és vidd" lehetőséget a fő navigációnál.

Ez a beállítás nem kapcsolható ki.

Alapértelmezett érték:

--- '1'

#### **Frontend::RichText**

RichText szöveget használ a megtekintésnél és szerkesztésnél: bejegyzések, megszólítások, aláírások, szabványos sablonok, automatikus válaszok és értesítések.

Ez a beállítás nem kapcsolható ki.

Alapértelmezett érték:

--- '1'

#### **Frontend::RichText::DefaultCSS**

Meghatározza a RichText szerkesztőkben használt alapértelmezett CSS-t.

Ez a beállítás nem kapcsolható ki.

Alapértelmezett érték:

--- 'font-family:Geneva,Helvetica,Arial,sans-serif; font-size: 12px;'

## **Frontend::RichText::EnhancedMode**

Meghatározza, hogy a bővített módot kell használni (táblázat, csere, alsó index, felső index, beillesztés Wordből, stb. használatát engedélyezi).

Ez a beállítás nem kapcsolható ki.

Alapértelmezett érték:

--- 0

## **Frontend::RichText::EnhancedMode::Customer**

Meghatározza, hogy a bővített módot kell használni (táblázat, csere, alsó index, felső index, beillesztés Wordből, stb. használatát engedélyezi) az ügyfélfelületen.

Ez a beállítás nem kapcsolható ki.

Alapértelmezett érték:

--- 0

#### **Frontend::RichTextHeight**

Meghatározza a RichText szerkesztő komponens magasságát. Szám (képpont) vagy százalék (relatív) értéket adjon meg.

Ez a beállítás nem kapcsolható ki.

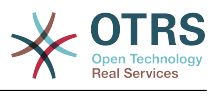

--- '320'

#### **Frontend::RichTextPath**

Meghatározza az URL RichText szerkesztő útvonalát.

Ez a beállítás nem kapcsolható ki.

Alapértelmezett érték:

--- <OTRS\_CONFIG\_Frontend::WebPath>js/thirdparty/ckeditor-4.7.0/

#### **Frontend::RichTextWidth**

Meghatározza a RichText szerkesztő komponens szélességét. Szám (képpont) vagy százalék (relatív) értéket adjon meg.

Ez a beállítás nem kapcsolható ki.

Alapértelmezett érték:

 $- - 820'$ 

#### **Frontend::TemplateCache**

Engedélyezi vagy letiltja a gyorsítótárazást a sablonoknál. FIGYELMEZTETÉS: NE tiltsa le a sablon gyorsítótárazást termelési környezeteknél, mert hatalmas teljesítménycsökkenést fog okozni! Ezt a beállítást csak hibakeresési okokból szabad letiltani!

Ez a beállítás nem kapcsolható ki.

Alapértelmezett érték:

--- '1'

## **Frontend::Themes**

Az elérhető témákat aktiválja a rendszeren. Az 1 érték aktívat, a 0 inaktívat jelent.

Alapértelmezett érték:

```
---
Lite: '0'
Standard: '1'
```
#### **Frontend::WebPath**

Meghatározza az URL alap útvonalát az ikonok, a CSS és a JavaScript eléréséhez.

Ez a beállítás nem kapcsolható ki.

Alapértelmezett érték:

--- /otrs-web/

## **HTTPSForceRedirect**

Kényszerítse-e az összes kérés átirányítását HTTP-ről HTTPS protokollra. Ellenőrizze, hogy a webkiszolgálója helyesen van-e beállítva a HTTPS protokollhoz, mielőtt ezt a lehetőséget engedélyezné.

Ez a beállítás nem kapcsolható ki.

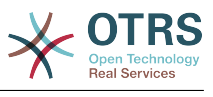

# --- 0

# **HttpType**

Meghatározza a webkiszolgáló által használt protokoll típusát az alkalmazás kiszolgálásához. Ha https protokollt fognak használni az egyszerű http helyett, akkor azt itt kell megadni. Mivel ez nem befolyásolja a webkiszolgáló beállításait vagy viselkedését, ezért nem fogja megváltoztatni az alkalmazáshoz való hozzáférés módját, és ha rossz, nem fogja megakadályozni az alkalmazásba való belépést. Ezt a beállítást csak az OTRS CONFIG HttpType változójaként használják, amely az alkalmazás által használt üzenetküldés összes űrlapján megtalálható a jegyekre mutató hivatkozások készítéséhez a rendszeren belül.

Ez a beállítás nem kapcsolható ki.

Alapértelmezett érték:

--- http

#### **OutOfOfficeMessageTemplate**

Meghatározza az irodán kívüli üzenet sablonját. Két szövegparaméter (%s) érhető el: a befejezési dátum és a hátralévő napok száma.

Alapértelmezett érték:

--- '\*\*\* out of office until %s (%s d left) \*\*\*'

#### **ScriptAlias**

Beállítja a kiszolgálón lévő parancsfájlok mappájának előtagját, ahogy a webkiszolgálón be van állítva. Ezt a beállítást az OTRS\_CONFIG\_ScriptAlias változójaként használják, amely az alkalmazás által használt üzenetküldés összes űrlapján megtalálható a jegyekre mutató hivatkozások készítéséhez a rendszeren belül.

Ez a beállítás nem kapcsolható ki.

Alapértelmezett érték:

--- otrs/

#### **Ticket::Frontend::BlockLoadingRemoteContent**

Blokkoltatja az alkalmazással a külső tartalom betöltését.

Ez a beállítás nem kapcsolható ki.

Alapértelmezett érték:

 $- - 0$ 

#### **WebMaxFileUpload**

Meghatározza a böngészőn keresztüli fájlfeltöltések legnagyobb méretét (bájtban). Figyelem: A beállítás túl alacsony értékre állítása azt okozhatja, hogy az OTRS példány számos maszkja nem fog működni (valószínűleg az összes maszk, amely bemenetet vár a felhasználótól).

Ez a beállítás nem kapcsolható ki.

Alapértelmezett érték:

 $-- '24000000'$ 

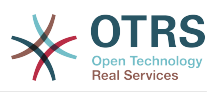

# **WebUploadCacheModule**

Kiválasztja a modult a webes felületen keresztüli feltöltések kezeléséhez. A "DB" minden feltöltést adatbázisban tárol, az "FS" a fájlrendszert használja.

Ez a beállítás nem kapcsolható ki.

Alapértelmezett érték:

```
--- Kernel::System::Web::UploadCache::DB
```
# **138. Frontend → Base → Loader**

## **Loader::Agent::CommonCSS###000-Framework**

CSS fájlok listája, amelyek mindig betöltődnek az ügyintézői felületnél.

Ez a beállítás nem kapcsolható ki.

Alapértelmezett érték:

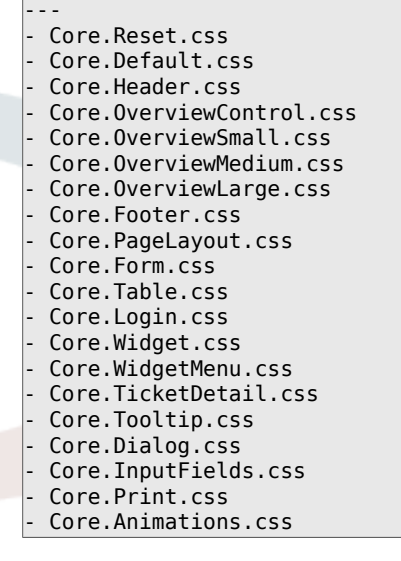

## **Loader::Agent::CommonCSS###001-Daemon**

CSS fájlok listája, amelyek mindig betöltődnek az ügyintézői felületnél.

Ez a beállítás nem kapcsolható ki.

Alapértelmezett érték:

--- - Core.Agent.Daemon.css

## **Loader::Agent::CommonJS###000-Framework**

JS fájlok listája, amelyek mindig betöltődnek az ügyintézői felületnél.

Ez a beállítás nem kapcsolható ki.

<sup>---</sup> - thirdparty/jquery-3.4.1/jquery.js

<sup>-</sup> thirdparty/jquery-browser-detection/jquery-browser-detection.js

<sup>-</sup> thirdparty/jquery-ui-1.12.1/jquery-ui.js

<sup>-</sup> thirdparty/jquery-ui-touch-punch-0.2.3/jquery.ui.touch-punch.js

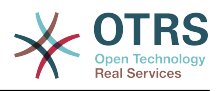

- thirdparty/jquery-validate-1.16.0/jquery.validate.js - thirdparty/jquery-pubsub/pubsub.js - thirdparty/jquery-jstree-3.3.7/jquery.jstree.js - thirdparty/nunjucks-3.0.1/nunjucks.js Core.Init.js - Core.JavaScriptEnhancements.js Core.Debug.js Core.Exception.js Core.Data.js Core.Config.js Core.Language.is Core.Template.js Core.JSON.js Core.App.js Core.App.Responsive.js Core.AJAX.js Core.UI.js Core.UI.InputFields.js Core.UI.Accordion.js Core.UI.Datepicker.js Core.UI.DnD.js Core.UI.Floater.js Core.UI.Resizable.js Core.UI.Table.js Core.UI.Accessibility.js Core.UI.RichTextEditor.js Core.UI.Dialog.js Core.UI.ActionRow.js Core.UI.Popup.js - Core.UI.TreeSelection.js - Core.UI.Autocomplete.js - Core.Form.js - Core.Form.ErrorTooltips.js - Core.Form.Validate.js Core.Agent.js Core.Agent.Search.js - Core.Agent.CustomerInformationCenterSearch.js Core.Agent.CustomerSearch.js - Core.Agent.CustomerUserInformationCenterSearch.js Core.Agent.Header.js Core.UI.Notification.js Core.Agent.Responsive.js

# **Loader::Agent::CommonJS###001-Daemon**

JS fájlok listája, amelyek mindig betöltődnek az ügyintézői felületnél.

Ez a beállítás nem kapcsolható ki.

Alapértelmezett érték:

--- - Core.Agent.Daemon.js

## **Loader::Agent::CommonJS###001-JQueryMigrate**

JS fájlok listája, amelyek mindig betöltődnek az ügyintézői felületnél.

Ez a beállítás alapértelmezetten nincs bekapcsolva.

Alapértelmezett érték:

--- - thirdparty/jquery-migrate-3.0.0/jquery-migrate.js

#### **Loader::Agent::CommonJS###100-CKEditor**

JS fájlok listája, amelyek mindig betöltődnek az ügyintézői felületnél.

Ez a beállítás nem kapcsolható ki.

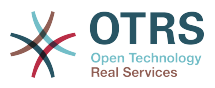

#### Alapértelmezett érték:

--- - thirdparty/ckeditor-4.7.0/ckeditor.js

#### **Loader::Agent::DefaultSelectedSkin**

Az ügyintéző felszínének belső neve, amelyet az ügyintézői felületen kell használni. Ellenőrizze az elérhető felszíneket a Frontend::Agent::Skins helyen.

Ez a beállítás nem kapcsolható ki.

Alapértelmezett érték:

--- default

#### **Loader::Agent::DefaultSelectedSkin::HostBased**

Lehetséges különféle felszínek beállítása, például különbséget lehet tenni az alkalmazáson belül különböző ügyintézők között tartományonkénti alapon használva. Egy reguláris kifejezés (regex) használatával beállíthat egy tartományra illeszkedő Kulcs/Tartalom párt. A "Kulcsban" lévő értéknek kell illeszkednie a tartományra, és a "Tartalomban" lévő értéknek a rendszeren lévő érvényes felszínnek kell lennie. Nézze meg a példabejegyzéseket a reguláris kifejezés megfelelő formájáért.

Ez a beállítás alapértelmezetten nincs bekapcsolva.

Alapértelmezett érték:

```
---
host1\.example\.com: SomeSkin1
host2\.example\.com: SomeSkin2
```
## **Loader::Agent::ResponsiveCSS###000-Framework**

Alkalmazkodó CSS fájlok listája, amelyek mindig betöltődnek az ügyintézői felületnél.

Ez a beállítás nem kapcsolható ki.

Alapértelmezett érték:

--- - Core.Responsive.css

#### **Loader::Agent::Skin###000-default**

Alapértelmezett felszín az ügyintézői felülethez.

Alapértelmezett érték:

```
---
Description: This is the default orange - black skin.
HomePage: www.otrs.org
InternalName: default
VisibleName: Default
```
## **Loader::Agent::Skin###001-ivory**

Kiegyenlített fehér felszín Felix Niklas-tól.

```
---
Description: Balanced white skin by Felix Niklas.
HomePage: www.felixniklas.de
InternalName: ivory
VisibleName: Ivory
```
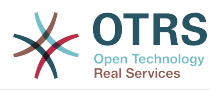

## **Loader::Agent::Skin###001-ivory-slim**

Kiegyenlített fehér felszín Felix Niklas-tól (karcsú változat).

#### Alapértelmezett érték:

```
---
Description: Balanced white skin by Felix Niklas (slim version).
HomePage: www.felixniklas.de
InternalName: ivory-slim
VisibleName: Ivory (Slim)
```
#### **Loader::Agent::Skin###001-slim**

Alapértelmezett felszín az ügyintézői felülethez (karcsú változat).

Alapértelmezett érték:

```
---
Description: '"Slim" skin which tries to save screen space for power users.'
HomePage: www.otrs.org
InternalName: slim
VisibleName: Default (Slim)
```
#### **Loader::Agent::Skin###002-high-contrast**

Nagy kontrasztú felszín a látássérült felhasználóknak.

Alapértelmezett érték:

```
---
Description: High contrast skin for visually impaired users.
HomePage: www.otrs.com
InternalName: highcontrast
VisibleName: High Contrast
```
## **Loader::Customer::CommonCSS###000-Framework**

CSS fájlok listája, amelyek mindig betöltődnek az ügyfélfelületnél.

Ez a beállítás nem kapcsolható ki.

Alapértelmezett érték:

--- - Core.Reset.css - Core.Default.css - Core.Form.css - Core.Dialog.css Core.Tooltip.css Core.Login.css Core.Control.css Core.Table.css - Core.TicketZoom.css Core. InputFields.css Core.Print.css - Core.Animations.css

# **Loader::Customer::CommonJS###000-Framework**

JS fájlok listája, amelyek mindig betöltődnek az ügyfélfelületnél.

Ez a beállítás nem kapcsolható ki.

```
---
- thirdparty/jquery-3.4.1/jquery.js
```

```
- thirdparty/jquery-browser-detection/jquery-browser-detection.js
```
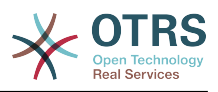

- thirdparty/jquery-validate-1.16.0/jquery.validate.js - thirdparty/jquery-ui-1.12.1/jquery-ui.js - thirdparty/jquery-pubsub/pubsub.js - thirdparty/jquery-jstree-3.3.7/jquery.jstree.js - thirdparty/nunjucks-3.0.1/nunjucks.js Core.Init.js Core.Debug.js Core.Exception.js Core.Data.js Core.JSON.js Core.JavaScriptEnhancements.is Core.Config.js Core.Language.js Core.Template.js Core.App.js Core.App.Responsive.js Core.AJAX.js Core.UI.js Core.UI.InputFields.js Core.UI.Accessibility.js Core.UI.Dialog.js Core.UI.Floater.js Core.UI.RichTextEditor.js Core.UI.Datepicker.js Core.UI.Popup.js Core.UI.TreeSelection.js Core.UI.Autocomplete.js - Core.Form.js Core.Form.ErrorTooltips.js Core.Form.Validate.js Core.Customer.js - Core.Customer.Responsive.js

# **Loader::Customer::CommonJS###001-JQueryMigrate**

JS fájlok listája, amelyek mindig betöltődnek az ügyfélfelületnél.

Ez a beállítás alapértelmezetten nincs bekapcsolva.

Alapértelmezett érték:

--- - thirdparty/jquery-migrate-3.0.0/jquery-migrate.js

#### **Loader::Customer::CommonJS###100-CKEditor**

JS fájlok listája, amelyek mindig betöltődnek az ügyfélfelületnél.

Ez a beállítás nem kapcsolható ki.

Alapértelmezett érték:

--- - thirdparty/ckeditor-4.7.0/ckeditor.js

#### **Loader::Customer::ResponsiveCSS###000-Framework**

Alkalmazkodó CSS fájlok listája, amelyek mindig betöltődnek az ügyfélfelületnél.

Ez a beállítás nem kapcsolható ki.

Alapértelmezett érték:

--- - Core.Responsive.css

#### **Loader::Customer::SelectedSkin**

Az ügyfél felszínének belső neve, amelyet az ügyfélfelületen kell használni. Ellenőrizze az elérhető felszíneket a Frontend::Customer::Skins helyen.

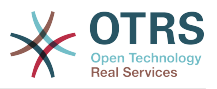

Alapértelmezett érték:

--- default

# **Loader::Customer::SelectedSkin::HostBased**

Lehetséges különféle felszínek beállítása, például különbséget lehet tenni az alkalmazáson belül különböző ügyfelek között tartományonkénti alapon használva. Egy reguláris kifejezés (regex) használatával beállíthat egy tartományra illeszkedő Kulcs/Tartalom párt. A "Kulcsban" lévő értéknek kell illeszkednie a tartományra, és a "Tartalomban" lévő értéknek a rendszeren lévő érvényes felszínnek kell lennie. Nézze meg a példabejegyzéseket a reguláris kifejezés megfelelő formájáért.

Ez a beállítás alapértelmezetten nincs bekapcsolva.

Alapértelmezett érték:

```
---
host1\.example\.com: Someskin1
host2\.example\.com: Someskin2
```
# **Loader::Customer::Skin###000-default**

Alapértelmezett felszín az ügyfélfelülethez.

Alapértelmezett érték:

```
---
Description: This is the default orange - black skin for the customer interface.
HomePage: www.otrs.org
InternalName: default
VisibleName: Default
```
# **Loader::Enabled::CSS**

Ha engedélyezve van, akkor az OTRS minden CSS fájlt minimalizált formában fog szállítani.

Ez a beállítás nem kapcsolható ki.

Alapértelmezett érték:

--- '1'

#### **Loader::Enabled::JS**

Ha engedélyezve van, akkor az OTRS minden JavaScript fájlt minimalizált formában fog szállítani.

Ez a beállítás nem kapcsolható ki.

Alapértelmezett érték:

 $- - 1$ '

# **139. Frontend → Base → NavBarModule**

#### **Frontend::AdminModuleGroups###001-Framework**

Meghatározza az elérhető csoportokat az adminisztrátori áttekintő képernyőhöz.

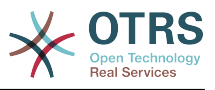

Alapértelmezett érték:

```
---
Administration:
  Order: '6000'
  Title: Administration
Automation:
  Order: '4000'
  Title: Processes & Automation
Communication:
   Order: '2000'
  Title: Communication & Notifications
Miscellaneous:
 Order: '7000'
 Title: Miscellaneous
OTRSGroup:
  Order: '5000'
   Title: OTRS Group Services
Ticket:
  Order: '1000'
  Title: Ticket Settings
Users:
  Order: '3000'
  Title: Users, Groups & Roles
```
# **140. Frontend → Base → OutputFilter**

#### **Frontend::Output::FilterText###AAAURL**

Meghatározza azokat a szűrőket, amelyek feldolgozzák a bejegyzésekben lévő szöveget az URL-ek kiemelése érdekében.

Alapértelmezett érték:

```
---
Module: Kernel::Output::HTML::FilterText::URL
Templates:
  AgentTicketZoom: '1'
```
#### **Frontend::Output::FilterText###OutputFilterTextAutoLink**

Egy szűrőt határoz meg a bejegyzésekben lévő szöveg feldolgozásához annak érdekében, hogy kiemelje az előre meghatározott kulcsszavakat.

Ez a beállítás alapértelmezetten nincs bekapcsolva.

Alapértelmezett érték:

```
---
Module: Kernel::Output::HTML::FilterText::AutoLink
Templates:
  AgentTicketZoom: '1'
```
#### **Frontend::Output::OutputFilterTextAutoLink###Bugtraq**

Szűrő meghatározása a HTML kimenethez, hogy hivatkozást adjon a bugtraq számok mögé. Ez a képelem kétfajta bevitelt tesz lehetővé. Elsőként egy kép nevét (például faq.png). Ez esetben az OTRS képútvonal lesz felhasználva. A másik lehetőség a hivatkozás beszúrása a képhez.

Ez a beállítás alapértelmezetten nincs bekapcsolva.

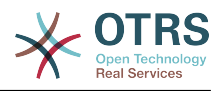

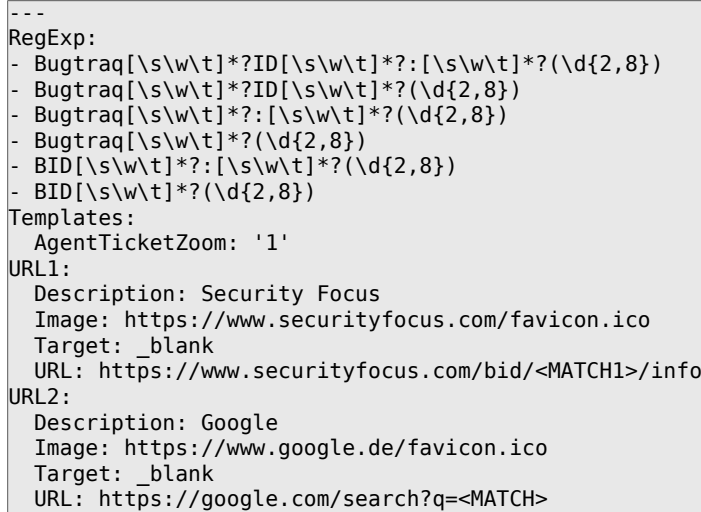

# **Frontend::Output::OutputFilterTextAutoLink###CVE**

Szűrő meghatározása a HTML kimenethez, hogy hivatkozást adjon a CVE számok mögé. Ez a képelem kétfajta bevitelt tesz lehetővé. Elsőként egy kép nevét (például faq.png). Ez esetben az OTRS képútvonal lesz felhasználva. A másik lehetőség a hivatkozás beszúrása a képhez.

Ez a beállítás alapértelmezetten nincs bekapcsolva.

Alapértelmezett érték:

```
---
RegExp:
 (CVE|CAN) \(-\{\d{3,4\}) \(-\{\d{4,2,3\})\}Templates:
   AgentTicketZoom: '1'
URL1:
  Description: Mitre
   Image: https://cve.mitre.org/favicon.ico
   Target: _blank
  URL: https://cve.mitre.org/cgi-bin/cvename.cgi?name=<MATCH1>-<MATCH2>-<MATCH3>
URL2:
  Description: Google
   Image: https://www.google.de/favicon.ico
   Target: _blank
   URL: https://google.com/search?q=<MATCH1>-<MATCH2>-<MATCH3>
URL3:
   Description: US-CERT NVD
   Image: https://nvd.nist.gov/NVD/Media/images/favicons/favicon-16x16.png
   Target: _blank
   URL: https://nvd.nist.gov/nvd.cfm?cvename=<MATCH1>-<MATCH2>-<MATCH3>
```
# **Frontend::Output::OutputFilterTextAutoLink###MSBulletins**

Szűrő meghatározása a HTML kimenethez, hogy hivatkozást adjon az MSBulletin számok mögé. Ez a képelem kétfajta bevitelt tesz lehetővé. Elsőként egy kép nevét (például faq.png). Ez esetben az OTRS képútvonal lesz felhasználva. A másik lehetőség a hivatkozás beszúrása a képhez.

Ez a beállítás alapértelmezetten nincs bekapcsolva.

```
---
RegExp:
- MS[^{\hat{c}}A-Za-z]{0,5}{\hat{d}}Templates:
 AgentTicketZoom: '1'
```
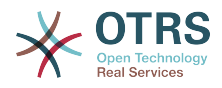

 $IIRI1:$  Description: Microsoft Technet Image: https://www.microsoft.com/favicon.ico Target: blank URL: https://www.microsoft.com/technet/security/bulletin/MS<MATCH1>-<MATCH2>.mspx URL2: Description: Google Image: https://www.google.de/favicon.ico Target: \_blank URL: https://google.com/search?q=MS<MATCH1>-<MATCH2>

# **Frontend::Output::OutputFilterTextAutoLink###Setting1**

Szűrő meghatározása a HTML kimenethez, hogy hivatkozást adjon egy meghatározott szöveg mögé. Ez a képelem kétfajta bevitelt tesz lehetővé. Elsőként egy kép nevét (például faq.png). Ez esetben az OTRS képútvonal lesz felhasználva. A másik lehetőség a hivatkozás beszúrása a képhez.

Ez a beállítás alapértelmezetten nincs bekapcsolva.

Alapértelmezett érték:

```
---
RegExp:
- RegExp
Templates:
   AgentTicketZoom: '1'
URL1:
   Description: Description
   Image: right-small.png
 Target: _blank
 URL: URL
URL2:
   Description: Description
   Image: Image
   Target: _blank
   URL: URL
```
# **Frontend::Output::OutputFilterTextAutoLink###Setting2**

Szűrő meghatározása a HTML kimenethez, hogy hivatkozást adjon egy meghatározott szöveg mögé. Ez a képelem kétfajta bevitelt tesz lehetővé. Elsőként egy kép nevét (például faq.png). Ez esetben az OTRS képútvonal lesz felhasználva. A másik lehetőség a hivatkozás beszúrása a képhez.

Ez a beállítás alapértelmezetten nincs bekapcsolva.

```
---
RegExp:
  RegExp
Templates:
   AgentTicketZoom: '1'
URL1:
   Description: Description
   Image: right-small.png
   Target: _blank
   URL: URL
URI 2:
   Description: Description
   Image: Image
  Target: blank
   URL: URL
URL3:
   Description: Description
   Image: Image
   Target: _blank
   URL: URL
```
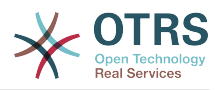

# **141. Frontend → Customer**

# **AutoComplete::Customer###Default**

Meghatározza a beállítási lehetőségeket az automatikus kiegészítés funkcióhoz.

Alapértelmezett érték:

--- AutoCompleteActive: '1' ButtonText: Search MaxResultsDisplayed: '20' MinQueryLength: '2' QueryDelay: '100'

# **CustomerFrontend::CommonParam###Action**

Meghatározza az alapértelmezetten használt előtétprogram-modult, ha nincs Action paraméter megadva az URL-ben az ügyfélfelületen.

Ez a beállítás nem kapcsolható ki.

Alapértelmezett érték:

--- CustomerTicketOverview

# **CustomerFrontend::CommonParam###TicketID**

A rendszer által alapértelmezetten használt jegyazonosító az ügyfélfelületen.

Ez a beállítás nem kapcsolható ki.

Alapértelmezett érték:

--- ''

#### **CustomerFrontend::HeaderMetaModule###1-Refresh**

Meghatározza azt a modult, amely kódot állít elő a periodikus oldalújratöltésekhez.

Ez a beállítás nem kapcsolható ki.

Alapértelmezett érték:

--- Module: Kernel::Output::HTML::HeaderMeta::Refresh

#### **CustomerFrontend::HeaderMetaModule###2-TicketSearch**

Egy modul a gyors jegykeresés HTML OpenSearch profiljának előállításához az ügyfélfelületen.

Alapértelmezett érték:

--- Action: CustomerTicketSearch Module: Kernel::Output::HTML::HeaderMeta::CustomerTicketSearch

#### **CustomerGroupAlwaysGroups**

Meghatározza azokat a csoportokat, amelyekbe minden ügyfél-felhasználó be fog kerülni (ha a CustomerGroupSupport engedélyezve van, és nem szeretne minden ügyfél-felhasználót kezelni ezeknél a csoportoknál).

Ez a beállítás nem kapcsolható ki.

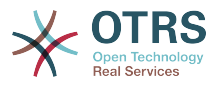

Alapértelmezett érték:

--- - users

#### **CustomerGroupCompanyAlwaysGroups**

Meghatározza azokat a csoportokat, amelyekbe minden ügyfél be fog kerülni (ha a CustomerGroupSupport engedélyezve van, és nem szeretne minden ügyfelet kezelni ezeknél a csoportoknál).

Ez a beállítás nem kapcsolható ki.

Alapértelmezett érték:

--- - users

#### **CustomerGroupPermissionContext###001-CustomerID-same**

Egy jogosultsági környezetet határoz meg az ügyfélnél a csoport hozzárendeléséhez.

Ez a beállítás nem kapcsolható ki.

Alapértelmezett érték:

```
---
Description: Gives customer users group based access to tickets from customer users
  of the same customer (ticket CustomerID is a CustomerID of the customer user).
Name: Same Customer
Value: Ticket::CustomerID::Same
```
#### **CustomerGroupPermissionContext###100-CustomerID-other**

Egy jogosultsági környezetet határoz meg az ügyfélnél a csoport hozzárendeléséhez.

Ez a beállítás alapértelmezetten nincs bekapcsolva.

Alapértelmezett érték:

```
Description: Provides customer users access to tickets even if the tickets are not
  assigned to a customer user of the same customer ID(s), based on permission groups.
Name: Other Customers
Value: Ticket::CustomerID::Other
```
#### **CustomerGroupSupport**

Támogatást aktivál az ügyfelekhez és ügyfél-felhasználó csoportokhoz.

Ez a beállítás nem kapcsolható ki.

Alapértelmezett érték:

--- 0

---

#### **CustomerHeadline**

Az ügyfélfelületen megjelenített főcím.

Ez a beállítás nem kapcsolható ki.

Alapértelmezett érték:

--- Example Company

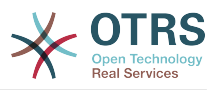

# **CustomerLogo**

Az ügyfélfelület fejlécében megjelenített logó. A kép URL lehet relatív URL a felszín képkönyvtárától, vagy egy teljes URL egy távoli webkiszolgálótól.

Ez a beállítás alapértelmezetten nincs bekapcsolva.

Alapértelmezett érték:

--- StyleHeight: 45px StyleRight: 25px StyleTop: 9px StyleWidth: 300px URL: skins/Customer/default/img/logo.png

#### **CustomerPanel::InfoFile**

Meghatározza a megjelenített információs fájl útvonalát, amely a Kernel/Output/HTML/ Templates/Standard/CustomerAccept.tt alatt található.

Ez a beállítás alapértelmezetten nincs bekapcsolva.

Alapértelmezett érték:

--- CustomerAccept

#### **CustomerPanel::InfoKey**

Meghatározza a CustomerAccept által ellenőrzendő kulcsot. Ha ez a felhasználói beállítás kulcs igaz, akkor az üzenetet elfogadta a rendszer.

Ez a beállítás alapértelmezetten nincs bekapcsolva.

Alapértelmezett érték:

--- CustomerAccept1

#### **CustomerPanelBodyLostPassword**

Meghatározza az új jelszóval kapcsolatosan az ügyfeleknek küldött értesítési levelek törzsének szövegét.

Ez a beállítás nem kapcsolható ki.

Alapértelmezett érték:

```
--- "Hi <OTRS USERFIRSTNAME>,\n\n\nNew password: <OTRS_NEWPW>\n
\n<OTRS_CONFIG_HttpType>://<OTRS_CONFIG_FQDN>/<OTRS_CONFIG_ScriptAlias>customer.pl\n
\begin{array}{ccc} \n\sqrt{2} & \sqrt{2} & \
```
#### **CustomerPanelBodyLostPasswordToken**

Meghatározza a kért új jelszóval kapcsolatosan a tokennel rendelkező ügyfeleknek küldött értesítési levelek törzsének szövegét.

Ez a beállítás nem kapcsolható ki.

```
--- "Hi <OTRS USERFIRSTNAME>,\n\nYou or someone impersonating you has requested to
 change your OTRS\npassword.\n\nIf you want to do this, click on this link. You will
 receive another email containing the password.\n\n<OTRS_CONFIG_HttpType>://
<OTRS_CONFIG_FQDN>/<OTRS_CONFIG_ScriptAlias>customer.pl?
Action=CustomerLostPassword;Token=<OTRS_TOKEN>\n\nIf
```
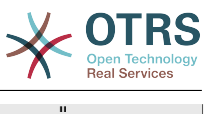

you did not request a new password, please ignore this email.\n "

#### **CustomerPanelBodyNewAccount**

Meghatározza az új fiókkal kapcsolatosan az ügyfeleknek küldött értesítési levelek törzsének szövegét.

Ez a beállítás nem kapcsolható ki.

Alapértelmezett érték:

```
--- "Hi <OTRS USERFIRSTNAME>,\n\nYou or someone impersonating you has created a new
  OTRS account for\nyou.\n\nFull name: <OTRS_USERFIRSTNAME> <OTRS_USERLASTNAME>\nUser
 name: <OTRS_USERLOGIN>\nPassword : <OTRS_USERPASSWORD>\n\nYou can log in via the
 following URL. We encourage you to change your password\nvia the Preferences button
 after logging in.\n\n<0TRS CONFIG HttpType>://<0TRS CONFIG FQDN>/
<OTRS CONFIG ScriptAlias>customer.pl\n
\qquad \qquad \blacksquare
```
# **CustomerPanelCreateAccount**

Engedélyezi az ügyfeleknek, hogy létrehozzák a saját fiókjaikat.

Ez a beállítás nem kapcsolható ki.

Alapértelmezett érték:

 $- - 1'$ 

#### **CustomerPanelCreateAccount::MailRestrictions::Blacklist**

Ha aktív, akkor a reguláris kifejezések egyike sem illeszkedhet a felhasználó e-mail címére a regisztráció elfogadásához.

Ez a beállítás alapértelmezetten nincs bekapcsolva.

Alapértelmezett érték:

--- - \@your\.domain\.example\$

#### **CustomerPanelCreateAccount::MailRestrictions::Whitelist**

Ha aktív, akkor a reguláris kifejezések egyikének illeszkednie kell a felhasználó e-mail címére a regisztráció elfogadásához.

Ez a beállítás alapértelmezetten nincs bekapcsolva.

Alapértelmezett érték:

--- - \@your\.domain\.example\$

#### **CustomerPanelLoginURL**

Egy alternatív bejelentkezési URL-t határoz meg az ügyfélpanelhez.

Ez a beállítás alapértelmezetten nincs bekapcsolva.

Alapértelmezett érték:

--- http://host.example.com/cgi-bin/login.pl

#### **CustomerPanelLogoutURL**

Egy alternatív kijelentkezési URL-t határoz meg az ügyfélpanelhez.

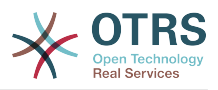

#### Ez a beállítás alapértelmezetten nincs bekapcsolva.

Alapértelmezett érték:

--- http://host.example.com/cgi-bin/login.pl

#### **CustomerPanelLostPassword**

Elfelejtett jelszó szolgáltatást aktivál az ügyfeleknek.

Ez a beállítás nem kapcsolható ki.

Alapértelmezett érték:

--- '1'

### **CustomerPanelPreApplicationModule###CustomerAccept**

Ez a modul és annak PreRun() függvénye lesz végrehajtva minden kérésnél, ha meg van határozva. Ez a modul néhány felhasználói beállítás ellenőrzéséhez vagy az új alkalmazásokkal kapcsolatos hírek megjelenítéséhez hasznos.

Ez a beállítás alapértelmezetten nincs bekapcsolva.

Alapértelmezett érték:

--- Kernel::Modules::CustomerAccept

### **CustomerPanelSubjectLostPassword**

Meghatározza az új jelszóval kapcsolatosan az ügyfeleknek küldött értesítési levelek tárgyát.

Ez a beállítás nem kapcsolható ki.

Alapértelmezett érték:

--- New OTRS password

#### **CustomerPanelSubjectLostPasswordToken**

Meghatározza a kért új jelszóval kapcsolatosan a tokennel rendelkező ügyfeleknek küldött értesítési levelek tárgyát.

Ez a beállítás nem kapcsolható ki.

Alapértelmezett érték:

--- New OTRS password request

#### **CustomerPanelSubjectNewAccount**

Meghatározza az új fiókkal kapcsolatosan az ügyfeleknek küldött értesítési levelek tárgyát.

Ez a beállítás nem kapcsolható ki.

Alapértelmezett érték:

--- New OTRS Account!

#### **CustomerPanelUserID**

Meghatározza a felhasználói azonosítót az ügyfélpanelhez.

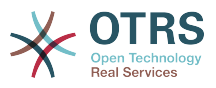

Alapértelmezett érték:

--- '1'

#### **Frontend::CustomerUser::Item###1-GoogleMaps**

Egy ügyfélelemet határoz meg, amely egy Google Térkép ikont állít elő az ügyfélinformációs blokk végén.

Ez a beállítás felülbírálható a felhasználói beállításokban, de alapértelmezetten nincs bekapcsolva.

Alapértelmezett érték:

```
---
Attributes: UserStreet;UserCity;UserCountry;
CSS: Core.Agent.CustomerUser.GoogleMaps.css
CSSClass: GoogleMaps
IconName: fa-globe
Module: Kernel::Output::HTML::CustomerUser::Generic
Required: UserStreet;UserCity;
Target: blank
Text: Location
URL: https://maps.google.com/maps?z=7&q=
```
#### **Frontend::CustomerUser::Item###15-OpenTickets**

Ügyfélelem (ikon), amely az ügyfél nyitott jegyeit jeleníti információs blokként. A CustomerUserLogin beállítás 1 értékkel a bejelentkezési név alapján keresi a jegyeket az ügyfél-azonosító helyett.

Ez a beállítás felülbírálható a felhasználói beállításokban, de alapértelmezetten nincs bekapcsolva.

Alapértelmezett érték:

---

```
Action: AgentTicketSearch
Attributes: StateType=Open;
CSS: Core.Agent.CustomerUser.OpenTicket.css
CSSClassNoOpenTicket: NoOpenTicket
CSSClassOpenTicket: OpenTicket
CustomerUserLogin: '0'
IconNameNoOpenTicket: fa-check-circle
IconNameOpenTicket: fa-exclamation-circle
Module: Kernel::Output::HTML::CustomerUser::GenericTicket
Subaction: Search
Target: _blank
Text: Open tickets (customer)
```
#### **Frontend::CustomerUser::Item###16-OpenTicketsForCustomerUserLogin**

Ügyfélelem (ikon), amely az ügyfél nyitott jegyeit jeleníti információs blokként. A CustomerUserLogin beállítás 1 értékkel a bejelentkezési név alapján keresi a jegyeket az ügyfél-azonosító helyett.

Ez a beállítás alapértelmezetten nincs bekapcsolva.

```
---
Action: AgentTicketSearch
Attributes: StateType=Open;
CSS: Core.Agent.CustomerUser.OpenTicket.css
CSSClassNoOpenTicket: NoOpenTicket
```
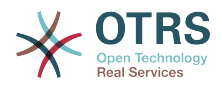

CSSClassOpenTicket: OpenTicket CustomerUserLogin: '1' IconNameNoOpenTicket: fa-check-circle IconNameOpenTicket: fa-exclamation-circle Module: Kernel::Output::HTML::CustomerUser::GenericTicket Subaction: Search Target: blank Text: Open tickets (customer user)

# **Frontend::CustomerUser::Item###17-ClosedTickets**

Ügyfélelem (ikon), amely az ügyfél lezárt jegyeit jeleníti információs blokként. A CustomerUserLogin beállítás 1 értékkel a bejelentkezési név alapján keresi a jegyeket az ügyfél-azonosító helyett.

Ez a beállítás alapértelmezetten nincs bekapcsolva.

Alapértelmezett érték:

```
---
Action: AgentTicketSearch
Attributes: StateType=Closed;
CSS: Core.Agent.CustomerUser.OpenTicket.css
CSSClassNoOpenTicket: NoOpenTicket
CSSClassOpenTicket: OpenTicket
CustomerUserLogin: '0'
IconNameNoOpenTicket: fa-power-off
IconNameOpenTicket: fa-power-off
Module: Kernel::Output::HTML::CustomerUser::GenericTicket
Subaction: Search
Target: blank
Text: Closed tickets (customer)
```
# **Frontend::CustomerUser::Item###18-ClosedTicketsForCustomerUserLogin**

Ügyfélelem (ikon), amely az ügyfél lezárt jegyeit jeleníti információs blokként. A CustomerUserLogin beállítás 1 értékkel a bejelentkezési név alapján keresi a jegyeket az ügyfél-azonosító helyett.

Ez a beállítás alapértelmezetten nincs bekapcsolva.

Alapértelmezett érték:

```
---
Action: AgentTicketSearch
Attributes: StateType=Closed;
CSS: Core.Agent.CustomerUser.OpenTicket.css
CSSClassNoOpenTicket: NoOpenTicket
CSSClassOpenTicket: OpenTicket
CustomerUserLogin: '1'
IconNameNoOpenTicket: fa-power-off
IconNameOpenTicket: fa-power-off
Module: Kernel::Output::HTML::CustomerUser::GenericTicket
Subaction: Search
Target: blank
Text: Closed tickets (customer user)
```
#### **Frontend::CustomerUser::Item###2-Google**

Egy ügyfélelemet határoz meg, amely egy Google ikont állít elő az ügyfél információs blokk végén.

Ez a beállítás alapértelmezetten nincs bekapcsolva.

```
---
Attributes: UserFirstname;UserLastname;
```
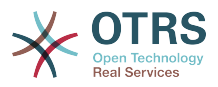

CSS: Core.Agent.CustomerUser.Google.css CSSClass: Google IconName: fa-google Module: Kernel::Output::HTML::CustomerUser::Generic Required: UserFirstname;UserLastname; Target: \_blank Text: Google URL: https://google.com/search?q=

# **Frontend::CustomerUser::Item###2-LinkedIn**

Egy ügyfélelemet határoz meg, amely egy LinkedIn ikont állít elő az ügyfél információs blokk végén.

Ez a beállítás alapértelmezetten nincs bekapcsolva.

Alapértelmezett érték:

```
---
Attributes: UserFirstname;UserLastname;
CSS: Core.Agent.CustomerUser.LinkedIn.css
CSSClass: LinkedIn
IconName: fa-linkedin
Module: Kernel::Output::HTML::CustomerUser::Generic
Required: UserFirstname;UserLastname;
Target: _blank
Text: LinkedIn
URL: https://www.linkedin.com/commonSearch?type=people&keywords=
```
#### **Frontend::CustomerUser::Item###3-XING**

Egy ügyfélelemet határoz meg, amely egy XING ikont állít elő az ügyfél információs blokk végén.

Ez a beállítás alapértelmezetten nincs bekapcsolva.

Alapértelmezett érték:

```
---
Attributes: UserFirstname;UserLastname;
CSS: Core.Agent.CustomerUser.Xing.css
CSSClass: Xing
IconName: fa-xing
Module: Kernel::Output::HTML::CustomerUser::Generic
Required: UserFirstname;UserLastname;
Target: _blank
Text: XING
URL: https://www.xing.com/app/search?op=search;keywords=
```
#### **ModernizeCustomerFormFields**

A választó és automatikusan kiegészítő mezők új típusának használata az ügyfélfelületen, ahol alkalmazható (beviteli mezők).

Ez a beállítás nem kapcsolható ki.

Alapértelmezett érték:

--- '1'

#### **Ticket::Frontend::CustomerDisableCompanyTicketAccess**

Ez a beállítás meg fogja tagadni azon ügyfél-vállalati jegyekhez való hozzáférést, amelyeket nem az ügyfél-felhasználó hozott létre.

Ez a beállítás nem kapcsolható ki.

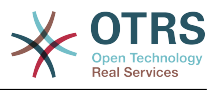

 $- - 0$ 

# **Ticket::Frontend::CustomerTicketOverviewCustomEmptyText**

Egyéni szöveg arra az oldalra, amely azoknak az ügyfeleknek jelenik meg, akik még nem rendelkeznek jeggyel (ha le szeretné fordítani ezt a szöveget, akkor adja hozzá az egyéni fordítási modulhoz).

Ez a beállítás alapértelmezetten nincs bekapcsolva.

Alapértelmezett érték:

```
---
Button: Create your first ticket
Text: Please click the button below to create your first ticket.
Title: Welcome!
```
# **142. Frontend → Customer → FrontendNotification**

# **CustomerFrontend::NotifyModule###1-OTRSBusiness**

Meghatározza azt a modult, amely egy értesítést jelenít meg a különböző felületeken különböző alkalmakkor OTRS Business Solution™ használatánál.

Ez a beállítás nem kapcsolható ki.

Alapértelmezett érték:

--- Module: Kernel::Output::HTML::Notification::CustomerOTRSBusiness

#### **CustomerFrontend::NotifyModule###1-ShowAgentOnline**

Meghatározza azt a modult, amely megjeleníti az aktuálisan bejelentkezett ügyintézőket az ügyfélfelületen.

Ez a beállítás alapértelmezetten nincs bekapcsolva.

Alapértelmezett érték:

```
---
Module: Kernel::Output::HTML::Notification::AgentOnline
ShowEmail: '1'
```
#### **CustomerFrontend::NotifyModule###1-ShowCustomerOnline**

Meghatározza azt a modult, amely megjeleníti az aktuálisan bejelentkezett ügyfeleket az ügyfélfelületen.

Ez a beállítás alapértelmezetten nincs bekapcsolva.

Alapértelmezett érték:

```
---
Module: Kernel::Output::HTML::Notification::CustomerOnline
ShowEmail: '1'
```
#### **CustomerFrontend::NotifyModule###6-CustomerSystemMaintenance-Check**

Meghatározza azt a modult, amely egy értesítést jelenít meg az ügyfélfelületen, ha az ügyfél aközben jelentkezett be, hogy a rendszerkarbantartás aktív.

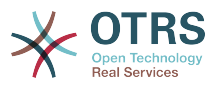

Alapértelmezett érték:

--- Module: Kernel::Output::HTML::Notification::CustomerSystemMaintenanceCheck

# **CustomerFrontend::NotifyModule###7-CustomerUserTimeZone-Check**

Meghatározza azt a modult, amely egy értesítést jelenít meg az ügyfélfelületen, ha az ügyfél még nem választott időzónát.

Ez a beállítás nem kapcsolható ki.

Alapértelmezett érték:

--- Module: Kernel::Output::HTML::Notification::CustomerUserTimeZoneCheck

# **143. Frontend → Customer → ModuleRegistration**

# **CustomerFrontend::Module###AjaxAttachment**

Előtétprogram-modul regisztráció az ügyfélfelülethez.

#### Alapértelmezett érték:

```
---
Description: AjaxAttachment
Group: []
GroupRo: []
NavBarName: ''
Title: ''
```
# **CustomerFrontend::Module###CustomerAccept**

Előtétprogram-modul regisztráció az ügyfélfelülethez.

#### Alapértelmezett érték:

```
---
Description: To accept login information, such as an EULA or license.
Group: []
GroupRo: []
NavBarName: ''
Title: Info
```
#### **CustomerFrontend::Module###CustomerPreferences**

Előtétprogram-modul regisztráció az ügyfélfelülethez.

Alapértelmezett érték:

```
---
Description: Customer preferences.
Group: []
GroupRo: []
NavBarName: ''
Title: Preferences
```
# **CustomerFrontend::Module###CustomerTicketArticleContent**

Előtétprogram-modul regisztráció az ügyfélfelülethez.

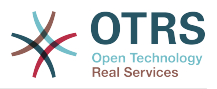

Alapértelmezett érték:

```
---
Description: To view HTML attachments.
Group: []
GroupRo: []
NavBarName: Ticket
Title: ''
```
# **CustomerFrontend::Module###CustomerTicketAttachment**

Előtétprogram-modul regisztráció az ügyfélfelülethez.

Alapértelmezett érték:

```
---
Description: To download attachments.
Group: []
GroupRo: []
NavBarName: ''
Title: ''
```
#### **CustomerFrontend::Module###CustomerTicketMessage**

Előtétprogram-modul regisztráció az ügyfélfelülethez.

Alapértelmezett érték:

```
---
Description: Create tickets.
Group: []
GroupRo: []
NavBarName: Ticket
Title: New Ticket
```
#### **CustomerFrontend::Module###CustomerTicketOverview**

Előtétprogram-modul regisztráció az ügyfélfelülethez.

Alapértelmezett érték:

```
---
Description: Overview of customer tickets.
Group: []
GroupRo: []
NavBarName: Ticket
Title: Overview
```
#### **CustomerFrontend::Module###CustomerTicketPrint**

Előtétprogram-modul regisztráció az ügyfélfelülethez.

Alapértelmezett érték:

```
---
Description: Customer Ticket Print Module.
Group: []
GroupRo: []
NavBarName: ''
Title: Print
```
#### **CustomerFrontend::Module###CustomerTicketProcess**

Előtétprogram-modul regisztráció az ügyfélfelülethez.

Alapértelmezett érték:

---

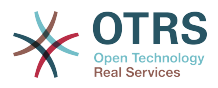

```
Description: Process Ticket.
Group: []
GroupRo: []
NavBarName: Ticket
Title: Process ticket
```
# **CustomerFrontend::Module###CustomerTicketSearch**

Előtétprogram-modul regisztráció az ügyfélfelülethez.

Alapértelmezett érték:

```
---
Description: Customer ticket search.
Group: []
GroupRo: []
NavBarName: Ticket
Title: Search
```
# **CustomerFrontend::Module###CustomerTicketZoom**

Előtétprogram-modul regisztráció az ügyfélfelülethez.

Alapértelmezett érték:

```
---
Description: Ticket zoom view.
Group: []
GroupRo: []
NavBarName: Ticket
Title: Zoom
```
#### **CustomerFrontend::Module###Logout**

Előtétprogram-modul regisztráció az ügyfélfelülethez.

Alapértelmezett érték:

---

```
Description: Logout of customer panel.
Group: []
GroupRo: []
NavBarName: ''
Title: ''
```
#### **CustomerFrontend::Module###PictureUpload**

Előtétprogram-modul regisztráció az ügyfélfelülethez.

Ez a beállítás nem kapcsolható ki.

Alapértelmezett érték:

```
---
Description: Picture upload module.
Group: []
GroupRo: []
NavBarName: Ticket
Title: Picture-Upload
```
### **CustomerFrontend::NavBarModule###10-CustomerTicketProcesses**

Előtétprogram-modul regisztráció (a jegyfolyamatok képernyő letiltása, ha nincs elérhető folyamat) az ügyfélnek.

Alapértelmezett érték:

---

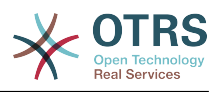

Module: Kernel::Output::HTML::NavBar::CustomerTicketProcess

# **144. Frontend → Customer → ModuleRegistration → Loader**

**Loader::Module::CustomerTicketMessage###002-Ticket**

Betöltőmodul regisztráció az ügyfélfelülethez.

Alapértelmezett érték:

```
---
JavaScript:
- Core.Customer.TicketMessage.js
```
# **Loader::Module::CustomerTicketProcess###002-ProcessManagement**

Betöltőmodul regisztráció az ügyfélfelülethez.

Alapértelmezett érték:

```
---
CSS:
- Core.Customer.TicketProcess.css
JavaScript:
- Core.TicketProcess.js
 - Core.Customer.TicketProcess.js
```

```
- Core.TicketProcess.js
```
# **Loader::Module::CustomerTicketSearch###002-Ticket**

Betöltőmodul regisztráció az ügyfélfelülethez.

Alapértelmezett érték:

```
---
JavaScript:
- Core.Customer.TicketSearch.js
```
# **Loader::Module::CustomerTicketZoom###002-Ticket**

Betöltőmodul regisztráció az ügyfélfelülethez.

Alapértelmezett érték:

```
---
JavaScript:
 Core.Customer.TicketZoom.js
- Core.UI.Popup.js
```
# **145. Frontend → Customer → ModuleRegistration → MainMenu**

# **CustomerFrontend::Navigation###CustomerPreferences###001-Framework**

Főmenü elem regisztráció.

Ez a beállítás alapértelmezetten nincs bekapcsolva.

Alapértelmezett érték:

--- []

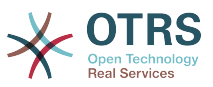

# **CustomerFrontend::Navigation###CustomerTicketMessage###002-Ticket**

Főmenü elem regisztráció.

Alapértelmezett érték:

```
---
- AccessKey: n
 Block:
  Description: Create new Ticket.
  Group: []
  GroupRo: []
  Link: Action=CustomerTicketMessage
 LinkOption:
  Name: New Ticket
  NavBar: Ticket
 Prio: '100'
 Type: Submenu
```
#### **CustomerFrontend::Navigation###CustomerTicketOverview###002-Ticket**

Főmenü elem regisztráció.

Alapértelmezett érték:

```
---
 AccessKey: m
 Block:
  Description: Tickets.
  Group: []
  GroupRo: []
  Link: Action=CustomerTicketOverview;Subaction=MyTickets
 LinkOption:
  Name: Tickets
  NavBar: Ticket
  Prio: '100'
  Type: Menu
 AccessKey: ''
 Block:
  Description: My Tickets.
  Group: []
  GroupRo: []
  Link: Action=CustomerTicketOverview;Subaction=MyTickets
  LinkOption: ''
 Name: My Tickets
 NavBar: Ticket
  Prio: '110'
  Type: Submenu
 AccessKey: t
  Block: ''
  Description: Company Tickets.
  Group: []
  GroupRo: []
  Link: Action=CustomerTicketOverview;Subaction=CompanyTickets
  LinkOption: ''
  Name: Company Tickets
 NavBar: Ticket
 Prio: '120'
  Type: Submenu
```
#### **CustomerFrontend::Navigation###CustomerTicketProcess###002- ProcessManagement**

Főmenü elem regisztráció.

Alapértelmezett érték:

--- AccessKey: o Block:

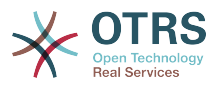

```
 Description: Create new process ticket.
 Group: []
 GroupRo: []
 Link: Action=CustomerTicketProcess
LinkOption:
 Name: New process ticket
 NavBar: Ticket
 Prio: '220'
 Type: Submenu
```
# **CustomerFrontend::Navigation###CustomerTicketSearch###002-Ticket**

Főmenü elem regisztráció.

Alapértelmezett érték:

```
---
 AccessKey: s
  Block: ''
  Description: Search.
  Group: []
  GroupRo: []
  Link: Action=CustomerTicketSearch
 LinkOption:
  Name: Search
  NavBar: Ticket
  Prio: '300'
  Type: Submenu
```
# **146. Frontend → Customer → View → Preferences**

#### **CustomerPreferences**

Meghatározza az ügyfélbeállítások tábla paramétereit.

Ez a beállítás nem kapcsolható ki.

Alapértelmezett érték:

```
---
Module: Kernel::System::CustomerUser::Preferences::DB
Params:
  Table: customer_preferences
   TableKey: preferences_key
   TableUserID: user_id
  TableValue: preferences_value
```
#### **CustomerPreferencesGroups###GoogleAuthenticatorSecretKey**

Meghatározza ennek az elemnek a beállítási paramétereit, amelyek a beállítások nézetben jelennek meg.

```
---
Active: '0'
Block: Input
Desc: 'Enter your shared secret to enable two factor authentication. WARNING: Make
   sure that you add the shared secret to your generator application and the application
   works well. Otherwise you will be not able to login anymore without the two factor
  token.'
Key: Shared Secret
Label: Google Authenticator
Module: Kernel::Output::HTML::Preferences::Generic
PrefKey: UserGoogleAuthenticatorSecretKey
PreferenceGroup: Miscellaneous
```
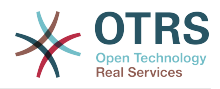

```
Prio: '1100'
ValidateRegex: ^([A-Z2-7]{16}|)$
ValidateRegexMessage: The secret you supplied is invalid. The secret must only contain
   letters (A-Z, uppercase) and numbers (2-7) and must consist of 16 characters.
```
#### **CustomerPreferencesGroups###Language**

Meghatározza ennek az elemnek az összes paraméterét az ügyfél beállításaiban.

Alapértelmezett érték:

--- Active: '1' Desc: Select the main interface language. Key: Language Label: Interface language Module: Kernel::Output::HTML::Preferences::Language PrefKey: UserLanguage PreferenceGroup: UserProfile Prio: '2000'

#### **CustomerPreferencesGroups###PGP**

Meghatározza ennek az elemnek az összes paraméterét az ügyfél beállításaiban.

Alapértelmezett érték:

---

Active: '1' Desc: Upload your PGP key. Key: PGP Key Label: PGP Key Module: Kernel::Output::HTML::Preferences::PGP PrefKey: UserPGPKey PreferenceGroup: Miscellaneous Prio: '10000'

#### **CustomerPreferencesGroups###Password**

Meghatározza az összes paramétert ehhez az elemhez az ügyfél beállításaiban. A "PasswordRegExp" lehetővé teszi a jelszavak illesztését egy reguláris kifejezéssel. A "PasswordMinSize" használatával meghatározható a karakterek legkisebb száma. A megfelelő beállítás "1"-re állításával meghatározható, hogy legalább 2 kisbetűs és 2 nagybetűs karakter szükséges. A "PasswordMin2Characters" azt határozza meg, hogy a jelszónak tartalmaznia kell legalább 2 betű karaktert (állítsa 0-ra vagy 1-re). A "PasswordNeedDigit" szabályozza a legalább 1 számjegy szükségét (állítsa 0-ra vagy 1-re a szabályzáshoz).

Alapértelmezett érték:

```
---
Active: '1'
Area: Customer
Desc: Set a new password by filling in your current password and a new one.
Label: Change password
Module: Kernel::Output::HTML::Preferences::Password
PasswordMin2Characters: '0'
PasswordMin2Lower2UpperCharacters: '0'
PasswordMinSize: '0'
PasswordNeedDigit: '0'
PasswordRegExp:
PreferenceGroup: Miscellaneous
Prio: '1000'
```
#### **CustomerPreferencesGroups###RefreshTime**

Meghatározza a frissítési idő objektum összes paraméterét az ügyfélfelület ügyfél beállításaiban.

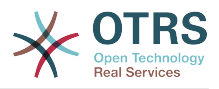

#### Alapértelmezett érték:

--- Active: '1' Data: '0': off '10': 10 minutes '15': 15 minutes '2': ' 2 minutes' '5': ' 5 minutes' '7': ' 7 minutes' DataSelected: '0' Desc: Select after which period ticket overviews should refresh automatically. Key: Refresh interval Label: Ticket overview Module: Kernel::Output::HTML::Preferences::Generic PrefKey: UserRefreshTime PreferenceGroup: UserProfile Prio: '4000'

# **CustomerPreferencesGroups###SMIME**

Meghatározza ennek az elemnek az összes paraméterét az ügyfél beállításaiban.

Alapértelmezett érték:

```
---
Active: '1'
Desc: Upload your S/MIME certificate.
Key: S/MIME Certificate
Label: S/MIME Certificate
Module: Kernel::Output::HTML::Preferences::SMIME
PrefKey: UserSMIMEKey
PreferenceGroup: Miscellaneous
Prio: '11000'
```
#### **CustomerPreferencesGroups###ShownTickets**

Meghatározza a megjelenített jegyek objektum összes paraméterét az ügyfélfelület ügyfél beállításaiban.

Alapértelmezett érték:

---

```
Active: '1'
Data:
   '15': '15'
 '20': '20'
 '25': '25'
 '30': '30'
DataSelected: '25'
Desc: Select how many tickets should be shown in overviews by default.
Key: Tickets per page
Label: Number of displayed tickets
Module: Kernel::Output::HTML::Preferences::Generic
PrefKey: UserShowTickets
PreferenceGroup: UserProfile
Prio: '4000'
```
#### **CustomerPreferencesGroups###Theme**

Meghatározza ennek az elemnek az összes paraméterét az ügyfél beállításaiban.

```
---
Active: '0'
Desc: Select your preferred theme for OTRS.
Key: Select your frontend Theme.
Label: Theme
```
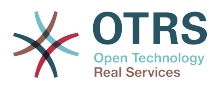

Module: Kernel::Output::HTML::Preferences::Theme PrefKey: UserTheme PreferenceGroup: UserProfile Prio: '1000'

### **CustomerPreferencesGroups###TimeZone**

Meghatározza ennek az elemnek az összes paraméterét az ügyfél beállításaiban.

Alapértelmezett érték:

```
---
Active: '1'
Desc: Select your personal time zone. All times will be displayed relative to this
   time zone.
Key: Time Zone
Label: Time Zone
Module: Kernel::Output::HTML::Preferences::TimeZone
PrefKey: UserTimeZone
PreferenceGroup: UserProfile
Prio: '2500'
```
# **147. Frontend → Customer → View → TicketMessage**

# **CustomerPanel::NewTicketQueueSelectionModule**

Egy modul az új jegy képernyőn lévő címzett kijelöléshez az ügyfélfelületen.

Ez a beállítás nem kapcsolható ki.

Alapértelmezett érték:

--- Kernel::Output::HTML::CustomerNewTicket::QueueSelectionGeneric

#### **CustomerPanelOwnSelection**

Meghatározza, hogy mely várólisták lesznek érvényesek a jegy címzettjeinél az ügyfélfelületen.

Ez a beállítás alapértelmezetten nincs bekapcsolva.

Alapértelmezett érték:

--- Junk: First Queue Misc: Second Queue

#### **CustomerPanelSelectionString**

Meghatározza azokat a szövegeket, amelyek a jegy címzettjeként (Címzett:) kerülnek megjelenítésre az ügyfélfelületen. A CustomerPanelSelectionType beállításként megadott várólistánál a "<Queue>" a várólisták neveit jeleníti meg, és a rendszercímnél a "<Realname> <<Email>>" a címzett nevét és e-mail címét jeleníti meg.

Alapértelmezett érték:

--- <Queue>

#### **CustomerPanelSelectionType**

Meghatározza a jegyek címzett célját az ügyfélfelületen (a "Várólista" minden várólistát megjelenít, a "Rendszercím" csak azokat a várólistákat jeleníti meg, amelyek a rendszercímhez vannak hozzárendelve).

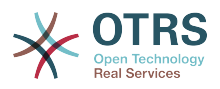

Alapértelmezett érték:

--- Queue

### **Ticket::Frontend::CustomerTicketMessage###DynamicField**

Az ügyfélfelület jegy üzenet képernyőjén megjelenő dinamikus mezők lehetőségei. MEGJEGYZÉS: Ha az ügyfélfelület jegy nagyításában is meg szeretné jeleníteni ezeket a mezőket, akkor engedélyeznie kell azokat ebben: CustomerTicketZoom###DynamicField.

Alapértelmezett érték:

--- {}

--- ''

# **Ticket::Frontend::CustomerTicketMessage###HistoryComment**

Megjegyzés az új előzmény bejegyzésekhez az ügyfélfelületen.

Ez a beállítás nem kapcsolható ki.

Alapértelmezett érték:

**Ticket::Frontend::CustomerTicketMessage###HistoryType**

Meghatározza az alapértelmezett előzménytípust az ügyfélfelületen.

Ez a beállítás nem kapcsolható ki.

Alapértelmezett érték:

--- WebRequestCustomer

# **Ticket::Frontend::CustomerTicketMessage###NextScreenAfterNewTicket**

Meghatározza az új ügyféljegy utáni következő képernyőt az ügyfélfelületen.

Ez a beállítás nem kapcsolható ki.

Alapértelmezett érték:

--- CustomerTicketOverview

# **Ticket::Frontend::CustomerTicketMessage###Priority**

Lehetővé teszi az ügyfeleknek a jegy prioritásának beállítását az ügyfélfelületen.

Ez a beállítás nem kapcsolható ki.

Alapértelmezett érték:

--- '1'

# **Ticket::Frontend::CustomerTicketMessage###PriorityDefault**

Meghatározza az új ügyféljegyek alapértelmezett prioritását az ügyfélfelületen.

Ez a beállítás nem kapcsolható ki.

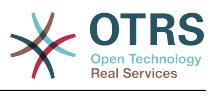

 $--$  3 normal

#### **Ticket::Frontend::CustomerTicketMessage###Queue**

Lehetővé teszi az ügyfeleknek a jegy várólistájának beállítását az ügyfélfelületen. Ha ez nincs engedélyezve, akkor az alapértelmezett várólista kerül beállításra.

Ez a beállítás nem kapcsolható ki.

Alapértelmezett érték:

--- '1'

# **Ticket::Frontend::CustomerTicketMessage###QueueDefault**

Meghatározza az új ügyféljegyek alapértelmezett várólistáját az ügyfélfelületen.

Ez a beállítás alapértelmezetten nincs bekapcsolva.

Alapértelmezett érték:

--- Postmaster

# **Ticket::Frontend::CustomerTicketMessage###SLA**

Lehetővé teszi az ügyfeleknek a jegy SLA beállítását az ügyfélfelületen.

Ez a beállítás nem kapcsolható ki.

Alapértelmezett érték:

--- '1'

# **Ticket::Frontend::CustomerTicketMessage###SLAMandatory**

Beállítja, hogy az ügyfélnek ki kell választania az SLA-t.

Alapértelmezett érték:

 $- - 0$ 

# **Ticket::Frontend::CustomerTicketMessage###SenderType**

Az új jegyek küldőtípusa az ügyfélfelületről.

Ez a beállítás nem kapcsolható ki.

Alapértelmezett érték:

--- customer

# **Ticket::Frontend::CustomerTicketMessage###Service**

Lehetővé teszi az ügyfeleknek a jegy szolgáltatásának beállítását az ügyfélfelületen.

Ez a beállítás nem kapcsolható ki.

Alapértelmezett érték:

--- '1'

#### **Ticket::Frontend::CustomerTicketMessage###ServiceMandatory**

Beállítia, hogy az ügyfélnek ki kell választania a szolgáltatást.

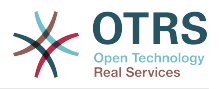

#### Alapértelmezett érték:

 $- - 0$ 

# **Ticket::Frontend::CustomerTicketMessage###StateDefault**

Meghatározza az új ügyféljegyek alapértelmezett állapotát az ügyfélfelületen.

Ez a beállítás nem kapcsolható ki.

Alapértelmezett érték:

--- new

#### **Ticket::Frontend::CustomerTicketMessage###TicketType**

Lehetővé teszi az ügyfeleknek a jegy típusának beállítását az ügyfélfelületen. Ha ez nincs engedélyezve, az alapértelmezett jegytípus kerül beállításra.

Ez a beállítás nem kapcsolható ki.

Alapértelmezett érték:

--- '1'

# **Ticket::Frontend::CustomerTicketMessage###TicketTypeDefault**

Meghatározza az alapértelmezett jegytípust az új ügyféljegyekhez az ügyfélfelületen.

Ez a beállítás alapértelmezetten nincs bekapcsolva.

Alapértelmezett érték:

--- Unclassified

# **148. Frontend → Customer → View → TicketOverview**

#### **Ticket::Frontend::CustomerTicketOverview###ColumnHeader**

Vagy a legutolsó ügyfél bejegyzés tárgyát, vagy a jegy címét jeleníti meg a kis formátumú áttekintőben.

Alapértelmezett érték:

--- TicketTitle

#### **Ticket::Frontend::CustomerTicketOverview###DynamicField**

Az ügyfélfelület jegyáttekintő képernyőjén megjelenített dinamikus mezők.

Alapértelmezett érték:

 $--$  {}

# **Ticket::Frontend::CustomerTicketOverview###Owner**

Az aktuális tulajdonos megjelenítése az ügyfélfelületen.

Ez a beállítás nem kapcsolható ki.

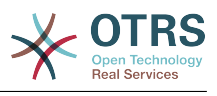

--- 0

# **Ticket::Frontend::CustomerTicketOverview###Queue**

Az aktuális várólista megjelenítése az ügyfélfelületen.

Ez a beállítás nem kapcsolható ki.

Alapértelmezett érték:

--- 0

# **Ticket::Frontend::CustomerTicketOverviewSortable**

Azt szabályozza, hogy az ügyfelek képesek legyenek-e rendezni a saját jegyeiket.

Alapértelmezett érték:

--- 0

# **149. Frontend → Customer → View → TicketPrint**

# **Ticket::Frontend::CustomerTicketPrint###DynamicField**

Az ügyfélfelület jegynyomtatás képernyőjén megjelenített dinamikus mezők.

Alapértelmezett érték:

 $\boxed{--}$  {}

# **150. Frontend → Customer → View → TicketProcess**

# **Ticket::Frontend::CustomerTicketProcess###StateType**

Meghatározza a következő lehetséges jegyállapotokat a jegyek feldolgozásához az ügyfélfelületen.

Ez a beállítás nem kapcsolható ki.

Alapértelmezett érték:

```
---
 new
 - open
```
# **151. Frontend → Customer → View → TicketSearch**

#### **Customer::TicketSearch::AllServices**

Ha engedélyezve van, akkor az ügyfél minden szolgáltatásban kereshet jegyeket (tekintet nélkül arra, hogy mely szolgáltatások vannak hozzárendelve az ügyfélhez).

Ez a beállítás nem kapcsolható ki.

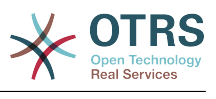

--- 0

#### **Ticket::CustomerTicketSearch::Order::Default**

Meghatározza egy keresési eredmény alapértelmezett jegysorrendjét az ügyfélfelületen. Fel: legrégebbi felülre. Le: legutolsó felülre.

Ez a beállítás nem kapcsolható ki.

Alapértelmezett érték:

--- Down

# **Ticket::CustomerTicketSearch::SearchLimit**

Egy keresés eredményében megjelenített jegyek legnagyobb száma az ügyfélfelületen.

Ez a beállítás nem kapcsolható ki.

Alapértelmezett érték:

--- '5000'

# **Ticket::CustomerTicketSearch::SearchPageShown**

Egy keresési eredmény minden egyes oldalán megjelenített jegyek száma az ügyfélfelületen.

Ez a beállítás nem kapcsolható ki.

Alapértelmezett érték:

 $- - 40'$ 

#### **Ticket::CustomerTicketSearch::SortBy::Default**

Meghatározza az alapértelmezett jegyjellemzőt a jegyrendezéshez az ügyfélfelület jegykeresésében.

Ez a beállítás nem kapcsolható ki.

Alapértelmezett érték:

--- Age

# **Ticket::Frontend::CustomerTicketSearch###DynamicField**

Az ügyfélfelület jegykeresés képernyőjén megjelenített dinamikus mezők.

Alapértelmezett érték:

--- {}

#### **Ticket::Frontend::CustomerTicketSearch###ExtendedSearchCondition**

Lehetővé teszi a kiterjesztett keresési feltételeket az ügyfélfelület jegykeresésében. Ezzel a funkcióval rákereshet például a jegycímre olyan típusú feltételekkel mint "(\*kulcs1\*&&\*kulcs2\*)" vagy "(\*kulcs1\*||\*kulcs2\*)".

Ez a beállítás nem kapcsolható ki.

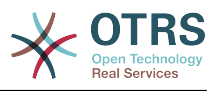

--- '1'

# **Ticket::Frontend::CustomerTicketSearch###SearchArticleCSVTree**

Exportálja a teljes bejegyzésfát a keresési eredményben (hatással lehet a rendszer teljesítményére).

Ez a beállítás nem kapcsolható ki.

Alapértelmezett érték:

--- 0

# **Ticket::Frontend::CustomerTicketSearch###SearchCSVData**

A keresési eredmény CSV formátumba való exportálásához használt adat.

Ez a beállítás nem kapcsolható ki.

Alapértelmezett érték:

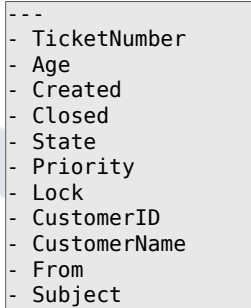

#### **Ticket::Frontend::CustomerTicketSearch###SearchCSVDynamicField**

Dinamikus mezők, amelyek a keresési eredmények CSV formátumba való exportálásához használhatók.

Alapértelmezett érték:

--- {}

# **Ticket::Frontend::CustomerTicketSearch###SearchOverviewDynamicField**

Az ügyfélfelület jegykeresési áttekintő eredmények képernyőjén megjelenített dinamikus mezők.

Alapértelmezett érték:

 $\left[- - - \{ \}$ 

# **152. Frontend → Customer → View → TicketZoom**

#### **Ticket::Frontend::CustomerTicketZoom###AttributesView**

Megjeleníti az engedélyezett jegyjellemzőket az ügyfélfelületen (0 = Letiltva és 1 = Engedélyezve).

Ez a beállítás nem kapcsolható ki.

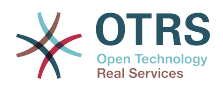

```
---
Owner: '0'
Priority: '1'
Queue: '1'
Responsible: '0'
SLA: '0'
Service: '0'
State: '1'
Type: '0'
```
# **Ticket::Frontend::CustomerTicketZoom###CustomerZoomExpand**

Megjeleníti a jegy összes bejegyzését (kinyitva) az ügyfél nagyítás nézetben.

Ez a beállítás nem kapcsolható ki.

Alapértelmezett érték:

--- 0

# **Ticket::Frontend::CustomerTicketZoom###DefaultAgentName**

Meghatározza az alapértelmezett ügyintézőnevet az ügyfélfelület jegynagyítás nézetén.

Ez a beállítás nem kapcsolható ki.

Alapértelmezett érték:

--- Support Agent

#### **Ticket::Frontend::CustomerTicketZoom###DisplayNoteFrom**

Meghatározza a Feladó mező megjelenített stílusát azokban a jegyzetekben, amelyek láthatóak az ügyfeleknek. Egy alapértelmezett ügyintézőnév a Ticket::Frontend::CustomerTicketZoom###DefaultAgentName beállításban adható meg.

Ez a beállítás nem kapcsolható ki.

Alapértelmezett érték:

--- FromField

#### **Ticket::Frontend::CustomerTicketZoom###DynamicField**

Az ügyfélfelület jegynagyítás képernyőjén megjelenített dinamikus mezők.

Alapértelmezett érték:

 $--$  {}

#### **Ticket::Frontend::CustomerTicketZoom###FollowUpDynamicField**

Az ügyfélfelület jegynagyítás képernyőjének jegyválasz szakaszában megjelenített dinamikus mezők lehetőségei.

Alapértelmezett érték:

 $--$  {}

#### **Ticket::Frontend::CustomerTicketZoom###HistoryComment**

Meghatározza az előzmények megjegyzést a jegynagyítás művelethez, amelyet a jegy előzményeinél szoktak használni az ügyfélfelületen.

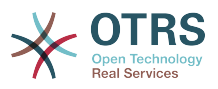

Alapértelmezett érték:

--- ''

#### **Ticket::Frontend::CustomerTicketZoom###HistoryType**

Meghatározza az előzmények típusát a jegynagyítás művelethez, amelyet a jegy előzményeinél szoktak használni az ügyfélfelületen.

Ez a beállítás nem kapcsolható ki.

Alapértelmezett érték:

--- FollowUp

# **Ticket::Frontend::CustomerTicketZoom###NextScreenAfterFollowUp**

Meghatározza egy nagyított jegynek a követő képernyője utáni következő képernyőt az ügyfélfelületen.

Ez a beállítás nem kapcsolható ki.

Alapértelmezett érték:

--- CustomerTicketOverview

#### **Ticket::Frontend::CustomerTicketZoom###Priority**

Lehetővé teszi az ügyfeleknek a jegy prioritásának megváltoztatását az ügyfélfelületen.

Ez a beállítás nem kapcsolható ki.

Alapértelmezett érték:

--- '1'

#### **Ticket::Frontend::CustomerTicketZoom###PriorityDefault**

Meghatározza a követő ügyféljegyek alapértelmezett prioritását a jegynagyítás képernyőn az ügyfélfelületen.

Ez a beállítás nem kapcsolható ki.

Alapértelmezett érték:

--- 3 normal

#### **Ticket::Frontend::CustomerTicketZoom###SenderType**

Meghatározza a jegyek alapértelmezett küldőtípusát az ügyfélfelület jegynagyítás képernyőjén.

Ez a beállítás nem kapcsolható ki.

Alapértelmezett érték:

--- customer

#### **Ticket::Frontend::CustomerTicketZoom###State**

Lehetővé teszi az ügyfélfelületen lévő ügyféljegyek következő válasz állapotának kiválasztását.

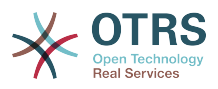

Alapértelmezett érték:

--- '1'

# **Ticket::Frontend::CustomerTicketZoom###StateDefault**

Meghatározza egy jegy alapértelmezett következő állapotát az ügyfél követése után az ügyfélfelületen.

Ez a beállítás nem kapcsolható ki.

Alapértelmezett érték:

--- open

# **Ticket::Frontend::CustomerTicketZoom###StateType**

Meghatározza az ügyféljegyek következő lehetséges állapotait az ügyfélfelületen.

Ez a beállítás nem kapcsolható ki.

Alapértelmezett érték:

--- - open closed

# **Ticket::Frontend::CustomerTicketZoom###ZoomTimeDisplay**

Megjeleníti az elszámolt időt egy bejegyzésnél a jegy nagyítás nézeten.

Ez a beállítás nem kapcsolható ki.

Alapértelmezett érték:

 $- - 0$ 

# **153. Frontend → Public**

#### **PublicFrontend::CommonParam###Action**

Meghatározza a nyilvános előtétprogram művelet paraméterének alapértelmezett értékét. Ezt a művelet paramétert használják a rendszer parancsfájljaiban.

Ez a beállítás nem kapcsolható ki.

Alapértelmezett érték:

--- PublicDefault

# **PublicFrontend::FooterLinks**

Meghatározza ennek az OTRS rendszernek az ügyfél- és nyilvános felületének láblécterületén megjelenített hivatkozásokat. A "Kulcs" mezőben lévő érték a külső URL, a "Tartalom" mezőben lévő érték a megjelenített címke.

Ez a beállítás alapértelmezetten nincs bekapcsolva.

Alapértelmezett érték:

---

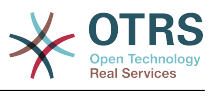

# **154. Frontend → Public → ModuleRegistration**

# **PublicFrontend::Module###PublicCalendar**

Előtétprogram-modul regisztráció a nyilvános felülethez.

Alapértelmezett érték:

```
---
Description: Public calendar.
Group: []
GroupRo: []
NavBarName:
Title: Public Calendar
```
# **PublicFrontend::Module###PublicDefault**

Előtétprogram-modul regisztráció a nyilvános felülethez.

Alapértelmezett érték:

```
---
Description: PublicDefault
Group: []
GroupRo: []
NavBarName: ''
Title: PublicDefault
```
# **PublicFrontend::Module###PublicRepository**

Előtétprogram-modul regisztráció a nyilvános felülethez.

Alapértelmezett érték:

```
---
Description: PublicRepository
Group: []
GroupRo: []
NavBarName: ''
Title: PublicRepository
```
# **PublicFrontend::Module###PublicSupportDataCollector**

Előtétprogram-modul regisztráció a nyilvános felülethez.

Alapértelmezett érték:

```
---
Description: PublicSupportDataCollector
Group: []
GroupRo: []
NavBarName: ''
Title: PublicSupportDataCollector
```
# **155. GenericInterface**

# **GenericInterface::WebserviceConfig::CacheTTL**

Gyorsítótárazás ideje másodpercben a webszolgáltatás beállításának háttérprogramjánál.

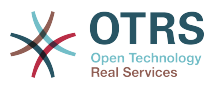

Alapértelmezett érték:

--- '86400'

# **156. GenericInterface → ErrorHandling → ModuleRegistration**

# **GenericInterface::ErrorHandling::Module###RequestRetry**

Általános felület modul regisztráció egy hibakezelési modulhoz.

Alapértelmezett érték:

```
---
CommunicationTypeFilter: Requester
ConfigDialog: AdminGenericInterfaceErrorHandlingRequestRetry
Name: RequestRetry
```
# **157. GenericInterface → Invoker → ModuleRegistration**

# **GenericInterface::Invoker::Module###Test::Test**

Általános felület modul regisztráció a meghívó réteghez.

Ez a beállítás alapértelmezetten nincs bekapcsolva.

Alapértelmezett érték:

```
---
ConfigDialog: AdminGenericInterfaceInvokerDefault
Controller: Test
Name: Test
```
# **GenericInterface::Invoker::Module###Test::TestSimple**

Általános felület modul regisztráció a meghívó réteghez.

Ez a beállítás alapértelmezetten nincs bekapcsolva.

Alapértelmezett érték:

```
---
ConfigDialog: AdminGenericInterfaceInvokerDefault
Controller: Test
Name: TestSimple
```
# **158. GenericInterface → Mapping → ModuleRegistration**

# **GenericInterface::Mapping::Module###Simple**

Általános felület modul regisztráció a leképező réteghez.

Alapértelmezett érték:

---

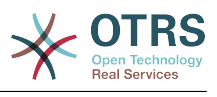

ConfigDialog: AdminGenericInterfaceMappingSimple

#### **GenericInterface::Mapping::Module###Test**

Általános felület modul regisztráció a leképező réteghez.

Ez a beállítás alapértelmezetten nincs bekapcsolva.

Alapértelmezett érték:

--- ConfigDialog: ''

# **GenericInterface::Mapping::Module###XSLT**

Általános felület modul regisztráció a leképező réteghez.

Alapértelmezett érték:

--- ConfigDialog: AdminGenericInterfaceMappingXSLT

# **159. GenericInterface → Operation**

# **GenericInterface::Operation::Common::CachedAuth::AgentCacheTTL**

Gyorsítótárazás ideje másodpercben az ügyintéző hitelesítésénél az általános felületen.

Ez a beállítás nem kapcsolható ki.

Alapértelmezett érték:

--- '300'

# **GenericInterface::Operation::Common::CachedAuth::CustomerCacheTTL**

Gyorsítótárazás ideje másodpercben az ügyfél hitelesítésénél az általános felületen.

Ez a beállítás nem kapcsolható ki.

Alapértelmezett érték:

--- '300'

#### **GenericInterface::Operation::ResponseLoggingMaxSize**

Meghatározza az általános felület válaszainak legnagyobb méretét kilobájtban, amelyek naplózva lesznek a gi\_debugger\_entry\_content táblába.

Ez a beállítás nem kapcsolható ki.

Alapértelmezett érték:

 $- - 200'$ 

# **160. GenericInterface → Operation → ModuleRegistration**

# **GenericInterface::Operation::Module###Session::SessionCreate**

Általános felület modul regisztráció a műveleti réteghez.

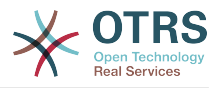

#### Alapértelmezett érték:

```
---
ConfigDialog: AdminGenericInterfaceOperationDefault
Controller: Session
Name: SessionCreate
```
#### **GenericInterface::Operation::Module###Session::SessionGet**

Általános felület modul regisztráció a műveleti réteghez.

#### Alapértelmezett érték:

```
---
ConfigDialog: AdminGenericInterfaceOperationDefault
Controller: Session
Name: SessionGet
```
#### **GenericInterface::Operation::Module###Test::Test**

Általános felület modul regisztráció a műveleti réteghez.

Ez a beállítás alapértelmezetten nincs bekapcsolva.

Alapértelmezett érték:

```
---
ConfigDialog: AdminGenericInterfaceOperationDefault
Controller: Test
Name: Test
```
#### **GenericInterface::Operation::Module###Ticket::TicketCreate**

Általános felület modul regisztráció a műveleti réteghez.

#### Alapértelmezett érték:

```
---
ConfigDialog: AdminGenericInterfaceOperationDefault
Controller: Ticket
Name: TicketCreate
```
#### **GenericInterface::Operation::Module###Ticket::TicketGet**

Általános felület modul regisztráció a műveleti réteghez.

#### Alapértelmezett érték:

```
---
ConfigDialog: AdminGenericInterfaceOperationDefault
Controller: Ticket
Name: TicketGet
```
#### **GenericInterface::Operation::Module###Ticket::TicketHistoryGet**

Általános felület modul regisztráció a műveleti réteghez.

Alapértelmezett érték:

```
---
ConfigDialog: AdminGenericInterfaceOperationDefault
Controller: Ticket
Name: TicketHistoryGet
```
#### **GenericInterface::Operation::Module###Ticket::TicketSearch**

Általános felület modul regisztráció a műveleti réteghez.
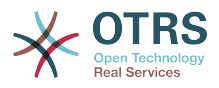

#### Alapértelmezett érték:

```
---
ConfigDialog: AdminGenericInterfaceOperationDefault
Controller: Ticket
Name: TicketGet
```
#### **GenericInterface::Operation::Module###Ticket::TicketUpdate**

Általános felület modul regisztráció a műveleti réteghez.

Alapértelmezett érték:

```
---
ConfigDialog: AdminGenericInterfaceOperationDefault
Controller: Ticket
Name: TicketUpdate
```
### **161. GenericInterface → Operation → TicketCreate**

#### **GenericInterface::Operation::TicketCreate###AutoResponseType**

Meghatározza a bejegyzés alapértelmezett automatikus válasz típusát ehhez a művelethez.

Ez a beállítás nem kapcsolható ki.

Alapértelmezett érték:

--- auto reply

#### **GenericInterface::Operation::TicketCreate###HistoryComment**

Meghatározza az előzmények megjegyzést ehhez a művelethez, amelyet a jegy előzményeinél szoktak használni az ügyintézői felületen.

Ez a beállítás nem kapcsolható ki.

Alapértelmezett érték:

--- '%%GenericInterface Create'

#### **GenericInterface::Operation::TicketCreate###HistoryType**

Meghatározza az előzmények típusát ehhez a művelethez, amelyet a jegy előzményeinél szoktak használni az ügyintézői felületen.

Ez a beállítás nem kapcsolható ki.

Alapértelmezett érték:

--- NewTicket

#### **GenericInterface::Operation::TicketCreate###IsVisibleForCustomer**

Meghatározza a bejegyzés alapértelmezett láthatóságát az ügyfélnek ennél a műveletnél.

Ez a beállítás nem kapcsolható ki.

Alapértelmezett érték:

--- '1'

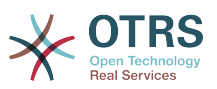

### **162. GenericInterface → Operation → TicketSearch**

#### **GenericInterface::Operation::TicketSearch###Order::Default**

Meghatározza az alapértelmezett jegysorrendet ezen művelet jegykeresési eredményében. Fel: legrégebbi felülre. Le: legutolsó felülre.

Ez a beállítás nem kapcsolható ki.

#### Alapértelmezett érték:

--- Down

#### **GenericInterface::Operation::TicketSearch###SearchLimit**

Ennek a műveletnek az eredményében megjelenített jegyek legnagyobb száma.

Ez a beállítás nem kapcsolható ki.

Alapértelmezett érték:

--- '500'

#### **GenericInterface::Operation::TicketSearch###SortBy::Default**

Meghatározza az alapértelmezett jegyjellemzőt ezen művelet jegykeresési eredményének jegyrendezéséhez.

Ez a beállítás nem kapcsolható ki.

Alapértelmezett érték:

--- Age

### **163. GenericInterface → Operation → TicketUpdate**

#### **GenericInterface::Operation::TicketUpdate###AutoResponseType**

Meghatározza a bejegyzés alapértelmezett automatikus válasz típusát ehhez a művelethez.

Ez a beállítás nem kapcsolható ki.

Alapértelmezett érték:

--- auto follow up

#### **GenericInterface::Operation::TicketUpdate###HistoryComment**

Meghatározza az előzmények megjegyzést ehhez a művelethez, amelyet a jegy előzményeinél szoktak használni az ügyintézői felületen.

Ez a beállítás nem kapcsolható ki.

#### Alapértelmezett érték:

--- '%%GenericInterface Note'

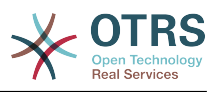

#### **GenericInterface::Operation::TicketUpdate###HistoryType**

Meghatározza az előzmények típusát ehhez a művelethez, amelyet a jegy előzményeinél szoktak használni az ügyintézői felületen.

Ez a beállítás nem kapcsolható ki.

Alapértelmezett érték:

--- AddNote

#### **GenericInterface::Operation::TicketUpdate###IsVisibleForCustomer**

Meghatározza a bejegyzés alapértelmezett láthatóságát az ügyfélnek ennél a műveletnél.

Ez a beállítás nem kapcsolható ki.

Alapértelmezett érték:

--- '1'

### **164. GenericInterface → Transport → ModuleRegistration**

#### **GenericInterface::Transport::Module###HTTP::REST**

Általános felület modul regisztráció az átviteli réteghez.

Alapértelmezett érték:

```
---
ConfigDialog: AdminGenericInterfaceTransportHTTPREST
Name: REST
Protocol: HTTP
```
#### **GenericInterface::Transport::Module###HTTP::SOAP**

Általános felület modul regisztráció az átviteli réteghez.

Alapértelmezett érték:

```
---
ConfigDialog: AdminGenericInterfaceTransportHTTPSOAP
Name: SOAP
Protocol: HTTP
```
#### **GenericInterface::Transport::Module###HTTP::Test**

Általános felület modul regisztráció az átviteli réteghez.

Ez a beállítás alapértelmezetten nincs bekapcsolva.

Alapértelmezett érték:

```
---
ConfigDialog: AdminGenericInterfaceTransportHTTPTest
Name: Test
Protocol: HTTP
```
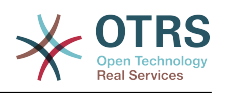

# **C. függelék - GNU Free Documentation License**

2000. március, 1.1-es változat

Copyright (C) 2000 Free Software Foundation, Inc. 51 Franklin St, Fifth Floor, Boston, MA 02110-1301 USA A jelen licencdokumentumot bárki szabadon lemásolhatja és a pontos másolatait terjesztheti, de a módosítása tilos.

# **0. ELŐSZÓ**

Jelen Licenc célja egy tetszőleges kézikönyv, tankönyv, vagy más, ehhez hasonló felhasználható és hasznos dokumentum a szó szoros értelmében "szabaddá" tétele: annak érdekében, hogy mindenkinek biztosítsa a szöveg sokszorosításának és terjesztésének teljes szabadságát, módosításokkal, vagy anélkül, akár kereskedelmi, akár nem kereskedelmi területen Másfelől, e Licenc megőrzi a szerző vagy kiadó munkájának elismeréséhez fűződő jogát, s egyúttal mentesíti őt a mások által beiktatott módosítások következményei alól.

A jelen Licenc egyfajta "copyleft" licencnek tekintendő: ez azt jelenti, hogy a dokumentumból származtatott munkák maguk is szabad minősítést kell, hogy kapjanak. Ez a dokumentum egyben a GNU General Public License kiegészítőjeként is szolgál, mely egy, a szabad szoftverekre vonatkozó etalon licenc.

A jelen Licenc a szabad szoftverek kézikönyveihez való használatra készült, hiszen a szabad szoftver egyben szabad dokumentációt is igényel: egy szabad programot olyan kézikönyvvel kell ellátni, amely ugyanazon szabadságokat biztosítja, mint maga a program. Mindazonáltal a jelen Licenc nem korlátozódik pusztán kézikönyvekre; feltételei tetszőleges tárgykörű írott dokumentumra alkalmazhatók, függetlenül attól, hogy az könyvformában valaha megjelent-e. Mindamellett e Licencet főként olyan munkákhoz ajánljuk, melyek elsődleges célja az útmutatás vagy a tájékoztatás.

# **1. ALKALMAZHATÓSÁG ÉS DEFINÍCIÓK**

A jelen Licenc minden olyan kézikönyvre, vagy más jellegű, bármilyen adathordozón található munkára vonatkozik, amelyen megtalálható a szerzői jog tulajdonosa által feltüntetett figyelmeztetés, miszerint a dokumentum terjesztése jelen Licenc feltételei alapján lehetséges. Az alábbiakban használt "Dokumentum" kifejezés bármely ilyen jellegű kézikönyvre, vagy egyéb munkára vonatkozhat. A nyilvánosság bármely tagja potenciális licenctulajdonosnak tekinthető, és a továbbiakban az "Ön" megszólítást használjuk rá.

A Dokumentum "Módosított Változata" bármely olyan munkára vonatkozik, amely tartalmazza a Dokumentumot, vagy annak elemeit akár szó szerint, akár módosításokkal, és/vagy más nyelvre lefordítva.

A "Másodlagos szakasz" egy egyedi névvel bíró függelék, esetleg a Dokumentum egy bevezető szakasza, amely kizárólag a kiadóknak, vagy az alkotóknak a Dokumentum átfogó tárgyköréhez (vagy kapcsolódó témákhoz) fűződő viszonyáról szól, és nem tartalmaz semmi olyat, ami közvetlenül ezen átfogó témakör alá eshet. (Vagyis ha a Dokumentum részben egy matematika-tankönyv, akkor a Másodlagos szakasz nem tartalmazhat matematikai tárgyú magyarázatokat). A fenti kapcsolat tárgya lehet a témakörrel, vagy a kapcsolódó témákkal való történelmi viszony, illetve az azokra vonatkozó jogi, kereskedelmi, filozófiai, etikai, vagy politikai felfogás.

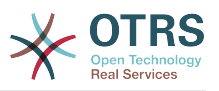

A "Nem Változtatható szakaszok" olyan Másodlagos szakaszok, amelyek címe Nem Változtatható szakaszként van megjelölve abban a közleményben, amely szerint a Dokumentum a jelen Licenc hatálya alatt lett kiadva.

A "Borítószövegek" olyan rövid szövegrészek, melyek Címlapszövegként, illetve Hátlapszövegként kerülnek felsorolásra a közleményben, amely szerint a Dokumentum a jelen Licenc hatálya alatt lett kiadva.

A Dokumentum "Atlátszó" példánya olyan géppel olvasható változatot jelent, amely a nyilvánosság számára hozzáférhető formátumban kerül terjesztésre, továbbá amelynek tartalma alkalmas a szokványos szövegszerkesztő-programokkal, illetve (pixelekből álló képek esetén) szokványos képmegjelenítő-programokkal, vagy (rajzok esetén) általánosan hozzáférhető rajzprogramok segítségével azonnali és közvetlen változtatásokra; továbbá olyan formátumban mely alkalmas a szövegszerkesztőkbe való bevitelre, vagy a szövegszerkesztők által kezelt formátumokra való automatikus átalakításra". Egy olyan, egyébként Átlátszó formátumban készült példány, melynek a jelölőnyelve vagy ennek hiánya úgy lett kialakítva, hogy megakadályozza, vagy eltántorítsa az olvasókat minden további módosítástól, nem tekinthető Átlátszónak. A nem "Átlátszó" példányok az "Átlátszatlan" megnevezést kapják.

Az Átlátszóság kritériumainak megfelelő formátumok között megtalálható például a jelölőnyelvet nem használó egyszerű ASCII, a Texinfo beviteli formátum, a LaTeX beviteli formátum, az SGML vagy az XML egy általánosan hozzáférhető DTD használatával, és a szabványnak megfelelő, emberi módosításra tervezett egyszerű HTML, PostScript vagy PDF. Átlátszó képformátumokra példa a PNG, XCF és a JPG. Az Átlátszatlan formátumok közé sorolhatóak a a szellemi tulajdont képező formátumok, amelyeket csak szellemi tulajdont képező szövegszerkesztőkkel lehet elolvasni, az olyan SGML vagy XML, amelyhez a szükséges DTD és/vagy egyéb feldolgozó eszközök nem általánosan hozzáférhetők, és az olyan gépileg generált HTML, PostScript vagy PDF formátum, amely kizárólag egyes szövegszerkesztők kimeneti formátumaként áll elő.

Egy nyomtatott könyv esetében a "Címlap" magát a címlapot, illetve bármely azt kiegészítő további oldalt jelöli, amely a jelen Licencben előírt címlaptartalom közzétételéhez szükséges. Az olyan formátumú munkáknál, amelyek nem rendelkeznek effajta címlappal, a "Címlap" a munka címének legjobban kiemelt változatához legközelebb eső, ám a szöveg törzsét megelőző szövegrészeket jelöli.

# **2. SZÓ SZERINTI SOKSZOROSÍTÁS**

Önnek lehetősége van a Dokumentum kereskedelmi, vagy nem kereskedelmi jellegű sokszorosítására és terjesztésére a felhasznált adathordozó típusától függetlenül, feltéve, hogy a jelen Licenc, a szerzői jogi figyelmeztetés, továbbá a Dokumentumot a jelen Licenc hatálya alá rendelő közlemény minden példányban egyaránt megjelenik, és hogy ezeken kívül semmilyen feltételt nem szab meg a szöveghez. Nem alkalmazhat olyan technikai eszközöket, amelyekkel megakadályozható vagy szabályozható az Ön által terjesztett példányok elolvasása vagy sokszorosítása. Mindazonáltal elfogadhat ellenszolgáltatást a másolatokért cserébe. Amennyiben az Ön által terjesztett példányok száma meghalad egy bizonyos mennyiséget, úgy a 3. szakasz feltételeinek is eleget kell tennie.

A fenti feltételeket betartva kölcsönözhet is példányokat, de akár nyilvánosan is közzéteheti a szöveget.

### **3. SOKSZOROSÍTÁS NAGYOBB MENNYISÉGBEN**

Amennyiben 100-nál több nyomtatott példányt (vagy olyan adathordozón található példányokat, amelyeknek jellemzően van nyomtatott címlapjuk) tesz közzé a

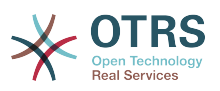

Dokumentumból, és a dokumentum Licence feltételül szabja a Borítószövegek meglétét, úgy minden egyes példányt köteles ellátni olyan borítólapokkal, amelyeken a következő Borítószövegek tisztán és olvashatóan fel vannak tüntetve: Címlapszövegek a címlapon, illetve Hátlapszövegek a hátlapon. Mindkét borítólapra egyértelműen és olvashatóan rá kell vezetnie a kiadó, vagyis jelen esetben az Ön nevét. A címlapon a Dokumentum teljes címének szerepelnie kell, és a cím minden szavának egyformán kiemeltnek és láthatónak kell lennie. Ezen felül, belátása szerint, további részleteket is hozzáadhat a borítólapokhoz. Amennyiben az esetleges módosítások kizárólag a borítólapokat érintik, és feltéve, hogy a Dokumentum címe változatlan marad, továbbá a borítólapok megfelelnek minden egyéb követelménynek, úgy a sokszorosítás ettől eltekintve szó szerinti sokszorosításnak minősül.

Abban az esetben, ha a borítólapok bármelyikén megkövetelt szövegrészek túl hosszúnak bizonyulnának az olvasható közzétételhez, úgy csak az elsőként felsoroltakat kell feltüntetnie (amennyi józan belátás szerint elfér) a tényleges borítón, a továbbiak pedig átkerülhetnek a következő oldalakra.

Amennyiben 100-nál több Átlátszatlan példányt tesz közzé, vagy terjeszt a Dokumentumból, úgy köteles vagy egy géppel olvasható Átlátszó példányt mellékelni minden egyes Átlátszatlan példányhoz, vagy leírni minden egyes Átlátszatlan példányban egy, a módosítatlan Átlátszó példányt tartalmazó olyan számítógép-hálózat elérhetőségét, amely elérhető az általános hálózati felhasználók számára, és onnan nyilvános szabványú hálózati protokollok segítségével a Dokumentum hozzáadott anyagok nélküli, teljes változata letölthető. Ha az utóbbi lehetőséget választja, köteles gondoskodni arról, hogy attól a naptól kezdve, amikor az utolsó Átlátszatlan példány is terjesztésre került (akár közvetlenül Ön által, akár kiskereskedelmi forgalomban), a fenti helyen közzétett Átlátszó példány még legalább egy évig hozzáférhető legyen a felhasználók számára.

Megkérjük, ámde nem kötelezzük Önt arra, hogy minden esetben, amikor nagyobb példányszámú terjesztésbe kezd, már jóval ezt megelőzően lépjen kapcsolatba a Dokumentum szerzőivel, annak érdekében, hogy megkaphassa tőlük a Dokumentum esetleges újabb változatát.

# **4. MÓDOSÍTÁSOK**

Önnek lehetősége van a Dokumentum Módosított Változatának sokszorosítására és terjesztésére a 2. és 3. szakaszok fenti rendelkezései alapján, feltéve, hogy a Módosított Változatot kizárólag jelen Licenc feltételeivel összhangban teszi közzé, ahol a Módosított Változat a Dokumentum szerepét tölti be, ezáltal lehetőséget biztosítva annak terjesztésére és módosítására bárkinek, aki csak hozzájut egy példányához. Mindezen felül, a Módosított Változat az alábbi követelményeknek is meg kell, hogy feleljen:

- A. A Címlapon (és ha van, a borítókon) tüntessen fel egy a Dokumentumétól, illetve bármely korábbi változatétól eltérő címet (amelyeknek, ha vannak, a Dokumentum Előzmények szakaszában kell szerepelniük). Egy korábbi változat címét csak akkor használhatja, ha annak szerzője engedélyezte azt.
- B. A Címlapon szerzőkként sorolja fel a Módosított Változatban elvégzett változtatásokért felelős természetes vagy jogi személyeket, továbbá a Dokumentum fő szerzői közül legkevesebb ötöt (vagy mindet, ha ötnél kevesebben vannak) kivéve, ha ezen feltétel alól ők Önt felmentik.
- C. A Címlapon a Módosított Változat közzétételéért felelős személyt tüntesse fel kiadóként.
- D.A Dokumentum összes szerzői jogi figyelmeztetését hagyja érintetlenül.
- E. Saját módosításaira vonatkozóan is tegyen közzé egy szerzői jogi megjegyzést, a többi ilyen jellegű figyelmeztetés mellett.

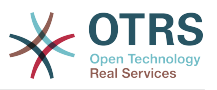

- F. Rögtön a szerzői jogi figyelmeztetéseket követően tüntessen fel egy közleményt, az alábbi Függelék mintájára, amelyben engedélyezi a Módosított Változat felhasználását a jelen Licenc feltételeinek megfelelően.
- G.A fenti közleményben hagyja érintetlenül a Nem Változtatható szakaszok és a szükséges Borítószövegek a jelen Dokumentum licencében előírt teljes listáját.
- H. Mellékelje a jelen Licenc egy eredeti példányát.
- I. Az "Előzmények" elnevezésű szakaszt, illetve annak címét szintén hagyja érintetlenül, emellett adjon hozzá egy új elemet, amely minimálisan tartalmazza a Módosított Változat címét, kiadási évét, továbbá az új szerzők, illetve a kiadó nevét, a Címlapon láthatókhoz hasonlóan. Amennyiben a Dokumentum nem tartalmaz semmiféle "Előzmények" elnevezésű szakaszt, úgy hozzon létre egyet, amely tartalmazza a Dokumentum címét, kiadási évét, továbbá a szerzők, illetve a kiadó nevét, a Címlapon láthatókhoz hasonlóan; majd ezt követően adjon hozzá egy új, a Módosított Változatra vonatkozó elemet, a fentiekkel összhangban.
- J. Ne tegyen változtatásokat a Dokumentumban megadott Átlátszó példány nyilvános hálózati elérhetőségét (ha van ilyen) illetően, vagy hasonlóképp, a Dokumentum alapjául szolgáló korábbi változatok hálózati helyére vonatkozóan. Ezek az "Előzmények" szakaszban is szerepelhetnek. Csak abban az esetben hagyhatja el egyes korábbi változatok hálózati elérhetőségét, ha azok legkevesebb négy évvel a Dokumentum előtt készültek, vagy ha maga az alkotó engedélyezi azt.
- K. Bármely "Köszönetnyilvánítás", vagy "Ajánlások" elnevezésű szakasz címét hagyja érintetlenül, továbbá gondoskodjon arról, hogy azok tartalma és hangvétele az egyes hozzájárulókat, és/vagy az ajánlásokat illetően változatlan maradjon.
- L. A Dokumentum összes Nem Változtatható szakaszát hagyja érintetlenül, úgy címüket, mint tartalmukat illetően. A szakaszok számozása, vagy bármely azzal egyenértékű jelölés nem tartozik a szakaszcímek közé.
- M.Töröljön minden "Hozzájárulás" elnevezésű szakaszt. Effajta szakaszok nem képezhetik részét a Módosított Változatnak.
- N.Ne nevezzen át semmilyen létező szakaszt "Hozzájárulás" elnevezésűre, vagy olyasmire, amely címében a Nem Változtatható szakaszokkal ütközhet.

Ha a Módosított Változat új bevezető szakaszokat tartalmaz, vagy olyan függelékeket, melyek Másodlagos szakasznak minősülnek, ám nem tartalmaznak a Dokumentumból származó anyagot, abban az esetben, belátása szerint, e szakaszok némelyikét, vagy akár az összeset besorolhatja nem változtathatóként. Ehhez nem kell mást tennie, mint felsorolni a szóban forgó címeket a Módosított Változat licencének Nem Változtatható szakaszok listájában. E címeknek határozottan el kell különülnie minden egyéb szakaszcímtől.

"Hozzájárulás" elnevezésű szakaszt csak akkor adhat a Dokumentumhoz, ha az kizárólag a Módosított Változatra utaló megjegyzéseket tartalmaz – például mások recenzióira vonatkozóan, vagy hogy egy szervezet a szöveget egy szabvány mérvadó definíciójaként ismerte el.

Címlapszöveg gyanánt egy legfeljebb öt szóból álló szövegrészt adhat meg, a Hátlapszöveg esetén pedig 25 szót fűzhet a Módosított Változat Borítószövegeinek végéhez. Bármely természetes vagy jogi személy csak és kizárólag egy Címlapszöveg és egy Hátlapszöveg részt adhat (akár közvetítőn keresztül) a Dokumentumhoz. Ha a Dokumentum már rendelkezik Borítószöveggel ehhez a változathoz, mert korábban Ön adta hozzá, vagy az a szervezet, amelynek nevében Ön fellép, akkor nem adhat hozzá másik Borítószöveget; a régit mindazonáltal lecserélheti, abban az esetben, ha az azt hozzáadó korábbi kiadó egyértelműen engedélyezi.

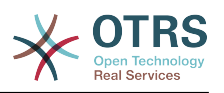

A közös Dokumentum szerzői és kiadói ezzel a Licenccel nem járulnak hozzá nevük felhasználására, a Módosított Változat népszerűsítésére, és nem támogatják azt.

### **5. KOMBINÁLT DOKUMENTUMOK**

Önnek lehetősége van a Dokumentum egyéb, e Licenc hatálya alatt kiadott dokumentumokkal való kombinálására a 4. szakasz módosított változatokra vonatkozó rendelkezései alapján, feltéve, hogy a kombináció módosítás nélkül tartalmazza az eredeti dokumentumok összes Nem Változtatható szakaszát, és hogy azok mind Nem Változtatható szakaszként kerülnek felsorolásra a kombinált munka licencében, és tartalmazzák a hozzájuk tartozó Garanciák Kizárásait is.

A kombinált munkának a jelen Licenc mindössze egy példányát kell tartalmaznia, az egymással átfedésben lévő Nem Változtatható szakaszok pedig kiválthatók egy összegzett példánnyal. Amennyiben több Nem Változtatható szakasz szerepelne ugyanazon címmel, ám eltérő tartalommal, úgy alakítsa át minden egyes szakasz címét olyan módon, hogy mögé írja zárójelben az eredeti szerző és kiadó nevét (ha ismeri) vagy egy egyedi sorszámot. Ha szükséges, a Nem Változtatható szakaszok címeivel is végezze el a fenti módosításokat a kombinált munka licencében.

A kombinált munkában az eredeti dokumentumok összes "Előzmények" elnevezésű szakaszát össze kell olvasztania, miáltal egy összefüggő "Előzmények" elnevezésű szakasz jön létre; hasonlóképp kell eljárnia a "Köszönetnyilvánítás", illetve az "Ajánlások" elnevezésű szakaszok tekintetében". Ugyanakkor minden "Hozzájárulás" elnevezésű szakaszt törölnie kell.

### **6. DOKUMENTUMGYŰJTEMÉNYEK**

Önnek lehetősége van a Dokumentumból, illetve bármely egyéb, a jelen Licenc hatálya alatt kiadott dokumentumból gyűjteményt létrehozni, és az egyes dokumentumokban található licenceket egyetlen példánnyal kiváltani, feltéve, hogy a gyűjteményben szereplő összes dokumentum esetén minden más tekintetben követi a jelen Licenc feltételeit azok szó szerinti sokszorosítására vonatkozóan.

Tetszése szerint ki is emelhet egy meghatározott dokumentumot a gyűjteményből, továbbá terjesztheti azt jelen Licenc feltételei alapján, feltéve, hogy a szóban forgó dokumentumhoz mellékeli a jelen Licenc egy példányát, és minden egyéb tekintetben betartja jelen Licenc előírásait a dokumentum szó szerinti sokszorosítására vonatkozóan.

# **7. ÖSSZEFŰZÉS FÜGGETLEN MUNKÁKKAL**

A Dokumentum és annak származékainak különálló, vagy független dokumentumokkal, illetve munkákkal való összefűzése egy közös tárolási, vagy terjesztési egységen "gyűjteménynek" nevezendő, amennyiben az összefűzés eredményeképpen érvényes szerzői jogi feltételek nem korlátozzák nagyobb mértékben az összefűzés felhasználóinak jogait, mint amennyire azt az egyes összetevők teszik. Amikor a Dokumentum része egy gyűjteménynek, akkor a jelen Licenc nem érvényes a gyűjtemény azon részeire, amelyek nem a Dokumentumból származtatott munkák.

Amennyiben a 3. szakasz Borítószövegekre vonatkozó rendelkezései alkalmazhatók a Dokumentum e példányaira, és a Dokumentum a teljes összegzésnek kevesebb, mint felét teszi ki, úgy a Dokumentum Borítószövegeit olyan módon is el lehet helyezni a borítókon, hogy azok csak magát a Dokumentumot fogják közre. Minden más esetben a teljes összegzés borítólapjain kell feltüntetni a fenti szövegeket.

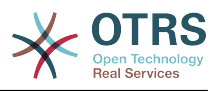

# **8. FORDÍTÁS**

A fordítás egyfajta módosításnak tekinthető, így a Dokumentum lefordított példányai a 4. szakasz rendelkezései alapján terjeszthetők. A Nem Változtatható szakaszok lefordításához külön engedélyt kell kérni a szerzői jogtulajdonostól, mindazonáltal közzétehetők a lefordított változatok is úgy, ha az eredeti Nem Változtatható szakaszokat is belefoglalja a munkába. E Licenc lefordítására, valamint minden, a Dokumentumhoz tartozó Licencmellékletre, illetve az esetleges Garanciák Kizárásaira ugyanezek a feltételek érvényesek, vagyis a lefordított változatok csak akkor jelenhetnek meg, ha mellette ott vannak az eredeti, angol nyelvű Licenc, a mellékletek és kizárások szövegei is. Amennyiben eltérés mutatkozna az eredeti változatok, illetve a fordítás között, úgy a Licenc, a mellékletek és kizárások angol nyelvű eredetije tekintendő mérvadónak.

# **9. MEGSZŰNÉS**

A jelen Licencben egyértelműen kijelölt kereteken kívül tilos a Dokumentum bárminemű sokszorosítása, módosítása, továbblicencelése, vagy terjesztése. Minden ezzel szembeni sokszorosítási, módosítási, továbblicencelési, vagy terjesztési kísérlet a jelen Licencben meghatározott jogok automatikus megszűnését vonja maga után. Ugyanakkor azok a felek, akik Önön keresztül jutottak másolathoz vagy jogosultságokhoz, nem veszítik el azokat, amíg maradéktalanul betartják e Licenc előírásait.

# **10. JELEN LICENC JÖVŐBENI JAVÍTÁSAI**

Megtörténhet, hogy a Free Software Foundation időről időre felülvizsgált és/vagy új verziókat bocsát ki a GNU Free Documentation License-ből. E verziók szellemisége hasonló lesz jelen változatéhoz, ám részleteikben eltérhetnek, új problémák, új aggályok felmerülése okán. Vö.:<http://www.gnu.org/copyleft/>.

A Licenc minden változata egyedi verziószámmal van ellátva. Ha a Dokumentum jelen Licenc egy konkrét, számozott verziójára "vagy bármely újabb verzióra" hivatkozik, úgy önnek a szóban forgó változat, vagy bármely újabb a Free Software Foundation által (nem vázlatként) kiadott verzió feltételeinek követésére lehetősége van. Ha a Dokumentum nem ad meg semmilyen verziószámot, úgy bármely, a Free Software Foundation által valaha (nem vázlatként) kiadott változat megfelel.

### **. A Licenc alkalmazása saját dokumentumaira**

Ha a jelen Licencet egy Ön által írt dokumentumban kívánja használni, akkor mellékelje hozzá a Licenc egy példányát, továbbá vezesse rá az alábbi szerzői jogi és licencközleményeket, rögtön a címlapot követően:

Copyright (C) ÉV AZ ÖN NEVE. Engedélyt adunk Önnek a jelen dokumentum sokszorosítására, terjesztésére és/vagy módosítására a Free Software Foundation által kiadott GNU Free Documentation License 1.1-es, vagy bármely azt követő verziójának feltételei alapján. Nem Változtatható szakaszok: ITT SOROLJA FEL A CÍMEIKET, Címlapszövegek: FELSOROLÁS, Hátlapszövegek: FELSOROLÁS. A jelen licenc egy példányát a "GNU Free Documentation License" elnevezésű szakasz alatt találja.

Amennyiben nincsenek Nem változtatható szakaszok, akkor ahelyett a rész helyett. hogy melyek nem változtathatóak, írja azt, hogy Nem tartalmaz Nem változtatható szakaszokat. Amennyiben nincsenek Címlapszövegek, akkor Címlapszöveg felsorolása

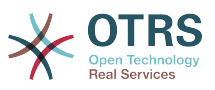

helyett, írja azt, hogy Címlapszöveget nem tartalmaz; hasonlóan járjon el a Hátlapszöveg esetében.

Amennyiben a dokumentum nem egyértelmű programkódpéldákat is tartalmaz, úgy azt javasoljuk, hogy e példákat egy választása szerinti szabad szoftver licenc alatt közölje – mint például a GNU General Public License –, hogy lehetővé tegye a kódok szabad szoftverekben való alkalmazását.